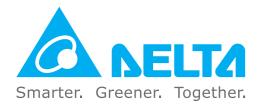

### **Industrial Automation Headquarters**

Taiwan: Delta Electronics, Inc. Taoyuan Technology Center No.18, Xinglong Rd., Taoyuan District, Taoyuan City 33068, Taiwan TEL: +886-3-362-6301 / FAX: +886-3-371-6301

#### Asia

China: Delta Electronics (Shanghai) Co., Ltd. No.182 Minyu Rd., Pudong Shanghai, P.R.C. Post code : 201209 TEL: +86-21-6872-3988 / FAX: +86-21-6872-3996 Customer Service: 400-820-9595

Japan: Delta Electronics (Japan), Inc. Industrial Automation Sales Department 2-1-14 Shibadaimon, Minato-ku Tokyo, Japan 105-0012 TEL: +81-3-5733-1155 / FAX: +81-3-5733-1255

Korea: Delta Electronics (Korea), Inc. 1511, 219, Gasan Digital 1-Ro., Geumcheon-gu, Seoul, 08501 South Korea TEL: +82-2-515-5305 / FAX: +82-2-515-5302

Singapore: Delta Energy Systems (Singapore) Pte Ltd. 4 Kaki Bukit Avenue 1, #05-04, Singapore 417939 TEL: +65-6747-5155 / FAX: +65-6744-9228

India: Delta Electronics (India) Pvt. Ltd. Plot No.43, Sector 35, HSIIDC Gurgaon, PIN 122001, Haryana, India TEL: +91-124-4874900 / FAX: +91-124-4874945

Thailand: Delta Electronics (Thailand) PCL.

909 Soi 9, Moo 4, Bangpoo Industrial Estate (E.P.Z), Pattana 1 Rd., T.Phraksa, A.Muang, Samutprakarn 10280, Thailand TEL: +66-2709-2800 / FAX: +66-2709-2827

Australia: Delta Electronics (Australia) Pty Ltd. Unit 20-21/45 Normanby Rd., Notting Hill Vic 3168, Australia TEL: +61-3-9543-3720

#### **Americas**

USA: Delta Electronics (Americas) Ltd. 5101 Davis Drive, Research Triangle Park, NC 27709, U.S.A. TEL: +1-919-767-3813 / FAX: +1-919-767-3969

Brazil: Delta Electronics Brazil Rua Itapeva, 26 - 3°, andar Edificio Itapeva, One - Bela Vista 01332-000 - São Paulo - SP - Brazil TEL: +55-12-3932-2300 / FAX: +55-12-3932-237

Mexico: Delta Electronics International Mexico S.A. de C.V. Gustavo Baz No. 309 Edificio E PB 103

Colonia La Loma, CP 54060 Tlalnepantla, Estado de México TEL: +52-55-3603-9200

#### **EMEA**

EMEA Headquarters: Delta Electronics (Netherlands) B.V. Sales: Sales.IA.EMEA@deltaww.com Marketing: Marketing.IA.EMEA@deltaww.com Technical Support: iatechnicalsupport@deltaww.com Customer Support: Customer-Support@deltaww.com Service: Service.IA.emea@deltaww.com TEL: +31(0)40 800 3900

P

5

High

Frequency

Mo

C2000-

IS

User

Ζ

D

Q

BENELUX: Delta Electronics (Netherlands) B.V. Automotive Campus 260, 5708 JZ Helmond, The Netherlands Mail: Sales.IA.Benelux@deltaww.com TEL: +31(0)40 800 3900

#### DACH: Delta Electronics (Netherlands) B.V.

Coesterweg 45, D-59494 Soest, Germany Mail: Sales.IA.DACH@deltaww.com TEL: +49(0)2921 987 0

#### France: Delta Electronics (France) S.A.

ZI du bois Challand 2, 15 rue des Pyrénées, Lisses, 91090 Evry Cedex, France Mail: Sales.IA.FR@deltaww.com TEL: +33(0)1 69 77 82 60

#### Iberia: Delta Electronics Solutions (Spain) S.L.U

Ctra. De Villaverde a Vallecas, 265 1º Dcha Ed. Hormigueras – P.I. de Vallecas 28031 Madrid TEL: +34(0)91 223 74 20 Carrer Llacuna 166, 08018 Barcelona, Spain Mail: Sales.IA.Iberia@deltaww.com

#### Italy: Delta Electronics (Italy) S.r.l.

Via Meda 2-22060 Novedrate(CO) Piazza Grazioli 18 00186 Roma Italy Mail: Sales.IA.Italy@deltaww.com TEL: +39 039 8900365

#### Russia: Delta Energy System LLC

Vereyskaya Plaza II, office 112 Vereyskaya str. 17 121357 Moscow Russia Mail: Sales.IA.RU@deltaww.com TEL: +7 495 644 3240

#### Turkey: Delta Greentech Elektronik San. Ltd. Sti. (Turkey)

Şerifali Mah. Hendem Cad. Kule Sok. No:16-A 34775 Ümraniye – İstanbul Mail: Sales.IA.Turkey@deltaww.com TEL: + 90 216 499 9910

#### MEA: Eltek Dubai (Eltek MEA DMCC)

OFFICE 2504, 25th Floor, Saba Tower 1, Jumeirah Lakes Towers, Dubai, UAE Mail: Sales.IA.MEA@deltaww.com TEL: +971(0)4 2690148

\*We reserve the right to change the information in this manual without prior notice.

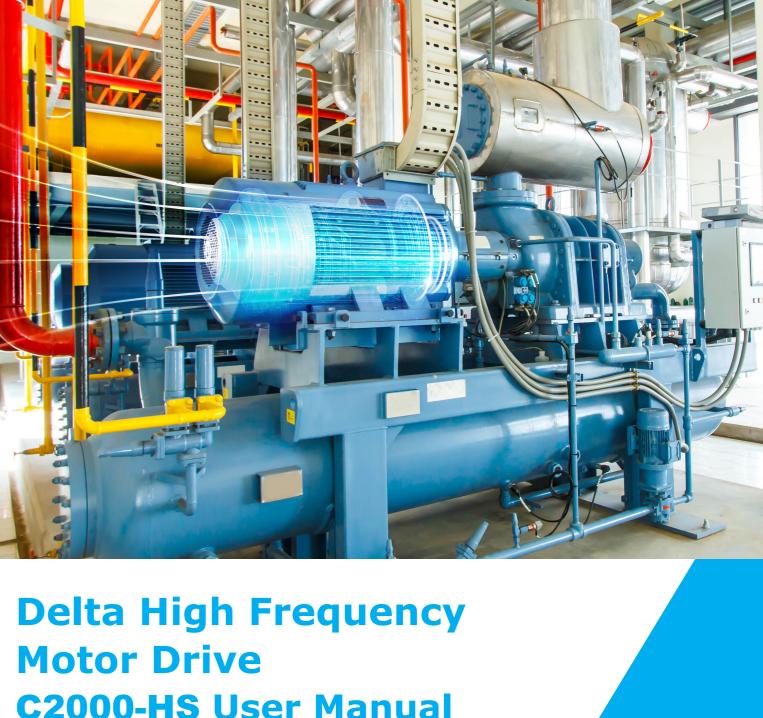

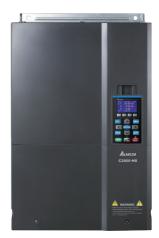

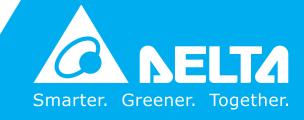

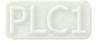

# **Copyright notice**

©Delta Electronics, Inc. All rights reserved.

All information contained in this user manual is the exclusive property of Delta Electronics Inc. (hereinafter referred to as "Delta ") and is protected by copyright law and all other laws. Delta retains the exclusive rights of this user manual in accordance with the copyright law and all other laws. No parts in this manual may be reproduced, transmitted, transcribed, translated or used in any other ways without the prior consent of Delta.

### Limitation of Liability

The contents of this user manual are only for the use of the AC motor drives manufactured by Delta. Except as defined in special mandatory laws, Delta provides this user manual "as is" and does not offer any kind of warranty through this user manual for using the product, either express or implied, including but not limited to the following: (i) this product will meet your needs or expectations; (ii) the information contained in the product is current and correct; (iii) the product does not infringe any rights of any other person. You shall bear your own risk to use this product.

In no event shall Delta, its subsidiaries, affiliates, managers, employees, agents, partners and licensors be liable for any direct, indirect, incidental, special, derivative or consequential damages (including but not limited to the damages for loss of profits, goodwill, use or other intangible losses) unless the laws contains special mandatory provisions to the contrary.

Delta reserves the right to make changes to the user manual and the products described in the user manual without prior notice and afterwards.

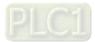

# READ PRIOR TO INSTALLATION FOR SAFETY.

- Disconnect AC input power before connecting any wiring to the AC motor drive.
   Even if the power has been turned off, a charge may still remain in the DC-link capacitors with hazardous voltages before the POWER LED is OFF. Do NOT touch the internal circuits and components.
   There are highly sensitive MOS components on the printed circuit boards. These components are especially sensitive to static electricity. Take anti-static measure before touching these components or the circuit boards.
   Never modify the internal components or wiring.
  - Ground the AC motor drive by using the ground terminal. The grounding method must comply with the laws of the country where the AC motor drive is to be installed.
  - ☑ Do NOT install the AC motor drive in a location with high temperature, direct sunlight or inflammable materials or gases.

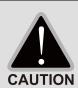

- ☑ Never connect the AC motor drive output terminals U/T1, V/T2 and W/T3 directly to the AC mains circuit power supply.
- After finishing the wiring of the AC motor drive, check if U/T1, V/T2, and W/T3 are short-circuited to ground with a multimeter. Do NOT power the drive if short circuits occur. Eliminate the short circuits before the drive is powered.
- ☑ The rated voltage of power system to install motor drives is listed below. Ensure that the installation voltage is in the correct range when installing a motor drive.
  - For 460V models, the range is between 323–528V.
- ☑ Refer to the table below for short circuit rating:

| Model (Power) | Short circuit rating |
|---------------|----------------------|
| 460V          | 100 kA               |

- ☑ Only qualified persons are allowed to install, wire and maintain the AC motor drives.
- ☑ Even if the three-phase AC motor is stopped, a charge with hazardous voltages may still remain in the main circuit terminals of the AC motor drive.
- The performance of electrolytic capacitor will degrade if it is not charged for a long time. It is recommended to charge the drive which is stored in no charge condition every 2 years for 3–4 hours to restore the performance of electrolytic capacitor in the motor drive.
   NOTE: When power up the motor drive, use adjustable AC power source (ex. AC autotransformer) to charge the drive at 70–80% of rated voltage for 30 minutes (do not run the motor drive). Then charge the drive at 100% of rated voltage for an hour (do not run the motor drive). By doing these, restore the performance of electrolytic capacitor before starting to run the motor drive. Do NOT run the motor drive at 100% rated voltage right away.
- ☑ Pay attention to the following precautions when transporting and installing this package (including wooden crate and wood stave)
  - 1. If you need to deworm the wooden crate, do NOT use fumigation or you will damage the drive. Any damage to the drive caused by using fumigation voids the warranty.

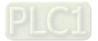

| 2. Use other methods, such as heat treatment or any other non-fumigation treatment, to  |
|-----------------------------------------------------------------------------------------|
| deworm the wood packaging material.                                                     |
| 3. If you use heat treatment to deworm, leave the packaging materials in an environment |
| of over 56°C for a minimum of thirty minutes.                                           |
| ☑ Connect the drive to a three-phase three-wire or three-phase four-wire Wye system to  |
| comply with UL standards.                                                               |
| ☑ If the motor drive generates leakage current over AC 3.5 mA or over DC 10 mA on a     |
| grounding conductor, compliance with local grounding regulations or IEC61800-5-1        |
| standard is the minimum requirement for grounding.                                      |

### NOTE:

The content of this manual may be revised without prior notice. Please consult our distributors or download the latest version at <a href="http://www.deltaww.com/iadownload\_acmotordrive">http://www.deltaww.com/iadownload\_acmotordrive</a>

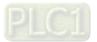

# **Table of Contents**

| CHAPTER 1 INTRODUCTION                                                    | 1-1  |
|---------------------------------------------------------------------------|------|
| 1-1 Nameplate Information                                                 | 1-2  |
| 1-2 Model Name                                                            | 1-3  |
| 1-3 Serial Number                                                         | 1-3  |
| 1-4 Apply After Service by Mobile Device                                  | 1-4  |
| 1-5 RFI Jumper                                                            | 1-5  |
| 1-6 Dimensions                                                            | 1-8  |
| CHAPTER 2 INSTALLATION                                                    | 2-1  |
| 2-1 Mounting Clearance                                                    | 2-2  |
| 2-2 Airflow and Power Dissipation                                         | 2-5  |
| CHAPTER 3 UNPACKING                                                       | 3-1  |
| 3-1 Unpacking                                                             |      |
| 3-2 The Lifting Hook                                                      | 3-13 |
| CHAPTER 4 WIRING                                                          | 4-1  |
| 4-1 System Wiring Diagram                                                 | 4-3  |
| 4-2 Wiring                                                                | 4-4  |
| CHAPTER 5 MAIN CIRCUIT TERMINALS                                          | 5-1  |
| 5-1 Main Circuit Diagram                                                  | 5-4  |
| 5-2 Main Circuit Terminals                                                | 5-6  |
| CHAPTER 6 CONTROL TERMINALS                                               | 6-1  |
| 6-1 Remove the Cover for Wiring                                           | 6-4  |
| 6-2 Specifications of Control Terminal                                    | 6-6  |
| 6-3 Remove the Terminal Block                                             | 6-9  |
| CHAPTER 7 OPTIONAL ACCESSORIES                                            | 7-1  |
| 7-1 Brake Resistors and Brake Units Used in AC Motor Drives               | 7-2  |
| 7-2 Magnetic Contactor / Air Circuit Breaker and Non-fuse Circuit Breaker | 7-5  |
| 7-3 Fuse Specification Chart                                              | 7-6  |
| 7-4 AC Reactor                                                            | 7-7  |
| 7-5 EMC Filter                                                            | 7-15 |
| 7-6 Panel Mounting (MKC-KPPK)                                             | 7-19 |
| 7-7 Conduit Box Kit                                                       | 7-21 |
| 7-8 Fan Kit                                                               | 7-38 |
| 7-9 Flange Mounting Kit                                                   | 7-46 |
| 7-10 Power Terminal Kit                                                   | 7-52 |
| 7-11 USB/RS-485 Communication Interface IFD6530                           | 7-54 |

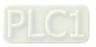

| CHAPTER 8 OPTION CARDS                                                                    | 8-1       |
|-------------------------------------------------------------------------------------------|-----------|
| 8-1 Option Card Installation                                                              | 8-2       |
| 8-2 EMC-D42A Extension card for 4-point digital input / 2-point digital input             | 8-14      |
| 8-3 EMC-D611A Extension card for 6-point digital input (110V <sub>AC</sub> input voltage) | 8-14      |
| 8-4 EMC-R6AA Relay output extension card (6-point N.O. output contact)                    | 8-15      |
| 8-5 EMC-BPS01 +24V power card                                                             | 8-15      |
| 8-6 EMC-A22A Extension card for 2-point analog input / 2-point analog output              | 8-16      |
| 8-7 EMC-PG01/02L PG card (Line driver)                                                    | 8-18      |
| 8-8 EMC-PG01/02O PG card (Open collector)                                                 | 8-21      |
| 8-9 EMC-PG01/02U PG card (ABZ Incremental encoder signal/ UVW Hall position signal inp    | out)8-24  |
| 8-10 EMC-PG01R PG card (Resolver)                                                         | 8-26      |
| 8-11 CMC-PD01 Communication card, PROFIBUS DP                                             | 8-29      |
| 8-12 CMC-DN01 Communication card, DeviceNet                                               | 8-31      |
| 8-13 CMC-EIP01 Communication card, EtherNet/IP                                            | 8-34      |
| 8-14 CMC-PN01 Communication card, PROFINET                                                | 8-38      |
| 8-15 EMC-COP01 Communication card, CANopen                                                | 8-42      |
| 8-16 Delta Standard Fieldbus Cables                                                       | 8-43      |
| CHAPTER 9 SPECIFICATION                                                                   | 9-1       |
| 9-1 460V Modeles                                                                          | 9-2       |
| 9-2 Environment for Operation, Storage and Transportation                                 | 9-5       |
| 9-3 Specification for Operation Temperature and Protection Level                          | 9-6       |
| 9-4 Derating Curve                                                                        |           |
| CHAPTER 10 DIGITAL KEYPAD                                                                 |           |
| 10-1 Descriptions of Digital Keypad                                                       |           |
| 10-2 Function of Digital Keypad KPC-CC01                                                  |           |
| 10-3 TPEditor Installation Instruction                                                    |           |
| 10-4 Digital Keypad KPC-CC01 Fault Codes and Descriptions                                 |           |
| 10-5 Unsupported Functions when using TPEditor with the KPC-CC01                          |           |
| CHAPTER 11 SUMMARPY OF PARAMETERS                                                         |           |
|                                                                                           |           |
| CHAPTER 12 DESCRIPTION OF PARAMETER SETTINGS                                              |           |
| 12-1 Description of Parameter Settings                                                    |           |
| 00 Drive Parameters                                                                       |           |
| 01 Basic Parameters                                                                       |           |
| 02 Digital Input / Output Parameters                                                      |           |
| 03 Analog Input / Output Parameters                                                       |           |
| 04 Multi-step Speed Parameters                                                            |           |
| 05 Motor Parameters                                                                       |           |
| 06 Protection Parameters                                                                  |           |
| 07 Special Parameters                                                                     | 12.1-0/-1 |

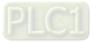

| 08 High-function PID Parameters                         | 12.1-08-1 |
|---------------------------------------------------------|-----------|
| 09 Communication Parameters                             | 12.1-09-1 |
| 10 Speed Feedback Control Parameters                    | 12.1-10-1 |
| 11 Advanced Parameters                                  | 12.1-11-1 |
| 13 Application Parameters by Industry                   | 12.1-13-1 |
| 14 Extension Card Parameter                             | 12.1-14-1 |
| 12-2 Adjustment & Application                           | 12.2-00-1 |
| CHAPTER 13 WARNING CODES                                | 13-1      |
| CHAPTER 14 FAULT CODES AND DESCRIPTIONS                 | 14-1      |
| CHAPTER 15 CANOPEN OVERVIEW                             | 15-1      |
| 15-1 CANopen Overview                                   | 15-3      |
| 15-2 Wiring for CANopen                                 | 15-6      |
| 15-3 CANopen Communication Interface Description        | 15-7      |
| 15-4 CANopen Supporting Index                           | 15-16     |
| 15-5 CANopen Fault Code                                 | 15-22     |
| 15-6 CANopen LED Function                               | 15-31     |
| CHAPTER 16 PLC FUNCTION                                 |           |
| 16-1 PLC Summary                                        | 16-2      |
| 16-2 Notes before PLC Use                               |           |
| 16-3 Turn ON                                            | 16-5      |
| 16-4 Basic Principles of PLC Ladder Diagrams            | 16-15     |
| 16-5 Various PLC Device Functions                       |           |
| 16-6 Introduction to the Command Window                 |           |
| 16-7 Error Display and Handling                         | 16-129    |
| 16-8 CANopen Master Control Applications                | 16-130    |
| 16-9 Explanation of Various PLC Mode Controls (Speed)   | 16-142    |
| 16-10 Internal Communications Main Node Control         |           |
| 16-11 Count Function using MI8                          |           |
| 16-12 Modbus Remote IO Control Applications (use MODRW) |           |
| 16-13 Calendar Function                                 | 16-156    |
| CHAPTER 17 SAFE TORQUE OFF FUNCTION                     | 17-1      |
| 17-1 The Drive Safety Function Failure Rate             |           |
| 17-2 Safe Torque Off Terminal Function Description      | 17-3      |
| 17-3 Wiring Diagram                                     |           |
| 17-4 Parameters                                         |           |
| 17-5 Operating Sequence Description                     | 17-7      |
| 17-6 New Error Code for STO Function                    |           |
| APPENDIX A. REVISION HISTORY                            | A-1       |

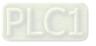

Issued Edition: 01 Firmware Version: V1.06 (Refer to Parameter 00-06 on the product to get the firmware version.) Issued Date: 2021/07

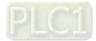

# **Chapter 1 Introduction**

- 1-1 Nameplate Information
- 1-2 Model Name
- 1-3 Serial Number
- 1-4 Apply After Service by Mobile Device
- 1-5 RFI Jumper
- 1-6 Dimensions

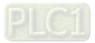

Chapter 1 Introduction | C2000-HS

# **Receiving and Inspection**

After receiving the AC motor drive, check for the following:

- 1. Inspect the unit after unpacking to ensure that it was not damaged during shipment. Make sure that the part number printed on the package matches the part number indicated on the nameplate.
- 2. Make sure that the mains voltage is within the range indicated on the nameplate. Install the AC motor drive according to the instructions in this manual.
- 3. Before applying power, make sure that all the devices, including mains power, motor, control board and digital keypad, are connected correctly.
- 4. When wiring the AC motor drive, make sure that the wiring of input terminals "R/L1, S/L2, T/L3" and output terminals "U/T1, V/T2, W/T3" are correct to prevent damage to the drive.
- 5. When power is applied, use the digital keypad (KPC-CC01) to select the language and set parameters. When executing a trial run, begin with a low speed and then gradually increase the speed to the desired speed.

# **1-1 Nameplate Information**

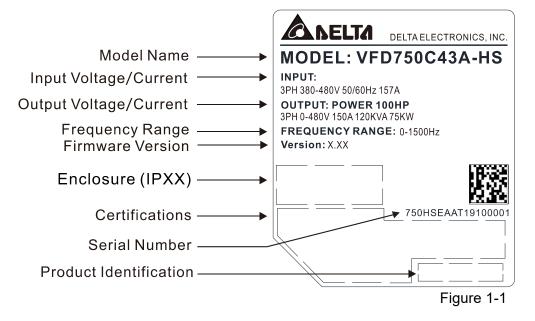

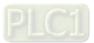

# 1-2 Model Name

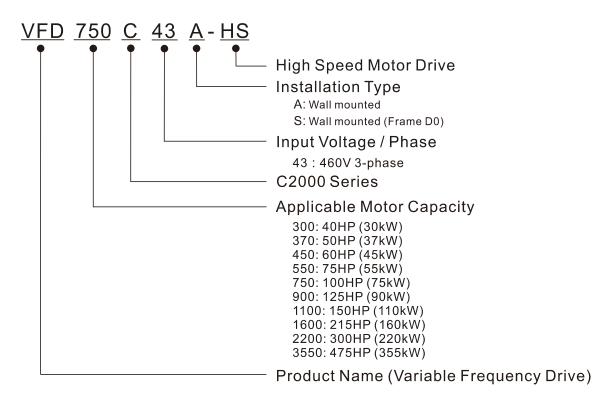

# 1-3 Serial Number

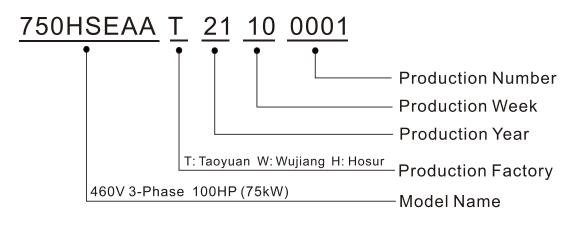

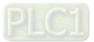

# 1-4 Apply After Service by Mobile Device

1-4-1 Location of Service Link Label

Frame D0–H

Service link label (Service Label) is pasted on the upper-right corner of the side where keypad is installed on the case body, as the drawing below shown:

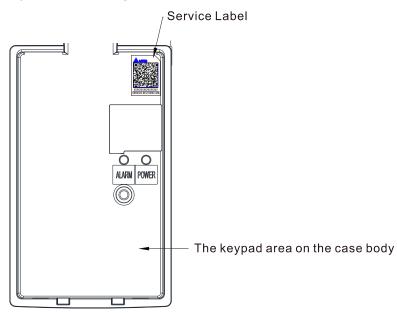

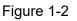

1-4-2 Service Link Label

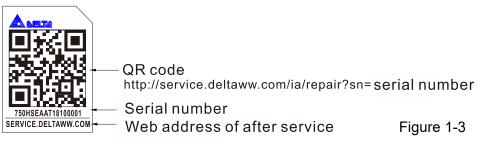

## Scan QR Code to request service

- 1. Find the QR code sticker (as shown above).
- 2. Use a smartphone to run a QR Code reader APP.
- 3. Point your camera at the QR Code. Hold your camera steady until the QR code comes into focus.
- 4. Access the Delta After Service website.
- 5. Fill your information into the column marked with an orange star.
- 6. Enter the CAPTCHA and click "Submit" to complete the application.

# Cannot find the QR Code?

- 1. Open a web browser on your computer or smart phone.
- 2. Enter https://service.deltaww.com/ia/repair in browser bar and press the Enter key.
- 3. Fill your information into the columns marked with an orange star.
- 4. Enter the CAPTCHA and click "Submit" to complete the application.

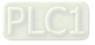

# 1-5 RFI Jumper

- (1) The drive contains Varistor / MOVs that are connected from phase-to-phase and from phase-to-ground to prevent the drive from unexpected stop or damage caused by mains surges or voltage spikes. Because the Varistors / MOVs from phase-to-ground are connected to ground with the RFI jumper, removing the RFI jumper disables the protection.
- (2) In the models with a built-in EMC filter, the RFI jumper connects the filter capacitors to ground to form a return path for high frequency noise in order to isolate the noise from contaminating the mains power. Removing the RFI jumper strongly reduces the effect of the built-in EMC filter. Although a single drive complies with the international standards for leakage current, an installation with several drives with built-in EMC filter can trigger the RCD. Removing the RFI jumper helps, but the EMC performance of each drive would be no longer guaranteed.

### Frame D0–H

Remove the MOV-PLATE by hands, no screws need to be loosen.

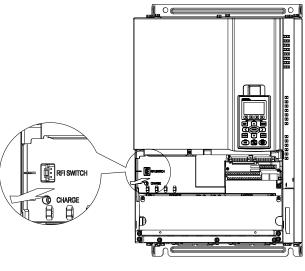

Figure 1-4

Isolating main power from ground:

When the power distribution system for the drive is a floating ground system (IT Systems) or an asymmetric ground system (Corner Grounded TN Systems), you must remove the RFI jumper. Removing the RFI jumper disconnects the internal capacitors from ground to avoid damaging the internal circuits and to reduce the ground leakage current.

Important points regarding ground connection

- ☑ To ensure the safety of personnel, proper operation, and to reduce electromagnetic radiation, you must properly ground the motor and drive during installation.
- $\square$  The diameter of the grounding cables must comply with the local safety regulations.
- $\blacksquare$  You must connect the shielded cable to the motor drive's ground to meet safety regulations.
- $\square$  Only use the shielded cable as the ground for equipment when the aforementioned points are met.
- ☑ When installing multiple drives, do not connect the grounds of the drives in series but connect each drive to ground. The following pictures show the correct and wrong ways to connect the grounds.

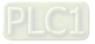

#### Chapter 1 Introduction | C2000-HS

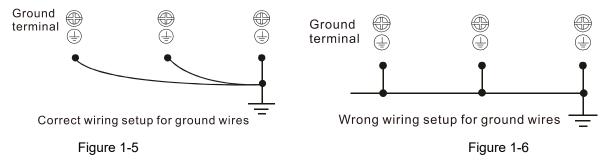

Pay particular attention to the following points:

- $\square$  Do not remove the RFI jumper while the power is on.
- ☑ Removing the RFI jumper also cuts the capacitor conductivity of the surge absorber to ground and the built-in EMC filter capacitors. Compliance with the EMC specifications is no longer guaranteed.
- ☑ Do not remove the RFI jumper if the mains power is a symmetrical grounded power system in order to maintain the efficiency for EMC circuit.
- ☑ Remove the RFI jumper when conducting high voltage tests. When conducting a high voltage test to the entire facility, disconnect the mains power and the motor if the leakage current is too high.

### Floating Ground System (IT Systems)

A floating ground system is also called an IT system, an ungrounded system, or a high impedance / resistance (greater than  $30\Omega$ ) grounding system.

- ☑ Remove the RFI jumper to disconnect the ground cable from the internal filter capacitor and surge absorber.
- ☑ In situations where EMC is required, check for excess electromagnetic radiation affecting nearby low-voltage circuits. In some situations, the adapter and cable naturally provide enough suppression. If in doubt, install an extra electrostatic shielded cable on the power supply side between the main circuit and the control terminals to increase security.
- ☑ Do not install an external RFI / EMC filter. The external EMC filter passes through a filter capacitor and connects power input to the ground. This is very dangerous and damages the motor drive.

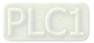

#### Asymmetric Ground System (Corner Grounded TN Systems)

#### **Caution:**

Do not remove the RFI jumper while power to the input terminal of the drive is ON.

In the following four situations, you must remove the RFI jumper. This is to prevent the system from grounding through the RFI and filter capacitors and damaging the drive.

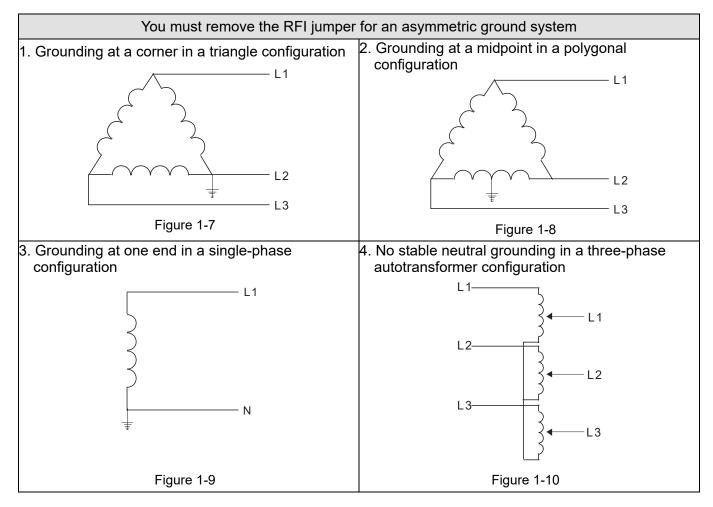

In the following situation, you can use the RFI jumper for a symmetrical grounding power system.

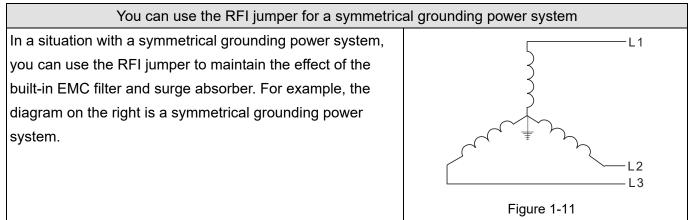

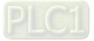

Chapter 1 Introduction | C2000-HS

# **1-6 Dimensions**

# Frame D0

VFD300C43S-HS; VFD370C43S-HS

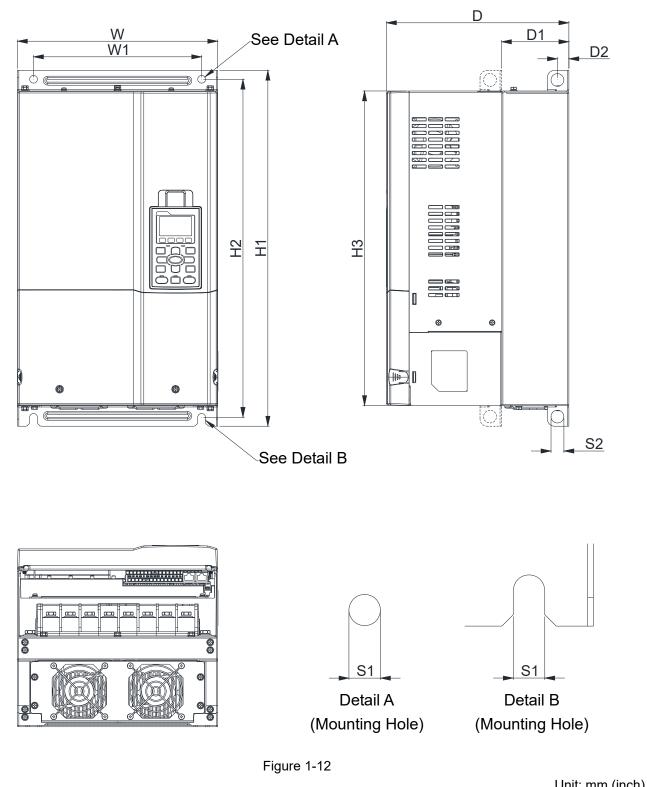

|       |                  |                  |                  |                 |                  |                  |                |                | Unit           | <u>: mm (incn)</u> |
|-------|------------------|------------------|------------------|-----------------|------------------|------------------|----------------|----------------|----------------|--------------------|
| Frame | W                | H1               | D                | W1              | H2               | H3               | D1*            | D2             | S1             | S2                 |
| D0    | 280.0<br>(11.02) | 500.0<br>(19.69) | 255.0<br>(10.04) | 235.0<br>(9.25) | 475.0<br>(18.70) | 442.0<br>(17.40) | 94.2<br>(3.71) | 16.0<br>(0.63) | 11.0<br>(0.43) | 18.0<br>(0.71)     |
|       |                  |                  |                  |                 |                  |                  |                |                | D1* Flan       | ae mountina        |

\*: Flange mounting

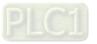

# Frame D

VFD450C43A-HS; VFD550C43A-HS; VFD750C43A-HS

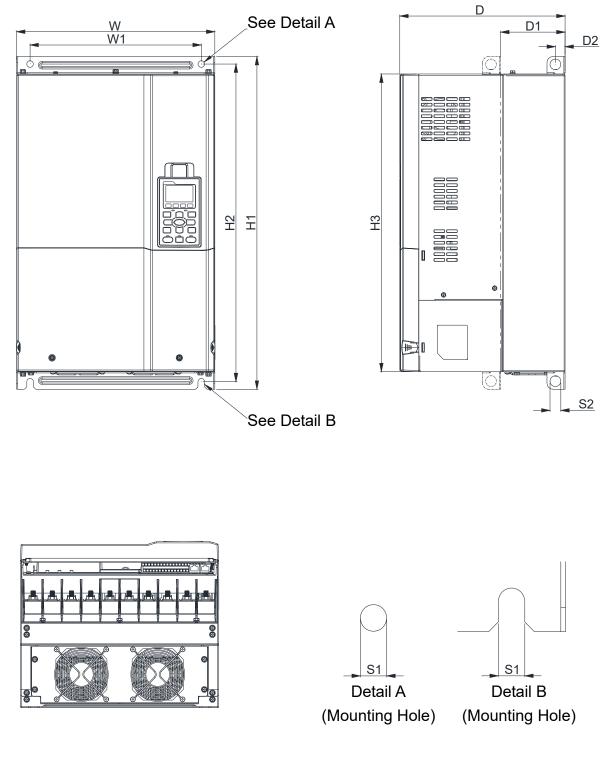

Figure 1-13

Unit: mm (inch)

| Frame | W                | Н | D                | W1               | H1               | H2               | H3 | D1*             | D2             | S1             | S2             | Ф1 | Ф2 | Ф3 |
|-------|------------------|---|------------------|------------------|------------------|------------------|----|-----------------|----------------|----------------|----------------|----|----|----|
| D     | 330.0<br>(12.99) | - | 275.0<br>(10.83) | 285.0<br>(11.22) | 550.0<br>(21.65) | 525.0<br>(20.67) |    | 107.2<br>(4.22) | 16.0<br>(0.63) | 11.0<br>(0.43) | 18.0<br>(0.71) | -  | -  | -  |

D1\*: Flange mounting

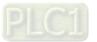

# Frame E

# VFD900C43A-HS; VFD1100C43A-HS

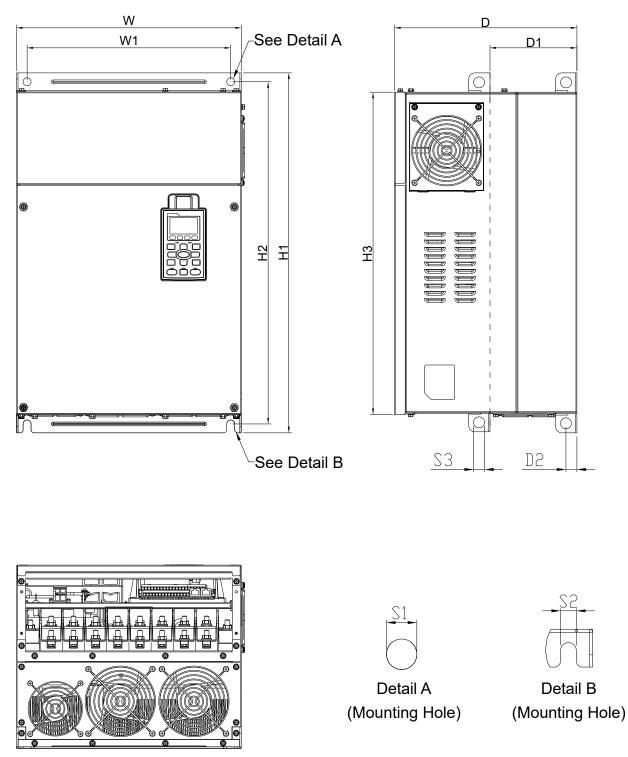

| Figure | 1-14 |
|--------|------|
| iguio  |      |

|       |                  |   |                  |    |                |                  |    |     |                |                |                | L  | Jnit: mr | ו (inch) |
|-------|------------------|---|------------------|----|----------------|------------------|----|-----|----------------|----------------|----------------|----|----------|----------|
| Frame | W                | Н | D                | W1 | H1             | H2               | H3 | D1* | D2             | S1, S2         | S3             | Φ1 | Ф2       | Φ3       |
| E     | 370.0<br>(14.57) | - | 300.0<br>(11.81) |    | 589<br>(23.19) | 560.0<br>(22.05) |    |     | 18.0<br>(0.71) | 13.0<br>(0.51) | 18.0<br>(0.71) | -  | -        | -        |

D1\*: Flange mounting

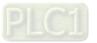

Frame F VFD1600C43A-HS

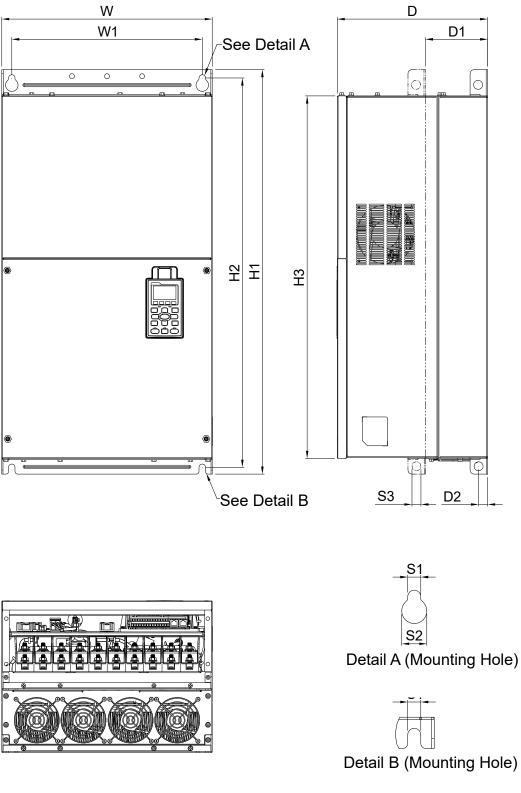

Figure 1-15

|       |                  |   |                  |                  |                  |                  |                  |                 |                |                | Unit: m        | m (inch)       |
|-------|------------------|---|------------------|------------------|------------------|------------------|------------------|-----------------|----------------|----------------|----------------|----------------|
| Frame | W                | Н | D                | W1               | H1               | H2               | H3               | D1*             | D2             | S1             | S2             | S3             |
| F     | 420.0<br>(16.54) | - | 300.0<br>(11.81) | 380.0<br>(14.96) | 800.0<br>(31.50) | 770.0<br>(30.32) | 717.0<br>(28.23) | 124.0<br>(4.88) | 18.0<br>(0.71) | 13.0<br>(0.51) | 25.0<br>(0.98) | 18.0<br>(0.71) |

D1\*: Flange mounting

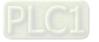

Chapter 1 Introduction | C2000-HS

Frame G VFD2200C43A-HS

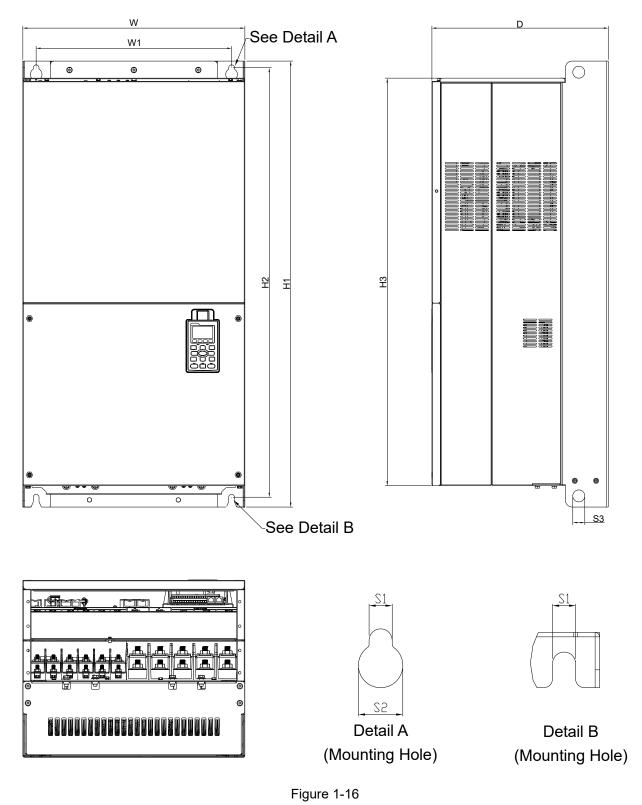

|       |                  |   |                  |                   |                   |    |                  |                |                |                |    | Unit: mr | m (inch) |
|-------|------------------|---|------------------|-------------------|-------------------|----|------------------|----------------|----------------|----------------|----|----------|----------|
| Frame | W                | Н | D                | W1                | H1                | H2 | H3               | S1             | S2             | S3             | Ф1 | Ф2       | Ф3       |
| G     | 500.0<br>(19.69) | - | 397.0<br>(15.63) | 440.0<br>(217.32) | 1000.0<br>(39.37) |    | 913.6<br>(35.97) | 13.0<br>(0.51) | 26.5<br>(1.04) | 27.0<br>(1.06) | -  | -        | -        |

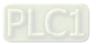

Frame H VFD3550C43A-HS

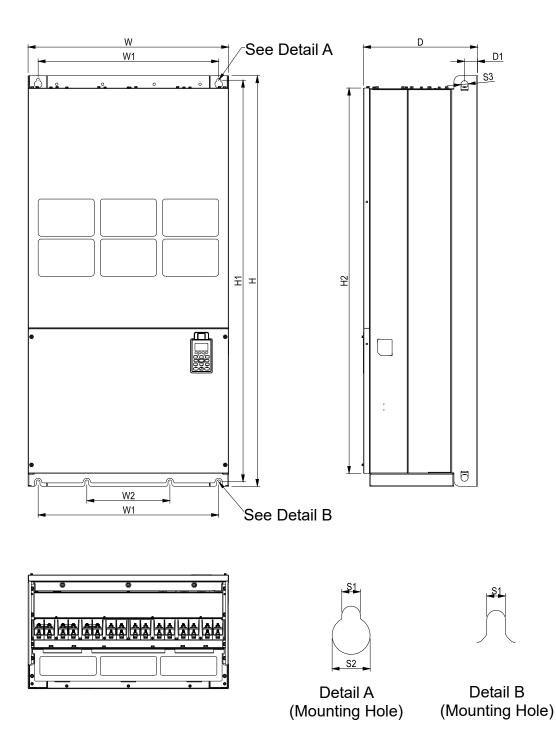

Figure 1-17

|       |                  |                  |                  |                 |                  |    |    |                |                |                   |                   | Unit: r | nm (inch) |
|-------|------------------|------------------|------------------|-----------------|------------------|----|----|----------------|----------------|-------------------|-------------------|---------|-----------|
| Frame | W                | Н                | D                | W1              | W2               | W3 | W4 | W5             | W6             | H1                | H2                | H3      | H4        |
| н     | 700.0<br>(27.56) | 1435.0<br>(56.5) | 398.0<br>(15.67) | 630.0<br>(24.8) | 290.0<br>(11.42) | -  | -  | -              | -              | 1403.0<br>(55.24) | 1346.6<br>(53.02) | -       | -         |
| Frame | H5               | D1               | D2               | D3              | D4               | D5 | D6 | S1             | S2             | S3                | Φ1                | Φ2      | Ф3        |
| н     | -                | 45.0<br>(1.77)   | -                | -               | -                | -  | -  | 13.0<br>(0.51) | 26.5<br>(1.04) | 25.0<br>(0.98)    | -                 | -       | -         |

Table 1-6

PLC1

Chapter 1 Introduction | C2000-HS

# Digital Keypad KPC-CC01

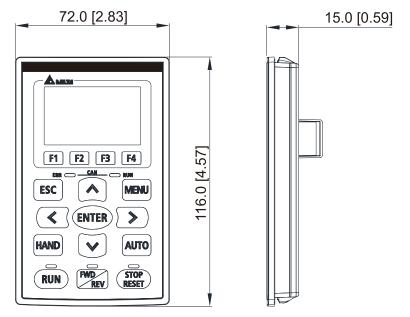

Figure 1-18

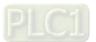

# **Chapter 2 Installation**

- 2-1 Mounting Clearance
- 2-2 Airflow and Power Dissipation

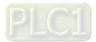

# 2-1 Mounting Clearance

- ☑ Prevent fiber particles, scraps of paper, shredded wood, sawdust, metal particles, etc. from adhering to the heat sink
- ☑ Install the AC motor drive in a metal cabinet. When installing one drive below another one, use a metal separation between the AC motor drives to prevent mutual heating and to prevent the risk of fire accident.
- Install the AC motor drive in Pollution Degree 2 environments only: Normally only nonconductive pollution occurs and temporary conductivity caused by condensation is expected.

The appearances shown in the following figures are for reference only. The actual motor drives may look different.

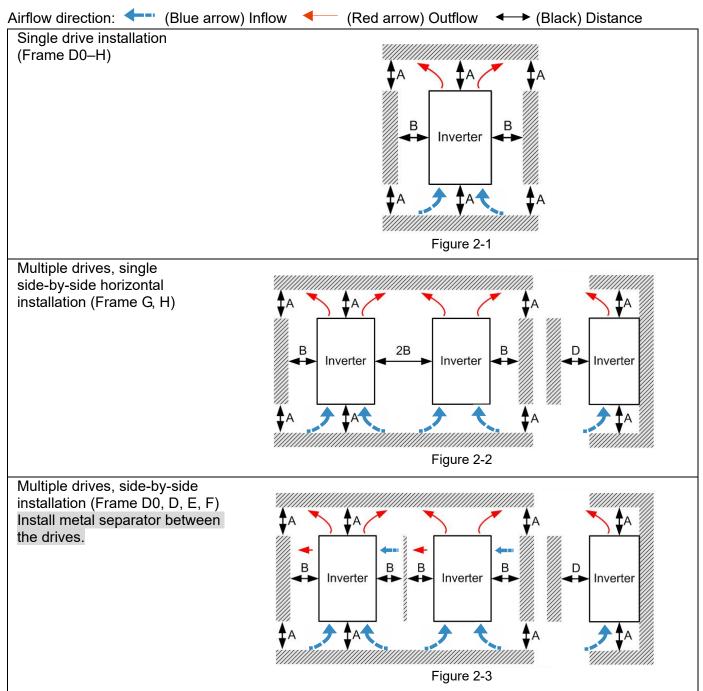

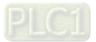

Multiple drives side-by-side vertical installation (Frame D0–H) Ta: Frame D0-G Ta\*: Frame H When installing one AC motor drive below another one (top-bottom installation), use a metal separation between the drives to prevent mutual heating. The temperature measured at the fan's inflow side must be lower than the temperature measured at the operation side. If the fan's inflow temperature is higher, use a thicker or larger size of metal separator. Operation temperature is the temperature measured at 50 mm away from the fan's inflow side. (As shown in the figure below)

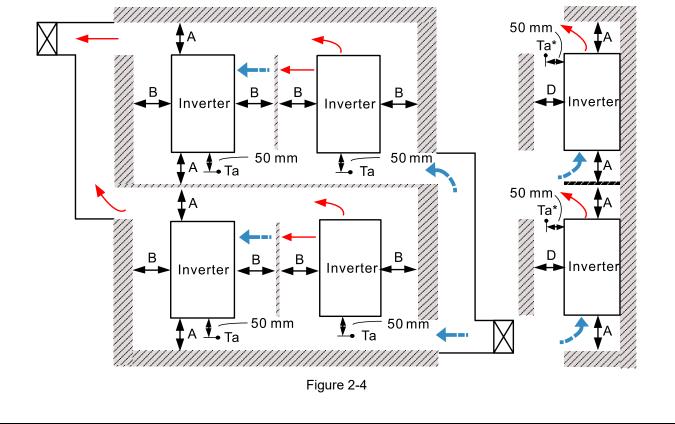

#### Minimum mounting clearance

| Frame | A (mm) | B (mm)                | C (mm) | D (mm)            |  |  |
|-------|--------|-----------------------|--------|-------------------|--|--|
| D0–F  | 150    | 100                   | -      | 0                 |  |  |
| G     | 200    | 100                   | -      | 0                 |  |  |
| Н     | 350    | 0 0 0 200 (Ta=Ta*=40' |        | 200 (Ta=Ta*=40°C) |  |  |
| NOTE: |        |                       |        | Table 2-1         |  |  |

#### NOTE:

The minimum mounting clearances A-D stated in the table above apply to AC motor drives installation. Failing to follow the minimum mounting clearances may cause the fan to malfunction and heat dissipation problems.

| Frame D0 | VFD300C43S-HS; VFD370C43S-HS                |  |  |  |  |
|----------|---------------------------------------------|--|--|--|--|
| Frame D  | VFD450C43A-HS; VFD550C43A-HS; VFD750C43A-HS |  |  |  |  |
| Frame E  | VFD900C43A-HS; VFD1100C43A-HS               |  |  |  |  |
| Frame F  | VFD1600C43A-HS                              |  |  |  |  |
| Frame G  | VFD2200C43A-HS                              |  |  |  |  |
| Frame H  | VFD3550C43A-HS                              |  |  |  |  |

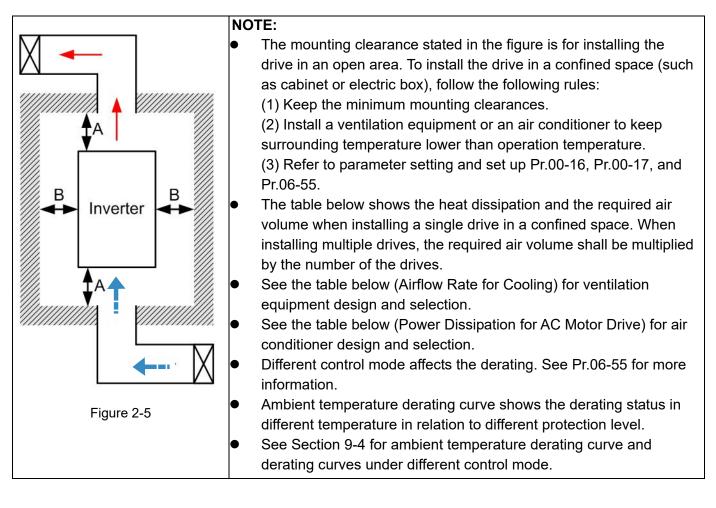

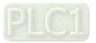

|                                                                                                    | Power Dissipation for<br>AC Motor Drives |          |       |                                |          |       |                              |          |       |  |
|----------------------------------------------------------------------------------------------------|------------------------------------------|----------|-------|--------------------------------|----------|-------|------------------------------|----------|-------|--|
|                                                                                                    | Flow Rate (cfm)                          |          |       | Flow Rate (m <sup>3</sup> /hr) |          |       | Power Dissipation (W)        |          |       |  |
| Model No.                                                                                                    | External                                 | Internal | Total | External                       | Internal | Total | Loss External<br>(Heat sink) | Internal | Total |  |
| VFD300C43S-HS                                                                                                    | 148                                      | 32       | 180   | 251                            | 55       | 306   | 640                          | 184      | 824   |  |
| VFD370C43S-HS                                                                                                    | 148                                      | 32       | 180   | 251                            | 55       | 306   | 796                          | 211      | 1007  |  |
| VFD450C43A-HS                                                                                                    | 218                                      | 32       | 250   | 370                            | 55       | 425   | 1437                         | 183      | 1620  |  |
| VFD550C43A-HS                                                                                                    | 218                                      | 32       | 250   | 370                            | 55       | 425   | 1586                         | 334      | 1920  |  |
| VFD750C43A-HS                                                                                                    | 188                                      | 32       | 220   | 319                            | 55       | 374   | 1776                         | 334      | 2110  |  |
| VFD900C43A-HS                                                                                                    | 327                                      | 80       | 407   | 556                            | 137      | 692   | 2425                         | 595      | 3020  |  |
| VFD1100C43A-HS                                                                                                    | 327                                      | 80       | 407   | 556                            | 137      | 692   | 2515                         | 491      | 3006  |  |
| VFD1600C43A-HS                                                                                                    | 316                                      | 199      | 515   | 537                            | 339      | 875   | 3717                         | 687      | 4404  |  |
| VFD2200C43A-HS                                                                                                    | 619                                      |          | 619   | 10                             | 51       | 1051  | 8200                         |          | 8200  |  |
| VFD3550C43A-HS                                                                                                    | 1042                                     |          | 1042  | 17                             | 70       | 1770  | 12000                        |          | 12000 |  |
| VFD3550C43A-HS       1042       1042       1770       1770       1200         • The required airflow shown in the table is for installing single drive in a confined space.       • The heat dissipation shown the table is for installing single drive in a confined space.       • The heat dissipation shown the table is for installing single drive in a confined space.       • When installing multiple drives, the required air volume should be (the required air volume for single drive) × (the number of the drives)       • When installing multiple drive volume of heat dissipation should be (the heat dissipation should be (the number of the drives).       • When installing multiple drive volume of heat dissipation should be (the number of the drives).         • Heat dissipation for each mode is calculated by rated voltag current and default carrier. |                                          |          |       |                                |          |       |                              |          |       |  |
| Table 2-3                                                                                                    |                                          |          |       |                                |          |       |                              |          |       |  |

# 2-2 Airflow and Power Dissipation

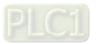

[This page intentionally left blank]

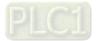

# **Chapter 3 Unpacking**

- 3-1 Unpacking
- 3-2 The Lifting Hook

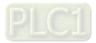

#### Chapter 3 Unpacking | C2000-HS

The AC motor drive should be kept in the shipping carton or crate before installation. In order to retain the warranty coverage, the AC motor drive should be stored properly when it is not to be used for an extended period of time.

# 3-1 Unpacking

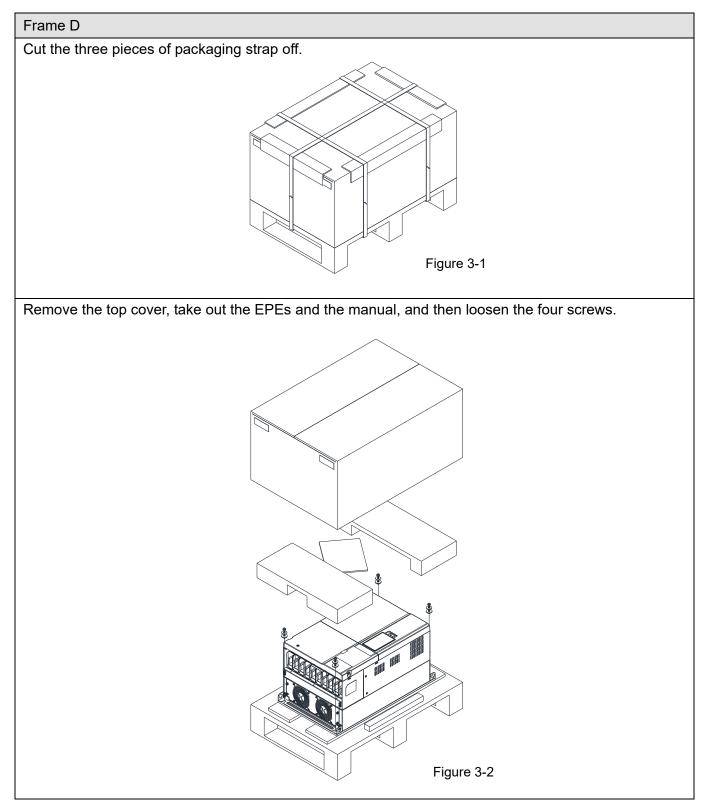

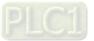

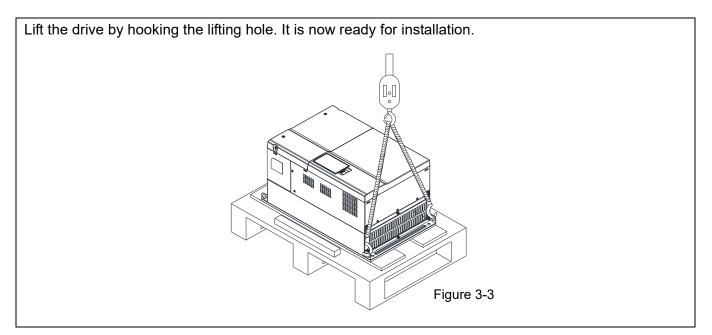

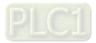

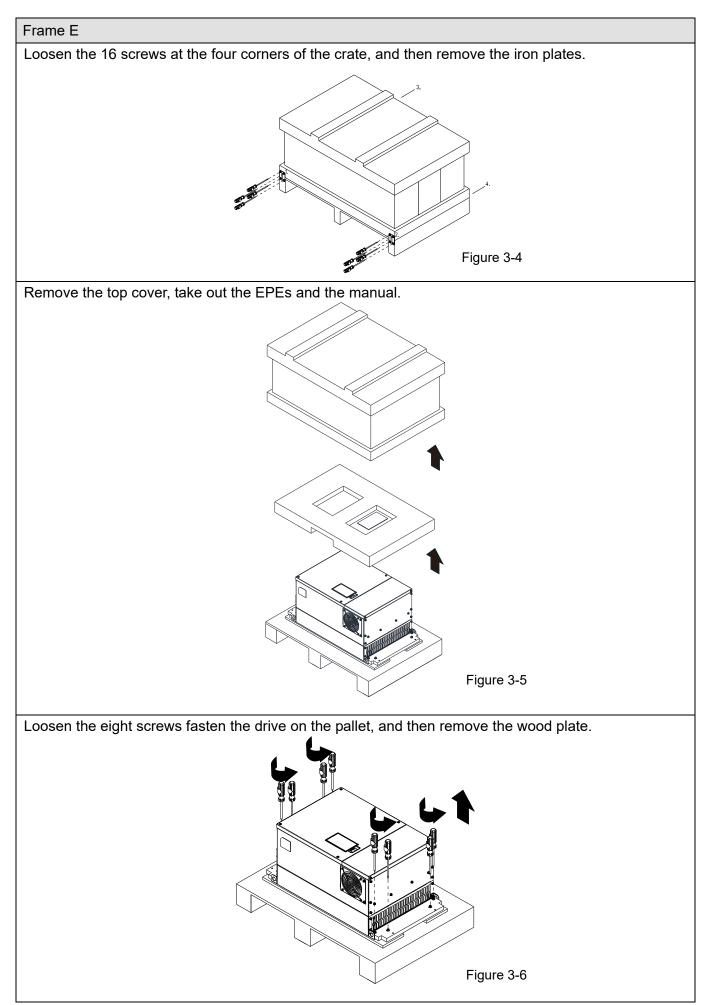

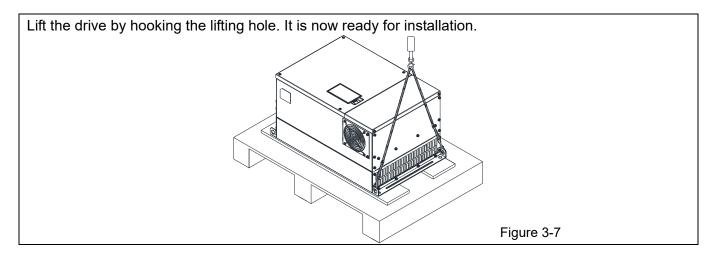

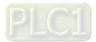

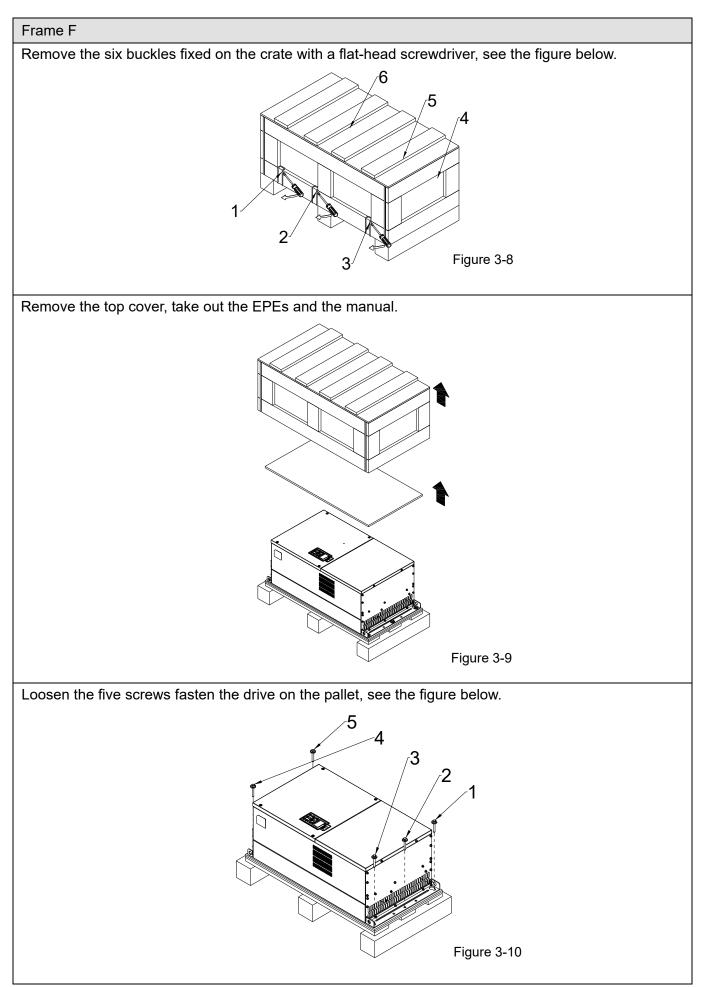

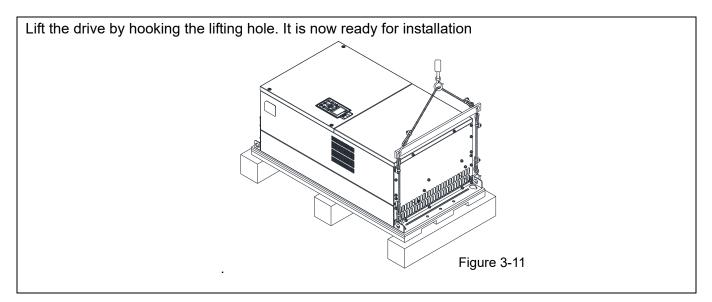

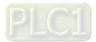

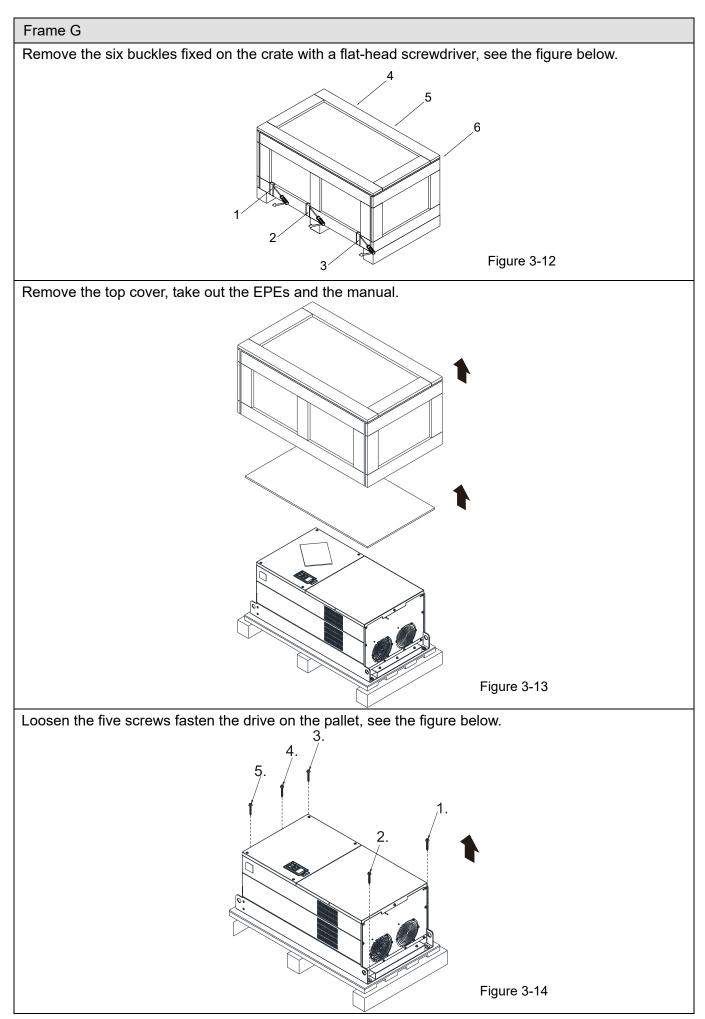

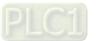

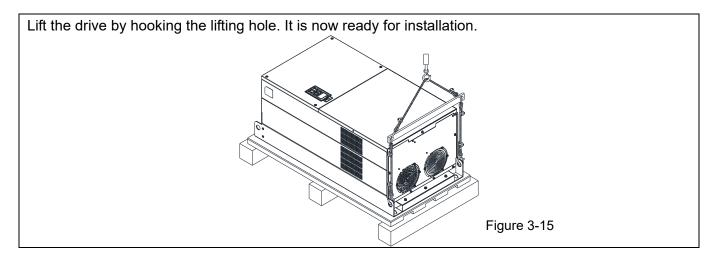

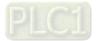

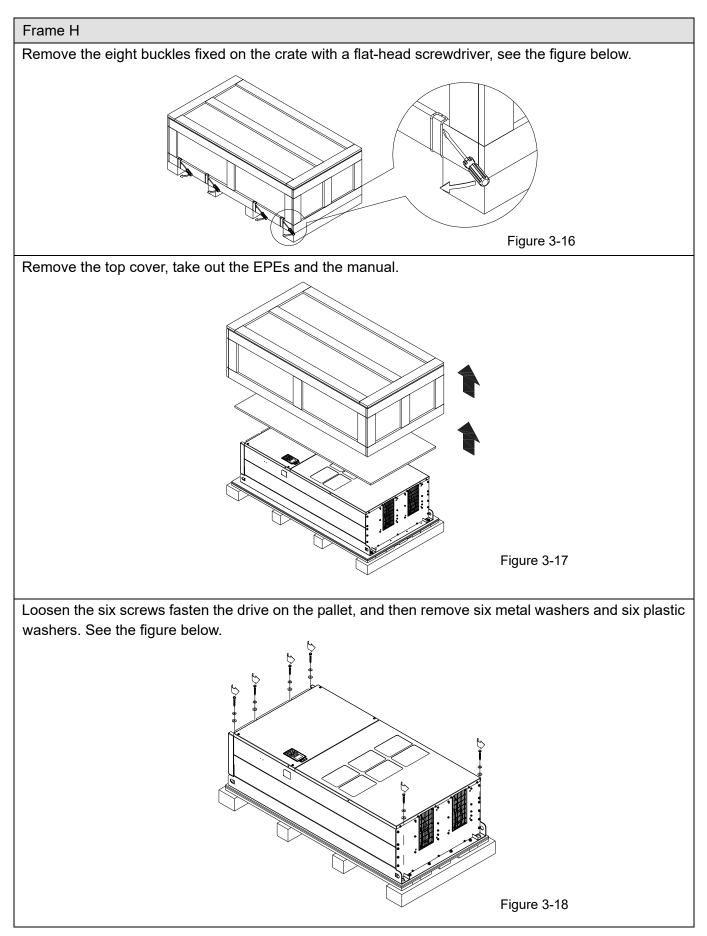

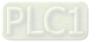

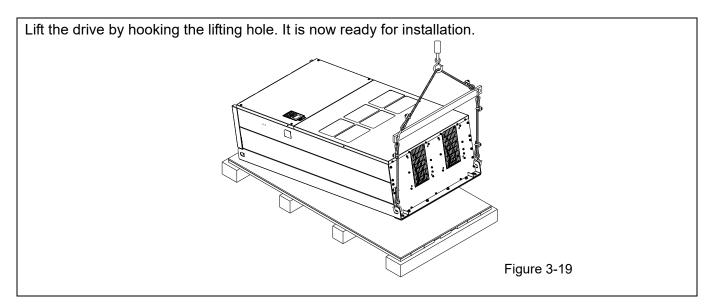

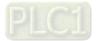

Frame H Secure the Drive

Screw: M12 × 6

Torque: 340-420 kg-cm / (295.1-364.6 lb-in.) / (33.3-41.2 Nm)

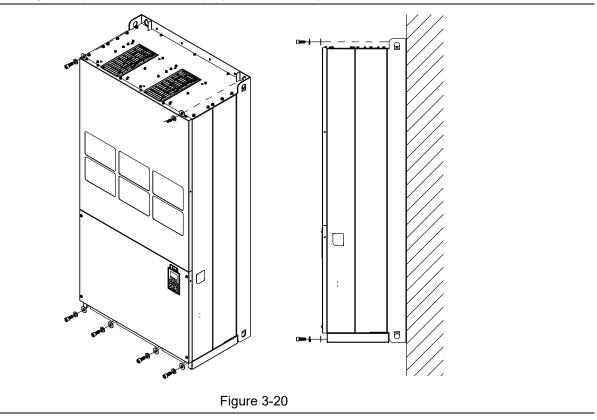

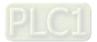

# 3-2 The Lifting Hook

The arrows indicate the location of the lifting holes of frame D0 to H, as shown in figures below:

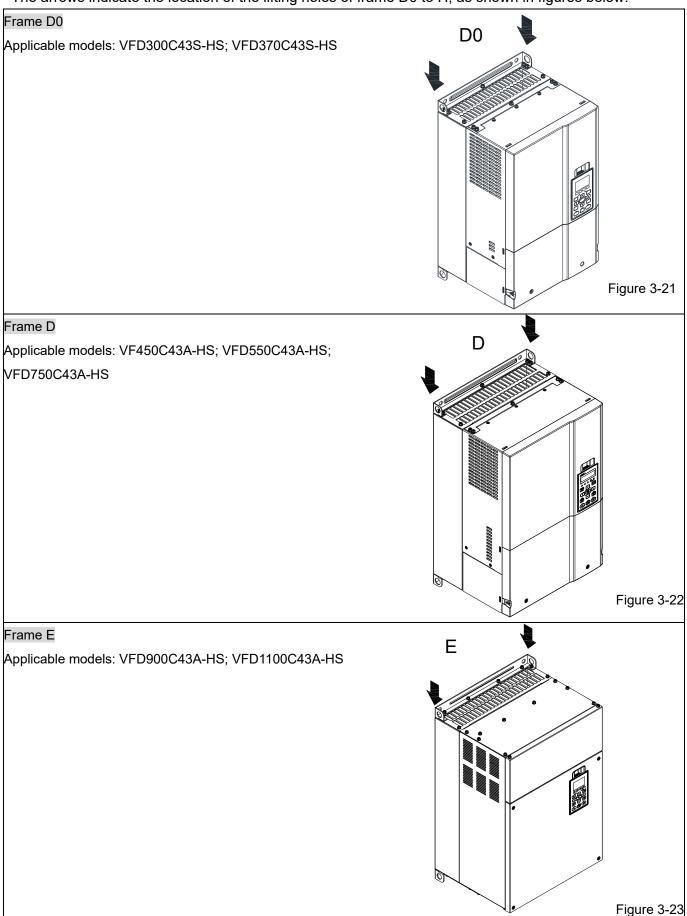

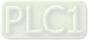

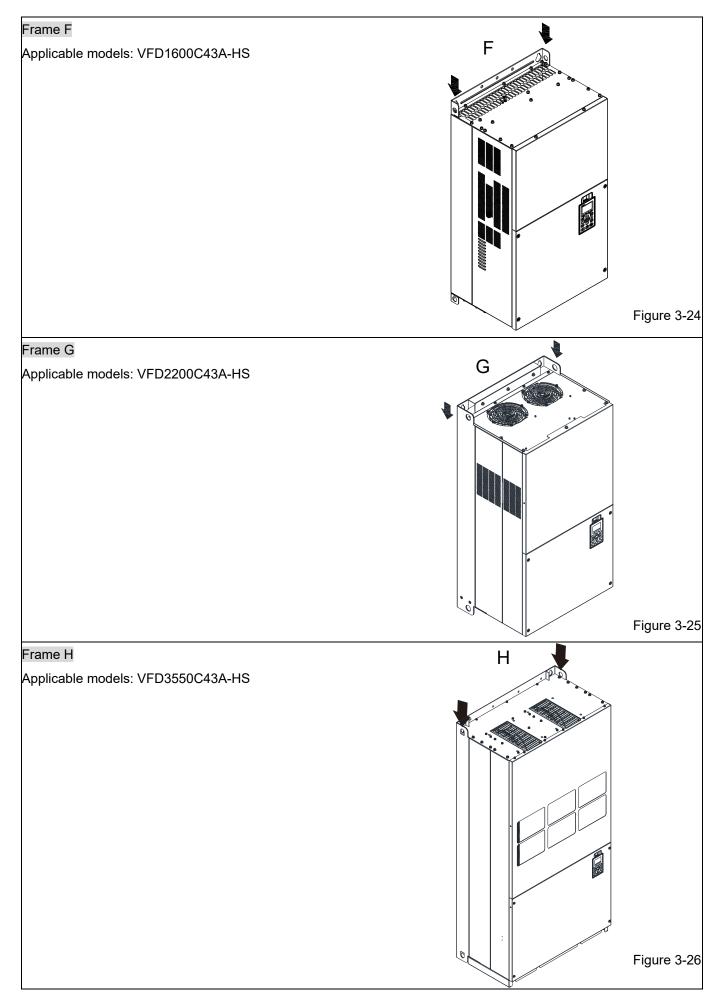

Ensure the lifting hook properly goes through the lifting hole, as shown in the following diagram.

#### Applicable to Frame D0–E

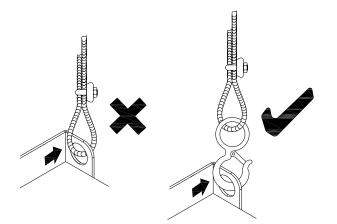

Figure 3-27

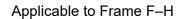

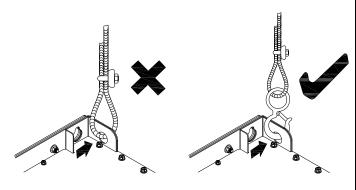

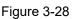

Ensure the angle between the lifting holes and the lifting device is within the specification, as shown in the following figure.

#### Applicable to Frame D0-E

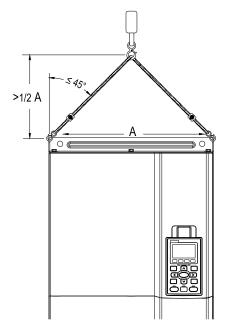

Figure 3-29

Applicable to Frame F–H

Following drawing is only for demonstration, it may be slightly different with the machine you have.

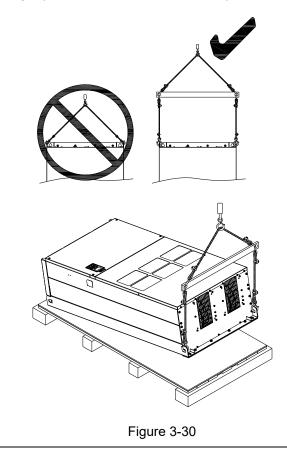

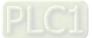

[This page intentionally left blank]

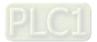

# **Chapter 4 Wiring**

- 4-1 System Wiring Diagram
- 4-2 Wiring

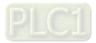

#### Chapter 4 Wiring | C2000-HS

After removing the front cover, verify if the power and control terminals are clearly noted. Read following precautions to avoid wiring mistakes.

| Λ       | V                 | Turn off the AC motor drive power before doing any wiring. A charge with                         |
|---------|-------------------|--------------------------------------------------------------------------------------------------|
| /_\     |                   | hazardous voltages may remain in the DC bus capacitors even after the power has                  |
|         |                   | been turned off for a short time. Measure the remaining voltage with a DC                        |
| DANGER  |                   | voltmeter before doing any wiring. For your safety, do not start wiring before the               |
|         |                   | voltage drops to a safe level (less than 25 $V_{\text{DC}}$ ). Installing wiring with a residual |
|         |                   | voltage may cause personal injury, sparks and a short circuit.                                   |
|         | $\mathbf{\nabla}$ | Only qualified personnel familiar with AC motor drives are allowed to perform                    |
|         |                   | installation, wiring and commissioning. Make sure the power is turned off before                 |
|         |                   | wiring to prevent electric shock.                                                                |
|         | $\mathbf{\nabla}$ | Make sure that power is only applied to the R/L1, S/L2, and T/L3 terminals. Failure              |
|         |                   | to comply may result in damage to the equipment. The voltage and current must be                 |
|         |                   | in the range indicated on the nameplate (refer to Section 1-1 Nameplate                          |
|         |                   | Information for details).                                                                        |
|         | V                 | All units must be grounded directly to a common ground terminal to prevent                       |
|         |                   | damage from lightning strike or electric shock and reduce noise interference.                    |
|         | V                 | Tighten the screws of the main circuit terminals to prevent sparks caused by                     |
|         |                   | screws loosened due to vibration.                                                                |
|         | $\mathbf{\nabla}$ | For your safety, choose wires that comply with local regulations when wiring.                    |
|         | V                 | Check the following items after finishing the wiring:                                            |
|         |                   | 1. Are all connections correct?                                                                  |
| CAUTION |                   | 2. Are there any loosen wires?                                                                   |
|         |                   | 3. Are there any short circuits between the terminals or to ground?                              |

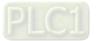

# 4-1 System Wiring Diagram

| Power | innut | t terminal |
|-------|-------|------------|
| FOWER | mpu   | lennia     |

| Power input terminal                                                                 |                                             |                                                                                                    |
|--------------------------------------------------------------------------------------|---------------------------------------------|----------------------------------------------------------------------------------------------------|
|                                                                                      | Power input terminal                        | Supply power according to the rated power specifications indicated in the user manual (refer to Chapter 9 Specification).                                                                                                    |
| NFB or fuse                                                                          | NFB or fuse                                 | There may be a large inrush current during power<br>on. Refer to Section 7-2 NFB to select a suitable<br>NFB or Section 7-3 Fuse Specification Chart.                                                                                                    |
| contactor                                                                            |                                             |                                                                                                    |
| AC reactor<br>(input terminal)<br>Zero-phase reactor                                 | Electromagnetic<br>contactor                | Switching the power ON / OFF on the primary<br>side of the electromagnetic contactor can turn the<br>drive ON/OFF, but frequent switching can cause<br>machine failure. Do not switch ON / OFF more<br>than once an hour.<br>Do not use the electromagnetic contactor as the<br>power switch for the drive; doing so shortens the<br>life of the drive.                                                                                                    |
| EMC filter<br>Brake<br>module                                                        |                                             | Refer to Section 7-2 Magnetic Contactor / Air<br>Circuit Breaker to select the electromagnetic<br>contactor that meets your requirement.                                                                                                    |
| R/LTS/L2 T/LS<br>B1<br>B2<br>B1<br>B2<br>Brake<br>resistor<br>Zero-phase reactor     | AC reactor<br>(input terminal)              | When the main power capacity is > 500 kVA, or<br>when it switches into the phase capacitor, the<br>instantaneous peak voltage and current<br>generated may destroy the internal circuit of the<br>drive.<br>It is recommended that you install an input side<br>AC reactor in the drive. This also improves the<br>power factor and reduces power harmonics. The<br>wiring distance should be within 10 m. Refer to<br>Section 7-4 AC Reactor for details. |
| Motor                                                                                | Zero phase<br>reactor                       | Used to reduce radiated interference, especially<br>in environments with audio devices, and reduce<br>input and output side interference.<br>The effective range is AM band to 10 MHz. Refer<br>to Section 7-5 Zero Phase Reactor for details.                                                                                                    |
| Figure 4-1                                                                           | EMC filter                                  | Can be used to reduce electromagnetic<br>interference.<br>Refer to Section 7-6 EMC Filter for details.                                                                                                    |
| <b>NOTE:</b><br>Refer to Section 4-2 Wiring Diagram for detailed wiring information. | Brake module<br>&<br>Brake resistor<br>(BR) | Used to shorten the deceleration time of the<br>motor.<br>Refer to Section 7-1 Brake Resistors and Brake<br>Units Used in AC Motor Drives for details.                                                                                                    |
|                                                                                      | AC reactor<br>(output<br>terminal)          | The motor cable length affects the size of the reflected wave on the motor end. It is recommended that you install an AC output reactor when the motor wiring length exceeds the value listed in Section 7-4.                                                                                                    |
|                                                                                      |                                             |                                                                                                    |

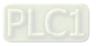

# 4-2 Wiring

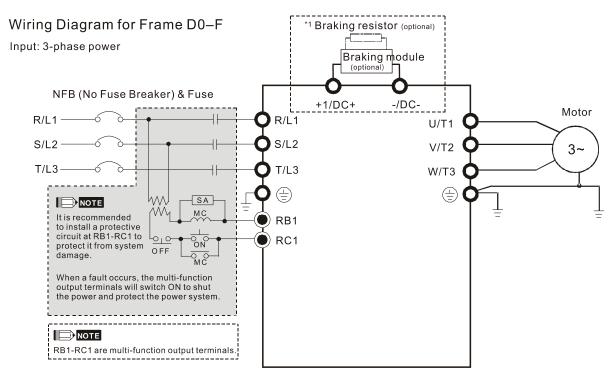

Figure 4-2

\*1 Refer to Section 7-1 for brake units and resistors selection

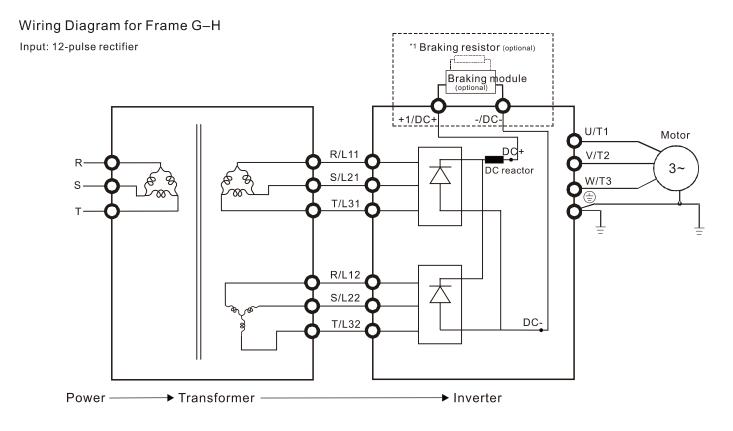

Figure 4-3

\*1 Refer to Section 7-1 for brake units and resistors selection.

NOTE: When wiring for 12 pulse input, strictly follow above wiring diagram.

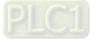

### Wiring Diagram for Frame D0-H

Input: 3-phase power

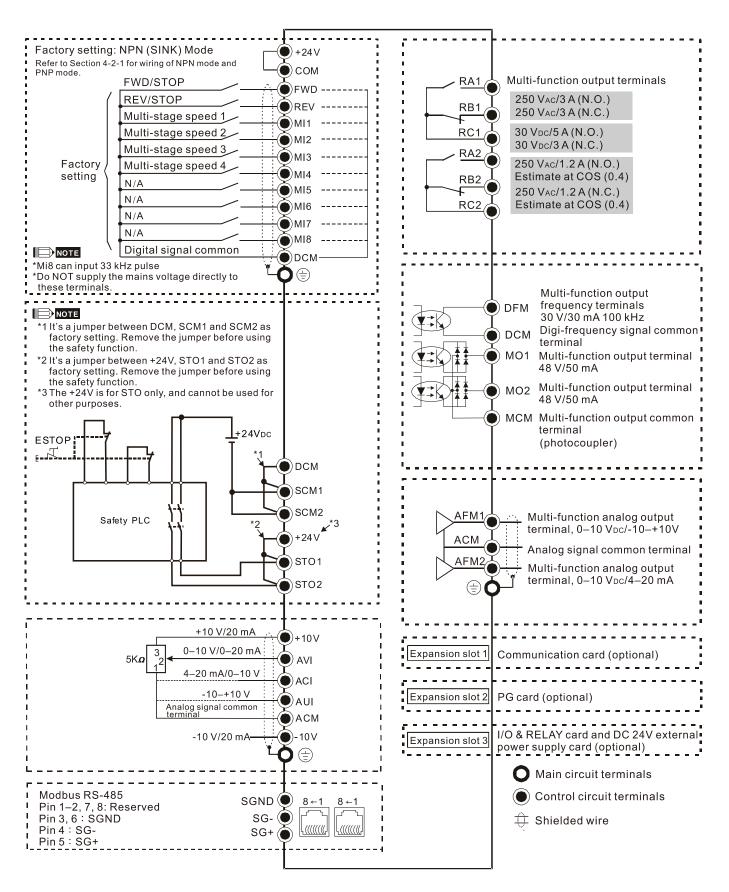

Figure 4-4

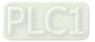

## 4-2-1 SINK (NPN) / SOURCE (PNP) Mode

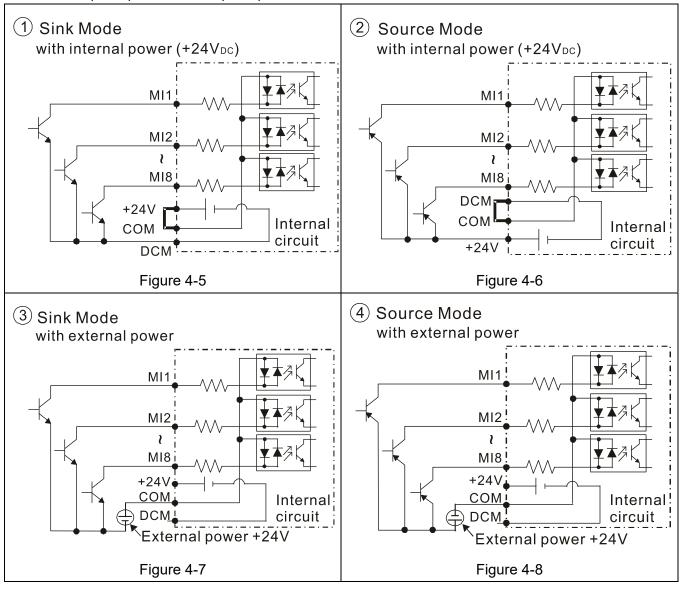

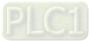

# **Chapter 5 Main Circuit Terminals**

- 5-1 Main Circuit Diagram
- 5-2 Main Circuit Terminals

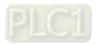

| $\land$              | ☑ Fasten the screws in the main circuit terminal to prevent sparks caused by screws loosened due to vibration.                                                                                                    |
|----------------------|----------------------------------------------------------------------------------------------------|
| <b>Z</b> 7<br>DANGER | <ul> <li>If necessary, use an inductive filter only at the motor output terminals U/T1, V/T2,<br/>W/T3 of the AC motor drive. Do NOT use phase-compensation capacitors or L-C<br/>(Inductance-Capacitance) or R-C (Resistance-Capacitance), unless approved by<br/>Delta.</li> </ul>                           |
|                      | <ul> <li>DO NOT connect phase-compensation capacitors or surge absorbers at the output<br/>terminals of AC motor drives.</li> </ul>                                                                                                    |
|                      | ☑ DO NOT short circuit [+1, -], [+2, -], [+1/DC+, -/DC-] or connect brake resistor directly                                                                                                    |
|                      | <ul> <li>to any of them to prevent damage to the drive or to the brake resistors.</li> <li>Ensure proper insulation of the main circuit wiring in accordance with the relevant safety regulations.</li> </ul>                                                                                                  |
|                      | Main input power terminals                                                                                                    |
|                      | <ul> <li>☑ Do not connect three-phase model to single-phase power. R/L1, S/L2 and T/L3 have</li> </ul>                                                                                                    |
|                      | no phase-sequence requirement, it can be connected in any sequence.                                                                                                    |
| CAUTION              | Add a magnetic contactor (MC) to the power input wiring to cut off power quickly and reduce malfunction when the AC motor drive protection function activates. Both ends                                                                                                    |
|                      | of the MC should have an R-C surge absorber.                                                                                                    |
|                      | Use voltage and current within the specification in Chapter 9. Refer to Chapter 9                                                                                                    |
|                      | <ul> <li>Specifications for details.</li> <li>When using a general GFCI (Ground Fault Circuit Interrupter), select a current sensor</li> </ul>                                                                                                    |
|                      | with sensitivity of 200 mA or above and not less than 0.1-second operation time to avoid nuisance tripping.                                                                                                    |
|                      | <ul> <li>Use shielded wire or conduit for the power wiring and ground the two ends of the shield wire or conduit.</li> </ul>                                                                                                    |
|                      | Do NOT run and stop AC motor drives by turning the power ON and OFF. Run and<br>stop AC motor drives by sending RUN and STOP command through the control<br>terminals or the keypad. If you still need to run and stop AC motor drives by turning<br>power ON and OFF, do so no more often than ONCE per hour. |
|                      | <ul> <li>✓ To comply with UL standards, connect the drive to a three-phase three-wire or</li> </ul>                                                                                                    |
|                      | three-phase four-wire Wye system of mains power system.                                                                                                    |
|                      | Output terminals for main circuit                                                                                                    |
|                      | ☑ Use well-insulated motor, suitable for inverter operation.                                                                                                    |
|                      | $\square$ When the AC drive output terminals U/T1, V/T2, and W/T3 are connected to the motor                                                                                                    |
|                      | terminals U/T1, V/T2, and W/T3 respectively, the motor will rotate counterclockwise                                                                                                    |
|                      | (as viewed on the shaft end of the motor, refer to the pointed direction in the figure                                                                                                    |
|                      | below) upon a forward operation command is received. To permanently reverse the                                                                                                    |
|                      | direction of motor rotation, switch over any of the two motor leads.                                                                                                    |
|                      | Forward running                                                                                                    |
|                      | Figure 5-1                                                                                                    |
|                      |                                                                                                    |

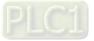

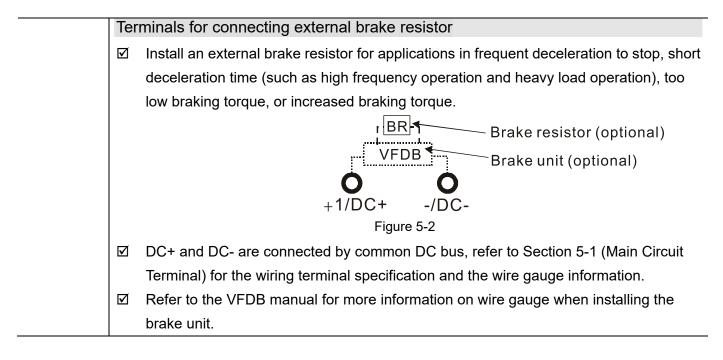

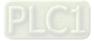

## 5-1 Main Circuit Diagram

### Wiring Diagram for Frame D0~F

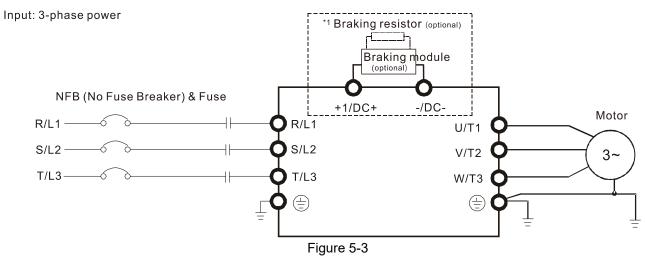

\*1 Refer to Section 7-1 for brake units.

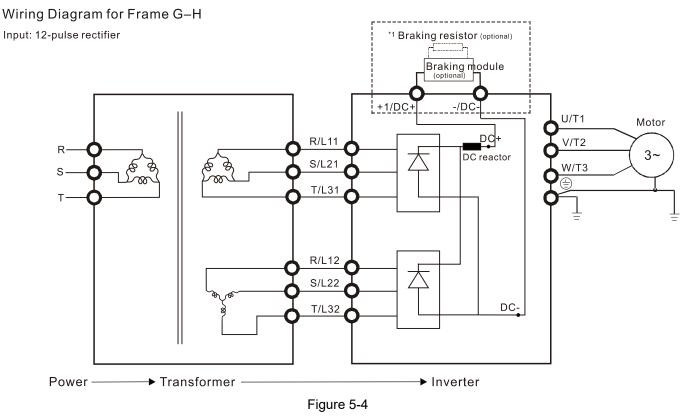

\*1 Refer to Section 7-1 for brake units and resistors selection.

**NOTE:** When wiring for 12 Pulse Input, strictly follow above wiring diagram.

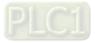

### NOTE:

- If the wiring between motor drive and motor is over 75 meters, refer to Section 7-4 Specifications of limits for motor cable length.
- Remove short circuit plate of Frame G and H if 12 pulse is implemented. Contact Delta Electronics, Inc. when using 12 pulse input.

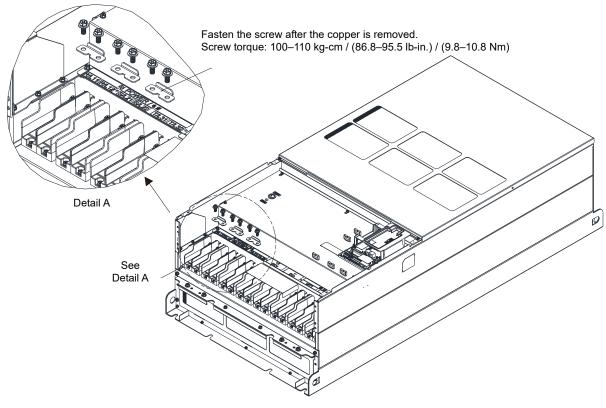

Figure 5-5

| Terminals        | Descriptions                                                         |
|------------------|----------------------------------------------------------------------|
| R/L1, S/L2, T/L3 | AC line input terminals (three-phase)                                |
| U/T1, V/T2, W/T3 | AC drive output terminals for connecting three-phase induction motor |
|                  | Connections for brake module (VFDB series)                           |
| +1/DC+, -/DC-    | (for 460V models: ≤ 30 kW, built-in brake module)                    |
|                  | Common DC bus                                                        |
|                  | Ground connection; comply with local regulations.                    |

Table 5-1

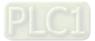

Chapter 5 Main Circuit Terminals | C2000-HS

## 5-2 Main Circuit Terminals

- Use the specified ring lug for main circuit terminal wiring. See Figure 5-6 and Figure 5-7 for ring lug specifications. For other types of wiring, use the wires that comply with the local regulations.
- After crimping the wire to the ring lug (must be UL approved), UL and CSA approved recognized component (YDPU2), install heat shrink tube rated at a minimum of 600 V<sub>AC</sub> insulation over the live part. Refer to Figure 5-7.

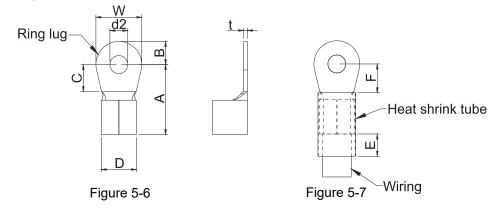

#### **Terminal specification**

The part number of the ring lugs (produced by K.S. Terminals Inc.) in the table below are for reference only. You can buy the ring lugs of your choice to match with different frame sizes.

I Inity man

|        |                                                                                                    |                                                                                                    |                                                                                                    |                                                                                                    |                                                                                                    |                                                                                                    |                                                                                                    |                                                                                                    | 01                                                                                                    | nit: mm                                                                                                    |
|--------|----------------------------------------------------------------------------------------------------|----------------------------------------------------------------------------------------------------|----------------------------------------------------------------------------------------------------|----------------------------------------------------------------------------------------------------|----------------------------------------------------------------------------------------------------|----------------------------------------------------------------------------------------------------|----------------------------------------------------------------------------------------------------|----------------------------------------------------------------------------------------------------|----------------------------------------------------------------------------------------------------|----------------------------------------------------------------------------------------------------|
| AWG    | Kit P/N                                                                                                    | A<br>(MAX)                                                                                                    | B<br>(MAX)                                                                                                    | C<br>(MIN)                                                                                                    | D<br>(MAX)                                                                                                    | d2<br>(MIN)                                                                                                    | E<br>(MIN)                                                                                                    | F<br>(MIN)                                                                                                    | W<br>(MAX)                                                                                                    | t<br>(MAX)                                                                                                    |
| 4      | RNB22-8                                                                                                    | · · · · · ·                                                                                                    |                                                                                                    |                                                                                                    | /_                                                                                                    |                                                                                                    |                                                                                                    |                                                                                                    | _,,                                                                                                    | <i>/</i>                                                                                                    |
| 2      | RNBS38-8                                                                                                    | 44.0                                                                                                    | 13.0                                                                                                    | 10.0                                                                                                    | 15.0                                                                                                    | 8.3                                                                                                    | 13.0                                                                                                    | 17.0                                                                                                    | 26.0                                                                                                    | 3.0                                                                                                    |
| 1/0    | SQNBS60-8                                                                                                    | 40.0                                                                                                    | 11.0                                                                                                    | 10.0                                                                                                    | 22.0                                                                                                    | 0.2                                                                                                    | 12.0                                                                                                    | 11.0*1                                                                                                    | 24.0                                                                                                    | 4.5                                                                                                    |
| 2/0    | SQNBS80-8                                                                                                    | 40.0                                                                                                    | 11.0                                                                                                    | 10.0                                                                                                    | 23.0                                                                                                    | 0.3                                                                                                    | 13.0                                                                                                    | 14.0                                                                                                    | 24.0                                                                                                    | 4.5                                                                                                    |
| 2      | RNBS38-8                                                                                                    |                                                                                                    |                                                                                                    |                                                                                                    |                                                                                                    |                                                                                                    |                                                                                                    |                                                                                                    |                                                                                                    |                                                                                                    |
| 1/0    | RNB60-8                                                                                                    |                                                                                                    |                                                                                                    |                                                                                                    |                                                                                                    |                                                                                                    |                                                                                                    |                                                                                                    |                                                                                                    |                                                                                                    |
| 2/0    | RNB70-8                                                                                                    | 50.0                                                                                                    | 16.0                                                                                                    | 10.0                                                                                                    | 27.0                                                                                                    | 8.3                                                                                                    | 13.0                                                                                                    | 14.0                                                                                                    | 28.0                                                                                                    | 6.0                                                                                                    |
| 3/0    | RNB80-8                                                                                                    |                                                                                                    |                                                                                                    |                                                                                                    |                                                                                                    |                                                                                                    |                                                                                                    |                                                                                                    |                                                                                                    |                                                                                                    |
| 300MCM | SQNBS150-8                                                                                                    |                                                                                                    |                                                                                                    |                                                                                                    |                                                                                                    |                                                                                                    |                                                                                                    |                                                                                                    |                                                                                                    |                                                                                                    |
| 1/0    | RNB60-8                                                                                                    |                                                                                                    |                                                                                                    |                                                                                                    |                                                                                                    |                                                                                                    |                                                                                                    |                                                                                                    |                                                                                                    |                                                                                                    |
| 3/0    | RNB80-8                                                                                                    | 53.0                                                                                                    | 16.0                                                                                                    | 17.0                                                                                                    | 26.5                                                                                                    | 8.4                                                                                                    | 13.0                                                                                                    | 17.0                                                                                                    | 31.0                                                                                                    | 5.0                                                                                                    |
| 4/0    | RNB100-8                                                                                                    |                                                                                                    |                                                                                                    |                                                                                                    |                                                                                                    |                                                                                                    |                                                                                                    |                                                                                                    |                                                                                                    |                                                                                                    |
| 300MCM | SQNBS150-8                                                                                                    | 55.0                                                                                                    | 15.0                                                                                                    | 10.0                                                                                                    | 27.0                                                                                                    | 8.3                                                                                                    | 13.0                                                                                                    | 17.5                                                                                                    | 31.0                                                                                                    | 6.0                                                                                                    |
| 3/0    | SQNBS80-8                                                                                                    |                                                                                                    |                                                                                                    |                                                                                                    |                                                                                                    |                                                                                                    |                                                                                                    |                                                                                                    |                                                                                                    |                                                                                                    |
| 250MCM | SQNBS150-8                                                                                                    | 54.0                                                                                                    | 15.5                                                                                                    | 18.0                                                                                                    | 26.5                                                                                                    | 8.2                                                                                                    | 13.0                                                                                                    | 18.0                                                                                                    | 31.0                                                                                                    | 3.5                                                                                                    |
| 500MCM | SQNBS200-12                                                                                                    |                                                                                                    |                                                                                                    |                                                                                                    |                                                                                                    |                                                                                                    |                                                                                                    |                                                                                                    |                                                                                                    |                                                                                                    |
| 300    | SQNBS150-8                                                                                                    | 54.0                                                                                                    | 15.5                                                                                                    | 18.0                                                                                                    | 26.5                                                                                                    | 82                                                                                                    | 13.0                                                                                                    | 18.0                                                                                                    | 31.0                                                                                                    | 3.5                                                                                                    |
| 350    | SQNBS150-8                                                                                                    | 0.40                                                                                                    | 10.0                                                                                                    | 10.0                                                                                                    | 20.0                                                                                                    | 0.2                                                                                                    | 10.0                                                                                                    | 10.0                                                                                                    | 01.0                                                                                                    | 0.0                                                                                                    |
|        | 4<br>2<br>1/0<br>2/0<br>2<br>1/0<br>2/0<br>3/0<br>3/0<br>300MCM<br>1/0<br>3/0<br>4/0<br>300MCM<br>3/0<br>250MCM<br>500MCM<br>300<br>350 | 4         RNB22-8           2         RNBS38-8           1/0         SQNBS60-8           2/0         SQNBS80-8           2         RNBS38-8           1/0         RNBS38-8           1/0         RNBS38-8           1/0         RNB60-8           2/0         RNB70-8           3/0         RNB80-8           300MCM         SQNBS150-8           1/0         RNB60-8           3/0         RNB80-8           3/0         RNB80-8           3/0         RNB80-8           3/0         RNB80-8           3/0         RNB80-8           3/0         RNB80-8           3/0         SQNBS150-8           3/0         SQNBS150-8           3/0         SQNBS150-8           3/0         SQNBS150-8           3/0         SQNBS150-8           300MCM         SQNBS150-8           300MCM         SQNBS150-8           300MCM         SQNBS150-8 | AWG         Kit P/N         (MAX)           4         RNB22-8         44.0           2         RNBS38-8         40.0           2/0         SQNBS60-8         40.0           2/0         SQNBS80-8         40.0           2/0         SQNBS80-8         40.0           2/0         SQNBS80-8         40.0           2/0         RNB538-8         40.0           2/0         RNB538-8         50.0           3/0         RNB60-8         50.0           3/0         RNB80-8         50.0           3/0         RNB80-8         53.0           4/0         RNB100-8         53.0           3/0         SQNBS150-8         55.0           3/0         SQNBS150-8         54.0           300MCM         SQNBS200-12         54.0           300         SQNBS150-8         54.0 | AWG         Kit P/N         (MAX)         (MAX)           4         RNB22-8         44.0         13.0           2         RNBS38-8         40.0         11.0           2/0         SQNBS60-8         40.0         11.0           2/0         SQNBS80-8         40.0         11.0           2/0         SQNBS80-8         40.0         11.0           2/0         SQNBS80-8         50.0         16.0           3/0         RNB80-8         53.0         16.0           3/0         RNB80-8         53.0         16.0           3/0         RNB80-8         53.0         16.0           3/0         RNB80-8         53.0         15.0           3/0         RNB80-8         53.0         15.0           3/0         RNB80-8         55.0         15.0           3/0         SQNBS150-8         55.0         15.0           3/0         SQNBS150-8         54.0         15.5           500MCM         SQNBS150-8         54.0         15.5           300         SQNBS150-8         54.0         15.5           350         SQNBS150-8         54.0         15.5 | AWG         Kit P/N         (MAX)         (MAX)         (MIN)           4         RNB22-8         44.0         13.0         10.0           2         RNBS38-8         44.0         13.0         10.0           1/0         SQNBS60-8         40.0         11.0         10.0           2/0         SQNBS80-8         40.0         11.0         10.0           2/0         SQNBS80-8         40.0         11.0         10.0           2/0         SQNBS80-8         40.0         11.0         10.0           2/0         RNB538-8         40.0         11.0         10.0           2/0         RNB538-8         50.0         16.0         10.0           3/0         RNB80-8         50.0         16.0         10.0           3/0         RNB80-8         53.0         16.0         17.0           4/0         RNB100-8         53.0         16.0         17.0           3/0         SQNBS150-8         55.0         15.0         10.0           3/0         SQNBS150-8         54.0         15.5         18.0           300         SQNBS150-8         54.0         15.5         18.0           350         SQNBS150-8 | AWG         Kit P/N         (MAX)         (MAX)         (MIN)         (MAX)           4         RNB22-8         44.0         13.0         10.0         15.0           2         RNBS38-8         44.0         13.0         10.0         15.0           1/0         SQNBS60-8         40.0         11.0         10.0         23.0           2/0         SQNBS80-8         40.0         11.0         10.0         23.0           2         RNBS38-8         40.0         11.0         10.0         23.0           2         RNBS38-8         40.0         11.0         10.0         23.0           2         RNB538-8         40.0         11.0         10.0         23.0           2/0         RNB70-8         50.0         16.0         10.0         27.0           3/0         RNB80-8         53.0         16.0         17.0         26.5           3/0         RNB80-8         53.0         16.0         17.0         26.5           3/0         SQNBS150-8         55.0         15.0         10.0         27.0           3/0         SQNBS150-8         54.0         15.5         18.0         26.5           500MCM         SQ | AWG         KIT P/N         (MAX)         (MAX)         (MIN)         (MAX)         (MIN)         (MAX)         (MIN)           4         RNB22-8         44.0         13.0         10.0         15.0         8.3           2         RNBS38-8         44.0         13.0         10.0         15.0         8.3           1/0         SQNBS60-8         40.0         11.0         10.0         23.0         8.3           2/0         SQNBS80-8         40.0         11.0         10.0         23.0         8.3           2/0         SQNBS80-8         40.0         11.0         10.0         23.0         8.3           2/0         RNB538-8         50.0         16.0         10.0         27.0         8.3           3/0         RNB80-8         50.0         16.0         10.0         27.0         8.3           3/0         RNB80-8         53.0         16.0         17.0         26.5         8.4           4/0         RNB100-8         55.0         15.0         10.0         27.0         8.3           3/0         SQNBS150-8         55.0         15.0         10.0         27.0         8.3           3/0         SQNBS150-8 | AWG         KIT P/N         (MAX)         (MAX)         (MIN)         (MAX)         (MIN)         (MIN)         (MIN)         (MIN)           4         RNB22-8         44.0         13.0         10.0         15.0         8.3         13.0           2         RNBS38-8         40.0         11.0         10.0         23.0         8.3         13.0           2/0         SQNBS80-8         40.0         11.0         10.0         23.0         8.3         13.0           2/0         SQNBS80-8         40.0         11.0         10.0         23.0         8.3         13.0           2/0         SQNBS38-8         40.0         11.0         10.0         27.0         8.3         13.0           2/0         RNB60-8         50.0         16.0         10.0         27.0         8.3         13.0           3/0         RNB80-8         53.0         16.0         17.0         26.5         8.4         13.0           3/0         RNB80-8         55.0         15.0         10.0         27.0         8.3         13.0           3/0         SQNBS150-8         55.0         15.0         10.0         27.0         8.3         13.0           3/0< | AWG         KIT P/N         (MAX)         (MAX)         (MIN)         (MAX)         (MIN)         (MIN)         (MIN)         (MIN)         (MIN)           4         RNB22-8         44.0         13.0         10.0         15.0         8.3         13.0         17.0           2         RNBS38-8         40.0         11.0         10.0         23.0         8.3         13.0         14.0 <sup>*1</sup> 2/0         SQNBS80-8         40.0         11.0         10.0         23.0         8.3         13.0         14.0 <sup>*1</sup> 2         RNB538-8         40.0         11.0         10.0         23.0         8.3         13.0         14.0 <sup>*1</sup> 2         RNB538-8         50.0         16.0         10.0         27.0         8.3         13.0         14.0 <sup>*1</sup> 3/0         RNB80-8         50.0         16.0         10.0         27.0         8.3         13.0         14.0           1/0         RNB60-8         53.0         16.0         17.0         26.5         8.4         13.0         17.0           3/0         RNB100-8         55.0         15.0         10.0         27.0         8.3         13.0         17.5      3/ | AWG         KIT P/N         (MAX)         (MAX)         (MIN)         (MAX)         (MIN)         (MIN)         (MAX)           2         RNBS38-8         44.0         11.0         10.0         23.0         8.3         13.0         14.0*1         24.0           2         RNBS38-8         40.0         11.0         10.0         27.0         8.3         13.0         14.0*1         24.0           2         RNBS38-8         50.0         16.0         10.0         27.0         8.3         13.0         14.0         28.0           3/0         RNB80-8         53.0         16.0         17.0         26.5         8.4         13.0         17.0         28.0           3/0         RNB80-8         53.0         15.0         10.0         27.0         8.3         13.0         17.5         31.0           3/0 |

\*1: F(MAX) = 16.5

Table 5-2 \*AWG: Refer to the following tables for the wire size specification for models in each frame.

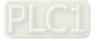

## Frame D0

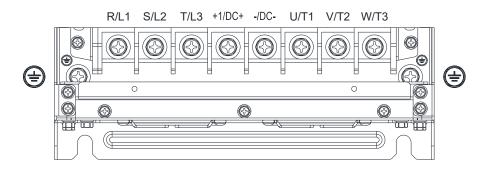

- If you install at Ta 50°C environment, use copper wires that have a voltage rating of 600V and are temperature resistance to 75°C or 90°C.
- If you install at Ta 50°C above environment, use copper wires that have a voltage rating of 600V and are temperature resistance to 90°C or above.
- To be UL installation compliant, you must use copper wires when installing. The wire gauge is based on temperature resistance of 75°C, in accordance with UL requirements and recommendations. Do not reduce the wire gauge when using high-temperature resistant wire.

| Model Name    |                    | ain Circuit Termin<br>L3, U/T1, V/T2, W |                            | Terminal           |                    |                            |
|---------------|--------------------|-----------------------------------------|----------------------------|--------------------|--------------------|----------------------------|
|               | Max. Wire          | Min. Wire                               | Screw Spec. and            | Max. Wire          | Min. Wire          | Screw Spec. and            |
|               | Gauge              | Gauge                                   | Torque (±10%)              | Gauge              | Gauge              | Torque (±10%)              |
| VFD300C43S-HS | 70 mm <sup>2</sup> | 50 mm²                                  | M8<br>80 kg-cm             | 35 mm <sup>2</sup> | 25 mm <sup>2</sup> | M8<br>80 kg-cm             |
| VFD370C43S-HS | (2/0 AWG)          | (1/0 AWG)                               | (69.4 lb-in.)<br>(7.84 Nm) | (2 AWG)            | (4 AWG)            | (69.4 lb-in.)<br>(7.84 Nm) |

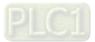

### Frame D

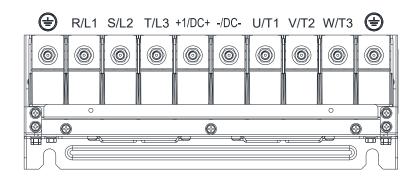

- If you install at Ta 50°C environment, use copper wires that have a voltage rating of 600V and are temperature resistance to 75°C or 90°C.
- If you install at Ta 50°C above environmet, use copper wires that have a voltage rating of 600V and are temperatrue resistance to 90°C or above.
- To be UL installation compliant, you must use copper wires when installing. The wire gauge is based on temperature resistance of 75°C, in accordance with UL requirements and recommendations. Do not reduce the wire gauge when using high-temperature resistant wire.

|               |                                  | ain Circuit Termin<br>L3, U/T1, V/T2, W |                                  | Terminal                         |                     |                                  |  |
|---------------|----------------------------------|-----------------------------------------|----------------------------------|----------------------------------|---------------------|----------------------------------|--|
| Model Name    | Max. Wire<br>Gauge               | Min. Wire<br>Gauge                      | Screw Spec. and<br>Torque (±10%) | Max. Wire Gauge                  | Min. Wire Gauge     | Screw Spec. and<br>Torque (±10%) |  |
| VFD450C43A-HS | 150 mm <sup>2</sup><br>(300 MCM) | 70 mm <sup>2</sup><br>(2/0 AWG)         | - M8                             | 70 mm <sup>2</sup><br>(2/0 AWG)  | 35 mm²<br>(2 AWG)   | - M8                             |  |
| VFD550C43A-HS | 150 mm <sup>2</sup><br>(300 MCM) | 95 mm²<br>(3/0 AWG)                     | 180 kg-cm<br>(156.2 lb-in.)      | 95 mm²<br>(3/0 AWG)              | 50 mm²<br>(1/0 AWG) | 180 kg-cm<br>(156.2 lb-in.)      |  |
| VFD750C43A-HS | 150 mm <sup>2</sup><br>(300 MCM) | 150 mm <sup>2</sup><br>(300 MCM)        | (17.65 Nm)                       | 150 mm <sup>2</sup><br>(300 MCM) | 95 mm²<br>(3/0 AWG) | (17.65 Nm)                       |  |

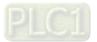

#### Frame E

| ۲ | R/L1 | S/L2     | T/L3 | +1/DC+ | -/DC- | U/T1 | V/T2 | W/T3 | <b>(</b> |
|---|------|----------|------|--------|-------|------|------|------|----------|
|   | 0    | 0        | 0    | 0      | 0     | 0    | 0    |      |          |
|   |      |          |      |        | 0     |      |      |      |          |
|   | , ,  | <u> </u> |      | ) [    |       |      | }    |      |          |

- If you install at Ta 50°C environment, use copper wires that have a voltage rating of 600V and are temperature resistance to 75°C or 90°C.
- If you install at Ta 50°C above environment, use copper wires that have a voltage rating of 600V and are temperature resistance to 90°C or above.
- To be UL installation compliant, you must use copper wires when installing. The wire gauge is based on temperature resistance of 75°C, in accordance with UL requirements and recommendations. Do not reduce the wire gauge when using high-temperature resistant wire.

|                |                        | ain Circuit Termir    | nals<br>Г3, -/DC-, +1/DC+ | Terminal              |                       |                 |  |  |  |
|----------------|------------------------|-----------------------|---------------------------|-----------------------|-----------------------|-----------------|--|--|--|
| Model Name     | Max. Wire              |                       | Screw Spec. and           |                       | Min. Wire             | Screw Spec. and |  |  |  |
|                | Gauge                  | Gauge                 | Torque (±10%)             | Gauge                 | Gauge                 | Torque (±10%)   |  |  |  |
| VFD900C43A-HS  | 120 mm <sup>2</sup> ×2 | 50 mm <sup>2</sup> ×2 | M8                        | 50 mm <sup>2</sup> ×2 | 50 mm <sup>2</sup> ×2 | M8              |  |  |  |
| VFD900C43A-H3  | (4/0 AWG×2)            | (1/0 AWG×2)           | 180 kg-cm                 | (1/0 AWG×2)           | (1/0 AWG×1)           | 180 kg-cm       |  |  |  |
| VFD1100C43A-HS | 120 mm <sup>2</sup> ×2 | 95 mm <sup>2</sup> ×2 | (156.2 lb-in.)            | 95 mm <sup>2</sup> ×2 | 95 mm <sup>2</sup> ×2 | (156.2 lb-in.)  |  |  |  |
|                | (4/0 AWG×2)            | (3/0 AWG×2)           | (17.65 Nm)                | (3/0 AWG×2)           | (3/0 AWG×1)           | (17.65 Nm)      |  |  |  |

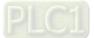

#### Frame F

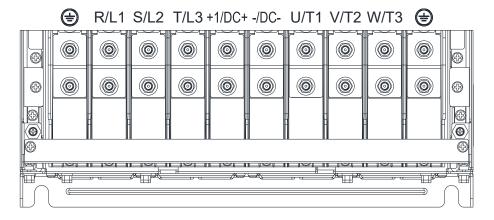

- If you install at Ta 50°C environment, use copper wires that have a voltage rating of 600V and are temperature resistance to 75°C or 90°C.
- If you install at Ta 50°C above environment, use copper wires that have a voltage rating of 600V and are temperature resistance to 90°C or above.
- To be UL installation compliant, you must use copper wires when installing. The wire gauge is based on temperature resistance of 75°C, in accordance with UL requirements an drecommendations. Do not reduce the wire gauge when using high-temperature resistant wire.

| Model Name       |             | ain Circuit Termi<br>L3, U/T1, V/T2, | inals<br>W/T3, DC+, DC- | Terminal    |                     |                 |  |
|------------------|-------------|--------------------------------------|-------------------------|-------------|---------------------|-----------------|--|
| Model Name       | Max. Wire   | Min. Wire                            | Screw Spec. and         | Max. Wire   | Min. Wire Gauge     | Screw Spec. and |  |
|                  | Gauge       | Gauge                                | Torque (±10%)           | Gauge       | Mill. Wire Gauge    | Torque (±10%)   |  |
|                  |             |                                      | M8                      |             |                     | M8              |  |
| VFD1600C43A-HS   | 150 mm²×2   | 150 mm²×2                            | 180 kg-cm               | 150 mm²×2   | 150 mm <sup>2</sup> | 180 kg-cm       |  |
| VI D1000043A-113 | (300 MCM×2) | (300 MCM×2)                          | (156.2 lb-in.)          | (300 MCM×2) | (300 MCM)           | (156.2 lb-in.)  |  |
|                  |             |                                      | (17.65 Nm)              |             |                     | (17.65 Nm)      |  |

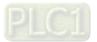

#### Frame G

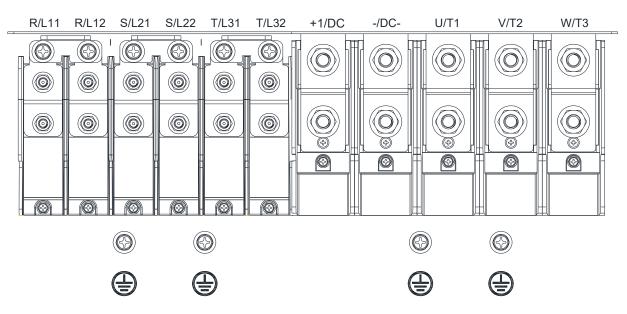

- If you install at Ta 50°C environment, use copper wires that have a voltage rating of 600V and are temperature resistance to 75°C or 90°C.
- If you install at Ta 50°C above environment, use copper wires that have a voltage rating of 600V and are temperature resistance to 90°C or above.
- For VFD2200C43A-HS models: if you install at Ta 45°C above environment, use copper wires that have a voltage rating of 600V and are temperature resistance to 90°C or above.
- To be UL installation compliant, you must use copper wires when installing. The wire gauge is based on temperature resistance of 75°C, in accordance with UL requirements and recommendations. Do not reduce the wire gauge when using high-temperature resistant wire.

| Madal Nama     |                                       | ain Circuit Termir<br>2, S/L21, S/L22, |                                                 | Terminal                             |                         |                                                 |
|----------------|---------------------------------------|----------------------------------------|-------------------------------------------------|--------------------------------------|-------------------------|-------------------------------------------------|
| Model Name     | Max. Wire<br>Gauge                    | Min. Wire<br>Gauge                     | Screw Spec. and<br>Torque (±10%)                | Max. Wire<br>Gauge                   | Min. Wire<br>Gauge      | Screw Spec. and<br>Torque (±10%)                |
| VFD2200C43A-HS | 120 mm <sup>2</sup> ×4<br>(250 MCM×4) | 95 mm <sup>2</sup> ×4<br>(3/0 AWG×4)   | M8<br>180 kg-cm<br>(156.2 lb-in.)<br>(17.65 Nm) | 95 mm <sup>2</sup> ×4<br>(3/0 AWG×4) | 95 mm²×2<br>(3/0 AWG×2) | M8<br>180 kg-cm<br>(156.2 lb-in.)<br>(17.65 Nm) |

| Madal Nama     | Main Circuit Terminals<br>U/T1, V/T2, W/T3, +1/DC+, -/DC- |                                       |                                                  | Terminal                              |                                       |                                                 |
|----------------|-----------------------------------------------------------|---------------------------------------|--------------------------------------------------|---------------------------------------|---------------------------------------|-------------------------------------------------|
| Model Name     | Max. Wire<br>Gauge                                        | Min. Wire<br>Gauge                    | Screw Spec. and<br>Torque (±10%)                 | Max. Wire<br>Gauge                    | Min. Wire<br>Gauge                    | Screw Spec. and<br>Torque (±10%)                |
| VFD2200C43A-HS | 240 mm <sup>2</sup> ×2<br>(500 MCM×2)                     | 240 mm <sup>2</sup> ×2<br>(500 MCM×2) | M12<br>408 kg-cm<br>(354.1 lb-in.)<br>(39.98 Nm) | 240 mm <sup>2</sup> ×2<br>(500 MCM×2) | 240 mm <sup>2</sup> ×1<br>(500 MCM×1) | M8<br>180 kg-cm<br>(156.2 lb-in.)<br>(17.65 Nm) |

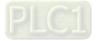

#### Chapter 5 Main Circuit Terminals | C2000-HS

#### Frame H

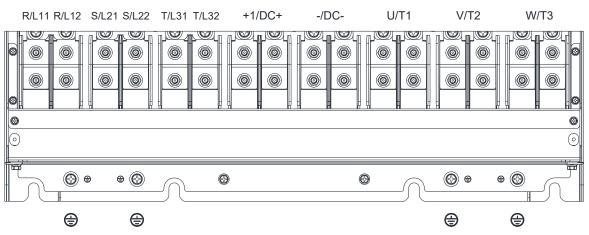

- If you install at Ta 50°C environment, use copper wires that have a voltage rating of 600V and are temperature resistance to 75°C or 90°C.
- If you install at Ta 50°C above environment, use copper wires that have a voltage rating of 600V and are temperature resistance to 90°C or above.
- To be UL installation compliant, you must use copper wires when installing. The wire gauge is based on temperature resistance of 75°C, in accordance with UL requirements and recommendations. Do not reduce the wire gauge when using high-temperature resistant wire.

| Model Name     | Main Circuit Terminals           R/L11, R/L12, S/L21, S/L22, T/L31, T/L32, U/T1,           V/T2, W/T3, +1/DC+, -/DC- |                        |                 |                        |                        |                 |
|----------------|----------------------------------------------------------------------------------------------------|------------------------|-----------------|------------------------|------------------------|-----------------|
|                | Max. Wire                                                                                                    | Min. Wire              | Screw Spec. and | Max. Wire              | Min. Wire              | Screw Spec. and |
|                | Gauge                                                                                                    | Gauge                  | Torque (±10%)   | Gauge                  | Gauge                  | Torque (±10%)   |
|                | 185 mm <sup>2</sup> ×4                                                                                               | 150 mm <sup>2</sup> ×4 | M8<br>180 kg-cm | 150 mm <sup>2</sup> ×4 | 150 mm <sup>2</sup> ×2 | M8<br>180 kg-cm |
| VFD3550C43A-HS | (350 MCM×4)                                                                                                    | (300 MCM×4)            | (156.2 lb-in.)  | (300 MCM×4)            | (300 MCM×2)            | (156.2 lb-in.)  |
|                |                                                                                                    |                        | (17.65 Nm)      |                        |                        | (17.65 Nm)      |

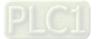

# **Chapter 6 Control Terminals**

- 6-1 Remove the Cover for Wiring
- 6-2 Specifications of Control Terminal
- 6-3 Remove the Terminal Block

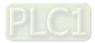

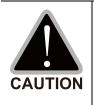

## Analog input terminals (AVI, ACI, AUI, ACM)

- ☑ Analog input signals are easily affected by external noise. Use shielded wiring and keep it as short as possible (< 20 m) with proper grounding. If the noise is inductive, connecting the shield to the ACM terminal can reduce interference.</p>
- ☑ Use twisted-pair wire for weak analog signals.
- ☑ If the analog input signals are affected by noise from the AC motor drive, connect a capacitor and a ferrite core as shown in Figure 6-1.

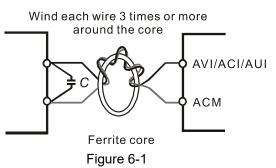

## Digital inputs (FWD, REV, MI1–MI8, COM)

☑ The "COM" terminal is a common terminal of the photo-coupler in all the wiring methods.

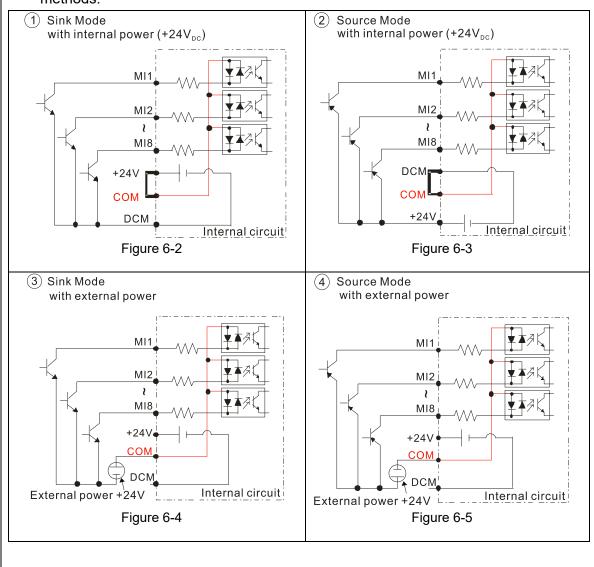

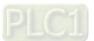

| V            | When the photo-coupler uses the internal power supply, the switch connection for Sink   |
|--------------|-----------------------------------------------------------------------------------------|
|              | and Source modes shows as Figure 6-2 and Figure 6-3:                                    |
|              | MI-DCM: Sink mode                                                                       |
|              | MI-+24V: Source mode                                                                    |
| V            | When the photo-coupler uses the external power supply, remove the short-circuit cable   |
|              | between +24V and COM terminals. The switch connection for Sink and Source modes         |
|              | shows as Figure 6-4 and Figure 6-5:                                                     |
|              | The "+" of 24V connecting to "COM: Sink mode                                            |
|              | The "-" of 24V connecting to COM: Source mode                                           |
| Tra          | Insistor outputs (MO1, MO2, MCM)                                                        |
|              |                                                                                         |
| $\checkmark$ | Make sure to connect the digital outputs to the right polarity.                         |
| $\checkmark$ | When connecting a relay to the digital outputs connect a surge absorber across the coil |
|              | and check the polarity.                                                                 |
|              |                                                                                         |

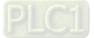

# 6-1 Remove the Cover for Wiring

Remove the top cover before wiring the multi-function input and output terminals.

NOTE: The drive appearances shown in the figures are for reference only, a real drive may look different.

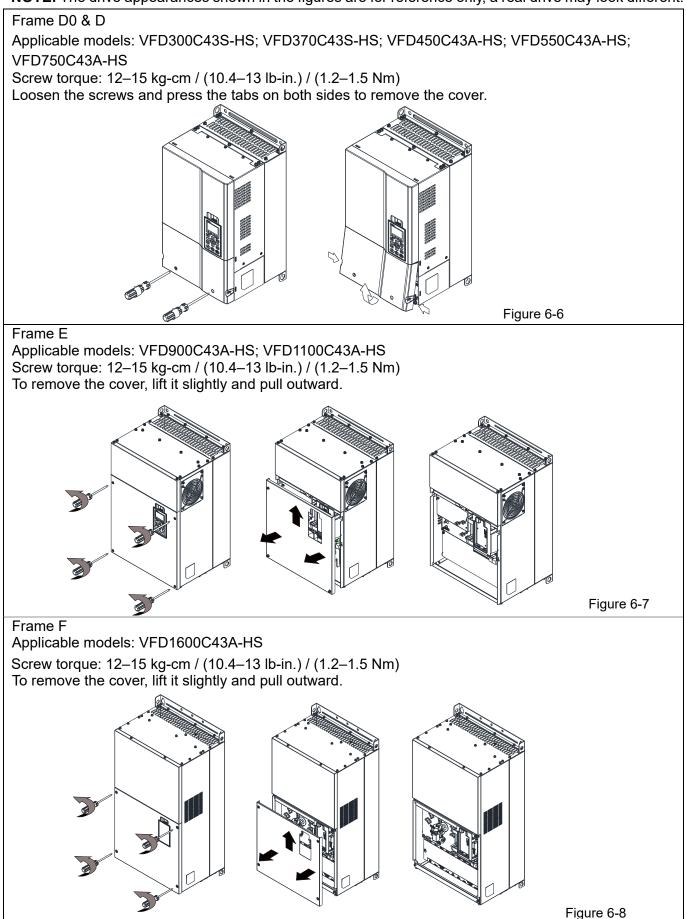

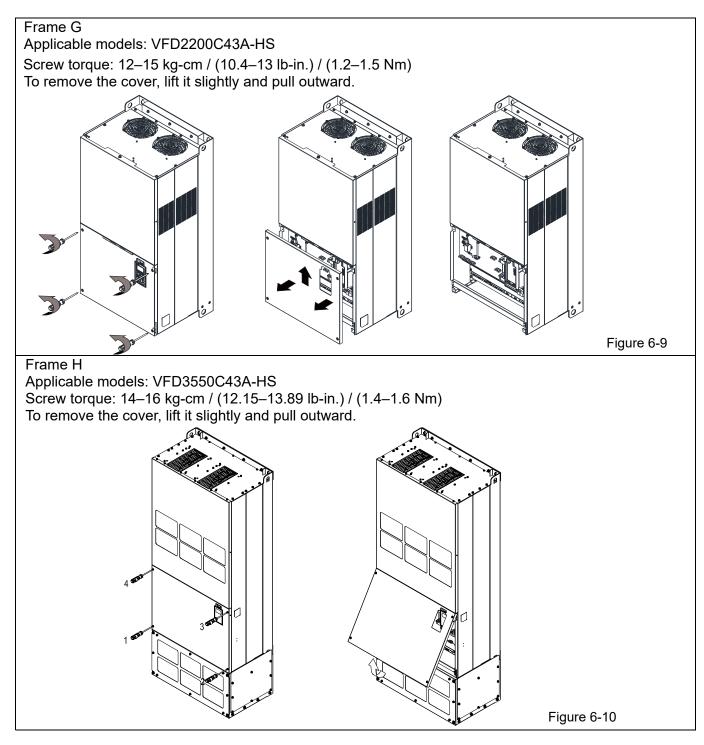

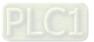

# 6-2 Specifications of Control Terminal

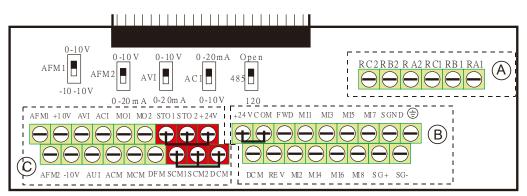

Figure 6-11 Removable Terminal Block

| Terminal<br>Function | Group | Conductor | Stripping<br>Length (Mm) | Max. Wire<br>Gauge  | Min. Wire<br>Gauge  | Torque (±10%)            |
|----------------------|-------|-----------|--------------------------|---------------------|---------------------|--------------------------|
| Relay                | A     | Solid     | - 4–5                    | 1.5 mm²<br>(16 AWG) | 0.2 mm²<br>(26 AWG) | 5 kg-cm<br>(4.3 lb-in)   |
| Relay                | A     | Strand    |                          |                     |                     | (0.49 Nm)                |
| Control              |       | Solid     | 6–7                      |                     |                     | 8 kg-cm                  |
| board                | B     | Strand    |                          |                     |                     | (6.9 lb-in)<br>(0.78 Nm) |
| Control              |       | Solid     |                          |                     |                     | 2 kg-cm                  |
| board                | C     | Strand    |                          |                     |                     | (1.7 lb-in)<br>(0.20 Nm) |

Table 6-1

Wiring precautions:

- In the figure above, the default for STO1, STO2, +24V and SCM1, SCM2, DCM are short circuit. The +24V from section <sup>(C)</sup> of above figure is for STO only, and cannot be used for other purposes. The default for +24V-COM is short circuit and SINK mode (NPN); refer to Chapter 4 Wiring for more detail.
- Tighten the wiring with slotted screwdriver:

B is 3.5 mm (wide)  $\times$  0.6 mm (thick); C is 2.5 mm (wide)  $\times$  0.4 mm (thick)

• When wiring bare wires, ensure that they are perfectly arranged to go through the wiring holes.

| Terminals | Terminal Function                         | Default (NPN mode)                                            |
|-----------|-------------------------------------------|---------------------------------------------------------------|
| +24V      | Digital control signal common<br>(Source) | +24V ± 5% 200 mA                                              |
| COM       | Digital control signal common (Sink)      | Common for multi-function input terminals                     |
|           |                                           | FWD-DCM:                                                      |
| FWD       | Forward-Stop command                      | ON→ forward running                                           |
|           |                                           | $OFF \rightarrow$ deceleration to stop                        |
|           |                                           | REV-DCM:                                                      |
| REV       | Reverse-Stop command                      | ON→ reverse running                                           |
|           |                                           | OFF → deceleration to stop                                    |
|           |                                           | Refer to parameters 02-01–02-08 to program the                |
| MI1       |                                           | multi-function inputs MI1–MI8.                                |
| _         | Multi-function input 1–8                  | Source mode                                                   |
| MI8       |                                           | ON: the activation current is 3.3 mA $\ge$ 11 V <sub>DC</sub> |
|           |                                           | OFF: cut-off voltage $\leq 5 V_{DC}$                          |

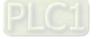

| Terminals | Terminal Function                                                                                              | Default (NPN mode)                                                                                                    |
|-----------|----------------------------------------------------------------------------------------------------|----------------------------------------------------------------------------------------------------|
|           |                                                                                                    | Sink Mode                                                                                                    |
|           |                                                                                                    | ON: the activation current is $3.3 \text{ mA} \le 13 \text{ V}_{\text{DC}}$                                                                                         |
|           |                                                                                                    | OFF: cut-off voltage ≥ 19 V <sub>DC</sub>                                                                                                    |
|           | Digital frequency meter                                                                                        | Regard the pulse voltage as the output monitor signal;                                                                                                    |
| DFM       |                                                                                                    | Duty-cycle: 50%<br>Min. load impedance: 1 kΩ / 100 pF                                                                                                    |
|           | Figure 6-12                                                                                                    | Max. current: 30 mA                                                                                                    |
| DCM       | Digital frequency signal common                                                                                | Max. voltage: 30 V <sub>DC</sub>                                                                                                    |
| MO1       | Multi-function output 1<br>(photocoupler)                                                                      | The AC motor drive releases various monitor signals,<br>such as drive in operation, frequency attained and<br>overload indication, via transistor (open collector). |
| MO2       | Multi-function output 2<br>(photocoupler)                                                                      | MO1<br>MO2<br>MCM Figure 6-13                                                                                                    |
| МСМ       | Multi-function output common                                                                                   | Max 48 V <sub>DC</sub> 50 mA                                                                                                    |
| RA1       | Multi-function relay output 1 (N.O.) a                                                                         | Resistive Load                                                                                                    |
| RB1       | Multi-function relay output 1 (N.C.) b                                                                         | 3 A (N.O.) / 3 A (N.C.) 250 V <sub>AC</sub>                                                                                                    |
| RC1       | Multi-function relay common                                                                                    | 5 A (N.O.) / 3 A (N.C.) 30 V <sub>DC</sub><br>Inductive Load (COS 0.4)                                                                                              |
| RA2       | Multi-function relay output 2 (N.O.) a                                                                         | 1.2 A (N.O.) / 1.2 A (N.C.) 250 V <sub>AC</sub>                                                                                                    |
| RB2       | Multi-function relay output 2 (N.C.) b                                                                         | Various kinds of monitor signals output, e.g.<br>operation, frequency reached, overload indication,                                                                 |
| RC2       | Multi-function relay common                                                                                    | etc.                                                                                                    |
| +10V      | Potentiometer power supply                                                                                     | Analog frequency setting: +10 V <sub>DC</sub> 20 mA                                                                                                    |
| -10V      | Potentiometer power supply                                                                                     | Analog frequency setting: -10 V <sub>DC</sub> 20 mA                                                                                                    |
| AVI       | Analog voltage input<br>AVI circuit<br>AVI circuit<br>AVI circuit<br>AVI circuit<br>AVI circuit<br>Figure 6-14 | Impedance: 20 kΩ<br>Range: 0–20 mA / 4–20 mA / 0–10 V = 0–Max.<br>Output Frequency (Pr.01-00)<br>AVI switch, default is 0–10 V                                      |
| ACI       | Analog current input<br>ACI ACI circuit<br>ACI ACI circuit<br>ACI ACI circuit<br>Figure 6-15                   | Impedance: 250Ω<br>Range: 0–20mA / 4–20mA / 0–10V = 0–Max. Output<br>Frequency (Pr.01-00)<br>ACI Switch, default is 4–20 mA                                         |

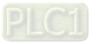

#### Chapter 6 Control Terminals | C2000-HS

| Terminals | Terminal Function                                                                                                    | Default (NPN mode)                                                                                                    |  |
|-----------|----------------------------------------------------------------------------------------------------|----------------------------------------------------------------------------------------------------|--|
| AUI       | Auxiliary analog voltage input<br>+10V<br>AUI (-10V~+10V)<br>ACM<br>-10V Internal circuit Figure 6-16                                                           | Impedance: 20 kΩ<br>Range: -10– +10 V <sub>DC</sub> =0–Max. Output Frequency<br>(Pr.01-00)                                                                                                    |  |
| AFM1      | Multi-function analog voltage output                                                                                                    | 0–10 V Max. output current 2 mA, Max. load 5 kΩ<br>-10–10 V maximum output current 2 mA, maximum<br>load 5 kΩ<br>Output current: 2 mA max<br>Resolution: 0–10 V corresponds to Max. operation<br>frequency<br>Range: 0–10 V → -10– +10 V<br>AFM1 Switch, default is 0–10 V |  |
| AFM2      | AFM2<br>E C Figure 6-17                                                                                                    | 0–10 V Max. output current 2 mA, Max. load 5 kΩ<br>0–20 mA Max. load 500 Ω<br>Output current: 20 mA max<br>Resolution: 0–10 V corresponds to Max. operation<br>frequency<br>Range: 0–10 V → 4–20 mA<br>AFM2 Switch, default is 0–10 V                                      |  |
| ACM       | Analog signal common                                                                                                    | Common for analog terminals                                                                                                    |  |
| STO1      |                                                                                                    |                                                                                                    |  |
| SCM1      | Default setting is shorted<br>Power removal safety function for EN                                                                                              | 954-1 and IEC / EN61508                                                                                                    |  |
| STO2      | When STO1–SCM1; STO2–SCM2 is activated, the activation current is 3.3 mA $\ge$ 11 V <sub>DC</sub><br><b>NOTE:</b> Refer to Chapter 17 Safe Torque off Function. |                                                                                                    |  |
| SCM2      |                                                                                                    |                                                                                                    |  |
| SG+       | Modbus RS-485                                                                                                    |                                                                                                    |  |
| SG-       | <b>NOTE:</b> Refer to Chapter 12 DESCRIPTION OF PARAMETER SETTINGS group 09                                                                                     |                                                                                                    |  |
| SGND      | Communication Parameters for more information.                                                                                                    |                                                                                                    |  |
| RJ45      |                                                                                                    | 3, 6: SGND<br>5: SG+                                                                                                    |  |

**NOTE:** Wire size of analog control signals: 0.75  $\text{mm}^2$  (18 AWG) with shielded wire.

Table 6-2

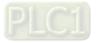

## 6-3 Remove the Terminal Block

1. Loosen the screws by screwdriver. (As shown in figure below).

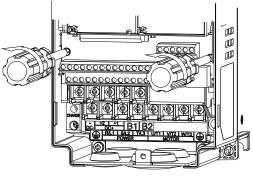

Figure 6-18

2. Remove the control board by pulling it out for a distance 6–8 cm (as 1 in the figure) then lift the control board upward (as 2 in the figure).

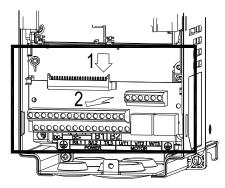

Figure 6-19

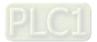

[This page intentionally left blank]

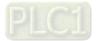

# **Chapter 7 Optional Accessories**

- 7-1 Brake Resistors and Brake Units Used in AC Motor Drives
- 7-2 Magnetic Contactor / Air Circuit Breaker and Non-fuse Circuit Breaker
- 7-3 Fuse Specification Chart
- 7-4 AC Reactors
- 7-5 EMC Filter
- 7-6 Panel Mounting (MKC-KPPK)
- 7-7 Conduit Box Kit
- 7-8 Fan Kit
- 7-9 Flange Mounting Kit
- 7-10 Power Terminal Kit
- 7-11 USB / RS-485 Communication Interface IFD6530

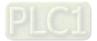

The optional accessories listed in this chapter are available upon request. Installing additional accessories to your drive can substantially improve the drive's performance. Select accessories according to your needs or contact the local distributor for suggestions.

# 7-1 Brake Resistors and Brake Units Used in AC Motor Drives

#### 460V Model

|     | cable<br>otor |                   |               | 125% Br    |                  | Max. Braking Torque *2     |                                  |                  |                  |                       |               |
|-----|---------------|-------------------|---------------|------------|------------------|----------------------------|----------------------------------|------------------|------------------|-----------------------|---------------|
| HP  | kW            | Braking<br>Torque | Brake<br>Unit | Delta's Br | Delta's Brake Re |                            | Resistor Value<br>Spec. for Each | Total<br>Braking | Min.<br>Resistor | Max. Total<br>Braking | Peak<br>Power |
|     |               | (kg-m)            | VFDB*4        | P/N        | Q'ty             | Usage                      | AC Motor Drive                   | Current (A)      | Value (Ω)        | Current (A)           | (kW)          |
| 40  | 30            | 20.3              | 4045×1        | BR1K0W016  | 4                | 2 parallel,<br>2 in series | 4000W 16Ω                        | 47.5             | 12.7             | 60                    | 45.6          |
| 50  | 37            | 25.1              | 4045×1        | BR1K2W015  | 4                | 2 parallel,<br>2 in series | 4800W 15Ω                        | 50               | 12.7             | 60                    | 45.6          |
| 60  | 45            | 30.5              | 4045×1        | BR1K5W013  | 4                | 2 parallel,<br>2 in series | 6000W 13Ω                        | 59               | 12.7             | 60                    | 45.6          |
| 75  | 55            | 37.2              | 4030×2        | BR1K0W5P1  | 4                | 4 in series                | 8000W 10.2Ω                      | 76               | 9.5              | 80                    | 60.8          |
| 100 | 75            | 50.8              | 4045×2        | BR1K2W015  | 4                | 2 parallel,<br>2 in series | 9600W 7.5Ω                       | 100              | 6.3              | 120                   | 91.2          |
| 125 | 90            | 60.9              | 4045×2        | BR1K5W013  | 4                | 2 parallel,<br>2 in series | 12000W 6.5Ω                      | 117              | 6.3              | 120                   | 91.2          |
| 150 | 110           | 74.5              | 4110×1        | BR1K2W015  | 10               | 5 parallel,<br>2 in series | 12000W 6Ω                        | 126              | 6.0              | 126                   | 95.8          |
| 215 | 160           | 108.3             | 4160×1        | BR1K5W012  | 12               | 6 parallel,<br>2 in series | 18000W 4Ω                        | 190              | 4.0              | 190                   | 144.4         |
| 300 | 220           | 148.9             | 4110×2        | BR1K2W015  | 10               | 5 parallel,<br>2 in series | 24000W 3Ω                        | 252              | 3.0              | 252                   | 190.5         |
| 475 | 355           | 240.3             | 4185×2        | BR1K5W012  | 14               | 7 parallel,<br>2 in series | 42000W 1.7Ω                      | 450              | 1.7              | 450                   | 344.2         |
|     |               |                   |               |            |                  |                            |                                  |                  |                  | T                     | able 7_1      |

Table 7-1

\*1. Calculation for 125% braking toque: (kW) × 125% × 0.8; where 0.8 is motor efficiency. Since there is a resistor power consumption limit, the longest operation time for 10% ED is 10 seconds (ON: 10 seconds / OFF: 90 seconds).

- <sup>\*2.</sup> See Chapter 7 "Brake Module and Brake Resistors" in the application manual for "Operation Duration & ED" vs. "Braking Current".
- \*3. To dissipate heat, mount resistors of 400 W or lower to a frame to keep the surface temperature below 250°C. Fix a resistor of 1000 W or higher to a surface to keep the surface temperature below 350°C. (If the surface temperature is higher than the temperature limit, install extra cooling or increase the size of the resistor.)
- <sup>\*4.</sup> The calculation of the brake resistor is based on a four-pole motor (1800 rpm). See VFDB series Braking Module Instruction for more details on braking resistor.

### NOTE:

- 1. Specification and Appearance of Brake Resistors
  - (1) Wire wound resistors: For 1000 W and above, see the following appearance of wire wound resistor (Figure7-1) and its model and specification comparison table (Table 7-2) for details.

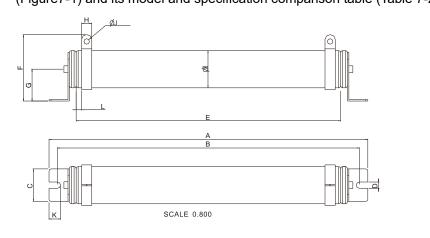

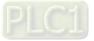

Figure 7-1

#### Model and Specification Comparison Table of Wire Wound Resistors:

|           |        |       |                |         |       |      |      |      |          |         | ι              | Jnit: mm |
|-----------|--------|-------|----------------|---------|-------|------|------|------|----------|---------|----------------|----------|
| MODEL     | А      | В     | С              | D       | E     | F    | G    | Н    | Ø        | ØJ      | К              | L        |
| BR1K0W4P3 |        |       |                |         |       |      |      |      |          |         |                |          |
| BR1K0W5P1 |        |       |                |         |       |      |      |      |          |         |                |          |
| BR1K0W016 |        |       |                |         |       |      |      |      |          |         |                |          |
| BR1K0W020 |        |       |                |         |       |      |      |      |          |         |                |          |
| BR1K0W075 |        |       |                |         |       |      |      |      |          |         |                |          |
| BR1K2W3P9 | 470±10 | 445±5 | $48\!\pm\!0.2$ | 9.1±0.1 | 390±3 | 98±5 | 47±5 | 15±1 | $55\pm5$ | 8.1±0.1 | $21\!\pm\!0.2$ | 8±1      |
| BR1K2W015 |        |       |                |         |       |      |      |      |          |         |                |          |
| BR1K5W3P3 |        |       |                |         |       |      |      |      |          |         |                |          |
| BR1K5W012 |        |       |                |         |       |      |      |      |          |         |                |          |
| BR1K5W013 |        |       |                |         |       |      |      |      |          |         |                |          |
| BR1K5W043 |        |       |                |         |       |      |      |      |          |         |                |          |

Table 7-2

 Select the resistance value, power and brake usage (ED %) according to Delta rules. Definition for Brake Usage ED %

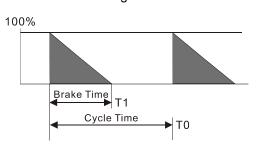

 $ED\% = T1 / T0 \times 100(\%)$ 

Explanation: Brake usage ED (%) is the amount of time needed for the brake unit and brake resistor to dissipate heat generated by braking. When the brake resistor heats up, the resistance increases with temperature, and braking torque decreases accordingly.

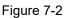

For safety, install a thermal overload relay (O.L.) between the brake unit and the brake resistor in conjunction with the magnetic contactor (MC) at the drive mains input for additional protection. The thermal overload relay protects the brake resistor from overheat damage due to frequent or continuous braking. Under such circumstances, turn off the power to prevent damage to the brake resistor, brake unit and the drive. **NOTE:** Never use it to disconnect the brake resistor.

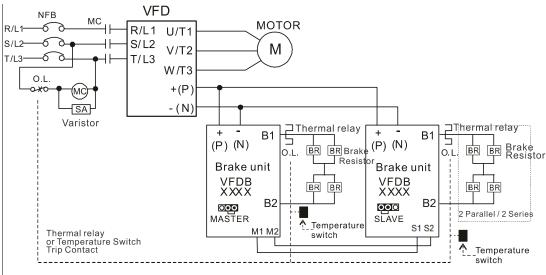

- When AC Drive is equipped with a DC reactor, please read user manual for the correct wiring for the brake unit input circuit +(P).
- DO NOT connect input circuit -(N) to the neutral point of the power system.

#### Figure 7-3

3. Any damage to the drive or other equipment caused by using brake resistors and brake modules that are not provided by Delta voids the warranty.

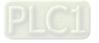

- 4. Consider environmental safety factors when installing the brake resistors. If you use the minimum resistance value, consult local dealers for the power calculation.
- 5. When using more than two brake units, the equivalent resistor value of the parallel brake unit cannot be less than the value in the column "Min. Resistor Value (Ω)". Read the wiring information in the brake unit instruction sheet thoroughly prior to operation. Visit the following links to get the instruction sheets for the wiring in the brake unit:
  - VFDB2015 / 2022 / 4030 / 4045 / 5055 Braking Modules Instruction Sheet
     <u>http://www.deltaww.com/filecenter/Products/download/06/060101/Option/DELTA\_IA-MDS\_VFDB\_I\_EN\_20070719.pdf</u>
  - VFDB4110 / 4160 / 4185 Braking Modules Instruction Sheet
     <a href="http://www.deltaww.com/filecenter/Products/download/06/060101/Option/DELTA\_IA-MDS\_VFDB411">http://www.deltaww.com/filecenter/Products/download/06/060101/Option/DELTA\_IA-MDS\_VFDB411</a>
     <a href="http://www.deltawb.com/filecenter/Products/download/06/060101/Option/DELTA\_IA-MDS\_VFDB411">http://www.deltaww.com/filecenter/Products/download/06/060101/Option/DELTA\_IA-MDS\_VFDB411</a>
     <a href="http://www.deltawb.com/filecenter/Products/download/06/060101/Option/DELTA\_IA-MDS\_VFDB411">http://www.deltaww.com/filecenter/Products/download/06/060101/Option/DELTA\_IA-MDS\_VFDB411</a>
  - VFDB6055 / 6110 / 6160 / 6200 Braking Modules Instruction Sheet
     <u>http://www.deltaww.com/filecenter/Products/download/06/060101/Option/DELTA\_IA-MDS\_VFDB605</u>
     <u>5-6110-6160-6200 I\_TSE\_20121030.pdf</u>
- 6. The selection tables are for normal use. If the AC motor drive requires frequent braking, increase the Watts by two to three times.
- 7. Thermal Overload Relay (TOR):

Thermal overload relay selection is based on its overload capacity. A standard braking capacity of the C2000-HS is 10%ED (Tripping time = 10 sec.). As shown in the figure below, a 460V, 110 kW C2000-HS requires the thermal relay to take 260% overload capacity for 10 seconds (hot starting) and the braking current is 126 A. In this case, select a thermal overload relay rated at 50 A. The specification of each thermal relay may vary among different manufacturers. Carefully read the specification before using it.

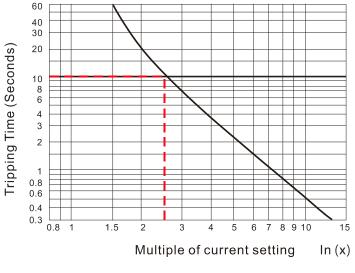

Figure 7-4

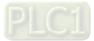

# 7-2 Magnetic Contactor / Air Circuit Breaker and Non-fuse Circuit Breaker

# Magnetic Contactor (MC) and Air Circuit Breaker (ACB)

It is recommended the surrounding temperature for MC should be  $\geq$  60°C and that for ACB should be  $\geq$  50°C. In the meanwhile, consider temperature derating for components with ON / OFF switch in accordance with the ambient temperature of the on-site distribution panel.

| Three-phase<br>460V Frame | Model          | Normal Duty<br>Output Current (A) | MC/ACB Selection (A) |
|---------------------------|----------------|-----------------------------------|----------------------|
| D0                        | VFD300C43S-HS  | 60                                | 105                  |
| D0                        | VFD370C43S-HS  | 73                                | 130                  |
|                           | VFD450C43A-HS  | 91                                | 185                  |
| D                         | VFD550C43A-HS  | 110                               | 185                  |
|                           | VFD750C43A-HS  | 150                               | 265                  |
| E                         | VFD900C43A-HS  | 180                               | 265                  |
|                           | VFD1100C43A-HS | 220                               | 330                  |
| F                         | VFD1600C43A-HS | 310                               | 500                  |
| G                         | VFD2200C43A-HS | 460                               | 630                  |
| Н                         | VFD3550C43A-HS | 683                               | 1000                 |

Table 7-3

# Non-fuse Circuit Breaker

Comply with the UL standard: Per UL 508, paragraph 45.8.4, part a.

The rated current of the non-fuse circuit breaker should be 1.6–2.6 times the drive's rated input current. The recommended current values are shown in the table below. Compare the time characteristics of the non-fuse circuit breaker with those of the drive's overheated protection to ensure that there is no tripping.

| Three-ph       | nase 460V                                      |
|----------------|------------------------------------------------|
| Model          | Breaker Rated Input<br>Recommended Current (A) |
| VFD300C43S-HS  | 125                                            |
| VFD370C43S-HS  | 150                                            |
| VFD450C43A-HS  | 175                                            |
| VFD550C43A-HS  | 250                                            |
| VFD750C43A-HS  | 300                                            |
| VFD900C43A-HS  | 300                                            |
| VFD1100C43A-HS | 400                                            |
| VFD1600C43A-HS | 600                                            |
| VFD2200C43A-HS | 800                                            |
| VFD3550C43A-HS | 1350                                           |

Table 7-4

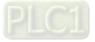

# 7-3 Fuse Specification Chart

- $\square$  Fuse specifications lower than the table below are allowed.
- ☑ For installation in the United States, branch circuit protection must be provided in accordance with the National Electrical Code (NEC) and any applicable local codes. Use UL classified fuses to fulfill this requirement.
- ☑ For installation in Canada, branch circuit protection must be provided in accordance with Canadian Electrical Code and any applicable provincial codes. Use UL classified fuses to fulfill this requirement.

| 460V Model     | Lin   | e Fuse       |
|----------------|-------|--------------|
|                | I (A) | Bussmann P/N |
| VFD300C43S-HS  | 150   | JJS-150      |
| VFD370C43S-HS  | 175   | JJS-175      |
| VFD450C43A-HS  | 225   | JJS-225      |
| VFD550C43A-HS  | 250   | JJS-250      |
| VFD750C43A-HS  | 350   | JJS-350      |
| VFD900C43A-HS  | 350   | JJN-350      |
| VFD1100C43A-HS | 450   | JJS-450      |
| VFD1600C43A-HS | 700   | KTU-700      |
| VFD2200C43A-HS | 800   | KTU-800      |
| VFD3550C43A-HS | 1400  | KTU-1400     |
|                |       |              |

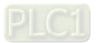

# 7-4 AC Reactor

# AC Input Reactor

Installing an AC reactor on the input side of an AC motor drive can increase line impedance, improve power factor, reduce input current, increase system capacity and reduce interference generated from the motor drive. It also reduces momentary voltage surges or abnormal current spikes. For example, when the main power capacity is higher than 500 kVA, or when using a switching capacitor bank, momentary voltage and current spike may damage the AC motor drive's internal circuit. An AC reactor on the input side of the AC motor drive protects it by suppressing surges.

# Installation

Install an AC input reactor in series with the mains power to the three input phases R, S & T as shown below:

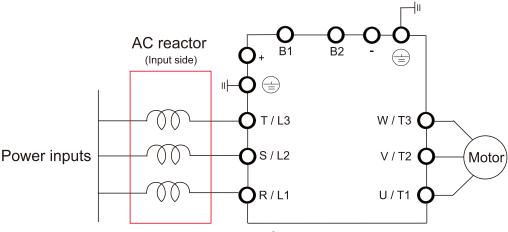

Figure 7-5 Wiring an AC input reactor

Following table shows the standard AC reactors specification of Delta C2000-HS:

#### 380-460V / 50-60 Hz

| Model          | HP  | Rated<br>Current<br>(Arms) | Saturation<br>Current<br>(Arms) | 3%<br>Impedance<br>(mH) | 5%<br>Impedance<br>(mH) | Built-In<br>DC<br>Reactor | 3%<br>Input AC Reactor<br>Delta Part # |
|----------------|-----|----------------------------|---------------------------------|-------------------------|-------------------------|---------------------------|----------------------------------------|
| VFD300C43S-HS  | 40  | 60                         | 102.6                           | 0.405                   | 0.675                   | Yes                       | DR060AP405                             |
| VFD370C43S-HS  | 50  | 73                         | 124.2                           | 0.334                   | 0.555                   | Yes                       | DR073AP334                             |
| VFD450C43A-HS  | 60  | 91                         | 154.8                           | 0.267                   | 0.445                   | Yes                       | DR091AP267                             |
| VFD550C43A-HS  | 75  | 110                        | 189                             | 0.221                   | 0.368                   | Yes                       | DR110AP221                             |
| VFD750C43A-HS  | 100 | 150                        | 257.4                           | 0.162                   | 0.270                   | Yes                       | DR150AP162                             |
| VFD900C43A-HS  | 125 | 180                        | 307.8                           | 0.135                   | 0.225                   | Yes                       | DR180AP135                             |
| VFD1100C43A-HS | 150 | 220                        | 376.2                           | 0.110                   | 0.184                   | Yes                       | DR220AP110                             |
| VFD1600C43A-HS | 215 | 310                        | 531                             | 0.078                   | 0.131                   | Yes                       | DR310AP078                             |
| VFD2200C43A-HS | 300 | 460                        | 786.6                           | 0.054                   | 0.090                   | Yes                       | DR460AP054                             |
| VFD3550C43A-HS | 475 | 683                        | 1168.2                          | 0.036                   | 0.060                   | Yes                       | DR683AP036                             |

NOTE: The optional input reactor that Delta provides is 3% AC reactor.

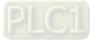

AC input reactor dimension and specification:

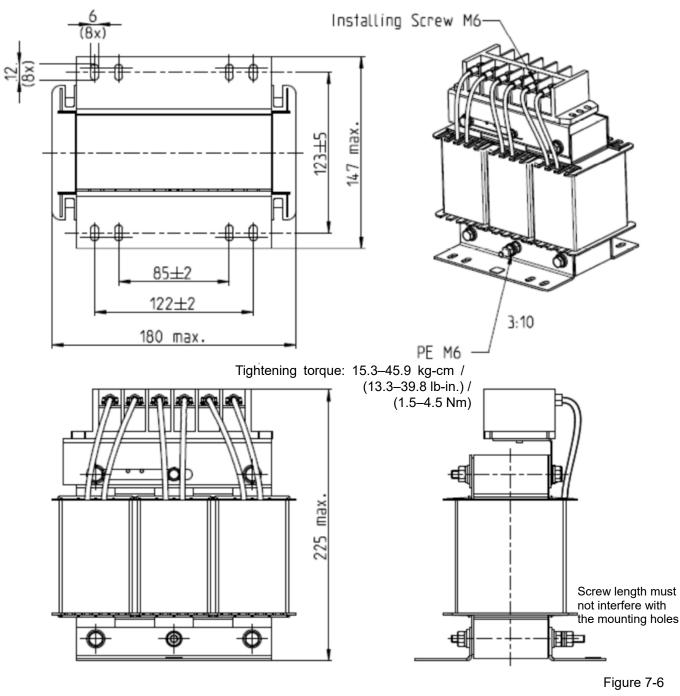

Unit: mm

| Input AC Reactor<br>Delta Part # | Dimensions                    |
|----------------------------------|-------------------------------|
| DR060AP405                       | As shown in the above diagram |

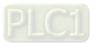

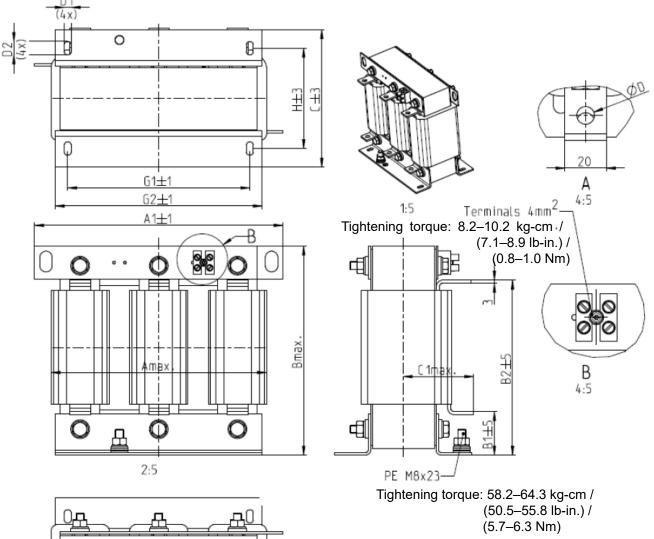

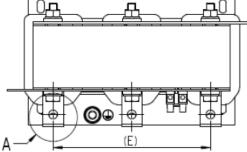

Figure 7-7

Unit: mm

| DR073AP334 228 240 215 40 170 133 75 8.5 7*13 152 176 200 97 | Input AC Reactor<br>Delta Part # | А   | A1  | В   | B1 | B2 | С   | C1 | D   | D1*D2 | Е   | G1  | G2  | Н  |
|--------------------------------------------------------------|----------------------------------|-----|-----|-----|----|----|-----|----|-----|-------|-----|-----|-----|----|
|                                                              | DR073AP334                       | 228 | 240 | 215 | 40 |    | 133 | 75 | 8.5 |       | 152 | 176 | 200 | 97 |

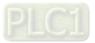

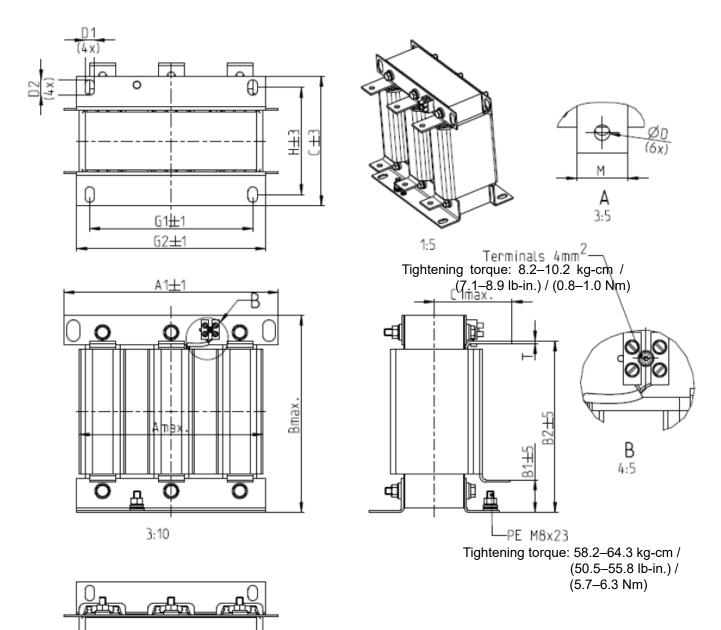

Figure 7-8

Unit: mm

| Input AC Reactor<br>Delta Part # | А   | A1  | В   | B1 | B2  | С   | C1  | D | D1*D2 | F   | G1  | G2  | Н   | M*T  |
|----------------------------------|-----|-----|-----|----|-----|-----|-----|---|-------|-----|-----|-----|-----|------|
| DR150AP162                       | 240 | 250 | 245 | 40 | 200 | 151 | 105 | 9 | 11*18 | 160 | 190 | 220 | 125 | 20*3 |
| DR220AP110                       | 264 | 270 | 275 | 50 | 230 | 151 | 105 | 9 | 10*18 | 176 | 200 | 230 | 106 | 30*3 |
| DR310AP078                       | 300 | 300 | 345 | 55 | 295 | 153 | 105 | 9 | 10*18 | 200 | 224 | 260 | 113 | 30*3 |

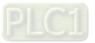

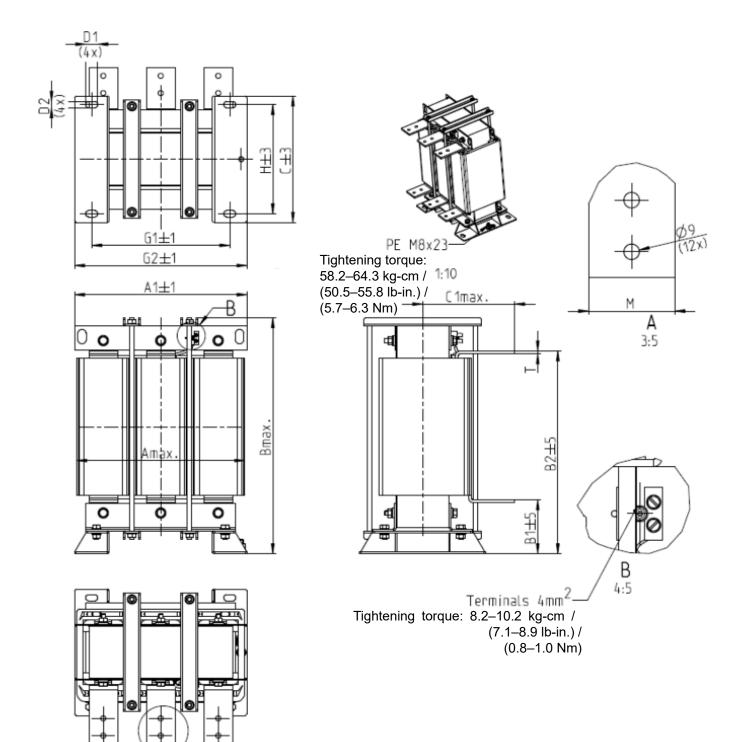

#### Figure 7-9

Unit: mm

| Input AC Reactor<br>Delta Part # | А   | A1  | В   | B1  | B2  | С   | C1  | D1*D2 | Е   | G1  | G2  | Н   | M*T  |
|----------------------------------|-----|-----|-----|-----|-----|-----|-----|-------|-----|-----|-----|-----|------|
| DR460AP054                       | 300 | 300 | 425 | 95  | 355 | 220 | 170 | 11*21 | 200 | 240 | 300 | 190 | 50*4 |
| DR683AP036                       | 360 | 360 | 465 | 105 | 385 | 252 | 195 | 11*21 | 240 | 246 | 316 | 220 | 50*5 |

Table 7-10

| Drive Spec.   | M                                                                                                    | odels with Built-in DC Re | actor               |  |  |  |  |
|---------------|----------------------------------------------------------------------------------------------------|---------------------------|---------------------|--|--|--|--|
| Reactor Spec. | No AC/DC Reactor                                                                                               | 3% Input AC Reactor       | 5% Input AC Reactor |  |  |  |  |
| 5th           | 31.16%                                                                                                    | 27.01%                    | 25.5%               |  |  |  |  |
| 7th           | 23.18%                                                                                                    | 9.54%                     | 8.75%               |  |  |  |  |
| 11th          | 8.6%                                                                                                    | 4.5%                      | 4.2%                |  |  |  |  |
| 13th          | 7.9%                                                                                                    | 0.22%                     | 0.17%               |  |  |  |  |
| THDi          | 42.28%                                                                                                    | 30.5%                     | 28.4%               |  |  |  |  |
| NOTE          | THDi may have some difference due to different installation conditions (like wi<br>or motors) and environment. |                           |                     |  |  |  |  |

The following table is spec. of THDi that Delta AC motor drive use with AC reactors:

Table 7-11

# **AC Output Reactor**

When using high-speed drives in high-speed motor application, motor overheating (oH) often occurs. Mainly because the high-speed switching of output current increases the motor's internal consumption. It is recommended to add an AC reactor specially applied to the high-speed motor to decrease the output high frequency ripple. Delta provides a series of AC output reactor of standard high-speed drives for your selection. Different high-speed motor may need to install reactors with specific specification. Contact Delta for specific specification of the reactors.

### Installation

Install an AC output reactor in series between the three output phases U V W and the motor, as shown in the figure below:

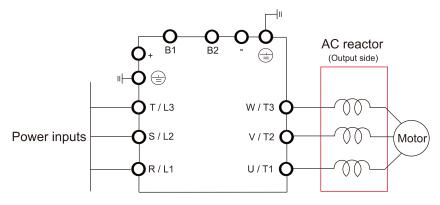

Figure 7-10 Wiring an AC output reactor

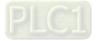

# Specifications of AC output reactors (standard item)

C2000-HS output reactor:

| Frame | Model          | Delta Part # of AC<br>Output Reactor | Normal Load<br>(A) |
|-------|----------------|--------------------------------------|--------------------|
| D0    | VFD300C43S-HS  |                                      | 60                 |
| DU    | VFD370C43S-HS  |                                      | 73                 |
|       | VFD450C43A-HS  |                                      | 91                 |
| D     | VFD550C43A-HS  |                                      | 110                |
|       | VFD750C43A-HS  | Contact Delta for                    | 150                |
| Е     | VFD900C43A-HS  | detail                               | 180                |
|       | VFD1100C43A-HS |                                      | 220                |
| F     | VFD1600C43A-HS |                                      | 460                |
| G     | VFD2200C43A-HS |                                      | 220                |
| Н     | VFD3550C43A-HS |                                      | 683                |

#### Table 7-12

# NOTE:

1. Install an AC reactor at unimpeded place, the cooling method is 3 m/s.

2. The AC reactor is designed with aluminum cable, use a Cu-Al cladding plate (goes with the AC reactor) when connecting with copper cable.

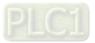

# **Motor Cable Length**

1. Consequence of leakage current on the motor

If the cable length is too long, the stray capacitance between cables increases and may cause leakage current. In this case, it activates the over-current protection, increases leakage current, or may affect the current display. The worst case is that it may damage the AC motor drive. If more than one motor is connected to one AC motor drive, the total wiring length should be the sum of the wiring length from AC motor drive to each motor.

For the 460V models AC motor drives, when you install an overload thermal relay between the drive and the motor to protect the motor from overheating, the connecting cable must be shorter than 50m; however, an overload thermal relay malfunction may still occur. To prevent the malfunction, install an output reactor (optional) to the drive or lower the carrier frequency setting (see Pr.00-17 Carrier Frequency).

# 2. Consequence of the surge voltage on the motor

When a motor is driven by a PWM-type AC motor drive, the motor terminals experience surge voltages (dv/dt) due to power transistor conversion of AC motor drive. When the motor cable is very long (especially for the 460V models), surge voltages (dv/dt) may damage the motor insulation and bearing. To prevent this, follow these rules:

- (1) Use a motor with enhanced insulation.
- (2) Reduce the cable length between the AC motor drive and motor to suggested values.
- (3) Connect an output reactor (optional) to the output terminals of the AC motor drive.

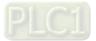

# 7-5 EMC Filter

Following table is the external EMC filter for C2000 series. User can choose corresponding zero phase reactor and suitable shielded cable length in accord to required noise emission and electromagnetic interference level to achieve the best configuration to suppress the electromagnetic interference. When the application does not consider RE and only needs CE to comply with C2 or C1, there is no need to install zero phase reactor on the input side.

| C2000-HS |                |                               |                   |                      | Conducted<br>Emission                            | Radiation<br>Emission |
|----------|----------------|-------------------------------|-------------------|----------------------|--------------------------------------------------|-----------------------|
| Frame    | Model          | Rated Input<br>Current<br>(A) | Filter Model Name | Carrier<br>Frequency | Output Shielded<br>Cable Length<br>EN618000-3 C3 | EN61800-3             |
| D0       | VFD300C43S-HS  | 63                            | B84143A0120R105   | ≤10kHz               | 100m                                             | C3                    |
|          | VFD370C43S-HS  | 74                            | B84143A0120R105   | ≤10kHz               | 100m                                             | C3                    |
| D        | VFD450C43A-HS  | 101                           | B84143B0180S080   | ≤ 10 kHz             | 100 m                                            | C3                    |
|          | VFD550C43A-HS  | 114                           | B84143B0180S080   | ≤ 10 kHz             | 100 m                                            | C3                    |
|          | VFD750C43A-HS  | 157                           | B84143B0180S080   | ≤10kHz               | 100m                                             | C3                    |
| Е        | VFD900C43A-HS  | 167                           | B84143B0250S080   | ≤ 8 kHz              | 100 m                                            | C3                    |
|          | VFD1100C43A-HS | 207                           | B84143B0250S080   | ≤8kHz                | 100m                                             | C3                    |
| F        | VFD1600C43A-HS | 300                           | B84143B0400S080   | ≤8kHz                | 100m                                             | C3                    |
| G        | VFD2200C43A-HS | 400                           | B84143B0600S080   | ≤6kHz                | 100m                                             | C3                    |
| Н        | VFD3550C43A-HS | 625                           | B84143B1000S080   | ≤6kHz                | 100m                                             | C3                    |

Table 7-13

# **EMC Filter Dimensions**

Model: B84143A0120R105

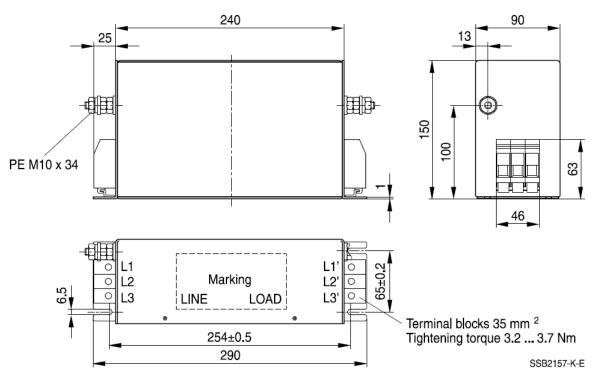

Unit: mm Figure 7-11

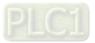

Model: B84143B0180S080, B84143B0250S080

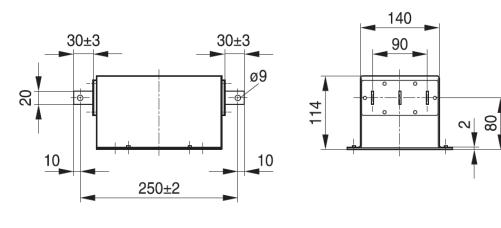

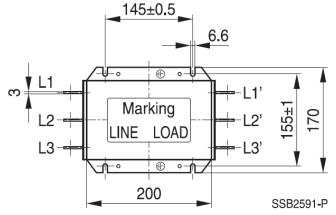

Unit: mm Figure 7-12

### Model: B84143B0400S080

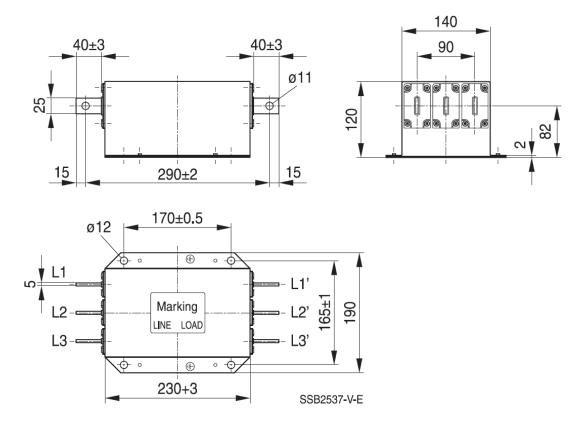

Unit: mm Figure 7-13

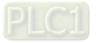

#### Model: B84143B0600S080

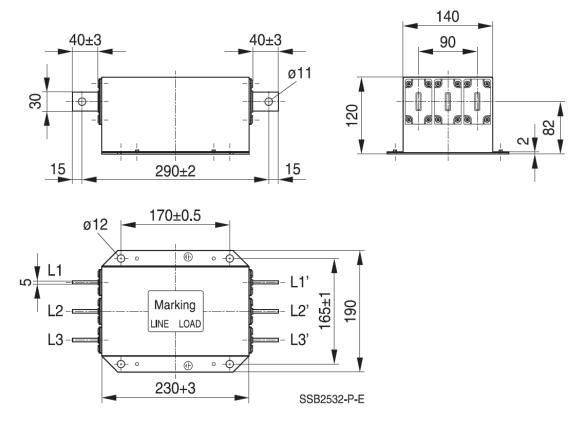

Unit: mm Figure 7-14

Model: B84143B1000S080

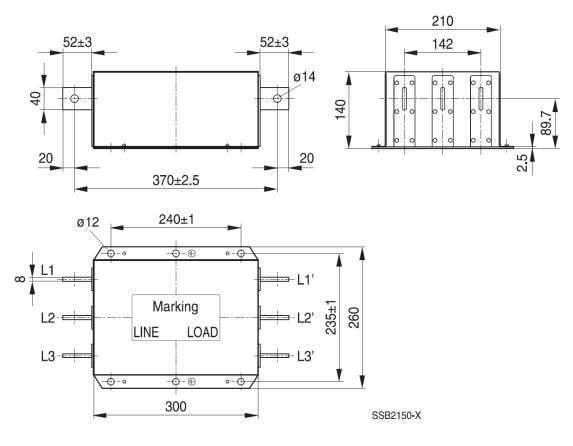

Unit: mm Figure 7-15

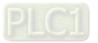

# **EMC Filter Installation**

All electrical equipment (including AC motor drives) generate high or low frequency noise that interferes with peripheral equipment by radiation or conduction during operation. Correctly install and EMC filter can eliminate much interference. It is recommended to use DELTA EMC filter to have the best interference elimination performance.

We assure that it can comply with the following rules when the AC motor drive and EMC filter are both installed and wired according to user manual:

- 1. EN61000-6-4
- 2. EN61800-3: 1996
- EN55011 (1991) Class A Group 1 3.

# General precaution

To ensure the EMC filter can maximize the effect of suppressing the interference of AC motor drive, the installation and wiring of AC motor drive should follow the user manual. In addition, be sure to observe the following precautions:

- 1. EMC filter and AC motor drive should be installed on the same metal plate.
- 2. Install AC motor drive on footprint EMC filter or install EMC filter as close as possible to the AC motor drive.
- 3. Wire as short as possible.
- 4. Properly ground the metal plate.
- 5. The cover of EMC filter and AC motor drive or grounding should be fixed on the metal plate and the contact area should be as large as possible.

# Choose suitable motor cable and precautions

Improper installation and choice of motor cable affects the performance of EMC filter. Be sure to observe the following precautions when selecting motor cable.

- 1. Use the cable with shielding (double shielding is the best).
- 2. The shielding on both ends of the motor cable should be grounded with the minimum length and maximum contact area.
- 3. Remove any paint on metal saddle for good ground contact with the plate and shielding.

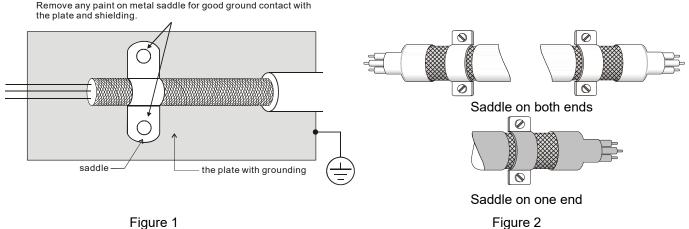

Figure 1

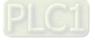

# 7-6 Panel Mounting (MKC-KPPK)

For MKC-KPPK model, you can choose wall mounting or embedded mounting, the protection level is IP66. Applicable to digital keypad (KPC-CC01)

| Wall Mounting                                                                                                    | Embedded Mounting                                                           |  |  |  |  |
|----------------------------------------------------------------------------------------------------|-----------------------------------------------------------------------------|--|--|--|--|
| Accessories × 1                                                                                                    | Accessories × 2                                                             |  |  |  |  |
|                                                                                                    |                                                                             |  |  |  |  |
| Screw × 4–M4 × p 0.7 × L8mm                                                                                                    | Screw × 4–M4 × p 0.7 × L8mm                                                 |  |  |  |  |
| Torque: 10–12 kg-cm / (8.7–10.4 lb-in.) /                                                                                                    | Torque: 10–12 kg-cm / (8.7–10.4 lb-in.) /                                   |  |  |  |  |
| (1.0–1.2 Nm)                                                                                                    | (1.0–1.2 Nm)                                                                |  |  |  |  |
| Panel cutout dimension Unit: mm (inch)                                                                                                    | Panel cutout dimension Unit: mm (inch)                                      |  |  |  |  |
| <sup>24,5120,18</sup><br><u>36.0 [1.42]</u><br><u>23.5 [0.93]</u><br><u>50</u><br><u>50</u> | $\begin{tabular}{ c c c c c } \hline A & & & & & & & & & & & & & & & & & &$ |  |  |  |  |
|                                                                                                    | Cutout dimension (Waterproof level: IP66)                                   |  |  |  |  |
|                                                                                                    | Thickness 1.2 mm 1.6 mm 2.0 mm                                              |  |  |  |  |
|                                                                                                    | A 66.4 (2.614)                                                              |  |  |  |  |
|                                                                                                    | B 110.8 (4.362)                                                             |  |  |  |  |
|                                                                                                    | *Deviation: ±0.15 mm / ±0.0059 inch                                         |  |  |  |  |
|                                                                                                    | Table 7-15                                                                  |  |  |  |  |

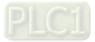

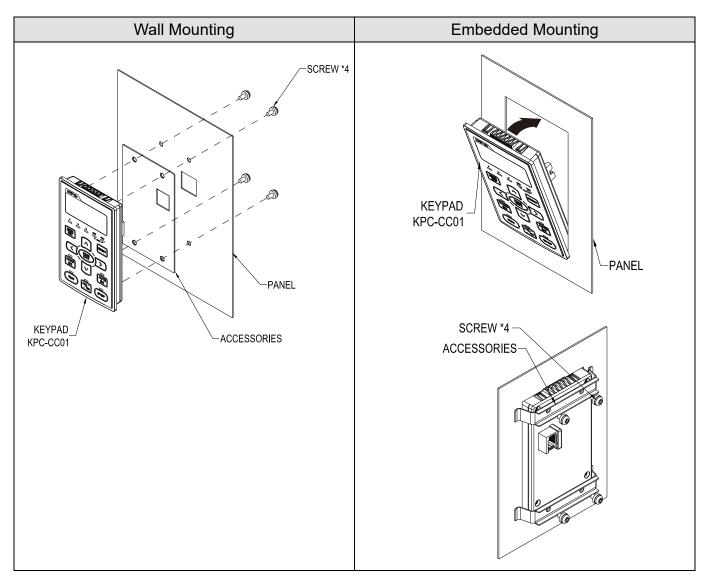

# 7-7 Conduit Box Kit

# Appearance

Conduit box kit is optional for VFDXXXC43A-HS (Frame D0 and above) and VFDXXXC43S-HS, the protection is IP20 / NEMA1 / UL TYPE1 after installation.

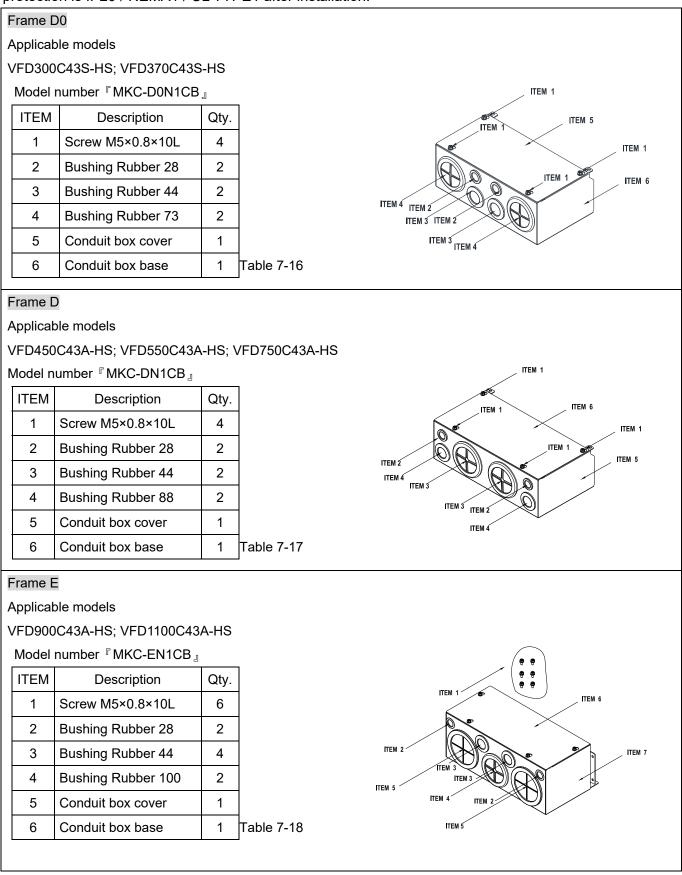

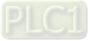

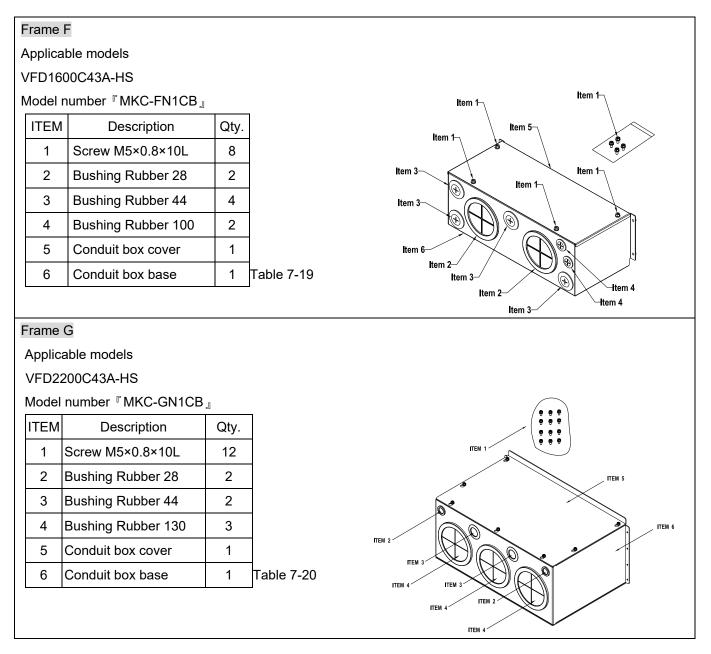

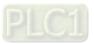

### Frame H

Applicable models

VFD3550C43A-HS

Model number  $\,{}^{\mathbb{F}}\,MKC\text{-}HN1CB\,{}_{\mathbb{J}}$ 

|      |                     |      | -     |
|------|---------------------|------|-------|
| ITEM | Description         | Qty. |       |
| 1    | Screw M6*1.0*25L    | 8    |       |
| 2    | Screw M8*1.25*30L   | 3    |       |
| 3    | NUT M8              | 4    |       |
| 4    | NUT M10             | 4    |       |
| 5    | Bushing Rubber 28   | 4    |       |
| 6    | Bushing Rubber 44   | 2    |       |
| 7    | Bushing Rubber 102  | 4    |       |
| 8    | Bushing Rubber 130  | 4    |       |
| 9    | Conduit box cover 1 | 1    |       |
| 10   | Conduit box cover 2 | 2    |       |
| 11   | Conduit box cover 3 | 2    |       |
| 12   | Conduit box cover 4 | 2    |       |
| 13   | Conduit box base    | 1    |       |
| 14   | Accessories 1       | 2    |       |
| 15   | Accessories 2       | 1    | Table |
|      | •                   | •    | •     |

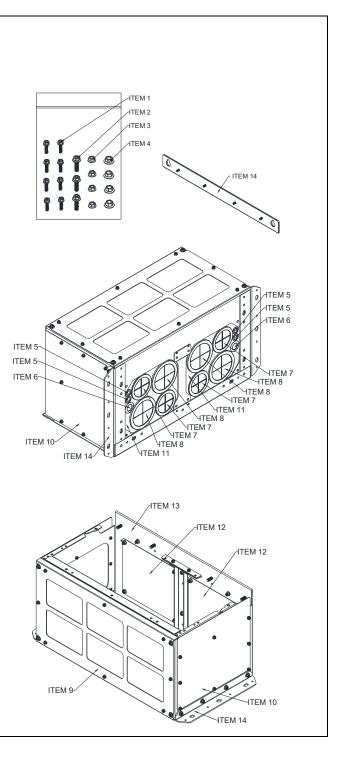

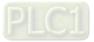

7-21

# **Conduit Box Installation**

### Frame D0

1. Loosen the cover screws and press the tabs on each side of the cover to remove the cover, as shown in the following figure.

Screw torque: 12–15 kg-cm / (10.4–13 lb-in.) / (1.2–1.5 Nm)

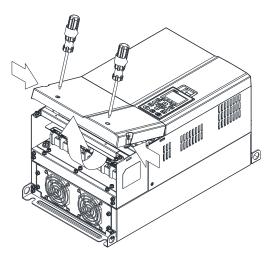

2. Remove the 5 screws shown in the following figure. Screw torque: 24–26 kg-cm / (20.8–22.6 lb-in.) / (2.4–2.5 Nm)

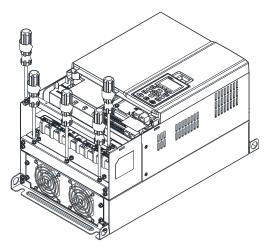

3. Install the conduit box by fasten the 5 screws shown in the following figure. Screw torque: 24–26 kg-cm / (20.8–22.6 lb-in.) / (2.4–2.5 Nm)

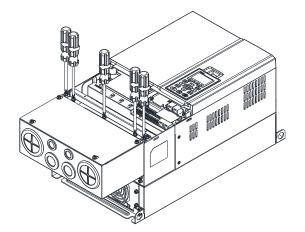

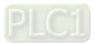

4. Fasten the 2 screws shown in the following figure. Screw torque: 12–15 kg-cm / (10.4–13 lb-in.) / (1.2–1.5 Nm)

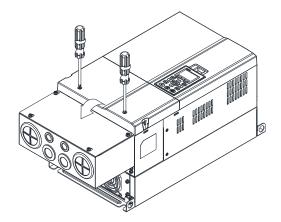

#### Frame D

- 1. Loosen the cover screws and press the tabs on each side of the cover to remove the cover, as shown in the following figure.
  - Screw torque: 12–15 kg-cm / (10.4–13 lb-in.) / (1.2–1.5 Nm)

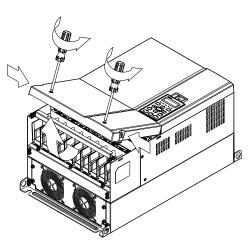

2. Remove the 5 screws shown in the following figure. Screw torque: 24–26 kg-cm / (20.8–22.6 lb-in.) / (2.4–2.5 Nm)

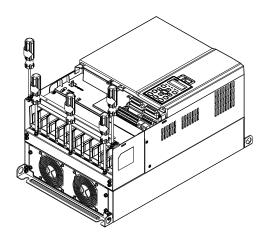

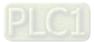

3. Install the conduit box by fasten the 5 screws shown in the following figure. Screw torque: 24–26 kg-cm / (20.8–22.6 lb-in.) / (2.4–2.5 Nm)

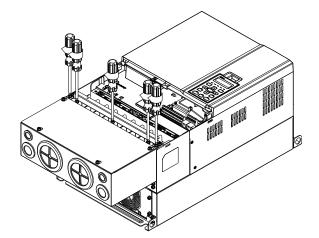

4. Fasten the 2 screws shown in the following figure. Screw torque: 12–15 kg-cm / (10.4–13 lb-in.) / (1.2–1.5 Nm)

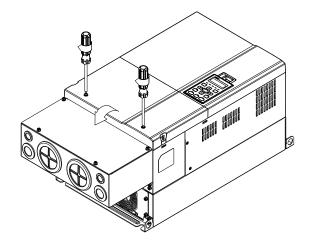

#### Frame E

1. Loosen the 4 cover screws and lift the cover; Screw torque: 12–15 kg-cm / (10.4–13 lb-in.) / (1.2–1.5 Nm)

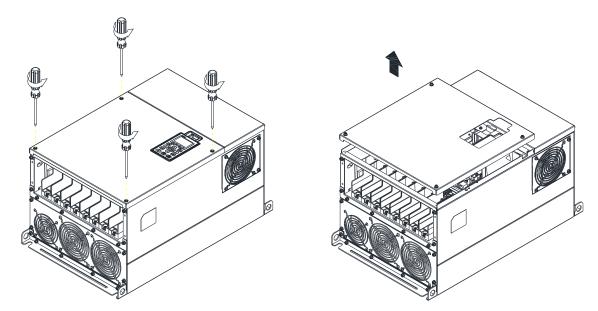

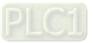

2. Fasten the 6 screws shown in the following figure and place the cover back to the original position. Screw torque: 24–26 kg-cm / (20.8–22.6 lb-in.) / (2.4–2.5 Nm)

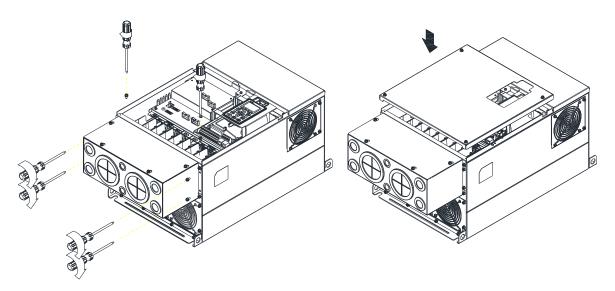

3. Fasten the 4 screws shown in the following figure. Screw torque: 12–15 kg-cm / (10.4–13 lb-in.) / (1.2–1.5 Nm)

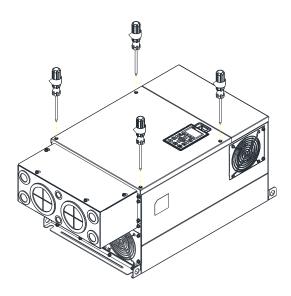

#### Frame F

1. Loosen the cover screws and press the tabs on each side of the cover to remove the cover, as shown in the following figure.

Screw torque: 12–15 kg-cm / (10.4–13 lb-in.) / (1.2–1.5 Nm)

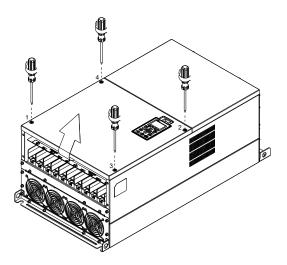

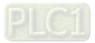

2. Install the conduit box by fastens the 4 screws, as shown in the following figure. Screw torque: 24–26 kg-cm / (20.8–22.6 lb-in.) / (2.4–2.5 Nm)

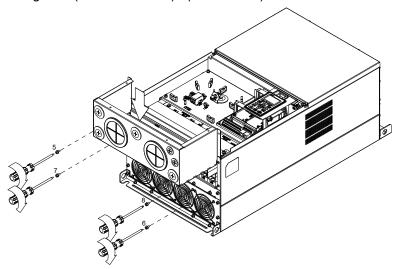

 Install the conduit box by fasten all the screws shown in the following figure Screw 9–12 torque: 12–15 kg-cm / (10.4–13 lb-in.) / (1.2–1.5 Nm) Screw 13–16 torque: 24–26 kg-cm / (20.8–22.6 lb-in.) / (2.4–2.5 Nm)

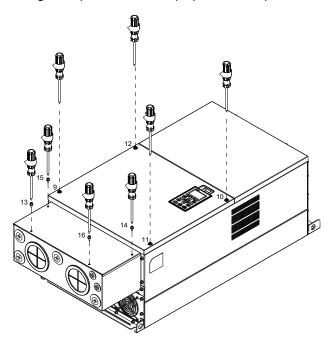

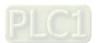

#### Frame G

- 1. On the conduit box, loosen 7 of the cover screws and remove the cover.
- Screw torque: 24–26 kg-cm / (20.8–22.6 lb-in.) / (2.4–2.5 Nm)
- 2. On the drive, loosen 4 of the cover screws and press the tabs on each side of the cover to remove the cover, as shown in the following figure.

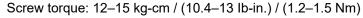

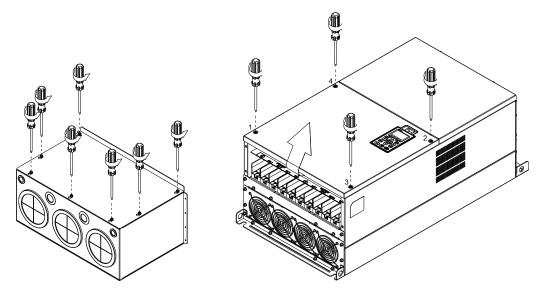

 Remove the top cover and loosen the screws. M5 Screw torque: 24–26 kg-cm / (20.8–22.6 lb-in) / (2.4–2.5 Nm) M8 Screw torque: 100–120 kg-cm / (86.7–104.1 lb-in.) / (9.8–11.8 Nm)

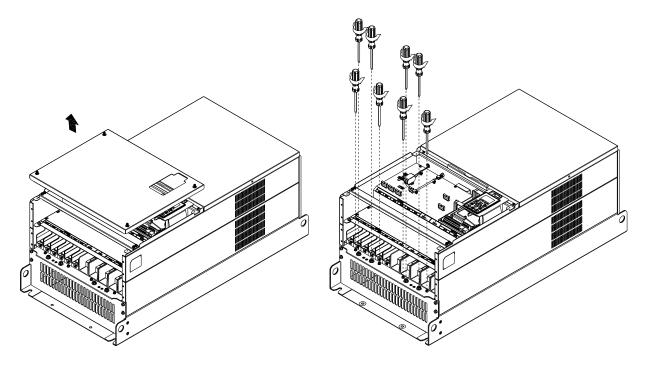

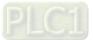

 Install the conduit box by fastening all the screws shown in the following figure. M5 Screw torque: 24–26 kg-cm / (20.8–22.6 lb-in.) / (2.4–2.5 Nm) M8 Screw torque: 100–120 kg-cm / (86.7–104.1 lb-in.) / (9.8–11.8 Nm)

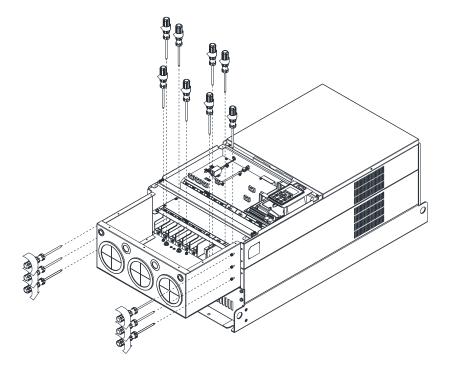

5. Fasten all the screws. Screw torque: 24–26 kg-cm / (20.8–22.6 lb-in) / (2.4–2.5 Nm)

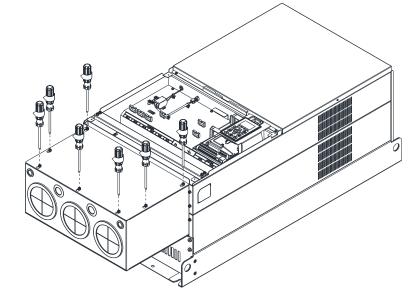

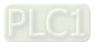

6. Place the cover back to the top and fasten the screws (as shown in the figure) Screw torque: 12–15 kg-cm / (10.4–13 lb-in.) / (1.2–1.5 Nm)

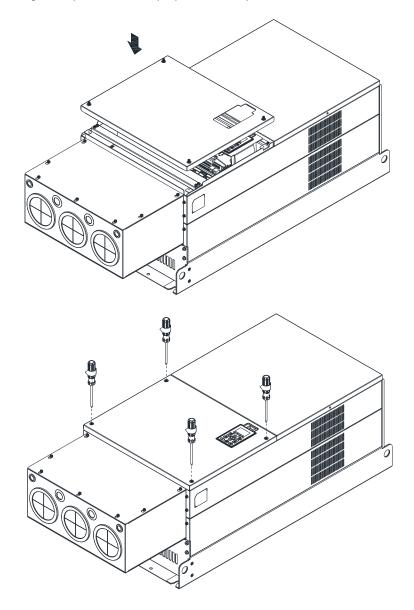

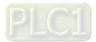

#### Frame H

Assembly for Frame H3 (Conduit Box)

1. Loosen the 3 screws and remove the cover of conduit box H3 as preparation.

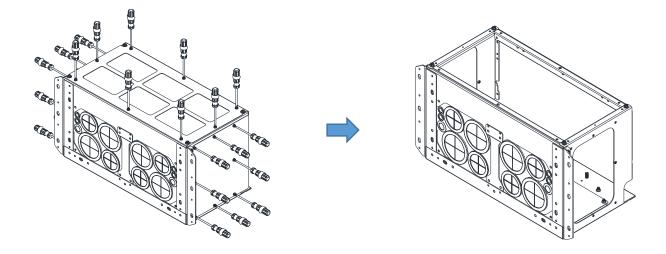

2. Loosen the screws as below figure shown.

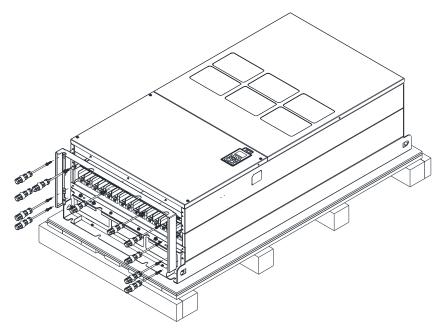

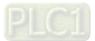

3. Fasten the M6 screws to locations shown in the following figure. Screw Torque: 35–45 kg-cm / (30.3–39 lb-in.) / (3.4–4.4 Nm)

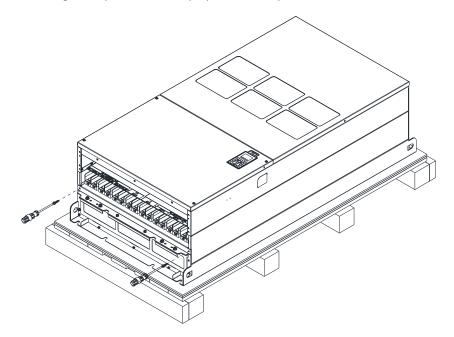

Install the conduit box by fasten all the screws shown in the following figure. Screw 1–6: M6 screw torque: 55–65 kg-cm / (47.7–56.4 lb-in) / (5.4–6.4 Nm) Screw 7–9: M8 screw torque: 100–110 kg-cm / (86.7–95.4 lb-in) / (9.8–10.8 Nm) Screw 10–13: M10 screw torque: 250–300 kg-cm / (216.9–260.3 lb-in) / (24.5–29.4 Nm) Screw 14–17: M8 screw torque: 100–110 kg-cm / (86.7–95.4 lb-in) / (9.8–10.8 Nm)

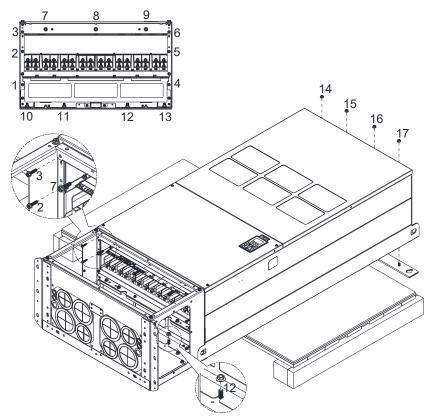

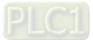

5. Fasten the 3 covers and screws, which were loosen from step 1, to the original location. Screw Torque: 35–45 kg-cm / (30.3–39 lb-in.) / (3.4–4.4 Nm)

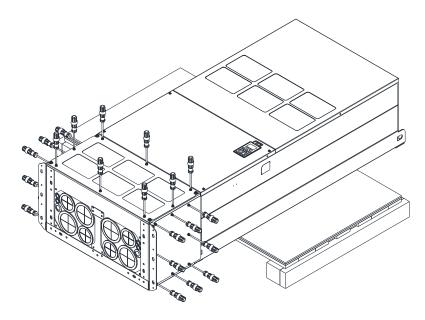

6. Installation complete.

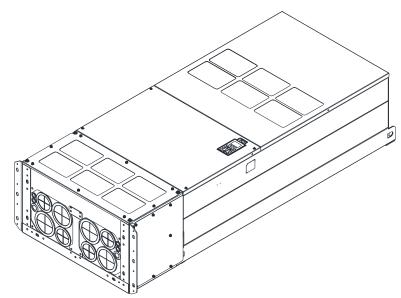

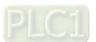

Assembly for Frame H2 (Straight Stand)

1. Loosen the 3 screws and remove the cover of conduit box.

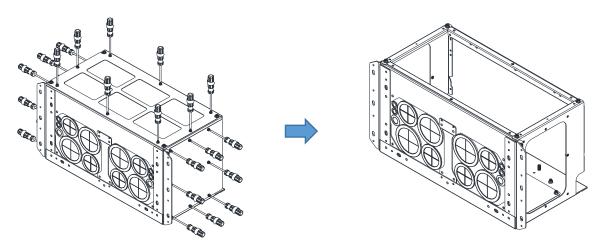

Remove the 4 covers of conduit box, and fasten the loosen screws back to the original location.
 Screw Torque: 100–110 kg-cm / (86.7–95.4 lb-in) / (9.8–10.8 Nm)

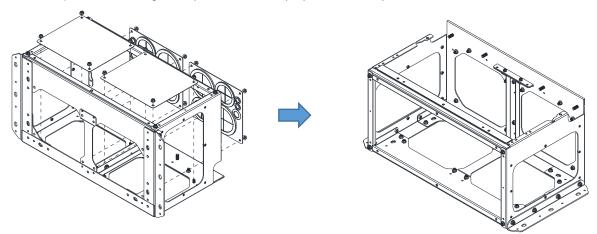

3. Remove the parts and screws as below figure shown.

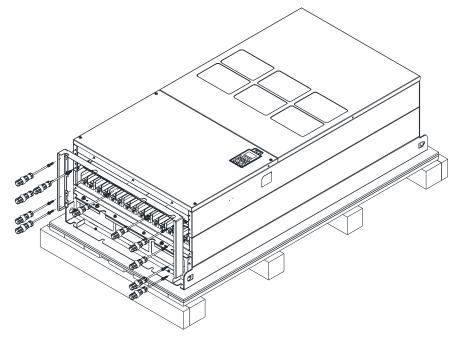

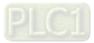

#### Chapter 7 Optional Accessories | C2000-HS

4. Fasten the M6 screws to locations shown in below figure.

Screw Torque: 35–45 kg-cm / (30.3–39 lb-in.) / (3.4–4.4 Nm)

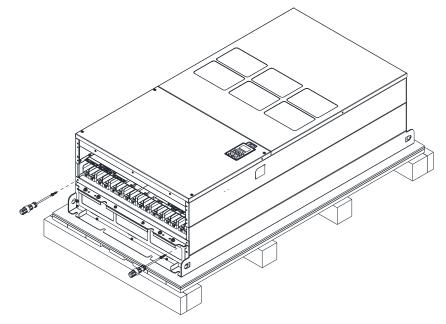

5. Install conduit box and accessories by fasten all the screws shown in the following figure.

Screw 1–6: M6 screw torque: 55–65 kg-cm / (47.7–56.4 lb-in) / (5.4–6.4 Nm) Screw 7–9: M8 screw torque: 100–110 kg-cm / (86.7–95.4 lb-in) / (9.8–10.8 Nm) Screw 10–13: M10 screw torque: 250–300 kg-cm / (216.9–260.3 lb-in) / (24.5–29.4 Nm) Screw 14–17: M8 screw torque: 100–110 kg-cm / (86.7–95.4 lb-in) / (9.8–10.8 Nm)

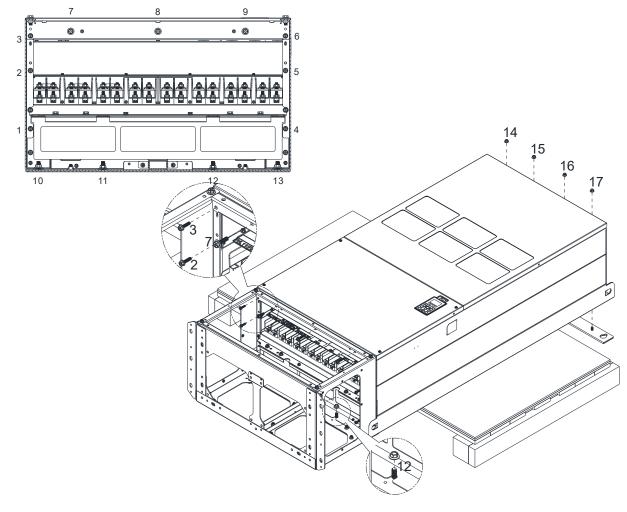

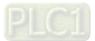

6. Installation complete.

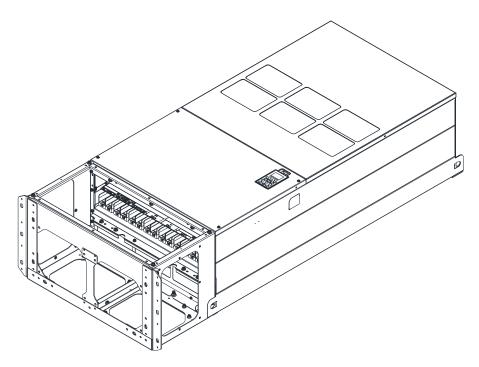

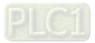

# 7-8 Fan Kit

### Frames of the fan kit

**NOTE:** The fan does not support hot swap function. For replacement, turn the power off before replacing the fan.

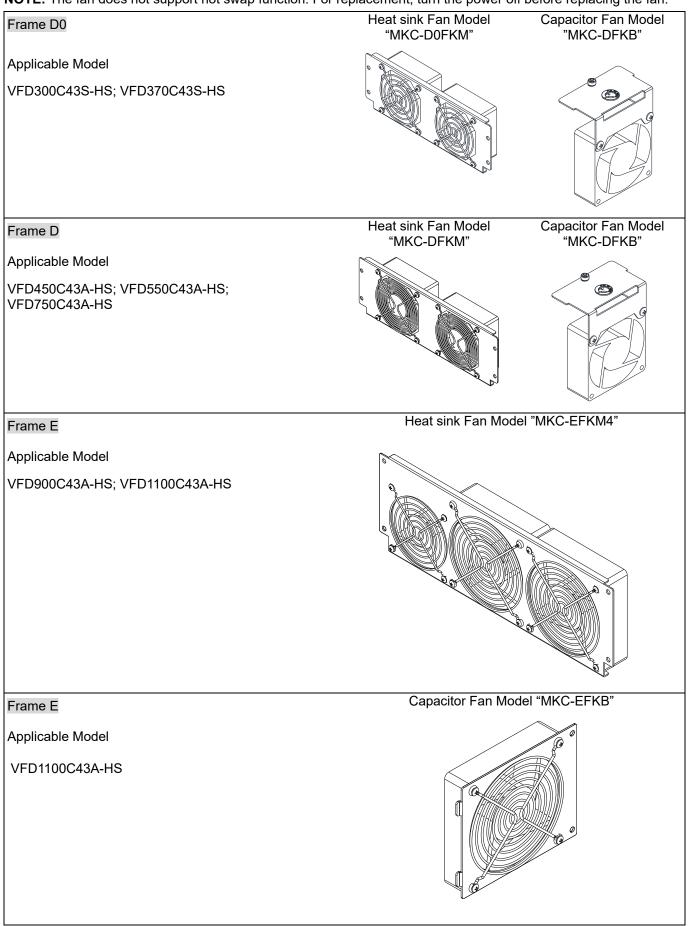

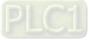

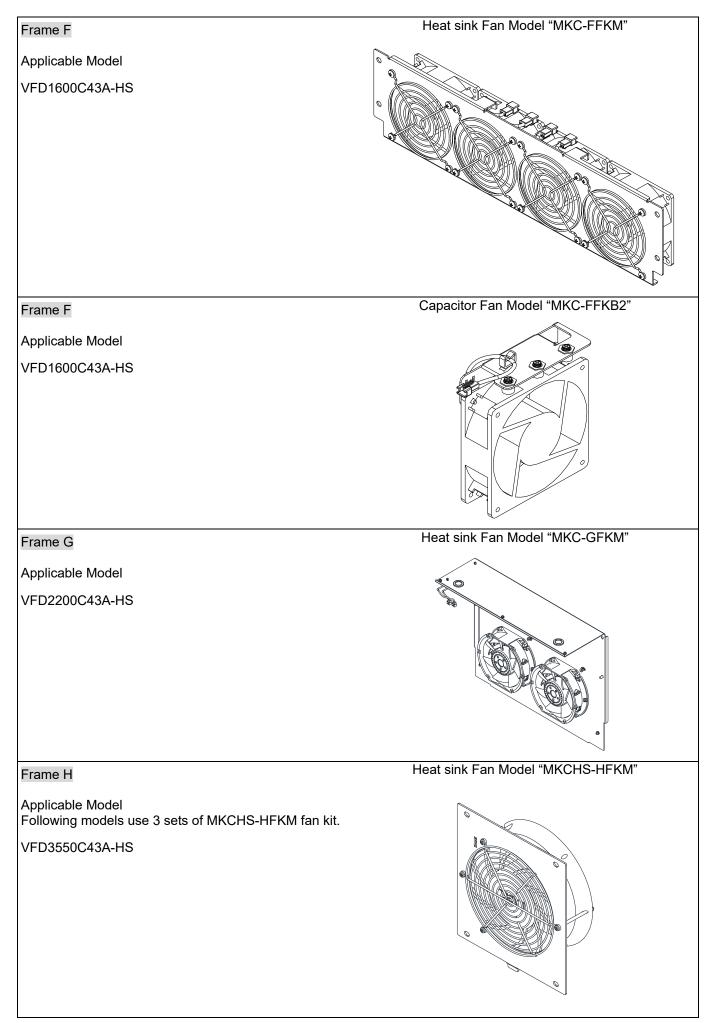

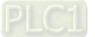

Fan Removal

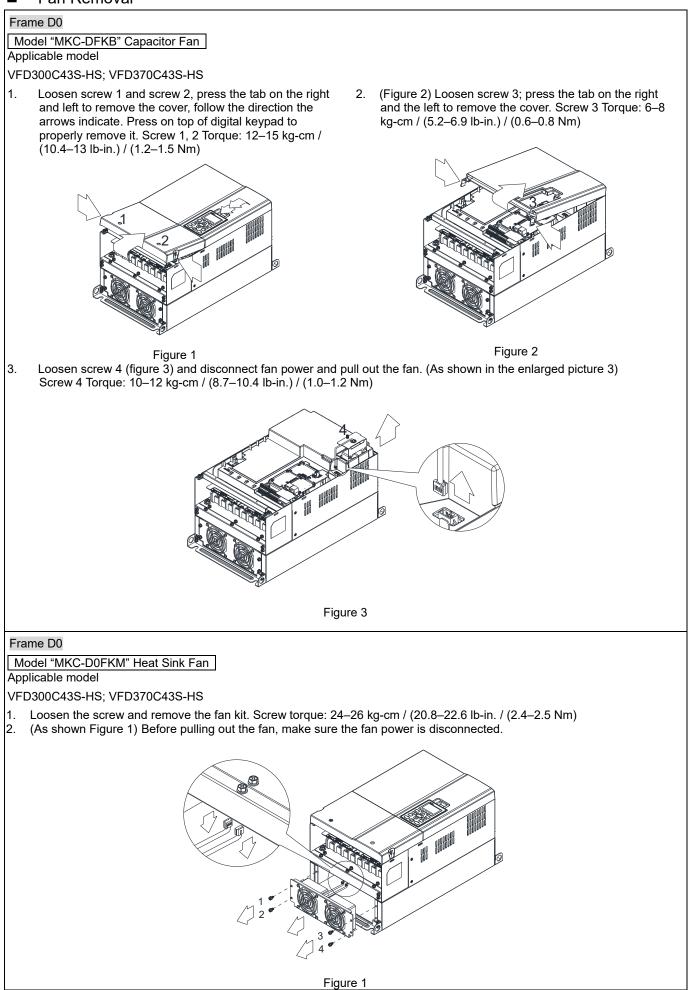

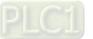

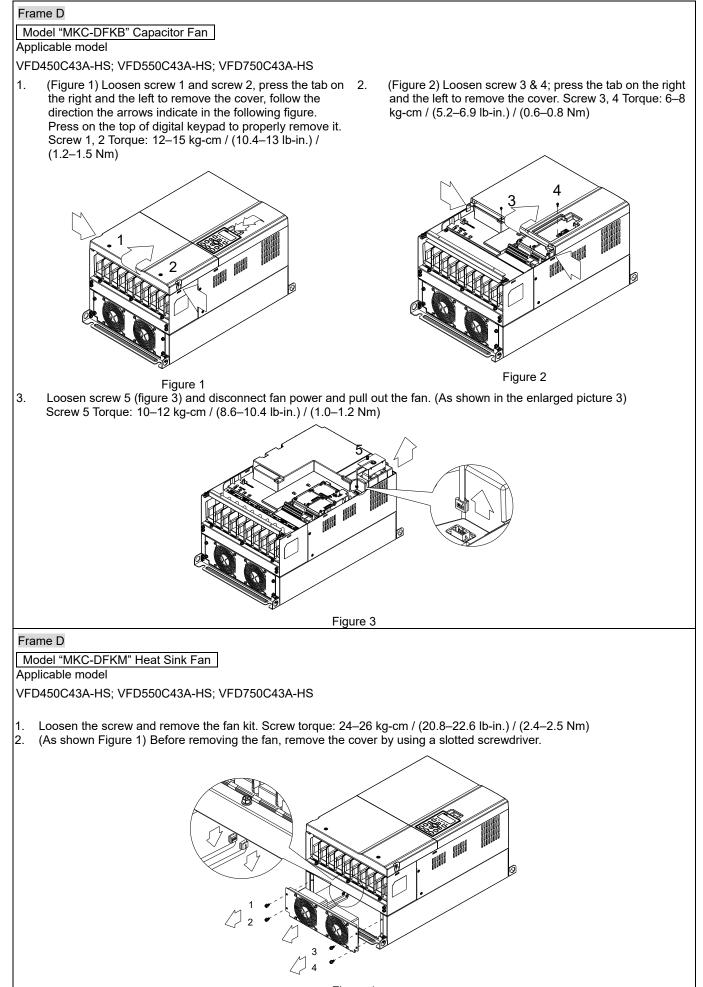

Figure 1

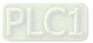

### Chapter 7 Optional Accessories | C2000-HS

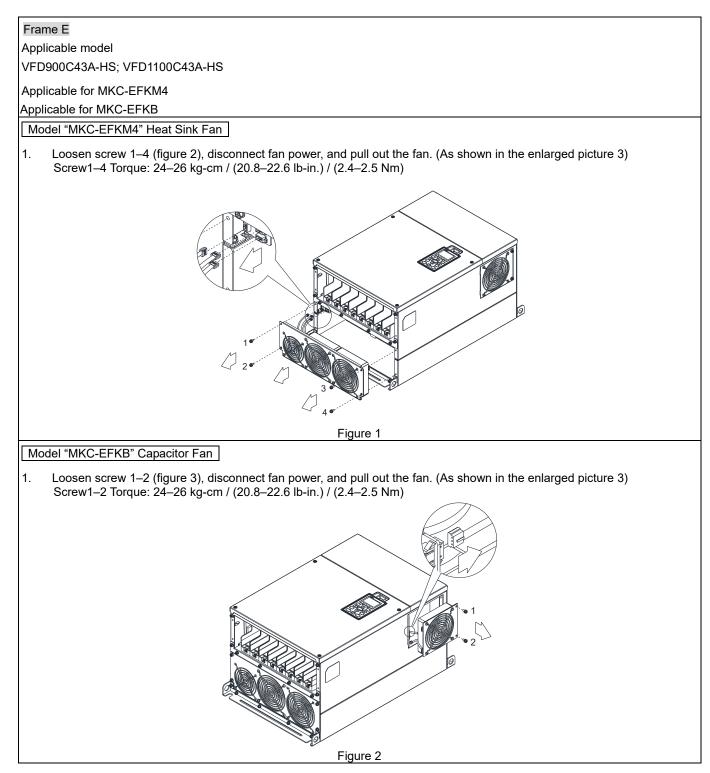

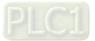

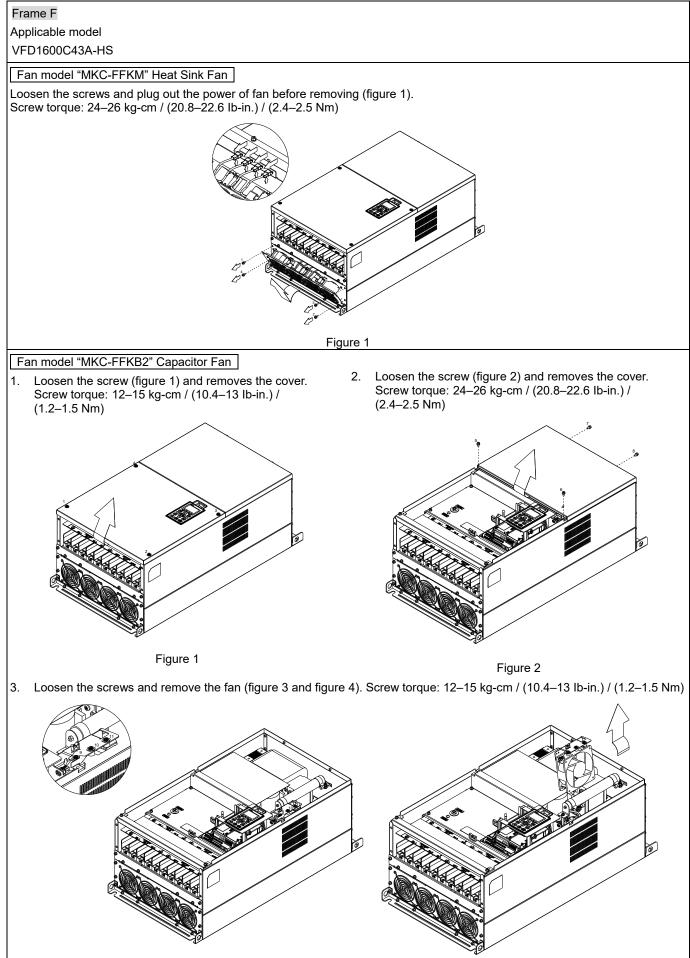

Figure 3

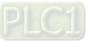

Figure 4

### Chapter 7 Optional Accessories | C2000-HS

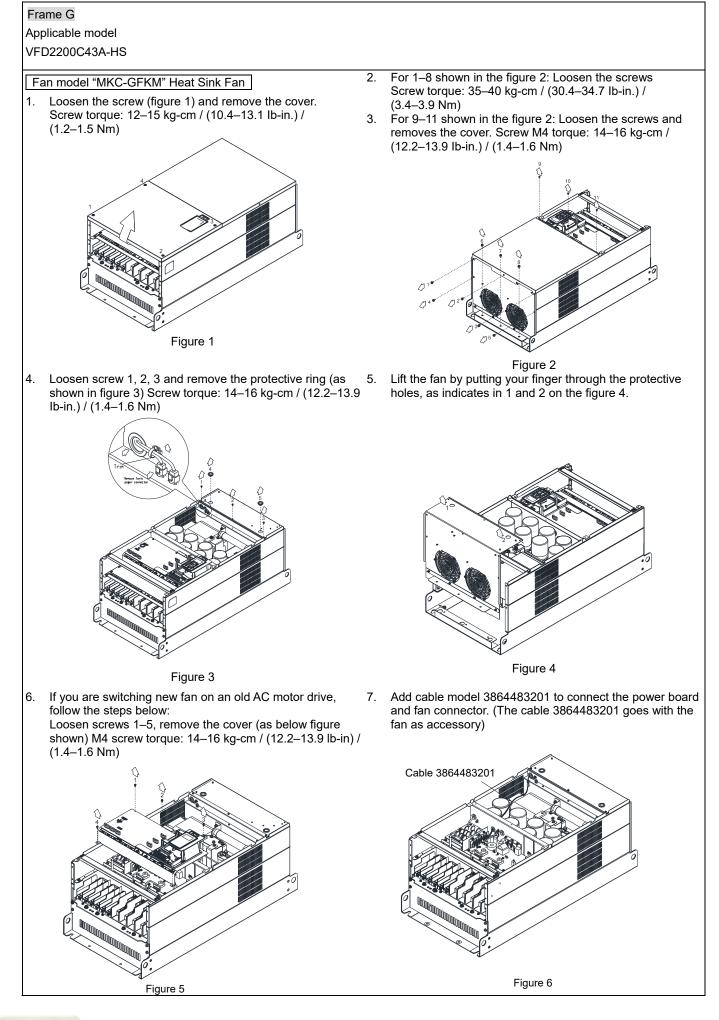

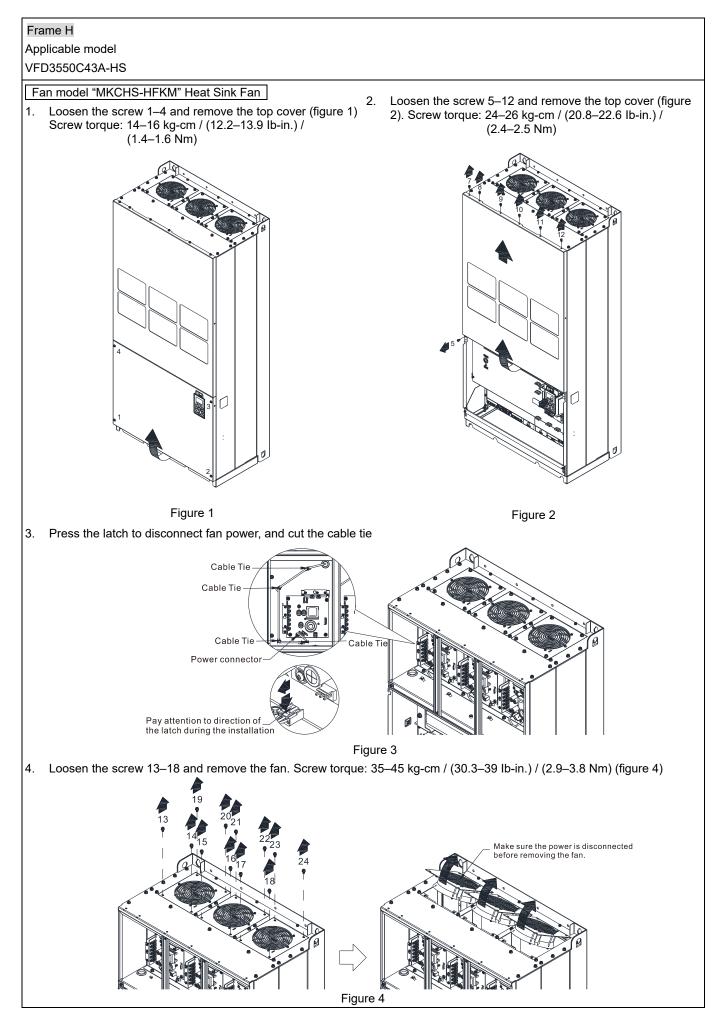

# 7-9 Flange Mounting Kit

Applicable Models, Frame D0–F Frame D0

Applicable model

### VFD300C43S-HS; VFD370C43S-HS

Cutout dimension

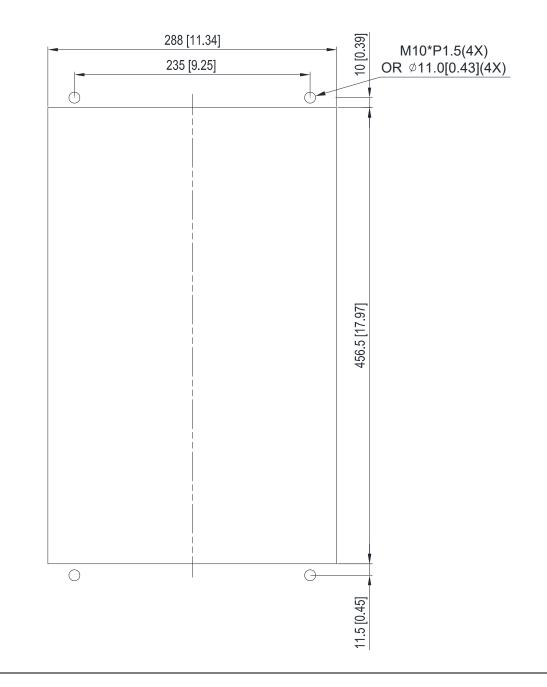

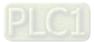

### Frame D

### Applicable model

VFD450C43A-HS; VFD550C43A-HS; VFD750C43A-HS

### Cutout dimension

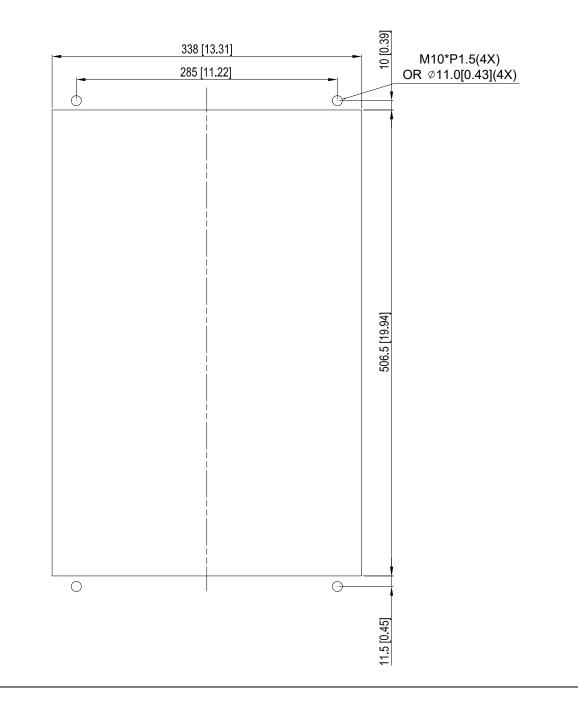

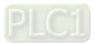

### Frame E

### Applicable model

VFD900C43A-HS; VFD1100C43A-HS

### Cutout dimension

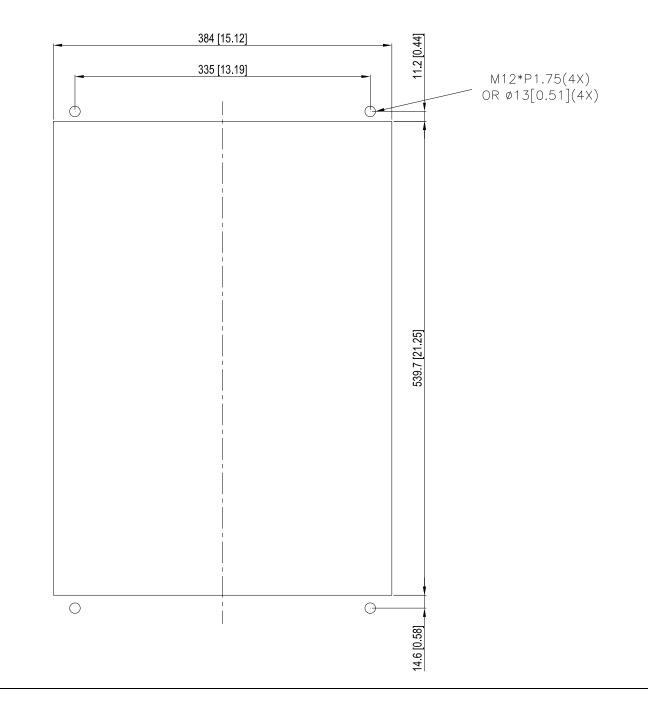

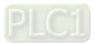

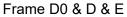

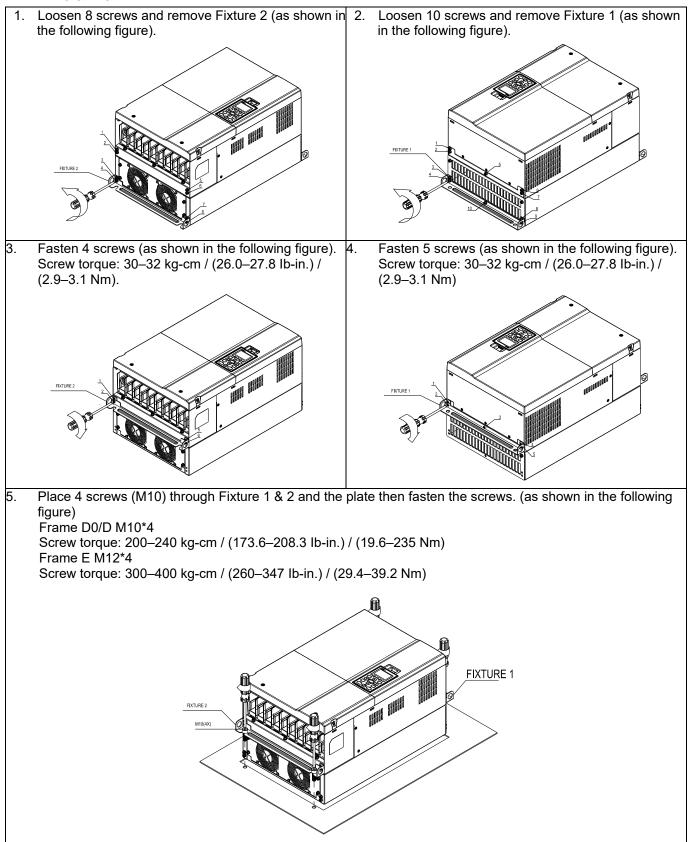

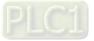

### Frame F

### Applicable model

VFD1600C43A-HS

### Cutout dimension

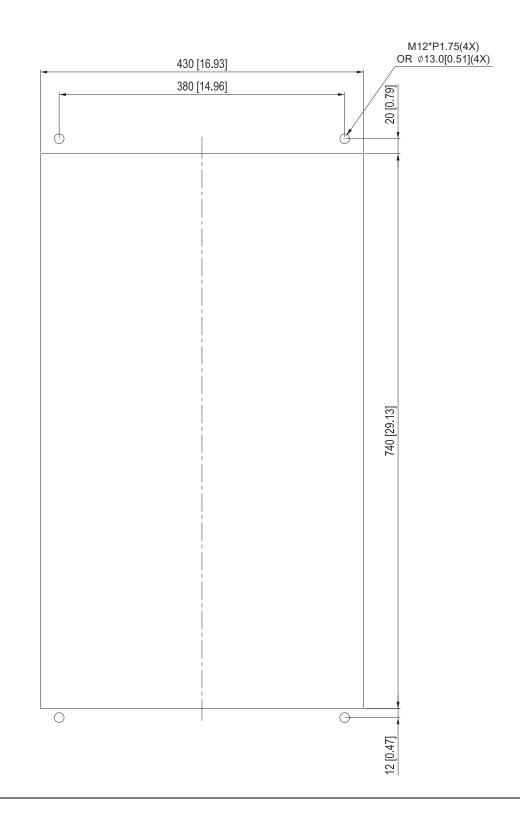

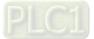

### Frame F

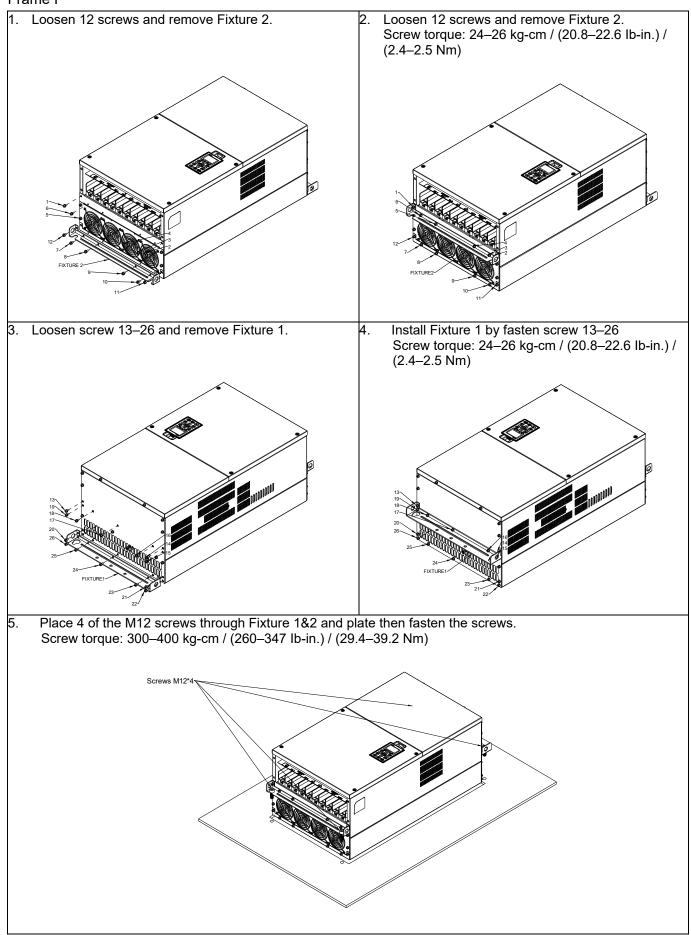

# 7-10 Power Terminal Kit

<sup>®</sup> MKC-PTCG <sup>a</sup> (Applicable for Frame G models-VFDXXXCXXA-HS)

Applicable model

VFD2200C43A-HS

(The MKC-PTCG is optional for the above model, after the installation, the 12 plus is 6 plus.)

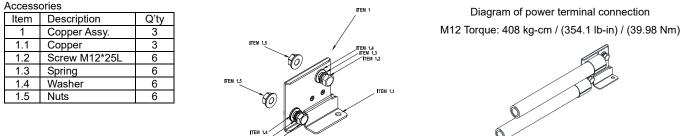

### <sup>®</sup> MKC-PTCG <sup>』</sup> Installation

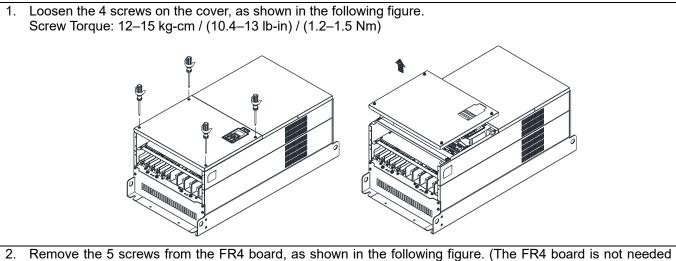

 Remove the 5 screws from the FR4 board, as shown in the following figure. (The FR4 board is not needed after the installation of the power terminal kit). Screw Torque: 12–15 kg-cm / (10.4–13 lb-in) / (1.2–1.5 Nm)

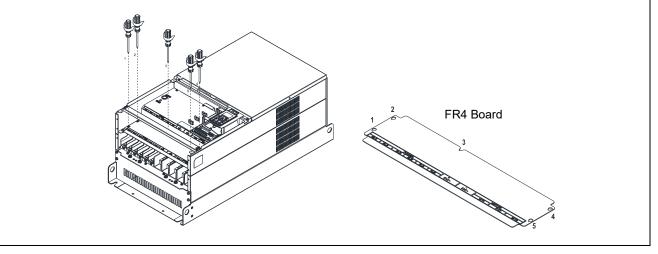

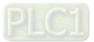

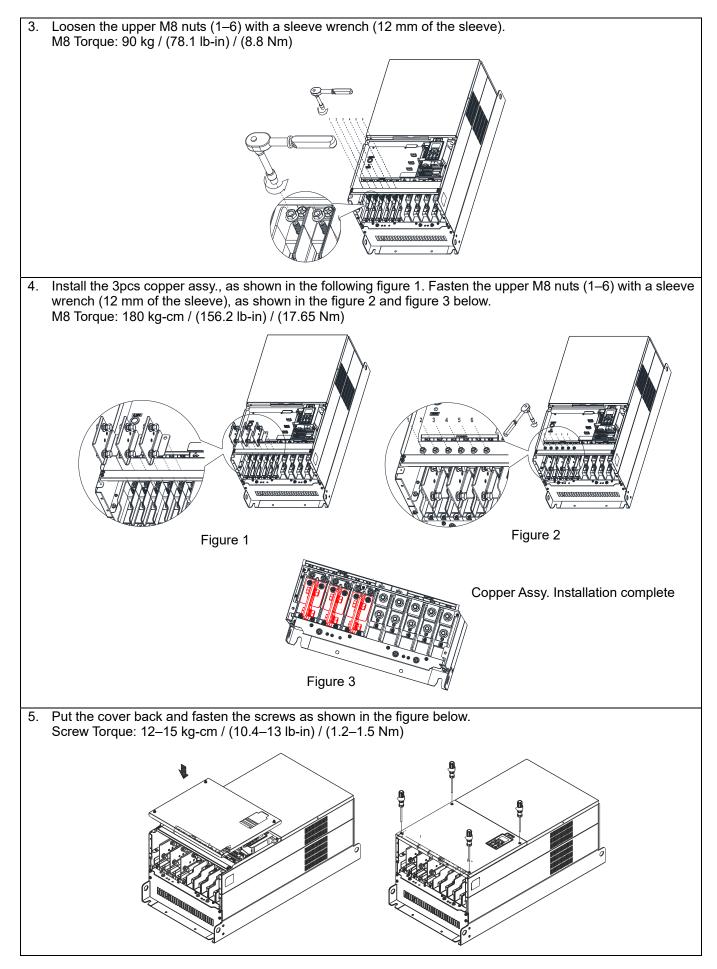

# 7-11 USB/RS-485 Communication Interface IFD6530

# 🕂 Warning

- $\checkmark$  Thoroughly read this instruction sheet before installation and putting it into use.
- $\checkmark$  The content of this instruction sheet and the driver file may be revised without prior notice.

Consult our distributors or <u>download</u> the most updated instruction/ driver version.

### Introduction

IFD6530 is a convenient RS-485-to-USB converter, which does not require external power-supply and complex setting process. It supports baud rate from 75 to 115.2 Kbps and auto switching direction of data transmission. In addition, it adopts RJ45 in RS-485 connector for users to wire conveniently. And its tiny dimension, handy use of plug-and-play and hot-swap provide more conveniences for connecting all DELTA IABG products to your PC.

Applicable Models: All DELTA IABG products.

(Application & Dimension)

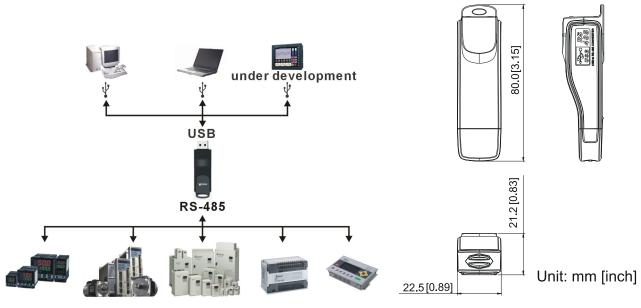

### Specifications

| Power supply                            | No external power is needed                                                                                                    |  |
|-----------------------------------------|----------------------------------------------------------------------------------------------------|--|
| Power consumption                       | 1.5 W                                                                                                    |  |
| Isolated voltage                        | 2,500 V <sub>DC</sub>                                                                                                    |  |
| Baud rate                               | 75 Kbps, 150 Kbps, 300 Kbps, 600 Kbps, 1,200 Kbps, 2,400 Kbps, 4,800 Kbps, 9,600 Kbps, 19,200 Kbps, 38,400 Kbps, 57,600 Kbps, 115,200 Kbps |  |
| RS-485 connector                        | RJ45                                                                                                    |  |
| USB connector                           | nector A type (plug)                                                                                                    |  |
| Compatibility                           | tibility Full compliance with USB V2.0 specification                                                                                       |  |
| Max. cable length                       | ax. cable length RS-485 Communication Port: 100 m                                                                                          |  |
| Support RS-485 half-duplex transmission |                                                                                                    |  |

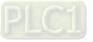

RJ45

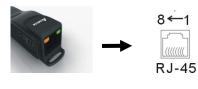

| PIN | Description |
|-----|-------------|
| 1   | Reserved    |
| 2   | Reserved    |
| 3   | GND         |
| 4   | SG-         |

|  | PIN | Description |
|--|-----|-------------|
|  | 5   | SG+         |
|  | 6   | GND         |
|  | 7   | Reserved    |
|  | 8   | +9V         |

### **Preparations before Driver Installation**

Extract the driver file (IFD6530\_Drivers.exe) by following steps.

Download the driver file (IFD6530\_Drivers.exe) at www.deltaww.com/iadownload acmotordrive/IFD6530\_Drivers

NOTE: DO NOT connect IFD6530 to PC before extracting the driver file.

| STEP 1               |                                                                                                    | STEP 2                                                                                                    |
|----------------------|----------------------------------------------------------------------------------------------------|----------------------------------------------------------------------------------------------------|
| InstallShield Wizard |                                                                                                    | InstallShield Wizard  License Agreement Please read the following license agreement carefully.                                                                                                    |
|                      | Welcome to the InstallShield Wizard for Silicon<br>Laboratories CP210x Evaluation Kit Tools<br>The InstallShieldR Wizard will install Silicon Laboratories<br>CP210x Evaluation Kit Tools Release 3.31<br>on your computer. To continue, click Next. | Press the PAGE DOWN key to see the rest of the agreement.  Press the PAGE DOWN key to see the rest of the agreement.  END-USER LICENSE AGREEMENT IMPORTANT: READ CAREFULLY BEFORE AGREEING TO TERMS  THIS PRODUCT CONTAINS CERTAIN COMPUTER PROGRAMS AND OTHER THIRD PARTY PROPRIETARY MATERIAL "LICENSE D PRODUCT", THE USE OF WHICH IS SUBJECT TO THIS END-USER LICENSE AGREEMENT. INDICATING YOUR AGREEMENT CONSTITUTES YOUR AND (IF APPLICABLE) YOUR COMPANY'S ASSENT TO AND ACCEPTANCE OF THIS END-USER LICENSE AGREEMENT (ITHE Do you accept all the terms of the preceding License Agreement? If you choose No, the setup will close. To install Silicon Laboratories CP210x Evaluation Kit Tools Release 3.31 , you must accept this agreement. |
|                      | < Back Next> Cancel                                                                                                    | < <u>B</u> ack <u>Y</u> es <u>No</u>                                                                                                    |

### STEP 3

**STEP 4** 

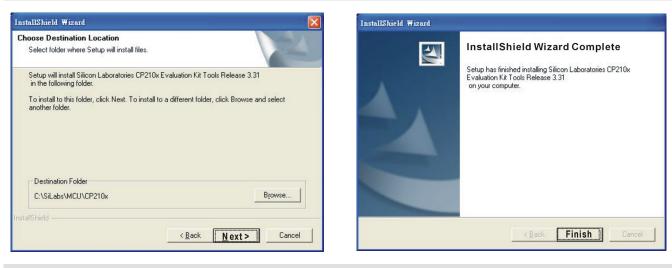

### STEP 5

You should have a folder marked SiLabs under drive C. c:\ SiLabs

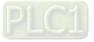

### **Driver Installation**

STEP 2

After connecting IFD6530 to PC, please install driver by following steps.

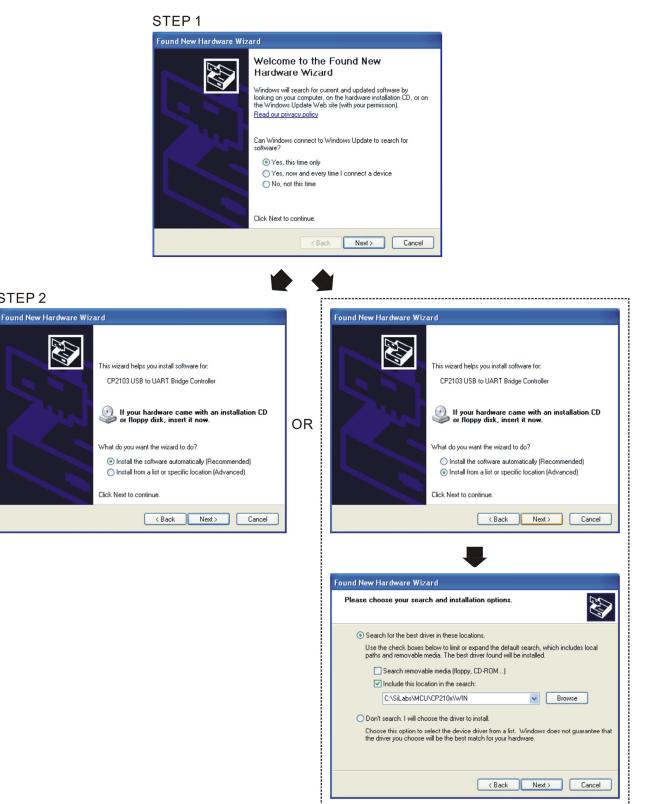

Browse and select directory, or enter C:\SiLabs\MCU\CP210x\WIN

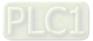

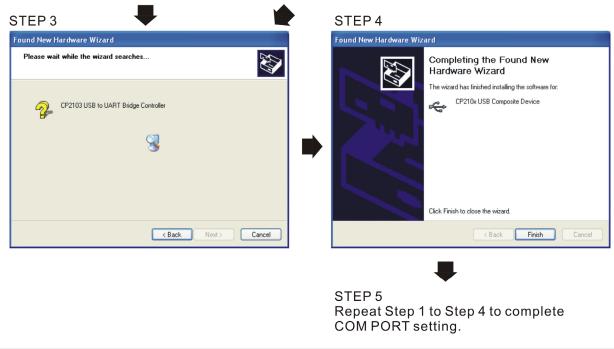

### LED Display

- 1. Steady Green LED ON: power is ON.
- 2. Blinking orange LED: data is transmitting.

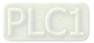

[This page intentionally left blank]

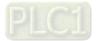

# **Chapter 8 Option Cards**

- 8-1 Option Card Installation
  8-2 EMC-D42A -- Extension card for 4-point digital input / 2-point digital input
  8-3 EMC-D611A -- Extension card for 6-point digital input (110 V<sub>AC</sub> input voltage)
  8-4 EMC-R6AA -- Relay output extension card (6-point N.O. output contact)
  8-5 EMC-BPS01 -- +24V power card
- 8-6 EMC-A22A -- Extension card for 2-point analog input / 2-point analog output
- 8-7 EMC-PG01L / EMC-PG02L -- PG card (Line driver)
- 8-8 EMC-PG010 / EMC-PG020 -- PG card (Open collector)
- 8-9 EMC-PG01U / EMC-PG02U -- PG card (ABZ Incremental encoder signal/

UVW Hall position signal input)

- 8-10 EMC-PG01R -- PG card (Resolver)
- 8-11 CMC-PD01 -- Communication card, PROFIBUS DP
- 8-12 CMC-DN01 -- Communication card, DeviceNet
- 8-13 CMC-EIP01 -- Communication card, EtherNet/IP
- 8-14 CMC-PN01 -- Communication card, PROFINET
- 8-15 EMC-COP01 -- Communication card, CANopen
- 8-16 Delta Standard Fieldbus Cables

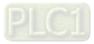

### Chapter 8 Option Cards | C2000-HS

- The option cards in this chapter are optional accessories. Select the applicable option cards for your motor drive, or contact your local distributor for suggestions. The option cards can significantly improve the efficiency of the motor drive.
- To prevent damage to the motor drive during installation, remove the digital keypad and the cover before wiring.
- The option cards do not support hot swapping. Power off the motor drive before you install or remove the option cards.

## 8-1 Option Card Installation

### 8-1-1 Remove covers

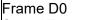

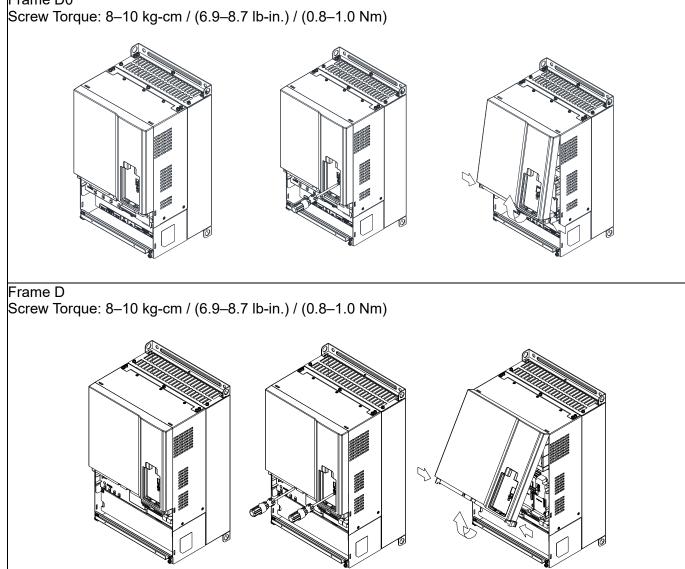

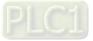

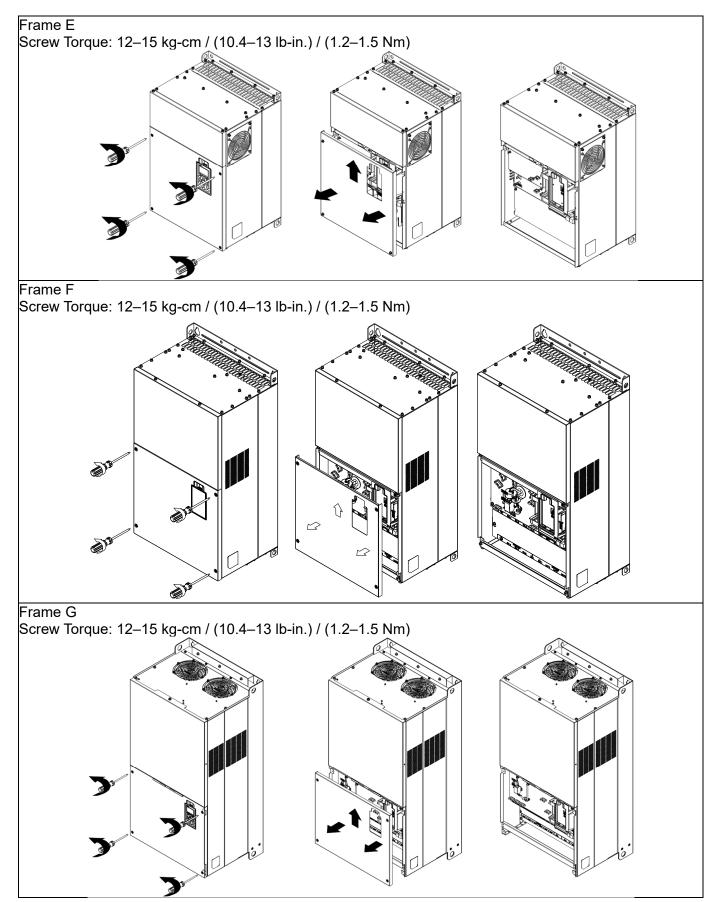

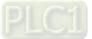

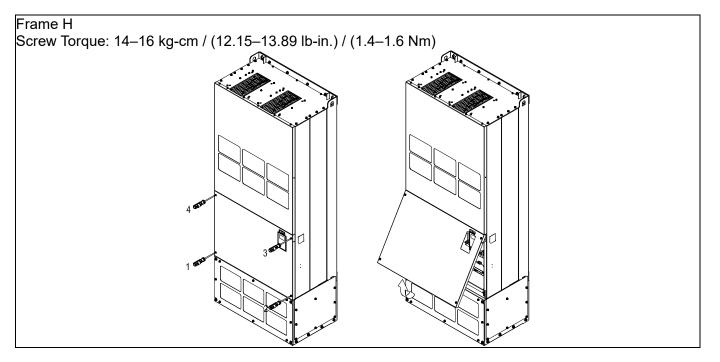

8-1-2 Option Card Installation Location

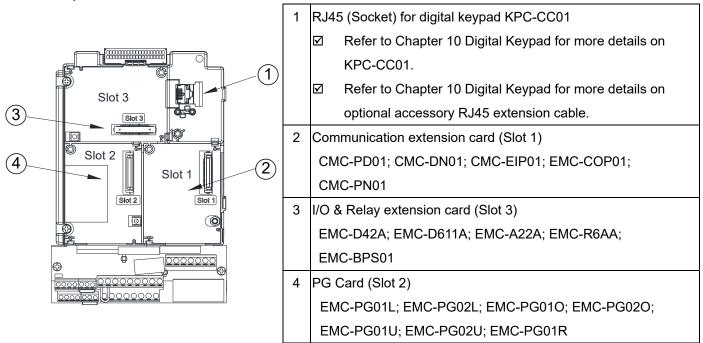

### Screws Specification for option card terminals:

| EMC-D42A; EMC-D611A;  | Wire gauge | 0.2–0.5 mm² (26–20 AWG )             |
|-----------------------|------------|--------------------------------------|
| EMC-BPS01             | Torque     | 5 kg-cm / (4.4 lb-in) / (0.5 Nm)     |
| EMC-R6AA              | Wire gauge | 0.2–0.5 mm <sup>2</sup> (26–20 AWG ) |
| EIVIC-ROAA            | Torque     | 8 kg-cm / (7 lb-in) / (0.8 Nm)       |
| EMC-A22A              | Torque     | 0.2–4 mm <sup>2</sup> (24–12 AWG)    |
| EMC-AZZA              | Wire gauge | 5 kg-cm / (4.4 lb-in) / (0.5 Nm)     |
| EMC-PG01L; EMC-PG02L; | Wire gouge | 0.2–0.5 mm² (26–20 AWG )             |
| EMC-PG010; EMC-PG020; | Wire gauge |                                      |
| EMC-PG01U; EMC-PG02U; | Torque     | 2 kg-cm / (1.73 lb-in) / (0.2 Nm)    |
| EMC-PG01R             |            |                                      |

I/O & Relay extension card (Slot 3)

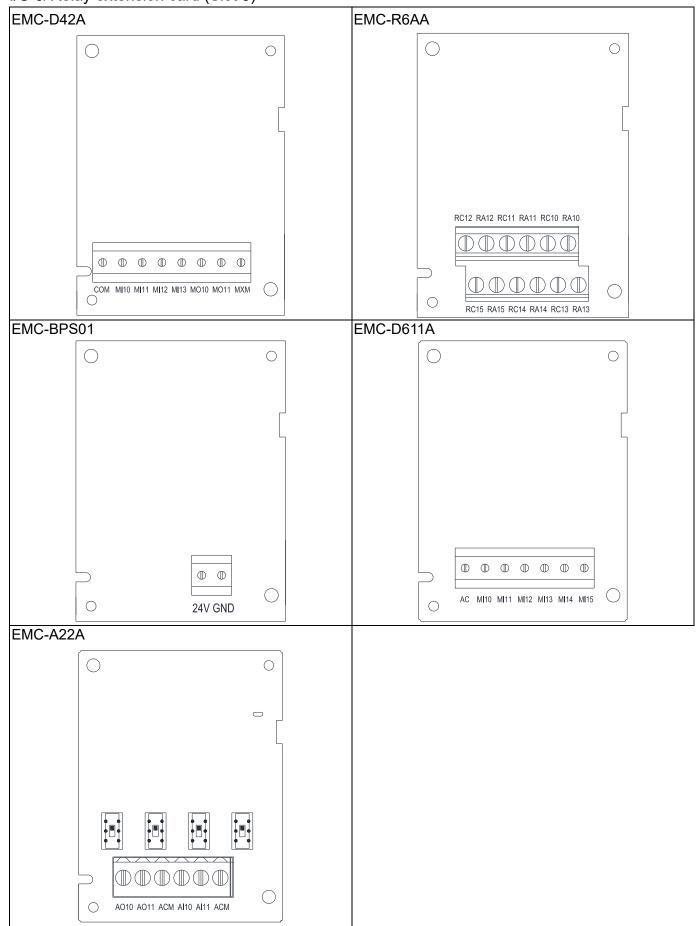

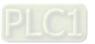

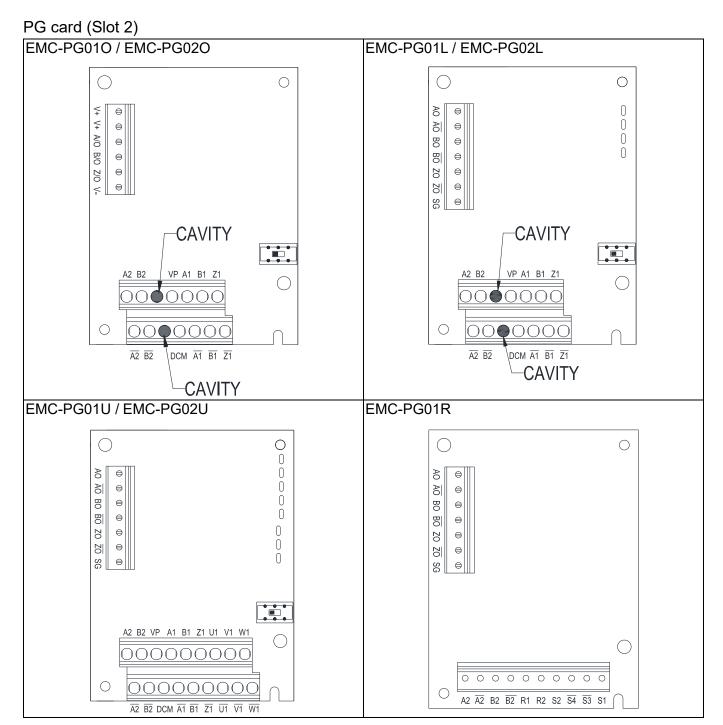

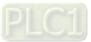

Communication extension card (Slot 1)

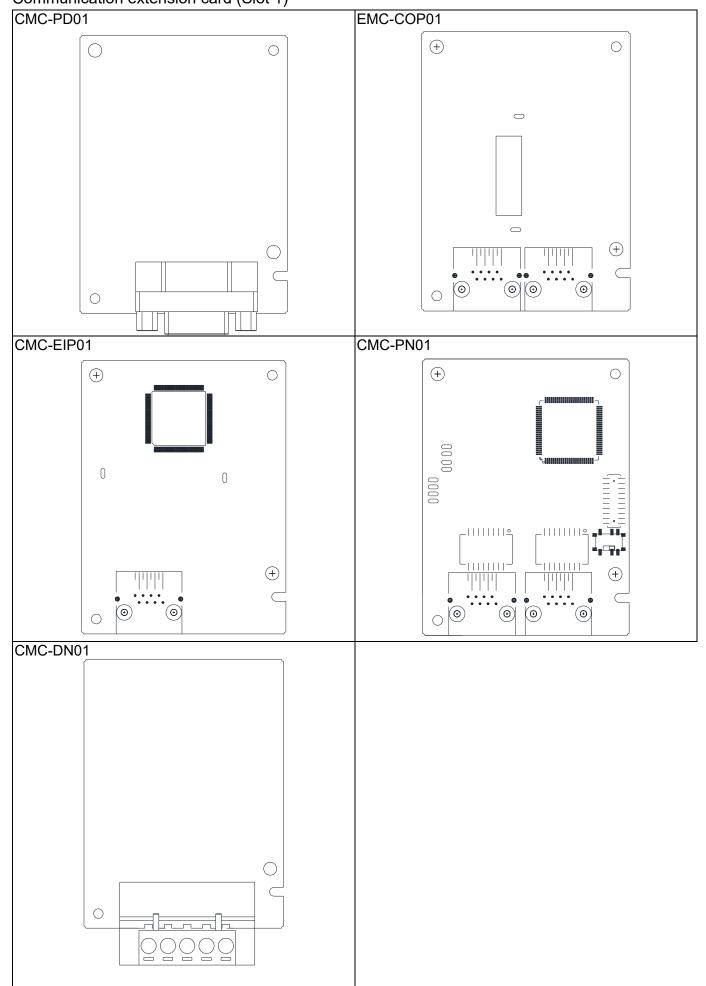

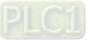

### 8-1-3 Installation and Disconnection of Extension Card

### 8-1-3-1 Installation

Communication card: EMC-COP01, CMC-EIP01, CMC-DN01, CMC-PD01, CMC-PN01

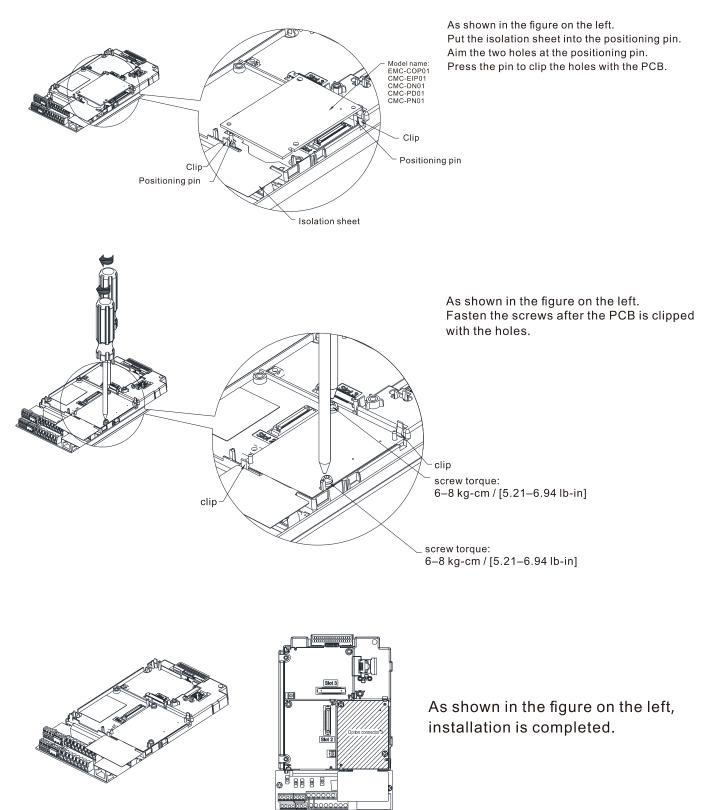

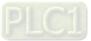

### I/O & Relay Card: EMC-D42A, EMC-D611A, EMC-R6AA, EMC-BPS01, EMC-A22A

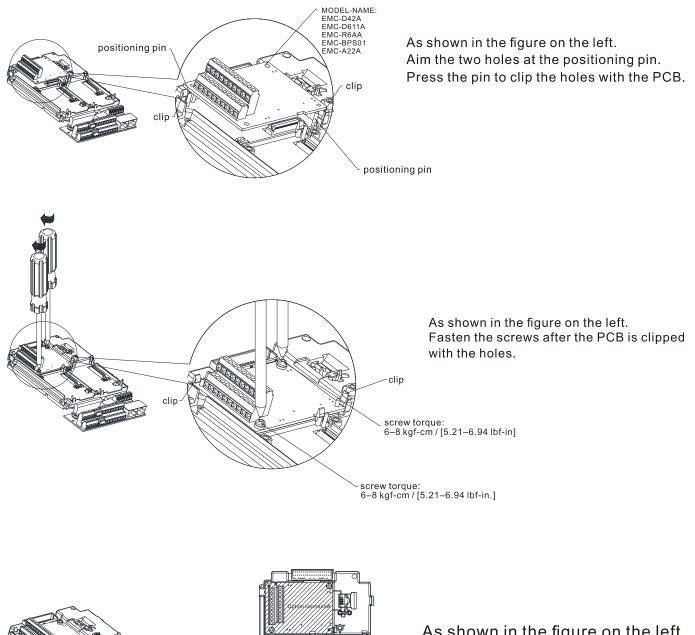

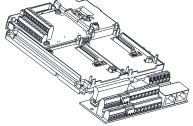

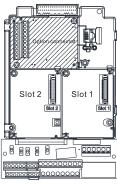

As shown in the figure on the left, installation is completed.

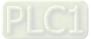

PG Card: EMC-PG01U/ EMC-PG02U, EMC-PG01R, EMC-PG01L/ EMC-PG02L, EMC-PG01O/ EMC-PG02O

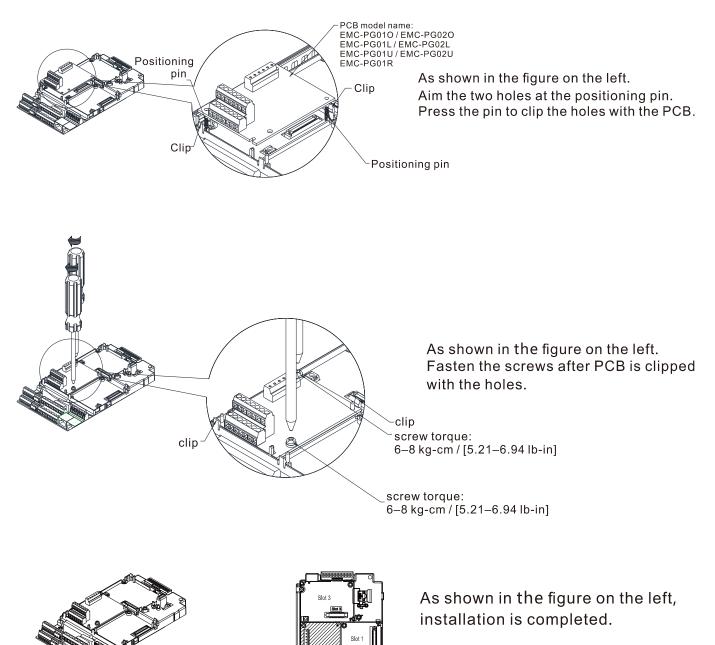

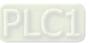

### 8-1-3-2 Disconnecting the extension card

Communication card: EMC-COP01, CMC-EIP01, CMC-DN01, CMC-PD01, CMC-PN01

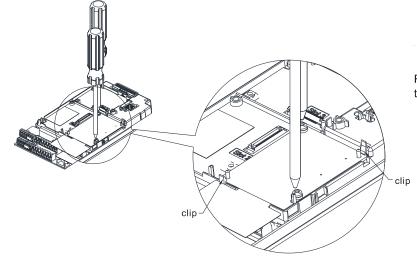

Remove the two screws as shown in the figure on the left.

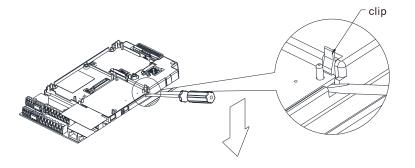

As shown in the figure on the left. Twist to open the clip. Insert a slot type screwdriver into the hollow to prize the PCB off the clip.

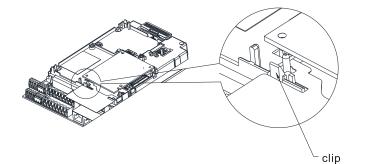

As shown in the figure on the left. Twist to open the other clip to remove the PCB.

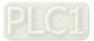

I/O & Relay card: EMC-D42A, EMC-D611A, EMC-R6AA, EMC-BPS01, EMC-A22A

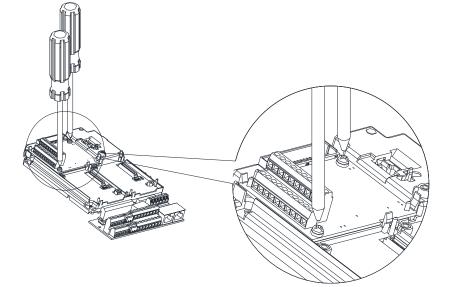

Remove the two screws as shown in the figure on the left.

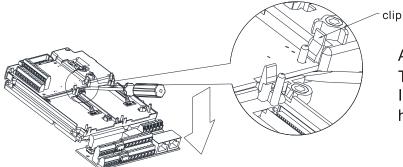

As shown in the figure on the left. Twist to open the clip. Insert a slot type screwdriver into the hollow to prize the PCB off the clip.

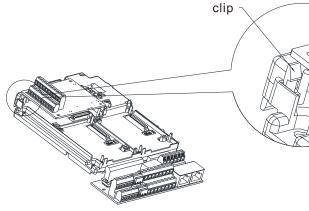

Twist to open the other clip to remove the PCB, as shown in the figure on the left.

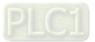

PG card: EMC-PG01U/ EMC-PG02U, EMC-PG01R, EMC-PG01L/ EMC-PG02L, EMC-PG01O/ EMC-PG02O

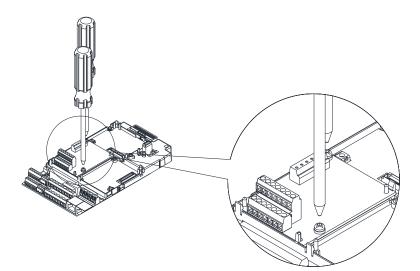

Remove the two screws as shown in the figure on the left.

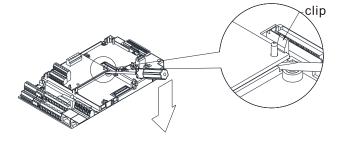

As shown in the figure on the left. Twist to open the clip. Insert a slot type screwdriver into the hollow to prize the PCB off the clip.

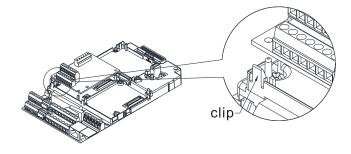

As shown in the figure on the left. Twist to open the other clip to remove the PCB.

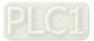

| 8-2 EMC-D42A Extension | card for 4-point | digital input / | 2-point digital input |
|------------------------|------------------|-----------------|-----------------------|
|                        |                  |                 |                       |

|               | Terminals        | Descriptions                                                                   |
|---------------|------------------|--------------------------------------------------------------------------------|
|               |                  | Common for Multi-function input terminals                                      |
|               | СОМ              | Select SINK (NPN) / SOURCE (PNP) in J1 jumper / external                       |
|               |                  | power supply                                                                   |
|               |                  | Refer to Pr.02-26–Pr.02-29 to program the multi-function inputs                |
|               |                  | MI10–MI13.                                                                     |
|               |                  | Internal power is applied from terminal E24: +24 $V_{\text{DC}}\pm5\%$ 200 mA, |
|               | MI10–MI13        | 5W                                                                             |
|               |                  | External power +24 $V_{DC}$ : max. voltage 30 $V_{DC}$ , min. voltage 19       |
|               |                  | V <sub>DC</sub> , 30 W                                                         |
| I/O Extension |                  | ON: the activation current is 6.5 mA                                           |
| Card          |                  | OFF: leakage current tolerance is 10 μA                                        |
| Card          | MO10–MO11<br>MXM | Multi-function output terminals (photocoupler)                                 |
|               |                  | The AC motor drive releases various monitor signals, such as                   |
|               |                  | drive in operation, frequency attained and overload indication, via            |
|               |                  | transistor (open collector).                                                   |
|               |                  | • MO10                                                                         |
|               |                  | • MO11                                                                         |
|               |                  | • MXM                                                                          |
|               |                  | Common for multi-function output terminals MO10, MO11                          |
|               |                  | (photocoupler)                                                                 |
|               |                  | Max 48 V <sub>DC</sub> 50 mA                                                   |

# **8-3 EMC-D611A** -- Extension card for 6-point digital input (110 $V_{AC}$ input voltage)

|                       | Terminals | Descriptions                                                  |
|-----------------------|-----------|---------------------------------------------------------------|
|                       | AC        | AC power Common for multi-function input terminal (Neutral)   |
|                       |           | Refer to Pr.02-26–Pr.02-31 for multi-function input selection |
|                       | MI10–MI15 | Input voltage: 100–130 V <sub>AC</sub>                        |
| I/O Extension<br>Card |           | Input frequency: 47–63 Hz                                     |
|                       |           | Input impedance: 27 kΩ                                        |
|                       |           | Terminal response time:                                       |
|                       |           | ON: 10 ms                                                     |
|                       |           | OFF: 20 ms                                                    |

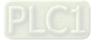

# 8-4 EMC-R6AA -- Relay output extension card (6-point N.O. output contact)

|                         | Terminals              | Descriptions                                                             |
|-------------------------|------------------------|--------------------------------------------------------------------------|
|                         | RA10–RA15<br>RC10–RC15 | Refer to Pr.02-36–Pr.02-41 for multi-function output selection           |
|                         |                        | Resistive load:                                                          |
|                         |                        | 3 A (N.O.) / 250 V <sub>AC</sub>                                         |
| Relay Extension<br>Card |                        | 5 A (N.O.) / 30 V <sub>DC</sub>                                          |
|                         |                        | Inductive load (COS 0.4)                                                 |
|                         |                        | 1.2 A (N.O.) / 250 V <sub>AC</sub>                                       |
|                         |                        | 2.0 A (N.O.) / 30 V <sub>DC</sub>                                        |
|                         |                        | It is used to output each monitor signal, such as drive is in operation, |
|                         |                        | frequency attained or overload indication.                               |

# 8-5 EMC-BPS01 -- +24V power card

|                | Terminals  | Descriptions                                                   |
|----------------|------------|----------------------------------------------------------------|
|                |            | Input power: 24V ± 5%                                          |
|                |            | Maximum input current: 0.5 A                                   |
|                |            | Note:                                                          |
|                |            | Do not connect drive control terminal GND directly to the EMC- |
|                |            | BPS01 input terminal GND.                                      |
|                |            | Function: When the drive is only powered by EMC-BPS01, the     |
| External Dower | 24V<br>GND | communication can be assured and support all communication     |
| External Power |            | cards and following functions:                                 |
| Supply         |            | Parameters read and write                                      |
|                |            | Keypad can be displayed                                        |
|                |            | Keypad button can be operated (except RUN)                     |
|                |            | Analog input is effective                                      |
|                |            | Multi-input (FWD, REV, MI1–MI8) needs external power supply to |
|                |            | operate                                                        |
|                |            | Following functions are not supported :                        |
|                |            | Relay output (including extension card), PG card, PLC function |

**NOTE:** Refer to I/O & Relay extension card installation / disconnecting method for PG Card installation/ disconnecting.

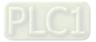

8-6 EMC-A22A -- Extension card for 2-point analog input / 2-point analog output

## 8-6-1 Product File

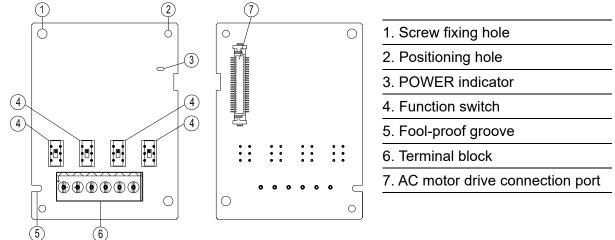

## 8-6-2 Terminal specifications

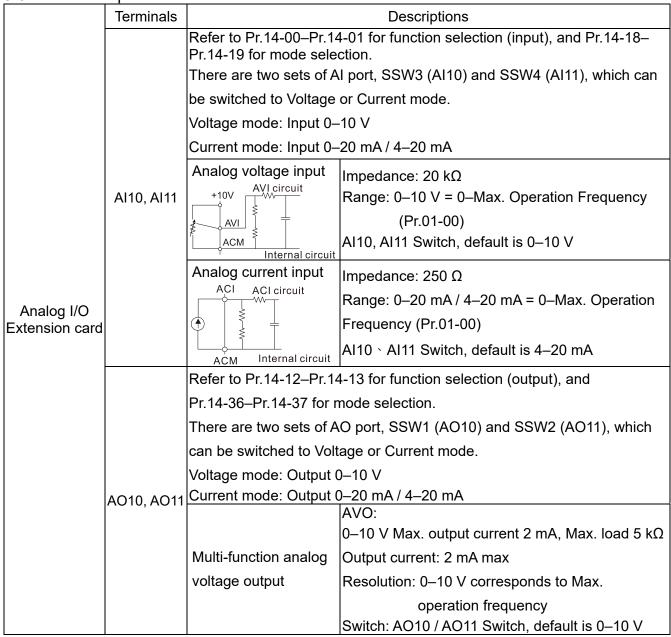

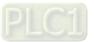

|     |                      | ACO:<br>0–20 mA, Max. load 500 kΩ<br>Output current: 2 mA max<br>Resolution: 0–20 mA / 4–20 mA corresponds to<br>Max. operation frequency<br>Switch: AO10 / AO11 Switch, default is 0–10 V |
|-----|----------------------|----------------------------------------------------------------------------------------------------|
| ACM | Analog signal common | Common for analog terminals                                                                                                    |

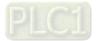

# 8-7 EMC-PG01L / EMC-PG02L -- PG card (Line Driver)

#### 8-7-1 Terminal description

Set by Pr.10-00–10-02, Pr.10-16–10-18

| Terminals Descriptions |                                        | Descriptions                                                                                                    |
|------------------------|----------------------------------------|----------------------------------------------------------------------------------------------------|
|                        | VP                                     | Output voltage for power: +5 V / +12 V $\pm$ 5% (use FSW3 to switch +5 V / +12 V)<br>Max. output current: 200 mA                                                                                                    |
|                        | DCM                                    | Common for power and signal                                                                                                    |
| PG1                    | A1, /A1,<br>B1, /B1,<br>Z1, /Z1        | Encoder input signal (Line Driver or Open Collector)<br>Open Collector input voltage: +5– +24 V (NOTE 1)<br>It can be single-phase or two-phase input.<br>EMC-PG01L: Max. input frequency: 300 kHz<br>EMC-PG02L: Max. input frequency: 30 kHz (NOTE 2)                                                                                                    |
| PG2                    | A2, /A2,<br>B2, /B2                    | Pulse Input signal (Line Driver or Open Collector)<br>Open Collector input voltage: +5– +24 V (NOTE1)<br>It can be single-phase or two-phase input.<br>EMC-PG01L: Max. input frequency: 300 kHz<br>EMC-PG02L: Max. input frequency: 30 kHz (NOTE 2)                                                                                                    |
| PG OUT                 | AO, /AO,<br>BO, /BO,<br>ZO, /ZO,<br>SG | PG Card Output signals. It has division frequency function: 1–255<br>times<br>Max. output voltage for Line driver: 5 V <sub>DC</sub><br>Max. output current: 15 mA<br>EMC-PG01L Max. output frequency: 300 kHz<br>EMC-PG02L Max. output frequency: 30 kHz<br>SG is the GND of PG card. It is also the GND of position machine or<br>PLC to make the output signal to be the common pivot point. |

#### NOTE:

1. Open Collector application, input current 5–15 mA to each set then each set needs one pull-up resistor.

If input voltage of open collector is 24 V, the power of encoder needs to be connected externally. Refer to diagram 2 of PG1.

| 5 V  | Recommended pull-up resistor: above 100–220 $\Omega$ , 1/2 W              |
|------|---------------------------------------------------------------------------|
| 12 V | Recommended pull-up resistor: above 510 $\Omega$ –1.35 k $\Omega$ , 1/2 W |
| 24 V | Recommended pull-up resistor: above 1.8 k–3.3 k $\Omega$ , 1/2 W          |

2. If the required bandwidth is not over 30 kHz at the application, it is recommended to use EMC-PG02O/L (bandwidth 30 kHz) to avoid interference.

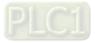

PG1 card wiring diagram (the image 1 and 2 below are wiring diagrams of Open Collector encoder)

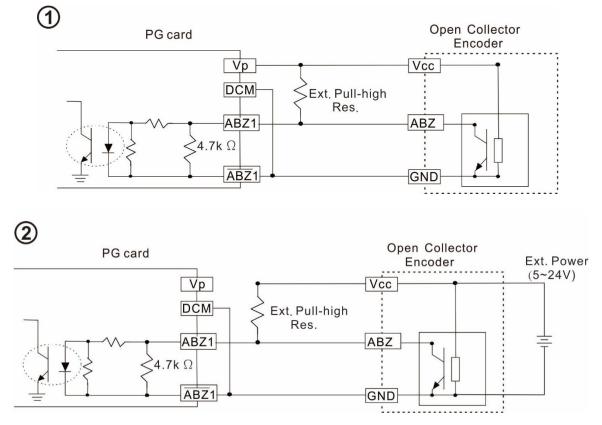

PG2 Wiring Diagram

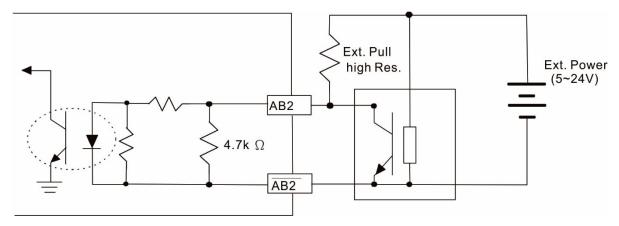

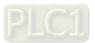

8-7-2 EMC-PG01L / EMC-PG02L Wiring Diagram

- ☑ Use a shielded cable to prevent interference. Do not run control wires parallel to any high voltage AC power line (200 V<sub>AC</sub> and above).
- $\square$  Recommended wire size 0.2–0.75 mm<sup>2</sup> (24–18 AWG).
- ☑ Cable length: Single-phase input, less than 30 m / two-phase input, less than 100 m

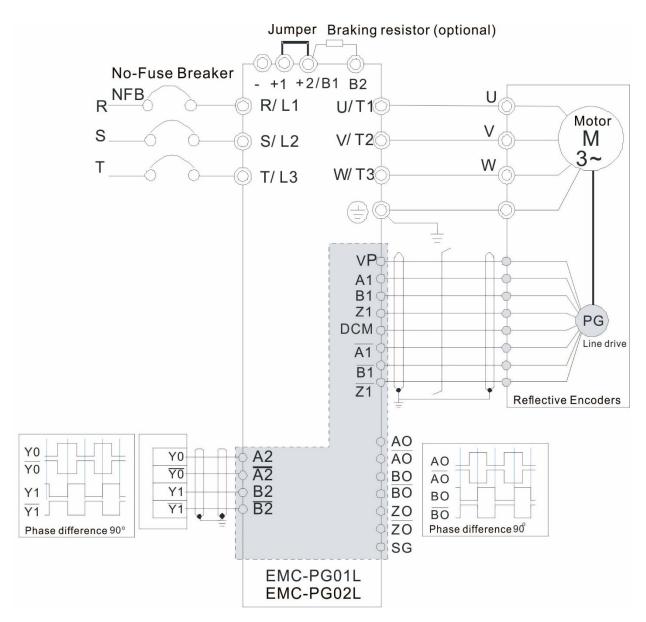

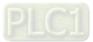

# 8-8 EMC-PG010 / EMC-PG020 -- PG card (Open collector)

#### 8-8-1 Terminal descriptions

Set by Pr.10-00–10-02, Pr.10-16–10-18

| Terminals |                              | Descriptions                                                                                                    |
|-----------|------------------------------|----------------------------------------------------------------------------------------------------|
|           | VP                           | Output voltage for power: +5 V /+12 V±5% (use FSW3 to switch +5 V/+12 V)<br>Max. output current: 200 mA                                                                                                    |
|           | DCM                          | Common for power and signal                                                                                                    |
| PG1       | A1, /A1, B1,<br>/B1, Z1, /Z1 | Encoder Input signal (Line Driver or Open Collector)<br>Open Collector Input Voltage: +5 V– +24 V (NOTE 1)<br>It can be single-phase or two-phase input.<br>EMC-PG01O Max. input frequency: 300 kHz<br>EMC-PG02O Max. input frequency: 30 kHz (NOTE 2)                                                                                                    |
| PG2       | A2, /A2,<br>B2, /B2          | Pulse Input Signal (Line Driver or Open Collector)<br>Open Collector Input Voltage: +5– +24 V (NOTE 1)<br>It can be single-phase or two-phase input.<br>EMC-PG01O Max. input frequency: 300 kHz<br>EMC-PG02O Max. input frequency: 30 kHz (NOTE 2)                                                                                                    |
|           | V+, V+                       | Needs external power source for PG OUT circuit.<br>Input voltage of power: +7 V– +24 V                                                                                                    |
|           | V-                           | Input voltage for the negative side                                                                                                    |
| PG OUT    | A/O, B/O, Z/O                | PG Card Output signals has division frequency function: 1–255 times.<br>On the open collector's output signal, add a high-pull resistor on the external<br>power V+ – V- (e.g. power of PLC) to prevent the interference of the<br>receiving signal. Max. (Three pull-up resistor are included in the package<br>(1.8 k $\Omega$ /1 W)) (NOTE 1)<br>EMC-PG010 Max. input frequency: 300 kHz<br>EMC-PG020 Max. input frequency: 30 kHz (NOTE 2) |

#### NOTE:

1. Open Collector application, input current 5–15 mA to each set then each set needs one pull-up resistor.

If input voltage of open collector is 24 V, the power of encoder needs to be connected externally. Refer to diagram 2 of PG1.

| 5 V  | Recommended pull-up resistor: above 100–220 $\Omega$ , 1/2 W              |
|------|---------------------------------------------------------------------------|
| 12 V | Recommended pull-up resistor: above 510 $\Omega$ –1.35 k $\Omega$ , 1/2 W |
| 24 V | Recommended pull-up resistor: above 1.8 k–3.3 k $\Omega$ , 1/2 W          |

2. If the required bandwidth is not over 30 kHz at the application, it is recommended to use EMC-PG02O/L (bandwidth 30 kHz) to avoid interference.

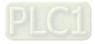

PG1 card wiring diagram (the image 1 and 2 below are wiring diagrams of Open Collector encoder)

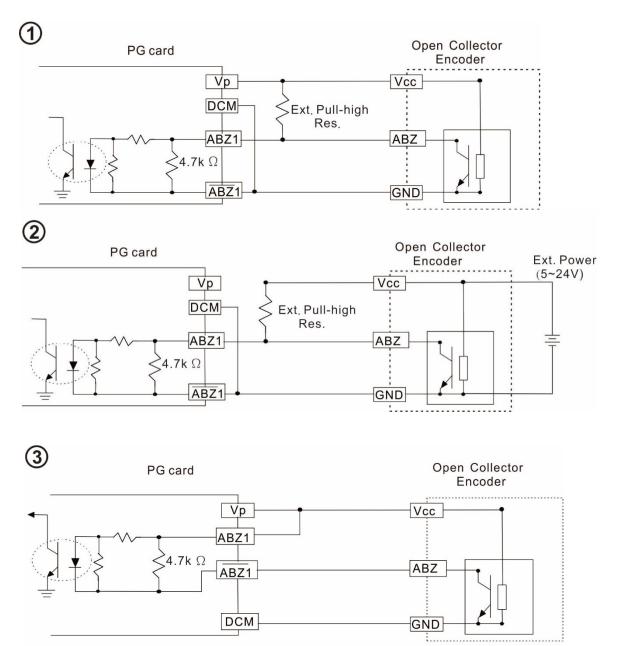

When wiring in this way, if there is a signal on EMC-PG010's A1, B1 and Z1, LED lights is OFF.

If A1, B1 and Z1 have no signals, LED lights is ON.

#### PG2 Wiring Diagram

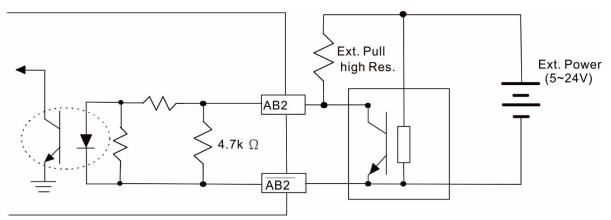

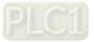

#### 8-8-2 EMC-PG010 / EMC-PG020 Wiring Diagram

- ☑ Use a shielded cable to prevent interference. Do not run control wires parallel to any high voltage AC power line (200 V<sub>AC</sub> and above).
- $\square$  Recommended wire size 0.2–0.75 mm<sup>2</sup> (24–18 AWG).
- ☑ Cable length: Single-phase input, less than 30 m / two-phase input, less than 100 m

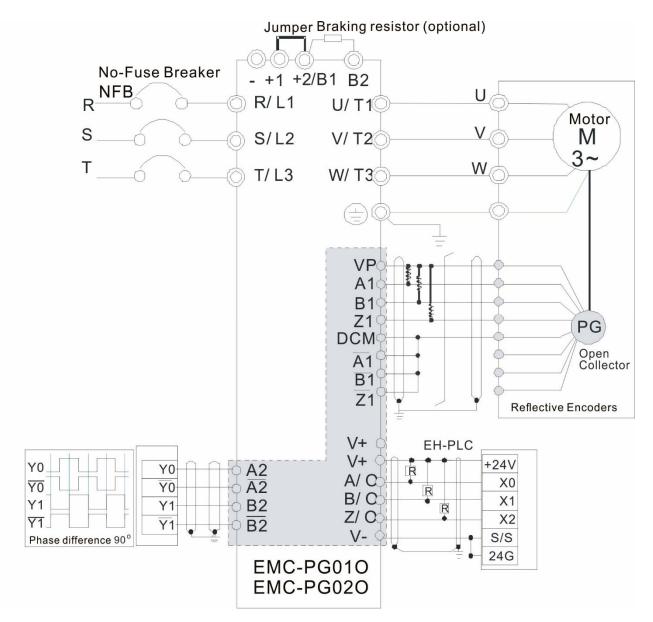

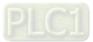

# 8-9 EMC-PG01U / EMC-PG02U

-- PG card (ABZ Incremental encoder signal/ UVW Hall position signal input)

- 1. FSW1 S: Standard UVW Output Encoder; D: Delta Encoder
- 2. When using the Delta Encoder, wait for at least 250 ms after powering up to receive signals from UVW. If a running command is received before UVW signals finish, a PGF5 error message will be given. So wait for 250 ms before sending a running command.
- 3. EMC-PG02U has encoder disconnection detection function.

# 8-9-1 Terminal descriptions

Set by Pr.10-00–10-02, Pr.10-16–10-18

|        | Terminals                        | Descriptions                                                                                                    |
|--------|----------------------------------|----------------------------------------------------------------------------------------------------|
|        | VP                               | Output voltage for power: +5 V / +12 V $\pm$ 5% (use FSW3 to switch +5 V / +12 V)                                                                                                    |
|        |                                  | Max. output current: 200 mA                                                                                                    |
|        | DCM                              | Common for power and signal                                                                                                    |
| PG1    | A1, /A1, B1, /B1, Z1, /Z1        | Encoder input signal (Line Driver)<br>It can be single-phase or two-phase input.<br>Max. output frequency: 300 kHz                                                                                                    |
|        | U1, /U1, V1, /V1, W1, /W1        | Encoder input signal                                                                                                    |
| PG2    | A2, /A2,<br>B2, /B2              | Pulse Input signal (Line Driver or Open Collector)<br>Open Collector Input Voltage: +5– +24 V (NOTE1)<br>It can be single-phase or two-phase input.<br>Max. output frequency: 300 kHz.                                                                                                    |
| PG OUT | AO, /AO, BO, /BO, ZO,<br>/ZO, SG | PG Card Output signals.<br>It has division frequency function: 1–255 times<br>Max. output voltage for Line driver: 5 V <sub>DC</sub><br>Max. output current: 15 mA<br>Max. output frequency: 300 kHz<br>SG is the GND of PG card. It is also the GND of position<br>machine or PLC to make the output signal to be the common<br>pivot point. |

#### NOTE:

1. Open Collector application, input current 5–15 mA to each set then each set needs one pull-up resistor.

| 5 V  | Recommended pull-up resistor: above100–220 $\Omega$ , 1/2 W               |
|------|---------------------------------------------------------------------------|
| 12 V | Recommended pull-up resistor: above 510 $\Omega$ –1.35 k $\Omega$ , 1/2 W |
| 24 V | Recommended pull-up resistor: above1.8 k–3.3 k $\Omega$ , 1/2 W           |

## PG2 Wiring Diagram

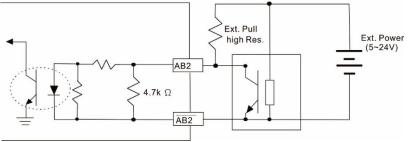

#### 8-9-2 EMC-PG01U / EMC-PG02U Wiring Diagram

- ☑ Use a shielded cable to prevent interference. Do not run control wires parallel to any high voltage AC power line (200 V<sub>AC</sub> and above).
- $\square$  Recommended wire size 0.2–0.75 mm<sup>2</sup> (24–18 AWG).
- ☑ Cable length: Single-phase input, less than 30m / two-phase input, less than 100 m

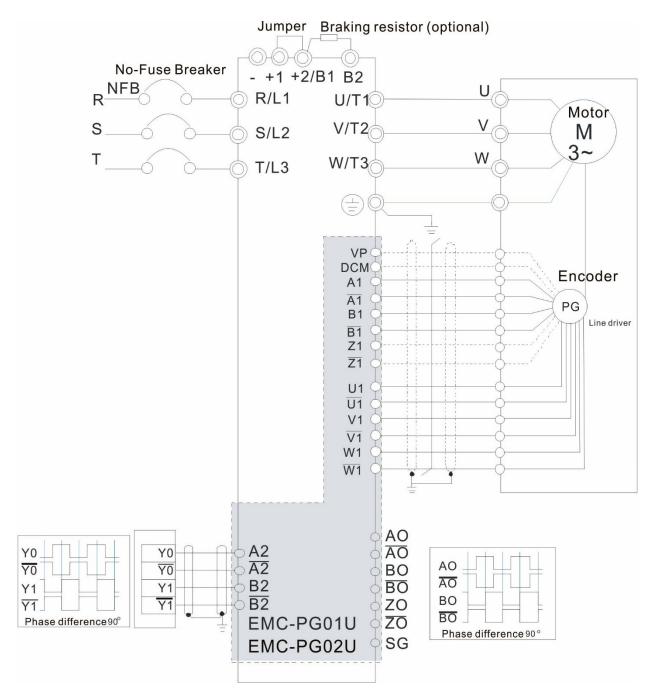

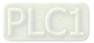

# 8-10 EMC-PG01R -- PG card (Resolver)

# 8-10-1 Terminal Descriptions

## Set by Pr.10-00–10-02 and Pr.10-30 Resolver. (Pr.10-00 = 3, Pr.10-01 = 1024)

| Terminals |                                        | Descriptions                                                                                                    |
|-----------|----------------------------------------|----------------------------------------------------------------------------------------------------|
| PG1 -     | R1- R2                                 | Resolver Output Power                                                                                                    |
|           |                                        | 7 Vrms, 10 kHz                                                                                                    |
|           | S1, /S3,                               | Resolver Input Signal (S2, /S4 = Sin; S1, /S3 = Cos)                                                                                                    |
|           | S2, /S4,                               | 3.5 ± 0.175 Vrms, 10 kHz                                                                                                    |
| PG2       | A2, /A2,<br>B2, /B2                    | Pulse Input signal (Line Driver or Open Collector)<br>Open Collector Input Voltage: +5– +24 V (NOTE1)<br>It can be single-phase or two-phase input.<br>Max. output frequency: 300 kHz                                                                                                    |
| PG OUT    | AO, /AO,<br>BO, /BO,<br>ZO, /ZO,<br>SG | PG Card Output signals. It has division frequency function: 1–255 times<br>Max. output voltage for Line driver: 5 V <sub>DC</sub><br>Max. output current: 15 mA<br>Max. output frequency: 300 kHz<br>SG is the GND of PG card. It is also the GND of position machine or<br>PLC to make the output signal to be the common pivot point. |

#### NOTE:

1. Open Collector application, input current 5–15 mA to each set then each set needs one pull-up resistor.

| 5 V  | Recommended pull-up resistor: above 100–220 $\Omega$ , 1/2 W              |
|------|---------------------------------------------------------------------------|
| 12 V | Recommended pull-up resistor: above 510 $\Omega$ –1.35 k $\Omega$ , 1/2 W |
| 24 V | Recommended pull-up resistor: above 1.8 k–3.3 k $\Omega$ , 1/2 W          |

#### PG2 Wiring Diagram

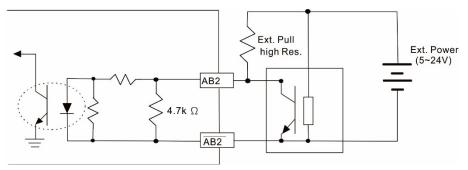

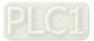

- DOS (Degradation of Signal) : If the amplitude of the sine wave input of the S1-/S3/ S2-/S4 is lower than or higher than the encoder IC's specification, a red light is ON. The possible reasons are the following.
  - 1. The turns ratio of the resolver encoder is not 1:0.5 which makes the sine wave input of the S1-/S3/S2-/S4 not equal to 3.5±0.175 Vrms.
  - 2. While motor is running, motor creates common mode noise which makes accumulated voltage to be more than 3.5±0.175 Vrms
- LOT (Loss of Tracking): Compare the angle of S1-/S3/S2-/S4 sine wave input to the R1-R2 cosine wave. If their difference is more than 5 degree, a red light is ON. The following are the possible reasons:
  - 1. The output frequency of the PG card is incorrect.
  - 2. The specification of Resolver's encoder is not 10 kHz
  - 3. The motor creates common mode noise while it is running. That causes a big difference, while the motor is rotating, between main winding's cosine wave angle and the sine wave angle of second and third windings.

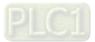

#### Chapter 8 Option Cards | C2000-HS

#### 8-10-2 EMC-PG01R Wiring Diagram

- ☑ Use a shielded cable to prevent interference. Do not run control wires parallel to any high voltage AC power line (200 V<sub>AC</sub> and above).
- $\square$  Recommended wire size 0.2–0.75 mm<sup>2</sup> (24–18 AWG).
- ☑ Cable length: PG1 input, less than 30 m; PG2 single-phase input, less than 30 m/ two-phase input, less than 100 m

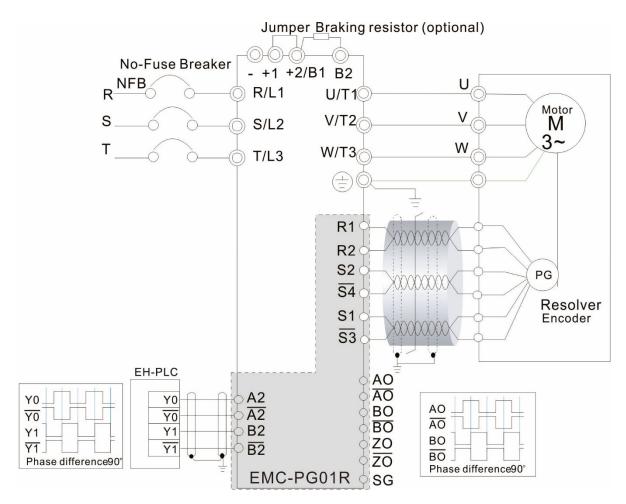

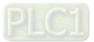

# 8-11 CMC-PD01 -- Communication card, PROFIBUS DP

8-11-1 Features

- 1. Supports PZD control data exchange.
- 2. Supports PKW access AC motor drive parameters.
- 3. Supports user diagnosis function.
- 4. Auto-detects baud rates; supports Max. 12Mbps.

## 8-11-2 Product Profile

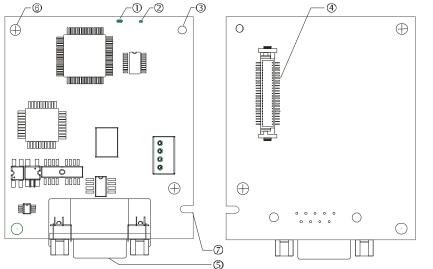

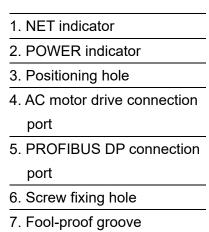

# 8-11-3 Specifications

#### PROFIBUS DP Connector

| Interface            | DB9 connector               |  |
|----------------------|-----------------------------|--|
| Transmission         | High-speed RS-485           |  |
| Transmission Cable   | Shielded twisted pair cable |  |
| Electrical Isolation | 500 V <sub>DC</sub>         |  |

#### Communication

| Message Type                                               | Cyclic data exchange                                                                                         |
|------------------------------------------------------------|----------------------------------------------------------------------------------------------------|
| Module Name                                                | CMC-PD01                                                                                                    |
| GSD Document                                               | DELA08DB.GSD                                                                                                 |
| Company ID                                                 | 08DB (HEX)                                                                                                   |
| Serial Transmission<br>Speed Supported<br>(Auto-Detection) | 9.6 Kbps; 19.2 Kbps; 93.75 Kbps; 187.5 Kbps; 500 Kbps; 1.5 Mbps; 3<br>Mbps; 6 Mbps; 12 Mbps (bit per second) |

#### **Electrical Specification**

| Power Supply       | 5 $V_{DC}$ (supplied by AC motor drive) |  |  |
|--------------------|-----------------------------------------|--|--|
| Insulation Voltage | 500 V <sub>DC</sub>                     |  |  |
| Power              | 1 W                                     |  |  |
| Weight             | 28 g                                    |  |  |

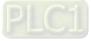

Environment

|                                 | ESD (IEC 61800-5-1, IEC 61000-4-2)                                                                     |
|---------------------------------|----------------------------------------------------------------------------------------------------|
| Noiso Immunity                  | EFT (IEC 61800-5-1, IEC 61000-4-4)                                                                     |
| Noise Immunity                  | Surge Teat (IEC 61800-5-1, IEC 61000-4-5)                                                              |
|                                 | Conducted Susceptibility Test (IEC 61800-5-1, IEC 61000-4-6)                                           |
| Operation /Storage              | Operation: -10°C–50°C (temperature), 90% (humidity)                                                    |
|                                 | Storage: -25°C–70°C (temperature), 95% (humidity)                                                      |
| Shock / Vibration<br>Resistance | International standards: IEC61131-2, IEC60068-2-6 (TEST Fc) /<br>IEC61131-2 & IEC 60068-2-27 (TEST Ea) |

## 8-11-4 Installation

## PROFIBUS DP Connector

| PIN | Signal    | Definition                    |
|-----|-----------|-------------------------------|
| 1   | -         | Not defined                   |
| 2   | -         | Not defined                   |
| 3   | Rxd/Txd-P | Sending / receiving data P(B) |
| 4   | -         | Not defined                   |
| 5   | DGND      | Data reference ground         |
| 6   | VP        | Power voltage – positive      |
| 7   | -         | Not defined                   |
| 8   | Rxd/Txd-N | Sending/receiving data N(A)   |
| 9   | -         | Not defined                   |

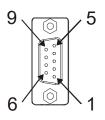

# 8-11-5 LED Indicator & Troubleshooting

There are 2 LED indicators on CMC-PD01: POWER LED and NET LED. POWER LED displays the status of the working power. NET LED displays the connection status of the communication.

POWER LED

| LED status     | Indication                     | Corrective Action                                                      |
|----------------|--------------------------------|------------------------------------------------------------------------|
| Green light on | Power supply in normal status. |                                                                        |
| OFF            | No power                       | Check if the connection between CMC-PD01 and AC motor drive is normal. |

#### NET LED

| LED status              | Indication                                           | Corrective Action                                                                                             |
|-------------------------|------------------------------------------------------|----------------------------------------------------------------------------------------------------|
| Green light on          | Normal status                                        |                                                                                                    |
| Red light on            | CMC-PD01 is not connected to<br>PROFIBUS DP bus.     | Connect CMC-PD01 to PROFIBUS DP bus.                                                                          |
| Red light<br>flashes    | Invalid PROFIBUS<br>communication address            | Set the PROFIBUS address of CMC-PD01 between 1–125 (decimal)                                                  |
| Orange light<br>flashes | CMC-PD01 fails to communication with AC motor drive. | Switch off the power and check whether CMC-<br>PD01 is correctly and normally connected to AC<br>motor drive. |

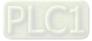

# 8-12 CMC-DN01 -- Communication card, DeviceNet

8-12-1 Functions

- 1. Based on the high-speed communication interface of Delta HSSP protocol, able to conduct immediate control to AC motor drive.
- 2. Supports Group 2 only connection and polling I/O data exchange.
- 3. For I/O mapping, supports Max. 32 words of input and 32 words of output.
- 4. Supports EDS file configuration in DeviceNet configuration software.
- 5. Supports all baud rates on DeviceNet bus: 125 Kbps, 250 Kbps, 500 Kbps and extendable serial transmission speed mode.
- 6. Node address and serial transmission speed can be set up on AC motor drive.
- 7. Power supplied from AC motor drive.
- 8-12-2 Product Profile

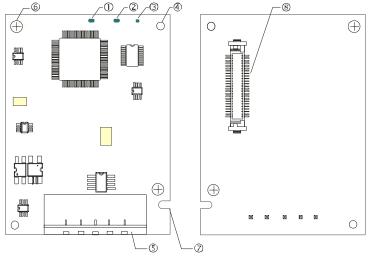

| 1. NS indicator              |     |
|------------------------------|-----|
| 2. MS indicator              |     |
| 3. POWER indicator           |     |
| 4. Positioning hole          |     |
| 5. DeviceNet connection po   | ort |
| 6. Screw fixing hole         |     |
| 7. Fool-proof groove         |     |
| 8. AC motor drive connection | n   |
| port                         |     |

## 8-12-3 Specifications

#### **DeviceNet Connector**

| Interface          | 5-PIN open removable connector of 5.08mm PIN interval                 |
|--------------------|-----------------------------------------------------------------------|
| Transmission       | CAN                                                                   |
| Transmission Cable | Shielded twisted pair cable (with 2 power cables)                     |
| Transmission Speed | 125 Kbps, 250 Kbps, 500 Kbps and extendable serial transmission speed |
| Network Protocol   | DeviceNet protocol                                                    |

#### AC Motor Drive Connection Port

| Interface                 | 50 PIN communication terminal                                                                                |  |  |
|---------------------------|----------------------------------------------------------------------------------------------------|--|--|
| Transmission              | SPI communication                                                                                            |  |  |
| Terminal Function         | <ol> <li>Communicating with AC motor drive</li> <li>Transmitting power supply from AC motor drive</li> </ol> |  |  |
| Communication<br>Protocol | Delta HSSP protocol                                                                                          |  |  |

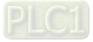

#### Chapter 8 Option Cards | C2000-HS

#### **Electrical Specification**

| Power Supply                         | 5 V <sub>DC</sub> (supplied by AC motor drive) |  |
|--------------------------------------|------------------------------------------------|--|
| Insulation Voltage                   | 500 V <sub>DC</sub>                            |  |
| Communication Wire Power Consumption |                                                |  |
| Power Consumption                    | 1 W                                            |  |
| Weight                               | 23 g                                           |  |

#### Environment

| Noise Immunity                  | ESD (IEC 61800-5-1, IEC 61000-4-2)                                                                        |  |  |
|---------------------------------|----------------------------------------------------------------------------------------------------|--|--|
|                                 | EFT (IEC 61800-5-1, IEC 61000-4-4)                                                                        |  |  |
|                                 | Surge Teat (IEC 61800-5-1, IEC 61000-4-5)                                                                 |  |  |
|                                 | Conducted Susceptibility Test (IEC 61800-5-1, IEC 61000-4-6)                                              |  |  |
| Operation / Storage             | Operation: -10°C–50°C (temperature), 90% (humidity)                                                       |  |  |
| Operation / Storage             | Storage: -25°C–70°C (temperature), 95% (humidity)                                                         |  |  |
| Shock / Vibration<br>Resistance | International standards: IEC61800-5-1, IEC60068-2-6 (TEST Fc) /<br>IEC61800-5-1 & IEC60068-2-27 (TEST Ea) |  |  |

#### 8-12-4 Installation

#### **DeviceNet Connector**

| PIN | Signal | Color | Definition |  |
|-----|--------|-------|------------|--|
| 1   | V+     | Red   | DC24V      |  |
| 2   | Н      | White | Signal+    |  |
| 3   | S      | -     | Earth      |  |
| 4   | L      | Blue  | Signal-    |  |
| 5   | V-     | Black | 0V         |  |

# 8-12-5 LED Indicator & Troubleshooting

There are 3 LED indicators on CMC-DN01. POWER LED displays the status of power supply. MS LED and NS LED are dual-color LED, displaying the connection status of the communication and error messages.

#### POWER LED

| LED status                                   | Indication | Corrective Action                   |  |
|----------------------------------------------|------------|-------------------------------------|--|
| OFF Power supply in abnormal status.         |            | Check the power supply of CMC-DN01. |  |
| Green light On Power supply in normal status |            |                                     |  |

#### NS LED

| LED status | Indication                                                     | Corrective Action                                                                                                    |  |
|------------|----------------------------------------------------------------|----------------------------------------------------------------------------------------------------|--|
| OFF        | No power supply or CMC-DN01 has not completed MAC ID test yet. | <ol> <li>Check the power of CMC-DN01 and see if<br/>the connection is normal.</li> <li>Make sure at least one or more nodes are<br/>on the bus.</li> <li>Check if the serial transmission speed of<br/>CMC-DN01 is the same as that of other<br/>nodes.</li> </ol> |  |

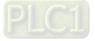

| LED status                                                                                        | Indication                                                                                                    | Corrective Action                                                                                                    |  |  |
|---------------------------------------------------------------------------------------------------|----------------------------------------------------------------------------------------------------|----------------------------------------------------------------------------------------------------|--|--|
| Green light<br>flashes CMC-DN01 is on-line but has no<br>established connection to the<br>master. |                                                                                                    | <ol> <li>Configure CMC-DN01 to the scan list of the<br/>master.</li> <li>Re-download the configured data to the<br/>master.</li> </ol>                                                                                                    |  |  |
| Green light on CMC-DN01 is on-line and is normally connected to the master                        |                                                                                                    |                                                                                                    |  |  |
| Red light<br>flashes                                                                              | CMC-DN01 is on-line, but I/O connection is timed-out.                                                                                         | <ol> <li>Check if the network connection is normal.</li> <li>Check if the master operates normally.</li> </ol>                                                                                                    |  |  |
| Red light on                                                                                      | <ol> <li>The communication is down.</li> <li>MAC ID test failure.</li> <li>No network power supply.</li> <li>CMC-DN01 is off-line.</li> </ol> | <ol> <li>Make sure all the MAC IDs on the network<br/>are not repeated.</li> <li>Check if the network installation is normal</li> <li>Check if the baud rate of CMC-DN01 is<br/>consistent with that of other nodes.</li> <li>Check if the node address of CMC-DN01<br/>illegal.</li> <li>Check if the network power supply is<br/>normal.</li> </ol> |  |  |

| LED status                         | Indication                                               | Corrective Action                                                                                                    |  |  |
|------------------------------------|----------------------------------------------------------|----------------------------------------------------------------------------------------------------|--|--|
| OFF                                | No power supply or being off-line                        | Check the power supply of CMC-DN01 and see if the connection is normal.                                                                                                    |  |  |
| Green light<br>flashes             | Waiting for I/O data                                     | Switch the master PLC to RUN status                                                                                                    |  |  |
| Green light on I/O data are normal |                                                          |                                                                                                    |  |  |
| Red light<br>flashes Mapping error |                                                          | <ol> <li>Reconfigure CMC-DN01</li> <li>Re-power AC motor drive</li> </ol>                                                                                                    |  |  |
| Red light on Hardware error        |                                                          | <ol> <li>See the fault codes displayed on the AC<br/>motor drive.</li> <li>Send back to the factory for repair if<br/>necessary.</li> </ol>                                   |  |  |
| Orange light<br>flashes            | CMC-DN01 is establishing connection with AC motor drive. | If the flashing lasts for a long time, turn off the<br>power and check if CMC-DN01 and the AC<br>motor drive are correctly installed and normally<br>connected to each other. |  |  |

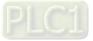

# 8-13 CMC-EIP01 -- Communication card, EtherNet/IP

8-13-1 Features

- 1. Supports Ethernet/IP and Modbus TCP protocol
- 2. User-defined corresponding parameters (use with EIP V.1.06)
- 3. IP filter simple firewall function
- 4. MDI/MDI-X auto-detect
- 5. Baud rate: 10/100 Mbps auto-detect

## 8-13-2 Product Profile

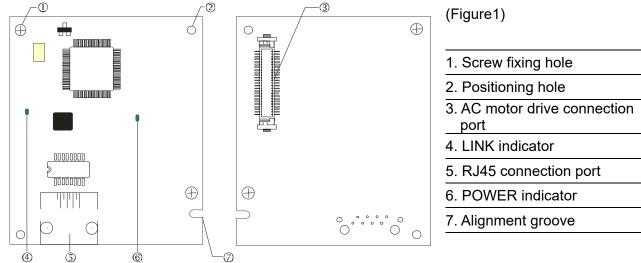

## 8-13-3 Specifications

#### Network Interface

| Interface                            | RJ45 with Auto MDI/MDIX                                   |  |  |  |
|--------------------------------------|-----------------------------------------------------------|--|--|--|
| Number Of Ports                      | 1 Port                                                    |  |  |  |
| Transmission                         | IEEE 802.3, IEEE 802.3u                                   |  |  |  |
| Transmission                         | Category 5e shielding 100 M                               |  |  |  |
| Transmission 10/100 Mbps Auto-Detect |                                                           |  |  |  |
| Notwork Drotocol                     | ICMP, IP, TCP, UDP, DHCP, HTTP, SMTP, Modbus over TCP/IP, |  |  |  |
| Network Protocol                     | EtherNet/IP, Delta Configuration                          |  |  |  |

#### **Electrical Specification**

| Weight             | 25 g                                     |  |
|--------------------|------------------------------------------|--|
| Insulation Voltage | 500 V <sub>DC</sub>                      |  |
| Power              | 0.8 W                                    |  |
| Power Supply       | 5 V <sub>DC</sub> (provided by C2000-HS) |  |

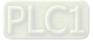

Environment

| Noise Immunity                | ESD (IEC 61800-5-1, IEC 61000-4-2)<br>EFT (IEC 61800-5-1, IEC 61000-4-4)<br>Surge Test (IEC 61800-5-1, IEC 61000-4-5)<br>Conducted Susceptibility Test (IEC 61800-5-1, IEC 61000-4-6) |
|-------------------------------|----------------------------------------------------------------------------------------------------|
| Operation / Storage           | Operation: -10°C–50°C (temperature), 90% (humidity)<br>Storage: -25°C–70°C (temperature), 95% (humidity)                                                                              |
| Vibration / Shock<br>Immunity | International standards: IEC 61800-5-1, IEC 60068-2-6 / IEC 61800-5-1, IEC 60068-2-27                                                                                                 |

# 8-13-4 Installation

Connecting CMC-EIP01 to Network

- 1. Turn off the power of the drive.
- 2. Open the cover of the AC motor drive.
- Connect a CAT-5e network cable to the RJ45 port on the CMC-EIP01 (See Figure 2).

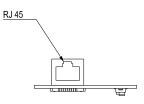

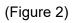

## **RJ45 PIN Definition**

| PIN | Signal | Definition                          | PIN | Signal | Definition                       |     |
|-----|--------|-------------------------------------|-----|--------|----------------------------------|-----|
| 1   | Tx+    | Positive pole for data              | 5   |        | N/C                              |     |
| 2   | Tx-    | Negative pole<br>for data           | 6   | Rx-    | Negative pole for data reception |     |
| 3   | Rx+    | Positive pole for<br>data reception | 7   |        | N/C                              | 8-1 |
| 4   |        | N/C                                 | 8   |        | N/C                              |     |

# 8-13-5 Communication Parameters for C2000-HS Connected to Ethernet

When the C2000-HS is connected to an Ethernet network, set up the communication parameters for it according to the table below. The Ethernet master is only able to read and write the frequency word and control word of C2000-HS after the communication parameters are set.

| Parameter | Function                               | Set value (Dec) | Explanation                                                |
|-----------|----------------------------------------|-----------------|------------------------------------------------------------|
| Pr.00-20  | Source of frequency<br>command setting | 8               | The frequency command is controlled by communication card. |
| Pr.00-21  | Source of operation command setting    | 5               | The operation command is controlled by communication card. |
| Pr.09-30  | Decoding method for communication      | 0               | The decoding method for Delta AC motor drive               |
| Pr.09-75  | IP setting                             | 0               | Static IP(0) / Dynamic distribution IP(1)                  |
| Pr.09-76  | IP address -1                          | 192             | IP address 192.168.1.5                                     |
| Pr.09-77  | IP address -2                          | 168             | IP address 192.168.1.5                                     |
| Pr.09-78  | IP address -3                          | 1               | IP address 192.168.1.5                                     |
| Pr.09-79  | IP address -4                          | 5               | IP address 192.168.1.5                                     |

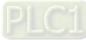

| Parameter | Function           | Set value (Dec) | Explanation                 |
|-----------|--------------------|-----------------|-----------------------------|
| Pr.09-80  | Netmask -1         | 255             | Netmask 255.255.255.0       |
| Pr.09-81  | Netmask -2         | 255             | Netmask 255.255.255.0       |
| Pr.09-82  | Netmask -3         | 255             | Netmask 255.255.255.0       |
| Pr.09-83  | Netmask -4         | 0               | Netmask 255.255.255.0       |
| Pr.09-84  | Default gateway -1 | 192             | Default gateway 192.168.1.1 |
| Pr.09-85  | Default gateway -2 | 168             | Default gateway 192.168.1.1 |
| Pr.09-86  | Default gateway -3 | 1               | Default gateway 192.168.1.1 |
| Pr.09-87  | Default gateway -4 | 1               | Default gateway 192.168.1.1 |

## 8-13-6 LED Indicator & Troubleshooting

There are 2 LED indicators on the CMC-EIP01. The POWER LED displays the status of power supply, and the LINK LED displays the connection status of the communication.

#### LED Indicators

| LED        | Status       |                                     | Indication                    | Corrective Action                        |
|------------|--------------|-------------------------------------|-------------------------------|------------------------------------------|
| POWER      | Green ON OFF |                                     | Power supply in normal status |                                          |
| FOWER      |              |                                     | No power supply               | Check the power supply.                  |
| LINK Green | ON           | Network connection in normal status |                               |                                          |
|            | Flashing     | Network in operation                |                               |                                          |
|            |              |                                     | Network not connected         | Check if the network cable is connected. |

#### Troubleshooting

| Abnormality                     | Cause                                                                         | Corrective Action                                                         |
|---------------------------------|-------------------------------------------------------------------------------|---------------------------------------------------------------------------|
| POWER LED                       | AC motor drive not<br>powered                                                 | Check the power of the AC motor drive, and if the power supply is normal. |
| OFF                             | The CMC-EIP01 not<br>connected to the AC motor<br>drive                       | Ensure that CMC-EIP01 is connected to the AC motor drive.                 |
|                                 | The CMC-EIP01 not<br>connected to network                                     | Ensure that the network cable is correctly connected to network.          |
| LINK LED OFF                    | Poor contact to RJ45 connector                                                | Ensure that RJ45 connector is connected to<br>Ethernet port.              |
| No                              | The CMC-EIP01 not<br>connected to network                                     | Ensure that CMC-EIP01 is connected to network.                            |
| communication<br>card found     | PC and CMC-EIP01 in<br>different networks and<br>blocked by network firewall. | Search by IP or set up relevant settings by AC motor drive keypad.        |
|                                 | The CMC-EIP01 not<br>connected to network                                     | Ensure that CMC-EIP01 is connected to the network.                        |
| Fail to open<br>CMC-EIP01 setup | Incorrect communication setting in DCISoft                                    | Ensure that the communication setting in<br>DCISoft is set to Ethernet.   |
| page                            | PC and CMC-EIP01 in<br>different networks and<br>blocked by network firewall. | Set up with the AC motor drive keypad.                                    |

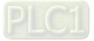

| Abnormality                                                                          | Cause                                     | Corrective Action                                                                                                    |
|--------------------------------------------------------------------------------------|-------------------------------------------|----------------------------------------------------------------------------------------------------|
| Able to open<br>CMC-EIP01 setup<br>page but fail to<br>utilize webpage<br>monitoring | Incorrect network setting in<br>CMC-EIP01 | Check if the network setting for CMC-EIP01 is<br>correct. For the Intranet setting in your company,<br>please consult your IT staff. For the Internet<br>setting in your home, refer to the network setting<br>instruction provided by your ISP. |
| Fail to send e-                                                                      | Incorrect network setting in<br>CMC-EIP01 | Check if the network setting for CMC-EIP01 is correct.                                                                                                    |
| mail                                                                                 | Incorrect mail server setting             | Confirm the IP address for SMTP-Server.                                                                                                    |

# 8-14 CMC-PN01 - Communication card, PROFINET

## 8-14-1 Features

CMC-PN01 connects C2000-HS to PROFINET to exchange data with the host controller easily. This simple network solution saves cost and time for connection and installation of factory automation. Moreover, its components are compatible with suppliers'.

Connect CMC-PN01 to C2000-HS via PROFINET device:

- 1. Control the AC motor drive through PROFINET
- 2. Change the drive's parameters through PROFINET
- 3. Monitor the drive's status through PROFINET

## 8-14-2 Product Profile

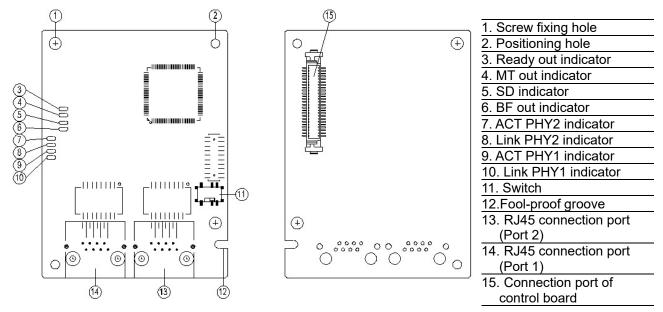

Label with MAC address

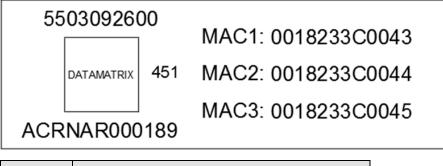

| Def. | Explanation           |  |  |
|------|-----------------------|--|--|
| MAC1 | Port 1 MAC Address    |  |  |
| MAC2 | Port 2 MAC Address    |  |  |
| MAC3 | Interface MAC Address |  |  |

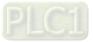

# 8-14-3 Specifications

#### Network Interface

| Interface          | RJ45                        |  |
|--------------------|-----------------------------|--|
| Number of Ports    | 2 ports                     |  |
| Transmission       | IEEE 802.3                  |  |
| Method             |                             |  |
| Transmission Cable | Category 5e shielding 100 M |  |
| Transmission Speed | 10/100 Mbps auto-negotiate  |  |
| Network Protocol   | PROFINET                    |  |

## **Electrical Specification**

| Power Supply<br>Voltage | 5 V <sub>DC</sub>   |
|-------------------------|---------------------|
| Power Consumption       | 0.8 W               |
| Insulation Voltage      | 500 V <sub>DC</sub> |
| Weight (G)              | 27                  |

#### Environment

|                   | ESD (IEC 61800-5-1, IEC 61000-4-2)                           |  |  |
|-------------------|--------------------------------------------------------------|--|--|
|                   | EFT (IEC 61800-5-1, IEC 61000-4-4)                           |  |  |
| Noise Immunity    | Surge Test (IEC 61800-5-1, IEC 61000-4-5)                    |  |  |
|                   | Conducted Susceptibility Test (IEC 61800-5-1, IEC 61000-4-6) |  |  |
| Operation         | -10°C–50°C (temperature), 90% (humidity)                     |  |  |
| Storage           | -25°C–70°C (temperature), 95% (humidity)                     |  |  |
| Vibration / Shock | International standard:                                      |  |  |
| Immunity          | IEC 61800-5-1, IEC 60068-2-6 / IEC 61800-5-1, IEC 60068-2-27 |  |  |

# 8-14-4 RJ45 PIN Definition

| RJ45     | PIN No. | Signal | Definition                          |
|----------|---------|--------|-------------------------------------|
|          | 1       | Tx+    | Positive pole for data transmission |
|          | 2       | Tx-    | Negative pole for data transmission |
| 12345678 | 3       | Rx+    | Positive pole for data receiving    |
|          | 4       |        | N/C                                 |
|          | 5       |        | N/C                                 |
|          | 6       | Rx-    | Negative pole for data receiving    |
|          | 7       |        | N/C                                 |
|          | 8       |        | N/C                                 |

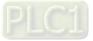

8-14-5 Communication Parameters for C2000-HS Connected to PROFINET When you operate C2000-HS through CMC-PN01, set up the communication card as the source of C2000-HS controls and settings. You need to use the keypad to configure the following parameter addresses to the corresponding values:

| Parameter | Set value<br>(Dec) | Explanation                                                                                                    |  |
|-----------|--------------------|----------------------------------------------------------------------------------------------------|--|
| Pr.00-20  | 8                  | The frequency command is controlled by communication card.                                                                 |  |
| Pr.00-21  | 5                  | The operation command is controlled by communication card.                                                                 |  |
| Pr.09-30  | 1                  | Use decoding method (60xx or 20xx).                                                                                        |  |
| Pr.09-60  | 12                 | Communication card identification: when CMC-PN01 communication card is connected, the value of this parameter displays 12. |  |

## 8-14-6 LED Indicator

| LED       | Status |          | Indication                                                                              |
|-----------|--------|----------|-----------------------------------------------------------------------------------------|
|           |        | ON       | PN Stack starts normally                                                                |
| Ready out | Yellow | Flashing | PN Stack starts normally, and waiting for syncing with MCU                              |
|           |        | OFF      | PN Stack failed to start                                                                |
| MT out    | Green  | -        | -                                                                                       |
| SD        | Red    | -        | -                                                                                       |
|           | Red    | ON       | Connection with PROFINET Controller is<br>interrupted                                   |
| BF out    |        | Flashes  | Connection is normal, but an error occurs to the communication with PROFINET Controller |
|           |        | OFF      | Connection with PROFINET Controller is normal                                           |
|           |        | ON       | Online, exchanging data with the master                                                 |
| ACT PHY1  | Orange | Flashes  | Off line, but handshaking data with the master                                          |
|           |        | OFF      | Initial status                                                                          |
|           | Green  | ON       | Network connection is normal                                                            |
| LINK PHY1 |        | OFF      | Network is not connected                                                                |
|           |        | ON       | On line, exchanging data with the master                                                |
| ACT PHY2  | Orange | Flashes  | Off line, but handshaking data with the master                                          |
|           |        | OFF      | Initial status                                                                          |
|           | Green  | ON       | Network connection is normal                                                            |
| LINK PHY2 |        | OFF      | Network is not connected                                                                |

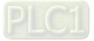

## 8-14-7 Network Connection

The wiring of CMC-PN01 shows as follows:

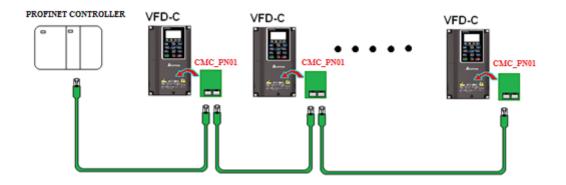

When the hardware is installed and power on, the current set value of Pr.09-60 will be 12, and shows "PROFINET" on the display. If the above information does not show on the display, check the version of C2000-HS and the connection of the card.

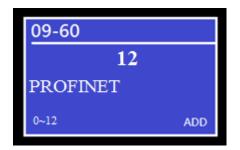

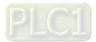

# 8-15 EMC-COP01 -- Communication card, CANopen

# 8-15-1 Terminating Resistor Position

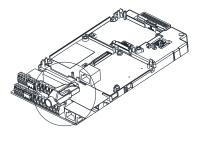

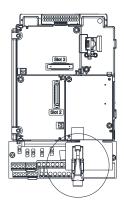

# 8-15-2 RJ45 Pin Definition

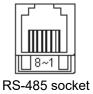

| Pin | Pin name | Definition                     |  |  |  |
|-----|----------|--------------------------------|--|--|--|
| 1   | CAN_H    | CAN_H bus line (dominant high) |  |  |  |
| 2   | CAN_L    | CAN_L bus line (dominant low)  |  |  |  |
| 3   | CAN_GND  | Ground / 0V / V-               |  |  |  |
| 7   | CAN_GND  | Ground / 0V / V-               |  |  |  |

# 8-15-3 Specifications

| Interface              | RJ45                                                    |
|------------------------|---------------------------------------------------------|
| Number of Ports        | 1 Port                                                  |
| Transmission Method    | CAN                                                     |
| Transmission Cable     | CAN standard cable                                      |
| Transmission Speed     | 1 Mbps, 500 Kbps, 250 Kbps, 125 Kbps, 100 Kbps, 50 Kbps |
| Communication Protocol | CANopen                                                 |

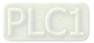

# 8-16 Delta Standard Fieldbus Cables

| Delta Cables                 | Part Number   | Description                                                     | Length              |
|------------------------------|---------------|-----------------------------------------------------------------|---------------------|
|                              | UC-CMC003-01A | CANopen cable, RJ45 connector                                   | 0.3 m               |
|                              | UC-CMC005-01A | CANopen cable, RJ45 connector                                   | 0.5 m               |
|                              | UC-CMC010-01A | CANopen cable, RJ45 connector                                   | 1 m                 |
|                              | UC-CMC015-01A | CANopen cable, RJ45 connector                                   | 1.5 m               |
| CANopen Cable                | UC-CMC020-01A | CANopen cable, RJ45 connector                                   | 2 m                 |
|                              | UC-CMC030-01A | CANopen cable, RJ45 connector                                   | 3 m                 |
|                              | UC-CMC050-01A | CANopen cable, RJ45 connector                                   | 5 m                 |
|                              | UC-CMC100-01A | CANopen cable, RJ45 connector                                   | 10 m                |
|                              | UC-CMC200-01A | CANopen cable, RJ45 connector                                   | 20 m                |
|                              | UC-DN01Z-01A  | DeviceNet cable                                                 | 305 m               |
| DeviceNet Cable              | UC-DN01Z-02A  | DeviceNet cable                                                 | 305 m               |
|                              | UC-EMC003-02A | Ethernet / EtherCAT cable, Shielding                            | 0.3 m               |
|                              | UC-EMC005-02A | Ethernet / EtherCAT cable, Shielding                            | 0.5 m               |
|                              | UC-EMC010-02A | Ethernet / EtherCAT cable, Shielding                            | 1 m                 |
| EtherNet / EtherCAT<br>Cable | UC-EMC020-02A | Ethernet / EtherCAT cable, Shielding                            | 2 m                 |
| Cable                        | UC-EMC050-02A | Ethernet / EtherCAT cable, Shielding                            | 5 m                 |
|                              | UC-EMC100-02A | Ethernet / EtherCAT cable, Shielding                            | 10 m                |
|                              | UC-EMC200-02A | Ethernet / EtherCAT cable, Shielding                            | 20 m                |
|                              | TAP-CN01      | 1 in 2 out, built-in 121 Ω terminal resistor                    | 1 in 2 out          |
| CANopen / DeviceNet<br>TAP   | TAP-CN02      | 1 in 4 out, built-in 121 Ω terminal resistor                    | 1 in 4 out          |
|                              | TAP-CN03      | 1 in 4 out, RJ45 connector, built-in<br>121 Ω terminal resistor | 1 in 4 out,<br>RJ45 |
| PROFIBUS Cable UC-PF01Z-01A  |               | PROFIBUS DP cable                                               | 305 m               |

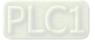

[This page intentionally left blank]

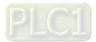

# **Chapter 9 Specification**

- 9-1 460V Models
- 9-2 Environment for Operation, Storage and Transportation
- 9-3 Specification for Operation Temperature and Protection Level
- 9-4 Derating Curve

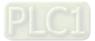

# 9-1 460V Models

|               | Frame Size           |                               |         | D                                                                                                    | 0                                       |     | D    |      | E    | Ξ    | F    | G            | Н           |
|---------------|----------------------|-------------------------------|---------|----------------------------------------------------------------------------------------------------|-----------------------------------------|-----|------|------|------|------|------|--------------|-------------|
|               | Model VFDC43x-HS     |                               | 300     | 370                                                                                                    | 450                                     | 550 | 750  | 900  | 1100 | 1600 | 2200 | 3550         |             |
|               |                      | Rated Output Capacity (kVA)   |         | 48                                                                                                    | 58                                      | 73  | 88   | 120  | 143  | 175  | 247  | 367          | 544         |
|               |                      | Rated Output Curren           | t (A)   | 60                                                                                                    | 73                                      | 91  | 110  | 150  | 180  | 220  | 310  | 460          | 683         |
|               |                      | Applicable Motor Outpu        | it (kW) | 30                                                                                                    | 37                                      | 45  | 55   | 75   | 90   | 110  | 160  | 220          | 355         |
| ng            | be                   | Applicable Motor Outpu        | it (HP) | 40                                                                                                    | 50                                      | 60  | 75   | 100  | 125  | 150  | 215  | 300          | 475         |
| Output Rating | Normal Load          | Overload Capacit              | y       | 120% of rated output current: 1 minute for every 5 minutes;<br>160% of rated output current: 3 seconds for every 30 seconds |                                         |     |      |      |      |      |      |              |             |
| Outpı         | Norm                 | E<br>Max. Output Frequency IM |         |                                                                                                    |                                         |     | 1500 |      |      |      | 1200 | 1000         | 900         |
|               | (Hz) PM              |                               | 1000    |                                                                                                    |                                         |     |      |      |      |      |      | 900          |             |
|               |                      | Carrier Frequency (kHz        |         | 2–15 2–15                                                                                                    |                                         |     |      |      |      | 2–12 | 2–10 | 2–9          |             |
|               |                      |                               |         |                                                                                                    | (Default: 10) (Default: 8) (Default: 8) |     |      |      |      |      |      | (Default: 6) | (Default:6) |
| b             | තු Input Current (A) |                               |         | 63                                                                                                    | 74                                      | 101 | 114  | 157  | 167  | 207  | 300  | 400          | 625         |
| Rating        |                      | Rated Voltage / Freque        | ncy     | Three-phase 380–480 V <sub>AC</sub> (-15– +10%), 50 / 60 Hz                                                                 |                                         |     |      |      |      |      |      |              |             |
| Input I       |                      | Operating Voltage Ran         | ge      | 323–528 V <sub>AC</sub>                                                                                                    |                                         |     |      |      |      |      |      |              |             |
| Ľ             | Frequency Tolerance  |                               |         |                                                                                                    |                                         |     |      | 47–6 | 3 Hz |      |      |              |             |
|               |                      | Efficiency (%)                |         | > 98                                                                                                    | > 98                                    | 97  | 97   | > 98 | 97   | > 98 | > 98 | > 98         | > 98        |
|               | Power Factor         |                               |         | >0.98                                                                                                    |                                         |     |      |      |      |      |      |              |             |
|               | Drive Weight (Kg)    |                               |         | 38 40 66 88 138 228                                                                                                    |                                         |     |      |      |      | 228  |      |              |             |
|               | Cooling Method       |                               |         | Fan cooling                                                                                                    |                                         |     |      |      |      |      |      |              |             |
|               | Braking Chopper      |                               |         | Optional                                                                                                    |                                         |     |      |      |      |      |      |              |             |
|               | AC Reactor           |                               |         | Built-in, EN61000-3-12                                                                                                    |                                         |     |      |      |      |      |      |              |             |
|               | EMC Filter           |                               |         |                                                                                                    |                                         |     |      | Opti | onal |      |      |              |             |

Table 9-1

#### NOTE:

- 1. The carrier frequency is default. Increasing the carrier frequency requires a reduction in current. Refer to Section 9-4 for Derating Protection drawing.
- 2. Select the AC motor drive with capacity one grade larger for the impact load application.
- 3. The rated input current will be affected by not only Power Transformer and the connection of the reactors on input side, but also fluctuates with the impedance of power side.
- 4. For Frame D0 and above, if the last character of the model is A then it is under IP20 protection level, but the wiring terminal is under IP00 protection level.

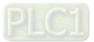

# **General Specifications**

|                            | Control Method                                  |      | 1: V/F, 2: SVC, 3: FOC+PG, 4: PM+PG, 5: FOC sensorless,                                                                                                    |  |  |  |  |
|----------------------------|-------------------------------------------------|------|----------------------------------------------------------------------------------------------------|--|--|--|--|
|                            |                                                 |      | 6: PM sensorless                                                                                                    |  |  |  |  |
|                            | Starting Torque                                 |      | IM: Reach up to 150% at 1/50 rated rotor speed<br>PM: Reach up to 150% at 1/100 rated rotor speed                                                                                                    |  |  |  |  |
|                            | V/F Curve                                       |      | 4 point adjustable V/F curve and square curve                                                                                                    |  |  |  |  |
|                            | Speed Response<br>Ability                       |      | Open-circuit: 5 Hz<br>Close-circuit: IM: maximum can reach up to 40 Hz,<br>PM: maximum can reach up to 100 Hz                                                                                                    |  |  |  |  |
|                            | Torque Limit                                    |      | Normal duty: a maximum of 160% torque current                                                                                                    |  |  |  |  |
|                            | Torque Accura                                   | асу  | ±5%                                                                                                    |  |  |  |  |
| cs                         | Max. Output<br>Frequency (Hz)                   | IM   | Depending on the model power:<br>30 / 37 / 45 / 55 / 75 / 90 / 110 kW: 1500.0 Hz<br>160 kW: 1200.0 Hz<br>220 kW: 1000.0 Hz<br>355 kW: 900.0 Hz                                                                                                    |  |  |  |  |
| Control Characteristics    |                                                 | PM   | 30 / 37 / 45 / 55 / 75 / 90 / 110 / 160 / 220 kW: 1000.0 Hz<br>355 kW: 900.0 Hz                                                                                                    |  |  |  |  |
| Char                       | Frequency Out<br>Accuracy                       | tput | Digital command: $\pm 0.01\%$ , -10– +40°C; Analog command: $\pm 0.1\%$ , 25 $\pm 10$ °C                                                                                                    |  |  |  |  |
| Control                    | Output Freque<br>Resolution                     | ncy  | Digital command: 0.1 Hz, Analog command: 0.05 X maximum output frequency (Pr.01-00), ±11 bit                                                                                                    |  |  |  |  |
|                            | Overload Tolera                                 | ance | 120% of rated current can endure for 1 minute during every 5 minutes<br>160% of rated current can endure for 3 seconds during every 30 seconds.                                                                                                    |  |  |  |  |
|                            | Frequency Setting<br>Signal                     |      | -10– +10 V, 0– +10 V, 4–20 mA, 0–20 mA, Pulse input                                                                                                    |  |  |  |  |
|                            | Acceleration/<br>Deceleration Time              |      | 0.00-600.00 / 0.0-6000.0 seconds                                                                                                    |  |  |  |  |
|                            | Main Control<br>Function                        |      | Torque control, Speed / torque control switching, Feed forward control,<br>Zero-servo control, Momentary power loss ride thru, Speed search,<br>Over-torque detection, Torque limit, 16-step speed (max), Accel. / decel.<br>time switch, S-curve accel. / decel., 3-wire sequence, Motor parameter<br>auto-tuning, Dwell, Slip compensation, Torque compensation, JOG<br>frequency, Frequency upper / lower limit settings, DC injection braking at<br>start / stop, High slip braking, PID control (with sleep function),Energy saving<br>control, Modbus communication (RS-485 RJ45, max. 115.2 Kbps), Fault<br>restart, Parameter copy |  |  |  |  |
|                            | Fan Control                                     |      | PWM control                                                                                                    |  |  |  |  |
|                            | Motor Protecti                                  |      | Electronic thermal relay protection                                                                                                    |  |  |  |  |
| ristics                    | Over-current<br>Protection                      |      | Over-current protection for 240% rated current<br>Current clamp: 170–175%                                                                                                    |  |  |  |  |
| Protection Characteristics | Over-voltage<br>Protection                      |      | Drive stops running when DC bus voltage exceeds 820V                                                                                                    |  |  |  |  |
| on Ch                      | Over-temperature<br>Protection                  |      | Built-in temperature sensor                                                                                                    |  |  |  |  |
| ecti                       | Stall Prevention                                |      | Stall prevention during acceleration, deceleration and running independently                                                                                                    |  |  |  |  |
| Prot                       | Restart after<br>Instantaneous Power<br>Failure |      | Parameter setting up to 20 seconds                                                                                                    |  |  |  |  |

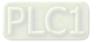

|      | nding Leakage<br>ent Protection |                                                                         |             |        |         |  |
|------|---------------------------------|-------------------------------------------------------------------------|-------------|--------|---------|--|
|      | -circuit Current<br>ting (SCCR) | I not more than 100 ka symmetrical amperes (rms) when protected by tuse |             |        |         |  |
| Cert | tifications                     | CE                                                                      | GB/T12668-2 | UL508c |         |  |
|      |                                 |                                                                         |             | Та     | ble 9-2 |  |

## NOTE:

The setting range of the maximum output frequency varies from carrier wave and control modes. Refer to Pr.01-00 and Pr.06-55 for more information.

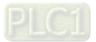

# 9-2 Environment for Operation, Storage and Transportation

DO NOT expose the AC motor drive in the bad environment, such as dust, direct sunlight, corrosive / inflammable gasses, humidity, liquid and vibration environment. The salt in the air must be less than 0.01mg / cm<sup>2</sup> every year.

|                                                                                                    | Installation<br>location                   | IEC60364-1 / IEC60664-1 Pollution degree 2, Indoor use only                                                                                                    |                      |                                          |  |  |  |
|----------------------------------------------------------------------------------------------------|--------------------------------------------|----------------------------------------------------------------------------------------------------|----------------------|------------------------------------------|--|--|--|
|                                                                                                    | Surrounding<br>Temperature                 | Storage /<br>Transportation -25 - +70                                                                                                    |                      |                                          |  |  |  |
|                                                                                                    | (°C)                                       | No condense water, non-frozen                                                                                                    |                      |                                          |  |  |  |
|                                                                                                    |                                            | Operation                                                                                                    |                      |                                          |  |  |  |
|                                                                                                    | Rated<br>Humidity                          | Storage /<br>Transportation                                                                                                    | n Maximum 95%        |                                          |  |  |  |
|                                                                                                    |                                            | No condense w                                                                                                    | /ater                |                                          |  |  |  |
|                                                                                                    | Air Pressure                               | Operation /<br>Storage                                                                                                    | / 86–106             |                                          |  |  |  |
| <b>F</b> assing and <b>s</b> at                                                                                                    | (kPa)                                      | Transportation                                                                                                    | 70–106               |                                          |  |  |  |
| Environment                                                                                                    |                                            | IEC 60721-3-3                                                                                                    |                      |                                          |  |  |  |
|                                                                                                    |                                            | Operation                                                                                                    | Class 3C3; Class 3S2 |                                          |  |  |  |
|                                                                                                    |                                            | Storage                                                                                                    | Class 1C2; Class 1S2 |                                          |  |  |  |
|                                                                                                    | Pollution Level                            | Transportation Class 2C2; Class 2S2                                                                                                    |                      |                                          |  |  |  |
|                                                                                                    |                                            | If you use the AC motor drive under harsh environment with high level of contamination                                                                                                    |                      |                                          |  |  |  |
|                                                                                                    |                                            | (e.g. dew, water, dust), make sure it is installed in an environment qualified for IP54 such as in a cabinet.                                                                                                    |                      |                                          |  |  |  |
|                                                                                                    | Altitude                                   | Operation If the AC motor drive is installed at an altitude of 0–1000 m, follow<br>normal operation restriction. For altitude of 1000–2000 m, decrea<br>the drive's rated current by 1% or lower the temperature by 0.5°C<br>every 100 m increase in altitude. The maximum altitude for Corne<br>Grounded is 2000 m. |                      |                                          |  |  |  |
| Package                                                                                                    | Storage                                    | ISTA procedure                                                                                                    | 1A (according to     | weight) IF C60069 2 21                   |  |  |  |
| Drop                                                                                                    | Transportation                             | 15 TA procedure                                                                                                    | according to         | weight) IEC60068-2-31                    |  |  |  |
| Vibration 1.0 mm, peak to peak value range from 2 Hz to 13.2 Hz; 0.7G–1.0G range from 13.2 H<br>1.0G range from 55 Hz to 512 Hz. Comply with IEC 60068-2-6 |                                            |                                                                                                    |                      |                                          |  |  |  |
| Impact                                                                                                    | IEC / EN 6006                              |                                                                                                    |                      |                                          |  |  |  |
| Operation<br>Position                                                                                                    | Maximum allo<br>normal<br>installation pos | wed offset angle<br>sition)                                                                                                    | ±10° (under          | 10°→,,,,,,,,,,,,,,,,,,,,,,,,,,,,,,,,,,,, |  |  |  |

Table 9-3

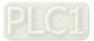

# 9-3 Specification for Operation Temperature and Protection Level

| Model            | Frame      | Top cover | Conduit Box             | Protection Level                                                                  | Operation<br>Temperature |
|------------------|------------|-----------|-------------------------|-----------------------------------------------------------------------------------|--------------------------|
| VFDxxxC43x-HS    | Frame D0–H | N/A       | No conduit<br>box       | IP00<br>The circled area: IP00<br>Other than the circled area: IP20<br>Figure 9-1 | -10–50°C                 |
| With conduit box | Frame D0–H | N/A       | Standard<br>conduit box | IP20 / UL Type1 / NEMA1                                                           | -10–40°C                 |

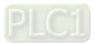

## 9-4 Derating Curve

- ☑ For more information on calculation for derating curve, refer to Pr.06-55.
- ☑ When choosing the correct model, consider factors such as ambient temperature, altitude, carrier frequency, control mode, and so on. That is,

Actual rated current for application (A) = Rated output current (A) × Ambient temp. rated derating (%)

x Altitude rated derating (%) × [Normal / Advanced control] carrier frequency rated derating (%)

| Protection Level                       | Operating Environment                                                                                                    |
|----------------------------------------|----------------------------------------------------------------------------------------------------|
| UL Type I / IP20<br>(With conduit box) | If the AC motor drive operates at the rated current, the ambient temperature needs to be between -10– +40°C. If the temperature is above 40°C, decrease 2% of the rated current for every 1°C increase in temperature. The maximum allowable temperature is 60°C.                                                                                                    |
| UL Open Type / IP20                    | If the AC motor drive operates at the rated current, the ambient temperature needs to be between -10– +50°C. If the temperature is above 50°C, decrease 2% of the rated current for every 1°C increase in temperature. The maximum allowable temperature is 60°C.                                                                                                    |
| High Altitude                          | If the AC motor drive is installed at an altitude 0–1000 m, follow normal operation restrictions. For altitudes of 1000–2000 m, decrease the drive's rated current by 1% or lower the temperature by 0.5°C for every 100 m increase in altitude. The maximum altitude for corner grounding is 2000 m. If installing at an altitude higher than 2000 m is required, contact Delta for more information. |
|                                        | Table 9-5                                                                                                    |

#### **Ambient Temperature Derating Curve**

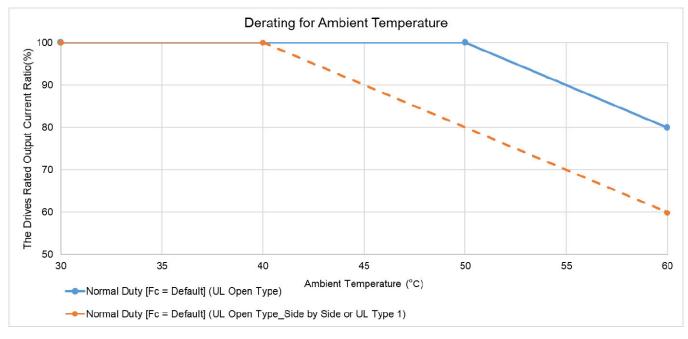

Figure 9-2

#### UL Open Type:

460V

The rated output current derating (%) in normal duty when carrier frequency is the default value:

| Ambient Temp. /<br>100% Load<br>Fc (kHz) | 30°C | 50°C | 60°C |
|------------------------------------------|------|------|------|
| Default Value                            | 100  | 100  | 80   |

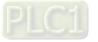

#### Chapter 9 Specification | C2000-HS

#### UL Open Type\_Side by Side or UL Type 1:

The rated output current derating (%) in normal duty when carrier frequency is the default value:

| Ambient Temp. /<br>100% Load<br>Fc (kHz) | 30°C | 40°C | 60°C |  |
|------------------------------------------|------|------|------|--|
| Default Value                            | 100  | 100  | 60   |  |

Table 9-7

#### **Altitude Derating Curve**

| Condition     | Operating Environment                                                                       |
|---------------|---------------------------------------------------------------------------------------------|
|               | If the AC motor drive is installed at an altitude of 0–1000 m, follow normal operation      |
|               | restrictions. For altitudes of 1000–2000 m, decrease the drive's rated current by 1% or     |
| High Altitude | lower the temperature by 0.5°C for every 100 m increase in altitude. The maximum            |
|               | altitude for corner grounding is 2000 m. If installing at an altitude higher than 2000 m is |
|               | required, contact Delta for more information.                                               |

Table 9-8

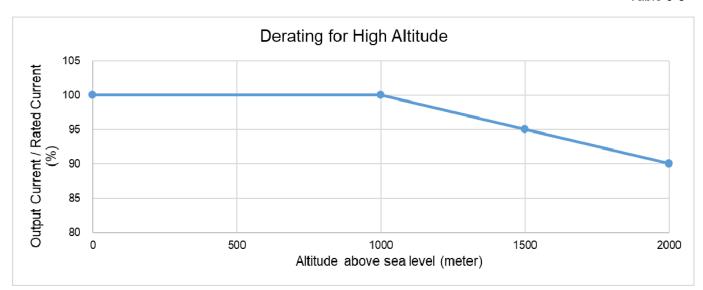

Figure 9-3

#### The rated output current derating (%) for different altitudes above sea level:

| Altitude above<br>Sea Level (Meter) | 0   | 1000 | 1500 | 2000 |
|-------------------------------------|-----|------|------|------|
| Output Current /                    | 100 | 100  | 95   | 90   |
| Rated Current (%)                   | 100 | 100  | 90   | 90   |

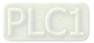

#### **Carrier Frequency Derating Curve**

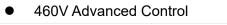

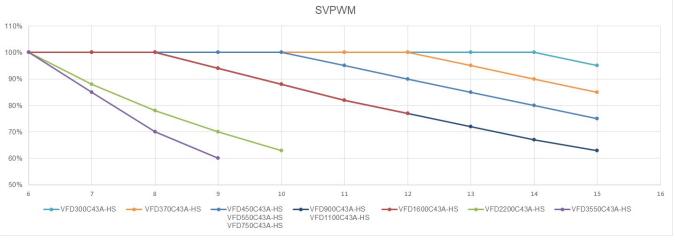

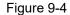

The rated output current derating (%) of 460V models in advanced control mode for different carrier frequencies:

| Fc (kHz)<br>Model No. | 6   | 7   | 8   | 9   | 10  | 11  | 12  | 13  | 14  | 15 |
|-----------------------|-----|-----|-----|-----|-----|-----|-----|-----|-----|----|
| VFD300C43A-HS         | 100 | 100 | 100 | 100 | 100 | 100 | 100 | 100 | 100 | 95 |
| VFD370C43A-HS         | 100 | 100 | 100 | 100 | 100 | 100 | 100 | 95  | 90  | 85 |
| VFD450-750C43A-HS     | 100 | 100 | 100 | 100 | 100 | 95  | 90  | 85  | 80  | 75 |
| VFD900-1100C43A-HS    | 100 | 100 | 100 | 94  | 88  | 82  | 77  | 72  | 67  | 63 |
| VFD1600C43A-HS        | 100 | 100 | 100 | 94  | 88  | 82  | 77  | -   | -   | -  |
| VFD2200C43A-HS        | 100 | 88  | 78  | 70  | 63  | -   | -   | -   | -   | -  |
| VFD3550C43A-HS        | 100 | 85  | 70  | 60  | -   | -   | -   | -   | -   | -  |

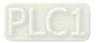

[This page intentionally left blank]

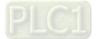

# **Chapter 10 Digital Keypad**

- 10-1 Descriptions of Digital Keypad
- 10-2 Function of Digital Keypad KPC-CC01
- 10-3 TPEditor Installation Instruction
- 10-4 Digital Keypad KPC-CC01 Fault Codes and Descriptions
- 10-5 Unsupported Functions when using TPEditor with the KPC-CC01

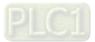

# **10-1 Descriptions of Digital Keypad**

#### KPC-CC01

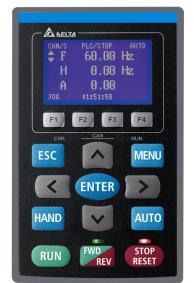

Communication Interface: RJ45 (socket), RS-485 interface

Communication Protocol: RTU19200, 8, N, 2

Installation Method

- 1. The embedded type can be installed flat on the surface of the control box. The front cover is waterproof.
- 2. Buy a MKC-KPPK model for wall mounting or embedded mounting. Its protection level is IP66.
- 3. The maximum RJ45 extension lead is 5 m (16 ft).
- 4. This keypad can only be used on Delta's motor drive C2000 series, CH2000, CP2000 and CFP2000.

#### **Keypad Function Descriptions**

| Key           | Descriptions                                                                                                    |  |  |
|---------------|----------------------------------------------------------------------------------------------------|--|--|
| RUN           | <ul> <li>Start Operation Key</li> <li>1. Only valid when the source of operation command is the keypad.</li> <li>2. Operates the AC motor drive by the function setting. The RUN LED will be ON.</li> <li>3. Can be pressed repeatedly at the stop process.</li> </ul>                                                                                                    |  |  |
| STOP<br>RESET | <ol> <li>Stop Command Key.</li> <li>This key has the highest priority when the command is from the keypad.</li> <li>When it receives the STOP command, regardless of whether the AC motor drive is in operation or stop status, the AC motor drive executes the "STOP" command.</li> <li>Use the RESET key to reset the drive after a fault occurs.</li> <li>If you cannot reset after the error:         <ul> <li>The condition which triggers the fault is not cleared. After you clear the condition, you can then reset the fault.</li> <li>The drive is in fault status when powered on. After you clear the condition, restart and then you can reset the fault.</li> </ul> </li> </ol> |  |  |
| FWD<br>REV    | Operation Direction Key<br>1. Only controls the operation direction, NOT the drive activation. FWD: forward, REV: reverse.<br>2. Refer to the LED descriptions for more details.                                                                                                    |  |  |
| ENTER         | ENTER Key<br>Goes to the next menu level. If at the last level, press ENTER to execute the command.                                                                                                    |  |  |
| ESC           | ESC Key<br>Leaves the current menu and returns to the previous menu; also functions as a return key or<br>cancel key in a sub-menu.                                                                                                    |  |  |
| MENU          | Returns to the main menu.Menu commands:1. Parameter Setup7. Language Setup2. Quick Start8. Time Setup3. Application Selection List9. Keypad Locked4. Changed List10. PLC Function5. Copy Parameter11. Copy PLC6. Fault Record12. Display Setup                                                                                                    |  |  |
| < >           | Direction: Left / Right / Up / Down<br>1. In the numeric value setting mode, moves the cursor and changes the numeric value.<br>2. In the menu/text selection mode, selects an item.                                                                                                    |  |  |

| Кеу            | Descriptions                                                                                                    |
|----------------|----------------------------------------------------------------------------------------------------|
| F1 F2<br>F3 F4 | <ol> <li>Function Key</li> <li>The functions keys have defaults and can also be user-defined. The defaults for F1 and F4 work with the function list below. For example, F1 is the JOG function, and F4 is a speed setting key for adding / deleting user-defined parameters.</li> <li>Other functions must be defined using TPEditor first.         (Download TPEditor software at Delta website, select TPEditor version 1.60 or above. Refer to the installation instruction for TPEditor in Section 10-3.)     </li> </ol>                                                                                                    |
| HAND           | <ol> <li>HAND Key</li> <li>Use this key to select HAND mode. In this mode, the drive's parameter settings for<br/>frequency command source is Pr.00-30, and that for operation command source is<br/>Pr.00-31.</li> <li>Press the HAND key at STOP, then the setting switches to the HAND frequency source and<br/>HAND operation source.</li> <li>Press HAND key at RUN, and it stops the AC motor drive first (displays AHSP warning), and<br/>switches to HAND frequency source and HAND operation source.</li> <li>Successful mode switching for the KPC-CC01 displays HAND mode on the screen.</li> </ol>                                                                                                    |
| AUTO           | <ol> <li>AUTO Key</li> <li>The default of the drive is AUTO mode.</li> <li>Use this key to select AUTO mode. In this mode, the drive's parameter settings for<br/>frequency command source is Pr.00-20, and that for operation command is Pr.00-21.</li> <li>Press the AUTO key at STOP, then the setting switches to the AUTO frequency source<br/>and AUTO operation source.</li> <li>Press AUTO key at RUN, and it stops the AC motor drive first (displays AHSP warning),<br/>and switches to AUTO frequency source and AUTO operation source.</li> <li>Successful mode switching for the KPC-CC01 displays AUTO mode on the screen.</li> <li>s for the frequency command and operation command source of HAND / AUTO mode are both</li> </ol> |

**NOTE:** The defaults for the frequency command and operation command source of HAND / AUTO mode are both from the keypad.

# LED Function Descriptions

| LED           | Descriptions                                                                                                    |  |
|---------------|----------------------------------------------------------------------------------------------------|--|
| STOP<br>RESET | Steady ON: STOP indicator for the AC motor drive.<br>Blinking: the drive is in standby.<br>Steady OFF: the drive does not execute the STOP command.                                                                                                    |  |
| FWD<br>REV    | <ul> <li>Operation Direction LED</li> <li>1. Green light: the drive is running forward.</li> <li>2. Red light: the drive is running backward.</li> <li>3. Flashing light: the drive is changing direction.</li> <li>Operation Direction LED under Torque Mode</li> <li>1. Green light is ON: when the torque command ≥ 0, and the motor is running forward.</li> <li>2. Red light is ON: when the torque command &lt; 0, and the motor is running backward.</li> <li>3. Flashing light: when the torque command &lt; 0, and the motor is running backward.</li> </ul> |  |

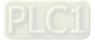

#### Chapter 10 Digital Keypad | C2000-HS

| LED                | Descriptions                                                                                                    |            |
|--------------------|----------------------------------------------------------------------------------------------------|------------|
| LED<br>CANopen-RUN | Descriptions       RUN LED:     Condition / Status       OFF     CANopen at initial state       OFF     CANopen at pre-operation state       Blinking     ON       200     200       Mo     LED       CANopen at pre-operation state       ON     200       CANopen at stopped state       Single     ON       200     200       Mo     1000       Mo     Mo |            |
|                    | OFF CANopen at operation status ON ERR CAN                                                                                                    | RUN        |
| CANopen–ERR        |                                                                                                    |            |
|                    | Triple<br>Flash OFF ON Bus off ERR CAN                                                                                                    | 1000<br>ms |

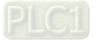

# 10-2 Function of Digital Keypad KPC-CC01

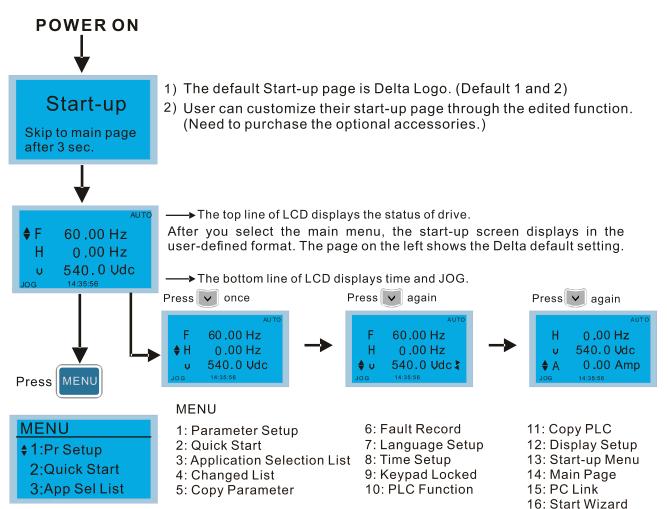

#### NOTE:

- 1. Start-up screen can only display pictures, not animation.
- 2. When powered ON, it displays the start-up screen then the main screen. The main screen displays Delta's default setting F/H/A/U. You can set the display order with Pr.00-03 (Start-up display). When you select the U screen, use the left / right keys to switch between the items, and set the display order for the U screen with Pr.00-04 (User display).

#### **Display Icons**

| Start-up         | Pr Setup        |
|------------------|-----------------|
| ▼1:Default 1 🔹 🖲 | ▼ 00:SYSTEM PAR |
| 2:Default 2      | 01:BASIC PARA   |
| 3:User define    | 02:DIGITAL IN/  |
|                  |                 |

- : present setting
- ▼ : Scroll down the page for more options

Press for more options

I show complete sentence Press (<) >) for complete information

#### **Display Items**

1:Pr Setup

MENU

#### MENU

- 1: Parameter Setup
- 2: Quick Start
- 3: Application Selection List 8: Time Setup
- 2:Quick Start 3:App Sel List
- 4: Changed List 5: Copy Parameter
- 6: Fault Record 7: Language Setup 8: Time Setup 9: Keypad Locked 10: PLC Function
- 11: Copy PLC
  12: Display Setup
  13: Start-up Menu
  14: Main Page
  15: PC Link
  16: Start Wizard

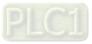

1. Parameter Setup

| Desetur                                                              | Example: Setup source for the master frequency command.                        |                                                                                                    |  |
|----------------------------------------------------------------------|--------------------------------------------------------------------------------|----------------------------------------------------------------------------------------------------|--|
| Pr setup<br>♦ 00:SYSTEM PARAM<br>01:BASIC PARAME<br>02:DIGITAL IN/ ► | 00- SYSTEM PARAME<br>♦ 00: Identity Co<br>01: Rated Curren<br>02: Parameter Re | In the Group 00 Motor Drive Parameter,<br>use the Up/Down keys to select parameter 20:<br>Auto Frequency Command.                                                                                                    |  |
| Press ENTER to select.                                               | 00- SYSTEM PARAME<br>20: Source of F<br>21: Source of OP<br>22: Stop Methods   | Press ENTER to go to this parameter's setting menu.                                                                                                    |  |
| Press UP / DOWN to select the                                        |                                                                                | Use the Up/Down keys to choose a setting.                                                                                                    |  |
| parameter group.                                                     | 2<br>Analog Input                                                              | For example: choose 2 Analogue Input, and then press<br>ENTER key.                                                                                                    |  |
| Once you select a parameter                                          | 0~8 ADD                                                                        |                                                                                                    |  |
| group, press ENTER to go into                                        | END<br>Analog Input                                                            | After you press ENTER, END is displayed which means that the parameter setting is done.                                                                                                    |  |
| that group.                                                          | 00-20 Pr. lock<br>2<br>Analog Input<br>0-8 ADD                                 | <b>NOTE:</b> When parameter lock / password protection function is enabled, it displays "Pr. lock" on the upper right corner of the keypad. The parameter cannot be written or is protected by the password under this circumstances. |  |

#### 2. Quick Start

| Quick Start                                                                                                    | 1. VF Mode           |
|----------------------------------------------------------------------------------------------------|----------------------|
| <ul> <li>▼ 1: V/F Mode</li> <li>2: VFPG Mode</li> <li>3: SVC Mode</li> </ul> Press ENTER to select. Quick Start: <ol> <li>V/F Mode</li> <li>SVC Mode</li> <li>FOCPG Mode</li> <li>FOCPG Mode</li> </ol> My Mode | V/F Mode :P00-07<br> |

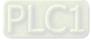

|                      |            | Acceleration time 1 (Pr.01-12)                                                     |
|----------------------|------------|------------------------------------------------------------------------------------|
|                      | 23.        | Deceleration time 1 (Pr.01-13)                                                     |
|                      | 24.        | Over-voltage stall prevention (Pr.06-01)                                           |
|                      |            | Derating protection (Pr.06-55)                                                     |
|                      |            | Speed tracking during start-up                                                     |
|                      |            | (Pr.07-12)                                                                         |
|                      | 27.        | Emergency stop (EF) & force to stop                                                |
|                      |            | selection (Pr.07-20)                                                               |
|                      | 28.        | Torque command filter time (Pr.07-24)                                              |
|                      | 29.        | Slip compensation filter time (Pr.07-25)                                           |
|                      | 30.        | Torque compensation gain (Pr.07-26)                                                |
|                      | 31.        | Slip Compensation Gain (Pr.07-27)                                                  |
| 2. SVC Mode          |            |                                                                                    |
|                      | Iter       | <b>m</b> 0                                                                         |
| SVC Mode :P00-07     | 1.         | Parameter protection password input                                                |
|                      | 1.         | (Pr.00-07)                                                                         |
| ♦01:Password De      | 2          |                                                                                    |
| 02:Password Inp      | 2.         | Parameter protection password setting                                              |
| 03:Control Meth      | 2          | (Pr.00-08)                                                                         |
|                      | 3.         | Control mode (Pr.00-10)                                                            |
| 01: Password Decoder | 4.<br>5    | Speed control mode (Pr.00-11)                                                      |
|                      | 5.         | Load selection (Pr.00-16)                                                          |
| 00-07                | 6.         | Carrier frequency (Pr.00-17)                                                       |
|                      | 7.         | Master frequency command source                                                    |
| 0                    |            | (AUTO) / Source selection of the PID                                               |
| Password Decoder     | -          | target (Pr.00-20)                                                                  |
| 0~65535              | 8.         | Operation command source (AUTO)                                                    |
|                      | •          | (Pr.00-21)                                                                         |
|                      | 9.         |                                                                                    |
|                      | 10.        | Digital keypad STOP function                                                       |
|                      |            | (Pr.00-32)                                                                         |
|                      |            | Max. operation frequency (Pr.01-00)                                                |
|                      | 12.        | Rated / base frequency of motor 1                                                  |
|                      | 4.0        | (Pr.01-01)                                                                         |
|                      | 13.        | Rated / base output voltage setting of                                             |
|                      |            | motor 1                                                                            |
|                      |            | (Pr.01-02)                                                                         |
|                      | 14.        | Minimum output frequency of motor 1                                                |
|                      | 45         | (Pr.01-07)                                                                         |
|                      | 15.        | Minimum output voltage of motor 1 (Pr.01-08)                                       |
|                      | 16         |                                                                                    |
|                      |            | Output frequency upper limit (Pr.01-10)<br>Output frequency lower limit (Pr.01-11) |
|                      |            | Acceleration time 1 (Pr.01-12)                                                     |
|                      |            | Deceleration time 1 (Pr.01-12)                                                     |
|                      |            | Full-load current for induction motor 1                                            |
|                      | 20.        | (Pr.05-01)                                                                         |
|                      | 21         | Rated power for induction motor 1                                                  |
|                      | <u>د</u> ا | (Pr.05-02)                                                                         |
|                      | 22         | Rated speed for induction motor 1                                                  |
|                      |            | (Pr.05-03)                                                                         |
|                      | 23         | Number of poles for induction motor 1                                              |
|                      | _0.        | (Pr.05-04)                                                                         |
|                      | 24         | No-load current for induction motor 1                                              |
|                      |            | (Pr.05-05)                                                                         |
|                      | 25.        | Over-voltage stall prevention                                                      |
|                      |            | (Pr.06-01)                                                                         |
|                      | 26.        | Over-current stall prevention during                                               |
|                      |            | acceleration (Pr.06-03)                                                            |
|                      | 27.        | Derating protection (Pr.06-55)                                                     |
|                      |            | Emergency stop (EF) & Force to stop                                                |
|                      |            | selection (Pr.07-20)                                                               |
|                      | 29.        | Torque command filter time (Pr.07-24)                                              |
|                      | 30.        | Slip compensation filter time (Pr.07-25)                                           |
|                      |            | Slip compensation gain (Pr.07-27)                                                  |
|                      |            | /                                                                                  |

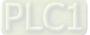

| 3. | FOCPG Mode                                                                                                    |                                                                                                    |                                                                                                    |
|----|----------------------------------------------------------------------------------------------------|----------------------------------------------------------------------------------------------------|----------------------------------------------------------------------------------------------------|
| 3. | FOCPG Mode :P00-07<br>\$01:Password De<br>02:Password Inp<br>03:Control Meth<br>01: Password Decoder<br>0-65535<br>0-65535 | <ol> <li>11.</li> <li>12.</li> <li>13.</li> <li>14.</li> <li>15.</li> <li>16.</li> <li>17.</li> <li>18.</li> <li>19.</li> <li>20.</li> <li>21.</li> <li>22.</li> <li>23.</li> <li>24.</li> <li>25.</li> <li>26.</li> <li>27.</li> <li>28.</li> <li>29.</li> <li>30.</li> </ol> | Parameter protection password input<br>(Pr.00-07)<br>Parameter protection password setting<br>(Pr.00-08)<br>Control mode (Pr.00-10)<br>Speed control mode (Pr.00-11)<br>Master frequency command source<br>(AUTO) / Source selection of the PID<br>target (Pr.00-20)<br>Operation command source (AUTO)<br>(Pr.00-21) |
| 4. | My Mode                                                                                                    | 32.                                                                                                    | Zero-speed bandwidth (Pr.11-05)                                                                                                    |
|    | My Mode                                                                                                    | Iten                                                                                                    | ns                                                                                                    |
|    | <b>♦</b> 01:                                                                                                    | You                                                                                                    | ı can save 01–32 sets of parameters (Pr).                                                                                                    |
|    | 02:<br>03:                                                                                                    |                                                                                                    | up process                                                                                                    |
|    | Press F4 in parameter<br>setting screen to save<br>the parameter to My<br>Mode. To delete or<br>correct the parameter,     |                                                                                                    | Go to Parameter Setup function.<br>Press ENTER to select the parameter to<br>use. There is an ADD in the bottom right<br>corner of the screen. Press F4 to add this<br>parameter to My Mode.                                                                                                    |

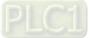

select this parameter

#### Chapter 10 Digital Keypad | C2000-HS

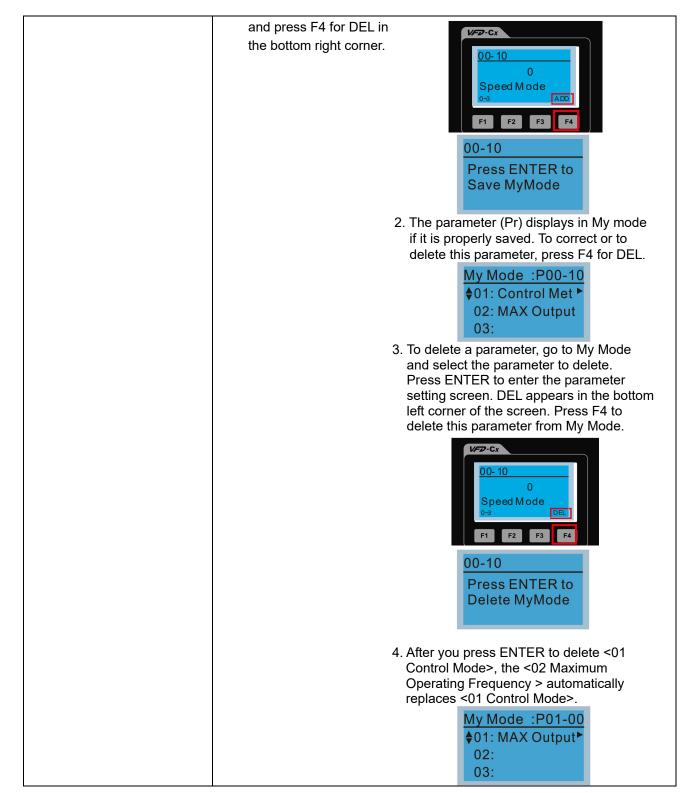

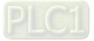

#### Chapter 10 Digital Keypad | C2000-HS

3. Application Selection List

| App Sel List                                   | This function enables you to select application and its parameter sets.                                                                                                 |
|------------------------------------------------|----------------------------------------------------------------------------------------------------|
| No Function<br>List PrNum =000<br>ENTER or ESC | Example:<br>In the menu content, select 3: Application Selection List<br>MENU<br>1:Pr Setup                                                                             |
|                                                | 2:Quick Start<br>\$3:App Sel List<br>Press ENTER to go into the Application Selection List<br>13-00<br>0<br>No Function<br>0-10<br>Select Application                   |
|                                                | Press ENTER to enter the application selection screen, and the selected application industry is "Fan".                                                                  |
|                                                | App Sel List         Fan         List PrNum =033         ENTER or ESC         Press ENTER to enter the Fan application screen.                                          |
|                                                | Map to : P00-11<br>\$01: Velocity Mo<br>02: Load Selecti<br>03: Carrier FREQ<br>Press the Up / Down keys to select the parameter to set.                                |
|                                                | Map to       P00-11         \$01: Velocity Mo       31: Momentary Po         02: Load Selecti       32: Auto Restart         \$33: Carrier FREQ       \$33: Reset Resta |
|                                                | 00-16<br>0<br>Normal Duty<br>0~1                                                                                                    |
|                                                | Select 0: Normal duty according to your needs, and then press ENTER.                                                                                                    |

#### 4. Changed List

| Changed List<br>Changed Pr      | This function records the parameters you have changed.<br>Example:<br>Set Pr.13-00 Application Selection = 3: Fan                                                                                                    |  |
|---------------------------------|----------------------------------------------------------------------------------------------------|--|
| List PrNum =026<br>ENTER or ESC | $\begin{array}{c} 13-00 \\ 0 \\ No \ Function \\ 0^{-10} \end{array} \xrightarrow{fan} 3 \\ Fan \\ 0^{-10} \end{array}$ Enter the changed list screen. List PrNum=026 means that there are 26 parameters that have been changed. $\begin{array}{c} Changed \ List \\ Changed \ Pr \\ List \ PrNum \ =026 \\ ENTER \ or \ ESC \end{array}$ Press ENTER to enter the changed list screen. |  |

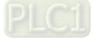

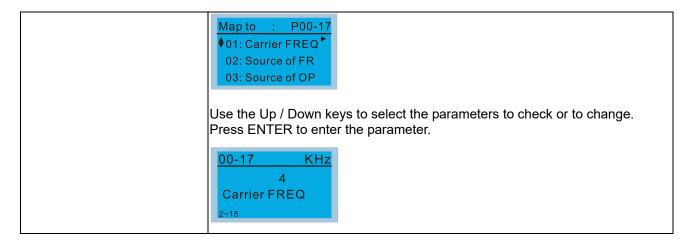

#### 5. Copy Parameter

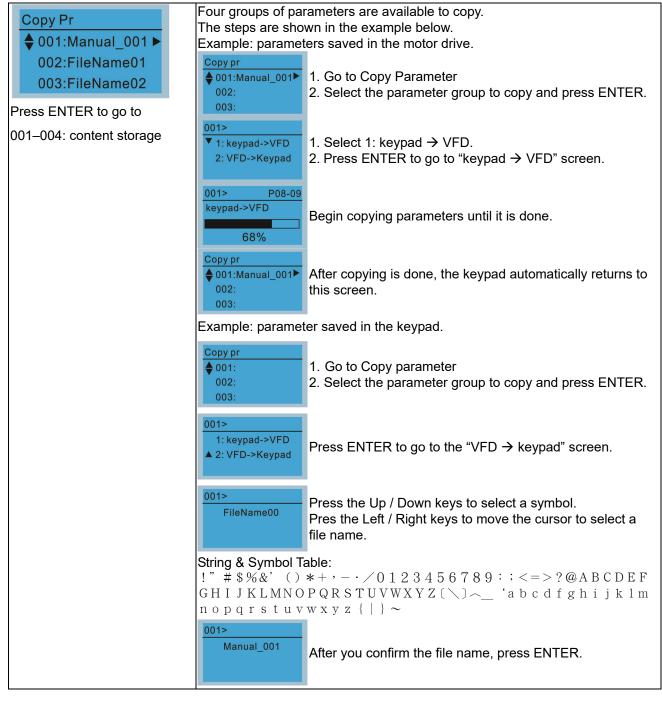

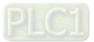

| 001> P01-50<br>VFD->Keypad<br>12%             | Begin copying parameters until it is done.                              |
|-----------------------------------------------|-------------------------------------------------------------------------|
| Copy pr                                       | After copying is done, the keypad automatically returns to this screen. |
| Copy pr<br>♦ 001:12/21/2014 ■<br>002:<br>003: | Press the Right key to see the date of the parameter copied.            |
| Copy pr<br>♦ 001:18:38:58<br>002:<br>003:     | Press the Right key to see the time of the parameters copied.           |

#### 6. Fault Record

| Fault record             |                           | Able to store 6 error codes (Keypad V1.02 and previous versions)               |  |  |
|--------------------------|---------------------------|--------------------------------------------------------------------------------|--|--|
| ▼1:oL                    |                           | Able to store 30 error codes (Keypad V1.20 and later version)                  |  |  |
|                          |                           | The most recent error record shows as the first record. Choose an error        |  |  |
| 2:ovd                    |                           | record to see details such as date, time, frequency, current, voltage and DC   |  |  |
| 3:GFF                    | bus voltage.              |                                                                                |  |  |
| ·                        | Fault record              | Duran that the / Davies have been also that an amount as and                   |  |  |
|                          | ▼1:oL<br>2:ovd            | Press the Up / Down keys to select an error record.                            |  |  |
| Press ENTER to see an er | ror 3:GFF                 | Press ENTER to see that error record's details.                                |  |  |
| record's details.        |                           |                                                                                |  |  |
|                          | 1: oL                     |                                                                                |  |  |
|                          | ♦Current: 79.57           |                                                                                |  |  |
|                          | Voltage: 189.2            | Press the Up / Down keys to scroll through an error                            |  |  |
|                          |                           | record's details such as date, time, frequency, current,                       |  |  |
|                          | 1: oL                     | voltage, and DC bus voltage.                                                   |  |  |
|                          | <b>♦</b> Date: 01/20/2014 |                                                                                |  |  |
|                          | Time: 21:02:24            |                                                                                |  |  |
|                          | Outfreq: 32.61            |                                                                                |  |  |
|                          | Fault record              | Droop the Lin / Down keys to select the post error and                         |  |  |
|                          | 1:oL                      | Press the Up / Down keys to select the next error code.                        |  |  |
|                          | <b>♦</b> 2:ovd            | After selecting an error code, press ENTER to see that error record's details. |  |  |
|                          | 3:GFF                     |                                                                                |  |  |
|                          | 2: ovd                    |                                                                                |  |  |
|                          | ♦Current: 79.57           |                                                                                |  |  |
|                          | Voltage: 189.2            |                                                                                |  |  |
|                          | BUS Voltage:409.5         | Press the Up / Down keys to see an error record's details                      |  |  |
|                          | 2: ovd                    | such as date, time, frequency, current, voltage, and DC                        |  |  |
|                          | ◆Date: 01/20/2014         | bus voltage.                                                                   |  |  |
|                          | Time: 21:02:24            |                                                                                |  |  |
|                          | Outfreq: 32.61            |                                                                                |  |  |
|                          | NOTE:                     | -                                                                              |  |  |
|                          | The AC motor dr           | ive actions are recorded and saved to the KPC-CC01. When                       |  |  |
|                          |                           | you remove the KPC-CC01 and connect it to another AC motor drive, the          |  |  |
|                          |                           | previous fault records are not deleted. The new fault records of the new AC    |  |  |
|                          |                           | motor drive continue to be added to the KPC-CC01.                              |  |  |
| L                        |                           |                                                                                |  |  |

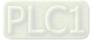

#### 7. Language Setup

| Language                                                               | The language setting option is displaye<br>Language setting options: | d in the language of your choice. |
|------------------------------------------------------------------------|----------------------------------------------------------------------|-----------------------------------|
| ▼1:English                                                             | 1. English 5. Русский                                                | 9. Polski                         |
| 2:繁體中文                                                                 | 2. 繁體中文 6. Español                                                   | 10. Deutsch                       |
| 3:简体中文                                                                 | 3. 简体中文 7. Português                                                 | 11. Italiano                      |
| Press the Up / Down keys to select the language, and then press ENTER. | 4. Türkçe 8. français                                                | 12. Svenska                       |

8. Time Setup

| Time setup         2009/01/01        ::         Use the Left / Right keys to         select Year, Month, Day, Hour,         Minute or Seconds to change. | Time Setup           2014/01/01           00:00:00           Time Setup           2014/01/01           00:00:00 | Press the Up / Down keys to set the Year<br>Press the Up / Down keys to set the Month |  |
|----------------------------------------------------------------------------------------------------|----------------------------------------------------------------------------------------------------|---------------------------------------------------------------------------------------|--|
|                                                                                                    | Time Setup<br>2014/01/01<br>00 : 00 : 00                                                                        | Press the Up / Down keys to set the Day                                               |  |
|                                                                                                    | Time Setup<br>2014/01/01<br>21 : 00 : 00                                                                        | Press the Up / Down keys to set the Hour                                              |  |
|                                                                                                    | Time Setup<br>2014/01/01<br>21 : 12 : 00                                                                        | Press the Up / Down keys to set the Minute                                            |  |
|                                                                                                    | Time Setup<br>2014/01/01<br>21 : 12 : 14                                                                        | Press the Up / Down keys to set the Second                                            |  |
|                                                                                                    | Time Setup<br>END                                                                                               | Press ENTER to confirm the Time Setup.                                                |  |
|                                                                                                    | NOTE:                                                                                                    |                                                                                       |  |
|                                                                                                    | Limitation: The charging process for the keypad super capacitor finishes in                                     |                                                                                       |  |
|                                                                                                    | about 6 minutes. When the digital keypad is removed, the time setting is                                        |                                                                                       |  |
| saved for 7 days. After 7 days, you must reset the time.                                                                                                 |                                                                                                    |                                                                                       |  |

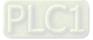

9. Keypad Locked

| Press ENTER to lock                                                                                                    | ay<br>t                                                                     |  |  |
|----------------------------------------------------------------------------------------------------|-----------------------------------------------------------------------------|--|--|
| Keypad Lock           Press ESC 3 sec           to UnLock Key           Press any key on the keypad; a message displays as shown on the left. | i                                                                           |  |  |
| ♦F 60.00Hz<br>H 0.00Hz<br>u 540.0Vdc<br>Jog 14:35:58<br>↓ ↓ ↓ ↓ ↓ ↓ ↓ ↓ ↓ ↓ ↓ ↓ ↓ ↓ ↓ ↓ ↓ ↓ ↓                                                 |                                                                             |  |  |
| Keypad Lock           Press ESC 3 sec           to UnLock Key           Press any key on the keypad; a message displays as shown on the left. | i                                                                           |  |  |
| AUTO <b>*</b> F60.00HzH0.00Hzu540.0VdcJOG14:35:58                                                                                             | is                                                                          |  |  |
| All keys on the keypad is functional. Turning the power off and on does no<br>lock the keypad.                                                | All keys on the keypad is functional. Turning the power off and on does not |  |  |

#### 10. PLC Function

| PLC<br>▼1.Disable<br>2.PLC Run<br>3.PLC Stop                                   |                                                                                                    | nd stopping the PLC function (choosing 2: PLC Run or 3:<br>C status displays on main screen (Delta default setting).<br>Choose option 2: PLC Run to enable the PLC function. |  |
|--------------------------------------------------------------------------------|----------------------------------------------------------------------------------------------------|----------------------------------------------------------------------------------------------------|--|
| Press the Up / Down keys to<br>select a PLC function, and then<br>press ENTER. | PLC/RUN         AUTO           ♦ F         60.00Hz           H         0.00Hz           u         540.0Vdc           JOG         14:35:58  | The default on the main screen displays the PLC / RUN status message.                                                                                                    |  |
|                                                                                | PLC<br>1.Disable<br>2.PLC Run<br>▲3.PLC Stop •                                                                                             | Choose option 3: PLC Stop to disable the PLC function.                                                                                                    |  |
|                                                                                | PLC/STOP         AUTO           ♦ F         60.00Hz           H         0.00Hz           u         540.0Vdc           JOG         14:35:58 | The default on the main screen displays the PLC / STOP status message.                                                                                                    |  |
|                                                                                | PLC/STOP AUTO<br>Warning<br>PLFF                                                                                                    | If the PLC program is not available in the control board,<br>the PLFF warning displays when you choose option 2 or<br>3.                                                     |  |
|                                                                                | Function defect                                                                                                    | In this case, choose option 1: Disable to clear PLFF warning.                                                                                                    |  |

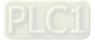

#### 11. Copy PLC

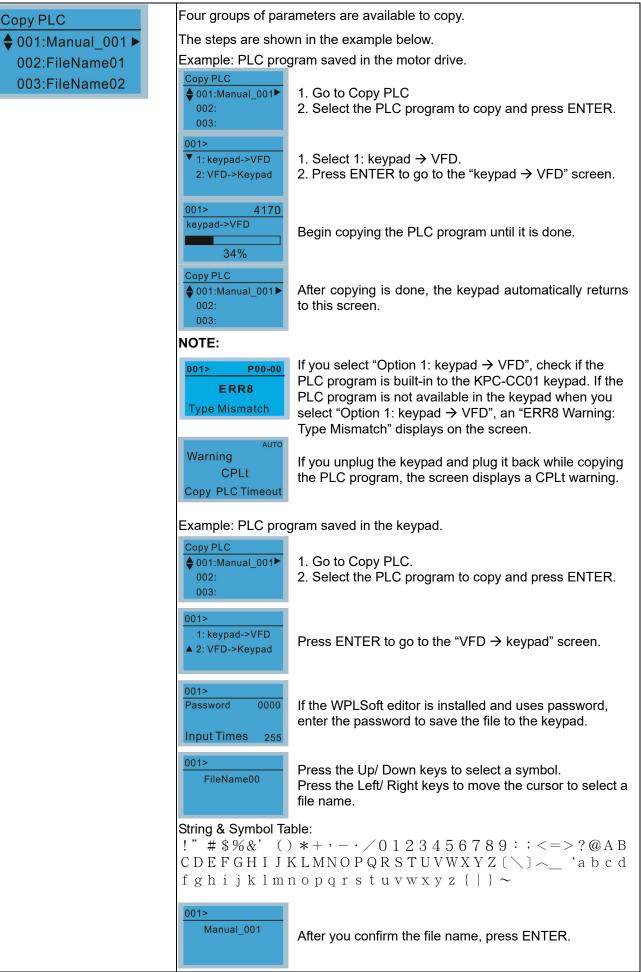

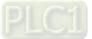

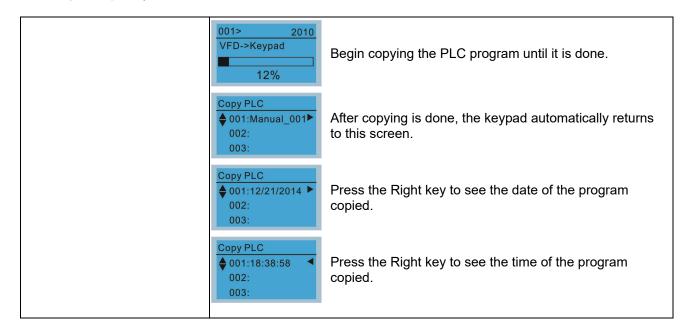

#### 12. Display setup

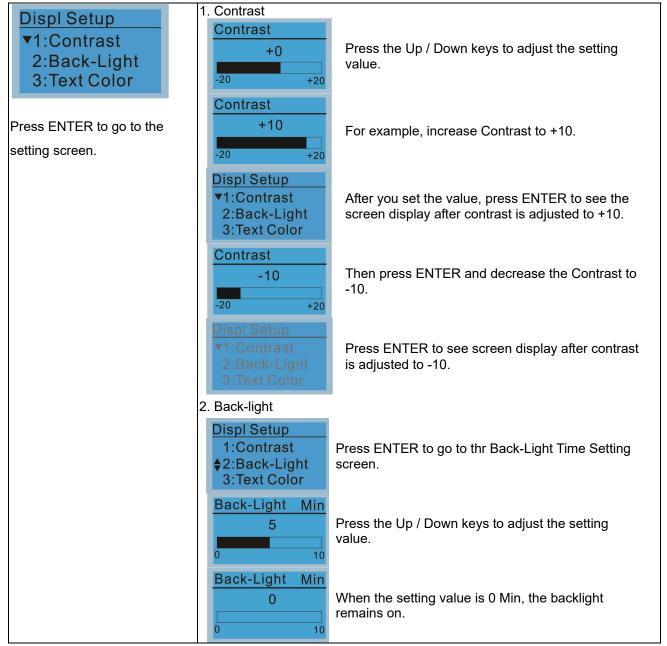

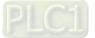

| Displ Setup<br>1:Contrast<br>♦2:Back-Light<br>3:Text Color       | When the setting value is 10 Min, the backlight turns off in 10 minutes.    |
|------------------------------------------------------------------|-----------------------------------------------------------------------------|
| 3. Text Color                                                    | -                                                                           |
| Displ Setup<br>1:Contrast<br>2:Back-Light<br>▲ 3:Text Color      | Press ENTER to go to the Text Color Setting screen.                         |
| Text Color0White Text0~1                                         | The default value is White Text.                                            |
| Text Color1Blue Text0~1                                          | Press the Up / Down keys to adjust the setting value, and then press ENTER. |
| Displ Setup<br>▼1 : Contrast<br>2 : Back-Light<br>3 : Text Color | The setting value changes to Blue Text.                                     |

#### 13. Start-up

| Start-up<br>▼1.Default 1 ●<br>2.Default 2 | 1. Default 1 DELTA LOGO                                                                                                    |
|-------------------------------------------|----------------------------------------------------------------------------------------------------|
| 3.User Define                             | Industrial Automation                                                                                                    |
|                                           | 2. Default 2 DELTA Text                                                                                                    |
|                                           | C Series<br>Industrial Automation                                                                                                    |
|                                           | <ol> <li>User Define: an optional accessory is required (TPEditor &amp; USB / RS-485<br/>Communication Interface-IFD6530) to design your own start-up screen. If<br/>the editor accessory is not installed, the User Define option displays a blank<br/>screen.</li> </ol> |
|                                           | DELTA VFD C2000<br>X-Y-Z 3-axis station<br>X-axis                                                                                                    |
|                                           | <u>USB/RS-485 Communication Interface-IFD6530</u><br>Refer to Chapter 07 Optional Accessories for more detail.                                                                                                    |
|                                           | <u>TPEditor</u><br><u>Download</u> TPEditor software at Delta website, select TPEditor version 1.60<br>or above. Refer to the installation instruction for TPEditor in Section 10-3.                                                                                       |

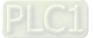

#### Chapter 10 Digital Keypad | C2000-HS

14. Main page

| Main Page<br>▼1.Default<br>2.User Define                                      | 1. Default page<br>▲uto<br>♦ F 60.00Hz<br>H 0.00Hz<br>u 540.0Vdc<br>Jog 14:25:56                                                                                                    |
|-------------------------------------------------------------------------------|----------------------------------------------------------------------------------------------------|
| Default screen and editable<br>screen are available<br>Press ENTER to select. | <ul> <li>F 60.00Hz &gt;&gt;&gt; H &gt;&gt;&gt; A &gt;&gt;&gt; U (options rotate)</li> <li>User Define: an optional accessory is required (TPEditor &amp; USB / RS-485<br/>Communication Interface-IFD6530) to design your own main screen. If the<br/>editor accessory is not installed, the User Define option displays a blank<br/>screen.</li> <li>Freq. 60.00Hz<br/>Current 123.45A<br/>DC BUS 543.21Vdc</li> <li>PID target 50.00%<br/>PID feedback(47.45)%<br/>Output freq. 53.21Hz</li> <li>USB/RS-485 Communication Interface-IFD6530<br/>Refer to Chapter 07 Optional Accessories for more details.</li> <li><u>TPEditor</u><br/>Download TPEditor software at Delta website, select TPEditor version 1.60<br/>or above. Refer to the installation instruction for TPEditor in Section 10-3.</li> </ul> |

#### 15. PC Link

| PCLink                                            | <ol> <li>TPEditor: This function enables you to connect the keypad to a<br/>computer then download and edit user-defined screens.</li> </ol> |
|---------------------------------------------------|----------------------------------------------------------------------------------------------------|
| <ul><li>▼1. TPEditor</li><li>2. VFDSoft</li></ul> | PC Link       Press ENTER to go to Waiting to connect to PC screen.         0%       Press ENTER to go to Waiting to connect to PC screen.   |
|                                                   | In TPEditor, from the Communication menu, choose Write to HMI.                                                                               |
|                                                   |                                                                                                    |
|                                                   |                                                                                                    |

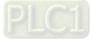

|    | PC Link<br>Receiving<br>28%                                      | The software starts downloading screens to edit to the KPC-CC01.                                                                                                    |
|----|------------------------------------------------------------------|----------------------------------------------------------------------------------------------------|
|    | PC Link<br>Completed<br>100%                                     | Download completed                                                                                                    |
| 2. |                                                                  | on enables you to link to the VFDSoft then upload you have saved in the KPC-CC01.                                                                                                    |
|    | right -click the VFDS<br>Compatibility tab ar                    | tion System (OS) of your computer is Windows 10,<br>toft icon to enter the <b>Property</b> . Then, click the<br>and select the <b>Run the program as an</b><br>kbox. (as shown in the red frames in the figure |
|    | Security Detai                                                   | Is Pravious Versions                                                                                                    |
|    |                                                                  | ortcut Compatibility<br>rectly on this version of Windows,                                                                                                    |
|    | Run compatibility troublesho                                     | ubleshooter.                                                                                                    |
|    | How do I choose compatibility                                    | settings manually?                                                                                                    |
|    | Compatibility mode                                               | atibility mode for:                                                                                                    |
|    | Windows 8                                                        | ~                                                                                                    |
|    | Settings                                                         |                                                                                                    |
|    | 8-bit (256) color                                                | resolution                                                                                                    |
|    | Disable display scaling or                                       |                                                                                                    |
|    |                                                                  |                                                                                                    |
|    | Change settings for all u                                        | sers                                                                                                    |
|    | ОК                                                               | Cancel Apply                                                                                                    |
|    |                                                                  |                                                                                                    |
|    | Connecting the KPC-                                              | CCO1 to a computer                                                                                                    |
|    | C Link<br>1TPEditor                                              |                                                                                                    |
|    | 2. VFDSoft                                                       | Select 2: VFDSoft and then press ENTER.                                                                                                    |
| \$ | C Link<br>001: C2000_Fan1►<br>002: C2000_Fan2<br>003: C2000_Pum1 | Press the Up / Down keys to select a parameter group to upload to the VFDSoft.                                                                                                    |
| _  | C Link 1: 0<br>Vaiting<br>0%                                     | Press ENTER to go to Waiting to connect to PC screen.                                                                                                    |

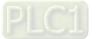

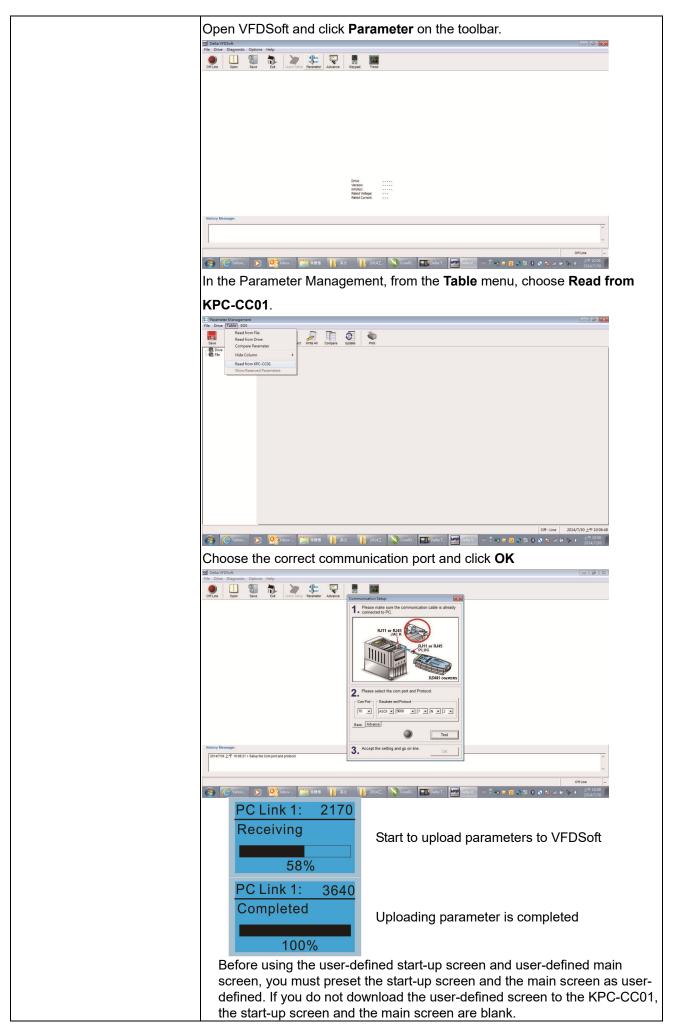

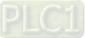

- 16. Start Wizard (applicable for C2000-HS firmware V1.06 and above)
  - 16.1 New drive start-up setting process

When a new drive is powered on, it directly enters the Start Wizard. There are three modes in the start-up setting process: Start Wizard, Exit Wizard and Test Mode.

(1) Start Wizard:

- In Start Wizard, you can set drive's parameters such as Calendar, Maximum operation frequency and Maximum voltage...; refer to Table 1 for setting items and orders.
- The drive exits Start Wizard when you finish the complete setting process, and will not enter this process when rebooting the power.

(2) Exit Wizard:

• Exit the Start Wizard mode. The drive does not go to Start Wizard when rebooting the power.

(3) Test Mode:

- This function is hidden to avoid misuse. Refer to the following flow chart to enter Test Mode.
- When the drive is in Test mode, it temporarily disables the Start Wizard and Exit Wizard mode.
- The Test Mode is designed for distributors / suppliers / clients to manage and operate the drive before shipping it out.
- If you enter Test Mode without exiting the Start Wizard process, the drive will begin with the new drive start-up process upon next power on.

| Setting<br>Order | Description                                                                 | Parameter |
|------------------|-----------------------------------------------------------------------------|-----------|
| 1                | Calendar                                                                    | N/A       |
| 2                | Output frequency of motor 1                                                 | 01-01     |
| 3                | Output voltage of motor 1                                                   | 01-02     |
| 4                | Full-load current for induction motor 1 (A)                                 | 05-01     |
| 5                | Number of poles for induction motor 1                                       | 05-04     |
| 6                | Rated speed for induction motor 1 (rpm)                                     | 05-03     |
| 7                | Minimum output frequency of motor 1                                         | 01-07     |
| 8                | Maximum operation frequency                                                 | 01-00     |
| 9                | Master frequency command source (AUTO) / Source selection of the PID target | 00-20     |
| 10               | Operation command source (AUTO)                                             | 00-21     |
| 11               | V/F curve selection                                                         | 01-43     |
| 12               | Acceleration time 1                                                         | 01-12     |
| 13               | Deceleration time 1                                                         | 01-13     |

Table 1: Start Wizard setting items

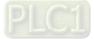

Flow chart for the above setting process:

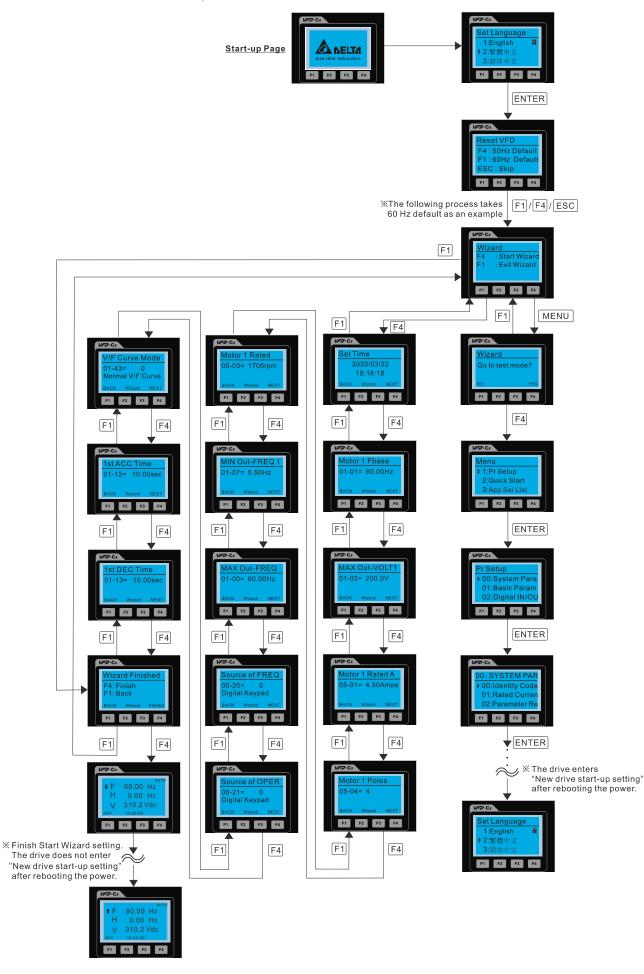

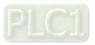

#### 16.2 Re-start Start Wizard

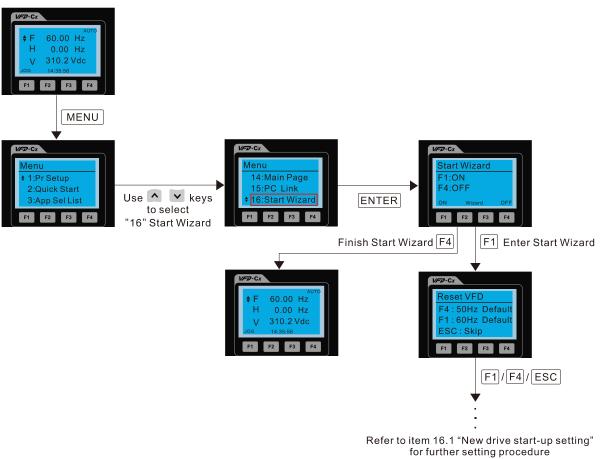

**NOTE:** The "16: Start Wizard" on the menu is to set whether the screen shows start wizard when powering on the drive.

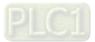

#### Other displays

When a fault occurs, the screen display shows the fault or warning:

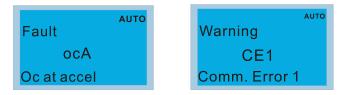

- 1. Press the STOP / RESET key to reset the fault code. If there is no response, contact your local distributor or return the unit to the factory. To view the fault DC bus voltage, output current and output voltage, press MENU and then choose 6: Fault Record.
- 2. After resetting, if the screen returns to the main page and shows no fault after you press ESC, the fault is cleared.
- 3. When the fault or warning message appears, the LED backlight blinks until you clear the fault or warning.

# Part No.DescriptionCBC-K3FTRJ45 extension lead, 3 feet (approximately 0.9 m)CBC-K5FTRJ45 extension lead, 5 feet (approximately 1.5 m)CBC-K7FTRJ45 extension lead, 7 feet (approximately 2.1 m)CBC-K10FTRJ45 extension lead, 10 feet (approximately 3 m)CBC-K16FTRJ45 extension lead, 16 feet (approximately 4.9 m)

#### Optional accessory: RJ45 Extension Lead for Digital Keypad

**NOTE:** When you need communication cables, buy non-shielded, 24 AWG, four-wire twisted pair, 100 ohms communication cables.

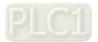

### **10-3 TPEditor Installation Instruction**

TPEditor can edit up to 256 HMI (Human-Machine Interface) pages with a total storage capacity of 256 KB. Each page can include 50 normal objects and 10 communication objects.

- 1) TPEditor: Setup & Basic Functions
  - 1. Run TPEditor version 1.60 or above by double-clicking the program icon.

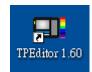

 On the File menu, click New. In the New Project dialog box, for Set Device Type, select DELTA VFD-C Inverter. For TP Type, select VFD-C KeyPad. For File Name, enter TPE0 and then click OK.

| New Project          |        |   |
|----------------------|--------|---|
| HMI <=> PLC          |        |   |
| Set Device Type      |        |   |
| DELTA VFD-C Inverter |        | • |
| TP Type              |        |   |
| VFD-C KeyPad         |        | • |
| File Name            |        |   |
| TPEO                 |        |   |
| OK                   | Cancel |   |

3. The editor displays the Design window. On the **Edit** menu, click **Add a New Page**. You can also right-click on the TP page in the upper right corner of the Design window and click **Add** to add one more page(s) to edit.

| ) 📽 🗃 🗇 🗇 🖉 X 🗅 色 🖆 📩 🖕 🍳                  | 🔍 🖷 🖬 State 🕂 🐨 Font State | 9               |          |
|--------------------------------------------|----------------------------|-----------------|----------|
| 🕻 A N 🛱 🤐 🖪 📅 🚍 🗞 🗊 👄 🖗 🛓                  | 10000000                   |                 |          |
| 🕫 🕴 📔 (A - A - A)   🗿 A 🛕   🗥   Text laput | T                          | <b>具有时间型面间间</b> |          |
| •                                          |                            |                 | Property |

4. Edit the start-up screen.

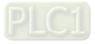

5. Add static text. Open a blank page (step 3), then on the toolbar click

A . Double-click the blank page to

display the Static Text Setting dialog box, and then enter the static text.

| Tpe0 - Delta TPEditor<br>File(F) Edit(E) Vawe(V) Compile(C) Objects(O) Local Page Setting | s(L) Global Settings(G) Communication(M) Tools(T) Wind | w(W) Hels(H)                                                                                      | - ® ×                                                                                                    |
|-------------------------------------------------------------------------------------------|--------------------------------------------------------|---------------------------------------------------------------------------------------------------|----------------------------------------------------------------------------------------------------|
| 🗈 📽 🗃 🥥 🌣 🍠 X. 🗈 🗎 🏥 🟥                                                                    | 💼 🔍 🔍 🖨 🖬 Sat 🛨 💽 FontSiz                              |                                                                                                   |                                                                                                    |
| 💺 🖪 N 😫 🖲 🕅 🐎 🗮 🖿 🗭 🗣 🕄 🔿 🕈                                                               |                                                        | 9900                                                                                              |                                                                                                    |
| 🕂 🔅 🕴 🖌 🗛 🖓 🖉 🏟 🛕 🏄 Text Input                                                            | ÷ T                                                    | ● ▲ ■ ● ● ● ● ●                                                                                   |                                                                                                    |
| 0:                                                                                        | . X                                                    |                                                                                                   | Boot Page                                                                                                    |
|                                                                                           | Ter<br>Alu                                             | a Soniga California V<br>Denotos Frons Latro Fugal v<br>Maga Latro v<br>Maga Sop v<br>Focu Soning | Poperty                                                                                                    |
|                                                                                           | e 2 <sup>2</sup>                                       |                                                                                                   | Colora Jao (Left Prog Pick II)<br>Franc Strate, Study<br>Territoria, Study Status, Study<br>Territoria, Study Status, Study<br>New Agenetic Adapt Status, Study<br>New Agenetic Adapt Status, Study<br>New Agenetic Adapt Status, Study<br>New Agenetic Adapt Status, Study<br>New Agenetic Adapt Status, Study<br>New Agenetic Adapt Status, Study<br>New Agenetic Adapt Status, Status, St |
| X.28 , Y.20 Stelic Text (28, 20) [W=32, H=16]                                             | Device Type: DELTA IA Product                          | Machine Type: TF04G                                                                               | <u> </u>                                                                                                    |

6. Add a static bitmap. Open a blank page (step 3), then on the toolbar, click page to display the **Static Bitmap Setting** dialog box where you can choose the bitmap.

|                                               | 9 <b>4 4 9 9 4</b>                                                                                                    | anunication(M) Tools(T) Wandow(W)<br>State Font State | Y                                                                                                    | -         | . Ø X                                                                                                    |
|-----------------------------------------------|----------------------------------------------------------------------------------------------------|-------------------------------------------------------|----------------------------------------------------------------------------------------------------|-----------|----------------------------------------------------------------------------------------------------|
|                                               | 2190         2190         6 anov           2190         6 anov         6 anov           20010000000000000000000000000000000000 | - Lord                                                | Amovol3     Amovol3     Amovol3     Amovol3     Amovol4     Amovol4     A | Picture 🔄 | TP Page         0           Box Page         0           Property         (CAT, Top, Watch, The Page)           [DBack bids.         (CAT, Top, Watch, The Page) |
| X49, Y 25 State Bitmap (49, 25) (W=16, 11=16) |                                                                                                    | Entrange (* kmp)                                      | <ul> <li>Working Type: TP</li> </ul>                                                                                                    | х3        | comp kind [[bitmp]                                                                                                    |

You can only use images in the BMP format. Click the image and then click Open to show the image in the page.

Add a geometric bitmap. There are 11 kinds of geometric bitmaps to choose. Open a new blank page (step 3), then on the toolbar click the geometric bitmap icon that you need

▶ □ ■ ○ ● ┌ ○ ○ ⊕ ⊕ ♡ □. In the page, drag the geometric bitmap and enlarge it to the size

that you need.

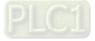

8. When you finish editing the start-up screen, on the **Communication** menu, click **Input User Defined Keypad Starting Screen.** 

| HE Demo X88 - Delta TPEditor                                                                                                    | - 6 ×                                       |
|----------------------------------------------------------------------------------------------------|---------------------------------------------|
| sea Demo Alle: - Dema in Coloro<br>Fale(F) Edit(E) View(V) Compile(C) Objects(O) Local Page Settings(I) Global Settings(G) Communication(M) Tools(T) Window(W) Help(H) |                                             |
|                                                                                                    |                                             |
| 手 由 = - =   甲 由 = - =     ●   ▲ N 型 急 図 雪 量 多 図 ● 災 由   ① + 命 + 向   ① + 奇 点   由   Text Appel,                                                                          | Τ                                           |
|                                                                                                    |                                             |
|                                                                                                    | · TP Page                                   |
| 😡 Boot Page 👝 🗉 📾                                                                                                    | -Boot Page                                  |
|                                                                                                    |                                             |
| DELTA VFD C2000                                                                                                    |                                             |
| WWZ 2 sector station                                                                                                    |                                             |
| X-Y-Z 3-axis station                                                                                                    |                                             |
|                                                                                                    |                                             |
| X-axis                                                                                                    |                                             |
|                                                                                                    | 2000                                        |
|                                                                                                    | Property                                    |
|                                                                                                    |                                             |
|                                                                                                    |                                             |
|                                                                                                    |                                             |
|                                                                                                    |                                             |
|                                                                                                    |                                             |
|                                                                                                    |                                             |
|                                                                                                    |                                             |
| Z126, V-53 Device Type: DELTA VFD-C Inverter Machine Type: VFD-C KeyPad                                                                                                | J                                           |
| 🚯 🤡 Velocol. 🖸 📴 Hoor-A. 🧮 H& 🌓 XX 🌓 2014I.0 💟 CoreDR. 🛄 Della TP. 📼 🖁 🖬 🛛 🕸 15 0 🕲                                                                                    | ■ ▲ 第 🔖 🔶 上 <sup>4</sup> 10:02<br>2014/7/30 |

- 9. Download the new setting: On the **Tool** menu, click **Communication**. Set up the communication port and speed for the IFD6530. There are three speeds available: 9600 bps, 19200 bps, and 38400 bps.
- 10. On the Communication menu, click Input User Defined Keypad Starting Screen.

| Communication Settin              | ng                          |
|-----------------------------------|-----------------------------|
| TP Station Address<br>PC COM Port | 1 <u>+</u><br>COM3 <u>+</u> |
| Baud Rate                         | 9600 🔻                      |
| OK                                | Cancel                      |

11. The Editor displays a message asking you to confirm the new setting. Before you click **OK**, on the keypad, go to MENU, select PC LINK, press ENTER and then wait for few seconds. Then click **YES** in the confirmation dialog box to start downloading.

| □ 2 2 2 3 3 0 0 0 0 X % %          1 2 3 8 2 3 4 0 0 0 0 X % %            〒 1 1 1 1 1 1 1 1 1 1 1 1 1 1 1 1 1 1 1 | (1)         Global Settings((2)         Communication(M)         Tools(1)         Window(M)         Help/H           ▲         ▲         B         Store |                                                                                   |
|----------------------------------------------------------------------------------------------------|----------------------------------------------------------------------------------------------------|-----------------------------------------------------------------------------------|
| DELTA VFD C200                                                                                                    |                                                                                                    | © TP Page<br>0<br>L<br>Box Page                                                   |
| X-Y-Z 3-exis station<br>X-axis                                                                                    | Confirm (C)<br>Art you sure to write to TP7<br><u>Yes</u> <u>No</u>                                                                                      | Peerty   2                                                                        |
| ND V V V<br>ND VA<br>C Value R. O October A. Mer Bat                                                              |                                                                                                    | = <sup>2</sup> • <b>3</b> ≡ <b>0</b> ⊗ 55 <b>8</b> ⊗ ∞ 10 ⊗ • ± <sup>±+1020</sup> |
| PC Link 1: 0                                                                                                    | PC Link 1: 2170                                                                                                    | PC Link 1: 3640                                                                   |
| Waiting                                                                                                    | Receiving                                                                                                    | Completed                                                                         |
| 0%                                                                                                    | 58%                                                                                                    | 100%                                                                              |

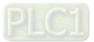

#### Chapter 10 Digital Keypad | C2000-HS

- 2) Edit the Main Page and Download to the Keypad
  - In the Editor, add a page to edit. On the Edit menu, click Add a New Page. You can also right-click on the TP page in the upper right corner of the Design window and click Add to add one more pages to edit. This keypad currently supports up to 256 pages.

|                                                                                               | (2) 8           |
|-----------------------------------------------------------------------------------------------|-----------------|
|                                                                                               |                 |
|                                                                                               |                 |
|                                                                                               |                 |
| - Box A<br>Box A<br>Datas<br>OpenAl                                                           |                 |
| Prost                                                                                         |                 |
|                                                                                               | - <u>×</u>      |
|                                                                                               |                 |
| Device Type: DBLTA VFD-C Inverter Machine Type: VFD-C KeyPad                                  |                 |
| 🚱 🥝 Yahoo R. D. O. K. 🗮 KBE 🔰 KR. 👔 2014I K 💊 ConeDR. 🖬 Dels IV. = 🕻 🗟 E O Q IS O R A R 🔖 0 🏄 | 10:21<br>4/7/30 |

2. In the bottom right-hand corner of the Editor, click the page number to edit, or on the View menu, click HMI Page to start editing the main page. As shown in the picture above, the following objects are available. From left to right they are: Static Text, ASCII Display, Static Bitmap, Scale, Bar Graph, Button, Clock Display, Multi-state bit map, Units, Numeric Input, the 11 geometric bitmaps, and lines of different widths. Use the same steps to add Static Text, Static Bitmap, and geometric bitmaps as for the start-up page.

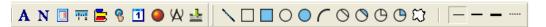

3. Add a numeric / ASCII display. On the toolbar, click the **Numeric / ASCII** button. In the page, double-click the object to specify the **Refer Device**, **Frame Setting**, **Font Setting** and **Alignment**.

| Numeric/ASCII Display Setting |         |               |                |   |  |  |  |
|-------------------------------|---------|---------------|----------------|---|--|--|--|
| Refer Device                  |         | Frame Setting | No Frame       |   |  |  |  |
| \$2100                        |         |               |                | - |  |  |  |
|                               |         | Font Setting  | 5x8 💌          |   |  |  |  |
| Value Type Unsi               | med 🗾   | Alignment     | Align Left 🗾 💌 |   |  |  |  |
| Value Length 16 B             | ts 💌    | Leading Zeros |                |   |  |  |  |
| Integer Number 5              |         | T Arithmetic  |                |   |  |  |  |
| Integer Number 5              | <u></u> |               |                |   |  |  |  |
| Decimal Number 0              | -       | OK            | Cancel         |   |  |  |  |

Click [...]. In the **Refer Device** dialog box, choose the VFD communication port that you need. If you want to read the output frequency (H), set the **Absolute Addr.** to 2202. For other values, refer to the ACMD Modbus Comm Address List (see Pr.09-04 in Chapter 12 Group 09 Communication Parameters).

| Refer Device          |        |                     |       |
|-----------------------|--------|---------------------|-------|
| C PLC                 |        | Refer Device        |       |
| ☞ VFD                 |        | Absolute Addr. 2100 |       |
|                       |        | 0 1 2 3 4 5         | OK    |
| Set PLC ID<br>(0~255) | 1      | 6789AB              | Clear |
| TP Port               | COM1 - | CDEF./              | Close |

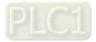

Scale Setting. On the toolbar, click <sup>11</sup> to add a scale. You can also edit the Scale Setting in the 4. Property Window on the right-hand side of your computer screen.

| Scale Setting                                     |                      |
|---------------------------------------------------|----------------------|
| Scale Position Top<br>Scale Side Normal Direction | Font Setting     5x8 |
| Value Length 16 Bits 💌                            | Main Scale 5         |
| Max Value 100                                     | Sub Scale 2          |
| Min Value 0                                       | Cancel               |

- Scale Position: specifies where to place the scale. a.
- Scale Side: specifies whether the scale is numbered from smaller numbers to larger numbers or b. from larger to smaller.
- Font Setting: specifies the font. C.
- d. Value Length: specifies 16 bits or 32 bits.
- Main Scale & Sub-Scale: divides the whole scale into equal parts; enter the numbers for the main e. scale and sub-scale.
- f. Max Value & Min Value: specifies the numbers on the two ends of the scale. They can be negative numbers, but the maximum and minimum values are limited by the Value Length setting. For example, when Value Length is hexadecimal (16 bits), the maximum and the minimum value cannot be entered as -40000.

Clicking **OK** creates a scale as in the picture below.

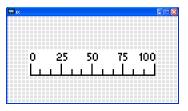

Bar Graph setting. On the toolbar, click E to add a bar graph. 5.

| Bar Graph Setti | g                  |  |
|-----------------|--------------------|--|
| Refer Device    | Direction Setting  |  |
| \$2100          | From Bottom to Top |  |
| Value Type      | Unsigned           |  |
| Value Length    | 16 Bits 💌          |  |
| Max Value       | 65535 OK           |  |
| Min Value       | 0 Cancel           |  |

- Refer Device: specifies the VFD communication port. a.
- b. Direction Setting: specifies the direction: From Bottom to Top, From Top to Bottom, From Left to Right or From Right to Left.

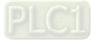

- c. Max Value and Min Value: specifies the maximum value and minimum value. A value smaller than or equal to the minimum value causes the bar graph to be blank (0). A value is bigger or equal to the maximum value causes the bar graph is full (100%). A value between the minimum and maximum values causes the bar graph to be filled proportionally.
- 6. Button: on the toolbalr, click <sup>1</sup>Currently this function only allows the keypad to switch pages; other functions are not yet available (including text input and insert image). In the blank page, double-click <sup>1</sup>Currently this function only allows the keypad to switch pages; other functions are not yet available (including text input and insert image). In the blank page, double-click <sup>1</sup>Currently this function only allows the keypad to switch pages; other functions are not yet available (including text input and insert image). In the blank page, double-click <sup>1</sup>Currently this function only allows the keypad to switch pages; other functions are not yet available (including text input and insert image). In the blank page, double-click <sup>1</sup>Currently this function only allows the keypad to switch pages; other functions are not yet available (including text input and insert image). In the blank page, double-click <sup>1</sup>Currently the blank page of the blank page of the blank p

| Button Setting             |          |                              |                          |                            |
|----------------------------|----------|------------------------------|--------------------------|----------------------------|
| Button Type Page           | Jump 🔽   | Page Jump Setting<br>Page No | -                        | Single Frame               |
| Write-in<br>Read           | ····     | 0                            | Text Alignment<br>Middle | Bitmap Alignment<br>Middle |
| Function Key               |          |                              | Middle                   | Middle                     |
| Value Length<br>Value Type | <b>•</b> | Call                         | Graph Input:             |                            |
| Current State              | 0 -      | C After Writing C Set        | [None]                   | Bitmap Read                |
| Total States Button Text   |          | User Level 0                 | OK                       | Bitmap Clear<br>Cancel     |

Button Type: specifies the button's functions.

Page Jump and Constant Setting are the only functions currently supported.

#### A. Page Jump Setting

- Page Jump Setting: in the Button Type list, choose Page Jump to show the Page Jump Setting.
- Function Key: specifies the functions for the following keys on the KPC-CC01 keypad: F1, F2, F3, F4, Up, Down, Left and Right. Note that the Up and Down keys are locked by TPEditor. You cannot program these two keys. If you want to program Up and Down keys, on the Tool menu, click
   Function Key Setting, and then click Re-Define Up / Down Key.

|                            |                          | ∎₽⊠           |
|----------------------------|--------------------------|---------------|
| Tools(T) Window(W) Help(H) |                          |               |
| Gommunication Settings(C)  |                          |               |
| Function Key Setting(F)    | Re-Define Up/Down Key(R) |               |
| Grid Setting(G)            | - 「東京市・市」開設市・市           |               |
| Language Setting(L)        |                          | - TP Page<br> |
|                            | i.                       | Boot Page     |
|                            |                          |               |

• **Button Text**: specifies the text that appears on a button. For example, when you enter Next Page for the button text, that text appears on the button.

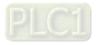

#### **B.** Constant Setting

This function specifies the memory address' values for the VFD or PLC. When you press the **Function Key**, it writes a value to the memory address specified by the value for **Constant Setting**. You can use this function to initialize a variable.

| Button Type                         | onstant Setting     | • | Constant Setting                                  |                  |                                          | Single Frame                           |
|-------------------------------------|---------------------|---|---------------------------------------------------|------------------|------------------------------------------|----------------------------------------|
| Write-in<br>Read<br>Function Key    | \$211A              |   |                                                   |                  | Font Setting<br>Text Alignment<br>Middle | 5x8   Bitmap Alignment  Middle  Middle |
| Value Length<br>Value Type          | 16 Bits<br>Unsigned | - | Call                                              |                  | Graph Input:                             | [                                      |
| <b>Cument State</b><br>Total States | 0                   | • | © Before Writing<br>C After Writing<br>User Level | © Reset<br>C Set | [None]                                   | Bitmap Read<br>Bitmap Clear            |
| Button Text                         |                     |   |                                                   |                  | OK                                       | Cancel                                 |

7. **Clock Display Setting**: on the toolbar, click **1**. You can display the time, day, or date on the keypad. Open a new page and click once in that window to add a clock display.

Choose to display **Time**, **Day**, or **Date** on the keypad. To adjust time, go to #8 on the keypad's menu. You can also specify the **Frame Setting**, **Font Setting**, and **Alignment**.

| Clock Display Setting |               |              |   |
|-----------------------|---------------|--------------|---|
|                       | Frame Setting | No Frame     | • |
|                       | Font Setting  | Align Left   | • |
| Time Association      | Alignment     | 5x8          | - |
| TP Time               | • Time        | C Day C Date |   |
| C PLC Time            | OK            | Cancel       |   |

8. Multi-state bitmap: on the toolbar, click • Open a new page and click once in that window to add a Multi-state bitmap. This object reads a bit's property value from the PLC. It defines the image or text that appears when this bit is 0 or 1. Set the initial status (**Current State**) to be 0 or 1 to define the displayed image or text.

| Multi-State BitmapSetting |              |              |
|---------------------------|--------------|--------------|
| Refer Device              |              |              |
| M0                        | Graph Input: |              |
|                           |              |              |
| Value Type                | [None]       |              |
| Value Length              |              | Bitmap Read  |
| Total States              |              | Bitmap Clear |
| Current State 0 💌         | Text Input   |              |
| Device Value >= Ran 1     | J            | Font Setting |
|                           | OK           | Cancel       |

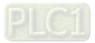

9. Unit Measurement: on the toolbar, click

Ŵ

Open a new blank page, and double-click on that window to display the **Units Setting** dialog box. Choose the **Metrology Type** and the **Unit Name**. For **Metrology**, the choices are Length, Square Measure, Volume/Solid Measure, Weight, Speed, Time, and Temperature. The unit name changes automatically when you change metrology type.

| Units Setting  |        |
|----------------|--------|
| Metrology Type | Time   |
| Unit Name      | ms     |
| OK             | Cancel |

10. Numeric Input Setting: on the toolbar, click

This object enables you to provide parameters or communication ports (0x22xx) and to input numbers. Open a new file and double click on that window to display the **Numeric Input Setting** dialog box.

| Numeric Input Se                                                  | tting      |                                                    |               |
|-------------------------------------------------------------------|------------|----------------------------------------------------|---------------|
| Refer Device<br>Write<br>  Read                                   |            | OutLine Setting<br>Frame Setting<br>Font Setting   | No Frame      |
| Function Key                                                      |            | Hori. Alignment<br>Vert. Alignment<br>Call Setting | Middle        |
| Value Type                                                        | Unsigned 💌 | ⊏ Call                                             |               |
| Value Length<br>Value Setting<br>Integer Number<br>Decimal Number | 16 Bits •  | C After Writing                                    | e Reset       |
| Limit Setting<br>Min Value<br>Max Value                           | 0 •        | User Level                                         | 0 -<br>Cancel |

- a. **Refer Device**: specifies the **Write** and the **Read** values. Enter the numbers to display and the corresponding parameter and communication port numbers. For example, enter 012C to Read and Write Parameter Pr.01-44.
- b. **OutLine Setting**: specifies the **Frame Setting**, **Font Setting**, **Hori. Alignment**, and **Vert. Alignment** for the outline.
- c. **Function Key**: specifies the function key to program on the keypad in the **Function Key** box. The corresponding key on the keypad starts to blink. Press ENTER to confirm the setting.
- Value Type and Value Length: specify the range of the Min Value and Max Value for the Limit
   Setting. Note that the corresponding supporting values for C2000-HS must be 16 bits. 32-bit values are not supported.
- e. Value Setting: automatically set by the keypad itself.
- f. Limit Setting: specifies the range for the numeric input here.

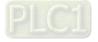

For example, if you set **Function Key** to **F1**, **Min Value** to 0 and **Max Value** to 4, when you press F1 on the keypad, then you can press Up/Down on the keypad to increase or decrease the value. Press ENTER on the keypad to confirm your setting. You can also view the parameter table 01-44 to verify if you correctly entered the value.

11. Download the TP page. Press Up/Down on the keypad to select #13 PC Link.

Then press ENTER on the keypad. The screen displays "Waiting". In TPEditor, choose a page that you have created, and then on the **Communication** menu click **Write to TP** to start downloading the page to the keypad

When you see "Completed" on the keypad screen, the download is finished. You can then press ESC on the keypad to go back to the menu screen.

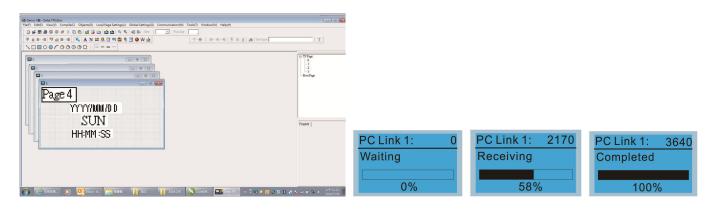

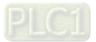

# 10-4 Digital Keypad KPC-CC01 Fault Codes and Descriptions

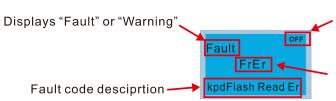

Status indicator for information on main screen. "OFF" displays on the keypad if the keypad cannot read the control board status, otherwise it displays HAND/AUTO. The default value of control board is AUTO.

Fault code

## Fault Codes

| LCD Display *                              | Fault Name                                        | Description                                         | Corrective Actions                                                                                                    |
|--------------------------------------------|---------------------------------------------------|-----------------------------------------------------|----------------------------------------------------------------------------------------------------|
| Auto<br>Fault<br>FrEr<br>kpd Flash Read Er | Flash memory<br>read error<br>(FrEr)              | Keypad flash memory<br>read error                   | <ol> <li>Error in the keypad's flash memory.</li> <li>Press RESET to clear the errors.</li> <li>Check for any problem on Flash IC.</li> <li>Shut down the system, wait for ten<br/>minutes, and then restart the system.</li> <li>If none of the above solutions works, contact<br/>your authorized local dealer for assistance.</li> </ol>                                                                                                    |
| Fault<br>FsEr<br>kpd Flash Save Er         | Flash memory<br>save error<br>(FsEr)              | Keypad flash memory<br>save error                   | <ol> <li>Error in the keypad's flash memory.</li> <li>Press RESET to clear the errors.</li> <li>Check for any problem on Flash IC.</li> <li>Shut down the system, wait for ten<br/>minutes, and then restart the system.</li> <li>If none of the above solutions works, contact<br/>your authorized local dealer for assistance.</li> </ol>                                                                                                    |
| аито<br>Fault<br>FPEr<br>kpd Flash Pr Er   | Flash memory<br>parameter error<br>(FPEr)         | Keypad flash memory<br>parameter error              | <ul> <li>Error in the default parameters.</li> <li>It might be caused by a firmware update.</li> <li>1. Press RESET to clear the errors.</li> <li>2. Check for any problem on Flash IC.</li> <li>3. Shut down the system, wait for ten minutes, and then restart the system.</li> <li>If none of the above solutions works, contact your local authorized dealer for assistance.</li> </ul>                                                                               |
| Fault<br>VFDr<br>Read VFD Info Er          | Reading AC<br>motor drive data<br>error<br>(VFDr) | Keypad error when<br>reading AC motor drive<br>data | <ul> <li>Keypad cannot read any data sent from the VFD.</li> <li>Verify that the keypad is properly connected to the motor drive by a communication cable such as RJ45.</li> <li>Press RESET to clear the errors.</li> <li>Shut down the system, wait for ten minutes, and then restart the system.</li> <li>If none of the above solutions works, contact your local authorized dealer for assistance.</li> </ul>                                                        |
| Fault<br>CPUEr<br>CPUError                 | CPU error<br>(CPUEr)                              | Keypad CPU error                                    | <ol> <li>A serious error in the keypad's CPU.</li> <li>Check for any problem on CPU clock.</li> <li>Check for any problem on Flash IC.</li> <li>Check for any problem on RTC IC.</li> <li>Verify that the communication quality of<br/>the RS-485 cable is good.</li> <li>Shut down the system, wait for ten<br/>minutes, and then restart the system.</li> <li>If none of the above solutions works, contact<br/>your local authorized dealer for assistance.</li> </ol> |

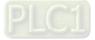

## Warning Codes

| LCD Display *                             | Warning Name                              | Description                                                                                                 | Corrective Actions                                                                                                    |
|-------------------------------------------|-------------------------------------------|----------------------------------------------------------------------------------------------------|----------------------------------------------------------------------------------------------------|
| Аυто<br>Warning<br>CE1<br>Comm. Error 1   | Commuication<br>error 1<br>(CE1)          | Modbus function<br>code error                                                                               | <ul> <li>Motor drive does not accept the communication command sent from the keypad.</li> <li>1. Verify that the keypad is properly connected to the motor drive by a communication cable such as RJ45.</li> <li>2. Press RESET to clear the errors.</li> <li>If none of the above solutions works, contact your local authorized dealer for assistance.</li> </ul>                                                                                |
| Алто<br>Warning<br>CK1<br>Comm Command Er | Communication<br>command error 1<br>(CK1) | Digital keypad<br>function code error<br>(The keypad<br>automatically<br>detects and shown<br>this warning) | <ul> <li>Keypad does not accept the motor drive's communication command.</li> <li>1. Remove the keypad and reconnect it.</li> <li>2. Verify if the Baud rate = 19200 bps, and the Format = RTU8, N, 2</li> <li>3. Verify if the keypad is properly connected to the motor drive on the communication contact by a communication cable such as RJ45.</li> <li>If none of the above solution works, contact your local authorized dealer.</li> </ul> |
| мито<br>Warning<br>CE2<br>Comm. Error 2   | Communication<br>error 2<br>(CE2)         |                                                                                                    | <ul> <li>Motor drive does not accept the keypad's communication address.</li> <li>1. Verify that the keypad is properly connected to the motor drive by a communication cable such as RJ45.</li> <li>2. Press RESET to clear the errors.</li> <li>If none of the above solutions works, contact your local authorized dealer for assistance.</li> </ul>                                                                                            |
| Аυто<br>Warning<br>CK2<br>Comm Address Er | Communication<br>address error<br>(CK2)   | Digital keypad<br>data address error<br>(The keypad<br>automatically<br>detects and shown<br>this warning)  | <ul> <li>Keypad does not accept the motor drive's communication command.</li> <li>1. Remove the keypad and reconnect it.</li> <li>2. Verify if the Baud rate = 19200 bps, and the Format = RTU8, N, 2</li> <li>3. Verify if the keypad is properly connected to the motor drive on the communication contact by a communication cable such as RJ45.</li> <li>If none of the above solution works, contact your local authorized dealer.</li> </ul> |
| мито<br>Warning<br>CE3<br>Comm. Error 3   | Communication<br>error 3<br>(CE3)         | Modbus data<br>value error                                                                                  | <ul> <li>Motor drive does not accept the communication data sent from the keypad.</li> <li>1. Verify that the keypad is properly connected to the motor drive by a communication cable such as RJ45.</li> <li>2. Press RESET to clear the errors.</li> <li>If none of the above solution works, contact your local authorized dealer for assistance.</li> </ul>                                                                                    |
| алто<br>Warning<br>CK3<br>Comm Data Error | Communication<br>data error<br>(CK3)      | Digital keypad<br>data value error<br>(The keypad<br>automatically<br>detects and shown<br>this warning)    | <ul> <li>Keypad does not accept the motor drive's communication command.</li> <li>1. Remove the keypad and reconnect it.</li> <li>2. Verify if the Baud rate = 19200 bps, and the Format = RTU8, N, 2</li> <li>3. Verify if the keypad is properly connected to the motor drive on the communication contact by a communication cable such as RJ45.</li> <li>If none of the above solution works, contact your local authorized dealer.</li> </ul> |

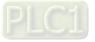

| LCD Display *                               | Warning Name                                  | Description                                                                                                    | Corrective Actions                                                                                                    |
|---------------------------------------------|-----------------------------------------------|----------------------------------------------------------------------------------------------------|----------------------------------------------------------------------------------------------------|
| мито<br>Warning<br>CE4<br>Comm. Error 4     | Communication<br>error 4<br>(CE4)             | Modbus slave<br>drive error                                                                                      | <ul> <li>Motor drive cannot process the communication command sent from the keypad.</li> <li>1. Verify that the keypad is properly connected to the motor drive by a communication cable such as RJ45.</li> <li>2. Press RESET to clear the errors.</li> <li>3. Shut down the system, wait for ten minutes, and then restart the system.</li> <li>If none of the above solutions works, contact your local authorized dealer for assistance.</li> </ul>                                |
| алто<br>Warning<br>CK4<br>Comm Slave Error  | Communication<br>slave error<br>(CK4)         | Digital keypad<br>slave drive error<br>(The keypad<br>automatically<br>detects and shown<br>this warning)        | <ul> <li>Keypad does not accept the motor drive's communication command.</li> <li>1. Remove the keypad and reconnect it.</li> <li>2. Verify if the Baud rate = 19200 bps, and the Format = RTU8, N, 2</li> <li>3. Verify if the keypad is properly connected to the motor drive on the communication</li> </ul>                                                                                                    |
| мито<br>Warning<br>CE10<br>Comm. Error 10   | Communication<br>error 10<br>(CE10)           | Modbus<br>transmission<br>time-Out                                                                               | <ul> <li>Motor drive does not respond to the communication command sent from the keypad.</li> <li>1. Verify that the keypad is properly connected to the motor drive by a communication cable such as RJ45.</li> <li>2. Press RESET to clear the errors.</li> <li>3. Shut down the system, wait for ten minutes, and then restart the system.</li> <li>If none of the above solutions works, contact your local authorized dealer for assistance.</li> </ul>                           |
| алто<br>Warning<br>CK10<br>KpdComm Time Out | Keypad<br>communication<br>time out<br>(CK10) | Digital keypad<br>transmission<br>time-out (The<br>keypad<br>automatically<br>detects and shown<br>this warning) | <ul> <li>Keypad does not accept the motor drive's communication command.</li> <li>1. Remove the keypad and reconnect it.</li> <li>2. Verify if the Baud rate = 19200 bps, and the Format = RTU8, N, 2</li> <li>3. Verify if the keypad is properly connected to the motor drive on the communication</li> </ul>                                                                                                    |
| алто<br>Warning<br>TPNO<br>TP No Object     | Keypad<br>communication<br>time out<br>(CK10) | Object not<br>supported by<br>TPEditor                                                                           | <ul> <li>If none of the above solution works, contact your local authorized dealer.</li> <li>Keypad's TPEditor uses an unsupported object.</li> <li>1. Verify that the TPEditor is not using an unsupported object or setting. Delete unsupported objects and unsupported settings.</li> <li>2. Re-edit the object in the TPEditor, and then download it to the keypad.</li> <li>If none of the above solutions works, contact your local authorized dealer for assistance.</li> </ul> |

#### NOTE:

The warning code CExx only occurs when the communication problem is between the drive and the keypad. It has nothing to do with the drive and other devices. Note the warning code description to find the cause of the error if CExx appears.

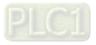

## File Copy Setting Fault Description:

These faults occur when KPC-CC01 cannot perform the command after clicking the ENTER key in the copy function.

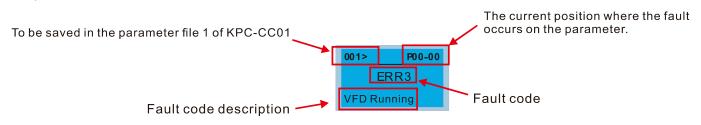

| LCD Display *                                        | Fault Name                      | Description                                | Corrective Actions                                                                                                    |
|------------------------------------------------------|---------------------------------|--------------------------------------------|----------------------------------------------------------------------------------------------------|
| 001>         P00-00           ERR1         Read Only | Read only<br>(ERR1)             | Parameter and file are read only           | The parameter/file is read-only and cannot be<br>written to.<br>1. Verify the specification in the user<br>manual.<br>If this solution does not work, contact your local<br>authorized dealer for assistance.                                                                                                    |
| 001> P00-00<br>ERR2<br>Write Fail                    | Write in error<br>(ERR2)        | Fail to write<br>parameter and file        | <ul> <li>An error occurred while writing to a parameter/file.</li> <li>1. Check for any problem on Flash IC.</li> <li>2. Shut down the system, wait for ten minutes, and then restart the system.</li> <li>If this solution does not work, contact your local authorized dealer for assistance.</li> </ul>                       |
| 001> P00-00<br>ERR3<br>VFD Running                   | Drive operating<br>(ERR3)       | AC motor drive is in operating status      | A setting cannot be changed while the motor<br>drive is in operation.<br>1. Verify that the drive is not in operation.<br>If this solution does not work, contact your local<br>authorized dealer for assistance.                                                                                                    |
| 001> P00-00<br>ERR4<br>PrLock                        | Parameter locked<br>(ERR4)      | AC motor drive<br>parameter is locked      | <ul> <li>A setting cannot be changed because a parameter is locked.</li> <li>1. Check if the parameter is locked. If it is locked, unlock it and try to set the parameter again.</li> <li>If this solution does not work, contact your local authorized dealer for assistance.</li> </ul>                                        |
| 001> P00-00<br>ERR5<br>Pr Changing                   | Parameter<br>changing<br>(ERR5) | AC motor drive<br>parameter is<br>changing | <ul> <li>A setting cannot be changed because a parameter is being modified.</li> <li>1. Check if the parameter is being modified. If it is not being modified, try to change that parameter again.</li> <li>If this solution does not work, contact your local authorized dealer for assistance.</li> </ul>                      |
| 001> P00-00<br>ERR6<br>Fault Code                    | Fault code<br>(ERR6)            | Fault code is not<br>cleared               | <ul> <li>A setting cannot be changed because an error<br/>has occurred in the motor drive.</li> <li>1. Check if an error occurred in the motor<br/>dive. If there is no error, try to change the<br/>setting again.</li> <li>If this solution does not work, contact your local<br/>authorized dealer for assistance.</li> </ul> |
| 001> P00-00<br>ERR7<br>Warning Code                  | Warning code<br>(ERR7)          | Warning code is not<br>cleared             | <ul> <li>A setting cannot be changed because of a warning message given to the motor drive.</li> <li>1. Check if there is a warning message given to the motor drive.</li> <li>If this solution does not work, contact your local authorized dealer for assistance.</li> </ul>                                                   |

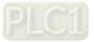

## Chapter 10 Digital Keypad | C2000-HS

| LCD Display *                                              | Fault Name                      | Description                                 | Corrective Actions                                                                                                    |
|------------------------------------------------------------|---------------------------------|---------------------------------------------|----------------------------------------------------------------------------------------------------|
| 001> P00-00<br>ERR8<br>Type Mismatch                       | File type<br>mismatch<br>(ERR8) | File type mismatch                          | <ul> <li>Data to be copied are not the correct type, so the setting cannot be changed.</li> <li>1. Check if the products' serial numbers to be copied are in the same category. If they are in the same category, try to copy the setting again.</li> <li>If this solution does not work, contact your authorized dealer for assistance.</li> </ul>                                                                     |
| 001> P00-00<br>ERR9<br>Password Lock                       | Password locked<br>(ERR9)       | File is locked with<br>password             | <ul> <li>A setting cannot be changed because some data are locked.</li> <li>1. Check if the data are unlocked or able to be unlocked. If the data are unlocked, try to change the setting again.</li> <li>2. Shut down the system, wait for ten minutes, and then restart the system.</li> <li>If none of the above solutions works, contact your authorized dealer for assistance.</li> </ul>                          |
| 001> P00-00<br>ERR10<br>Password Fail                      | Password fail<br>(ERR10)        | File password<br>mismatch                   | <ul> <li>A setting cannot be changed because the password is incorrect.</li> <li>1. Check if the password is correct. If the password is correct, try to change the setting again.</li> <li>2. Shut down the system, wait for ten minutes, and then restart the system.</li> <li>If none of the above solutions works, contact your authorized dealer for assistance.</li> </ul>                                        |
| 001> P00-00<br>ERR11<br>Version Fail                       | Version fail<br>(ERR11)         | File version<br>mismatch                    | <ul> <li>A setting cannot be changed because the version of the data is incorrect.</li> <li>1. Check if the version of the data matches the motor drive. If it matches, try to change the setting again.</li> <li>If this solution does not work, contact your authorized dealer for assistance.</li> </ul>                                                                                                    |
| 001>         P00-00           ERR12           VFD Time Out | VFD Time out<br>(ERR12)         | AC motor drive<br>copy function<br>time-out | <ul> <li>A setting cannot be changed because the data copying time-out expired.</li> <li>1. Try copying the data again.</li> <li>2. Check if copying data is authorized. If it is authorized, try to copy the data again.</li> <li>3. Shut down the system, wait for ten minutes, and then restart the system.</li> <li>If none of the above solutions works, contact your authorized dealer for assistance.</li> </ul> |

**NOTE:** The content in this section only applies to the KPC-CC01 keypad V1.01 and later versions.

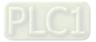

## 10-5 Unsupported Functions when Using TPEditor with the KPC-CC01

1. Local Page Setting and Global Setting functions are not supported.

| Eile Edit View Compile Obje | ct Local Page Setting Global Setting  | Communication Iool Window Help |              |       |
|-----------------------------|---------------------------------------|--------------------------------|--------------|-------|
| ) 📽 🗃 🗃 🕲 🖉 🗶 🖷             | 1 1 1 1 1 1 1 1 1 1 1 1 1 1 1 1 1 1 1 | State + Font Size              | + Text Input | 0 ¢ T |
| 医白斑的 雙角腳的                   | 💺 A N 🖪 🗃 🚍 😚 🗊 \Theta                | 🛛 🛓 🗄 🕸 🖪 🗛 🖻 🖬 🖉              | 4            |       |

2. In the Communication menu, Read from TP function is not supported.

| Tpe0 - Delta TPEditor                                                             |                     |                                |       |
|-----------------------------------------------------------------------------------|---------------------|--------------------------------|-------|
| Ele Edit View Compile Object Local Page Setting Global Setting Communication Iool | ∐indow <u>H</u> elp |                                |       |
| 🗋 💣 🗃 🖨 🎯 🖉 X ங 🛍 🖉 🖨 🥶 🗑 🐺 🔍 🔍 📲 Bead from TP                                    | Font Size           | <ul> <li>Text Input</li> </ul> | 0 ‡ T |
| 🗏 💼 💷 🗐 👜 🖩 📲 🔼 🗛 N 🔃 🛱 🚍 🌚 🖉 🚇 🖉 Write to TP                                     | 8 é â 🔥             |                                |       |
|                                                                                   |                     |                                |       |
| Write Menu to TP                                                                  |                     |                                |       |

3. In the **RTC Display Setting**, you cannot change the **Refer Device**.

| RTC Display Setting |               |              |
|---------------------|---------------|--------------|
| Refer Device        | Frame Setting | No Frame     |
| D0                  | Font Setting  | 5x8 💌        |
| Time Association    | Alignment     | Align Left 🗨 |
| 💿 TP Time           | C Time C      | Data C Data  |
| C PLC Time          |               | Day O Date   |
|                     | OK            | Cancel       |

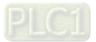

[This page intentionally left blank]

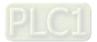

# Chapter 11 Summary of Parameter Settings

- 00 Drive Parameters
- 01 Basic Parameters
- 02 Digital Input / Output Parameters
- 03 Analog Input / Output Parameters
- 04 Multi-step Speed Parameters
- 05 Motor Parameters
- 06 Protection Parameters
- 07 Special Parameters
- 08 High-function PID Parameters
- **09** Communication Parameters
- 10 Feedback Control Parameters
- 11 Advanced Parameters
- 13 Application Parameters by Industry
- 14 Extension Card Parameters

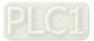

This chapter provides a summary of parameter (Pr.) setting ranges and defaults. You can set, change, and reset parameters through the digital keypad.

## NOTE:

- 1. X: You can set this parameter during operation
- 2. For more details on parameters, refer to Chapter12 Description of Parameter Settings.
- 3. The following are abbreviations for different types of motors:
  - IM: Induction motor
  - PM: Permanent magnet synchronous AC motor
  - IPM: Interior permanent magnet synchronous AC motor
  - SPM: Surface permanent magnet synchronous AC motor

## **00 Drive Parameters**

|                                        | Read<br>only                                                                                                    |
|----------------------------------------|----------------------------------------------------------------------------------------------------|
|                                        | only                                                                                                    |
|                                        | only                                                                                                    |
|                                        | only                                                                                                    |
|                                        | only                                                                                                    |
|                                        |                                                                                                    |
|                                        |                                                                                                    |
|                                        |                                                                                                    |
|                                        |                                                                                                    |
|                                        |                                                                                                    |
|                                        |                                                                                                    |
|                                        | Read                                                                                                    |
|                                        | only                                                                                                    |
|                                        |                                                                                                    |
| eters                                  |                                                                                                    |
|                                        | 0                                                                                                    |
| lopen Master Index)                    | 0                                                                                                    |
| dex                                    |                                                                                                    |
| defaults                               |                                                                                                    |
|                                        |                                                                                                    |
|                                        | 0                                                                                                    |
| )-04)                                  | 0                                                                                                    |
|                                        |                                                                                                    |
| (Unit: Amp)                            |                                                                                                    |
| (Unit: CNT)                            |                                                                                                    |
| output frequency (H.) (Unit:           |                                                                                                    |
|                                        | 3                                                                                                    |
| s voltage (v) (Unit: V <sub>DC</sub> ) |                                                                                                    |
|                                        |                                                                                                    |
| 0 ( ) ( )                              |                                                                                                    |
|                                        | eters<br>Nopen Master Index)<br>dex<br>defaults<br>)-04)<br>(Unit: Amp)<br>(Unit: CNT)<br>(Unit: CNT)<br>output frequency (H.) (Unit:<br>s voltage (v) (Unit: V <sub>DC</sub> )<br>voltage (E) (Unit: V <sub>AC</sub> )<br>power angle (n) |

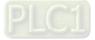

N

N

| Pr. | Parameter Name | Setting Range                                               | Default |
|-----|----------------|-------------------------------------------------------------|---------|
|     |                | (Unit: deg)                                                 |         |
|     |                | 6: Display the drive's output power in kW (P)               |         |
|     |                | (Unit: kW)                                                  |         |
|     |                | 7: Display the motor speed rpm (r) (Unit: rpm)              |         |
|     |                | 8: Display the drive's estimated output torque, motor's     |         |
|     |                | rated torque is 100% (t) (Unit: %)                          |         |
|     |                | 9: Display PG feedback (G) (refer to Pr.10-00 and           |         |
|     |                | Pr.10-01) (Unit: PLS)                                       |         |
|     |                | 10: Display PID feedback (b) (Unit: %)                      |         |
|     |                | 11: Display AVI analog input terminal signal (1.) (Unit: %) |         |
|     |                | 12: Display ACI analog input terminal signal (2.) (Unit: %) |         |
|     |                | 13: Display AUI analog input terminal signal (3.) (Unit: %) |         |
|     |                | 14: Display the drive's IGBT temperature (i.)               |         |
|     |                | (Unit: °C)                                                  |         |
|     |                | 15: Display the drive's capacitance temperature (c.)        |         |
|     |                | (Unit: °C)                                                  |         |
|     |                | 16: The digital input status (ON / OFF) (i)                 |         |
|     |                | 17: The digital output status (ON / OFF) (o)                |         |
|     |                | 18: Display multi-step speed (S)                            |         |
|     |                | 19: The corresponding CPU digital input pin status (d)      |         |
|     |                | 20: The corresponding CPU digital output pin status (0.)    |         |
|     |                | 21: Actual motor position (PG1 of PG card) (P.)             |         |
|     |                | The maximum value is 32 bits display                        |         |
|     |                | 22: Pulse input frequency (PG2 of PG card) (S.)             |         |
|     |                | 23: Pulse input position (PG2 of PG card) (q.)              |         |
|     |                | The maximum value is 32 bits display                        |         |
|     |                | 25: Overload count (0.00–100.00%) (o.) (Unit: %)            |         |
|     |                | 26: Ground fault GFF (G.) (Unit: %)                         |         |
|     |                | 27: DC bus voltage ripple (r.) (Unit: $V_{DC}$ )            |         |
|     |                | 28: Display PLC register D1043 data (C)                     |         |
|     |                | 29: Display PM pole section (EMC-PG01U application)         |         |
|     |                | (4.)                                                        |         |
|     |                | 30: Display the output of user defined (U)                  |         |
|     |                | 31: Display Pr.00-05 user gain (K)                          |         |
|     |                | 32: Number of actual motor revolution during operation      |         |
|     |                | (PG card plug in and Z phase signal input) (Z.)             |         |
|     |                | 34: Operation speed of fan (F.) (Unit: %)                   |         |
|     |                | 35: Control mode display:                                   |         |
|     |                | 0 = Speed control mode (SPD)                                |         |
|     |                | 36: Present operating carrier frequency of the drive (Hz)   |         |

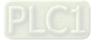

|          | Pr.   | Parameter Name                              | Setting Range                                             | Default |
|----------|-------|---------------------------------------------|-----------------------------------------------------------|---------|
| Ī        |       |                                             | (J.)                                                      |         |
|          |       |                                             | 38: Display the drive status (6.)                         |         |
|          |       |                                             | 39: Display the drive's estimated output torque, positive |         |
|          |       |                                             | and negative, using Nt-m as unit (t 0.0: positive         |         |
|          |       |                                             | torque; -0.0: negative torque (C.)                        |         |
|          |       |                                             | 41: kWh display (J) (Unit: kWh)                           |         |
|          |       |                                             | 42: PID target value (h.) (Unit: %)                       |         |
|          |       |                                             | 43: PID compensation (o.) (Unit: %)                       |         |
|          |       |                                             | 44: PID output frequency (b.) (Unit: Hz)                  |         |
|          |       |                                             | 45: Hardware ID                                           |         |
|          |       |                                             | 49: Motor temperature (PTC, PT100, KTY84-130)             |         |
|          |       |                                             | 51: PMSVC torque offset                                   |         |
|          |       |                                             | 52: Al10%                                                 |         |
|          |       |                                             | 53: Al11%                                                 |         |
|          |       |                                             | 54: PMFOC Ke estimated value                              |         |
|          |       |                                             | 68: STO version (d)                                       |         |
|          |       |                                             | 69: STO checksum-high word (d)                            |         |
|          |       |                                             | 70: STO checksum-low word (d)                             |         |
| /        | 00-05 | Coefficient gain in actual output frequency | 0.00–160.00                                               | 1.00    |
| Ī        |       |                                             |                                                           | Read    |
|          | 00-06 | Firmware version                            | Read only                                                 | only    |
|          | 00.07 | Parameter protection password               | 0–65535                                                   | 0       |
| <b>^</b> | 00-07 | input                                       | 0–4: the number of password attempts allowed              | 0       |
| ľ        |       |                                             | 0–65535                                                   |         |
| ,        |       | Parameter protection password               | 0: No password protection or password entered correctly   |         |
| <b>^</b> | 00-08 | setting                                     | (Pr.00-07)                                                | 0       |
|          |       |                                             | 1: Password has been set                                  |         |
| /        | 00-10 | Control mode                                | 0: Speed control mode                                     | 0       |
| ľ        |       |                                             | 0: IMVF (IM V/F control)                                  |         |
|          |       |                                             | 2: IM/PM SVC (IM / PM space vector control)               |         |
|          |       |                                             | 3: IMFOCPG (IM FOC + Encoder)                             |         |
|          |       | 00-11 Speed control mode                    | 4: PMFOCPG (PM FOC + Encoder)                             |         |
|          |       |                                             | 5: IMFOC sensorless                                       | _       |
|          | 00-11 |                                             | (IM field-oriented sensorless vector control)             | 0       |
|          |       | 6: PM sensorless                            |                                                           |         |
|          |       |                                             | (PM field-oriented sensorless vector control)             |         |
|          |       |                                             | 7: IPM sensorless                                         |         |
|          |       |                                             | (Interior PM field-oriented sensorless vector control)    |         |

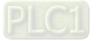

| Pr.   | Parameter Name                                                                    | Setting Range                                                                                                    | Default           |
|-------|-----------------------------------------------------------------------------------|----------------------------------------------------------------------------------------------------|-------------------|
| 00-16 | Load selection                                                                    | 0: Normal load                                                                                                    | Read              |
|       |                                                                                   |                                                                                                    | only              |
| 00-17 | Carrier frequency                                                                 | Normal load           Control Mode         VF,<br>SVC         IMFOC<br>PG         PMFOC<br>PG         PMFOC<br>IPMFOC         IMFOC           VFD300-750C43A-HS         2-15         2-10         4-10         4-10         4-12           VFD900-1100C43A-HS         2-15         2-10         4-10         4-10         4-12           VFD1600C43A-HS         2-12         2-10         4-10         4-12         4-10         4-12           VFD2200C43A-HS         2-10         2-10         4-10         4-10         4-10           VFD3550C43A-HS         2-9         2-9         4-9         4-9         4-9 | 10<br>8<br>6<br>6 |
| 00-19 | PLC command mask                                                                  | bit0: Control command is forced by PLC control<br>bit1: Frequency command is forced by PLC control<br>bit2: Position command is forced by PLC control<br>bit3: Torque command is forced by PLC control                                                                                                    | Read<br>only      |
| 00-20 | Master frequency command<br>source (AUTO) / Source<br>selection of the PID target | <ul> <li>0: Digital keypad</li> <li>1: RS-485 communication input</li> <li>2: External analog input (Pr.03-00–03-02)</li> <li>3: External UP / DOWN terminal (multi-function input terminals)</li> <li>4: Pulse input without direction command (refer to Pr.10-16 without considering direction), use with PG card</li> <li>5: Pulse input with direction command (refer to Pr.10-16), use with PG card</li> <li>6: CANopen communication card</li> <li>8: Communication card (does not include CANopen card)</li> </ul>                                                                                            | 0                 |
| 00-21 | Operation command source<br>(AUTO)                                                | <ul> <li>0: Digital keypad</li> <li>1: External terminals</li> <li>2: RS-485 communication input</li> <li>3: CANopen communication card</li> <li>5: Communication card (does not include CANopen card)</li> </ul>                                                                                                    | 0                 |
| 00-22 | Stop method                                                                       | 0: Ramp to stop<br>1: Coast to stop                                                                                                    | 0                 |
| 00-23 | Motor direction control                                                           | 0: Enable forward / reverse<br>1: Disable reverse<br>2: Disable forward                                                                                                    | 0                 |
| 00-24 | Digital operator (keypad)<br>frequency command memory                             | Read only                                                                                                    | Read<br>only      |
| 00-25 | User-defined characteristics                                                      | bit0–3: user-defined decimal place<br>0000b: no decimal place                                                                                                    | 0                 |

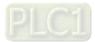

N

N

N

| Pr. | Parameter Name | Setting Range               | Default |
|-----|----------------|-----------------------------|---------|
|     |                | 0001b: one decimal place    |         |
|     |                | 0010b: two decimal places   |         |
|     |                | 0011b: three decimal places |         |
|     |                | bit4–15: user-defined unit  |         |
|     |                | 000xh: Hz                   |         |
|     |                | 001xh: rpm                  |         |
|     |                | 002xh: %                    |         |
|     |                | 003xh: kg                   |         |
|     |                | 004xh: m/s                  |         |
|     |                | 005xh: kW                   |         |
|     |                | 006xh: HP                   |         |
|     |                | 007xh: ppm                  |         |
|     |                | 008xh: 1/m                  |         |
|     |                | 009xh: kg/s                 |         |
|     |                | 00Axh: kg/m                 |         |
|     |                | 00Bxh: kg/h                 |         |
|     |                | 00Cxh: lb/s                 |         |
|     |                | 00Dxh: lb/m                 |         |
|     |                | 00Exh: lb/h                 |         |
|     |                | 00Fxh: ft/s                 |         |
|     |                | 010xh: ft/m                 |         |
|     |                | 011xh: m                    |         |
|     |                | 012xh: ft                   |         |
|     |                | 013xh: degC                 |         |
|     |                | 014xh: degF                 |         |
|     |                | 015xh: mbar                 |         |
|     |                | 016xh: bar                  |         |
|     |                | 017xh: Pa                   |         |
|     |                | 018xh: kPa                  |         |
|     |                | 019xh: mWG                  |         |
|     |                | 01Axh: inWG                 |         |
|     |                | 01Bxh: ftWG                 |         |
|     |                | 01Cxh: psi                  |         |
|     |                | 01Dxh: atm                  |         |
|     |                | 01Exh: L/s                  |         |
|     |                | 01Fxh: L/m                  |         |
|     |                | 020xh: L/h                  |         |
|     |                | 021xh: m3/s                 |         |
|     |                | 022xh: m3/h                 |         |
|     |                | 023xh: GPM                  |         |

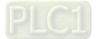

| Pr.   | Parameter Name             | Setting Range                                             | Default |
|-------|----------------------------|-----------------------------------------------------------|---------|
|       |                            | 024xh: CFM                                                |         |
|       |                            | xxxxh: Hz                                                 |         |
|       |                            | 0: Disable                                                |         |
|       |                            | 0–65535 (when Pr.00-25 is set to no decimal place)        |         |
| 00-26 | Maximum user-defined value | 0.0–6553.5 (when Pr.00-25 is set to 1 decimal place)      | 0       |
|       |                            | 0.00–655.35 (when Pr.00-25 is set to 2 decimal places)    |         |
|       |                            | 0.000–65.535 (when Pr.00-25 is set to 3 decimal places)   |         |
|       |                            |                                                           | Read    |
| 00-27 | User-defined value         | Read only                                                 | only    |
|       |                            | 0: Standard HOA function                                  |         |
|       |                            | 1: When switching between local and remote, the drive     |         |
|       |                            | stops.                                                    |         |
|       |                            | 2: When switching between local and remote, the drive     |         |
|       |                            | runs with REMOTE settings for frequency and               |         |
|       | LOCAL / REMOTE mode        | operation status.                                         |         |
| 00-29 |                            | 3: When switching between local and remote, the drive     | 0       |
|       |                            | runs with LOCAL settings for frequency and operation      |         |
|       |                            | status.                                                   |         |
|       |                            | 4: When switching between local and remote, the drive     |         |
|       |                            | runs with LOCAL settings when switched to Local and       |         |
|       |                            | runs with REMOTE settings when switched to Remote         |         |
|       |                            | for frequency and operation status.                       |         |
|       |                            | 0: Digital keypad                                         |         |
|       |                            | 1: RS-485 communication input                             |         |
|       |                            | 2: External analog input (refer to Pr.03-00–Pr.03-02)     |         |
|       |                            | 3: External UP / DOWN terminal (multi-function input      |         |
|       |                            | terminal)                                                 |         |
| 00-30 | Master frequency command   | 4: Pulse input without direction command                  | 0       |
|       | source (HAND)              | (refer to Pr.10-16 without direction)                     |         |
|       |                            | 5: Pulse input with direction command (refer to Pr.10-16) |         |
|       |                            | 6: CANopen communication card                             |         |
|       |                            | 8: Communication card (does not include CANopen           |         |
|       |                            | card)                                                     |         |
|       |                            | 0: Digital keypad                                         |         |
|       |                            | 1: External terminals                                     |         |
| 00.04 | Operation command source   | 2: RS-485 communication input                             | ~       |
| 00-31 | (HAND)                     | 3: CANopen communication card                             | 0       |
|       |                            | 5: Communication card (does not include CANopen           |         |
|       |                            | card)                                                     |         |

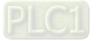

|   | Pr.   | Parameter Name                | Setting Range                                             | Default |
|---|-------|-------------------------------|-----------------------------------------------------------|---------|
|   | 00.22 | Digital koursed STOD function | 0: STOP key disabled                                      | 0       |
| ~ | 00-32 | Digital keypad STOP function  | 1: STOP key enabled                                       | 0       |
|   |       |                               | 0: Disable                                                |         |
|   | 00-33 | RPWM mode selection           | 1: RPWM mode 1                                            | 0       |
| ~ | 00-33 | RF WW Mode selection          | 2: RPWM mode 2                                            | U       |
|   |       |                               | 3: RPWM mode 3                                            |         |
|   |       |                               | 0.0–4.0 kHz                                               |         |
| × | 00-34 | RPWM range                    | Pr.00-17 = 4 kHz, 8 kHz: the setting range is 0.0–2.0 kHz | 0.0     |
|   |       |                               | Pr.00-17 = 5–7 kHz: the setting range is 0.0–4.0 kHz      |         |
| × | 00-37 | Over-modulation gain          | 80–120                                                    | 100     |
| × | 00-48 | Display filter time (current) | 0.001–65.535 sec.                                         | 0.100   |
| × | 00-49 | Display filter time (keypad)  | 0.001–65.535 sec.                                         | 0.100   |
|   | 00-50 | Software version (date)       | Bood only                                                 | Read    |
|   | 00-30 |                               | Read only                                                 | only    |

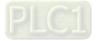

## **01 Basic Parameters**

|   | Pr.   | Parameter Name                         | Setting Range                                                    | Default                       |      |
|---|-------|----------------------------------------|------------------------------------------------------------------|-------------------------------|------|
| ~ | 01-00 | Maximum operation frequency            | 0.0–1500.0 Hz                                                    | 600.0                         |      |
|   | 01-01 | Rated / base frequency of motor 1      | 0.0–1500.0 Hz                                                    | 600.0                         |      |
|   | 01-02 | Rated / base output voltage of motor 1 | 0.0–510.0 V                                                      | 400.0                         |      |
|   | 01-03 | Mid-point frequency 1 of motor 1       | 0.0–1500.0 Hz                                                    | 3.0                           |      |
| × | 01-04 | Mid-point voltage 1 of motor 1         | 0.0–480.0 V                                                      | 22.0                          |      |
|   | 01-05 | Mid-point frequency 2 of motor 1       | 0.0–1500.0 Hz                                                    | 1.5                           |      |
| ~ | 01-06 | Mid-point voltage 2 of motor 1         | 0.0–480.0 V                                                      | 10.0                          |      |
|   | 01-07 | Minimum output frequency of motor 1    | 0.0–1500.0 Hz                                                    | 0.5                           |      |
| ~ | 01-08 | Minimum output voltage of motor 1      | 0.0–480.0 V                                                      | 2.0                           |      |
|   | 01-09 | Start-up frequency                     | 0.0–1500.0 Hz                                                    | 0.5                           |      |
| * | 01-10 | Output frequency upper limit           | 0.0–1500.0 Hz                                                    | Depending<br>on the<br>models |      |
| * | 01-11 | Output frequency lower limit           | 0.0–1500.0 Hz                                                    | 0                             |      |
| ~ | 01-12 | Acceleration time 1                    | Pr.01-45 = 0: 0.00–600.00 sec.                                   | 100.00                        |      |
| ~ | 01-12 |                                        | Pr.01-45 = 1: 0.00–6000.0 sec.                                   | 100.00                        |      |
| * | 01-13 | Deceleration time 1                    | Pr.01-45 = 0: 0.00–600.00 sec.                                   | 100.00                        |      |
| , | 01.10 |                                        | Pr.01-45 = 1: 0.00–6000.0 sec.                                   |                               |      |
| × | 01-14 | Acceleration time 2                    | Pr.01-45 = 0: 0.00–600.00 sec.                                   | 100.00                        |      |
|   |       |                                        | Pr.01-45 = 1: 0.00–6000.0 sec.                                   |                               |      |
| * | 01-15 | Deceleration time 2                    | Pr.01-45 = 0: 0.00–600.00 sec.                                   | 100.00                        |      |
|   |       |                                        | Pr.01-45 = 1: 0.00–6000.0 sec.                                   |                               |      |
| * | 01-16 | Acceleration time 3                    | Pr.01-45 = 0: 0.00–600.00 sec.                                   | 100.00                        |      |
|   |       |                                        | Pr.01-45 = 1: 0.00-6000.0 sec.                                   |                               |      |
| * | 01-17 | Deceleration time 3                    | Pr.01-45 = 0: 0.00–600.00 sec.<br>Pr.01-45 = 1: 0.00–6000.0 sec. | 100.00                        |      |
|   |       |                                        | Pr.01-45 = 0: 0.00–600.00 sec.                                   |                               |      |
| * | 01-18 | Acceleration time 4                    | Pr.01-45 = 1: 0.00–6000.0 sec.                                   | 100.00                        |      |
|   |       |                                        | Pr.01-45 = 0: 0.00–600.00 sec.                                   |                               |      |
| * | 01-19 | Deceleration time 4                    | Pr.01-45 = 1: 0.00–6000.0 sec.                                   | 100.00                        |      |
|   |       |                                        | Pr.01-45 = 0: 0.00–600.00 sec.                                   |                               |      |
| * | 01-20 | JOG acceleration time                  | Pr.01-45 = 1: 0.00–6000.0 sec.                                   | 10.00                         |      |
|   |       |                                        | Pr.01-45 = 0: 0.00–600.00 sec.                                   |                               |      |
| * | 01-21 | JOG deceleration time                  | Pr.01-45 = 1: 0.00–6000.0 sec.                                   | 10.00                         |      |
| * | 01-22 | JOG frequency                          | 0.0–1500.0 Hz                                                    | 6.0                           |      |
|   |       | Switch frequency between first and     |                                                                  |                               |      |
| * | 01-23 | fourth acceleration / deceleration     | 0.0–1500.0 Hz                                                    | 0.0                           |      |
|   |       |                                        | Pr.01-45 = 0: 0.00–25.00 sec.                                    |                               |      |
| * | 01-24 | S-curve for acceleration begin time 1  | Pr.01-45 = 1: 0.0–250.0 sec.                                     | 0.20                          |      |
|   | 04.05 | Course for coordenation aminal time of | Pr.01-45 = 0: 0.00–25.00 sec.                                    | 0.00                          |      |
| × | 01-25 | 01-25 S-c                              | S-curve for acceleration arrival time 2                          | Pr.01-45 = 1: 0.0–250.0 sec.  | 0.20 |

|          | Pr.   | Parameter Name                          | Setting Range                                      | Default |
|----------|-------|-----------------------------------------|----------------------------------------------------|---------|
| *        | 01-26 | S-curve for deceleration begin time 1   | Pr.01-45 = 0: 0.00–25.00 sec.                      | 0.20    |
| ~        | 01-20 |                                         | Pr.01-45 = 1: 0.0–250.0 sec.                       | 0.20    |
| *        | 01-27 | S-curve for deceleration arrival time 2 | Pr.01-45 = 0: 0.00–25.00 sec.                      | 0.20    |
| ~        | 01-27 |                                         | Pr.01-45 = 1: 0.0–250.0 sec.                       | 0.20    |
|          | 01-28 | Skip frequency 1 (upper limit)          | 0.0–1500.0 Hz                                      | 0.0     |
|          | 01-29 | Skip frequency 1 (lower limit)          | 0.0–1500.0 Hz                                      | 0.0     |
|          | 01-30 | Skip frequency 2 (upper limit)          | 0.0–1500.0 Hz                                      | 0.0     |
|          | 01-31 | Skip frequency 2 (lower limit)          | 0.0–1500.0 Hz                                      | 0.0     |
|          | 01-32 | Skip frequency 3 (upper limit)          | 0.0–1500.0 Hz                                      | 0.0     |
|          | 01-33 | Skip frequency 3 (lower limit)          | 0.0–1500.0 Hz                                      | 0.0     |
|          |       |                                         | 0: Output waiting                                  |         |
|          | 01-34 | Zero-speed mode                         | 1: Zero-speed operation                            | 0       |
|          |       |                                         | 2: Minimum frequency (Refer to Pr.01-07, Pr.01-41) |         |
|          | 01-35 | Rated / base frequency of motor 2       | 0.0–1500.0 Hz                                      | 600.0   |
|          | 01-36 | Rated / base output voltage of motor 2  | 0.0–510.0 V                                        | 400.0   |
|          | 01-37 | Mid-point frequency 1 of motor 2        | 0.0–1500.0 Hz                                      | 3.0     |
| ~        | 01-38 | Mid-point voltage 1 of motor 2          | 0.0–480.0 V                                        | 22.0    |
|          | 01-39 | Mid-point frequency 2 of motor 2        | 0.0–1500.0 Hz                                      | 1.5     |
| ×        | 01-40 | Mid-point voltage 2 of motor 2          | 0.0–480.0 V                                        | 10.0    |
|          | 01-41 | Minimum output frequency of motor 2     | 0.0–1500.0 Hz                                      | 0.5     |
| ~        | 01-42 | Minimum output voltage of motor 2       | 0.0–480.0 V                                        | 2.0     |
|          |       |                                         | 0: V/F curve determined by Pr.01-00–01-08          |         |
|          | 01-43 | V/F curve selection                     | 1: V/F curve to the power of 1.5                   | 0       |
|          |       |                                         | 2: V/F curve to the power of 2                     |         |
|          |       |                                         | 0: Linear acceleration and linear deceleration     |         |
|          |       |                                         | 1: Auto-acceleration and linear deceleration       |         |
|          | 01-44 | Auto-acceleration and                   | 2: Linear acceleration and auto-deceleration       | 0       |
| ~        | 01-44 | auto-deceleration setting               | 3: Auto-acceleration and auto-deceleration         | 0       |
|          |       |                                         | 4: Stall prevention by auto-acceleration and       |         |
|          |       |                                         | auto-deceleration (limited by Pr.01-12–01-21)      |         |
|          | 01-45 | Time unit for acceleration /            | 0: Unit: 0.01 sec.                                 | 0       |
|          | 01-45 | deceleration and S-curve                | 1: Unit: 0.1 sec.                                  | 0       |
| ~        | 01-46 | CANopen quick stop time                 | Pr.01-45 = 0: 0.00–600.00 sec.                     | 1.00    |
| ~        | 01-40 | CANOPEN quick stop time                 | Pr.01-45 = 1: 0.0–6000.0 sec.                      | 1.00    |
|          |       |                                         | 0: Normal deceleration                             |         |
|          | 01-49 | Deceleration method selection           | 1: Over-voltage energy restriction                 | Ο       |
|          | 01-49 |                                         | 2: Traction energy control (TEC)                   | 0       |
|          |       |                                         | 3: Electromagnetic energy traction control         |         |
| <b>"</b> | 01-50 | Electromagnetic traction energy         | 0.00–5.00 Hz                                       | 0.50    |
| ~        | 01-50 | consumption coefficient                 | 0.00-0.00 HZ                                       | 0.00    |

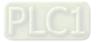

# 02 Digital Input / Output Parameters

| Pr.   | Parameter Name                       | Setting Range                                                           | Default |
|-------|--------------------------------------|-------------------------------------------------------------------------|---------|
|       | Two wire / three wire energian       | 0: Two-wire mode 1, power on for operation control                      |         |
| 02-00 | Two-wire / three-wire operation      | 1: Two-wire mode 2, power on for operation control                      | 0       |
|       | control                              | 2: Three-wire, power on for operation control                           |         |
| 02-01 | Multi-function input command 1 (MI1) | 0: No function                                                          | 1       |
| 02-02 | Multi-function input command 2 (MI2) | 1: Multi-step speed command 1                                           | 2       |
| 02-03 | Multi-function input command 3 (MI3) | 2: Multi-step speed command 2                                           | 3       |
| 02-04 | Multi-function input command 4 (MI4) | 3: Multi-step speed command 3                                           | 4       |
| 02-05 | Multi-function input command 5 (MI5) | 4: Multi-step speed command 4                                           | 0       |
| 02-06 | Multi-function input command 6 (MI6) | 5: Reset                                                                | 0       |
| 02-07 | Multi-function input command 7 (MI7) | 6: JOG operation (By KPC-CC01 or external                               | 0       |
| 02-08 | Multi-function input command 8 (MI8) | control)                                                                | 0       |
|       | Input terminal of I/O extension card | 7: Acceleration / deceleration speed inhibit                            |         |
| 02-26 | (MI10)                               | 8: 1 <sup>st</sup> and 2 <sup>nd</sup> acceleration / deceleration time | 0       |
| 00.07 | Input terminal of I/O extension card | selection                                                               | •       |
| 02-27 | (MI11)                               | 9: 3 <sup>rd</sup> and 4 <sup>th</sup> acceleration / deceleration time | 0       |
|       | Input terminal of I/O extension card | selection                                                               | 0       |
| 02-28 | (MI12)                               | 10: External Fault (EF) input (Pr.07-20)                                | 0       |
| 00.00 | Input terminal of I/O extension card | 11: Base Block (B.B) input from external                                | 0       |
| 02-29 | (MI13)                               | 12: Output voltage stops                                                | 0       |
| 02-30 | Input terminal of I/O extension card | 13: Cancel the setting of auto-acceleration /                           | 0       |
| 02-30 | (MI14)                               | auto-deceleration time                                                  | 0       |
| 02-31 | Input terminal of I/O extension card | 14: Switch between motor 1 and motor 2                                  | 0       |
| 02-31 | (MI15)                               | 15: Rotating speed command from AVI                                     | 0       |
|       |                                      | 16: Rotating speed command from ACI                                     |         |
|       |                                      | 17: Rotating speed command from AUI                                     |         |
|       |                                      | 18: Forced to stop (Pr.07-20)                                           |         |
|       |                                      | 19: Frequency up command                                                |         |
|       |                                      | 20: Frequency down command                                              |         |
|       |                                      | 21: PID function disabled                                               |         |
|       |                                      | 22: Clear the counter                                                   |         |
|       |                                      | 23: Input the counter value (MI6)                                       |         |
|       |                                      | 24: FWD JOG command                                                     |         |
|       |                                      | 25: REV JOG command                                                     |         |
|       |                                      | 27: ASR1 / ASR2 selection                                               |         |
|       |                                      | 28: Emergency stop (EF1)                                                |         |
|       |                                      | 29: Signal confirmation for Y-connection                                |         |
|       |                                      | 30: Signal confirmation for $	riangle$ -connection                      |         |
|       |                                      | 38: Disable write EEPROM function                                       |         |
|       |                                      | 40: Force coasting to stop                                              |         |

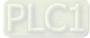

|   | Pr.   | Parameter Name                        | Setting Range                                   | Default |
|---|-------|---------------------------------------|-------------------------------------------------|---------|
|   |       |                                       | 41: HAND switch                                 |         |
|   |       |                                       | 42: AUTO switch                                 |         |
|   |       |                                       | 43: Enable resolution selection (Pr.02-48)      |         |
|   |       |                                       | 48: Mechanical gear ratio switch                |         |
|   |       |                                       | 49: Enable drive                                |         |
|   |       |                                       | 50: Slave dEb action to execute                 |         |
|   |       |                                       | 51: Selection for PLC mode bit 0                |         |
|   |       |                                       | 52: Selection for PLC mode bit 1                |         |
|   |       |                                       | 53: Trigger CANopen quick stop                  |         |
|   |       |                                       | 55: Brake release                               |         |
|   |       |                                       | 56: Local / Remote selection                    |         |
|   | 00.00 | External terminal UP / DOWN key       | 0: By the acceleration / deceleration time      | 0       |
| ~ | 02-09 | mode                                  | 1: Constant speed (Pr.02-10)                    | 0       |
|   | 00.40 | External terminal speed of the UP /   | 0.001–1.000 Hz / ms                             | 0.001   |
| ~ | 02-10 | DOWN key                              | 0.001–1.000 Hz / Ms                             | 0.001   |
| ~ | 02-11 | Multi-function input response time    | 0.000–30.000 sec.                               | 0.005   |
| ~ | 02-12 | Multi-function input mode selection   | 0000h–FFFFh (0: N.O.; 1: N.C.)                  | 0000h   |
| ~ | 02-13 | Multi-function output 1 RLY1          | 0: No function                                  | 11      |
| ~ | 02-14 | Multi-function output 2 RLY2          | 1: Indication during RUN                        | 1       |
| ~ | 02-16 | Multi-function output 3 (MO1)         | 2: Operation speed reached                      | 66      |
| ~ | 02-17 | Multi-function output 4 (MO2)         | 3: Desired frequency reached 1 (Pr.02-22)       | 0       |
| , |       | Output terminal of I/O extension card | 4: Desired frequency reached 2 (Pr.02-24)       |         |
| ~ | 02-36 | (MO10) or (RA10)                      | 5: Zero speed (Frequency command)               | 0       |
| , | 00.07 | Output terminal of I/O extension card | 6: Zero speed including STOP (Frequency         |         |
| ~ | 02-37 | (MO11) or (RA11)                      | command)                                        | 0       |
|   |       | Output terminal of I/O extension card | 7: Over-torque 1 (Pr.06-06–06-08)               |         |
| ~ | 02-38 | (RA12)                                | 8: Over-torque 2 (Pr.06-09–06-11)               | 0       |
|   |       | Output terminal of I/O extension card | 9: Drive is ready                               |         |
| ~ | 02-39 | (RA13)                                | 10: Low voltage warning (Lv) (Pr.06-00)         | 0       |
|   | 00.40 | Output terminal of I/O extension card | 11: Malfunction indication                      | 0       |
| ~ | 02-40 | (RA14)                                | 12: Mechanical brake release (Pr.02-32)         | 0       |
|   | 00.44 | Output terminal of I/O extension card | 13: Overheat warning (Pr.06-15)                 | 0       |
| ~ | 02-41 | (RA15)                                | 14: Software brake signal indication (Pr.07-00) | 0       |
|   | 00.40 | Output terminal of I/O extension card | 15: PID feedback error (Pr.08-13, Pr.08-14)     | 0       |
|   | 02-42 | (MO16 virtual terminal)               | 16: Slip error (oSL)                            | 0       |
|   | 00.40 | Output terminal of I/O extension card | 17: Count value reached, does not return to 0   | 0       |
| ~ | 02-43 | (MO17 virtual terminal)               | (Pr.02-20)                                      | 0       |
|   | 00.44 | Output terminal of I/O extension card | 18: Count value reached, returns to 0           | 0       |
| ~ | 02-44 | (MO18 virtual terminal)               | (Pr.02-19)                                      | 0       |

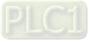

|   | Pr.   | Parameter Name                        | Setting Range                                    | Default |
|---|-------|---------------------------------------|--------------------------------------------------|---------|
| ~ | 02-45 | Output terminal of I/O extension card | 19: External interrupt B.B. input (Base Block)   | 0       |
| * | 02-45 | (MO19 virtual terminal)               | 20: Warning output                               | 0       |
|   | 00.46 | Output terminal of I/O extension card | 21: Over-voltage                                 | 0       |
| ~ | 02-46 | (MO20 virtual terminal)               | 22: Over-current stall prevention                | 0       |
|   |       |                                       | 23: Over-voltage stall prevention                |         |
|   |       |                                       | 24: Operation mode                               |         |
|   |       |                                       | 25: Forward command                              |         |
|   |       |                                       | 26: Reverse command                              |         |
|   |       |                                       | 27: Output when current ≥ Pr.02-33               |         |
|   |       |                                       | 28: Output when current < Pr.02-33               |         |
|   |       |                                       | 29: Output when frequency ≥ Pr.02-34             |         |
|   |       |                                       | 30: Output when frequency < Pr.02-34             |         |
|   |       |                                       | 31: Y-connection for the motor coil              |         |
|   |       |                                       | 32: $\triangle$ -connection for the motor coil   |         |
|   |       |                                       | 33: Zero speed (actual output frequency)         |         |
|   |       |                                       | 34: Zero speed including stop (actual output     |         |
|   |       |                                       | frequency)                                       |         |
|   |       |                                       | 35: Error output selection 1 (Pr.06-23)          |         |
|   |       |                                       | 36: Error output selection 2 (Pr.06-24)          |         |
|   |       |                                       | 37: Error output selection 3 (Pr.06-25)          |         |
|   |       |                                       | 38: Error output selection 4 (Pr.06-26)          |         |
|   |       |                                       | 40: Speed reached (including stop)               |         |
|   |       |                                       | 42: Crane function                               |         |
|   |       |                                       | 43: Motor actual speed detection                 |         |
|   |       |                                       | 44: Low current output (use with Pr.06-71–06-73) |         |
|   |       |                                       | 45: UVW output electromagnetic valve switch      |         |
|   |       |                                       | 46: Master dEb output                            |         |
|   |       |                                       | 47: Closed brake output                          |         |
|   |       |                                       | 50: Output control for CANopen                   |         |
|   |       |                                       | 51: Analog output control for RS-485 interface   |         |
|   |       |                                       | (InnerCOM / Modbus)                              |         |
|   |       |                                       | 52: Output control for communication cards       |         |
|   |       |                                       | 65: Output control for both CANopen & RS-485     |         |
|   |       |                                       | control                                          |         |
|   |       |                                       | 66: SO output logic A                            |         |
|   |       |                                       | 67: Analog input level reached                   |         |
|   |       |                                       | 68: SO output logic B                            |         |
|   |       |                                       | 70: FAN warning output                           |         |
|   |       |                                       | 75: Forward running status                       |         |
|   |       |                                       | 76: Reverse running status                       |         |
| L |       | 1                                     | -                                                | 1       |

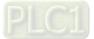

|   | Pr.   | Parameter Name                                                                | Setting Range                                                                                       | Default      |
|---|-------|-------------------------------------------------------------------------------|----------------------------------------------------------------------------------------------------|--------------|
| * | 02-18 | Multi-function output direction                                               | 0000h–FFFFh (0: N.O.; 1: N.C.)                                                                      | 0000h        |
| * | 02-19 | Terminal counting value reached (returns to 0)                                | 0–65500                                                                                             | 0            |
| * | 02-20 | Preliminary counting value reached (does not return to 0)                     | 0–65500                                                                                             | 0            |
| ~ | 02-21 | Digital output gain (DFM)                                                     | 1–166                                                                                               | 1            |
| ~ | 02-22 | Desired frequency reached 1                                                   | 0.0–1500.0 Hz                                                                                       | 600.0        |
| * | 02-23 | The width of the desired frequency reached 1                                  | 0.0–1500.0 Hz                                                                                       | 2.0          |
| × | 02-24 | Desired frequency reached 2                                                   | 0.0–1500.0 Hz                                                                                       | 600.0        |
| * | 02-25 | The width of the desired frequency reached 2                                  | 0.0–1500.0 Hz                                                                                       | 2.0          |
|   | 02-32 | Brake delay time                                                              | 0.000–65.000 sec.                                                                                   | 0.000        |
| * | 02-33 | Output current level setting for multi-function output terminal               | 0–100%                                                                                              | 0            |
|   | 02-34 | Output frequency setting for                                                  | 0.0–1500.0 Hz                                                                                       | 3.0          |
| ~ | 02-34 | multi-function output terminal                                                | (Motor speed when using PG Card)                                                                    | 3.0          |
| × | 02-35 | External operation control selection after reset and reboot                   | <ul><li>0: Disable</li><li>1: Drive runs if the RUN command remains after reset or reboot</li></ul> | 0            |
| × | 02-47 | Motor zero-speed level                                                        | 0–65535 rpm                                                                                         | 0            |
| * | 02-48 | Maximum frequency of resolution switch                                        | 0.0–1500.0 Hz                                                                                       | 600.0        |
| * | 02-49 | Switch delay time of maximum output frequency                                 | 0.000–65.000 sec.                                                                                   | 0.000        |
|   | 02-50 | Display the status of multi-function input terminal                           | Monitor the status of multi-function input terminals                                                | Read<br>only |
|   | 02-51 | Display the status of multi-function output terminal                          | Monitor the status of multi-function output terminals                                               | Read<br>only |
|   | 02-52 | Display the external multi-function input terminals used by PLC               | Monitor the status of PLC input terminals                                                           | Read<br>only |
|   | 02-53 | Display the external multi-function output terminals used by PLC              | Monitor the status of PLC output terminals                                                          | Read<br>only |
|   | 02-54 | Display the frequency command executed by external terminal                   | 0.0–1500.0 Hz (Read only)                                                                           | Read<br>only |
|   | 02-56 | Brake release check time                                                      | 0.000–65.000 sec.                                                                                   | 0.000        |
| * | 02-57 | Multi-function output terminal<br>(function 42): brake current check<br>point | 0–100%                                                                                              | 0            |

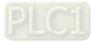

|   | Pr.   | Parameter Name                           | Setting Range                               | Default |
|---|-------|------------------------------------------|---------------------------------------------|---------|
|   |       | Multi-function output terminal           |                                             |         |
| * | 02-58 | (function 42): brake frequency check     | 0.0–1500.0 Hz                               | 0.0     |
|   |       | point                                    |                                             |         |
|   | 02-63 | Frequency reached detection              | 0.0–1500.0 Hz                               | 0.0     |
|   | 02-00 | amplitude                                | 0.0 1000.0 112                              | 0.0     |
|   |       |                                          | 1: EMC-BPS01                                |         |
|   |       |                                          | 4: EMC-D611A                                | Read    |
|   | 02-70 | IO card types                            | 5: EMC-D42A                                 | only    |
|   |       |                                          | 6: EMC-R6AA                                 | onny    |
|   |       |                                          | 11: EMC-A22A                                |         |
|   |       |                                          | 0: Use frequency with speed control as DFM  |         |
|   | 02-71 | DFM output selection                     | output frequency                            | 0       |
|   | 02    |                                          | 1: Use frequency with system acceleration / | Ũ       |
|   |       |                                          | deceleration as DFM output frequency        |         |
|   | 02-74 | Internal / external multi-function input | 0000–FFFFh                                  | 0000h   |
|   | J     | terminal selection                       |                                             |         |
|   | 02-75 | Internal multi-function output terminal  | 0000-FFFFh                                  | 0000h   |
|   | 32.75 | selection                                |                                             | 500011  |

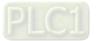

# 03 Analog Input / Output Parameters

| [  | Pr.   | Parameter Name                                               | Setting Range                                           | Default |
|----|-------|--------------------------------------------------------------|---------------------------------------------------------|---------|
| ~  | 03-00 | AVI analog input selection                                   | 0: No function                                          | 1       |
| ~  | 03-01 | ACI analog input selection                                   | 1: Frequency command                                    | 0       |
| ×  | 03-02 | AUI analog input selection                                   | 2: Torque command (torque limit under speed mode)       | 0       |
| Ī  |       |                                                              | 4: PID target value                                     |         |
|    |       |                                                              | 5: PID feedback signal                                  |         |
|    |       |                                                              | 6: Thermistor (PTC / KTY-84) input value                |         |
|    |       |                                                              | 7: Positive torque limit                                |         |
|    |       |                                                              | 8: Negative torque limit                                |         |
|    |       |                                                              | 9: Regenerative torque limit                            |         |
|    |       |                                                              | 10: Positive / negative torque limit                    |         |
|    |       |                                                              | 11: PT100 thermistor input value                        |         |
|    |       |                                                              | 13: PID compensation value                              |         |
| *  | 03-03 | AVI analog input bias                                        | -100.0–100.0%                                           | 0.0     |
| ×  | 03-04 | ACI analog input bias                                        | -100.0–100.0%                                           | 0.0     |
| ×  | 03-05 | AUI analog input bias                                        | -100.0–100.0%                                           | 0.0     |
| *  | 03-07 | AVI positive / negative bias mode                            | 0: No bias                                              |         |
|    | 00-07 | Avi positive / negative bias mode                            | 1: Lower than or equal to bias                          |         |
| N  | 03-08 | ACI positive / negative bias mode                            | 2: Greater than or equal to bias                        | 0       |
| ĺ. |       |                                                              | 3: The absolute value of the bias voltage while serving | J       |
| N  | 03-09 | AUI positive / negative bias mode                            | as the center                                           |         |
| Í  | 00 00 | , let peellite , negatite blae mede                          | 4: Bias serves as the center                            |         |
|    |       |                                                              | 0: Negative frequency is not allowed.                   |         |
|    |       | Reverse setting when analog<br>3-10 signal input is negative | The digital keypad or external terminal controls the    |         |
|    |       |                                                              | forward and reverse direction.                          |         |
| ×  | 03-10 |                                                              | 1: Negative frequency is allowed.                       | 0       |
|    |       | frequency                                                    | Positive frequency = run in a forward direction;        |         |
|    |       |                                                              | Negative frequency = run in a reverse direction.        |         |
|    |       |                                                              | The digital keypad or external terminal control         |         |
|    |       |                                                              | cannot change the running direction.                    |         |
| *  | 03-11 | AVI analog input gain                                        | -500.0–500.0%                                           | 100.0   |
| *  | 03-12 | ACI analog input gain                                        | -500.0–500.0%                                           | 100.0   |
| *  | 03-13 | AUI analog positive input gain                               | -500.0–500.0%                                           | 100.0   |
| ×  | 03-14 | AUI analog negative input gain                               | -500.0–500.0%                                           | 100.0   |
| ~  | 03-15 | AVI analog input filter time                                 | 0.00–20.00 sec.                                         | 0.01    |
| ×  | 03-16 | ACI analog input filter time                                 | 0.00–20.00 sec.                                         | 0.01    |
| ×  | 03-17 | AUI analog input filter time                                 | 0.00–20.00 sec.                                         | 0.01    |
| ×  | 03-18 | Analog input addition function                               | 0: Disable (AVI, ACI, AUI)                              | 0       |
|    |       |                                                              | 1: Enable                                               | Ŭ       |

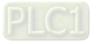

| [       | Pr.               | Parameter Name                | Setting Range                                  | Default                               |
|---------|-------------------|-------------------------------|------------------------------------------------|---------------------------------------|
| ĺ       |                   |                               | 0: Disable                                     |                                       |
|         |                   | Signal loss selection for the | 1: Continue operation at the last frequency    |                                       |
|         | 03-19             | analog input 4–20 mA          | 2: Decelerate to 0 Hz                          | 0                                     |
|         |                   |                               | 3: Stop immediately and display ACE            |                                       |
| ~       | 03-20             | AFM1 multi-function output 1  | 0: Output frequency (Hz)                       | 0                                     |
| ×       | 03-23             | AFM2 multi-function output 2  | 1: Frequency command (Hz)                      | 0                                     |
| ĺ       |                   |                               | 2: Motor speed (Hz)                            |                                       |
|         |                   |                               | 3: Output current (rms)                        |                                       |
|         |                   |                               | 4: Output voltage                              |                                       |
|         |                   |                               | 5: DC bus voltage                              |                                       |
|         |                   |                               | 6: Power factor                                |                                       |
|         |                   |                               | 7: Power                                       |                                       |
|         |                   |                               | 9: AVI                                         |                                       |
|         |                   |                               | 10: ACI                                        |                                       |
|         |                   |                               | 11: AUI                                        |                                       |
|         |                   |                               | 12: Iq current command                         |                                       |
|         |                   |                               | 13: lq feedback value                          |                                       |
|         |                   |                               | 14: Id current command                         |                                       |
|         |                   |                               | 15: Id feedback value                          |                                       |
|         |                   |                               | 19: PG2 frequency command                      |                                       |
|         |                   |                               | 20: CANopen analog output                      |                                       |
|         |                   |                               | 21: RS-485 analog output                       |                                       |
|         |                   |                               | 22: Communication card analog output           |                                       |
|         |                   |                               | 23: Constant voltage output                    |                                       |
|         |                   |                               | 25: CANopen and RS-485 analog output           |                                       |
| ~       | 03-21             | AFM1 analog output gain 1     | 0.0–500.0%                                     | 100.0                                 |
|         |                   |                               | 0: Absolute value in output voltage            |                                       |
| ×       | 03-22             | AFM1 analog output 1 in REV   | 1: Reverse output 0 V; forward output 0–10 V   | 0                                     |
|         |                   | direction                     | 2: Reverse output 5–0 V; forward output 5–10 V |                                       |
| ~       | 03-24             | AFM2 analog output gain 2     | 0.0–500.0%                                     | 100.0                                 |
|         |                   |                               | 0: Absolute value in output voltage            |                                       |
| ×       | 03-25             | AFM2 analog output 2 in REV   | 1: Reverse output 0 V; forward output 0–10 V   | 0                                     |
| ,<br>,  |                   | direction                     | 2: Reverse output 5–0 V; forward output 5–10 V | , , , , , , , , , , , , , , , , , , , |
| ~       | 03-27             | AFM2 output bias              | -100.00–100.00%                                | 0.00                                  |
|         | 03-27             |                               | 0: 0–10 V                                      | 0.00                                  |
| <i></i> | 03-28             | AVI terminal input selection  | 1: 0–20 mA                                     | 0                                     |
| ~       | 03-20             |                               |                                                | U                                     |
|         |                   |                               | 2: 4–20 mA                                     |                                       |
|         | 00 0 <sup>-</sup> |                               | 0: 4–20 mA                                     |                                       |
| *       | 03-29             | ACI terminal input selection  | 1: 0–10 V                                      | 0                                     |
|         |                   |                               | 2: 0–20 mA                                     |                                       |

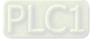

|          | Pr.   | Parameter Name                    | Setting Range                                         | Default |
|----------|-------|-----------------------------------|-------------------------------------------------------|---------|
|          | 03-30 | PLC analog output terminal        | Monitor the status of the PLC analog output terminals | Read    |
|          | 03-30 | status                            |                                                       | only    |
| N        | 03-31 | 1 AFM2 output selection           | 0: 0–20 mA output                                     | 0       |
| <i>,</i> | 00-01 |                                   | 1: 4–20 mA output                                     | 0       |
| *        | 03-32 | AFM1 DC output setting level      | 0.00–100.00%                                          | 0.00    |
| *        | 03-33 | AFM2 DC output setting level      | 0.00–100.00%                                          | 0.00    |
| *        | 03-35 | AFM1 filter output time           | 0.00-20.00 sec.                                       | 0.01    |
| ×        | 03-36 | AFM2 filter output time           | 0.00-20.00 sec.                                       | 0.01    |
|          |       | Multi-function output (MO) by Al  | 0: AVI                                                |         |
| ×        | 03-44 | level source                      | 1: ACI                                                | 0       |
|          |       |                                   | 2: AUI                                                |         |
| *        | 03-45 | AI upper level (MO)               | -100.00–100.00%                                       | 50.00   |
| ×        | 03-46 | Al lower level (MO)               | -100.00–100.00%                                       | 10.00   |
|          |       |                                   | 0: Normal curve                                       |         |
|          |       |                                   | 1: Three-point curve of AVI                           |         |
|          |       |                                   | 2: Three-point curve of ACI                           |         |
| N        | 03-50 | 3-50 Analog input curve selection | 3: Three-point curve of AVI & ACI                     | 0       |
|          |       |                                   | 4: Three-point curve of AUI                           | Ũ       |
|          |       |                                   | 5: Three-point curve of AVI & AUI                     |         |
|          |       |                                   | 6: Three-point curve of ACI & AUI                     |         |
|          |       |                                   | 7: Three-point curve of AVI & ACI & AUI               |         |
|          |       |                                   | Pr.03-28 = 0, 0.00–10.00 V                            | 0.00    |
| ×        | 03-51 | AVI lowest point                  | Pr.03-28 = 1, 0.00–20.00 mA                           | 0.00    |
|          |       |                                   | Pr.03-28 = 2, 4.00–20.00 mA                           | 4.00    |
| ×        | 03-52 | AVI proportional lowest point     | -100.00–100.00%                                       | 0.00    |
|          |       |                                   | Pr.03-28 = 0, 0.00–10.00 V                            | 5.00    |
| ×        | 03-53 | AVI mid-point                     | Pr.03-28 = 1, 0.00–20.00 mA                           | 10.00   |
|          |       |                                   | Pr.03-28 = 2, 4.00–20.00 mA                           | 12.00   |
| *        | 03-54 | AVI proportional mid-point        | -100.00–100.00%                                       | 50.00   |
|          |       |                                   | Pr.03-28 = 0, 0.00–10.00 V                            | 10.00   |
| ×        | 03-55 | AVI highest point                 | Pr.03-28 = 1, 0.00–20.00 mA                           | 20.00   |
|          |       |                                   | Pr.03-28 = 2, 4.00–20.00 mA                           | 20.00   |
| *        | 03-56 | AVI proportional highest point    | -100.00–100.00%                                       | 100.00  |
|          |       |                                   | Pr.03-29 = 0, 4.00–20.00 mA                           | 4.00    |
| ×        | 03-57 | ACI lowest point                  | Pr.03-29 = 1, 0.00–10.00 V                            | 0.00    |
| ł        |       |                                   | Pr.03-29 = 2, 0.00–20.00 mA                           | 0.00    |
| ×        | 03-58 | ACI proportional lowest point     | -100.00–100.00%                                       | 0.00    |
|          |       |                                   | Pr.03-29 = 0, 4.00–20.00 mA                           | 12.00   |
| ×        | 03-59 | ACI mid-point                     | Pr.03-29 = 1, 0.00–10.00 V                            | 5.00    |
|          |       |                                   | Pr.03-29 = 2, 0.00–20.00 mA                           | 10.00   |

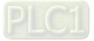

| [ | Pr.   | Parameter Name                             | Setting Range               | Default |
|---|-------|--------------------------------------------|-----------------------------|---------|
| * | 03-60 | ACI proportional mid-point                 | -100.00–100.00%             | 50.00   |
|   |       |                                            | Pr.03-29 = 0, 4.00–20.00 mA | 20.00   |
| × | 03-61 | ACI highest point                          | Pr.03-29 = 1, 0.00–10.00 V  | 10.00   |
|   |       |                                            | Pr.03-29 = 2, 0.00–20.00 mA | 20.00   |
| ~ | 03-62 | ACI proportional highest point             | -100.00–100.00%             | 100.00  |
| ~ | 03-63 | Positive AUI voltage lowest point          | 0.00–10.00 V                | 0.00    |
| × | 03-64 | Positive AUI proportional lowest point     | -100.00–100.00%             | 0.00    |
| ~ | 03-65 | Positive AUI voltage mid-point             | 0.00–10.00 V                | 5.00    |
| ~ | 03-66 | Positive AUI proportional mid-point        | -100.00–100.00%             | 50.00   |
| × | 03-67 | Positive AUI voltage highest point         | 0.00–10.00 V                | 10.00   |
| ~ | 03-68 | Positive AUI proportional highest point    | -100.00–100.00%             | 100.00  |
| ~ | 03-69 | Negative AUI voltage highest point         | -10.00–0.00 V               | 0.00    |
| ~ | 03-70 | Negative AUI proportional<br>highest point | -100.00–100.00%             | 0.00    |
| * | 03-71 | Negative AUI voltage mid-point             | -10.00–0.00 V               | -5.00   |
| ~ | 03-72 | Negative AUI proportional mid-point        | -100.00–100.00%             | -50.00  |
| ~ | 03-73 | Negative AUI voltage lowest point          | -10.00–0.00 V               | -10.00  |
| ~ | 03-74 | Negative AUI proportional lowest point     | -100.00–100.00%             | -100.00 |

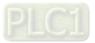

# 04 Multi-step Speed Parameters

|   | Pr.   | Parameter Name                        | Setting Range | Default |
|---|-------|---------------------------------------|---------------|---------|
| ~ | 04-00 | 1 <sup>st</sup> step speed frequency  | 0.0–1500.0 Hz | 0.0     |
| ~ | 04-01 | 2 <sup>nd</sup> step speed frequency  | 0.0–1500.0 Hz | 0.0     |
| ~ | 04-02 | 3 <sup>rd</sup> step speed frequency  | 0.0–1500.0 Hz | 0.0     |
| × | 04-03 | 4 <sup>th</sup> step speed frequency  | 0.0–1500.0 Hz | 0.0     |
| × | 04-04 | 5 <sup>th</sup> step speed frequency  | 0.0–1500.0 Hz | 0.0     |
| × | 04-05 | 6 <sup>th</sup> step speed frequency  | 0.0–1500.0 Hz | 0.0     |
| ~ | 04-06 | 7 <sup>th</sup> step speed frequency  | 0.0–1500.0 Hz | 0.0     |
| × | 04-07 | 8 <sup>th</sup> step speed frequency  | 0.0–1500.0 Hz | 0.0     |
| × | 04-08 | 9 <sup>th</sup> step speed frequency  | 0.0–1500.0 Hz | 0.0     |
| × | 04-09 | 10 <sup>th</sup> step speed frequency | 0.0–1500.0 Hz | 0.0     |
| ~ | 04-10 | 11 <sup>th</sup> step speed frequency | 0.0–1500.0 Hz | 0.0     |
| ~ | 04-11 | 12 <sup>th</sup> step speed frequency | 0.0–1500.0 Hz | 0.0     |
| × | 04-12 | 13 <sup>th</sup> step speed frequency | 0.0–1500.0 Hz | 0.0     |
| ~ | 04-13 | 14 <sup>th</sup> step speed frequency | 0.0–1500.0 Hz | 0.0     |
| ~ | 04-14 | 15 <sup>th</sup> step speed frequency | 0.0–1500.0 Hz | 0.0     |
| × | 04-50 | PLC buffer 0                          | 0–65535       | 0       |
| × | 04-51 | PLC buffer 1                          | 0–65535       | 0       |
| * | 04-52 | PLC buffer 2                          | 0–65535       | 0       |
| * | 04-53 | PLC buffer 3                          | 0–65535       | 0       |
| * | 04-54 | PLC buffer 4                          | 0–65535       | 0       |
| * | 04-55 | PLC buffer 5                          | 0–65535       | 0       |
| * | 04-56 | PLC buffer 6                          | 0–65535       | 0       |
| * | 04-57 | PLC buffer 7                          | 0–65535       | 0       |
| * | 04-58 | PLC buffer 8                          | 0–65535       | 0       |
| * | 04-59 | PLC buffer 9                          | 0–65535       | 0       |
| * | 04-60 | PLC buffer 10                         | 0–65535       | 0       |
| * | 04-61 | PLC buffer 11                         | 0–65535       | 0       |
| × | 04-62 | PLC buffer 12                         | 0–65535       | 0       |
| * | 04-63 | PLC buffer 13                         | 0–65535       | 0       |
| * | 04-64 | PLC buffer 14                         | 0–65535       | 0       |
| * | 04-65 | PLC buffer 15                         | 0–65535       | 0       |
| * | 04-66 | PLC buffer 16                         | 0–65535       | 0       |
| ~ | 04-67 | PLC buffer 17                         | 0–65535       | 0       |
| ~ | 04-68 | PLC buffer 18                         | 0–65535       | 0       |
| ~ | 04-69 | PLC buffer 19                         | 0–65535       | 0       |
| ~ | 04-70 | PLC Application parameter 0           | 0–65535       | 0       |
| ~ | 04-71 | PLC Application parameter 1           | 0–65535       | 0       |
| * | 04-72 | PLC Application parameter 2           | 0–65535       | 0       |

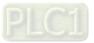

|   | Pr.   | Parameter Name               | Setting Range | Default |
|---|-------|------------------------------|---------------|---------|
| ~ | 04-73 | PLC Application parameter 3  | 0–65535       | 0       |
| × | 04-74 | PLC Application parameter 4  | 0–65535       | 0       |
| × | 04-75 | PLC Application parameter 5  | 0–65535       | 0       |
| ~ | 04-76 | PLC Application parameter 6  | 0–65535       | 0       |
| × | 04-77 | PLC Application parameter 7  | 0–65535       | 0       |
| ~ | 04-78 | PLC Application parameter 8  | 0–65535       | 0       |
| ~ | 04-79 | PLC Application parameter 9  | 0–65535       | 0       |
| ~ | 04-80 | PLC Application parameter 10 | 0–65535       | 0       |
| ~ | 04-81 | PLC Application parameter 11 | 0–65535       | 0       |
| ~ | 04-82 | PLC Application parameter 12 | 0–65535       | 0       |
| ~ | 04-83 | PLC Application parameter 13 | 0–65535       | 0       |
| ~ | 04-84 | PLC Application parameter 14 | 0–65535       | 0       |
| ~ | 04-85 | PLC Application parameter 15 | 0–65535       | 0       |
| ~ | 04-86 | PLC Application parameter 16 | 0–65535       | 0       |
| ~ | 04-87 | PLC Application parameter 17 | 0–65535       | 0       |
| ~ | 04-88 | PLC Application parameter 18 | 0–65535       | 0       |
| ~ | 04-89 | PLC Application parameter 19 | 0–65535       | 0       |
| ~ | 04-90 | PLC Application parameter 20 | 0–65535       | 0       |
| ~ | 04-91 | PLC Application parameter 21 | 0–65535       | 0       |
| ~ | 04-92 | PLC Application parameter 22 | 0–65535       | 0       |
| ~ | 04-93 | PLC Application parameter 23 | 0–65535       | 0       |
| ~ | 04-94 | PLC Application parameter 24 | 0–65535       | 0       |
| ~ | 04-95 | PLC Application parameter 25 | 0–65535       | 0       |
| ~ | 04-96 | PLC Application parameter 26 | 0–65535       | 0       |
| ~ | 04-97 | PLC Application parameter 27 | 0–65535       | 0       |
| * | 04-98 | PLC Application parameter 28 | 0–65535       | 0       |
| * | 04-99 | PLC Application parameter 29 | 0–65535       | 0       |

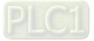

## **05 Motor Parameters**

|       |                                                                                                    | 0: No function                                                                                                    |                                                                                                    |
|-------|----------------------------------------------------------------------------------------------------|----------------------------------------------------------------------------------------------------|----------------------------------------------------------------------------------------------------|
| 05-00 |                                                                                                    | 1: Simple rolling auto-tuning for induction motor (IM)                                                                                                    |                                                                                                    |
|       |                                                                                                    | 2: Static auto-tuning for induction motor (IM)                                                                                                    |                                                                                                    |
|       |                                                                                                    | 4: Dynamic test for PM magnetic pole                                                                                                    |                                                                                                    |
|       | Motor parameter auto-tuning                                                                              | (with the running in forward direction)                                                                                                    | 0                                                                                                    |
|       |                                                                                                    | 5: Rolling auto-tuning for PM (IPM / SPM)                                                                                                    |                                                                                                    |
|       |                                                                                                    |                                                                                                    |                                                                                                    |
|       |                                                                                                    |                                                                                                    |                                                                                                    |
|       | Full-load current for induction                                                                          | 5                                                                                                    | Depending                                                                                                    |
| 05-01 |                                                                                                    | Depending on the model power                                                                                                    | on the<br>model                                                                                                    |
|       |                                                                                                    |                                                                                                    | power<br>Depending                                                                                                    |
| 05-02 |                                                                                                    | 0.00–655.35 kW                                                                                                    | on the model                                                                                                    |
|       | 1 (KVV)                                                                                                  |                                                                                                    | power<br>Depending                                                                                                    |
| 05.02 | Rated speed for induction motor                                                                          | 0–xxxx rpm                                                                                                    | on the                                                                                                    |
| 05-03 | 1 (rpm)                                                                                                  | (Depending on the motor's number of poles)                                                                                                    | motor's<br>number of                                                                                                    |
|       | Number of poles for induction                                                                            |                                                                                                    | poles                                                                                                    |
| 05-04 | ·                                                                                                    | 2–64                                                                                                    | 4                                                                                                    |
|       |                                                                                                    |                                                                                                    | Depending                                                                                                    |
| 05-05 |                                                                                                    | 0.00–Pr.05-01 default                                                                                                    | on the<br>model                                                                                                    |
|       |                                                                                                    |                                                                                                    | power<br>Depending                                                                                                    |
| 05-06 |                                                                                                    | 0.000–65.535 Ω                                                                                                    | on the<br>model                                                                                                    |
|       | induction motor 1                                                                                        |                                                                                                    | power                                                                                                    |
| 05-07 | Rotor resistance (Rr) for                                                                                | 0 000–65 535 O                                                                                                    | 0.000                                                                                                    |
|       | induction motor 1                                                                                        |                                                                                                    |                                                                                                    |
| 05-08 | Magnetizing inductance (Lm) for                                                                          | 0.0_6553.5 mH                                                                                                    | 0.0                                                                                                    |
| 00-00 | induction motor 1                                                                                        | 0.0-0000.0 mm                                                                                                    | 0.0                                                                                                    |
| 05.00 | Stator inductance (Lx) for                                                                               |                                                                                                    | 0.0                                                                                                    |
| 05-09 | induction motor 1                                                                                        | 0.0-6553.5 MH                                                                                                    | 0.0                                                                                                    |
|       | Full-load current for induction                                                                          |                                                                                                    | Depending<br>on the                                                                                                    |
| 05-13 | motor 2 (A)                                                                                              | Depending on the model power                                                                                                    | model                                                                                                    |
|       | Rated power for induction motor                                                                          |                                                                                                    | Depending                                                                                                    |
| 05-14 |                                                                                                    | 0.00–655.35 kW                                                                                                    | on the<br>model                                                                                                    |
|       |                                                                                                    |                                                                                                    | power<br>Depending                                                                                                    |
| 05-15 |                                                                                                    | 0–xxxx rpm                                                                                                    | on the motor's                                                                                                    |
|       | 2 (rpm)                                                                                                  | (Depending on the motor's number of poles)                                                                                                    | number of poles                                                                                                    |
| 05.40 | Number of poles for induction                                                                            | 0.04                                                                                                    |                                                                                                    |
| 05-16 | motor 2                                                                                                  | 2-04                                                                                                    | 4                                                                                                    |
|       | No-load current for induction                                                                            |                                                                                                    | Depending<br>on the                                                                                                    |
| 05-17 |                                                                                                    | 0.00–Pr.05-13 default                                                                                                    | model<br>power                                                                                                    |
|       | 05-01<br>05-02<br>05-03<br>05-04<br>05-05<br>05-06<br>05-07<br>05-08<br>05-09<br>05-13<br>05-14<br>05-15 | Number of poles for induction<br>motor 1 (A)05-02Full-load current for induction<br>motor 1 (A)05-02Rated power for induction motor<br>1 (kW)05-03Rated speed for induction motor<br>1 (rpm)05-04Number of poles for induction<br>motor 105-05No-load current for induction<br>motor 1 (A)05-06Stator resistance (Rs) for<br>induction motor 105-07Rotor resistance (Rr) for<br>induction motor 105-08Magnetizing inductance (Lm) for<br>induction motor 105-09Stator inductance (Lx) for<br>induction motor 105-11Full-load current for induction<br>motor 2 (A)05-14Rated power for induction motor<br>2 (kW)05-15Rated speed for induction motor<br>2 (rpm)05-16Number of poles for induction<br>motor 205-16Number of poles for induction<br>motor 205-16Number of poles for induction<br>motor 205-16Number of poles for induction<br>motor 205-16Number of poles for induction | 05-00     Motor parameter auto-tuning     (with the running in forward direction)       5: Rolling auto-tuning for PM (IPM / SPM)     6: Advanced rolling auto-tuning for IM flux curve       05-01     Full-load current for induction motor     Depending on the model power       05-02     Rated power for induction motor     0.00–655.35 kW       05-03     Rated speed for induction motor     0.00–655.35 kW       05-04     Number of poles for induction motor     0-xxxx rpm       05-05     No-load current for induction motor 1     0.00–65.35 Ω       05-06     Stator resistance (Rs) for induction motor 1     0.00–65.535 Ω       05-07     Rotor resistance (Rr) for induction motor 1     0.000–65.535 Ω       05-08     Magnetizing inductance (Lm) for induction motor 1     0.00–655.35 Ω       05-09     Stator inductance (Lm) for induction motor 1     0.00–655.35 Ω       05-08     Magnetizing inductance (Lm) for induction motor 1     0.00–655.35 Ω       05-09     Stator inductance (Lm) for induction motor 1     0.0–6553.5 mH       05-13     Full-load current for induction motor 2 (A)     0.0–6553.5 mH       05-14     Rated power for induction motor 1     0.0–6553.5 mH       05-13     Full-load current for induction motor 2 (A)     0.00–655.35 kW       05-14     Rated power for induction motor 2 (KW)     0.00–655.35 kW       05-15     Rated |

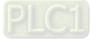

|   | Pr.   | Parameter Name                                                                     | Setting Range                | Default                               |
|---|-------|------------------------------------------------------------------------------------|------------------------------|---------------------------------------|
|   | 05-18 | Stator resistance (Rs) for induction motor 2                                       | 0.000–65.535 Ω               | Depending<br>on the<br>model<br>power |
|   | 05-19 | Rotor resistance (Rr) for induction motor 2                                        | 0.000–65.535 Ω               | 0.000                                 |
|   | 05-20 | Magnetizing inductance (Lm) for induction motor 2                                  | 0.0–6553.5 mH                | 0.0                                   |
|   | 05-21 | Stator inductance (Lx) for induction motor 2                                       | 0.0–6553.5 mH                | 0.0                                   |
|   | 05-22 | Induction motor 1 / 2 selection                                                    | 1: Motor 1<br>2: Motor 2     | 1                                     |
| * | 05-23 | Frequency for Y-connection /<br>△-connection switch for an<br>induction motor      | 0.0–1500.0 Hz                | 600.0                                 |
|   | 05-24 | Y-connection / $\Delta$ -connection switch for an induction motor                  | 0: Disable<br>1: Enable      | 0                                     |
| ~ | 05-25 | Delay time for Y-connection /<br>△-connection switch for an<br>induction motor     | 0.000–60.000 sec.            | 0.200                                 |
|   | 05-28 | Accumulated Watt-hour for a motor (W-hour)                                         | 0.0–6553.5                   | Read<br>only                          |
|   | 05-29 | Accumulated Watt-hour for a motor in low word (kW-hour)                            | 0.0–6553.5                   | Read<br>only                          |
|   | 05-30 | Accumulated Watt-hour for a motor in high word (MW-hour)                           | 0–65535                      | Read<br>only                          |
|   | 05-31 | Accumulated motor operation time (minutes)                                         | 0–1439                       | 0                                     |
|   | 05-32 | Accumulated motor operation time (days)                                            | 0–65535                      | 0                                     |
|   | 05-33 | Induction motor (IM) or<br>permanent magnet synchronous<br>AC motor (PM) selection | 0: IM<br>1: SPM<br>2: IPM    | 0                                     |
|   | 05-34 | Full-load current for a permanent magnet synchronous AC motor                      | Depending on the model power | Depending<br>on the<br>model<br>power |
| * | 05-35 | Rated power for a permanent magnet synchronous AC motor                            | 0.00–655.35 kW               | Depending<br>on the<br>model<br>power |
| * | 05-36 | Rated speed for a permanent magnet synchronous AC motor                            | 0–65535 rpm                  | 2000                                  |
|   | 05-37 | Number of poles for a permanent magnet synchronous AC motor                        | 0–65535                      | 10                                    |

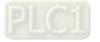

|   | Pr.   | Parameter Name                                                | Setting Range                 | Default                               |
|---|-------|---------------------------------------------------------------|-------------------------------|---------------------------------------|
|   | 05-38 | System inertia for a permanent magnet synchronous AC motor    | 0.0–6553.5 kg-cm <sup>2</sup> | Depending<br>on the<br>motor<br>power |
|   | 05-39 | Stator resistance for a permanent magnet synchronous AC motor | 0.000–65.535 Ω                | 0.000                                 |
|   | 05-40 | Permanent magnet synchronous<br>AC motor Ld                   | 0.00–655.35 mH                | 0.00                                  |
|   | 05-41 | Permanent magnet synchronous<br>AC motor Lq                   | 0.00–655.35 mH                | 0.00                                  |
| * | 05-42 | PG offset angle for a permanent magnet synchronous AC motor   | 0.0–360.0°                    | 0.0                                   |
| ~ | 05-43 | Ke parameter of a permanent magnet synchronous AC motor       | 0–6553.5 V/krpm               | 0.0                                   |

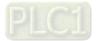

## **06 Protection Parameters**

|   | Pr.   | Parameter Name                    | Setting Range                                        | Default                                           |  |
|---|-------|-----------------------------------|------------------------------------------------------|---------------------------------------------------|--|
| ~ | 06-00 | Low voltage level                 | Frame D0–D: 300.0–440.0 V <sub>DC</sub>              | 360.0                                             |  |
| ~ | 00-00 |                                   | Frame E and above: 380.0–440.0 V <sub>DC</sub>       | 400.0                                             |  |
| N | 06-01 | Over-voltage stall prevention     | 0: Disabled                                          | 760.0                                             |  |
| , |       | go                                | 0.0–900.0 V <sub>DC</sub>                            | 700.0                                             |  |
| × | 06-02 | Selection for over-voltage stall  | 0: Traditional over-voltage stall prevention         | 0                                                 |  |
|   | 00 02 | prevention                        | 1: Smart over-voltage stall prevention               | Ű                                                 |  |
| N | 06-03 | Over-current stall prevention     | 0–160%                                               | 120                                               |  |
| ~ | 00-03 | during acceleration               | (100% corresponds to the rated current of the drive) | 120                                               |  |
|   | 06-04 | Over-current stall prevention     | 0–160%                                               | 120                                               |  |
| ~ | 00-04 | during operation                  | (100% corresponds to the rated current of the drive) | 120                                               |  |
|   |       |                                   | 0: By current acceleration / deceleration time       |                                                   |  |
|   |       | Acceleration / deceleration time  | 1: By the first acceleration / deceleration time     |                                                   |  |
|   | 06.05 |                                   | 2: By the second acceleration / deceleration time    | 0                                                 |  |
| ~ | 06-05 | selection for stall prevention at | 3: By the third acceleration / deceleration time     | 0                                                 |  |
|   |       | constant speed                    | constant speed                                       | 4: By the fourth acceleration / deceleration time |  |
|   |       |                                   | 5: By auto-acceleration / auto-deceleration          |                                                   |  |
|   |       | 06-06<br>(OT1)                    | 0: No function                                       |                                                   |  |
|   | 06-06 |                                   | 1: Continue operation after over-torque detection    |                                                   |  |
|   |       |                                   | during constant speed operation                      |                                                   |  |
|   |       |                                   | 2: Stop after over-torque detection during constant  | 0                                                 |  |
| ~ |       |                                   | speed operation                                      |                                                   |  |
|   |       |                                   | 3: Continue operation after over-torque detection    |                                                   |  |
|   |       |                                   | during RUN                                           |                                                   |  |
|   |       |                                   | 4: Stop after over-torque detection during RUN       |                                                   |  |
| , | 00.07 |                                   | 10–250%                                              | 100                                               |  |
| ~ | 06-07 | Over-torque detection level (OT1) | (100% corresponds to the rated current of the drive) | 120                                               |  |
| × | 06-08 | Over-torque detection time (OT1)  | 0.0–60.0 sec.                                        | 0.1                                               |  |
|   |       |                                   | 0: No function                                       |                                                   |  |
|   |       |                                   | 1: Continue operation after over-torque detection    |                                                   |  |
|   |       |                                   | during constant speed operation                      |                                                   |  |
|   | 06-09 | Over-torque detection selection   | 2: Stop after over-torque detection during constant  | 0                                                 |  |
| ~ | 00-09 | (OT2)                             | speed operation                                      | 0                                                 |  |
|   |       |                                   | 3: Continue operation after over-torque detection    |                                                   |  |
|   |       |                                   | during RUN                                           |                                                   |  |
|   |       |                                   | 4: Stop after Over-torque detection during RUN       |                                                   |  |
|   | 00.40 |                                   | 10–250%                                              | 400                                               |  |
| * | 06-10 | Over-torque detection level (OT2) | (100% corresponds to the rated current of the drive) | 120                                               |  |
| * | 06-11 | Over-torque detection time (OT2)  | 0.0–60.0 sec.                                        | 0.1                                               |  |
| ~ | 06-12 | Current limit                     | 0–170%                                               | 170                                               |  |
|   | 00-12 |                                   | (100% corresponds to the rated current of the drive) | 170                                               |  |

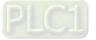

|   | Pr.   | Parameter Name                                                                          | Setting Range                                                                                                    | Default |
|---|-------|-----------------------------------------------------------------------------------------|----------------------------------------------------------------------------------------------------|---------|
| * | 06-13 | Electronic thermal relay selection<br>1 (Motor 1)                                       | <ul><li>0: Inverter motor (with external forced cooling)</li><li>1: Standard motor (motor with fan on the shaft)</li><li>2: Disable</li></ul> | 2       |
| * | 06-14 | Electronic thermal relay action time 1 (Motor 1)                                        | 30.0–600.0 sec.                                                                                                    | 60.0    |
| * | 06-15 | Temperature level overheat (OH)<br>warning                                              | 0.0–110.0°C                                                                                                    | 105.0   |
| * | 06-16 | Stall prevention limit level<br>(Weak magnetic field current stall<br>prevention level) | 0–100% (refer to Pr.06-03)                                                                                                    | 100     |
|   | 06-17 | Fault record 1                                                                          | 0: No fault record                                                                                                    | 0       |
|   | 06-18 | Fault record 2                                                                          | 1: Over-current during acceleration (ocA)                                                                                                    | 0       |
|   | 06-19 | Fault record 3                                                                          | 2: Over-current during deceleration (ocd)                                                                                                    | 0       |
|   | 06-20 | Fault record 4                                                                          | 3: Over-current during steady operation (ocn)                                                                                                 | 0       |
|   | 06-21 | Fault record 5                                                                          | 4: Ground fault (GFF)                                                                                                    | 0       |
|   | 06-22 | Fault record 6                                                                          | 5: IGBT short-circuit between upper bridge and lower                                                                                          | 0       |
|   |       |                                                                                         | bridge (occ)                                                                                                    |         |
|   |       |                                                                                         | 6: Over-current at stop (ocS)                                                                                                    |         |
|   |       |                                                                                         | 7: Over-voltage during acceleration (ovA)                                                                                                    |         |
|   |       |                                                                                         | 8: Over-voltage during deceleration (ovd)                                                                                                    |         |
|   |       |                                                                                         | 9: Over-voltage at constant speed (ovn)                                                                                                    |         |
|   |       |                                                                                         | 10: Over-voltage at stop (ovS)                                                                                                    |         |
|   |       |                                                                                         | 11: Low-voltage during acceleration (LvA)                                                                                                    |         |
|   |       |                                                                                         | 12: Low-voltage during deceleration (Lvd)                                                                                                    |         |
|   |       |                                                                                         | 13: Low-voltage at constant speed (Lvn)                                                                                                    |         |
|   |       |                                                                                         | 14: Low-voltage at stop (LvS)                                                                                                    |         |
|   |       |                                                                                         | 15: Phase loss protection (OrP)                                                                                                    |         |
|   |       |                                                                                         | 16: IGBT overheating (oH1)                                                                                                    |         |
|   |       |                                                                                         | 17: Overheat key components (oH2)                                                                                                    |         |
|   |       |                                                                                         | 18: IGBT temperature detection failure (tH1o)                                                                                                 |         |
|   |       |                                                                                         | 19: Capacitor hardware error (tH2o)                                                                                                    |         |
|   |       |                                                                                         | 21: Over load (oL)                                                                                                    |         |
|   |       |                                                                                         | 22: Electronic thermal relay 1 protection (EoL1)                                                                                              |         |
|   |       |                                                                                         | 23: Electronic thermal relay 2 protection (EoL2)                                                                                              |         |
|   |       |                                                                                         | 24: Motor overheating (oH3) (PTC / PT100)                                                                                                    |         |
|   |       |                                                                                         | 26: Over torque 1 (ot1)                                                                                                    |         |
|   |       |                                                                                         | 27: Over torque 2 (ot2)                                                                                                    |         |
|   |       |                                                                                         | 28: Under current (uC)                                                                                                    |         |
|   |       |                                                                                         | 29: Limit error (LiT)                                                                                                    |         |
|   |       |                                                                                         | 30: EEPROM write error (cF1)                                                                                                    |         |

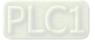

| Pr. | Parameter Name | Setting Range                                              | Default |
|-----|----------------|------------------------------------------------------------|---------|
|     |                | 31: EEPROM read error (cF2)                                |         |
|     |                | 33: U-phase error (cd1)                                    |         |
|     |                | 34: V-phase error (cd2)                                    |         |
|     |                | 35: W-phase error (cd3)                                    |         |
|     |                | 36: cc (clamp current) hardware error (Hd0)                |         |
|     |                | 37: oc (over-current) hardware error (Hd1)                 |         |
|     |                | 38: ov (over-voltage) hardware error (Hd2)                 |         |
|     |                | 39: occ hardware error (Hd3)                               |         |
|     |                | 40: Auto-tuning error (AUE)                                |         |
|     |                | 41: PID loss ACI (AFE)                                     |         |
|     |                | 42: PG feedback error (PGF1)                               |         |
|     |                | 43: PG feedback loss (PGF2)                                |         |
|     |                | 44: PG feedback stall (PGF3)                               |         |
|     |                | 45: PG slip error (PGF4)                                   |         |
|     |                | 48: ACI loss (ACE)                                         |         |
|     |                | 49: External fault (EF)                                    |         |
|     |                | 50: Emergency stop (EF1)                                   |         |
|     |                | 51: External base block (bb)                               |         |
|     |                | 52: Enter wrong password three times and locked            |         |
|     |                | (Pcod)                                                     |         |
|     |                | 53: SW code error (ccod)                                   |         |
|     |                | 54: Illegal command (CE1)                                  |         |
|     |                | 55: Illegal data address (CE2)                             |         |
|     |                | 56: Illegal data value (CE3)                               |         |
|     |                | 57: Data is written to read-only address (CE4)             |         |
|     |                | 58: Modbus transmission time-out (CE10)                    |         |
|     |                | 60: Brake transistor error (bF)                            |         |
|     |                | 61: Y-connection / $\Delta$ -connection switch error (ydc) |         |
|     |                | 62: Deceleration energy backup error (dEb)                 |         |
|     |                | 63: Over slip error (oSL)                                  |         |
|     |                | 64: Electric valve switch error (ryF)                      |         |
|     |                | 65: Hardware error of PG card (PGF5)                       |         |
|     |                | 68: Reverse direction of the speed feedback (SdRv)         |         |
|     |                | 69: Over speed rotation feedback (SdOr)                    |         |
|     |                | 70: Large deviation of speed feedback (SdDe)               |         |
|     |                | 71: Watchdog (WDTT)                                        |         |
|     |                | 72: STO loss 1 (STL1)                                      |         |
|     |                | 73: Emergency stop for external safety (S1)                |         |
|     |                | 75: External brake error (Brk)                             |         |
|     |                | 76: Safe torque off (STO)                                  |         |
|     |                | 77: STO loss 2 (STL2)                                      |         |

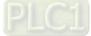

|   | Pr.   | Parameter Name                     | Setting Range                                        | Default |
|---|-------|------------------------------------|------------------------------------------------------|---------|
|   |       |                                    | 78: STO loss 3 (STL3)                                |         |
|   |       |                                    | 82: Output phase loss U phase (OPHL)                 |         |
|   |       |                                    | 83: Output phase loss V phase (OPHL)                 |         |
|   |       |                                    | 84: Output phase loss W phase (OPHL)                 |         |
|   |       |                                    | 85: PG ABZ line off (AboF) (PG-02U)                  |         |
|   |       |                                    | 86: PG UVW line off (UvoF) (PG-02U)                  |         |
|   |       |                                    | 87: Overload protection at low frequency (oL3)       |         |
|   |       |                                    | 89: Rotor position detection error (RoPd)            |         |
|   |       |                                    | 90: Forced to stop (FStp)                            |         |
|   |       |                                    | 93: CPU error 0 (TRAP)                               |         |
|   |       |                                    | 101: CANopen guarding error (CGdE)                   |         |
|   |       |                                    | 102: CANopen heartbeat error (CHbE)                  |         |
|   |       |                                    | 104: CANopen bus off error (CbFE)                    |         |
|   |       |                                    | 105: CANopen index error (CldE)                      |         |
|   |       |                                    | 106: CANopen station address error (CAdE)            |         |
|   |       |                                    | 107: CANopen memory error (CFrE)                     |         |
|   |       |                                    | 111: InrCOM time-out error (ictE)                    |         |
|   |       |                                    | 112: PM sensorless shaft lock error (SfLK)           |         |
|   |       |                                    | 142: Auto-tune error 1 (no feedback current error)   |         |
|   |       |                                    | (AUE1)                                               |         |
|   |       |                                    | 143: Auto-tune error 2 (motor phase loss error)      |         |
|   |       |                                    | (AUE2)                                               |         |
|   |       |                                    | 144: Auto-tune error 3 (no-load current l₀ measuring |         |
|   |       |                                    | error) (AUE3)                                        |         |
|   |       |                                    | 148: Auto-tune error 4 (leakage inductance Lsigma    |         |
|   |       |                                    | measuring error) (AUE4)                              |         |
|   |       |                                    | 170: Control board mismatch (CBM)                    |         |
| ~ | 06-23 | Fault output option 1              | 0–65535 (refer to bit table for fault code)          | 0       |
| ~ | 06-24 | Fault output option 2              | 0–65535 (refer to bit table for fault code)          | 0       |
| ~ | 06-25 | Fault output option 3              | 0–65535 (refer to bit table for fault code)          | 0       |
| ~ | 06-26 | Fault output option 4              | 0–65535 (refer to bit table for fault code)          | 0       |
| Ī |       |                                    | 0: Inverter motor (with external forced cooling)     |         |
| × | 06-27 | Electronic thermal relay selection | 1: Standard motor (motor with fan on the shaft)      | 2       |
|   |       | 2 (Motor 2)                        | 2: Disable                                           |         |
| Ī |       | Electronic thermal relay action    |                                                      |         |
| ~ | 06-28 | time 2 (Motor 2)                   | 30.0–600.0 sec.                                      | 60.0    |
| ŀ |       | -                                  | 0: Warn and continue operation                       |         |
|   |       | PTC detection selection / PT100    | 1: Fault and ramp to stop                            | _       |
| ~ | 06-29 | motion                             | 2: Fault and coast to stop                           | 0       |
|   |       |                                    | 3: No warning                                        |         |

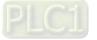

|   | Pr.   | Parameter Name                                | Setting Range                  | Default      |
|---|-------|-----------------------------------------------|--------------------------------|--------------|
| ~ | 06-30 | PTC level / KTY84 Level                       | 0.0–100.0%                     | 50.0         |
|   | 06-31 | Frequency command at                          | 0.0–1500.0 Hz                  | Read         |
|   | 00-31 | malfunction                                   | 0.0-1500.0 HZ                  | only         |
|   | 06-32 | Output frequency at malfunction               | 0.0–1500.0 Hz                  | Read         |
|   | 00-02 |                                               |                                | only         |
|   | 06-33 | Output voltage at malfunction                 | 0.0–6553.5 V                   | Read         |
|   |       |                                               |                                | only         |
|   | 06-34 | DC voltage at malfunction                     | 0.0–6553.5 V                   | Read         |
|   |       | 5                                             |                                | only         |
|   | 06-35 | Output current at malfunction                 | 0.0–6553.5 Amp                 | Read         |
|   |       |                                               |                                | only         |
|   | 06-36 | IGBT temperature at malfunction               | -3276.7–3276.7°C               | Read         |
|   |       | Or manifest and to many strategies at         |                                | only         |
|   | 06-37 | Capacitance temperature at malfunction        | -3276.7–3276.7°C               | Read         |
|   |       | manuncuon                                     |                                | only<br>Read |
|   | 06-38 | Motor speed at malfunction                    | -32767–32767 rpm               | only         |
|   |       |                                               |                                | Read         |
|   | 06-39 | Torque command at malfunction                 | -32767–32767%                  | only         |
|   |       | Status of the multi-function input            |                                | Read         |
|   | 06-40 | terminal at malfunction                       | 0000h-FFFFh                    | only         |
|   |       | Status of the multi-function output           |                                | Read         |
|   | 06-41 | terminal at malfunction                       | 0000h-FFFFh                    | only         |
|   | 00.40 | Drive status at malfunction                   |                                | Read         |
|   | 06-42 | Drive status at malfunction                   | 0000h-FFFFh                    | only         |
| ~ | 06-44 | STO latch selection                           | 0: STO latch                   | 0            |
| ~ | 00-44 |                                               | 1: STO no latch                | 0            |
|   |       |                                               | 0: Warn and continue operation |              |
| ~ | 06-45 | Output phase loss detection                   | 1: Fault and ramp to stop      | 3            |
|   |       | action (OPHL)                                 | 2: Fault and coast to stop     |              |
|   |       |                                               | 3: No warning                  |              |
| * | 06-46 | Detection time for output phase loss          | 0.000–65.535 sec.              | 3.000        |
| * | 06-47 | Current detection level for output phase loss | 0.00–100.00%                   | 1.00         |
| * | 06-48 | DC brake time of output phase loss            | 0.000–65.535 sec.              | 0.000        |
| * | 06-49 | LvX auto-reset                                | 0: Disable<br>1: Enable        | 0            |

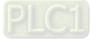

|   | Pr.   | Parameter Name                                              | Setting Range                                                                                                    | Default                                |
|---|-------|-------------------------------------------------------------|----------------------------------------------------------------------------------------------------|----------------------------------------|
| * | 06-50 | Time for input phase loss detection                         | 0.00–600.00 sec.                                                                                                    | 0.20                                   |
|   | 06-51 | Capacitance oH warning level                                | 0.0–110.0 degree                                                                                                    | Dependin<br>g on the<br>model<br>power |
| ~ | 06-52 | Ripple of input phase loss                                  | 0.0–320.0 V <sub>DC</sub>                                                                                                    | 60.0                                   |
| ~ | 06-53 | Input phase loss detection action                           | 0: Fault and ramp to stop                                                                                                    | 0                                      |
| , | 00-00 | (OrP)                                                       | 1: Fault and coast to stop                                                                                                    | Ū                                      |
| * | 06-55 | Derating protection                                         | <ul> <li>0: Auto-decrease carrier frequency and limit output<br/>current</li> <li>1: Constant carrier frequency and limit output current</li> <li>2: Auto-decrease carrier frequency</li> </ul> | 0                                      |
| ~ | 06-56 | PT100 voltage level 1                                       | 0.000–10.000 V                                                                                                    | 5.000                                  |
| * | 06-57 | PT100 voltage level 2                                       | 0.000–10.000 V                                                                                                    | 7.000                                  |
| * | 06-58 | PT100 level 1 frequency protection                          | 0.0–1500.0 Hz                                                                                                    | 0.0                                    |
| * | 06-59 | PT100 activation level 1 protection<br>frequency delay time | 0–6000 sec.                                                                                                    | 60                                     |
| * | 06-60 | Software detection GFF current level                        | 0.0–6553.5%                                                                                                    | 60.0                                   |
| × | 06-61 | Software detection GFF filter time                          | 0.00–655.35 sec.                                                                                                    | 0.10                                   |
|   | 06-62 | dEb reset bias level                                        | 0.0-200.0 V <sub>DC</sub>                                                                                                    | 40.0                                   |
|   | 06-63 | Operation time of fault record 1<br>(Day)                   | 0–65535 days                                                                                                    | Read<br>only                           |
|   | 06-64 | Operation time of fault record 1<br>(Minutes)               | 0–1439 min.                                                                                                    | Read<br>only                           |
|   | 06-65 | Operation time of fault record 2<br>(Day)                   | 0–65535 days                                                                                                    | Read<br>only                           |
|   | 06-66 | Operation time of fault record 2<br>(Minutes)               | 0–1439 min.                                                                                                    | Read<br>only                           |
|   | 06-67 | Operation time of fault record 3<br>(Day)                   | 0–65535 days                                                                                                    | Read<br>only                           |
|   | 06-68 | Operation time of fault record 3<br>(Minutes)               | 0–1439 min.                                                                                                    | Read<br>only                           |
|   | 06-69 | Operation time of fault record 4<br>(Day)                   | 0–65535 days                                                                                                    | Read<br>only                           |
|   | 06-70 | Operation time of fault record 4<br>(Minutes)               | 0–1439 min.                                                                                                    | Read<br>only                           |
| * | 06-71 | Low current setting level                                   | 0.0–100.0%                                                                                                    | 0.0                                    |
| * | 06-72 | Low current detection time                                  | 0.00–360.00 sec.                                                                                                    | 0.00                                   |

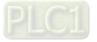

|   | Pr.   | Parameter Name     | Setting Range                                        | Default |
|---|-------|--------------------|------------------------------------------------------|---------|
|   |       |                    | 0: No function                                       |         |
|   |       |                    | 1: Fault and coast to stop                           |         |
| ~ | 06-73 | Low current action | 2: Fault and ramp to stop by the second deceleration | 0       |
|   |       |                    | time                                                 |         |
|   |       |                    | 3: Warn and continue operation                       |         |
|   |       |                    | 0–1                                                  |         |
|   | 06-86 | РТС Туре           | 0: PTC                                               | 0       |
|   |       |                    | 1: KTY84-130                                         |         |

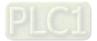

# **07 Special Parameters**

| ĺ | Pr.   | Parameter Name                         | Setting Range                                                                                                    | Default                               |
|---|-------|----------------------------------------|----------------------------------------------------------------------------------------------------|---------------------------------------|
| * | 07-00 | Software brake chopper action level    | 700.0–900.0 V <sub>DC</sub>                                                                                                    | 740.0                                 |
| ~ | 07-01 | DC brake current level                 | 0–100%                                                                                                    | 0                                     |
| ~ | 07-02 | DC brake time at start-up              | 0.0–60.0 sec.                                                                                                    | 0.0                                   |
| × | 07-03 | DC brake time at STOP                  | 0.0–60.0 sec.                                                                                                    | 0.0                                   |
| × | 07-04 | DC brake frequency at STOP             | 0.0–1500.0 Hz                                                                                                    | 0.0                                   |
| ~ | 07-05 | Voltage increasing gain                | 1–200%                                                                                                    | 100                                   |
| * | 07-06 | Restart after momentary power<br>loss  | <ul><li>0: Stop operation</li><li>1: Speed tracking by the speed before the power loss</li><li>2: Speed tracking by the minimum output frequency</li></ul>                                                                                                    | 0                                     |
| ~ | 07-07 | Allowed power loss duration            | 0.0–20.0 sec.                                                                                                    | 2.0                                   |
| * | 07-08 | Base block time                        | 0.0–5.0 sec.                                                                                                    | Depending<br>on the<br>model<br>power |
| × | 07-09 | Current limit of speed tracking        | 20–200%                                                                                                    | 100                                   |
| * | 07-10 | Restart after fault action             | <ul><li>0: Stop operation</li><li>1: Speed tracking by current speed</li><li>2: Speed tracking by minimum output frequency</li></ul>                                                                                                    | 0                                     |
| * | 07-11 | Number of times of restart after fault | 0–10                                                                                                    | 0                                     |
| ~ | 07-12 | Speed tracking during start-up         | <ul><li>0: Disable</li><li>1: Speed tracking by the maximum output frequency</li><li>2: Speed tracking by the motor frequency at start-up</li><li>3: Speed tracking by the minimum output frequency</li></ul>                                                                                                    | 0                                     |
| * | 07-13 | dEb function selection                 | <ul> <li>0: Disable</li> <li>1: dEb with auto-acceleration / auto-deceleration, the drive does not output the frequency after the power is restored.</li> <li>2: dEb with auto-acceleration / auto-deceleration, the drive outputs the frequency after the power is restored</li> <li>3: dEb low-voltage control, then the drive's voltage increases to 350 V<sub>DC</sub> / 700 V<sub>DC</sub> and ramps to stop after low frequency</li> <li>4: dEb high-voltage control of 350 V<sub>DC</sub> / 700 V<sub>DC</sub>, and the drive ramps to stop</li> </ul> | 0                                     |
|   | 07-14 | dEb function reset time                | 0.0–25.0 sec.                                                                                                    | 3.0                                   |
| ~ | 07-15 | Dwell time at acceleration             | 0.00–600.00 sec.                                                                                                    | 0.00                                  |
| × | 07-16 | Dwell frequency at acceleration        | 0.0–1500.0 Hz                                                                                                    | 0.0                                   |
| N | 07-17 | Dwell time at deceleration             | 0.00–600.00 sec.                                                                                                    | 0.00                                  |
| N | 07-18 | Dwell frequency at deceleration        | 0.0–1500.0 Hz                                                                                                    | 0.0                                   |

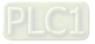

|   | Pr.   | Parameter Name                                              | Setting Range                                                                                                    | Default                            |
|---|-------|-------------------------------------------------------------|----------------------------------------------------------------------------------------------------|------------------------------------|
| * | 07-19 | Fan cooling control                                         | <ul> <li>0: Fan always ON</li> <li>1: Fan is OFF after the AC motor drive stops for one minute</li> <li>2: Fan is ON when the AC motor drive runs; fan is OFF when the AC motor drive stops.</li> <li>3: Fan turns ON when temperature (IGBT) reaches around 60°C.</li> <li>4: Fan always OFF</li> </ul>  | 0                                  |
| * | 07-20 | Emergency stop (EF) & force to stop selection               | <ul> <li>0: Coast to stop</li> <li>1: Stop by the first deceleration time</li> <li>2: Stop by the second deceleration time</li> <li>3: Stop by the third deceleration time</li> <li>4: Stop by the fourth deceleration time</li> <li>5: System deceleration</li> <li>6: Automatic deceleration</li> </ul> | 0                                  |
| * | 07-21 | Automatic energy-saving selection                           | <ul> <li>0: Disabled</li> <li>1: Power factor energy-saving improvement (for VF and SVC control modes)</li> <li>2: Automatic energy-saving optimization (for AES, VF and SVC control modes)</li> </ul>                                                                                                    | 0                                  |
| * | 07-23 | Automatic voltage regulation (AVR) function                 | 0: Enable AVR<br>1: Disable AVR<br>2: Disable AVR during deceleration                                                                                                    | 0                                  |
| * | 07-24 | Torque command filter time<br>(V/F and SVC control mode)    | 0.001–10.000 sec.                                                                                                    | 0.500                              |
| * | 07-25 | Slip compensation filter time<br>(V/F and SVC control mode) | 0.001–10.000 sec.                                                                                                    | 0.100                              |
| * | 07-26 | Torque compensation gain                                    | IM: 0–10 (when Pr.05-33 = 0)<br>PM: 0–5000 (when Pr.05-33 = 1 or 2)                                                                                                    | 0                                  |
| * | 07-27 | Slip compensation gain                                      | 0.00–10.00                                                                                                    | 0.00<br>(Default is<br>1.00 in SVC |
| * | 07-29 | Slip deviation level                                        | 0.0–100.0%<br>0: No detection                                                                                                    | mode)<br>O                         |
| * | 07-30 | Over-slip deviation detection time                          | 0.0–10.0 sec.                                                                                                    | 1.0                                |
| * | 07-31 | Over-slip deviation treatment                               | <ul><li>0: Warn and continue operation</li><li>1: Fault and ramp to stop</li><li>2: Fault and coast to stop</li><li>3: No warning</li></ul>                                                                                                    | 0                                  |

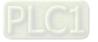

|   | Pr.   | Parameter Name                  | Setting Range   | Default |
|---|-------|---------------------------------|-----------------|---------|
| * | 07-32 | Motor oscillation compensation  | 0–10000         | 1000    |
| ~ | 07-32 | factor                          | 0: Disable      | 1000    |
| ~ | 07-33 | Auto-restart interval of fault  | 0.0–6000.0 sec. | 60.0    |
|   | 07-38 | PMSVC voltage feedback          | 0.50-2.00       | 1.00    |
|   | 07-30 | forward gain                    | 0.50-2.00       | 1.00    |
| ~ | 07-41 | Minimum frequency for AES       | 0.00–40.00 Hz   | 10.00   |
|   | 07-42 | Delay time for AES              | 0–600 sec.      | 5       |
| ~ | 07-43 | Targeted power factor angle for | 0.00–65.00°     | 40.00   |
| ~ | 07-43 | AES                             | 0.00-03.00      | 40.00   |
| ~ | 07-44 | Maximum voltage drop for AES    | 0.00–70.00%     | 60.00   |
| * | 07-45 | AES coefficient                 | 0–10000%        | 100     |
|   | 07-62 | dEb gain (Kp)                   | 0–65535         | 8000    |
|   | 07-63 | dEb gain (Ki)                   | 0–65535         | 150     |

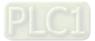

# **08 High-function PID Parameters**

|            | Pr.   | Parameter Name                  | Setting Range                                        | Default                                                                                                    |
|------------|-------|---------------------------------|------------------------------------------------------|----------------------------------------------------------------------------------------------------|
|            |       |                                 | 0: No function                                       |                                                                                                    |
|            |       |                                 | 0 0                                                  |                                                                                                    |
|            |       |                                 | (Pr.03-00–03-02)                                     | 0<br>1.0<br>1.00<br>1.00<br>0.00<br>100.0<br>100.0<br>Read<br>only<br>0.0<br>0.0<br>0.0                                            |
|            |       |                                 | 2: Negative PID feedback: by PG card pulse input,    |                                                                                                    |
|            |       |                                 | without direction (Pr.10-02)                         |                                                                                                    |
|            |       |                                 | 3: Negative PID feedback: by PG card pulse input,    |                                                                                                    |
|            |       | Terminal selection of PID       | with direction (Pr.10-02)                            |                                                                                                    |
| *          | 08-00 | feedback                        | 4: Positive PID feedback: by analog input            | 0                                                                                                    |
|            |       | leeuback                        | (Pr.03-00–03-02)                                     |                                                                                                    |
|            |       |                                 | 5: Positive PID feedback: by PG card pulse input,    |                                                                                                    |
|            |       |                                 | without direction (Pr.10-02)                         |                                                                                                    |
|            |       |                                 | 6: Positive PID feedback: by PG card pulse input,    |                                                                                                    |
|            |       |                                 | with direction (Pr.10-02)                            |                                                                                                    |
|            |       |                                 | 7: Negative PID feedback: by communication protocols |                                                                                                    |
|            |       |                                 | 8: Positive PID feedback: by communication protocols | 1.0<br>1.00<br>1.00<br>0.00<br>100.0<br>100.0<br>Read<br>only<br>0.0<br>0.0<br>0.0<br>0.0<br>0.0<br>0.0<br>0.0<br>0.0<br>0.0<br>0. |
| *          | 08-01 | Proportional gain (P)           | P) 0.0–500.0                                         |                                                                                                    |
|            | 08-02 | Internal time (1)               | 0.00–100.00 sec.                                     | 1.00                                                                                                    |
| *          | 00-02 | Integral time (I)               | 0.00: No integral                                    | 1.00                                                                                                    |
| ×          | 08-03 | Differential time (D)           | 0.00–1.00 sec.                                       |                                                                                                    |
| *          | 08-04 | Upper limit of integral control | 0.0–100.0%                                           | 100.0                                                                                                    |
| ×          | 08-05 | PID output command limit        | 0.0–110.0%                                           | 100.0                                                                                                    |
| ~          | 08-06 | PID feedback value by           | -200 00-200 00%                                      | Read                                                                                                    |
| ~          | 00-00 | communication protocol          | -200.00-200.00 %                                     | only                                                                                                    |
| *          | 08-07 | PID delay time                  | 0.0–35.0 sec.                                        | 0.0                                                                                                    |
| *          | 08-08 | Feedback signal detection time  | 0.0–3600.0 sec.                                      | 0.0                                                                                                    |
|            |       |                                 | 0: Warn and continue operation                       |                                                                                                    |
| ~          | 08-09 | Feedback signal fault treatment | 1: Fault and ramp to stop                            | 0                                                                                                    |
| <i>,</i> . | 00-03 | r eeuback signal laun treatment | 2: Fault and coast to stop                           | 0                                                                                                    |
|            |       |                                 | 3: Warn and operate at last frequency                |                                                                                                    |
| *          | 08-10 | Sleep level                     | 0.0–1500.0 Hz                                        | 0.0                                                                                                    |
| ×          | 08-11 | Wake-up level                   | 0.0–1500.0 Hz                                        | 0.0                                                                                                    |
| *          | 08-12 | Sleep delay time                | 0.0–6000.0 sec.                                      | 0.0                                                                                                    |
| ×          | 08-13 | PID feedback signal error       | 1 0-50 0%                                            | 10.0                                                                                                    |
| ~          | 00-10 | deviation level                 | 1.0-30.070                                           | 10.0                                                                                                    |
| N          | 08-14 | PID feedback signal error       |                                                      | 5.0                                                                                                    |
| ~          | 00-14 | deviation detection time        | 0.1-500.0 sec.                                       | 5.0                                                                                                    |
| *          | 08-16 | PID compensation selection      | 0: Parameter setting (Pr.08-17)                      | 0                                                                                                    |
| ~          | 00-10 |                                 | 1: Analog input                                      | U                                                                                                    |
| *          | 08-17 | PID compensation                | -100.0–100.0%                                        | 0.0                                                                                                    |

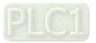

|   | Pr.   | Parameter Name                        | Setting Range                                            | Default |  |
|---|-------|---------------------------------------|----------------------------------------------------------|---------|--|
|   | 00.40 | Ole an marked from attice a attice to | 0: Refer to PID output command                           | 0       |  |
|   | 08-18 | Sleep mode function setting           | 1: Refer to PID feedback signal                          | 0       |  |
| ~ | 08-19 | Wake-up integral limit                | 0.0–200.0%                                               | 50.0    |  |
|   | 08-20 |                                       | 0: Serial connection                                     | 0       |  |
|   | 06-20 | PID mode selection                    | 1: Parallel connection                                   | 0       |  |
|   | 08-21 | Enable PID to change the              | 0: Operation direction cannot be changed                 | 0       |  |
|   | 00-21 | operation direction                   | 1: Operation direction can be changed                    | 0       |  |
| * | 08-22 | Wake-up delay time                    | 0.00–600.00 sec.                                         | 0.00    |  |
|   |       |                                       | bit0 = 1, PID running in reverse follows the setting for |         |  |
|   |       |                                       | Pr.00-23.                                                |         |  |
| ~ | 08-23 | PID control flag                      | bit0 = 0, PID running in reverse refer to PID's          | 0000h   |  |
| ~ | 00-23 | r ib control hag                      | calculated value.                                        | 000011  |  |
|   |       |                                       | bit1 = 1, two decimal places for PID Kp                  |         |  |
|   |       |                                       | bit1 = 0, one decimal place for PID Kp                   |         |  |

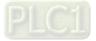

#### Pr. Parameter Name Setting Range Default 09-00 Communication address 1 - 2541 N 09-01 4.8-115.2 Kbps COM1 transmission speed 9.6 0: Warn and continue operation 1: Fault and ramp to stop 09-02 COM1 transmission fault treatment 3 N 2: Fault and coast to stop 3: No warning, no fault and continue operation 09-03 COM1 time-out detection 0.0 0.0-100.0 sec. N 1: 7, N, 2 (ASCII) 2: 7, E, 1 (ASCII) 3: 7, 0, 1 (ASCII) 4: 7, E, 2 (ASCII) 5: 7, O, 2 (ASCII) 6: 8, N, 1 (ASCII) 7:8, N, 2 (ASCII) 8: 8, E, 1 (ASCII) 09-04 COM1 communication protocol 9: 8, O, 1 (ASCII) 1 N 10: 8, E, 2 (ASCII) 11: 8, 0, 2 (ASCII) 12: 8, N, 1 (RTU) 13: 8, N, 2 (RTU) 14: 8, E, 1 (RTU) 15: 8, O, 1 (RTU) 16: 8, E, 2 (RTU) 17: 8, O, 2 (RTU) 09-09 Communication response delay time 0.0-200.0 ms 2.0 N 09-10 600.0 0.0-1500.0 Hz Communication main frequency 09-11 Block transfer 1 0000h 0000-FFFFh N 09-12 0000h Block transfer 2 0000-FFFFh 09-13 Block transfer 3 0000h 0000-FFFFh 09-14 Block transfer 4 0000-FFFFh 0000h N 09-15 Block transfer 5 0000-FFFFh 0000h 09-16 Block transfer 6 0000h N 0000-FFFFh 09-17 Block transfer 7 0000h 0000-FFFFh N 09-18 Block transfer 8 0000-FFFFh 0000h N 09-19 Block transfer 9 0000-FFFFh 0000h Block transfer 10 09-20 0000-FFFFh 0000h N 09-21 Block transfer 11 0000h 0000-FFFFh 09-22 0000h Block transfer 12 0000-FFFFh 09-23 Block transfer 13 0000-FFFFh 0000h

# **09** Communication Parameters

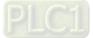

|   | Pr.   | Parameter Name                      | Setting Range                                          | Default |
|---|-------|-------------------------------------|--------------------------------------------------------|---------|
| × | 09-24 | Block transfer 14                   | 0000-FFFFh                                             | 0000h   |
| × | 09-25 | Block transfer 15                   | 0000-FFFFh                                             | 0000h   |
| × | 09-26 | Block transfer 16                   | 0000–FFFFh                                             | 0000h   |
|   | 09-30 | Communication decoding method       | 0: Decoding method 1 (20xx)                            | 1       |
|   | 09-30 | Communication decoding method       | 1: Decoding method 2 (60xx)                            | 1       |
|   |       |                                     | 0: Modbus 485                                          |         |
|   |       |                                     | -1: Internal communication slave 1                     |         |
|   |       |                                     | -2: Internal communication slave 2                     |         |
|   |       |                                     | -3: Internal communication slave 3                     |         |
|   |       |                                     | -4: Internal communication slave 4                     |         |
|   | 09-31 | -31 Internal communication protocol | -5: Internal communication slave 5                     | 0       |
|   |       |                                     | -6: Internal communication slave 6                     |         |
|   |       |                                     | -7: Internal communication slave 7                     |         |
|   |       |                                     | -8: Internal communication slave 8                     |         |
|   |       |                                     | -10: Internal communication master                     |         |
|   |       |                                     | -12: Internal PLC control                              |         |
|   |       |                                     | bit0: Before PLC scans, set up PLC target              |         |
| N | 09-33 | PLC command force to 0              | frequency = 0                                          | 0       |
|   | 09-35 | PLC address                         | 1–254                                                  | 2       |
|   | 09-36 |                                     | 0: Disable                                             | 0       |
|   | 09-30 | CANopen slave address               | 1–127                                                  | 0       |
|   |       |                                     | 0: 1 Mbps                                              |         |
|   |       |                                     | 1: 500 Kbps                                            |         |
|   | 00.07 |                                     | 2: 250 Kbps                                            | 0       |
|   | 09-37 | CANopen speed                       | 3: 125 Kbps                                            | 0       |
|   |       |                                     | 4: 100 Kbps (Delta only)                               |         |
|   |       |                                     | 5: 50 Kbps                                             |         |
|   |       |                                     | bit0: CANopen guarding time out                        |         |
|   |       |                                     | bit1: CANopen heartbeat time out                       |         |
|   |       |                                     | bit2: CANopen SYNC time out                            |         |
|   |       |                                     | bit3: CANopen SDO time out                             |         |
|   |       |                                     | bit4: CANopen SDO buffer overflow<br>bit5: Can bus off |         |
|   | 09-39 | CANopen warning record              | bit6: Error protocol of CANopen                        | Read    |
|   |       |                                     | bit8: The setting values of CANopen indexes            | only    |
|   |       |                                     | are fail                                               |         |
|   |       |                                     | bit9: The setting value of CANopen address             |         |
|   |       |                                     | is fail                                                |         |
|   |       |                                     | bit10: The checksum value of CANopen                   |         |
|   |       |                                     | indexes is fail                                        |         |

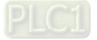

| Pr.   | Parameter Name                         | Setting Range                                           | Default |
|-------|----------------------------------------|---------------------------------------------------------|---------|
|       |                                        | 0: Disable (Delta-defined decoding method)              |         |
| 09-40 | CANopen decoding method                | 1: Enable (CANopen DS402 standard                       | 1       |
|       |                                        | protocol)                                               |         |
|       |                                        | 0: Node reset state                                     |         |
|       |                                        | 1: Com reset state                                      |         |
|       |                                        | 2: Boot up state                                        | Read    |
| 09-41 | CANopen communication status           | 3: Pre-operation state                                  | only    |
|       |                                        | 4: Operation state                                      |         |
|       |                                        | 5: Stop state                                           |         |
|       |                                        | 0: Not ready for use state                              |         |
| 09-42 |                                        | 1: Inhibit start state                                  |         |
|       |                                        | 2: Ready to switch on state                             |         |
|       |                                        | 3: Switched on state                                    | Read    |
|       | CANopen control status                 | 4: Enable operation state                               | only    |
|       |                                        | 7: Quick stop active state                              |         |
|       |                                        | 13: Error reaction activation state                     |         |
|       |                                        | 14: Error state                                         |         |
| 00.45 | CANIER moster function                 | 0: Disable                                              | 0       |
| 09-45 | CANopen master function                | 1: Enable                                               | 0       |
| 09-46 | CANopen master address                 | 0–127                                                   | 100     |
|       |                                        | bit0: Index 604F and 6050 update to the 1 <sup>st</sup> |         |
|       |                                        | acceleration / deceleration time or not.                |         |
|       |                                        | bit0 = 0: update to the 1 <sup>st</sup> acceleration /  |         |
|       |                                        | deceleration time (default)                             |         |
| 09-49 | CANopen extension setting              | bit0 = 1: do not update                                 | 0002h   |
| 09-49 | CANopen extension setting              | bit1: The verification of CANopen                       | 000211  |
|       |                                        | identification code is distinguished by                 |         |
|       |                                        | power module or drive series.                           |         |
|       |                                        | bit1 = 0: distinguished by power module                 |         |
|       |                                        | bit1 = 1: distinguished by drive series                 |         |
|       |                                        | 0–12                                                    |         |
|       |                                        | 0: No communication card                                |         |
|       |                                        | 1: DeviceNet Slave                                      | Read    |
| 09-60 | Communication card identification      | 2: Profibus-DP Slave                                    | only    |
| 09-60 |                                        | 3: CANopen Slave / Master                               | Only    |
|       |                                        | 5: EtherNet / IP Slave                                  |         |
|       |                                        | 12: PROFINET                                            |         |
| 09-61 | Firmware version of communication card | Read only                                               | Read    |
| 09-01 |                                        |                                                         | only    |

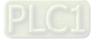

|   | Pr.   | Parameter Name                                      | Setting Range                            | Default                                |
|---|-------|-----------------------------------------------------|------------------------------------------|----------------------------------------|
|   | 09-62 | Product code                                        | Read only                                | Read                                   |
|   | 03-02 |                                                     |                                          | only                                   |
|   | 09-63 | 63 Error code                                       | Read only                                | Read                                   |
|   | 00 00 |                                                     |                                          | only                                   |
| N | 09-70 | Communication card address                          | DeviceNet: 0–63                          | 1                                      |
|   | 00.10 | (for DeviceNet or PROFIBUS)                         | Profibus-DP: 1–125                       |                                        |
|   |       |                                                     | Standard DeviceNet:                      |                                        |
|   |       |                                                     | 0: 125 Kbps                              |                                        |
|   |       |                                                     | 1: 250 Kbps                              |                                        |
|   |       |                                                     | 2: 500 Kbps                              |                                        |
|   |       | 3: 1 Mbps (Delta only)<br>Non-standard DeviceNet    | 3: 1 Mbps (Delta only)                   |                                        |
|   |       |                                                     | Non-standard DeviceNet: (Delta only)     |                                        |
|   |       | Communication card speed setting                    | 0: 10 Kbps                               |                                        |
| × | 09-71 | (for DeviceNet)                                     | 1: 20 Kbps                               | Read<br>only<br>Read<br>only<br>1<br>2 |
|   |       |                                                     | 2: 50 Kbps                               |                                        |
|   |       |                                                     | 3: 100 Kbps                              |                                        |
|   |       |                                                     | 4: 125 Kbps                              |                                        |
|   |       |                                                     | 5: 250 Kbps                              |                                        |
|   |       |                                                     | 6: 500 Kbps                              |                                        |
|   |       |                                                     | 7: 800 Kbps                              |                                        |
|   |       |                                                     | 8: 1 Mbps                                |                                        |
|   |       |                                                     | 0: Standard DeviceNet                    |                                        |
|   |       |                                                     | In this mode, baud rate can only be 125  |                                        |
|   |       | Additional settings for communication               | Kbps, 250 Kbps, 500 Kbps in standard     |                                        |
| × | 09-72 | card speed (for DeviceNet)                          | DeviceNet speed                          | 0                                      |
|   |       | card speed (for Devicence)                          | 1: Non-standard DeviceNet                | 0                                      |
|   |       |                                                     | In this mode, the baud rate of DeviceNet |                                        |
|   |       |                                                     | can be the same as CANopen (0–8).        |                                        |
| × | 09-75 | Communication card IP configuration                 | 0: Static IP                             | 0                                      |
| , | 00-70 | (for EtherNet)                                      | 1: Dynamic IP (DHCP)                     | 0                                      |
| × | 09-76 | Communication card IP address 1                     | 0–65535                                  | 0                                      |
|   |       | (for EtherNet)                                      |                                          |                                        |
| × | 09-77 | Communication card IP address 2                     | 0–65535                                  | 0                                      |
|   |       | (for EtherNet)                                      |                                          |                                        |
| × | 09-78 | Communication card IP address 3 (for EtherNet)      | 0–65535                                  | 0                                      |
| × | 09-79 | Communication card IP address 4 (for EtherNet)      | 0–65535                                  | 0                                      |
| × | 09-80 | Communication card address mask 1<br>(for EtherNet) | 0–65535                                  | 0                                      |

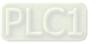

|   | Pr.   | Parameter Name                                                | Setting Range                                                                                                    | Default |
|---|-------|---------------------------------------------------------------|----------------------------------------------------------------------------------------------------|---------|
| × | 09-81 | Communication card address mask 2 (for EtherNet)              | 0–65535                                                                                                    | 0       |
| × | 09-82 | Communication card address mask 3 (for EtherNet)              | 0–65535                                                                                                    | 0       |
| * | 09-83 | Communication card address mask 4 (for EtherNet)              | 0–65535                                                                                                    | 0       |
| × | 09-84 | Communication card gateway address 1 (for EtherNet)           | 0–65535                                                                                                    | 0       |
| × | 09-85 | Communication card gateway address 2 (for EtherNet)           | 0–65535                                                                                                    | 0       |
| × | 09-86 | Communication card gateway address 3 (for EtherNet)           | 0–65535                                                                                                    | 0       |
| × | 09-87 | Communication card gateway address 4 (for EtherNet)           | 0–65535                                                                                                    | 0       |
| × | 09-88 | Communication card password<br>(Low word) (for EtherNet)      | 0–99                                                                                                    | 0       |
| × | 09-89 | Communication card password<br>(High word) (for EtherNet)     | 0–99                                                                                                    | 0       |
| ~ | 09-90 | Reset communication card                                      | 0: Disable                                                                                                    | 0       |
| ~ | 09-90 | (for EtherNet)                                                | 1: Reset, return to default                                                                                                    | 0       |
| M | 09-91 | Additional settings for the communication card (for EtherNet) | <ul> <li>bit0: Enable IP filter</li> <li>bit 1: Enable internet parameters (1 bit).</li> <li>When IP address is set, this bit is <ul> <li>enabled. After updating the parameters</li> <li>for the communication card, this bit</li> <li>changes to disabled.</li> </ul> </li> <li>bit 2: Enable login password (1 bit).</li> <li>When you enter the login password, this <ul> <li>bit is enabled. After updating the</li> <li>parameters for the communication card,</li> <li>this bit changes to disabled.</li> </ul> </li> </ul> | 0       |
|   | 09-92 | Communication card status<br>(for EtherNet)                   | bit0: Enable password<br>When the communication card is set<br>with a password, this bit is enabled.<br>When the password is cleared, this bit is<br>disabled.                                                                                                    | 0       |

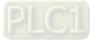

| 10 F | eedback | Control | <b>Parameters</b> |
|------|---------|---------|-------------------|
|------|---------|---------|-------------------|

| [ | Pr.   | Parameter Name                      | Setting Range                                          | Default |  |  |  |  |
|---|-------|-------------------------------------|--------------------------------------------------------|---------|--|--|--|--|
| İ |       |                                     | 0: Disable                                             |         |  |  |  |  |
|   |       |                                     | 1: ABZ                                                 |         |  |  |  |  |
|   |       |                                     | 2: ABZ (Delta encoder for Delta permanent magnet       |         |  |  |  |  |
|   |       |                                     | synchronous AC motor)                                  |         |  |  |  |  |
|   | 10-00 | Encoder type selection              | 3: Resolver                                            | 0       |  |  |  |  |
|   |       |                                     | 4: ABZ / UVW                                           |         |  |  |  |  |
|   |       |                                     | 5: MI8 single-phase pulse input                        |         |  |  |  |  |
|   |       |                                     | 6: Sin / Cos, absolute (A / B, C / D, R)               |         |  |  |  |  |
|   |       |                                     | 7: Sin / Cos, incremental (A / B, R)                   |         |  |  |  |  |
|   | 10-01 | Encoder pulses per revolution       | 1–20000                                                | 600     |  |  |  |  |
|   |       |                                     | 0: Disable                                             |         |  |  |  |  |
|   |       |                                     | 1: A / B phase pulse inputs, run forward if A-phase    |         |  |  |  |  |
|   |       |                                     | leads B-phase by 90 degrees                            |         |  |  |  |  |
|   |       |                                     | 2: A / B phase pulse inputs, run forward direction if  |         |  |  |  |  |
|   | 10.00 | En es den innut tem e settin n      | B-phase leads A-phase by 90 degrees                    | 0       |  |  |  |  |
|   | 10-02 | Encoder input type setting          | 3: A-phase is a pulse input and B-phase is a direction |         |  |  |  |  |
|   |       |                                     | input (L = reverse direction, H = forward direction)   |         |  |  |  |  |
|   |       |                                     | 4: A-phase is a pulse input and B-phase is a direction |         |  |  |  |  |
|   |       |                                     | input (L = forward direction, H = reverse direction)   |         |  |  |  |  |
|   |       |                                     | 5: Single-phase input                                  |         |  |  |  |  |
|   | 10-03 | Frequency division output           | 1 255                                                  | 1       |  |  |  |  |
| ~ | 10-03 | setting (denominator)               | 1–255                                                  | 1       |  |  |  |  |
| × | 10-04 | Mechanical gear at load side A1     | 1–65535                                                | 100     |  |  |  |  |
| * | 10-05 | Mechanical gear at motor side<br>B1 | 1–65535                                                | 100     |  |  |  |  |
| × | 10-06 | Mechanical gear at load side A2     | 1–65535                                                | 100     |  |  |  |  |
| * | 10-07 | Mechanical gear at motor side<br>B2 | 1–65535                                                | 100     |  |  |  |  |
|   |       | Treatment for encoder / speed       | 0: Warn and continue operation                         |         |  |  |  |  |
| × | 10-08 | observer feedback fault             | 1: Fault and ramp to stop                              | 2       |  |  |  |  |
|   |       | Observer reeuback rauit             | 2: Fault and coast to stop                             |         |  |  |  |  |
| ~ | 10-09 | Detection time of encoder /         | 0.0–10.0 sec.                                          | 1.0     |  |  |  |  |
| ~ | 10-03 | speed observer feedback fault       | 0: Disable                                             | 1.0     |  |  |  |  |
| ~ | 10-10 | Encoder / speed observer stall      | 0–120%                                                 | 115     |  |  |  |  |
| ~ | 10-10 | level                               | 0: No function                                         | 115     |  |  |  |  |
| ~ | 10-11 | Detection time of encoder /         | 0.0–2.0 sec.                                           | 0.1     |  |  |  |  |
| ~ | 10-11 | speed observer stall                |                                                        | 0.1     |  |  |  |  |
| ~ | 10-12 | Encoder / speed observer stall      | 0: Warn and continue operation                         | 2       |  |  |  |  |
| / | 10-12 | action                              | 1: Fault and ramp to stop                              | ۷       |  |  |  |  |

| 1 | Pr.   | Parameter Name                                          | Setting Range                                                                                                    | Default |
|---|-------|---------------------------------------------------------|----------------------------------------------------------------------------------------------------|---------|
|   |       |                                                         | 2: Fault and coast to stop                                                                                                    |         |
|   | 40.40 | Encoder / speed observer slip                           | 0–50%                                                                                                    | 50      |
| ~ | 10-13 | range                                                   | 0: No function                                                                                                    | 50      |
| ~ | 10-14 | Detection time of encoder / speed observer slip         | 0.0–10.0 sec.                                                                                                    | 0.5     |
| * | 10-15 | Encoder / speed observer stall<br>and slip error action | <ul><li>0: Warn and continue operation</li><li>1: Fault and ramp to stop</li><li>2: Fault and coast to stop</li></ul>                                                                                                    | 2       |
| * | 10-16 | Pulse input type setting                                | <ul> <li>0: Disable</li> <li>1: Phases A and B are pulse inputs, forward direction if A-phase leads B-phase by 90 degrees</li> <li>2: Phases A and B are pulse inputs, forward direction if B-phase leads A-phase by 90 degrees</li> <li>3: Phase A is a pulse input and phase B is a direction input (L = reverse direction, H = forward direction).</li> <li>4: Phase A is a pulse input and phase B is a direction input. (L = forward direction, H = reverse direction).</li> <li>5: Single-phase pulse input (MI8)</li> </ul> | 0       |
| × | 10-17 | Electrical gear A                                       | 1–65535                                                                                                    | 100     |
| ~ | 10-18 | Electrical gear B                                       | 1–65535                                                                                                    | 100     |
| ~ | 10-21 | PG2 pulse input speed<br>command low pass filter time   | 0.000–65.535 sec.                                                                                                    | 0.100   |
| * | 10-24 | FOC function control                                    | bit12: FOC Sensorless mode, cross zero means<br>speed goes from negative to positive or reverse<br>direction (0: determined by stator frequency; 1:<br>determined by speed command)                                                                                                    | 0       |
| * | 10-25 | FOC bandwidth for speed observer                        | 20.0–100.0 Hz                                                                                                    | 40.0    |
| ~ | 10-26 | FOC minimum stator frequency                            | 0.0–10.0% fN                                                                                                    | 2.0     |
| ~ | 10-27 | FOC low-pass filter time constant                       | 1–1000 ms                                                                                                    | 50      |
| * | 10-28 | FOC gain for excitation current rise time               | 33–100% Tr                                                                                                    | 100     |
| * | 10-29 | Upper limit of frequency deviation                      | 0.0–200.0 Hz                                                                                                    | 20.0    |
|   | 10-30 | Resolver pole pair                                      | 1–50 pole pairs                                                                                                    | 1       |
| × | 10-31 | I/F mode, current command                               | 0–150% rated current of the motor                                                                                                    | 40      |
| * | 10-32 | PM FOC sensorless speed<br>estimator bandwidth          | 0.0–1500.0 Hz                                                                                                    | 5.0     |

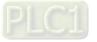

|   | Pr.   | Parameter Name                                                                                      | Setting Range                                                                                                    | Default      |
|---|-------|----------------------------------------------------------------------------------------------------|----------------------------------------------------------------------------------------------------|--------------|
| * | 10-34 | PM sensorless speed estimator<br>low-pass filter gain                                               | 0.00–655.35                                                                                                    | 1.00         |
| × | 10-35 | AMR (Kp) gain                                                                                       | 0.00–3.00                                                                                                    | 1.00         |
| × | 10-36 | AMR (Ki) gain                                                                                       | 0.00–3.00                                                                                                    | 0.20         |
| × | 10-37 | PM sensorless control word                                                                          | 0000–FFFFh                                                                                                    | 0000h        |
|   |       | Frequency to switch from I/F mode to PM sensorless mode                                             | 0.0–1500.0 Hz                                                                                                    | 20.0         |
| * | 10-39 | Frequency to switch from IMVF<br>mode to IMFOCPG mode when<br>Pr.11-00 bit11 = 1 in IMFOCPG<br>mode | 0.0–1500.0 Hz                                                                                                    | 20.0         |
|   |       | Frequency to switch from PM sensorless mode to I/F mode                                             | 0.0–1500.0 Hz                                                                                                    | 20.0         |
| * | 10-40 | Frequency to switch from<br>IMFOCPG mode to IMVF mode<br>when Pr.11-00 bit11 = 1 in<br>IMFOCPG mode | 0.0–1500.0 Hz                                                                                                    | 40.0         |
| ~ | 10-41 | I/F mode, ld current low pass-filter time                                                           | 0.0–6.0 sec.                                                                                                    | 0.2          |
| * | 10-42 | Initial angle detection pulse value                                                                 | 0.0–3.0                                                                                                    | 1.0          |
|   | 10-43 | PG card version                                                                                     | 0.00–655.35                                                                                                    | Read<br>only |
|   | 10-47 | PG1 pulse imputation scaling factor                                                                 | 0-3<br>0: x1<br>1: x2<br>2: x4<br>3: x8                                                                                                    | 0            |
| ~ | 10-49 | Zero voltage time during start-up                                                                   | 0.000–60.000 sec.                                                                                                    | 0.000        |
| * | 10-50 | Reverse angle limit (Electrical angle)                                                              | 0.00–30.00 degree                                                                                                    | 10.00        |
| × | 10-51 | Injection frequency                                                                                 | 0–1200 Hz                                                                                                    | 500          |
| * | 10-52 | Injection magnitude                                                                                 | 0.0–200.0 V                                                                                                    | 30.0         |
| * | 10-53 | PM initial rotor position detection method                                                          | <ul> <li>0: Disable</li> <li>1: Force attracting the rotor to zero degrees</li> <li>2: High frequency injection</li> <li>3: Pulse injection</li> </ul> | 0            |
| ~ | 10-54 | Magnetic flux linkage estimate low-speed gain                                                       | 10–1000%                                                                                                    | 100          |

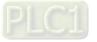

|   | Pr.   | Parameter Name                 | Setting Range | Default |  |
|---|-------|--------------------------------|---------------|---------|--|
| ~ | 10-55 | Magnetic flux linkage estimate | 10–1000%      | 100     |  |
| ~ | 10-55 | high-speed gain                | 10-1000 %     | 100     |  |
| × | 10-56 | Kp of phase-locked loop        | 10–1000%      | 100     |  |
| ~ | 10-57 | Ki of phase-locked loop        | 10–1000%      | 100     |  |

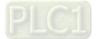

# **11 Advanced Parameters**

|   | Pr.   | Parameter Name                                   | Setting Range                                | Default |
|---|-------|--------------------------------------------------|----------------------------------------------|---------|
|   |       |                                                  | bit0: Auto-tuning for ASR                    |         |
|   |       |                                                  | bit2: Zero-speed servo                       |         |
|   | 11-00 | System control                                   | bit6: 0 Hz linear-cross                      | 0000h   |
|   |       |                                                  | bit7: Saving or not saving the frequency     |         |
|   |       |                                                  | bit11: Switch between IMFOCPG and IMVF modes |         |
|   | 11-01 | Per unit of system inertia                       | 1–65535 (256 = 1PU)                          | 256     |
| * | 11-02 | ASR1 / ASR2 switch frequency                     | 5.0–1500.0 Hz                                | 7.0     |
| ~ | 11-03 | ASR1 low-speed bandwidth                         | 1–40 Hz (IM) / 1–100 Hz (PM)                 | 10      |
| ~ | 11-04 | ASR2 high-speed bandwidth                        | 1–40 Hz (IM) / 1–100 Hz (PM)                 | 10      |
| ~ | 11-05 | Zero-speed bandwidth                             | 1–40 Hz (IM) / 1–100 Hz (PM)                 | 10      |
| ~ | 11-06 | ASR 1 gain                                       | 0–40 Hz (IM) / 1–100 Hz (PM)                 | 10      |
| ~ | 11-07 | ASR 1 integral time                              | 0.000–10.000 sec.                            | 0.100   |
| ~ | 11-08 | ASR 2 gain                                       | 0–40 Hz (IM) / 0–100 Hz (PM)                 | 10      |
| ~ | 11-09 | ASR 2 integral time                              | 0.000–10.000 sec.                            | 0.100   |
| ~ | 11-10 | ASR gain of zero speed                           | 0–40 Hz (IM) / 0–100 Hz (PM)                 | 10      |
| ~ | 11-11 | ASR1 integral time of zero speed                 | 0.000–10.000 sec.                            | 0.100   |
| ~ | 11-12 | Gain for ASR speed feed forward                  | 0–150%                                       | 0       |
| ~ | 11-13 | PDFF gain value                                  | 0–200%                                       | 30      |
| ~ | 11-14 | ASR output Low-pass filter time                  | 0.000–0.350 sec.                             | 0.008   |
| ~ | 11-15 | Notch filter depth                               | 0–100 dB                                     | 0       |
| ~ | 11-16 | Notch filter frequency                           | 0.0–6000.0 Hz                                | 0.0     |
| * | 11-17 | Forward motor torque limit<br>Quadrant I         | 0–500%                                       | 500     |
| * | 11-18 | Forward regenerative torque limit<br>Quadrant II | 0–500%                                       | 500     |
| * | 11-19 | Reverse motor torque limit<br>Quadrant III       | 0–500%                                       | 500     |
| * | 11-20 | Reverse regenerative torque limit<br>Quadrant IV | 0–500%                                       | 500     |
| * | 11-21 | Flux weakening curve for motor 1 gain value      | 0–200%                                       | 90      |
| * | 11-22 | Flux weakening curve for motor 2 gain value      | 0–200%                                       | 90      |
| * | 11-23 | Flux weakening area speed response               | 0–150%                                       | 65      |
| * | 11-42 | System control flag                              | 0000-FFFFh                                   | 0000h   |
| × | 11-47 | Notch filter bandwidth                           | 0–1000 Hz                                    | 0       |

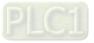

# Pr.Parameter NameSetting RangeDefault13-00Industry-specific parameter<br/>application0: Disable<br/>1: User-defined parameter<br/>2: Compressor (IM)<br/>3: Fan<br/>4: Pump<br/>10: Air Handling Unit, AHU00

# **13 Application Parameters by Industry**

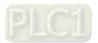

# **14 Extension Card Parameter**

|         | Pr.   | Parameter Name                   | Setting Range                                     | Default |
|---------|-------|----------------------------------|---------------------------------------------------|---------|
| ~       | 14-00 | Extension card Input terminal    | 0: Disable                                        | 0       |
| ~       | 14-00 | selection (AI10)                 | 1: Frequency command                              | U       |
| ៷ 14-01 |       | Extension card Input terminal    | 2: Torque command (torque limit under speed mode) | 0       |
| ~       | 14-01 | selection (AI11)                 | 4: PID target value                               | U       |
|         |       |                                  | 5: PID feedback signal                            |         |
|         |       |                                  | 6: Thermistor (PTC / KTY-84) input value          |         |
|         |       |                                  | 7: Positive torque limit                          |         |
|         |       |                                  | 8: Negative torque limit                          |         |
|         |       |                                  | 9: Regenerative torque limit                      |         |
|         |       |                                  | 10: Positive / negative torque limit              |         |
|         |       |                                  | 11: PT100 thermistor input value                  |         |
|         |       |                                  | 13: PID compensation value                        |         |
| *       | 14-08 | Analog input filter time (AI10)  | 0.00–20.00 sec.                                   | 0.01    |
| *       | 14-09 | Analog input filter time (AI11)  | 0.00–20.00 sec.                                   | 0.01    |
|         | 14-10 | Analog input 4–20 mA signal loss | 0: Disable                                        | 0       |
|         | 14-10 | selection (AI10)                 | 1: Continue operation at the last frequency       | 0       |
|         | 14-11 | Analog input 4–20 mA signal loss | 2: Decelerate to 0 Hz                             | 0       |
|         | 14 11 | selection (AI11)                 | 3: Stop immediately and display ACE               | 0       |
| ×       | 14-12 | Extension card output terminal   | 0: Output frequency (Hz)                          | 0       |
| ,       |       | selection (AO10)                 | 1: Frequency command (Hz)                         | Ũ       |
| ×       | 14-13 | Extension card output terminal   | 2: Motor speed (Hz)                               | 0       |
| ,       |       | selection (AO11)                 | 3: Output current (rms)                           | -       |
|         |       |                                  | 4: Output voltage                                 |         |
|         |       |                                  | 5: DC bus voltage                                 |         |
|         |       |                                  | 6: Power factor                                   |         |
|         |       |                                  | 7: Power                                          |         |
|         |       |                                  | 9: AVI                                            |         |
|         |       |                                  | 10: ACI                                           |         |
|         |       |                                  | 11: AUI                                           |         |
|         |       |                                  | 12: lq current command                            |         |
|         |       |                                  | 13: lq feedback value                             |         |
|         |       |                                  | 14: Id current command                            |         |
|         |       |                                  | 15: Id feedback value                             |         |
|         |       |                                  | 19: PG2 frequency command                         |         |
|         |       |                                  | 20: CANopen analog output                         |         |
|         |       |                                  | 21: RS-485 analog output                          |         |
|         |       |                                  | 22: Communication card analog output              |         |
|         |       |                                  | 23: Constant voltage output                       |         |
|         |       |                                  | 25: CANopen and RS-485 analog output              |         |

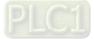

|   | Pr.   | Parameter Name                                    | Setting Range                                                                                                    | Default |
|---|-------|---------------------------------------------------|----------------------------------------------------------------------------------------------------|---------|
| ~ | 14-14 | Analog output 1 gain output<br>(AO10)             | 0.0–500.0%                                                                                                    | 100.0   |
| ~ | 14-15 | Analog output 1 gain output<br>(AO11)             | 0.0–500.0%                                                                                                    | 100.0   |
| * | 14-16 | Analog output 1 in 0–10 V REV<br>direction (AO10) | 0: Absolute value of output voltage                                                                                      | 0       |
| * | 14-17 | Analog output 1 in 0–10 V REV<br>direction (AO11) | <ul> <li>1: Reverse output 0 V; Forward output 0–10 V</li> <li>2: Reverse output 5–0 V; Forward output 5–10 V</li> </ul> | 0       |
| * | 14-18 | Extension card input selection<br>(AI10)          | 0: 0–10 V (AVI10)<br>1: 0–20 mA (ACI10)<br>2: 4–20 mA (ACI10)                                                            | 0       |
| * | 14-19 | Extension card input selection<br>(AI11)          | 0: 0–10 V (AVI11)<br>1: 0–20 mA (ACI11)<br>2: 4–20 mA (ACI11)                                                            | 0       |
|   | 14-20 | AO10 DC output setting level                      | 0.00–100.00%                                                                                                    | 0.00    |
|   | 14-21 | AO11 DC output setting level                      | 0.00–100.00%                                                                                                    | 0.00    |
| * | 14-22 | AO10 filter output time                           | 0.00–20.00 sec.                                                                                                    | 0.01    |
| * | 14-23 | AO11 filter output time                           | 0.00–20.00 sec.                                                                                                    | 0.01    |
| * | 14-36 | AO10 output selection                             | 0: 0–10 V<br>1: 0–20 mA                                                                                                  | 0       |
| * | 14-37 | AO11 output selection                             | 2: 4–20 mA                                                                                                    | 0       |

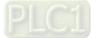

[This page intentionally left blank]

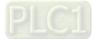

# Chapter 12 Description of Parameter Settings

- 12-1 Description of Parameter Settings
- 12-2 Adjustment and Application

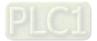

# **12-1 Description of Parameter Settings**

# 00 Drive Parameters

 $\checkmark$  You can set this parameter during operation.

Default: Read only

Settings Read Only

# **00-01** AC Motor Drive Rated Current Display

Default: Read only

Settings Read Only

Pr.00-00 displays the AC motor drive identity code. Use the following specification table to check if Pr.00-01 setting is the rated current of the AC motor drive. Pr.00-01 corresponds to the identity code of the AC motor drive (Pr.00-00).

| Frame         | D0 |    | D  |     |     |     | E   | F   | G   | Н   |
|---------------|----|----|----|-----|-----|-----|-----|-----|-----|-----|
| Power (kW)    | 30 | 37 | 45 | 55  | 75  | 90  | 110 | 160 | 220 | 355 |
| Power (HP)    | 40 | 50 | 60 | 75  | 100 | 125 | 150 | 215 | 300 | 475 |
| Identity Code | 25 | 27 | 29 | 31  | 33  | 35  | 37  | 41  | 45  | 51  |
| Rated Current | 60 | 73 | 91 | 110 | 150 | 180 | 220 | 310 | 460 | 683 |

# 00-02 Parameter Reset

Default: 0

#### Settings 0: No Function

1: Write protection for parameters

- 5: Return kWh displays to 0
- 6: Reset PLC (including CANopen Master Index)
- 7: Reset CANopen Slave Index
- 10: Reset all parameters to defaults
- 1: All parameters are read only except Pr.00-02, Pr.00-07, and Pr.00-08. Set Pr.00-02 to 0 before changing other parameter settings.
- 10: Reset all parameters are reset to defaults. If you have set a password (Pr.00-08), unlock the password (Pr.00-07) to clear the password you have set before you reset all parameters.
- 5: You can return the kWh displayed to 0 even during drive operation. For example, you can set
   Pr.05-26–Pr.05-30 to 0.
- 6: Clear the internal PLC program (includes the related settings of PLC internal CANopen master)
- 7: Reset the related settings of CANopen slave.
- Given For settings of 6, 7, 10, you must reboot the motor drive after you finish the setting.

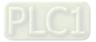

# × 00-03

Start-up Display Selection

Default: 0

- Settings 0: F (frequency command)
  - 1: H (output frequency)
  - 2: U (user-defined, see Pr.00-04)
  - 3: A (output current)
- Determines the start-up display page after power is applied to the drive. The user-defined contents display according to the Pr.00-04 settings.

# 00-04 Content of Multi-function Display (User-defined) Default: 3 Settings 0: Display output current (A) (Unit: Amp) 1: Display counter value (c) (Unit: CNT) 2: Display the motor's actual output frequency (H.) (Unit: Hz) 3: Display the drive's DC bus voltage (v) (Unit: $V_{DC}$ ) 4: Display the drive's output voltage (E) (Unit: $V_{AC}$ ) 5: Display the drive's output power angle (n) (Unit: deg) 6: Display the drive's output power (P) (Unit: kW) 7: Display the motor speed rpm (Unit: rpm) 8: Display the drive's estimated output torque, motor's rated torque is 100% (t) (Unit: %) 9: Display PG feedback (G) (Unit: PLS) (refer to Pr.10-00 and Pr.10-01) 10: Display PID feedback (b) (Unit: %) 11: Display AVI analog input terminal signal (1.) (Unit: %) 12: Display ACI analog input terminal signal (2.) (Unit: %) 13: Display AUI analog input terminal signal (3.) (Unit: %) 14: Display the drive's IGBT temperature (i.) (Unit: °C) 15: Display the drive's capacitance temperature (c.) (Unit: °C) 16: The digital input status (ON/OFF) (i) 17: The digital output status ON/OFF (o) 18: Display multi-step speed (S) 19: The corresponding CPU digital input pin status (d) 20: The corresponding CPU digital output pin status (0.) 21: Actual motor position (PG1 of PG card) (P.) The maximum value is 32bits display 22: Pulse input frequency (PG2 of PG card) (S.) 23: Pulse input position (PG2 of PG card) (q.) The maximum value is 32bits display 25: Overload counting (0.00–100.00%) (o.) (Unit: %) 26: Ground Fault GFF (G.) (Unit: %) 27: DC bus voltage ripple (r.) (Unit: V<sub>DC</sub>)

28: Display PLC register D1043 data (C)

- 29: Display PM pole section (EMC-PG01U application) (4.)
- 30 : Display the output of user defined (U)
- 31 : Display Pr.00-05 user Gain (K)
- 32: Number of actual motor revolution during operation (PG card plug in and Z phase signal input) (Z.)
- 34: Operation speed of fan (F.) (Unit: %)
- 35: Control Mode display:
  - 0 = Speed control mode (SPD)
- 36: Present operating carrier frequency of the drive (Hz) (J.)
- 38: Display the drive status (6.) (Refer to Note 7)
- 39: Display the drive's estimated output torque, positive and negative (t = 0.0; positive torque; -0.0; negative torque) (C.) (unit: Nm-t)
- 41: kWh display (J) (Unit: kWh)
- 42: PID target value (h.) (Unit: %)
- 43: PID compensation (o.) (Unit: %)
- 44: PID output frequency (b.) (Unit: Hz)
- 45: Hardware ID
- 49: Motor temperature (PTC, PT100, KTY84-130)
- 51: PMSVC torque offset
- 52: AI10%
- 53: AI11%
- 54: PMFOC Ke estimated value
- 68: STO version (d)
- 69: STO checksum-high word (d)
- 70: STO checksum-low word (d)

#### Explanation 1

- When Pr.10-01 is set to 1000 and Pr.10-02 is set to 1 and 2, the displayed range for PG feedback is between 0–4000.
- When Pr.10-01 is set to 1000 and Pr.10-02 is set to 3, 4 and 5, the displayed range for PG feedback is between 0–1000.
- Home position: If it has Z phase, the Z phase is regarded as home position. Otherwise, home position will be the encoder start up position.

#### Explanation 2

It can also display negative values when setting analog input bias (Pr.03-03-03-10). Example: Assume that AVI input voltage is 0 V, Pr.03-03 is 10.0%, and Pr.03-07 is 4 (Bias serves as the center).

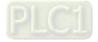

#### Explanation 3

Example: If REV, MI1 and MI6 are ON, the following table shows the status of the terminals. Normally opened contact (N.O.) (0: OFF, 1: ON)

| Terminal | MI15 | MI14 | MI13 | MI12 | MI11 | MI10 | MI8 | MI7 | MI6 | MI5 | MI4 | MI3 | MI2 | MI1 | REV | FWD |
|----------|------|------|------|------|------|------|-----|-----|-----|-----|-----|-----|-----|-----|-----|-----|
| Status   | 0    | 0    | 0    | 0    | 0    | 0    | 0   | 0   | 1   | 0   | 0   | 0   | 0   | 1   | 1   | 0   |

NOTE: MI10–MI15 are the terminals for expansion cards (Pr.02-26–02-31).

- The value is 0000 0000 1000 0110 in binary and 0086H in HEX. When Pr.00-04 is set to 16 or 19, the u page on the keypad displays 0086H.
- The setting value 16 is ON / OFF status of digital input according to Pr.02-12 setting, and the setting value 19 is corresponding CPU pin ON / OFF status of the digital input.
- The FWD / REV action and M1 (which is set to three-wire) are not affected by Pr.02-12.
- You can set 16 to monitor the digital input status, and then set 19 to check if the circuit is normal.

#### Explanation 4

Assume that RY: Pr.02-13 is set to 9 (Drive is ready). After the drive powers on, if there is no other abnormal status, the contact is ON. The display status is shown below.

Normally opened contact (N.O.):

| Termina | MO20 | MO19 | MO18 | MO17 | MO16 | MO15 | MO14 | MO13 | MO12 | MO11 | MO10 | MO2 | MO1 | Reserved | RY2 | RY1 |
|---------|------|------|------|------|------|------|------|------|------|------|------|-----|-----|----------|-----|-----|
| Status  | 0    | 0    | 0    | 0    | 0    | 0    | 0    | 0    | 0    | 0    | 0    | 0   | 0   | 0        | 0   | 1   |

- If Pr.00-04 is set to 17 or 20, it displays in hexadecimal "0001h" with LED u page is ON in the keypad.
- The setting value 17 is the ON / OFF status of digital output according to Pr.02-18 setting, and the setting value 20 is the corresponding CPU pin ON / OFF status of the digital output.
- You can set 17 to monitor the digital output status, and then set 20 to check if the circuit is normal.

#### Explanation 5

Setting value 8: 100% means the motor rated torque.
 Motor rated torque = (motor rated power × 60 ÷ 2π) ÷ motor rated rotating speed

#### Explanation 6

Setting value 25: when displayed value reaches 100.00%, the drive shows "oL" as an overload warning.

#### Explanation 7

- Setting value: 38
  - bit0: The drive is running forward.
  - bit1: The drive is running backward.
  - bit2: The drive is ready.
  - bit3: Errors occurred on the drive.
  - bit4: The drive is running.
  - bit5: Warnings occurred on the drive.

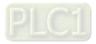

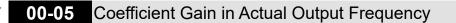

Default: 1.00

Default: Read only

Default: 0

Settings 0.00-160.00

Sets the user-defined unit coefficient gain. Set Pr.00-04 = 31 to display the calculation result on the screen (calculation = output frequency × Pr.00-05).

00-06 Firmware Version

Settings Read only

# 00-07 Parameter Protection Password Input

Settings 0–65535

Display 0–4 (the number of password attempts allowed)

- This parameter allows you to enter your password (which is set in Pr.00-08) to unlock the parameter protection and to make changes to the parameter.
- To avoid problems in the future, be sure to write down the password after you set this parameter.
- Pr.00-07 and Pr.00-08 are used to prevent personnel from setting other parameters by accident.
- If you forget the password, clear the password setting by input 9999 and press the ENTER key, then enter 9999 again and press ENTER within 10 seconds. After decoding, all the settings return to default.
- When setting is under password protection, all the parameters read 0, except Pr.00-08.

# 00-08 Parameter Protection Password Setting

Default: 0

#### Settings 0-65535

- 0: No password protection or password is entered correctly (Pr.00-07)
- 1: Password has been set
- This parameter is for setting the password protection. Password can be set directly the first time. After you set the password, the value of Pr.00-08 is 1, which means password protection is activated. At this time, if you want to change any of the parameter settings, you must enter the correct password in Pr.00-07 to deactivate the password temporarily, and this would make Pr. 00-08 become 0. After you finish setting the parameters, reboot the motor drive and the password is activated again.
- Entering the correct password in Pr.00-07 only temporarily deactivates the password. To permanently deactivate password protection, set Pr.00-08 to 0 manually. Otherwise, password protection is always reactivated after you reboot the motor drive.
- The keypad copy function works normally only when the password protection is deactivated (temporarily or permanently), and password set in Pr.00-08 cannot be copied to the keypad. So when copying parameters from the keypad to the motor drive, set the password manually again in the motor drive to activate password protection.

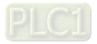

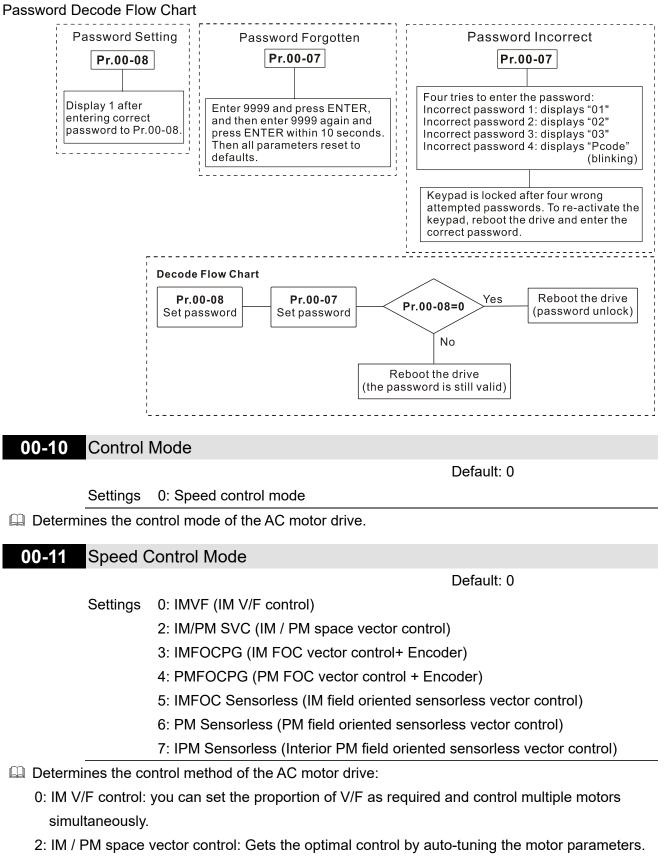

- 3: IM FOC vector control+ Encoder: not only can increase torque, but also can increase the accuracy of the speed control (1:1000).
- 4: PM FOC vector control + Encoder: not only can increase torque, but also can increase the accuracy of the speed mode (1:1000).
- 5: FOC sensorless: IM field oriented sensorless vector control
- 6: PM sensorless: PM field oriented sensorless vector control

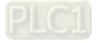

#### Chapter 12 Description of Parameter Settings | C2000-HS

- 7: IPM sensorless: Interior PM field oriented sensorless vector control
- Derived and the text of the text of the text of the text of the text of the text of the text of the text of the text of the text of the text of the text of text of te
- When Pr.00-10 = 0, and you set Pr.00-11 to 0, the V/F control diagram is as follows:

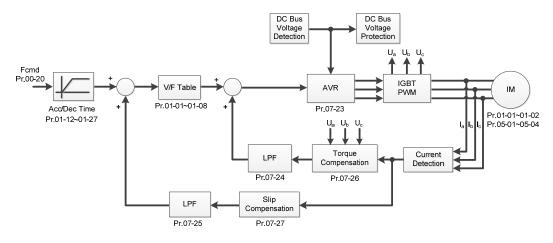

When Pr.00-10 = 0, and you set Pr.00-11 to 2, the space vector control diagram is as follows: IM Sensorless Vector Control (IMSVC):

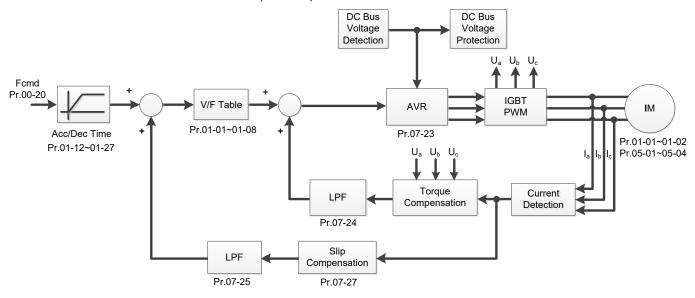

PM Sensorless Vector Control (PMSVC):

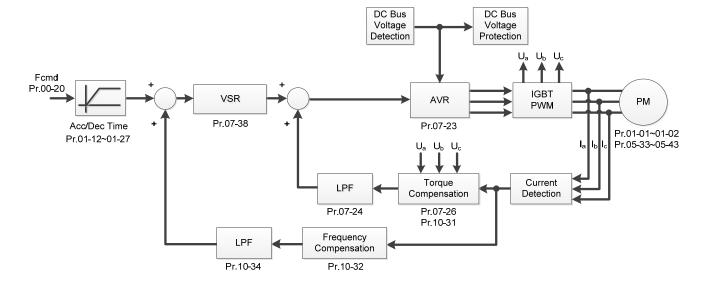

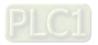

When Pr.00-10 = 0, and you set Pr.00-11 to 3, the IM FOCPG control diagram is as follows:

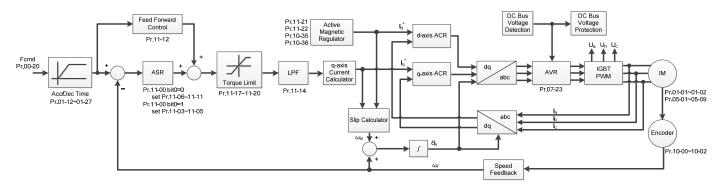

When Pr.00-10 = 0, and you set Pr.00-11 to 4, the PM FOCPG control diagram is as follows:

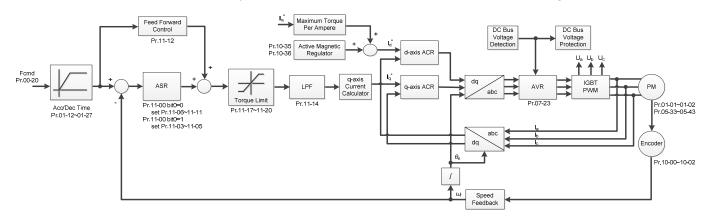

When Pr.00-10 = 0, and you set Pr.00-11 to 5, FOC Sensorless (IM) control diagram is as follows:

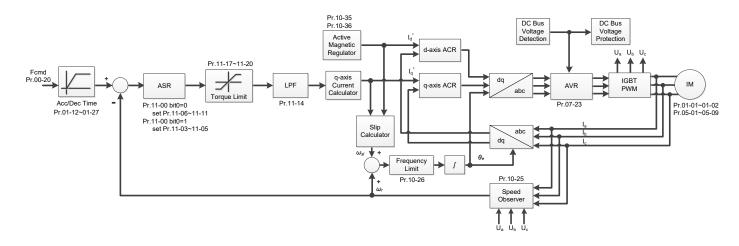

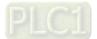

#### Chapter 12 Description of Parameter Settings | C2000-HS

When Pr.00-10 = 0, and you set Pr.00-11 to 6, PM FOC Sensorless control diagram is as follows:

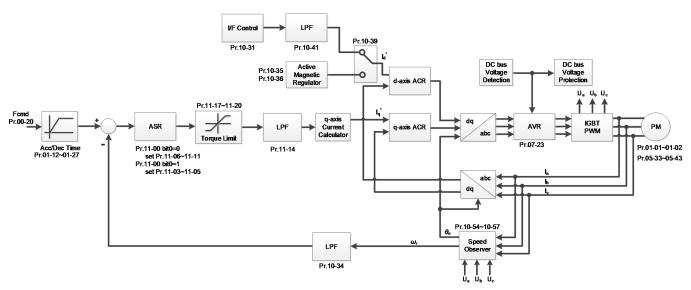

When Pr.00-10 = 0, and you set Pr.00-11 to 7, IPM FOC sensorless control diagram is as follows:

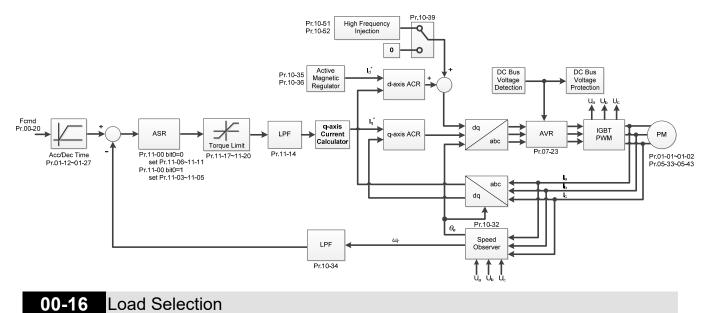

Default: Read only

#### Settings 0: Normal load

- Normal duty: over-load ability is 160% rated output current in 3 seconds (120% rated output current in 1 minute). Refer to Pr.00-17 for the setting of carrier frequency. Refer to Pr.00-01 or Chapter 9 Specifications for the rated current.
- In Normal Duty, the default setting of Pr.06-03 and Pr.06-04 is 120%, and the maximum setting range is 160%. However, if DC voltage is higher than 700 V<sub>DC</sub>, then the maximum setting range is 145%.

**00-17** Carrier Frequency

Default: Table below

Settings 2–15 kHz

In this parameter determinates the PWM carrier frequency (kHz) for the AC motor drive.

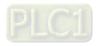

#### Chapter 12 Description of Parameter Settings | C2000-HS

| Control Mode<br>Models | Default<br>(kHz) | VF, SVC | IMFOCPG | PMFOCPG | PMFOC,<br>IPMFOC | IMFOC |
|------------------------|------------------|---------|---------|---------|------------------|-------|
| VFD300~750C43A-HS      | 10               | 2–15    | 2–10    | 4–10    | 4–10             | 4–12  |
| VFD900~1100C43A-HS     | 8                | 2–15    | 2–10    | 4–10    | 4–10             | 4–12  |
| VFD1600C43A-HS         | 8                | 2–12    | 2–10    | 4–10    | 4–10             | 4–12  |
| VFD2200C43A-HS         | 6                | 2–10    | 2–10    | 4–10    | 4–10             | 4–10  |
| VFD3550C43A-HS         | 6                | 2–9     | 2–9     | 4–9     | 4–9              | 4–9   |

|   | Carrier<br>Frequency | Acoustic<br>Noise | Electromagnetic<br>Noise or Leakage<br>Current | Heat<br>Dissipation | Current<br>Wave |
|---|----------------------|-------------------|------------------------------------------------|---------------------|-----------------|
|   | 2kHz                 | Significant       | Minimal                                        | Minimal             |                 |
| - | 8kHz                 |                   | Î                                              | Ĩ                   |                 |
|   | 15kHz                |                   | L L L                                          | <b>V</b>            |                 |
|   |                      | Minimal           | Significant                                    | Significant         |                 |

- From the table, you see that the PWM carrier frequency has significant influences on the electromagnetic noise, the AC motor drive heat dissipation, and the motor acoustic noise. Therefore, if the surrounding noise is greater than the motor noise, lower the carrier frequency to reduce the temperature rise. Although it is quiet operation in the higher carrier frequency, the entire wiring and interference resistance should be considerate.
- When the carrier frequency is higher than the default, decrease the carrier frequency to protect the drive. Refer to Pr.06-55 for related setting and details.
- The setting upper limit of carrier frequency rises with the frequency command, it is frequency command × 10 lowest sampling point. For example, when the frequency command is set as 600 Hz, the minimum carrier frequency (Pr.00-17) can only be set to 6 kHz (600 Hz × 10); when the frequency command is less than 200 Hz, the minimum carrier frequency (Pr.00-17) can only be set to 2 kHz.

# 00-19 PLC Command Mask

Default: Read Only

Settings bit0: Control command is forced by PLC control bit1: Frequency command is forced by PLC control bit2: Position command is forced by PLC control bit3: Torque command is forced by PLC control

Determines if frequency command, control command or torque command is locked by PLC

| 00-20 | Master Frequency Command Source (AUTO) / Source Selection of the |
|-------|------------------------------------------------------------------|
|       | PID Target                                                       |

Default: 0

Settings 0: Digital keypad

- 1: RS-485 communication input
- 2: External analog input (Refer to Pr.03-00-03-02)
- 3: External UP / DOWN terminal (multi-function input terminals)

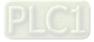

- 4: Pulse input without direction command (refer to Pr.10-16 without considering direction), use with PG card
- 5: Pulse input with direction command (refer to Pr.10-16), use with PG card
- 6: CANopen communication card
- 8: Communication card (does not include CANopen card)
- Determines the master frequency source in AUTO mode.
- Pr.00-20 and Pr.00-21 are for the settings of frequency source and operation source in AUTO mode. Pr.00-30 and Pr.00-31 are for the settings of frequency source and operation source in HAND mode. You can switch the AUTO / HAND mode with the keypad KPC-CC01 (optional) or the multi- function input terminal (MI) to set the master frequency source.
- The default for the frequency source or operation source is for AUTO mode. It returns to AUTO mode whenever cycle the power. If you use a multi-function input terminal to switch between AUTO and HAND mode, the highest priority is the multi-function input terminal. When the external terminal is OFF, the drive does not accept any operation signal and cannot execute JOG.
- The pulse of Pr.00-20 = 4 (Pulse input without direction command) is input by PG or MI8.

#### **00-21** Operation Command Source (AUTO)

0: Digital keypad

- 1: External terminals
  - 2: RS-485 communication input
  - 3: CANopen communication card
  - 5: Communication card (does not include CANopen card)
- Determines the operation command source in AUTO mode.
- When you control the operation command by the keypad KPC-CC01, keys RUN, STOP and JOG (F1) are valid.

#### 00-22 Stop Method

Settings

Default: 0

Default: 0

Settings 0: Ramp to stop

1: Coast to stop

Determines how the motor is stopped when the drive receives the Stop command.

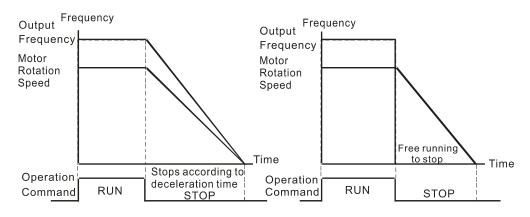

#### Ramp to Stop and Coast to Stop

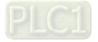

- **Ramp to stop:** the AC motor drive decelerates to 0 or the minimum output frequency (Pr.01-07) according to the set deceleration time, and then to stop.
- Coast to stop: the AC motor drive stops output immediately, and the motor coasts to stop according to the load inertia.
  - Use "ramp to stop" for the safety of personnel, or to prevent material from being wasted in applications where the motor must stop immediately after the drive stops. You must set the deceleration time accordingly.
  - If idling is allowed, or the load inertia is large, use "coast to stop". For example, blowers, punching machines and pumps.

#### **00-23** Motor Direction Control

Default: 0

Settings 0: Enable forward / reverse

- 1: Disable reverse
- 2: Disable forward
- Enables the motor to run in the forward and reverse direction. You can use it to prevent a motor from running in a direction that would cause injury or damage to the equipment, especially when only one running direction is allowed for the motor load.

#### **00-24** Digital Operator (Keypad) Frequency Command Memory

Default: Read Only

Default: 0

Settings Read only

If the keypad is the frequency command source, when Lv or Fault occurs, the parameter stores the current frequency command.

#### 00-25 User-Defined Characteristics

Settings bit0-3: user-defined decimal place 0000b: no decimal place 0001b: one decimal place 0010b: two decimal place 0011b: three decimal place bit 4-15: user-defined unit 000xh: Hz 001xh: rpm 002xh: % 003xh: kg 004xh: m/s 005xh: kW 006xh: HP 007xh: ppm 008xh: 1/m

009xh: kg/s

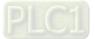

00Axh: kg/m 00Bxh: kg/h 00Cxh: lb/s 00Dxh: lb/m 00Exh: lb/h 00Fxh: ft/s 010xh: ft/m 011xh: m 012xh: ft 013xh: degC 014xh: degF 015xh: mbar 016xh: bar 017xh: Pa 018xh: kPa 019xh: mWG 01Axh: inWG 01Bxh: ftWG 01Cxh: psi 01Dxh: atm 01Exh: L/s 01Fxh: L/m 020xh: L/h 021xh: m3/s 022xh: m3/h 023xh: GPM 024xh: CFM xxxxh: Hz

- bit0–3: The displayed units for the control frequency F page and user-defined (Pr.00-04 = d10, PID feedback) and the displayed number of decimal places for Pr.00-26 (supports up to three decimal places).
- bit4–15: The displayed units for the control frequency F page, user-defined (Pr.00-04 = d10, PID feedback) and Pr.00-26.

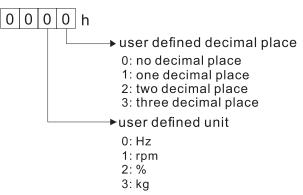

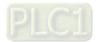

## 00-26 Maximum User-Defined Value

Default: 0

- Settings 0: Disable 0–65535 (when Pr.00-25 set to no decimal place) 0.0–6553.5 (when Pr.00-25 set to 1 decimal place) 0.00–655.35 (when Pr.00-25 set to 2 decimal places) 0.000–65.535 (when Pr.00-25 set to 3 decimal places)
- When Pr.00-26 is NOT set to 0, the user-defined value is enabled. The setting value of Pr.00-26 corresponds to Pr.01-00 (drive's maximum operating frequency).
   Example: When the user-defined value is set as 100.0% corresponded to the maximum output frequency 600.0 Hz, Pr.00-25 is set to 0021h, and Pr.00-26 is set to 100.0%.
   NOTE: Set Pr.00-25 before using Pr.00-26. After you finish setting, when Pr.00-26 is not 0, the displayed unit on the keypad shows correctly according to Pr.00-25 settings.

# 00-27 User-Defined Value

Default: Read only

Pr.00-27 displays the user-defined value when Pr.00-26 is not set to 0.

The user-defined function is valid only when Pr.00-20 (frequency source) is set to digital keypad or RS-485 communication.

# 00-29 LOCAL / REMOTE Selection

Settings Read only

Default: 0

## Settings 0: Standard HOA function

- 1: When switching between local and remote, the drive stops
- 2: When switching between local and remote, the drive runs with REMOTE settings for frequency and operation status
- 3: When switching between local and remote, the drive runs with LOCAL settings for frequency and operation status
- 4: When switching between local and remote, the drive runs with LOCAL setting when switched to Local and runs with REMOTE settings when switched to Remote for frequency and operation status.
- The default for Pr.00-29 is 0, that is, the standard (Hand-Off-Auto) function. Set the AUTO frequency and operation source with Pr.00-20 and Pr.00-21. Set the HAND frequency and operation source with Pr.00-30 and Pr.00-31. Select or switch AUTO / HAND mode by using the digital keypad (KPC-CC01) or setting the multi-function input terminal MIx = 41, 42.
- When you set the external terminal (MI) to 41 and 42 (AUTO / HAND mode), Pr.00-29 = 1,2,3,4 are disabled. The external terminal has the highest command priority, and Pr.00-29 functions in standard HOA mode.
- If Pr.00-29 is not set to 0, the Local / Remote function is enabled, and the top right corner of digital keypad KPC-CC01 displays LOC or REM (the display is available when KPC-CC01 is installed with firmware version higher than version 1.021). Set the LOCAL frequency and operation source with Pr.00-20 and Pr.00-21. Set the REMOTE frequency and operation source

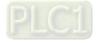

with Pr.00-30 and Pr.00-31. Select or switch LOC / REM mode with the digital keypad KPC-CC01 or set the multi-function input terminal MIx = 56. The AUTO key of the digital keypad is for the REMOTE function, and HAND key is for the LOCAL function.

- When you set the external terminal (MI) to 56 for LOC / REM mode selection, if you set Pr.00-29 to 0, then the external terminal function is disabled.
- When you set the external terminal (MI) to 56 for LOC / REM mode selection, if Pr.00-29 is not set to 0, then AUTO / HAND key is disabled, and the external terminal has the highest command priority.
- I The comparison between the setting of each mode and the PLC address:

| PLC address / | HOA mode |         | LOC / REM mode |        | HOA mode |
|---------------|----------|---------|----------------|--------|----------|
| mode          | HAND-ON  | AUTO-ON | LOC-ON         | REM-ON | OFF      |
| M1090=        | 0        | 0       | 0              | 0      | 1        |
| M1091=        | 1        | 0       | 0              | 0      | 0        |
| M1092=        | 0        | 1       | 0              | 0      | 0        |
| M1100=        | 0        | 0       | 1              | 0      | 0        |
| M1101=        | 0        | 0       | 0              | 1      | 0        |

**00-30** Master Frequency Command (HAND) Source

Default: 0

- Settings 0: Digital keypad
  - 1: RS-485 communication input
  - 2: External analog input (Refer to Pr.03-00–Pr.03-02)
  - 3: External UP / DOWN terminal (multi-function input terminals)
  - 4: Pulse input without direction command
    - (refer to Pr.10-16 without considering direction)
  - 5: Pulse input with direction command (refer to Pr.10-16)
  - 6: CANopen communication card
  - 8: Communication card (does not include CANopen card)
- Determines the master frequency source in HAND mode.

# 00-31 Operation Command (HAND) Source

Default: 0

- Settings 0: Digital keypad
  - 1: External terminals
  - 2: RS-485 communication input
  - 3: CANopen communication card
  - 5: Communication card (does not include CANopen card)
- Set the source of the master frequency in HAND mode.
- Pr.00-20 and Pr.00-21 are for the settings of frequency source and operation source in AUTO mode. Pr.00-30 and Pr.00-31 are for the settings of frequency source and operation source in HAND mode. You can switch the AUTO / HAND mode with the keypad KPC-CC01 (optional) or the multi-function input terminal (MI) to set the master frequency source.
- The default for the frequency source or operation source is for AUTO mode. It returns to AUTO mode whenever cycle the power. If you use a multi-function input terminal to switch between

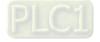

AUTO and HAND mode, the highest priority is the multi-function input terminal. When the external terminal is OFF, the drive does not accept any operation signal and cannot execute JOG.

# ✓ 00-32 Digital Keypad STOP Function

Default: 0

Settings 0: STOP key disabled

1: STOP key enabled

□ Valid when the operation command source is not the digital keypad (Pr.00-21  $\neq$  0). When Pr.00-21 = 0, the STOP key on the digital keypad is not affected by the parameter.

## **00-33** RPWM Mode Selection

Default: 0

Settings 0: Disabled

1: RPWM mode 1

2: RPWM mode 2

3: RPWM mode 3

## Different control modes for Pr.00-33:

| Motor          | Induction Motor (IM) |              |              | Permanent Magnet<br>Synchronous Motor (PM) |              |              |              |
|----------------|----------------------|--------------|--------------|--------------------------------------------|--------------|--------------|--------------|
| Control Mode   | VF                   | SVC          | IMFOC<br>PG  | FOC                                        | PM<br>SVC    | PMFOC<br>PG  | PM<br>FOC    |
| 0: RPWM mode 1 | $\checkmark$         | $\checkmark$ | $\checkmark$ | $\checkmark$                               | $\checkmark$ | $\checkmark$ | $\checkmark$ |
| 1: RPWM mode 2 | $\checkmark$         | $\checkmark$ | $\checkmark$ | $\checkmark$                               | $\checkmark$ | $\checkmark$ | $\checkmark$ |
| 2: RPWM mode 3 | $\checkmark$         | $\checkmark$ | $\checkmark$ | $\checkmark$                               | $\checkmark$ | $\checkmark$ | $\checkmark$ |

When the RPWM function is enabled, the drive randomly distributes the carrier frequency based on actual Pr.00-17 carrier frequency settings.

- In the RPWM function can be applied to all control modes.
- Once the RPWM function is enabled, particularly high frequency audio noise is reduced, and the audio frequency produced by the running motor also changes (usually from a higher to lower).
- Three RPWM modes are provided for different applications. Each mode corresponds to different frequency distribution, electromagnetic noise distribution, and audio frequency.
- The settings for Pr.00-17 (Carrier Frequency) vary with enabling or disabling RPWM. When the RPWM function is enabled, the default setting value for Pr.00-17 is according to the table below.

| Model | Power Range (kW) | Pr.00-17 (Carrier Frequency)<br>Default Setting Value |
|-------|------------------|-------------------------------------------------------|
|       | 0.75–11          | 7 kHz                                                 |
| 440V  | 15–55            | 6 kHz                                                 |
|       | 75–560           | 5 kHz                                                 |

# 00-34 RPWM Range

Default: 0.0

## Settings 0.0-4.0 kHz

- When the RPWM function is enabled, the minimum carrier frequency setting for Pr.00-17 is 3 kHz, and the maximum is 9 kHz.
- $\square$  Pr.00-34 is valid only when the RPWM function is enabled (Pr.00-33  $\neq$  0).

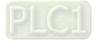

- When the RPWM function is enabled and Pr.00-17 is set to 4 or 8 kHz, the setting range for Pr.00-34 is 0.0–2.0 kHz (±1 kHz).
- Example:

When Pr.00-17 = 4 kHz, Pr.00-33 is enabled (= 1, 2, or 3), Pr.00-34 = 2.0 kHz, then the carrier frequency outputs on the basis of 4 kHz, and the random frequency distribution tolerance is ±1 kHz, that is, the carrier frequency randomly fluctuates from 3 kHz to 5 kHz.

When Pr.00-17 = 4 or 8 kHz, the maximum setting for Pr.00-34 is 2.0 kHz (±1 kHz). The carrier frequency fluctuation range is according to the diagram below.

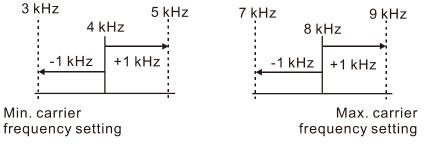

When Pr.00-17 = 5, 6, or 7 kHz, the maximum setting for Pr.00-34 is 4.0 kHz (±2 kHz). The carrier frequency fluctuation range is according to the diagram below.

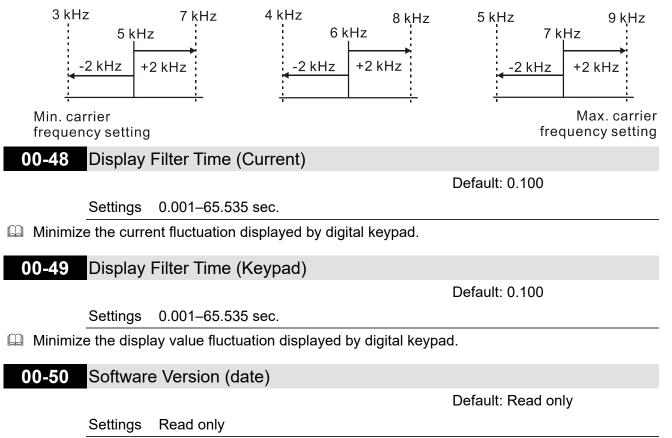

Displays the current drive software version by date.

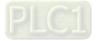

# **01 Basic Parameters**

✓ You can set this parameter during operation.

# 01-00 Maximum Operation Frequency

Default: 600.0

Settings 0.0-1500.0 Hz

- Determines the AC motor drive's maximum output frequency range. All the AC motor drive frequency command sources (analog input 0– +10 V, 4–20 mA, 0–20 mA, ±10 V) are scaled to correspond to the output frequency range.
- There is different setting lower limit for each control mode, refer to the following table for setting range of each model:

| Model              | Upper limit of max. operation frequency |
|--------------------|-----------------------------------------|
| VFD300-1100C43A-HS | 1500 Hz                                 |
| VFD1600C43A-HS     | 1200 Hz                                 |
| VFD2200C43A-HS     | 1000 Hz                                 |
| VFD3550C43A-HS     | 900 Hz                                  |

01-01 Rated / Base Frequency of Motor 101-35 Rated / Base Frequency of Motor 2

Default: 600.0

Settings 0.0-1500.0 Hz

Description: The upper limit of setting range is the same as Pr.01-00 maximum operation frequency.

Set this parameter according to the motor's rated frequency from the motor nameplate. If the motor's rated frequency is 600 Hz, set this parameter to 600 Hz. If the motor's rated frequency is 500 Hz, set this parameter to 500 Hz.

| 01-02 | Rated / Base Output Voltage of Motor 1 |
|-------|----------------------------------------|
| 01-36 | Rated / Base Output Voltage of Motor 2 |

Default: 400.0

Settings 0.0-510.0 V

- Set this parameter according to the rated voltage on the motor nameplate. If the motor's rated voltage is 440 V, set this parameter to 440.0 V. If the motor's rated voltage is 400 V, set this parameter to 400.0 V.
- There are many motor types in the market and the power system for each country is also different. The economical and convenient solution is to install an AC motor drive. Then there is no problem using the motor with different voltage and frequency inputs, and the motor drive can improve the original motor characteristics and useful life.

**01-03** Mid-point Frequency 1 of Motor 1

Default: 3.0

Settings 0.0-1500.0 Hz

The upper limit of setting range is the same as Pr.01-00 maximum operation frequency.

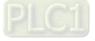

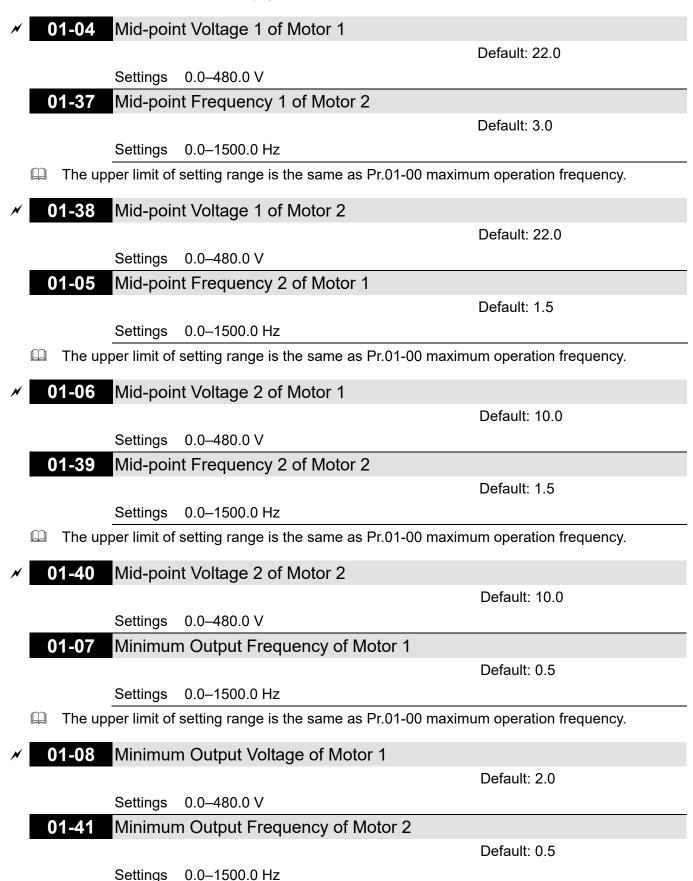

The upper limit of setting range is the same as Pr.01-00 maximum operation frequency.

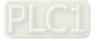

## 01-42 Minimum Output Voltage of Motor 2

Default: 2.0

```
Settings 0.0-480.0 V
```

- You usually set the V/F curve according to the motor's allowable loading characteristics. Pay special attention to the motor's heat dissipation, dynamic balance, and bearing lubrication when the loading characteristics exceed the loading limit of the motor.
- There is no limit for the voltage setting, but a high voltage at a low frequency may cause motor damage, overheating, and trigger the stall prevention or the over-current protection; therefore, use low voltage at low frequency to prevent motor damage or drive error.
- Pr.01-35 to Pr.01-42 is the V/F curve for the motor 2. When setting the multi-function input terminals [Pr.02-01–Pr.02-08 and Pr.02-26–Pr.02-31 (extension card)] to 14, the AC motor drive acts with the second V/F curve.
- The diagram below shows the V/F curve for motor 1. You can use the same V/F curve for motor2.

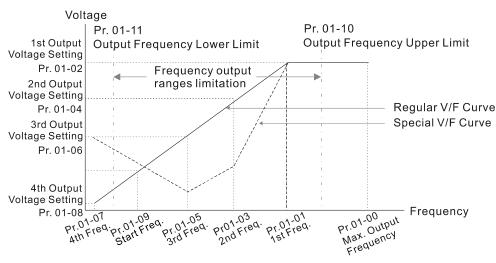

V/F Curve and The Related Parameters

# 01-09 Start-Up Frequency

Default: 0.5

## Settings 0.0-1500.0 Hz

Description: The upper limit of setting range is the same as Pr.01-00 maximum operation frequency.

- When the starting frequency is higher than the minimum output frequency, the drives' frequency output starts when the starting frequency reaches the F frequency. Refer to the following diagram for details.
  - Fcmd: frequency command
  - Fstart: start frequency (Pr.01-09)

fstart: actual start frequency of drive

- Fmin: 4th output frequency setting (Pr.01-07 / Pr.01-41)
- Flow: output frequency lower limit (Pr.01-11)

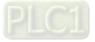

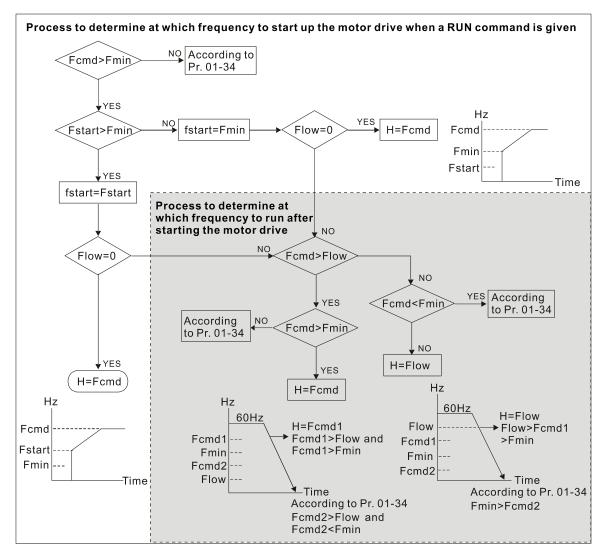

When Fcmd > Fmin and Fcmd < Fstart:

If Flow < Fcmd, the drive runs directly by Fcmd.

If Flow  $\geq$  Fcmd, the drive runs with Fcmd, and then rises to Flow according to acceleration time. The drive's output frequency goes directly to 0 when decelerating to Fmin.

**01-10** Output Frequency Upper Limit

Default:

Depending on the models

Settings 0.0–1500.0 Hz

III The upper limit of setting range is the same as Pr.01-00 maximum operation frequency.

## **01-11** Output Frequency Lower Limit

Default: 0.0

### Settings 0.0–1500.0 Hz

Department of setting range is the same as Pr.01-00 maximum operation frequency.

If the output frequency setting is higher than the upper limit (Pr.01-10), the drive runs with the upper limit frequency. If the output frequency setting is lower than lower limit (Pr.01-11) but higher than the minimum output frequency (Pr.01-07), the drive runs with the lower limit frequency. Set the upper limit frequency > the lower limit frequency (Pr.01-10 setting value must be > Pr.01-11 setting value).

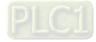

- If the slip compensation function (Pr.07-27) is enabled for the drive, the drive's output frequency may exceed the Frequency command.
- Related parameters: Pr.01-00 Maximum Operation Frequency

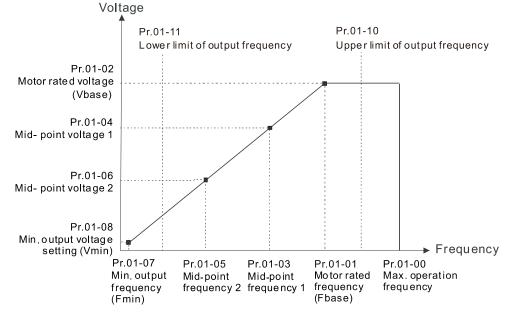

- When the drive starts, it operates according to the V/F curve and accelerates from the minimum output frequency (Pr.01-07) to the setting frequency. It is not limited by the lower output frequency settings.
- Use the frequency upper and lower limit settings to prevent operator misuse, overheating caused by the motor's operating at a too low frequency, or mechanical wear due to a too high operation frequency.
- □ If the frequency upper limit setting is 50 Hz and the frequency setting is 60 Hz, the maximum operation frequency is 50 Hz.
- If the frequency lower limit setting is 10 Hz and the minimum operation frequency setting (Pr.01-07) is 1.5 Hz, then the drive operates at 10 Hz when the Frequency command is higher than Pr.01-07 but lower than 10 Hz. If the Frequency command is lower than Pr.01-07, the drive is in ready status without output.

| × | 01-12 | Acceleration Time 1   |
|---|-------|-----------------------|
| × | 01-13 | Deceleration Time 1   |
| × | 01-14 | Acceleration Time 2   |
| × | 01-15 | Deceleration Time 2   |
| × | 01-16 | Acceleration Time 3   |
| × | 01-17 | Deceleration Time 3   |
| × | 01-18 | Acceleration Time 4   |
| × | 01-19 | Deceleration Time 4   |
| × | 01-20 | JOG Acceleration Time |
| × | 01-21 | JOG Deceleration Time |
|   |       | Default: 10.00        |

Settings Pr.01-45 = 0: 0.00–600.00 seconds

Pr.01-45 = 1: 0.00–6000.0 seconds

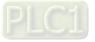

- □ The acceleration time determines the time required for the AC motor drive to ramp from 0.0 Hz to the maximum operation frequency (Pr.01-00). The deceleration time determines the time required for the AC motor drive to decelerate from the maximum operation frequency (Pr.01-00) down to 0.00 Hz.
- The acceleration and deceleration time are invalid when using Pr.01-44 Auto-acceleration and Auto-deceleration Setting.
- Select the Acceleration / Deceleration time 1, 2, 3, and 4 with the multi-function input terminals settings. The defaults are Acceleration Time 1 and Deceleration Time 1.
- With the enabled torque limits and stall prevention functions, the actual acceleration and deceleration time are longer than the above action time.
- Note that setting the acceleration and deceleration time too short may trigger the drive's protection function (Pr.06-03 Over-current Stall Prevention during Acceleration or Pr.06-01 Over-voltage Stall Prevention), and the actual acceleration and deceleration time are longer than this setting.
- Note that setting the acceleration time too short may cause motor damage or trigger drive protection due to over-current during the drive's acceleration.
- Note that setting the deceleration time too short may cause motor damage or trigger drive protection due to over-current during the drive's deceleration or over-voltage.
- Use suitable brake resistors (refer to Chapter 07 Optional Accessories) to decelerate in a short time and prevent over-voltage.
- When you enable Pr.01-24–Pr.01-27 (S-curve acceleration and deceleration begin and arrival time), the actual acceleration and deceleration time are longer than the setting.

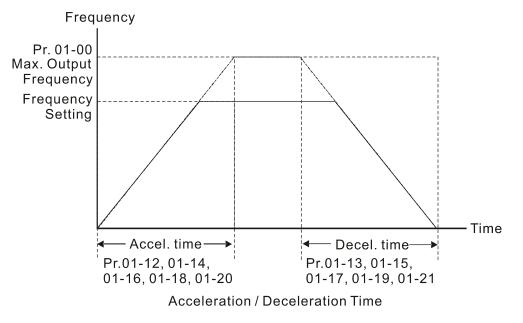

# 01-22 JOG Frequency

Default: 6.0

## Settings 0.0-1500.0 Hz

You can use both the external terminal JOG and F1 key on the keypad KPC-CC01 to set the JOG function. When the JOG command is ON, the AC motor drive accelerates from 0 Hz to the JOG frequency (Pr.01-22). When the JOG command is OFF, the AC motor drive decelerates from the

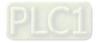

JOG frequency to stop. The JOG acceleration and deceleration time (Pr.01-20, Pr.01-21) are the time to accelerate from 0.0 Hz to the JOG frequency (Pr.01-22).

You cannot execute the JOG command when the AC motor drive is running. When the JOG command is executing, other operation commands are invalid.

01-23 Switch Frequency between First and Fourth Acceleration / Deceleration

Default: 0.0

Settings 0.0-1500.0 Hz

- This function does not require the external terminal switching function; it switches the acceleration and deceleration time automatically according to the Pr.01-23 setting. If you set the external terminal, the external terminal has priority over Pr.01-23.
- Use this parameter to set the switch frequency between acceleration and deceleration slope. The First / Fourth Accel. / Decel. Slope is calculated by the Max. Operation Frequency (Pr.01-00) / acceleration / deceleration time.

Example: When the Max. Operation Frequency (Pr.01-00) = 80 Hz, and Switch Frequency between First and Fourth Accel. / Decel. (Pr.01-23) = 40 Hz:

- a. If Acceleration Time 1 (Pr.01-02) = 10 sec., Acceleration Time 4 (Pr.01-18) = 6 sec., then the acceleration time is 3 sec. for 0–40 Hz and 5 sec. for 40–80 Hz.
- b. If Deceleration Time 1 (Pr.01-13) = 8 sec., Deceleration Time 4 (Pr.01-19) = 2 sec., then the deceleration time is 4 sec. for 80–40 Hz and 1 sec. for 40–0 Hz.

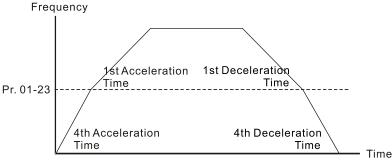

1st/4th Acceleration/Deceleration Frequency Switching

| × | 01-24 | S-curve for Acceleration Begin Time 1   |
|---|-------|-----------------------------------------|
| × | 01-25 | S-curve for Acceleration Arrival Time 2 |
| × | 01-26 | S-curve for Deceleration Begin Time 1   |
| × | 01-27 | S-curve for Deceleration Arrival Time 2 |
|   |       | Default: 0.20                           |

Settings Pr.01-45 = 0: 0.00–25.00 seconds Pr.01-45 = 1: 0.0–250.0 seconds

- Using an S-curve gives the smoothest transition between speed changes. The acceleration and deceleration curve adjust the acceleration and deceleration S-curve. When enabled, the drive produces a different acceleration and deceleration curve according to the acceleration and deceleration time.
- Descurve function is invalid when you set the acceleration and deceleration time to 0.
- When Pr.01-12, Pr.01-14, Pr.01-16, Pr.01-18 ≥ Pr.01-24 and Pr.01-25, the actual acceleration time = Pr.01-12, Pr.01-14, Pr.01-16, Pr.01-18 + (Pr.01-24 + Pr.01-25) ÷ 2

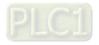

When Pr.01-13, Pr.01-15, Pr.01-17, Pr.01-19 ≥ Pr.01-26 and Pr.01-27, the actual deceleration time = Pr.01-13, Pr.01-15, Pr.01-17, Pr.01-19 + (Pr.01-26 + Pr.01-27) ÷ 2

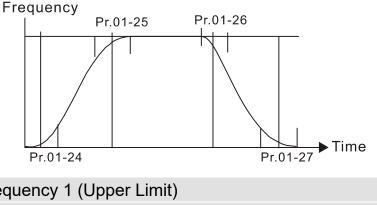

| 01-28 | Skip Frequency 1 (Upper Limit) |
|-------|--------------------------------|
| 01-29 | Skip Frequency 1 (Lower Limit) |
| 01-30 | Skip Frequency 2 (Upper Limit) |
| 01-31 | Skip Frequency 2 (Lower Limit) |
| 01-32 | Skip Frequency 3 (Upper Limit) |
| 01-33 | Skip Frequency 3 (Lower Limit) |

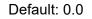

Settings 0.0-1500.0 Hz

- Sets the AC motor drive's skip frequency. The drive's frequency setting skips these frequency ranges. However, the frequency output is continuous. There are no limits for these six parameters and you can combine them. Pr.01-28 does not need to be greater than Pr.01-29; Pr.01-30 does not need to be greater than Pr.01-31; Pr.01-32 does not need to be greater than Pr.01-33. Pr.01-28–01-33 can be set as required. There is no size distinction among these six parameters.
- These parameters set the skip frequency ranges for the AC motor drive. You can use this function to avoid frequencies that cause mechanical resonance. The skip frequencies are useful when a motor has resonance vibration at a specific frequency bandwidth. Skipping this frequency avoids the vibration. There are three frequency skip zones available.
- You can set the Frequency command (F) within the range of skip frequencies. Then the output frequency (H) is limited to the lower limit of skip frequency ranges.
- During acceleration and deceleration, the output frequency still passes through the skip frequency ranges.

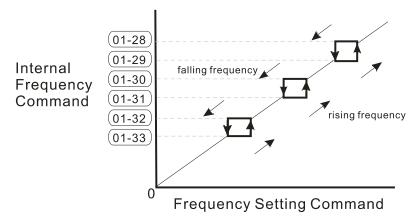

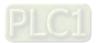

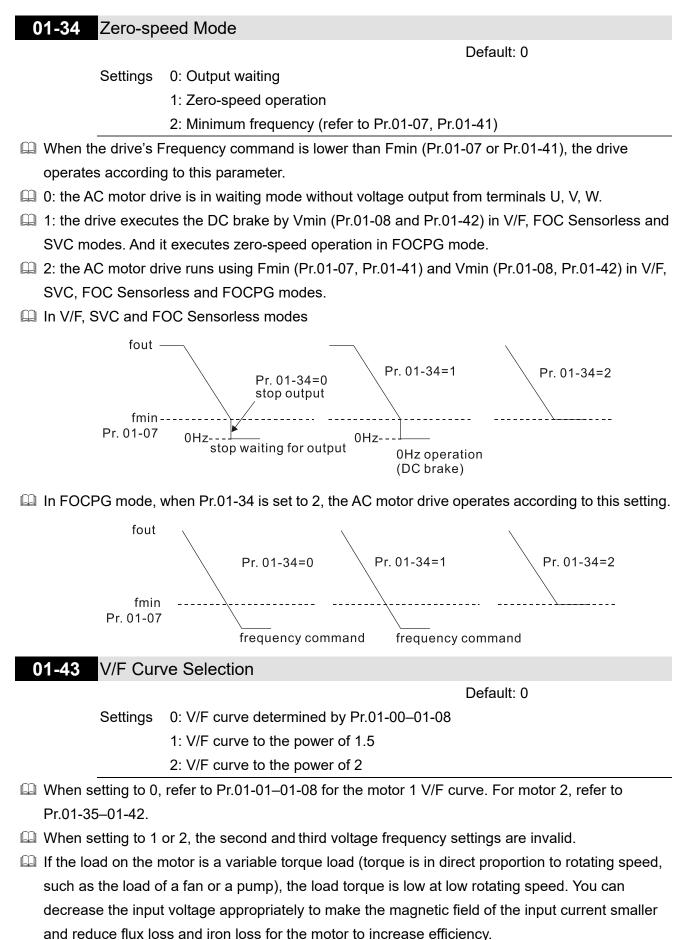

When you set the V/F curve to high power, it has lower torque at low frequency, and the drive is not suitable for rapid acceleration and deceleration. Do NOT use this parameter for rapid acceleration.

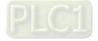

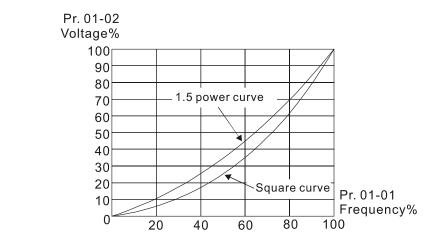

### 01-44 Auto-acceleration and Auto-deceleration Setting

Default: 0

- Settings 0: Linear acceleration and linear deceleration
  - 1: Auto-acceleration and linear deceleration
  - 2: Linear acceleration and auto-deceleration
  - 3: Auto-acceleration and auto-deceleration
  - 4: Stall prevention by auto-acceleration and auto-deceleration (limited by
    - Pr.01-12 to Pr.01-21)
- 0 (linear acceleration and linear deceleration): the drive accelerates and decelerates according to the setting for Pr.01-12–01-19.
- 1 or 2 (auto / linear acceleration and auto / linear deceleration): the drive auto-tunes the acceleration and deceleration to effectively reduce the mechanical vibration during the load start-up and stop and make the auto-tuning process easier. It does not stall during acceleration and does not need a brake resistor during deceleration to stop. It can also improve operation efficiency and save energy.
- 3 (auto-acceleration and auto-deceleration-decelerating by the actual load): the drive auto-detects the load torque and automatically accelerates from the fastest acceleration time and smoothest start-up current to the setting frequency. During deceleration, the drive automatically determines the loaded regenerative energy to steadily and smoothly stop the motor in the fastest deceleration time.
- 4 (stall prevention by auto-acceleration and deceleration-reference to the acceleration and deceleration time settings): if the acceleration and deceleration time are within a reasonable range, the actual acceleration and deceleration time refer to Pr.01-12–01-19 settings. If the acceleration and deceleration time are too short, the actual acceleration and deceleration time are greater than the acceleration and deceleration time settings.

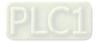

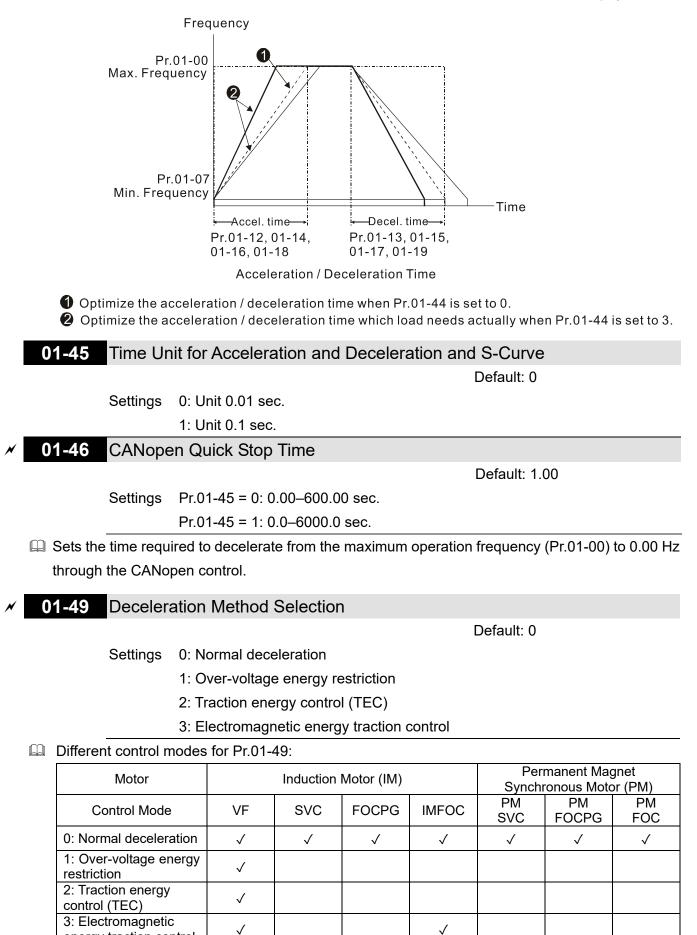

0: The drive decelerates or stops based on the original deceleration time settings. Use this setting when brake resistors are used.

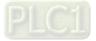

energy traction control

- 1: During deceleration, the drive controls the motor according to Pr.06-01 (Over-voltage Stall Prevention) setting and the regenerative DC bus voltage. When the regenerative DC bus voltage reaches 95% of Pr.06-01, the controller is enabled. If Pr.06-01 = 0, the drive controls based on the working voltage and regenerative DC bus voltage instead. When using this method, the drive decelerates according to the deceleration time setting. However, the actual deceleration time is equal to or larger than the deceleration setting time.
- 2: During deceleration, the drive controls the motor according Pr.06-01 (Over-voltage Stall Prevention) setting and the regenerative DC bus voltage. When the regenerative DC bus voltage reaches 95% of Pr.06-01, the drive dynamically adjusts the output frequency and output voltage to consume the regenerative energy. Use this method when the deceleration time that is set to fulfill the system requirement for application triggers over-voltage.
- 3: During operation (acceleration / steady speed / deceleration), the drive adjusts the output voltage according to the amount of regenerative energy and consumes the regenerative energy timely to reduce the risk of over-voltage. Moreover, you can also use Pr.01-50 (Electromagnetic Traction Energy Consumption Coefficient) to adjust the drive's output voltage strength.
- If you use the electromagnetic energy traction control (Pr.01-49 = 3) during linear deceleration (no triggering of over-voltage stall prevention), you can enhance the output current by increasing the output voltage (V<sub>out</sub>) to further suppress the regenerative DC bus voltage that is prompt to rise. Using this function with Pr.06-02 = 1 (Smart Over-voltage Stall Prevention) can achieve a smoother and faster deceleration.

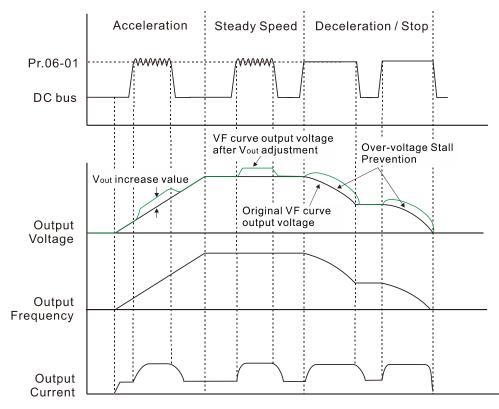

- Electromagnetic energy traction control activates in the following three conditions:
  - 1. Activates when DC bus is larger than the over-voltage stall prevention level (Pr.06-01) during acceleration and deactivates once Pr.06-01 is disabled.
  - 2. Activates when DC bus is larger than the over-voltage stall prevention level (Pr.06-01) during steady operation and deactivates once Pr.06-01 is disabled.

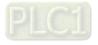

- 3. Activates during deceleration (including stop) and deactivates once acceleration occurs or deceleration is stopped.
- When Pr.01-49 = 3, Pr.06-02 = 1 (Smart Over-voltage Stall Prevention) is automatically set to increase the stability during deceleration.
- Belated parameters: Pr.12-08, Pr.12-09, Pr.12-10
  - **12-08** Deviation Value of TEC Action Level

Default: 15.0

Settings 0.0-120.0 V

When the regenerative energy restriction is set as Traction Energy Control (TEC) (Pr.01-49 = 2), and the DC bus reaches the over-voltage stall prevention (Pr.06-01) minus the deviation value of TEC action level (Pr.12-08), the regenerative energy restriction activates. Use Pr.12-08 to control the action level of this function.

### **12-09** Deviation Value of TEC Stop

Default: 15.0

Settings 0.0–120.0 V

- When the regenerative energy restriction activates, and the DC bus reaches the start-up level minus the deviation value of TEC stop (Pr.12-09), the regenerative energy restriction stops. Use Pr.12-09 to control the stop level of this function
  - **12-10** TEC Voltage Compensation Filter Time

Default: 1.000

Settings 0.000-65.535 sec.

Adjust the output voltage filter time of the regenerative energy restriction.

01-50 Electromagnetic Traction Energy Consumption Coefficient

Default: 0.50

Settings 0.00-5.00 Hz

- During acceleration / steady speed / deceleration, the drive dynamically adjusts the output voltage based on the DC bus voltage level in order to prevent the drive from tripping on over-voltage. The output voltage is adjusted according to this parameter setting.
- The drive's output current and the efficiency of regenerative energy consumption increase when Pr.01-50 is increased. When the setting for Pr.01-50 decreases, the drive's output current and the efficiency of regenerative energy consumption also decrease.
- When setting Pr.01-50, pay attention to the drive's output current. The drive's output current must be lower than 80% of the motor's rated current to prevent the motor from overheating.

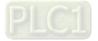

# 02 Digital Input / Output Parameter

✓ You can set this parameter during operation.

# 02-00 Two-wire / Three-wire Operation Control

Default: 0

Settings 0: Two-wire mode 1, power on for operation control

1: Two-wire mode 2, power on for operation control

2: Three-wire, power on for operation control

This parameter sets the configuration of the terminals (Pr.00-21 = 1 or Pr.00-31 = 1) which control the operation. There are three different control modes listed in the following table:

| Pr.02-00                                                        | Control Circuits of the External Terminal                                                                                                    |  |  |
|-----------------------------------------------------------------|----------------------------------------------------------------------------------------------------|--|--|
| Setting value: 0<br>Two-wire mode 1<br>FWD / STOP<br>REV / STOP | FWD/STOP<br>REV/STOP<br>FWD ("OPEN": STOP)<br>("CLOSE": FWD)<br>REV ("OPEN": STOP)<br>("CLOSE": REV)<br>DCM<br>C2000-HS                                                                                                    |  |  |
| Setting value: 1<br>Two-wire mode 2<br>RUN / STOP<br>REV / FWD  | RUN/STOP<br>FWD/REV<br>FWD/REV<br>FWD/REV<br>FWD/REV<br>FWD/REV<br>FWD/REV<br>FWD/REV<br>FWD<br>("CLOSE": RUN)<br>REV<br>("OPEN": STOP)<br>("CLOSE": RUN)<br>REV<br>("OPEN": STOP)<br>("CLOSE": RUN)<br>REV<br>("OPEN": STOP)<br>("CLOSE": RUN)<br>REV<br>("OPEN": STOP)<br>("CLOSE": RUN)<br>REV<br>("OPEN": STOP)<br>("CLOSE": RUN)<br>REV<br>("OPEN": STOP)<br>("CLOSE": RUN)<br>REV<br>("OPEN": STOP)<br>("CLOSE": RUN)<br>REV<br>("OPEN": STOP)<br>("CLOSE": RUN)<br>REV<br>("OPEN": STOP)<br>("CLOSE": RUN)<br>REV<br>("OPEN": STOP)<br>("CLOSE": RUN)<br>REV<br>("OPEN": STOP)<br>("CLOSE": RUN)<br>REV<br>("OPEN": STOP)<br>("CLOSE": RUN)<br>REV<br>("OPEN": FWD)                                                                                                    |  |  |
| Setting value: 2<br>Three-wire operation control                | Image: state state stat |  |  |

| 02-01 | Multi-function Input Command 1 (MI1)        |            |
|-------|---------------------------------------------|------------|
|       |                                             | Default: 1 |
| 02-02 | Multi-function Input Command 2 (MI2)        |            |
|       |                                             | Default: 2 |
| 02-03 | Multi-function Input Command 3 (MI3)        |            |
|       |                                             | Default: 3 |
| 02-04 | Multi-function Input Command 4 (MI4)        |            |
|       |                                             | Default: 4 |
| 02-05 | Multi-function Input Command 5 (MI5)        |            |
| 02-06 | Multi-function Input Command 6 (MI6)        |            |
| 02-07 | Multi-function Input Command 7 (MI7)        |            |
| 02-08 | Multi-function Input Command 8 (MI8)        |            |
| 02-26 | Input Terminal of I/O Extension Card (MI10) |            |
| 02-27 | Input Terminal of I/O Extension Card (MI11) |            |
| 02-28 | Input Terminal of I/O Extension Card (MI12) |            |
|       |                                             |            |

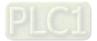

02-29 Input Terminal of I/O Extension Card (MI13)

**02-30** Input Terminal of I/O Extension Card (MI14)

02-31 Input Terminal of I/O Extension Card (MI15)

Default: 0

#### Settings

- 0: No function
- 1: Multi-step speed command 1
- 2: Multi-step speed command 2
- 3: Multi-step speed command 3
- 4: Multi-step speed command 4
- 5: Reset
- 6: JOG operation (By KPC-CC01 or external control)
- 7: Acceleration / deceleration speed inhibit
- 8: 1<sup>st</sup> and 2<sup>nd</sup> acceleration / deceleration time selection
- 9: 3<sup>rd</sup> and 4<sup>th</sup> acceleration / deceleration time selection
- 10: External Fault (EF) Input (Pr.07-20)
- 11: Base Block (B.B) input from external
- 12: Output voltage stops
- 13: Cancel the setting of auto-acceleration / auto-deceleration time
- 14: Switch between motor 1 and motor 2
- 15: Rotating speed command from AVI
- 16: Rotating speed command from ACI
- 17: Rotating speed command from AUI
- 18: Forced to stop (Pr.07-20)
- 19: Frequency up command
- 20: Frequency down command
- 21: PID function disabled
- 22: Clear the counter
- 23: Input the counter value (MI6)
- 24: FWD JOG command
- 25: REV JOG command
- 27: ASR1 / ASR2 selection
- 28: Emergency stop (EF1)
- 29: Signal confirmation for Y-connection
- 30: Signal confirmation for  $\Delta$ -connection
- 38: Disable write EEPROM function
- 40: Force coasting to stop
- 41: HAND switch
- 42: AUTO switch
- 43: Enable resolution selection (Pr.02-48)
- 48: Mechanical gear ratio switch

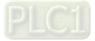

- 49: Enable drive
- 50: Slave dEb action to execute
- 51: Selection for PLC mode bit0
- 52: Selection for PLC mode bit1
- 53: Trigger CANopen quick stop
- 55: Brake release
- 56: Local / Remote selection
- In This parameter selects the functions for each multi-function terminal.
- Pr.02-26–Pr.02-31 are entity input terminals only when the extension cards are installed; otherwise, these are virtual terminals. For example, when using the multi-function extension card EMC-D42A, Pr.02-26–Pr.02-29 are defined as the corresponded parameters for MI10–MI13. In this case, Pr.02-30–Pr.02-31 are virtual terminals.
- When Pr.02-12 is defined as virtual terminal, use digital keypad KPC-CC01 or communication method to change its status (0: ON; 1: OFF) of bit8–15.
- If Pr.02-00 is set to three-wire operation control, terminal MI1 is for the STOP contact. The function set previously for this terminal is automatically invalid.

Summary of function settings

Take the normally open contact (N.O.) for example, ON: contact is closed, OFF: contact is open

| Settings | Functions                     | Descriptions                                                                                                    |
|----------|-------------------------------|----------------------------------------------------------------------------------------------------|
| 0        | No Function                   |                                                                                                    |
| 1        | Multi-step speed<br>command 1 | You can set 15 steps of speed with the digital status of these 4                                                                                                    |
| 2        | Multi-step speed<br>command 2 | terminals. You can use 16-steps of speed if you include the                                                                                                    |
| 3        | Multi-step speed<br>command 3 | master speed when setting as 15 steps of speed (refer to                                                                                                    |
| 4        | Multi-step speed<br>command 4 | Parameter Group 04 Multi-step Speed Parameters).                                                                                                    |
| 5        | Reset                         | Use this terminal to reset the drive after clearing a drive fault.                                                                                                    |
| 6        | JOG operation                 | This function is valid when the source of the operation<br>command is the external terminals.<br>The JOG operation executes when the drive stops completely.<br>While running, you can still change the operation direction, and<br>the STOP key on the keypad is valid. Once the external terminal |
|          |                               | receives the OFF command, the motor stops in the JOG deceleration time. Refer to Pr.01-20–01-22 for details.                                                                                                    |

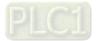

| Settings | Functions                                                                            | Descriptions                                                                                                    |
|----------|--------------------------------------------------------------------------------------|----------------------------------------------------------------------------------------------------|
|          |                                                                                      | Pr.01-22<br>JOG frequency<br>Pr.01-07<br>Min. output frequency<br>of motor 1<br>Pr.01-20<br>JOG accel. time<br>MIx-GND<br>Mix : External terminal                                                                                                    |
| 7        | Acceleration /<br>deceleration speed<br>inhibit                                      | When you enable this function, the drive stops acceleration or<br>deceleration immediately. After you disable this function, the AC<br>motor drive starts to accelerate or decelerate from the inhibit<br>point.<br>Frequency<br>Setting<br>frequency<br>Accel. inhibit<br>area<br>Actual operation<br>Accel. inhibit<br>area<br>Actual operation<br>Command<br>ON<br>ON<br>ON<br>ON<br>OFF |
|          | 1 <sup>st</sup> and 2 <sup>nd</sup> acceleration /<br>deceleration time<br>selection | You can select the acceleration and deceleration time of the drive                                                                                                    |
|          | 3 <sup>rd</sup> and 4 <sup>th</sup> acceleration /<br>deceleration time<br>selection | with this function, or from the digital status of the terminals; there are four acceleration and deceleration selections.                                                                                                    |
| 10       | External Fault (EF) Input                                                            | For external fault input. The drive decelerates according to the<br>Pr.07-20 setting, and the keypad shows "EF" (it shows the fault<br>record when an external fault occurs). The drive keeps running<br>until the fault is cleared (terminal status restored) after RESET.                                                                                                    |
| 11       | Base Block (B.B) input<br>from external                                              | ON: the output of the drive stops immediately. The motor is in free run and the keypad displays the B.B. signal. Refer to Pr.07-08 for details.                                                                                                    |

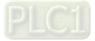

| Settings | Functions                                                       | Descriptions                                                                                                    |  |  |  |  |  |  |  |
|----------|-----------------------------------------------------------------|----------------------------------------------------------------------------------------------------|--|--|--|--|--|--|--|
| 12       | Output voltage stops                                            | ON: the output of the drive stops immediately and the motor is in free run status. The drive is in output waiting status until the switch is turned to OFF, and then the drive restarts and runs to the current setting frequency. |  |  |  |  |  |  |  |
| 13       | Cancel the setting for<br>auto-acceleration /                   | Set Pr.01-44 to one of the 01–04 setting modes before using this function. When this function is enabled, OFF is for auto mode                                                                                                    |  |  |  |  |  |  |  |
| 14       | auto-deceleration time<br>Switch between motor 1<br>and motor 2 | and ON is for linear acceleration / deceleration.<br>ON: use parameters for motor 2<br>OFF: use parameters for motor 1                                                                                                    |  |  |  |  |  |  |  |
| 15       | Rotating speed<br>command from AVI                              | ON: force the source of the frequency to be AVI. If the rotating speed commands are set to AVI, ACI and AUI at the same time, the priority is AVI > ACI > AUI.                                                                     |  |  |  |  |  |  |  |
| 16       | Rotating speed<br>command from ACI                              | ON: force the source of the frequency to be ACI. If the rotating speed commands are set to AVI, ACI and AUI at the same time. The priority is AVI > ACI > AUI.                                                                     |  |  |  |  |  |  |  |
| 17       | Rotating speed<br>command from AUI                              | ON: force the source of the frequency to be AUI. If the rotating speed commands are set to AVI, ACI and AUI at the same time. The priority is AVI > ACI > AUI.                                                                     |  |  |  |  |  |  |  |
| 18       | Forced to stop<br>(Pr.07-20)                                    | ON: the drive ramps to stop according to the Pr.07-20 setting.                                                                                                    |  |  |  |  |  |  |  |
| 19       | Frequency up command                                            | ON: the frequency of the drive increases or decreases by one unit. If this function remains ON continuously, the frequency increases or decreases according to Pr.02-09 / Pr.02-10.                                                |  |  |  |  |  |  |  |
| 20       | Frequency down<br>command                                       | The Frequency command returns to zero when the drive stops<br>and the displayed frequency is 0.0 Hz. If you select Pr.11-00, bit<br>7 = 1, the frequency is not saved.                                                             |  |  |  |  |  |  |  |
| 21       | PID function disabled                                           | ON: the PID function is disabled.                                                                                                    |  |  |  |  |  |  |  |
| 22       | Clear the counter                                               | ON: the current counter value is cleared and displays 0. The drive counts up when this function is disabled.                                                                                                    |  |  |  |  |  |  |  |
| 23       | Input the counter value<br>(MI6)                                | ON: the counter value increases by one. Use the function with Pr.02-19.                                                                                                    |  |  |  |  |  |  |  |

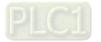

| Settings | Functions               | Descriptions                                                                                                    |  |  |  |  |  |  |  |
|----------|-------------------------|----------------------------------------------------------------------------------------------------|--|--|--|--|--|--|--|
|          |                         | This function is valid when the source of the operation                                                                           |  |  |  |  |  |  |  |
| 24 F     | FWD JOG command         | command is external terminal. ON: the drive executes forward                                                                      |  |  |  |  |  |  |  |
|          |                         | JOG.                                                                                                    |  |  |  |  |  |  |  |
|          |                         | This function is valid when the source of the operation                                                                           |  |  |  |  |  |  |  |
| 25 F     | REV JOG command         | command is external terminal. ON: the drive executes reverse                                                                      |  |  |  |  |  |  |  |
|          |                         |                                                                                                    |  |  |  |  |  |  |  |
| 27 A     | ASR1 / ASR2 selection   | ON: the speed is adjusted by the ASR 2 setting. OFF: the speed                                                                    |  |  |  |  |  |  |  |
|          |                         | is adjusted by the ASR 1 setting. Refer to Pr.11-02 for details.                                                                  |  |  |  |  |  |  |  |
|          |                         | ON: the output of the drive stops immediately, displays "EF1" on the keypad, and the motor is in free run status. The drive keeps |  |  |  |  |  |  |  |
|          |                         | running until the fault is cleared after you press RESET on the                                                                   |  |  |  |  |  |  |  |
|          |                         | keypad (EF: External Fault).                                                                                                    |  |  |  |  |  |  |  |
|          |                         | Voltage                                                                                                    |  |  |  |  |  |  |  |
|          |                         | Frequency                                                                                                    |  |  |  |  |  |  |  |
|          |                         | Setting<br>frequency                                                                                                    |  |  |  |  |  |  |  |
| 28 E     | Emergency stop (EF1)    |                                                                                                    |  |  |  |  |  |  |  |
|          |                         |                                                                                                    |  |  |  |  |  |  |  |
|          |                         |                                                                                                    |  |  |  |  |  |  |  |
|          |                         | Time OFF ON                                                                                                    |  |  |  |  |  |  |  |
|          |                         | MIx-GND ON OFF                                                                                                    |  |  |  |  |  |  |  |
|          |                         | Operation                                                                                                    |  |  |  |  |  |  |  |
|          |                         | command ON                                                                                                    |  |  |  |  |  |  |  |
| 20       | Signal confirmation for | When the control mode is V/F, ON: the drive operates by the first                                                                 |  |  |  |  |  |  |  |
| 29<br>Y  | Y-connection            | V/F.                                                                                                    |  |  |  |  |  |  |  |
| 30       | Signal confirmation for | When the control mode is V/F, ON: the drive operates by the                                                                       |  |  |  |  |  |  |  |
|          | ∆-connection            | second V/F.                                                                                                    |  |  |  |  |  |  |  |
|          | Disable writing EEPROM  | ON: writing to EEPROM is disabled. Changed parameters are                                                                         |  |  |  |  |  |  |  |
|          | unction (parameters     | not saved after power off.                                                                                                    |  |  |  |  |  |  |  |
| n        | memory disable)         |                                                                                                    |  |  |  |  |  |  |  |
| 40 F     | Force coasting to stop  | ON: during operation, the drive coasts to stop.                                                                                   |  |  |  |  |  |  |  |
|          |                         | 1. When the MI terminal switches to OFF, it executes a STOP                                                                       |  |  |  |  |  |  |  |
|          |                         | command. Therefore, if the MI terminal switches to OFF during operation, the drive stops.                                         |  |  |  |  |  |  |  |
| 41 H     | HAND switch             | 2. Use the keypad KPC-CC01 to switch between HAND and                                                                             |  |  |  |  |  |  |  |
|          |                         | AUTO. The drive stops first, and then switches to HAND or                                                                         |  |  |  |  |  |  |  |
|          |                         | AUTO status.                                                                                                    |  |  |  |  |  |  |  |

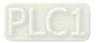

| Settings | Functions                       | Descriptions                                                                                                    |  |  |  |  |  |  |
|----------|---------------------------------|----------------------------------------------------------------------------------------------------|--|--|--|--|--|--|
| 42       | AUTO switch                     | 3. The digital keypad KPC-CC01 displays the current status of the drive (HAND / OFF / AUTO).          bit1       bit0         OFF       0         AUTO       0         HAND       1         OFF       1                   |  |  |  |  |  |  |
| 43       | Enable resolution<br>selection  | Refer to Pr.02-48 for details.                                                                                                    |  |  |  |  |  |  |
| 48       | Mechanical gear ratio<br>switch | ON: the mechanical gear ratio switches to the second set of<br>settings (refer to Pr.10-04–Pr.10-07).<br>OFF: Pr.10-04 and Pr.10-05 (the first set of settings)<br>ON: Pr.10-06 and Pr.10-07 (the second set of settings) |  |  |  |  |  |  |
| 49       | Enable drive                    | When the drive is enabled, the RUN command is valid.<br>When the drive is disabled, the RUN command is invalid.<br>When the drive is operating, the motor coasts to stop.<br>This function varies with MOx = 45           |  |  |  |  |  |  |
| 50       | Slave dEb action to execute     | Enter the message setting in this parameter when the master triggers dEb. This ensures that the slave also triggers dEb, then the master and slave stop simultaneously.                                                   |  |  |  |  |  |  |
| 51       | Selection for PLC mode<br>bit0  | PLC statusbit1bit0Disable PLC function (PLC 0)00                                                                                                    |  |  |  |  |  |  |
| 52       | Selection for PLC mode bit1     | Trigger PLC to operation (PLC 1)01Trigger PLC to stop (PLC 2)10No function11                                                                                                    |  |  |  |  |  |  |
| 53       | Trigger CANopen quick<br>stop   | When this function is enabled under CANopen control, it                                                                                                    |  |  |  |  |  |  |
| 55       | Brake release                   | When Pr.02-56 ≠ 0, connect the brake release signal to<br>multi-function input terminals. When the brake is opened, and the<br>drive does not receive its confirming signal, the Brk error occurs.                        |  |  |  |  |  |  |
| 56       | LOCAL / REMOTE<br>selection     | Use Pr.00-29 to select for LOCAL/ REMOTE mode (refer to<br>Pr.00-29). When Pr.00-29 is not set to 0, the digital keypad<br>KPC-CC01 displays the LOC / REM status. (KPC-CC01 firmware<br>version 1.021 and above)         |  |  |  |  |  |  |

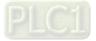

OFF

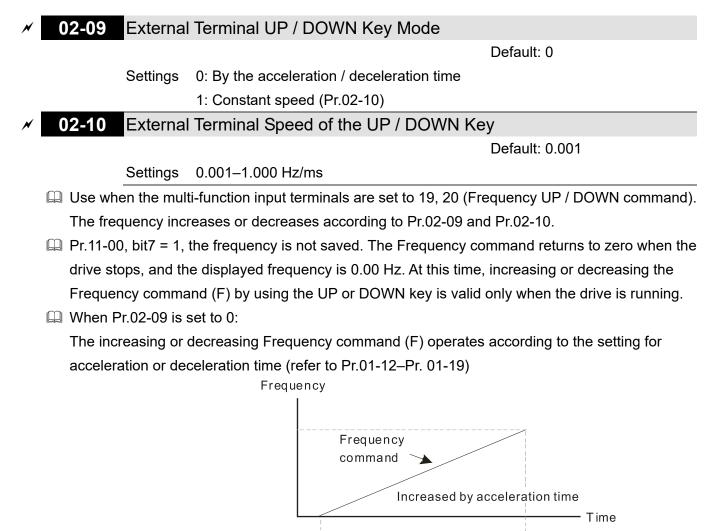

Multi-funtion input terminal 19 frequency increased command

When Pr.02-09 is set to 1:

The increasing or decreasing Frequency command (F) operates according to the setting of Pr.02-10 (0.01–1.00 Hz/ms).

ON

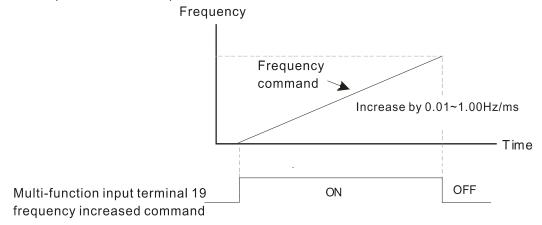

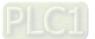

# 02-11 Multi-function Input Response Time

Default: 0.005

Settings 0.000-30.000 sec.

- Use this parameter to set the response time of the digital input terminals FWD, REV and MI1–MI8.
- This function is to delay and confirm the digital input terminal signal. The time for delay is also the time for confirmation. The confirmation prevents interference that could cause error in the input to the digital terminals. In the meanwhile, it delays the response time though confirmation improves accuracy.
- When using MI8 as encoder pulse feedback input, this parameter is not referred.
- 02-12 Multi-function Input Mode Selection

Default: 0000h

Settings 0000h–FFFFh (0: N.O.; 1: N.C.)

- Department of the parameter setting is in hexadecimal.
- This parameter sets the status of the multi-function input signal (0: normal open; 1: normal closed) and it is not affected by the status of SINK / SOURCE.
- Dit2-bit15 correspond to MI1-MI14.
- The default for bit0 (MI1) is FWD terminal, and the default for bit1 (MI2) is REV terminal. You cannot use this parameter to change the input mode.
- I You can change the terminal ON / OFF status through communications.

For example, MI1 is set to 1 (multi-step speed command 1), MI2 is set to 2 (multi-step speed command 2). Then the forward + second step speed command =  $1001_2 = 9_{10}$ .

As long as Pr.02-12 = 9 is set through communications, there is no need to wire any

multi-function terminal to run forward with the second step speed.

| bit15 | bit14 | bit13 | bit12 | bit11 | bit10 | bit9 | bit8 | bit7 | bit6 | bit5 | bit4 | bit3 | bit2 | bit1     | bit0  |
|-------|-------|-------|-------|-------|-------|------|------|------|------|------|------|------|------|----------|-------|
| MI14  | MI13  | MI12  | MI11  | MI10  | MI9   | MI8  | MI7  | MI6  | MI5  | MI4  | MI3  | MI2  | MI1  | $\times$ | $\ge$ |

- Use Pr.11-42 bit1 to select whether FWD / REV terminal is controlled by Pr.02-12 bit0 and bit1.
- 02-13 Multi-function Output 1 (Relay1)
- **02-14** Multi-function Output 2 (Relay2)
  - **02-16** Multi-function Output 3 (MO1)

Default: 66

Default: 1

Default: 11

- ✓ 02-17 Multi-function Output 4 (MO2)
- Output Terminal of I/O Extension Card (MO10) or (RA10)
- ✓ 02-37 Output Terminal of I/O Extension Card (MO11) or (RA11)
- ✓ 02-38 Output Terminal of I/O Extension Card (RA12)
  - **02-39** Output Terminal of I/O Extension Card (RA13)
  - **02-40** Output Terminal of I/O Extension Card (RA14)
- O2-41 Output Terminal of I/O Extension Card (RA15)

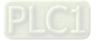

- ✓ 02-42 Output Terminal of I/O Extension Card (MO16 Virtual Terminal)
  - 02-43 Output Terminal of I/O Extension Card (MO17 Virtual Terminal)
  - 02-44 Output Terminal of I/O Extension Card (MO18 Virtual Terminal)
    - 02-45 Output Terminal of I/O Extension Card (MO19 Virtual Terminal)
    - 02-46 Output Terminal of I/O Extension Card (MO20 Virtual Terminal)

Default: 0

## Settings

N

N

N

- 0: No function
- 1: Indication during RUN
- 2: Operation speed reached
- 3: Desired frequency reached 1 (Pr.02-22)
- 4: Desired frequency reached 2 (Pr.02-24)
- 5: Zero speed (Frequency command)
- 6: Zero speed including STOP (Frequency command)
- 7: Over-torque 1 (Pr.06-06-06-08)
- 8: Over-torque 2 (Pr.06-09-06-11)
- 9: Drive is ready
- 10: Low voltage warning (Lv) (Pr.06-00)
- 11: Malfunction indication
- 12: Mechanical brake release (Pr.02-32)
- 13: Overheat warning (Pr.06-15)
- 14: Software brake signal indication (Pr.07-00)
- 15: PID feedback error (Pr.08-13, Pr.08-14)
- 16: Slip error (oSL)
- 17: Count value reached, does not return to 0 (Pr.02-20)
- 18: Count value reached, returns to 0 (Pr.02-19)
- 19: External interrupt B.B. input (Base Block)
- 20: Warning output
- 21: Over-voltage
- 22: Over-current stall prevention
- 23: Over-voltage stall prevention
- 24: Operation mode
- 25: Forward command
- 26: Reverse command
- 27: Output when current ≥ Pr.02-33
- 28: Output when current < Pr.02-33
- 29: Output when frequency ≥ Pr.02-34
- 30: Output when frequency < Pr.02-34
- 31: Y-connection for the motor coil
- 32:  $\bigtriangleup$  -connection for the motor coil
- 33: Zero speed (actual output frequency)

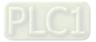

- 34: Zero speed including stop (actual output frequency)
- 35: Error output selection 1 (Pr.06-23)
- 36: Error output selection 2 (Pr.06-24)
- 37: Error output selection 3 (Pr.06-25)
- 38: Error output selection 4 (Pr.06-26)
- 40: Speed reached (including stop)
- 42: Crane function
- 43: Motor actual speed detection
- 44: Low current output (use with Pr.06-71-Pr.06-73)
- 45: UVW output electromagnetic valve switch
- 46: Master dEb output
- 47: Closed brake output
- 50: Output control for CANopen
- 51: Analog output control for RS-485 interface (InnerCOM / Modbus)
- 52: Output control for communication cards
- 65: Output control for both CANopen and RS-485
- 66: SO output logic A
- 67: Analog input level reached
- 68: SO output logic B
- 70: FAN warning detection output
- 75: Forward running status
- 76: Reverse running status
- Use this parameter to set the function of the multi-function terminals.
- Pr.02-36–Pr.02-41 requires additional extension cards to display the parameters, the choices of optional cards are EMC-D42A and EMC-R6AA.
- Department of the optional card EMC-D42A provides two output terminals, use with Pr.02-36–Pr.02-37.
- The optional card EMC-R6AA provides six output terminals, use with Pr.02-36–Pr.02-41.

Summary of function settings

Take the normally open contact (N.O.) for example, ON: contact is closed, OFF: contact is open

| Settings | Functions             | Descriptions                                                     |  |  |  |  |
|----------|-----------------------|------------------------------------------------------------------|--|--|--|--|
| 0        | No Function           |                                                                  |  |  |  |  |
| 1        | Indication during RUN | Activates when the drive is not in STOP.                         |  |  |  |  |
| 2        | Operation speed       | Activates when output frequency of the drive reaches the setting |  |  |  |  |
| 2        | reached               | frequency.                                                       |  |  |  |  |
| 3        | Desired frequency     | Activates when the desired frequency (Pr 02, 22) is reached      |  |  |  |  |
| 5        | reached 1 (Pr.02-22)  | Activates when the desired frequency (Pr.02-22) is reached.      |  |  |  |  |
| 4        | Desired frequency     | Activates when the desired frequency (Pr.02-24) is reached.      |  |  |  |  |
| 4        | reached 2 (Pr.02-24)  | Activates when the desired hequency (F1.02-24) is reached.       |  |  |  |  |
| 5        | Zero speed (frequency | Activates when frequency command = 0 (the drive must be in       |  |  |  |  |
| 5        | command)              | RUN status.)                                                     |  |  |  |  |

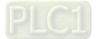

| Settings | Functions                             | Descriptions                                                           |  |  |  |  |  |
|----------|---------------------------------------|------------------------------------------------------------------------|--|--|--|--|--|
|          | Zero Speed, including                 |                                                                        |  |  |  |  |  |
| 6        | STOP (Frequency                       | Activates when frequency command = 0 or stopped.                       |  |  |  |  |  |
|          | command)                              |                                                                        |  |  |  |  |  |
|          |                                       | Activates when the drive detects over-torque. Pr.06-07 sets the        |  |  |  |  |  |
| 7        | Over-torque 1                         | over-torque detection level (motor 1), and Pr.06-08 sets the           |  |  |  |  |  |
|          |                                       | over-torque detection time (motor 1). Refer to Pr.06-06–Pr.06-08.      |  |  |  |  |  |
|          |                                       | Activates when the drive detects over-torque. Pr.06-10 sets the        |  |  |  |  |  |
| 8        | Over-torque 2                         | over-torque detection level (motor 2), and Pr.06-11 sets the           |  |  |  |  |  |
|          |                                       | over-torque detection time (motor 2). Refer to Pr.06-09–Pr.06-11.      |  |  |  |  |  |
| 9        | Drive is ready                        | Activates when the drive is ON with no error detected.                 |  |  |  |  |  |
| 10       | Low voltage warning (Lv)              | Activates when the DC bus voltage is too low (refer to Pr.06-00        |  |  |  |  |  |
|          |                                       | Low Voltage Level).                                                    |  |  |  |  |  |
| 11       | Malfunction indication                | Activates when fault occurs (except Lv stop).                          |  |  |  |  |  |
| 12       | Mechanical brake                      | Activates when the drive runs after the set delayed time for           |  |  |  |  |  |
| 12       | release (Pr.02-32)                    | Pr.02-32. This function must be used with DC brake function.           |  |  |  |  |  |
| 40       | Overheat warning                      | Activates when IGBT or heat sink overheats; to prevent the drive       |  |  |  |  |  |
| 13       | (Pr.06-15)                            | from shutting down due to over-heating (refer to Pr.06-15).            |  |  |  |  |  |
| 14       | Software brake signal                 | Activates when the soft brake function is ON (refer to Pr.07-00).      |  |  |  |  |  |
| 14       | indication                            |                                                                        |  |  |  |  |  |
| 15       | PID feedback error                    | Activates when the PID feedback signal error is detected.              |  |  |  |  |  |
| 16       | Slip Error (oSL)                      | Activates when the slip error is detected.                             |  |  |  |  |  |
|          | Count value reached,                  | Activates when the drive executes external counter, this contact is    |  |  |  |  |  |
| 17       | does not return to 0                  | active if the count value is equal to the setting value for Pr.02-20.  |  |  |  |  |  |
|          | (Pr.02-20)                            | This contact is not active when the setting value for Pr.02-20 >       |  |  |  |  |  |
|          | (11.02.20)                            | Pr.02-19.                                                              |  |  |  |  |  |
|          | Counter value reached,                | Activates when the drive executes the external counter, this           |  |  |  |  |  |
| 18       | returns to 0 (Pr.02-19)               | contact is active if the count value is equal to the setting value for |  |  |  |  |  |
|          | , , , , , , , , , , , , , , , , , , , | Pr.02-19.                                                              |  |  |  |  |  |
| 19       | External interrupt B.B.               | Activates when external interrupt (B.B.) stop output occurs in the     |  |  |  |  |  |
|          | input (Base Block)                    | drive.                                                                 |  |  |  |  |  |
| 20       | Warning output                        | Activates when a warning is detected.                                  |  |  |  |  |  |
| 21       | Over-voltage                          | Activates when over-voltage is detected.                               |  |  |  |  |  |
| 22       | Over-current stall                    | Activates when over-current stall prevention is detected.              |  |  |  |  |  |
|          | prevention                            | F F                                                                    |  |  |  |  |  |
| 23       | Over-voltage stall                    | Activates when over-voltage stall prevention is detected.              |  |  |  |  |  |
|          | prevention                            |                                                                        |  |  |  |  |  |
| 24       | Operation mode                        | Activates when the operation command is not controlled by              |  |  |  |  |  |
|          | indication                            | external terminal. (Pr.00-21 ≠ 0)                                      |  |  |  |  |  |
| 25       | Forward command                       | Activates when the operation direction is forward.                     |  |  |  |  |  |
| 26       | Reverse command                       | Activates when the operation direction is reverse.                     |  |  |  |  |  |

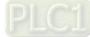

| Settings | Functions                              | Descriptions                                                        |  |  |  |  |  |
|----------|----------------------------------------|---------------------------------------------------------------------|--|--|--|--|--|
| 27       | Output when current ≥<br>Pr.02-33      | Activates when current is $\geq$ Pr.02-33.                          |  |  |  |  |  |
| 28       | Output when Current <<br>Pr.02-33      | Activates when current is < Pr.02-33                                |  |  |  |  |  |
| 20       | Output when frequency                  | Activates when frequency is $\geq$ Pr.02-34.                        |  |  |  |  |  |
| 29       | ≥ Pr.02-34                             | (Actual output H ≥ Pr.02-34)                                        |  |  |  |  |  |
| 30       | Output when Frequency                  | Activates when the frequency is < Pr.02-34.                         |  |  |  |  |  |
|          | < Pr.02-34                             | (Actual output H < Pr.02-34)                                        |  |  |  |  |  |
| 31       | Y-connection for the                   | Activates when Pr.05-24 = 1, when frequency output is lower than    |  |  |  |  |  |
| 51       | Motor coil                             | Pr.05-23 minus 2 Hz, and the time is longer than Pr.05-25.          |  |  |  |  |  |
| 32       | ightarrow -connection for the          | Activates when Pr.05-24 = 1, when frequency output is higher        |  |  |  |  |  |
| 52       | Motor coil                             | than Pr.05-23 plus 2 Hz, and the time is longer than Pr.05-25.      |  |  |  |  |  |
| 33       | Zero speed (actual                     | Activates when the actual output frequency is 0. (the drive is in   |  |  |  |  |  |
|          | output frequency)                      | RUN mode)                                                           |  |  |  |  |  |
|          | Zero speed includes                    |                                                                     |  |  |  |  |  |
| 34       | stop (actual output                    | Activates when the actual output frequency is 0 or stopped.         |  |  |  |  |  |
|          | frequency)                             |                                                                     |  |  |  |  |  |
| 35       | Error output selection 1               | Activates when Pr.06-23 is ON.                                      |  |  |  |  |  |
|          | (Pr.06-23)                             |                                                                     |  |  |  |  |  |
| 36       | Error output selection 2               | Activates when Pr.06-24 is ON.                                      |  |  |  |  |  |
|          | (Pr.06-24)                             |                                                                     |  |  |  |  |  |
| 37       | Error Output Selection 3<br>(Pr.06-25) | Activates when Pr.06-25 is ON.                                      |  |  |  |  |  |
| 38       | Error output selection 4               | Activates when Pr.06-26 is ON.                                      |  |  |  |  |  |
| 30       | (Pr.06-26)                             | Activates when P1.00-20 is ON.                                      |  |  |  |  |  |
| 40       | Speed reached                          | Activates when the output frequency reaches the setting             |  |  |  |  |  |
| 40       | (including stop)                       | frequency or stopped.                                               |  |  |  |  |  |
|          |                                        | Use this function with Pr.02-32, Pr.02-33, Pr.02-34, Pr.02-57 and   |  |  |  |  |  |
| 42       | Crane Function                         | Pr.02-58.                                                           |  |  |  |  |  |
|          |                                        | Refer to the crane function examples below.                         |  |  |  |  |  |
| 43       | Actual motor speed<br>detection        | Activates when motor actual speed is less than Pr.02-47.            |  |  |  |  |  |
| 44       | Low current output                     | This function needs to be used with Pr.06-71–Pr.06-73               |  |  |  |  |  |
|          |                                        | Use this function with external terminal input = 49 (drive enabled) |  |  |  |  |  |
| AE       | UVW output                             | and external terminal output = 45 (electromagnetic valve            |  |  |  |  |  |
| 45       | electromagnetic valve                  | enabled), and then the electromagnetic valve is ON or OFF           |  |  |  |  |  |
|          | switch                                 | according to the status of the drive.                               |  |  |  |  |  |

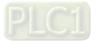

| Settings | Functions           | Descriptions                                                                                                    |
|----------|---------------------|----------------------------------------------------------------------------------------------------|
|          |                     | Enable<br>Contactor<br>AC Driver<br>U/T1<br>V/T2<br>W/T3<br>MOx=45<br>MIx=49                                                                                                    |
| 46       | Master dEb output   | When dEb rises at the master, MO sends a dEb signal to the slave. Output the message when the master triggers dEb. This ensures that the slave also triggers dEb. Then slave follows the deceleration time of the master to stop simultaneously with the master. |
| 47       | Closed brake output | When the drive stops, and the frequency command < Pr.02-34,<br>the contact of corresponding multi-function terminal is ON. The<br>contact is OFF when the brake delay time exceeds Pr.02-32.<br>Output Frequency                                                 |

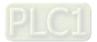

| Settings | Functions                 | Descriptions                                                                                                    |      |                                  |        |                       |                                        |  |  |  |
|----------|---------------------------|----------------------------------------------------------------------------------------------------|------|----------------------------------|--------|-----------------------|----------------------------------------|--|--|--|
|          |                           | Control the multi-function output terminals through CANopen.<br>To control RY2, set Pr.02-14 = 50.<br>The mapping table of the CANopen DO is shown in the following table: |      |                                  |        |                       |                                        |  |  |  |
|          |                           | Physical Sett                                                                                                    |      | ing of Related<br>Parameters     | Attrib | oute Co               | orresponding Index                     |  |  |  |
|          |                           | RY1                                                                                                    | Pr   | .02-13 = 50                      | RV     | v т                   | he bit0 at 2026-41                     |  |  |  |
|          |                           | RY2                                                                                                    | Pr   | .02-14 = 50                      | R۷     | V T                   | he bit1 at 2026-41                     |  |  |  |
|          |                           | MO1                                                                                                    | Pr   | .02-16 = 50                      | R۷     | V Т                   | he bit3 at 2026-41                     |  |  |  |
| 50       | Output control for        | MO2                                                                                                    | Pr   | .02-17 = 50                      | RV     | V T                   | he bit4 at 2026-41                     |  |  |  |
|          | CANopen                   | MO10                                                                                                    | 6    | 00.00 50                         |        | , т                   | he bit5 at 2026-41                     |  |  |  |
|          |                           | RY10                                                                                                    | Pr   | .02-36 = 50                      | RV     | V Т                   | he bit5 at 2026-41                     |  |  |  |
|          |                           | MO11                                                                                                    | (    | 00.07 50                         |        | , т                   | he bit6 at 2026-41                     |  |  |  |
|          |                           | RY11                                                                                                    | Pr   | .02-37 = 50                      | RV     | V Т                   | he bit6 at 2026-41                     |  |  |  |
|          |                           | RY12                                                                                                    | Pr   | .02-38 = 50                      | R۷     | V T                   | he bit7 at 2026-41                     |  |  |  |
|          |                           | RY13                                                                                                    | Pr   | .02-39 = 50                      | R۷     | V T                   | he bit8 at 2026-41                     |  |  |  |
|          |                           | RY14                                                                                                    | Pr   | .02-40 = 50                      | R۷     | V T                   | he bit9 at 2026-41                     |  |  |  |
|          |                           | RY15                                                                                                    | Pr   | .02-41 = 50                      | R۷     | V Tł                  | ne bit10 at 2026-41                    |  |  |  |
|          |                           | Refer to Cha                                                                                                    | pter | 15-3-5 for m                     | ore in | formation             |                                        |  |  |  |
|          |                           | control outpu                                                                                                    |      | •                                |        | Modbus) communication |                                        |  |  |  |
|          |                           | Physical<br>Terminal                                                                                                    |      | Setting of Related<br>Parameters |        | Attribute             | Corresponding<br>Index                 |  |  |  |
|          |                           | RY1                                                                                                    |      | Pr.02-13 = 51                    |        | RW                    | The bit0 at 2640H                      |  |  |  |
|          |                           | RY2                                                                                                    |      | Pr.02-14 = 51                    |        | RW                    | The bit1 at 2640H                      |  |  |  |
| 51       | Analog output control for | MO1                                                                                                    |      | Pr.02-16 = 51                    |        | RW                    | The bit3 at 2640H                      |  |  |  |
|          | RS-485 interface          | MO10 or DA                                                                                                    | 10   | Pr.02-17 =                       |        | RW                    | The bit4 at 2640H<br>The bit5 at 2640H |  |  |  |
|          |                           | MO10 or RA<br>MO11 or RA                                                                                                    |      | Pr.02-36 =<br>Pr.02-37 =         |        | RW<br>RW              | The bit6 at 2640H                      |  |  |  |
|          |                           | RA12                                                                                                    | (11  | Pr.02-38 =                       |        | RW                    | The bit7 at 2640H                      |  |  |  |
|          |                           | RA13                                                                                                    |      | Pr.02-39 =                       |        |                       | The bit8 at 2640H                      |  |  |  |
|          |                           | RA14                                                                                                    |      | Pr.02-40 =                       |        | RW                    | The bit9 at 2640H                      |  |  |  |
|          |                           | RA15                                                                                                    |      | Pr.02-41 =                       | 51     | RW                    | The bit10 at 2640H                     |  |  |  |
|          |                           | CMC-PN01 a                                                                                                    | and  | CMC-DN01)                        |        | ication ca            | rds (CMC-EIP01,                        |  |  |  |
|          |                           | Physical<br>Terminal                                                                                                    |      | Setting of Re<br>Paramete        |        | Attribute             | Corresponding<br>Address               |  |  |  |
|          |                           | RY1                                                                                                    |      | Pr.02-13 =                       |        | RW                    | The bit0 at 2640H                      |  |  |  |
|          |                           | RY2                                                                                                    |      | Pr.02-14 =                       |        | RW                    | The bit1 at 2640H                      |  |  |  |
| 50       | Output control for        | MO1                                                                                                    |      | Pr.02-16 =                       |        | RW                    | The bit3 at 2640H                      |  |  |  |
| 52       | communication cards       | MO2                                                                                                    |      | Pr.02-17 =                       |        | RW                    | The bit4 at 2640H                      |  |  |  |
|          |                           | MO10 or RA                                                                                                    |      | Pr.02-36 =                       |        | RW                    | The bit5 at 2640H                      |  |  |  |
|          |                           | MO11 or RA                                                                                                    | 411  | Pr.02-37 =                       |        | RW                    | The bit6 at 2640H                      |  |  |  |
|          |                           | RA12                                                                                                    |      | Pr.02-38 =                       |        | RW                    | The bit7 at 2640H                      |  |  |  |
|          |                           | RA13                                                                                                    |      | Pr.02-39 =                       |        | RW                    | The bit8 at 2640H                      |  |  |  |
|          |                           | RA14                                                                                                    |      | Pr.02-40 =                       |        | RW                    | The bit9 at 2640H                      |  |  |  |
|          |                           | RA15                                                                                                    |      | Pr.02-41 =                       | 52     | RW                    | The bit10 at 2640H                     |  |  |  |

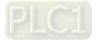

| Settings | Functions                                        |                                                                                                    |                                                                                       |                                                          | Descriptions                                                                                                    |                                                 |                                  |  |
|----------|--------------------------------------------------|----------------------------------------------------------------------------------------------------|---------------------------------------------------------------------------------------|----------------------------------------------------------|----------------------------------------------------------------------------------------------------|-------------------------------------------------|----------------------------------|--|
| 65       | Output for both<br>CANopen and RS-485<br>control | To control output of CANopen & InnerCOM internal communication.                                                                                                    |                                                                                       |                                                          |                                                                                                    |                                                 |                                  |  |
| 66       | SO output logic A (N.O.)                         | Status<br>the dr                                                                                                    | rive                                                                                  |                                                          | Status of sat<br>A (MOx = 66)                                                                                                    | Status B (N                                     | · · · ·                          |  |
| 68       | SO output logic B (N.C.)                         | Norm                                                                                                    | C                                                                                     | Short o                                                  | circuit (Open)<br>sircuit (Close)<br>sircuit (Close)                                                                                  | Short circu<br>Broken circ<br>Broken circ       | uit (Open)                       |  |
| 67       | Analog input level<br>reached                    | <ul> <li>The multi-function output terminals operate when the analog input level is between the high level and the low level.</li> <li>Pr.03-44: Select one of the analog input channels (AVI, ACI and AUI) to be compared.</li> <li>Pr.03-45: The high level for the analog input, default is 50%.</li> <li>Pr.03-46: The low level for the analog input, default is 10%.</li> <li>If analog input &gt; Pr.03-45, the multi-function output terminal operates. If analog input &lt; Pr.03-46, the multi-function output terminal stops output.</li> </ul> |                                                                                       |                                                          |                                                                                                    |                                                 |                                  |  |
| 70       | FAN warning detection<br>output                  | The termir                                                                                                    | nal work                                                                              | s when t                                                 | the internal fan v                                                                                                    | warning acti                                    | vates.                           |  |
| 75       | Forward running status                           | MO = 76 a                                                                                                    | activates<br>drive is<br>es (OFF)<br>Multi-funct                                      | in stop s                                                | hen the drive ru<br>hen the drive ru<br>status, MO = 75                                                                               | ns in revers                                    | e.                               |  |
|          |                                                  | Drive runs in                                                                                                    | Forward                                                                               | 25<br>command                                            | 26<br>Reverse command<br>OFF                                                                                                    | Forward                                         | Reverse<br>running status<br>OFF |  |
|          |                                                  | FWD<br>Drive runs in<br>REV                                                                                                    | OI                                                                                    | FF                                                       | ON                                                                                                    | OFF                                             | ON                               |  |
| 76       | Reverse running status                           | Drive stops                                                                                                    | The drive<br>forward a<br>The "FWI<br>the panel<br>steady OI<br>and MO =<br>remains 0 | nd stops.<br>D" light on<br>is in a<br>N status,<br>= 25 | The drive runs in<br>reverse and stops.<br>The "REV" light on<br>the panel is in a<br>steady ON status,<br>and MO = 26<br>remains ON. | OFF                                             | OFF                              |  |
|          |                                                  |                                                                                                    |                                                                                       |                                                          | stop status, either<br>activates (ON).                                                                                                | When the driv<br>status, both M<br>MO = 76 dead | O = 75 and                       |  |

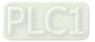

# Example: Crane Application Output frequency Output frequency > Pr.02-34 and output current > Pr.02-33 Output frequency < Pr.02-58 or output current < Pr.02-57</td> Multi-function output MOx=42 (Active when Fcmd >= Pr.02-34, output current > Pr.02-32 Multi-function output Pr.02-32 Multi-function output Pr.02-32

It is recommended to use with Dwell function as shown in the following:

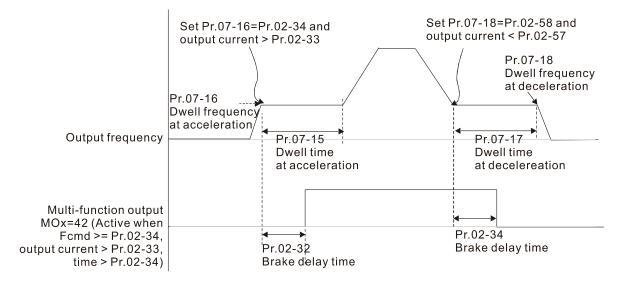

When using the crane application and MOx = 42, Pr.02-34 must be larger than Pr.02-58; Pr.02-33 must be larger than Pr.02-57.

Add Remote IO function to directly control drive's AO / DO and read current AI / DI status

through the standard Modbus, the corresponding indexes of 26xx are as following:

|       |       | 5     |       |       | ,     |       |      | 5    |      |      |      |      |      | 5    |      |      |
|-------|-------|-------|-------|-------|-------|-------|------|------|------|------|------|------|------|------|------|------|
|       | bit15 | bit14 | bit13 | bit12 | bit11 | bit10 | bit9 | bit8 | bit7 | bit6 | bit5 | bit4 | bit3 | bit2 | bit1 | bit0 |
| 2600h | MI15  | MI14  | MI13  | MI12  | MI11  | MI10  | MI8  | MI7  | MI6  | MI5  | MI4  | MI3  | MI2  | MI1  | REV  | FWD  |
| 2640h | -     | -     | -     | -     | -     | MO15  | MO14 | MO13 | MO12 | MO11 | MO10 | MO2  | MO1  | -    | RY2  | RY1  |
| 2660h | A     | VI    | -     | -     | -     | -     | -    | -    | -    | -    | -    | -    | -    | -    | -    | -    |
| 2661h | A     | CI    | -     | -     | -     | -     | -    | -    | -    | -    | -    | -    | -    | -    | -    | -    |
| 2662h | A     | UI    | -     | -     | -     | -     | -    | -    | -    | -    | -    | -    | -    | -    | -    | -    |
| 266Ah | Al    | 10    | -     | -     | -     | -     | -    | -    | -    | -    | -    | -    | -    | -    | -    | -    |
| 266Bh | Al    | 11    | -     | -     | -     | -     | -    | -    | -    | -    | -    | -    | -    | -    | -    | -    |
| 26A0h |       | AFM1  |       | -     | -     | -     | -    | -    | -    | -    | -    | -    | -    | -    | -    | -    |
| 26A1h |       | AFM2  |       | -     | -     | -     | -    | -    | -    | -    | -    | -    | -    | -    | -    | -    |
| 26AAh |       | AO10  |       | -     | -     | -     | -    | -    | -    | -    | -    | -    | -    | -    | -    | -    |
| 26ABh |       | AO11  |       | -     | -     | -     | -    | -    | -    | -    | -    | -    | -    | -    | -    | -    |

In addition, the AI and DI value can be read directly, while DO and AO must be controlled by Modbus under corresponding parameter function. The related parameter definition is as following:

DO:

| Terminal | Pr. Setting   | Indexes of Modbus direct control |
|----------|---------------|----------------------------------|
| RY1      | Pr.02-13 = 51 | The bit0 at 2640h                |
| RY2      | Pr.02-14 = 51 | The bit1 at 2640h                |
| MO1      | Pr.02-16 = 51 | The bit3 at 2640h                |

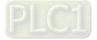

| Terminal | Pr. Setting   | Indexes of Modbus direct control |  |  |  |  |  |
|----------|---------------|----------------------------------|--|--|--|--|--|
| MO2      | Pr.02-17 = 51 | The bit4 at 2640h                |  |  |  |  |  |
| MO10     | Pr.02-36 = 51 | The bit5 at 2640h                |  |  |  |  |  |
| MO11     | Pr.02-37 = 51 | The bit6 at 2640h                |  |  |  |  |  |
| MO12     | Pr.02-38 = 51 | The bit7 at 2640h                |  |  |  |  |  |
| MO13     | Pr.02-39 = 51 | The bit8 at 2640h                |  |  |  |  |  |
| MO14     | Pr.02-40 = 51 | The bit9 at 2640h                |  |  |  |  |  |
| MO15     | Pr.02-41 = 51 | The bit10 at 2640h               |  |  |  |  |  |

AO:

| Terminal | Pr. Setting   | Indexes of Modbus direct control |
|----------|---------------|----------------------------------|
| AFM1     | Pr.03-20 = 21 | The value at 26A0h               |
| AFM2     | Pr.03-23 = 21 | The value at 26A1h               |
| AFM10    | Pr.14-12 = 21 | The value at 26AAh               |
| AFM11    | Pr.14-13 = 21 | The value at 26ABh               |

## 02-18 Multi-function Output Direction

Default: 0000h

Settings 0000h-FFFFh (0: N.O.; 1: N.C.)

Image: This parameter is in hexadecimal.

This parameter is set by a bit. If a bit is 1, the corresponding multi-function output acts in an opposite way.

Example: Assume Pr.02-13 = 1 (indication when the drive is operating). If the output is positive,

the bit is set to 0, and then Relay is ON when the drive runs and is OFF when the drive stops. On

the contrary, if the output is negative, and the bit is set to 1, then the Relay is OFF when the drive runs and is ON when the drive stops.

| bit15 | bit14 | bit13 | bit12 | bit11 | bit10 | bit9 | bit8 | bit7 | bit6 | bit5 | bit4 | bit3 | bit2     | bit1 | bit0 |
|-------|-------|-------|-------|-------|-------|------|------|------|------|------|------|------|----------|------|------|
| MO20  | MO19  | MO18  | MO17  | MO16  | MO15  | MO14 | MO13 | MO12 | MO11 | MO10 | MO2  | MO1  | Reserved | RY2  | RY1  |

# **02-19** Terminal Counting Value Reached (returns to 0)

Default: 0

## Settings 0-65500

You can set the input point for the counter using the multi-function terminal MI6 as a trigger terminal (set Pr.02-06 to 23). When counting is completed, the specified multi-function output terminal is activated (Pr.02-13, Pr.02-14, Pr.02-36, Pr.02-37 are set to 18). Pr.02-19 cannot be set to 0 at this time.

Example: When the displayed value is c5555, the drive count is 5,555 times. If the displayed value is c5555•, the actual count value is 55,550–55,559.

Default: 0

## Settings 0-65500

When the count value counts from 1 to reach this value, the corresponding multi-function output terminal is activated (Pr.02-13, Pr.02-14, Pr.02-36, Pr.02-37 are set to 17). You can use this parameter as the end of counting to make the drive run from the low speed to stop.

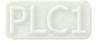

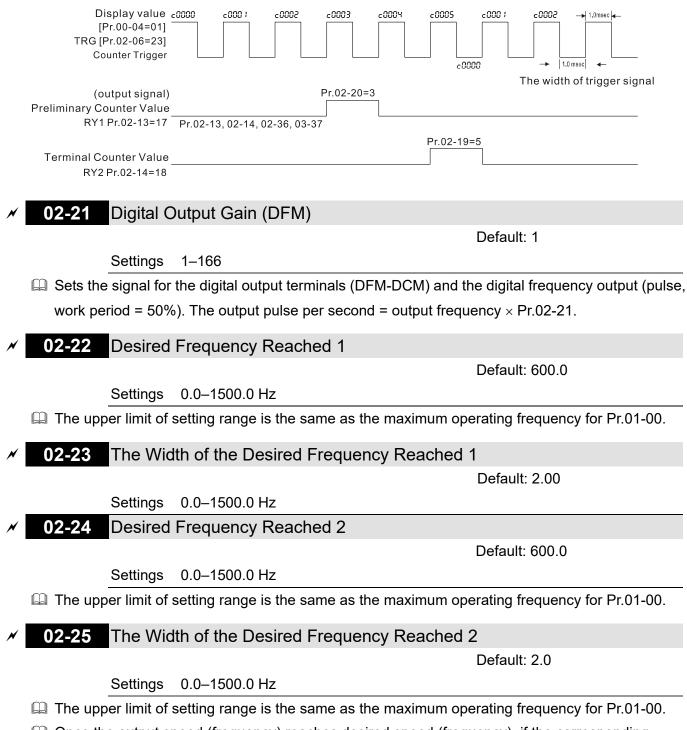

Once the output speed (frequency) reaches desired speed (frequency), if the corresponding multi-function output terminal is set to 3–4 (Pr.02-13, Pr.02-14, Pr.02-36, and Pr.02-37), this multi-function output terminal is "closed".

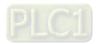

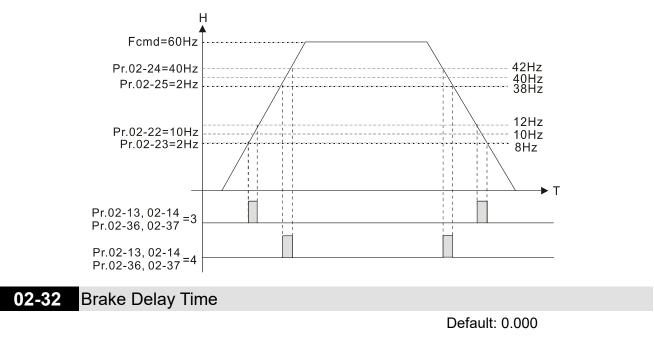

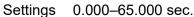

When the AC motor drive runs after the setting delay time of Pr.02-32, the corresponding multi-function output terminal (12: mechanical brake release) is "closed". This function must be used with DC brake.

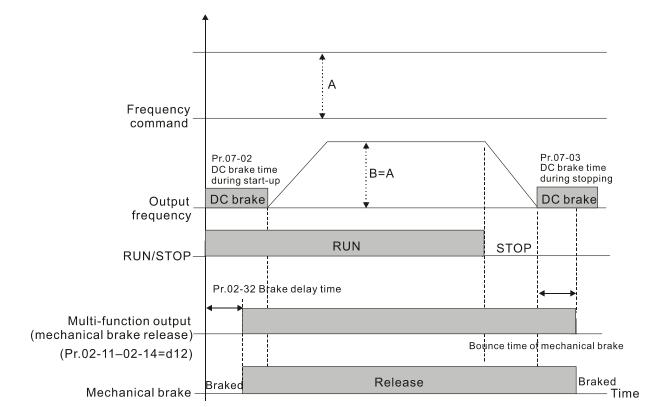

Description: This parameter is invalid if it is used without DC brake. Refer to the following operation timing.

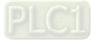

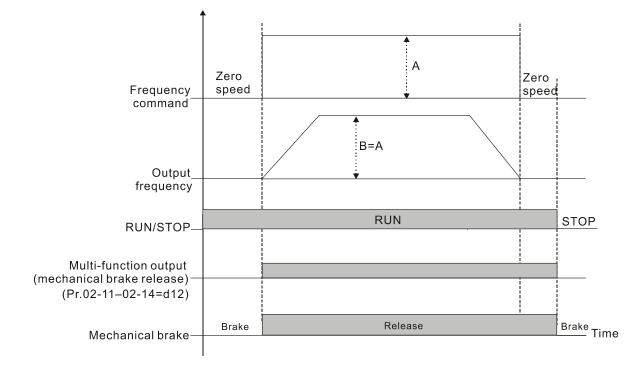

# **02-33** Output Current Level Setting for Multi-function Output Terminals

Default: 0

### Settings 0–100%

- When the drive outputs current higher than or equal to Pr.02-33 (≥ Pr.02-33), the multi-function output parameters active (Pr.02-13, Pr.02-14, Pr.02-16, and Pr.02-17 are set to 27).
- When the drive outputs current lower than Pr.02-33 (< Pr.02-33), the multi-function output parameters active (Pr.02-13, Pr.02-14, Pr.02-16, and Pr.02-17 are set to 28).

### 02-34 Output Frequency Setting for Multi-function Output Terminal

Default: 3.0

Settings 0.0–1500.0 Hz (Motor speed when using PG)

- In the upper limit of setting range is the same as the maximum operating frequency for Pr.01-00.
- When the drive outputs frequency higher than or equal to Pr.02-34 (actual output frequency H ≥ Pr.02-34), the multi-function terminals activate (Pr.02-13, Pr.02-14, Pr.02-16 and Pr.02-17 are set to 29).
- When the drive outputs frequency lower than Pr.02-34 (actual output frequency H < Pr.02-34), the multi-function terminals activate (Pr.02-13, Pr.02-14, Pr.02-16 and Pr.02-17 are set to 30).

## 02-35 External Operation Control Selection after Reset and Activate

Default: 0

## Settings 0: Disable

1: Drive runs if the RUN command remains after reset or re-boot

- Setting 1: The drive automatically executes the RUN command under the following circumstances, pay extra attention on this.
- Status 1: After the drive is **powered on** and **the external terminal for RUN stays ON**, the drive runs.
- Status 2: After clearing a fault once a fault is detected and the external terminal for RUN stays ON, you can run the drive by pressing the RESET key.

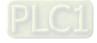

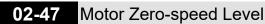

Default: 0

Settings 0-65535 rpm

- Use this parameter with the multi-function output terminals (set to 43). The motor needs to install encoder to feedback the actual rotating speed and use with PG card or MI pulse input terminal.
- Use this parameter to set the level of motor at zero-speed. When the speed is lower than this setting, the corresponding multi-function output terminal that is set to 43 is ON (default), as shown below:

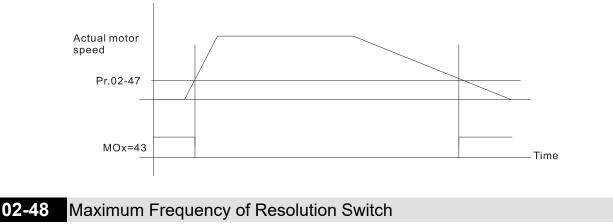

Default: 600.0

Settings 0.0-1500.0 Hz

I The upper limit of setting range is the same as the maximum operating frequency for Pr.01-00.

## 02-49 Switch Delay Time of Maximum Output Frequency

Default: 0.000

Settings 0.000-65.000 sec.

Use this parameter to improve unstable speed or unstable position due to insufficient analog resolution. This function needs to be used with the external terminal (setting to 43). After setting this parameter, you also need to adjust the analog output resolution of the controller to work with the parameter function.

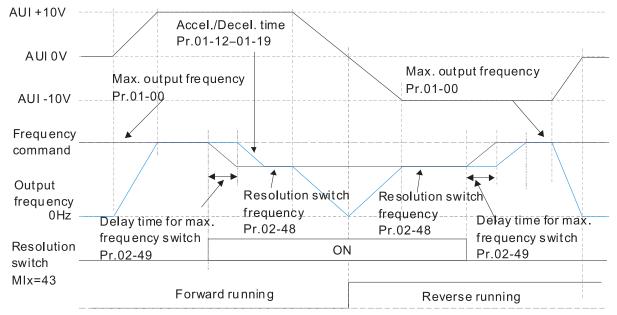

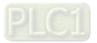

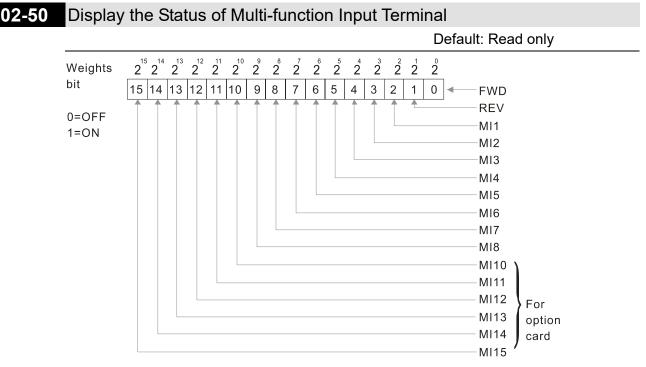

Example:

When Pr.02-50 displays 0034h (hex) (that is, the value is 110100 (binary)), it means MI1, MI3 and MI4 are ON.

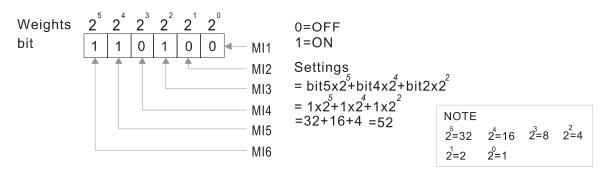

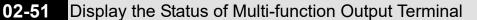

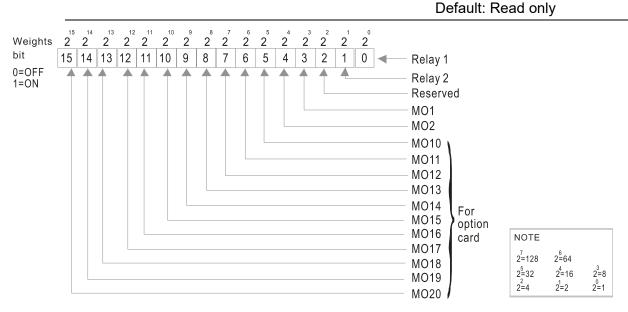

Example:

When Pr. 02-51 displays 0023 (hex), the value is 100011 (binary), it means RY1, RY2, and MO10 are ON.

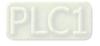

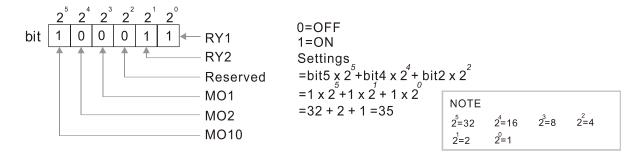

02-52 Display the External multi-function Input Terminals Used by PLC

Default: Read only

Pr.02-52 displays the external multi-function input terminals that used by PLC.

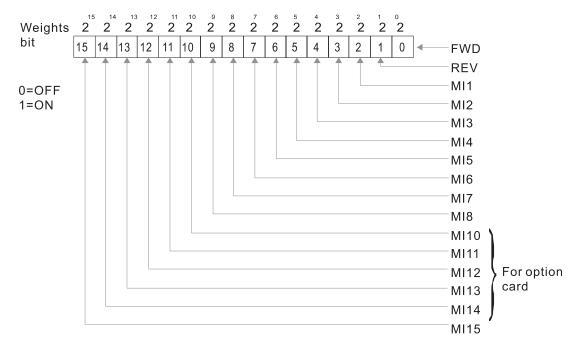

Example:

When Pr.02-52 displays 0034h (hex) (that is, the value is 110100 (binary)), it means MI1, MI3 and MI4 are used by PLC.

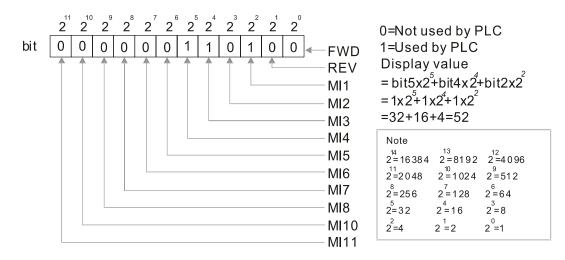

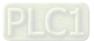

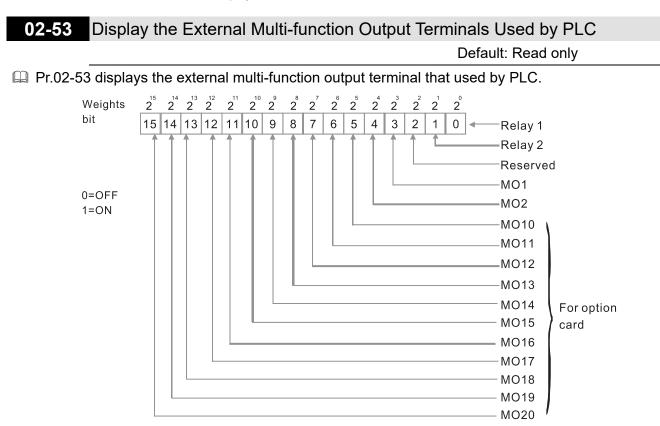

#### Example:

When Pr.02-53 displays 0003h (hex) (that is, the value is 0011 (binary)), it means that RY1 and RY2 are used by PLC.

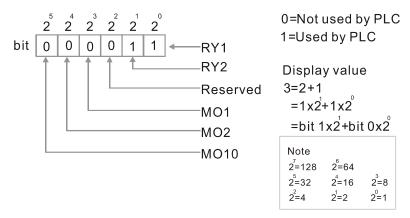

# 02-54 Display the Frequency Command Executed by External Terminal Default: Read only

#### Settings 0.0–1500.0 Hz (Read only)

When you set the source of the Frequency command as the external terminal, if Lv or Fault occurs, the external terminal frequency command is saved in this parameter.

### 02-56 Brake Release Check Time

Default: 0.000

Settings 0.000-65.000 sec.

Use Pr.02-56 with MIx = 55 (brake release check). Sets for the time difference of mechanical brake delay time and actual brake operation.

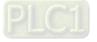

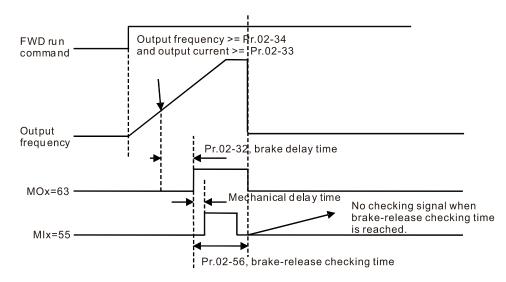

# O2-57 Multi-function Output Terminal (Function 42): Brake Current Check Point Default: 0

Settings 0–100 %

**02-58** Multi-function Output Terminal (Function 42): Brake Frequency Check Point

Default: 0.0

Settings 0.0–1500.0 Hz

- The upper limit of setting range is the same as the maximum operating frequency for Pr.01-00.
- Pr.02-32, Pr.02-33, Pr.02-34, Pr.02-57 and Pr.02-58 can be applied on setting up cranes.
   (Choose crane action #42 to set up multi-function output Pr.02-13, Pr.02-14, Pr.02-16 and Pr.02-17)
- When the drive outputs current higher than the setting for Pr.02-33 Pivot Point of the Current (≥ Pr.02-33), and outputs frequency higher than the setting for Pr.02-34 Pivot Point of the Frequency (≥ Pr.02-34), multi-function output Pr.02-13, Pr.02-14, Pr.02-16 and Pr.02-17 are set to 42 after the delay time setting for Pr.02-32.
- When the Pivot Point of the Current 's setting Pr.02-57 ≠ 0 and when the output current of the drive is lower than the setting for Pr.02-57 (< Pr.02-57), or the output frequency is lower than the setting for Pr.02-58 (< Pr.02-58), disable the setting #42 of the multi-function output Pr.02-13, Pr.02-14, Pr.02-16 and Pr.02-17.</p>
- When Pr.02-57 = 0, the output current is lower than the setting for Pr.02-33 Pivot Point of the current (< Pr.02-33), or the output frequency is lower than the setting for Pr.02-58 (< Pr.02-58), disable the setting of #42 of the multi-function output Pr.02-13, Pr.02-14, Pr.02-16 and Pr.02-17.</p>
- When using crane application, and MOx = 42, Pr.02-34 must be larger than Pr.02-58; and Pr.02-33 must be larger than Pr.02-57.

### 02-63 Frequency Reached Detection Amplitude

Default: 0.0

Settings 0.0–1500.0 Hz

Department of setting range is the same as the maximum operating frequency for Pr.01-00.

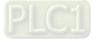

## 02-70 IO Card Types Default: Read only Settings Read only 1: EMC-BPS01 4: EMC-D611A 5: EMC-D42A 6: EMC-R6AA 11: EMC-A22A **DFM Output Selection** 02-71 Default: 0 Settings 0: Use frequency with speed control as DFM output frequency 1: Use frequency with system acceleration / deceleration as DFM output frequency

02-74 Internal / External Multi-function Input Terminal Selection

Default: 0000h

Settings 0000-FFFFh

- Selects the terminals MI1–MI15 to be internal terminals or external terminals. When the MIx is set as internal terminal, the corresponding external terminal function is disabled.
- Decivate internal terminals via Pr.02-75 setting.

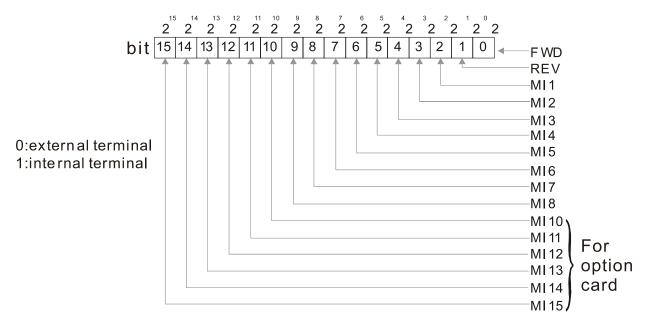

Setting method: convert the binary 12bit number to hexadecimal number for input. Example: if the MI1, MI3, MI4 are virtual terminals, Pr.02-74 = 34h.

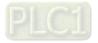

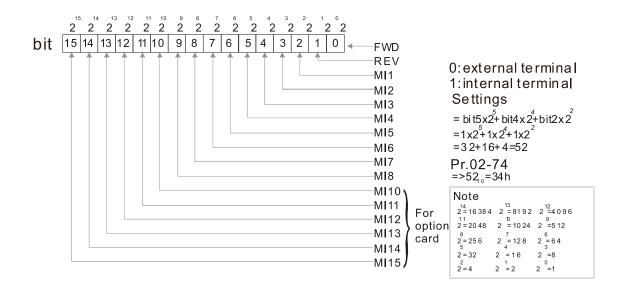

## 02-75 Internal Multi-function Output Terminal Selection

Default: 0000h

Settings 0000-FFFFh

Sets the internal terminal action (ON / OFF) through digital keypad, communication or PLC.

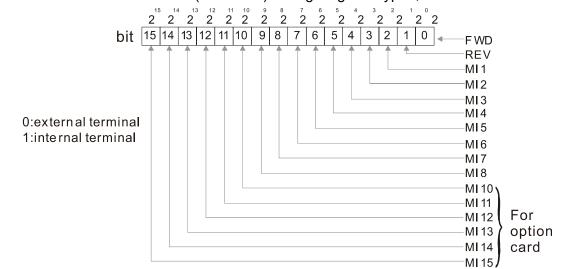

 $\square$  Example: Set Pr.02-75 = 34h to activate MI1, MI3 and MI4.

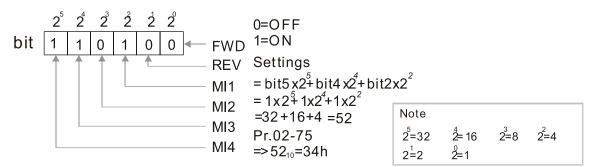

- Description: The Local / Remote options on the digital keypad have the lowest priority.
- When the PLC uses the entity DI, the corresponded function of original DI can still be triggered through virtual terminals.
- Pr.02-74 and Pr.02-75 can both be changed during RUN.
- Pr.02-74 and Pr.02-75 are saved after power off.
- You can choose N.O. (Pr.02-12 bit = 0) or N.C. (Pr.02-12 bit = 1) through the Pr.02-12 MI mode to trigger the virtual terminals.

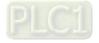

## 03 Analog Input / Output Parameter

|   | ✓ This parameter can be set during operation.                                                            |  |  |  |  |
|---|----------------------------------------------------------------------------------------------------|--|--|--|--|
| × | 03-00 AVI Analog Input Selection                                                                         |  |  |  |  |
|   | Default: 1                                                                                               |  |  |  |  |
| × | 03-01 ACI Analog Input Selection                                                                         |  |  |  |  |
|   | Default: 0                                                                                               |  |  |  |  |
| × | 03-02 AUI Analog Input Selection                                                                         |  |  |  |  |
|   | Default: 0                                                                                               |  |  |  |  |
|   | Settings                                                                                                 |  |  |  |  |
|   | 0: No function                                                                                           |  |  |  |  |
|   | 1: Frequency command                                                                                     |  |  |  |  |
|   | 2: Torque command (torque limit under speed control mode)                                                |  |  |  |  |
|   | 4: PID target value                                                                                      |  |  |  |  |
|   | 5: PID feedback signal                                                                                   |  |  |  |  |
|   | 6: Thermistor (PTC / KTY-84) input value                                                                 |  |  |  |  |
|   | 7: Positive torque limit                                                                                 |  |  |  |  |
|   | 8: Negative torque limit                                                                                 |  |  |  |  |
|   | 9: Regenerative torque limit                                                                             |  |  |  |  |
|   | 10: Positive / negative torque limit                                                                     |  |  |  |  |
|   | 11: PT100 thermistor input value                                                                         |  |  |  |  |
|   | 13: PID compensation value                                                                               |  |  |  |  |
|   | $\square$ When you use analog input as the PID reference target value, you must set Pr.00-20 to 2        |  |  |  |  |
|   | (external analog input).                                                                                 |  |  |  |  |
|   | Setting method 1: Pr.03-00–03-02 set 1 as Frequency command.                                             |  |  |  |  |
|   | Setting method 2: Pr.03-00–03-02 set 4 as PID reference target input.                                    |  |  |  |  |
|   | If the setting value 1 and setting value 4 exist at the same time, the AVI input has highest priority    |  |  |  |  |
|   | to become the PID reference target input value.                                                          |  |  |  |  |
|   | $\square$ When you use analog input as the PID compensation value, you must set Pr.08-16 to 1 (source of |  |  |  |  |
|   | PID compensation value is analog input). You can see the compensation value with Pr.08-17.               |  |  |  |  |

- When you use the Frequency command, the corresponding value for 0–±10 V / 4–20 mA is 0–maximum output frequency (Pr.01-00).
- When you use torque command or torque limit, the corresponding value for 0-±10 V / 4-20 mA is
   0-maximum output torque (Pr.11-27).
- When you use the torque compensation, the corresponding value for 0−±10 V / 4−20 mA is 0−the motor rated torque.
- □ The analog input AVI / ACI (use with Switch terminal to switch SW2 to 0–10 V) supports KTY84. The AUI does not support this function.
- When you use KTY84, you can only choose either AVI or ACI at the same time. The AVI is prior to ACI.
- When the settings for Pr.03-00–Pr.03-02 are the same, the AVI input is selected first.

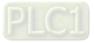

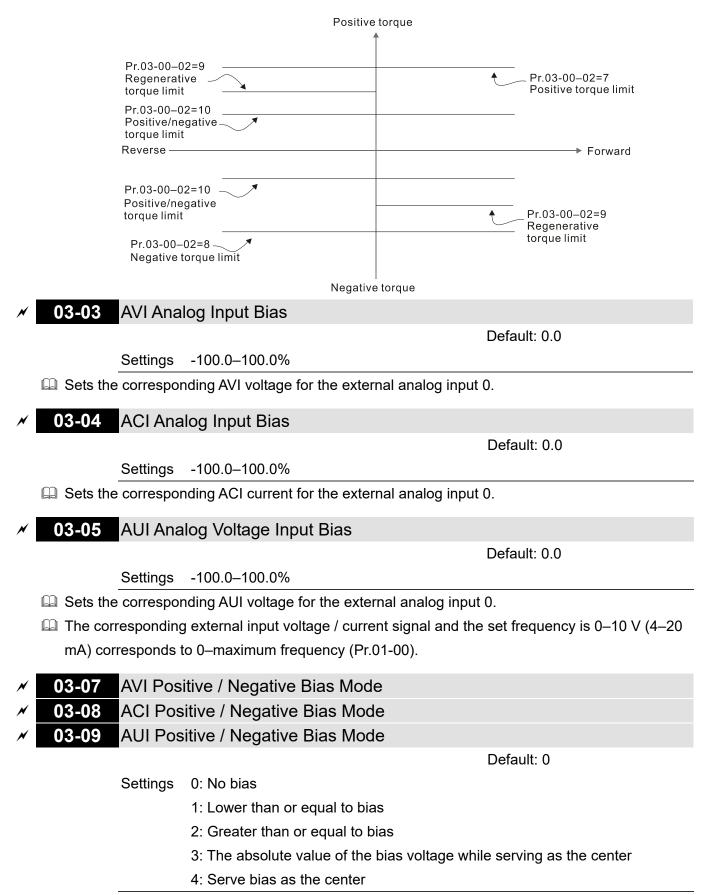

Using negative bias to set the frequency greatly reduces the noise interference. In a noisy environment, do NOT use signals less than 1 V to set the drive's operation frequency.

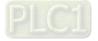

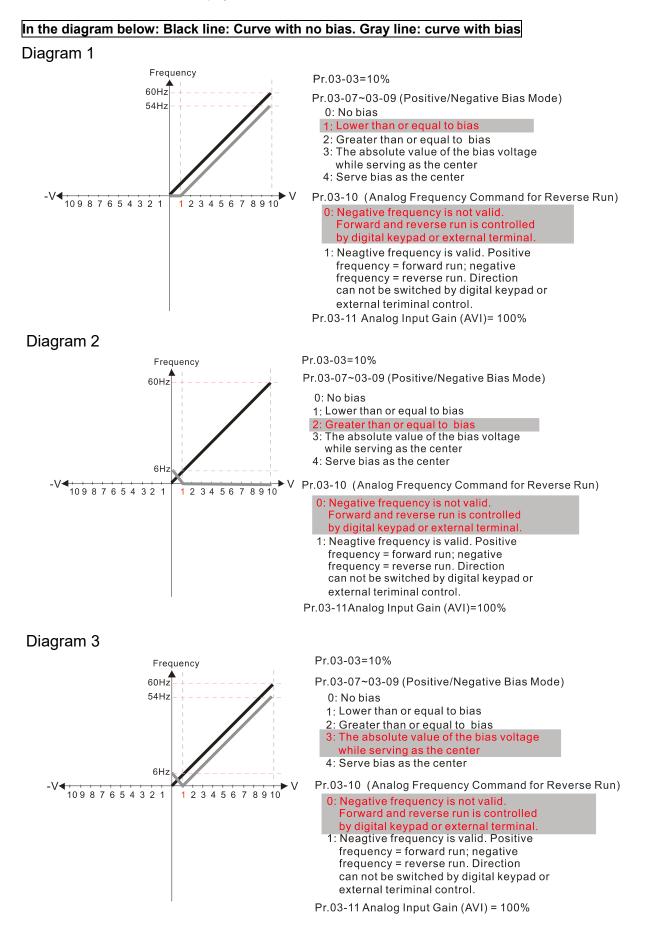

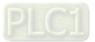

## Diagram 4

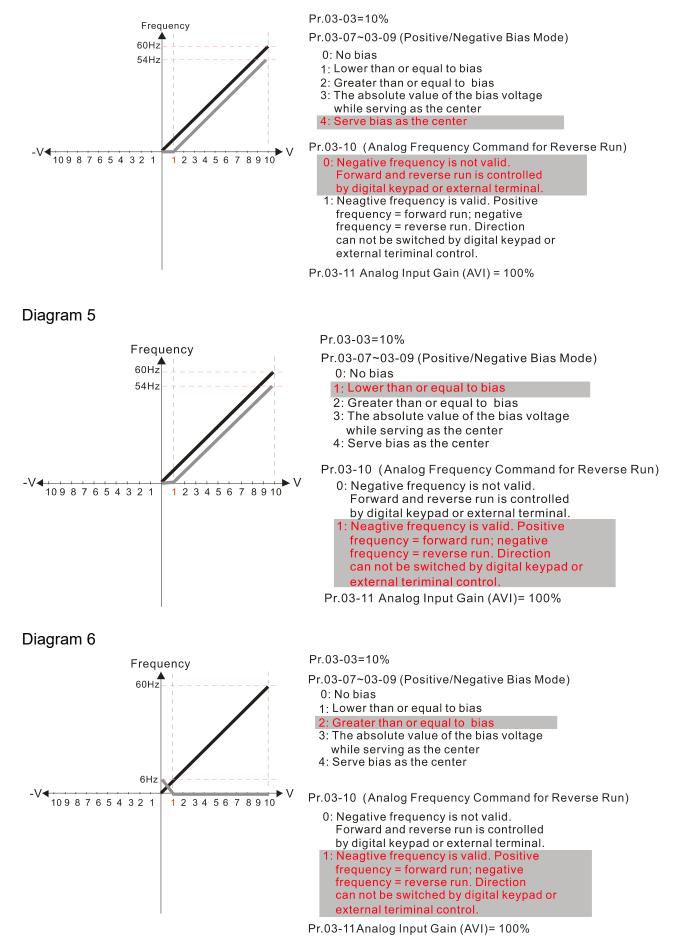

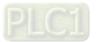

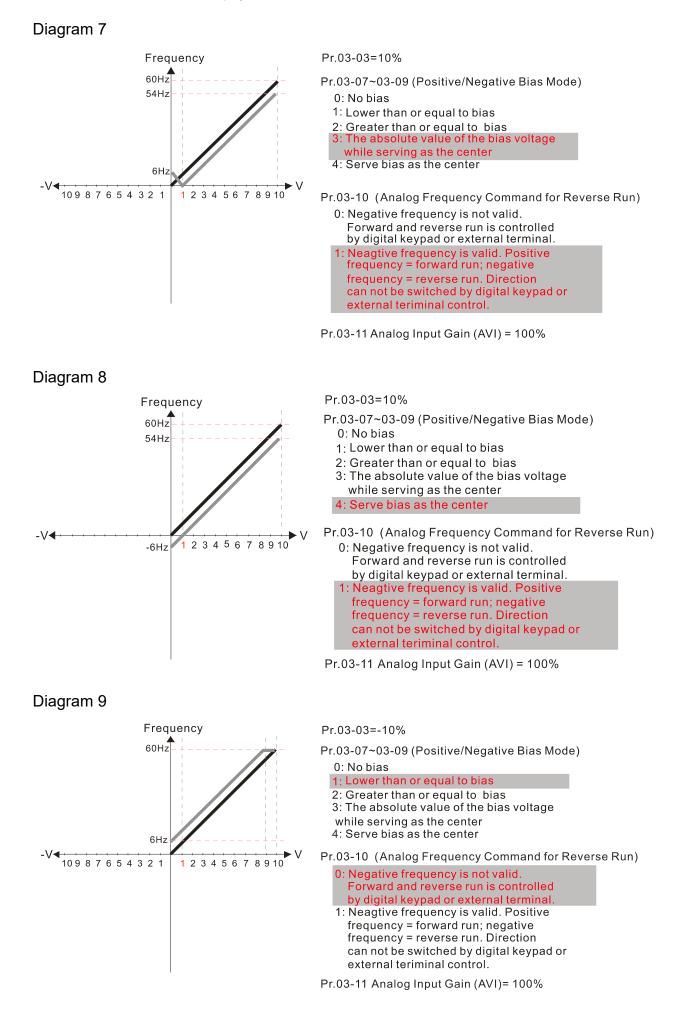

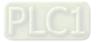

## Chapter 12 Description of Parameter Settings | C2000-HS Frequency Pr.03-03=-10% Pr.03-07~03-09 (Positive/Negative Bias Mode)

0: No bias

1: Lower than or equal to bias

2: Greater than or equal to bias 3: The absolute value of the bias voltage

while serving as the center 4: Serve bias as the center

Pr.03-10 (Analog Frequency Command for Reverse Run)

- 0: Negative frequency is not valid. Forward and reverse run is controlled by digital keypad or external terminal.
- 1: Neagtive frequency is valid. Positive frequency = forward run; negative frequency = reverse run. Direction can not be switched by digital keypad or external teriminal control.

Pr.03-11 Analog Input Gain (AVI)= 100%

## Diagram 11

Diagram 10

10987654321

60Hz

1 2 3 4 5 6 7 8 9 1 0

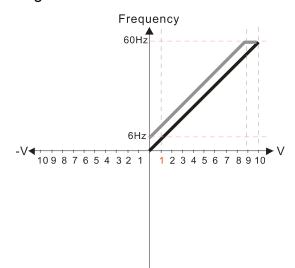

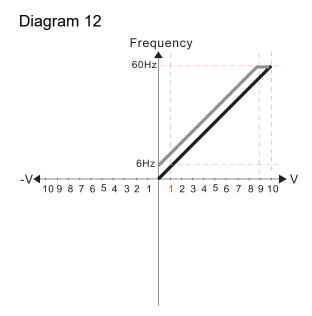

#### Pr.03-03=-10%

- Pr.03-07~03-09 (Positive/Negative Bias Mode)
- 0: No bias
- 1: Lower than or equal to bias
- 2: Greater than or equal to bias
- 3: The absolute value of the bias voltage while serving as the center
- 4: Serve bias as the center

Pr.03-10 (Analog Frequency Command for Reverse Run)

- 0: Negative frequency is not valid. Forward and reverse run is controlled by digital keypad or external terminal.
- 1: Neagtive frequency is valid. Positive frequency = forward run; negative frequency = reverse run. Direction can not be switched by digital keypad or external teriminal control.

Pr.03-11 Analog Input Gain (AVI) = 100%

Pr.03-03=-10%

- Pr.03-07~03-09 (Positive/Negative Bias Mode) 0: No bias
  - 1: Lower than or equal to bias
  - 2: Greater than or equal to bias
  - 3: The absolute value of the bias voltage while serving as the center

4: Serve bias as the center

Pr.03-10 (Analog Frequency Command for Reverse Run)

- 0: Negative frequency is not valid. Forward and reverse run is controlled by digital keypad or external terminal.
- 1: Neagtive frequency is valid. Positive frequency = forward run; negative frequency = reverse run. Direction can not be switched by digital keypad or external teriminal control.

Pr.03-11 Analog Input Gain (AVI) = 100%

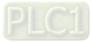

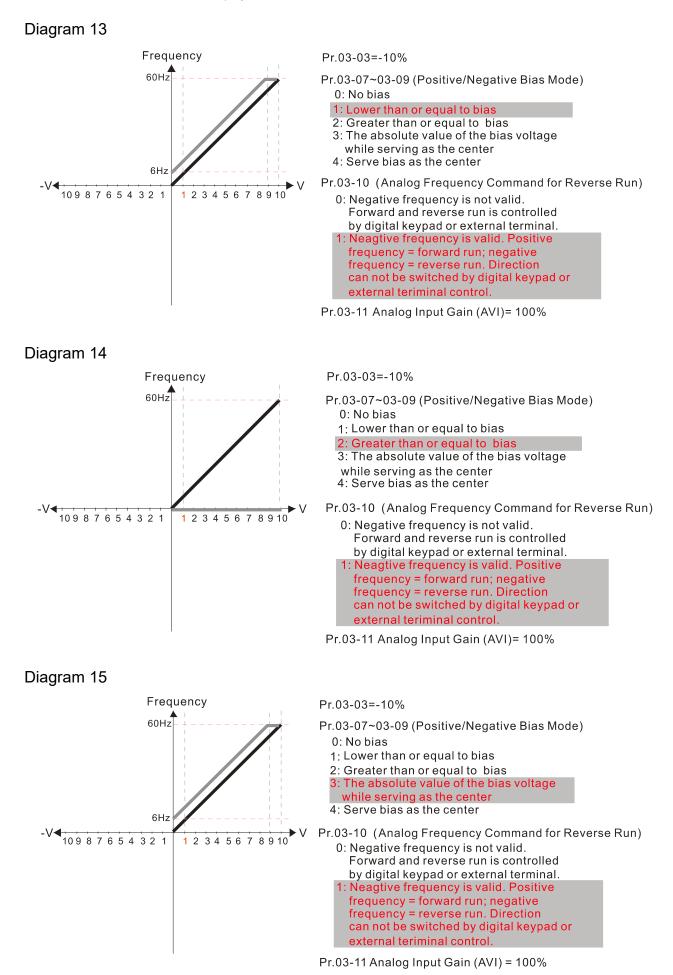

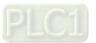

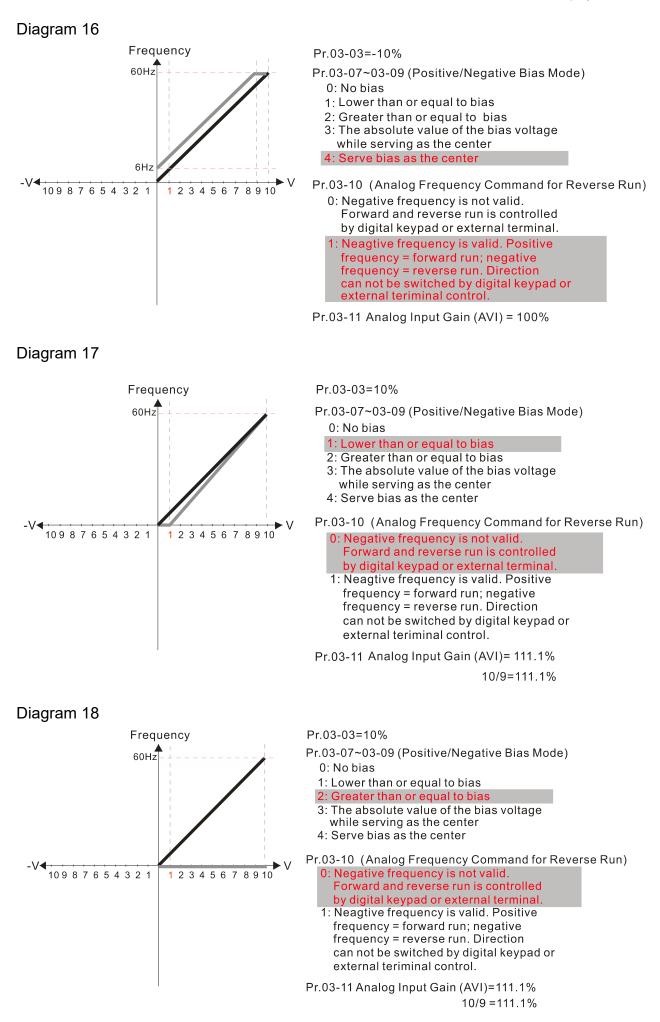

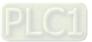

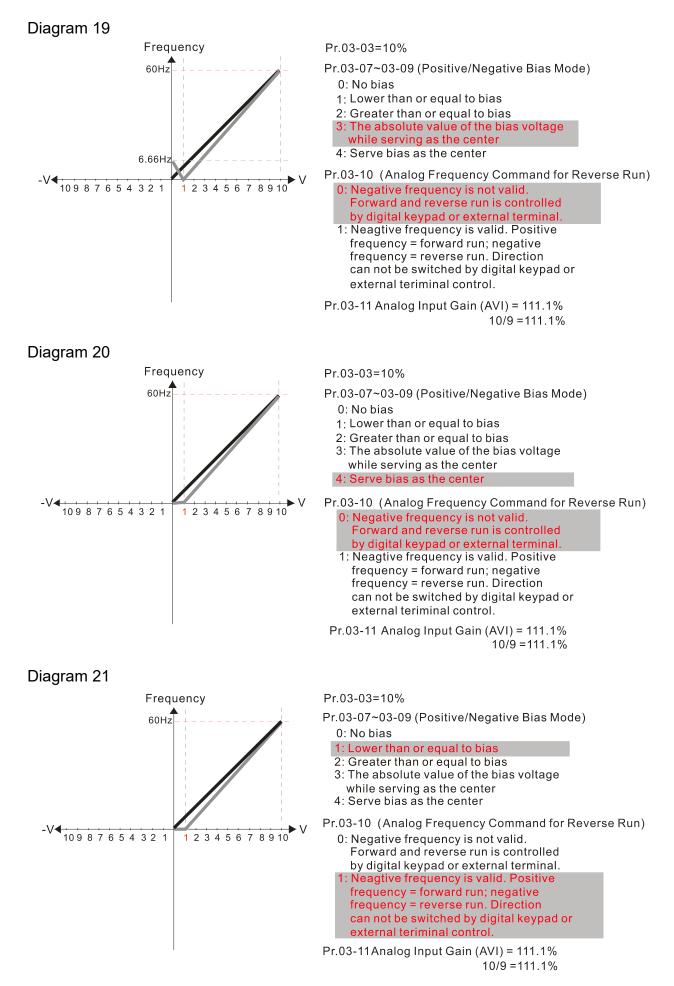

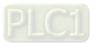

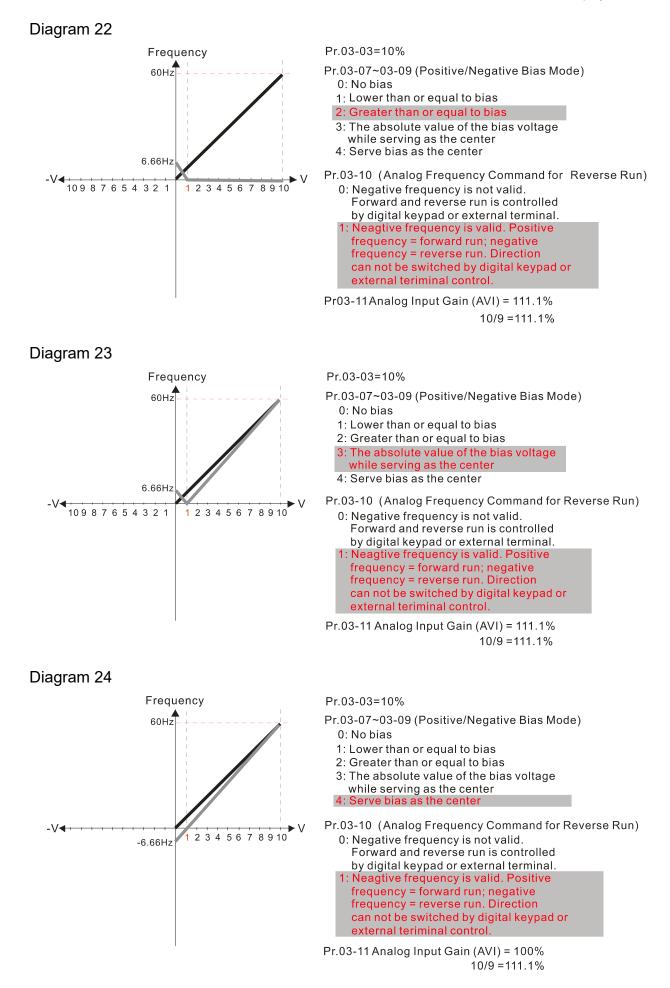

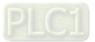

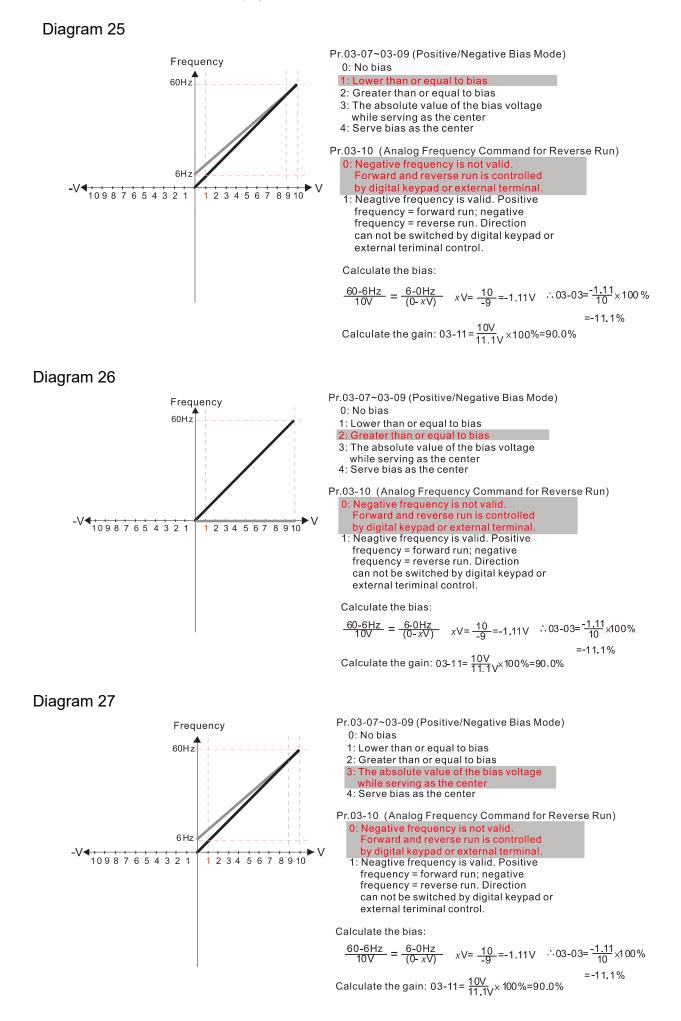

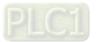

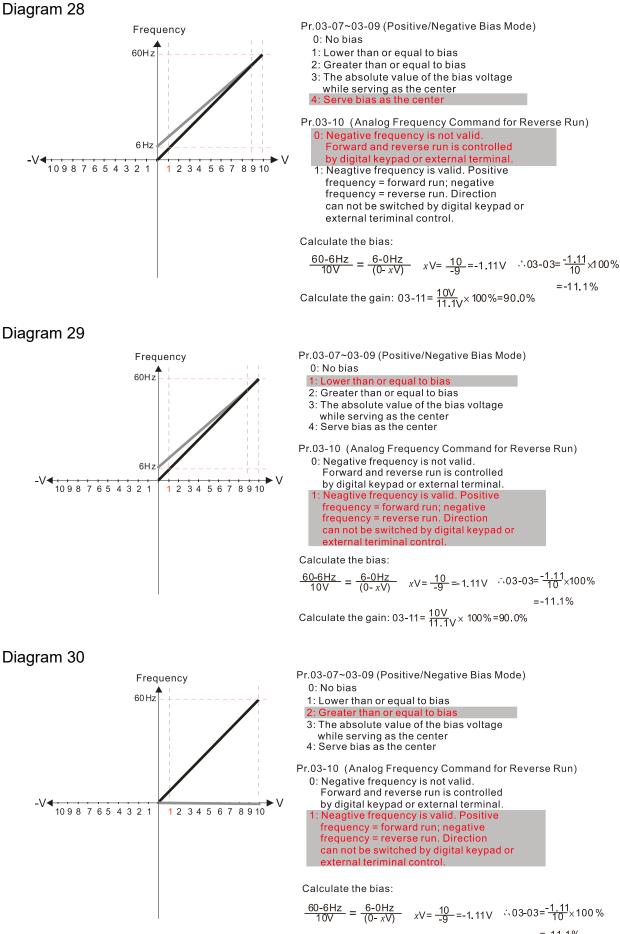

Calculate the gain: 03-11=  $\frac{10V}{11.1V} \times 100\%$ =90.0%

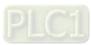

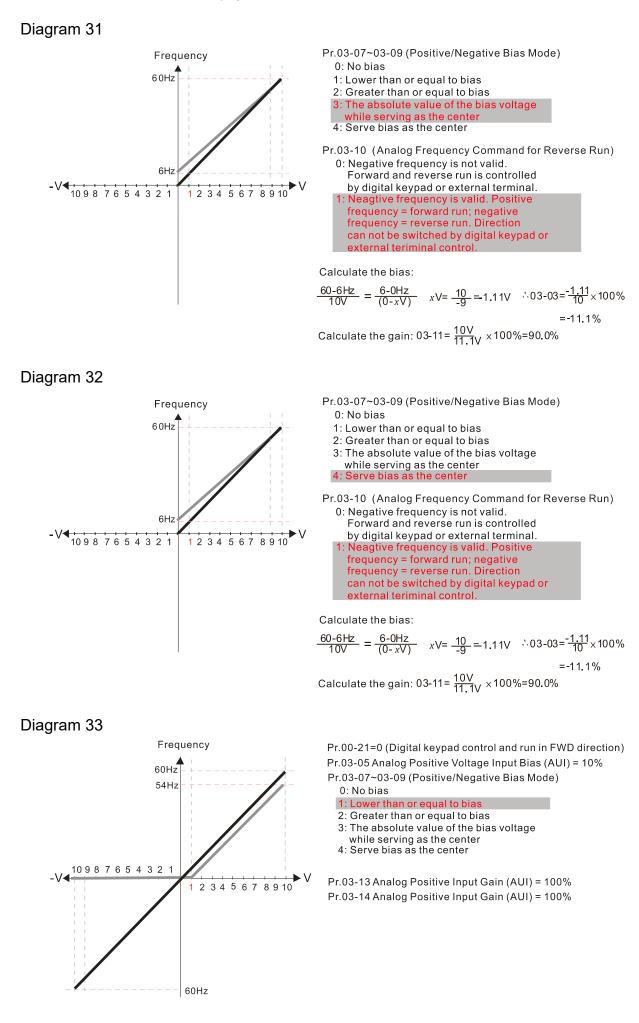

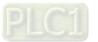

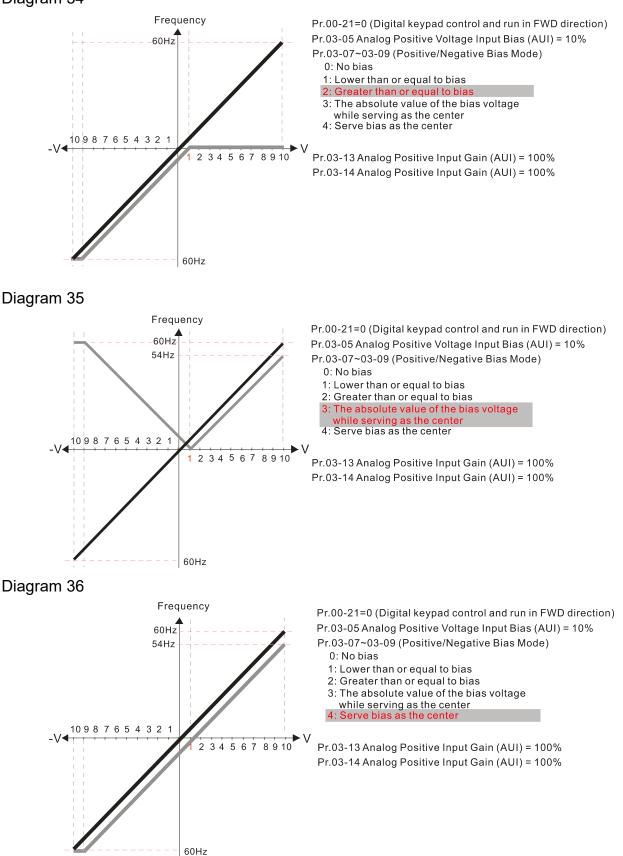

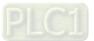

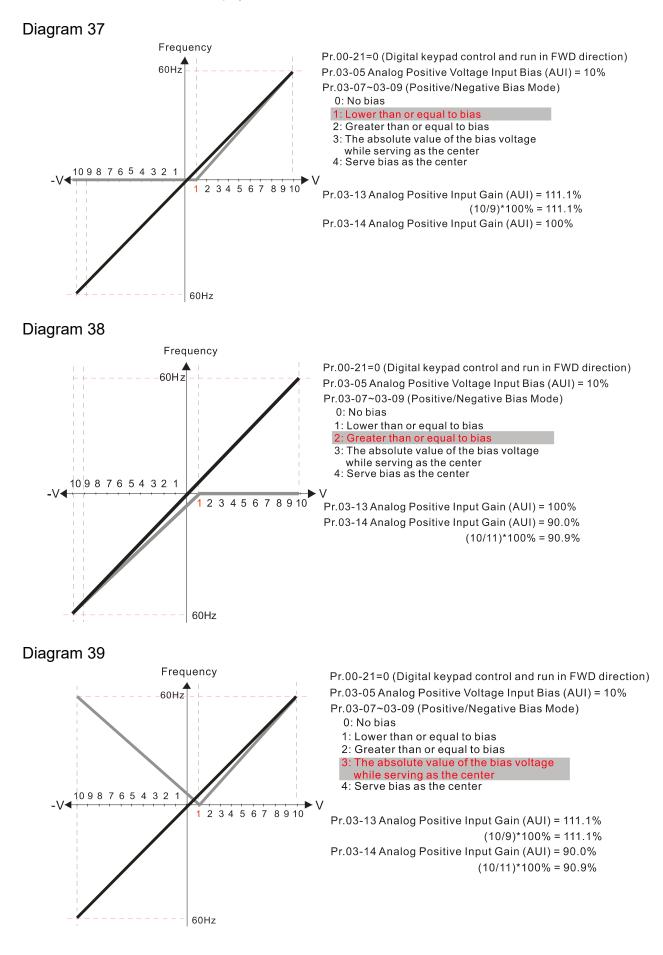

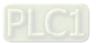

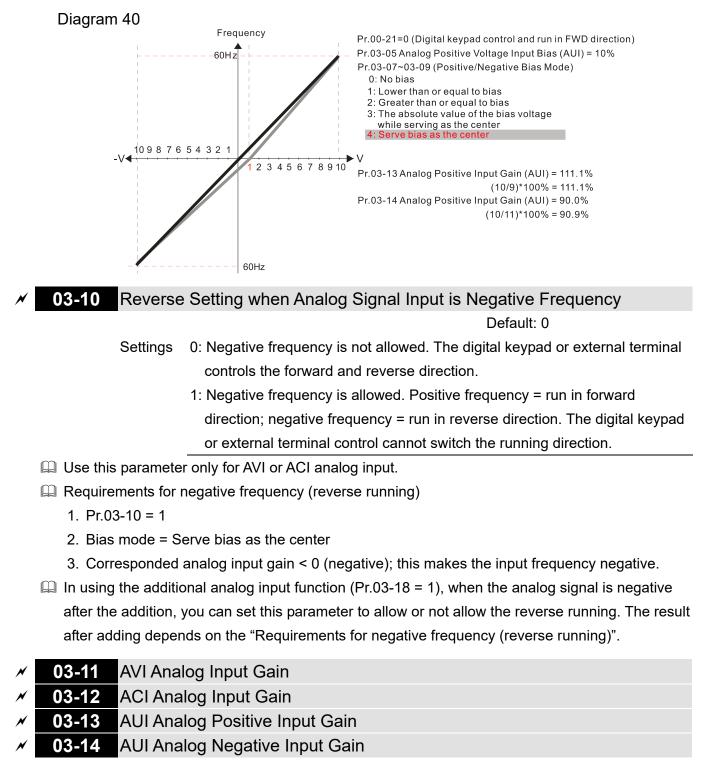

Default: 100.0

Settings -500.0-500.0%

Pr.03-03–Pr.03-14 are used when the Frequency command source is the analog voltage or current signal.

- ✓ 03-15 AVI Analog Input Filter Time
- ✓ 03-16 ACI Analog Input Filter Time
- ✓ 03-17 AUI Analog Input Filter Time

Default: 0.01

Settings 0.00-20.00 sec.

Analog signals, such as those entering AVI, ACI and AUI, are commonly affected by interference

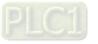

that affects the stability of the analog control. Use the Input Noise Filter to create a more stable system.

When the time constant setting is too large, the control is stable but the control response is slow. When the time constant setting is too small, the control response is faster but the control may be unstable. For optimal setting, adjust the setting based on the control stability or the control response.

## 03-18 Analog Input Addition Function

Default: 0

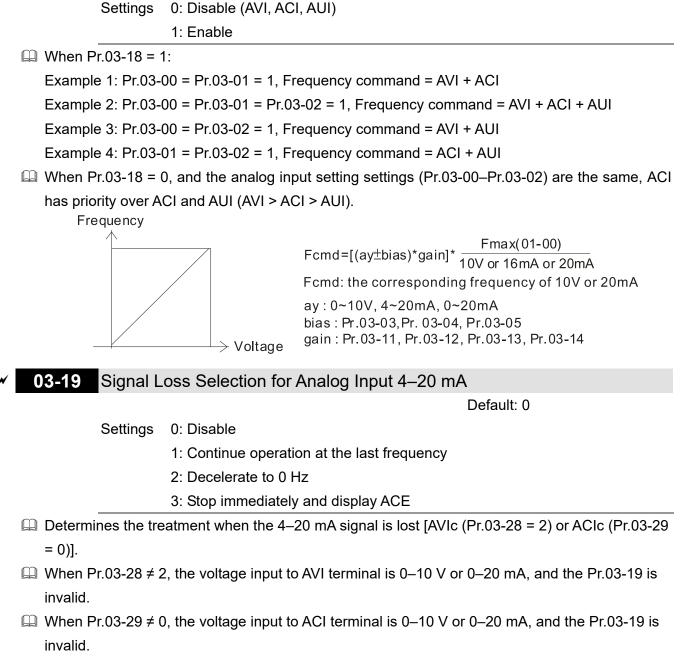

- When the setting is 1 or 2, the keypad displays the warning code ANL. It keeps blinking until the ACI signal is recovered.
- When the motor drive stops, the condition that causes the warning does not exist, so the warning automatically disappears.

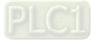

N

# 03-20 AFM1 Multi-function Output 1

N

03-23 AFM2 Multi-function Output 2

Default: 0

Default: 0

Settings 0-25

| Function | Chart                               |                                                                                                    |  |  |
|----------|-------------------------------------|----------------------------------------------------------------------------------------------------|--|--|
| Settings | Functions                           | Descriptions                                                                                                    |  |  |
| 0        | Output frequency (Hz)               | Maximum frequency Pr.01-00 is processed as 100%.                                                                                                    |  |  |
| 1        | Frequency command (Hz)              | Maximum frequency Pr.01-00 is processed as 100%.                                                                                                    |  |  |
| 2        | Motor speed (Hz)                    | Maximum frequency Pr.01-00 is processed as 100%.                                                                                                    |  |  |
| 3        | Output current (rms)                | (2.5 × drive's rated current) is processed as 100%                                                                                                    |  |  |
| 4        | Output voltage                      | (2 × motor's rated voltage) is processed as 100%                                                                                                    |  |  |
| 5        | DC bus Voltage                      | 450 V (900 V) = 100%                                                                                                    |  |  |
| 6        | Power factor                        | -1.000–1.000 = 100%                                                                                                    |  |  |
| 7        | Power                               | (2 × drive's rated power) is processed as 100%                                                                                                    |  |  |
| 9        | AVI                                 | 0-10 V = 0-100%                                                                                                    |  |  |
| 10       | ACI                                 | 4–20 mA = 0–100%                                                                                                    |  |  |
| 11       | AUI                                 | -10–10 V = 0–100%                                                                                                    |  |  |
| 12       | lq current command                  | (2.5 × drive's rated current) is processed as 100%                                                                                                    |  |  |
| 13       | lq feedback value                   | (2.5 × drive's rated current) is processed as 100%                                                                                                    |  |  |
| 14       | Id current command                  | (2.5 × drive's rated current) is processed as 100%                                                                                                    |  |  |
| 15       | ld feedback value                   | (2.5 × drive's rated current) is processed as 100%                                                                                                    |  |  |
| 19       | PG2 frequency command               | Maximum operation frequency Pr.01-00 is processed as 100%.                                                                                                    |  |  |
| 20       | CANopen analog output               | For CANopen communication analog outputTerminalAddressAFM12026-A1AFM22026-A2AO102026-ABAO112026-AC                                                                                                    |  |  |
| 21       | RS-485 analog output                | For RS-485 (InnerCOM / Modbus) control analog output           Terminal         Address           AFM1         26A0H           AFM2         26A1H           AO10         26AAH           AO11         26ABH |  |  |
| 22       | Communication card analog<br>output | Communication analog output (CMC-EIP01, CMC-PN01,<br>CMC-DN01)<br>Terminal Address<br>AFM1 26A0H<br>AFM2 26A1H<br>AO10 26AAH<br>AO11 26ABH                                                                  |  |  |

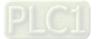

| Settings                        | Functions                                                                                                    | Descriptions                                                                                                    |  |  |
|---------------------------------|----------------------------------------------------------------------------------------------------|----------------------------------------------------------------------------------------------------|--|--|
| 23                              | Constant voltage output                                                                                                    | Pr.03-32 and Pr.03-33 control the voltage output level.                                                                                               |  |  |
|                                 |                                                                                                    | 0–100% of Pr.03-32 corresponds to 0–10 V of AFM1.                                                                                                    |  |  |
| 25                              | CANopen and RS-485 analog<br>output                                                                                          | For CANopen and InnerCOM control output                                                                                                    |  |  |
| 03-21                           | AFM1 Analog Output Ga                                                                                                    | ain 1                                                                                                    |  |  |
|                                 |                                                                                                    | Default: 100.0                                                                                                    |  |  |
| 03-24 AFM2 Analog Output Gain 2 |                                                                                                    |                                                                                                    |  |  |
|                                 |                                                                                                    | Default: 100.0                                                                                                    |  |  |
|                                 | Settings 0.0–500.0%                                                                                                    |                                                                                                    |  |  |
| -                               | e i                                                                                                    | the analog meter from the analog signal (Pr.03-20) outp                                                                                               |  |  |
| -                               | nal AFM of the drive.                                                                                                    |                                                                                                    |  |  |
| termi                           | nal AFM of the drive.                                                                                                    |                                                                                                    |  |  |
| termi                           | nal AFM of the drive.<br>AFM1 Analog Output 1 ir                                                                             | n REV Direction<br>Default: 0                                                                                                    |  |  |
| termi<br>03-22                  | nal AFM of the drive.<br>AFM1 Analog Output 1 ir                                                                             | n REV Direction<br>Default: 0                                                                                                    |  |  |
| termi<br>03-22                  | nal AFM of the drive.<br>AFM1 Analog Output 1 ir                                                                             | n REV Direction<br>Default: 0<br>n REV Direction<br>Default: 0                                                                                        |  |  |
| termi<br>03-22                  | AFM1 Analog Output 1 in<br>AFM2 Analog Output 2 in<br>Settings 0: Absolute value of                                          | n REV Direction<br>Default: 0<br>n REV Direction<br>Default: 0                                                                                        |  |  |
| termi<br>03-22                  | AFM1 Analog Output 1 in<br>AFM2 Analog Output 2 in<br>Settings 0: Absolute value o<br>1: Reverse output                      | n REV Direction<br>Default: 0<br>n REV Direction<br>Default: 0<br>of output voltage                                                                   |  |  |
| termi<br>03-22                  | AFM1 Analog Output 1 in<br>AFM2 Analog Output 2 in<br>Settings 0: Absolute value o<br>1: Reverse output                      | n REV Direction<br>Default: 0<br>n REV Direction<br>Default: 0<br>of output voltage<br>: 0 V; forward output 0–10 V                                   |  |  |
| termi<br>03-22                  | AFM1 Analog Output 1 in<br>AFM2 Analog Output 2 in<br>Settings 0: Absolute value o<br>1: Reverse output<br>2: Reverse output | n REV Direction<br>Default: 0<br>n REV Direction<br>Default: 0<br>of output voltage<br>: 0 V; forward output 0–10 V<br>: 5–0 V; forward output 5–10 V |  |  |

0V

Pr.03-22=1

Pr.03-25=1

Selections for the analog output direction

(0 mA)

Settings -100.00-100.00%

**AFM2** Output Bias

quantity

0V (0 mA)

Pr.03-22=0

Pr.03-25=0

03-27

Default: 0.00

5V

Pr.03-22=2

Pr.03-25=2

(12 mA)

quantity

quantity

- Example 1, AFM2 0–10 V is set to the output frequency, the output equation is:
   10 V × (output frequency ÷ Pr.01-00) × Pr.03-24 + 10 V × Pr.03-27
- Example 2, AFM2 0–20 mA is set to the output frequency, the output equation is:
   20 mA × (output frequency ÷ Pr.01-00) × Pr.03-24 + 20 mA × Pr.03-27
- Example 3, AFM2 4–20 mA is set to the output frequency, the output equation is:
   4 mA + 16 mA × (output frequency ÷ Pr.01-00) × Pr.03-24 + 16 mA × Pr.03-27
- I This parameter sets the corresponding voltage for the analog output 0.

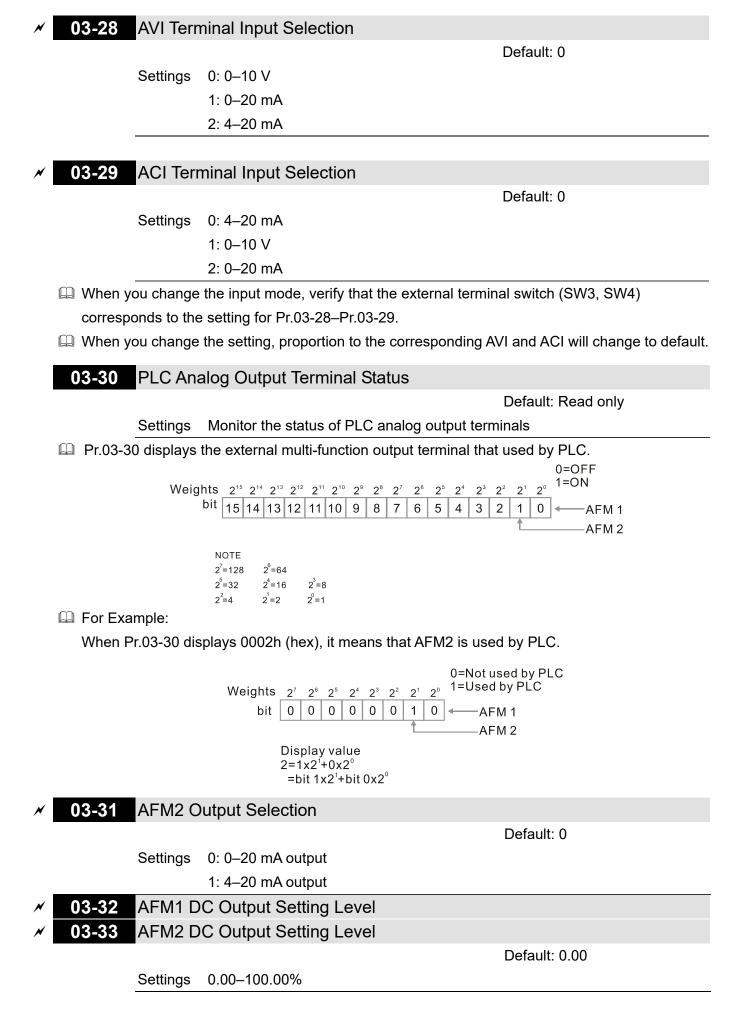

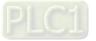

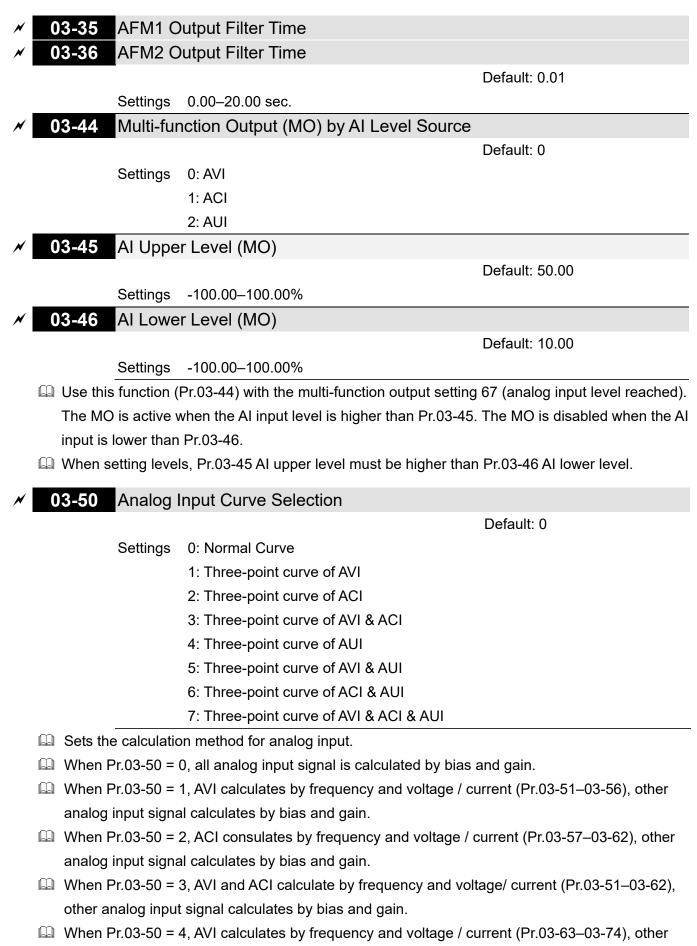

- analog input signal calculates by bias and gain.
- When Pr.03-50 = 5, AVI and AUI calculate by frequency and voltage / current (Pr.03-51–03-56 and Pr.03-63–03-74), other analog input signal calculates by bias and gain.

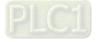

- When Pr.03-50 = 6, ACI and AVI calculate by frequency and voltage / current (Pr.03-57–03-74), other analog input signal calculates by bias and gain.
- When Pr.03-50 = 7, all analog input signal calculate by frequency and voltage / current (Pr.03-51–03-74).

| × 03                                                                                       | 03-51 AVI Lowest Point                                                             |                             |                                |  |  |
|--------------------------------------------------------------------------------------------|------------------------------------------------------------------------------------|-----------------------------|--------------------------------|--|--|
|                                                                                            |                                                                                    |                             | Default: 0.00 / 0.00 / 4.00    |  |  |
|                                                                                            | Settings                                                                           | Pr.03-28 = 0, 0.00–10.00 V  |                                |  |  |
|                                                                                            |                                                                                    | Pr.03-28 = 1, 0.00–20.00 mA |                                |  |  |
|                                                                                            |                                                                                    | Pr.03-28 = 2, 4.00–20.00 mA |                                |  |  |
| ✓ 03-52 AVI Proportional Lowest Point                                                      |                                                                                    |                             |                                |  |  |
|                                                                                            |                                                                                    |                             | Default: 0.00                  |  |  |
|                                                                                            | Settings                                                                           | -100.00–100.00%             |                                |  |  |
| × 03                                                                                       | ✓ 03-53 AVI Mid-Point                                                              |                             |                                |  |  |
|                                                                                            |                                                                                    |                             | Default: 5.00 / 10.00 / 12.00  |  |  |
|                                                                                            | Settings                                                                           | Pr.03-28 = 0, 0.00–10.00 V  |                                |  |  |
|                                                                                            |                                                                                    | Pr.03-28 = 1, 0.00–20.00 mA |                                |  |  |
|                                                                                            |                                                                                    | Pr.03-28 = 2, 4.00–20.00 mA |                                |  |  |
| × 03                                                                                       | ✓ 03-54 AVI Proportional Mid-Point                                                 |                             |                                |  |  |
|                                                                                            |                                                                                    |                             | Default: 50.00                 |  |  |
|                                                                                            | Settings                                                                           | -100.00–100.00%             |                                |  |  |
| ✓ 03-55 AVI Highest Point                                                                  |                                                                                    |                             |                                |  |  |
|                                                                                            |                                                                                    |                             | Default: 10.00 / 20.00 / 20.00 |  |  |
|                                                                                            | Settings                                                                           | Pr.03-28 = 0, 0.00–10.00 V  |                                |  |  |
|                                                                                            |                                                                                    | Pr.03-28 = 1, 0.00–20.00 mA |                                |  |  |
|                                                                                            |                                                                                    | Pr.03-28 = 2, 4.00–20.00 mA |                                |  |  |
| ✓ 03-56 AVI Proportional Highest Point                                                     |                                                                                    |                             |                                |  |  |
|                                                                                            |                                                                                    |                             | Default: 100.00                |  |  |
|                                                                                            | Settings                                                                           | -100.00–100.00%             |                                |  |  |
| μV                                                                                         | $\square$ When Pr.03-28 = 0, AVI setting is 0–10 V and the unit is in voltage (V). |                             |                                |  |  |
| When $Pr(0,2,2,3,4,0,0)$ a setting is 0, 20 mA or 4, 20 mA and the unit is in current (mA) |                                                                                    |                             |                                |  |  |

- When Pr.03-28  $\neq$  0, AVI setting is 0–20 mA or 4–20 mA and the unit is in current (mA).
- When you set the analog input AVI to frequency command, 100% corresponds to Fmax (Pr.01-00 Maximum Operation Frequency).
- The requirement for these three parameters (Pr.03-51, Pr.03-53 and Pr.03-55) is Pr.03-51 < Pr.03-53 < Pr.03-55. The values for three proportional points (Pr.03-52, Pr.03-54 and Pr.03-56) have no limits. Values between two points are calculated by a linear equation. The ACI and AUI are same as AVI.</p>
- The output percentage is 0% when the AVI input value is lower than the lowest point setting. Example: Pr.03-51 = 1 V; Pr.03-52 = 10%. The output is 0% when AVI input is lower than 1 V. If the AVI input varies between 1 V and 1.1 V, the drive's output frequency is between 0% and 10%.

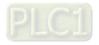

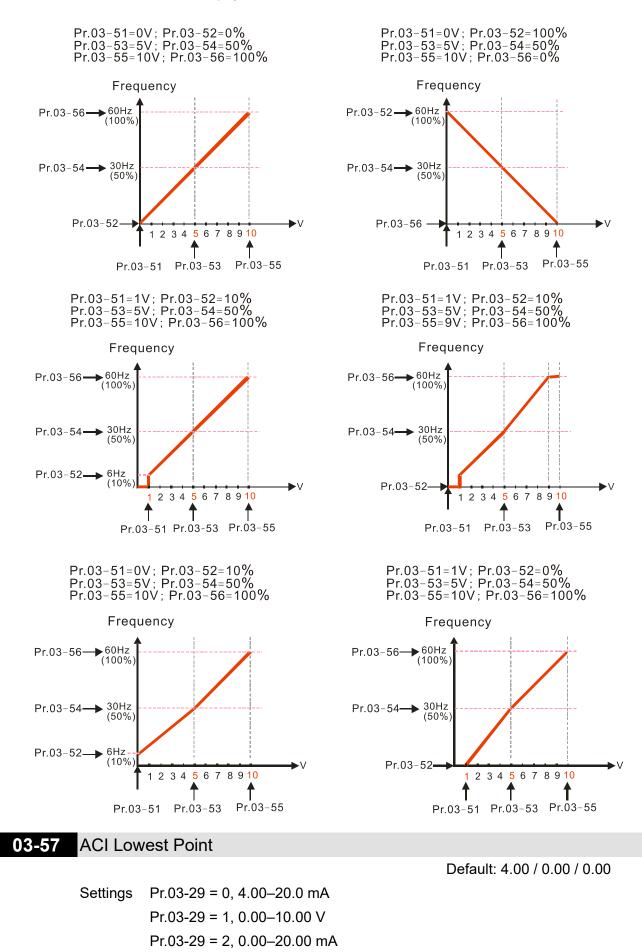

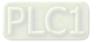

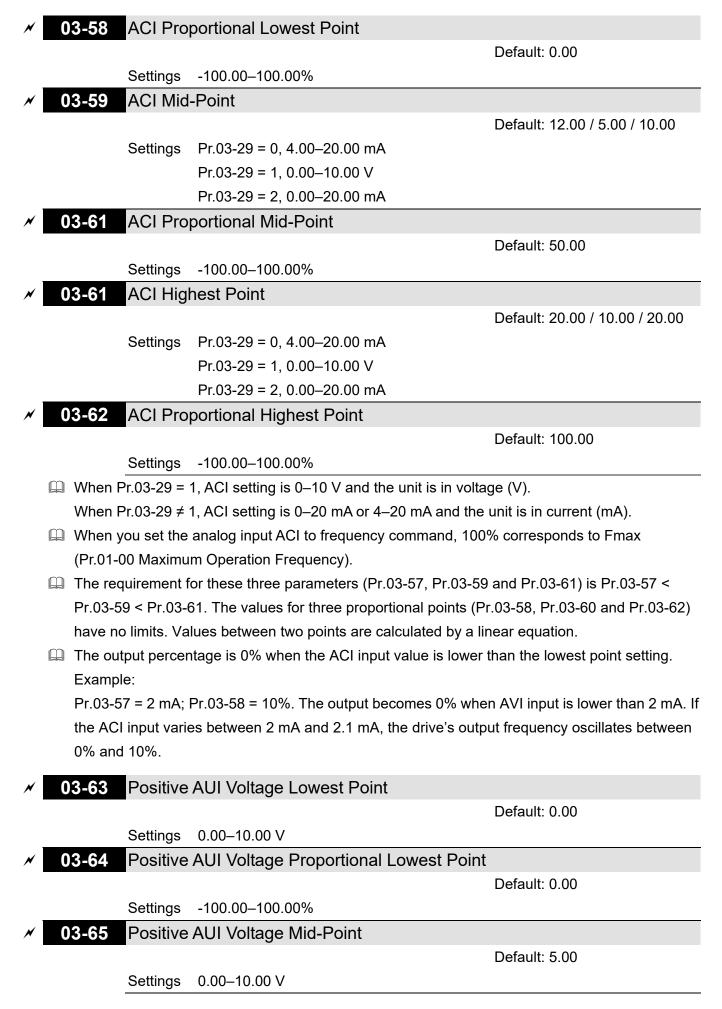

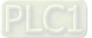

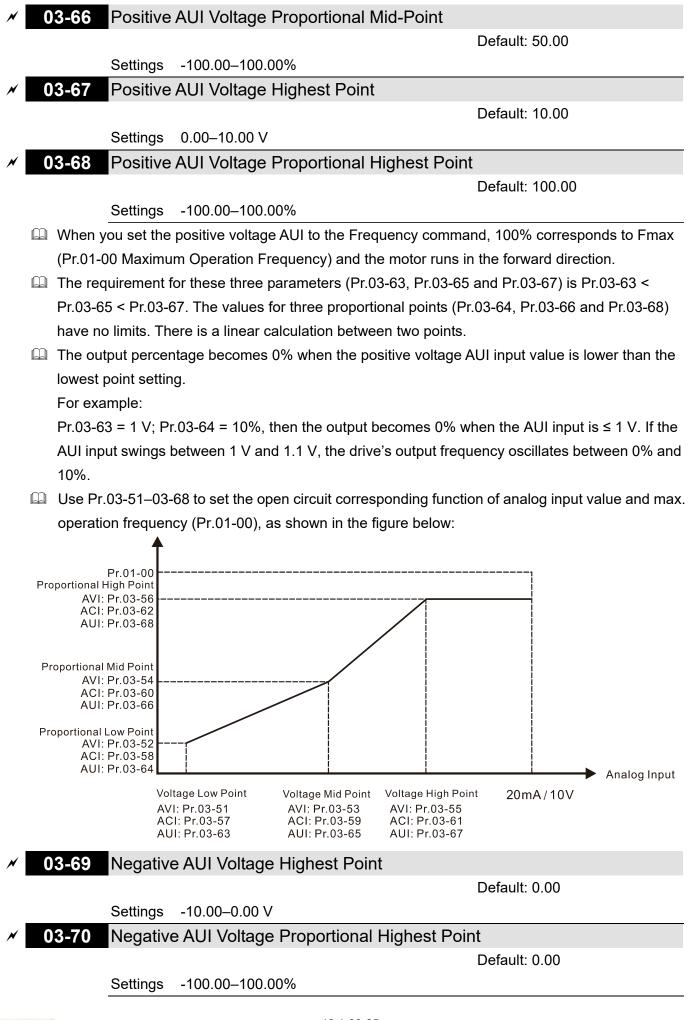

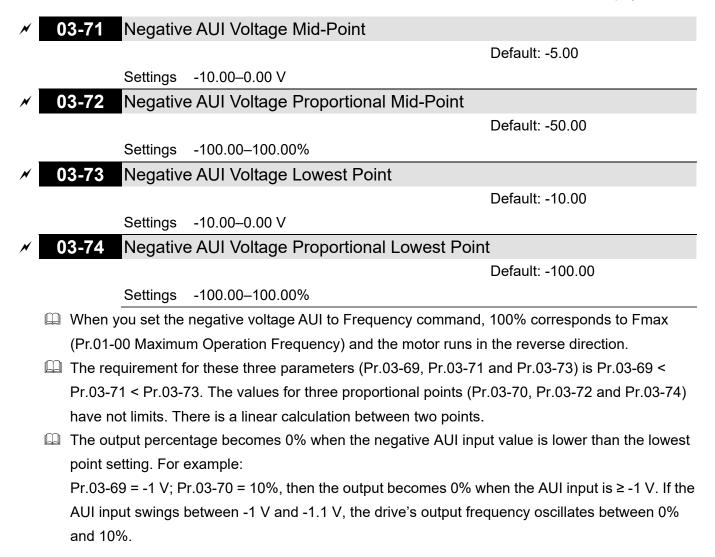

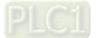

# 04 Multi-step Speed Parameters

|   |       |                           | $\checkmark$ You can set this parameter during operation. |
|---|-------|---------------------------|-----------------------------------------------------------|
| × | 04-00 | 1st Step Speed Frequency  |                                                           |
| × | 04-01 | 2nd Step Speed Frequency  |                                                           |
| × | 04-02 | 3rd Step Speed Frequency  |                                                           |
| × | 04-03 | 4th Step Speed Frequency  |                                                           |
| × | 04-04 | 5th Step Speed Frequency  |                                                           |
| × | 04-05 | 6th Step Speed Frequency  |                                                           |
| × | 04-06 | 7th Step Speed Frequency  |                                                           |
| × | 04-07 | 8th Step Speed Frequency  |                                                           |
| × | 04-08 | 9th Step Speed Frequency  |                                                           |
| × | 04-09 | 10th Step Speed Frequency |                                                           |
| × | 04-10 | 11th Step Speed Frequency |                                                           |
| × | 04-11 | 12th Step Speed Frequency |                                                           |
| × | 04-12 | 13th Step Speed Frequency |                                                           |
| × | 04-13 | 14th Step Speed Frequency |                                                           |
| × | 04-14 | 15th Step Speed Frequency |                                                           |

Settings 0.0–1500.0 Hz

Department of setting range is the same as the maximum operation frequency of Pr.01-00.

Default: 0.0

- Use the multi-function input terminals (refer to settings 1–4 of Pr.02-01–02-08 and Pr.02-26–02-31 Multi-function Input Command) to select the multi-step speed command (the maximum is 15<sup>th</sup> step speed). Pr.04-00 to Pr.04-14 set the multi-step speed (frequency) as shown in the following diagram.
- The external terminal / digital keypad / communication controls the RUN and STOP commands with Pr.00-21.
- □ You can set each multi-step speed between 0.0–1500.0 Hz during operation.
- Explanation for the timing diagram of the multi-step speed and external terminals The related parameter settings are:
  - 1. Pr.04-00–04-14: set the 1<sup>st</sup> to 15<sup>th</sup> multi-step speed (to set the frequency of each step speed)
  - 2. Pr.02-01–02-08 and Pr.02-26–02-31: set the multi-function input terminals (multi-step speed command 1–4)
- Related parameters:
  - Pr.01-22 JOG Frequency
  - Pr.02-01 Multi-function Input Command 1 (MI1)
  - Pr.02-02 Multi-function Input Command 2 (MI2)
  - Pr.02-03 Multi-function Input Command 3 (MI3)
  - Pr.02-04 Multi-function Input Command 4 (MI4)

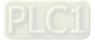

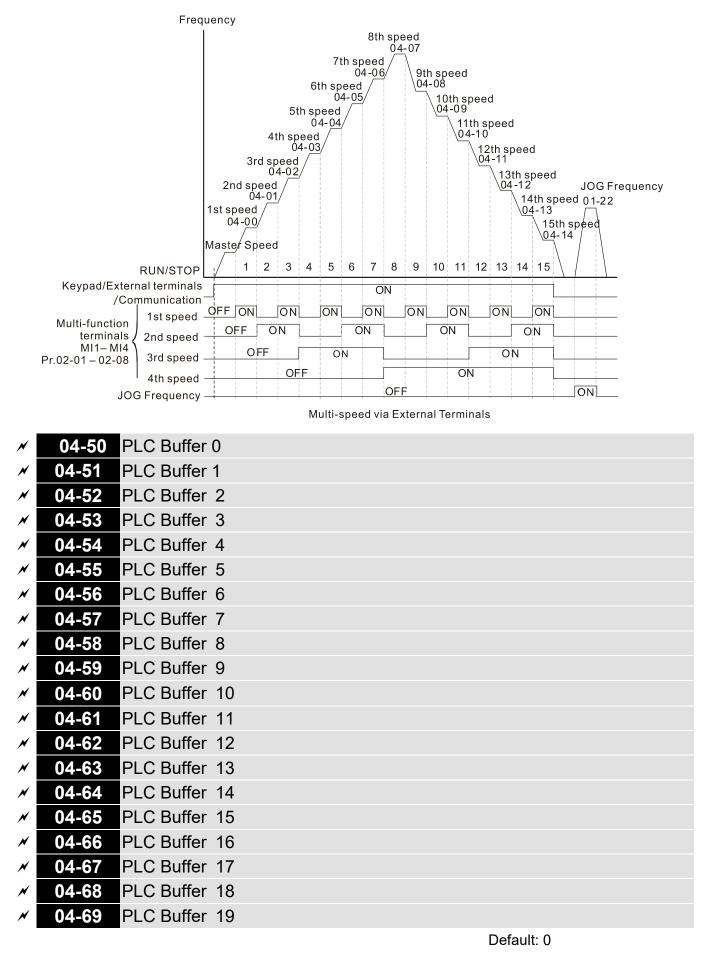

Settings 0-65535

You can combine the PLC buffer with the built-in PLC function for a variety of applications.

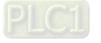

| × | 04-70 | PLC Application Parameter 0  |
|---|-------|------------------------------|
| × | 04-71 | PLC Application Parameter 1  |
| × | 04-72 | PLC Application Parameter 2  |
| × | 04-73 | PLC Application Parameter 3  |
| × | 04-74 | PLC Application Parameter 4  |
| × | 04-75 | PLC Application Parameter 5  |
| × | 04-76 | PLC Application Parameter 6  |
| × | 04-77 | PLC Application Parameter 7  |
| × | 04-78 | PLC Application Parameter 8  |
| × | 04-79 | PLC Application Parameter 9  |
| × | 04-80 | PLC Application Parameter 10 |
| × | 04-81 | PLC Application Parameter 11 |
| × | 04-82 | PLC Application Parameter 12 |
| × | 04-83 | PLC Application Parameter 13 |
| × | 04-84 | PLC Application Parameter 14 |
| × | 04-85 | PLC Application Parameter 15 |
| × | 04-86 | PLC Application Parameter 16 |
| × | 04-87 | PLC Application Parameter 17 |
| × | 04-88 | PLC Application Parameter 18 |
| × | 04-89 | PLC Application Parameter 19 |
| × | 04-90 | PLC Application Parameter 20 |
| × | 04-91 | PLC Application Parameter 21 |
| × | 04-92 | PLC Application Parameter 22 |
| × | 04-93 | PLC Application Parameter 23 |
| × | 04-94 | PLC Application Parameter 24 |
| × | 04-95 | PLC Application Parameter 25 |
| × | 04-96 | PLC Application Parameter 26 |
| × | 04-97 | PLC Application Parameter 27 |
| × | 04-98 | PLC Application Parameter 28 |
| × | 04-99 | PLC Application Parameter 29 |
|   |       | Default: 0                   |

Settings 0-65535

Pr.04-70–Pr.04-99 are user-defined parameters. You can combine these 30 PLC Application Parameters with the PLC programming for a variety of applications.

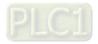

# **05 Motor Parameters**

The following are abbreviations for different types of motor:

- IM: Induction motor
- PM: Permanent magnet synchronous AC motor
- IPM: Interior permanent magnet synchronous AC motor
- SPM: Surface permanent magnet synchronous AC motor

✓ You can set this parameter during operation.

### 05-00 Motor Parameter Auto-Tuning

Default: 0

Settings 0: No function

- 1: Simple rolling auto-tuning for induction motor (IM)
- 2: Static auto-tuning for induction motor
- 4: Dynamic test for PM magnetic pole (with the running in forward direction)
- 5: Rolling auto-tuning for PM (IPM / SPM)
- 6: Advanced rolling auto-tuning for IM flux curve
- 12: FOC Sensorless inertia estimation
- 13: Static auto-tuning for PM

Refer to Section 12-2 "Adjustment and Application" for more details of motor adjustment process.

**05-01** Full-load Current for Induction Motor 1 (A)

Default:

Depending on the model power

Settings Depending on the model power

- Sets this value according to the rated current of the motor as indicated on the motor nameplate.
- Definition The default is 90% of the drive's rated current.

Example: The rated current for a 7.5 HP (5.5 kW) is 25 A. The default is 22.5 A.

The setting range is between 40–120% of the rated current.

25 × 40% = 10 A; 25 × 120% = 30 A

**05-02** Rated Power for Induction Motor 1 (kW)

Default:

Depending on the model power

Settings 0.00-655.35 kW

Sets the rated power for motor 1. The default is the drive's power value.

# **05-03** Rated Speed for Induction Motor 1 (rpm)

Default: Depending on the

motor's number of poles

Settings 0-xxxx rpm (Depending on the motor's number of poles)

- Sets the rated speed for the motor as indicated on the motor nameplate.
- Pr.01-01 and Pr.05-04 determine the maximum rotor speed for IM.

For example: Pr.01-01 = 20 Hz, Pr.05-04 = 2, according to the equation  $120 \times 20$  Hz  $\div 2 = 1200$  rpm and take integers. Due to the slip of the induction motor, the maximum setting value for

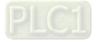

Pr.05-03 is 1199 rpm (1200 rpm - 1).

### **05-04** Number of Poles for Induction Motor 1

Default: 4

Settings 2-64

Sets the number poles for the motor (must be an even number).

Set up Pr.01-01 and Pr.05-03 before setting up Pr.05-04 to make sure the motor operates normally. Pr.01-01 and Pr.05-03 determine the maximum set up number poles for the IM.
 For example: Pr.01-01 = 20 Hz and Pr.05-03 = 39 rpm, according to the equation 120 × 20 Hz ÷ 39 rpm = 61.5 and take even number, the number of poles is 60. Therefore, Pr.05-04 can be set to the maximum of 60 poles.

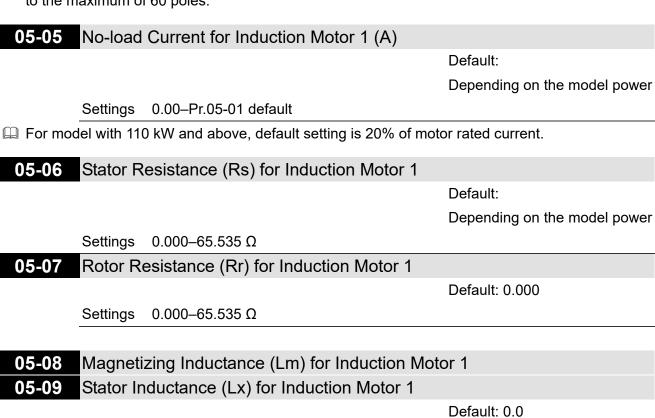

Settings 0.0-6553.5 mH

**05-13** Full-load Current for Induction Motor 2 (A)

Default:

Depending on the model power

Settings Depending on the model power

 Set this value according to the rated current of the motor as indicated on the motor nameplate. The default is 90% of the drive's rated current.
 Example: The rated current for a 7.5 HP (5.5 kW) motor is 25 A. The default is 22.5 A.

The setting range is between 40–120% of rated current.

25 × 40% = 10 A; 25 × 120% = 30 A

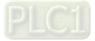

05-14 Rated Power for Induction Motor 2 (kW)

Default:

Depending on the model power

Settings 0.00–655.35 kW

Sets the rated power for motor 2. The default is the drive's power value.

**05-15** Rated Speed for Induction Motor 2 (rpm)

Default: Depending on the motor's number of poles

Settings 0-xxxx rpm (Depending on the motor's number of poles)

Sets the rated speed for the motor as indicated on the motor nameplate.

Pr.01-01 and Pr.05-04 determine the maximum rotor speed of IM.

For example: Pr.01-01 = 20 Hz, Pr.05-04 = 2, according to the equation  $120 \times 20$  Hz  $\div 2 = 1200$  rpm and take integers. Due to the slip of the IM, the maximum setting value for Pr.05-15 is 1199 rpm (1200 rpm – 1).

### **05-16** Number of poles for Induction Motor 2

Default: 4

Settings 2-64

Sets the number of poles for the motor (must be an even number).

Set up Pr.01-35 and Pr.05-15 before setting up Pr.05-16 to make sure the motor operates normally. Pr.01-35 and Pr.05-15 determine the maximum set up number of poles.
 For example: Pr.01-35 = 20 Hz and Pr.05-15 = 39 rpm, according to the equation 120 × 20 Hz ÷ 39 rpm = 61.5 and take even number, the number of poles is 60. Therefore, Pr.05-16 can be set to the maximum of 60 poles.

### **05-17** No-load Current for Induction Motor 2 (A)

Default:

Depending on the model power

Settings 0.00-Pr.05-13 default

Given For model with 110 kW and above, default setting is 20% of motor rated current.

**05-18** Stator Resistance (Rs) for Induction Motor 2

Default:

Depending on the model power

Settings  $0.000-65.535 \Omega$ 

# 05-19 Rotor Resistance (Rr) for Induction Motor 2

Default: 0.000

Settings  $0.000-65.535 \Omega$ 

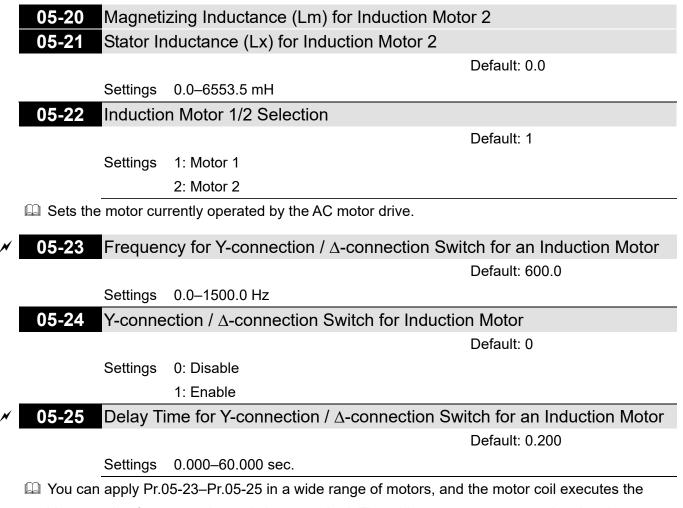

- Y-connection /  $\Delta$ -connection switch as required. The wide range motors are related to the motor design. In general, the motor has higher torque with low speed Y-connection, and has higher speed with high speed  $\Delta$ -connection).
- $\square$  Pr.05-24 enables and disables the switch of Y-connection /  $\Delta$ -connection.
- When you set Pr.05-24 as 1, the drive uses the Pr.05-23 setting and current motor frequency, and switches the current motor to Y-connection or ∆-connection. You can switch the relevant motor parameter settings simultaneously.
- $\square$  Pr.05-25 sets the switch delay time of Y-connection /  $\triangle$ -connection.
- <sup>□</sup> When the output frequency reaches Y-connection / △-connection switch frequency, the drive delays according to Pr.05-25 before activating the multi-function output terminals.

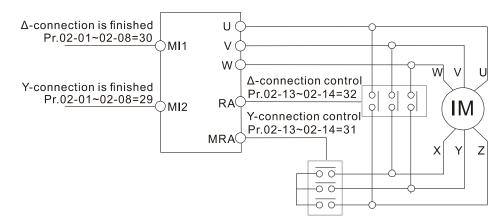

Y- $\Delta$  connection switch: can be used for wide range motor Y-connection for low speed: higher torque can be used for rigid tapping  $\Delta$ -connection for high speed: higher torque can be used for high-speed drilling

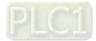

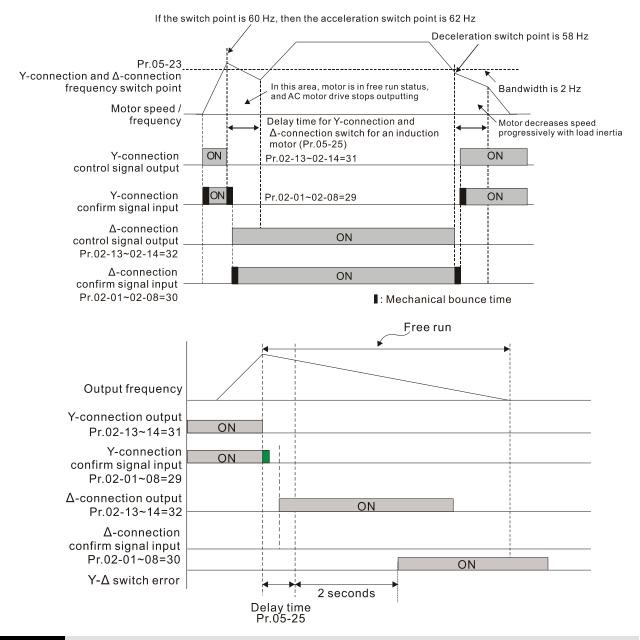

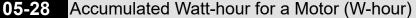

Default: Read only

### Settings 0.0-6553.5

05-29 Accumulated Watt-hour for a Motor in Low Word (kW-hour)

Default: Read only

### Settings 0.0-6553.5

05-30 Accumulated Watt-hour for a Motor in High Word (MW-hour) Default: Read only

### Settings 0-65535

- Pr.05-28–05-30 record the amount of power consumed by the motors. The accumulation begins when the drive is activated and the record is saved when the drive stops or turns OFF. The amount of consumed watts continues to accumulate when the drive is activated again. To clear the accumulation, set Pr.00-02 as 5 to return the accumulation record to 0.
- The accumulated total watts of the motor per hour = Pr.05-30 × 1000000 + Pr.05-29 × 1000 + Pr.05-28 Wh

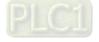

Example: When Pr.05-30 = 76 MWh and Pr.05-29 = 150 kWh, Pr.05-28 = 400 Wh (or 0.4 kWh), the accumulated total kilowatts of the motor per hour =  $76 \times 1000000 + 150 \times 1000 + 40 = 76150400$  Wh = 76150.4 kWh

| 05.24                | Accumu                     | lated Mater Operation Time (Min)                                                                |                                    |
|----------------------|----------------------------|-------------------------------------------------------------------------------------------------|------------------------------------|
| 05-31                | Accum                      | Ilated Motor Operation Time (Min)                                                               | Default: 0                         |
|                      | Sottings                   | 0 1430                                                                                          |                                    |
| 05 22                | Settings                   | 0–1439                                                                                          |                                    |
| 05-32                | Accum                      | Ilated Motor Operation Time (Day)                                                               | Default: 0                         |
|                      | Sottingo                   | 0.65525                                                                                         | Default. 0                         |
|                      | Settings                   | 0–65535                                                                                         |                                    |
|                      |                            | Pr.05-32 to record the motor operation time. T<br>5-32 as 00. An operation time shorter than 60 | •                                  |
| 05-33                | Induction<br>Selection     | on Motor (IM) or Permanent Magnet Syn<br>on                                                     | nchronous AC Motor (PM)            |
|                      |                            |                                                                                                 | Default: 0                         |
|                      | Settings                   | 0: IM                                                                                           |                                    |
|                      |                            | 1: SPM                                                                                          |                                    |
|                      |                            | 2: IPM                                                                                          |                                    |
| 05-34                | Full-loa                   | d current for a Permanent Magnet Syno                                                           | chronous AC Motor                  |
|                      |                            |                                                                                                 | Default:                           |
|                      |                            |                                                                                                 | Depending on the model power       |
|                      | Settings                   | Depending on the model power                                                                    |                                    |
|                      | e full-load<br>rated curre | current for the motor according to motor's nament.                                              | neplate. The default is 90% of the |
| 🚇 For exa            | ample: The                 | rated current of a 7.5 HP (5.5 kW) is 25 A. Th                                                  | e default is 22.5 A.               |
| The se               | tting range                | is between 40–120% of rated current.                                                            |                                    |
| 25 × 4(              | 0% = 10 A;                 | 25 × 120% = 30 A                                                                                |                                    |
|                      |                            |                                                                                                 |                                    |
| × 05-35              | Rated F                    | Power for a Permanent Magnet Synchro                                                            |                                    |
|                      |                            |                                                                                                 | Default:                           |
|                      | 0                          |                                                                                                 | Depending on the model power       |
| ~ -                  | Settings                   | 0.00–655.35 kW                                                                                  |                                    |
| ی Sets th<br>power ب | •                          | ver for the permanent magnet synchronous m                                                      | otor. The default is the drive's   |
| × 05-36              | Rated s                    | peed for a Permanent Magnet Synchro                                                             | onous AC Motor                     |
|                      |                            |                                                                                                 | Default: 2000                      |
|                      | Settings                   | 0–65535 rpm                                                                                     |                                    |
| 05-37                | -                          | mber for a Permanent Magnet Synchro                                                             | onous AC Motor                     |
|                      |                            |                                                                                                 | Default: 10                        |
|                      | Settings                   | 0–65535                                                                                         |                                    |
|                      |                            |                                                                                                 |                                    |

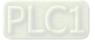

05-38 System Inertia for a Permanent Magnet Synchronous AC Motor

Settings 0.0-6553.5 kg-cm<sup>2</sup>

Default: Depending on the

motor power

|    |         | eetange   |                   | 9 01     |           |                   |             |             |          |
|----|---------|-----------|-------------------|----------|-----------|-------------------|-------------|-------------|----------|
|    | Default | values a  | are as below:     |          |           |                   |             |             |          |
|    | Rated   | Power     | ower              |          | Power     | Defeuilt          | Rated Power |             | Defect   |
|    | HP      | kW        | Default           | HP       | kW        | Default           | HP          | kW          | Default  |
|    | 30      | 22        | 13.1              | 150      | 112       | 404.3             | 475         | 354         | 3848.5   |
|    | 40      | 30        | 18.0              | 175      | 130       | 437.4             | 535         | 399         | 5106.7   |
|    | 50      | 37        | 42.1              | 215      | 160       | 687.4             |             |             |          |
|    | 60      | 45        | 81.3              | 250      | 186       | 1000.0            |             |             |          |
|    | 75      | 56        | 281.5             | 300      | 224       | 1330.0            |             |             |          |
|    | 100     | 75        | 327.6             | 375      | 279       | 3330.0            |             |             |          |
|    | 120     | 89        | 364.5             | 420      | 313       | 3700.0            |             |             |          |
| 0  | 5-39    | Stator    | Resistance fo     | r a Peri | manen     | t Magnet Syn      | chronol     | IS AC. M    | lotor    |
| 0. | 0-00    | olator    |                   |          | nunen     | t magnet Oyn      | Default:    |             |          |
|    |         | Settings  | s 0.000–65.53     | 5Ω       |           |                   | Doraditi    | 0.000       |          |
| 0  | 5-40    | , v       | inent Magnet      |          | onous     | AC Motor Ld       |             |             |          |
|    |         |           | 5                 | ,        |           |                   | Default:    | 0.00        |          |
|    |         | Settings  | 0.00-655.35       | mH       |           |                   |             |             |          |
| 0  | 5-41    | Perma     | nent Magnet       | Synchro  | onous /   | AC Motor Lq       |             |             |          |
|    |         |           |                   | -        |           |                   | Default:    | 0.00        |          |
|    |         | Settings  | s 0.00–655.35     | mH       |           |                   |             |             |          |
| 0  | 5-42    | PG Of     | fset Angle for    | a Perm   | anent     | Magnet Synch      | nronous     | AC Mc       | otor     |
|    |         |           |                   |          |           |                   | Default:    | 0           |          |
|    |         | Settings  | s 0.0–360.0°      |          |           |                   |             |             |          |
|    | When yo | ou set Pi | r.05-00 as 4, the | drive de | tects the | e offset angle an | d writes i  | it into Pr. | 05-42.   |
|    | 5-43    | Ke Pa     | rameter of a F    | Permane  | nt Ma     | anet Synchro      | nous A(     | : Motor     |          |
| 0. | 0-40    |           |                   | Ciman    |           | griet Oyrichio    | Default:    |             |          |
|    |         | Settings  | s 0–6553.5 V/k    | rom      |           |                   | Doraditi    | 0.0         |          |
|    | Perman  |           | net motor param   | •        | ase rms / | krpm)             |             |             |          |
|    |         | -         | = 5, parameter K  |          |           |                   | notor's a   | ctual ope   | eration. |
|    |         |           | = 13, parameter   |          |           | •                 |             | -           |          |
|    |         | and roto  | -                 |          |           |                   | 5           |             | · ′      |
|    |         |           | -                 |          |           |                   |             |             |          |

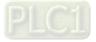

×

N

# 06 Protection Parameters

✓ You can set this parameter during operation.

| 06-00 | Low Vol  | tage Level                              |          |
|-------|----------|-----------------------------------------|----------|
|       |          |                                         | Default: |
|       | Settings | Frame D0–D: 300.0–440.0 V <sub>DC</sub> | 360.0    |
|       |          | Frame E and above: $380.0-440.0 V_{DC}$ | 400.0    |

- Sets the Low Voltage (Lv) level. When the DC bus voltage is lower than Pr.06-00, an Lv fault is triggered, and the drive stops output and the motor coasts to stop.
- If the Lv fault is triggered during operation, the drive stops output and the motor coasts to stop. There are three Lv faults: LvA (Lv during acceleration), Lvd (Lv during deceleration), and Lvn (Lv in constant speed) that are triggered according to the status of acceleration or deceleration. You must press RESET to clear the Lv fault. The drive automatically restarts if you set to restart after momentary power loss (refer to Pr.07-06 Restart after Momentary Power Loss and Pr.07-07 Allowed Power Loss Duration for details).
- If the Lv fault is triggered when the drive is in STOP status, the drive displays LvS (Lv during stop), which is not recorded, and the drive restarts automatically when the input voltage is higher than Pr.06-00 + Lv return level (as listed below).

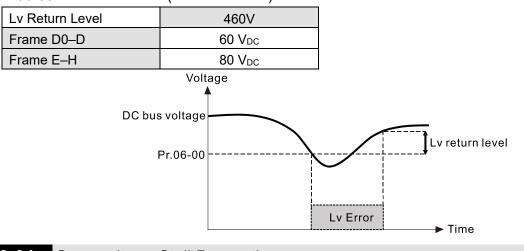

# 06-01 Over-voltage Stall Prevention

Default: 760.0

Settings 0.0-900.0 V<sub>DC</sub>

0.0: Disabled

- Setting Pr.06-01 to 0.0 disables the over-voltage stall prevention function (connected with braking unit or braking resistor). Use this setting when braking units or resistors are connected to the drive.
- Setting Pr.06-01 to a value > 0.0 enables the over-voltage stall prevention. This setting refers to the power supply system and loading. If the setting is too low, then over-voltage stall prevention is easily activated, which may increase the deceleration time.
- Related parameters:
  - Pr.01-13, Pr.01-15, Pr.01-17, Pr.01-19 Deceleration Time 1–4
  - Pr.02-13–Pr.02-14 Multiple-function Output (Relay 1 and Relay 2)
  - Pr.02-16–Pr.02-17 Multiple-function Output (MO1 and MO2)
  - Pr.06-02 Selection for Over-voltage Stall Prevention.

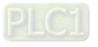

06-02 Selection for Over-voltage Stall Prevention

Default: 0

Settings0: Traditional over-voltage stall prevention1: Smart over-voltage stall prevention

- Use this function when you are unsure about the load inertia. When stopping under normal load, the over-voltage does not occur during deceleration and meet the deceleration time setting. Sometimes it may not stop due to over-voltage during decelerating to STOP when the load regenerative inertia increases. In this case, the AC motor drive extends the deceleration time automatically until the drive stops.
- When you set Pr.06-02 to 0, during deceleration the motor exceeds the synchronous speed due to load inertia. In this case, the motor becomes an electrical generator. The DC bus voltage may exceed its maximum allowable value due to motor regeneration in some situations, such as motor's loading inertia being too high or drive's deceleration time being set too short. When you enable traditional over-voltage stall prevention and the DC bus voltage detected is too high, the drive stops decelerating (output frequency remains unchanged) until the DC bus voltage drops below the setting value.

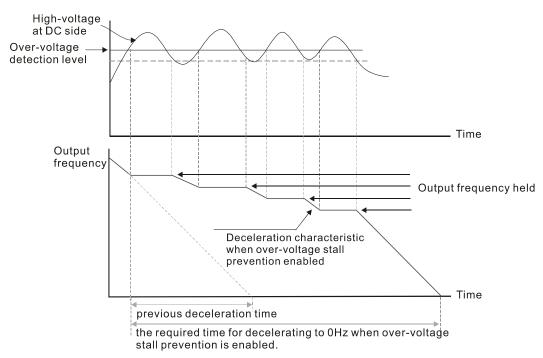

When you set Pr.06-02 to 1 to use smart over-voltage stall prevention during deceleration, the drive maintains the DC bus voltage when decelerating and prevents the drive from ov.

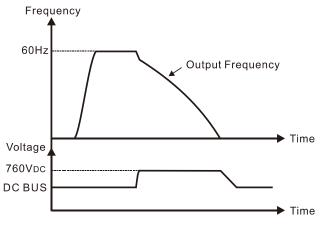

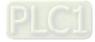

- When you enable the over-voltage stall prevention, the drive's deceleration time is longer than the setting.
- If you encounter any problem with deceleration time, refer to the following guides for troubleshooting.
  - 1. Increase the deceleration time to a proper value.
  - 2. Install a brake resistor (refer to Section 7-1 Brake Resistors and Brake Units Used in AC motor Drives for details) to dissipate the electrical energy that is regenerated from the motor.
- Related parameters:
  - Pr.01-13, Pr.01-15, Pr.01-17, Pr.01-19 Deceleration Time 1–4
  - Pr.02-13–Pr.02-14 Multiple-function Output (Relay 1 and Relay 2)
  - Pr.02-16–Pr.02-17 Multiple-function Output (MO1 and MO2)
  - Pr.06-01 Over-voltage Stall Prevention.
- **06-03** Over-current Stall Prevention during Acceleration

Default: 120

Settings 0–160% (100%: drive's rated current)

- 100% corresponds to the rated current of the drive (Pr.00-01).
- This parameter only works in VF and SVC control mode.
- If the motor load is too large or the drive's acceleration time is too short, the output current of the drive may be too high during acceleration, and it may cause motor damage or trigger the drive's protection functions (oL or oc). Use this parameter to prevent these situations.
- During acceleration, the output current of the drive may increase abruptly and exceed the setting value of Pr.06-03. In this case, the drive stops accelerating and keeps the output frequency constant, and then continues to accelerate until the output current decreases.

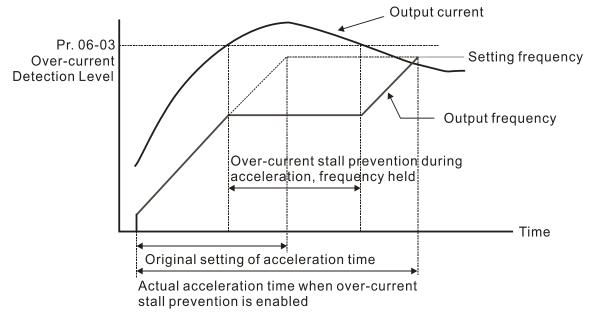

Refer to Pr.06-16 for more details of stall level in flux weakening region. The protection curve is as follows:

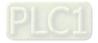

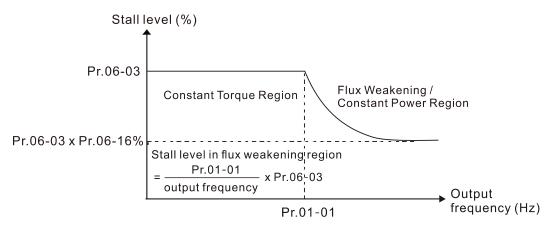

- When you enable the over-current stall prevention, the drive's acceleration time is longer than the setting.
- When the over-current stall prevention occurs because the motor capacity is too small or operates in the default, decrease the Pr.06-03 setting value.
- When you encounter any problem with the acceleration time, refer to the following guides for troubleshooting.
  - 1. Increase the acceleration time to a proper value.
  - 2. Set Pr.01-44 Auto-Acceleration and Auto-Deceleration Setting to 1, 3 or 4 (auto-acceleration).
- Related parameters:
  - Pr.01-12, Pr.01-14, Pr.01-16, Pr.01-18 Acceleration Time 1–4
  - Pr.01-44 Auto Acceleration / Deceleration Setting
  - Pr.02-13–02-14 Multi-function Output 1 (Relay 1 and Relay 2)
  - Pr.02-16–02-17 Multi-function Output (MO1 and MO2)

# 06-04 Over-current Stall Prevention during Operation

Default: 120

Settings 0–160% (100%: drive's rated current)

- $\square$  100% corresponds to the rated current of the drive (Pr.00-01).
- I This parameter only works in VF and SVC control modes.
- This is a protection for the drive to decrease output frequency automatically when the motor over-loads abruptly during constant motor operation.
- If the output current exceeds the setting value for Pr.06-04 when the drive is operating, the drive decreases output frequency according to the Pr.06-05 setting to prevent the motor from stalling. The lower limit for the over-current stall prevention is determined by the maximum value among 0.5 Hz, Pr.01-07 and Pr.01-11.
- If the output current is lower than the setting value for Pr.06-04, the drive accelerates (according to Pr.06-05) again to the setting frequency.

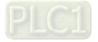

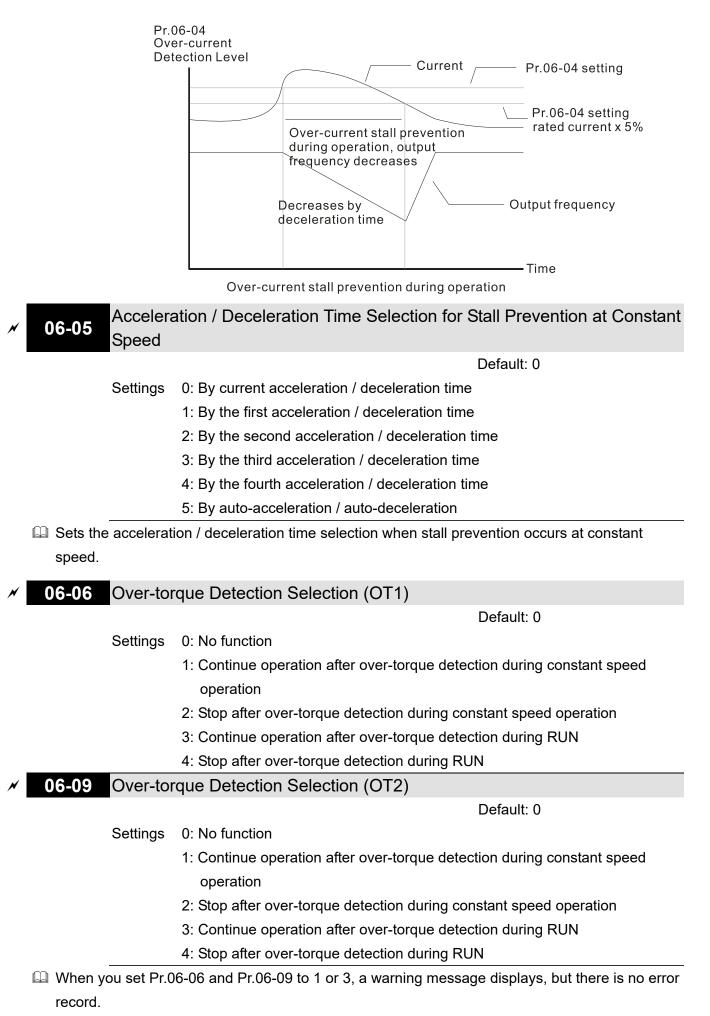

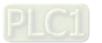

When you set Pr.06-06 and Pr.06-09 to 2 or 4, a warning message displays and there is an error record.

| × | 06-07 | Over-tor | que Detection Level (OT1)                   |                    |
|---|-------|----------|---------------------------------------------|--------------------|
|   |       |          | I                                           | Default: 120       |
|   |       | Settings | 10–250% (100% corresponds to the rated curr | rent of the drive) |
| N | 06-08 | Over-tor | que Detection Level (OT1)                   |                    |
|   |       |          | I                                           | Default: 0.1       |
|   |       | Settings | 0.0-60.0 sec.                               |                    |
| N | 06-10 | Over-tor | que Detection Level (OT2)                   |                    |
|   |       |          | 1                                           | Default: 120       |
|   |       | Settings | 10–250% (100% corresponds to the rated curr | rent of the drive) |
| × | 06-11 | Over-tor | que Detection Time (OT2)                    |                    |
|   |       |          | 1                                           | Default: 0.1       |
|   |       | Settings | 0.0–60.0 sec.                               |                    |

When the output current exceeds the over-torque detection level (Pr.06-07 or Pr.06-10) and exceeds the over-torque detection time (Pr.06-08 or Pr.06-11), the over-torque detection follows the setting of Pr.06-06 and Pr.06-09.

When you set Pr.06-06 or Pr.06-09 to 1 or 3, an ot1 / ot2 warning displays while the drive keeps running after over-torque detection. The warning remains on until the output current is smaller than 5% of the over-torque detection level.

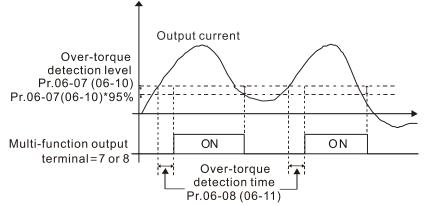

When you set Pr.06-06 or Pr.06-09 to 2 or 4, an ot1 / ot2 warning displays and the drive stops running after over-torque detection. The drive keeps running after you manually reset it.

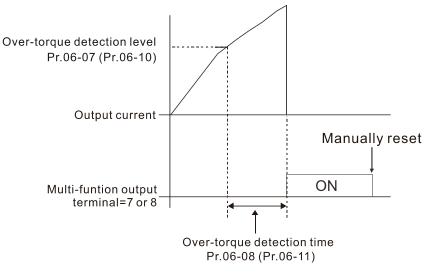

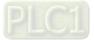

# **06-12** Current Limit

Default: 170

Settings 0–170% (100% corresponds to the rated current of the drive)

- Sets the maximum output current of the drive. Use Pr.11-17–Pr.11-20 to set the drive's output current limit. When setting the control mode as VF or SVC, if the output frequency of the drive reaches this current limit, the output frequency decreases automatically. It works like the current stall prevention.
- ✓ 06-13 Electronic Thermal Relay Selection (Motor 1)
  - **06-27** Electronic Thermal Relay Selection (Motor 2)

Default: 2

- Settings 0: Inverter motor (with external forced cooling)
  - 1: Standard motor (motor with fan on the shaft)
  - 2: Disable
- Prevents self-cooled motor from overheating under low speed. Use an electronic thermal relay to limit the drive's output power.
- Setting the parameter to 0 is suitable for an inverter motor (motor fan using an independent power supply). For this kind of motor, there is no significant correlation between cooling capacity and motor speed. Therefore, the action of electronic thermal relays remains stable in low speed to ensure the load capability of the motor in low speed.
- Setting the parameter to 1 is suitable for standard motor (motor fan is fixed on the rotor shaft). For this kind of motor, the cooling capacity is lower in low speed; therefore, the action of an electronic thermal relay reduces the action time to ensure the life of motor.
- When the power is cycled frequently, if the power is switched OFF, the electronic thermal relay protection is reset; therefore even setting the parameter to 0 or 1 may not protect the motor well. If there are several motors connected to one drive, install an electronic thermal relay in each motor.
- ✓ 06-14 Electronic Thermal Relay Action Time 1 (Motor 1)

06-28 Electronic Thermal Relay Action Time 2 (Motor 2)

Default: 60.0

### Settings 30.0-600.0 sec.

- Set the parameter to 150% of motor rated current and use with the setting of Pr.06-14 and Pr.06-28 to prevent motor damage due to overheating. When it reaches the setting, the drive displays "EoL1 / EoL2", and the motor coasts to stop.
- Use this parameter to set the action time of the electronic thermal relay. It works based on the l<sup>2</sup>t characteristic curve of electronic thermal relay, the output frequency and current of the drive, and the operation time to prevent the motor from overheating.

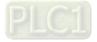

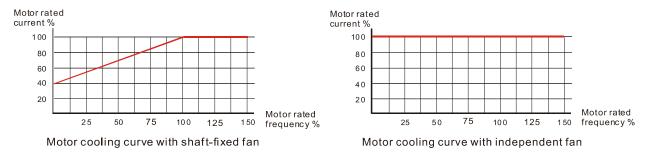

- Depends on the setting for Pr.06-13 and Pr.06-27.
  - 1. Pr.06-13 or Pr.06-27 is set to 0 (using inverter motor):

When the output current of motor drive is higher than 150% of motor rated current (refer to the motor rated current % corresponded to the motor rated frequency in the motor cooling curve with independent fan), motor drive starts to count the time. The electronic thermal relay acts when the accumulated time exceeds Pr.06-14 or Pr.06-28.

- 2. Pr.06-13 or Pr.06-27 is set to 1 (using standard motor): When the output current of the drive is higher than 150% of the motor rated current (refer to the motor rated current % corresponded to the motor rated frequency in the motor cooling curve with shaft-fixed fan), the drive starts to count the time. The electronic thermal relay acts when the accumulated time exceeds Pr.06-14 or Pr.06-28.
- 3. If the motor's rated current (Pr.05-01) is not set, then set 90% of the drive's rated current (Pr.00-01) as the default value of this parameter.

I The actual electronic thermal relay action time adjusts according to the drive output current (shown as the motor loading rate %). The action time is short when the current is high, and the action time is long when the current is low. Refer to the following chart: (The motor cooling curve with shaft-fixed fan and motor cooling curve with independent fan F = 50 Hz are the same one.) Operation time

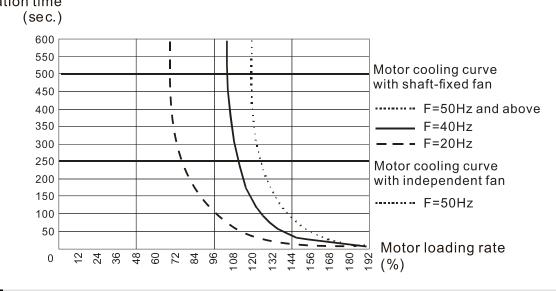

#### Temperature Level Overheat (oH) Warning 06-15

Default: 105.0

#### Settings 0.0-110.0°C

- If Pr.06-15 is set to 110°C, when the temperature reaches 110°C, the drive stops with an IGBT overheat fault.
- □ For Frame C and above, when IGBT temperature is above Pr.06-15 minus 15°C, the cooling fan

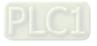

enhances performance to 100%; however, when IGBT temperature is below 35°C of Pr.06-15 and the temperature of CAP is below 10°C of capacitor oH warning level (Pr.06-51), the cooling fan resets. The temperature 35°C is the criterion if Pr.06-15 is set below 35°C.

**06-16** Stall Prevention Limit Level (Weak Magnetic Area Current Stall Prevention Level)

Default: 100

### Settings 0–100% (Refer to Pr.06-03)

- Sets the over-current stall prevention level when the motor's operation frequency is larger than Pr.01-01 (base frequency). This parameter only works during acceleration.
- Example: Pr.06-03 = 150%, Pr.06-04 = 100% and Pr.06-16 = 80%, when the operation frequency is larger than Pr.01-01, the lowest over-current stall prevention level during acceleration is:
   Pr.06-03 × Pr.06-16 = 150 × 80% = 120%. (Refer to Pr.06-03 diagram for the protection curve.)
- Pr.06-16 is invalid when the over-current stall prevention activates according to Pr.06-04 at constant speed.

| 06-17 Fault Rec | cord 1 |  |
|-----------------|--------|--|
| 06-18 Fault Rec | cord 2 |  |
| 06-19 Fault Rec | cord 3 |  |
| 06-20 Fault Rec | cord 4 |  |
| 06-21 Fault Rec | cord 5 |  |
| 06-22 Fault Rec | cord 6 |  |
| C attin ma      |        |  |

### Settings

- 0: No fault record
- 1: Over-current during acceleration (ocA)
- 2: Over-current during deceleration (ocd)
- 3: Over-current during steady operation (ocn)
- 4: Ground fault (GFF)
- 5: IGBT short-circuit between upper bridge and lower bridge (occ)
- 6: Over-current at stop (ocS)
- 7: Over-voltage during acceleration (ovA)
- 8: Over-voltage during deceleration (ovd)
- 9: Over-voltage at constant speed (ovn)
- 10: Over-voltage at stop (ovS)
- 11: Low-voltage during acceleration (LvA)
- 12: Low-voltage during deceleration (Lvd)
- 13: Low-voltage at constant speed (Lvn)
- 14: Low-voltage at stop (LvS)
- 15: Phase loss protection (OrP)
- 16: IGBT overheating (oH1)
- 17: Heatsink overheating (oH2)
- 18: IGBT temperature detection failure (tH1o)

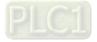

- 19: Capacitor hardware error (tH2o)
- 21: Over load (oL)
- 22: Electronic thermal relay 1 protection (EoL1)
- 23: Electronic thermal relay 2 protection (EoL2)
- 24: Motor overheating (oH3) (PTC / PT100)
- 26: Over torque 1 (ot1)
- 27: Over torque 2 (ot2)
- 28: Under current (uC)
- 29: Limit error (LiT)
- 30: Memory write error (cF1)
- 31: Memory read error (cF2)
- 33: U-phase error (cd1)
- 34: V-phase error (cd2)
- 35: W-phase error (cd3)
- 36: cc (current clamp) hardware error (Hd0)
- 37: oc (over-current) hardware error (Hd1)
- 38: ov (over-voltage) hardware error (Hd2)
- 39: occ hardware error (Hd3)
- 40: Auto-tuning error (AUE)
- 41: PID loss ACI (AFE)
- 42: PG feedback error (PGF1)
- 43: PG feedback loss (PGF2)
- 44: PG feedback stall (PGF3)
- 45: PG slip error (PGF4)
- 48: ACI loss (ACE)
- 49: External fault (EF)
- 50: Emergency stop (EF1)
- 51: External Base Block (bb)
- 52: Enter wrong password three times and locked (Pcod)
- 53: SW code error (ccod)
- 54: Illegal command (CE1)
- 55: Illegal data address (CE2)
- 56: Illegal data value (CE3)
- 57: Data is written to read-only address (CE4)
- 58: Modbus transmission time-out (CE10)
- 60: Brake transistor error (bF)
- 61: Y-connection /  $\Delta$ -connection switch error (ydc)
- 62: Deceleration energy backup error (dEb)
- 63: Over slip error (oSL)
- 64: Electric valve switch error (ryF)
- 65: Hardware error of PG card (PGF5)
- 68: Reverse direction of the speed feedback (SdRv)

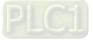

- 69: Over speed rotation feedback (SdOr)
- 70: Large deviation of speed feedback (SdDe)
- 71: Watchdog (WDTT)
- 72: STO Loss 1 (STL1)
- 73: Emergency stop for external safety (S1)
- 75: External brake error (Brk)
- 76: STO (STO)
- 77: STO Loss 2 (STL2)
- 78: STO Loss 3 (STL3)
- 82: Output phase loss U phase (OPHL)
- 83: Output phase loss V phase (OPHL)
- 84: Output phase loss W phase (OPHL)
- 85: PG ABZ line off (AboF) (PG-02U)
- 86: PG UVW line off (UvoF) (PG-02U)
- 87: Overload protection at low frequency (oL3)
- 89: Rotor position detection error (RoPd)
- 90: Forced to stop (FStp)
- 93: CPU error 0 (TRAP)
- 101: CANopen guarding error (CGdE)
- 102: CANopen heartbeat error (CHbE)
- 104: CANopen bus off error (CbFE)
- 105: CANopen index error (CidE)
- 106: CANopen station address error (CAdE)
- 107: CANopen memory error (CFrE)
- 111: InrCOM time-out error (ictE)
- 112: PM sensorless shaft lock error (SfLK)
- 142: Auto-tune error 1 (no feedback current error) (AUE1)
- 143: Auto-tune error 2 (motor phase loss error) (AUE2)
- 144: Auto-tune error 3 (no-load current I<sub>0</sub> measuring error) (AUE3)
- 148: Auto-tune error 4 (leakage inductance Lsigma measuring error) (AUE4)
- 170: Control board mismatch (CBM)
- I This parameter records when the fault occurs and forces to stop.
- When low-voltage at stop fault (LvS) occurs, the fault is not recorded. When low-voltage during operation faults (LvA, Lvd, Lvn) occur, the faults are recorded.
- When dEb function is valid and enabled, the drive executes dEb and records fault code 62 to Pr.06-17–Pr.06-22 simultaneously.

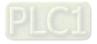

# **06-23** Fault Output Option 1

×

06-24 Fault Output Option 2

M 06-25 Fault Output Option 3

✓ 06-26 Fault Output Option 4

Default: 0

### Settings 0–65535 sec. (Refer to bit table for fault code)

Use these parameters with multi-function output terminal (set Pr.06-23–Pr.06-26 to 35–38) for the specific requirement. When the fault occurs, the corresponding terminals are activated. Convert the binary value to decimal value before you enter the value for Pr.06-23–Pr.06-26.

| Fault Code                                       |   | bit1  | bit2 | bit3 | bit4 | bit5 | bit6 |
|--------------------------------------------------|---|-------|------|------|------|------|------|
|                                                  |   | Volt. | OL   | SYS  | FBK  | EXI  | CE   |
| 0: No fault record                               |   |       |      |      |      |      |      |
| 1: Over-current during acceleration (ocA)        | • |       |      |      |      |      |      |
| 2: Over-current during deceleration (ocd)        | • |       |      |      |      |      |      |
| 3: Over-current during steady operation (ocn)    | • |       |      |      |      |      |      |
| 4: Ground fault (GFF)                            | • |       |      |      |      |      |      |
| 5: IGBT short-circuit between upper bridge and   |   |       |      |      |      |      |      |
| lower bridge (occ)                               | • |       |      |      |      |      |      |
| 6: Over-current at stop (ocS)                    | • |       |      |      |      |      |      |
| 7: Over-voltage during acceleration (ovA)        |   | •     |      |      |      |      |      |
| 8: Over-voltage during deceleration (ovd)        |   | •     |      |      |      |      |      |
| 9: Over-voltage at constant speed (ovn)          |   | •     |      |      |      |      |      |
| 10: Over-voltage at stop (ovS)                   |   | •     |      |      |      |      |      |
| 11: Low-voltage during acceleration (LvA)        |   | •     |      |      |      |      |      |
| 12: Low-voltage during deceleration (Lvd)        |   | •     |      |      |      |      |      |
| 13: Low-voltage at constant speed (Lvn)          |   | •     |      |      |      |      |      |
| 14: Low-voltage at stop (LvS)                    |   | •     |      |      |      |      |      |
| 15: Phase loss protection (OrP)                  |   | •     |      |      |      |      |      |
| 16: IGBT overheating (oH1)                       |   |       | •    |      |      |      |      |
| 17: Heatsink overheating (oH2)                   |   |       | •    |      |      |      |      |
| 18: IGBT temperature detection failure (tH1o)    |   |       | •    |      |      |      |      |
| 19: Capacitor hardware error (tH2o)              |   |       | •    |      |      |      |      |
| 21: Over load (oL)                               |   |       | ٠    |      |      |      |      |
| 22: Electronic thermal relay 1 protection (EoL1) |   |       | •    |      |      |      |      |
| 23: Electronic thermal relay 2 protection (EoL2) |   |       | •    |      |      |      |      |
| 24: Motor overheating (oH3) (PTC / PT100)        |   |       | •    |      |      |      |      |
| 26: Over torque 1 (ot1)                          |   |       | •    |      |      |      |      |
| 27: Over torque 2 (ot2)                          |   |       | ٠    |      |      |      |      |
| 28: Under current (uC)                           | • |       |      |      |      |      |      |
| 29: Limit error (LiT)                            |   |       |      |      |      | •    |      |

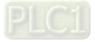

| Number         Current         Volt.         OL         SYS         FBK         EXI         CE           30: Memory write error (cF1)         Image: Comparison of the comparison of the comparison c | Fault Code                                     | bit0    | bit1  | bit2 | bit3 | bit4 | bit5 | bit6 |
|----------------------------------------------------------------------------------------------------|------------------------------------------------|---------|-------|------|------|------|------|------|
| 31: Memory read error (CF2)       •       •       •       •       •         33: U-phase error (cd1)       •       •       •       •       •       •       •       •       •       •       •       •       •       •       •       •       •       •       •       •       •       •       •       •       •       •       •       •       •       •       •       •       •       •       •       •       •       •       •       •       •       •       •       •       •       •       •       •       •       •       •       •       •       •       •       •       •       •       •       •       •       •       •       •       •       •       •       •       •       •       •       •       •       •       •       •       •       •       •       •       •       •       •       •       •       •       •       •       •       •       •       •       •       •       •       •       •       •       •       •       •       •       •       •       •       •       •       •                                                                                                    |                                                | current | Volt. | OL   | SYS  | FBK  | EXI  | CE   |
| 33: U-phase error (cd1)       •       •       •       •         34: V-phase error (cd2)       •       •       •       •         35: W-phase error (cd3)       •       •       •       •         36: cc (current clamp) hardware error (Hd0)       •       •       •       •         37: oc (over-current) hardware error (Hd2)       •       •       •       •         38: oc (over-current) hardware error (Hd2)       •       •       •       •       •         38: oc (over-current) hardware error (Hd2)       •       •       •       •       •       •         39: occ hardware error (AUE)       •       •       •       •       •       •       •       •       •       •       •       •       •       •       •       •       •       •       •       •       •       •       •       •       •       •       •       •       •       •       •       •       •       •       •       •       •       •       •       •       •       •       •       •       •       •       •       •       •       •       •       •       •       •       •       •       •                                                                                                    | 30: Memory write error (cF1)                   |         |       |      | •    |      |      |      |
| 34: V-phase error (cd2)       •       •       •         35: W-phase error (cd3)       •       •       •         36: cc (current clamp) hardware error (Hd0)       •       •       •         37: oc (over-current) hardware error (Hd1)       •       •       •         38: ov (over-voltage) hardware error (Hd2)       •       •       •         39: occ hardware error (Hd3)       •       •       •         40: Auto-tuning error (AUE)       •       •       •         41: PID loss ACI (AFE)       •       •       •         41: PID loss ACI (AFE)       •       •       •         42: PG feedback error (PGF1)       •       •       •         43: PG feedback stall (PGF3)       •       •       •         45: PG slip error (PGF4)       •       •       •         49: External fault (EF)       •       •       •         50: Emergency stop (EF1)       •       •       •         51: External Base Block (bb)       •       •       •         52: Enter wrong password three times and locked (Pcod)       •       •       •         53: SW code error (ccd)       •       •       •       •         54: Illegal command (CE1)                                                                                                    | 31: Memory read error (cF2)                    |         |       |      | •    |      |      |      |
| 35: W-phase error (cd3)       •       •       •       •       •         36: cc (current clamp) hardware error (Hd0)       •       •       •       •       •         37: oc (over-current) hardware error (Hd2)       •       •       •       •       •       •         38: oc (over-voltage) hardware error (Hd2)       •       •       •       •       •       •       •       •       •       •       •       •       •       •       •       •       •       •       •       •       •       •       •       •       •       •       •       •       •       •       •       •       •       •       •       •       •       •       •       •       •       •       •       •       •       •       •       •       •       •       •       •       •       •       •       •       •       •       •       •       •       •       •       •       •       •       •       •       •       •       •       •       •       •       •       •       •       •       •       •       •       •       •       •       •       •       •                                                                                                    | 33: U-phase error (cd1)                        |         |       |      | •    |      |      |      |
| 36: cc (current clamp) hardware error (Hd0)       •       •       •         37: oc (over-current) hardware error (Hd2)       •       •       •         38: ov (over-voltage) hardware error (Hd2)       •       •       •         39: occ hardware error (Hd3)       •       •       •       •         40: Auto-tuning error (AUE)       •       •       •       •         41: PID loss ACI (AFE)       •       •       •       •         42: PG feedback error (PGF1)       •       •       •       •         43: PG feedback loss (PGF2)       •       •       •       •         44: PG feedback loss (PGF4)       •       •       •       •       •         45: PG slip error (PGF4)       •       •       •       •       •       •       •       •       •       •       •       •       •       •       •       •       •       •       •       •       •       •       •       •       •       •       •       •       •       •       •       •       •       •       •       •       •       •       •       •       •       •       •       •       •       •       •                                                                                                    | 34: V-phase error (cd2)                        |         |       |      | •    |      |      |      |
| 37: oc (over-current) hardware error (Hd1)       •         38: ov (over-voltage) hardware error (Hd2)       •         39: occ hardware error (Hd3)       •         40: Auto-tuning error (AUE)       •         41: PID loss ACI (AFE)       •         42: PG feedback error (PGF1)       •         43: PG feedback seror (PGF2)       •         44: PG feedback loss (PGF2)       •         45: PG slip error (PGF4)       •         48: ACI loss (ACE)       •         49: External fault (EF)       •         50: Emergency stop (EF1)       •         51: External Base Block (bb)       •         52: Enter wrong password three times and locked (Pcod)       •         53: SW code error (ccod)       •         54: Illegal command (CE1)       •         55: Illegal data address (CE2)       •         56: Illegal data value (CE3)       •         57: Data is written to read-only address (CE4)       •         58: Modbus transmission time-out (CE10)       •         60: Brake transistor error (bF)       •         61: Y-connection A-connection switch error (ryF)       •         63: Over slip error (OSL)       •         64: Electric valve switch error (ryF)       •         65: Hardware error                                                                                                    | 35: W-phase error (cd3)                        |         |       |      | •    |      |      |      |
| 38: ov (over-voltage) hardware error (Hd2)       •       •         39: occ hardware error (Hd3)       •       •         40: Auto-tuning error (AUE)       •       •         41: PID loss ACI (AFE)       •       •         42: PG feedback error (PGF1)       •       •         43: PG feedback loss (PGF2)       •       •         44: PG feedback stall (PGF3)       •       •         45: PG slip error (PGF4)       •       •         48: ACI loss (ACE)       •       •         49: External fault (EF)       •       •         50: Emergency stop (EF1)       •       •         51: External Base Block (bb)       •       •         52: Enter wrong password three times and locked (Pcod)       •       •         53: SW code error (ccod)       •       •       •         54: Illegal data address (CE2)       •       •       •         56: Illegal data address (CE2)       •       •       •         57: Data is written to read-only address (CE4)       •       •       •         58: Modbus transmission time-out (CE10)       •       •       •         61: Y-connection / Δ-connection switch error (ycf)       •       •       •         62: Decele                                                                                                    | 36: cc (current clamp) hardware error (Hd0)    |         |       |      | ٠    |      |      |      |
| 39: occ hardware error (Hd3)       •       •         40: Auto-tuning error (AUE)       •       •         41: PID loss ACI (AFE)       •       •         42: PG feedback error (PGF1)       •       •         43: PG feedback loss (PGF2)       •       •         44: PG feedback stall (PGF3)       •       •         45: PG slip error (PGF4)       •       •         48: ACI loss (ACE)       •       •         49: External fault (EF)       •       •         50: Emergency stop (EF1)       •       •         51: External Base Block (bb)       •       •         52: Enter wrong password three times and locked (Pcod)       •       •         53: SW code error (ccod)       •       •       •         54: Illegal command (CE1)       •       •       •         55: Illegal data address (CE2)       •       •       •         56: Illegal data value (CE3)       •       •       •         57: Data is written to read-only address (CE4)       •       •       •         60: Brake transistor error (bF)       •       •       •       •         61: Y-connection / Δ-connection switch error (y/c/o)       •       •       •       •                                                                                                    | 37: oc (over-current) hardware error (Hd1)     |         |       |      | •    |      |      |      |
| 40: Auto-tuning error (AUE)       •       •         41: PID loss ACI (AFE)       •       •         42: PG feedback error (PGF1)       •       •         43: PG feedback loss (PGF2)       •       •         44: PG feedback stall (PGF3)       •       •         45: PG slip error (PGF4)       •       •         48: ACI loss (ACE)       •       •         49: External fault (EF)       •       •         50: Emergency stop (EF1)       •       •         51: External Base Block (bb)       •       •         52: Enter wrong password three times and locked (Pcod)       •       •         53: SW code error (ccod)       •       •       •         54: Illegal command (CE1)       •       •       •         55: Illegal data address (CE2)       •       •       •         56: Illegal data value (CE3)       •       •       •         57: Data is written to read-only address (CE4)       •       •       •         58: Modbus transmission time-out (CE10)       •       •       •         60: Brake transistor error (bF)       •       •       •       •         61: Y-connection / Δ-connection switch error (ryF)       •       •       •                                                                                                    | 38: ov (over-voltage) hardware error (Hd2)     |         |       |      | •    |      |      |      |
| 41: PID loss ACI (AFE)       •       •         42: PG feedback error (PGF1)       •       •         43: PG feedback loss (PGF2)       •       •         44: PG feedback stall (PGF3)       •       •         45: PG slip error (PGF4)       •       •         48: ACI loss (ACE)       •       •         49: External fault (EF)       •       •         50: Emergency stop (EF1)       •       •         51: External Base Block (bb)       •       •         52: Enter wrong password three times and locked (Pcod)       •       •         53: SW code error (ccod)       •       •         54: Illegal command (CE1)       •       •         55: Illegal data address (CE2)       •       •         56: Illegal data value (CE3)       •       •         57: Data is written to read-only address (CE4)       •       •         58: Modbus transmission time-out (CE10)       •       •         60: Brake transistor error (bF)       •       •       •         61: Y-connection / Δ-connection switch error (ryF)       •       •       •         62: Deceleration energy backup error (dEb)       •       •       •         63: Over slip error (oSL)       •       • </td <td>39: occ hardware error (Hd3)</td> <td></td> <td></td> <td></td> <td>•</td> <td></td> <td></td> <td></td>                                                                                                    | 39: occ hardware error (Hd3)                   |         |       |      | •    |      |      |      |
| 42: PG feedback error (PGF1)       •         43: PG feedback loss (PGF2)       •         44: PG feedback stall (PGF3)       •         45: PG slip error (PGF4)       •         48: ACI loss (ACE)       •         49: External fault (EF)       •         50: Emergency stop (EF1)       •         51: External Base Block (bb)       •         52: Enter wrong password three times and locked (Pcod)       •         53: SW code error (ccod)       •         54: Illegal command (CE1)       •         55: Illegal data address (CE2)       •         56: Illegal data value (CE3)       •         57: Data is written to read-only address (CE4)       •         58: Modbus transmission time-out (CE10)       •         60: Brake transistor error (bF)       •         61: Y-connection / Δ-connection switch error (ydc)       •         62: Deceleration energy backup error (dEb)       •         63: Over slip error (oSL)       •         64: Electric valve switch error (ryF)       •         65: Hardware error of PG card (PGF5)       •         69: Over speed rotation feedback (SdOr)       •         60: Brake transistor error (bF)       •                                                                                                    | 40: Auto-tuning error (AUE)                    |         |       |      | •    |      |      |      |
| 43: PG feedback loss (PGF2)•44: PG feedback stall (PGF3)•45: PG slip error (PGF4)•48: ACI loss (ACE)•49: External fault (EF)•50: Emergency stop (EF1)•51: External Base Block (bb)•52: Enter wrong password three times and<br>locked (Pcod)•53: SW code error (ccod)•54: Illegal command (CE1)•55: Illegal data value (CE3)•57: Data is written to read-only address (CE4)•58: Modbus transmission time-out (CE10)•60: Brake transistor error (bF)•61: Y-connection / $\Delta$ -connection switch error<br>(ydc)•62: Deceleration energy backup error (dEb)•64: Electric valve switch error (nyF)•65: Hardware error of PG card (PGF5)•69: Over speed rotation feedback (SdOr)•60: Brake transistor error (bF)•60: Brake transistor error (bF)•60: Brake transistor error (nyF)•60: Brake transistor error (nyF)•61: Electric valve switch error (nyF)•62: Deceleration energy backup error (dEb)•60: Brake transistor error (bF)•61: Electric valve switch error (nyF)•62: Hardware error of PG card (PGF5)•63: Over speed rotation feedback (SdOr)•60: Brake transistor error (bF)•                                                                                                    | 41: PID loss ACI (AFE)                         |         |       |      |      | •    |      |      |
| 44: PG feedback stall (PGF3)       •         45: PG slip error (PGF4)       •         48: ACI loss (ACE)       •         49: External fault (EF)       •         50: Emergency stop (EF1)       •         51: External Base Block (bb)       •         52: Enter wrong password three times and locked (Pcod)       •         53: SW code error (ccod)       •         54: Illegal command (CE1)       •         55: Illegal data address (CE2)       •         56: Illegal data value (CE3)       •         57: Data is written to read-only address (CE4)       •         58: Modbus transmission time-out (CE10)       •         60: Brake transistor error (bF)       •         61: Y-connection / Δ-connection switch error       •         (ydc)       •       •         62: Deceleration energy backup error (dEb)       •       •         63: Over slip error (oSL)       •       •         64: Electric valve switch error (ryF)       •       •         65: Hardware error of PG card (PGF5)       •       •         69: Over speed rotation feedback (SdOr)       •       •         60: Brake transistor error (bF)       •       •                                                                                                    | 42: PG feedback error (PGF1)                   |         |       |      |      | •    |      |      |
| 45: PG slip error (PGF4)       •       •         48: ACI loss (ACE)       •       •         49: External fault (EF)       •       •         50: Emergency stop (EF1)       •       •         51: External Base Block (bb)       •       •         52: Enter wrong password three times and locked (Pcod)       •       •         53: SW code error (ccod)       •       •         54: Illegal command (CE1)       •       •         55: Illegal data address (CE2)       •       •         56: Illegal data value (CE3)       •       •         57: Data is written to read-only address (CE4)       •       •         58: Modbus transmission time-out (CE10)       •       •         60: Brake transistor error (bF)       •       •         61: Y-connection / Δ-connection switch error       •       •         (ydc)       •       •       •         62: Deceleration energy backup error (dEb)       •       •       •         63: Over slip error (oSL)       •       •       •         64: Electric valve switch error (ryF)       •       •       •         65: Hardware error of PG card (PGF5)       •       •       •         69: Over speed rotation feedback (S                                                                                                    | 43: PG feedback loss (PGF2)                    |         |       |      |      | •    |      |      |
| 48: ACI loss (ACE)       ●         49: External fault (EF)       ●         50: Emergency stop (EF1)       ●         51: External Base Block (bb)       ●         52: Enter wrong password three times and locked (Pcod)       ●         53: SW code error (ccod)       ●         54: Illegal command (CE1)       ●         55: Illegal data address (CE2)       ●         56: Illegal data value (CE3)       ●         57: Data is written to read-only address (CE4)       ●         58: Modbus transmission time-out (CE10)       ●         60: Brake transistor error (bF)       ●         61: Y-connection / Δ-connection switch error (ydc)       ●         62: Deceleration energy backup error (dEb)       ●         63: Over slip error (oSL)       ●         64: Electric valve switch error (ryF)       ●         65: Hardware error of PG card (PGF5)       ●         69: Over speed rotation feedback (SdOr)       ●         60: Brake transistor error (bF)       ●                                                                                                    | 44: PG feedback stall (PGF3)                   |         |       |      |      | •    |      |      |
| 49: External fault (EF)       ●         50: Emergency stop (EF1)       ●         51: External Base Block (bb)       ●         52: Enter wrong password three times and       ●         locked (Pcod)       ●         53: SW code error (ccod)       ●         54: Illegal command (CE1)       ●         55: Illegal data address (CE2)       ●         56: Illegal data value (CE3)       ●         57: Data is written to read-only address (CE4)       ●         58: Modbus transmission time-out (CE10)       ●         60: Brake transistor error (bF)       ●         61: Y-connection / △-connection switch error       ●         (ydc)       ●       ●         62: Deceleration energy backup error (dEb)       ●       ●         63: Over slip error (oSL)       ●       ●         64: Electric valve switch error (ryF)       ●       ●         65: Hardware error of PG card (PGF5)       ●       ●         69: Over speed rotation feedback (SdOr)       ●       ●         60: Brake transistor error (bF)       ●       ●                                                                                                    | 45: PG slip error (PGF4)                       |         |       |      |      | •    |      |      |
| 50: Emergency stop (EF1)       •         51: External Base Block (bb)       •         52: Enter wrong password three times and<br>locked (Pcod)       •         53: SW code error (ccod)       •         54: Illegal command (CE1)       •         55: Illegal data address (CE2)       •         56: Illegal data value (CE3)       •         57: Data is written to read-only address (CE4)       •         58: Modbus transmission time-out (CE10)       •         60: Brake transistor error (bF)       •         61: Y-connection / Δ-connection switch error       •         (ydc)       •         62: Deceleration energy backup error (dEb)       •         63: Over slip error (oSL)       •         64: Electric valve switch error (ryF)       •         65: Hardware error of PG card (PGF5)       •         69: Over speed rotation feedback (SdOr)       •         60: Brake transistor error (bF)       •                                                                                                    | 48: ACI loss (ACE)                             |         |       |      |      | •    |      |      |
| 51: External Base Block (bb)       •         52: Enter wrong password three times and locked (Pcod)       •         53: SW code error (ccod)       •         54: Illegal command (CE1)       •         55: Illegal data address (CE2)       •         56: Illegal data value (CE3)       •         57: Data is written to read-only address (CE4)       •         58: Modbus transmission time-out (CE10)       •         60: Brake transistor error (bF)       •         61: Y-connection / Δ-connection switch error (ydc)       •         62: Deceleration energy backup error (dEb)       •         63: Over slip error (oSL)       •         64: Electric valve switch error (ryF)       •         65: Hardware error of PG card (PGF5)       •         69: Over speed rotation feedback (SdOr)       •         60: Brake transistor error (bF)       •                                                                                                    | 49: External fault (EF)                        |         |       |      |      |      | •    |      |
| 51: External Base Block (bb)       •         52: Enter wrong password three times and locked (Pcod)       •         53: SW code error (ccod)       •         54: Illegal command (CE1)       •         55: Illegal data address (CE2)       •         56: Illegal data value (CE3)       •         57: Data is written to read-only address (CE4)       •         58: Modbus transmission time-out (CE10)       •         60: Brake transistor error (bF)       •         61: Y-connection / Δ-connection switch error (ydc)       •         62: Deceleration energy backup error (dEb)       •         63: Over slip error (oSL)       •         64: Electric valve switch error (ryF)       •         65: Hardware error of PG card (PGF5)       •         69: Over speed rotation feedback (SdOr)       •         60: Brake transistor error (bF)       •                                                                                                    | 50: Emergency stop (EF1)                       |         |       |      |      |      | •    |      |
| locked (Pcod)••53: SW code error (ccod)••54: Illegal command (CE1)••55: Illegal data address (CE2)••56: Illegal data value (CE3)••57: Data is written to read-only address (CE4)••58: Modbus transmission time-out (CE10)••60: Brake transistor error (bF)••61: Y-connection / $\Delta$ -connection switch error•(ydc)••62: Deceleration energy backup error (dEb)•63: Over slip error (oSL)•64: Electric valve switch error (ryF)•65: Hardware error of PG card (PGF5)•69: Over speed rotation feedback (SdOr)•60: Brake transistor error (bF)•                                                                                                    |                                                |         |       |      |      |      | •    |      |
| 53: SW code error (ccod)       ●         54: Illegal command (CE1)       ●         55: Illegal data address (CE2)       ●         56: Illegal data value (CE3)       ●         57: Data is written to read-only address (CE4)       ●         58: Modbus transmission time-out (CE10)       ●         60: Brake transistor error (bF)       ●         61: Y-connection / △-connection switch error (ydc)       ●         62: Deceleration energy backup error (dEb)       ●         63: Over slip error (oSL)       ●         64: Electric valve switch error (ryF)       ●         65: Hardware error of PG card (PGF5)       ●         69: Over speed rotation feedback (SdOr)       ●         60: Brake transistor error (bF)       ●                                                                                                    | 52: Enter wrong password three times and       |         |       |      |      |      |      |      |
| 54: Illegal command (CE1)       •         55: Illegal data address (CE2)       •         56: Illegal data value (CE3)       •         57: Data is written to read-only address (CE4)       •         58: Modbus transmission time-out (CE10)       •         60: Brake transistor error (bF)       •         61: Y-connection / Δ-connection switch error       •         (ydc)       •         62: Deceleration energy backup error (dEb)       •         63: Over slip error (oSL)       •         64: Electric valve switch error (ryF)       •         65: Hardware error of PG card (PGF5)       •         69: Over speed rotation feedback (SdOr)       •         60: Brake transistor error (bF)       •                                                                                                    |                                                |         |       |      | •    |      |      |      |
| 55: Illegal data address (CE2)       •         56: Illegal data value (CE3)       •         57: Data is written to read-only address (CE4)       •         58: Modbus transmission time-out (CE10)       •         60: Brake transistor error (bF)       •         61: Y-connection / Δ-connection switch error       •         (ydc)       •         62: Deceleration energy backup error (dEb)       •         63: Over slip error (oSL)       •         64: Electric valve switch error (ryF)       •         65: Hardware error of PG card (PGF5)       •         69: Over speed rotation feedback (SdOr)       •         60: Brake transistor error (bF)       •                                                                                                    | 53: SW code error (ccod)                       |         |       |      | •    |      |      |      |
| 56: Illegal data value (CE3)       ●         57: Data is written to read-only address (CE4)       ●         58: Modbus transmission time-out (CE10)       ●         60: Brake transistor error (bF)       ●         61: Y-connection / Δ-connection switch error (ydc)       ●         62: Deceleration energy backup error (dEb)       ●         63: Over slip error (oSL)       ●         64: Electric valve switch error (ryF)       ●         65: Hardware error of PG card (PGF5)       ●         69: Over speed rotation feedback (SdOr)       ●         60: Brake transistor error (bF)       ●                                                                                                    | 54: Illegal command (CE1)                      |         |       |      |      |      |      | •    |
| 57: Data is written to read-only address (CE4)       ●         58: Modbus transmission time-out (CE10)       ●         60: Brake transistor error (bF)       ●         61: Y-connection / Δ-connection switch error (ydc)       ●         62: Deceleration energy backup error (dEb)       ●         63: Over slip error (oSL)       ●         64: Electric valve switch error (ryF)       ●         65: Hardware error of PG card (PGF5)       ●         69: Over speed rotation feedback (SdOr)       ●         60: Brake transistor error (bF)       ●                                                                                                    | 55: Illegal data address (CE2)                 |         |       |      |      |      |      | •    |
| 58: Modbus transmission time-out (CE10)       •         60: Brake transistor error (bF)       •         61: Y-connection / Δ-connection switch error       •         (ydc)       •         62: Deceleration energy backup error (dEb)       •         63: Over slip error (oSL)       •         64: Electric valve switch error (ryF)       •         65: Hardware error of PG card (PGF5)       •         69: Over speed rotation feedback (SdOr)       •         60: Brake transistor error (bF)       •                                                                                                    | 56: Illegal data value (CE3)                   |         |       |      |      |      |      | •    |
| 60: Brake transistor error (bF)       ●         61: Y-connection / ∆-connection switch error       ●         (ydc)       ●         62: Deceleration energy backup error (dEb)       ●         63: Over slip error (oSL)       ●         64: Electric valve switch error (ryF)       ●         65: Hardware error of PG card (PGF5)       ●         69: Over speed rotation feedback (SdOr)       ●         60: Brake transistor error (bF)       ●                                                                                                    | 57: Data is written to read-only address (CE4) |         |       |      |      |      |      | •    |
| 61: Y-connection / Δ-connection switch error       •         (ydc)       •         62: Deceleration energy backup error (dEb)       •         63: Over slip error (oSL)       •         64: Electric valve switch error (ryF)       •         65: Hardware error of PG card (PGF5)       •         69: Over speed rotation feedback (SdOr)       •         60: Brake transistor error (bF)       •                                                                                                    | 58: Modbus transmission time-out (CE10)        |         |       |      |      |      |      | •    |
| 61: Y-connection / Δ-connection switch error       •         (ydc)       •         62: Deceleration energy backup error (dEb)       •         63: Over slip error (oSL)       •         64: Electric valve switch error (ryF)       •         65: Hardware error of PG card (PGF5)       •         69: Over speed rotation feedback (SdOr)       •         60: Brake transistor error (bF)       •                                                                                                    | 60: Brake transistor error (bF)                |         |       |      |      |      | •    |      |
| 62: Deceleration energy backup error (dEb)       •         63: Over slip error (oSL)       •         64: Electric valve switch error (ryF)       •         65: Hardware error of PG card (PGF5)       •         69: Over speed rotation feedback (SdOr)       •         60: Brake transistor error (bF)       •                                                                                                    |                                                |         |       |      |      |      |      |      |
| 62: Deceleration energy backup error (dEb)       •         63: Over slip error (oSL)       •         64: Electric valve switch error (ryF)       •         65: Hardware error of PG card (PGF5)       •         69: Over speed rotation feedback (SdOr)       •         60: Brake transistor error (bF)       •                                                                                                    | (ydc)                                          |         |       |      |      |      | •    |      |
| 64: Electric valve switch error (ryF)       •         65: Hardware error of PG card (PGF5)       •         69: Over speed rotation feedback (SdOr)       •         60: Brake transistor error (bF)       •                                                                                                    | 62: Deceleration energy backup error (dEb)     |         | •     |      |      |      |      |      |
| 64: Electric valve switch error (ryF)       •         65: Hardware error of PG card (PGF5)       •         69: Over speed rotation feedback (SdOr)       •         60: Brake transistor error (bF)       •                                                                                                    | 63: Over slip error (oSL)                      |         |       |      |      |      | •    |      |
| 65: Hardware error of PG card (PGF5)     •       69: Over speed rotation feedback (SdOr)     •       60: Brake transistor error (bF)     •                                                                                                    | 64: Electric valve switch error (ryF)          |         |       |      |      |      | •    |      |
| 69: Over speed rotation feedback (SdOr)     •       60: Brake transistor error (bF)     •                                                                                                    | ,                                              |         |       |      |      |      | •    |      |
| 60: Brake transistor error (bF)                                                                                                    |                                                |         |       |      |      | •    |      |      |
|                                                                                                    |                                                |         |       |      |      | •    |      |      |
|                                                                                                    |                                                |         |       |      |      | •    |      |      |
| 71: Watchdog (WDTT)                                                                                                    |                                                |         |       |      | •    |      |      |      |

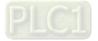

| Fault Code                                                                   |   | bit1  | bit2 | bit3 | bit4 | bit5 | bit6 |
|------------------------------------------------------------------------------|---|-------|------|------|------|------|------|
|                                                                              |   | Volt. | OL   | SYS  | FBK  | EXI  | CE   |
| 72: STO Loss 1 (STL1)                                                        |   |       |      | •    |      |      |      |
| 73: Emergency stop for external safety (S1)                                  |   |       |      | •    |      |      |      |
| 75: External brake error (Brk)                                               |   |       |      |      |      | •    |      |
| 76: STO (STO)                                                                |   |       |      | •    |      |      |      |
| 77: STO Loss 2 (STL2)                                                        |   |       |      | •    |      |      |      |
| 78: STO Loss 3 (STL3)                                                        |   |       |      | •    |      |      |      |
| 82: Output phase loss U phase (OPHL)                                         | • |       |      |      |      |      |      |
| 83: Output phase loss V phase (OPHL)                                         | • |       |      |      |      |      |      |
| 84: Output phase loss W phase (OPHL)                                         | • |       |      |      |      |      |      |
| 85: PG ABZ line off (AboF) (PG-02U)                                          |   |       |      |      | •    |      |      |
| 86: PG UVW line off (UvoF) (PG-02U)                                          |   |       |      |      | •    |      |      |
| 87: Overload protection at low frequency (oL3)                               |   |       | •    |      |      |      |      |
| 89: Rotor position detection error (RoPd)                                    |   |       |      |      | •    |      |      |
| 90: Forced to stop (FStp)                                                    |   |       |      | •    |      |      |      |
| 93: CPU error 0 (TRAP)                                                       |   |       |      | •    |      |      |      |
| 101: CANopen guarding error (CGdE)                                           |   |       |      |      |      |      | •    |
| 102: CANopen heartbeat error (CHbE)                                          |   |       |      |      |      |      | •    |
| 104: CANopen bus off error (CbFE)                                            |   |       |      |      |      |      | •    |
| 105: CANopen index error (CidE)                                              |   |       |      |      |      |      | •    |
| 106: CANopen station address error (CAdE)                                    |   |       |      |      |      |      | •    |
| 107: CANopen memory error (CFrE)                                             |   |       |      |      |      |      | •    |
| 111: InrCOM time-out error (ictE)                                            |   |       |      |      |      |      | •    |
| 112: PM sensorless shaft lock error (SfLK)                                   |   |       |      |      | •    |      |      |
| 142: Auto-tune error 1 (no feedback current<br>error) (AUE1)                 | • |       |      |      |      |      |      |
| 143: Auto-tune error 2 (motor phase loss error)<br>(AUE2)                    |   |       |      | •    |      |      |      |
| 144: Auto-tune error 3 (no-load current $I_0$ measuring error) (AUE3)        | • |       |      |      |      |      |      |
| 148: Auto-tune error 4 (leakage inductance<br>Lsigma measuring error) (AUE4) | • |       |      |      |      |      |      |
| 170: Control board mismatch (CBM)                                            |   |       |      | •    |      |      |      |

# 06-29 PTC Detection Selection / PT100 Motion

Default: 0

Settings 0: Warn and continue operation

- 1: Fault and ramp to stop
- 2: Fault and coast to stop
- 3: No warning

Sets the operation mode of a drive after detecting PTC / PT100 / KTY84.

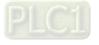

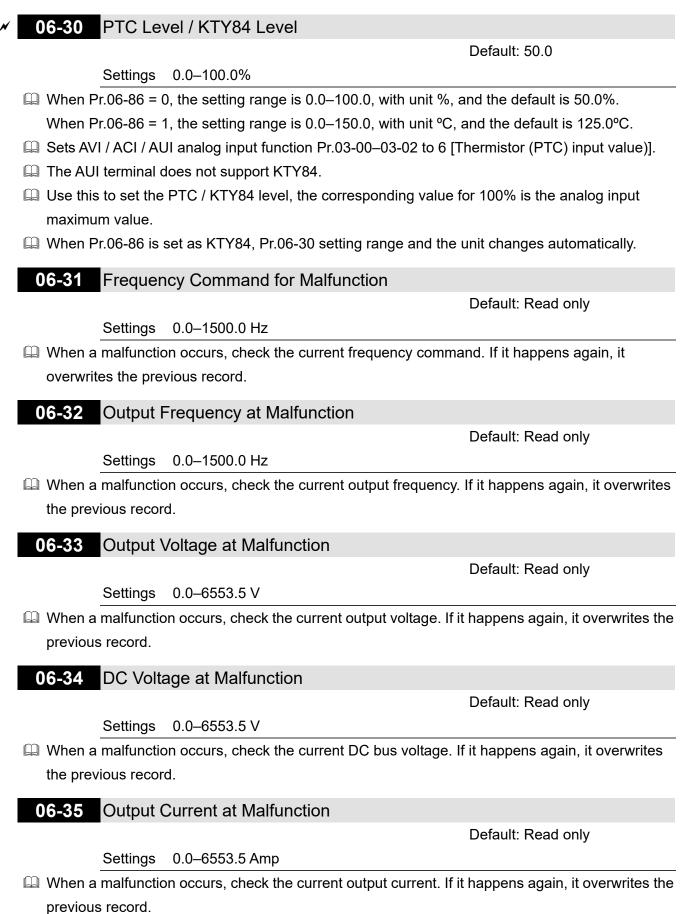

Default: Read only

Default: Read only

Default: Read only

Default: Read only

Default: Read only

Default: Read only

Settings -3276.7-3276.7°C

06-36 IGBT Temperature at Malfunction

When a malfunction occurs, check the current IGBT temperature. If it happens again, it overwrites the previous record.

06-37 Capacitance Temperature at Malfunction

-3276.7-3276.7°C

When a malfunction occurs, check the current capacitance temperature. If it happens again, it overwrites the previous record.

06-38 Motor Speed in rpm at Malfunction

Settings

Settings -32767–32767 rpm When a malfunction occurs, check the current motor speed in rpm. If it happens again, it overwrites the previous record.

06-39 Torque Command at Malfunction

Settings -32767-32767%

When a malfunction occurs, check the current torque command. If it happens again, it overwrites the previous record.

06-40 Status of the Multi-function Input Terminal at Malfunction

Settings 0000h-FFFFh

06-41 Status of the Multi-function Output Terminal at Malfunction

Settings 0000h–FFFFh When a malfunction occurs, check the status of multi-function input / output terminals. If it

happens again, it overwrites the previous record.

06-42 Drive Status at Malfunction

Default: Read only

Settings 0000h-FFFFh

When a malfunction occurs, check the current drive status (communication address 2101H). If it happens again, it overwrites the previous record.

06-44 STO Latch Selection

Default: 0

Settings 0: STO latch

1: STO no latch

Pr.06-44 = 0: STO Alarm Latch. After you clear the cause of the STO Alarm, use a Reset

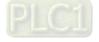

command to clear the STO Alarm.

- Pr.06-44 = 1: STO Alarm no Latch. After you clear the cause of the STO Alarm, the STO Alarm clears automatically.
- All of STL1–STL3 errors are "Alarm Latch" mode (in STL1–STL3 mode, the Pr.06-44 function is no effective).

| ✓ 06-45 Treatment                      | to Output Phase Loss Protection (C            | PHL)                            |
|----------------------------------------|-----------------------------------------------|---------------------------------|
|                                        |                                               | Default: 3                      |
| Settings 0:                            | Warn and continue operation                   |                                 |
| 1:                                     | Fault and ramp to stop                        |                                 |
| 2:                                     | Fault and coast to stop                       |                                 |
| 3:                                     | No warning                                    |                                 |
| The OPHL protect fun                   | nction is active when the setting is not 3.   |                                 |
| ✓ 06-46 Detection 1                    | Time of Output Phase Loss                     |                                 |
|                                        |                                               | Default: 3.000                  |
| Settings 0.                            | 000–65.535 sec.                               |                                 |
| ✓ 06-47 Current De                     | etection Level for Output Phase Lose          | 6                               |
|                                        |                                               | Default: 1.00                   |
| Settings 0.                            | 00–100.00%                                    |                                 |
| ✓ 06-48 DC Brake                       | Time of Output Phase Loss                     |                                 |
|                                        |                                               | Default: 0.000                  |
| Settings 0.                            | 000–65.535 sec.                               |                                 |
| 🚇 There are two situatio               | ons for the output phase loss detection: "D   | etect when the drive is in      |
| operation" and "Detec                  | ct before operation". Setting Pr.06-48 to 0 o | disables the OPHL detection     |
| function before operation              | tion.                                         |                                 |
| 🛄 The status of output p               | bhase loss detection are as following:        |                                 |
| <ul> <li>Status 1: The driv</li> </ul> | ve is in operation                            |                                 |
| When any phase                         | e is less than the Pr.06-47 setting, and exc  | eeds the Pr.06-46 setting time, |
| the drive execute                      | es according to the Pr.06-45 setting.         |                                 |
| D                                      | Drive's status                                |                                 |
|                                        | <b>↑</b> !                                    |                                 |
| Operation comm                         | nand –                                        |                                 |
| · ·                                    |                                               |                                 |
| OPHL detection ac                      | ctive – OPHL starts to detect                 |                                 |
|                                        |                                               | OPHL                            |
| OPHL deter                             | ction                                         |                                 |
|                                        |                                               |                                 |
| Pr.0                                   |                                               |                                 |
|                                        |                                               |                                 |
| Output cu                              | irrent 🗍                                      | Time                            |
|                                        | Pr.06-46                                      | When OPHL, Pr.06-45 acts        |

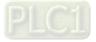

Status 2: The drive is in STOP; Pr.06-48 = 0 ; Pr.07-02 ≠ 0

After the drive starts, the DC brake operates according to Pr.07-01 and Pr.07-02. During this period, OPHL detection is not active. After the DC brake action is completed, the drive starts to run, and enables the OPHL protection as mentioned above for status 1.

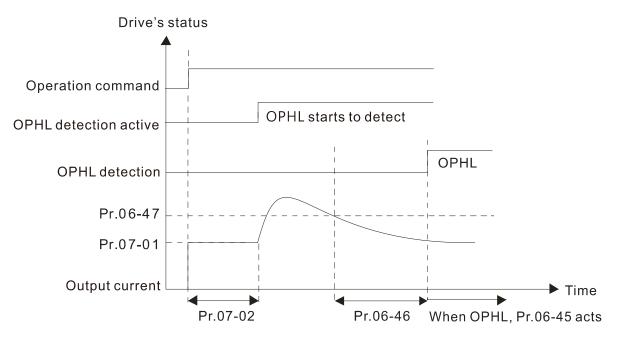

Status 3: The drive is in STOP; Pr.06-48 ≠ 0; Pr.07-02 ≠ 0
 When the drive starts, it executes Pr.06-48 first, and then executes Pr.07-02 (DC brake). The DC brake current level in this state includes two parts: one is 20 times the Pr.06-47 setting value in Pr.06-48 setting time; the other is the Pr.07-02 setting value in Pr.07-01 setting time. The total DC brake time T = Pr.06-38 + Pr.07-02.

Status 3-1: Pr.06-48  $\neq$  0, Pr.07-02  $\neq$  0 (No OPHL detected before operation)

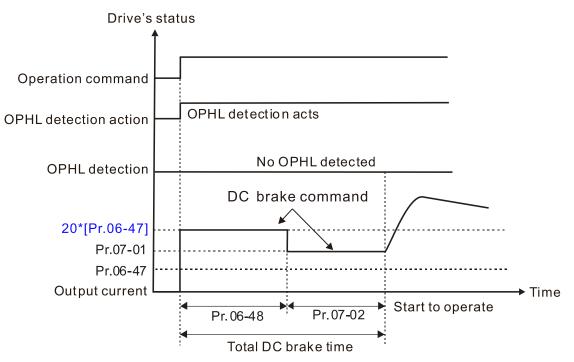

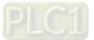

Status 3-2: Pr.06-48  $\neq$  0, Pr.07-20  $\neq$  0 (OPHL detected before operation)

In this period, if an OPHL occurs within the time for Pr.06-48, the drive executes the Pr.06-45 setting after the drive starts counting for half the time of Pr.06-48.

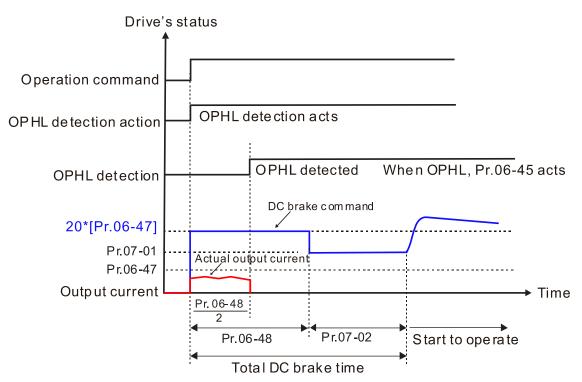

Status 4: The drive is in STOP; Pr.06-48 ≠ 0; Pr.07-02 = 0
 When the drive starts, it executes Pr.06-48 as the DC brake. The DC brake current level is 20 times the Pr.06-47 setting value.

Status 4-1: Pr.06-48  $\neq$  0, Pr.07-02 = 0 (No OPHL detected before operation)

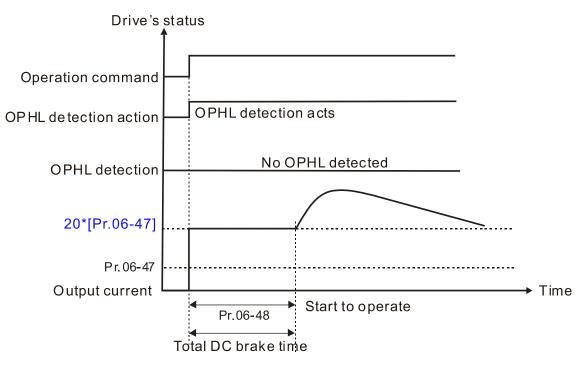

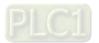

Status 4-2: Pr.06-48  $\neq$  0, Pr.07-02 = 0 (OPHL detected before operation)

In this period, if an OPHL occurs within the time for Pr.06-48, the drive executes the Pr.06-45 setting after the drive starts counting for half the time of Pr.06-48.

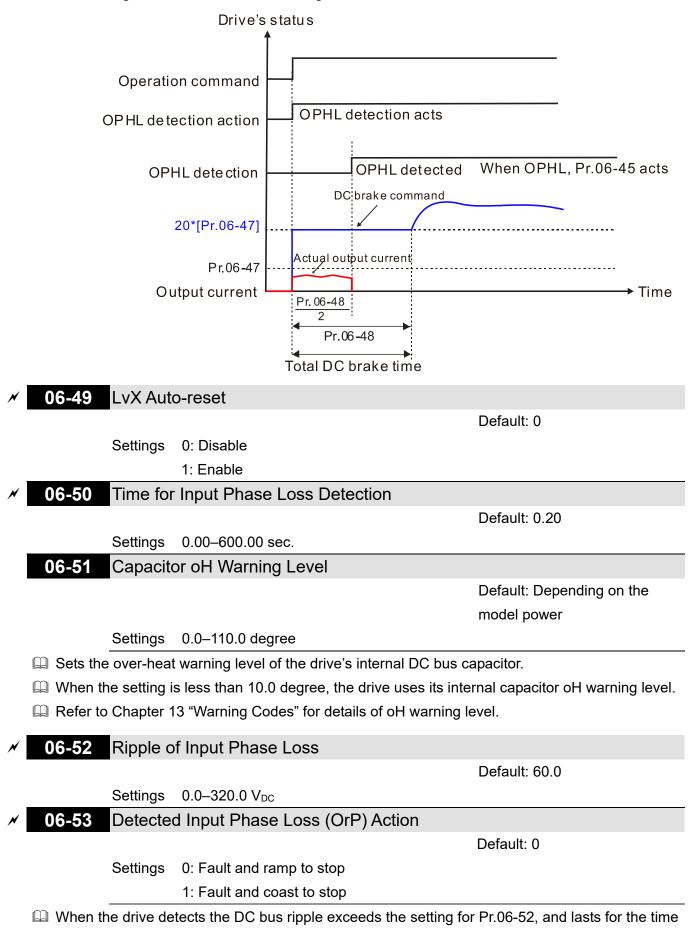

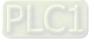

of Pr.06-50 plus 30 seconds, the drive executes the input phase loss protection according to Pr.06-53.

During the time of Pr.06-50 plus 30 seconds, if the DC bus ripple drops lower than the setting for Pr.06-52, the Orp protection recalculates.

## 06-55 Derating Protection

Default: 0

- Settings 0: Auto-decrease carrier frequency and limit output current
  - 1: Constant carrier frequency and limit output current
  - 2: Auto-decrease carrier frequency
- Refer to Pr.00-01 (Maximum Operation Frequency) for allowable maximum output frequency in each control mode.
- The corresponded carrier frequency lower limit under each control mode:
  - VF, SVC and PM Sensorless: Maximum operation frequency (Pr.01-00) × 10 minimum sampling point limit.
  - FOCPG, IMFOC Sensorless and IPM Sensorless: Maximum operation frequency (Pr.01-00)
     × 20 minimum sampling point limit
  - Example: Maximum operation frequency (Pr.01-00) is 600 Hz, the minimum sampling point limit of VF, SVC and PM Sensorless is 6 kHz (= 600 Hz × 10) and so on.
- Refer to Section 9-4 Derating Curve for the derating ratio.
- Setting 0:
  - Actual over-current stall prevention level = derating ratio × over-current stall prevention level (Pr.06-03 and 06-04)
  - Rated current derating level = derating ratio × drive's rated current (Pr.00-01)
  - When the operating point is greater than the derating curve, the carrier frequency (Fc) output by the drive decreases automatically according to the ambient temperature, overload output current and overload time.
  - Applicable conditions: If overloads are not frequent, the concern is only about the carrier frequency operating with the rated current for a long time, and changes to the carrier wave due to short overload are acceptable, set to 0.
  - Take VFD750C43A-HS for example: ambient temperature 50°C, UL Open Type, and independent installation. When the carrier frequency is set to 15 kHz, it corresponds to 75% of the derating ratio. When the output current is higher than this value, it automatically decreases the carrier frequency according to the ambient temperature, output current and overload time. At this time, the over-current stall prevention level is 120% of the rated current (Pr.00-01).

Setting 1:

- Actual over-current stall prevention level = derating ratio × over-current stall prevention level (Pr.06-03 and 06-04)
- When the operating point is greater than the derating curve, the carrier frequency (Fc) output by the drive is fixed to the default value.
- Applicable conditions: Select this mode if the change of carrier frequency and motor noise

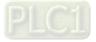

caused by ambient temperature and frequent overload are not acceptable. Refer to Pr.00-17.

Take VFD750C43A-HS for example: When the carrier frequency remains at 15 kHz, and the rated current drops to 75%, the oL protection activates when the current ratio is 120% × 75% = 90% lasts for 1 minute ; therefore, you must operates it in the range of derating curve.

Setting 2:

- Actual over-current stall prevention level = over-current stall prevention level (Pr.06-03 and 06-04)
- Rated current derating level: derating ratio × rated current (Pr.00-01)
- The protection method and action are set to 0, but this disables the current limit when output current is the derating ratio × 160% of output current. The advantage is that it can provide a higher starting output current when the carrier frequency (Pr.00-17) setting is higher than the default value. The disadvantage is that the carrier frequency derates easily when it overloads.
- For example: when Pr.06-55 = 0 or 1, the over-current stall prevention level = Ratio × Pr.06-03. When Pr.06-55 = 2, the over-current stall prevention level = Pr.06-03.
- Use with the settings for Pr.00-16 and Pr.00-17.
- □ The ambient temperature also affects the derating; refer to Section 9-4 "Ambient Temperature Derating Curve". Take VFD750C43A-HS for example, ambient temperature 50°C, UL Open Type, and independent installation. When the carrier frequency is set to 15 kHz, it corresponds to 75% of the rated output current. The ambient temperature 60°C corresponds to 75% × 80% of the rated output current.

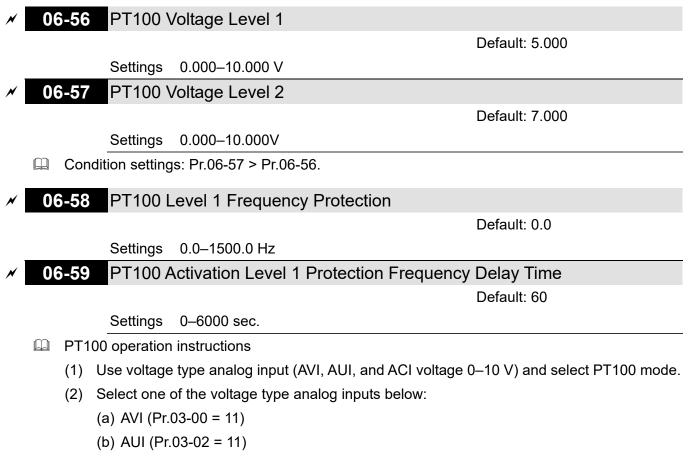

(c) ACI (Pr.03-01 = 11 and Pr.03-29 = 1).

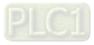

- (3) When selecting Pr.03-01 = 11 and Pr.03-29 = 1, you must switch SW4 to 0–10 V for the external I/O board.
- (4) The AFM2 outputs constant voltage or current, then Pr.03-23 = 23. You must switch AFM2 SW2 to 0–20 mA for the external I/O board, and set AFM2 output level to 45% (Pr.03-33 = 45%) of 20 mA = 9 mA.
- (5) Use Pr.03-33 to adjust the constant voltage or constant current of the AFM2 output; the setting range is 0–100.00%.
- (6) There are two types of action levels for PT100. The diagram below shows the PT100 protecting action.

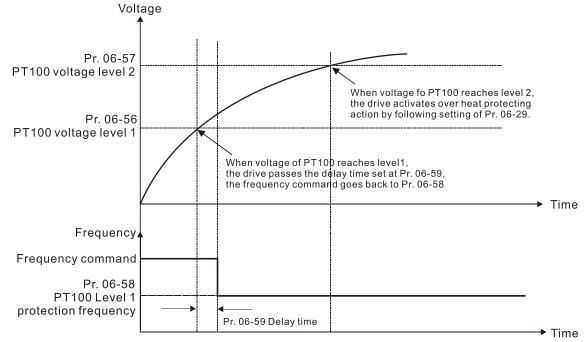

### (7) PT100 wiring diagram:

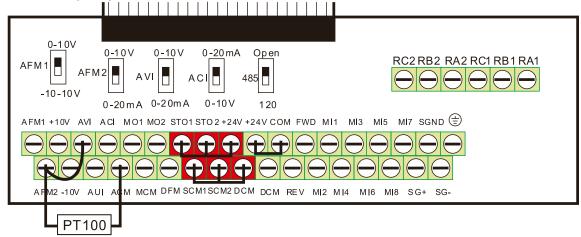

Figure 1

When Pr.06-58 = 0.0 Hz, PT100 function is disabled.

### Case:

When using PT100, if the motor temperature is higher than 135°C (275°F), the drive starts to count the delay time for auto-deceleration (Pr.06-59). The drive decreases the motor frequency to the setting for Pr.06-58 when it reaches the delay time count value. The drive operates at the frequency set for Pr.06-58 until the motor temperature is lower than 135°C (275°F). If the motor

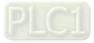

temperature is higher than 150°C (302°F), the drive automatically decelerates to STOP and displays the warning "oH3".

Set up process:

- 1. Switch AFM2 to 0–20 mA on the I/O control terminal block. (Refer to Figure 1, PT100 wiring diagram)
- Wiring (Refer to Figure 1, PT100 wiring diagram): Connect external terminal AFM2 to (+) Connect external terminal ACM to (-) Connect external terminals AFM2 and AVI to "short-circuit"
- 3. Set Pr.03-00 = 11, Pr.03-23 = 23 or Pr.03-33 = 45% (9 mA)
- 4. Refer to the RTD temperature and resistance comparison table Temperature = 135°C, resistance = 151.71  $\Omega$ ; input current: 9 mA, voltage: about 1.37 V<sub>DC</sub> Temperature = 150°C, resistance = 157.33  $\Omega$ ; input current: 9 mA, voltage: about 1.42 V<sub>DC</sub>
- When the RTD temperature > 135°C, the drive decelerates to the specified operation frequency automatically. Then, Pr.06-56 = 1.37 V and Pr.06-58 = 10 Hz. When Pr.06-58 = 0, it disables the specified operation frequency.
- When the RTD temperature > 150°C, the drive outputs a fault, decelerates to STOP, and displays the warning "oH3". Then, Pr.06-57 = 1.42 and Pr.06-29 = 1 (fault and ramp to stop).

When the drive detects that the unbalanced three-phase output current is higher than the setting for Pr.06-60, GFF protection activates. The drive then stops output.

### 06-62 dEb Reset Bias Level

Default: 40.0

Settings 0.0–200.0 V<sub>DC</sub>

Prevents action vibration caused by dEb action level = reset level. dEb active level + Pr.06-62 = dEb reset bias level.

| 06-63 | Operation Time of Fault Record 1 (Day) |
|-------|----------------------------------------|
| 06-65 | Operation Time of Fault Record 2 (Day) |
| 06-67 | Operation Time of Fault Record 3 (Day) |
| 06-69 | Operation Time of Fault Record 4 (Day) |

Default: Read only

Settings 0-65535 days

| 06-64 | Operation Time of Fault Record 1 (Minutes) |
|-------|--------------------------------------------|
| 06-66 | Operation Time of Fault Record 2 (Minutes) |
| 06-68 | Operation Time of Fault Record 3 (Minutes) |
| 06-70 | Operation Time of Fault Record 4 (Minutes) |

Default: Read only

### Settings 0–1439 min.

□ If there is any malfunctions when the drive operates, Pr.06-17–Pr.06-22 record the malfunctions, and Pr.06-63–Pr.06-70 record the operation time for four sequential malfunctions. Check if there is any problem with the drive according to the interval of the recorded fault.

Example:

The first error: ocA occurs after the motor drive operates for 1000 minutes.

The second error: ocd occurs after another 1000 minutes.

The third error: ocn occurs after another 1000 minutes.

The fourth error: ocA occurs after another 1000 minutes.

The fifth error: ocd occurs after another 1000 minutes.

The sixth error: ocn occurs after another 1000 minutes.

Then Pr.06-17–06-22 and Pr.06-63–06-70 are recorded as follows:

|          | 1 <sup>st</sup> fault | 2 <sup>nd</sup> fault | 3 <sup>rd</sup> fault | 4 <sup>th</sup> fault | 5 <sup>th</sup> fault | 6 <sup>th</sup> fault |
|----------|-----------------------|-----------------------|-----------------------|-----------------------|-----------------------|-----------------------|
| Pr.06-17 | ocA                   | ocd                   | ocn                   | ocA                   | ocd                   | ocn                   |
| Pr.06-18 | 0                     | ocA                   | ocd                   | ocn                   | ocA                   | ocd                   |
| Pr.06-19 | 0                     | 0                     | ocA                   | ocd                   | ocn                   | ocA                   |
| Pr.06-20 | 0                     | 0                     | 0                     | ocA                   | ocd                   | ocn                   |
| Pr.06-21 | 0                     | 0                     | 0                     | 0                     | ocA                   | ocd                   |
| Pr.06-22 | 0                     | 0                     | 0                     | 0                     | 0                     | ocA                   |
| Pr.06-63 | 0                     | 1                     | 2                     | 2                     | 3                     | 4                     |
| Pr.06-64 | 1000                  | 560                   | 120                   | 1120                  | 680                   | 240                   |
| Pr.06-65 | 0                     | 0                     | 1                     | 2                     | 2                     | 3                     |
| Pr.06-66 | 0                     | 1000                  | 560                   | 120                   | 1120                  | 680                   |
| Pr.06-67 | 0                     | 0                     | 0                     | 1                     | 2                     | 2                     |
| Pr.06-68 | 0                     | 0                     | 1000                  | 560                   | 120                   | 1120                  |
| Pr.06-69 | 0                     | 0                     | 0                     | 0                     | 1                     | 2                     |
| Pr.06-70 | 0                     | 0                     | 0                     | 1000                  | 560                   | 120                   |

**NOTE:** By examining the time record, you can see that the last fault (Pr.06-17) happened after the drive ran for 4 days and 240 minutes.

# 06-71 Low Current Setting Level

Default: 0.0

Settings 0.0–100.0%

× 06-72

Low Current Detection Time

Default: 0.00

Settings 0.00-360.00 sec.

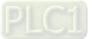

**06-73** Low Current Action

Default: 0

Default: 0

- Settings 0: No function
  - 1: Fault and coast to stop
  - 2: Fault and ramp to stop by the second deceleration time
  - 3: Warn and continue operation
- The drive operates according to the setting for Pr.06-73 when the output current is lower than the setting for Pr.06-71 and when the time of the low current exceeds the detection time for Pr.06-72. Use this parameter with the external multi-function output terminal 44 (for low current output).
- In the low current detection function does not execute when drive is in sleep or standby status.
- Sets Pr.06-71 low current level according to the drive's rated current, the equation is Pr.00-01 (drive's rated current) × Pr.06-71 (low current setting level) % = low current detection level (A). The drive changes the setting for Pr.00-01 (rated current) according to the setting for Pr.00-16 (load selection).

# **06-86** PTC Type

Settings 0: PTC

1: KTY84-130

When using KTY84-130, a divider resistance (2 kΩ, power > 1/4 W, ±0.1%) is needed.

Gamma Wiring diagram is as below:

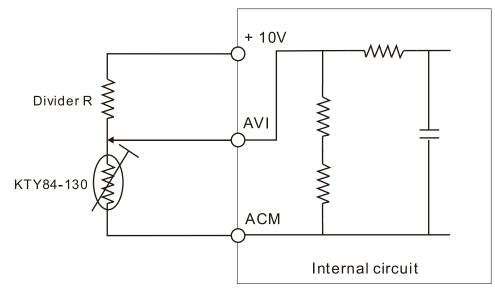

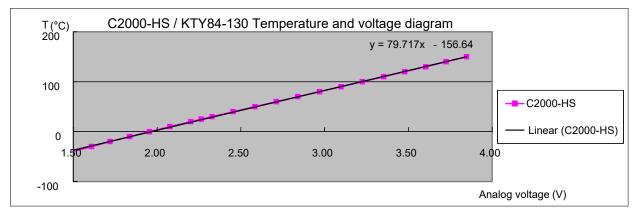

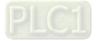

- When the temperature exceeds the setting level, an oH3 error occurs to the drive. Reset conditions: when the temperature is below the trigger level -5°C, the oH3 error is cleared.
- When the KTY is not connected, or the KTY is burned, the calculated temperature is beyond -40−150°C, the temperature is displayed as its lower limit (-40°C) or upper limit (150°C) without additional error information. At this time, the drive still trips up the oH3 error, check if the installation is correct.
- When the temperature detection warning occurs to the KTY-84, select the action according to Pr.06-29.

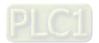

# **07 Special Parameters**

The following are abbreviations for different types of motors:

- IM: Induction motor
- PM: Permanent magnet synchronous AC motor
- IPM: Interior permanent magnet synchronous AC motor
- SPM: Surface permanent magnet synchronous AC motor

✓ You can set this parameter during operation.

#### 07-00 Software Brake Chopper Action Level

Default: 740.0

Settings 700.0–900.0  $V_{\text{DC}}$ 

# **07-01** DC Brake Current Level

Default: 0

#### Settings 0-100%

- Sets the level of the DC brake current output to the motor during start-up and stop. It is recommended that you start with a low DC brake current level and then increase until you reach the proper holding torque. However, the DC brake current cannot exceed the motor's rated current to prevent the motor from burnout. DO NOT use the DC brake for mechanical retention, otherwise injury or accident may occur.
- The PM has the magnetic field itself, using the DC brake may possibly cause the motor run in a reverse direction, therefore, it is not recommended to use DC brake for PM.

## 07-02 DC Brake Time at Start-up

Default: 0.0

#### Settings 0.0-60.0 sec.

- The motor may continue rotating after the drive stops output due to external forces or the inertia of the motor itself. If you use the drive with the motor rotating, it may cause motor damage or trigger drive protection due to over-current. This parameter outputs DC current, generating torque to force the motor stop to get a stable start before motor operation. This parameter determines the duration of the DC brake current output to the motor when the drive starts up. Setting this parameter to 0.0 disables the DC brake at start-up.
- The PM has the magnetic field itself, using the DC brake may possibly cause the motor run in a reverse direction, therefore, it is not recommended to use DC brake for PM. Use Pr.10-49 zero voltage command to force the motor decelerate or to stop.

## 07-03 DC Brake Time at STOP

Default: 0.0

#### Settings 0.0-60.0 sec.

- The motor may continue rotating after the drive stops output due to external forces or the inertia of the motor itself. This parameter outputs DC current, generating torque to force the drive stop after the drive stops output to make sure that the motor stops.
- This parameter determines the duration of the DC brake current output to the motor when braking. To enable DC brake at STOP, you must set Pr.00-22 (Stop Method) to 0 (ramp to stop). Set this

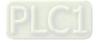

parameter to 0.0 to disable the DC brake at stop.

- Related parameters: Pr.00-22 Stop Method, Pr.07-04 DC Brake Frequency at STOP.
- **07-04** DC Brake Frequency at STOP

Default: 0.0

Settings 0.0–1500.0 Hz

- The upper limit is the same as the maximum operation frequency for Pr.01-00.
- Determines the start frequency of the DC brake before the drive ramps to stop. When this setting is less than Pr.01-09 (Start-up Frequency), the start frequency for the DC brake begins at the minimum frequency.

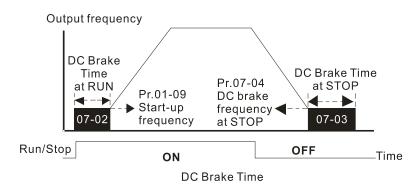

- Use the DC brake before running the motor when the load is movable at stop, such as with fans and pumps. The motor is in free running status and in unknown rotation direction before the drive starts up. Execute the DC brake before you start the motor.
- Use the DC Brake at STOP when you need to brake the motor quickly or to control the positioning, such as with cranes or cutting machines.

## 07-05 Voltage Increasing Gain

Settings 1–200%

When using speed tracking, adjust Pr.07-05 to slow down the increasing voltage gain if there are errors such as oL or oc; however, the speed tracking time will be longer.

## 07-05 Restart after Momentary Power Loss

Default: 0

Default: 100

Settings 0: Stop operation

- 1: Speed tracking by speed before the power loss
- 2: Speed tracking by minimum output frequency
- Determines the operation mode when the drive restarts from a momentary power loss.
- The power system connected to the drive may power off momentarily due to many reasons. This function allows the drive to keep outputting after the drive is repowered and does not cause the drive to stop.
- Setting 1: Frequency tracking begins before momentary power loss and accelerates to the master Frequency command after the drive output frequency and motor rotator speed are synchronous. Use this setting when there is a lot of inertia with little resistance on the motor load. For example, in equipment with a large inertia flywheel, there is NO need to wait until the

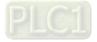

flywheel stops completely after a restart to execute the operation command; therefore, it saves time.

- Setting 2: Frequency tracking starts from the minimum output frequency and accelerates to the master Frequency command after the drive output frequency and motor rotator speed are synchronous. Use this setting when there is little inertia and large resistance.
- In PG control mode, the AC motor drive executes the speed tracking function automatically according to the PG speed when this setting is NOT set to 0.
- I This function is only valid when the RUN command is enabled.

## 07-07 Allowed Power Loss Duration

Default: 2.0

Settings 0.0-20.0 sec.

- Determines the maximum time of allowable power loss. If the duration of a power loss exceeds this parameter setting, the AC motor drive stops output after the power recovers.
- Pr.07-06 is valid when the maximum allowable power loss time is ≤ 20 seconds and the AC motor drive displays "Lv". If the AC motor drive is powered off due to overload, even if the maximum allowable power loss time is ≤ 20 seconds, Pr.07-06 is invalid after the power recovers.

07-08 Base Block Time

Default:

Depending on the model power

Settings 0.0–5.0 sec.

- When momentary power loss is detected, the AC motor drive blocks its output and then waits for a specified period of time (determined by Pr.07-08, called Base Block Time) before resuming operation. Set this parameter to the time that allows the residual voltage at the output side to decrease to 0 V before activating the drive again.
- In This parameter is not only for the B.B. time, but also is the re-start delay time after free run.
- The RUN command during a free run operation is memorized, and runs or stops with the last frequency command after the delay time.
- This delay time is only applicable in "Re-start after coast to stop" status, and does not limit ramp to stop. The coast to stop can be caused by various control command source, or by errors.
- Following table is the recommended setting for re-start delay time of each model power. You must set Pr.07-08 according to this table (the default of each model power is based on this table as well).

| kW                | 30.0 | 37.0 | 45.0 | 55.0 | 75.0 | 90.0 | 110.0 | 160.0 | 220.0 | 355.0 |
|-------------------|------|------|------|------|------|------|-------|-------|-------|-------|
| HP                | 40   | 50   | 60   | 75   | 100  | 125  | 150   | 215   | 300   | 475   |
| Delay Time (sec.) | 1.3  | 1.4  | 1.5  | 1.6  | 1.7  | 1.8  | 1.9   | 2.1   | 2.3   | 2.6   |

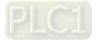

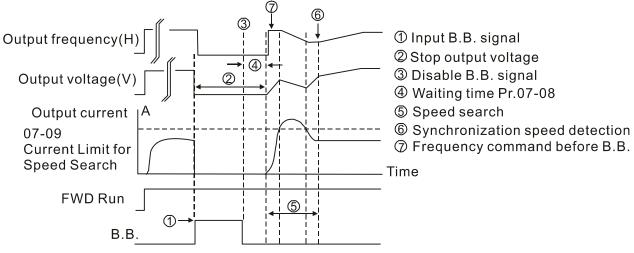

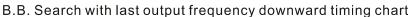

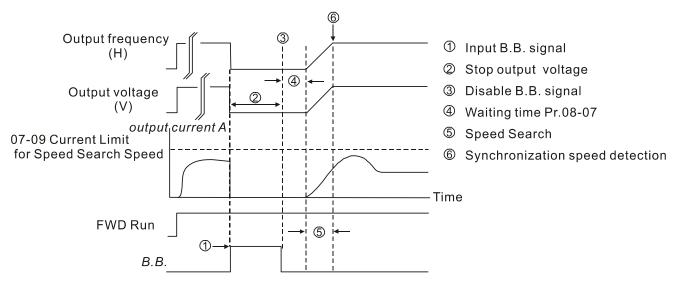

B.B. Search with minimum output frequency upward timing chart

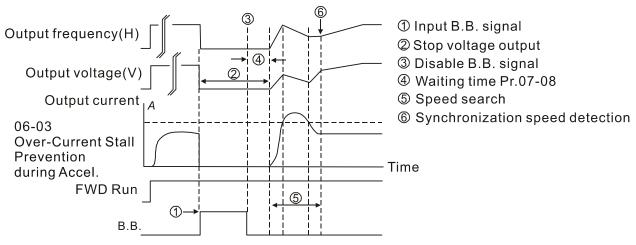

B.B. Search with minimum output frequency upward timing chart

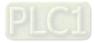

# 07-09 Current Limit of Speed Tracking

Default: 100

Settings 20–200%

- The AC motor drive executes speed tracking only when the output current is greater than the value set in Pr.07-09.
- The maximum current for speed tracking affects the synchronous time. The larger the parameter setting is, the faster the synchronization occurs. However, if the parameter setting is too large, the overload protection function may be activated.
- **07-10** Restart after Fault Action

Default: 0

Settings 0: Stop operation

- 1: Speed tracking by current speed
- 2: Speed tracking by minimum output frequency
- In PG control mode, the AC motor drive executes the speed tracking function automatically according to the PG speed when this setting is NOT set to 0.
- Faults include bb, oc, ov and occ. To restart after oc, ov and occ, you CANNOT set Pr.07-11 to 0.

## 07-11 Number of Times of Restart after Fault

Default: 0

Settings 0-10

- After fault (oc, ov and occ) occurs, the AC motor drive can reset and restart automatically up to 10 times. If Pr.07-11 is set to 0, the drive resets or restarts automatically after faults occur. The drive starts according to Pr.07-10 setting after restarting after fault.
- If the number of faults exceeds the Pr.07-11 setting, the drive does not reset and restart until you press "RESET" manually and execute the operation command again.
  - 07-12 Speed Tracking during Start-up

Default: 0

- Settings 0: Disable
  - 1: Speed tracking by the maximum output frequency
  - 2: Speed tracking by the motor frequency at start-up
  - 3: Speed tracking by the minimum output frequency
- Speed tracking is suitable for punch, fans and other large inertia loads. For example, a mechanical punch usually has a large inertia flywheel, and the general stop method is coast to stop. If it needs to be restarted again, the flywheel may take 2–5 minutes or longer to stop. This parameter setting allows you to start the flywheel operating again without waiting until the flywheel stops completely. If you can use the speed feedback function (PG + Encoder), this speed tracking function will be faster and more accurate. Set Pr.07-09 as the target of the output current (the maximum current of speed tracking).
- In PG control mode, the AC motor drive executes the speed tracking function automatically according to the PG speed when this setting is NOT set to 0.
- When using PM, Pr.07-12 ≠ 0, the speed tracking function is enabled. When Pr.07-12 = 1, 2 or 3, the output frequency converts to the actual rotor speed from zero-speed.

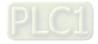

× (

07-13 dEb Function Selection

Default: 0

Settings 0: Disable

- 1: dEb with auto-acceleration / auto-deceleration, the drive does not output the frequency after the power is restored.
- 2: dEb with auto-acceleration / auto-deceleration, the drive outputs the frequency after the power is restored.
- 3: dEb low-voltage control, then the drive's voltage increases to 350  $V_{\text{DC}}$  / 700  $V_{\text{DC}}$  and ramps to stop after low frequency
- 4: dEb high-voltage control of 350  $V_{DC}$  / 700  $V_{DC}$ , and the drive ramps to stop
- dEb (Deceleration Energy Backup) lets the motor decelerate to stop when momentary power loss occurs. When the power loss is instantaneous, use this function to let the motor decelerate to zero speed. If the power recovers at this time, the drive restarts the motor after the dEb return time.
- Lv return level: Default value depends on the drive power model
   Models for frame D0 and D = Pr.06-00 + 60 V
   Models for frame E and above = Pr.06-00 + 80 V
- Lv level: Default = Pr.06-00
- During dEb operation, other protection such as ryF, ov, oc, occ and EF may interrupt it, and these error codes are recorded.
- The STOP (RESET) command does not work during the dEb auto-deceleration, and the drive continues decelerating to stop. To make the drive coast to stop immediately, use another function (EF) instead.
- The B.B. function does not work when executing dEb. The B.B. function is enabled after the dEb function finishes.
- Even though the Lv warning does not display during dEb operation, if the DC bus voltage is lower than the Lv level, MOx = 10 (Low voltage warning) still operates.
- □ The following explains the dEb action:

When the DC voltage drops below the dEb setting level, the dEb function starts to work (soft start relay remains closed), and the drive executes auto-deceleration.

• Situation 1: Momentary power loss, or too low and unstable power voltage, or power supply sliding down because of sudden heavy load.

Pr.07-13 = 1, "dEb active, DC bus voltage returns, output frequency does not return" and power recovers.

When the power recovers and DC bus voltage exceeds the dEb return level, the drive linearly decelerates to 0 Hz and stops. The keypad displays the "dEb" warning until you manually reset it, so that you can see the reason for the stop.

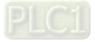

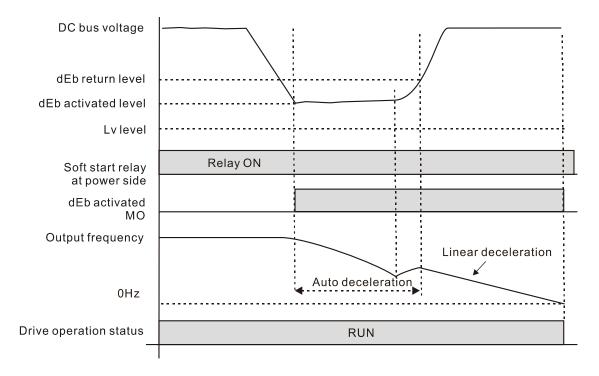

• Situation 2: Momentary power loss, or too low and unstable power voltage, or power supply sliding down because of sudden heavy load.

Pr.07-13 = 2 "dEb active, DC bus voltage returns, output frequency returns" and power recovers.

During the dEb deceleration (includes 0 Hz run), if the power recovers to a voltage higher than dEb return level, the drive maintains the frequency for the set time of Pr.07-14 (default = 3 sec.) and then accelerates again. The dEb warning on the keypad is automatically cleared.

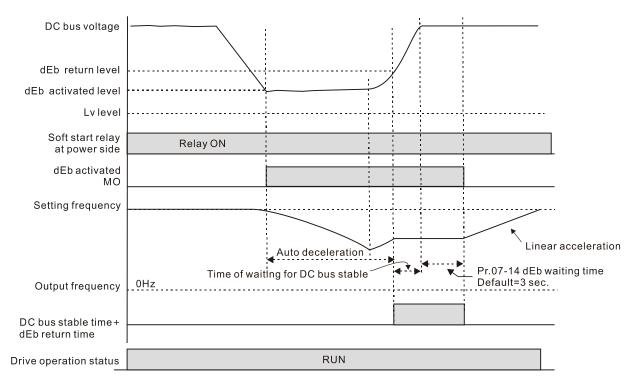

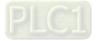

• Situation 3: Unexpected shut down or power loss

Pr.07-13 = 1 "dEb active, DC bus voltage returns, the output frequency does not return" and the power does not recover.

The keypad displays the "dEb" warning and the drive stops after decelerating to the lowest operating frequency. When the DC bus voltage is lower than the Lv level, the drive disconnects the soft start relay until the power completely runs out.

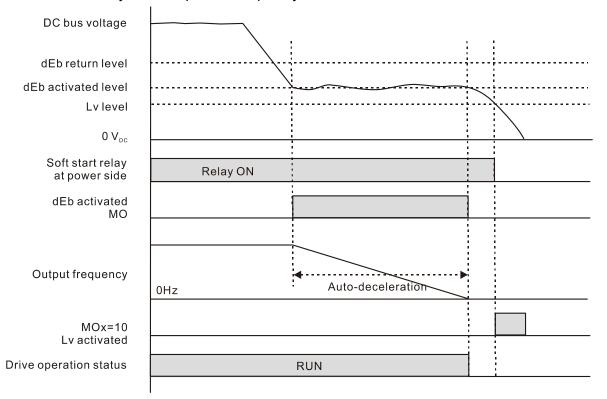

#### Situation 4:

Pr.07-13 = 2 "dEb active, DC bus voltage returns, the output frequency returns" and power does not recover.

The drive decelerates to 0 Hz. The DC bus voltage continues to decrease until the voltage is lower than the Lv level, and then the drive disconnects the soft start relay. The keypad displays "dEb" warning until the drive completely runs out of power.

Situation 5:

Pr.07-13 = 2 "dEb low voltage control, when the speed is lower than 1/4 rated motor speed, DC bus voltage rises to 350  $V_{DC}$  / 700  $V_{DC}$ , the drive ramps to stop.

The drive decelerates to 0 Hz. The DC bus voltage continues to decrease until the voltage is lower than the Lv level, and then the drive disconnects the soft start relay. The soft start relay closes again after the power recovers and the DC bus voltage is higher than the Lv return level. When the DC bus voltage is higher than the dEb return level, the drive maintains the frequency for the set time of Pr.07-14 (default = 3 sec.) and starts to accelerate linearly, and the dEb warning on the keypad clears automatically.

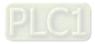

Situation 6:

Pr.07-13 = 4, dEb high-voltage control

When dEb occurs, the DC bus voltage control level rises to 350  $V_{DC}$  / 700  $V_{DC}$  to ramp to stop. Even though the power recovers and the frequency does not return, dEb activates until the motor decelerates to 0 Hz.

- (1) When dEb activates, it sends dEb warning. When the output frequency reaches 0 Hz, the operation status is STOP and disables the dEb function, the dEb warning continues.
- (2) If power does not recover, the DC bus voltage drops until reaches the Lv level, the drive LvS error occurs (keypad displays LvS error that covers the dEb display), the Soft Start Relay will be OFF.

# 07-14 dEb Function Reset Time

Default: 3.0

Settings 0.0-25.0 sec.

dEb (Deceleration Energy Backup) lets the motor decelerate to stop when momentary power loss occurs. When the power loss is instantaneous, use this function to let the motor decelerate to zero speed.

| × 07-15    | Dwell Ti     | me at Acceleration                            |                                  |
|------------|--------------|-----------------------------------------------|----------------------------------|
|            |              |                                               | Default: 0.00                    |
|            | Settings     | 0.00–600.00 sec.                              |                                  |
| × 07-17    | Dwell Ti     | me at Deceleration                            |                                  |
|            |              |                                               | Default: 0.00                    |
|            | Settings     | 0.00–600.00 sec.                              |                                  |
| × 07-16    | Dwell F      | requency at Acceleration                      |                                  |
|            |              |                                               | Default: 0.0                     |
|            | Settings     | 0.0–1500.0 Hz                                 |                                  |
| × 07-18    | Dwell F      | requency at Deceleration                      |                                  |
|            |              |                                               | Default: 0.0                     |
|            | Settings     | 0.0–1500.0 Hz                                 |                                  |
| 🛄 The up   | per limit is | the same as the maximum operation frequen     | cy of Pr.01-00.                  |
| 🕮 In the I | neavy load   | situation, Dwell makes stable output frequenc | cy temporarily, such as crane or |
| elevato    |              |                                               |                                  |

For heavy load application, use Pr.07-15–Pr.07-18 to avoid ov or oc protection.

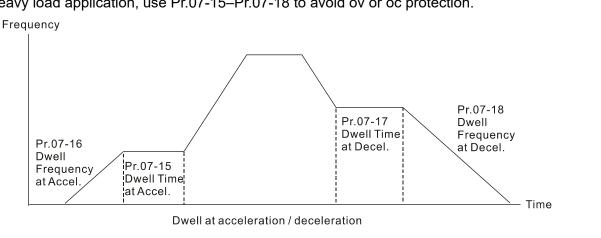

N

07-19 Fan Cooling Control

Default: 0

- Settings 0: Fan is always ON
  - 1: Fan is OFF after AC motor drive stops for one minute
  - 2: Fan is ON when AC motor drive runs; fan is OFF when the AC motor drive stops
  - 3: Fan turns ON when temperature (IGBT) reaches around 60°C
  - 4: Fan is always OFF
- Describe the parameter to control the fan.
- D: Fan runs immediately when the drive power is turned ON.
- 1: Fan runs when the AC motor drive runs. One minute after the AC motor drive stops, the fan is OFF.
- 2: Fan runs when the AC motor drive runs and stops immediately when AC motor drive stops.
- $\square$  3: Fan is ON when IGBT or capacitance temperature is > 60°C.

Fan is OFF when IGBT and capacitance temperature are both < 40°C, the drive stops running.

- 📖 4: Fan is always OFF
- $\square$  The control parameters for the applicable fan of each frame are as below:

| Frame | Heat Sink Fan | Capacitor Fan    |
|-------|---------------|------------------|
| D0    | Pr.07-19      | Pr.07-19         |
| D     | Pr.07-19      | ON               |
| E     | Pr.07-19      | Pr.07-19         |
| F     | Pr.07-19      | Pr.07-19         |
| G     | Pr.07-19      | No capacitor fan |
| Н     | Pr.07-19      | No capacitor fan |

07-20

## Emergency Stop (EF) & Force to Stop Selection

Default: 0

Settings 0: Coast to stop

- 1: Stop by the first deceleration time
- 2: Stop by the second deceleration time
- 3: Stop by the third deceleration time
- 4: Stop by the fourth deceleration time
- 5: System deceleration
- 6: Automatic deceleration
- When the multi-function input terminal is set to 10 (EF input) or 18 (force to stop) and the terminal contact is ON, the drive stops according to the setting of this parameter.

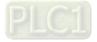

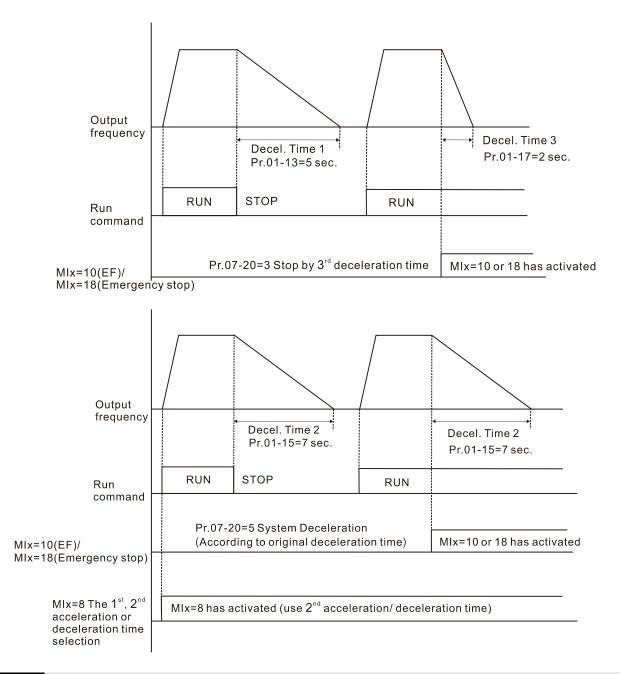

# 07-21 Automatic Energy-saving (AES) Selection

Default: 0

#### Settings 0: Disable

1: Power factor energy-saving improvement (for VF and SVC control mode)

2: Automatic energy-saving optimization (for AES, VF and SVC control mode)

#### Different control modes for Pr.07-21:

| Setting / Control mode                       |              | Induction    | Motor (IM) | Permanent Magnet<br>Synchronous AC Motor (PM) |       |       |       |
|----------------------------------------------|--------------|--------------|------------|-----------------------------------------------|-------|-------|-------|
| coung / control mode                         | VF           | SVC          | FOCPG      | FOC                                           | PMSVC | FOCPG | PMFOC |
| 1: Power factor<br>energy-saving improvement | $\checkmark$ | $\checkmark$ |            |                                               |       |       |       |
| 2: Automatic energy-saving optimization      | $\checkmark$ | $\checkmark$ |            |                                               |       |       |       |

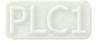

- $\square$  Power factor energy-saving improvement (Pr.07-21 = 1):
  - When the automatic energy-saving function is enabled, the drive runs with full-voltage during acceleration and deceleration, and runs with the optimal voltage that is automatically calculated by the load power during constant operation. It is not recommended to use this function for applications that require frequent load changes or when the load is close to full-load during operation.
  - The prerequisites for valid power factor energy-saving improvement (Pr.07-21 = 1) are:
    - A. Power factor angle is larger than Pr.07-43 (Targeted Power Factor Angle for AES)
    - B. Output frequency is larger than Pr.07-41 (Minimum Frequency for AES)
    - C. The drive is in a steady-state output frequency status
    - D. Time for steady-state output frequency is larger than Pr.07-42 (Delay Time for AES)
    - E. Output current is smaller than or equal to 90% of the drive's rated current
  - The prerequisites for invalid power factor energy-saving improvement (Pr.07-21 = 1) are:
    - 1. A changing output frequency
    - 2. Output current is larger than 90% of the drive's rated current

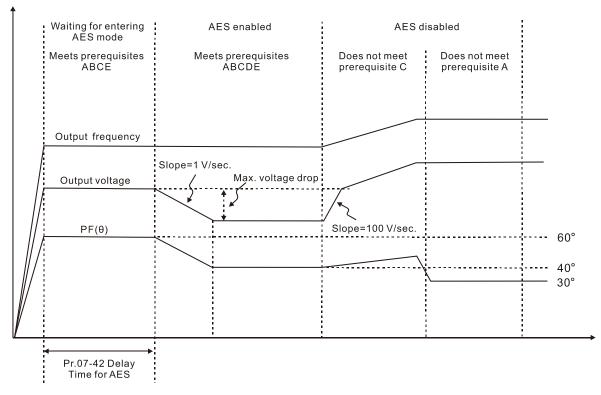

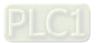

- $\square$  Automatic energy-saving optimization (Pr.07-21 = 2):
  - Controls the output voltage to minimize the motor's losses for optimal energy-saving. The motor's losses are calculated by motor parameter auto-tuning and energy-saving coefficient.
  - Automatic energy-saving optimization control is according to the block diagram below:

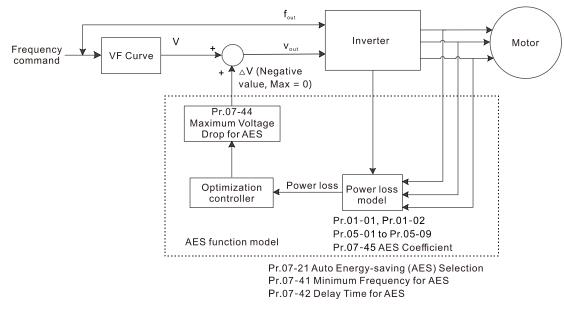

- The prerequisites for valid automatic energy-saving optimization (Pr.07-21 = 2) are:
  - A. Output frequency is larger than Pr.07-41 (Minimum Frequency for AES)
  - B. The drive is in a steady-state output frequency status
  - C. Time for steady-state output frequency is larger than Pr.07-42 (Delay Time for AES)
- The prerequisites for invalid automatic energy-saving optimization (Pr.07-21 = 2) are:
  - 1. A changing output frequency
  - The loss model automatically determines the voltage drops when the drive is in normal and heavy duty. If there is no more voltage that can be adjusted, that is, the voltage drop is already optimized, AES is invalid.

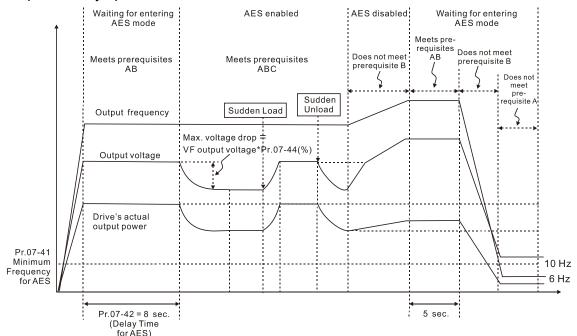

The energy-saving function is invalid during the drive's acceleration and deceleration. To make it valid, the prerequisites need to be verified again.

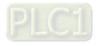

**07** 

#### 07-23 Auto Voltage Regulation (AVR) Function

Default: 0

Settings 0: Enable AVR 1: Disable AVR

- 2: Disable AVR during deceleration
- The rated voltage of the motor is usually 200–240 V<sub>AC</sub> (380–480 V<sub>AC</sub>), 60 Hz / 50 Hz and the input voltage of the AC motor drive may vary between 170–264 V<sub>AC</sub> (323–528 V<sub>AC</sub>), 50 Hz / 60 Hz. Therefore, when the AC motor drive is used without the AVR function, the output voltage is the same as the input voltage. When the motor runs at the voltage exceeding 12–20% of the rated voltage, it causes higher temperature, damaged insulation, and unstable torque output, which result in losses due to shorter motor lifetime.
- The AVR function automatically regulates the output voltage of the AC motor drive to the motor's rated voltage when the input voltage exceeds the motor's rated voltage. For example, if the V/F curve is set at 200  $V_{AC}$ / 50 Hz and the input voltage is at 200–264  $V_{AC}$ , then the drive automatically reduces the output voltage to the motor to a maximum of 200  $V_{AC}$ / 50 Hz. If the input voltage is at 170–200  $V_{AC}$ , the output voltage to motor is in direct proportion to the input voltage.
- 0: When the AVR function is enabled, the drive calculates the output voltage according to the actual DC bus voltage. The output voltage does NOT change when the DC bus voltage changes.
- 1: When the AVR function is disabled, the drive calculates the output voltage according to the actual DC bus voltage. The output voltage changes with the DC bus voltage, and may cause insufficient current, over-current or oscillation.
- 2: the drive disables the AVR function only during deceleration to stop, and at this time, you can accelerate the braking to achieve the same result.
- When the motor ramps to stop, disable the AVR function to shorten the deceleration time. Then, use with the auto-acceleration and auto-deceleration functions to make the motor's deceleration more stable and quicker.
- When the control mode is set as FOCPG, it is recommended to set this parameter to 0 (enable AVR).

#### **07-24** Torque Command Filter Time (V/F and SVC Control Mode)

Default: 0.500

#### Settings 0.001-10.000 sec.

- When the time constant setting is too large, the control is stable but the control response is slow. When the time constant setting is too small, the control response is faster but the control may be unstable. For optimal setting, adjust the setting according to the control stability or the control response.
- ✓ 07-25 Slip Compensation Filter Time (V/F and SVC Control Mode)

Default: 0.100

#### Settings 0.001-10.000 sec.

- Change the compensation response time with Pr.07-24 and Pr.07-25.
- If you set Pr.07-24 and Pr.07-25 to 10 seconds, the compensation response time is the slowest;

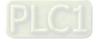

however, the system may be unstable if you set the time too short.

#### 07-26 Torque Compensation Gain

Default: 0

Settings IM: 0–10 (when Pr.05-33 = 0)

PM: 0–5000 (when Pr.05-33 = 1 or 2)

- Gonly applicable in IMVF and PMSVC control mode.
- With a large motor load, a part of the drive output voltage is absorbed by the stator-winding resistor; therefore, the air gap magnetic field is insufficient. This causes insufficient voltage at motor induction and results in excessive output current but insufficient output torque. Auto-torque compensation can automatically adjust the output voltage according to the load and keep the air gap magnetic fields stable to get the optimal operation
- In the V/F control, the voltage decreases in direct proportion with decreasing frequency. It reduces the torque decrease at low speed due to the AC impedance while the DC resistor is unchanged. The auto-torque compensation function increases the output voltage at low frequency to get a higher starting torque.
- When the compensation gain is set too large, it may cause motor over-flux and result in a too large output current of the drive, motor overheating or trigger the drive's protection function.
- This parameter affects the output current when the drive runs. But the effect is smaller at the low-speed area.
- Set this parameter higher when the no-load current is too large, but the motor may vibrate if the setting is too high. If the motor vibrates when operating, reduce the setting.

#### 07-27 Slip Compensation Gain

Default: 0.00 (1.00 in SVC mode)

#### Settings 0.00-10.00

Goly applicable in IMVF and IMSVC control modes.

- The induction motor needs constant slip to produce electromagnetic torque. It can be ignored at higher motor speeds, such as rated speed or 2–3% of slip.
- However, during the drive operation, the slip and the synchronous frequency are in reverse proportion to produce the same electromagnetic torque. The slip is larger with the reduction of synchronous frequency. Moreover, the motor may stop when the synchronous frequency decreases to a specific value. Therefore, the slip seriously affects the motor speed accuracy at low speed.
- In another situation, when you use an induction motor with the drive, the slip increases when the load increases. It also affects the motor speed accuracy.
- Use this parameter to set the compensation frequency, and reduce the slip to maintain the synchronous speed when the motor runs at the rated current in order to improve the accuracy of the drive. When the drive output current is higher than Pr.05-05 (No-load Current of Induction Motor 1 (A)), the drive compensates the frequency according to this parameter.
- This parameter is set to 1.00 automatically when Pr.00-11 (Speed Control Method) is changed from V/F mode to vector mode. Otherwise, it is automatically set to 0.00. Apply the slip

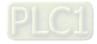

compensation after load and acceleration. Increase the compensation value from small to large gradually; add the output frequency to the motor rated slip × Pr.07-27 (Slip Compensation Gain) when the motor is at the rated load. If the actual speed ratio is slower than expected, increase the parameter setting value; otherwise, decrease the setting value.

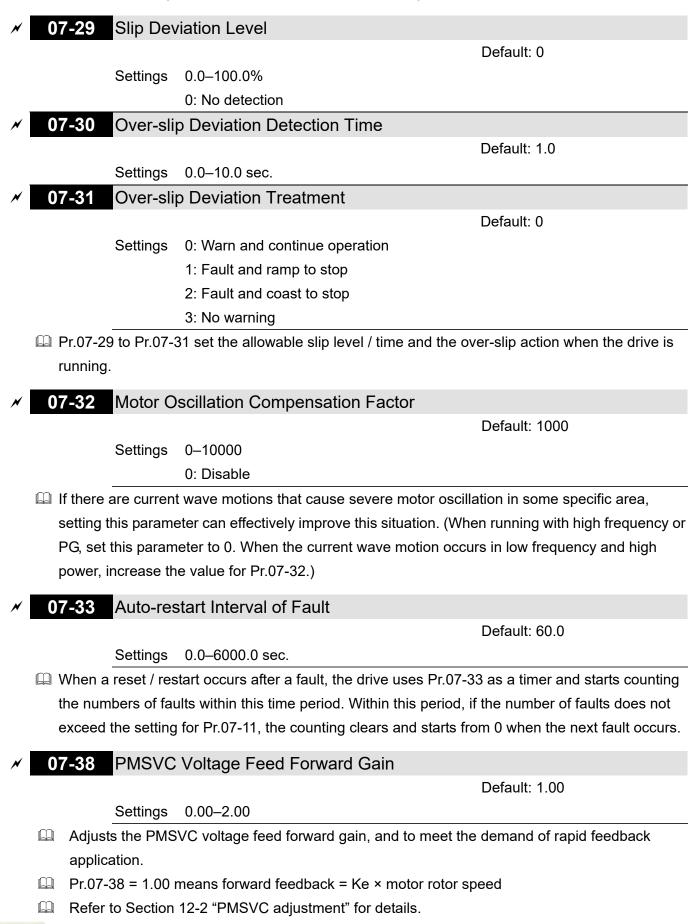

PLC1

# 07

07-41 Minimum Frequency for AES

Default: 10.00

#### Settings 0.00-40.00 Hz

- The drive's output frequency must be larger than Pr.07-41 to make the drive determine whether to run in a steady-state output frequency.
- In general, larger power and voltage can give more energy-savings; lower power and voltage produce less energy-savings. However, too low power and voltage are not suitable for low-speed operation because it needs a larger starting current. Pr.07-41 is the parameter that limits the minimum frequency when AES is enabled (Pr.07-41 to Pr.01-00 is the frequency range from minimum to maximum that you can use for the AES function).
- **07-42** Delay Time for AES

Settings 0–600 sec.

When the drive runs in a steady-state output frequency, and exceeds Pr.07-42 setting time, the drive enters the energy-saving mode.

# 07-43 Targeted Power Factor Angle for AES

Default: 40.00

Default: 5

Settings 0.00-65.00°

- Use this function when Pr.07-21 = 1. If the power factor angle is larger than Pr.07-43, the drive continuously adjusts the energy-saving until it is smaller than Pr.07-43.
- Pr.07-43 is the angle  $\theta$  between active power and reactive power. The smaller COS $\theta$ , the lower the reactive power, and the lower the loss.

## 07-44 Maximum Voltage Drop for AES

Default: 60.00

#### Settings 0.00-70.00%

- Defines the maximum allowed voltage drop when the drive is in energy-saving mode.
- The drive has bigger energy-saving efficiency when running in no-load or light-load. But the output voltage drop is not unlimited. Use Pr.07-44 to limit the maximum ratio (%) of the output voltage drop.

Example:

- (1) If Pr.01-01 = 60 Hz, Pr.01-02 = 380 V<sub>AC</sub>, the frequency command is 60Hz and the actual voltage output is 371.2 V<sub>AC</sub>, and Pr.07-44 = 60%, then the maximum voltage drop = 380V (the voltage command corresponding to the frequency command in the VF table: 60 Hz corresponds to 380V) × 60% = 228 V<sub>AC</sub>.
- (2) If the frequency command is 30 Hz, the corresponding voltage is 200 V<sub>AC</sub> in the VF table, and Pr.07-44 = 60%, then the maximum voltage drop =  $200V \times 60\% = 120 V_{AC}$ .

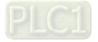

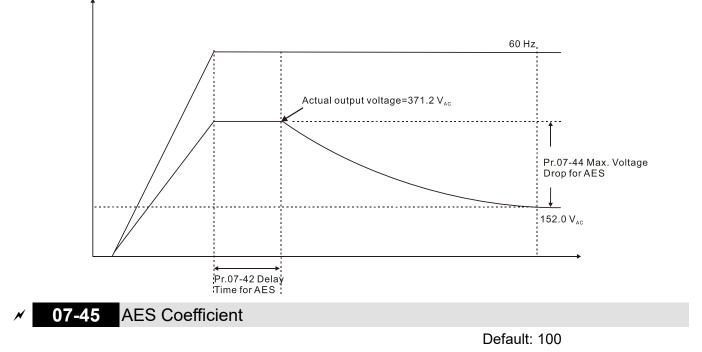

#### Settings 0-10000%

- Defines the motor power loss constant. Default 100% corresponds to the drive's iron loss constant that is calculated by motor parameter auto-tuning or motor nameplate information.
- Pr.07-45 affects the final steady-state output voltage value for the energy-saving control. The larger the Pr.07-45 setting value, the higher the steady-state output voltage (smaller voltage drop). The smaller the Pr.07-45 setting value, the lower the steady-state output voltage (larger voltage drop).
- See below for the flowchart of AES adjustment with motor parameter auto-tuning (recommended):

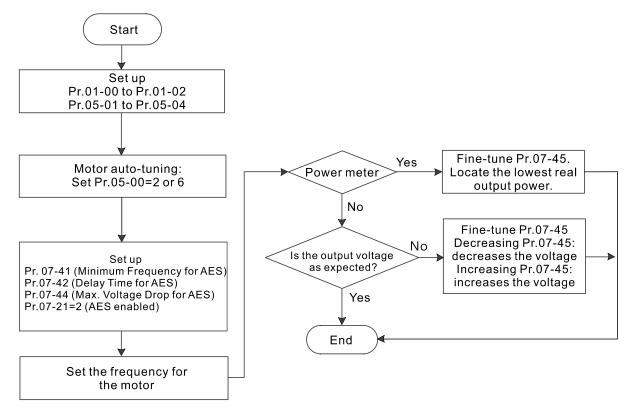

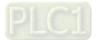

See below for the flowchart of AES adjustment without motor parameter auto-tuning (not recommended):

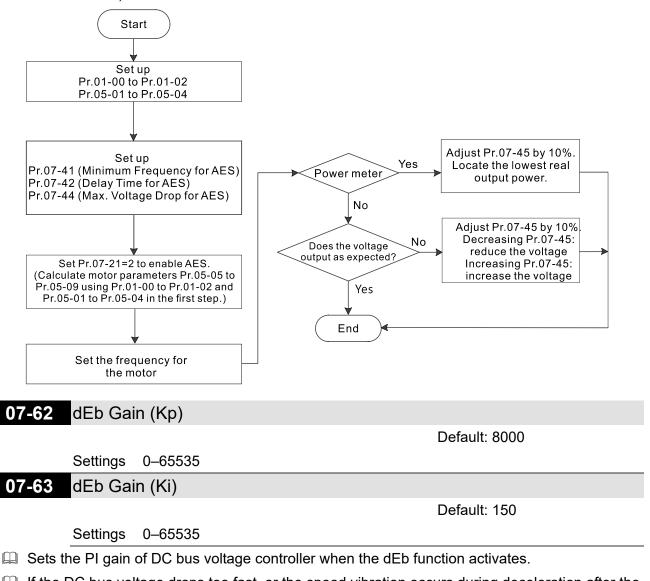

If the DC bus voltage drops too fast, or the speed vibration occurs during deceleration after the dEb function activates, adjust Pr.07-62 and Pr.07-63. Increase the Kp setting to quicken the control response, but the oscillation may occur if the setting is too large. Use Ki parameter to decrease the steady-state error to zero, and increase the setting to quicken the response speed.

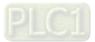

# **08 High-function PID Parameters**

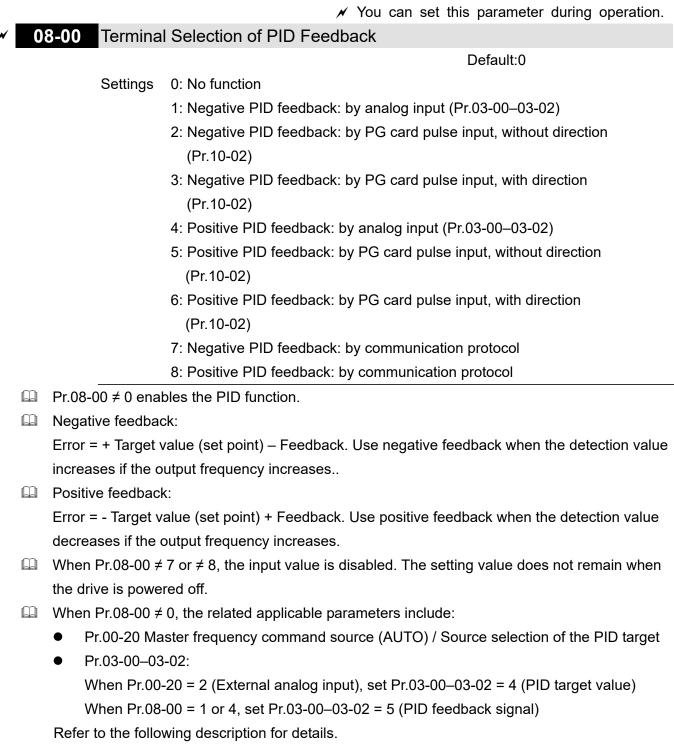

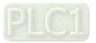

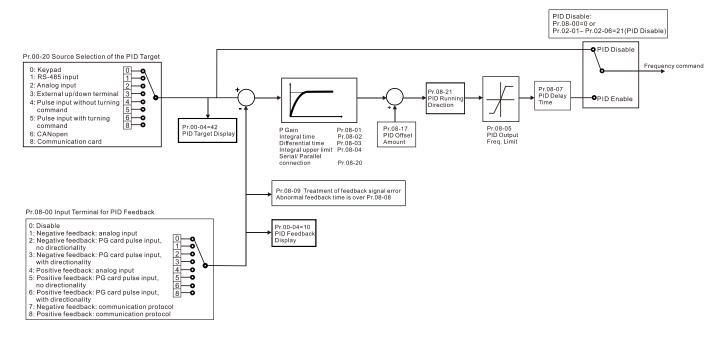

# 00-20 Master Frequency Command Source (AUTO) / Source Selection of the PID Target

Settings 0: Digital keypad

- 1: RS-485 communication input
- 2: External analog input (Refer to Pr.03-00-03-02)
- 3: External UP / DOWN terminal
- 4: Pulse input without direction command (refer to Pr.10-16 without considering direction), use with PG card
- 5: Pulse input with direction command (refer to Pr.10-16), use with PG card
- 6: CANopen communication card
- 8: Communication card (does not include CANopen card)
- ✓ 03-00 AVI Analog Input Selection
- 03-01 ACI Analog Input Selection
- ✓ 03-02 AUI Analog Input Selection

Default: 0

Default: 0

Settings 4: PID target value

#### 5: PID feedback signal

#### Common applications for PID control:

- Flow control: Use a flow sensor to feedback the flow data and perform accurate flow control.
- Pressure control: Use a pressure sensor to feedback the pressure data and perform precise pressure control.
- Air volume control: Use an air volume sensor to feedback the air volume data to achieve excellent air volume regulation.
- Temperature control: Use a thermocouple or thermistor to feedback temperature data for comfortable temperature control.

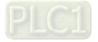

Speed control: Use a speed sensor to feedback motor shaft speed or input another machine speed as a target value for synchronous control.

#### PID control loop:

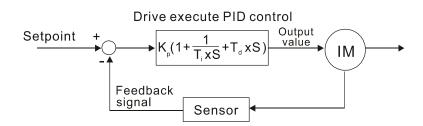

 $K_p$ : Proportional gain (P)  $T_1$ : Integral time (I)  $T_d$ : Derivative control (D) S: Operator

#### Concept of PID control

Proportional gain (P):

The output is proportional to input. With only proportional gain control, there is always a steady-state error.

- Adjustment: Turn off the Ti and Td, or remain Ti and Td in constant value, then adjust the proportional gain (P).
- Increase: Faster status feedback, but excessive adjustment increases the overshoot.
- Decrease: Smaller overshoot, but excessive adjustment slows down the transient response.

## Integral time (I):

The controller output is proportional to the integral of the controller input. When an automatic control system is in a steady state and a steady-state error occurs, the system is called a System with Steady-state Error to eliminate the steady-state error, add an "integral part" to the controller. The integral time controls the relation between integral part and the error. The integral part increases over time even if the error is small. It gradually increases the controller output to eliminate the error until it is zero. This stabilizes the system without a steady-state error by using proportional gain control and integral time control.

- Adjustment: The integral time (I) accumulates from the time difference, if the vibration cycle is longer than the setting for integral time, the integration enhances. Increase the integral time (I) to reduce the vibration.
- Increase: Reduce the overshoot, excessive adjustment causes worse transient response.
- Decrease: Faster transient response, but the transient time will be longer, and takes more time to achieve the steady state. Excessive adjustment causes larger overshoot.
- Differential control (D):

The controller output is proportional to the differential of the controller input. During elimination of the error, oscillation or instability may occur. Use the differential control to suppress these effects by acting before the error. That is, when the error is near zero, the differential control should be zero. Use proportional gain (P) and differential control (D) to improve the system state during PID adjustment.

 Adjustment: When the vibration cycle is shorter and continuous, it means that the differential time setting is too large, and causes excessive output. Decrease the setting of D gain to reduce the vibration. If the D gain is set to 0, adjust the PID control again.

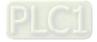

#### Using PID control in a constant pressure pump feedback application:

Set the application's constant pressure value (bar) to be the set point of PID control. The pressure sensor sends the actual value as the PID feedback value. After comparing the PID set point and PID feedback, an error displays. The PID controller calculates the output by using proportional gain (P), integral time (I) and differential time (D) to control the pump. It controls the drive to use a different pump speed and achieves constant pressure control by using a 4–20 mA signal corresponding to 0–10 bar as feedback to the drive.

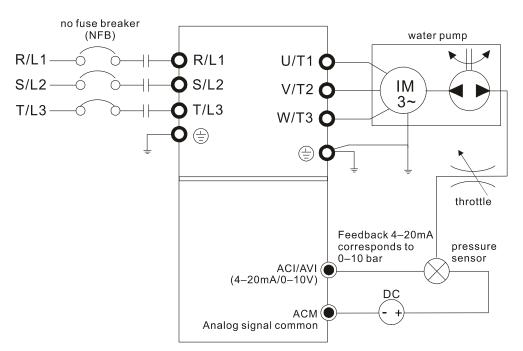

- Pr.00-04 = 10 [Display PID feedback (b) (%)].
- Pr.01-12 Acceleration Time is set as according to actual conditions.
- Pr.01-13 Deceleration Time is set as according to actual conditions.
- Pr.00-21 = 0, operate through the digital keypad.
- Pr.00-20 = 0, the digital keypad controls the set point.
- Pr.08-00 = 1 (Negative PID feedback from analog input)
- ACI analog input Pr.03-01 = 5, PID feedback signal.
- Pr.08-01–08-03 is set according to actual conditions:
   If there is no oscillation in the system, increase Pr.08-01 [Proportional Gain (P)]
   If there is no oscillation in the system, decrease Pr.08-02 [Integral Time (I)]
   If there is no oscillation in the system, increase Pr.08-03 [Differential Time (D)]
- Refer to Pr.08-00 to Pr.08-21 for PID parameter settings.

## **08-01** Proportional Gain (P)

Default: 1.0

#### Settings 0.0-500.0

- $\square$  1.0: Kp gain is 100%; if the setting is 0.5, Kp gain is 50%.
- Sets the proportional gain to determine the deviation response speed. The higher the proportional gain, the faster the responds speed. Eliminates the system deviation; usually used to decrease the deviation and get faster response speed. It also reduces the steady-state error. If you set the value too high, it may cause system oscillation and instability.

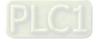

If you set the other two gains (I and D) to zero, proportional control is the only effective parameter.

## **08-02** Integral Time (I)

Default: 1.00

Settings 0.00-100.00 sec.

#### 0.00: No integral

- Use the integral controller to eliminate the deviation during stable system operation. The integral control does not stop working until the deviation is zero. The integral is affected by the integral time. The smaller the integral time, the stronger integral action. It is helpful to reduce overshoot and oscillation for a stable system. Accordingly, the speed to lower the steady-state deviation decreases. The integral control is often used with the other two controls for the PI controller or PID controller.
- Sets the integral time of the I controller. When the integral time is long, there is a small I controller gain, with slower response and slow external control. When the integral time is short, there is a large I controller gain, with faster response and rapid external control.
- When the integral time is too short, it may cause overshoot or system oscillation for the output frequency.
- Set Integral Time to 0.00 to disable I controller.

## **08-03** Differential Time (D)

Default: 0.00

#### Settings 0.00-1.00 sec.

- Use the differential controller to show the system deviation change, as well as to preview the change in the deviation. You can use the differential controller to eliminate the deviation in order to improve the system state. Using a suitable differential time can reduce overshoot and shorten adjustment time; however, the differential operation increases noise interference. Note that a too large differential causes more noise interference. In addition, the differential shows the change and the output is 0 when there is no change. Note that you cannot use the differential control independently. You must use it with the other two controllers for the PD controller or PID controller.
- Sets the D controller gain to determine the deviation change response. Using a suitable differential time reduces the P and I controllers overshoot to decrease the oscillation for a stable system. A differential time that is too long may cause system oscillation.
- The differential controller acts on the change in the deviation and cannot reduce the interference.
  Do not use this function when there is significant interference.

## 08-04 Upper Limit of Integral Control

Default: 100.0

## Settings 0.0-100.0%

- Defines an upper bound for the integral gain (I) and therefore limits the master frequency. The formula is: Integral upper bound = Maximum Operation Frequency (Pr.01-00) × Pr.08-04 %.
- An excessive integral value causes a slow response due to sudden load changes and may cause motor stall or machine damage. If so, decrease it to a proper value.

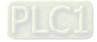

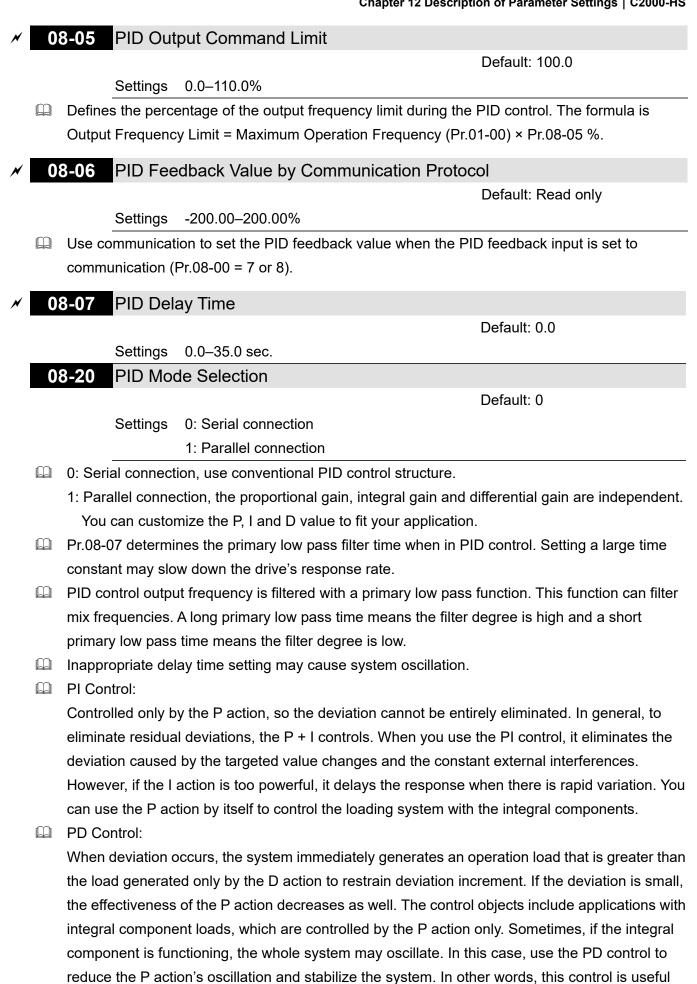

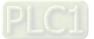

with no brake function's loading over the processes.

#### PID Control:

Use the I action to eliminate the deviation and the D action to reduce oscillation; then combine this with the P action for the PID control. Use the PID method for a control process with no deviations, high accuracies and a stable system.

#### Serial Connection

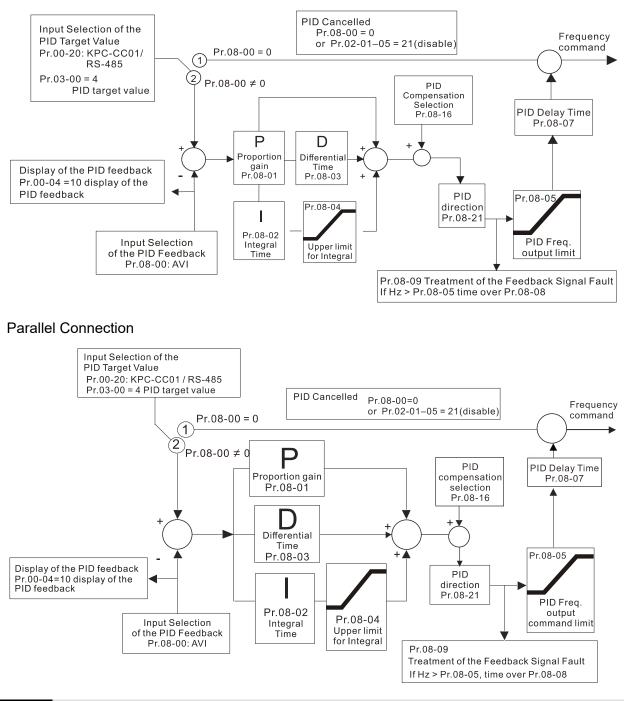

08-08

Feedback Signal Detection Time

Default: 0.0

#### Settings 0.0-3600.0 sec.

Use Valid only when the feedback signal is ACI (4–20 mA).

This parameter sets the detection time for abnormal PID signal feedback. You can also use it when the system feedback signal response is extremely slow. (Setting the detection time to 0.0 disables the detection function.)

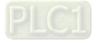

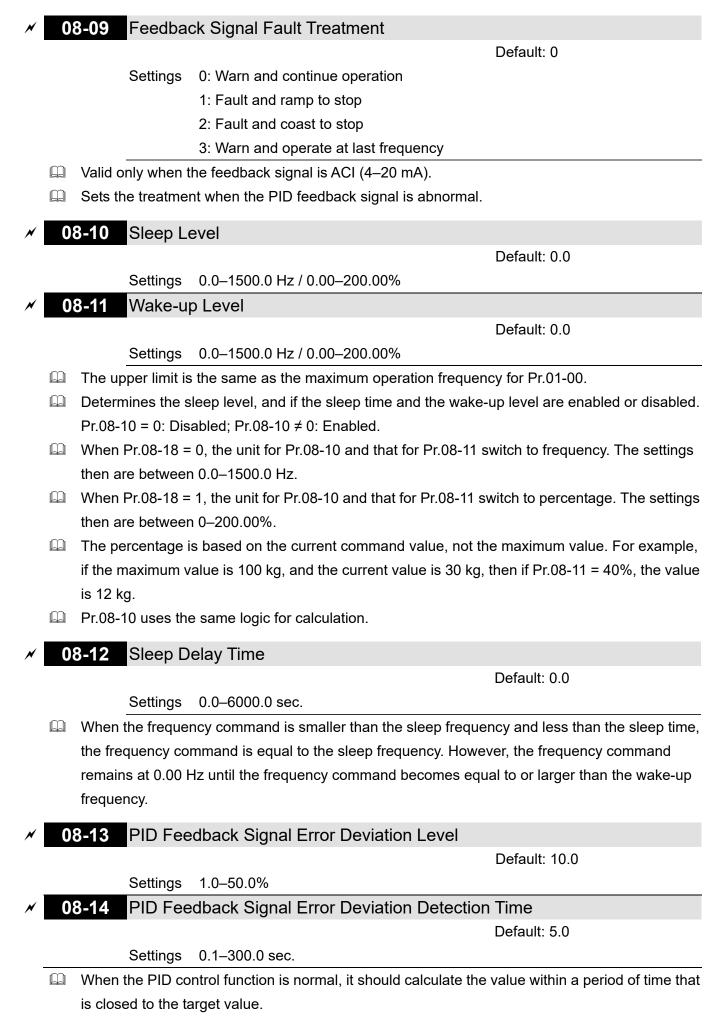

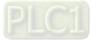

Refer to the PID control diagram for details. When executing PID feedback control, if |PID Reference Target Value – Detection Value| > Pr.08-13 PID Feedback Signal Error Deviation Level and exceeds Pr.08-14 setting, it is regarded as a PID control fault, and the multi-function output terminal setting 15 (PID feedback error) activates.

# ✓ 08-16 PID Compensation Selection

Default: 0

Settings 0: Parameter setting (Pr.08-17) 1: Analog input

0: The setting for Pr.08-17 gives the PID compensation value.

1: Set the analog input (Pr.03-00–03-02) to 13, then the PID compensation value of analog input is displayed on Pr.08-17. At this time, Pr.08-17 is read only.

#### 08-17 PID Compensation

Default: 0.0

Settings -100.0-100.0%

The PID compensation value = maximum PID target value × Pr.08-17. For example, if the maximum operation frequency Pr.01-00 = 600.0 Hz, Pr.08-17 = 10.0%, the PID compensation value increases the output frequency 60.0 Hz. 600.0 Hz × 100.00% × 10.0% = 60.0 Hz

## 08-18 Sleep Mode Function Setting

Default: 0

Settings 0: Refer to PID output command 1: Refer to PID feedback signal

- 0: The unit for Pr.08-10 and that for Pr.08-11 switch to frequency. The settings then are between 0.0–1500.0 Hz.
- 1: The unit for Pr.08-10 and that for Pr.08-11 switch to percentage. The settings then are between 0–200.00%.

# 08-19 Wake-up Integral Limit

Default: 50.0

#### Settings 0.0-200.0%

- The wake-up integral limit for the drive prevents suddenly running at high speed when the drive wakes up. The wake-up integral frequency limit = (Pr.01-00 × Pr.08-19%)
- $\hfill\square$  Reduces the reaction time from sleep to wake-up.

## **08-21** Enable PID to Change the Operation Direction

Default: 0

Settings 0: Operation direction cannot be changed

1: Operation direction can be changed

# **08-22** Wake-up Delay Time

Default: 0.00

Settings 0.00–600.00 sec.

Refer to Pr.08-18 for more information.

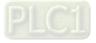

# 08-23 PID Control Flag

Default: 0000h

- Settings bit0 = 1, PID running in reverse follows the setting for Pr.00-23
  - bit0 = 0, PID running in reverse follows PID's calculated value
    - bit1 = 1, two decimal places for PID Kp
    - bit1 = 0, one decimal place for PID Kp
- $\square$  bit0 = 1: PID running in reverse function is valid only when Pr.08-21 = 1.
- □ bit0 = 0, if the PID calculated value is positive, the direction is forward. If the PID calculated value is negative, the direction is reverse.

There are three scenarios for sleep and wake-up frequency. Refer to the following explanations: 1) Frequency Command (PID is not in use, Pr.08-00 = 0. Works only in VF mode)

When the output frequency  $\leq$  the sleep frequency, and the drive reaches the preset sleep time, then the drive is in sleep mode (0 Hz).

When the frequency command reaches the wake-up frequency, the drive starts to count the wake-up delay time. When the drive reaches the wake-up delay time, it starts to catch up to reach the frequency command value by the acceleration time.

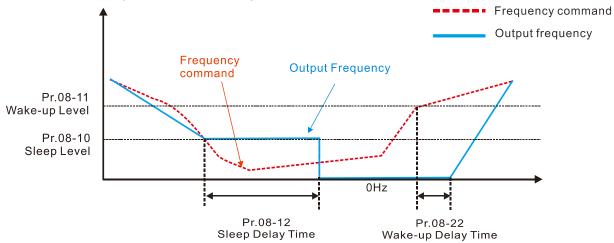

2) Internal PID Calculation Frequency Command (PID is in use,  $Pr.08-00 \neq 0$  and Pr.08-18 = 0) When the PID calculation Frequency command reaches the sleep frequency, the drive starts to count the sleep time and the output frequency starts to decrease. If the drive exceeds the preset sleep time, then the drive is in sleep mode (0 Hz). If the drive does not reach the preset sleep time, it remains at the lower frequency limit (if there is a preset lower limit.), or it remains at the minimum output frequency set at Pr.01-07 and waits until it reaches the sleep time before it goes into sleep mode (0 Hz).

When the PID calculated Frequency command reaches the wake-up frequency, the drive starts to count the wake-up delay time. Once it reaches the wake-up delay time, the drive starts to catch up to reach the PID Frequency command value by the acceleration time.

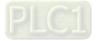

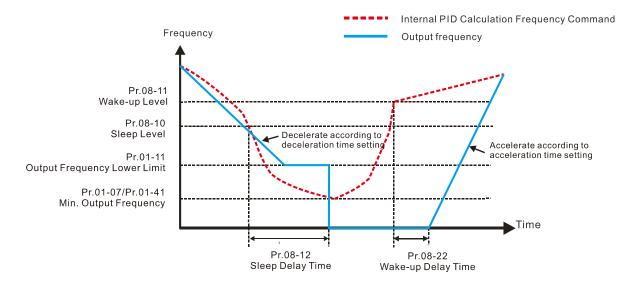

#### 3) PID Feedback Value Percentage (PID is in use, Pr.08-00 $\neq$ 0 and Pr.08-18 = 1)

When the PID feedback value reaches the sleep level percentage, the drive starts to count the sleep time and the output frequency starts to decrease. If the drive exceeds the preset sleep time, then the drive is in sleep mode (0 Hz). If the drive does not reach the preset sleep time, it remains at the lower frequency limit (if there is a preset of lower limit.), or it remains at the minimum output frequency set for Pr.01-07 and waits until it reaches the sleep time before going into sleep mode (0 Hz).

When the PID feedback value reaches the wake-up percentage, the drive starts to count the wake-up delay time. Once it reaches the wake-up delay time, the drive starts to catch up to reach the PID Frequency command value by the acceleration time.

Example 01: PID negative feedback

- Pr.08-10 must > Pr.08-11
- 30 kg is the reference
  - Set the parameter: Pr.03-00 = 5 (AVI is PID feedback) Pr.08-00 = 1 (PID negative feedback: AVI simulation input function select) Pr.08-10 = 40%(Sleep reference:  $12 \text{ kg} = 40\% \times 30 \text{ kg}$ ) Pr.08-11 = 20% (Wake-up reference:  $6 \text{ kg} = 20\% \times 30 \text{ kg}$ ) Case 01: If feedback >12 kg, frequency decreases.

| Area              | PID<br>Physical quantity                                         |
|-------------------|------------------------------------------------------------------|
| Sleep area        | >12 kg, the drive goes<br>into sleep                             |
| Excessive<br>area | between 6 kg and 12<br>kg, the drive remains<br>in current state |
| Wake-up<br>area   | < 6 kg, the drive<br>wakes-up, the motor<br>wakes-up             |

Case 02: If feedback <6 kg, frequency increases.

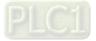

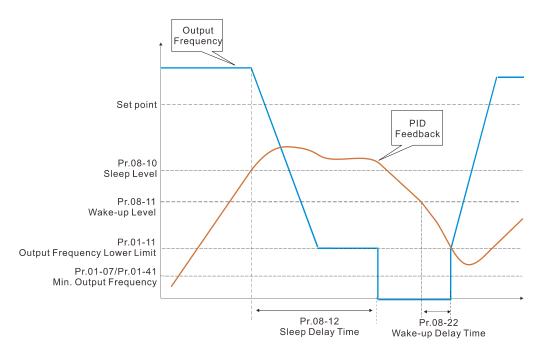

Example 02: PID positive feedback

- Pr.08-10 must < Pr.08-11
- 30 kg is the reference
- Set the parameter:
  - Pr.03-00 = 5 (AVI is PID feedback)

Pr.08-00 = 4 (PID positive feedback: AVI simulation input function select)

(Sleep reference: 33 kg = 110% × 30 kg)

Pr.08-11 = 120%

(Wake-up reference:  $36 \text{ kg} = 120\% \times 30 \text{ kg}$ )

Case 01: If feedback < 33 kg, frequency decreases.

Case 02: If feedback > 36 kg, frequency increases.

| Area               | PID<br>Physical quantity                                              |
|--------------------|-----------------------------------------------------------------------|
| Sleep              | >36 kg, the drive goes                                                |
| area               | into sleep                                                            |
| Excessiv<br>e area | between 33 kg and 36<br>kg, the drive remains<br>in the current state |
| Wake-up<br>area    | <33 kg, the drive<br>wakes-up                                         |

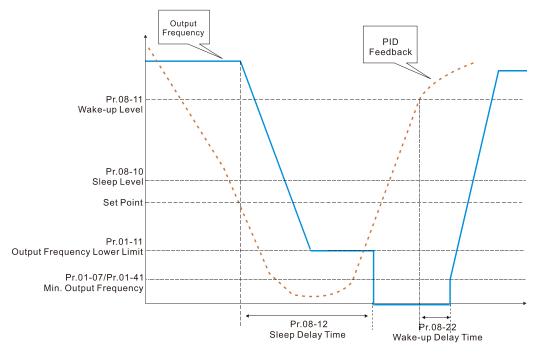

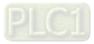

# **09 Communication Parameters**

When using the communication interface, the diagram on the right shows the communication port pin definitions. We recommend that you connect the AC motor drive to your PC by using Delta IFD6530 orIFD6500 as a communication converter.

| 8 - 1 | Modbus RS-485                                                      |
|-------|--------------------------------------------------------------------|
|       | Pin 1–2,7,8: Reserved<br>Pin 3, 6: GND<br>Pin 4: SG-<br>Pin 5: SG+ |
|       |                                                                    |

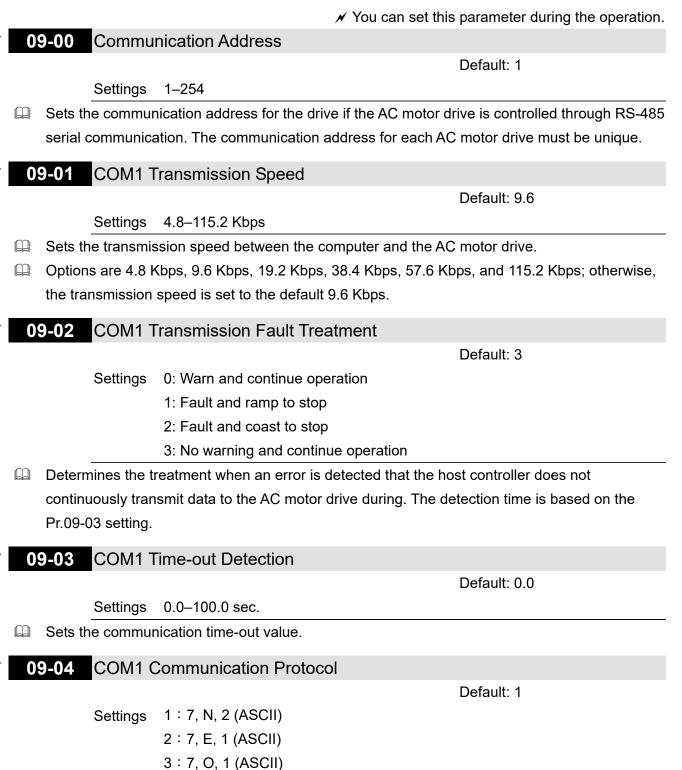

PLC1

4 : 7, E, 2 (ASCII) 5 : 7, O, 2 (ASCII) 6 : 8, N, 1 (ASCII) 7 : 8, N, 2 (ASCII) 8 : 8, E, 1 (ASCII) 9 : 8, O, 1 (ASCII) 10 : 8, E, 2 (ASCII) 11 : 8, O, 2 (ASCII) 12 : 8, N, 2 (ASCII) 13 : 8, N, 2 (RTU) 14 : 8, E, 1 (RTU) 15 : 8, O, 1 (RTU) 16 : 8, E, 2 (RTU) 17 : 8, O, 2 (RTU)

Control by PC (Computer Link)

When using the RS-485 serial communication interface, you must specify each drive's communication address in Pr.09-00. The computer then implements control using the drives' individual addresses.

Modbus ASCII (American Standard Code for Information Interchange): Each byte of data is the combination of two ASCII characters. For example, one byte of data: 64 Hex, shown as '64' in ASCII, consists of '6' (36Hex) and '4' (34Hex).

## 1. Code Description

The communication protocol is in hexadecimal, ASCII: "0"..."9", "A"..."F", every hexadecimal value represents an ASCII code. The following table shows some examples.

| Character  | '0' | '1' | '2' | '3' | '4' | '5' | '6' | '7' |
|------------|-----|-----|-----|-----|-----|-----|-----|-----|
| ASCII code | 30H | 31H | 32H | 33H | 34H | 35H | 36H | 37H |

| Character  | '8' | ʻ9' | 'A' | 'B' | 'C' | 'D' | 'E' | 'F' |
|------------|-----|-----|-----|-----|-----|-----|-----|-----|
| ASCII code | 38H | 39H | 41H | 42H | 43H | 44H | 45H | 46H |

## 2. Data Format

10-bit character frame (For ASCII):

(7, N, 2)

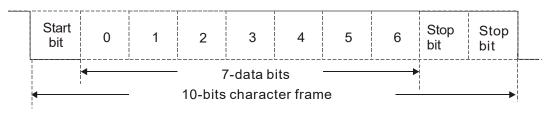

(7, E, 1)

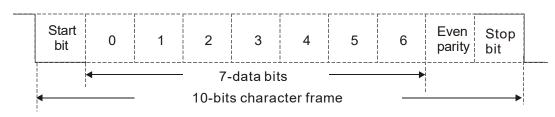

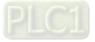

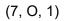

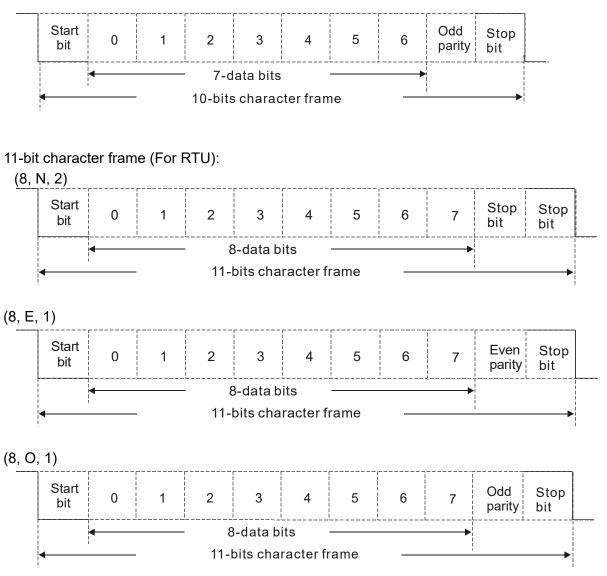

#### 3. Communication Protocol

#### 3.1 Communication Data Frame:

ASCII mode:

| STX            | Start character = ':' (3AH)                              |
|----------------|----------------------------------------------------------|
| Address High   | Communication address:                                   |
| Address Low    | one 8-bit address consists of 2 ASCII codes              |
| Function High  | Command code:                                            |
| Function Low   | one 8-bit command consists of 2 ASCII codes              |
| DATA (n-1)     | Contents of data:                                        |
|                | n x 8-bit data consists of 2n ASCII codes                |
| DATA 0         | $n \le 16$ , maximum of 32 ASCII codes (20 sets of data) |
| LRC Check High | LRC checksum:                                            |
| LRC Check Low  | one 8-bit checksum consists of 2 ASCII codes             |
| END High       | End characters:                                          |
| END Low        | END1= CR (0DH), END0= LF(0AH)                            |

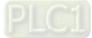

| Defined by a silent interval of more than 10 ms    |  |  |
|----------------------------------------------------|--|--|
| Communication address: 8-bit address               |  |  |
| Command code: 8-bit command                        |  |  |
| Contents of data:                                  |  |  |
| - N × 8-bit data, n $\leq$ 16                      |  |  |
|                                                    |  |  |
| CRC checksum:                                      |  |  |
| one 16-bit checksum consists of 2 8-bit characters |  |  |
| Defined by a silent interval of more than 10 ms    |  |  |
|                                                    |  |  |

#### RTU mode:

#### 3.2 Communication Address (Address)

00H: broadcast to all AC motor drives

01H: AC motor drive of address 01

0FH: AC motor drive of address 15

10H: AC motor drive of address 16

: FEH: AC motor drive of address 254

#### 3.3 Function (Function code) and DATA (data characters)

03H: read data from a register

06H: write to a single register

Example: Reading two continuous data from register address 2102H, AMD address is 01H.

#### ASCII mode:

| Command Me         | ssage:            | Response Message                      |                   |  |
|--------------------|-------------------|---------------------------------------|-------------------|--|
| STX                | ·                 | STX                                   | ·'                |  |
| Address            | <u>'0'</u><br>'1' | Address                               | <u>'0'</u><br>'1' |  |
| Function           | ·0'<br>·3'        | Function                              | <u>'0'</u><br>'3' |  |
| Starting register  | <u>'2'</u><br>'1' | Number of register<br>(count by byte) | '0'<br>'4'        |  |
| Starting register  | '0'<br>'2'        | Content of starting                   | '1'<br>'7'        |  |
| Number of register | ·0'               | register 2102H                        |                   |  |
| (count by word)    | "0'<br>'2'        | Content of register 2103H             | ·0'               |  |
| LRC Check          | 'D'<br>'7'        | Content of register 2 10311           | .0,<br>,0,        |  |
| END                | CR<br>LF          | LRC Check                             | '7'<br>'1'        |  |
|                    |                   | END                                   | CR<br>LF          |  |

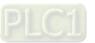

#### RTU mode:

| Command Mes            | sage: | Response Me         | ssage |
|------------------------|-------|---------------------|-------|
| Address                | 01H   | Address             | 01H   |
| Function               | 03H   | Function            | 03H   |
| Starting data register | 21H   | Number of register  | 04H   |
| Starting data register | 02H   | (count by byte)     | 040   |
| Number of register     | 00H   | Content of register | 17H   |
| (count by word)        | 02H   | address 2102H       | 70H   |
| CRC Check Low          | 6FH   | Content of register | 00H   |
| CRC Check High         | F7H   | address 2103H       | 00H   |
|                        |       | CRC Check Low       | FEH   |
|                        |       | CRC Check High      | 5CH   |

06H: single write, write single data to a register.

Example: Writing data 6000 (1770H) to register 0100H. AMD address is 01H.

#### ASCII mode:

| Command Me       | ssage:  | Response Me      | ssage    |
|------------------|---------|------------------|----------|
| STX              | STX ':' |                  | 6.7<br>- |
| Address          | ·0'     | Address          | ʻ0'      |
| Address          | '1'     | Address          | '1'      |
| Function         | ·0'     | Function         | ·0'      |
|                  | '6'     |                  | '6'      |
|                  | ·0'     |                  | ·0'      |
| Target register  | '1'     | Target register  | '1'      |
| Target register  | ·0'     |                  | ·0'      |
|                  | ·0'     |                  | ·0'      |
|                  | '1'     | Register content | '1'      |
| Register content | '7'     |                  | '7'      |
| Register content | '7'     | Register content | '7'      |
|                  | ·0'     |                  | '0'      |
| LRC Check        | '7'     | LRC Check        | '7'      |
| Enteroneck       | '1'     |                  | '1'      |
| END              | CR      | END              | CR       |
|                  | LF      |                  | LF       |

### RTU mode:

| Command Message: |     | Response Message |     |
|------------------|-----|------------------|-----|
| Address          | 01H | Address          | 01H |
| Function         | 06H | Function         | 06H |
| Target register  | 01H | Target register  | 01H |
| Target register  | 00H | larger register  | 00H |
| Register content | 17H | Pogistor contont | 17H |
| Register content | 70H | Register content | 70H |
| CRC Check Low    | 86H | CRC Check Low    | 86H |
| CRC Check High   | 22H | CRC Check High   | 22H |

10H: write multiple registers (can write up to 20 sets of data simultaneously).

Example: Set the multi-step speed of an AC motor drive (address is 01H),

Pr.04-00 = 50.00 (1388H), Pr.04-01 = 40.00 (0FA0H).

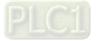

# ASCII Mode

| Command Me              | ssage:      |  |
|-------------------------|-------------|--|
| STX                     | ·           |  |
| ADR 1                   | ·0'         |  |
| ADR 0                   | '1'         |  |
| CMD 1                   | '1'         |  |
| CMD 0                   | ·0'         |  |
|                         | ʻ0'         |  |
| Target register         | '5'         |  |
| Target register         | ʻ0'         |  |
|                         | ʻ0'         |  |
|                         | <b>'</b> 0' |  |
| Number of register      | ·0'         |  |
| (count by word)         | ʻ0'         |  |
|                         | '2'         |  |
| Number of register      | ʻ0'         |  |
| (count by byte)         | '4'         |  |
|                         | '1'         |  |
| The first data content  | '3'         |  |
| The list data content   | '8'         |  |
|                         | '8'         |  |
|                         | ·0'         |  |
| The second data content | 'F'         |  |
|                         | 'A'         |  |
|                         | ʻ0'         |  |
| LRC Check               | <u>'9'</u>  |  |
|                         | 'A'         |  |
| END                     | CR          |  |
|                         | LF          |  |

| Response Message   |          |  |  |
|--------------------|----------|--|--|
| STX                | (_)<br>- |  |  |
| ADR 1              | '0'      |  |  |
| ADR 0              | '1'      |  |  |
| CMD 1              | '1'      |  |  |
| CMD 0              | '0'      |  |  |
|                    | '0'      |  |  |
| Torget register    | '5'      |  |  |
| Target register    | '0'      |  |  |
|                    | '0'      |  |  |
|                    | '0'      |  |  |
| Number of register | '0'      |  |  |
| (count by word)    | '0'      |  |  |
|                    | '2'      |  |  |
| LRC Check          | 'E'      |  |  |
| LRC Check          | '8'      |  |  |
| END                | CR       |  |  |
| END                | LF       |  |  |
|                    |          |  |  |

#### RTU mode:

#### Command Message:

| ADR                     | 01H |
|-------------------------|-----|
| CMD                     | 10H |
| Torget register         | 05H |
| Target register         | 00H |
| Number of register      | 00H |
| (Count by word)         | 02H |
| Quantity of data (byte) | 04  |
| The first data contant  | 13H |
| The first data content  | 88H |
| The second data content | 0FH |
| The second data content | A0H |
| CRC Check Low           | '9' |
| CRC Check High          | 'A' |

#### Response Message:

| •                  | •   |
|--------------------|-----|
| ADR                | 01H |
| CMD                | 10H |
| Target register    | 05H |
| larger register    | 00H |
| Number of register | 00H |
| (Count by word)    | 02H |
| CRC Check Low      | 41H |
| CRC Check High     | 04H |
|                    |     |

### 3.4 Check sum

# (1) ASCII mode (LRC Check):

LRC (Longitudinal Redundancy Check) is calculated by summing up the values of the bytes from ADR1 to last data character then calculating the hexadecimal representation of the 2's-complement negation of the sum.

Example:

01H + 03H + 21H + 02H + 00H + 02H = 29H, the 2's-complement negation of 29H is D7H.

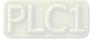

#### (2) RTU mode (CRC Check):

CRC (Cyclical Redundancy Check) is calculated by the following steps:

- Step 1: Load a 16-bit register (called CRC register) with FFFFh.
- **Step 2:** Exclusive OR the first 8-bit byte of the command message with the low order byte of the 16-bit CRC register, putting the result in the CRC register.
- Step 3: Examine the LSB of CRC register.
- Step 4: If the LSB of CRC register is 0, shift the CRC register one bit to the right, fill MSB with zero, then repeat step 3. If the LSB of CRC register is 1, shift the CRC register one bit to the right, fill MSB with zero, Exclusive OR the CRC register with the polynomial value A001H, then repeat step 3.
- Step 5: Repeat step 3 and 4 until you perform eight shifts. This processes a complete 8-bit byte.
- Step 6: Repeat step 2 through 5 for the next 8-bit byte of the command message. Continue doing this until all bytes are processed. The final contents of the CRC register are the CRC value. When transmitting the CRC value in the message, the upper and lower bytes of the CRC value must be swapped, that is, the lower order byte is transmitted first.

The following is an example of CRC generation using C language. The function takes two arguments:

Unsigned char\* data  $\leftarrow$  a pointer to the message buffer

Unsigned char length  $\leftarrow$  the quantity of bytes in the message buffer

The function returns the CRC value as a type of unsigned integer.

Unsigned int crc\_chk (unsigned char\* data, unsigned char length)

```
{
```

```
int j;
unsigned int reg_crc=0xffff;
while(length--){
    reg_crc ^= *data++;
    for(j=0;j<8;j++){
        if(reg_crc & 0x01){ /* LSB(b0)=1 */
            reg_crc=(reg_crc>>1) ^ 0xa001;
        }else{
            reg_crc=reg_crc >>1;
        }
    }
    return reg_crc; // return register CRC
```

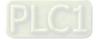

}

# 4. Address list

AC motor drive parameters

| Modbus<br>Address | Function                                                                           |
|-------------------|------------------------------------------------------------------------------------|
| GGnnH             | GG is the parameter group, nn is the parameter number; for example, the address of |
| GGIIII            | Pr.04-10 is 040AH.                                                                 |

# Control command (20xx)

| Modbus<br>Address | R/W |           | Function                                         |
|-------------------|-----|-----------|--------------------------------------------------|
|                   |     |           | 00B: No function                                 |
|                   |     |           | 01B: Stop                                        |
|                   |     | bit1–0    | 10B: Run                                         |
|                   |     |           | 11B: JOG + RUN                                   |
|                   |     | bit3–2    | Reserved                                         |
|                   |     |           | 00B: No function                                 |
|                   |     |           | 01B: FWD                                         |
|                   |     | bit5–4    | 10B: REV                                         |
|                   |     |           | 11B: Change direction                            |
|                   |     |           | 00B: 1 <sup>st</sup> acceleration / deceleration |
|                   |     |           | 01B: 2 <sup>nd</sup> acceleration / deceleration |
|                   |     | bit7–6    | 10B: 3 <sup>rd</sup> acceleration / deceleration |
|                   |     |           | 11B: 4 <sup>th</sup> acceleration / deceleration |
|                   |     |           | 000B: Master speed                               |
|                   |     |           | 0001B: 1 <sup>st</sup> Step speed frequency      |
| 2000H             | RW  |           | 0010B: 2 <sup>nd</sup> Step speed frequency      |
|                   |     |           | 0011B: 3 <sup>rd</sup> Step speed frequency      |
|                   |     |           | 0100B: 4 <sup>th</sup> Step speed frequency      |
|                   |     |           | 0101B: 5 <sup>th</sup> Step speed frequency      |
|                   |     | bit11–8   | 0110B: 6 <sup>th</sup> Step speed frequency      |
|                   |     |           | 0111B: 7 <sup>th</sup> Step speed frequency      |
|                   |     | 5111-0    | 1000B: 8 <sup>th</sup> Step speed frequency      |
|                   |     |           | 1001B: 9 <sup>th</sup> Step speed frequency      |
|                   |     |           | 1010B: 10 <sup>th</sup> Step speed frequency     |
|                   |     |           | 1011B: 11 <sup>th</sup> Step speed frequency     |
|                   |     |           | 1100B: 12 <sup>th</sup> Step speed frequency     |
|                   |     |           | 1101B: 13 <sup>th</sup> Step speed frequency     |
|                   |     |           | 1110B: 14 <sup>th</sup> Step speed frequency     |
|                   |     |           | 1111B: 15 <sup>th</sup> Step speed frequency     |
|                   |     | bit12     | 1: Enable bit06–11 function                      |
|                   |     | bit15     | Reserved                                         |
| 2001H             | RW  | Frequency | command (XXX.XX Hz)                              |

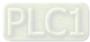

| Modbus<br>Address | R/W  | Function |                        |
|-------------------|------|----------|------------------------|
|                   |      | bit0     | 1: E.F. ON             |
|                   | bit1 | 1: Reset |                        |
| 2002H             | RW   | bit2     | 1: Base block (B.B) ON |
|                   |      | bit15–3  | Reserved               |

# Status monitor read only (21xx)

| Modbus<br>Address | R/W |                                                                             | Function                                                          |  |
|-------------------|-----|-----------------------------------------------------------------------------|-------------------------------------------------------------------|--|
| 2100H             | R   | High byte: Warn Code                                                        |                                                                   |  |
| 210011            | IX  | Low Byte:                                                                   | Low Byte: Error Code                                              |  |
|                   |     |                                                                             | AC motor drive operation status                                   |  |
|                   |     | bit1–0                                                                      | 00B: Drive stops                                                  |  |
|                   |     |                                                                             | 01B: Drive decelerating                                           |  |
|                   |     |                                                                             | 10B: Drive standby                                                |  |
|                   |     |                                                                             | 11B: Drive operating                                              |  |
|                   |     | bit2                                                                        | 1:JOG Command                                                     |  |
|                   |     |                                                                             | Operation Direction                                               |  |
|                   |     | bit4–3                                                                      | 00B: FWD run                                                      |  |
|                   | _   |                                                                             | 01B: From REV run to FWD run                                      |  |
| 2101H             | R   |                                                                             | 10B: From FWD run to REV run                                      |  |
|                   |     |                                                                             | 11B: REV run                                                      |  |
|                   |     | bit8                                                                        | 1: Master frequency controlled by communication interface         |  |
|                   |     | bit9                                                                        | 1: Master frequency controlled by analog / external signal        |  |
|                   |     | bit10                                                                       | 1: Operation command controlled by communication interface        |  |
|                   |     | bit11                                                                       | 1: Parameter locked                                               |  |
|                   |     | bit12                                                                       | 1: Enable to copy parameters from keypad                          |  |
|                   |     | bit15–13                                                                    | Reserved                                                          |  |
| 2102H             | R   | Frequency command (XXX.XX Hz)                                               |                                                                   |  |
| 2103H             | R   | Output free                                                                 | quency (XXX.XX Hz)                                                |  |
| 2104H             | R   | Output current (XX.XX A). When current is higher than 655.35, it shifts the |                                                                   |  |
| 21040             | R   | decimal as                                                                  | decimal as (XXX.X A). The decimal can refer to High byte of 211F. |  |
| 2105H             | R   | DC bus voltage (XXX.X V)                                                    |                                                                   |  |
| 2106H             | R   | Output voltage (XXX.X V)                                                    |                                                                   |  |
| 2107H             | R   | Current step number of multi-step speed operation                           |                                                                   |  |
| 2108H             | R   | Reserved                                                                    |                                                                   |  |
| 2109H             | R   | Counter va                                                                  | Counter value                                                     |  |
| 210AH             | R   | Power factor angle (XXX.X)                                                  |                                                                   |  |
| 210BH             | R   | Output torque (XXX.X %)                                                     |                                                                   |  |
| 210CH             | R   | Actual motor speed (XXXXX rpm)                                              |                                                                   |  |

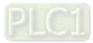

| Modbus<br>Address | R/W | Function                                                                                                    |
|-------------------|-----|----------------------------------------------------------------------------------------------------|
| 210DH             | R   | Number of PG feedback pulses (0–65535)                                                                                                    |
| 210EH             | R   | Number of PG2 pulse commands (0–65535)                                                                                                    |
| 210FH             | R   | Power output (X.XXX kW)                                                                                                    |
| 2116H             | R   | Multi-function display (Pr.00-04)                                                                                                    |
| 211BH             | R   | Maximum Operation Frequency (Pr.01-00) or Maximum User-defined Value<br>(Pr.00-26)<br>When Pr.00-26 is 0, this value is equal to Pr.01-00 setting<br>When Pr.00-26 is not 0, and the command source is keypad, this value =<br>Pr.00-24 × Pr.00-26 ÷ Pr.01-00<br>When Pr.00-26 is not 0, and the command source is 485, this value =<br>Pr.09-10 × Pr.00-26 ÷ Pr.01-00 |
| 211FH             | R   | High byte: decimal of current value (display)                                                                                                    |

Status monitor read only (22xx)

| Modbus<br>Address | RW | Function                                                                      |  |
|-------------------|----|-------------------------------------------------------------------------------|--|
| 2200H             | R  | Display output current (A). When current is higher than 655.35, it shifts the |  |
| 220011            | Γ  | decimal as (XXX.X A). The decimal can refer to High byte of 211F.             |  |
| 2201H             | R  | Display counter value (c)                                                     |  |
| 2202H             | R  | Actual output frequency (XXXXX Hz)                                            |  |
| 2203H             | R  | DC bus voltage (XXX.X V)                                                      |  |
| 2204H             | R  | Output voltage (XXX.X V)                                                      |  |
| 2205H             | R  | Power angle (XXX.X)                                                           |  |
| 2206H             | R  | Display actual motor speed kW of U, V, W (XXXXX kW)                           |  |
| 2207H             | D  | Display motor speed in rpm estimated by the drive or encoder feedback         |  |
| 220711            | R  | (XXXXX rpm)                                                                   |  |
| 2208H             | R  | Display positive / negative output torque in %, estimated by the drive (t0.0: |  |
| 220011            |    | positive torque, -0.0: negative torque) (XXX.X %)                             |  |
| 2209H             | R  | Display PG feedback (see NOTE 1 in Pr.00-04)                                  |  |
| 220AH             | R  | R PID feedback value after enabling PID function (XXX.XX %)                   |  |
| 22000             | D  | Display signal of AVI analog input terminal, 0–10 V corresponds to            |  |
| 220BH R           |    | 0.00–100.00% (1.) (see NOTE 2 in Pr.00-04)                                    |  |
| 220CH             | R  | Display signal of ACI analog input terminal, 4–20 mA / 0–10 V corresponds     |  |
| 22000             | ĸ  | to 0.00–100.00% (2.) (see NOTE 2 in Pr.00-04)                                 |  |
| 22004             | R  | Display signal of AUI analog input terminal, -10–10 V corresponds to          |  |
| 220DH             | R  | -100.00–100% (3.) (see NOTE 2 in Pr.00-04)                                    |  |
| 220EH             | R  | IGBT temperature of drive power module (XXX.X °C)                             |  |
| 220FH             | R  | The temperature of capacitance (XXX.X °C)                                     |  |
| 2210H             | D  | The status of digital input (ON / OFF), refer to Pr.02-12                     |  |
|                   | R  | (see NOTE 3 in Pr.00-04)                                                      |  |

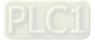

| Modbus<br>Address | RW | Function                                                                     |                                                                   |  |  |
|-------------------|----|------------------------------------------------------------------------------|-------------------------------------------------------------------|--|--|
| 2211H             | R  | The status                                                                   | of digital output (ON / OFF), refer to Pr.02-18                   |  |  |
| 221111            | Γ  | (see NOTE                                                                    | E 4 in Pr.00-04)                                                  |  |  |
| 2212H             | R  | The multi-                                                                   | step speed that is executing (S)                                  |  |  |
| 2213H             | R  | The corres                                                                   | ponding CPU pin status of digital input (d.)                      |  |  |
| 221311            |    | (see NOTE                                                                    | E 3 in Pr.00-04)                                                  |  |  |
| 2214H             | R  | The corres                                                                   | ponding CPU pin status of digital output (O.)                     |  |  |
| 221111            |    | (see NOTE                                                                    | E 4 in Pr.00-04)                                                  |  |  |
|                   |    | Number of                                                                    | actual motor revolution (PG1 of PG card) (P.) it starts from 9    |  |  |
| 2215H             | R  | when the a                                                                   | actual operation direction is changed or the keypad displays at   |  |  |
|                   |    | stop is 0. 1                                                                 | he maximum is 65535                                               |  |  |
| 2216H             | R  | Pulse inpu                                                                   | t frequency (PG2 of PG card) (XXX.XX Hz)                          |  |  |
| 2217H             | R  | Pulse inpu                                                                   | t position (PG card PG2), the maximum setting is 65535.           |  |  |
| 2218H             | R  | Position co                                                                  | ommand tracing error                                              |  |  |
| 2219H             | R  | Display tim                                                                  | nes of counter overload (XXX.XX %)                                |  |  |
| 221AH             | R  | GFF (XXX                                                                     | .XX %)                                                            |  |  |
| 221BH             | R  | DC bus vo                                                                    | Itage ripples (XXX.X V)                                           |  |  |
| 221CH             | R  | PLC regist                                                                   | er D1043 data (C)                                                 |  |  |
| 221DH             | R  | Number of                                                                    | Number of poles of a permanent magnet motor                       |  |  |
| 221EH             | R  | User page displays the value in physical measure                             |                                                                   |  |  |
| 221FH             | R  | Output Value of Pr.00-05 (XXX.XX Hz)                                         |                                                                   |  |  |
| 2220H             | R  | Number of                                                                    | motor turns when drive operates (saves when drive stops, and      |  |  |
| 222011            |    | resets to z                                                                  | ero when operating)                                               |  |  |
| 2221H             | R  | Operating                                                                    | position of the motor (saves when drive stops, and resets to zero |  |  |
|                   |    | when oper                                                                    | ating)                                                            |  |  |
| 2222H             | R  | Fan speed                                                                    | of the drive (XXX %)                                              |  |  |
| 2223H             | R  | Control mo                                                                   | ode of the drive 0: speed mode                                    |  |  |
| 2224H             | R  | Carrier fre                                                                  | quency of the drive (XX kHz)                                      |  |  |
| 2225H             | R  | Reserve                                                                      | Reserve                                                           |  |  |
|                   |    | Drive                                                                        |                                                                   |  |  |
|                   |    | status                                                                       | 00b: No direction                                                 |  |  |
|                   |    | bit1–0                                                                       | 01b: Forward                                                      |  |  |
|                   |    |                                                                              | 10b: Reverse                                                      |  |  |
| 2226H             | R  | bit3–2                                                                       | 01b: Drive ready                                                  |  |  |
|                   |    |                                                                              | 10b: Error                                                        |  |  |
|                   |    | bit4                                                                         | 0b: Motor drive did not output                                    |  |  |
|                   |    |                                                                              | 1b: Motor drive did output                                        |  |  |
|                   |    | bit5                                                                         | 0b: No alarm                                                      |  |  |
|                   |    |                                                                              | 1b: Alarm                                                         |  |  |
| 2227H             | R  | Drive's estimated output torque (positive or negative direction) (XXXX Nt-m) |                                                                   |  |  |

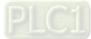

| Modbus<br>Address | RW | Function                           |
|-------------------|----|------------------------------------|
| 2229H             | R  | kWh display (XXXX.X)               |
| 222AH             | R  | PG2 pulse input in Low Word        |
| 222BH             | R  | PG2 pulse input in High Word       |
| 222CH             | R  | Motor actual position in Low Word  |
| 222DH             | R  | Motor actual position in High Word |
| 222EH             | R  | PID reference (XXX.XX %)           |
| 222FH             | R  | PID offset (XXX.XX %)              |
| 2230H             | R  | PID output frequency (XXX.XX Hz)   |
| 2231H             | R  | Hardware ID                        |

Remote IO (26xx)

| Modbus<br>Address | RW | Function                                                  |  |
|-------------------|----|-----------------------------------------------------------|--|
| 2600H             | R  | Each bit corresponds to different terminal input contact  |  |
| 2640H             | RW | Each bit corresponds to different terminal output contact |  |
| 2660H             | R  | AVI proportional value                                    |  |
| 2661H             | R  | ACI proportional value                                    |  |
| 2662H             | R  | AUI proportional value                                    |  |
| 266AH             | R  | Expansion card Al10, 0.0–100.0% (EMC-A22A)                |  |
| 266BH             | R  | Expansion card AI11, 0.0–100.0% (EMC-A22A)                |  |
| 26A0H             | RW | AFM1 output proportional value                            |  |
| 26A1H             | RW | AFM2 output proportional value                            |  |
| 26AAH             | RW | Expansion card AO10, 0.0–100.0% (EMC-A22A)                |  |
| 26ABH             | RW | Expansion card AO11, 0.0–100.0% (EMC-A22A)                |  |

#### 5. Exception response:

When the drive is using the communication connection, if an error occurs, the drive responds to the error code and sets the highest bit (bit 7) of code to 1 (function code AND 80H) then responds to the control system to signal that an error occurred.

If the keypad displays "CE-XX" as a warning message, "XX" is the error code at that time. Refer to the table of error codes for communication error for reference.

| Example:       |          |  |
|----------------|----------|--|
| ASCII mode:    |          |  |
| STX            | (_)<br>- |  |
| Address        | ·0'      |  |
| Address        | '1'      |  |
| Europhie e     | '8'      |  |
| Function       | '6'      |  |
| Exception and  | ·0'      |  |
| Exception code | '2'      |  |
|                | '7'      |  |
| LRC Check '7'  |          |  |
|                | CR       |  |
| END            | LF       |  |

| RTU mod        | e:  |
|----------------|-----|
| Address        | 01H |
| Function       | 86H |
| Exception code | 02H |
| CRC Check Low  | C3H |
| CRC Check High | A1H |
|                |     |

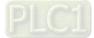

The explanation of exception codes:

| Error Code                                        | Explanation                               |
|---------------------------------------------------|-------------------------------------------|
| 1 Function code is not supported or unrecognized. |                                           |
| 2                                                 | Address is not supported or unrecognized. |
| 3 Data is not correct or unrecognized.            |                                           |
| 4                                                 | Fail to execute this function code        |

09-09 **Communication Response Delay Time** 

Default: 2.0

0.0-200.0 ms Settings

If the host controller does not finish the transmitting / receiving process, you can use this parameter to set the response delay time after the AC motor drive receives a communication command as shown in the following.

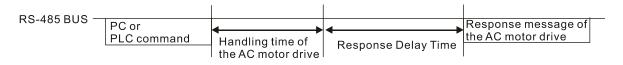

#### 09-10 Communication Main Frequency

Default: 600.0

Settings 0.0-1500.0 Hz

When you set Pr.00-20 to 1 (RS-485 serial communication input), the AC motor drive saves the last Frequency command into Pr.09-10 when there is abnormal power off or momentary power loss. When power is restored, the AC motor drive operates with the frequency in Pr.09-10 if there is no new Frequency command input. When a Frequency command of RS-485 changes (the frequency command source must be set as Modbus), this parameter also changes.

| × | 09-11 | Block Transfer 1  |
|---|-------|-------------------|
| ~ | 09-12 | Block Transfer 2  |
| × | 09-13 | Block Transfer 3  |
| * | 09-14 | Block Transfer 4  |
| ~ | 09-15 | Block Transfer 5  |
| ~ | 09-16 | Block Transfer 6  |
| * | 09-17 | Block Transfer 7  |
| ~ | 09-18 | Block Transfer 8  |
| ~ | 09-19 | Block Transfer 9  |
| × | 09-20 | Block Transfer 10 |
| ~ | 09-21 | Block Transfer 11 |
| ~ | 09-22 | Block Transfer 12 |
| * | 09-23 | Block Transfer 13 |
| ~ | 09-24 | Block Transfer 14 |
| ~ | 09-25 | Block Transfer 15 |
| * | 09-26 | Block Transfer 16 |
| • |       | Default: 0000h    |

0000-FFFFh Settings

Jefault: 0000h

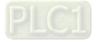

- There is a group of block transfer parameters available in the AC motor drive (Pr.09-11–Pr.09-26). Using communication code 03H, you can store the parameters (Pr.09-11–Pr.09-26) that you want to read.
- For example: according to the Address List (as shown in the table below), Pr.01-42 is shown as 012A. Set Pr.09-11 to 012Ah (the minimum voltage of Pr.01-42 M2 is 2.0 V), and use Pr.09-11 (communication address 090B) to read the communication parameter, the read value is 2.0.

AC motor drive parameters GGnnH GG is the parameter group, nn is the parameter number; for example, the address of Pr.04-10 is 040AH.

# **09-30** Communication Decoding Method

Default: 1

Settings 0: Decoding Method 1 (20xx)

1: Decoding Method 2 (60xx)

|                        |                    | Decoding Method 1                                                                 | Decoding Method 2                     |  |
|------------------------|--------------------|-----------------------------------------------------------------------------------|---------------------------------------|--|
|                        | Digital Keypad     | Digital keypad controls the drive action regardless of decoding method 1 or 2.    |                                       |  |
| Source of              | External Terminal  | External terminal controls the drive action regardless of decoding method 1 or 2. |                                       |  |
| Source of<br>Operation | RS-485             | Refer to address: 2000h–20FFh                                                     | Refer to address: 6000h–60FFh         |  |
| Control                | CANopen            | Refer to index: 2020-01h–2020-FFh                                                 | Refer to index:2060-01h-2060-FFh      |  |
| Control                | Communication Card | Refer to address: 2000h–20FFh                                                     | Refer to address: 6000h–60FFh         |  |
|                        | PLC                | PLC command controls the drive action                                             | regardless of decoding method 1 or 2. |  |

# 09-31 Internal Communication Protocol

Default: 0

Settings 0: Modbus 485

- -1: Internal Communication Slave 1
- -2: Internal Communication Slave 2
- -3: Internal Communication Slave 3
- -4: Internal Communication Slave 4
- -5: Internal Communication Slave 5
- -6: Internal Communication Slave 6
- -7: Internal Communication Slave 7
- -8: Internal Communication Slave 8
- -10: Internal Communication Master
- -12: Internal PLC Control
- When it is defined as internal communication, refer to Section 16-10 for Main Control Terminal of Internal Communication.
- When it is defined as internal PLC control, refer to Section 16-12 for Remote IO control application (using MODRW).

09-33 PLC Command Force to 0

Default: 0

Setting bit0: Before PLC scans, set the PLC target frequency = 0

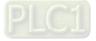

Defines whether the Frequency command or the Speed command needs to be cleared to zero or not before the PLC starts the next scan.

| 09-35 | PLC Add  | dress                                       |                    |
|-------|----------|---------------------------------------------|--------------------|
|       |          |                                             | Default: 2         |
|       | Settings | 1–254                                       |                    |
| 09-36 | CANope   | en Slave Address                            |                    |
|       |          |                                             | Default: 0         |
|       | Settings | 0: Disable                                  |                    |
|       |          | 1–127                                       |                    |
| 09-37 | CANope   | en Speed                                    |                    |
|       |          |                                             | Default: 0         |
|       | Settings | 0: 1 Mbps                                   |                    |
|       |          | 1: 500 Kbps                                 |                    |
|       |          | 2: 250 Kbps                                 |                    |
|       |          | 3: 125 Kbps                                 |                    |
|       |          | 4: 100 Kbps (Delta only)                    |                    |
|       |          | 5: 50 Kbps                                  |                    |
| 09-39 | CANope   | en Warning Record                           |                    |
|       |          |                                             | Default: Read only |
|       | Settings | bit0: CANopen Guarding Time-out             |                    |
|       |          | bit1: CANopen Heartbeat Time-out            |                    |
|       |          | bit2: CANopen SYNC Time-out                 |                    |
|       |          | bit3: CANopen SDO Time-out                  |                    |
|       |          | bit4: CANopen SDO buffer overflow           |                    |
|       |          | bit5: CANopen hardware disconnection warr   | ning (Can Bus OFF) |
|       |          | bit6: Error protocol of CANopen             |                    |
|       |          | bit8: The setting values of CANopen indexes | are fail           |
|       |          | bit9: The setting value of CANopen address  | is fail            |
|       |          | bit10: The checksum value of CANopen inde   | exes is fail       |
| 09-40 | CANope   | en Decoding Method                          |                    |
|       |          |                                             | Default: 1         |
|       | Settings | 0: Disable (Delta-defined decoding method)  |                    |
|       |          | 1: Enable (CANopen DS402 Standard protoc    | col)               |
| 09-41 | CANope   | en Communication Status                     |                    |
|       |          |                                             | Default: Read only |
|       | Settings | 0: Node Reset State                         |                    |
|       |          | 1: Com Reset State                          |                    |
|       |          | 2: Boot up State                            |                    |
|       |          | 3: Pre-operation State                      |                    |
|       |          | 4: Operation State                          |                    |
|       |          | 5: Stop State                               |                    |
|       |          |                                             |                    |

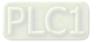

| 09-42 | CANope   | en Control Status                                                              |                                   |
|-------|----------|--------------------------------------------------------------------------------|-----------------------------------|
|       |          |                                                                                | Default: Read Only                |
|       | Settings | 0: Not ready for use state                                                     |                                   |
|       |          | 1: Inhibit start state                                                         |                                   |
|       |          | 2: Ready to switch on state                                                    |                                   |
|       |          | 3: Switched on state                                                           |                                   |
|       |          | 4: Enable operation state                                                      |                                   |
|       |          | 7: Quick stop active state                                                     |                                   |
|       |          | 13: Error reaction activation state                                            |                                   |
|       |          | 14: Error state                                                                |                                   |
| )9-45 | CANope   | en Master Function                                                             |                                   |
|       |          |                                                                                | Default: 0                        |
|       | Settings | 0: Disable                                                                     |                                   |
|       |          | 1: Enable                                                                      |                                   |
| )9-46 | CANope   | en Master Address                                                              |                                   |
|       |          |                                                                                | Default: 100                      |
|       | Settings | 0–127                                                                          |                                   |
| )9-49 | CANope   | en Extension Setting                                                           |                                   |
|       |          |                                                                                | Default: 0002h                    |
|       | Settings | bit0: Index 604F and 6050 update to the first                                  | acceleration / deceleration time  |
|       |          | or not.                                                                        |                                   |
|       |          | bit0 = 0: update to the first acceleration                                     | / deceleration time (default)     |
|       |          | bit0 = 1: do not update                                                        |                                   |
|       |          |                                                                                | an a da la distinguidale ad las s |
|       |          | bit1: The verification of CANopen identification                               | on code is distinguished by       |
|       |          | bit1: The verification of CANopen identification power module or drive series. | on code is distinguished by       |
|       |          | ·                                                                              |                                   |

Each series of the drive and each power module of drive have its own EDS file and this is more cumbersome and unmanageable. Therefore, using 09-49 bit1 = 1 CANopen identification code verification distinguished by drive series and which means the C2000 series requires only 1 EDS file.

# 09-60 Communication Card Identification Default: Read only Settings 0: No communication card 1: DeviceNet Slave 2: Profibus-DP Slave 3: CANopen Slave / Master 5: EtherNet / IP Slave 12: PROFINET

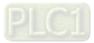

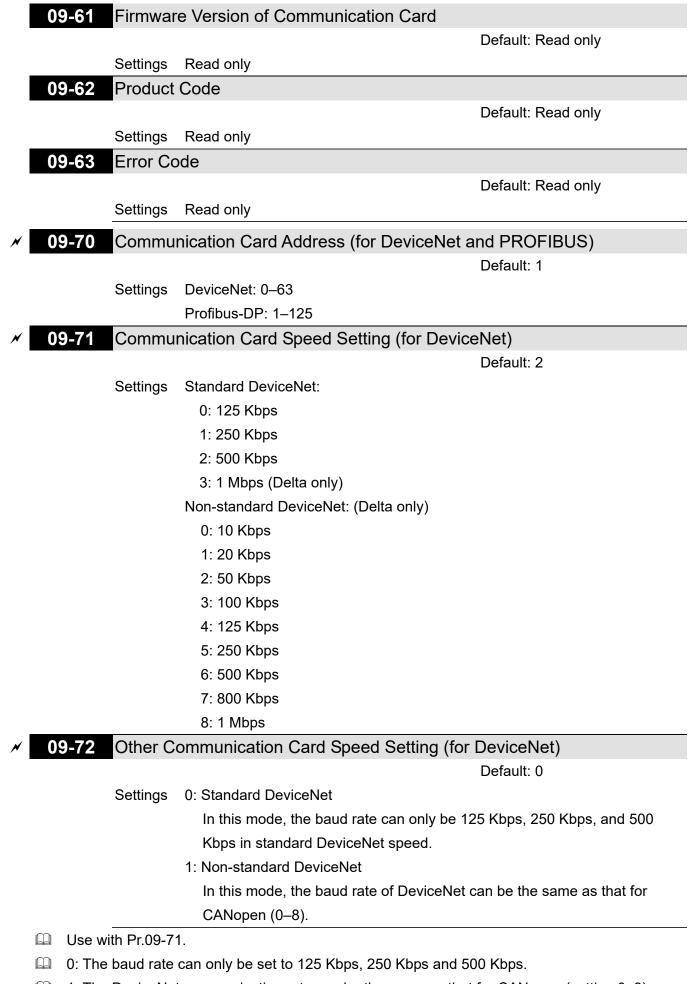

1: The DeviceNet communication rate can be the same as that for CANopen (setting 0–8).

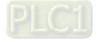

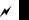

09-75 Communication Card IP Configuration (for EtherNet)

Default: 0

Settings 0: Static IP

1: Dynamic IP (DHCP)

- 0: Set the IP address manually.
- 1: IP address is automatically set by the host controller.
- ✓ 09-76 Communication Card IP Address 1 (for EtherNet)
- O9-77 Communication Card IP Address 2 (for EtherNet)
- ✓ 09-78 Communication Card IP Address 3 (for EtherNet)
- Ø 09-79 Communication Card IP Address 4 (for EtherNet)

Default: 0

Settings 0-65535

- Use Pr.09-76–09-79 with a communication card.
- Ø9-80 Communication Card Address Mask 1 (for EtherNet)
   Ø9-81 Communication Card Address Mask 2 (for EtherNet)
- 09-82 Communication Card Address Mask 3 (for EtherNet)
- ✓ 09-83 Communication Card Address Mask 4 (for EtherNet)

Default: 0

# Settings 0-65535

- ✓ 09-84 Communication Card Gateway Address 1 (for EtherNet)
- Og-85 Communication Card Gateway Address 2 (for EtherNet)
- 09-86 Communication Card Gateway Address 3 (for EtherNet)
- Og-87 Communication Card Gateway Address 4 (for EtherNet) Default: 0

# Settings 0–65535

- ✓ 09-88 Communication Card Password (Low word) (for EtherNet)
- ✓ 09-89 Communication Card Password (High word) (for EtherNet)

Default: 0

Settings 0-99

**09-90** Reset Communication Card (for EtherNet)

Default: 0

Settings 0: Disable

1: Reset to default

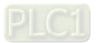

| × | 09-91 | Addition | nal Settings for the Communication Card (for EtherNet)                   |
|---|-------|----------|--------------------------------------------------------------------------|
|   |       |          | Default: 1                                                               |
|   |       | Settings | bit0: Enable IP Filter                                                   |
|   |       |          | bit1: Enable internet parameters (1bit)                                  |
|   |       |          | When the IP address is set, this bit is enabled. After updating the      |
|   |       |          | parameters for communication card, this bit changes to disabled.         |
|   |       |          | bit2: Enable login password (1bit)                                       |
|   |       |          | When you enter the login password, this bit is enabled. After updating   |
|   |       |          | the communication card parameters, this bit changes to disable.          |
|   | 09-92 | Commu    | nication Card Status (for EtherNet)                                      |
|   |       |          | Default: 0                                                               |
|   |       | Settings | bit0: Enable password                                                    |
|   |       |          | When the communication card is set with a password, this bit is enabled. |
|   |       |          | When the password is cleared, this bit is disabled.                      |
|   |       | -        |                                                                          |

# **10 Speed Feedback Control Parameters**

In this parameter group, ASR is the abbreviation for Adjust Speed Regulator and PG is the abbreviation for Pulse Generator.

✓ You can set this parameter during operation.

| <b>10-00</b> Encoder Type Selection |            |
|-------------------------------------|------------|
|                                     | Default: 0 |
| Settings 0: Disabled                |            |

- 1: ABZ
- 2: ABZ (Delta encoder for Delta permanent magnet synchronous AC motor)
- 3: Resolver
- 4: ABZ / UVW
- 5: MI8 single-phase pulse input
- 6: Sin / Cos absolute (A / B, C / D, R)
- 7: Sin / Cos incremental (A / B, R)
- When using PG extension card EMC-PG01L or EMC-PG01O, set Pr.10-00 = 1. These extension cards are applicable for induction motor (IM) only.
- When using EMC-PG01U, set Pr.10-00 = 2 (Delta encoder), and make sure SW1 is switched to D (Delta type). If the setting for Pr.10-00, Pr.10-01 and Pr.10-02 has changed, turn off the drive's power and reboot to prevent permanent magnetic motor (PM) stall. This mode is recommended to use for PM.
- When using EMC-PG01U, set Pr.10-00 = 4 (Standard ABZ / UVW Encoder), and make sure SW1 is switched to S (Standard Type). This mode is applicable for both IM and PM.
- When using EMC-PG01R, set Pr.10-00 = 3, and set Pr.10-01 to 1024 ppr, then set Pr.10-30 after verifying the pole numbers of the resolver.
- When using MI8 single-phase pulse input as frequency command, the Pr.10-02 must set to "5: Single-phase input". The drive calculates the MI8 single-phase pulse input speed when the control modes are VF,-SVC and IM / PM FOC Sensorless.
- When Pr.10-00 = 6 or 7, the encoder input type setting (Pr.10-02) can only be 1 or 2.

# **10-01** Encoder Pulses per Revolution

Default: 600

# Settings 1-20000

- This parameter sets the encoder pulses per revolution (ppr). It is a feedback control signal source when using PG. The encoder sets the number of pulses for the motor rotating through one rotation. The A/B phase cycle generates the pulse number.
- This setting is also the encoder resolution. The speed control is more accurate with higher resolution.
- If you set this parameter incorrectly, it may cause motor stall, drive over-current, or a permanent magnetic pole origin detection error for the PM in closed-loop control. When using the PM, you must perform the magnetic pole origin detection (Pr.05-00 = 4) again if you modify the content of this parameter.

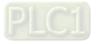

**10-02** Encoder Input Type Setting

Default: 0

- Settings 0: Disable
  - 1: A / B phase pulse input, run forward if the A-phase leads the B-phase by 90 degrees.

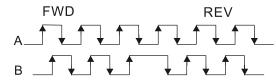

2: A / B phase pulse input, run forward if the B-phase leads the A-phase by 90 degrees.

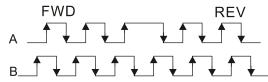

3: A-phase is a pulse input and B-phase is a direction input (L = reverse direction, H = forward direction).

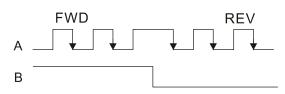

4: A-phase is a pulse input and B-phase is a direction input (L = forward direction, H = reverse direction).

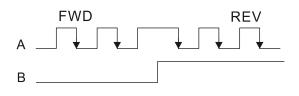

5: Single-phase input

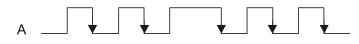

- U Velocity control: PG2 acts according to the setting for Pr.10-01 (PG1 ppr), and will not be affected by PG1 pulse (single-phase input or A / B phase pulse). When the setting for Pr.10-00, Pr.10-01 and Pr.10-02 are changed, cycle the power of the motor drive.
  - 1. The speed formula is (input ppr) ÷ (PG1 ppr), when PG1 ppr = 2500, PG2 is single-phase input, and the input pps is 1000 (1000 pulse per second), the speed should be (1000 ÷ 2500) = 0.4 Hz.
  - 2. The same pps inputs of A / B phase pulse or single-phase pulse input should get the same frequency command.

#### 10 - 03Frequency Division Output Setting (Denominator)

Settings 1–255 Default: 1

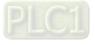

- Sets the denominator for the frequency division of the PG card feedback and output. When you set it to 2 with feedback 1024 ppr, PG OUT (pulse output) of PG card is 1024 ÷ 2 = 512 ppr.
- 10-04 Electrical Gear at Load Side A1
- **10-05** Electrical Gear at Motor Side B1
- **10-06** Electrical Gear at Load Side A2
- **10-07** Electrical Gear at Motor Side B2

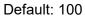

Settings 1–65535

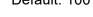

Use Pr.10-04–Pr.10-07 with the multi-function input terminal (set to 48) to switch to Pr.10-04–Pr.10-05 or Pr.10-06–Pr.10-07, as the following shows.

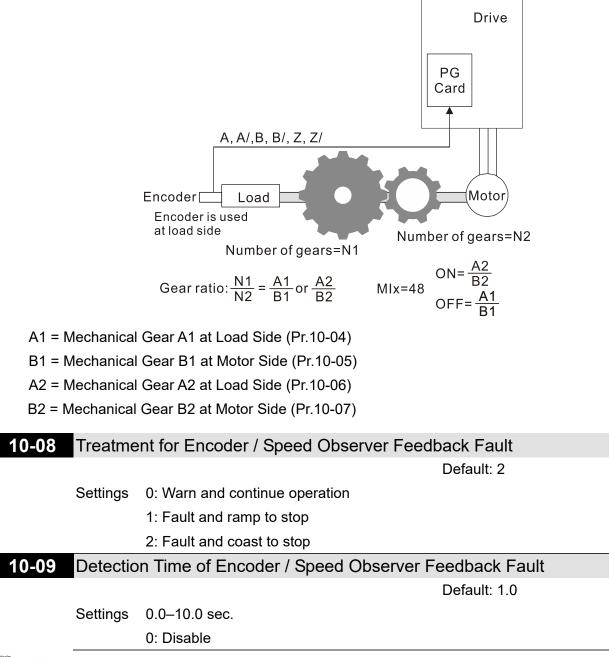

When there is an encoder loss, an encoder signal error, a pulse signal setting error or a signal error, if the duration exceeds the detection time for the encoder feedback fault (Pr.10-09), the encoder signal error occurs. Refer to Pr.10-08 for encoder feedback fault treatment.

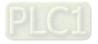

When the speed controller signal is abnormal, if time exceeds the detection time for the encoder feedback fault (Pr.10-09), the reverse direction of the speed feedback fault (SdRv, fault no. 68) occurs. Refer to Chapter 14 for the troubleshooting.

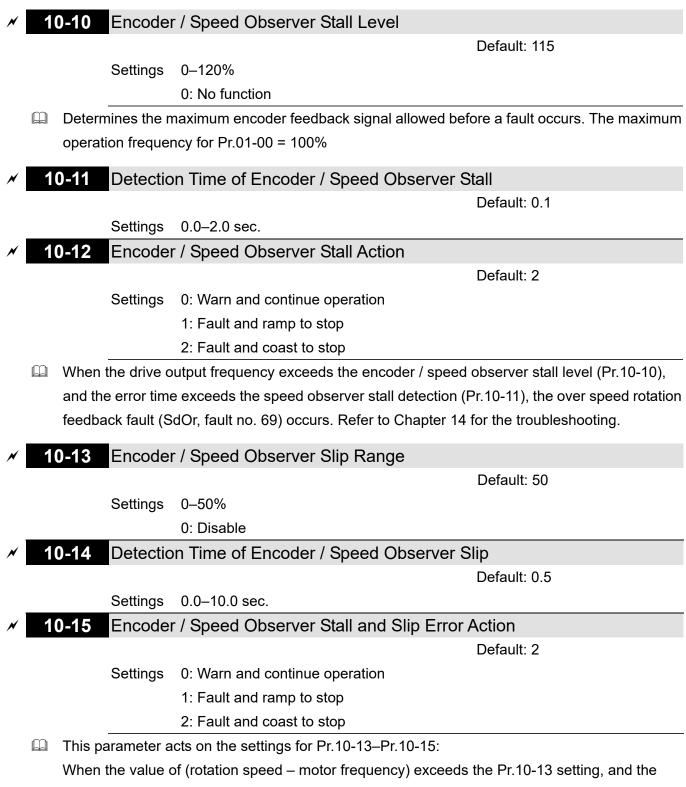

detection time exceeds Pr.10-14; the drive starts to count the time. If the detection time exceeds Pr.10-14, the encoder feedback signal error (SdDe, fault code: 70) occurs. Refer to Chapter 14 for the troubleshooting.

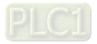

# ~

# 10-16 Pulse Input Type Setting

Default: 0

#### Settings 0: Disable

1: A / B phase pulse input, run forward if the A-phase leads the B-phase by 90 degrees.

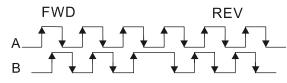

2: A / B phase pulse input, run forward if the B-phase leads the A-phase by 90 degrees.

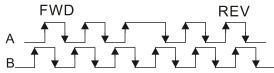

3: A-phase is a pulse input and B-phase is a direction input

(L = reverse direction, H = forward direction).

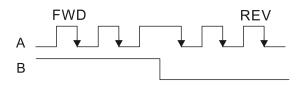

4: A-phase is a pulse input and B-phase is a direction input

(L = forward direction, H = reverse direction).

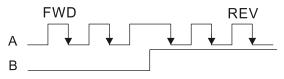

5: MI8 single-phase pulse input

When this setting is different from the Pr.10-02 setting and the source of the frequency command is pulse input (Pr.00-20 set to 4 or 5), it causes a four-time frequency problem. Example 1:

Assume that Pr.10-01 = 1024, Pr.10-02 = 1, Pr.10-16 = 3, Pr.00-20 = 5, MIx = 37 and ON, then the pulse needed to rotate the motor one revolution is 4096 (1024 × 4). Example 2:

Assume that Pr.10-01 = 1024, Pr.10-02 = 1, Pr.10-16 = 1, Pr.00-20 = 5, MIx = 37 and ON, the pulse needed to rotate the motor one revolution is  $1024 (1024 \times 1)$ .

- Setting procedure of MI8 single-phase pulse input:
   Pr.00-20 = 4, Pulse input without direction command
   Pr.10-01 set as the ppr number of each rotation.
   Pr.10-16 = 5, MI8 single-phase pulse input
- MI8 input and PG2 input could both exist at the same time. But PG card Pr.10-00 and Pr.10-16 cannot be set as MI8 at the same time.

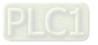

- 10
  - **10-17** Electrical Gear A

× 10-18 E

Electrical Gear B

Default: 100

# Settings 1-65535

- The electrical gear ratio is a ratio of the controller to the drive for the motor PPR (Pulses Per Revolution). For example, if the motor PPR of the controller is 10000, and the motor PPR of the drive is 1024, then the electrical gear ratio for the PG card input is 1024 ÷ 10000, and the electrical gear ratio for the PG card output is 10000 ÷ 1024.
- Rotation speed = pulse frequency / encoder pulses (Pr.10-01) × Electrical Gear A / Electrical Gear B.
- You can set the revolution easily using the electrical gear. When the encoder's resolution is 1024, it means that the motor PPR is 1024. If the electrical gear ratio is 1, the motor encoder PPR is 1024. If the electrical gear ratio is 0.5, the corresponding motor PPR is 1 for every two pulse-train commands.
- If you set the electrical gear ratio incorrectly, overshot may occur.
- Example:
  - Turn the screw with one revolution = 51.2 mm,
  - Set Pr.10-01 (Encoder PPR) = 1024,
  - Set Pr.10-17 (Electrical gear A) = 1024,
  - Set Pr.10-18 (Electrical gear B) = 500 (hand wheel specification = 500 PPR),
  - Set Pr.10-04 (Mechanical Gear A1 at Load Side) = 20,
  - Pr.10-05 (Mechanical Gear B1 at Motor Side) = 40.

Then, after setting the electrical gear ratio and mechanical gear ratio, hand wheel's one revolution is equal to the motor's one revolution, and is equal to the load's two revolutions. In this case, 1 revolution at the load side = 51.2 mm = 1/2 revolution at the motor side =  $512 (1024 \div 2)$  pulses = 1/2 revolution of the hand wheel =  $250 (500 \div 2)$  pulses. Thus, it can be referred that 1 pulse command movement =  $51.2 \text{ mm} \div 512$  pulses = 0.1 mm/pulse or 1 mm movement for 10 pulses.

If the screw moves 1.024 meters, the required number of pulse-train commands are: Load side:

1.024 meters = 102.4 cm = 1024 mm

1024 mm  $\div$  51.2 mm = 20 revolutions

20 revolutions at the load side = 10 revolutions at the motor side

1024 pulses × 10 revolutions = 10240 pulses

As a result, the number of pulse-train commands provided by the controller is 10240 pulses or 10 revolutions for the hand wheel.

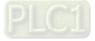

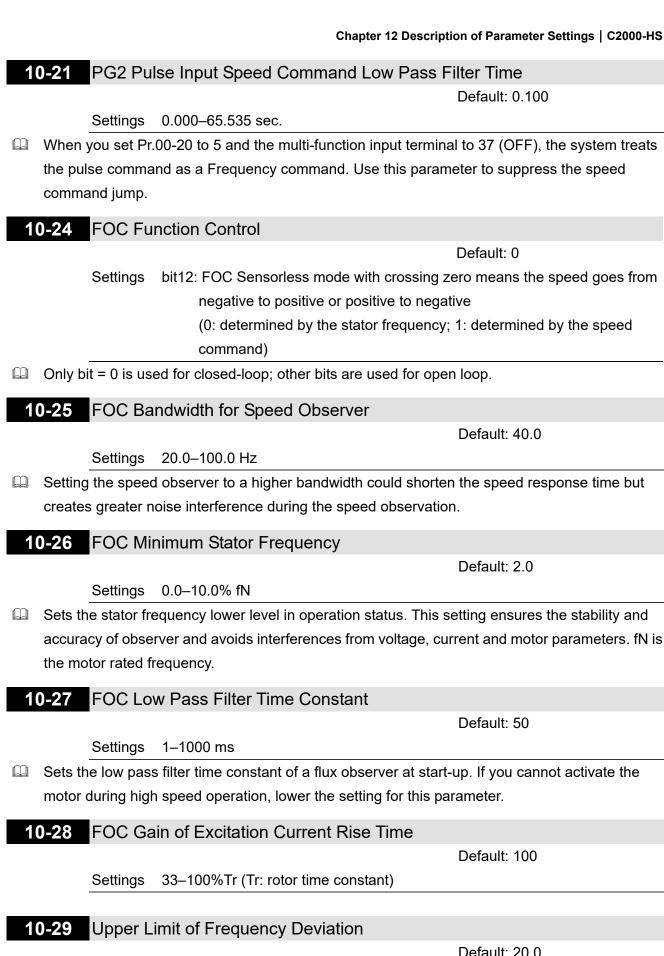

Settings 0.0-200.0 Hz

Default: 20.0

Limits the maximum frequency deviation.

If you set this parameter too high, an abnormal feedback malfunction occurs. 

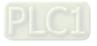

If the application needs a higher setting for Pr.10-29, note that a higher setting results in larger motor slip, which causes a PG Error (PGF3, PGF4). In this case, you can set Pr.10-10 and Pr.10-13 to 0 to disable PGF3 and PGF4 detection, but you must make sure the PG wiring and application are correct; otherwise, it may lose the instant PG protection. Pr.10-29 setting too high is not commonly done.

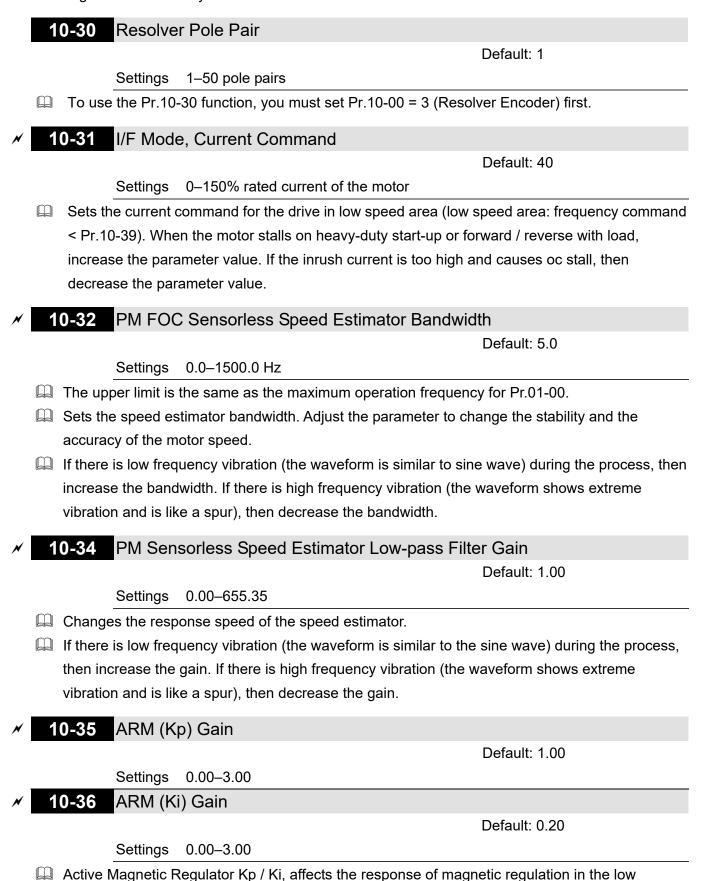

12.1-10-8

magnetic area.

If entering the low magnetic area and the input voltage (or DC bus) plummets (e.g. an unstable power net causes instant insufficient voltage, or a sudden load that makes DC bus drop), which causes the ACR diverge and oc, then increase the gain. If the Id value of a spur creates large noise in high-frequency output current, decrease the gain to reduce the noise. Decrease the gain will slow down the response.

# 10-37 PM Sensorless Control Word

Default: 0000h

# Settings 0000-FFFFh

| bit No.                        | Function                        | Description                                |  |
|--------------------------------|---------------------------------|--------------------------------------------|--|
| 2 Choose a control mode to sta | Change a control mode to start  | 0: Start in IF mode                        |  |
|                                | Choose a control mode to start. | 1: Start in VF mode                        |  |
| 3                              | Choose a mode to stop.          | 0: Stop in IF mode                         |  |
|                                |                                 | 1: Stop in VF mode                         |  |
| 5                              | Choose a control mode to stop   | 0: When lower than Pr.10-40, coast to stop |  |
|                                |                                 | 1: When lower than Pr.10-40, ramp to stop  |  |

N

10-39

Frequency to Switch from I/F Mode to PM Sensorless Mode / Frequency to Switch from IMVF Mode to IMFOCPG Mode when Pr.11-00 bit11 = 1 in IMFOCPG Mode

Default: 20.0

# Settings 0.0-1500.0 Hz

- The upper limit is the same as the maximum operation frequency for Pr.01-00.
- Sets the frequency for switching from low frequency to high frequency, and sets the switch point for high and low frequencies of the speed observer.
- If the switch frequency is too low, the motor does not generate enough back-EMF to let the speed observer measure the right position and speed of the rotor, causing stall and oc when running at the switch frequency.
- If the switch frequency is too high, the active range of I/F is too wide, which generates a larger current without energy saving. (If the current value for Pr.10-31 is too high, the high switch frequency makes the drive continue to output with Pr.10-31 setting value.)
- When Pr.11-00 bit11 = 1, Pr.10-39 is the frequency for switching from IMVF to IMFOCPG control modes.

10-40

Frequency to Switch from PM Sensorless Mode to I/F Mode / Frequency to Switch from IMFOCPG Mode to IMVF Mode when Pr.11-00 bit11 = 1 in IMFOCPG Mode

Default: 20.0

# Settings 0.0-1500.0 Hz

- $\square$  The upper limit is the same as the maximum operation frequency for Pr.01-00.
- Sets the frequency for switching from high frequency to low frequency, and sets the switch point

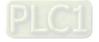

for high and low frequencies of the speed observer.

- If the switch frequency is too low, the motor does not generate enough back-EMF to let the speed observer measure the right position and speed of the rotor when running at the switch frequency.
- If the switch frequency is too high, the active range of I/F is too wide, which generates a larger current without energy saving. (If the current value for Pr.10-31 is too high, the high switch frequency makes the drive continue to output with Pr.10-31 setting value.)
- When Pr.11-00 bit11=1, Pr.10-40 is the frequency for switching from IMFOCPG to IMVF control modes.

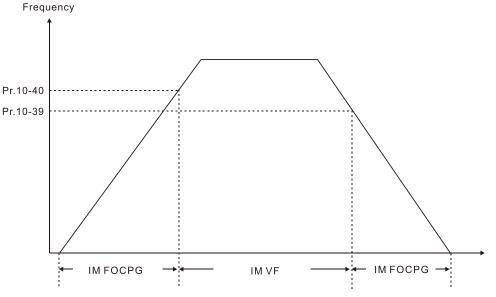

- $\square$  When Pr.11-00 bit11 = 1, the default value for Pr.10-40 = Pr.10-39 + 20 Hz.
- When Pr.11-00 bit11 = 1, Pr.10-40 cannot be lower than [Pr.10-39 + 10 Hz]. For example, if Pr.10-39 = 400 Hz, the minimum setting value allowed for Pr.10-40 is 410 Hz.
- Make sure that you have set Pr.10-39 before setting Pr.10-40 and Pr.10-40 must be larger than Pr.10-39. For applications that require shorter acceleration and deceleration time, it is recommended to set Pr.10-40 15 Hz larger than Pr.10-39.
- $\square$  Pr.10-40 automatically changes with Pr.10-39 setting value, that is, Pr.10-40 = [Pr.10-39 + 20 Hz]. For example, if Pr.10-39 = 300 Hz, and Pr.10-40 = 310 Hz, then Pr.10-40 automatically changes to 420 Hz when Pr.10-39 changes to 400 Hz; Pr.10-40 automatically changes to 320 Hz when Pr.10-39 changes to 300 Hz.
- When using Pr.10-39 and Pr.10-40 as the frequency for switching between IMFOCPG and IMVF control modes, set Pr.10-39 and Pr.10-40 within the PG card bandwidth range (300 kHz). For example, if the encoder = 5000 ppr, the PG01L (ABZ) bandwidth = 300 kHz, and the induction motor with two-pole pairs runs in high-speed, then the setting value for Pr.10-40 is lower than 120 Hz [= (300 k ÷ 5000 ppr) × two-pole pairs].
- **10-41** I/F Mode, Id Current Low Pass-Filter Time

# Settings 0.0–6.0 sec.

Default: 0.2

Sets the filter time for Pr.10-31. Smoothly increases the magnetic field to the current command setting value under the I/F mode.

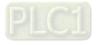

- If you want to slowly increase the size of Id, increase the filter time to avoid a Step phenomenon occurs when starting current output. When decrease the filter time (minimum value is 0), the current rises faster, then a Step phenomenon occurs.
- **10-42** Initial Angle Detection Pulse Value

Default: 1.0

#### Settings 0.0-3.0

The angle detection is fixed to 3: Use the pulse injection method to start. The parameter influences the value of the pulse during the angle detection. The larger the pulse, the higher the accuracy of rotator's position. A larger pulse might cause oc.

Increase the parameter when the running direction and the command are opposite during start-up. If oc occurs at start-up, then decrease the parameter.

Refer to Section 12-2 Adjustment & Application for detailed motor adjustment procedure.

| <b>10-43</b> PG C   | ard Version                                                                                            |                        |             |                                     |  |
|---------------------|----------------------------------------------------------------------------------------------------|------------------------|-------------|-------------------------------------|--|
|                     |                                                                                                    |                        |             | Default: Read only                  |  |
| Setting             | s 0–655.35                                                                                             |                        |             |                                     |  |
| Correspondin        | g version refere                                                                                       | nce:                   |             |                                     |  |
|                     |                                                                                                    | PG02U                  | 21.XX       |                                     |  |
|                     |                                                                                                    | PG01U                  | 31.XX       |                                     |  |
|                     |                                                                                                    | PG010 / PG01L          | 11.XX       |                                     |  |
|                     |                                                                                                    | PG020 / PG02L          | 14.XX       |                                     |  |
|                     |                                                                                                    | PG01R                  | 41.XX       |                                     |  |
| <b>10-47</b> PG1    | Pulse Imputa                                                                                           | ation Scaling Facto    | or          |                                     |  |
|                     |                                                                                                    |                        |             | Default: 0                          |  |
| Settin              | gs 0: x1                                                                                               |                        |             |                                     |  |
|                     | 1: x2                                                                                                  |                        |             |                                     |  |
|                     | 2: x4                                                                                                  |                        |             |                                     |  |
|                     | 3: x8                                                                                                  |                        |             |                                     |  |
| 🛄 Use Pr.10-47      | o set interpolat                                                                                       | ion magnification of t | ne PG1 Sin/ | Cos signal. After the interpolation |  |
| is finished, the    | is finished, the encoder PPR (Pulses per Revolution) = Pr.10-01 $\times 2^{Pr.10-47}$ . The larger the |                        |             |                                     |  |
| interpolation r     | interpolation magnification, the more accurate the positioning.                                        |                        |             |                                     |  |
| Example:            |                                                                                                    |                        |             |                                     |  |
| When Pr.10-0        | When Pr.10-01 = 128 and Pr.10-47 = 0, PPR = 128 × 20 × 4 (four-time frequency) = 1024.                 |                        |             |                                     |  |
| When Pr.10-0        | When Pr.10-01 = 128 and Pr.10-47 = 3, PPR = 128 × 23 × 4 (four-time frequency) = 8192.                 |                        |             |                                     |  |
| <b>10-49</b> Zero ' | 10-49 Zero Voltage Time during Start-up                                                                |                        |             |                                     |  |
|                     |                                                                                                    |                        |             |                                     |  |

#### Settings 0.000–60.000 sec.

This parameter is valid only when the setting of Pr.07-12 (Speed Tracking during Start-up) = 0.

When the motor is in static status at start-up, this increases the accuracy when estimating angles. In order to put the motor in static state, set the three-phase drive output to 0 V to the

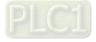

N

motor. The Pr.10-49 setting time is the length of time when three-phase output at 0 V.

- It is possible that even when you apply this parameter, the motor cannot go into the static state because of inertia or some external force. If the motor does not go into the static state in 0.2 seconds, increase this setting value appropriately.
- If Pr.10-49 is too high, the start-up time is longer. If it is too low, then the braking performance is weak.

# **10-50** Reverse Angle Limit (Electrical Angle)

Default: 10.00

#### Settings 0.00–30.00 degree

- When the drive is running forward, if a sudden reverse run occurs and the reverse angle exceeds the setting for Pr.10-50, then a SdRv error occurs.
- This parameter is valid only when the setting of Pr.07-28 = 11 (enable textile machine).
- If the estimated tolerance of start-up angle detection is larger, and causes a reverse run of the motor, this parameter can limit the reverse angle.
- Decrease the parameter setting to prevent large reverse angle. If the tolerance is bigger, then increase the parameter setting. If the load is too large at this moment, it may cause oc.

# **10-51** Injection Frequency

Default: 500

#### Settings 0–1200 Hz

- This parameter is a high frequency injection command in IPM sensorless control mode and usually you do not need to adjust it. If a motor's rated frequency (for example, 400 Hz) is too close to the frequency setting for this parameter (that is, the Default of 500 Hz), it affects the accuracy of the angle detection. Refer to the setting for Pr.01-01 before you adjust this parameter.
- If the setting value for Pr.00-17 is lower than Pr.10-51 × 10, then increase the frequency of the carrier wave.
- Pr.10-51 is valid only when Pr.10-53 = 2.

# **10-52** Injection Magnitude

Default: 30.0

#### Settings 0.0–200.0 V

- The parameter is the magnitude command for the high frequency injection signal in IPM Sensorless control mode.
- Increasing the parameter can increase the accuracy of the angle estimation, but the electromagnetic noise might be louder if the setting value is too high.
- The system uses this parameter when the motor's parameter is "Auto". This parameter influences the angle estimation accuracy.
- When the ratio of the salient pole (Lq / Ld) is lower, increase Pr.10-52 to make the angle detection more accurate.
- Pr.10-52 is valid only when Pr.10-53 = 2.

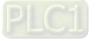

# **10-53** PM Initial Rotor Position Detection Method

Default: 0

Settings 0: Disable

- 1: Force attracting the rotor to zero degrees
- 2: High frequency injection
- 3: Pulse injection
- When Pr.00-11 = 2 (PMSVC) or Pr.00-11 = 6 (PM Sensorless), for IPM, the setting value is suggested to be 2; for SPM, the setting value is suggested to be 3. You can choose the setting 1 if the result is not good of setting as 2 or 3.
- 10-54 Magnetic Flux Linkage Estimator Low-speed Gain

Default: 100%

- Settings 10-1000%
- 10-55 Magnetic Flux Linkage Estimator High-speed Gain

Default: 100%

#### Settings 10–1000%

- Pr.10-54 is the magnetic linkage estimator gain in which the estimated speed is smaller than 1/5 of motor's rated speed.
- Pr.10-55 is the magnetic linkage estimator gain in which the estimated speed is equal to or larger than 1/5 of motor's rated speed.
- Both Pr.10-54 and Pr.10-55 are valid only when the control mode is PM Sensorless under speed mode (Pr.00-11 = 6 or 8).
- A larger Pr.10-54 setting value helps improve the load capacity and start-up.
- A larger Pr.10-55 setting value helps improve the load capacity in high-speed range and quick the response to magnetic linkage estimator.
- If speed oscillation occurs in the flux-weakening region, set Pr.10-55 to a smaller value.
- **10-56** Kp of Phase-locked Loop

Default: 100%

#### Settings 10–1000%

- A larger Pr.10-56 setting value helps improve the load capacity in high-speed range and quicken the response to magnetic linkage estimator.
- Decrease the setting value when the speed output frequency has high-frequency oscillation.

# **10-57** Ki of Phase-locked Loop

Default: 100%

#### Settings 10–1000%

A larger Pr.10-57 setting value helps improve the speed response during the acceleration / deceleration.

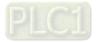

# **11 Advanced Parameters**

In this parameter group, ASR stands for Adjust Speed Regulator.

✓ You can set this parameter during operation.

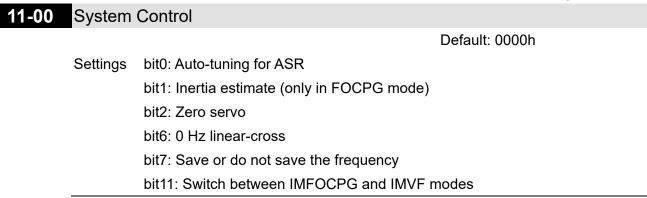

bit0 = 0: Manual adjustment for ASR gain, Pr.11-06–Pr.11-11 are valid and Pr.11-03–Pr.11-05 are invalid.

bit0 = 1: Auto-tuning for ASR gain, the system automatically generates an ASR setting,

Pr.11-06–Pr.11-11 are invalid and Pr.11-03–Pr.11-05 are valid.

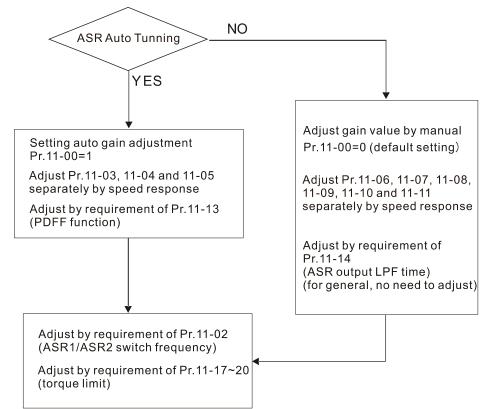

When the drive needs to keep a certain torque at zero-speed, or it needs a steady frequency output at extreme low speed, increase Pr.11-05 zero-speed bandwidth appropriately. When the speed is in high-speed area, if the output current trembles seriously and makes the drive vibrate, then decrease the high-speed bandwidth.

For example:

| Manual gain | Response:<br>[Pr.11-10, Pr.11-11] > [Pr.11-06, Pr.11-07] > [Pr.11-08, Pr.11-09] |
|-------------|---------------------------------------------------------------------------------|
| Auto gain   | Pr.11-05 = 15 Hz, Pr.11-03 = 10 Hz, Pr.11-04 = 8 Hz                             |

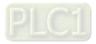

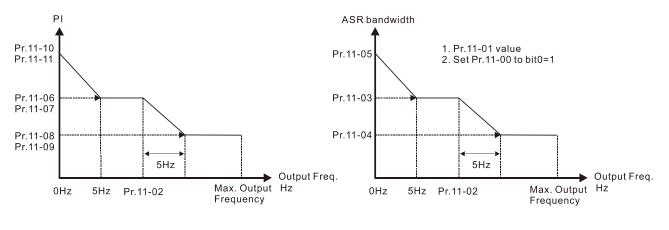

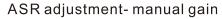

ASR adjustment- auto gain

 $\square$  bit1 = 0: no function.

bit1 = 1: Inertia estimation function is enabled. bit1 setting would not activated the estimation process, set Pr.05-00 = 12 to begin FOC / TQC Sensorless inertia estimating.

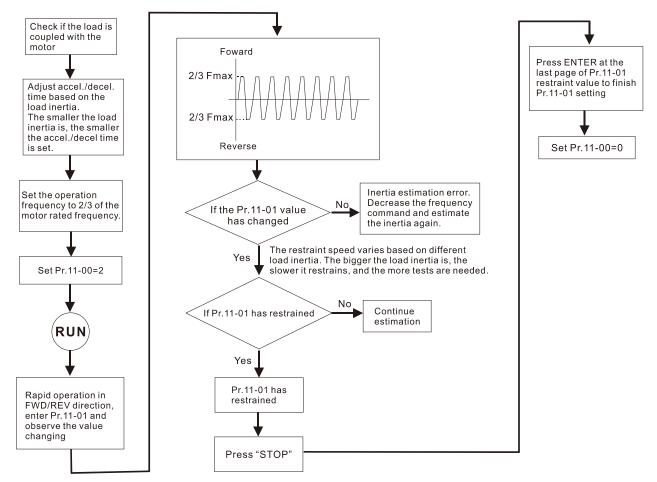

 $\square$  bit2 = 0: no function.

bit2 = 1: when frequency command is less than Fmin (Pr.01-07), it uses the zero-servo function as position control.

bit6 0Hz linear-cross function: keeps the S-Curve in linear-cross the 0 Hz point when the S acceleration / deceleration curves (Pr.01-24–Pr.01-27) are set, and the forward / reverse run cross 0 Hz.

bit6 = 1: The S acceleration / deceleration curves (Pr.01-24–Pr.01-27) do NOT affect the drive starts and stops. Forward / reverse rotation crosses the zero point in linear.

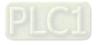

bit6 = 0: The S acceleration / deceleration curves (Pr.01-24–Pr.01-27) affect the drive starts and stops. Forward / reverse rotation crosses the zero point after the S-Curve.

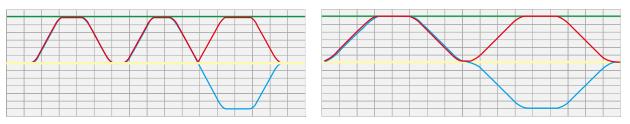

Green: frequency command; Red: accel. /decel. frequency command; Blue: motor's actual output frequency Output frequency Output frequency

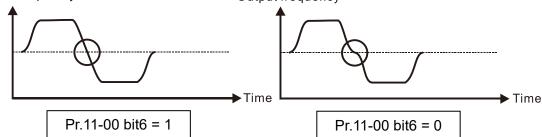

bit7 = 0: Save the frequency before power is OFF. When power is ON again, the saved frequency is displayed.

bit7 = 1: Do not save the frequency before power is OFF. When power is ON again, 0.0 Hz is the displayed frequency.

# **11-01** Per Unit of System Inertia

Default: 256

```
Settings 1–65535 (256 = 1 PU)
```

- To get the system inertia per unit from Pr.11-01, you need to set Pr.11-00 to bit1 = 1 and execute continuous forward / reverse running.
- When Pr.11-01 = 256, it is 1PU. So if you use a 22 kW motor, the motor inertia is 17.6 kg-cm<sup>2</sup> according to the table below. If Pr.11-01 = 10000 after tuning, the system inertia is (10000 ÷ 256) × 17.6 kg-cm<sup>2</sup>.
- Perform the operation test with load based on the inertia after tuning. Run the motor in acceleration, deceleration, and steady speed and observe the values. If values between speed feedback and speed command are close, steady-state error is small and overshoot is less, then this inertia is a better one.
- If the Iq current command from ASR has high-frequency glitch, then decrease the setting. If the response time of sudden loading is too slow, then increase the setting.

|             |      |         |       | ,       |         |
|-------------|------|---------|-------|---------|---------|
| Rated power |      | Inertia | Rateo | l power | Inortio |
| (HP)        | (kW) | merua   | (HP)  | (kW)    | Inertia |
| 30          | 22   | 17.6    | 120   | 89      | 127.5   |
| 40          | 30   | 20.2    | 150   | 112     | 190.0   |
| 50          | 37   | 35.5    | 175   | 130     | 215.0   |
| 60          | 45   | 41.0    | 215   | 160     | 280.0   |
| 75          | 56   | 49.4    | 250   | 186     | 355.0   |
| 100         | 75   | 105.6   | 300   | 224     | 513.9   |

Induction motor system inertia (unit: kg-cm<sup>2</sup>):

|   | Rate | d power | Inertia |  |  |  |
|---|------|---------|---------|--|--|--|
|   | HP   | kW      | merua   |  |  |  |
|   | 375  | 279     | 598.1   |  |  |  |
|   | 420  | 313     | 705.3   |  |  |  |
|   | 475  | 354     | 964.3   |  |  |  |
|   | 535  | 399     | 1073.4  |  |  |  |
| 1 |      |         |         |  |  |  |

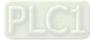

The base value for induction motor system inertia is set by Pr.05-38 and the unit is in kg-cm<sup>2</sup>.

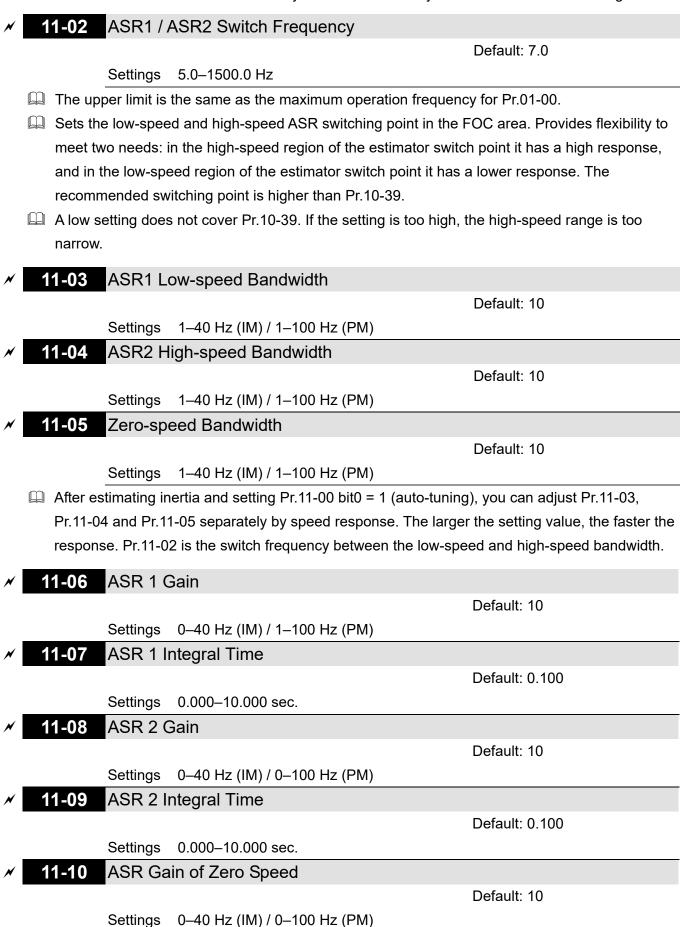

PLC1

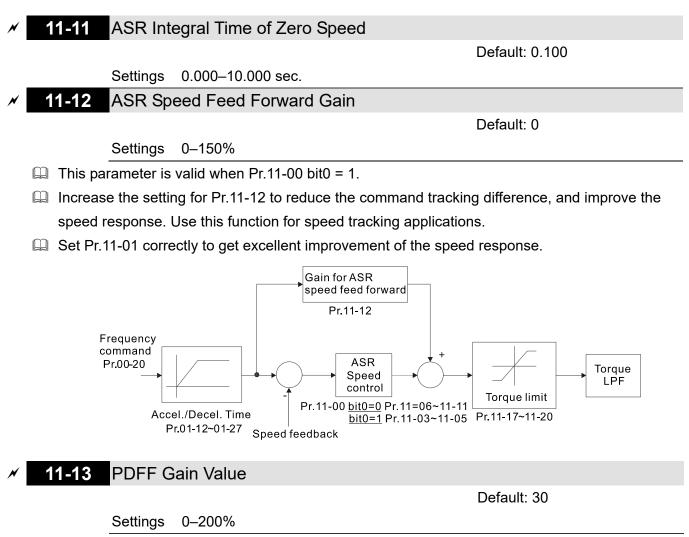

- $\square$  This parameter is invalid when Pr.05-24 = 1.
- This parameter is valid only when Pr.11-00 bit0 = 1.
- After you estimate and set Pr.11-00 bit0 = 1 (auto-tuning), use Pr.11-13 to reduce overshoot. However, a shift of the curve may occur earlier. In this case, you can set Pr.11-13 = 0 first, and then increase the setting value to "a condition with best acceleration and without overshot" when the acceleration time meets your application but overshoot occurs.
- Increasing Pr.11-13 improves the overshoot of speed tracking, but an excessive value may reduce the transient response.
- Increasing Pr.11-13 enhances the system stiffness in high-speed steady state, and reduce the speed transient fluctuation at suddenly loading.
- Ensure that you set Pr.11-01 system inertia correctly to get excellent improvement of the speed response.

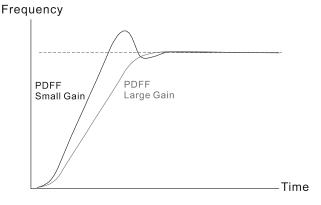

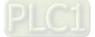

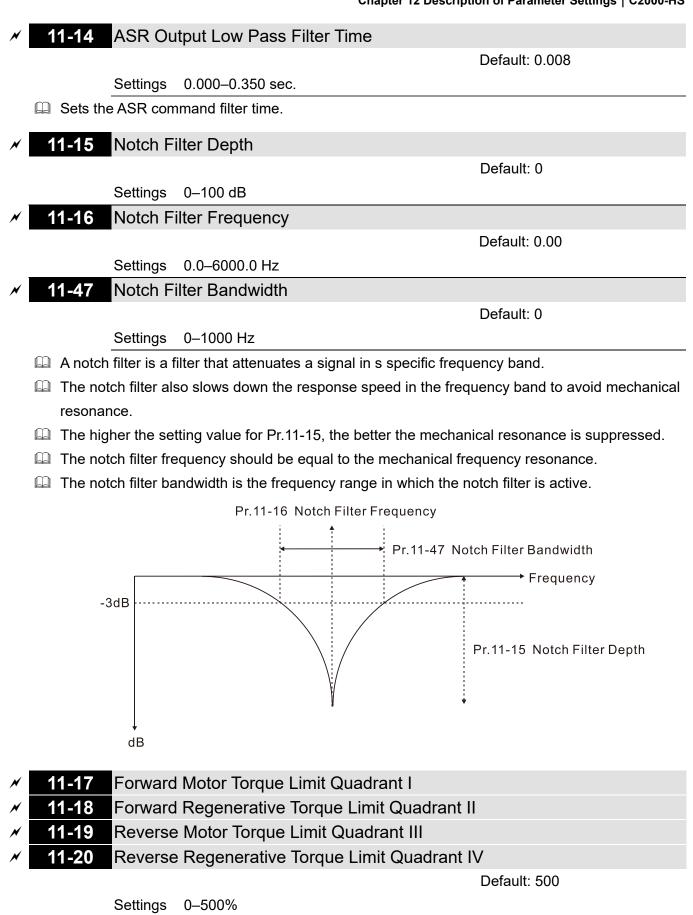

**FOCPG & FOC Sensorless mode:** 

The motor rated current = 100%. The setting value for Pr.11-17-Pr.11-20 is compared with Pr.03-00 = 7, 8, 9, 10. The minimum value of the comparison result is the torque limit. The diagram below illustrates the torque limit.

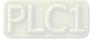

UF and SVC mode:

Pr.11-17–Pr.11-20 limit the output current, the percentage base value is the drive's rated current (not the motor's rated current). The minimum value between Pr.11-17–11-20 and Pr.06-12 becomes the current output limit. In acceleration and steady state operation, when the output current reaches the limit, the ocA (over-current during acceleration) protection or over-current stall prevention under steady-state operation acts. The output frequency drops, and recovers when the output current is lower than the limit value.

Calculation equation for the motor rated torque:

Motor rated torque =  $T(N.M) = \frac{P(W)}{\omega(rad/s)}$ ; P (W) value = Pr.05-02 (Pr.05-14); ω (rad/s) value = Pr.05-03 (Pr.05-15);  $\frac{RPM \times 2\pi}{60} = rad / s$ Positive torque Reverse regenerative mode Forward motor mode Pr.06-12 current limit Pr.06-12 current limit External analog terminals External analog terminals Pr.03-00-03-02 Pr.03-00-03-02 d7: positive torque limit d7: positive torque limit d10: positive/negative d10: positive/negative The level of torque limit will be torque limit torque limit the minimum value of following d9: regenerative torque limit three values Pr.11-17 Reverse regenerative torque limit Forward motor torque limit Frequency command Pr.11-18 Forward regenerative torque limit Pr.11-20 Reverse motor torque limit External analog terminals External analog terminals Pr.03-00-03-02 Pr.03-00-03-02 d8: negative torque limit d8: negative torque limit d10: positive/negative d10: positive/negative torque limit torque limit d9: regenerative torque limit Pr. 06-12 current limit Pr. 06-12 current limit Forward regenerative mode Reverse motor mode Negative torque

All control modes are based on 100% motor rated current except for these four modes:
 IM: VF, SVC / PM: PMSVC modes.

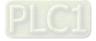

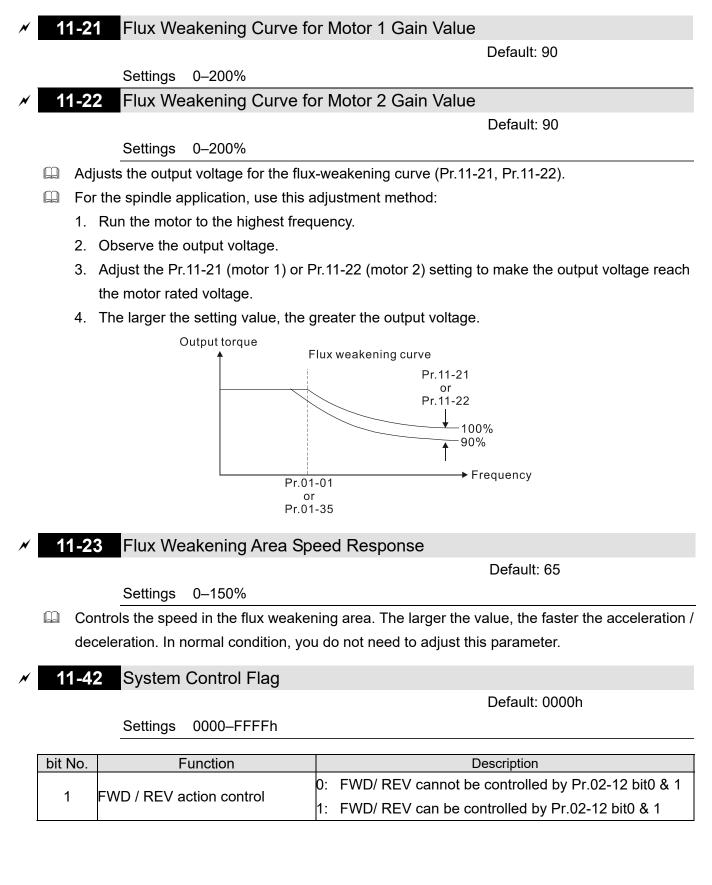

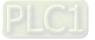

# **13 Application Parameters by Industry**

✓ You can set this parameter during operation.

## 13-00 Industry-specific Parameter Application

Default: 0

- Settings 0: Disabled
  - 1: User-defined Parameter
  - 2: Compressor (IM)
  - 3: Fan
  - 4: Pump
  - 10: Air Handling Unit, AHU
- **NOTE:** after you select the macro, some of the default values adjust automatically according to the application selection.
- Group setting 02: Compressor (IM)

The following table lists the relevant compressor application parameters.

| Pr.   | Explanation                                                                    | Settings                  |
|-------|--------------------------------------------------------------------------------|---------------------------|
| 00-11 | Speed control mode                                                             | 0 (V/F control)           |
| 00-16 | Load selection                                                                 | 0 (Normal load)           |
| 00-17 | Carrier frequency                                                              | Default setting           |
| 00-20 | Master frequency command source (AUTO)<br>/ Source selection of the PID target | 2 (External analog input) |
| 00-21 | Operation command source (AUTO)                                                | 1 (External terminals)    |
| 00-22 | Stop method                                                                    | 0 (Ramp to stop)          |
| 00-23 | Motor direction control                                                        | 1 (Disable reverse)       |
| 01-00 | Maximum operation frequency                                                    | Default setting           |
| 01-01 | Rated / base frequency of motor 1                                              | Default setting           |
| 01-02 | Rated / base output voltage of motor 1                                         | Default setting           |
| 01-03 | Mid-point frequency 1 of motor 1                                               | Default setting           |
| 01-04 | Mid-point voltage 1 of motor 1                                                 | Default setting           |
| 01-05 | Mid-point frequency 2 of motor 1                                               | Default setting           |
| 01-06 | Mid-point voltage 2 of motor 1                                                 | Default setting           |
| 01-07 | Minimum output frequency of motor 1                                            | Default setting           |
| 01-08 | Minimum output voltage of motor 1                                              | Default setting           |
| 01-11 | Output frequency lower limit                                                   | 20 (Hz)                   |
| 01-12 | Acceleration time 1                                                            | 20 (s)                    |
| 01-13 | Deceleration time 1                                                            | 20 (s)                    |
| 03-00 | AVI Analog input selection                                                     | 0 (No function)           |
| 03-01 | ACI Analog input selection                                                     | 1 (Frequency command)     |
| 05-01 | Full-load current for induction motor 1 (A)                                    | Default setting           |
| 05-03 | Rated speed for induction motor 1 (rpm)                                        | Default setting           |
| 05-04 | Number of poles for induction motor 1                                          | Default setting           |

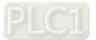

## Group setting 03: Fan

The following table lists the relevant fan setting application parameters.

| Pr.   | Explanation                                                                    | Settings                                       |
|-------|--------------------------------------------------------------------------------|------------------------------------------------|
| 00-11 | Speed control mode                                                             | 0 (V/F control)                                |
| 00-16 | Load selection                                                                 | 0 (Normal load)                                |
| 00-17 | Carrier frequency                                                              | Default setting                                |
| 00-20 | Master frequency command source (AUTO)<br>/ Source selection of the PID target | 2 (External analog input)                      |
| 00-21 | Operation command source (AUTO)                                                | 1 (External terminals)                         |
| 00-22 | Stop method                                                                    | 1 (Coast to stop)                              |
| 00-23 | Motor direction control                                                        | 1 (Disable reverse)                            |
| 00-30 | Master frequency command (HAND) source                                         | 0 (Digital keypad)                             |
| 00-31 | Operation Command (HAND) source                                                | 0 (Digital keypad)                             |
| 01-00 | Maximum operation frequency                                                    | Default setting                                |
| 01-01 | Rated / base frequency of motor 1                                              | Default setting                                |
| 01-02 | Rated / base output voltage of motor 1                                         | Default setting                                |
| 01-03 | Mid-point frequency 1 of motor 1                                               | Default setting                                |
| 01-04 | Mid-point voltage 1 of motor 1                                                 | Default setting                                |
| 01-05 | Mid-point frequency 2 of motor 1     Default setting                           |                                                |
| 01-06 | Mid-point voltage 2 of motor 1                                                 | Default setting                                |
| 01-07 | Minimum output frequency of motor 1                                            | Default setting                                |
| 01-08 | Minimum output voltage of motor 1                                              | Default setting                                |
| 01-10 | Output frequency upper limit                                                   | 50 (Hz)                                        |
| 01-11 | Output frequency lower limit                                                   | 35 (Hz)                                        |
| 01-12 | Acceleration time 1                                                            | 15 (s)                                         |
| 01-13 | Deceleration time 1                                                            | 15 (s)                                         |
| 01-43 | V/F curve selection                                                            | 2 (Second V/F curve)                           |
| 02-05 | Multi-function input command 5 (MI5)                                           | 16 (Rotating speed command from ACI)           |
| 03-00 | AVI Analog input selection                                                     | 1 (Frequency command)                          |
| 03-01 | ACI Analog input selection                                                     | 1 (Frequency command)                          |
| 03-28 | AVI terminal input selection                                                   | 0 (0–10 V)                                     |
| 03-29 | ACI terminal input selection                                                   | 1 (0–10 V)                                     |
| 03-31 | AFM output selection                                                           | 0 (0–10 V)                                     |
| 03-50 | Analog input curve selection                                                   | 1 (three-point curve of AVI)                   |
| 07-06 | Restart after momentary power loss                                             | 2 (Speed tracking by minimum output frequency) |
| 07-11 | Number of times of restart after fault                                         | 5 (times)                                      |
| 07-33 | Auto-restart interval of fault                                                 | 60 (s)                                         |

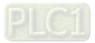

## Group setting 04: Pump

The following table lists the relevant pump setting application parameters.

| Pr.   | Explanation                            | Settings                            |
|-------|----------------------------------------|-------------------------------------|
| 00-11 | Speed control mode                     | 0 (V/F control)                     |
| 00-16 | Load Selection                         | 0 (Normal load)                     |
| 00-20 | Master frequency command source (AUTO) | 2 (Eutomol opolog input)            |
| 00-20 | / Source selection of the PID target   | 2 (External analog input)           |
| 00-21 | Operation command source (AUTO)        | 1 (External terminals)              |
| 00-23 | Motor direction control                | 1 (Disable reverse)                 |
| 01-00 | Maximum operation frequency            | Default setting                     |
| 01-01 | Rated / base frequency of motor 1      | Default setting                     |
| 01-02 | Rated / base output voltage of motor 1 | Default setting                     |
| 01-03 | Mid-point frequency 1 of motor 1       | Default setting                     |
| 01-04 | Mid-point voltage 1 of motor 1         | Default setting                     |
| 01-05 | Mid-point frequency 2 of motor 1       | Default setting                     |
| 01-06 | Mid-point voltage 2 of motor 1         | Default setting                     |
| 01-07 | Minimum output frequency of motor 1    | Default setting                     |
| 01-08 | Minimum output voltage of motor 1      | Default setting                     |
| 01-10 | Output frequency upper limit           | 50 (Hz)                             |
| 01-11 | Output frequency lower limit           | 35 (Hz)                             |
| 01-12 | Acceleration time 1                    | 15 (s)                              |
| 01-13 | Deceleration time 1                    | 15 (s)                              |
| 01-43 | V/F curve selection                    | 2 (Second V/F curve)                |
| 07.06 | Restart offer memortary neuror lass    | 2 (Speed tracking by minimum output |
| 07-06 | Restart after momentary power loss     | frequency)                          |
| 07-11 | Number of times of restart after fault | 5                                   |
| 07-33 | Auto-restart interval of fault         | 60 (s)                              |

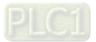

## Group setting 10: Air Handling Unit, AHU

The following table lists the relevant AHU setting application parameters.

| Pr.   | Explanation                            | Settings                            |  |
|-------|----------------------------------------|-------------------------------------|--|
| 00-04 | Content of multi-function display 2    |                                     |  |
| 00-11 | Speed control mode 0 (V/F control)     |                                     |  |
| 00-16 | Load Selection                         | 0 (Normal load)                     |  |
| 00-20 | Master frequency command source (AUTO) | 2 or 0                              |  |
| 00-20 | / Source selection of the PID target   | 2 01 0                              |  |
| 00-21 | Operation command source (AUTO)        | 1 or 0                              |  |
| 00-22 | Stop method                            | 1 (Coast to stop)                   |  |
| 00-23 | Motor direction control                | 1 (Disable reverse)                 |  |
| 00-30 | Master frequency command (HAND) source | 0 (Digital keypad)                  |  |
| 00-31 | Operation Command (HAND) source        | 0 (Digital keypad)                  |  |
| 01-00 | Maximum operation frequency            | 50                                  |  |
| 01-01 | Rated / base frequency of motor 1      | 50                                  |  |
| 01-02 | Rated / base output voltage of motor 1 | 380                                 |  |
| 01-07 | Minimum output frequency of motor 1    | 0.1                                 |  |
| 01-10 | Output frequency upper limit           | 50                                  |  |
| 01-11 | Output frequency lower limit           | 35                                  |  |
| 01-34 | Zero-speed mode                        | 2                                   |  |
| 01-43 | V/F curve selection                    | 2                                   |  |
| 02-05 | Multi-function input command 5 (MI5)   | 16 or 17                            |  |
| 02-13 | Multi-function output 1 RLY1     11    |                                     |  |
| 02-14 | Multi-function output 2 RLY2     1     |                                     |  |
| 03-00 | AVI Analog input selection 1           |                                     |  |
| 03-01 | ACI Analog input selection             | 1                                   |  |
| 03-02 | AUI Analog input selection             | 1                                   |  |
| 03-28 | AVI terminal input selection           | 0                                   |  |
| 03-29 | ACI terminal input selection           | 1                                   |  |
| 03-20 | AFM1 Multi-function output 1           | 0                                   |  |
| 03-23 | AFM2 Multi-function output 2           | 0                                   |  |
| 03-31 | AFM2 output selection                  | 0 or 1                              |  |
| 03-50 | Analog input curve selection           | 4 (three-point curve of AUI)        |  |
| 07-06 | Restart after momentary power loss     | 2 (Speed tracking by minimum output |  |
| 07-00 | Nestan aller momentaly power loss      | frequency)                          |  |
| 07-11 | Number of times of restart after fault | 5 (times)                           |  |
| 07-33 | Auto-restart interval of fault         | 60 (s)                              |  |

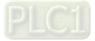

# **14 Extension Card Parameter**

|   |        |              | ✓ You can set this parameter during operation.                           |
|---|--------|--------------|--------------------------------------------------------------------------|
| N | 14-00  | Extensio     | on Card Input Terminal Selection (AI10)                                  |
| × | 14-01  | Extensio     | on Card Input Terminal Selection (AI11)                                  |
|   |        |              | Default: 0                                                               |
|   |        | Settings     | 0: Disable                                                               |
|   |        |              | 1: Frequency command                                                     |
|   |        |              | 2: Torque command (torque limit in speed mode)                           |
|   |        |              | 4: PID target value                                                      |
|   |        |              | 5: PID feedback signal                                                   |
|   |        |              | 6: Thermistor (PTC / KTY-84) input value                                 |
|   |        |              | 7: Positive torque limit                                                 |
|   |        |              | 8: Negative torque limit                                                 |
|   |        |              | 9: Regenerative torque limit                                             |
|   |        |              | 10: Positive / negative torque limit                                     |
|   |        |              | 11: PT100 thermistor input value                                         |
|   |        |              | 13: PID compensation amount                                              |
|   | If the | settings for | Pr.14-00 and Pr.14-01 are the same, the AI10 input has highest priority. |
| N | 14-08  | Analog       | Input Filter Time (AI10)                                                 |
| N | 14-09  | Analog       | Input Filter Time (AI11)                                                 |
|   |        |              | Default: 0.01                                                            |

Settings 0.00-20.00 sec.

- Analog signal, such as those entering AI1 and AI2, are commonly affected by interference that affects the stability of the analog control. Use the Input Noise Filter to create a more stable system.
- When the time constant setting is too large, the control is stable but the control response is slow. When the time constant setting is too small, the control response is faster but the control may be unstable. For optimal setting, adjust the setting based on the control stability or the control response.

| 14-10 | Analog Input 4–20 mA Signal Loss Selection (AI10) |
|-------|---------------------------------------------------|
| 14-00 | Analog Input 4–20 mA Signal Loss Selection (AI11) |

Default: 0

Settings 0: Disable

- 1: Continue operation at the last frequency
- 2: Decelerate to 0 Hz
- 3: Stop immediately and display ACE
- Determines the treatment when the 4–20 mA signal is lost (Pr.14-18 = 2, Pr.14-19 = 2).
- When Pr.14-18 or Pr.14-19 = 0 or 1, the voltage input is 0–10 V; when Pr.14-18 or Pr.14-19 = 1, the voltage input is 4–20 mA, and Pr.14-10 and Pr.14-11 are invalid.
- I When the setting is 1 or 2, the keypad displays the warning code ANL. It keeps blinking until the

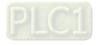

ACI signal is recovered.

- When the drive stops, the condition that causes the warning does not exist, so the warning automatically disappears.
- ✓ 14-12 Extension Card Output Terminal Selection (AO10)
  - **14-13** Extension Card Output Terminal Selection (AO11)

Default: 0

Settings 0-23

Refer to the function chart below for details setting.

**Function Chart** 

| Settings | Functions              | Descriptions                                                                                                    |
|----------|------------------------|----------------------------------------------------------------------------------------------------|
| 0        | Output frequency (Hz)  | Maximum frequency Pr.01-00 is processed as 100%.                                                                                                    |
| 1        | Frequency command (Hz) | Maximum frequency Pr.01-00 is processed as 100%.                                                                                                    |
| 2        | Motor speed (Hz)       | Maximum frequency Pr.01-00 is processed as 100%.                                                                                                    |
| 3        | Output current (rms)   | (2.5 × drive's rated current) is processed as 100%                                                                                                    |
| 4        | Output voltage         | (2 × motor rated voltage) is processed as 100%                                                                                                    |
| 5        | DC bus voltage         | 450V (900V) = 100%                                                                                                    |
| 6        | Power factor           | -1.000–1.000 = 100%                                                                                                    |
| 7        | Power                  | (2 × rated power) is processed as 100%                                                                                                    |
| 9        | AVI                    | 0-10 V = 0-100%                                                                                                    |
| 10       | ACI                    | 4–20 mA = 0–100%                                                                                                    |
| 11       | AUI                    | -10–10 V = 0–100%                                                                                                    |
| 12       | lq current command     | (2.5 × rated current) is processed as 100%                                                                                                    |
| 13       | lq feedback value      | (2.5 × rated current) is processed as 100%                                                                                                    |
| 14       | Id current command     | (2.5 × rated current) is processed as 100%                                                                                                    |
| 15       | ld feedback value      | (2.5 × rated current) is processed as 100%                                                                                                    |
| 19       | PG2 frequency command  | Maximum frequency Pr.01-00 is processed as 100%.                                                                                                    |
| 20       | CANopen analog output  | For CANopen communication analog output<br>Terminal Address<br>AFM1 2026-A1<br>AFM2 2026-A2<br>AO10 2026-AB<br>AO11 2026-AC                                                                         |
| 21       | RS-485 analog output   | For RS-485 (InnerCOM / Modbus) analog output           Terminal         Address           AFM1         26A0H           AFM2         26A1H           AO10         26A8H           AO11         26A8H |

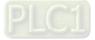

| Settings | Functions                           | Descriptions                                                                                                    |  |
|----------|-------------------------------------|----------------------------------------------------------------------------------------------------|--|
| 22       | Communication card<br>analog output | For communication analog output (CMC-EIP01, CMC-PN01,<br>CMC-DN01)<br>Terminal Address<br>AFM1 26A0H<br>AFM2 26A1H<br>AO10 26AAH<br>AO11 26ABH |  |
| 23       | Constant voltage output             | Pr.03-32 controls the voltage output level.<br>0–100% of Pr.03-32 corresponds to 0–10 V of AFM.                                                |  |
| 25       | CANopen and RS-485<br>analog output | For CANopen and InnerCOM control output                                                                                                    |  |

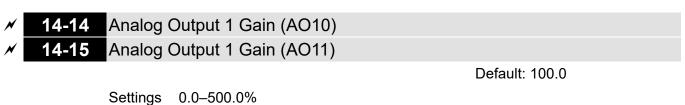

Adjusts the voltage level outputted to the analog meter from the analog signal (Pr.14-12,

Pr.14-13) output terminal AFM of the drive.

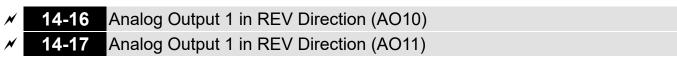

Default: 0

Default: 0

Settings 0: Absolute output voltage value

1: Reverse output 0 V; forward output 0-10 V

2: Reverse output 5-0 V; forward output 5-10 V

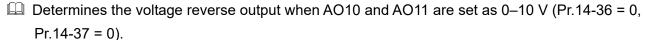

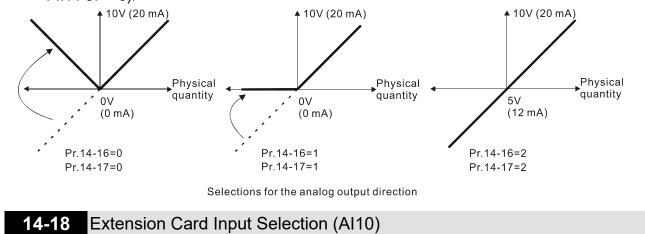

Settings 0: 0–10 V (AVI10) 1: 0–20 mA (ACI10) 2: 4–20 mA (ACI10)

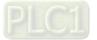

|          |           |                                                  | <b>C</b> ,                            |
|----------|-----------|--------------------------------------------------|---------------------------------------|
| × 14-19  | Extensio  | on Card Input Selection (AI11)                   |                                       |
|          |           |                                                  | Default: 0                            |
|          | Settings  | 0: 0–10 V (AVI11)                                |                                       |
|          |           | 1: 0–20 mA (ACI11)                               |                                       |
|          |           | 2: 4–20 mA (ACI11)                               |                                       |
| 🛄 When y | ou change | e the input mode, verify that the switch externa | ll terminal switch (AI10, AI11) is in |
| correct  | position. |                                                  |                                       |
| ✓ 14-20  | AO10 D    | C Output Setting Level                           |                                       |
| ✓ 14-21  | AO11 D    | C Output Setting Level                           |                                       |
|          |           |                                                  | Default: 0.00                         |
|          | Settings  | 0.00–100.00%                                     |                                       |
| ✓ 14-22  | AO10 Fi   | Iter Output Time                                 |                                       |
| ✓ 14-23  | AO11 Fi   | Iter Output Time                                 |                                       |
|          |           |                                                  | Default: 0.01                         |
|          | Settings  | 0.00–20.00 sec.                                  |                                       |
| ✓ 14-36  | AO10 O    | utput Selection                                  |                                       |
| ✓ 14-37  | AO11 O    | utput Selection                                  |                                       |
|          |           |                                                  | Default: 0                            |
|          | Settings  | 0: 0–10 V                                        |                                       |
|          |           | 1: 0–20 mA                                       |                                       |
|          |           | 2: 4–20 mA                                       |                                       |
|          |           |                                                  |                                       |

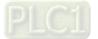

[This page intentionally left blank]

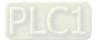

# 12-2 Adjustment & Application

The followings are abbreviations for different types of motors:

- IM: Induction motor
- PM: Permanent magnet synchronous AC motor
- IPM: Interior permanent magnet synchronous AC motor
- SPM: Surface permanent magnet synchronous AC motor
  - 12-2-1 Permanent Magnet Synchronous Motor, Space Vector Control Adjustment Procedure (PM SVC, Pr.00-11 = 2) (Applicable for C2000-HS firmware version after V1.05)
  - 1. Control diagram

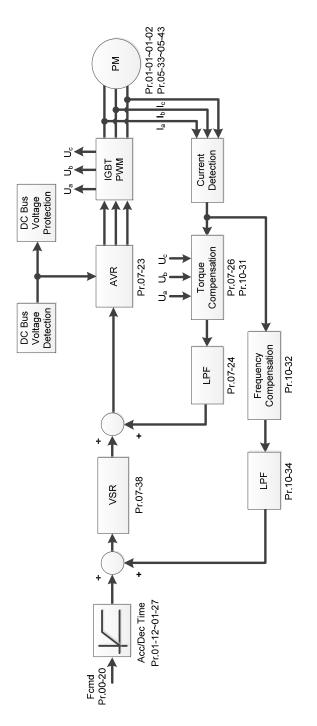

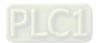

2. PM SVC Adjustment Procedure

**NOTE:** The number marked on the procedure corresponds to the number of following adjustment explanations

(1) PM SVC motor parameters adjustment flowchart

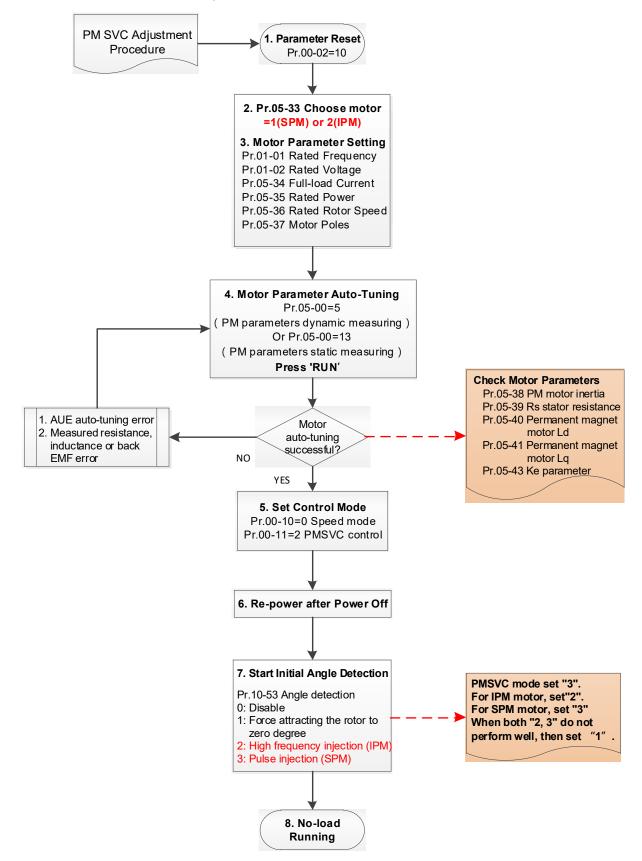

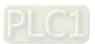

- Basic motor parameters adjustment
  - 1. Parameter reset:

Reset Pr.00-02 = 10 (60 Hz) to the default value.

2. Select PM motor type:

Pr.05-33 = 1 (SPM) or 2 (IPM)

3. Motor nameplate parameter setting:

| Parameter | Description                           |
|-----------|---------------------------------------|
| Pr.01-01  | Rated frequency (Hz)                  |
| Pr.01-02  | Rated voltage (V <sub>AC</sub> )      |
| Pr.05-34  | Rated current (A)                     |
| Pr.05-35  | Rated power (kW)                      |
| Pr.05-36  | Rated rotor speed (rpm)               |
| Pr.05-37  | Number of poles for the motor (poles) |

4. PM parameter auto-tuning:

Set Pr.05-00 = 5 (rolling auto-tuning for PM, with no load) or 13 (static auto-tuning for PM) and press RUN key to finish motor auto-tuning, then you will get the following parameters:

| Parameter | Description                                                                                                    |
|-----------|----------------------------------------------------------------------------------------------------|
| Pr.05-39  | Stator resistance for a permanent magnet motor ( $\Omega$ )                                                                                                    |
| Pr.05-40  | Permanent magnet motor Ld (mH)                                                                                                    |
| Pr.05-41  | Permanent magnet motor Lq (mH)                                                                                                    |
| Pr.05-43  | Ke parameter of a permanent magnet motor (V <sub>phase rms</sub> / krpm)<br>(When Pr.05-00 = 5, the Ke parameter is measured based on the<br>actual motor rotation.)<br>(When Pr.05-00 = 13, the Ke parameter is automatically<br>calculated based on the motor power, current and rotor speed.) |

If an auto-tuning error (AUE) occurs, refer to Chapter 14 "Fault Codes and Descriptions" for further treatment.

| AUE Error (code) | Description                                     |
|------------------|-------------------------------------------------|
| AUE (40)         | Auto-tuning error                               |
| AUE1 (142)       | Auto-tuning error 1 (No feedback current error) |
| AUE2 (143)       | Auto-tuning error 2 (Motor phase loss error)    |

5. Set control mode

Control mode for the drive: Pr. 00-10 = 0: Speed mode

Control mode for the motor: Pr. 00-11 = 2: PM SVC mode

- 6. Re-power on after power off.
- 7. Measure the initial magnetic pole angle of PM

Set Pr.10-53 PM initial rotor position detection method

0: Disabled

- 1: Force attracting the rotor to zero degrees
- 2: High frequency injection
- 3: Pulse injection

(For IPM, the setting value is suggested to be 2; for SPM, the setting value is suggested to be 3. You can choose the setting 1 if the result is not good of setting as 2 or 3.)

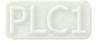

(2) PM SVC adjustment flowchart for operation with no load / light load

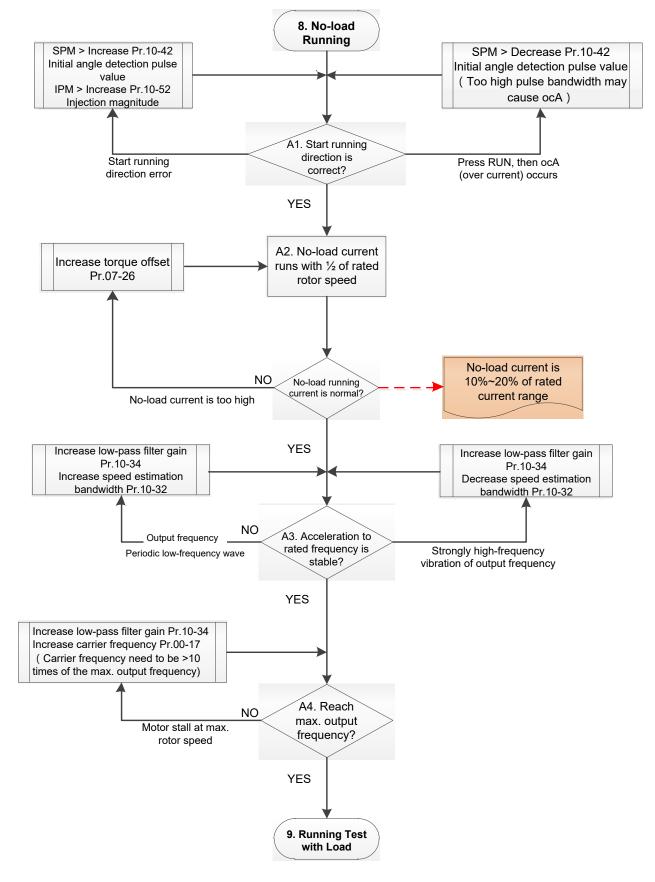

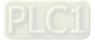

- Adjustment for operation with light load
  - 8. Start the motor without load / with light load and operate to 1/2 of the rated rotor speed
    - A1. Start operation direction:
      - a. If the start operation direction is incorrect

Pr.10-53 = 3: Increase the current proportion for Pr.10-42 (initial angle detection pulse value) to improve the accuracy of the angle detection.

Pr.10-53 = 2: Increase the voltage for Pr.10-52 (injection magnitude) to improve the accuracy of the angle detection.

- b. If an ocA error occurs when pressing RUN to start the motor, decrease the current proportion for Pr.10-42 (initial angle detection pulse value).
- A2. Operates the motor in 1/2 of the rated rotor speed, adjust the no-load operating current If the no-load operating current exceeds 20% of the rated current, increase Pr.07-26 (torque compensation gain) and observe the no-load operating current.
- A3. Accelerate to the rated frequency and observe if the motor operates stably.
  - a. If the motor output rotor speed presents periodic low-frequency wave, increase Pr.10-34 (PM sensorless speed estimator low-pass filter gain), or increase Pr.10-32 (PM FOC sensorless speed estimator bandwidth).
  - b. If the output frequency reflects high frequency vibration, decrease Pr.10-34 or decrease Pr.10-32.
- A4. Accelerate the motor to the maximum rotor speed, and observe if it operates stably. If the motor stalls when accelerating to the maximum rotor speed, then increase Pr.10-34 (PM sensorless speed estimator low-pass filter gain), or increase Pr.00-17 (carrier frequency, you must set the carrier frequency larger than 10 times of the maximum output frequency)

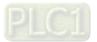

(3) PM SVC adjustment flowchart for operation starts with load

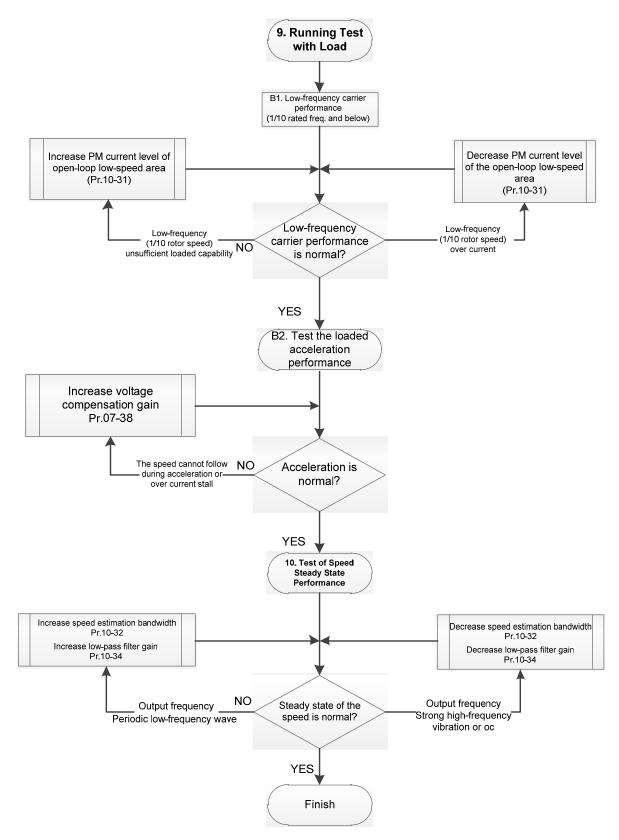

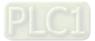

- Adjustment for operation with heavy load
  - 9. Load operating test
    - B1. Low-frequency loading performance is below 1/10 of rated frequency:
      - a. If the low-frequency loading performance is insufficient, or the rotor speed is not smooth, increase Pr.10-31 (current command of I/F mode).
    - b. If the low-frequency current is large, decrease Pr.10-31 (current command of I/F mode).
    - B2. Test the with-load accelerating performance:

When the motor operates in 1/10 of rotor speed and above, if the speed cannot follow the acceleration time during accelerating, or the current stalls, increase Pr.07-38 (PMSVC voltage feedback forward gain).

- 10. Stability test at constant speed operation: the motor operates stably at constant speed
  - a. If the motor output rotor speed presents periodic low-frequency wave, increase Pr.10-34 (PM sensorless speed estimator low-pass filter gain), or increase Pr.10-32 (PM FOC sensorless speed estimator bandwidth).
  - b. If the output frequency reflects high frequency vibration, decrease Pr.10-34 or decrease Pr.10-32.
- PM SVC related parameters

Refer to Section 12-1 Description of Parameter Settings for more details.

| Parameter                           | Description                                                                                                    |      | Default          | Setting Range |
|-------------------------------------|----------------------------------------------------------------------------------------------------|------|------------------|---------------|
| Pr.07-24                            | Torque command filter time                                                                                                    | sec. | 0.500            | 0.001-10.000  |
| Pr.07-26                            | Torque compensation gain                                                                                                    | NA   | 0                | 0–5000        |
| Pr.07-38                            | PMSVC voltage feedback forward gain                                                                                                    | NA   | 1.00             | 0.00–2.00     |
| Pr.10-31                            | I/F mode, current command                                                                                                    | %    | 40               | 0–150         |
| Pr.10-32                            | PM FOC sensorless speed estimator bandwidth                                                                                                    | Hz   | 5.00             | 0.0–1500.0    |
| Pr.10-34                            | PM sensorless speed estimator low-pass filter gain                                                                                                    | NA   | 1.00             | 0.00–655.35   |
| Pr.10-39                            | Frequency point to switch from I/F mode to PM sensorless mode                                                                                                  | Hz   | 20.00            | 0.0–1500.0    |
| Pr.10-40                            | Frequency point to switch from PM sensorless mode to V/F mode                                                                                                  | Hz   | 20.00 0.0–1500.0 |               |
| Initial Angle Estimating Parameters |                                                                                                    |      |                  |               |
| Pr.10-42                            | Initial angle detection pulse value                                                                                                    | NA   | 1.0              | 0.0–3.0       |
| Pr.10-51                            | Injection frequency (applicable when Pr.10-53 = 2)                                                                                                    | Hz   | 500              | 0–1200        |
| Pr.10-52                            | Injection magnitude (applicable when Pr.10-53 = 2)                                                                                                    | V    | 30.0             | 0.0–200.0     |
| Pr.10-53                            | PM initial rotor position detection method<br>0: Disable<br>1: Force attracting the rotor to zero degrees<br>2: High frequency injection<br>3: Pulse injection | NA   | 0                | 0–3           |

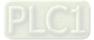

- 12-2-2 Permanent-Magnet Synchronous Motor, Field-Oriented Control and with Encoder Adjustment Procedure (PM FOCPG, Pr,00-11 = 4) (Applicable for C2000-HS firmware version after V1.05)
- 1. Control diagram
  - (1) PM FOCPG control diagram

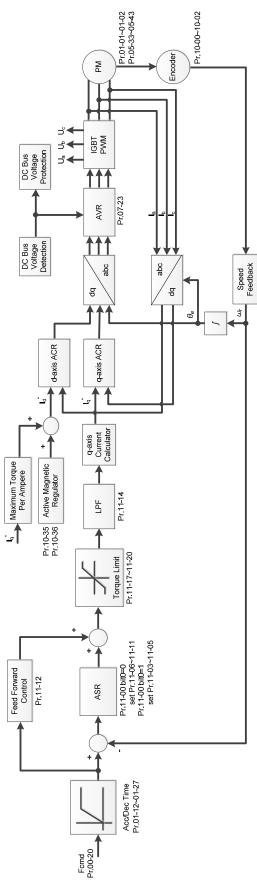

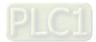

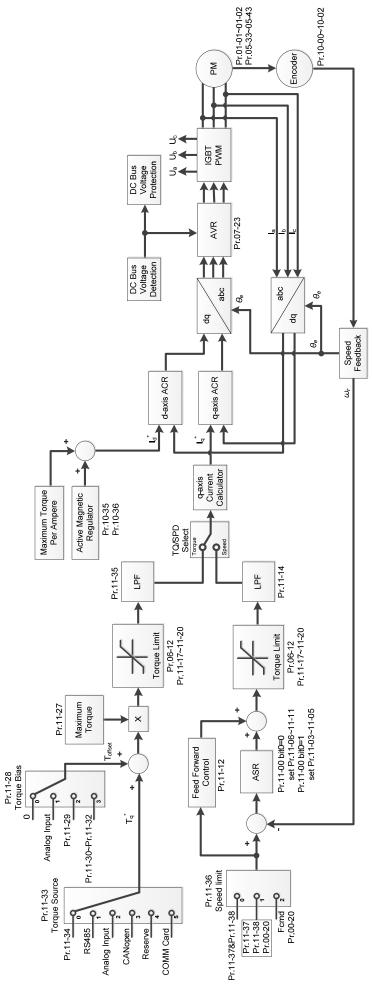

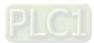

2. PM FOCPG Adjustment Procedure

**NOTE:** The number marked on the procedure corresponds to the number of following adjustment explanations.

(1) PM FOCPG motor parameters adjustment flowchart

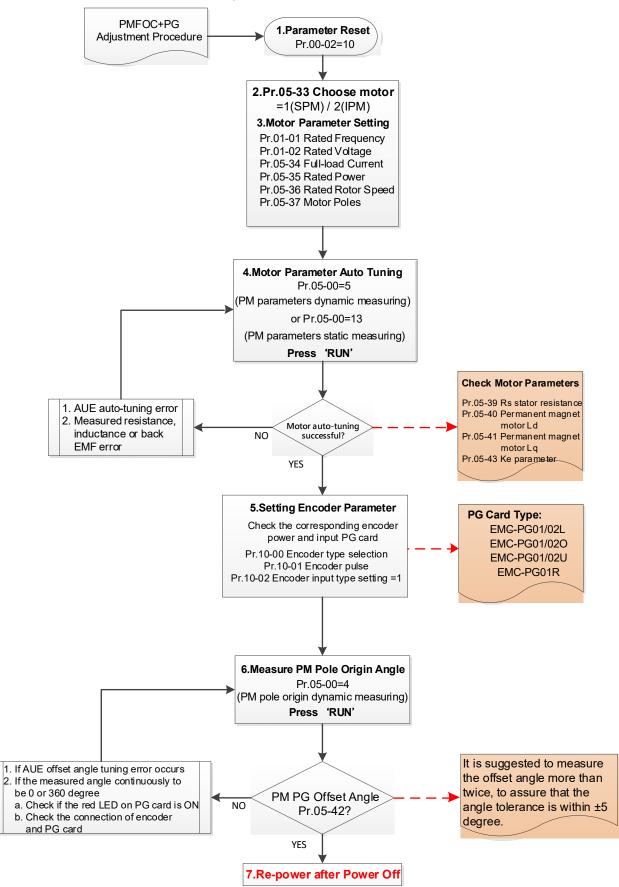

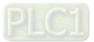

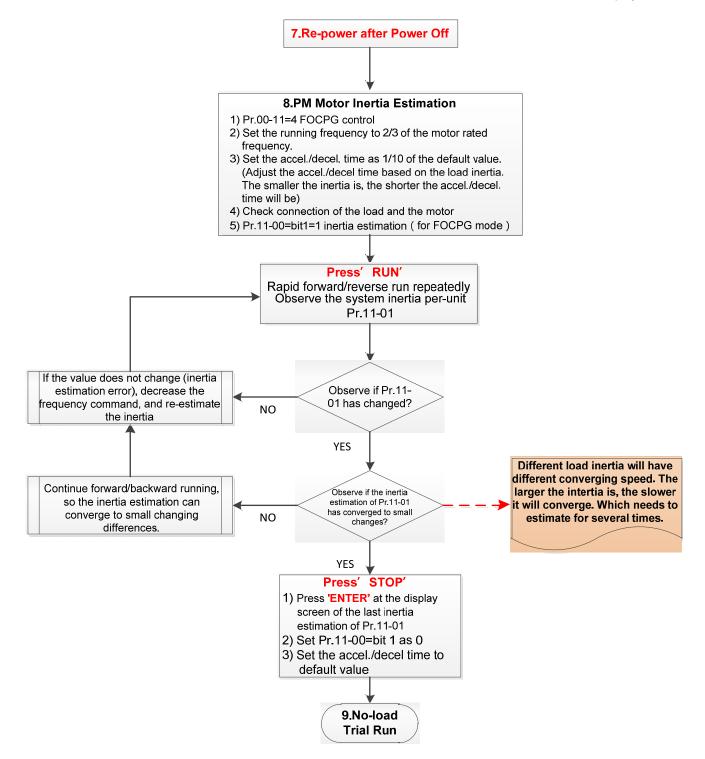

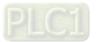

- Basic motor parameters adjustment
  - 1. Parameter reset:

Reset Pr.00-02 = 10 (60 Hz) to the default value.

2. Select IPM motor type:

Pr.05-33 = 1 (SPM) or 2 (IPM)

3. Motor nameplate parameter setting:

| Parameter | Description                           |
|-----------|---------------------------------------|
| Pr.01-01  | Rated frequency (Hz)                  |
| Pr.01-02  | Rated voltage (V <sub>AC</sub> )      |
| Pr.05-33  | PM motor type (IPM or SPM)            |
| Pr.05-34  | Rated current (A)                     |
| Pr.05-35  | Rated power (kW)                      |
| Pr.05-36  | Rated rotor speed (rpm)               |
| Pr.05-37  | Number of poles for the motor (poles) |

4. PM parameter auto-tuning:

Set Pr.05-00 = 5 (rolling auto-tuning for PM, with no load) or 13 (static auto-tuning for PM)

| and press RUN key to finish motor auto-tuning | , then you will get the following parameters: |
|-----------------------------------------------|-----------------------------------------------|
|-----------------------------------------------|-----------------------------------------------|

| Parameter | Description                                                                                                    |
|-----------|----------------------------------------------------------------------------------------------------|
| Pr.05-39  | Stator resistance for a permanent magnet motor $(\Omega)$                                                                                                    |
| Pr.05-40  | Permanent magnet motor Ld (mH)                                                                                                    |
| Pr.05-41  | Permanent magnet motor Lq (mH)                                                                                                    |
| Pr.05-43  | Ke parameter of a permanent magnet motor (V <sub>phase · rms</sub> / krpm)<br>(When Pr.05-00 = 5, the Ke parameter is measured based on the actual<br>motor rotation.)<br>(When Pr.05-00 = 13, the Ke parameter is automatically calculated based<br>on the motor power, current and rotor speed.) |

If an auto-tuning error (AUE) occurs, refer to Chapter 14 "Error Codes and Descriptions" for further treatment.

| AUE Error (code) | Description                                                          |
|------------------|----------------------------------------------------------------------|
| AUE (40)         | Auto-tuning error                                                    |
| AUE1 (142)       | Auto-tuning error 1 (No feedback current error)                      |
| AUE2 (143)       | Auto-tuning error 2 (Motor phase loss error)                         |
| AUE3 (144)       | Auto-tuning error 3 (No-load current I <sub>0</sub> measuring error) |
| AUE4 (148)       | Auto-tuning error 4 (Leakage inductance Lsigma measuring error)      |

5. Set encoder parameter

Check the encoder power and input type, make sure it is used with correct PG card.

| PG Card Type |           |           |           |  |
|--------------|-----------|-----------|-----------|--|
| EMC-PG01L    | EMC-PG01O | EMC-PG01U | EMC-PG01R |  |
| EMC-PG02L    | EMC-PG02O | EMC-PG02U | -         |  |

Related parameters:

- (1) Pr.10-00: Encoder type selection
- (2) Pr.10-01: Encoder pulses per revolution
- (3) Pr.10-02: Encoder input type setting = 1 (A-phase and B-phase are pulse inputs, forward direction if A-phase leads B-phase by 90 degrees)

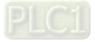

- 6. Measure the initial magnetic pole angle of PM
  - (1) Set Pr.05-00 = 4 (dynamic test for PM magnetic pole)
  - (2) Press RUN key to proceed the PM magnetic pole measurement, and to get the offset angle.

NOTE:

- 1. It is suggested to measure the offset angle more than twice, to make sure the angle tolerance is within  $\pm 5$  degree.
- 2. If an auto-tuning error (AUE) occurs or the measured angles are 0 or 360 degrees without changing:
  - a. Check if the red light on the PG card is ON, if yes, then the feedback signal is incorrect.
  - b. Verify the encoder and PG card are connected in the right order.
- 7. Re-power on after power off.
- 8. Execute inertia estimation for PM
  - (1) Set Pr.00-11 = 4, PM FOCPG control.
  - (2) Set the operation frequency command to 2/3 of the motor's rated frequency.
  - (3) Set the acceleration / deceleration time (Pr.01-12, Pr.01-13) to 1/10 of the default time. (adjust the acceleration / deceleration time according to the load inertia. The smaller the load inertia, the shorter the acceleration / deceleration time is set).
  - (4) Check if the load and the motor is connected.
  - (5) Set Pr.11-00 bit1 = 1, inertia estimate (only in FOCPG mode).
- Press RUN key to proceed the inertia

Quickly run the motor in forward and reverse direction repeatedly, and observe the inertia estimated value of Pr.11-01 for the keypad.

- a. If the system inertial estimated value of Pr.11-01 does not change (= default 256), it means the inertia estimation is wrong. Reduce the frequency command and estimate the inertia again.
- b. If the system inertia estimated value of Pr.11-01 is still a lot different from the estimated value of FWD/REV operation, continue the estimation in forward / reverse operating direction to restraint the estimated inertia to small difference.
- Press STOP key to obtain the estimated inertia value:
  - a. Press ENTER to confirm the input value at the displayed page of the last estimated inertia value of Pr.11-01.
  - b. Set Pr.11-01 bit1 = 0, return the control mode to speed mode.
  - c. Set the acceleration / deceleration time (Pr.01-12, 01-13) back to the default value.

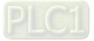

(2) PM FOC+PG adjustment flowchart for operation without load / with light load

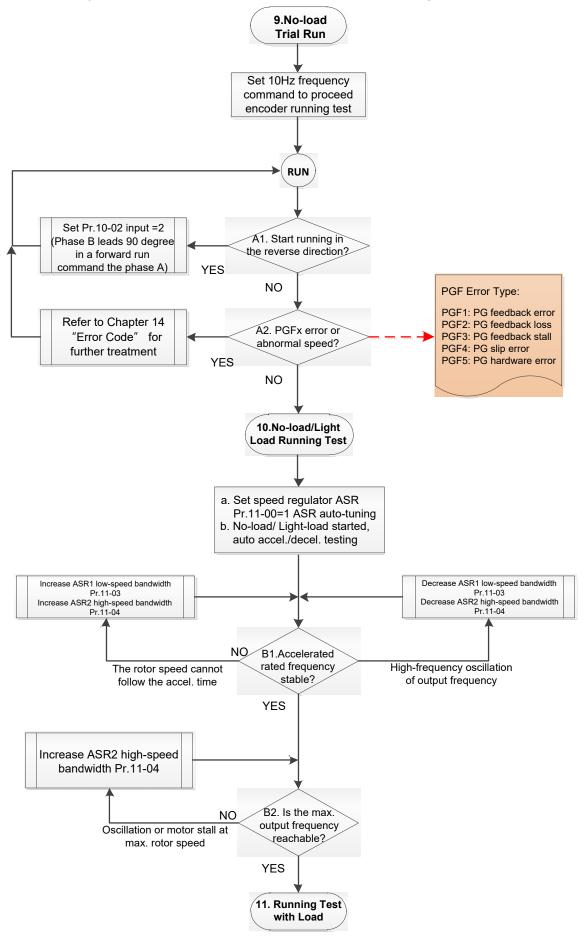

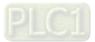

- Adjustment for operation with no load / light load
  - 9. No-load trial run

Set the frequency command to 10 Hz to proceed the encoder running test:

A1. If the motor starts in a reverse direction.

If the motor starts in a reverse direction, set the encoder input type Pr.10-02 = 2

(A-phase and B-phase are pulse inputs, forward direction if B-phase leads A-phase by 90 degrees.)

A2. Observe if a PGFx error is displayed on the keypad, or the motor runs in an abnormal speed.

If the PGFx error is displayed or the motor runs in an abnormal speed, refer to Chapter 14 "Fault Codes and Descriptions" or the following table for PGFx error type and further treatment.

| PGF Error (code) | Description       | Solution                                   |
|------------------|-------------------|--------------------------------------------|
| PGF1 (42)        | PG feedback error | Check parameter setting of Pr.10-00–10-02  |
| PGF2 (43)        | PG feedback loss  | Check the wiring of encoder and PG card    |
| PGF3 (44)        | PG feedback stall | Check the wiring of encoder and PG card    |
|                  | DC alia arrar     | Check the pulse setting of Pr.10-01        |
| PGF4 (45)        | PG slip error     | Check the wiring of encoder and PG card    |
|                  |                   | Check if the PG card is installed on the   |
| PGF5 (65)        | PG hardware error | correct slot position                      |
|                  |                   | Check the setting parameter of the encoder |

- 10. No-load / light load running test
  - a. Set the speed regulator (ASR) as Pr.11-00 = 1, and set the ASR gain as auto-tuning.
  - b. Start the motor with no load / light load and proceed acceleration / deceleration test.
- B1. Accelerate to the rated frequency and observe if the motor runs stably.
  - If the output rotor speed cannot follow the acceleration time, increase Pr.11-04 (ASR2 high-speed bandwidth) or Pr.11-03 (ASR1 low-speed bandwidth).
  - If a high-frequency oscillation occurs in the output frequency, decrease Pr.11-04 (ASR2 high-speed bandwidth) or Pr.11-03 (ASR1 low-speed bandwidth).
- B2. Accelerate the motor to the maximum frequency and observe if it runs stably. If an oscillation occurs or motor stalls at maximum rotor speed during operation, increase Pr.11-04 (ASR2 high-speed bandwidth) or Pr.00-17 (Carrier frequency).

Setting curve of speed regulator (ASR) and related parameter:

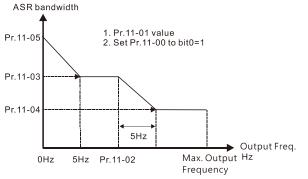

#### ASR adjustment- auto gain

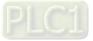

| Parameter | Description                                  | Default |
|-----------|----------------------------------------------|---------|
| Pr.11-00  | System control                               | 0       |
| Pr.11-01  | Per unit of system inertia                   | 256     |
|           | ASR1 / ASR2 switch frequency                 |         |
| Pr.11-02  | (it is suggested to set the switch frequency | 7.00 Hz |
|           | higher than Pr.10-39)                        |         |
| Pr.11-03  | ASR1 low-speed bandwidth                     | 10 Hz   |
| Pr.11-04  | ASR2 high-speed bandwidth                    | 10 Hz   |
| Pr.11-05  | ASR zero-speed bandwidth                     | 10 Hz   |

(3) PM FOCPG adjustment flowchart for operation starts with load

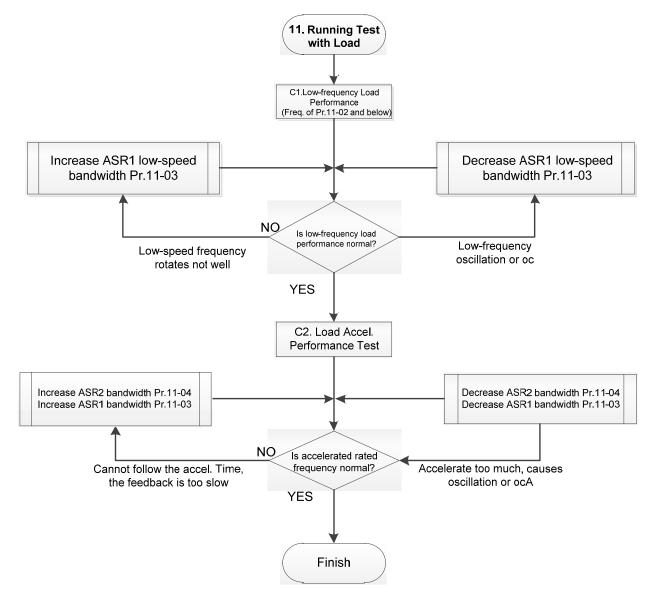

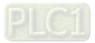

- Adjustment for operation with load
  - C1. Low-frequency load performance, when the drive operates under ASR1 / ASR2 switch frequency (Pr.11-02):
    - a. If the low-speed frequency cannot start-up with load or the rotor speed is not smooth, increase Pr.11-03 (ASR1 low-speed bandwidth), or increase Pr.11-01 (Per-unit system inertia).
    - b. If an oscillation or over current (oc) error occurs at low-speed frequency, decrease Pr.11-(ASR1 low-speed bandwidth) or decrease Pr.11-01 (Per-unit system inertia).
  - C2. With-load accelerating performance testing in heavy-load status, accelerate the motor to the rated rotor speed according to the acceleration time.
    - a. If the motor rotor speed cannot follow the acceleration time, and the response is too slow, increase Pr.11-04 (ASR2 high-speed bandwidth) and Pr.11-03 (ASR1 low-speed bandwidth); if the response speed is still not enough, increase 10% of the per-unit system inertia for Pr.11-01 each time.
    - b. If an excessive acceleration causes an oscillation or ocA error, decrease Pr.11-04 (ASR2 high-speed bandwidth) and Pr.11-03 (ASR1 low-speed bandwidth).
- PM FOCPG adjustment parameters

### Refer to Section 12-1 "Description of Parameter Settings" for detailed information.

| Parameter                          | Description                          | Unit | Default | Setting<br>Range        |
|------------------------------------|--------------------------------------|------|---------|-------------------------|
|                                    | Encoder Setting Parameters           |      | L       |                         |
| Pr.10-00                           | Encoder type selection               | N/A  | 0       | 0–7                     |
| Pr.10-01                           | Encoder pulses per revolution        | ppr  | 600     | 1–20000                 |
| Pr.10-02                           | Encoder input type setting           | N/A  | 0       | 0–5                     |
|                                    | Motor Performance Control Parameters |      |         |                         |
| Pr.11-00                           | System control                       | bit  | 0       | 0–7                     |
| Pr.11-01                           | Per-unit of system inertia           | N/A  | 256     | 1–65535                 |
| Pr.11-02                           | .11-02 ASR1 / ASR2 switch frequency  |      | 7.0     | 5.00–1500.0             |
| Pr.11-03                           | Pr.11-03 ASR1 low-speed bandwidth    |      | 10      | 1–100 (PM)<br>1–40 (IM) |
| Pr.11-04 ASR2 high-speed bandwidth |                                      | Hz   | 10      | 1–100 (PM)<br>1–40 (IM) |
| Pr.11-05 Zero-speed bandwidth      |                                      | Hz   | 10      | 1–100 (PM)<br>1–40 (IM) |

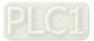

- 12-2-3 Induction Motor, Sensorless Field-Oriented Control Adjustment Procedure (IMFOC Sensorless, Pr.00-11 = 5)
  - 1. Control diagram

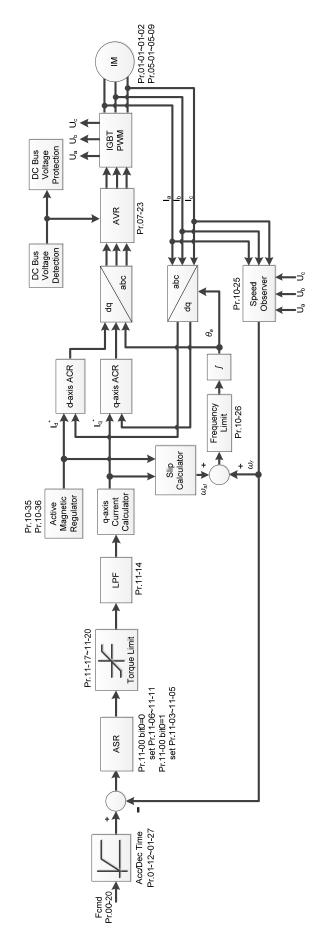

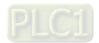

2. Adjustment procedure

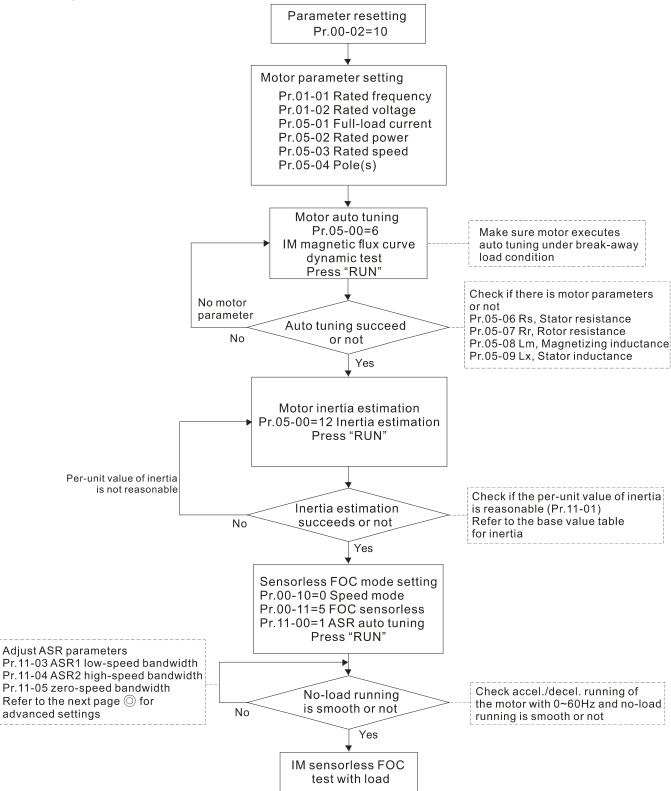

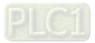

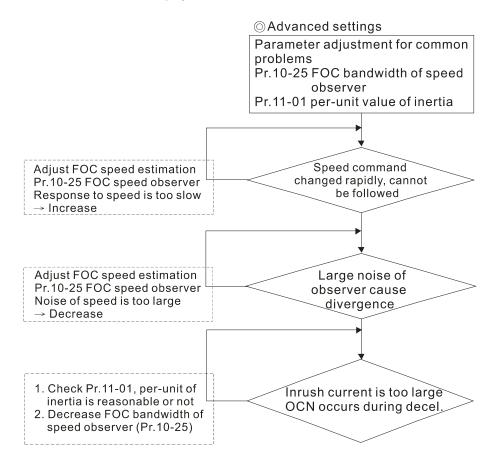

- Basic motor parameters adjustment
  - 1. Parameter reset:

Reset Pr.00-02 = 10 (60 Hz) to the default value.

2. Select PM motor type:

Pr.05-33 = 0 (IM)

3. Motor nameplate parameter setting:

|           | -                                             |
|-----------|-----------------------------------------------|
| Parameter | Description                                   |
| Pr.01-01  | Rated frequency (Hz)                          |
| Pr.01-02  | Rated voltage (V <sub>AC</sub> )              |
| Pr.05-01  | Full-load current for induction motor 1 (A)   |
| Pr.05-02  | Rated power for induction motor 1 (kW)        |
| Pr.05-03  | Rated speed for induction motor 1 (rpm)       |
| Pr.05-04  | Number of poles for induction motor 1 (poles) |

 Press RUN to start auto-tuning of IM magnetic flux curve dynamic test for Pr.05-00 = 1 or 6 (motor is running). Make sure the motor executes auto-tuning under breakaway load condition. Check if there are motor parameters after auto-tuning.

| Parameter | Description                                               |
|-----------|-----------------------------------------------------------|
| Pr.05-06  | Stator resistance (Rs) for induction motor 1 ( $\Omega$ ) |
| Pr.05-07  | Rotor resistance (Rr) for induction motor 1 ( $\Omega$ )  |
| Pr.05-08  | Magnetizing inductance (Lm) for induction motor 1 (mH)    |
| Pr.05-09  | Stator inductance (Lx) for induction motor 1 (mH)         |

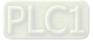

If an auto-tuning error (AUE) occurs, refer to Chapter 14 "Fault Codes and Descriptions" for further treatment.

| AUE Error (code) | Description                                                          |
|------------------|----------------------------------------------------------------------|
| AUE (40)         | Auto-tuning error                                                    |
| AUE1 (142)       | Auto-tuning error 1 (No feedback current error)                      |
| AUE2 (143)       | Auto-tuning error 2 (Motor phase loss error)                         |
| AUE3 (144)       | Auto-tuning error 3 (No-load current I <sub>0</sub> measuring error) |
| AUE4 (148)       | Auto-tuning error 4 (Leakage inductance Lsigma measuring error)      |

5. Execute inertia estimation for IM (optional), press RUN key to start the process.

Set Pr.00-10 = 2, torque mode

Set Pr.00-13 = 2, IM TQC sensorless

Set Pr.05-00 = 12, FOC sensorless inertia estimation

Check if the estimated value for Pr.11-01 is reasonable (refer to the explanation of Pr.11-00)

when the inertia estimation process is finished, the base value table of inertia is as below (unit: kg-cm<sup>2</sup>).

| HP | kW  | Inertia | HP  | kW  | Inertia | HP  | kW  | Inertia |
|----|-----|---------|-----|-----|---------|-----|-----|---------|
| 1  | 0.7 | 2.3     | 30  | 22  | 176.5   | 215 | 160 | 2800.0  |
| 2  | 1.5 | 4.3     | 40  | 30  | 202.5   | 250 | 186 | 3550.0  |
| 3  | 2.2 | 8.3     | 50  | 37  | 355.5   | 300 | 224 | 5139.0  |
| 5  | 3.7 | 14.8    | 60  | 45  | 410.8   | 375 | 279 | 5981.0  |
| 7  | 5.5 | 26.0    | 75  | 56  | 494.8   | 425 | 317 | 5981.0  |
| 10 | 7.5 | 35.8    | 100 | 75  | 1056.5  | 475 | 354 | 5981.0  |
| 15 | 11  | 74.3    | 120 | 89  | 1275.3  | 600 | 447 | 5981.0  |
| 20 | 15  | 95.3    | 150 | 112 | 1900.0  | 650 | 485 | 5981.0  |
| 25 | 18  | 142.8   | 175 | 130 | 2150.0  | 750 | 559 | 5981.0  |

6. Execute IMFOC Sensorless mode, set up the following parameters:

Set Pr.00-10 = 0, speed mode

Set Pr.00-11 = 5, IMFOC Sensorless

Set Pr.11-00 bit0 =1, use ASR gain auto-tuning

Press RUN key and start the no load test. Accelerate the motor to the rated speed, and then decelerate to stop, check if the motor runs smoothly.

- > If the motor runs smoothly, then the setting for IMFOC Sensorless is completed.
- If the motor does not run smoothly or fails to start at low frequency, then refer to the following steps for adjustment.
- 7. Select auto-tuning gain (Pr.11-00 bit0 = 1), adjust ASR parameters according to the speed response.

Set Pr.11-00 bit0 =1, use auto-tuning for ASR

Set Pr.11-03 ASR1 low-speed bandwidth (When the acceleration of low-speed cannot follow the acceleration command, increase the low-speed bandwidth)

Set Pr.11-04 ASR2 high-speed bandwidth (When the acceleration in high speed causes vibration or cannot follow the acceleration command, increase high-speed bandwidth) Set Pr.11-05 Zero-speed bandwidth (If the response of start-up is slow or incapable, increase zero-speed bandwidth)

> The bigger the setting value for ASR bandwidth, the faster the response.

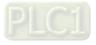

> The low-speed bandwidth cannot be set too high, or the observer will diverge.

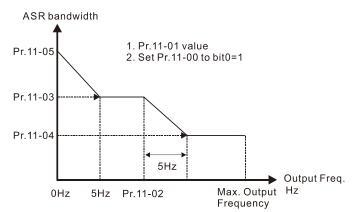

- 8. Adjust the setting of FOC speed observer and per-unit value of inertia (common problems)
- Pr.10-25: Set up FOC bandwidth of speed observer
   Situation 1. Speed command changes rapidly, but speed response cannot follow.
   (Speed response is too slow—Increase the setting value)

Situation 2. The noise of the observer is too large, and causes the operation diverged.

(Speed noise is too large→Decrease)

Pr.11-01: Set up per unit of system inertia

Situation 1. The inrush current is too high at start-up, and causes an oc error.

Situation 2. An ocn error occurs during RUN or STOP, and the motor runs randomly.

- a. Check Pr.11-01 whether the JM per-unit of system inertia is too large.
- b. Decrease Pr.10-25 FOC bandwidth for speed observer or Pr.11-05 zero-speed bandwidth.
- IMFOC Sensorless adjustment parameters

Refer to Section 12-1 Description of Parameter Settings for more details

| Parameter | Description                                               | Unit | Default                                        | Settings                                                   |
|-----------|-----------------------------------------------------------|------|------------------------------------------------|------------------------------------------------------------|
| 00-11     | Speed control mode                                        |      | 0                                              | 0–8                                                        |
| 01-01     | Rated frequency (Hz)                                      | Hz   | 60.00 / 50.00                                  | 0.00–599.00                                                |
| 01-02     | Rated voltage (V <sub>AC</sub> )                          | V    | Depending on the model power                   | Depending on the<br>model power                            |
| 05-00     | Motor parameter auto-tuning                               |      | 0                                              | 0–13                                                       |
| 05-02     | Rated power for induction motor 1 (kW)                    | kW   | Depending on the model power                   | 0.00–655.35                                                |
| 05-03     | Rated speed for induction motor 1<br>(rpm)                | rpm  | Depending on<br>the motor's<br>number of poles | 0–xxxx<br>(Depending on the<br>motor's number of<br>poles) |
| 05-04     | Number of poles for induction motor 1 (poles)             |      | 4                                              | 2–64                                                       |
| 05-05     | No-load current for induction<br>motor 1 (A)              |      | Depending on the model power                   | 0.00–Pr.05-01<br>default                                   |
| 05-06     | Stator resistance (Rs) for induction motor 1 ( $\Omega$ ) | Ω    | Depending on the model power                   | 0.000–65.535                                               |
| 05-07     | Rotor resistance (Rr) for induction motor 1 ( $\Omega$ )  | Ω    | 0.000                                          | 0.000–65.535                                               |
| 05-08     | Magnetizing inductance (Lm) for<br>induction motor 1 (mH) | mH   | 0.0                                            | 0.0–6553.5                                                 |
| 05-09     | Stator inductance (Lx) for induction motor 1 (mH)         | mH   | 0.0                                            | 0.0–6553.5                                                 |

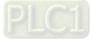

| Parameter | Description                         | Unit | Default | Settings                        |
|-----------|-------------------------------------|------|---------|---------------------------------|
| 10-25     | FOC bandwidth for speed<br>observer | Hz   | 40.0    | 20.0–100.0                      |
| 11-00     | System control                      |      | 513     | 0–65535                         |
| 11-01     | Per unit of system inertia          | pu   | 256     | 1–65535                         |
| 11-02     | ASR1 / ASR2 switch frequency        | Hz   | 7.00    | 5.00-599.00                     |
| 11-03     | ASR1 low-speed bandwidth            | Hz   | 10      | 1–40 Hz (IM) /<br>1–100 Hz (PM) |
| 11-04     | ASR2 high-speed bandwidth           | Hz   | 10      | 1–40 Hz (IM) /<br>1–100 Hz (PM) |
| 11-05     | Zero-speed bandwidth                | Hz   | 10      | 1–40 Hz (IM) /<br>1–100 Hz (PM) |

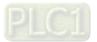

- 12-2-4 Permanent-Magnet Synchronous, Sensorless Field-Oriented Control Adjustment
   Procedure (PM Sensorless, Pr.00-11 = 6)
   (Applicable for C2000-HS firmware version after V1.05)
  - 1. Control diagram

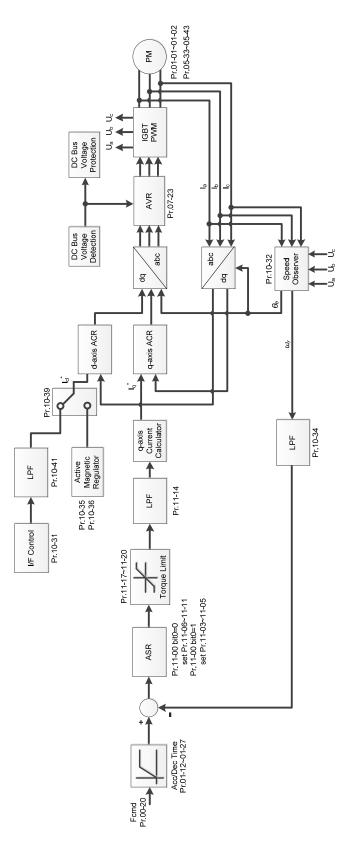

**NOTE:** PMFOC Sensorless control is the control method dedicated for PM; it uses the high salient pole characteristic of PM to detect positions of NS magnetic poles. By doing this, it calculates the motor's rotor position at low-speed frequency.

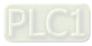

2. PM Sensorless adjustment procedure

**NOTE:** The number marked on the procedure corresponds to the number of following adjustment explanations.

(1) PM Sensorless motor parameters adjustment flowchart

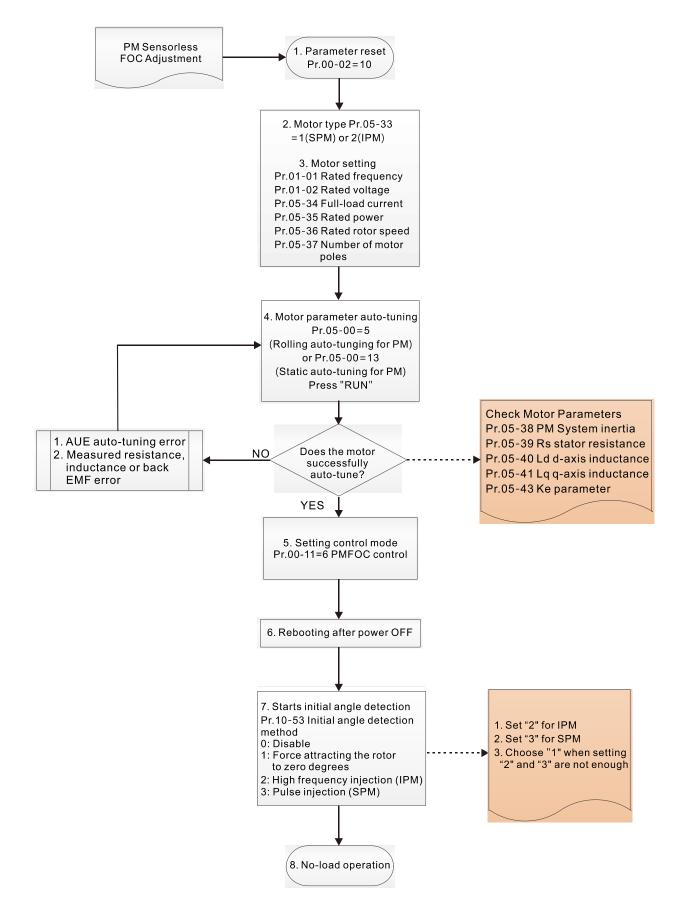

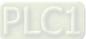

- Motor parameters adjustment
  - 1. Parameter reset:

Reset Pr.00-02 = 10 to the default value.

2. Select motor type:

Pr.05-33 = 1 or 2 (SPM or IPM)

3. Motor nameplate parameter setting:

| Parameter | Description                                 |
|-----------|---------------------------------------------|
| Pr.01-01  | Rated frequency (Hz)                        |
| Pr.01-02  | Rated voltage (V <sub>AC</sub> )            |
| Pr.05-34  | Rated current (A)                           |
| Pr.05-35  | Rated power (kW)                            |
| Pr.05-36  | Rated rotor speed (rpm)                     |
| Pr.05-37  | Number of motor poles (poles)               |
| Pr.05-38  | System inertia for PM (kg-cm <sup>2</sup> ) |

4. PM parameter auto-tuning:

Set Pr.05-00 = 5 (rolling auto-tuning for PM, with no load) or 13 (static auto-tuning for PM) and

press RUN key to finish motor auto-tuning, then you will get the following parameters:

| Parameter | Description                                                                                                    |
|-----------|----------------------------------------------------------------------------------------------------|
| Pr.05-39  | Stator resistance for a permanent magnet motor ( $\Omega$ )                                                                                                    |
| Pr.05-40  | Permanent magnet motor Ld (mH)                                                                                                    |
| Pr.05-41  | Permanent magnet motor Lq (mH)                                                                                                    |
| Pr.05-43  | Ke parameter of a permanent magnet motor (V <sub>phase · rms</sub> / krpm)<br>(When Pr.05-00 = 5, the Ke parameter is measured based on the<br>actual motor rotation.)<br>(When Pr.05-00 = 13, the Ke parameter is automatically calculated<br>based on the motor power, current and rotor speed.) |

If an auto-tuning error (AUE) occurs, refer to Chapter 14 "Error Codes and Descriptions" for further treatment.

| AUE Fault<br>Code | Description                                     |
|-------------------|-------------------------------------------------|
| AUE (40)          | Auto-tuning error                               |
| AUE 1 (142)       | Auto-tuning error 1 (no feedback current error) |
| AUE 2 (143)       | Auto-tuning error 2 (motor phase loss error)    |

5. Set control mode

Set Pr.00-11 = 6 PM Sensorless FOC control mode

- 6. After auto-tuning, re-power on after power off.
- 7. Measure the initial magnetic pole angle of PM

Set Pr.10-53 PM initial rotor position detection method:

0: Disabled

- 1: Force attracting the rotor to zero degrees
- 2: High frequency injection
- 3: Pulse injection

(For IPM, the setting value is suggested to be 2; for SPM, the setting value is suggested to be 3. You can choose the setting 1 if the result is not good of setting as 2 or 3.)

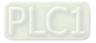

(2) PM Sensorless adjustment flowchart for operation without load / with light load

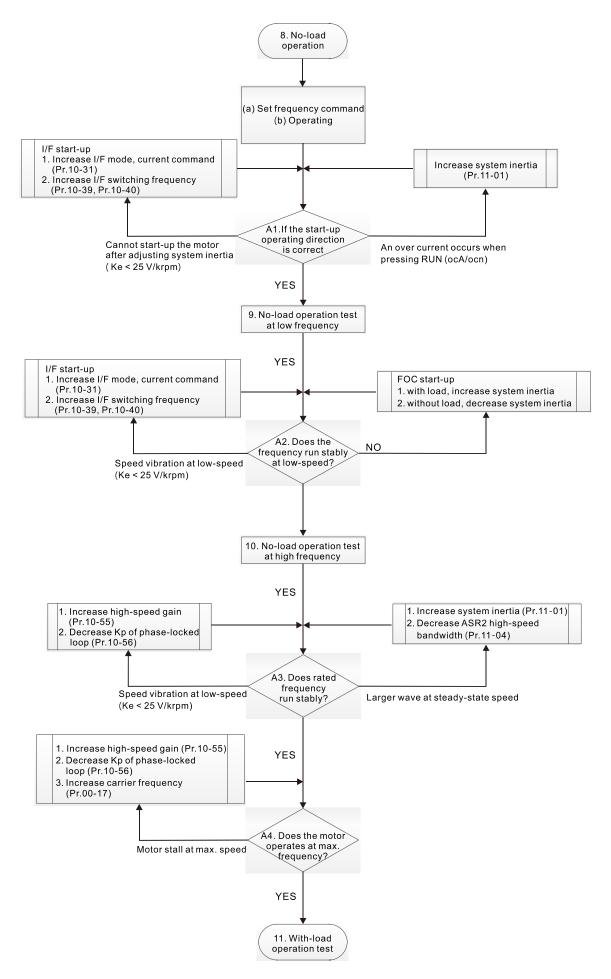

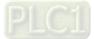

- No-load / light-load operation adjustment
  - 8. Start the motor with no load
    - (a) Set Pr.11-00 = 1 Auto-tuning for ASR
    - (b) Start the motor without load, and operates the motor to 1/2 of rated rotor speed
    - A1. If the start direction is wrong or starting rotation is not smooth (ocA), adjust Pr.11-01 (system inertia). When the Ke parameter (Pr.05-43) is < 25 V, increase Pr.10-31 (I/F mode, current command) or Pr.10-39, Pr.10-40 (switch the frequency from I/F mode to PM Sensorless mode).</p>
    - A2. If the motor starts up with a reverse direction, but operates with a correct direction, adjust Pr.10-52 (injection magnitude) when using High frequency injection to detect the PM initial rotor position (Pr.10-53 = 2); increase Pr.10-42 (initial angle detection pulse value) to improve the accuracy of angle detection when using Pulse injection to detect the PM initial rotor position (Pr.10-53 = 3).
  - 9. Acceleration test with no load / light load
    - A3. Accelerate the motor to the rated frequency, and check if it operates stably.
      - a. If the motor output frequency presents steady state speed wave, increase Pr.11-04 (ASR2 high-speed bandwidth) or Pr.11-01 (per-unit of system inertia).
      - b. If the motor output frequency presents large fluctuations or diverges, increase Pr.10-55 (magnetic flux linkage estimate high-speed gain) or decrease Pr.10-56 (Kp of phase-locked loop).
    - A4. Accelerate the motor to the maximum frequency, and check if it operates stably. If the motor stalls at the maximum operation speed, increase Pr.10-55 (magnetic flux linkage estimate high-speed gain) and Pr.00-17 (carrier frequency), or decrease Pr.10-56 (Kp of phase-locked loop).

Setting curve for speed regulator (ASR) and related parameters:

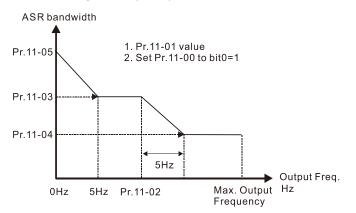

# ASR adjustment- auto gain

| Parameter | Description                                                        | Default |
|-----------|--------------------------------------------------------------------|---------|
| Pr.11-00  | System control                                                     | 0       |
| Pr.11-01  | Per-unit of system inertia                                         | 256     |
| Pr.11-02  | ASR1 / ASR2 switch frequency (set the switch frequency > Pr.10-39) | 7 Hz    |
| Pr.11-03  | ASR1 low-speed bandwidth                                           | 10 Hz   |
| Pr.11-04  | ASR2 high-speed bandwidth                                          | 10 Hz   |
| Pr.11-05  | Zero-speed bandwidth                                               | 10 Hz   |

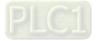

#### (3) PM Sensorless adjustment flowchart for operation starts with load

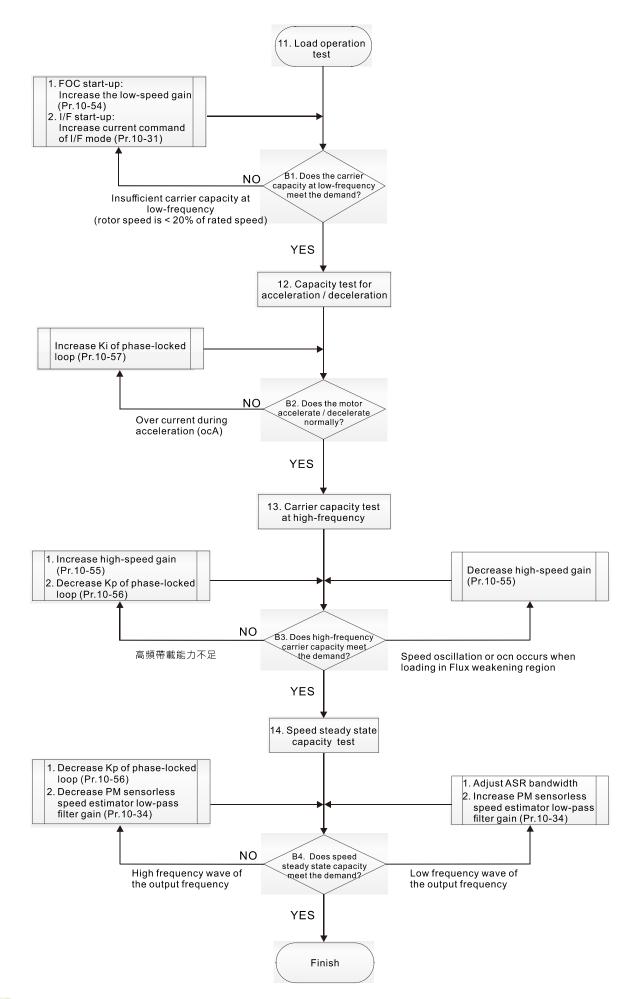

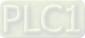

- Load operation adjustment and steady state adjustment at constant speed
  - 11. Load operation test
    - B1. Low-frequency carrier capacity test (the output frequency is < 20% of rated speed):
      - a. If the frequency switch from I/F mode to PM Sensorless is zero (Pr.10-39 = 0 Hz), increase Pr.10-54 (magnetic flux linkage estimate low-speed gain).
      - b. If the output frequency is less than Pr.10-39 (frequency to switch from I/F mode to PM Sensorless), increase Pr.10-31 (I/F mode, current command).
    - B2. Carrier capacity test during acceleration

In heavy load operation, accelerate the motor to rated speed according to the acceleration time:

- a. If the motor responds too slowly or an over current occurs during the acceleration, increase Pr.10-57 (Ki phase-locked loop).
- 12. Steady state test at constant speed, check if the motor operates stably at constant speed.
  - a. If the motor's output frequency presents periodic low-frequency wave, increase Pr.10-34 (PM sensorless speed estimator low-pass filter gain), or adjust the ASR parameters.
  - b. If the motor's output frequency presents extreme vibration, decrease Pr.10-34 (PM sensorless speed estimator low-pass filter gain) or Pr.10-56 (Kp phase-locked loop).

| Parameter                                                      | Description                                                                                                    |    | Default   | Settings    |
|----------------------------------------------------------------|----------------------------------------------------------------------------------------------------|----|-----------|-------------|
| Pr.10-31                                                       | I/F mode, current command                                                                                                    |    | 40        | 150         |
| Pr.10-34                                                       | PM sensorless speed estimator low-pass filter gain                                                                                                    | NA | 1.00      | 0.00–655.35 |
| Pr.10-39                                                       | Frequency to switch from I/F mode to PM sensorless mode                                                                                                    | Hz | 20.0      | 0.0–1500.0  |
| Pr.10-40                                                       | Frequency to switch from PM sensorless mode to I/F mode                                                                                                    | Hz | 20.0      | 0.0–1500.0  |
| Pr.10-54                                                       | Magnetic flux linkage estimate low-speed gain                                                                                                    | %  | 100       | 10–1000     |
| Pr.10-55                                                       | Magnetic flux linkage estimate high-speed gain                                                                                                    | %  | 100       | 10–1000     |
| Pr.10-56                                                       | Kp of phase-locked loop                                                                                                    |    | 100       | 10–1000     |
| Pr.10-57                                                       | Ki of phase-locked loop<br>(applied to 230V / 460V models)                                                                                                    |    | 100       | 10–1000     |
|                                                                | Initial Angle Estimating Parameters                                                                                                    |    |           |             |
| Pr.10-42                                                       | Initial angle detection pulse value                                                                                                    | NA | 0.5       | 0.0–3.0     |
| Pr.10-51                                                       | Injection frequency<br>(applicable when Pr.10-53 = 2)                                                                                                    | Hz | 500       | 0–1200      |
| Pr.10-52 Injection magnitude<br>(applicable when Pr.10-53 = 2) |                                                                                                    | V  | 15.0/30.0 | 0.0–200.0   |
| Pr.10-53                                                       | <ul> <li>PM initial rotor position detection method</li> <li>0: Disable</li> <li>1: Force attracting the rotor to zero degrees</li> <li>2: High frequency injection</li> <li>3: Pulse injection</li> </ul> | NA | 0         | 0–3         |

PM Sensorless adjustment parameters

Refer to Section 12-1 "Description of Parameter Settings" for detailed information.

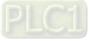

| Parameter | Description                          |     | Default | Settings                |  |
|-----------|--------------------------------------|-----|---------|-------------------------|--|
|           | Motor Performance Control Parameters |     |         |                         |  |
| Pr.11-00  | System control                       | bit | 0       | 0–8                     |  |
| Pr.11-02  | ASR1 / ASR2 switch frequency         | Hz  | 7.0     | 5.0–1500.0              |  |
| Pr.11-03  | ASR1 low-speed bandwidth             | Hz  | 10      | 1–100 (PM)<br>1–40 (IM) |  |
| Pr.11-04  | ASR2 high-speed bandwidth            | Hz  | 10      | 1–100 (PM)<br>1–40 (IM) |  |
| Pr.11-05  | Zero-speed bandwidth                 | Hz  | 10      | 1–100 (PM)<br>1–40 (IM) |  |

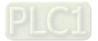

- 12-2-5 Interior Permanent-Magnet Synchronous, Sensorless Field-Oriented Control Adjustment Procedure (IPM Sensorless, Pr.00-11 = 7) (Applicable for C2000-HS firmware version after V1.05)
  - 1. Control diagram

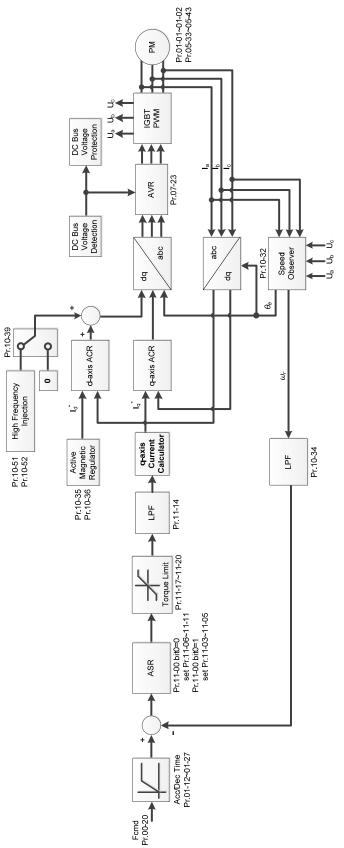

**NOTE:** IPM Sensorless FOC control is the control method dedicated for IPM, it uses the high salient pole characteristic (Lq > Ld) of IPM to detect the positions of NS magnetic poles. By doing this, it calculates the motor's rotor position at low-speed frequency.

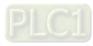

2. IPM Sensorless adjustment procedure

**NOTE:** The number marked on the procedure corresponds to the number of following adjustment explanations.

(1) IPM Sensorless adjustment flowchart

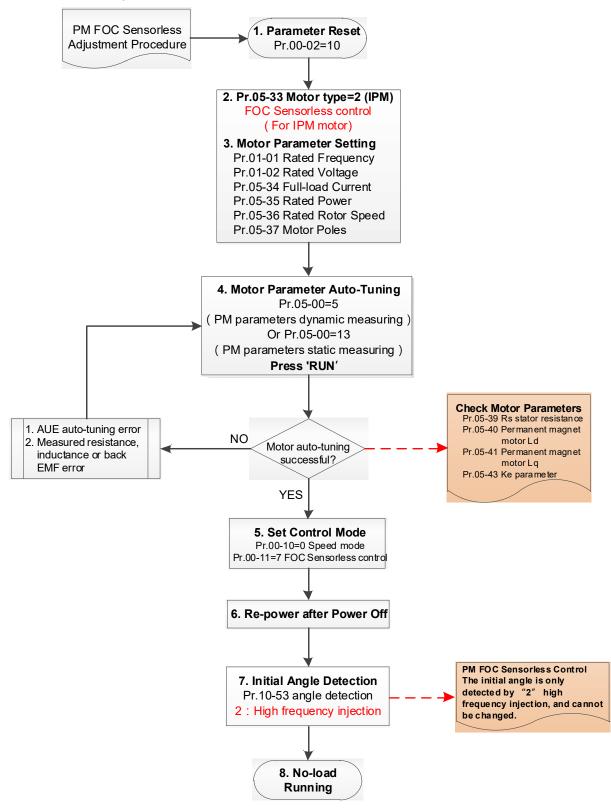

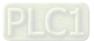

- Basic motor parameters adjustment
  - 1. Parameter reset:

Reset Pr.00-02 = 10 (60 Hz) to the default value.

2. Select IPM motor type:

Pr.05-33 = 2 (IPM)

3. Motor nameplate parameter setting:

| Parameter | Description                           |  |  |
|-----------|---------------------------------------|--|--|
| Pr.01-01  | Rated frequency (Hz)                  |  |  |
| Pr.01-02  | Rated voltage (V <sub>AC</sub> )      |  |  |
| Pr.05-33  | PM motor type (IPM or SPM)            |  |  |
| Pr.05-34  | Rated current (A)                     |  |  |
| Pr.05-35  | Rated power (kW)                      |  |  |
| Pr.05-36  | Rated rotor speed (rpm)               |  |  |
| Pr.05-37  | Number of poles for the motor (poles) |  |  |

4. PM parameter auto-tuning:

Set Pr.05-00 = 5 (rolling auto-tuning for PM, with no load) or 13 (static auto-tuning for PM) and press RUN key to finish motor auto-tuning, then you will get the following parameters:

| Parameter | Description                                                                                                    |  |  |
|-----------|----------------------------------------------------------------------------------------------------|--|--|
| Pr.05-39  | Stator resistance for a permanent magnet motor ( $\Omega$ )                                                                                                    |  |  |
| Pr.05-40  | Permanent magnet motor Ld (mH)                                                                                                    |  |  |
| Pr.05-41  | Permanent magnet motor Lq (mH)                                                                                                    |  |  |
| Pr.05-43  | Ke parameter of a permanent magnet motor (V <sub>phase · rms</sub> / krpm)<br>(When Pr.05-00 = 5, the Ke parameter is measured based on the<br>actual motor rotation.)<br>(When Pr.05-00 = 13, the Ke parameter is automatically calculated<br>based on the motor power, current and rotor speed.) |  |  |

If an auto-tuning error (AUE) occurs, refer to Chapter 14 "Error Codes and Descriptions" for further treatment.

| AUE Error (code) | Description                                                          |
|------------------|----------------------------------------------------------------------|
| AUE (40)         | Auto-tuning error                                                    |
| AUE1 (142)       | Auto-tuning error 1 (No feedback current error)                      |
| AUE2 (143)       | Auto-tuning error 2 (Motor phase loss error)                         |
| AUE3 (144)       | Auto-tuning error 3 (No-load current I <sub>0</sub> measuring error) |
| AUE4 (148)       | Auto-tuning error 4 (Leakage inductance Lsigma measuring error)      |

5. Set control mode

Control mode for the drive: Pr.00-10 = 0: Speed mode

Control mode for the motor: Pr.00-11 = 7: Interior PM FOC Sensorless

- 6. After auto-tuning, cycle the power.
- 7. Measure the initial magnetic pole angle of PM

When Pr.00-11 = 7 PM FOC Sensorless mode, the initial magnetic pole angle detection method is high frequency injection.

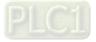

(2) IPM Sensorless adjustment flowchart for operation without load / with light load

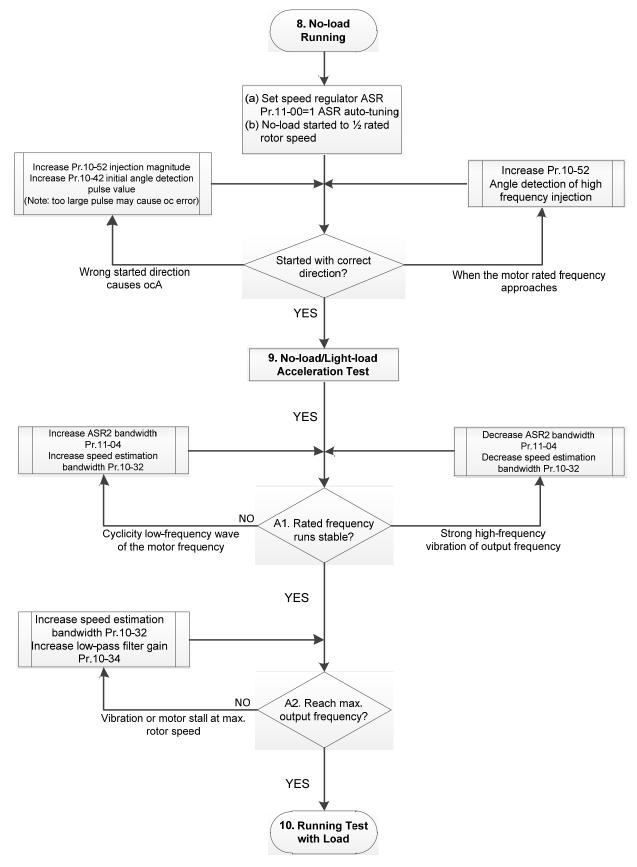

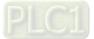

- No-load / light-load operation adjustment
  - 8. Start the motor with no-load
    - (a) Set Pr.11-00 = 1 Auto-tuning for ASR and APR
    - (b) Start the motor without load, and operates the motor to 1/2 of rated rotor speed
    - a. If the start direction is wrong, starting rotation is not smooth (ocA) or the motor salient ratio (Lq / Ld) is low, increase Pr.10-52 (injection magnitude) and Pr.10-42 (initial angel detection pulse value) to improve the accuracy of the angle detection.
    - b. If Pr.10-51 (injection frequency) is close to the rated motor frequency (Pr.01-01), then increase Pr.10-51 to avoid the angle detection difference caused by motor rated frequency.
  - 9. Acceleration test with no load / light load
    - A1. Accelerate to rated frequency and observe if the motor operates stably.
    - a. If the motor output rotor speed presents periodic low-frequency wave, increase Pr.11-04 (ASR2 high-speed bandwidth), or increase Pr.10-32 (PM FOC sensorless speed estimator bandwidth).
    - b. If the output frequency reflects high-frequency vibration, decrease Pr.11-04 or decrease Pr.10-32.
    - A2. Accelerate the motor to the maximum frequency, and observe if it operates stably. If the motor stalls when accelerating to the maximum rotor speed, increase Pr.10-32 (PM FOC sensorless speed estimator bandwidth) and Pr.10-34 (PM sensorless speed estimator low-pass filter gain).

Setting curve for speed regulator (ASR) and related parameters:

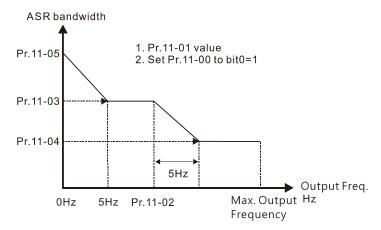

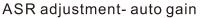

| Parameter | Description                        | Default |
|-----------|------------------------------------|---------|
| Pr.11-00  | System control                     | 0       |
| Pr.11-01  | Per unit of system inertia         | 256     |
|           | ASR1 / ASR2 switch frequency       |         |
| Pr.11-02  | (it is suggested to set the switch | 7 Hz    |
|           | frequency higher than Pr.10-39)    |         |
| Pr.11-03  | ASR1 low-speed bandwidth           | 10 Hz   |
| Pr.11-04  | ASR2 high-speed bandwidth          | 10 Hz   |
| Pr.11-05  | Zero-speed bandwidth               | 10 Hz   |

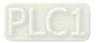

(3) IPM Sensorless adjustment flowchart for operation starts with load

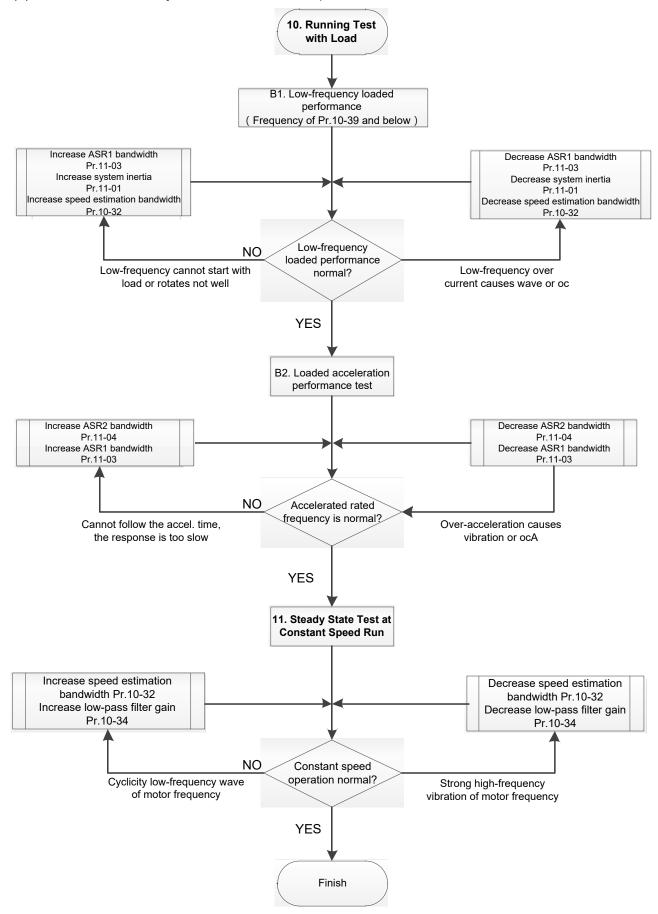

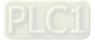

- Load operation adjustment
  - 10. Load operating test
    - B1. Low-frequency loading performance, when the switch frequency is below Pr.10-39:
    - a. When the low-frequency cannot start the motor with load, or the rotor speed is not smooth, increase Pr.11-03 (ASR1 low-speed bandwidth) or Pr.11-01 (per-unit of system inertia); if the above adjustment cannot meet the requirement, then increase Pr.10-32 (PM FOC sensorless speed estimator bandwidth).
    - b. When frequency outputs, low-frequency operating current is large or an oc error occurs, decrease Pr.11-03 and Pr.11-01; or decrease Pr.10-32.
    - B2. Acceleration performance test under heavy-load status, accelerate the motor to rated rotor speed according to the acceleration time:
      - a. If the motor cannot follow the acceleration time, and the response is too slow, increase Pr.11-04 (ASR2 high-speed bandwidth) and Pr.11-03 (ASR1 low-speed bandwidth).
      - b. If an excessive acceleration causes vibration or ocA error, decrease Pr.11-04 and Pr.11-03.
  - 11. Stability test at constant speed operation: if the motor operates stably at constant speed
    - a. If the motor output rotor speed presents periodic low-frequency wave, increase Pr.10-34 (PM sensorless speed estimator low-pass filter gain), or increase Pr.10-32 (PM FOC sensorless speed estimator bandwidth).
    - b. If the output frequency reflects high-frequency vibration, decrease Pr.10-34 or decrease Pr.10-32.
- IPM Sensorless adjustment parameters

Refer to Section 12-1 Description of Parameter Settings for more details.

| Parameter                           | Description                                                      | Unit | Default        | Setting Range           |
|-------------------------------------|------------------------------------------------------------------|------|----------------|-------------------------|
| Pr.10-32                            | PM FOC sensorless speed estimator bandwidth                      | Hz   | 5.00           | 0.00–600                |
| Pr.10-34                            | PM sensorless speed estimator bandwidth                          | N/A  | 1.00           | 0.00–655.35             |
| Pr.10-35                            | AMR (Kp) gain                                                    | N/A  | 1.00           | 0.00–3.00               |
| Pr.10-36                            | AMR (Ki) gain                                                    | N/A  | 0.20           | 0.00–3.00               |
| Pr.10-39                            | Frequency point to switch from I/F mode to PM<br>sensorless mode | Hz   | 20.00          | 0.0–1500.0              |
| Pr.10-40                            | Frequency point to switch from PM sensorless mode to V/F mode    | Hz   | 20.00          | 0.0–1500.0              |
| Pr.10-42                            | Initial angle detection pulse value                              | N/A  | 1.0            | 0.0–3.0                 |
| Initial Angle Estimating Parameters |                                                                  |      |                |                         |
| Pr.10-51                            | Injection frequency (for IPM)                                    | Hz   | 500            | 0–1200                  |
| Pr.10-52                            | Injection magnitude (for IPM)                                    | V    | 15.0 /<br>30.0 | 0.0–200.0               |
| Pr.10-53                            | PM initial rotor position detection method                       | N/A  | 0              | 0–3                     |
|                                     | Motor Performance Control Paramete                               | ers  |                |                         |
| Pr.11-00                            | System control                                                   | bit  | 0              | 0–8                     |
| Pr.11-02                            | ASR1 / ASR2 switch frequency                                     | Hz   | 7              | 5.00-1500.0             |
| Pr.11-03                            | ASR1 low-speed bandwidth                                         | Hz   | 10             | 1–100 (PM)<br>1–40 (IM) |
| Pr.11-04                            | ASR2 high-speed bandwidth                                        | Hz   | 10             | 1–100 (PM)<br>1–40 (IM) |
| Pr.11-05                            | Zero-speed bandwidth                                             | Hz   | 10             | 1–100 (PM)<br>1–40 (IM) |

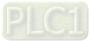

# Chapter 13 Warning Codes

# Summary of Warning Codes

| ID No. | Warning Name                           | ID No. | Warning Name                          |
|--------|----------------------------------------|--------|---------------------------------------|
| 0      | No record                              | 48     | InnerCOM error (PLiC)                 |
| 1      | Communication error 1 (CE1)            | 49     | Keypad RTC time-out (PLrt)            |
| 2      | Communication error 2 (CE2)            | 50     | PLC opposite defect (PLod)            |
| 3      | Communication error 3 (CE3)            | 51     | PLC save memory error (PLSv)          |
| 4      | Communication error 4 (CE4)            | 52     | Data defect (PLdA)                    |
| 5      | Communication error 10 (CE10)          | 53     | Function defect (PLFn)                |
| 7      | <u>Save error 1 (SE1)</u>              | 54     | PLC buffer overflow (PLor)            |
| 8      | Save error 2 (SE2)                     | 55     | Function defect (PLFF)                |
| 9      | IGBT overheating warning (oH1)         | 56     | Checksum error (PLSn)                 |
| 10     | Overheat key components (oH2)          | 57     | No end command (PLEd)                 |
| 11     | PID feedback error (PID)               | 58     | PLC MCR error (PLCr)                  |
| 12     | <u>ACI analog signal loss (AnL)</u>    | 59     | PLC download fail (PLdF)              |
| 13     | Under current (uC)                     | 60     | PLC scan time fail (PLSF)             |
| 15     | PG feedback warning (PGFb)             | 61     | CAN/M guarding error (PCGd)           |
| 17     | Over speed warning (oSPd)              | 62     | CAN/M BUS off (PCbF)                  |
| 18     | Deviation Warning (dAvE)               | 63     | CAN/M node lack (PCnL)                |
| 19     | Phase loss (PHL)                       | 64     | CAN/M cycle time-out (PCCt)           |
| 20     | Over-torque 1 (ot1)                    | 65     | CAN/M SDO over (PCSF)                 |
| 21     | Over-torque 2 (ot2)                    | 66     | CAN/M SDO time-out (PCSd)             |
| 22     | Motor overheating (oH3) PTC / PT100    | 67     | CAN/M address error (PCAd)            |
| 24     | <u>Over slip warning (oSL)</u>         | 68     | CAN/M time-out (PCTo)                 |
| 25     | Auto tuning (tUn)                      | 70     | ExCom ID fail (ECid)                  |
| 28     | Output phase loss (OPHL)               | 71     | ExCom power loss (ECLv)               |
| 30     | Copy model error 3 (SE3)               | 72     | ExCom test mode (ECtt)                |
| 36     | CANopen guarding time-out (CGdn)       | 73     | ExCom BUS off (ECbF)                  |
| 37     | CANopen heartbeat error (CHbn)         | 74     | ExCom no power (ECnP)                 |
| 39     | CANopen bus off error (CbFn)           | 75     | ExCom factory defect (ECFF)           |
| 40     | CANopen index error (Cldn)             | 76     | ExCom inner error (ECiF)              |
| 41     | CANopen station address error (CAdn)   | 77     | ExCom IO Net break (ECio)             |
| 42     | CANopen memory error (CFrn)            | 78     | ExCom Parameter data error (ECPP)     |
| 43     | CANopen SDO time-out (CSdn)            | 79     | ExCom configuration data error (ECPi) |
| 44     | CANopen SDO receives register overflow | 80     | Ethernet link fail (ECEF)             |
| 46     | (CSbn)                                 | 0.4    |                                       |
| 46     | CANopen format error (CPtn)            | 81     | Communication time-out (ECto)         |
| 47     | <u>RTC adjust (PLrA)</u>               | 82     | Checksum error (ECCS)                 |

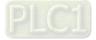

| ID No. | Warning Name                     | ID No. | Warning Name                     |
|--------|----------------------------------|--------|----------------------------------|
| 83     | Return defect (ECrF)             | 92     | Copy PLC: Write mode (CPL1)      |
| 84     | Modbus TCP over (Eco0)           | 93     | Copy PLC: version error (CPLv)   |
| 85     | EtherNet/IP over (ECo1)          | 94     | Copy PLC: size error (CPLS)      |
| 86     | <u>IP fail (ECiP)</u>            | 95     | Copy PLC: PLC function (CPLF)    |
| 87     | <u>Mail fail (EC3F)</u>          | 96     | Copy PLC: time-out (CPLt)        |
| 88     | ExCom busy (ECbY)                | 101    | InrCOM time-out (ictn)           |
| 89     | ExCom card break (ECCb)          | 105    | Estimated speed reverse (SpdR)   |
| 90     | Copy PLC: password error (CPLP)  | 123    | Deceleration energy backup (dEb) |
| 91     | Copy PLC: Read mode error (CPL0) |        |                                  |

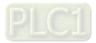

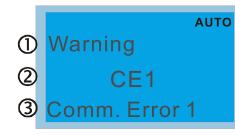

- Display error signal
- 2 Abbreviate error code
- 3 Display error description

| ID No.                                             | Display on LCD Keypad                                                                                                    | Warning Name                                                                                                    | Description                         |  |
|----------------------------------------------------|----------------------------------------------------------------------------------------------------|----------------------------------------------------------------------------------------------------|-------------------------------------|--|
| 1                                                  | мито<br>Warning<br>CE1<br>Comm. Error 1                                                                                         | Communication error 1<br>(CE1)                                                                                                    | RS-485 Modbus illegal function code |  |
|                                                    |                                                                                                    | Action and                                                                                                    |                                     |  |
|                                                    | Action condition                                                                                                    | When the function code                                                                                                    | is not 03, 06, 10 and 63            |  |
|                                                    | Action time                                                                                                    | Immediately act                                                                                                    |                                     |  |
| War                                                | ning setting parameter                                                                                                    | N/A                                                                                                    |                                     |  |
| Reset method                                       |                                                                                                    | "Warning" occurs when Pr.09-02 = 0 and the motor drive keeps running. The drive resets automatically when receiving the correct function code.                                                                     |                                     |  |
|                                                    | Reset condition                                                                                                    | Immediately reset                                                                                                    |                                     |  |
| Record                                             |                                                                                                    | N/A                                                                                                    |                                     |  |
| Cause                                              |                                                                                                    | Corrective Actions                                                                                                    |                                     |  |
| Incorrect communication<br>command from upper unit |                                                                                                    | Check if the communication command is correct.                                                                                                    |                                     |  |
| Malfunction caused by interference                 |                                                                                                    | Verify the wiring and grounding of the communication circuit. It is recommende<br>to separate the communication circuit from the main circuit, or wire in 90 degre<br>for effective anti-interference performance. |                                     |  |
| from upp                                           | Different communication setting<br>from upper unit Check if the setting for Pr.09-04 is the same as the setting for the upper u |                                                                                                    |                                     |  |
| Disconnection or bad connection of the cable       |                                                                                                    | Check the cable and replace it if necessary.                                                                                                    |                                     |  |

| Display on LCD Keypad                          | Warning Name                                                                                                    | Description                                                                                         |  |  |
|------------------------------------------------|----------------------------------------------------------------------------------------------------|----------------------------------------------------------------------------------------------------|--|--|
| Алто<br>Warning<br>СК1<br>Comm Command Er      | Communication<br>command error 1<br>(CK1)                                                                                                    | Keypad communication data, illegal function code<br>(Keypad auto-detect this error and display it.) |  |  |
|                                                | Action and                                                                                                    |                                                                                                    |  |  |
| Action condition                               | When the function code                                                                                                    | is not 03, 06, 10 and 63                                                                            |  |  |
| Action time                                    | Immediately act                                                                                                    |                                                                                                    |  |  |
| Warning setting parameter                      | N/A                                                                                                    | N/A                                                                                                 |  |  |
| Reset method                                   | Remove the keypad and then reconnect it to the motor drive.                                                                                                    |                                                                                                    |  |  |
| Reset condition                                | Immediately reset                                                                                                    |                                                                                                    |  |  |
| Record                                         | N/A                                                                                                    |                                                                                                    |  |  |
| Cause                                          | Corrective Actions                                                                                                    |                                                                                                    |  |  |
| Incorrect communication<br>command from keypad | Keypad and the motor drive don't communicate properly. It is recommended to remove the keypad and then reconnect it to the motor drive.                                                                              |                                                                                                    |  |  |
|                                                | Verify the wiring and grounding of the communication circuit. It is recommended<br>to separate the communication circuit from the main circuit, or wire in 90 degree<br>for effective anti-interference performance. |                                                                                                    |  |  |
| Different communication setting<br>from keypad | Check if the Baud rate = 19200 bps. Format = RTU8, N, 2.                                                                                                    |                                                                                                    |  |  |
| Disconnection or bad connection of the cable   | Check the cable and replace it if necessary.                                                                                                    |                                                                                                    |  |  |

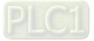

|                                                                                                    | Diaplay and CD Kaymad                                                                                                 |                                                                                                    | Description                                             |  |
|----------------------------------------------------------------------------------------------------|----------------------------------------------------------------------------------------------------|----------------------------------------------------------------------------------------------------|---------------------------------------------------------|--|
| ID No.                                                                                                    | Display on LCD Keypad                                                                                                 | Warning Name                                                                                                    | Description                                             |  |
| 2                                                                                                    | Ашто<br>Warning<br>CE2<br>Comm. Error 2                                                                               | Communication error 2<br>(CE2)                                                                                                    | RS-485 Modbus illegal data address                      |  |
|                                                                                                    |                                                                                                    | Action and                                                                                                    | d Reset                                                 |  |
|                                                                                                    | Action condition                                                                                                    | When the input data add                                                                                                    | dress is incorrect                                      |  |
|                                                                                                    | Action time                                                                                                    | Immediately act                                                                                                    |                                                         |  |
| War                                                                                                    | ning setting parameter                                                                                                | N/A                                                                                                    |                                                         |  |
|                                                                                                    | Reset method                                                                                                    | "Warning" occurs when Pr.09-02 = 0 and the motor drive keeps running. The drive resets automatically when receiving the correct data address. |                                                         |  |
|                                                                                                    | Reset condition                                                                                                    | Immediately reset                                                                                                    |                                                         |  |
| Record N/A                                                                                                    |                                                                                                    |                                                                                                    |                                                         |  |
| Cause                                                                                                    |                                                                                                    |                                                                                                    | Corrective Actions                                      |  |
| Incorrect communication<br>command from upper unit                                                                                                    |                                                                                                    | Check if the communication command is correct.                                                                                                |                                                         |  |
| Malfunction caused by interference to separate the communication circuit from the main circuit, or wire in S for effective anti-interference performance. |                                                                                                    | nication circuit from the main circuit, or wire in 90 degree                                                                                  |                                                         |  |
| from upp                                                                                                    | Different communication setting Check if the setting for Pr.09-04 is the same as the setting for the upper upper unit |                                                                                                    | Pr.09-04 is the same as the setting for the upper unit. |  |
| Disconn<br>of the ca                                                                                                    | ection or bad connection<br>able                                                                                      | Check the cable and replace it if necessary.                                                                                                  |                                                         |  |

| Display on LCD Keypad                                                                                | Warning Name                                                                                                    | Description                                                                                        |  |
|----------------------------------------------------------------------------------------------------|----------------------------------------------------------------------------------------------------|----------------------------------------------------------------------------------------------------|--|
| Алто<br>Warning<br>CK2<br>Comm Address Er                                                            | Communication<br>address error (CK2)                                                                                                    | Keypad communication data, illegal data address<br>(Keypad auto-detect this error and display it.) |  |
|                                                                                                    | Action and                                                                                                    |                                                                                                    |  |
| Action condition                                                                                     | When the input data ad                                                                                                    | dress is incorrect                                                                                 |  |
| Action time                                                                                          | Immediately act                                                                                                    |                                                                                                    |  |
| Warning setting parameter                                                                            | N/A                                                                                                    |                                                                                                    |  |
| Reset method                                                                                         | Remove the keypad and then reconnect it to the motor drive.                                                                                                    |                                                                                                    |  |
| Reset condition                                                                                      | Immediately reset                                                                                                    |                                                                                                    |  |
| Record                                                                                               | N/A                                                                                                    |                                                                                                    |  |
| Cause                                                                                                |                                                                                                    | Corrective Actions                                                                                 |  |
| Incorrect communication<br>command from keypad                                                       | Keypad and the motor drive don't communicate properly. It is recommended to remove the keypad and then reconnect it to the motor drive.                                                                              |                                                                                                    |  |
| Malfunction caused by interference                                                                   | Verify the wiring and grounding of the communication circuit. It is recommended<br>to separate the communication circuit from the main circuit, or wire in 90 degree<br>for effective anti-interference performance. |                                                                                                    |  |
| Different communication setting from keypad Check if the Baud rate = 19200 bps. Format = RTU8, N, 2. |                                                                                                    | = 19200 bps. Format = RTU8, N, 2.                                                                  |  |
| Disconnection or bad connection<br>of the cable Check the cable and replace it if necessary.         |                                                                                                    | place it if necessary.                                                                             |  |

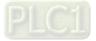

| ID No.                                                                                        | Display on LCD Keypad           | Warning Name                                                                                                    | Description                      |  |
|-----------------------------------------------------------------------------------------------|---------------------------------|----------------------------------------------------------------------------------------------------|----------------------------------|--|
| 3                                                                                             | warning<br>CE3<br>Comm. Error 3 | Communication error 3<br>(CE3)                                                                                                    | RS-485 Modbus illegal data value |  |
|                                                                                               |                                 | Action and                                                                                                    | l Reset                          |  |
|                                                                                               | Action condition                | When the length of com                                                                                                    | munication data is too long      |  |
|                                                                                               | Action time                     | Immediately act                                                                                                    |                                  |  |
| War                                                                                           | ning setting parameter          | N/A                                                                                                    |                                  |  |
|                                                                                               | Reset method                    | "Warning" occurs when Pr.09-02 = 0 and the motor drive keeps running. The drive resets automatically when receiving the correct communication data value.                                                                   |                                  |  |
|                                                                                               | Reset condition                 | Immediately reset                                                                                                    | · · · ·                          |  |
| Record                                                                                        |                                 | N/A                                                                                                    |                                  |  |
|                                                                                               | Cause                           |                                                                                                    | Corrective Actions               |  |
| Incorrect communication<br>command from upper unit Check if the communication command is corr |                                 | ation command is correct.                                                                                                    |                                  |  |
| Malfunct                                                                                      |                                 | Verify the wiring and grounding of the communication circuit. It is recommended<br>erence to separate the communication circuit from the main circuit, or wire in 90 degree<br>for effective anti-interference performance. |                                  |  |
| Different<br>from upp                                                                         | communication setting           | Check if the setting for Pr.09-04 is the same as the setting for the upper unit.                                                                                                    |                                  |  |
| Disconne<br>of the ca                                                                         | ection or bad connection<br>ble | Check the cable and replace it if necessary.                                                                                                    |                                  |  |

| Display on LCD Keypad                                                                                   | Warning Name                                                                                                    | Description                                                                                      |  |
|----------------------------------------------------------------------------------------------------|----------------------------------------------------------------------------------------------------|--------------------------------------------------------------------------------------------------|--|
| Алто<br>Warning<br>СКЗ<br>Comm Data Error                                                               | Communication data<br>error (CK3)                                                                                                    | Keypad communication data, illegal data value<br>(Keypad auto-detect this error and display it.) |  |
|                                                                                                    | Action and                                                                                                    |                                                                                                  |  |
| Action condition                                                                                        |                                                                                                    | munication data is too long                                                                      |  |
| Action time                                                                                             | Immediately act                                                                                                    |                                                                                                  |  |
| Warning setting parameter                                                                               | N/A                                                                                                    |                                                                                                  |  |
| Reset method                                                                                            | Remove the keypad and then reconnect it to the motor drive.                                                                                                    |                                                                                                  |  |
| Reset condition                                                                                         | Immediately reset                                                                                                    |                                                                                                  |  |
| Record                                                                                                  | N/A                                                                                                    |                                                                                                  |  |
| Cause                                                                                                   |                                                                                                    | Corrective Actions                                                                               |  |
| Incorrect communication                                                                                 | Keypad and the motor drive don't communicate properly. It is recommended to                                                                                                    |                                                                                                  |  |
| command from keypad                                                                                     | remove the keypad and then reconnect it to the motor drive.                                                                                                    |                                                                                                  |  |
| Malfunction caused by interference                                                                      | Verify the wiring and grounding of the communication circuit. It is recommended to separate the communication circuit from the main circuit, or wire in 90 degree for effective anti-interference performance. |                                                                                                  |  |
| Different communication setting<br>from keypad Check if the Baud rate = 19200 bps. Format = RTU8, N, 2. |                                                                                                    | = 19200 bps. Format = RTU8, N, 2.                                                                |  |
| Disconnection or bad connection Check the cable and replace it if necessary.                            |                                                                                                    | place it if necessary.                                                                           |  |

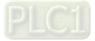

| ID No.                                                                                                    | Display on LCD Keypad                                                         | Warning Name                                                                                                    | Description                                        |  |
|----------------------------------------------------------------------------------------------------|-------------------------------------------------------------------------------|----------------------------------------------------------------------------------------------------|----------------------------------------------------|--|
| 4                                                                                                    | AUTO                                                                          | ~                                                                                                    | RS-485 Modbus data is written to read-only address |  |
|                                                                                                    |                                                                               | Action and                                                                                                    | Reset                                              |  |
|                                                                                                    | Action condition                                                              | When the data is writter                                                                                                    | n to read-only address                             |  |
|                                                                                                    | Action time                                                                   | Immediately act                                                                                                    |                                                    |  |
| War                                                                                                    | ning setting parameter                                                        | N/A                                                                                                    |                                                    |  |
|                                                                                                    | Reset method                                                                  | "Warning" occurs when Pr.09-02 = 0 and the motor drive keeps running. The drive resets automatically when receiving the correct written address of communication data. |                                                    |  |
| Reset condition Imm                                                                                                    |                                                                               | Immediately reset                                                                                                    |                                                    |  |
|                                                                                                    | Record                                                                        | N/A                                                                                                    |                                                    |  |
|                                                                                                    | Cause                                                                         |                                                                                                    | Corrective Actions                                 |  |
|                                                                                                    | Incorrect communication<br>command from upper unit Check if the communication |                                                                                                    | ation command is correct.                          |  |
| Malfunction caused by interference to separate the communication circuit from the main circuit, or wire in 90 for effective anti-interference performance. |                                                                               | nication circuit from the main circuit, or wire in 90 degree                                                                                                    |                                                    |  |
| Different<br>from upp                                                                                                    | communication setting                                                         | Check if the setting for Pr.09-04 is the same as the setting for the upper unit.                                                                                       |                                                    |  |
| Disconn<br>of the ca                                                                                                    | ection or bad connection<br>ble                                               | Check the cable and replace it if is necessary.                                                                                                    |                                                    |  |

| Display on LCD Keypad                                                                                                    | Warning Name                                                                                                    | Description                                                                                                   |  |
|----------------------------------------------------------------------------------------------------|----------------------------------------------------------------------------------------------------|----------------------------------------------------------------------------------------------------|--|
| AUTO<br>Warning<br>CK4<br>Comm Slave Error                                                                                                    |                                                                                                    | Keypad communication data is written to read-only<br>address. (Keypad auto-detect this error and display it.) |  |
|                                                                                                    | Action and                                                                                                    | d Reset                                                                                                    |  |
| Action condition                                                                                                    | When the data is writter                                                                                                    | n to read-only address                                                                                        |  |
| Action time                                                                                                    | Immediately act                                                                                                    |                                                                                                    |  |
| Warning setting parameter                                                                                                    | N/A                                                                                                    |                                                                                                    |  |
| Reset method                                                                                                    | Remove the keypad and then reconnect it to the motor drive.                                                                                                    |                                                                                                    |  |
| Reset condition                                                                                                    | Immediately reset                                                                                                    |                                                                                                    |  |
| Record                                                                                                    | N/A                                                                                                    |                                                                                                    |  |
| Cause                                                                                                    |                                                                                                    | Corrective Actions                                                                                            |  |
| Incorrect communication<br>command from keypad                                                                                                    | Keypad and the motor drive don't communicate properly. It is recommended to remove the keypad and then reconnect it to the motor drive. If the problem persists after reconnecting the keypad, pay attention to the motor drive status. For example: Motor drive might reset to default setting during operation or while enabling PLC function. |                                                                                                    |  |
| Malfunction caused by interference to separate the communication circuit from the main circuit, or wire in the for effective anti-interference performance. |                                                                                                    | nication circuit from the main circuit, or wire in 90 degree                                                  |  |
| Different communication setting<br>from keypad                                                                                                    | Check if the Baud rate = 19200 bps. Format = RTU8, N, 2.                                                                                                    |                                                                                                    |  |
| Disconnection or bad connection of the cable                                                                                                    | Check the cable and replace it if is necessary.                                                                                                    |                                                                                                    |  |

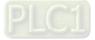

| ID No.                                                                                       | Display on LCD Keypad             | Warning Name                                                                                                    | Description                                         |  |
|----------------------------------------------------------------------------------------------|-----------------------------------|----------------------------------------------------------------------------------------------------|-----------------------------------------------------|--|
| 5                                                                                            | Warning<br>CE10<br>Comm. Error 10 | Communication error<br>10 (CE10)                                                                                                    | RS-485 Modbus transmission time-out                 |  |
|                                                                                              |                                   | Action and                                                                                                    | d Reset                                             |  |
|                                                                                              | Action condition                  | communication time-ou                                                                                                    | on time exceeds the detection time of Pr.09-03<br>t |  |
|                                                                                              | Action time                       | Setting for Pr.09-03                                                                                                    |                                                     |  |
| War                                                                                          | ning setting parameter            | N/A                                                                                                    |                                                     |  |
|                                                                                              | Reset method                      | "Warning" occurs when Pr.09-02 = 0 and the motor drive keeps running. The drive resets automatically when receiving the next communication packet.                                                             |                                                     |  |
| Reset condition                                                                              |                                   | Immediately reset                                                                                                    |                                                     |  |
| Record N/A                                                                                   |                                   | N/A                                                                                                    |                                                     |  |
| Cause                                                                                        |                                   |                                                                                                    | Corrective Actions                                  |  |
|                                                                                              |                                   | Check if the upper unit transmits the communication command within the setting time for Pr.09-03.                                                                                                    |                                                     |  |
| Malfunct                                                                                     |                                   | Verify the wiring and grounding of the communication circuit. It is recommended to separate the communication circuit from the main circuit, or wire in 90 degree for effective anti-interference performance. |                                                     |  |
| Different<br>from upp                                                                        | communication setting             | nication setting Check if the setting for Pr.09-04 is the same as the setting for the upper unit.                                                                                                    |                                                     |  |
| Disconnection or bad connection<br>of the cable Check the cable and replace it if necessary. |                                   | place it if necessary.                                                                                                    |                                                     |  |

| Display on LCD Keypad                          | Warning Name                                                                                                    | Description                                                                                         |  |
|------------------------------------------------|----------------------------------------------------------------------------------------------------|----------------------------------------------------------------------------------------------------|--|
| Алто<br>Warning<br>CK10<br>KpdComm Time Out    | Keypad<br>communication time<br>out (CK10)                                                                                                    | Keypad communication data, transmission time-out<br>(Keypad auto-detect this error and display it.) |  |
|                                                | Action and                                                                                                    |                                                                                                    |  |
| Action condition                               | When the communication communication time-our                                                                                                    | on time exceeds the detection time of Pr.09-03<br>t                                                 |  |
| Action time                                    | Setting for Pr.09-03                                                                                                    |                                                                                                    |  |
| Warning setting parameter                      | N/A                                                                                                    |                                                                                                    |  |
| Reset method                                   | Remove the keypad and then reconnect it to the motor drive.                                                                                                    |                                                                                                    |  |
| Reset condition                                | Immediately reset                                                                                                    |                                                                                                    |  |
| Record                                         | N/A                                                                                                    |                                                                                                    |  |
| Cause                                          |                                                                                                    | Corrective Actions                                                                                  |  |
| Incorrect communication                        | Keypad and the motor drive don't communicate properly. It is recommended to                                                                                                    |                                                                                                    |  |
| command from keypad                            | remove the keypad and then reconnect it to the motor drive.                                                                                                    |                                                                                                    |  |
| Malfunction caused by interference             | Verify the wiring and grounding of the communication circuit. It is recommended to separate the communication circuit from the main circuit, or wire in 90 degree for effective anti-interference performance. |                                                                                                    |  |
| Different communication setting<br>from keypad | Check if the Baud rate = 19200 bps. Format = RTU8, N, 2.                                                                                                    |                                                                                                    |  |
| Disconnection or bad connection of the cable   | Check the cable and replace it if necessary.                                                                                                    |                                                                                                    |  |

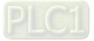

| ID No.                                                                                                    | Display on LCD Keypad                  | Warning Name                                                                                                    | Description                                                                                                    |  |
|----------------------------------------------------------------------------------------------------|----------------------------------------|----------------------------------------------------------------------------------------------------|----------------------------------------------------------------------------------------------------|--|
| 7                                                                                                    | мито<br>Warning<br>SE1<br>Save Error 1 | Save error 1<br>(SE1)                                                                                                    | Keypad COPY error 1: Keypad copy time-out                                                                                             |  |
|                                                                                                    |                                        | Action and                                                                                                    | d Reset                                                                                                    |  |
|                                                                                                    | Action condition                       |                                                                                                    | when the keypad does not transmit the COPY command<br>ot transmit any data to the drive again in 10 ms at the<br>neters to the drive. |  |
|                                                                                                    | Action time                            | 10 ms                                                                                                    |                                                                                                    |  |
| War                                                                                                    | ning setting parameter                 | N/A                                                                                                    |                                                                                                    |  |
|                                                                                                    | Reset method                           | Manual reset                                                                                                    |                                                                                                    |  |
|                                                                                                    | Reset condition                        | Immediately reset                                                                                                    |                                                                                                    |  |
|                                                                                                    | Record                                 | N/A                                                                                                    |                                                                                                    |  |
|                                                                                                    | Cause                                  | Corrective Actions                                                                                                    |                                                                                                    |  |
|                                                                                                    |                                        | E1: The causes of error are mostly communication problems between the eypad and control board. Potential causes include communication signal |                                                                                                    |  |
| Keypad error interference and the unacceptable communication command to the Check if the error occurs randomly, or only occurs when copying ce |                                        | acceptable communication command to the Slave.<br>s randomly, or only occurs when copying certain                                            |                                                                                                    |  |
| Control I                                                                                                    | board error                            | parameters (the error displays on the upper right corner of the copy page). I cannot clear the error, please contact Delta.                  |                                                                                                    |  |

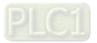

| ID No.                                                                                                    | Display on LCD Keypad          | Warning Name                                                                                                    | Description                                                                                                    |  |
|----------------------------------------------------------------------------------------------------|--------------------------------|----------------------------------------------------------------------------------------------------|----------------------------------------------------------------------------------------------------|--|
| 8                                                                                                    | Warning<br>SE2<br>Save Error 2 | Save error 2<br>(SE2)                                                                                                    | Keypad COPY error 2: parameter writing error                                                                                                    |  |
|                                                                                                    |                                | Action and                                                                                                    |                                                                                                    |  |
|                                                                                                    | Action condition               | copy parameters to the                                                                                                    | when writing the parameters incorrectly at the time you drive. For example, you copy the new firmware version to the drive with old firmware version.                                                                                                    |  |
|                                                                                                    | Action time                    | N/A                                                                                                    |                                                                                                    |  |
| War                                                                                                    | ning setting parameter         | N/A                                                                                                    |                                                                                                    |  |
|                                                                                                    | Reset method                   | Manual reset                                                                                                    |                                                                                                    |  |
|                                                                                                    | Reset condition                | Immediately reset                                                                                                    |                                                                                                    |  |
|                                                                                                    | Record                         | N/A                                                                                                    |                                                                                                    |  |
|                                                                                                    | Cause                          |                                                                                                    | Corrective Actions                                                                                                    |  |
| Add new parameters to the new firmware version.<br>The Slave compare the Data ROM. During may occur, or the data occurs.<br>It is suggested to characterist.  |                                | The Slave compares an<br>the Data ROM. During t<br>may occur, or the data o<br>occurs.<br>It is suggested to check<br>first. | copied data has been transmitted to the Slave.<br>Id processes the copied data, and then saves the data to<br>he process, the data error (should be attribution error)<br>cannot be saved to EEPROM. At this time, the warning<br>the status of Data ROM and remove the error causes<br>error, please contact Delta. |  |
| Malfunction caused by interference Verify the wiring and grounding of the main circuit, control circu<br>encoder for effective anti-interference performance. |                                | grounding of the main circuit, control circuit and the                                                                       |                                                                                                    |  |

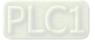

| ID No.                                                                                                    | Display on LCD Keypad                                        | Warning Name                                                                                         | Description                                                                                                    |  |
|----------------------------------------------------------------------------------------------------|--------------------------------------------------------------|----------------------------------------------------------------------------------------------------|----------------------------------------------------------------------------------------------------|--|
| 9                                                                                                    | warning<br>Over heat 1 warn                                  | IGBT overheating<br>warning (oH1)                                                                    | The AC motor drive detects over-heating of IGBT, and<br>over the protection level of oH1 warning. (When<br>Pr.06-15 is higher than the IGBT overheating level, the<br>drive shows oH1 error without displaying oH1 warning.) |  |
| I                                                                                                    |                                                              | Action and Reset                                                                                     |                                                                                                    |  |
|                                                                                                    | Action condition                                             | Pr.06-15                                                                                             |                                                                                                    |  |
|                                                                                                    | Action time                                                  | "oH1" warning occurs w value.                                                                        | hen IGBT temperature is higher than Pr.06-15 setting                                                                                                    |  |
| War                                                                                                    | ning setting parameter                                       | N/A                                                                                                  |                                                                                                    |  |
|                                                                                                    | Reset method                                                 | Auto-reset                                                                                           |                                                                                                    |  |
|                                                                                                    | Reset condition                                              | The drive auto-resets when IGBT temperature is lower than oH1 warning level minus (–) 5°C            |                                                                                                    |  |
|                                                                                                    | Record                                                       | N/A                                                                                                  |                                                                                                    |  |
|                                                                                                    | Cause                                                        |                                                                                                    | Corrective Actions                                                                                                    |  |
| Check if the ambient temperature<br>or temperature inside the cabinet<br>is too high, or if there is obstruction<br>in the ventilation hole of the control |                                                              | ne ventilation hole of the control cabinet.<br>d place if there are heating objects, such as braking |                                                                                                    |  |
| Check if<br>the heat                                                                                                    | there is any obstruction on<br>sink or if the fan is running | n<br>Remove the chatrustion or replace the cooling for                                               |                                                                                                    |  |
| Insufficient ventilation space Increase ventilation space of the drive.                                                                                    |                                                              | ce of the drive.                                                                                     |                                                                                                    |  |
| Check if the drive matches the<br>corresponded loading1. Decrease loading.<br>2. Decrease the carrier.<br>3. Replace with a drive with larger capacity.    |                                                              |                                                                                                    |                                                                                                    |  |
| The drive has run 100% or more of the rated output for a long time                                                                                         |                                                              | Replace with a drive with larger capacity.                                                           |                                                                                                    |  |

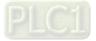

| ID No.                                                                                                    | Display on LCD Keypad                                        | Warning Name                                                         | Description                                                                         |  |
|----------------------------------------------------------------------------------------------------|--------------------------------------------------------------|----------------------------------------------------------------------|-------------------------------------------------------------------------------------|--|
| 10                                                                                                    | мито<br>Warning<br>oH2<br>Over heat 2 warn                   | Overheat key<br>components (oH2)                                     | The drive has detected the key components are overheat                              |  |
|                                                                                                    |                                                              | Action and Reset                                                     |                                                                                     |  |
|                                                                                                    | Action condition                                             | oH2 error level minus (-                                             | –) 5°C                                                                              |  |
|                                                                                                    | Action time                                                  |                                                                      | s when the temperature sensor of key components<br>is higher than oH2 warning level |  |
| Warr                                                                                                    | ning setting parameter                                       | N/A                                                                  |                                                                                     |  |
|                                                                                                    | Reset method                                                 | Auto-reset                                                           |                                                                                     |  |
|                                                                                                    | Reset condition                                              | The drive auto-resets w                                              | hen the the temperature sensor of key components                                    |  |
|                                                                                                    | Reset condition                                              | detects the temperature is lower than oH2 error level minus (–) 10°C |                                                                                     |  |
|                                                                                                    | Record                                                       | N/A                                                                  |                                                                                     |  |
|                                                                                                    | Cause                                                        | Corrective Actions                                                   |                                                                                     |  |
| Check if the ambient temperature<br>or temperature inside the cabinet<br>is too high, or if there is obstruction<br>in the ventilation hole of the control<br>cabinet. |                                                              |                                                                      |                                                                                     |  |
|                                                                                                    | there is any obstruction on<br>sink or if the fan is running |                                                                      |                                                                                     |  |
| Insufficie                                                                                                    | nt ventilation space                                         | Increase ventilation space of the drive.                             |                                                                                     |  |
| Check if the drive matches the<br>corresponded loading1. Decrease loading.<br>2. Decrease the carrier.<br>3. Replace with a drive with larger capacity.                |                                                              |                                                                      |                                                                                     |  |
| The drive has run 100% or more of the rated output for a long time                                                                                                    |                                                              | Replace with a drive with larger capacity.                           |                                                                                     |  |
| Unstable power Install reactor(s).                                                                                                    |                                                              |                                                                      |                                                                                     |  |
| The load changes frequently                                                                                                    |                                                              | Reduce the changes of the load.                                      |                                                                                     |  |

# oH1/ oH2 warning level

| Model          | oH1 | oH2 | oH warning<br>oH1 warning = (Pr.06-15)        |                         |
|----------------|-----|-----|-----------------------------------------------|-------------------------|
| VFD300C43S-HS  | 110 |     |                                               |                         |
| VFD370C43S-HS  | 110 |     |                                               |                         |
| VFD450C43A-HS  | 100 |     |                                               |                         |
| VFD550C43A-HS  |     | 70  | a111 Morrison - Dr 00, 15                     |                         |
| VFD750C43A-HS  |     | 70  | oH1 Warning = Pr.06-15<br>(Default = oH – 10) |                         |
| VFD900C43A-HS  |     |     |                                               | OH2 Warning = $OH2 - 5$ |
| VFD1100C43A-HS |     |     | oriz warning – oriz – 5                       |                         |
| VFD1600C43A-HS |     |     |                                               |                         |
| VFD2200C43A-HS |     | 75  |                                               |                         |
| VFD3550C43A-HS |     | 75  |                                               |                         |

| ID No.                    | Display on LCD Keypad                              | Warn                                                                                                    | ing Name            | Description                                                                            |  |
|---------------------------|----------------------------------------------------|----------------------------------------------------------------------------------------------------|---------------------|----------------------------------------------------------------------------------------|--|
| 11                        | <sup>Ацто</sup><br>Warning<br>PID<br>PID FBK Error |                                                                                                    | dback error<br>PID) | PID feedback loss (warning for analog feedback signal;<br>works only when PID enables) |  |
|                           |                                                    |                                                                                                    | Action and          | Reset                                                                                  |  |
|                           | Action condition                                   | When the<br>mA)                                                                                                    | analog input i      | is lower than 4 mA (only detects analog input of 4–20                                  |  |
|                           | Action time                                        | Pr.08-08                                                                                                    |                     |                                                                                        |  |
| Warning setting parameter |                                                    | Pr.08-09<br>0: Warn and keep operation<br>1: Fault and ramp to stop<br>2: Fault and coast to stop<br>3: Warn and operate at last frequency                                                            |                     |                                                                                        |  |
| Reset method              |                                                    | Auto"Warning" occurs when Pr.08-09 = 0 or 3. The "Warning" automatically<br>clears when the feedback signal is larger than 4 mA.Manual"Error" occurs when Pr.08-09 = 1 or 2. You must reset manually. |                     |                                                                                        |  |
|                           | Reset condition                                    | Immediate                                                                                                    |                     |                                                                                        |  |
|                           | Record                                             | Records v                                                                                                    | when Pr.08-09       | = 1 or 2 ("Error").<br>Pr.08-09 = 3 ("Warning").                                       |  |
|                           | Cause                                              |                                                                                                    |                     | Corrective Actions                                                                     |  |
| Loose o<br>wiring         | r broken PID feedback                              | Tighten the terminals again.<br>Replace with a new cable.                                                                                                    |                     |                                                                                        |  |
| Feedba                    | ck device malfunction                              | ction Replace with a new feedback device.                                                                                                    |                     |                                                                                        |  |
| Hardwa                    | re error                                           | If the PID error still occurs after checking all the wiring, return to the factory for repair.                                                                                                    |                     |                                                                                        |  |

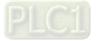

| ID No.                    | Display on LCD Keypad         | Warning Name                                                                                                    | Description                                                        |  |  |
|---------------------------|-------------------------------|----------------------------------------------------------------------------------------------------|--------------------------------------------------------------------|--|--|
| 12                        | Warning<br>ANL<br>Analog loss |                                                                                                    | Analog input current loss (including all analog 4–20mA<br>signals) |  |  |
|                           |                               | Action and                                                                                                    |                                                                    |  |  |
|                           | Action condition              | • •                                                                                                    | is lower than 4 mA (only detects analog input 4–20 mA)             |  |  |
|                           | Action time                   | Immediately act                                                                                                    |                                                                    |  |  |
| Warning setting parameter |                               | Pr.03-19<br>0: Disable<br>1: Continue operation at the last frequency (warning, keypad displays ANL)<br>2: Decelerate to 0 Hz (warning, keypad displays ANL)<br>3: Stop immediately and display ACE |                                                                    |  |  |
| Reset method              |                               | Auto"Warning" occurs when Pr.03-19 = 1 or 2. The "Warning automatically<br>clears when the analog input signal is larger than 4 mA.Manual"Error" occurs when Pr.03-19 = 3. You must reset manually. |                                                                    |  |  |
|                           | Reset condition               | Immediately reset                                                                                                    |                                                                    |  |  |
|                           | Record                        |                                                                                                    | Pr.03-19 = 1 or 2 ("Warning").                                     |  |  |
|                           | Cause                         |                                                                                                    | Corrective Actions                                                 |  |  |
| Loose o                   | r broken ACI wiring           | Tighten the terminals again.<br>Replace with a new cable.                                                                                                    |                                                                    |  |  |
| External                  | device error                  | Replace new device.                                                                                                    |                                                                    |  |  |
| Hardwar                   | re error                      | If the AnL error still occurs after checking all the wiring, return to the factory for repair.                                                                                                    |                                                                    |  |  |

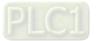

| ID No.                                                                                  | Display on LCD Keypad                                                  | Warr                                                                       | ning Name                                                                                                    | Description                           |  |
|-----------------------------------------------------------------------------------------|------------------------------------------------------------------------|----------------------------------------------------------------------------|----------------------------------------------------------------------------------------------------|---------------------------------------|--|
| 13                                                                                      | Warning<br>uC<br>Under Current                                         |                                                                            | er current<br>(uC)                                                                                                    | Low current                           |  |
|                                                                                         |                                                                        |                                                                            | Action and                                                                                                    | d Reset                               |  |
|                                                                                         | Action condition                                                       | Pr.06-71                                                                   |                                                                                                    |                                       |  |
|                                                                                         | Action time                                                            | Pr.06-72                                                                   |                                                                                                    |                                       |  |
| War                                                                                     | Warning setting parameter                                              |                                                                            | Pr.06-73<br>0: No function<br>1: Fault and coast to stop<br>2: Fault and ramp to stop by second deceleration time<br>3: Warn and operation continue                                                 |                                       |  |
|                                                                                         | Reset method                                                           |                                                                            | Auto"Warning" occurs when Pr.06-73 = 3. The "Warning" automatically<br>clears when the output current is > (Pr.06-71 + 0.1A).Manual"Error" occurs when Pr.06-73 = 1 and 2. You must reset manually. |                                       |  |
|                                                                                         | Reset condition                                                        | Immediately reset                                                          |                                                                                                    |                                       |  |
|                                                                                         | Record                                                                 |                                                                            |                                                                                                    | Pr.06-73=3 and uC displays "Warning". |  |
|                                                                                         | Cause                                                                  |                                                                            |                                                                                                    | Corrective Actions                    |  |
| Broken r                                                                                | en motor cable Exclude the connection issue of the motor and its load. |                                                                            |                                                                                                    | issue of the motor and its load.      |  |
| Imprope<br>protectic                                                                    | r setting for the low current                                          | <sup>It</sup> Set the proper settings for Pr.06-71, Pr.06-72 and Pr.06-73. |                                                                                                    |                                       |  |
| Low load Check the loading status.<br>Make sure the loading matches the motor capacity. |                                                                        |                                                                            |                                                                                                    |                                       |  |

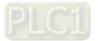

| ID No.                        | Display on LCD Keypad          | Warning Name                                                                                              | Description                                                |  |
|-------------------------------|--------------------------------|----------------------------------------------------------------------------------------------------|------------------------------------------------------------|--|
| 15                            | Warning<br>PGFB<br>PG FBK Warn | PG feedback warning<br>(PGFb)                                                                             | PG feedback error warning                                  |  |
|                               |                                | Action and                                                                                                | d Reset                                                    |  |
|                               | Action condition               | Motor runs in a reverse                                                                                   | direction to the direction of frequency command            |  |
|                               | Action time                    | Pr.10-09                                                                                                  |                                                            |  |
| Warning setting parameter     |                                | Pr.10-08 = 0<br>0: Warn and operation continue<br>1: Fault and ramp to stop<br>2: Fault and coast to stop |                                                            |  |
|                               | Reset method                   | Auto-reset                                                                                                |                                                            |  |
|                               | Reset condition                | "Warning" automatically                                                                                   | clears when the drive stops                                |  |
|                               | Record                         | N/A                                                                                                    |                                                            |  |
|                               | Cause                          |                                                                                                    | Corrective Actions                                         |  |
| Incorrect encoder parameter R |                                | Reset encoder parameter (Pr.10-02).                                                                       |                                                            |  |
| Check if<br>is loss           | the connection of encoder      | Wiring again.                                                                                             |                                                            |  |
| Broken F                      | PG card or PG encoder          | der Replace with a new PG card or encoder.                                                                |                                                            |  |
| Malfunct                      | tion caused by interference    | Verify wiring of the contr<br>prevent interference.                                                       | rol circuit, and wiring / grounding of the main circuit to |  |

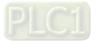

|                                                                                   | Diaplay on LCD Kaynad                      | Morning Nome                                                                                              | Description                 |  |  |
|-----------------------------------------------------------------------------------|--------------------------------------------|----------------------------------------------------------------------------------------------------|-----------------------------|--|--|
| ID No.                                                                            | Display on LCD Keypad                      | Warning Name                                                                                              | Description                 |  |  |
| 17                                                                                | мито<br>Warning<br>oSPD<br>Over Speed Warn | Over speed warning<br>(oSPd)                                                                              | Over speed warning          |  |  |
|                                                                                   |                                            | Action and                                                                                                | d Reset                     |  |  |
|                                                                                   | Action condition                           | The encoder feedback s                                                                                    | speed > Pr.10-10            |  |  |
|                                                                                   | Action time                                | Pr.10-11                                                                                                  |                             |  |  |
| Wor                                                                               | ning setting parameter                     | Pr.10-12 = 0                                                                                              |                             |  |  |
| vvai                                                                              | ning setting parameter                     | 0: Warn and keep operation                                                                                |                             |  |  |
| Reset method                                                                      |                                            | "Warning" automatically                                                                                   | clears when the drive stops |  |  |
| Reset condition                                                                   |                                            | "Warning" automatically clears when the drive stops                                                       |                             |  |  |
| Record                                                                            |                                            | N/A                                                                                                    |                             |  |  |
| Cause                                                                             |                                            |                                                                                                    | Corrective Actions          |  |  |
| Improper setting for Pr. 10-25 FOC bandwidth of speed observer                    |                                            | Decrease setting value for Pr.10-25.                                                                      |                             |  |  |
| Improper bandwidth setting for<br>ASR speed controller                            |                                            | Increase the bandwidth setting for ASR speed controller.                                                  |                             |  |  |
| Incorrect motor parameter setting Reset motor parameter and run parameter tuning. |                                            |                                                                                                    | and run parameter tuning.   |  |  |
| Malfunction caused by interference                                                |                                            | Verify wiring of the control circuit, and wiring / grounding of the main circuit to prevent interference. |                             |  |  |

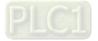

| ID No. Display on LCD Keyp                                                                                                    | ad Warning Name                                                    | Description                                   |  |  |  |
|----------------------------------------------------------------------------------------------------|--------------------------------------------------------------------|-----------------------------------------------|--|--|--|
| 18<br>Warning<br>dAvE<br>Deviation Warn                                                                                                    | Deviation Warning<br>(dAvE)                                        | Over speed deviation warning                  |  |  |  |
|                                                                                                    | Action and                                                         | d Reset                                       |  |  |  |
| Action condition                                                                                                    | Pr.10-13                                                           |                                               |  |  |  |
| Action time                                                                                                    | Pr.10-14                                                           |                                               |  |  |  |
| Warning setting parameter                                                                                                    | Pr.10-15 = 0                                                       |                                               |  |  |  |
|                                                                                                    | 0: Warn and keep opera                                             |                                               |  |  |  |
| Reset method                                                                                                    |                                                                    | r clears when the drive stops                 |  |  |  |
| Reset condition                                                                                                    |                                                                    | After the drive stops                         |  |  |  |
| Record                                                                                                    | N/A                                                                |                                               |  |  |  |
| Cause                                                                                                    |                                                                    | Corrective Actions                            |  |  |  |
| Improper parameter setting for slip error                                                                                                    | Reset proper value for                                             | Reset proper value for Pr.10-13 and Pr.10-14. |  |  |  |
| Improper setting for ASR<br>parameter and acceleration/<br>deceleration                                                                                                    |                                                                    |                                               |  |  |  |
| Accel./ Decel. time is too short                                                                                                    | Reset proper accel./ de                                            | cel. time.                                    |  |  |  |
| Motor locked                                                                                                    | Remove the causes of                                               | motor locked.                                 |  |  |  |
| Mechanical brake is not release                                                                                                    | nical brake is not released Check the active timing of the system. |                                               |  |  |  |
| Incorrect parameter setting of<br>torque limit<br>(Pr.06-12, Pr.11-17–20)                                                                                                    | Adjust to proper setting value.                                    |                                               |  |  |  |
| Malfunction caused by interference Verify wiring of the control circuit, and wiring / grounding of the main circuit, and wiring / grounding of the main ci |                                                                    |                                               |  |  |  |

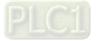

| ID No.                                                                                                    | Display on LCD Keypad               | Warning Name                                                                                                | Description                                                                                                    |  |
|----------------------------------------------------------------------------------------------------|-------------------------------------|----------------------------------------------------------------------------------------------------|----------------------------------------------------------------------------------------------------|--|
| 19                                                                                                    | Warning<br>PHL<br>Phase Loss        | Phase loss<br>(PHL)                                                                                         | Input phase loss warning                                                                                             |  |
|                                                                                                    |                                     | Action and                                                                                                  | d Reset                                                                                                    |  |
|                                                                                                    | Action condition                    | One of the phases outp                                                                                      | uts less than Pr.06-47                                                                                               |  |
|                                                                                                    | Action time                         | Pr.06-46                                                                                                    |                                                                                                    |  |
| War                                                                                                    | ning setting parameter              | Pr.06-45 = 0<br>0: Warn and keep opera                                                                      | ation                                                                                                    |  |
|                                                                                                    | Reset method                        | "Warning" automatically                                                                                     | clears when the drive stops                                                                                          |  |
|                                                                                                    | Reset condition                     | After the drive stops                                                                                       |                                                                                                    |  |
|                                                                                                    | Record                              | N/A                                                                                                    |                                                                                                    |  |
|                                                                                                    | Cause                               | Corrective Actions                                                                                          |                                                                                                    |  |
| Phase lo                                                                                                    | oss of the input power              | Verify wiring of the main circuit.                                                                          |                                                                                                    |  |
|                                                                                                    | hase power input on a<br>ase model  | Use the model with volt                                                                                     | age that matches the power.                                                                                          |  |
| The pow                                                                                                    | ver voltage has changed             | broken.                                                                                                    | cuit works well, check if the MC of the main circuit is erifying the power is normal. If PHL still occurs, return to |  |
| Loose w<br>power                                                                                                    | ose wiring terminal of input<br>Wer |                                                                                                    |                                                                                                    |  |
| Check if the input cable of 3-phase Make sure the wiring is correct.<br>power is broken Replace the broken part of the cable. |                                     |                                                                                                    |                                                                                                    |  |
| The volta changed                                                                                                    | age of input power has<br>I         | Check setting for Pr.06-50 (Time for Input Phase Loss Detection) and Pr.06-52 (Ripple of Input Phase Loss). |                                                                                                    |  |
| Unbalan<br>input pov                                                                                                    | ce three-phase of the<br>wer        | Check the status of 3-pl                                                                                    | hase power.                                                                                                    |  |

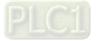

| ID No.                                                                                                    | Display on LCD Keypad                            | Warning Name                                                                                                    | Description                                                                                                    |  |  |
|----------------------------------------------------------------------------------------------------|--------------------------------------------------|----------------------------------------------------------------------------------------------------|----------------------------------------------------------------------------------------------------|--|--|
| 20                                                                                                    | Warning<br>ot1<br>Over Torque 1                  | Over-torque 1<br>(ot1)                                                                                                    | Over-torque 1 warning                                                                                                    |  |  |
|                                                                                                    |                                                  | Action and                                                                                                    | d Reset                                                                                                    |  |  |
|                                                                                                    | Action condition                                 | Pr.06-07                                                                                                    |                                                                                                    |  |  |
|                                                                                                    | Action time                                      | Pr.06-08                                                                                                    |                                                                                                    |  |  |
| War                                                                                                    | ning setting parameter                           | <ul> <li>Pr.06-06 = 1 or 3</li> <li>O: No function</li> <li>1: Continue operation after over-torque detection during constant speed operation</li> <li>2: Stop after over-torque detection during constant speed operation</li> <li>3: Continue operation after over-torque detection during RUN</li> <li>4: Stop after over-torque detection during RUN</li> </ul> |                                                                                                    |  |  |
|                                                                                                    | Reset method                                     | When input current < (Pr.06-07 – 5%), the ot1 warning automatically clears                                                                                                    |                                                                                                    |  |  |
|                                                                                                    | Reset condition                                  |                                                                                                    | Pr.06-07 – 5%), the ot1 warning automatically clears                                                                             |  |  |
|                                                                                                    | Record                                           | N/A                                                                                                    |                                                                                                    |  |  |
|                                                                                                    | Cause                                            |                                                                                                    | Corrective Actions                                                                                                    |  |  |
|                                                                                                    | t parameter setting                              | Configure the settings f                                                                                                    | or Pr.06-07 and Pr.06-08 again.                                                                                                  |  |  |
|                                                                                                    | ical error (e.g. mechanical<br>e to over-torque) | Remove the causes of malfunction.                                                                                                    |                                                                                                    |  |  |
|                                                                                                    | d is too large                                   | Decrease the loading.<br>Replace with a motor with larger capacity.                                                                                                    |                                                                                                    |  |  |
|                                                                                                    | Decel. time and working too short                | Increase the setting values for Pr.01-12–01-19 (accel./ decel. time)                                                                                                    |                                                                                                    |  |  |
| V/F volta                                                                                                    | age is too high                                  |                                                                                                    | Pr.01-01–01-08 (V/F curve), especially the setting value<br>e (if the mid-point voltage is set too small, the load<br>pw-speed). |  |  |
| The mot                                                                                                    | or capacity is too small                         | Replace with a motor w                                                                                                    | ith larger capacity.                                                                                                    |  |  |
| operatio                                                                                                    |                                                  | Decrease the loading during low-speed operation.<br>Increase the motor capacity.                                                                                                    |                                                                                                    |  |  |
| The torque compensation is too Adjust the torque compensation value (Pr.07-26 torque compensation of large the output current decreases and the motor does not stall. |                                                  |                                                                                                    |                                                                                                    |  |  |
| Improper parameter settings for<br>the speed tracking function                                                                                                    |                                                  | Start the speed tracking                                                                                                    | settings for speed tracking.<br>  function.<br>rrent for Pr.07-09 speed tracking.                                                |  |  |

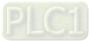

| ID No.                | Display on LCD Keypad                                                                                        | Warning Name                                                                                                    | Description                                                                                                    |  |
|-----------------------|----------------------------------------------------------------------------------------------------|----------------------------------------------------------------------------------------------------|----------------------------------------------------------------------------------------------------|--|
|                       |                                                                                                    |                                                                                                    |                                                                                                    |  |
| 21                    | Warning<br>ot2<br>Over Torque 2                                                                              | Over-torque<br>(ot2)                                                                                                    | Over-torque 2 warning                                                                                                    |  |
|                       |                                                                                                    | Action and                                                                                                    | d Reset                                                                                                    |  |
|                       | Action condition                                                                                             | Pr.06-10                                                                                                    |                                                                                                    |  |
|                       | Action time                                                                                                  | Pr.06-11                                                                                                    |                                                                                                    |  |
| War                   | ning setting parameter                                                                                       | <ul> <li>Pr.06-09 = 1 or 3</li> <li>0: No function</li> <li>1: Continue operation after over-torque detection during constant speed operation</li> <li>2: Stop after over-torque detection during constant speed operation</li> <li>3: Continue operation after over-torque detection during RUN</li> <li>4: Stop after over-torque detection during RUN</li> </ul> |                                                                                                    |  |
|                       | Reset method                                                                                                 |                                                                                                    | (Pr.06-10 – 5%), the ot2 warning automatically clears                                                                          |  |
|                       | Reset condition                                                                                              | When output current <                                                                                                    | (Pr.06-10 – 5%), the ot2 warning automatically clears                                                                          |  |
|                       | Record                                                                                                    | N/A                                                                                                    |                                                                                                    |  |
|                       | Cause                                                                                                    | Corrective Actions                                                                                                    |                                                                                                    |  |
| Incorrec              | t parameter setting                                                                                          | Configure the settings for Pr.06-10 and Pr.06-11                                                                                                    |                                                                                                    |  |
|                       | ical error (e.g. mechanical<br>to over-torque)                                                               | Remove the causes of malfunction.                                                                                                    |                                                                                                    |  |
| The load              | l is too large                                                                                               | Decrease the loading.<br>Replace with a motor w                                                                                                    | ith larger capacity.                                                                                                    |  |
|                       | Decel. time and working too short                                                                            | Increase the setting val                                                                                                    | ues for Pr.01-12–01-19 (accel./ decel. time)                                                                                   |  |
| V/F volta             | age is too high                                                                                              |                                                                                                    | lotor 2, Pr.01-35–01-42), especially the setting value for<br>the mid-point voltage is set too small, the load capacity<br>d). |  |
| The mot               | or capacity is too small                                                                                     | Replace with a motor w                                                                                                    | ith larger capacity.                                                                                                    |  |
| operatio              |                                                                                                    | Decrease the loading during low-speed operation.<br>Increase the motor capacity.                                                                                                    |                                                                                                    |  |
| large                 | ue compensation is too                                                                                       |                                                                                                    | ensation value (Pr.07-26 torque compensation gain) until<br>eases and the motor does not stall.                                |  |
| the spee<br>(includin | r parameter settings for<br>ed tracking function<br>g restart after momentary<br>ss and restart after fault) | the output current decreases and the motor does not stall.<br>Correct the parameter settings for speed tracking.<br>Start speed tracking function.<br>Adjust the maximum current for Pr.07-09 speed tracking.                                                                                                    |                                                                                                    |  |

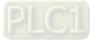

| ID No. Display                          | / on LCD Keypad     | Warning Name                                                                                                    | Description                                                                                                   |  |  |
|-----------------------------------------|---------------------|----------------------------------------------------------------------------------------------------|----------------------------------------------------------------------------------------------------|--|--|
|                                         |                     |                                                                                                    | Description                                                                                                   |  |  |
| 22_1                                    | oH3<br>or Over Heat | Motor over-heating<br>(oH3) PTC                                                                                                    | Motor over-heating warning.<br>The AC motor drive detects the temperature inside the<br>motor is too high     |  |  |
|                                         |                     | Action and Reset                                                                                                    |                                                                                                    |  |  |
|                                         | condition           |                                                                                                    | C input level > Pr.06-30 (default = 50%)                                                                      |  |  |
| Actio                                   | on time             | Immediately act                                                                                                    |                                                                                                    |  |  |
| Warning setting parameter               |                     | Error treatment: Pr.06-29<br>0: Warn and keep operating<br>1: Fault and ramp to stop<br>2: Fault and coast to stop<br>3: No warning<br>When Pr.06-29 = 0 and when the temperature is ≤ Pr.06-30 level, the oH3<br>warning automatically clears.<br>When Pr.06-29 = ("Warning"), it automatically resets. |                                                                                                    |  |  |
| Reset                                   | method              | When Pr.06-29 = 0, oH3<br>Pr.06-30 level, the oH3                                                                                                    | 3 displays "Warning". When the temperature is ≤ warning automatically clears.                                 |  |  |
| Reset                                   | condition           |                                                                                                    | s $\leq$ Pr.06-30 level, the oH3 warning automatically clears.                                                |  |  |
|                                         | cord                | N/A                                                                                                    |                                                                                                    |  |  |
| Ca                                      | ause                |                                                                                                    | Corrective Actions                                                                                            |  |  |
| Motor locked                            |                     | Clear the motor lock sta                                                                                                    | itus.                                                                                                    |  |  |
| The load is too la                      | arge                | Decrease the loading.<br>Replace with a motor w                                                                                                    |                                                                                                    |  |  |
| Ambien tempera                          | ture is too high    |                                                                                                    | ace if there are heating devices in the surroundings.<br>or air conditioner to lower the ambient temperature. |  |  |
| Motor cooling sy                        | stem error          | Check the cooling syste                                                                                                    | em to make it work normally.                                                                                  |  |  |
| Motor fan error                         |                     | Replace the fan.                                                                                                    |                                                                                                    |  |  |
| Operates at low-                        |                     | Decrease low-speed operation time.<br>Change to dedicated motor for the drive.<br>Increase the motor capacity.                                                                                                    |                                                                                                    |  |  |
| Accel./ Decel. tin<br>cycle is too shor |                     | Increase setting values                                                                                                    | for Pr.01-12–01-19 (accel./ decel. time).                                                                     |  |  |
| V/F voltage is to                       | o high              | Adjust settings for Pr.01-01-01-08 (V/F curve), especially the setting value for the mid-point voltage (if the mid-point voltage is set too small, the load capacity decreases at low-speed).                                                                                                    |                                                                                                    |  |  |
| Check if the mot<br>matches the mot     |                     | Configure the correct rated current value of the motor again.                                                                                                    |                                                                                                    |  |  |
| Check if the PTC<br>and wired           | is properly set     | Check the connection b                                                                                                    | etween PTC thermistor resistor and the heat protection.                                                       |  |  |
| Check if the sett<br>prevention is cor  | rect                | Set the stall prevention to the proper value.                                                                                                    |                                                                                                    |  |  |
| Unbalance three<br>impedance of the     |                     | Replace the motor.                                                                                                    |                                                                                                    |  |  |
| Harmonics is too                        | high                | Use remedies to reduce harmonics.                                                                                                    |                                                                                                    |  |  |

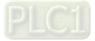

| ID No.                                          | Display on LCD Keypad                          | Warning Name                                                                                                    | Description                                                                                                   |  |  |
|-------------------------------------------------|------------------------------------------------|----------------------------------------------------------------------------------------------------|----------------------------------------------------------------------------------------------------|--|--|
| 10 110.                                         |                                                |                                                                                                    | Boosiption                                                                                                    |  |  |
| 22_2                                            | Warning<br>oH3<br>Motor Over Heat              | Motor overheating<br>(oH3) PT100                                                                                                    | Motor overheating warning.<br>The AC motor drive detects the temperature inside the<br>motor is too high.     |  |  |
|                                                 |                                                | Action and                                                                                                    | d Reset                                                                                                    |  |  |
|                                                 | Action condition                               |                                                                                                    | PT100 input level > Pr.06-57 (default = 7 V)                                                                  |  |  |
|                                                 | Action time                                    | Immediately act                                                                                                    |                                                                                                    |  |  |
| Warning setting parameter                       |                                                | Error treatment: Pr.06-29<br>0: Warn and keep operating<br>1: Fault and ramp to stop<br>2: Fault and coast to stop<br>3: No warning<br>When Pr.06-29 = 0 and when the temperature is < Pr.06-56 level, the oH3<br>warning automatically clears.<br>If the temperature is between Pr.06-56 and Pr.06-57, the frequency outputs<br>according to the operating frequency setting for Pr.06-58. |                                                                                                    |  |  |
|                                                 |                                                |                                                                                                    | 3 displays "Warning". When the temperature is <                                                               |  |  |
|                                                 | Reset method                                   |                                                                                                    | warning automatically clears.                                                                                 |  |  |
|                                                 | Reset condition                                | When the temperature is < Pr.06-56 level, the oH3 warning automatically clears.                                                                                                    |                                                                                                    |  |  |
|                                                 | Record                                         | N/A                                                                                                    |                                                                                                    |  |  |
|                                                 | Cause                                          | Corrective Actions                                                                                                    |                                                                                                    |  |  |
| Motor Io                                        | cked                                           | Clear the motor lock sta                                                                                                    | atus.                                                                                                    |  |  |
| The load                                        | l is too large                                 | Decrease loading.                                                                                                    |                                                                                                    |  |  |
|                                                 |                                                | Replace with a motor w                                                                                                    |                                                                                                    |  |  |
| Ambien                                          | temperature is too high                        |                                                                                                    | ace if there are heating devices in the surroundings.<br>or air conditioner to lower the ambient temperature. |  |  |
| Motor co                                        | ooling system error                            | Check the cooling system to make it work normally.                                                                                                    |                                                                                                    |  |  |
| Motor fa                                        | n error                                        | Replace the fan.                                                                                                    |                                                                                                    |  |  |
| Operate                                         | s at low-speed too long                        | Decrease low-speed operation time.<br>Change to dedicated motor for the drive.<br>Increase the motor capacity.                                                                                                    |                                                                                                    |  |  |
|                                                 | Decel. time and working too short              | Increase the setting values for Pr.01-12–01-19 (accel./ decel. time).                                                                                                    |                                                                                                    |  |  |
|                                                 | age is too high                                | Adjust the settings for Pr.01-01–01-08 (V/F curve), especially the setting value for the mid-point voltage (if the mid-point voltage is set too small, the load capacity decreases at low-speed).                                                                                                    |                                                                                                    |  |  |
|                                                 | the motor rated current<br>the motor nameplate | . ,                                                                                                    | ited current value of the motor again.                                                                        |  |  |
|                                                 | the PT100 is properly set                      | et Check the connection between PT100 thermistor resistor and the heat protection.                                                                                                    |                                                                                                    |  |  |
|                                                 | the setting for stall<br>on is correct         | Set the stall prevention to the proper value.                                                                                                    |                                                                                                    |  |  |
| Unbalance three-phase<br>impedance of the motor |                                                | Replace the motor.                                                                                                    |                                                                                                    |  |  |
| Harmon                                          | ics is too high                                | Use remedies to reduce harmonics.                                                                                                    |                                                                                                    |  |  |
|                                                 |                                                |                                                                                                    |                                                                                                    |  |  |

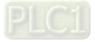

| ID No.                                                                           | Display on LCD Keypad                    | Warning Name                                                                                                    | Description                                                                                                    |  |  |  |
|----------------------------------------------------------------------------------|------------------------------------------|----------------------------------------------------------------------------------------------------|----------------------------------------------------------------------------------------------------|--|--|--|
| 24                                                                               | мито<br>Warning<br>oSL<br>Over Slip Warn | Over slip warning<br>(oSL)                                                                                                    | Over slip warning.<br>By using the maximum slip (Pr.10-29) as the base,<br>when the drive outputs at constant speed, and the F>H<br>or F <h and="" exceeds="" level="" pr.07-29="" pr.07-30="" setting<br="">time, 100% Pr.07-29 = Pr.10-29.</h> |  |  |  |
|                                                                                  | Action and Reset                         |                                                                                                    |                                                                                                    |  |  |  |
| Action condition                                                                 |                                          | When the drive outputs at constant speed, and F > H or F < H exceeds the Pr.07-29 level                                                                                |                                                                                                    |  |  |  |
| Action time                                                                      |                                          | Pr.07-30                                                                                                    |                                                                                                    |  |  |  |
| Warning setting parameter                                                        |                                          | Pr.07-31 = 0 Warning<br>0: Warn and keep operation<br>1: Fault and ramp to stop<br>2: Fault and coast to stop<br>3: No warning                                         |                                                                                                    |  |  |  |
| Reset method                                                                     |                                          | When $Pr.07-31 = 0$ and when the drive outputs at constant speed, and $F > H$ or $F < H$ no longer exceeds the $Pr.07-29$ level, the oSL warning automatically clears. |                                                                                                    |  |  |  |
| Reset condition                                                                  |                                          | N/A                                                                                                    |                                                                                                    |  |  |  |
|                                                                                  | Record                                   | N/A                                                                                                    |                                                                                                    |  |  |  |
|                                                                                  | Cause                                    | Corrective Actions                                                                                                    |                                                                                                    |  |  |  |
| Check if the motor parameter is<br>correct                                       |                                          | Check the motor parameter.                                                                                                    |                                                                                                    |  |  |  |
| The load is too large                                                            |                                          | Decrease the loading.                                                                                                    |                                                                                                    |  |  |  |
| Check if the settings for Pr.07-29,<br>Pr.07-30 and Pr.10-29 are properly<br>set |                                          | Check the parameter settings for oSL protection.                                                                                                    |                                                                                                    |  |  |  |

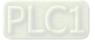

| ID No.                                     | Display on LCD Keypad                 | Warning Name                                                                        | Description                                                                                  |  |  |  |
|--------------------------------------------|---------------------------------------|-------------------------------------------------------------------------------------|----------------------------------------------------------------------------------------------|--|--|--|
| 25                                         | мито<br>Warning<br>tUn<br>Auto tuning | Auto tuning<br>(tUn)                                                                | Parameter auto-tuning is processing.<br>When running auto-tuning, the keypad displays "tUn". |  |  |  |
| Action and Reset                           |                                       |                                                                                     |                                                                                              |  |  |  |
| Action condition                           |                                       | When running Pr.05-00 motor parameter auto-tuning, the keypad displays "tUn".       |                                                                                              |  |  |  |
| Action time                                |                                       | N/A                                                                                 |                                                                                              |  |  |  |
| Warning setting parameter                  |                                       | N/A                                                                                 |                                                                                              |  |  |  |
| Reset method                               |                                       | When auto-tuning is finished and no error occurs, the warning automatically clears. |                                                                                              |  |  |  |
| Reset condition                            |                                       | When auto-tuning is finished and no error occurs.                                   |                                                                                              |  |  |  |
| Record                                     |                                       | N/A                                                                                 |                                                                                              |  |  |  |
| Cause                                      |                                       | Corrective Actions                                                                  |                                                                                              |  |  |  |
| The motor parameter is running auto-tuning |                                       | When the auto-tuning is finished, the warning automatically clears.                 |                                                                                              |  |  |  |

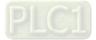

|                                                   |                                            | 1                                                                                                    |                   |  |  |  |  |
|---------------------------------------------------|--------------------------------------------|----------------------------------------------------------------------------------------------------|-------------------|--|--|--|--|
| ID No.                                            | Display on LCD Keypad                      | Warning Name                                                                                                    | Description       |  |  |  |  |
| 28                                                | мито<br>Warning<br>OPHL<br>Output PHL Warn | Output phase loss<br>(OPHL)                                                                                                    | Output phase loss |  |  |  |  |
|                                                   | Action and Reset                           |                                                                                                    |                   |  |  |  |  |
| Action condition                                  |                                            | Pr.06-47                                                                                                    |                   |  |  |  |  |
| Action time                                       |                                            | N/A                                                                                                    |                   |  |  |  |  |
| Warning setting parameter                         |                                            | Pr.06-45<br>0: Warn and keep operating<br>1: Fault and ramp to stop<br>2: Fault and coast to stop<br>3: No warning                                                                                                    |                   |  |  |  |  |
| Reset method                                      |                                            | If Pr.06-45 is set to 0, the OPHL warning automatically clears after the drive stops.                                                                                                    |                   |  |  |  |  |
| Reset condition                                   |                                            | N/Å                                                                                                    |                   |  |  |  |  |
| Record                                            |                                            | N/A                                                                                                    |                   |  |  |  |  |
| Cause                                             |                                            | Corrective Actions                                                                                                    |                   |  |  |  |  |
| Unbalanced three-phase<br>impedance of the motor  |                                            | Replace the motor.                                                                                                    |                   |  |  |  |  |
| Check if the wiring is incorrect                  |                                            | Check the cable.<br>Replace the cable.                                                                                                    |                   |  |  |  |  |
| Check if the motor is a<br>single-phase motor     |                                            | Choose a three-phase motor.                                                                                                    |                   |  |  |  |  |
| Check if the current sensor is broken             |                                            | Check if the control board cable is loose. If yes, reconnect the cable and run the drive to test. If the error still occurs, return to the factory for repair.<br>Check if the three-phase current is balanced with a current clamp meter. If the current is balanced and the OPHL error still shows on the display, return to the factory for repair. |                   |  |  |  |  |
| If capacity of the drive is larger than the motor |                                            | Choose the matches capacity of the drive and motor.                                                                                                    |                   |  |  |  |  |

| ID No.                                              | Display on LCD Keypad              | Warning Name                                                                                  | Description                           |  |
|-----------------------------------------------------|------------------------------------|-----------------------------------------------------------------------------------------------|---------------------------------------|--|
| 30                                                  | Warning<br>SE3<br>Copy Model Err 3 | Copy model error 3                                                                            | Keypad COPY error 3: copy model error |  |
|                                                     |                                    | Action and                                                                                    | d Reset                               |  |
|                                                     | Action condition                   | "SE3" warning occurs when different drive identity codes are found during copying parameters. |                                       |  |
|                                                     | Action time                        | Immediately act when the error is detected                                                    |                                       |  |
| War                                                 | rning setting parameter            | N/A                                                                                           |                                       |  |
|                                                     | Reset method                       | Manual reset                                                                                  |                                       |  |
|                                                     | Reset condition                    | N/A                                                                                           |                                       |  |
| Record                                              |                                    | N/A                                                                                           |                                       |  |
| Cause                                               |                                    | Corrective Actions                                                                            |                                       |  |
| Keypad copy between different<br>power range drives |                                    | It is mainly to prevent parameter copies between different HP/models.                         |                                       |  |

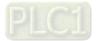

| ID No.                                                  | Display on LCD Keypad                     | Warning Name                                                      | Description                                                                                                    |  |
|---------------------------------------------------------|-------------------------------------------|-------------------------------------------------------------------|----------------------------------------------------------------------------------------------------|--|
| 36                                                      | мито<br>Warning<br>CGdn<br>Guarding T-out | CANopen guarding<br>time-out (CGdn)                               | CANopen guarding time-out 1                                                                                                    |  |
|                                                         |                                           | Action and                                                        | d Reset                                                                                                    |  |
| Action condition                                        |                                           | response, the CGdn err                                            | Guarding detects that one of the slaves does not<br>or displays.<br>or and time during configuration.                                                                                                    |  |
|                                                         | Action time                               | The time that upper unit sets during configuration                |                                                                                                    |  |
| War                                                     | ning setting parameter                    | N/A                                                               |                                                                                                    |  |
|                                                         | Reset method                              | Manual reset                                                      |                                                                                                    |  |
|                                                         | Reset condition                           | The upper unit sends a reset package to clear this fault.         |                                                                                                    |  |
|                                                         | Record                                    | N/A                                                               |                                                                                                    |  |
|                                                         | Cause                                     | Corrective Actions                                                |                                                                                                    |  |
| The guarding time is too short, or less detection times |                                           | Increase the guarding time (Index 100C) and detection times.      |                                                                                                    |  |
| Malfunction caused by interference                      |                                           | recommended to se<br>or wire in 90 degree<br>2. Make sure the com | d grounding of the communication circuit. It is<br>eparate the communication circuit from the main circuit,<br>a for effective anti-interference performance.<br>munication circuit is wired in series.<br>e or add terminating resistance. |  |

| ID No.            | Display on LCD Keypad                      | Warning Name                                                                                                    | Description                                        |  |
|-------------------|--------------------------------------------|----------------------------------------------------------------------------------------------------|----------------------------------------------------|--|
| 37                | мито<br>Warning<br>CHbn<br>Heartbeat T-out | CANopen heartbeat<br>error (CHbn)                                                                                                    | CANopen heartbeat error                            |  |
|                   |                                            | Action and                                                                                                    | d Reset                                            |  |
| Action condition  |                                            | When CANopen Heartbeat detects that one of the slaves does not response, the CHbn error shows.<br>The upper unit sets the confirming time of producer and consumer during configuration.                                                                                                    |                                                    |  |
|                   | Action time                                | The upper unit sets the confirming time of producer and consumer during configuration.                                                                                                    |                                                    |  |
| War               | ning setting parameter                     | N/A                                                                                                    |                                                    |  |
|                   | Reset method                               | Manual reset                                                                                                    |                                                    |  |
|                   | Reset condition                            | The upper unit sends a                                                                                                    | reset package to clear this fault                  |  |
|                   | Record                                     | When Pr.00-21 ≠ 3, CHI                                                                                                    | bn is a "Warning", and the warning is not recorded |  |
|                   | Cause                                      |                                                                                                    | Corrective Actions                                 |  |
| The hea           | rtbeat time is too short                   | Increase heartbeat time                                                                                                    | e (Index 1016)                                     |  |
| Malfunct          | tion caused by interference                | <ol> <li>Verify the wiring and grounding of the communication circuit. It is recommended to separate the communication circuit from the main circuit, or wire in 90 degree for effective anti-interference performance.</li> <li>Make sure the communication circuit is wired in series.</li> <li>Use CANopen cable or add terminating resistance.</li> </ol> |                                                    |  |
| Commur<br>bad con | nication cable is broken or<br>nected      | Check or replace the co                                                                                                    | ommunication cable.                                |  |

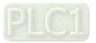

| ID No.              | Display on LCD Keypad                  | Warning Name                                                                                                    | Description                                       |  |
|---------------------|----------------------------------------|----------------------------------------------------------------------------------------------------|---------------------------------------------------|--|
| 39                  | мито<br>Warning<br>CbFn<br>Can Bus Off | CANopen bus off error<br>(CbFn)                                                                                                    | CANopen BUS off error                             |  |
|                     |                                        | Action and                                                                                                    | l Reset                                           |  |
|                     |                                        | Hardware When CANo                                                                                                    | pen card is not installed, CbFn fault will occur. |  |
|                     | Action condition                       | fault will occ<br>Software Too much in<br>When the C/                                                                                 |                                                   |  |
|                     | Action time                            | Immediately act when the fault is detected                                                                                            |                                                   |  |
| War                 | ning setting parameter                 | N/A                                                                                                    |                                                   |  |
|                     | Reset method                           | Manual Reset                                                                                                    |                                                   |  |
|                     | Reset condition                        | Cycle the power                                                                                                    |                                                   |  |
|                     | Record                                 | When Pr.00-21 $\neq$ 3, CbFn is a "Warning", and the warning is not recorded                                                          |                                                   |  |
|                     | Cause                                  |                                                                                                    | Corrective Actions                                |  |
| Check if installed  | the CANopen card is                    | Make sure the CANopen card is installed.                                                                                              |                                                   |  |
| Check if<br>correct | the CANopen speed is                   | Reset CANopen speed (Pr.09-37)                                                                                                    |                                                   |  |
|                     | ion caused by interference             | <ol> <li>Make sure the communication circuit is wired in series.</li> <li>Use CANopen cable or add terminating resistance.</li> </ol> |                                                   |  |
| Commur<br>bad conr  | nication cable is broken or<br>nected  | Check or replace the co                                                                                                    | mmunication cable.                                |  |

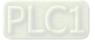

| ID No.                             | Display on LCD Keypad               | Warning Name                                                            | Description         |  |
|------------------------------------|-------------------------------------|-------------------------------------------------------------------------|---------------------|--|
| 40                                 | Warning<br>CIdn<br>CAN/S Idx exceed | CANopen index error<br>(Cldn)                                           | CANopen Index error |  |
|                                    |                                     | Action and                                                              | d Reset             |  |
|                                    | Action condition                    | CANopen communication Index error                                       |                     |  |
|                                    | Action time                         | Immediately act when the fault is detected                              |                     |  |
| War                                | ning setting parameter              | N/A                                                                     |                     |  |
|                                    | Reset method                        | Manual Reset                                                            |                     |  |
|                                    | Reset condition                     | Upper unit sends a reset package to clear this fault                    |                     |  |
|                                    | Record                              | When Pr.00-21 ≠ 3, Cldn is a "Warning", and the warning is not recorded |                     |  |
| Cause                              |                                     | Corrective Actions                                                      |                     |  |
| Incorrect setting of CANopen index |                                     | Reset CANopen Index (Pr.00-02 = 7)                                      |                     |  |

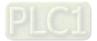

| ID No.                                       | Display on LCD Keypad                       | Warning Name                                                                                                    | Description                                         |
|----------------------------------------------|---------------------------------------------|----------------------------------------------------------------------------------------------------|-----------------------------------------------------|
| 41                                           | мито<br>Warning<br>CAdn<br>CAN/S Addres set | CANopen station<br>address error (CAdn)                                                                                                    | CANopen station address error (only supports 1–127) |
|                                              |                                             | Action and                                                                                                    | d Reset                                             |
|                                              | Action condition                            | CANopen station address error                                                                                                    |                                                     |
|                                              | Action time                                 | Immediately act when the fault is detected                                                                                                 |                                                     |
| War                                          | ning setting parameter                      | N/A                                                                                                    |                                                     |
|                                              | Reset method                                | Manual Reset                                                                                                    |                                                     |
|                                              | Reset condition                             | Pr.00-02 = 7                                                                                                    |                                                     |
|                                              | Record                                      | When Pr.00-21 $\neq$ 3, CAdn is a "Warning", and the warning is not recorded                                                               |                                                     |
| Cause                                        |                                             | Corrective Actions                                                                                                    |                                                     |
| Incorrect setting of CANopen station address |                                             | <ol> <li>Disable CANopen (Pr.09-36 = 0)</li> <li>Reset CANopen (Pr.00-02 = 7)</li> <li>Reset CANopen station address (Pr.09-36)</li> </ol> |                                                     |

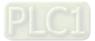

| ID No.                        | Display on LCD Keypad                     | Warning Name                                                                                                    | Description          |  |
|-------------------------------|-------------------------------------------|----------------------------------------------------------------------------------------------------|----------------------|--|
| 42                            | ито<br>Warning<br>CFrn<br>CAN/S FRAM fail | CANopen memory<br>error (CFrn)                                                                                                    | CANopen memory error |  |
| Action and Reset              |                                           |                                                                                                    | d Reset              |  |
|                               | Action condition                          | When the user update firmware version of the control board, the FRAM internal data will not be changed, then CFrn fault will occur.        |                      |  |
|                               | Action time                               | Immediately act when t                                                                                                    | he fault is detected |  |
| War                           | rning setting parameter                   | N/A                                                                                                    |                      |  |
|                               | Reset method                              | Manual Reset                                                                                                    |                      |  |
|                               | Reset condition                           | Pr.00-02 = 7                                                                                                    |                      |  |
|                               | Record                                    | When Pr.00-21 ≠ 3, CFrn is a "Warning", and the warning is not recorded                                                                    |                      |  |
| Cause                         |                                           | Corrective Actions                                                                                                    |                      |  |
| CANopen internal memory error |                                           | <ol> <li>Disable CANopen (Pr.09-36 = 0)</li> <li>Reset CANopen (Pr.00-20 = 7)</li> <li>Reset CANopen station address (Pr.09-36)</li> </ol> |                      |  |

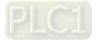

|                   |                                                |                                                                                                    | Decembration                                             |  |
|-------------------|------------------------------------------------|----------------------------------------------------------------------------------------------------|----------------------------------------------------------|--|
| ID No.            | Display on LCD Keypad                          | Warning Name                                                                                                    | Description                                              |  |
| 43                | мито<br>Warning<br>CSdn<br>SDO T-out           | CANopen SDO<br>time-out (CSdn)                                                                                                    | SDO transmission time-out (only shows on master station) |  |
|                   |                                                | Action and                                                                                                    | d Reset                                                  |  |
|                   | Action condition                               | "time-out", CSdn warnin                                                                                                    |                                                          |  |
|                   | Action time                                    | Immediately act when the                                                                                                    | ne fault is detected                                     |  |
| War               | ning setting parameter                         | N/A                                                                                                    |                                                          |  |
|                   |                                                | When the master resends a SDO command and receives the response, the warning automatically clears.                                                                                                    |                                                          |  |
|                   | Reset condition                                | N/A                                                                                                    |                                                          |  |
|                   | Record                                         | N/A                                                                                                    |                                                          |  |
|                   | Cause                                          |                                                                                                    | Corrective Actions                                       |  |
| Slave is          | not connected                                  | Connect slave and CAN                                                                                                    | lopen BUS.                                               |  |
| The syno<br>short | chronize cycle is set too                      | Increase the synchronization time (Index 1006)                                                                                                    |                                                          |  |
| Malfunct          | tion caused by interference                    | <ol> <li>Verify the wiring and grounding of the communication circuit. It is<br/>recommended to separate the communication circuit from the main circuit,<br/>or wire in 90 degree for effective anti-interference performance.</li> <li>Make sure the communication circuit is wired in series.</li> <li>Use CANopen cable or add terminating resistance.</li> </ol> |                                                          |  |
|                   | ection or bad connection<br>ommunication cable | Check the status of the cable, or replace the cable.                                                                                                    |                                                          |  |

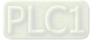

| ID No.  | Display on LCD Keypad                   | Warning Name                                                 | Description                                                                    |  |  |
|---------|-----------------------------------------|--------------------------------------------------------------|--------------------------------------------------------------------------------|--|--|
| 44      | мито<br>Warning<br>CSbn<br>Buf Overflow | CANopen SDO<br>receives register<br>overflow (CSbn)          | CANopen SDO receives register overflow                                         |  |  |
|         | Action and Reset                        |                                                              |                                                                                |  |  |
|         | Action condition                        | The upper unit sends too much SDO and causes buffer overflow |                                                                                |  |  |
|         | Action time                             | Immediately act when the fault is detected                   |                                                                                |  |  |
| War     | ning setting parameter                  | N/A                                                          |                                                                                |  |  |
|         | Reset method                            | The upper unit sends a reset package to clear the warning.   |                                                                                |  |  |
|         | Reset condition                         | N/A                                                          |                                                                                |  |  |
|         | Record                                  | N/A                                                          |                                                                                |  |  |
| Cause   |                                         | Corrective Actions                                           |                                                                                |  |  |
| Too muc | ch SDO from the upper unit              | Check if the master sen<br>sends SDO command a               | ds too much SDO command. Make sure the master according to the command format. |  |  |

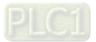

| ID No.                                                 | Display on LCD Keypad                     | Warning Name                                                                                      | Description                                     |  |
|--------------------------------------------------------|-------------------------------------------|---------------------------------------------------------------------------------------------------|-------------------------------------------------|--|
| 46                                                     | мито<br>Warning<br>CPtn<br>Error Protocol | CANopen format error<br>(CPtn)                                                                    | CANopen protocol format error                   |  |
|                                                        |                                           | Action and                                                                                        | d Reset                                         |  |
| Action condition                                       |                                           | The slave detects that data from the upper unit cannot be recognized, and then shows CPtn warning |                                                 |  |
|                                                        | Action time                               | Immediately displays when the fault is detected                                                   |                                                 |  |
| War                                                    | ning setting parameter                    | N/A                                                                                               |                                                 |  |
|                                                        | Reset method                              | The upper unit sends a reset packet to clear the warning                                          |                                                 |  |
|                                                        | Reset condition                           | N/A                                                                                               |                                                 |  |
| Record                                                 |                                           | N/A                                                                                               |                                                 |  |
| Cause                                                  |                                           | Corrective Actions                                                                                |                                                 |  |
| The upper unit sends incorrect<br>communication packet |                                           | Make sure the master s<br>command format.                                                         | ends the packet based on CANopen DS301 standard |  |

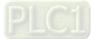

| ID No.                                                                | Display on LCD Keypad                                                                                                    | Warning Name                                                                       | Description                                                  |  |
|-----------------------------------------------------------------------|----------------------------------------------------------------------------------------------------|------------------------------------------------------------------------------------|--------------------------------------------------------------|--|
| 47                                                                    | Warning<br>PLrA<br>RTC Adjust                                                                                                    | RTC adjust<br>(PLrA)                                                               | PLC (RTC) is not adjusted                                    |  |
|                                                                       |                                                                                                    | Action and                                                                         |                                                              |  |
|                                                                       | Action condition                                                                                                    | When using RTC function<br>RTC time, PLrA warning                                  | on for PLC program, and PLC detects unreasonable g displays. |  |
|                                                                       | Action time                                                                                                    | Immediately displays whether                                                       | hen the fault is detected                                    |  |
| War                                                                   | ning setting parameter                                                                                                    | N/A                                                                                |                                                              |  |
|                                                                       | Reset method                                                                                                    |                                                                                    | and runs again, the warning automatically clears             |  |
|                                                                       | Reset method                                                                                                    | Manual Manual reset to clear this warning                                          |                                                              |  |
|                                                                       | Reset condition                                                                                                    | Cycle the power                                                                    |                                                              |  |
| Record                                                                |                                                                                                    | N/A                                                                                |                                                              |  |
| Cause                                                                 |                                                                                                    | Corrective Actions                                                                 |                                                              |  |
| program<br>over 7 da<br>not conn<br>time, the<br>the inter            | sing RTC function for PLC<br>, and the drive is power off<br>ays or KPC-CC01 does<br>lect to the drive for a long<br>RTC time is different with<br>nal calculated time when<br>lect the keypad to the drive. | er off<br>s<br>ong<br>with<br>en                                                   |                                                              |  |
| KPC-CC01 does not adjust the Adjust the RTC time and cycle the power. |                                                                                                    | d cycle the power.                                                                 |                                                              |  |
| PLC detentime                                                         | ects unreasonable RTC                                                                                                    | <ol> <li>Stop the PLC program and restart it.</li> <li>Cycle the power.</li> </ol> |                                                              |  |
| Replace                                                               | with a new KPC-CC01                                                                                                    | <ol> <li>Stop the PLC progra</li> <li>Cycle the power.</li> </ol>                  | am and restart it.                                           |  |

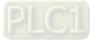

| ID No.                             | Display on LCD Keypad                     | Warning Name                                                                | Description                                                                                                    |  |
|------------------------------------|-------------------------------------------|-----------------------------------------------------------------------------|----------------------------------------------------------------------------------------------------|--|
| 48                                 | мито<br>Warning<br>PLiC<br>InnerCOM error | InnerCOM error<br>(PLiC)                                                    | InnerCOM error                                                                                                    |  |
|                                    |                                           | Action and                                                                  | d Reset                                                                                                    |  |
|                                    | Action condition                          | N/A                                                                         |                                                                                                    |  |
|                                    | Action time                               | N/A                                                                         |                                                                                                    |  |
| War                                | ning setting parameter                    | N/A                                                                         |                                                                                                    |  |
|                                    | Reset method                              | N/A                                                                         |                                                                                                    |  |
|                                    | Reset condition                           | When InnerCOM is back to normal condition, the warning automatically clears |                                                                                                    |  |
|                                    | Record                                    | N/A                                                                         |                                                                                                    |  |
|                                    | Cause                                     |                                                                             | Corrective Actions                                                                                                    |  |
| Commu                              | nication cable is loose                   | Check the connection of the communication cable                             |                                                                                                    |  |
| Malfunction caused by interference |                                           | to separate the communifor effective anti-interfer                          | bunding of the communication circuit. It is recommended<br>nication circuit from the main circuit, or wire in 90 degree<br>rence performance.<br>all terminal resistor(s) on the first and the last unit of the |  |

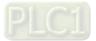

| ID No.                                                                            | Display on LCD Keypad                       | Warning Name                  | Description                             |  |
|-----------------------------------------------------------------------------------|---------------------------------------------|-------------------------------|-----------------------------------------|--|
| 49                                                                                | мито<br>Warning<br>PIrt<br>Keypad RTC T-out | Keypad RTC time-out<br>(PLrt) | PLC (RTC) error                         |  |
|                                                                                   |                                             | Action and                    | d Reset                                 |  |
|                                                                                   | Action condition                            | N/A                           |                                         |  |
|                                                                                   | Action time                                 | N/A                           |                                         |  |
| War                                                                               | ning setting parameter                      | N/A                           |                                         |  |
|                                                                                   | Reset method                                | N/A                           |                                         |  |
|                                                                                   | Reset condition                             | Cycle the power               |                                         |  |
|                                                                                   | Record                                      | N/A                           |                                         |  |
| Cause                                                                             |                                             | Corrective Actions            |                                         |  |
| KPC-CC01 is not connected to the<br>control board while using the RTC<br>function |                                             | Do not remove the KPC         | C-CC01 keypad while using RTC function. |  |

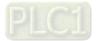

| ID No.                                                                     | Display on LCD Keypad                      | Warning Name                                                                                                    | Description                |  |
|----------------------------------------------------------------------------|--------------------------------------------|----------------------------------------------------------------------------------------------------|----------------------------|--|
| 50                                                                         | мито<br>Warning<br>PLod<br>Opposite Defect | PLC opposite defect<br>(PLod)                                                                                                    | PLC download error warning |  |
|                                                                            |                                            | Action and                                                                                                    | d Reset                    |  |
| Action condition                                                           |                                            | During PLC downloading, the program source code detects incorrect address (e.g. the address exceeds the range), then the PLod warning shows. |                            |  |
|                                                                            | Action time                                | Immediately displays when the fault is detected                                                                                              |                            |  |
| War                                                                        | ning setting parameter                     | N/A                                                                                                    |                            |  |
|                                                                            | Reset method                               | Check if the program is correct and re-download the program. If the fault does not exist, the warning automatically clears.                  |                            |  |
|                                                                            | Reset condition                            | N/A                                                                                                    |                            |  |
|                                                                            | Record                                     | N/A                                                                                                    |                            |  |
| Cause                                                                      |                                            | Corrective Actions                                                                                                    |                            |  |
| Incorrect component number is<br>found when downloading the PLC<br>program |                                            | Use the correct compor                                                                                                    | ient number.               |  |

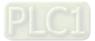

| ID No.                                                        | Display on LCD Keypad                      | Warning Name                                                                                                    | Description                                     |  |
|---------------------------------------------------------------|--------------------------------------------|----------------------------------------------------------------------------------------------------|-------------------------------------------------|--|
| 51                                                            | мито<br>Warning<br>PLSv<br>Save mem defect | PLC save memory<br>error<br>(PLSv)                                                                                                    | Data error during PLC operation                 |  |
| Action and Reset                                              |                                            |                                                                                                    |                                                 |  |
|                                                               | Action condition                           | The program detects incorrect written address (e.g. the address has exceeds the range) during PLC operation, then the PLSv warning shows. |                                                 |  |
|                                                               | Action time                                | Immediately displays when the fault is detected                                                                                           |                                                 |  |
| War                                                           | rning setting parameter                    | N/A                                                                                                    |                                                 |  |
|                                                               | Reset method                               | Check if the program is correct and re-download the program. If the fault does not exist, the warning automatically clears.               |                                                 |  |
|                                                               | Reset condition                            | N/A                                                                                                    |                                                 |  |
| Record                                                        |                                            | N/A                                                                                                    |                                                 |  |
|                                                               | Cause                                      | Corrective Actions                                                                                                    |                                                 |  |
| An incorrect written address is detected during PLC operation |                                            | Make sure the write-in a                                                                                                    | address is correct and re-download the program. |  |

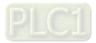

| ID No.                                                                                                    | Display on LCD Keypad          | Warning Name                                                                                                    | Description                                                              |  |
|----------------------------------------------------------------------------------------------------|--------------------------------|----------------------------------------------------------------------------------------------------|--------------------------------------------------------------------------|--|
| 52                                                                                                    | Warning<br>PLdA<br>Data defect | Data defect (PLdA)                                                                                                    | Data error during PLC operation                                          |  |
|                                                                                                    |                                | Action and                                                                                                    | d Reset                                                                  |  |
|                                                                                                    | Action condition               | The program detects in source code, then PLdA                                                                               | correct write-in address when translating the program<br>A warning acts. |  |
|                                                                                                    | Action time                    | Immediately displays w                                                                                                    | hen the fault is detected                                                |  |
| War                                                                                                    | ning setting parameter         | N/A                                                                                                    |                                                                          |  |
|                                                                                                    | Reset method                   | Check if the program is correct and re-download the program. If the fault does not exist, the warning automatically clears. |                                                                          |  |
|                                                                                                    | Reset condition                | N/A                                                                                                    | •                                                                        |  |
|                                                                                                    | Record                         | N/A                                                                                                    |                                                                          |  |
|                                                                                                    | Cause                          |                                                                                                    | Corrective Actions                                                       |  |
| During PLC operation, the external<br>Modbus has written/read incorrect<br>data to internal PLC program           |                                |                                                                                                    | transmits the correct command                                            |  |
| During PLC operation, the drive's<br>Modbus has set the same Modbus<br>address in the built-in PLC<br>(Pr.09-35). |                                | Set the drive's Modbus<br>address.                                                                                          | address to a different address from the built-in PLC                     |  |

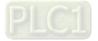

| ID No.                                                     | Display on LCD Keypad                      | Warning Name                                                                                                    | Description                                                   |  |
|------------------------------------------------------------|--------------------------------------------|----------------------------------------------------------------------------------------------------|---------------------------------------------------------------|--|
| 53                                                         | мито<br>Warning<br>PLFn<br>Function defect | Function defect<br>(PLFn)                                                                                                   | PLC download function code error                              |  |
|                                                            |                                            | Action and                                                                                                    | d Reset                                                       |  |
|                                                            | Action condition                           | The program detects incorrect command (unsupported command) during PLC downloading, then PLFn warning acts.                 |                                                               |  |
| Action time                                                |                                            | Immediately displays when the fault is detected                                                                             |                                                               |  |
| War                                                        | rning setting parameter                    | N/A                                                                                                    |                                                               |  |
|                                                            | Reset method                               | Check if the program is correct and re-download the program. If the fault does not exist, the warning automatically clears. |                                                               |  |
|                                                            | Reset condition                            | N/A                                                                                                    |                                                               |  |
| Record                                                     |                                            | N/A                                                                                                    |                                                               |  |
| Cause                                                      |                                            | Corrective Actions                                                                                                    |                                                               |  |
| Unsupported command has used while downloading the program |                                            | Check if the firmware of                                                                                                    | f the drive is the old version. If yes, please contact Delta. |  |

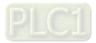

| ID No. | Display on LCD Keypad                                                                                                    | Warning Name                                                                                                    | Description           |  |
|--------|----------------------------------------------------------------------------------------------------|----------------------------------------------------------------------------------------------------|-----------------------|--|
| 54     | мито<br>Warning<br>PLor<br>Buf overflow                                                                                  | PLC buffer overflow<br>(PLor)                                                                                               | PLC register overflow |  |
|        |                                                                                                    | Action and                                                                                                    | d Reset               |  |
|        | Action condition                                                                                                    | When PLC runs the last command and the command exceeds the maximum capacity of the program, the PLor warning shows.         |                       |  |
|        | Action time                                                                                                    | Immediately displays when the fault is detected                                                                             |                       |  |
| War    | ning setting parameter                                                                                                   | N/A                                                                                                    |                       |  |
|        | Reset method                                                                                                    | Check if the program is correct and re-download the program. If the fault does not exist, the warning automatically clears. |                       |  |
|        | Reset condition                                                                                                    | N/A                                                                                                    |                       |  |
|        | Record                                                                                                    | N/A                                                                                                    |                       |  |
|        | Cause                                                                                                    | Corrective Actions                                                                                                    |                       |  |
|        | 1. Disable PLCThe program detects source code2. Delete PLC program (Pr.00-02 = 6)3. Enable PLC4. Re-download PLC program |                                                                                                    |                       |  |

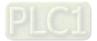

| ID No.                                                | Display on LCD Keypad                      | Warning Name                                                                                                    | Description                                                                                             |  |  |
|-------------------------------------------------------|--------------------------------------------|----------------------------------------------------------------------------------------------------|----------------------------------------------------------------------------------------------------|--|--|
| 55                                                    | мито<br>Warning<br>PLFF<br>Function defect | Function defect<br>(PLFF)                                                                                                   | Function code error during PLC operation                                                                |  |  |
|                                                       | Action and Reset                           |                                                                                                    |                                                                                                    |  |  |
| Action condition                                      |                                            | The program detects incorrect command (unsupported command) during PLC operation, then PLFF warning shows.                  |                                                                                                    |  |  |
|                                                       | Action time                                | Immediately displays when the fault is detected                                                                             |                                                                                                    |  |  |
| War                                                   | rning setting parameter                    | NA                                                                                                    |                                                                                                    |  |  |
|                                                       | Reset method                               | Check if the program is correct and re-download the program. If the fault does not exist, the warning automatically clears. |                                                                                                    |  |  |
|                                                       | Reset condition                            | N/A                                                                                                    |                                                                                                    |  |  |
| Record                                                |                                            | N/A                                                                                                    |                                                                                                    |  |  |
|                                                       | Cause                                      | Corrective Actions                                                                                                    |                                                                                                    |  |  |
| The PLC runs an incorrect<br>command during operation |                                            |                                                                                                    | function and there is no program in the PLC, the PLFF<br>a normal warning, please download the program. |  |  |

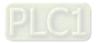

| ID No.                                                  | Display on LCD Keypad                      | Warning Name                                                                                                    | Description                                      |  |
|---------------------------------------------------------|--------------------------------------------|----------------------------------------------------------------------------------------------------|--------------------------------------------------|--|
| 56                                                      | мито<br>Warning<br>PLSn<br>Check sum error | Checksum error<br>(PLSn)                                                                                                    | PLC checksum error                               |  |
|                                                         |                                            | Action and                                                                                                    | d Reset                                          |  |
|                                                         | Action condition                           | PLC checksum error is                                                                                                    | detected after power on, then PLSn warning shows |  |
|                                                         | Action time                                | Immediately displays when the fault is detected                                                                             |                                                  |  |
| War                                                     | ning setting parameter                     | NA                                                                                                    |                                                  |  |
|                                                         | Reset method                               | Check if the program is correct and re-download the program. If the fault does not exist, the warning automatically clears. |                                                  |  |
|                                                         | Reset condition                            | N/A                                                                                                    |                                                  |  |
|                                                         | Record                                     | N/A                                                                                                    |                                                  |  |
|                                                         | Cause                                      | Corrective Actions                                                                                                    |                                                  |  |
| The program detects checksum error during PLC operation |                                            | <ol> <li>Disable PLC</li> <li>Remove PLC progrim</li> <li>Enable PLC</li> <li>Re-download PLC progrim</li> </ol>            | х , , , , , , , , , , , , , , , , , , ,          |  |

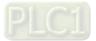

| ID No.                                         | Display on LCD Keypad                     | Warning Name                                                                                                    | Description                |  |
|------------------------------------------------|-------------------------------------------|----------------------------------------------------------------------------------------------------|----------------------------|--|
| 57                                             | мито<br>Warning<br>PLEd<br>No end command | No end command<br>(PLEd)                                                                                                    | PLC end command is missing |  |
|                                                |                                           | Action and                                                                                                    | d Reset                    |  |
|                                                | Action condition                          | The "End" command is missing until the last command is executed, the PLEd warning shows                                     |                            |  |
|                                                | Action time                               | Immediately displays when the fault is detected                                                                             |                            |  |
| War                                            | rning setting parameter                   | NA                                                                                                    |                            |  |
|                                                | Reset method                              | Check if the program is correct and re-download the program. If the fault does not exist, the warning automatically clears. |                            |  |
|                                                | Reset condition                           | N/A                                                                                                    |                            |  |
|                                                | Record                                    | N/A                                                                                                    |                            |  |
|                                                | Cause                                     | Corrective Actions                                                                                                    |                            |  |
| There is no "END" command during PLC operation |                                           | <ol> <li>Disable PLC</li> <li>Remove PLC progr</li> <li>Enable PLC</li> <li>Re-download PLC</li> </ol>                      | , ,                        |  |

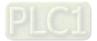

| ID No.                         | Display on LCD Keypad                    | Warning Name                                                                                                    | Description           |  |
|--------------------------------|------------------------------------------|----------------------------------------------------------------------------------------------------|-----------------------|--|
| 58                             | мито<br>Warning<br>PLCr<br>PLC MCR error | PLC MCR error<br>(PLCr)                                                                                                    | PLC MCR command error |  |
|                                |                                          | Action and                                                                                                    | d Reset               |  |
| Action condition               |                                          | The MC command is detected during PLC operation, but there is no corresponded MCR command, then the PLCr warning shows.     |                       |  |
|                                | Action time                              | Immediately displays when the fault is detected                                                                             |                       |  |
| War                            | ning setting parameter                   | NA                                                                                                    |                       |  |
|                                | Reset method                             | Check if the program is correct and re-download the program. If the fault does not exist, the warning automatically clears. |                       |  |
|                                | Reset condition                          | N/A                                                                                                    |                       |  |
|                                | Record                                   | N/A                                                                                                    |                       |  |
| Cause                          |                                          | Corrective Actions                                                                                                    |                       |  |
| The MC command is continuously |                                          |                                                                                                    |                       |  |
| used for                       | more than 9 times                        | program, then re-download the program.                                                                                      |                       |  |

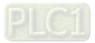

| ID No.                                                                    | Display on LCD Keypad                    | Warning Name                                                                                                    | Description                                        |  |
|---------------------------------------------------------------------------|------------------------------------------|----------------------------------------------------------------------------------------------------|----------------------------------------------------|--|
| 59                                                                        | мито<br>Warning<br>PLdF<br>Download fail | PLC download fail<br>(PLdF)                                                                                                 | PLC download fail                                  |  |
|                                                                           |                                          | Action and                                                                                                    | d Reset                                            |  |
|                                                                           |                                          | PLC download fail due to momentary power loss during the downloading, when power is ON again, PLdF warning shows.           |                                                    |  |
|                                                                           | Action time                              | Immediately displays when the fault is detected                                                                             |                                                    |  |
| War                                                                       | ning setting parameter                   | NA                                                                                                    |                                                    |  |
|                                                                           | Reset method                             | Check if the program is correct and re-download the program. If the fault does not exist, the warning automatically clears. |                                                    |  |
|                                                                           | Reset condition                          | N/A                                                                                                    |                                                    |  |
|                                                                           | Record                                   | N/A                                                                                                    |                                                    |  |
|                                                                           | Cause                                    | Corrective Actions                                                                                                    |                                                    |  |
| PLC download is forced to stop, so<br>the program write-in is incompleted |                                          | Check if there is any en                                                                                                    | ror in the program and re-download the PLC program |  |

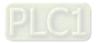

| ID No.                                                        | Display on LCD Keypad             | Warning Name                                                                                                    | Description                                      |  |
|---------------------------------------------------------------|-----------------------------------|----------------------------------------------------------------------------------------------------|--------------------------------------------------|--|
| 60                                                            | Warning<br>PLSF<br>Scan time fail | PLC scan time fail<br>(PLSF)                                                                                                | PLC scan time exceeds the maximum allowable time |  |
|                                                               |                                   | Action and                                                                                                    | d Reset                                          |  |
|                                                               | Action condition                  | When the PLC scan time exceeds the maximum allowable time (400 ms), PLSF warning shows.                                     |                                                  |  |
|                                                               | Action time                       | Immediately displays when the fault is detected                                                                             |                                                  |  |
| War                                                           | ning setting parameter            | NA                                                                                                    |                                                  |  |
|                                                               | Reset method                      | Check if the program is correct and re-download the program. If the fault does not exist, the warning automatically clears. |                                                  |  |
|                                                               | Reset condition                   | N/A                                                                                                    |                                                  |  |
|                                                               | Record                            | N/A                                                                                                    |                                                  |  |
| Cause                                                         |                                   | Corrective Actions                                                                                                    |                                                  |  |
| The PLC scan time exceeds the maximum allowable time (400 ms) |                                   | Check if the source cod                                                                                                    | e is correct and re-download the program         |  |

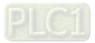

| ID No.                                                                                                    | Display on LCD Keypad                      | Warning Name                                                                                                    | Description                                                                            |  |
|----------------------------------------------------------------------------------------------------|--------------------------------------------|----------------------------------------------------------------------------------------------------|----------------------------------------------------------------------------------------|--|
| 61                                                                                                    | мито<br>Warning<br>PCGd<br>CAN/M Guard err | CAN/M guarding error<br>(PCGd)                                                                                                    | CANopen Master guarding error                                                          |  |
|                                                                                                    |                                            | Action and                                                                                                    | d Reset                                                                                |  |
|                                                                                                    | Action condition                           | When CANopen Master<br>response, the PCGd wa                                                                                       | <sup>r</sup> Node Guarding detects that one of the Slaves does not arning will display |  |
|                                                                                                    | Action time                                | Immediately displays wl                                                                                                    | hen the fault is detected                                                              |  |
| Warı                                                                                                    | ning setting parameter                     | NA                                                                                                    |                                                                                        |  |
|                                                                                                    | Reset method                               | Check if the program is correct and re-download the program. If the fault does not exist, the warning automatically clears.        |                                                                                        |  |
|                                                                                                    | Reset condition                            | N/A                                                                                                    |                                                                                        |  |
| Record                                                                                                    |                                            | N/A                                                                                                    |                                                                                        |  |
|                                                                                                    | Cause                                      |                                                                                                    | Corrective Actions                                                                     |  |
| Slave is not connected or<br>CANopen BUS cable is not<br>connected                                                                                                    |                                            | Connect the Slave and                                                                                                    | CANopen BUS                                                                            |  |
| <ol> <li>Verify wiring / grounding of the communication circuit. It is recommer separate the communication circuit from the main circuit, or wire in 9 degree for effective anti-interference performance.</li> <li>Make sure the communication circuit is wired in series.</li> <li>Use CANopen cable or add terminating resistance.</li> </ol> |                                            | unication circuit from the main circuit, or wire in 90<br>anti-interference performance.<br>munication circuit is wired in series. |                                                                                        |  |
| Commur<br>bad conr                                                                                                    | nication cable is broken or<br>nected      | Check or replace the co                                                                                                    | ommunication cable.                                                                    |  |

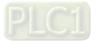

| ID No.                                         | Display on LCD Keypad                 | Warning Name                                                                                                    | Description                                                                                                    |  |
|------------------------------------------------|---------------------------------------|----------------------------------------------------------------------------------------------------|----------------------------------------------------------------------------------------------------|--|
| 62                                             | Warning<br>PCbF<br>CAN/M bus off      | CAN/M BUS off<br>(PCbF)                                                                                                    | CANopen Master BUS off                                                                                                    |  |
|                                                |                                       | Action and                                                                                                    | l Reset                                                                                                    |  |
| Action condition                               |                                       | off detection, or when the displays.                                                                                                    | ster detects error packets more than 255 during the BUS<br>ne CANopen card is not installed, the PCbF warning<br>connected, the drive will not receive issues packet, and<br>ot display. |  |
|                                                | Action time                           | Immediately displays when the fault is detected                                                                                                    |                                                                                                    |  |
| War                                            | ning setting parameter                | NA                                                                                                    |                                                                                                    |  |
|                                                | Reset method                          | Cycle the power                                                                                                    |                                                                                                    |  |
|                                                | Reset condition                       | N/A                                                                                                    |                                                                                                    |  |
|                                                | Record                                | N/A                                                                                                    |                                                                                                    |  |
|                                                | Cause                                 |                                                                                                    | Corrective Actions                                                                                                    |  |
| Malfunction caused by interference de<br>2. Ma |                                       | <ul><li>separate the communication circuit from the main circuit, or wire in 90 degree for effective anti-interference performance.</li><li>2. Make sure the communication circuit is wired in series.</li></ul> |                                                                                                    |  |
| Commur<br>bad con                              | nication cable is broken or<br>nected | Check or replace the co                                                                                                    |                                                                                                    |  |

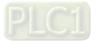

| ID No.                                         | Display on LCD Keypad                      | Warning Name                                                                                                    | Description                                                                                                  |  |
|------------------------------------------------|--------------------------------------------|----------------------------------------------------------------------------------------------------|----------------------------------------------------------------------------------------------------|--|
| ID NO.                                         | Display of LCD Reypau                      |                                                                                                    | Description                                                                                                  |  |
| 63                                             | мито<br>Warning<br>PCnL<br>CAN/M Node Lack | CAN/M node lack<br>(PCnL)                                                                                                    | CANopen Master node error                                                                                    |  |
|                                                |                                            | Action and                                                                                                    | l Reset                                                                                                    |  |
|                                                | Action condition                           |                                                                                                    | When the CANopen master configures different setting nodes from the actual nodes, the PCnL warning displays. |  |
|                                                | Action time                                | Immediately displays when the fault is detected                                                                                                   |                                                                                                    |  |
| War                                            | ning setting parameter                     | N/A                                                                                                    |                                                                                                    |  |
|                                                | Reset method                               | When connect BUS to the original slave, or change the configured node numbers to meet the actual node quantity, the warning automatically clears. |                                                                                                    |  |
|                                                | Reset condition                            | N/A                                                                                                    |                                                                                                    |  |
|                                                | Record                                     | N/A                                                                                                    |                                                                                                    |  |
|                                                | Cause                                      | Corrective Actions                                                                                                    |                                                                                                    |  |
|                                                |                                            | Connect BUS to the original slave, or change the configured node numbers to meet the actual node quantity                                         |                                                                                                    |  |
| Communication cable is broken or bad connected |                                            | Check or replace the communication cable.                                                                                                    |                                                                                                    |  |

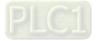

| ID No.                                                                                                    | Display on LCD Keypad                       | Warning Name                                                                                                    | Description                      |  |
|----------------------------------------------------------------------------------------------------|---------------------------------------------|----------------------------------------------------------------------------------------------------|----------------------------------|--|
| 64                                                                                                    | мито<br>Warning<br>PCCt<br>CAN/M Cycle Time | CAN/M cycle time-out<br>(PCCt)                                                                                                    | CANopen Master cycle time-out    |  |
|                                                                                                    |                                             | Action and                                                                                                    | l Reset                          |  |
|                                                                                                    | Action condition                            | When the transmitted packet from CANopen master exceeds the maximum allowable quantity in a certain time, the PCCt warning displays. |                                  |  |
|                                                                                                    | Action time                                 | Immediately displays when the fault is detected                                                                                      |                                  |  |
| War                                                                                                    | ning setting parameter                      | N/A                                                                                                    |                                  |  |
|                                                                                                    | Reset method                                | The warning automatically clears when changing the configuration and re-executing the program.                                       |                                  |  |
|                                                                                                    | Reset condition                             | N/A                                                                                                    |                                  |  |
|                                                                                                    | Record                                      | N/A                                                                                                    |                                  |  |
|                                                                                                    | Cause                                       | Corrective Actions                                                                                                    |                                  |  |
| When the transmitted packet from<br>CANopen master exceeds the<br>maximum allowable quantity in a<br>certain time |                                             | Increase the time setting                                                                                                    | g of D1090 synchronization cycle |  |

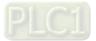

| ID No.                                         | Display on LCD Keypad                     | Warning Name                                                                                             | Description                 |
|------------------------------------------------|-------------------------------------------|----------------------------------------------------------------------------------------------------|-----------------------------|
| 65                                             | иито<br>Warning<br>PCSF<br>CAN/M SDO over | CAN/M SDO over<br>(PCSF)                                                                                 | CANopen Master SDO overflow |
| Action and Reset                               |                                           |                                                                                                    |                             |
| Action condition                               |                                           | When the CANopen master transmits too much SDO that causes buffer<br>overflow, the PCSF warning displays |                             |
|                                                | Action time                               | Immediately displays when the fault is detected                                                          |                             |
| War                                            | ning setting parameter                    | N/A                                                                                                    |                             |
|                                                | Reset method                              | Cycle the power, or stop the PLC and run the PLC again                                                   |                             |
|                                                | Reset condition                           | N/A                                                                                                    |                             |
| Record                                         |                                           | N/A                                                                                                    |                             |
| Cause                                          |                                           | Corrective Actions                                                                                       |                             |
| Internal PLC transmits too much<br>SDO at once |                                           | The PLC program needs to confirm receiving the SDO feedback data before sending another SDO command.     |                             |

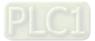

| ID No.              | Display on LCD Keypad                                                                                                | Warning Name                                                                                                    | Description                 |
|---------------------|----------------------------------------------------------------------------------------------------|----------------------------------------------------------------------------------------------------|-----------------------------|
| 66                  | Warning<br>PCSd<br>CAN/M Sdo Tout                                                                                    | CAN/M SDO time-out<br>(PCSd)                                                                                         | CANopen Master SDO time-out |
|                     |                                                                                                    | Action and                                                                                                    | d Reset                     |
|                     | Action condition                                                                                                    | When the CANopen master sends a SDO command, and the BUS is too busy to transmit the command, PCSd warning displays. |                             |
|                     | Action time                                                                                                    | Immediately displays when the fault is detected                                                                      |                             |
| War                 | ning setting parameter                                                                                               | N/A                                                                                                    |                             |
|                     | Reset method                                                                                                    | The warning automatically clears when the SDO transmits normally.                                                    |                             |
|                     | Reset condition                                                                                                    | N/A                                                                                                    |                             |
|                     | Record                                                                                                    | N/A                                                                                                    |                             |
| Cause               |                                                                                                    | Corrective Actions                                                                                                   |                             |
| transmit<br>does no | When the CANopen master<br>transmits a SDO command, and<br>does not receive feedback from<br>the Slave within 1 sec. |                                                                                                    | onds within 1 second.       |

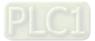

| ID No.                                                                                        | Display on LCD Keypad               | Warning Name                                                                                                    | Description                          |  |
|-----------------------------------------------------------------------------------------------|-------------------------------------|----------------------------------------------------------------------------------------------------|--------------------------------------|--|
| 67                                                                                            | Warning<br>PCAd<br>CAN/M Addres set | CAN/M address error<br>(PCAd)                                                                                       | CANopen Master station address error |  |
|                                                                                               |                                     | Action and                                                                                                    | d Reset                              |  |
|                                                                                               | Action condition                    | When the CANopen master detects an incorrect or repeated station address from the Slave, the PCAd warning displays. |                                      |  |
|                                                                                               | Action time                         | Immediately displays when the fault is detected                                                                     |                                      |  |
| War                                                                                           | rning setting parameter             | N/A                                                                                                    |                                      |  |
|                                                                                               | Reset method                        | The warning automatically clears when reset the station address and run the program again.                          |                                      |  |
|                                                                                               | Reset condition                     | N/A                                                                                                    |                                      |  |
|                                                                                               | Record                              | N/A                                                                                                    |                                      |  |
| Cause                                                                                         |                                     | Corrective Actions                                                                                                  |                                      |  |
| When the CANopen master<br>detects an incorrect or repeated<br>station address from the Slave |                                     | Set the correct slave sta                                                                                           | ation address.                       |  |

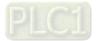

| ID No.                                                                 | Display on LCD Keypad         | Warning Name                                                                                                    | Description                                                                                                    |  |
|------------------------------------------------------------------------|-------------------------------|----------------------------------------------------------------------------------------------------|----------------------------------------------------------------------------------------------------|--|
| 68                                                                     | Warning<br>PCTo<br>CAN/MT-Out | CAN/M time-out<br>(PCTo)                                                                                                    | When the drive receives an incorrect packet, it means<br>that there is interference or the command from the<br>upper unit does not meet the CANopen command<br>format. |  |
|                                                                        |                               | Action and                                                                                                    | d Reset                                                                                                    |  |
|                                                                        | Action condition              | N/A                                                                                                    |                                                                                                    |  |
|                                                                        | Action time                   | Immediately acts when                                                                                                    | receiving the command                                                                                                    |  |
| War                                                                    | ning setting parameter        | N/A                                                                                                    |                                                                                                    |  |
|                                                                        | Reset method                  | The warning automatically clears after receives another normal packet                                                                                                    |                                                                                                    |  |
|                                                                        | Reset condition               | N/A                                                                                                    |                                                                                                    |  |
|                                                                        | Record                        | N/A                                                                                                    |                                                                                                    |  |
|                                                                        | Cause                         |                                                                                                    | Corrective Actions                                                                                                    |  |
| Malfunction caused by interference                                     |                               | <ol> <li>Verify wiring / grounding of the communication circuit. It is recommended to<br/>separate the communication circuit from the main circuit, or wire in 90<br/>degree for effective anti-interference performance.</li> <li>Make sure the communication circuit is wired in series.</li> <li>Use CANopen cable or add terminating resistance.</li> </ol> |                                                                                                    |  |
| The command from the upper unit<br>does not meet the CANopen<br>format |                               | •                                                                                                    | <u> </u>                                                                                                    |  |

| ID No.                                                | Display on LCD Keypad                      | Warning Name                                                   | Description                                          |  |
|-------------------------------------------------------|--------------------------------------------|----------------------------------------------------------------|------------------------------------------------------|--|
| 70                                                    | мито<br>Warning<br>ECid<br>ExCom ID failed | ExCom ID fail (ECid)                                           | Duplicate MAC ID error<br>Node address setting error |  |
|                                                       |                                            | Action and                                                     | d Reset                                              |  |
|                                                       | Action condition                           | Duplicate setting of MA<br>Node address setting e              |                                                      |  |
|                                                       | Action time                                | N/A                                                            |                                                      |  |
| War                                                   | ning setting parameter                     | N/A                                                            |                                                      |  |
|                                                       | Reset method                               | Correct the setting and cycle the power                        |                                                      |  |
|                                                       | Reset condition                            | N/A                                                            |                                                      |  |
|                                                       | Record                                     | N/A                                                            |                                                      |  |
|                                                       | Cause                                      | Corrective Actions                                             |                                                      |  |
| The setting address exceeds the range (0–63)          |                                            | Check the address setting of the communication card (Pr.09-70) |                                                      |  |
| The speed setting exceeds the range Standard: 0–2, no |                                            | Standard: 0–2, non-star                                        | ndard: 0–7                                           |  |
| The address is duplicated with                        |                                            | Reset the address                                              |                                                      |  |

| ID No.                                                           | Display on LCD Keypad                     | Warning Name                                                        | Description                                                                                                    |  |
|------------------------------------------------------------------|-------------------------------------------|---------------------------------------------------------------------|----------------------------------------------------------------------------------------------------|--|
| 71                                                               | мито<br>Warning<br>ECLv<br>ExCom pwr loss | ExCom power loss<br>(ECLv)                                          | Low voltage of communication card                                                                                                    |  |
|                                                                  |                                           | Action and                                                          | d Reset                                                                                                    |  |
|                                                                  | Action condition                          | The 5V power that drive                                             | e provides to communication card is to low                                                                                                    |  |
|                                                                  | Action time                               | Immediately acts                                                    |                                                                                                    |  |
| Warı                                                             | ning setting parameter                    | N/A                                                                 |                                                                                                    |  |
|                                                                  | Reset method                              | Re-power                                                            |                                                                                                    |  |
|                                                                  | Reset condition                           | N/A                                                                 |                                                                                                    |  |
|                                                                  | Record                                    | N/A                                                                 |                                                                                                    |  |
|                                                                  | Cause                                     |                                                                     | Corrective Actions                                                                                                    |  |
| The 5V power that drive provides to communication card is to low |                                           | there is ECLv warni<br>card; if not, replace<br>2. Use another comm | ication card to other C2000-HS drives and observe if<br>ng shown. If yes, replace with a new communication<br>the drive.<br>unication card to test if the ECLv warning has shown as<br>the card; if yes, replace the drive. |  |
| The card                                                         | l is loose                                | Make sure the commun                                                | ication card is well inserted.                                                                                                    |  |

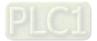

| ID No. | Display on LCD Keypad                      | Warning Name                              | Description                            |  |
|--------|--------------------------------------------|-------------------------------------------|----------------------------------------|--|
| 72     | мито<br>Warning<br>ECtt<br>ExCom Test Mode | ExCom test mode<br>(ECtt)                 | Communication card is in the test mode |  |
|        |                                            | Action and                                | d Reset                                |  |
|        | Action condition                           | Communication card is in the test mode    |                                        |  |
|        | Action time                                | Immediately acts                          |                                        |  |
| War    | ning setting parameter                     | N/A                                       |                                        |  |
|        | Reset method                               | Cycle the power and enter the normal mode |                                        |  |
|        | Reset condition                            | N/A                                       |                                        |  |
| Record |                                            | N/A                                       |                                        |  |
| Cause  |                                            | Corrective Actions                        |                                        |  |
| Commu  | nication command error                     | Cycle the power                           |                                        |  |

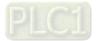

| ID No.                       | Display on LCD Keypad                    | Warning Name                                   | Description                                                                                                    |  |
|------------------------------|------------------------------------------|------------------------------------------------|----------------------------------------------------------------------------------------------------|--|
| 73                           | мито<br>Warning<br>ECbF<br>ExCom Bus off | ExCom Bus off<br>(ECbF)                        | The communication card detects too much errors in the BUS, then enters the BUS-OFF status and stop communicating |  |
| Action and Reset             |                                          |                                                | d Reset                                                                                                    |  |
|                              | Action condition                         | When the drive detects BUS-off (for DeviceNet) |                                                                                                    |  |
|                              | Action time                              | Immediately acts                               |                                                                                                    |  |
| War                          | ning setting parameter                   | N/A                                            |                                                                                                    |  |
|                              | Reset method                             | Cycle the power                                |                                                                                                    |  |
|                              | Reset condition                          | N/A                                            |                                                                                                    |  |
|                              | Record                                   | N/A                                            |                                                                                                    |  |
| Cause                        |                                          | Corrective Actions                             |                                                                                                    |  |
| Poor connection of the cable |                                          | Re-connect the cable                           |                                                                                                    |  |
| Bad quality of the cable     |                                          | Replace the cable                              |                                                                                                    |  |

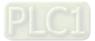

| ID No.                                           | Display on LCD Keypad             | Warning Name                                                                      | Description                               |  |
|--------------------------------------------------|-----------------------------------|-----------------------------------------------------------------------------------|-------------------------------------------|--|
| 74                                               | Warning<br>ECnP<br>ExCom No power | ExCom no power<br>(ECnP)                                                          | There is no power supply on the DeviceNet |  |
| Action an                                        |                                   |                                                                                   | Reset                                     |  |
| Action condition                                 |                                   | There is no power supply on the DeviceNet                                         |                                           |  |
| Action time                                      |                                   | Immediately acts                                                                  |                                           |  |
| War                                              | ning setting parameter            | N/A                                                                               |                                           |  |
|                                                  | Reset method                      | Re-power                                                                          |                                           |  |
|                                                  | Reset condition                   | N/A                                                                               |                                           |  |
|                                                  | Record                            | N/A                                                                               |                                           |  |
| Cause                                            |                                   | Corrective Actions                                                                |                                           |  |
| The drive detects that DeviceNet<br>has no power |                                   | Check if the cable and power is normal. If yes, return to the factory for repair. |                                           |  |

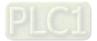

| ID No.                        | Display on LCD Keypad                      | Warning Name                               | Description                   |  |
|-------------------------------|--------------------------------------------|--------------------------------------------|-------------------------------|--|
| 75                            | чито<br>Warning<br>ECFF<br>ExCom Facty def | ExCom factory defect<br>(ECFF)             | Factory default setting error |  |
| Action and Reset              |                                            |                                            |                               |  |
|                               | Action condition                           | Factory default setting error              |                               |  |
|                               | Action time                                | Immediately acts                           |                               |  |
| War                           | ning setting parameter                     | N/A                                        |                               |  |
|                               | Reset method                               | Cycle the power                            |                               |  |
|                               | Reset condition                            | N/A                                        |                               |  |
| Record                        |                                            | N/A                                        |                               |  |
| Cause                         |                                            | Corrective Actions                         |                               |  |
| Factory default setting error |                                            | Use DCISoft to reset to the default value. |                               |  |

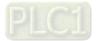

| ID No.                    | Display on LCD Keypad                      | Warning Name                                                                                                    | Description            |  |
|---------------------------|--------------------------------------------|----------------------------------------------------------------------------------------------------|------------------------|--|
| 76                        | мито<br>Warning<br>ECiF<br>ExCom Inner err | ExCom inner error<br>(ECiF)                                                                                                   | Serious internal error |  |
|                           |                                            | Action and                                                                                                    | d Reset                |  |
|                           | Action condition                           | Internal memory saving error                                                                                                  |                        |  |
| Action time               |                                            | Immediately acts                                                                                                    |                        |  |
| Warning setting parameter |                                            | N/A                                                                                                    |                        |  |
| Reset method              |                                            | Cycle the power                                                                                                    |                        |  |
|                           | Reset condition                            | N/A                                                                                                    |                        |  |
|                           | Record                                     | N/A                                                                                                    |                        |  |
|                           | Cause                                      | Corrective Actions                                                                                                    |                        |  |
| Noise interference        |                                            | Verify wiring of the control circuit, and wiring / grounding of the main circuit to prevent interference.<br>Cycle the power. |                        |  |
| The memory is broken      |                                            | Reset to the default value and check if the error still exists. If yes, replace the communication card.                       |                        |  |

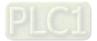

| ID No.                                                  | Display on LCD Keypad              | Warning Name                                                              | Description             |  |
|---------------------------------------------------------|------------------------------------|---------------------------------------------------------------------------|-------------------------|--|
| 77                                                      | Warning<br>ECio<br>ExCom IONet brk | ExCom IO Net break<br>(ECio)                                              | IO connection break off |  |
| Action and Reset                                        |                                    |                                                                           |                         |  |
|                                                         | Action condition                   | IO connection between the communication card and the master is broken off |                         |  |
|                                                         | Action time                        | Immediately acts                                                          |                         |  |
| War                                                     | ning setting parameter             | N/A                                                                       |                         |  |
|                                                         | Reset method                       | Manual reset                                                              |                         |  |
|                                                         | Reset condition                    | Immediately reset                                                         |                         |  |
|                                                         | Record                             | N/A                                                                       |                         |  |
|                                                         | Cause                              | Corrective Actions                                                        |                         |  |
| The cab                                                 | le is loose                        | Re-install the cable                                                      |                         |  |
| Incorrect parameter setting for<br>master communication |                                    | Check the setting for master communication parameter                      |                         |  |

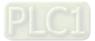

| ID No.                    | Display on LCD Keypad                    | Warning Name                               | Description                   |  |
|---------------------------|------------------------------------------|--------------------------------------------|-------------------------------|--|
| 78                        | мито<br>Warning<br>ECPP<br>ExCom Pr data | ExCom Parameter<br>data error<br>(ECPP)    | Profibus parameter data error |  |
| Action and Reset          |                                          |                                            |                               |  |
| Action condition          |                                          | N/A                                        |                               |  |
| Action time               |                                          | N/A                                        |                               |  |
| War                       | ning setting parameter                   | N/A                                        |                               |  |
|                           | Reset method                             | Manual reset                               |                               |  |
| Reset condition           |                                          | Immediately reset                          |                               |  |
| Record                    |                                          | N/A                                        |                               |  |
| Cause                     |                                          | Corrective Actions                         |                               |  |
| The GSD file is incorrect |                                          | Get the correct GSD file from the software |                               |  |

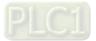

| ID No.                    | Display on LCD Keypad              | Warning Name                                | Description                       |  |
|---------------------------|------------------------------------|---------------------------------------------|-----------------------------------|--|
| 79                        | Warning<br>ECPi<br>ExCom Conf data | ExCom configuration<br>data error<br>(ECPi) | Profibus configuration data error |  |
|                           |                                    | Action and                                  | d Reset                           |  |
|                           | Action condition                   | N/A                                         |                                   |  |
|                           | Action time                        | N/A                                         |                                   |  |
| War                       | ning setting parameter             | N/A                                         |                                   |  |
|                           | Reset method                       | Manual reset                                |                                   |  |
| Reset condition           |                                    | Immediately reset                           |                                   |  |
| Record                    |                                    | N/A                                         |                                   |  |
| Cause                     |                                    | Corrective Actions                          |                                   |  |
| The GSD file is incorrect |                                    | Get the correct GSD file from the software  |                                   |  |

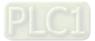

| ID No.                        | Display on LCD Keypad              | Warning Name                 | Description                     |  |  |
|-------------------------------|------------------------------------|------------------------------|---------------------------------|--|--|
| 80                            | Warning<br>ECEF<br>ExCom Link fail | Ethernet link fail<br>(ECEF) | Ethernet cable is not connected |  |  |
|                               | Action and Reset                   |                              |                                 |  |  |
| Action condition              |                                    | Hardware detection           |                                 |  |  |
|                               | Action time                        | Immediately acts             |                                 |  |  |
| War                           | ning setting parameter             | N/A                          |                                 |  |  |
|                               | Reset method                       | Manual reset                 |                                 |  |  |
|                               | Reset condition                    | N/A                          |                                 |  |  |
|                               | Record                             | N/A                          |                                 |  |  |
| Cause                         |                                    | Corrective Actions           |                                 |  |  |
| Ethernet cable is loose       |                                    | Re-connect the cable         |                                 |  |  |
| Bad quality of Ethernet cable |                                    | Replace the cable            |                                 |  |  |

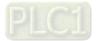

| ID No.                                                     | Display on LCD Keypad                      | Warning Name                                                                       | Description                                                      |  |
|------------------------------------------------------------|--------------------------------------------|------------------------------------------------------------------------------------|------------------------------------------------------------------|--|
| 81                                                         | мито<br>Warning<br>ECto<br>ExCom Inr T-out | Communication<br>time-out<br>(ECto)                                                | Communication time-out for communication card and the upper unit |  |
|                                                            |                                            | Action and                                                                         | d Reset                                                          |  |
|                                                            | Action condition                           | N/A                                                                                |                                                                  |  |
|                                                            | Action time                                | N/A                                                                                |                                                                  |  |
| War                                                        | ning setting parameter                     | N/A                                                                                |                                                                  |  |
|                                                            | Reset method                               | N/A                                                                                |                                                                  |  |
|                                                            | Reset condition                            | CMC-EC01: auto resets when the communication with the upper unit is back to normal |                                                                  |  |
|                                                            | Record                                     | N/A                                                                                |                                                                  |  |
|                                                            | Cause                                      | Corrective Actions                                                                 |                                                                  |  |
| Communication card is not<br>connected with the upper unit |                                            | Check if the connection of the communication cable is correct                      |                                                                  |  |
| Communication error of the upper unit                      |                                            | Check if the communication of the upper unit is normal                             |                                                                  |  |

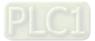

| ID No.             | Display on LCD Keypad            | Warning Name                                                                                              | Description                                         |  |
|--------------------|----------------------------------|----------------------------------------------------------------------------------------------------|-----------------------------------------------------|--|
| 82                 | Warning<br>ECCS<br>ExCom Inr CRC | Checksum error<br>(ECCS)                                                                                  | Checksum error for communication card and the drive |  |
| Action and Reset   |                                  |                                                                                                    | dReset                                              |  |
|                    | Action condition                 | Software detection                                                                                        |                                                     |  |
|                    | Action time                      | N/A                                                                                                    |                                                     |  |
| War                | rning setting parameter          | N/A                                                                                                    |                                                     |  |
|                    | Reset method                     | Manual reset                                                                                              |                                                     |  |
|                    | Reset condition                  | Immediately resets                                                                                        |                                                     |  |
|                    | Record                           | N/A                                                                                                    |                                                     |  |
| Cause              |                                  | Corrective Actions                                                                                        |                                                     |  |
| Noise interference |                                  | Verify wiring of the control circuit, and wiring / grounding of the main circuit to prevent interference. |                                                     |  |

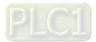

| ID No.             | Display on LCD Keypad                 | Warning Name                                      | Description                                       |  |  |
|--------------------|---------------------------------------|---------------------------------------------------|---------------------------------------------------|--|--|
| 83                 | warning<br>ECrF<br>ExCom Rtn def      | Return defect<br>(ECrF)                           | Communication card returns to the default setting |  |  |
|                    | Action and Reset                      |                                                   |                                                   |  |  |
|                    | Action condition                      | Communication card returns to the default setting |                                                   |  |  |
|                    | Action time                           | N/A                                               |                                                   |  |  |
| War                | rning setting parameter               | N/A                                               |                                                   |  |  |
|                    | Reset method                          | Manual reset                                      |                                                   |  |  |
|                    | Reset condition                       | Immediately resets                                |                                                   |  |  |
|                    | Record                                | N/A                                               |                                                   |  |  |
|                    | Cause                                 | Corrective Actions                                |                                                   |  |  |
| Commu<br>default s | nication card is returning to setting | No actions.                                       |                                                   |  |  |

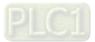

| ID No.                                                                                             | Display on LCD Keypad                                                                                                    | Warning Name                                                                                            | Description                                    |  |
|----------------------------------------------------------------------------------------------------|----------------------------------------------------------------------------------------------------|----------------------------------------------------------------------------------------------------|------------------------------------------------|--|
| 84                                                                                                 | мито<br>Warning<br>ECo0<br>ExCom MTCP over                                                                                                    | Modbus TCP over<br>(Eco0)                                                                               | Modbus TCP exceeds maximum communication value |  |
|                                                                                                    |                                                                                                    | Action and                                                                                              | d Reset                                        |  |
|                                                                                                    | Action condition                                                                                                    | Hardware detection                                                                                      |                                                |  |
|                                                                                                    | Action time                                                                                                    | Immediately acts                                                                                        |                                                |  |
| War                                                                                                | ning setting parameter                                                                                                    | N/A                                                                                                    |                                                |  |
| Reset method                                                                                       |                                                                                                    | Manual reset                                                                                            |                                                |  |
|                                                                                                    | Reset condition                                                                                                    | Immediately resets                                                                                      |                                                |  |
| Record                                                                                             |                                                                                                    | N/A                                                                                                    |                                                |  |
| Cause                                                                                              |                                                                                                    |                                                                                                    | Corrective Actions                             |  |
| The Master communication value<br>is more than the allowable quantity<br>of the communication card |                                                                                                    | Reduce Master commu                                                                                     | nication value                                 |  |
|                                                                                                    |                                                                                                    | Revise program of upper unit, the communication should be break off when it is not used for a long time |                                                |  |
| A new N<br>built eve<br>unit is co<br>commur                                                       | Modbus TCP connection is ery time when the upper connected to the nication card, which occupy connection       Revise program of upper unit: use the same Modbus TCP connection when the upper unit: use the same Modbus TCP connection when the upper unit: use the same Modbus TCP connection when the upper unit: use the same Modbus TCP connection when the upper unit: use the same Modbus TCP connection when the upper unit: use the same Modbus TCP connection when the upper unit: use the same Modbus TCP connection when the upper unit: use the same Modbus TCP connection when the upper unit: use the same Modbus TCP connection when the upper unit: use the same Modbus TCP connection when the upper unit: use the same Modbus TCP connection when the upper unit: use the same Modbus TCP connection when the upper unit: use the same Modbus TCP connection when the upper unit: use the same Modbus TCP connection when the upper unit: use the same modbus TCP connection when the upper unit: use the same modbus TCP connection when the upper upper unit: use the same modbus TCP connection when the upper unit: use the same modbus TCP connection when the upper upper unit: use the same modbus TCP connection when the upper upper upp |                                                                                                    |                                                |  |

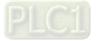

|                                                                                                    |                                                                                                    |                                                                                                    | -                                                         |  |
|----------------------------------------------------------------------------------------------------|----------------------------------------------------------------------------------------------------|----------------------------------------------------------------------------------------------------|-----------------------------------------------------------|--|
| ID No.                                                                                                    | Display on LCD Keypad                                                                                                | Warning Name                                                                                                   | Description                                               |  |
| 85                                                                                                    | мито<br>Warning<br>ECo1<br>ExCom EIP over                                                                            | EtherNet/IP over<br>(ECo1)                                                                                     | Ethernet/IP exceeds maximum communication value           |  |
|                                                                                                    | ·                                                                                                    | Action and                                                                                                    | d Reset                                                   |  |
|                                                                                                    | Action condition                                                                                                    | Hardware detection                                                                                             |                                                           |  |
|                                                                                                    | Action time                                                                                                    | Immediately acts                                                                                               |                                                           |  |
| War                                                                                                    | ning setting parameter                                                                                               | N/A                                                                                                    |                                                           |  |
|                                                                                                    | Reset method                                                                                                    | Manual reset                                                                                                   |                                                           |  |
|                                                                                                    | Reset condition                                                                                                    | Immediately resets                                                                                             |                                                           |  |
|                                                                                                    | Record                                                                                                    | N/A                                                                                                    |                                                           |  |
| Cause                                                                                                    |                                                                                                    |                                                                                                    | Corrective Actions                                        |  |
| The Master communication value<br>is more than the allowable quantity<br>of the communication card                            |                                                                                                    | Reduce Master commu                                                                                            | nication value                                            |  |
| The upper unit is online without<br>communicating, and does not<br>break off the Modbus TCP link,<br>causes occupy connection |                                                                                                    |                                                                                                    | er unit, the communication should be break off when it is |  |
| built eve<br>unit is co<br>commur                                                                                             | Nodbus TCP connection is<br>bry time when the upper<br>connected to the<br>nication card, which<br>occupy connection | Revise program of upper unit: use the same Modbus TCP connection when connected to the same communication card |                                                           |  |

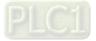

| ID No.                      | Display on LCD Keypad            | Warning Name                            | Description      |  |
|-----------------------------|----------------------------------|-----------------------------------------|------------------|--|
| 86                          | Warning<br>ECiP<br>ExCom IP fail | IP fail (ECiP)                          | IP setting error |  |
|                             |                                  | Action and                              | d Reset          |  |
| Action condition            |                                  | Software detection                      |                  |  |
|                             | Action time                      | Immediately acts                        |                  |  |
| War                         | ning setting parameter           | N/A                                     |                  |  |
|                             | Reset method                     | Manual reset                            |                  |  |
|                             | Reset condition                  | Immediate reset                         |                  |  |
|                             | Record                           | N/A                                     |                  |  |
| Cause                       |                                  | Corrective Actions                      |                  |  |
| IP conflict                 |                                  | Reset IP                                |                  |  |
| DHCP IP configuration error |                                  | MIS check if DHCP Server works normally |                  |  |

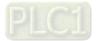

| ID No.                                             | Display on LCD Keypad                      | Warning Name                                    | Description                                                                                    |  |
|----------------------------------------------------|--------------------------------------------|-------------------------------------------------|------------------------------------------------------------------------------------------------|--|
| 87                                                 | мито<br>Warning<br>EC3F<br>ExCom Mail fail | Mail fail (EC3F)                                | Mail warning: Alarm mail will be sent when the communication card establishes alarm conditions |  |
|                                                    | Action and Reset                           |                                                 |                                                                                                |  |
|                                                    | Action condition                           | Communication card establishes alarm conditions |                                                                                                |  |
|                                                    | Action time                                | Immediately acts                                |                                                                                                |  |
| War                                                | rning setting parameter                    | N/A                                             |                                                                                                |  |
|                                                    | Reset method                               | Manual reset                                    |                                                                                                |  |
|                                                    | Reset condition                            | Immediately resets                              |                                                                                                |  |
|                                                    | Record                                     | N/A                                             |                                                                                                |  |
| Cause                                              |                                            | Corrective Actions                              |                                                                                                |  |
| Communication card establishes<br>alarm conditions |                                            | No actions                                      |                                                                                                |  |

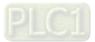

| ID No.                                                                         | Display on LCD Keypad         | Warning Name         | Description                                            |  |  |
|--------------------------------------------------------------------------------|-------------------------------|----------------------|--------------------------------------------------------|--|--|
| 88                                                                             | Warning<br>Ecby<br>ExCom Busy | ExCom busy<br>(ECbY) | Communication card busy: too much packets are received |  |  |
|                                                                                | Action and Reset              |                      |                                                        |  |  |
|                                                                                | Action condition              | Software detection   |                                                        |  |  |
| Action time                                                                    |                               | N/A                  |                                                        |  |  |
| War                                                                            | rning setting parameter       | N/A                  |                                                        |  |  |
|                                                                                | Reset method                  | Manual reset         |                                                        |  |  |
|                                                                                | Reset condition               | N/A                  |                                                        |  |  |
|                                                                                | Record                        | N/A                  |                                                        |  |  |
| Cause                                                                          |                               | Corrective Actions   |                                                        |  |  |
| Communication packets are too<br>much for the communication card<br>to process |                               | Reduce communicatior | n packets                                              |  |  |

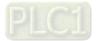

| ID No.                   | Display on LCD Keypad               | Warning Name                                                                                                    | Description                          |  |
|--------------------------|-------------------------------------|----------------------------------------------------------------------------------------------------|--------------------------------------|--|
| 89                       | Warning<br>ECCb<br>ExCom Card break | ExCom card break<br>(ECCb)                                                                                                    | Communication card break off warning |  |
|                          |                                     | Action and                                                                                                    | d Reset                              |  |
|                          | Action condition                    | Communication card br                                                                                                    | eak off                              |  |
|                          | Action time                         | <ol> <li>The time between communication card break off and ECCb displays:</li> <li>EtherNet/IP: 3 sec.</li> <li>Modbus TCP: 3 sec.</li> <li>DeviceNet: 1 sec.</li> <li>PROFIBUS: 1 sec.</li> <li>EtherCAT: 0.1 sec.</li> </ol> |                                      |  |
| War                      | ning setting parameter              | N/A                                                                                                    |                                      |  |
|                          | Reset method                        | Auto resets after communication card is re-installed                                                                                                    |                                      |  |
|                          | Reset condition                     | Immediately resets                                                                                                    |                                      |  |
|                          | Record                              | N/A                                                                                                    |                                      |  |
| Cause Corrective Actions |                                     |                                                                                                    | Corrective Actions                   |  |
| Commur                   | nication card break off             | Re-install communication card                                                                                                    |                                      |  |

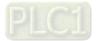

| ID No.                    | Display on LCD Keypad                       | Warning Name                         | Description                                                                                                    |  |
|---------------------------|---------------------------------------------|--------------------------------------|----------------------------------------------------------------------------------------------------|--|
| 90                        | мито<br>Warning<br>CPLP<br>Copy PLC Pass Wd | Copy PLC: password<br>error (CPLP)   | Copy PLC password error.<br>When KPC-CC01 is processing PLC copy and the PLC<br>password is incorrect, the CPLP warning shows. |  |
| Action and Reset          |                                             |                                      | d Reset                                                                                                    |  |
|                           | Action condition                            | PLC password is incorrect            |                                                                                                    |  |
|                           | Action time                                 | Immediately acts                     |                                                                                                    |  |
| War                       | ning setting parameter                      | N/A                                  |                                                                                                    |  |
|                           | Reset method                                | Manual reset                         |                                                                                                    |  |
|                           | Reset condition                             | Directly resets                      |                                                                                                    |  |
| Record                    |                                             | N/A                                  |                                                                                                    |  |
| Cause                     |                                             | Corrective Actions                   |                                                                                                    |  |
| PLC password is incorrect |                                             | Reset and enter correct PLC password |                                                                                                    |  |

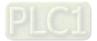

| ID No.                                               | Display on LCD Keypad                       | Warning Name                                   | Description              |  |
|------------------------------------------------------|---------------------------------------------|------------------------------------------------|--------------------------|--|
| 91                                                   | чито<br>Warning<br>CPL0<br>Copy PLC Mode Rd | Copy PLC: Read mode<br>error (CPL0)            | Copy PLC Read mode error |  |
| 4                                                    |                                             |                                                | d Reset                  |  |
|                                                      | Action condition                            | When copy PLC read mode with incorrect process |                          |  |
|                                                      | Action time                                 | Immediately acts                               |                          |  |
| War                                                  | ning setting parameter                      | N/A                                            |                          |  |
|                                                      | Reset method                                | Manual reset                                   |                          |  |
|                                                      | Reset condition                             | Directly resets                                |                          |  |
|                                                      | Record                                      | N/A                                            |                          |  |
|                                                      | Cause                                       | Corrective Actions                             |                          |  |
| When copy PLC read mode and the process is incorrect |                                             | Cycle the power and copy PLC read mode again   |                          |  |

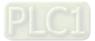

| ID No.                                                | Display on LCD Keypad                       | Warning Name                               | Description               |  |
|-------------------------------------------------------|---------------------------------------------|--------------------------------------------|---------------------------|--|
| 92                                                    | мито<br>Warning<br>CPL1<br>Copy PLC Mode Wt | Copy PLC: Write mode<br>(CPL1)             | Copy PLC write mode error |  |
|                                                       | Action and Reset                            |                                            |                           |  |
|                                                       | Action condition                            | Copy PLC write mode with incorrect process |                           |  |
|                                                       | Action time                                 | Immediately acts                           |                           |  |
| War                                                   | ning setting parameter                      | N/A                                        |                           |  |
|                                                       | Reset method                                | Manual reset                               |                           |  |
|                                                       | Reset condition                             | Directly resets                            |                           |  |
| Record                                                |                                             | N/A                                        |                           |  |
| Cause                                                 |                                             | Corrective Actions                         |                           |  |
| When copy PLC write mode and the process is incorrect |                                             | Cycle the power and co                     | py PLC read mode again    |  |

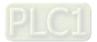

| ID No.                      | Display on LCD Keypad               | Warning Name                                     | Description                                                                                                    |  |
|-----------------------------|-------------------------------------|--------------------------------------------------|----------------------------------------------------------------------------------------------------|--|
| 93                          | Warning<br>CPLv<br>Copy PLC Version | Copy PLC: version<br>error (CPLv)                | Copy PLC version error.<br>When non-C2000-HS built-in PLC is copied to<br>C2000-HS drive, the CPLv warning shows |  |
|                             | Action and Reset                    |                                                  |                                                                                                    |  |
|                             | Action condition                    | Software detection                               |                                                                                                    |  |
|                             | Action time                         | Immediately acts                                 |                                                                                                    |  |
| War                         | ning setting parameter              | N/A                                              |                                                                                                    |  |
|                             | Reset method                        | Manual reset                                     |                                                                                                    |  |
|                             | Reset condition                     | Directly resets                                  |                                                                                                    |  |
|                             | Record                              | N/A                                              |                                                                                                    |  |
| Cause                       |                                     | Corrective Actions                               |                                                                                                    |  |
| Non-C2000-HS PLC program is |                                     | Check if the copied PLC program is for C2000-HS. |                                                                                                    |  |
| copied to                   | o C2000-HS                          | Use the correct C2000-HS PLC program.            |                                                                                                    |  |

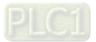

| ID No.                     | Display on LCD Keypad                    | Warning Name                                    | Description                  |  |  |
|----------------------------|------------------------------------------|-------------------------------------------------|------------------------------|--|--|
| 94                         | мито<br>Warning<br>CPLS<br>Copy PLC Size | Copy PLC: size error<br>(CPLS)                  | Copy PLC Capacity size error |  |  |
|                            | Action and Reset                         |                                                 |                              |  |  |
|                            | Action condition                         | Software detection                              |                              |  |  |
|                            | Action time                              | Immediately acts                                |                              |  |  |
| War                        | ning setting parameter                   | N/A                                             |                              |  |  |
|                            | Reset method                             | Manual reset                                    |                              |  |  |
|                            | Reset condition                          | Directly resets                                 |                              |  |  |
|                            | Record                                   | N/A                                             |                              |  |  |
| Cause                      |                                          | Corrective Actions                              |                              |  |  |
| The PLC copied to C2000-HS |                                          | Check if the copied PLC program is for C2000-HS |                              |  |  |
| exceeds                    | the allowable capacity                   | Use C2000-HS PLC program with correct capacity  |                              |  |  |

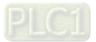

| ID No.                                                       | Display on LCD Keypad                    | Warning Name                                                     | Description                                                   |  |  |
|--------------------------------------------------------------|------------------------------------------|------------------------------------------------------------------|---------------------------------------------------------------|--|--|
| 95                                                           | мито<br>Warning<br>CPLF<br>Copy PLC Func | Copy PLC: PLC<br>function (CPLF)                                 | KPC-CC01 Copy PLC function should be executed when PLC is off |  |  |
|                                                              | Action and Reset                         |                                                                  |                                                               |  |  |
|                                                              | Action condition                         | Software detection                                               |                                                               |  |  |
|                                                              | Action time                              | Immediately acts                                                 |                                                               |  |  |
| War                                                          | ning setting parameter                   | N/A                                                              |                                                               |  |  |
|                                                              | Reset method                             | Manual reset                                                     |                                                               |  |  |
|                                                              | Reset condition                          | Directly resets                                                  |                                                               |  |  |
|                                                              | Record                                   | N/A                                                              |                                                               |  |  |
| Cause                                                        |                                          | Corrective Actions                                               |                                                               |  |  |
| PLC function is enabled when<br>KPC-CC01 is running copy PLC |                                          | Disable PLC function first, then run the PLC copy function again |                                                               |  |  |

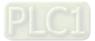

| ID No.                                           | Display on LCD Keypad                     | Warning Name                                               | Description       |  |
|--------------------------------------------------|-------------------------------------------|------------------------------------------------------------|-------------------|--|
| 96                                               | мито<br>Warning<br>CPLt<br>CopyPLCTimeOut | Copy PLC: time-out<br>(CPLt)                               | Copy PLC time out |  |
|                                                  | Action and Reset                          |                                                            |                   |  |
| Action condition                                 |                                           | Software detection                                         |                   |  |
|                                                  | Action time                               | Immediately acts                                           |                   |  |
| War                                              | ning setting parameter                    | N/A                                                        |                   |  |
|                                                  | Reset method                              | Manual reset                                               |                   |  |
|                                                  | Reset condition                           | Directly resets                                            |                   |  |
|                                                  | Record                                    | N/A                                                        |                   |  |
| Cause                                            |                                           | Corrective Actions                                         |                   |  |
| KPC-CC01 is removed while<br>copying PLC program |                                           | The KPC-CC01 cannot be removed during the PLC copy process |                   |  |

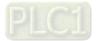

| ID No.                                                                                                    | Display on LCD Keypad                                                                                                    | Warning Name                                                                        | Description                                                                          |  |
|----------------------------------------------------------------------------------------------------|----------------------------------------------------------------------------------------------------|-------------------------------------------------------------------------------------|--------------------------------------------------------------------------------------|--|
| 101                                                                                                    | мито<br>Warning<br>ictn<br>InrCOM Time Out                                                                                         | InrCOM time-out (ictn)                                                              | Internal communication time-out                                                      |  |
|                                                                                                    |                                                                                                    | Action and                                                                          |                                                                                      |  |
|                                                                                                    | Action condition                                                                                                    |                                                                                     | (-10) (no -9) and the internal communication between normal, the ictn warning shows. |  |
|                                                                                                    | Action time                                                                                                    | Immediately acts                                                                    |                                                                                      |  |
| War                                                                                                    | ning setting parameter                                                                                                    | N/A                                                                                 |                                                                                      |  |
|                                                                                                    | Reset method                                                                                                    | Auto-reset                                                                          |                                                                                      |  |
|                                                                                                    | Reset condition                                                                                                    | The warning automatically clears when the communication is back to normal condition |                                                                                      |  |
|                                                                                                    | Record                                                                                                    | N/A                                                                                 |                                                                                      |  |
|                                                                                                    | Cause                                                                                                    |                                                                                     | Corrective Actions                                                                   |  |
| Verify wiring / grounding of the communication circuit. It is recommend<br>Malfunction caused by interference separate the communication circuit from the main circuit, or wire in 90 c<br>effective anti-interference performance. |                                                                                                    | ation circuit from the main circuit, or wire in 90 degree for                       |                                                                                      |  |
| condition                                                                                                    | Different communication conditions with the upper unit Check if the setting for Pr.09-02 is the same as the setting for upper unit |                                                                                     | Pr.09-02 is the same as the setting for upper unit                                   |  |
| Communication cable break off or not connected well Check the cable status or replace the cable                                                                                                    |                                                                                                    | or replace the cable                                                                |                                                                                      |  |

| ID No.                                                                                                    | Display on LCD Keypad            | Warning Name                                                                                                    | Description                                                                   |  |
|----------------------------------------------------------------------------------------------------|----------------------------------|----------------------------------------------------------------------------------------------------|-------------------------------------------------------------------------------|--|
| 105                                                                                                    | Warning<br>SpdR<br>Est-Speed REV | Estimated speed<br>reverse (SpdR)                                                                                                    | Estimated speed is in a reverse direction with motor actual running direction |  |
|                                                                                                    |                                  | Action and                                                                                                    | d Reset                                                                       |  |
|                                                                                                    | Action condition                 | Software detection                                                                                                    |                                                                               |  |
|                                                                                                    | Action time                      | Pr.10-09                                                                                                    |                                                                               |  |
| War                                                                                                    | ning setting parameter           | Pr.10-08<br>0: Warn and keep operation<br>1: Fault and coast to stop<br>2: Fault and ramp to stop                                                                             |                                                                               |  |
| Reset method                                                                                                    |                                  | Manual reset                                                                                                    |                                                                               |  |
|                                                                                                    | Reset condition                  | Immediately resets                                                                                                    |                                                                               |  |
|                                                                                                    | Record                           | N/A                                                                                                    |                                                                               |  |
|                                                                                                    | Cause                            | Corrective Actions                                                                                                    |                                                                               |  |
| The mot<br>at start                                                                                                    | or runs in reverse direction     | Check if the motor is ho                                                                                                    | ld when started, or start the motor with speed source.                        |  |
| The difference between motor<br>parameter measured Rr and Rs<br>value is too large                                                                             |                                  | Normally the Rr value of IM is Rs $\times$ 0.7. If there is much difference of the measured value (e.g. Rr = Rs $\times$ 0.3), proceed the motor parameter auto-tuning again. |                                                                               |  |
| Insufficient output torque is<br>dragged to the reverse direction by Increase the current limit of Pr.06-12, so as to increase the output torque.<br>the load. |                                  |                                                                                                    | it of Pr.06-12, so as to increase the output torque.                          |  |

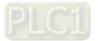

|                                                                                                    | Diamles ( am LCD Keymod                      |                                                                                                    | Description                |
|----------------------------------------------------------------------------------------------------|----------------------------------------------|----------------------------------------------------------------------------------------------------|----------------------------|
| ID No.                                                                                                    | Display on LCD Keypad                        | Warning Name                                                                                                    | Description                |
| 123                                                                                                    | мито<br>Warning<br>dEb<br>Dec. Energy backup | Deceleration energy<br>backup (dEb)                                                                                                    | Deceleration energy backup |
|                                                                                                    |                                              | Action and                                                                                                    | d Reset                    |
|                                                                                                    | Action condition                             | Software detection                                                                                                    |                            |
|                                                                                                    | Action time                                  | N/A                                                                                                    |                            |
| Warning setting parameter                                                                                                 |                                              | <ol> <li>Disable</li> <li>dEb with auto accel. / decel., the output frequency will note return after power reply.</li> <li>dEb with auto accel. / decel., the output frequency will return after power reply.</li> <li>dEb low-voltage control, then increase to 350 V<sub>DC</sub> / 700 V<sub>DC</sub> and decelerate to stop.</li> <li>dEb high-voltage control of 350 V<sub>DC</sub> / 700 V<sub>DC</sub> and decelerate to stop</li> </ol> |                            |
|                                                                                                    | Reset method                                 | Manual reset                                                                                                    |                            |
|                                                                                                    | Reset condition                              | Immediately resets                                                                                                    |                            |
|                                                                                                    | Record                                       | N/A                                                                                                    |                            |
|                                                                                                    | Cause                                        | Corrective Actions                                                                                                    |                            |
| Instantaneous power off or low<br>voltage and unstable / sudden<br>heavy load of the power that cause<br>the voltage drop |                                              | mption                                                                                                    |                            |
| Unexpec                                                                                                    | cted power off                               | Check the power consu                                                                                                    | mption                     |

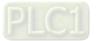

[This page intentionally left blank]

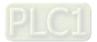

# Chapter 14 Fault Codes and Descriptions

# Summary of Fault Codes

| ID No. | Fault Name                                                        | ID No. | Fault Name                                        |
|--------|-------------------------------------------------------------------|--------|---------------------------------------------------|
| 0      | No fault record                                                   | 35     | W-phase error (cd3)                               |
| 1      | Over-current during acceleration (ocA)                            | 36     | <u>cc hardware failure (Hd0)</u>                  |
| 2      | Over-current during deceleration (ocd)                            | 37     | oc hardware error (Hd1)                           |
| 3      | Over-current during steady operation (ocn)                        | 38     | ov hardware error (Hd2)                           |
| 4      | Ground fault (GFF)                                                | 39     | occ hardware error (Hd3)                          |
| 5      | IGBT short circuit between upper bridge<br>and lower bridge (occ) | 40     | Auto-tuning error (AUE)                           |
| 6      | Over-current at stop (ocS)                                        | 41     | PID loss ACI (AFE)                                |
| 7      | Over-voltage during acceleration (ovA)                            | 42     | PG feedback error (PGF1)                          |
| 8      | Over-voltage during deceleration (ocd)                            | 43     | PG feedback loss (PGF2)                           |
| 9      | Over-voltage at constant speed (ovn)                              | 44     | PG feedback stall (PGF3)                          |
| 10     | Over-voltage at stop (ovS)                                        | 45     | PG slip error (PGF4)                              |
| 11     | Low-voltage during acceleration (LvA)                             | 48     | ACI loss (ACE)                                    |
| 12     | Low-voltage during deceleration (Lvd)                             | 49     | External fault (EF)                               |
| 13     | Low-voltage at constant speed (Lvn)                               | 50     | Emergency stop (EF1)                              |
| 14     | Low-voltage at stop (LvS)                                         | 51     | External base block (bb)                          |
| 15     | Phase loss protection (OrP)                                       | 52     | Password is locked (Pcod)                         |
| 16     | IGBT overheating (oH1)                                            | 53     | SW code error (ccod)                              |
| 17     | Overheat key components (oH2)                                     | 54     | Illegal command (CE1)                             |
| 18     | IGBT temperature detection failure (tH1o)                         | 55     | <u>Illegal data address (CE2)</u>                 |
| 19     | <u>Capacitor hardware error (tH2o)</u>                            | 56     | <u>Illegal data value (CE3)</u>                   |
| 21     | <u>Over load (oL)</u>                                             | 57     | Data is written to read-only address (CE4)        |
| 22     | Electronic thermal relay 1 protection (EoL1)                      | 58     | Modbus transmission time-out (CE10)               |
| 23     | Electronic thermal relay 2 protection (EoL2)                      | 60     | Brake transistor error (bF)                       |
| 24     | Motor overheating (oH3) PTC / PT100                               | 61     | Y-connection / D-connection switch error<br>(ydc) |
| 26     | <u>Over torque 1 (ot1)</u>                                        | 62     | Deceleration energy backup error (dEb)            |
| 27     | <u>Over torque 2 (ot2)</u>                                        | 63     | <u>Over slip error (oSL)</u>                      |
| 28     | Under current (uC)                                                | 64     | Electric valve switch error (ryF)                 |
| 29     | Limit Error (LiT)                                                 | 65     | Hardware error of PG card (PGF5)                  |
| 30     | EEPROM write error (cF1)                                          | 68     | Reverse direction of the speed feedback<br>(SdRv) |
| 31     | EEPROM read error (cF2)                                           | 69     | Over speed rotation feedback (SdOr)               |
| 33     | <u>U-phase error (cd1)</u>                                        | 70     | Large deviation of speed feedback (SdDe)          |
| 34     | V-phase error (cd2)                                               | 71     | Watchdog (WDTT)                                   |

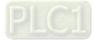

| ID No. | Fault Name                                 | ID No. | Fault Name                           |
|--------|--------------------------------------------|--------|--------------------------------------|
| 72     | <u>STO Loss 1 (STL1)</u>                   | 93     | CPU error 0 (TRAP)                   |
| 73     | Emergency stop for external safety (S1)    | 101    | CANopen guarding error (CGdE)        |
| 75     | <u>External brake error (Brk)</u>          | 102    | CANopen heartbeat error (CHbE)       |
| 76     | <u>STO (STO)</u>                           | 104    | CANopen bus off error (CbFE)         |
| 77     | <u>STO Loss 2 (STL2)</u>                   | 105    | CANopen index error (CldE)           |
| 78     | <u>STO Loss 3 (STL3)</u>                   | 106    | CANopen station address error (CAdE) |
| 82     | Output phase loss U phase (OPHL)           | 107    | CANopen memory error (CFrE)          |
| 83     | Output phase loss V phase (OPHL)           | 111    | InrCOM time-out error (ictE)         |
| 84     | Output phase loss W phase (OPHL)           | 112    | PMLess shaft lock (SfLK)             |
| 85     | PG ABZ line off (AboF)                     | 142    | Auto-tune error 1 (AUE1)             |
| 86     | PG UVW line off (UvoF)                     | 143    | <u>Auto-tune error 2 (AUE2)</u>      |
| 87     | Overload protection at low frequency (oL3) | 144    | <u>Auto-tune error 3 (AUE3)</u>      |
| 89     | Rotor position detection error (RoPd)      | 148    | <u>Auto-tune error 4 (AUE4)</u>      |
| 90     | Force to stop (FStp)                       | 170    | <u>C/B mismatch (CBM)</u>            |

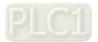

| 1 | Warning |
|---|---------|

AUTO

- ① Display error signal
- ② ocA
- Abbreviate error code

③ Oc at accel

3 Display error description

| ID                               | Display on LCD Keypad                            | Fault Name                                                                           | Fault Descriptions                                                                                   |  |
|----------------------------------|--------------------------------------------------|--------------------------------------------------------------------------------------|----------------------------------------------------------------------------------------------------|--|
|                                  | АИТО                                             |                                                                                      | Output current exceeds 2.4 times of rated current during                                             |  |
| 4                                | Fault                                            | Over-current during                                                                  | acceleration.                                                                                        |  |
| 1                                | ocA                                              | acceleration                                                                         | When ocA occurs, the drive closes the gate of the output immediately, the motor runs freely, and the |  |
|                                  | Oc at accel                                      | (ocA)                                                                                | display shows an ocA error.                                                                          |  |
|                                  |                                                  | Action and                                                                           |                                                                                                    |  |
|                                  | Action condition                                 | 240% of rated current                                                                |                                                                                                    |  |
|                                  | Action time                                      | Immediately act                                                                      |                                                                                                    |  |
| Fau                              | It treatment parameter                           | N/A                                                                                  |                                                                                                    |  |
|                                  | Reset method                                     | Manual reset                                                                         |                                                                                                    |  |
|                                  | Reset condition                                  | Reset in 5 sec. after the                                                            | e fault is cleared                                                                                   |  |
|                                  | Record                                           | Yes                                                                                  |                                                                                                    |  |
|                                  | Cause                                            |                                                                                      | Corrective Actions                                                                                   |  |
|                                  |                                                  | 1. Increase the accele                                                               |                                                                                                    |  |
|                                  |                                                  |                                                                                      | eration time of S curve                                                                              |  |
| Accelera                         | ition time is too short                          |                                                                                      | on and auto-deceleration parameter (Pr.01-44)                                                        |  |
|                                  |                                                  |                                                                                      | all prevention function (Pr.06-03)                                                                   |  |
| Short oir                        | cuit at motor output due to                      |                                                                                      | vith a larger capacity model.<br>and remove causes of the short circuits, or replace the             |  |
|                                  | ulation wiring                                   | cable before turning on                                                              |                                                                                                    |  |
|                                  | or possible burnout or                           |                                                                                      | tion value with megger. Replace the motor if the                                                     |  |
|                                  | sulation of the motor                            | insulation is poor.                                                                  |                                                                                                    |  |
|                                  |                                                  |                                                                                      | ent during the whole working process exceeds the AC                                                  |  |
| The load                         | l is too large.                                  | motor drive's rated curr                                                             | ent. If yes, replace the AC motor drive with a larger                                                |  |
|                                  |                                                  | capacity model.                                                                      |                                                                                                    |  |
|                                  | e change of the load                             |                                                                                      | ease the capacity of AC motor drive.                                                                 |  |
|                                  | cial motor or motor with                         |                                                                                      | ity (the rated current on the motor's nameplate should $\leq$                                        |  |
|                                  | pacity than the drive                            | the rated current of the                                                             | drive)                                                                                               |  |
|                                  | OFF controller of an                             | Check the action timing of the contactor and make sure it is not turned ON / OFF     |                                                                                                    |  |
|                                  | agnetic contactor at the<br>J/V/W) of the drive  | when the drive outputs the voltage.                                                  |                                                                                                    |  |
|                                  |                                                  | Adjust V/F curve setting                                                             | g and frequency/voltage. When the fault occurs, and the                                              |  |
| V/F curv                         | e setting error                                  | frequency voltage is too high, reduce the voltage.                                   |                                                                                                    |  |
| <b>T</b>                         |                                                  | Adjust the torque compensation (refer to Pr.07-26 torque compensation gain)          |                                                                                                    |  |
| Iorque d                         | compensation is too large                        |                                                                                      | reduces and the motor does not stall.                                                                |  |
| Malfunct                         | ion caused by interference                       | Verify the wiring of the control circuit and wiring/grounding of the main circuit to |                                                                                                    |  |
|                                  |                                                  | prevent interference.                                                                |                                                                                                    |  |
|                                  | or starts when in free run                       | Enable the speed track                                                               | ing during start-up of Pr.07-12.                                                                     |  |
|                                  | r parameter settings for                         | Correct the parameter s                                                              | settings for speed tracking.                                                                         |  |
|                                  | d tracking function<br>g restart after momentary | 1. Start the speed trac                                                              |                                                                                                    |  |
|                                  | ss and restart after fault)                      | 2. Adjust the maximur                                                                | n current for Pr.07-09 speed tracking.                                                               |  |
|                                  | ,                                                | Check the settings for F                                                             | Pr 00-11 control mode                                                                                |  |
|                                  | t combination of control                         | 1. For IM, $Pr.00-11 = 0$                                                            |                                                                                                    |  |
| mode ar                          | nd used motor                                    | 2. For PM, Pr.00-11 =                                                                |                                                                                                    |  |
|                                  |                                                  |                                                                                      |                                                                                                    |  |
| The length of motor cable is too |                                                  | Increase AC motor drive                                                              |                                                                                                    |  |
| long                             |                                                  | Install AC reactor(s) on                                                             | the output side (U/V/W).                                                                             |  |
|                                  |                                                  | The ocA occurs due to a                                                              | short circuit or ground fault at the output side of the drive.                                       |  |
|                                  |                                                  |                                                                                      | t circuits between terminals with the electric meter:                                                |  |
| Hardwar                          | e failure                                        | •                                                                                    | W; DC- corresponds to U, V, W; $\oplus$ corresponds to U,                                            |  |
|                                  |                                                  | V, W.                                                                                |                                                                                                    |  |
|                                  |                                                  | If short circuit occur, return to the factory for repair.                            |                                                                                                    |  |
| Check if                         | the setting for stall                            |                                                                                      | - · ·                                                                                                |  |
|                                  | on is correct                                    | Set the stall prevention                                                             |                                                                                                    |  |
|                                  |                                                  |                                                                                      |                                                                                                    |  |

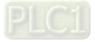

| ID Display                                                | on LCD Keypad                                                      | Fault Name                                                                                                    | Fault Descriptions                                                                                                    |  |
|-----------------------------------------------------------|--------------------------------------------------------------------|----------------------------------------------------------------------------------------------------|----------------------------------------------------------------------------------------------------|--|
| 2<br>Oc at                                                | осd<br>decel                                                       | Over-current during<br>deceleration<br>(ocd)                                                                                                    | Output current exceeds 2.4 times of rated current during deceleration.<br>When ocd occurs, the drive closes the gate of the output immediately, the motor runs freely, and the display shows an ocd error.             |  |
|                                                           |                                                                    | Action and                                                                                                    | d Reset                                                                                                    |  |
| Action c                                                  | ondition                                                           | 240% of rated current                                                                                                    |                                                                                                    |  |
| Action                                                    |                                                                    | Immediately act                                                                                                    |                                                                                                    |  |
| Fault treatme                                             |                                                                    | N/A                                                                                                    |                                                                                                    |  |
| Reset n                                                   |                                                                    | Manual reset                                                                                                    |                                                                                                    |  |
| Reset co                                                  |                                                                    | Reset in 5 sec. after the                                                                                                    | e fault is cleared                                                                                                    |  |
| Rec                                                       |                                                                    | Yes                                                                                                    |                                                                                                    |  |
| Cau                                                       | ise                                                                |                                                                                                    | Corrective Actions                                                                                                    |  |
| Deceleration time                                         | too short                                                          | <ol> <li>Set auto-acceleration</li> <li>Set over-current state</li> </ol>                                                                                                 | eration time<br>eration time of S-curve<br>on and auto-deceleration parameter (Pr.01-44)<br>Ill prevention function (Pr.06-03)<br><i>r</i> ith a larger capacity model                                                 |  |
| Check if the mech<br>the motor activate                   | s too early                                                        |                                                                                                    | of the mechanical brake                                                                                                    |  |
|                                                           |                                                                    | Check the motor cable and remove causes of the short circuits, or replace the                                                                                             |                                                                                                    |  |
| poor insulation wir                                       |                                                                    | cable before turning on the power.                                                                                                    |                                                                                                    |  |
| Check for possible                                        |                                                                    | Check the motor insulation value with megger. Replace the motor if the                                                                                                    |                                                                                                    |  |
| aging insulation of                                       | f the motor                                                        | insulation is poor.                                                                                                    |                                                                                                    |  |
| The load is too lar                                       | ge                                                                 | Check if the output current during the whole working process exceeds the AC motor drive's rated current. If yes, replace the AC motor drive with a larger capacity model. |                                                                                                    |  |
| Impulsive change                                          |                                                                    |                                                                                                    | ease the capacity of AC motor drive.                                                                                                    |  |
| Use special motor<br>larger capacity the                  | an the drive                                                       | Check the motor capacity (the rated current on the motor's nameplate should ≤ the rated current of the drive)                                                             |                                                                                                    |  |
| Use ON/OFF cont<br>electromagnetic c<br>output (U/V/W) of | ontactor at the                                                    | Check the action timing of the contactor and make sure it is not turned ON / OFF when the drive outputs the voltage.                                                      |                                                                                                    |  |
| V/F curve setting                                         | error                                                              |                                                                                                    | is and frequency/voltage. When the fault occurs, and the<br>high, reduce the voltage.                                                                                                    |  |
| Torque compensa                                           | tion is too large                                                  | until the output current i                                                                                                    | ensation (refer to Pr.07-26 torque compensation gain) reduces and the motor does not stall.                                                                                                    |  |
| Malfunction caused by interference                        |                                                                    | Verify the wiring of the control circuit and wiring/groupding of the main circuit to                                                                                      |                                                                                                    |  |
| The length of mote                                        | he length of motor cable is too Increase AC motor drive's capacity |                                                                                                    |                                                                                                    |  |
| long                                                      |                                                                    | Install AC reactor(s) on                                                                                                    |                                                                                                    |  |
| Hardware error                                            |                                                                    | Check for possible shor<br>B1 corresponds to U, V,<br>V, W.                                                                                                    | short circuit or ground fault at the output side of the drive.<br>t circuits between terminals with the electric meter:<br>, W; DC- corresponds to U, V, W;  (=) corresponds to U,<br>eturn to the factory for repair. |  |
| Check if the settin<br>prevention is corre                |                                                                    | Set the stall prevention                                                                                                    | · ·                                                                                                    |  |

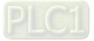

| ID                                                                                                    | Display on LCD Keypad                                 | Fault Name                                                                                                    | Fault Descriptions                                                                                                    |  |
|----------------------------------------------------------------------------------------------------|-------------------------------------------------------|----------------------------------------------------------------------------------------------------|----------------------------------------------------------------------------------------------------|--|
| 3                                                                                                    | Ашто<br>Fault<br>ocn<br>Oc at normal SPD              | Over-current during<br>steady operation<br>(ocn)                                                                                           | Output current exceeds 2.4 times of the rated current<br>during constant speed.<br>When ocn occurs, the drive closes the gate of the output<br>immediately, the motor runs freely, and the display<br>shows an ocn error. |  |
|                                                                                                    |                                                       | Action and                                                                                                    | d Reset                                                                                                    |  |
|                                                                                                    | Action condition                                      | 240% of rated current                                                                                                    |                                                                                                    |  |
|                                                                                                    | Action time                                           | Immediately act                                                                                                    |                                                                                                    |  |
| Fau                                                                                                    | Ilt treatment parameter                               | N/A                                                                                                    |                                                                                                    |  |
|                                                                                                    | Reset method                                          | Manual reset                                                                                                    |                                                                                                    |  |
|                                                                                                    | Reset condition                                       | Reset in 5 sec. after the                                                                                                    | e fault is cleared                                                                                                    |  |
|                                                                                                    | Record                                                | Yes                                                                                                    |                                                                                                    |  |
|                                                                                                    | Cause                                                 |                                                                                                    | Corrective Actions                                                                                                    |  |
| poor ins                                                                                                    | ulation wiring                                        | cable before turning on                                                                                                    |                                                                                                    |  |
|                                                                                                    | or possible shaft lock,<br>or aging insulation of the | Troubleshoot the motor shaft lock.<br>Check the motor insulation value with megger. Replace the motor if the                               |                                                                                                    |  |
| motor                                                                                                    | 5 5                                                   | insulation is poor.                                                                                                    |                                                                                                    |  |
| Impulsiv                                                                                                    | e change of the load                                  |                                                                                                    | ease the capacity of AC motor drive.                                                                                                    |  |
| Use spe                                                                                                    | cial motor or motor with apacity than the drive       | Check motor capacity (the rated current on the motor's nameplate should ≤ the rated current of the drive)                                  |                                                                                                    |  |
| Use ON/OFF controller of an<br>electromagnetic contactor at the<br>output (U/V/W) of the drive                                                                                                    |                                                       | Check the action timing of the contactor and make sure it is not turned ON / OFF when the drive outputs the voltage.                       |                                                                                                    |  |
| `                                                                                                    | ve setting error                                      | Adjust V/F curve settings and frequency/voltage. When the fault occurs, and the frequency voltage is too high, reduce the voltage.         |                                                                                                    |  |
| Over-tor                                                                                                    | rque offset value too high                            | Adjust over-torque offset value (Refer to Pr.07-26 torque compensation gain),<br>until the output current is reduced and not motor stall.  |                                                                                                    |  |
| Torque o                                                                                                    | compensation is too large.                            | Adjust the torque compensation (refer to Pr.07-26 torque compensation gain) until the output current reduces and the motor does not stall. |                                                                                                    |  |
| Malfunction caused by interference                                                                                                    |                                                       | Verify the wiring of the control circuit and wiring/grounding of the main circuit to                                                       |                                                                                                    |  |
|                                                                                                    | gth of motor cable is too                             | Increase the AC motor drive's capacity.                                                                                                    |                                                                                                    |  |
| long         Install AC reactor(s) on the output side (U/V/W).           The ocn occurs due to short circuit or ground fault at the output side of the Check for possible short circuit between terminals with the electric meter:           Hardware failure         B1 corresponds to U, V, W; DC- corresponds to U, V, W; 🖹 corresponds V, W. |                                                       | short circuit or ground fault at the output side of the drive.<br>t circuit between terminals with the electric meter:                     |                                                                                                    |  |

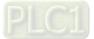

| ID                                                                                                    | Display on LCD Keypad                | Fault Name                                                                                                    | Fault Descriptions                                                                                                    |  |
|----------------------------------------------------------------------------------------------------|--------------------------------------|----------------------------------------------------------------------------------------------------|----------------------------------------------------------------------------------------------------|--|
| 4                                                                                                    | Аυто<br>Fault<br>GFF<br>Ground fault | Ground fault (GFF)                                                                                                    | When (one of) the output terminal(s) is grounded, short<br>circuit current is larger than Pr.06-60 setting value, and<br>the detection time is longer than Pr.06-61 time setting,<br>GFF occurs.<br><b>NOTE:</b> the short circuit protection is provided for AC<br>motor drive protection, not to protect the user. |  |
|                                                                                                    |                                      | Action and                                                                                                    | d Reset                                                                                                    |  |
|                                                                                                    | Action condition                     | Pr.06-60 (Default = 60%                                                                                                    | 6)                                                                                                    |  |
|                                                                                                    | Action time                          | Pr.06-61 (Default = 0.10                                                                                                    | ) sec.)                                                                                                    |  |
| Fau                                                                                                    | It treatment parameter               | N/A                                                                                                    |                                                                                                    |  |
|                                                                                                    | Reset method                         | Manual reset                                                                                                    |                                                                                                    |  |
|                                                                                                    | Reset condition                      | Reset in 5 sec. after the fault is cleared                                                                                                    |                                                                                                    |  |
|                                                                                                    | Record                               | Yes                                                                                                    |                                                                                                    |  |
|                                                                                                    | Cause                                |                                                                                                    | Corrective Actions                                                                                                    |  |
| Motor burnout or aging insulation occurred                                                                                                    |                                      | Check the motor insulation is poor.                                                                                                    | tion value with megger. Replace the motor if the                                                                                                    |  |
| Short circuit due to broken cable                                                                                                    |                                      | Troubleshoot the short Replace the cable.                                                                                                    | circuit.                                                                                                    |  |
| -                                                                                                    |                                      | If the motor cable lengtl frequency.                                                                                                    | h exceeds 100 m, decrease the setting value for carrier                                                                                                    |  |
| cable an                                                                                                    | nd terminal 😇                        | Take remedies to reduce stray capacitance.                                                                                                    |                                                                                                    |  |
| Malfunction caused by interference to separate the communication circuit from the main circuit, or wire in for effective sufficient anti-interference performance. |                                      | d wiring of the communication circuit. It is recommended<br>nication circuit from the main circuit, or wire in 90 degree<br>nti-interference performance. |                                                                                                    |  |
| Hardwar                                                                                                    | re failure                           | Cycle the power after cl<br>GFF still exists, return t                                                                                                    | hecking the status of motor, cable and cable length. If o the factory for repair.                                                                                                    |  |

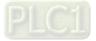

| ID         | Display on LCD Keypad         | Fault Name                                                           | Fault Descriptions                                                                 |  |
|------------|-------------------------------|----------------------------------------------------------------------|------------------------------------------------------------------------------------|--|
| 5          | Fault<br>occ<br>Short Circuit | IGBT short circuit<br>between upper bridge<br>and lower bridge (occ) | Short-circuit is detected between upper bridge and lower bridge of the IGBT module |  |
|            |                               | Action and                                                           | d Reset                                                                            |  |
|            | Action condition              | Hardware protection                                                  |                                                                                    |  |
|            | Action time                   | Immediately act                                                      |                                                                                    |  |
| Fau        | It treatment parameter        | N/A                                                                  |                                                                                    |  |
|            | Reset method                  | Manual reset                                                         |                                                                                    |  |
|            | Reset condition               | Reset in 5 sec. after the                                            | e fault is cleared                                                                 |  |
|            | Record                        | Yes                                                                  |                                                                                    |  |
| Cause      |                               |                                                                      | Corrective Actions                                                                 |  |
| IGBT error |                               | Check the motor wiring.                                              |                                                                                    |  |
| Short-cir  | rcuit detecting circuit error | Cycle the power, if occ                                              | still exists, return to the factory for repair.                                    |  |

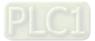

| ID               | Display on LCD Keypad              | Fault Name                                                                                                 | Fault Descriptions                                                                                                    |  |
|------------------|------------------------------------|----------------------------------------------------------------------------------------------------|----------------------------------------------------------------------------------------------------|--|
| 6                | Ашто<br>Fault<br>ocS<br>Oc at stop |                                                                                                    | Over-current or hardware failure in current detection at<br>stop.<br>Cycle the power after ocS occurs. If the hardware failure<br>occurs, the display shows cd1, cd2 or cd3. |  |
|                  |                                    | Action and                                                                                                 | d Reset                                                                                                    |  |
|                  | Action condition                   | 240% of rated current                                                                                      |                                                                                                    |  |
|                  | Action time                        | Immediately act                                                                                            |                                                                                                    |  |
| Fau              | ult treatment parameter            | N/A                                                                                                    |                                                                                                    |  |
|                  | Reset method                       | Manual reset                                                                                               |                                                                                                    |  |
|                  | Reset condition                    | Reset in 5 sec. after the fault is cleared                                                                 |                                                                                                    |  |
|                  | Record                             | Yes                                                                                                    |                                                                                                    |  |
|                  | Cause                              | Corrective Actions                                                                                         |                                                                                                    |  |
|                  |                                    | Verify the wiring of the control circuit and wiring/grounding of the main circuit to prevent interference. |                                                                                                    |  |
| Hardware failure |                                    | Check if other error cod<br>return to the factory for                                                      | le such as cd1–cd3 occur after cycling the power. If yes, repair.                                                                                                    |  |

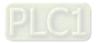

| ID                                                                                       | Display on LCD Keypad                                                                                                    | Fault Name                                                                                                    | Fault Descriptions                                                                                                    |
|------------------------------------------------------------------------------------------|----------------------------------------------------------------------------------------------------|----------------------------------------------------------------------------------------------------|----------------------------------------------------------------------------------------------------|
| 7                                                                                        | Fault<br>Ov at accel                                                                                                    | Over-voltage during<br>acceleration<br>(ovA)                                                                                                    | DC bus over-voltage during acceleration.<br>When ovA occurs, the drive closes the gate of the<br>output, the motor runs freely, and the display shows an<br>ovA error. |
|                                                                                          |                                                                                                    | Action and                                                                                                    | d Reset                                                                                                    |
|                                                                                          | Action condition                                                                                                    | 820 V <sub>DC</sub>                                                                                                    |                                                                                                    |
|                                                                                          | Action time                                                                                                    | Immediately act when D                                                                                                    | DC bus voltage is higher than the level                                                                                                    |
| Fau                                                                                      | It treatment parameter                                                                                                    | N/A                                                                                                    |                                                                                                    |
|                                                                                          | Reset method                                                                                                    | Manual reset                                                                                                    |                                                                                                    |
|                                                                                          | Reset condition                                                                                                    |                                                                                                    | is voltage is lower than 90% of the over-voltage level                                                                                                    |
|                                                                                          | Record                                                                                                    | Yes                                                                                                    |                                                                                                    |
|                                                                                          | Cause                                                                                                    |                                                                                                    | Corrective Actions                                                                                                    |
|                                                                                          | ation is too slow (e.g. hen<br>ad decreases acceleration                                                                                                    | Decrease the accelerat<br>Use brake unit or DC by<br>Replace the drive with a                                                                                                    | us                                                                                                    |
| The setting for stall prevention<br>level is smaller than no-load<br>current             |                                                                                                    | The setting for stall prevention level should be larger than no-load current                                                                                                    |                                                                                                    |
| Power voltage is too high                                                                |                                                                                                    | Check if the input voltag                                                                                                    | ge is within the rated AC motor drive input voltage range, voltage spikes.                                                                                             |
| ON/OFF switch action of phase-in capacitor in the same power system                      |                                                                                                    | If the phase-in capacito<br>system, the input voltag<br>install an AC reactor.                                                                                                    | r or active power supply unit acts in the same power<br>ge may surge abnormally in a short time. In this case,                                                         |
| Regenerative voltage of motor inertia                                                    |                                                                                                    | Use auto-acceleration a Use a brake unit or DC                                                                                                    |                                                                                                    |
| Accelera                                                                                 | ation time is too short                                                                                                    | Check if the over-voltage warning occurs after acceleration stops.<br>When the warning occurs, do the following:<br>1. Increase the acceleration time<br>2. Set Pr.06-01 over-voltage stall prevention<br>3. Increase setting value for Pr.01-25 S-curve acceleration arrival time 2                                                                                                    |                                                                                                    |
| Motor gr                                                                                 | Autor ground fault<br>The ground short circuit current charges the capacitor in the main circuit the power. Check if there is ground fault on the motor cable, wiring box an internal terminals.<br>Troubleshoot the ground fault. |                                                                                                    | re is ground fault on the motor cable, wiring box and its                                                                                                    |
| Incorrect wiring of brake resistor or Check the wiring of brake resistor and brake unit. |                                                                                                    | ke resistor and brake unit.                                                                                                    |                                                                                                    |
| Malfunct                                                                                 | ion caused by interference                                                                                                    | Verify the wiring of the operation of the operation of th | control circuit and wiring/grounding of the main circuit to                                                                                                    |

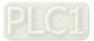

| ID                                                                                      | Display on LCD Keypad                          | Fault Name                                                                                                    | Fault Descriptions                                                                                                    |  |
|-----------------------------------------------------------------------------------------|------------------------------------------------|----------------------------------------------------------------------------------------------------|----------------------------------------------------------------------------------------------------|--|
| 8                                                                                       | Fault<br>ovd<br>Ov at decel                    | Over-voltage during<br>deceleration<br>(ovd)                                                                                                    | DC bus over-voltage during deceleration.<br>When ovd occurs, the drive closes the gate of the<br>output immediately, the motor runs freely, and the<br>display shows an ovd error. |  |
|                                                                                         |                                                | Action and                                                                                                    | d Reset                                                                                                    |  |
|                                                                                         | Action condition                               | 820 V <sub>DC</sub>                                                                                                    |                                                                                                    |  |
|                                                                                         | Action time                                    | Immediately act when D                                                                                                    | DC bus voltage is higher than the level                                                                                                    |  |
| Faul                                                                                    | t treatment parameter                          | N/A                                                                                                    |                                                                                                    |  |
|                                                                                         | Reset method                                   | Manual reset                                                                                                    |                                                                                                    |  |
|                                                                                         | Reset condition                                | Reset only when DC bu                                                                                                    | is voltage is lower than 90% of the over-voltage level                                                                                                    |  |
|                                                                                         | Record                                         | Yes                                                                                                    |                                                                                                    |  |
|                                                                                         | Cause                                          |                                                                                                    | Corrective Actions                                                                                                    |  |
| Deceleration time is too short,<br>causing too large regenerative<br>energy of the load |                                                | <ol> <li>Increase the setting value of Pr.01-13, Pr.01-15, Pr.01-17 and Pr.01-19<br/>(deceleration time)</li> <li>Connect brake resistor, brake unit or DC bus on the drive.</li> <li>Reduce the brake frequency.</li> <li>Replace the drive with a larger capacity model.</li> <li>Use S-curve acceleration/deceleration.</li> <li>Use over-voltage stall prevention (Pr.06-01).</li> <li>Use auto-acceleration and auto-deceleration (Pr.01-44).</li> <li>Adjust braking level (Pr.07-01 or the bolt position of the brake unit).</li> </ol>                                                                                                    |                                                                                                    |  |
|                                                                                         | ng for stall prevention<br>maller than no-load | <b>.</b> .                                                                                                    | vention level should be larger than no-load current                                                                                                    |  |
| Power vo                                                                                | oltage is too high                             | and check for possible                                                                                                    |                                                                                                    |  |
|                                                                                         | switch action of phase-in<br>in the same power |                                                                                                    |                                                                                                    |  |
|                                                                                         |                                                |                                                                                                    | t current charges the capacitor in the main circuit through<br>re is ground fault on the motor cable, wiring box and its<br>d fault.                                               |  |
| Incorrect wiring of brake resistor or Check the wiring brake unit                       |                                                |                                                                                                    | ke resistor or brake unit.                                                                                                    |  |
| Malfuncti                                                                               | ion caused by interference                     | Verify the wiring of the operation of the operation of th | control circuit and wiring/grounding of the main circuit to                                                                                                    |  |

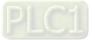

| ID                                                                                                    | Display on LCD Keypad                            | Fault Name                                                                                                    | Fault Descriptions                                                                                                    |  |
|----------------------------------------------------------------------------------------------------|--------------------------------------------------|----------------------------------------------------------------------------------------------------|----------------------------------------------------------------------------------------------------|--|
| 9                                                                                                    | аито<br>Fault<br>ovn<br>Ov at normal SPD         | Over-voltage at<br>constant speed<br>(ovn)                                                                                                    | DC bus over-voltage at constant speed.<br>When ovn occurs, the drive closes the gate of the<br>output immediately, the motor runs freely, and the<br>display shows an ovn error. |  |
|                                                                                                    |                                                  | Action and                                                                                                    | d Reset                                                                                                    |  |
|                                                                                                    | Action condition                                 | 820 V <sub>DC</sub>                                                                                                    |                                                                                                    |  |
|                                                                                                    | Action time                                      | Immediately act when D                                                                                                    | DC bus voltage is higher than the level                                                                                                    |  |
| Fau                                                                                                    | t treatment parameter                            | N/A                                                                                                    |                                                                                                    |  |
|                                                                                                    | Reset method                                     | Manual reset                                                                                                    |                                                                                                    |  |
|                                                                                                    | Reset condition                                  |                                                                                                    | is voltage is lower than 90% of over-voltage level                                                                                                    |  |
|                                                                                                    | Record                                           | Yes                                                                                                    |                                                                                                    |  |
|                                                                                                    | Cause                                            |                                                                                                    | Corrective Actions                                                                                                    |  |
| Impulsive change of the load                                                                                                    |                                                  | <ol> <li>Connect brake resistor, brake unit or DC bus to the drive.</li> <li>Reduce the load.</li> <li>Replace to drive with a larger capacity model.</li> <li>Adjust braking level (Pr.07-01 or bolt position of the brake unit).</li> </ol> |                                                                                                    |  |
| The setting for stall prevention<br>level is smaller than no-load<br>current                                                                                                    |                                                  | The setting of stall prevention level should be larger than no-load current                                                                                                    |                                                                                                    |  |
| Regener<br>inertia                                                                                                    | ative voltage of motor                           | Use over-voltage stall prevention function (Pr.06-01)<br>Use a brake unit or DC bus                                                                                                    |                                                                                                    |  |
|                                                                                                    | oltage is too high                               | Check if the input voltage is within the rated AC motor drive input voltage range, and check for possible voltage spikes.                                                                                                    |                                                                                                    |  |
|                                                                                                    | switch action of phase-in<br>r in the same power |                                                                                                    |                                                                                                    |  |
| Motor ground fault<br>The ground short-circuit current charges the capacitor in the main circuit<br>the power. Check if there is ground fault on the motor cable, wiring box a<br>internal terminals.<br>Troubleshoot the ground fault. |                                                  |                                                                                                    | re is ground fault on the motor cable, wiring box and its                                                                                                    |  |
| Incorrect wiring of brake resistor or<br>brake unit                                                                                                    |                                                  | Check the wiring of brake resistor or brake unit.                                                                                                    |                                                                                                    |  |
| Malfunct                                                                                                    | ion caused by interference                       | Verify the wiring of the control circuit and wiring/grounding of the main circuit to prevent interference.                                                                                                    |                                                                                                    |  |

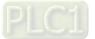

| ID                                                                                                    | Display on LCD Keypad                | Fault Name                                                                                                    | Fault Descriptions                                                                                                    |  |
|----------------------------------------------------------------------------------------------------|--------------------------------------|----------------------------------------------------------------------------------------------------|----------------------------------------------------------------------------------------------------|--|
| 10                                                                                                    | лито<br>Fault<br>ovS<br>Ov at stop   | Over-voltage at stop<br>(ovS)                                                                                             | Over-voltage at stop                                                                                                    |  |
|                                                                                                    |                                      | Action and                                                                                                    | d Reset                                                                                                    |  |
|                                                                                                    | Action condition                     | 820 Vdc                                                                                                    |                                                                                                    |  |
|                                                                                                    | Action time                          | Immediately act when D                                                                                                    | OC bus voltage is higher than the level                                                                                            |  |
| Fau                                                                                                    | It treatment parameter               | N/A                                                                                                    |                                                                                                    |  |
|                                                                                                    | Reset method                         | Manual reset                                                                                                    |                                                                                                    |  |
|                                                                                                    | Reset condition                      | Reset only when DC bu                                                                                                    | is voltage is lower than 90% of over-voltage level                                                                                 |  |
|                                                                                                    | Record                               | Yes                                                                                                    |                                                                                                    |  |
|                                                                                                    | Cause                                | Corrective Actions                                                                                                    |                                                                                                    |  |
| Power v                                                                                                    | oltage is too high                   | Check if the input voltage is within the rated AC motor drive input voltage range, and check for possible voltage spikes. |                                                                                                    |  |
|                                                                                                    | r in the same power                  |                                                                                                    | r or active power supply unit activates in the same power<br>e may surge abnormally in a short time. In this case,                 |  |
| Incorrect<br>brake ur                                                                                                    | t wiring of brake resistor or<br>hit | Check the wiring of bral                                                                                                  | ke resistor or brake unit.                                                                                                    |  |
| Malfunction caused by interference                                                                                                    |                                      | Verify the wiring of the control circuit and wiring/grounding of the main circuit to prevent interference.                |                                                                                                    |  |
| Hardware failure in voltage Check if other error code such as cd1–cd3 occur after cycling the power. return to the factory for repair. |                                      |                                                                                                    | repair.                                                                                                    |  |
| Motor gr                                                                                                    | ound fault                           |                                                                                                    | current charges the capacitor in the main circuit through<br>re is ground fault on the motor cable, wiring box and its<br>d fault. |  |

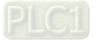

| ID                    | Display on LCD Keypad               | Fault Name                                                                                     | Fault Descriptions                                                                |  |
|-----------------------|-------------------------------------|------------------------------------------------------------------------------------------------|-----------------------------------------------------------------------------------|--|
| 11                    | Ашто<br>Fault<br>LvA<br>Lv at accel | Low-voltage during<br>acceleration<br>(LvA)                                                    | DC bus voltage is lower than Pr.06-00 setting value during acceleration           |  |
|                       |                                     | Action and                                                                                     |                                                                                   |  |
|                       | Action condition                    | Pr.06-00 (Default = dep                                                                        |                                                                                   |  |
|                       | Action time                         | Immediately act when D                                                                         | DC bus voltage is lower than Pr.06-00                                             |  |
| Fau                   | It treatment parameter              | N/A                                                                                            |                                                                                   |  |
|                       | Reset method                        | Manual reset                                                                                   |                                                                                   |  |
|                       | Reset condition                     | Reset when DC bus voltage is higher than Pr.06-00 + 30V (Frame D0–D) / 40V (Frame E and above) |                                                                                   |  |
| Record                |                                     | Yes                                                                                            |                                                                                   |  |
| Cause                 |                                     |                                                                                                | Corrective Actions                                                                |  |
| Power-off             |                                     | Improve power supply condition.                                                                |                                                                                   |  |
| Power vo              | oltage changes                      | Adjust voltage to the power range of the drive                                                 |                                                                                   |  |
| Start up              | the motor with large                | Check the power system.                                                                        |                                                                                   |  |
| capacity              |                                     | Increase the capacity of power equipment.                                                      |                                                                                   |  |
|                       |                                     | Reduce the load.                                                                               |                                                                                   |  |
| The load is too large |                                     | Increase the drive capacity.                                                                   |                                                                                   |  |
|                       |                                     | Increase the acceleration time.                                                                |                                                                                   |  |
| DC bus                |                                     | Install DC reactor(s).                                                                         |                                                                                   |  |
|                       |                                     |                                                                                                | ate or DC reactor between terminal +1 and +2.<br>eturn to the factory for repair. |  |

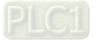

| ID                            | Display on LCD Keypad               | Fault Name                                                                                     | Fault Descriptions                                                      |  |  |
|-------------------------------|-------------------------------------|------------------------------------------------------------------------------------------------|-------------------------------------------------------------------------|--|--|
| 12                            | Алто<br>Fault<br>Lvd<br>Lv at decel | Low-voltage during<br>deceleration<br>(Lvd)                                                    | DC bus voltage is lower than Pr.06-00 setting value during deceleration |  |  |
|                               |                                     | Action and                                                                                     | d Reset                                                                 |  |  |
|                               | Action condition                    | Pr.06-00 (Default = dep                                                                        | ending on the model)                                                    |  |  |
|                               | Action time                         | Immediately act when D                                                                         | DC bus voltage is lower than Pr.06-00                                   |  |  |
| Fau                           | It treatment parameter              | NA                                                                                             |                                                                         |  |  |
|                               | Reset method                        | Manual reset                                                                                   |                                                                         |  |  |
|                               | Reset condition                     | Reset when DC bus voltage is higher than Pr.06-00 + 30V (Frame D0–D) / 40V (Frame E and above) |                                                                         |  |  |
|                               | Record                              | Yes                                                                                            |                                                                         |  |  |
|                               | Cause                               | Corrective Actions                                                                             |                                                                         |  |  |
| Power-c                       | off                                 | Improve power supply condition.                                                                |                                                                         |  |  |
| Power v                       | oltage changes                      | Adjust voltage to the power range of the drive.                                                |                                                                         |  |  |
| Start up the motor with large |                                     | Check the power system.                                                                        |                                                                         |  |  |
| capacity                      |                                     | Increase the capacity of power equipment.                                                      |                                                                         |  |  |
| Sudden                        | load                                | Reduce the load.                                                                               |                                                                         |  |  |
| Sudden                        |                                     | Increase the drive capacity.                                                                   |                                                                         |  |  |
| DC bus                        |                                     | Install DC reactor(s).                                                                         |                                                                         |  |  |

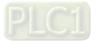

| ID                            | Display on LCD Keypad                    | Fault Name                                                                                       | Fault Descriptions                                                    |  |
|-------------------------------|------------------------------------------|--------------------------------------------------------------------------------------------------|-----------------------------------------------------------------------|--|
|                               | Display of LCD Reypau                    | Fault Name                                                                                       |                                                                       |  |
| 13                            | алто<br>Fault<br>Lvn<br>Lv at normal SPD | Low-voltage at<br>constant speed<br>(Lvn)                                                        | DC bus voltage is lower than Pr.06-00 setting value at constant speed |  |
|                               |                                          | Action and                                                                                       | d Reset                                                               |  |
|                               | Action condition                         | Pr.06-00 (Default = dep                                                                          | ending on the model)                                                  |  |
|                               | Action time                              | Immediately act when D                                                                           | DC bus voltage is lower than Pr.06-00                                 |  |
| Fau                           | Ilt treatment parameter                  | NA                                                                                               |                                                                       |  |
|                               | Reset method                             | Manual reset                                                                                     |                                                                       |  |
|                               | Reset condition                          | Reset when DC bus voltage is higher than Pr.06-00 + 30 V (Frame D0–D) / 40 V (Frame E and above) |                                                                       |  |
| Record                        |                                          | Yes                                                                                              |                                                                       |  |
|                               | Cause                                    | Corrective Actions                                                                               |                                                                       |  |
| Power-c                       | off                                      | Improve power supply condition.                                                                  |                                                                       |  |
| Power voltage changes         |                                          | Adjust voltage to the power range of the drive                                                   |                                                                       |  |
| Start up the motor with large |                                          | Check the power system.                                                                          |                                                                       |  |
| capacity                      |                                          | Increase the capacity of power equipment.                                                        |                                                                       |  |
| Sudden load                   |                                          | Reduce the load.<br>Increase the drive capacity.                                                 |                                                                       |  |
| DC bus Install DC reactor(s). |                                          |                                                                                                  |                                                                       |  |

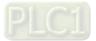

| ID                    | Display on LCD Keypad              | Fault Name                                                                                                    | Fault Descriptions                                                                                                    |  |
|-----------------------|------------------------------------|----------------------------------------------------------------------------------------------------|----------------------------------------------------------------------------------------------------|--|
| 14                    | Аυто<br>Fault<br>LvS<br>Lv at stop | Low-voltage at stop<br>(LvS)                                                                                                    | <ol> <li>DC bus voltage is lower than Pr.06-00 setting value<br/>at stop</li> <li>Hardware failure in voltage detection</li> </ol> |  |
|                       |                                    | Action and                                                                                                    | d Reset                                                                                                    |  |
|                       | Action condition                   | Pr.06-00 (Default = dep                                                                                                    | ending on the model)                                                                                                    |  |
|                       | Action time                        | Immediately act when D                                                                                                    | DC bus voltage is lower than Pr.06-00                                                                                              |  |
| Fau                   | It treatment parameter             | N/A                                                                                                    |                                                                                                    |  |
|                       | Reset method                       | Manual / auto:<br>Frame D0–D = Lv level + 60 $V_{DC}$ + 500 ms<br>Frame E and above = Lv level + 80 $V_{DC}$ + 500 ms                                     |                                                                                                    |  |
| Reset condition       |                                    | 500 ms                                                                                                    |                                                                                                    |  |
|                       | Record                             | Yes                                                                                                    |                                                                                                    |  |
|                       | Cause                              | Corrective Actions                                                                                                    |                                                                                                    |  |
| Power-o               | off                                | Improve power supply condition.                                                                                                    |                                                                                                    |  |
| Incorrec              | t drive models                     | Check if the power specification matches the drive.                                                                                                    |                                                                                                    |  |
| Power voltage changes |                                    | Adjust voltage to the power range of the drive.<br>Cycle the power after checking the power. If LvS error still exists, return to the factory for repair. |                                                                                                    |  |
| Start up<br>capacity  | the motor with large               | Check the power system.<br>Increase the capacity of power equipment.                                                                                      |                                                                                                    |  |
| DC bus                |                                    | Install DC reactor(s).                                                                                                    |                                                                                                    |  |

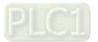

| ID                                            | Display on LCD Kaynad                | Fault Name                                                                        | Foult Descriptions                                                                                        |  |
|-----------------------------------------------|--------------------------------------|-----------------------------------------------------------------------------------|----------------------------------------------------------------------------------------------------|--|
| ID                                            | Display on LCD Keypad                | Fault Name                                                                        | Fault Descriptions                                                                                        |  |
| 15                                            | Ашто<br>Fault<br>OrP<br>Phase lacked | Phase loss protection<br>(OrP)                                                    | Phase loss of power input                                                                                 |  |
|                                               |                                      | Action and                                                                        | d Reset                                                                                                   |  |
|                                               | Action condition                     | DC bus is lower than Pr                                                           | r.07-00, and DC bus ripple is higher than Pr.06-52                                                        |  |
|                                               | Action time                          | N/A                                                                               |                                                                                                    |  |
| Fau                                           | It treatment parameter               | Pr.06-53                                                                          |                                                                                                    |  |
|                                               | Reset method                         | Manual reset                                                                      |                                                                                                    |  |
|                                               | Reset condition                      | Immediately reset when                                                            | n DC bus is higher than Pr.07-00                                                                          |  |
|                                               | Record                               | Yes                                                                               |                                                                                                    |  |
|                                               | Cause                                | Corrective Actions                                                                |                                                                                                    |  |
| Phase loss of input power                     |                                      | Correctly install the wiri                                                        | ng of the main circuit power.                                                                             |  |
| Single phase power input to three-phase model |                                      | Choose the model who                                                              | se power matches the voltage.                                                                             |  |
| Power voltage changes                         |                                      |                                                                                   | r works normally, verify the main circuit.<br>hecking the power, if OrP error still exists, return to the |  |
| Loose wiring terminal of input<br>power       |                                      | Tighten the terminal screws according to the torque described in the user manual. |                                                                                                    |  |
| The input cable of three-phase                |                                      | Wire correctly.                                                                   |                                                                                                    |  |
| power is cut off                              |                                      | Replace the cut off cable.                                                        |                                                                                                    |  |
| Input power voltage changes too               |                                      | Verify the setting value for Pr.06-50 Time for Input Phase Loss Detection and     |                                                                                                    |  |
| much                                          |                                      | Pr.06-52 Ripple of Input Phase Loss                                               |                                                                                                    |  |
| Unbalanced three-phase of input<br>power      |                                      | Check the power three-phase status.                                               |                                                                                                    |  |

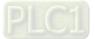

| ID                                                                                                    | Display on LCD Keypad                                                                                                    | Fault Name                                                                                                    | Fault Descriptions                                                                                                 |  |
|----------------------------------------------------------------------------------------------------|----------------------------------------------------------------------------------------------------|----------------------------------------------------------------------------------------------------|----------------------------------------------------------------------------------------------------|--|
| 16                                                                                                    | аито<br>Fault<br>oH1<br>IGBT over heat                                                                                             | IGBT overheating<br>(oH1)                                                                                                | IGBT temperature exceeds the protection level                                                                      |  |
|                                                                                                    |                                                                                                    | Action and                                                                                                    | l Reset                                                                                                    |  |
|                                                                                                    | Action condition                                                                                                    | When Pr.06-15 is highe<br>occurs instead of oH1 w                                                                        | r than the IGBT overheating protection level, oH1 error varning.                                                   |  |
|                                                                                                    | Action time                                                                                                    | IGBT temperature exce<br>occurs.                                                                                         | eds the protection level for more than 100 ms, oH1 error                                                           |  |
| Fau                                                                                                    | Ilt treatment parameter                                                                                                    | N/A                                                                                                    |                                                                                                    |  |
|                                                                                                    | Reset method                                                                                                    | Manual reset                                                                                                    |                                                                                                    |  |
|                                                                                                    | Reset condition                                                                                                    | Reset only when IGBT temperature is lower than oH1 error level minus (-) 10°C                                            |                                                                                                    |  |
|                                                                                                    | Record                                                                                                    | Yes                                                                                                    |                                                                                                    |  |
|                                                                                                    | Cause                                                                                                    | Corrective Actions                                                                                                    |                                                                                                    |  |
| <ol> <li>Check if the ambient temperature or temperature inside the control cabinet is too high, or if there is obstruction in the ventilation hole of the control cabinet.</li> <li>Check ambient temperature.</li> <li>Regularly inspect the ventilation hole of the control cabinet.</li> <li>Change the installed place if there are heating objects, such as resistors, in the surroundings.</li> <li>Install/ add cooling fan or air conditioner to lower the temperature cabinet.</li> </ol> |                                                                                                    |                                                                                                    | he ventilation hole of the control cabinet.<br>d place if there are heating objects, such as braking<br>roundings. |  |
| the heat running.                                                                                                    |                                                                                                    | Remove the obstruction or replace the cooling fan.                                                                       |                                                                                                    |  |
| Insufficient ventilation space Increase ventilation space of the drive.                                                                                                    |                                                                                                    |                                                                                                    | ce of the drive.                                                                                                   |  |
| Check if the drive matches the                                                                                                    |                                                                                                    | <ol> <li>Reduce the load</li> <li>Reduce the carrier</li> <li>Replace the drive with a larger capacity model.</li> </ol> |                                                                                                    |  |
| than 100                                                                                                    | The drive has run 100% or more<br>than 100% of the rated output for a Replace the drive with a larger capacity model.<br>long time |                                                                                                    |                                                                                                    |  |

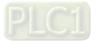

| ID Display on LCD Keypad                                                                                                    | Fault Name                                                                                                    | Fault Descriptions                                                                           |  |  |
|----------------------------------------------------------------------------------------------------|----------------------------------------------------------------------------------------------------|----------------------------------------------------------------------------------------------|--|--|
| 17 Fault<br>0H2<br>Heat Sink oH                                                                                                    | Overheat key<br>components (oH2)                                                                                                | The drive has detected the key components are overheat                                       |  |  |
|                                                                                                    | Action and                                                                                                    | d Reset                                                                                      |  |  |
| Action condition                                                                                                    | Refer to the table below                                                                                                    | v for oH2 level of each models                                                               |  |  |
| Action time                                                                                                    |                                                                                                    | hen the temperature sensor of key components detects er than the protectin level for 100 ms. |  |  |
| Fault treatment parameter                                                                                                    | N/A                                                                                                    |                                                                                              |  |  |
| Reset method                                                                                                    | Manual reset                                                                                                    |                                                                                              |  |  |
|                                                                                                    | The drive auto-detects w                                                                                                    | hen the temperature sensor of key components detects the                                     |  |  |
| Reset condition                                                                                                    | temperature is lower that                                                                                                    | temperature is lower than oH2 error level minus (-) 10°C                                     |  |  |
| Record                                                                                                    | Yes                                                                                                    |                                                                                              |  |  |
| Cause                                                                                                    | Corrective Actions                                                                                                    |                                                                                              |  |  |
| Check if the ambient temperature<br>or temperature inside the control<br>cabinet is too high, or if there is<br>obstruction in the ventilation hole<br>of the control cabinet. | <ul> <li>a. Change the installed place if there are heating objects, such as braking resistors, in the surroundings.</li> </ul> |                                                                                              |  |  |
| Check if there is any obstruction on<br>the heat sink or if the fan is<br>running.                                                                                             |                                                                                                    |                                                                                              |  |  |
| Insufficient ventilation space                                                                                                    | Increase ventilation space of the drive.                                                                                        |                                                                                              |  |  |
| Check if the drive matches the<br>corresponding load                                                                                                    | <ol> <li>Reduce the load</li> <li>Reduce the carrier</li> <li>Replace the drive with a larger capacity model.</li> </ol>        |                                                                                              |  |  |
| The drive has run 100% or more than 100% of the rated output for a long time                                                                                                   | a Replace the drive with a                                                                                                    | a larger capacity model.                                                                     |  |  |
| Unstable power                                                                                                    |                                                                                                    |                                                                                              |  |  |
| Load changes frequently                                                                                                    | Reduce load changes                                                                                                    |                                                                                              |  |  |

# oH1 / oH2 warning level

| 0              |     |     |                                        |                                              |
|----------------|-----|-----|----------------------------------------|----------------------------------------------|
| Model          | oH1 | oH2 | oH warning<br>oH1 warning = (Pr.06-15) |                                              |
| VFD300C43S-HS  | 110 |     |                                        |                                              |
| VFD370C43S-HS  | 110 |     |                                        |                                              |
| VFD450C43A-HS  | 100 |     |                                        |                                              |
| VFD550C43A-HS  |     |     | a = 14 Marring $-$ Dr 06 45            |                                              |
| VFD750C43A-HS  |     | 70  | oH1 Warning = $Pr.06-15$               |                                              |
| VFD900C43A-HS  |     |     |                                        | (Default = oH – 10)<br>oH2 Warning = oH2 – 5 |
| VFD1100C43A-HS |     |     | 0112 Walthing = $0112 = 3$             |                                              |
| VFD1600C43A-HS |     |     |                                        |                                              |
| VFD2200C43A-HS |     | 75  |                                        |                                              |
| VFD3550C43A-HS |     | 75  |                                        |                                              |

| ID     | Display on LCD Keypad  | Fault Name                                                                                                    | Fault Descriptions                                                            |  |
|--------|------------------------|----------------------------------------------------------------------------------------------------|-------------------------------------------------------------------------------|--|
| 18     | Fault IGBT temperature |                                                                                                    | IGBT hardware failure in temperature detection                                |  |
|        |                        | Action and                                                                                                    | d Reset                                                                       |  |
|        | Action condition       | NTC broken or wiring failure                                                                                                    |                                                                               |  |
|        | Action time            | When the IGBT temperature is higher than the protection level, and detection time exceeds 100 ms, the tH1o protection activates. |                                                                               |  |
| Fau    | It treatment parameter | N/A                                                                                                    |                                                                               |  |
|        | Reset method           | Manual reset                                                                                                    |                                                                               |  |
|        | Reset condition        | Immediately reset                                                                                                    |                                                                               |  |
| Record |                        | Yes                                                                                                    |                                                                               |  |
|        | Cause                  |                                                                                                    | Corrective Actions                                                            |  |
|        |                        | Wait for 10 minutes, and exists. If yes, return to t                                                                             | d then cycle the power. Check if tH1o protection still he factory for repair. |  |

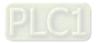

| ID                        | Display on LCD Keypad                  | Fault Name                                                                                                    | Fault Descriptions                                                            |
|---------------------------|----------------------------------------|----------------------------------------------------------------------------------------------------|-------------------------------------------------------------------------------|
| 19                        | алто<br>Fault<br>tH2o<br>Thermo 2 open | Capacitor hardware<br>error<br>(tH2o)                                                                                            | Hardware failure in capacitor temperature detection                           |
|                           |                                        | Action and                                                                                                    | d Reset                                                                       |
|                           | Action condition                       | NTC broken or wiring failure                                                                                                    |                                                                               |
|                           | Action time                            | When the IGBT temperature is higher than the protection level, and detection time exceeds 100 ms, the tH2o protection activates. |                                                                               |
| Fault treatment parameter |                                        | N/A                                                                                                    |                                                                               |
|                           | Reset method                           | Manual reset                                                                                                    |                                                                               |
|                           | Reset condition                        | Immediately reset                                                                                                    |                                                                               |
| Record                    |                                        | Yes                                                                                                    |                                                                               |
| Cause                     |                                        |                                                                                                    | Corrective Actions                                                            |
| Hardwar                   | re failure                             | Wait for 10 minutes, and exists. If yes, return to t                                                                             | d then cycle the power. Check if tH2o protection still he factory for repair. |

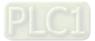

| ID                                    | Display on LCD Keypad                                                                                                    | Fault Name                                                                                                 | Fault Descriptions                                                                                                    |  |
|---------------------------------------|----------------------------------------------------------------------------------------------------|----------------------------------------------------------------------------------------------------|----------------------------------------------------------------------------------------------------|--|
| 21                                    | Fault<br>Over load                                                                                                    | Over load (oL)                                                                                             | The AC motor drive detects excessive drive output current. The overload capacity sustains for 1 minute when the drive outputs 120% of the drive's rated output current. |  |
|                                       |                                                                                                    | Action and                                                                                                 | d Reset                                                                                                    |  |
|                                       | Action condition                                                                                                    | Based on over load cur                                                                                     | ve and derating curve.                                                                                                    |  |
|                                       | Action time                                                                                                    | When the load is higher than the protection level and exceeds allowable time, the oL protection activates. |                                                                                                    |  |
| Fau                                   | It treatment parameter                                                                                                    | N/A                                                                                                    |                                                                                                    |  |
|                                       | Reset method                                                                                                    | Manual reset                                                                                               |                                                                                                    |  |
|                                       | Reset condition                                                                                                    | Reset in 5 sec. after the                                                                                  | e fault is cleared                                                                                                    |  |
|                                       | Record                                                                                                    | Yes                                                                                                    |                                                                                                    |  |
|                                       | Cause                                                                                                    |                                                                                                    | Corrective Actions                                                                                                    |  |
|                                       | d is too large                                                                                                    | Reduce the load                                                                                            |                                                                                                    |  |
|                                       | ecel. time or the working<br>e too short                                                                                                    | Increase the setting value for Pr.01-12–01-19 (accel./decel time)                                          |                                                                                                    |  |
| V/F voltage is too high Adjust decrea |                                                                                                    |                                                                                                    |                                                                                                    |  |
| The cap<br>small                      | acity of the drive is too                                                                                                    |                                                                                                    |                                                                                                    |  |
| Overload<br>operatio                  | d during low-speed<br>n                                                                                                    | Reduce the load during<br>Increase the drive capa<br>Decrease the carrier fre                              | city.<br>equency of Pr.00-17.                                                                                                    |  |
| Torque o                              | compensation is too large                                                                                                    | Adjust the torque compensation (refer to $Pr 07_26$ Torque Compensation Gain)                              |                                                                                                    |  |
|                                       | <sup>t</sup> the setting for stall on is correct.                                                                                                    | Set the stall prevention to the proper value.                                                              |                                                                                                    |  |
| Output p                              | utput phase loss Check the status of three-phase motor.<br>Check if the cable is broken or the screws are loose.                                                                                                    |                                                                                                    |                                                                                                    |  |
| the spee<br>(includin                 | Including restart after momentary<br>power loss and restart after fault)Correct the parameter settings for speed tracking function.1.Start the speed tracking function.2.Adjust the maximum current for Pr.07-09 speed tracking. |                                                                                                    | cking function.                                                                                                    |  |

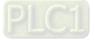

| ID Display on LCD Keypad                                                                                                    | Fault Name                                                                                                    | Fault Descriptions                                                                   |
|----------------------------------------------------------------------------------------------------|----------------------------------------------------------------------------------------------------|--------------------------------------------------------------------------------------|
| 22 Fault<br>EoL1<br>Thermal relay 1                                                                                                    | Electronic thermal<br>relay 1 protection<br>(EoL1)                                                                                                    | Electronic thermal relay 1 protection. The drive coasts to stop once it activates.   |
|                                                                                                    | Action and                                                                                                    | d Reset                                                                              |
| Action condition                                                                                                    | Start counting when out                                                                                                    | put current > 105% of motor 1 rated current                                          |
| Action time                                                                                                    | Pr.06-14 (if the output current is larger than 105% of motor 1 rated current again within 60 sec., the counting time reduces and is less than Pr.06-14)                                                                                          |                                                                                      |
| Fault treatment parameter                                                                                                    | N/A                                                                                                    |                                                                                      |
| Reset method                                                                                                    | Manual reset                                                                                                    |                                                                                      |
| Reset condition                                                                                                    | Reset in 5 sec. after the                                                                                                    | e fault is cleared                                                                   |
| Record                                                                                                    | Yes                                                                                                    |                                                                                      |
| Cause                                                                                                    |                                                                                                    | Corrective Actions                                                                   |
| The load is too large                                                                                                    | Reduce the load.                                                                                                    |                                                                                      |
| Accel./Decel. time or the working cycle is too short                                                                                                    | -                                                                                                    | ues for Pr.01-12–01-19 (Accel./Decel time)                                           |
| V/F voltage is too high                                                                                                    | Adjust the settings for Pr.01-01-01-08 (V/F curve), especially the setting value for the mid-point voltage (if the mid-point voltage is set too low, the load capacity decreases at low speed).<br>Refer to the V/F curve selection of Pr.01-43. |                                                                                      |
| Overload during low-speed<br>operation.<br>When using a general motor, even<br>it operates below rated current, an<br>overload may still occur during<br>low-speed operation. |                                                                                                    | a dedicated to VFD model.                                                            |
| When using VFD dedicated<br>motors, Pr.06-13=0 (electronic<br>thermal relay selection motor 1 =<br>inverter motor)                                                            | Pr.06-13 = 1 electronic<br>with fan on the shaft).                                                                                                    | thermal relay selection motor 1 = standard motor (motor                              |
| Incorrect value of electronic thermal relay                                                                                                    | Reset to the correct motor rated current.                                                                                                    |                                                                                      |
| The maximum motor frequency is set too low                                                                                                    | Reset to the correct motor rated frequency.                                                                                                    |                                                                                      |
| One drive to multiple motors                                                                                                    | Set Pr.06-13 = 2 electronic thermal relay selection motor 1= disable, and install thermal relay on each motor.                                                                                                    |                                                                                      |
| Check if the setting for stall<br>prevention is correct.                                                                                                    | Set the stall prevention                                                                                                    | to the proper value.                                                                 |
| Torque compensation is too large                                                                                                    | until the current reduce                                                                                                    | ensation (refer to Pr.07-26 torque compensation gain) s and the motor does no stall. |
| Motor fan error                                                                                                    | Check the status of the                                                                                                    | fan, or replace the fan.                                                             |
| Unbalanced three-phase<br>impedance of the motor                                                                                                    | Replace the motor.                                                                                                    |                                                                                      |

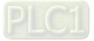

| ID                                                                                                    | Display on LCD Keypad                    | Fault Name                                                                                                    | Fault Descriptions                                                                                     |
|----------------------------------------------------------------------------------------------------|------------------------------------------|----------------------------------------------------------------------------------------------------|----------------------------------------------------------------------------------------------------|
| U                                                                                                    |                                          | Fault Name                                                                                                    |                                                                                                    |
| 23                                                                                                    | Fault<br>EoL2<br>Thermal relay 2         | Electronic thermal<br>relay 2 protection<br>(EoL2)                                                                                                    | Electronic thermal relay 2 protection. The drive coasts to stop once it activates.                     |
|                                                                                                    |                                          | Action and                                                                                                    | Reset                                                                                                  |
|                                                                                                    | Action condition                         | Start counting when out                                                                                                    | put current > 105% of motor 2 rated current                                                            |
|                                                                                                    | Action time                              | within 60 sec., the coun                                                                                                    | urrent is larger than 105% of motor 2 rated current again ting time reduces and is less than Pr.06-28) |
| Fau                                                                                                    | It treatment parameter                   | N/A                                                                                                    |                                                                                                    |
|                                                                                                    | Reset method                             | Manual reset                                                                                                    |                                                                                                    |
|                                                                                                    | Reset condition                          | Reset in 5 sec. after the                                                                                                    | fault is cleared                                                                                       |
|                                                                                                    | Record                                   | Yes                                                                                                    |                                                                                                    |
|                                                                                                    | Cause                                    |                                                                                                    | Corrective Actions                                                                                     |
|                                                                                                    | l is too large                           | Reduce the load                                                                                                    |                                                                                                    |
|                                                                                                    | ecel. time or the working<br>e too short | •                                                                                                    | ues for Pr.01-12–01-19 (accel./decel. time)                                                            |
| V/F volta                                                                                                    | ige is too high                          | Adjust the settings for Pr.01-01-01-08 (V/F curve), especially the setting value for the mid-point voltage (if the mid-point voltage is set too low, the load capacity decreases at low speed).<br>Refer to the V/F curve selection setting of Pr.01-43. |                                                                                                    |
| Overload during low-speed<br>operation.<br>When using general motor, even it<br>operates below rated current, an<br>overload may still occur during<br>low-speed operation. |                                          | Decrease low-speed op<br>Replace the drive with a<br>Increase the motor capa                                                                                                    | a dedicated to VFD model.                                                                              |
| motors,<br>thermal<br>inverter                                                                                                    |                                          |                                                                                                    | thermal relay selection motor 2 = standard motor (motor                                                |
| Incorrect thermal                                                                                                    | t value of electronic<br>relay           | Reset to the correct motor rated current.                                                                                                    |                                                                                                    |
| The max<br>set too lo                                                                                                    | timum motor frequency is                 | Reset to the correct motor rated frequency.                                                                                                    |                                                                                                    |
| One drive to multiple motors                                                                                                    |                                          | Set Pr.06-27 = 2 Electronic thermal relay selection motor 2 = disable, and install thermal relay on each motor.                                                                                                    |                                                                                                    |
| Check if the setting for stall                                                                                                    |                                          | Set the stall prevention                                                                                                    |                                                                                                    |
|                                                                                                    |                                          |                                                                                                    | ensation (refer to Pr.07-26 torque compensation gain) s and the motor does no stall.                   |
| Motor fa                                                                                                    | n error                                  | Check the status of the fan, or replace the fan.                                                                                                    |                                                                                                    |
| Unbalanced three-phase<br>impedance of the motor                                                                                                    |                                          | Replace the motor.                                                                                                    |                                                                                                    |

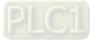

| ID [                                                                                                    | Display on LCD Keypad                            | Fault Name                                                                                                    | Fault Descriptions                                                                                                    |
|----------------------------------------------------------------------------------------------------|--------------------------------------------------|----------------------------------------------------------------------------------------------------|----------------------------------------------------------------------------------------------------|
|                                                                                                    |                                                  |                                                                                                    |                                                                                                    |
| 24_1                                                                                                    | аито<br>Fault<br>oH3<br>Motor over heat          | Motor overheating<br>(oH3) PTC                                                                                                    | Motor overheating (PTC) (Pr.03-00–Pr.03-02 = 6 PTC),<br>when PTC input > Pr.06-30, the fault treatment acts<br>according to Pr.06-29. |
| Action and Reset                                                                                                   |                                                  | d Reset                                                                                                    |                                                                                                    |
| ŀ                                                                                                    | Action condition                                 | PTC input value > Pr.06                                                                                                    | 6-30 setting (Default = 50%)                                                                                                    |
|                                                                                                    | Action time                                      | Immediately act                                                                                                    |                                                                                                    |
| Fault                                                                                                    | treatment parameter                              | Pr.06-29<br>0: Warn and keep opera<br>1: Fault and ramp to sto<br>2: Fault and coast to sto<br>3: No warning                                                                                | op                                                                                                    |
|                                                                                                    | Reset method                                     |                                                                                                    | 3 is a "Warning". The "Warning" is automatically cleared.<br>2, oH3 is a "Fault". You must reset manually.                            |
| F                                                                                                    | Reset condition                                  | Immediately reset                                                                                                    |                                                                                                    |
|                                                                                                    | Record                                           | When Pr.06-29 = 1 or 2                                                                                                    | e, oH3 is a "Fault", and the fault is recorded.                                                                                       |
|                                                                                                    | Cause                                            |                                                                                                    | Corrective Actions                                                                                                    |
| Motor sha                                                                                                    | ft lock                                          | Remove the shaft lock.                                                                                                    |                                                                                                    |
| The load is                                                                                                    | s too large                                      | Reduce the load.<br>Increase the motor cap                                                                                                    | acity.                                                                                                    |
| Ambient te                                                                                                    | emperature is too high                           |                                                                                                    | ace if there are heating devices in the surroundings.<br>or air conditioner to lower the ambient temperature.                         |
| Motor coo                                                                                                    | ling system error                                | Check the cooling syste                                                                                                    | em to make it work normally.                                                                                                    |
| Motor fan                                                                                                    | error                                            | Replace the fan.                                                                                                    |                                                                                                    |
| Operate a                                                                                                    | t low-speed too long.                            | Decrease low-speed op<br>Replace the motor with<br>Increase the motor cap                                                                                                    | a dedicated to VFD model.                                                                                                    |
| Accel./Dec<br>cycle are t                                                                                          | cel. time and working<br>oo short                | Increase the setting val                                                                                                    | ues for Pr.01-12–01-19 (accel./decel. time)                                                                                           |
| •                                                                                                    | e is too high                                    | Adjust settings for Pr.01-01-01-08 (V/F curve), especially the setting value for the mid-point voltage (if the mid-point voltage is set too low, the load capacity decreases at low speed). |                                                                                                    |
| -                                                                                                    | ne motor rated current<br>hat on the motor<br>e. |                                                                                                    |                                                                                                    |
| Check if the PTC is properly set<br>and wired. Check the connection between PTC thermistor and the heat protection |                                                  | between PTC thermistor and the heat protection.                                                                                                    |                                                                                                    |
| Check if the setting for stall prevention is correct.                                                              |                                                  | Set the stall prevention                                                                                                    | to the proper value.                                                                                                    |
|                                                                                                    | ed three-phase<br>e of the motor                 | Replace the motor.                                                                                                    |                                                                                                    |
| Harmonics                                                                                                    | s are too high.                                  | Use remedies to reduce harmonics.                                                                                                    |                                                                                                    |

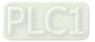

| ID Display on LCD Keyp                                                                                                    | ad Fault Name                                                                                                | Fault Descriptions                                                                                                    |  |  |
|----------------------------------------------------------------------------------------------------|----------------------------------------------------------------------------------------------------|----------------------------------------------------------------------------------------------------|--|--|
| 24_2 Fault<br>Motor over heat                                                                                                    |                                                                                                    | Motor overheating (PT100) (Pr.03-00–Pr.03-02 = 11<br>PT100). When PT100 input > Pr.06-57 (default = 7 V),<br>the fault treatment acts according to Pr.06-29.  |  |  |
|                                                                                                    | Action and                                                                                                   | d Reset                                                                                                    |  |  |
| Action condition                                                                                                    | PT100 input value > Pr.                                                                                      | 06-57 setting (default = 7 V)                                                                                                    |  |  |
| Action time                                                                                                    | Immediately act                                                                                              |                                                                                                    |  |  |
| Fault treatment parameter                                                                                                    | Pr.06-29<br>0: Warn and keep opera<br>1: Fault and ramp to sto<br>2: Fault and coast to sto<br>3: No warning | p                                                                                                    |  |  |
| Reset method                                                                                                    | When Pr.06-29 = 0 and cleared.                                                                               | the temperature < Pr.06-56, oH3 is automatically<br>, oH3 is a "Fault". You must reset manually.                                                              |  |  |
| Reset condition                                                                                                    | Immediately reset                                                                                            |                                                                                                    |  |  |
| Record                                                                                                    | When Pr.06-29 = 1 or 2                                                                                       | , oH3 is a "Fault", and the fault is recorded.                                                                                                    |  |  |
| Cause                                                                                                    |                                                                                                    | Corrective Actions                                                                                                    |  |  |
| Motor shaft lock                                                                                                    | Remove the shaft lock.                                                                                       |                                                                                                    |  |  |
| The load is too large                                                                                                    | Reduce the load.<br>Increase the motor cap                                                                   | acity.                                                                                                    |  |  |
| Ambient temperature is too hig                                                                                                    | h Change the installed pla                                                                                   | Change the installed place If there are heating devices in the surroundings.<br>Install/ add cooling fan or air conditioner to lower the ambient temperature. |  |  |
| Motor cooling system error                                                                                                    | Check the cooling syste                                                                                      | em to make it work normally.                                                                                                    |  |  |
| Motor fan error                                                                                                    | Replace the fan.                                                                                             |                                                                                                    |  |  |
| Operate at low-speed too long                                                                                                    | Decrease low-speed op<br>Replace the motor with<br>Increase the motor cap                                    | a dedicated to VFD model.                                                                                                    |  |  |
| Accel./Decel. time and working<br>cycle are too short                                                                                                    | Increase the setting val                                                                                     | ues for Pr.01-12–Pr.01-19 (accel./decel. time)                                                                                                    |  |  |
| V/F voltage is too high       Adjust settings for Pr.01-01-08 (V/F curve), especially the setting value of the mid-point voltage (if the mid-point voltage is set too low, the load can decreases at low speed). |                                                                                                    | the mid-point voltage is set too low, the load capacity                                                                                                    |  |  |
| Check if the motor rated currer<br>matches that on the motor<br>nameplate.                                                                                                    | k if the motor rated current<br>hes that on the motor Reset to the correct motor rated current.              |                                                                                                    |  |  |
| Check if the PT100 is properly set and wired.                                                                                                    |                                                                                                    | Γ100 thermistor.                                                                                                    |  |  |
| Check if the setting for stall<br>prevention is correct.                                                                                                    | Set the stall prevention                                                                                     | to the proper value.                                                                                                    |  |  |
| Unbalanced three-phase impedance of the motor                                                                                                    | Replace the motor.                                                                                           |                                                                                                    |  |  |
| Harmonics are too high                                                                                                    | Use remedies to reduce                                                                                       | e harmonics.                                                                                                    |  |  |

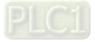

| ID                        | Display on LCD Keypad                                                                                   | Fault Name                                                                                                    | Fault Descriptions                                                                                                    |  |
|---------------------------|----------------------------------------------------------------------------------------------------|----------------------------------------------------------------------------------------------------|----------------------------------------------------------------------------------------------------|--|
|                           |                                                                                                    |                                                                                                    |                                                                                                    |  |
| 26                        | Fault<br>ot1<br>Over torque 1                                                                           | Over torque 1<br>(ot1)                                                                                                    | When output current exceeds the over-torque detection<br>level (Pr.06-07) and exceeds over-torque detection time<br>(Pr.06-08), and when Pr.06-06 or Pr.06-09 is set to 2 or<br>4, the ot1 error displays. |  |
|                           | Action and Reset                                                                                        |                                                                                                    |                                                                                                    |  |
|                           | Action condition                                                                                        | Pr.06-07                                                                                                    |                                                                                                    |  |
|                           | Action time                                                                                             | Pr.06-08                                                                                                    |                                                                                                    |  |
| Fault treatment parameter |                                                                                                    | operation<br>2: Stop after Over-torqu<br>3: Continue operation a                                                                                                    | fter Over-torque detection during constant speed<br>e detection during constant speed operation<br>fter Over-torque detection during RUN<br>e detection during RUN                                         |  |
|                           | Reset method<br>Reset condition                                                                         | Auto       When Pr.06-06 = 1 or 3, ot1 is a "Warning". The warning is automatically cleared when the output current < (Pr.06-07 – 5%)         Manual       When Pr.06-06 = 2 or 4, ot1 is a "Fault". You must reset manually. |                                                                                                    |  |
|                           | Record                                                                                                  | Immediately reset                                                                                                    |                                                                                                    |  |
|                           | Active level                                                                                            | When Pr.06-06 = 2 or 4, ot1 is a "Fault", and the fault is recorded.                                                                                                    |                                                                                                    |  |
|                           | Cause                                                                                                   | Corrective Actions                                                                                                    |                                                                                                    |  |
| Incorrect                 | t parameter setting                                                                                     | Reset Pr.06-07 and Pr.06-08                                                                                                    |                                                                                                    |  |
| Mechani                   | cal failure (e.g.<br>jue, mechanical lock)                                                              | Remove the causes of malfunction.                                                                                                    |                                                                                                    |  |
|                           | l is too large                                                                                          | Reduce the load.<br>Replace the motor with                                                                                                    | a larger capacity model.                                                                                                    |  |
|                           | ecel. time and working<br>e too short                                                                   | •                                                                                                    | ues for Pr.01-12–Pr.01-19 (accel./decel. time)                                                                                                    |  |
| V/F volta                 | ige is too high                                                                                         | Adjust settings for Pr.01-01–01-08 (V/F curve), especially the setting value for the mid-point voltage (if the mid-point voltage is set too low, the load capacity decreases at low speed).                                   |                                                                                                    |  |
|                           | or capacity is too small                                                                                | Replace the motor with a larger capacity model.                                                                                                    |                                                                                                    |  |
|                           | d during low-speed                                                                                      | Decrease low-speed operation time.                                                                                                    |                                                                                                    |  |
| operatio                  | n                                                                                                    | Increase the motor capacity.                                                                                                    |                                                                                                    |  |
| •                         | ompensation is too large                                                                                | Adjust the torque compensation (refer to Pr.07-26 torque compensation gain) until the current reduces and the motor does no stall.                                                                                            |                                                                                                    |  |
| speed tra<br>restart at   | r parameter settings for<br>acking function (including<br>fter momentary power loss<br>art after fault) | 1. Start the speed tra                                                                                                    | settings for speed tracking.<br>acking function.<br>um current for Pr.07-09 speed tracking.                                                                                                    |  |

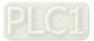

| ID                     | Display on LCD Keypad                                                                                | Fault Name                                                                                                    | Fault Descriptions                                                                                                    |  |
|------------------------|----------------------------------------------------------------------------------------------------|----------------------------------------------------------------------------------------------------|----------------------------------------------------------------------------------------------------|--|
|                        |                                                                                                    |                                                                                                    |                                                                                                    |  |
| 27                     | Fault<br>ot2<br>Over torque 2                                                                        | Over torque 2<br>(ot2)                                                                                                    | When output current exceeds the over-torque detection<br>level (Pr.06-10) and exceeds over-torque detection time<br>(Pr.06-11), and when Pr.06-09 is set to 2 or 4, the ot2<br>error displays. |  |
|                        |                                                                                                    | Action and                                                                                                    | d Reset                                                                                                    |  |
|                        | Action condition                                                                                     | Pr.06-10                                                                                                    |                                                                                                    |  |
|                        | Action time                                                                                          | Pr.06-11                                                                                                    |                                                                                                    |  |
| Fau                    | lt treatment parameter                                                                               | operation<br>2: Stop after Over-torqu<br>3: Continue operation a                                                                                                    | Ifter Over-torque detection during constant speed<br>le detection during constant speed operation<br>Ifter Over-torque detection during RUN<br>le detection during RUN                         |  |
|                        | Reset method<br>Reset condition                                                                      | Auto       When Pr.06-09 = 1 or 3, ot2 is a "Warning". The warning is automatically cleared when the output current < (Pr.06-10 – 5%).         Manual       When Pr.06-09 = 2 or 4, ot2 is a "Fault". You must reset manually. |                                                                                                    |  |
|                        | Record                                                                                               | Immediately reset                                                                                                    | · · · · · · · · · · · · · · · · · · ·                                                                                                    |  |
|                        | Active level                                                                                         | When Pr.06-09 = 2 or 4, ot2 is a "Fault", and the fault is recorded.                                                                                                    |                                                                                                    |  |
| -                      | Cause Corrective Actions                                                                             |                                                                                                    | -                                                                                                    |  |
|                        | t parameter setting                                                                                  | Reset Pr.06-07 and Pr.0                                                                                                    | 06-08                                                                                                    |  |
|                        | ical failure (e.g.<br>que, mechanical lock)                                                          | Remove the causes of                                                                                                    | malfunction.                                                                                                    |  |
|                        | l is too large.                                                                                      | Reduce the load.<br>Replace the motor with                                                                                                    | a larger capacity model.                                                                                                    |  |
|                        | ecel. time and working<br>e too short                                                                | Increase the setting val                                                                                                    | ues for Pr.01-12–01-19 (accel./decel. time).                                                                                                    |  |
| V/F volta              | age is too high                                                                                      | Adjust the settings for Pr.01-01–01-08 (V/F curve), especially the setting value for the mid-point voltage (if the mid-point voltage is set too low, the load capacity decreases at low speed).                                |                                                                                                    |  |
|                        | or capacity is too small                                                                             | Replace the motor with a larger capacity model.                                                                                                    |                                                                                                    |  |
|                        | d during low-speed                                                                                   | Decrease low-speed operation time.                                                                                                    |                                                                                                    |  |
| operatio               | n                                                                                                    | Increase the motor capacity.                                                                                                    |                                                                                                    |  |
|                        | compensation is too large                                                                            | Adjust the torque compensation (refer to Pr.07-26 torque compensation gain) until the current reduces and the motor does no stall.                                                                                             |                                                                                                    |  |
| speed tra<br>restart a | r parameter settings for<br>acking function (including<br>t momentary power loss<br>art after fault) | 1. Start the speed tra                                                                                                    | settings for speed tracking.<br>acking function.<br>um current for Pr.07-09 speed tracking.                                                                                                    |  |

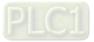

| ID                                                                                    | Display on LCD Keypad           | Fault Name                                                                                                    | Fault Descriptions                                                                             |  |
|---------------------------------------------------------------------------------------|---------------------------------|----------------------------------------------------------------------------------------------------|------------------------------------------------------------------------------------------------|--|
| 28                                                                                    | Fault<br>Under current          | Under current<br>(uC)                                                                                                    | Low current detection                                                                          |  |
|                                                                                       | •                               | Action an                                                                                                    | d Reset                                                                                        |  |
|                                                                                       | Action condition                | Pr.06-71                                                                                                    |                                                                                                |  |
|                                                                                       | Action time                     | Pr.06-72                                                                                                    |                                                                                                |  |
| Fault treatment parameter                                                             |                                 | Pr.06-73<br>0: No function<br>1: Fault and coast to stop<br>2: Fault and ramp to stop by second deceleration time<br>3: Warn and operation continue |                                                                                                |  |
|                                                                                       | Reset method<br>Reset condition | cleared when                                                                                                    | '3 = 3, uC is a "Warning". The warning is automatically the output current > (Pr.06-71+0.1 A). |  |
|                                                                                       |                                 | Manual When Pr.06-73 = 1 or 2, uC is a "Fault". You must reset manually.                                                                            |                                                                                                |  |
|                                                                                       | Record                          | Immediately reset                                                                                                    |                                                                                                |  |
|                                                                                       | Active level                    | When Pr.06-71 = 1 or 2, uC is a "Fault", and the fault is recorded.                                                                                 |                                                                                                |  |
| Cause                                                                                 |                                 | Corrective Actions                                                                                                    |                                                                                                |  |
| Motor cable disconnection Troubleshoot the connection between the motor and the load. |                                 | ection between the motor and the load.                                                                                                    |                                                                                                |  |
| Imprope<br>protectio                                                                  | er setting of low-current       | Reset Pr.06-71, Pr.06-72 and Pr.06-73 to proper settings.                                                                                           |                                                                                                |  |
| The load                                                                              | d is too low                    | Check the load status.<br>Check if the motor capa                                                                                                   | acity matches the load.                                                                        |  |

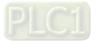

| ID                                                                                   | Display on LCD Keypad       | Fault Name                                                                                               | Fault Descriptions                                                                                                    |  |
|--------------------------------------------------------------------------------------|-----------------------------|----------------------------------------------------------------------------------------------------|----------------------------------------------------------------------------------------------------|--|
| 29                                                                                   | Fault<br>LiT<br>Limit Error | Limit Error (LiT)                                                                                        | This code occurs when the motor drive is running under<br>speed mode (not IMFOCPG / PMFOCPG), and the<br>negative running limit or the positive running limit of the<br>MI terminals is enabled. |  |
|                                                                                      |                             | Action and                                                                                               | d Reset                                                                                                    |  |
|                                                                                      | Action conidition           | When under the speed<br>running limit is enabled.                                                        | mode (not FOCPG), negative running limit or positive                                                                                                    |  |
|                                                                                      | Action time                 | Immediately act                                                                                          |                                                                                                    |  |
| Fau                                                                                  | It treatment parameter      | N/A                                                                                                    |                                                                                                    |  |
|                                                                                      |                             | Move the motor away from the limit position, press the STOP / RESET button on the keypad (manual reset). |                                                                                                    |  |
| Reset condition                                                                      |                             | Immediately reset                                                                                        |                                                                                                    |  |
|                                                                                      | Record                      | Yes                                                                                                    |                                                                                                    |  |
|                                                                                      | Cause                       |                                                                                                    | Corrective Actions                                                                                                    |  |
| The limit ON / OFF switch may be Install the limit ON/OFF switch to correct position |                             | switch to correct position.                                                                              |                                                                                                    |  |
| MI terminal may not be working                                                       |                             | Set Pr00-04 = 16 to verify if the MI terminals work properly.                                            |                                                                                                    |  |
| properly.                                                                            |                             | 16: The digital input status (ON / OFF) (i)                                                              |                                                                                                    |  |
|                                                                                      | , j                         | Reduce deceleration time.                                                                                |                                                                                                    |  |
| <b>.</b> .                                                                           |                             | Adjust setting value of DC brake current level (Pr.07-01 or the insert position on the brake unit).      |                                                                                                    |  |

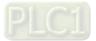

| ID                  | Display on LCD Keypad            | Fault Name                                            | Fault Descriptions                                                                                                    |
|---------------------|----------------------------------|-------------------------------------------------------|----------------------------------------------------------------------------------------------------|
| 30                  | Fault<br>cF1<br>EEPROM write err | EEPROM write error<br>(cF1)                           | Internal EEPROM cannot be programmed                                                                                           |
|                     |                                  | Action and                                            | d Reset                                                                                                    |
|                     | Action conidition                | Firmware internal detection                           |                                                                                                    |
|                     | Action time                      | cF1 acts immediately when the drive detects the fault |                                                                                                    |
| Fau                 | Ilt treatment parameter          | N/A                                                   |                                                                                                    |
|                     | Reset method                     | Manual reset                                          |                                                                                                    |
|                     | Reset condition                  | Immediately reset                                     |                                                                                                    |
|                     | Record                           | Yes                                                   |                                                                                                    |
| Cause               |                                  | Corrective Actions                                    |                                                                                                    |
| Internal<br>program | EEPROM cannot be<br>nmed         | exists, return to the fact                            | reset the parameter to the default setting, if cF1 still<br>ory for repair.<br>still exists, return to the factory for repair. |

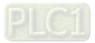

| ID                             | Display on LCD Keypad           | Fault Name                                            | Fault Descriptions                                                                                                    |
|--------------------------------|---------------------------------|-------------------------------------------------------|----------------------------------------------------------------------------------------------------|
| 31                             | Fault<br>cF2<br>EEPROM read err | EEPROM read error<br>(cF2)                            | Internal EEPROM cannot be read                                                                                                    |
|                                |                                 | Action and                                            | d Reset                                                                                                    |
|                                | Action conidition               | Firmware internal detection                           |                                                                                                    |
|                                | Action time                     | cF2 acts immediately when the drive detects the fault |                                                                                                    |
| Fau                            | Ilt treatment parameter         | N/A                                                   |                                                                                                    |
| Reset method                   |                                 | Manual reset                                          |                                                                                                    |
|                                | Reset condition                 | Immediately reset                                     |                                                                                                    |
|                                | Record                          | Yes                                                   |                                                                                                    |
| Cause                          |                                 | Corrective Actions                                    |                                                                                                    |
| Internal EEPROM cannot be read |                                 | exists, return to the fact                            | eset the parameter to the default setting, if cF2 still<br>ory for repair.<br>error still exists, return to the factory for repair. |

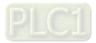

| ID               | Display on LCD Keypad                  | Fault Name                                                                 | Fault Descriptions                               |  |
|------------------|----------------------------------------|----------------------------------------------------------------------------|--------------------------------------------------|--|
| 33               | аито<br>Fault<br>cd1<br>las sensor err | U-phase error<br>(cd1)                                                     | U-phase current detection error when power is ON |  |
| Action and Reset |                                        |                                                                            | d Reset                                          |  |
|                  | Action conidition                      | Hardware detection                                                         |                                                  |  |
| Action time      |                                        | cd1 acts immediately when the drive detects the fault                      |                                                  |  |
| Fau              | Ilt treatment parameter                | N/A                                                                        |                                                  |  |
|                  | Reset method                           | Power-off                                                                  |                                                  |  |
|                  | Reset condition                        | N/A                                                                        |                                                  |  |
| Record           |                                        | Yes                                                                        |                                                  |  |
| Cause            |                                        | Corrective Actions                                                         |                                                  |  |
| Hardware failure |                                        | Cycle the power.<br>If cd1 still exists, return to the factory for repair. |                                                  |  |

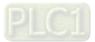

| ID               | Display on LCD Keypad          | Fault Name                                                                 | Fault Descriptions                            |  |
|------------------|--------------------------------|----------------------------------------------------------------------------|-----------------------------------------------|--|
| 34               | Fault<br>cd2<br>Ibs sensor err | V-phase error (cd2)                                                        | V-phase current detection error when power ON |  |
| Action and I     |                                |                                                                            | d Reset                                       |  |
|                  | Action conidition              | Hardware detection                                                         |                                               |  |
|                  | Action time                    | cd2 acts immediately when the drive detects the fault                      |                                               |  |
| Fau              | It treatment parameter         | N/A                                                                        |                                               |  |
|                  | Reset method                   | Power-off                                                                  |                                               |  |
|                  | Reset condition                | N/A                                                                        |                                               |  |
|                  | Record                         | Yes                                                                        |                                               |  |
| Cause            |                                | Corrective Actions                                                         |                                               |  |
| Hardware failure |                                | Cycle the power.<br>If cd2 still exists, return to the factory for repair. |                                               |  |

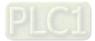

| ID               | Display on LCD Keypad          | Fault Name                                                                 | Fault Descriptions                            |  |
|------------------|--------------------------------|----------------------------------------------------------------------------|-----------------------------------------------|--|
| 35               | Fault<br>cd3<br>Ics sensor err | W-phase error<br>(cd3)                                                     | W-phase current detection error when power ON |  |
|                  | •                              | Action and                                                                 | d Reset                                       |  |
|                  | Action conidition              | Hardware detection                                                         |                                               |  |
|                  | Action time                    | cd3 acts immediately when the drive detects the fault                      |                                               |  |
| Fau              | Ilt treatment parameter        | N/A                                                                        |                                               |  |
|                  | Reset method                   | Power-off                                                                  |                                               |  |
|                  | Reset condition                | N/A                                                                        |                                               |  |
|                  | Record                         | Yes                                                                        |                                               |  |
| Cause            |                                | Corrective Actions                                                         |                                               |  |
| Hardware failure |                                | Cycle the power.<br>If cd3 still exists, return to the factory for repair. |                                               |  |

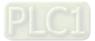

| ID               | Display on LCD Keypad       | Fault Name                                                                 | Fault Descriptions                                               |  |  |
|------------------|-----------------------------|----------------------------------------------------------------------------|------------------------------------------------------------------|--|--|
| 36               | Fault<br>Hd0<br>cc HW error | cc hardware failure<br>(Hd0)                                               | cc (current clamp) hardware protection error when<br>power is ON |  |  |
|                  | Action and Reset            |                                                                            |                                                                  |  |  |
|                  | Action conidition           | Hardware detection                                                         |                                                                  |  |  |
|                  | Action time                 | Hd0 acts immediately when the drive detects the fault                      |                                                                  |  |  |
| Fau              | Ilt treatment parameter     | N/A                                                                        |                                                                  |  |  |
|                  | Reset method                | Power-off                                                                  |                                                                  |  |  |
|                  | Reset condition             | N/A                                                                        |                                                                  |  |  |
|                  | Record                      | Yes                                                                        |                                                                  |  |  |
| Cause            |                             | Corrective Actions                                                         |                                                                  |  |  |
| Hardware failure |                             | Cycle the power.<br>If Hd0 still exists, return to the factory for repair. |                                                                  |  |  |

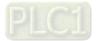

| ID               | Display on LCD Keypad       | Fault Name                                                                 | Fault Descriptions                            |  |
|------------------|-----------------------------|----------------------------------------------------------------------------|-----------------------------------------------|--|
| 37               | Fault<br>Hd1<br>Oc HW error | oc hardware error<br>(Hd1)                                                 | oc hardware protection error when power is ON |  |
|                  | ·                           | Action and                                                                 | d Reset                                       |  |
|                  | Action conidition           | Hardware detection                                                         |                                               |  |
|                  | Action time                 | Hd1 acts immediately when the drive detects the fault                      |                                               |  |
| Fau              | ult treatment parameter     | N/A                                                                        |                                               |  |
|                  | Reset method                | Power-off                                                                  |                                               |  |
|                  | Reset condition             | N/A                                                                        |                                               |  |
|                  | Record                      | Yes                                                                        |                                               |  |
| Cause            |                             | Corrective Actions                                                         |                                               |  |
| Hardware failure |                             | Cycle the power.<br>If Hd1 still exists, return to the factory for repair. |                                               |  |

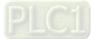

| ID               | Display on LCD Keypad       | Fault Name                                                                 | Fault Descriptions                            |  |  |
|------------------|-----------------------------|----------------------------------------------------------------------------|-----------------------------------------------|--|--|
| 38               | Fault<br>Hd2<br>Ov HW error | ov hardware error<br>(Hd2)                                                 | ov hardware protection error when power is ON |  |  |
|                  | Action and Reset            |                                                                            |                                               |  |  |
|                  | Action conidition           | Hardware detection                                                         |                                               |  |  |
|                  | Action time                 | Hd2 acts immediately when the drive detects the fault                      |                                               |  |  |
| Fau              | Ilt treatment parameter     | N/A                                                                        |                                               |  |  |
|                  | Reset method                | Power-off                                                                  |                                               |  |  |
|                  | Reset condition             | N/A                                                                        |                                               |  |  |
|                  | Record                      | Yes                                                                        |                                               |  |  |
| Cause            |                             | Corrective Actions                                                         |                                               |  |  |
| Hardware failure |                             | Cycle the power.<br>If Hd2 still exists, return to the factory for repair. |                                               |  |  |

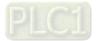

| ID               | Display on LCD Keypad        | Fault Name                                                                 | Fault Descriptions                                                    |  |
|------------------|------------------------------|----------------------------------------------------------------------------|-----------------------------------------------------------------------|--|
| 39               | Fault<br>Hd3<br>occ HW error |                                                                            | Protection error of occ IGBT short-circuit detection when power is ON |  |
|                  | Action and Reset             |                                                                            |                                                                       |  |
|                  | Action conidition            | Hardware detection                                                         |                                                                       |  |
|                  | Action time                  | Hd3 acts immediately when the drive detects the fault                      |                                                                       |  |
| Fau              | Ilt treatment parameter      | N/A                                                                        |                                                                       |  |
|                  | Reset method                 | Power-off                                                                  |                                                                       |  |
|                  | Reset condition              | N/A                                                                        |                                                                       |  |
|                  | Record                       | Yes                                                                        |                                                                       |  |
| Cause            |                              | Corrective Actions                                                         |                                                                       |  |
| Hardware failure |                              | Cycle the power.<br>If Hd3 still exists, return to the factory for repair. |                                                                       |  |

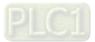

|                                                                               |                                                                                                    |                                                                                                    | E sult D source times   |  |
|-------------------------------------------------------------------------------|----------------------------------------------------------------------------------------------------|----------------------------------------------------------------------------------------------------|-------------------------|--|
| ID                                                                            | Display on LCD Keypad                                                                                   | Fault Name                                                                                                    | Fault Descriptions      |  |
| 40                                                                            | аито<br>Fault<br>AUE<br>Auto tuning error                                                               | Auto-tuning error<br>(AUE)                                                                                                    | Motor auto-tuning error |  |
|                                                                               |                                                                                                    | Action and                                                                                                    | Reset                   |  |
|                                                                               | Action conidition                                                                                       | Hardware detection                                                                                                    |                         |  |
|                                                                               | Action time                                                                                             | Immediately act                                                                                                    |                         |  |
| Fau                                                                           | It treatment parameter                                                                                  | N/A                                                                                                    |                         |  |
|                                                                               | Reset method                                                                                            | Manual reset                                                                                                    |                         |  |
|                                                                               | Reset condition                                                                                         | Immediately reset                                                                                                    |                         |  |
|                                                                               | Record                                                                                                  | Yes                                                                                                    |                         |  |
|                                                                               | Cause                                                                                                   | Corrective Actions                                                                                                    |                         |  |
| Press "S<br>auto-tuni                                                         | TOP" key during<br>ing                                                                                  | Re-execute auto-tuning.                                                                                                    |                         |  |
| Incorrect motor capacity (too large or too small) and parameter setting       |                                                                                                    | Check motor capacity and related parameters.<br>Set the correct parameters, that is Pr.01-01–Pr.01-02.<br>Set Pr.01-00 larger than motor rated frequency. |                         |  |
| Incorrect                                                                     | t motor wiring                                                                                          | Check the wiring.                                                                                                    |                         |  |
| Motor sh                                                                      |                                                                                                    | Remove the cause of motor shaft lock.                                                                                                    |                         |  |
| The electromagnetic contactor is<br>ON at output side (U/V/W) of the<br>drive |                                                                                                    | Make sure the electromagnetic valve is OFF.                                                                                                    |                         |  |
| The load is too large.                                                        |                                                                                                    | Reduce the load.<br>Replace the motor with a larger capacity model.                                                                                       |                         |  |
| Accel./D                                                                      | Accel./Decel. time is too short Increase the setting values for Pr.01-12–Pr.01-19 (Accel./Decel. time). |                                                                                                    |                         |  |

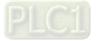

| ID                                                                                                | Display on LCD Keypad                 | Fault Name                                                                                                    | Fault Descriptions                                                                                   |  |
|---------------------------------------------------------------------------------------------------|---------------------------------------|----------------------------------------------------------------------------------------------------|----------------------------------------------------------------------------------------------------|--|
| 41                                                                                                | Аυто<br>Fault<br>AFE<br>PID Fbk error | PID loss ACI (AFE)                                                                                                    | PID feedback loss (analog feedback signal is only valid when the PID function is enabled)            |  |
|                                                                                                   |                                       | Action an                                                                                                    | d Reset                                                                                              |  |
|                                                                                                   | Action conidition                     | When the analog input                                                                                                    | < 4 mA (only detects 4–20 mA analog input)                                                           |  |
|                                                                                                   | Action time                           | Pr.08-08                                                                                                    |                                                                                                    |  |
| Fau                                                                                               | lt treatment parameter                | Pr.08-09<br>0: Warn and keep operation<br>1: Fault and ramp to stop<br>2: Fault and coast to stop<br>3: Warn and operate at last frequency                                                             |                                                                                                    |  |
|                                                                                                   | Reset method                          | AutoWhen Pr.08-09 = 3 or 4, AFE is a "Warning". When the feedback signal<br>is > 4 mA, the "Warning" is automatically cleared.ManualWhen Pr.08-09 = 1 or 2, AFE is a "Fault". You must reset manually. |                                                                                                    |  |
|                                                                                                   | Reset condition                       | Immediately reset                                                                                                    |                                                                                                    |  |
| Becord When Pr.08-09 = 1 or 2                                                                     |                                       |                                                                                                    | , AFE is a "Fault", and the fault is recorded; when is a "Warning", and the warning is not recorded. |  |
| Cause                                                                                             |                                       | Corrective Actions                                                                                                    |                                                                                                    |  |
| PID feedback cable is loose or cut Tighten the terminal.<br>off Replace the cable with a new one. |                                       | a new one.                                                                                                    |                                                                                                    |  |
| Feedback device failure Replace the device with a new one.                                        |                                       | n a new one.                                                                                                    |                                                                                                    |  |
| Hardware failure Check all the wiring. If AFE fault still exists, return to the factory for       |                                       | AFE fault still exists, return to the factory for repair.                                                                                                    |                                                                                                    |  |

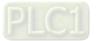

| ID                                     | Diaplay on LCD Kaynad                          | Foult Name                                                                                        | Foult Descriptions                                                        |  |
|----------------------------------------|------------------------------------------------|---------------------------------------------------------------------------------------------------|---------------------------------------------------------------------------|--|
| U                                      | Display on LCD Keypad                          | Fault Name                                                                                        | Fault Descriptions                                                        |  |
| 42                                     | Аито<br>Fault<br>PGF1<br>PG Fbk error          | PG feedback error<br>(PGF1)                                                                       | The motor runs in a reverse direction to the frequency command direction. |  |
|                                        |                                                | Action and                                                                                        | d Reset                                                                   |  |
|                                        | Action conidition                              | Software detection                                                                                |                                                                           |  |
|                                        | Action time                                    | Pr.10-09                                                                                          |                                                                           |  |
| Fau                                    | ult treatment parameter                        | Pr.10-08<br>0: Warn and keep operation<br>1: Fault and ramp to stop<br>2: Fault and coast to stop |                                                                           |  |
|                                        | Reset method                                   | Manual reset                                                                                      |                                                                           |  |
|                                        | Reset condition                                | Immediately reset                                                                                 |                                                                           |  |
|                                        | Record                                         | Yes                                                                                               |                                                                           |  |
|                                        | Cause                                          | Corrective Actions                                                                                |                                                                           |  |
| Incorrect parameter setting of encoder |                                                | Reset encoder parameter (Pr.10-02).                                                               |                                                                           |  |
| Check w                                | eck wiring of the encoder Re-wire the encoder. |                                                                                                   |                                                                           |  |
| PG card                                | l or PG encoder failure                        | Replace PG card or encoder with a new one.                                                        |                                                                           |  |
| Malfunction caused by interference     |                                                | Vorify wiring of the control circuit and wiring / grounding of the main circuit to                |                                                                           |  |

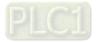

| ID                                        | Display on LCD Keypad                | Fault Name                                       | Fault Descriptions                                                                                   |  |
|-------------------------------------------|--------------------------------------|--------------------------------------------------|----------------------------------------------------------------------------------------------------|--|
| 43                                        | Аито<br>Fault<br>PGF2<br>PG Fbk loss | PG feedback loss<br>(PGF2)                       | Pr.10-00 and Pr.10-02 is not set in the PG control mode.<br>When press "RUN" key, PGF2 fault occurs. |  |
|                                           | •                                    | Action and                                       | Reset                                                                                                |  |
|                                           | Action conidition                    | Software detection                               |                                                                                                    |  |
|                                           | Action time                          | Immediately act                                  |                                                                                                    |  |
| Fau                                       | It treatment parameter               | N/A                                              |                                                                                                    |  |
|                                           | Reset method                         | Manual reset                                     |                                                                                                    |  |
|                                           | Reset condition                      | Immediately reset                                |                                                                                                    |  |
|                                           | Record                               | Yes                                              |                                                                                                    |  |
|                                           | Cause                                | Corrective Actions                               |                                                                                                    |  |
| Incorrect setting of encoder<br>parameter |                                      | Reset encoder parameters (Pr.10-00 and Pr.10-02) |                                                                                                    |  |
| Incorrect selection of the control mode   |                                      | Choose the correct control mode.                 |                                                                                                    |  |

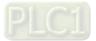

| ID                                                        | Display on LCD Keypad                    | Fault Name                                                                                        | Fault Descriptions                                                                                                    |  |
|-----------------------------------------------------------|------------------------------------------|---------------------------------------------------------------------------------------------------|----------------------------------------------------------------------------------------------------|--|
| 44                                                        | Аито<br>Fault<br>PGF3<br>PG Fbk over SPD | PG feedback stall<br>(PGF3)                                                                       | Under PG mode, when the motor frequency exceeds<br>the encoder observer stall level (Pr.10-10) and starts to<br>count, the fault time is longer than the detection time of<br>encoder observer stall (Pr.10-11), then PGF3 fault<br>occurs. |  |
|                                                           |                                          | Action and                                                                                        | d Reset                                                                                                    |  |
|                                                           | Action conidition                        | Pr.10-10                                                                                          |                                                                                                    |  |
|                                                           | Action time                              | Pr.10-11                                                                                          |                                                                                                    |  |
| Fau                                                       | It treatment parameter                   | Pr.10-12<br>0: Warn and keep operation<br>1: Fault and ramp to stop<br>2: Fault and coast to stop |                                                                                                    |  |
| Reset method                                              |                                          | Manual reset                                                                                      |                                                                                                    |  |
|                                                           | Reset condition                          | Immediately reset                                                                                 |                                                                                                    |  |
|                                                           | Record                                   | Yes                                                                                               |                                                                                                    |  |
|                                                           | Cause                                    | Corrective Actions                                                                                |                                                                                                    |  |
| Incorrect setting of encoder<br>parameter Reset encoder p |                                          | Reset encoder paramet                                                                             | er (Pr.10-01)                                                                                                    |  |
| Pr.01-00 is set too small                                 |                                          | Set proper value for Pr.01-00.                                                                    |                                                                                                    |  |
|                                                           | t setting for ASR                        | Reset ASR parameters.                                                                             |                                                                                                    |  |
| parameters and accel./decel. time Set correct a           |                                          | Set correct accel./decel                                                                          | accel./decel. time.                                                                                                    |  |
| Incorrect<br>stall                                        | t setting for PG feedback                | Reset proper values for                                                                           | Pr.10-10 and Pr.10-11                                                                                                    |  |

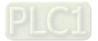

|                                                                             |                                         | 1                                                                                                    |                                                                                                    |
|-----------------------------------------------------------------------------|-----------------------------------------|----------------------------------------------------------------------------------------------------|----------------------------------------------------------------------------------------------------|
| ID                                                                          | Display on LCD Keypad                   | Fault Name                                                                                                    | Fault Descriptions                                                                                                    |
| 45                                                                          | Аито<br>Fault<br>PGF4<br>PG Fbk deviate | PG slip error<br>(PGF4)                                                                                                    | Under PG mode, when the motor frequency exceeds<br>encoder observer slip range (Pr.10-13) and starts to<br>count, the fault time is longer than the detection time of<br>encoder observer slip (Pr.10-14), PGF4 fault occurs. |
| Action and Reset                                                            |                                         |                                                                                                    |                                                                                                    |
| Action conidition                                                           |                                         | Pr.10-13                                                                                                    |                                                                                                    |
| Action time                                                                 |                                         | Pr.10-14                                                                                                    |                                                                                                    |
| Fault treatment parameter                                                   |                                         | Pr.10-15<br>0: Warn and keep operation<br>1: Fault and ramp to stop<br>2: Fault and coast to stop                                                                                                    |                                                                                                    |
| Reset method                                                                |                                         | AutoWhen Pr.10-15 = 0, PGF4 is a "Warning", when the deviation between<br>output frequency and motor frequency is smaller than the encoder<br>observer slip range, the warning is automatically cleared.ManualWhen Pr.10-15 = 1 or 2, PGF4 is a "Fault". You must reset manually. |                                                                                                    |
| Reset condition                                                             |                                         | Immediately reset                                                                                                    |                                                                                                    |
| Record                                                                      |                                         | When Pr.10-15 = 1 or 2, PGF4 is a "Fault", and the fault is recorded.                                                                                                    |                                                                                                    |
| Cause                                                                       |                                         | Corrective Actions                                                                                                    |                                                                                                    |
| Incorrect settings for PG feedback parameters                               |                                         | Reset correct values for Pr.10-13 and Pr.10-14.                                                                                                    |                                                                                                    |
| Incorrect settings for ASR parameters and accel./decel. time                |                                         | Reset ASR parameters.<br>Set correct accel./decel time.                                                                                                    |                                                                                                    |
| Incorrect settings of encoder<br>parameters                                 |                                         | Reset encoder parameters (Pr.10-01).                                                                                                    |                                                                                                    |
| Accel./Decel. time is too short                                             |                                         | Reset proper accel./decel. time.                                                                                                    |                                                                                                    |
| Incorrect settings of torque limit<br>parameters (Pr.06-12,<br>Pr.11-17–20) |                                         | Reset proper setting values for Pr.06-12 and Pr.11-17–Pr.17-20.                                                                                                    |                                                                                                    |
|                                                                             |                                         | Remove causes of motor shaft lock.                                                                                                    |                                                                                                    |
| Mechanical brake is not released                                            |                                         | Check the action sequence of the system.                                                                                                    |                                                                                                    |

| ID                            | Display on LCD Keypad    | Fault Name                                                                                                    | Fault Descriptions                                             |  |
|-------------------------------|--------------------------|----------------------------------------------------------------------------------------------------|----------------------------------------------------------------|--|
| 48                            | Fault<br>ACE<br>ACI loss | ACI loss<br>(ACE)                                                                                                    | Analog input loss (including all the 4–20 mA analog<br>signal) |  |
|                               |                          | Action and                                                                                                    | d Reset                                                        |  |
|                               | Action conidition        | When the analog input                                                                                                    | is < 4 mA (only detects 4–20 mA analog input)                  |  |
|                               | Action time              | Immediately act                                                                                                    |                                                                |  |
| Fai                           | ult treatment parameter  | <ul> <li>Pr.03-19</li> <li>0: Disable</li> <li>1: Continue operation at the last frequency (warning, ANL is displayed on the keypad)</li> <li>2: Decelerate to stop (warning, ANL is displayed on the keypad)</li> <li>3: Stop immediately and display ACE</li> </ul> |                                                                |  |
|                               |                          |                                                                                                    |                                                                |  |
|                               | Reset condition          | Immediately reset                                                                                                    |                                                                |  |
|                               | Record                   | When Pr.03-19 = 3, ACE is a "Fault", and the fault is recorded.                                                                                                    |                                                                |  |
| Cause Corrective Actions      |                          | Corrective Actions                                                                                                    |                                                                |  |
| ACI cable is loose or cut off |                          | Tighten the terminal.<br>Replace the cable with a new one.                                                                                                    |                                                                |  |
|                               | al device failure        | Replace the device with a new one.                                                                                                    |                                                                |  |
| Hardwa                        | are failure              | Check all the wiring. If ACE still exists, return to the factory for repair.                                                                                                    |                                                                |  |

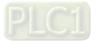

| 15                        |                                       | <b>– – – – – – – – – –</b>                                                                                                    |                                                                                                    |  |
|---------------------------|---------------------------------------|----------------------------------------------------------------------------------------------------|----------------------------------------------------------------------------------------------------|--|
| ID                        | Display on LCD Keypad                 | Fault Name                                                                                                    | Fault Descriptions                                                                                                |  |
| 49                        | Аυто<br>Fault<br>EF<br>External fault | External fault (EF)                                                                                                    | External fault. When the drive decelerates based on the setting of Pr.07-20, the EF fault displays on the keypad. |  |
|                           |                                       | Action and                                                                                                    | d Reset                                                                                                    |  |
|                           | Action condition                      | MIx = EF and the MI ter                                                                                                    | minal is ON                                                                                                    |  |
|                           | Action time                           | Immediately act                                                                                                    |                                                                                                    |  |
| Fault treatment parameter |                                       | Pr.07-20<br>0: Coast to stop<br>1: Stop by the 1 <sup>st</sup> decele<br>2: Stop by the 2 <sup>nd</sup> decel<br>3: Stop by the 3 <sup>rd</sup> decele<br>4: Stop by the 4 <sup>th</sup> decele<br>5: System deceleration<br>6: Automatic deceleration | eration time<br>eration time<br>eration time                                                                      |  |
|                           | Reset method                          | Manual reset                                                                                                    |                                                                                                    |  |
| Reset condition           |                                       | Manual reset only after the external fault is cleared (terminal status is recovered)                                                                                                    |                                                                                                    |  |
| Record                    |                                       | Yes                                                                                                    |                                                                                                    |  |
|                           | Cause                                 | Corrective Actions                                                                                                    |                                                                                                    |  |
| External fault            |                                       | Press RESET key after the fault is cleared.                                                                                                    |                                                                                                    |  |

|                          | •                                      |                                                                                                    |                                                                                                    |  |
|--------------------------|----------------------------------------|----------------------------------------------------------------------------------------------------|----------------------------------------------------------------------------------------------------|--|
| ID                       | Display on LCD Keypad                  | Fault Name                                                                                              | Fault Descriptions                                                                                                    |  |
| 50                       | Аυто<br>Fault<br>EF1<br>Emergency stop | Emergency stop<br>(EF1)                                                                                 | When the contact of MIx = EF1 is ON, the output stops immediately and displays EF1 on the keypad. The motor is in free running. |  |
|                          |                                        | Action and                                                                                              | d Reset                                                                                                    |  |
|                          | Action conidition                      | MIx = EF1 and the MI terminal is ON                                                                     |                                                                                                    |  |
|                          | Action time                            | Immediately act                                                                                         |                                                                                                    |  |
| Fau                      | ult treatment parameter                | N/A                                                                                                    |                                                                                                    |  |
|                          | Reset method                           | Manual reset                                                                                            |                                                                                                    |  |
|                          | Reset condition                        | Manual reset only after the external fault is cleared (terminal status is recovered)                    |                                                                                                    |  |
|                          | Record                                 | Yes                                                                                                    |                                                                                                    |  |
|                          | Cause                                  | Corrective Actions                                                                                      |                                                                                                    |  |
| When MIx = EF1 activates |                                        | Verify if the system is back to normal condition, and then press "RESET" key to go back to the default. |                                                                                                    |  |

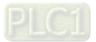

| ID                      | Display on LCD Keypad     | Fault Name                                                                                              | Fault Descriptions                                                                                                    |  |
|-------------------------|---------------------------|----------------------------------------------------------------------------------------------------|----------------------------------------------------------------------------------------------------|--|
| 51                      | Fault<br>bb<br>Base block | External base block<br>(bb)                                                                             | When the contact of MIx = bb is ON, the output stops immediately and displays bb on the keypad. The motor is in free running. |  |
|                         | ·                         | Action and                                                                                              | d Reset                                                                                                    |  |
|                         | Action conidition         | MIx = bb and the MI terminal is ON                                                                      |                                                                                                    |  |
|                         | Action time               | Immediately act                                                                                         |                                                                                                    |  |
| Fau                     | Ilt treatment parameter   | N/A                                                                                                    |                                                                                                    |  |
|                         | Reset method              | The display "bb" is automatically cleared after the fault is cleared.                                   |                                                                                                    |  |
|                         | Reset condition           | N/A                                                                                                    |                                                                                                    |  |
| Record                  |                           | No                                                                                                    |                                                                                                    |  |
| Cause                   |                           | Corrective Actions                                                                                      |                                                                                                    |  |
| When MIx = bb activates |                           | Verify if the system is back to normal condition, and then press "RESET" key to go back to the default. |                                                                                                    |  |

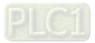

| ID                                           | Display on LCD Keypad           | Fault Name                                                                                                    | Fault Descriptions                                                                                                    |  |
|----------------------------------------------|---------------------------------|----------------------------------------------------------------------------------------------------|----------------------------------------------------------------------------------------------------|--|
| 52                                           | Fault<br>Pcod<br>Password error | Password is locked<br>(Pcod)                                                                                                    | Entering the wrong password three consecutive times                                                                                                    |  |
|                                              |                                 | Action and                                                                                                    | d Reset                                                                                                    |  |
|                                              | Action conidition               | Entering the wrong pas                                                                                                    | sword three consecutive times                                                                                                    |  |
|                                              | Action time                     | Immediately act                                                                                                    |                                                                                                    |  |
| Fau                                          | Ilt treatment parameter         | N/A                                                                                                    |                                                                                                    |  |
|                                              | Reset method                    | Manual reset                                                                                                    |                                                                                                    |  |
|                                              | Reset condition                 | Power-off                                                                                                    |                                                                                                    |  |
|                                              | Record                          | Yes                                                                                                    |                                                                                                    |  |
| -                                            | Cause                           | Corrective Actions                                                                                                    |                                                                                                    |  |
| Incorrect password input through<br>Pr.00-07 |                                 | <ol> <li>If you forget the pass<br/>Step 1: Input 9999<br/>Step 2: Repeat step<br/>(You need to finish<br/>the two steps in 10</li> </ol> | ssword after rebooting the motor drive.<br>ssword, do the following steps:<br>and press ENTER.<br>5 1. Input 9999 and press ENTER.<br>step 1 and step 2 within 10 seconds. If you don't finish<br>seconds, try again.)<br>ings return to the default when the "Input 9999" process |  |

| ID                                                                                                    | Display on LCD Keypad                  | Fault Name              | Fault Descriptions                                                                      |  |
|----------------------------------------------------------------------------------------------------|----------------------------------------|-------------------------|-----------------------------------------------------------------------------------------|--|
| 53                                                                                                    | Алто<br>Fault<br>ccod<br>SW Code Error | SW Code Error<br>(ccod) | This fault code occurs when the firmware version and the control board ID# don't match. |  |
|                                                                                                    |                                        | Action and              | d Reset                                                                                 |  |
|                                                                                                    | Action condition                       | N/A                     |                                                                                         |  |
|                                                                                                    | Action time                            | N/A                     |                                                                                         |  |
| Fau                                                                                                    | ult treatment parameter                | N/A                     |                                                                                         |  |
|                                                                                                    | Reset method                           | N/A                     |                                                                                         |  |
|                                                                                                    | Reset condition                        | N/A                     |                                                                                         |  |
|                                                                                                    | Record                                 | N/A                     |                                                                                         |  |
| Cause                                                                                                    |                                        | Corrective Actions      |                                                                                         |  |
| The firmware version may be<br>wrong. For example: Firmware of<br>C2000 series is burned into control<br>board of CH2000 series. |                                        | r repair.               |                                                                                         |  |

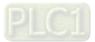

| ID                                              | Display on LCD Keypad                   | Fault Name                                                                                                    | Fault Descriptions               |  |
|-------------------------------------------------|-----------------------------------------|----------------------------------------------------------------------------------------------------|----------------------------------|--|
| 54                                              | Аυто<br>Fault<br>CE1<br>PC err command  | Illegal command<br>(CE1)                                                                                                    | Communication command is illegal |  |
|                                                 |                                         | Action and                                                                                                    | d Reset                          |  |
|                                                 | Action condition                        | When the function code                                                                                                    | e is not 03, 06, 10, or 63.      |  |
|                                                 | Action time                             | Immediately act                                                                                                    |                                  |  |
| Fau                                             | It treatment parameter                  | N/A                                                                                                    |                                  |  |
|                                                 | Reset method                            | Manual reset                                                                                                    |                                  |  |
|                                                 | Reset condition                         | Immediately reset                                                                                                    |                                  |  |
|                                                 | Record                                  | No                                                                                                    |                                  |  |
|                                                 | Cause                                   |                                                                                                    | Corrective Actions               |  |
|                                                 | t communication                         | Check if the communica                                                                                                    | ation command is correct.        |  |
| Malfunction caused by interference to           |                                         | Verify the wiring and grounding of the communication circuit. It is recommended to separate the communication circuit from the main circuit, or wire in 90 degree for effective anti-interference performance. |                                  |  |
|                                                 | t communication setting<br>e upper unit | Check if the setting for Pr.09-04 is the same as the setting for the upper unit.                                                                                                    |                                  |  |
| Disconnection or bad connection<br>of the cable |                                         | place it if necessary.                                                                                                    |                                  |  |

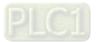

| ID                                                                                           | Display on LCD Keypad                     | Fault Name                                                                                                    | Fault Descriptions        |  |
|----------------------------------------------------------------------------------------------|-------------------------------------------|----------------------------------------------------------------------------------------------------|---------------------------|--|
| 55                                                                                           | Fault<br>CE2<br>PC err address            | lllegal data address<br>(CE2)                                                                                                    | Data address is illegal   |  |
|                                                                                              |                                           | Action and                                                                                                    | l Reset                   |  |
|                                                                                              | Action condition                          | When the data address                                                                                                    | is correct.               |  |
|                                                                                              | Action time                               | Immediately act                                                                                                    |                           |  |
| Fau                                                                                          | It treatment parameter                    | N/A                                                                                                    |                           |  |
|                                                                                              | Reset method                              | Manual reset                                                                                                    |                           |  |
|                                                                                              | Reset condition                           | Immediately reset                                                                                                    |                           |  |
|                                                                                              | Record                                    | No                                                                                                    |                           |  |
|                                                                                              | Cause                                     |                                                                                                    | Corrective Actions        |  |
|                                                                                              | t communication<br>nd from the upper unit | Check if the communica                                                                                                    | ation command is correct. |  |
| Malfunction caused by interference                                                           |                                           | Verify the wiring and grounding of the communication circuit. It is recommended to separate the communication circuit from the main circuit, or wire in 90 degree for effective anti-interference performance. |                           |  |
|                                                                                              | t communication setting<br>upper unit     | Check if the setting for Pr.09-04 is the same as the setting for the upper unit.                                                                                                    |                           |  |
| Disconnection or bad connection<br>of the cable Check the cable and replace it if necessary. |                                           | place it if necessary.                                                                                                    |                           |  |

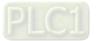

| ID                                                                                                    | Display on LCD Keypad                     | Fault Name                                                                       | Fault Descriptions        |  |
|----------------------------------------------------------------------------------------------------|-------------------------------------------|----------------------------------------------------------------------------------|---------------------------|--|
| 56                                                                                                    | Auтo<br>Fault<br>CE3<br>PC err data       | lllegal data value<br>(CE3)                                                      | Data value is illegal     |  |
|                                                                                                    |                                           | Action and                                                                       | d Reset                   |  |
|                                                                                                    | Action condition                          | When the data length is                                                          | too long                  |  |
|                                                                                                    | Action time                               | Immediately act                                                                  |                           |  |
| Fau                                                                                                    | It treatment parameter                    | N/A                                                                              |                           |  |
|                                                                                                    | Reset method                              | Manual reset                                                                     |                           |  |
|                                                                                                    | Reset condition                           | Immediately reset                                                                |                           |  |
|                                                                                                    | Record                                    | No                                                                               |                           |  |
|                                                                                                    | Cause                                     |                                                                                  | Corrective Actions        |  |
|                                                                                                    | t communication<br>nd from the upper unit | Check if the communica                                                           | ation command is correct. |  |
| Verify the wiring and grounding of the communication circuit. It is recom<br>Malfunction caused by interference to separate the communication circuit from the main circuit, or wire in 90<br>for effective anti-interference performance. |                                           | nication circuit from the main circuit, or wire in 90 degree                     |                           |  |
|                                                                                                    | t communication setting<br>upper unit     | Check if the setting for Pr.09-04 is the same as the setting for the upper unit. |                           |  |
| Disconn<br>of the ca                                                                                                    | ection or bad connection<br>able          | Check the cable and replace it if necessary.                                     |                           |  |

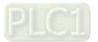

| ID                                 | Display on LCD Keypad                                                                                        | Fault Name                                                                                                    | Fault Descriptions                                      |  |
|------------------------------------|----------------------------------------------------------------------------------------------------|----------------------------------------------------------------------------------------------------|---------------------------------------------------------|--|
| 57                                 | лито<br>Fault<br>CE4<br>PC slave fault                                                                       | Data is written to<br>read-only address<br>(CE4)                                                                                                    | Data is written to read-only address                    |  |
|                                    |                                                                                                    | Action and                                                                                                    | d Reset                                                 |  |
|                                    | Action condition                                                                                             | When the data is writter                                                                                                    | n to read-only address.                                 |  |
|                                    | Action time                                                                                                  | Immediately act                                                                                                    |                                                         |  |
| Fau                                | It treatment parameter                                                                                       | N/A                                                                                                    |                                                         |  |
|                                    | Reset method                                                                                                 | Manual reset                                                                                                    |                                                         |  |
|                                    | Reset condition                                                                                              | Immediately reset                                                                                                    |                                                         |  |
|                                    | Record                                                                                                    | No                                                                                                    |                                                         |  |
|                                    | Cause                                                                                                    |                                                                                                    | Corrective Actions                                      |  |
|                                    | t communication<br>nd from the upper unit                                                                    | Check if the communica                                                                                                    | ation command is correct.                               |  |
| Malfunction caused by interference |                                                                                                    | Verify the wiring and grounding of the communication circuit. It is recommended<br>to separate the communication circuit from the main circuit, or wire in 90 degree<br>for effective anti-interference performance. |                                                         |  |
|                                    | ifferent communication setting Check if the setting for Pr.09-04 is the same as the setting for the upper un |                                                                                                    | Pr.09-04 is the same as the setting for the upper unit. |  |
| Disconnection or had connection    |                                                                                                    | Check the cable and re                                                                                                    | place it if necessary.                                  |  |

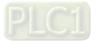

| ID                                                                                                    | Display on LCD Keypad        | Fault Name                                                                                                    | Fault Descriptions                                        |  |
|----------------------------------------------------------------------------------------------------|------------------------------|----------------------------------------------------------------------------------------------------|-----------------------------------------------------------|--|
| 58                                                                                                    | Fault<br>CE10<br>PC time out | Modbus transmission<br>time-out<br>(CE10)                                                                                                    | Modbus transmission time-out occurs                       |  |
|                                                                                                    |                              | Action and                                                                                                    | d Reset                                                   |  |
|                                                                                                    | Action condition             | When the communication                                                                                                    | on time exceeds the detection time for Pr.09-03 time-out. |  |
|                                                                                                    | Action time                  | Pr.09-03                                                                                                    |                                                           |  |
| Fau                                                                                                    | It treatment parameter       | Pr.09-02<br>0: Warn and continue operation<br>1: Fault and ramp to stop<br>2: Fault and coast to stop<br>3: No warning and continue operation                                                                        |                                                           |  |
| Reset method                                                                                                    |                              | Manual reset                                                                                                    |                                                           |  |
|                                                                                                    | Reset condition              | Immediately reset                                                                                                    |                                                           |  |
|                                                                                                    | Record                       | Yes                                                                                                    |                                                           |  |
|                                                                                                    | Cause                        |                                                                                                    | Corrective Actions                                        |  |
| The upper unit does not transmit the communication command within the communication command within the time for Pr.09-03.      |                              | transmits the communication command within the setting                                                                                                    |                                                           |  |
|                                                                                                    |                              | Verify the wiring and grounding of the communication circuit. It is recommended<br>to separate the communication circuit from the main circuit, or wire in 90 degree<br>for effective anti-interference performance. |                                                           |  |
| Different communication setting from the upper unit Check if the setting for Pr.09-04 is the same as the setting for the upper |                              | Pr.09-04 is the same as the setting for the upper unit.                                                                                                    |                                                           |  |
| Disconnection or bad connection<br>of the cable Check the cable and replace it if necessary.                                   |                              | place it if necessary.                                                                                                    |                                                           |  |

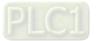

| ID                                                                                                    | Display on LCD Keypad        | Fault Name                                                                                                    | Fault Descriptions                                                                                   |  |
|----------------------------------------------------------------------------------------------------|------------------------------|----------------------------------------------------------------------------------------------------|----------------------------------------------------------------------------------------------------|--|
| 60                                                                                                    | Fault<br>bF<br>Braking fault |                                                                                                    | The brake transistor of the motor drive is abnormal. (for the models with built-in brake transistor) |  |
|                                                                                                    |                              | Action and                                                                                                    | d Reset                                                                                              |  |
|                                                                                                    | Action condition             | Hardware detection                                                                                                    |                                                                                                    |  |
|                                                                                                    | Action time                  | Immediately act                                                                                                    |                                                                                                    |  |
| Fau                                                                                                    | It treatment parameter       | N/A                                                                                                    |                                                                                                    |  |
|                                                                                                    | Reset method                 | Manual reset                                                                                                    |                                                                                                    |  |
|                                                                                                    | Reset condition              | Immediately reset                                                                                                    |                                                                                                    |  |
|                                                                                                    | Record                       | Yes                                                                                                    |                                                                                                    |  |
|                                                                                                    | Cause                        |                                                                                                    | Corrective Actions                                                                                   |  |
| 1. Press "RESET" key to go back to the default. If bF still exists, returnation factory for repair.         Hardware error       2. Power off the motor drive since the internal circuit is abnormal. Us to check if it is short-circuit between B2 to DC If short-circuit exists to the factory for repair. |                              | drive since the internal circuit is abnormal. Use a meter<br>t-circuit between B2 to DC If short-circuit exists, return |                                                                                                    |  |
| Malfunction caused by interference                                                                                                    |                              | Verify wiring/grounding of the main circuit to prevent interference.                                                    |                                                                                                    |  |
| Using the incorrect brake resistor                                                                                                    |                              | Check if the resistance value of the brake resistor matches to the drive.                                               |                                                                                                    |  |
| Incorrect wiring of the brake Refer to the optional accessories instruction in chapter 7, and verify the wi                                                                                                    |                              | cessories instruction in chapter 7, and verify the wiring.                                                              |                                                                                                    |  |

| ID                                                     | Display on LCD Keypad                                                                                                    | Fault Name                                                    | Fault Descriptions                                                                                                    |
|--------------------------------------------------------|----------------------------------------------------------------------------------------------------|---------------------------------------------------------------|----------------------------------------------------------------------------------------------------|
| 61                                                     | лито<br>Fault<br>ydc<br>Y-delta connect                                                                                          | Y-connection /<br>Δ-connection<br>switch error<br>(ydc)       | An error occurs when Y- $\Delta$ switches                                                                                    |
|                                                        |                                                                                                    | Action and                                                    | l Reset                                                                                                    |
| Action condition                                       |                                                                                                    | are conducted at the                                          | n signals is not conducted within the setting time for                                                                       |
|                                                        | Action time                                                                                                    | Pr.05-25                                                      |                                                                                                    |
| Fau                                                    | It treatment parameter                                                                                                    | N/A                                                           |                                                                                                    |
|                                                        | Reset method                                                                                                    | Manual reset                                                  |                                                                                                    |
|                                                        | Reset condition                                                                                                    |                                                               | the confirmation signal of Y-connection is conducted if it n the confirmation signal of $\Delta$ -connection is conducted if |
|                                                        | Record                                                                                                    | Yes                                                           |                                                                                                    |
|                                                        | Cause                                                                                                    | Corrective Actions                                            |                                                                                                    |
|                                                        | The electromagnetic valve operates incorrectly during Y-Δ Check if the electromagnetic valve works normally. If not, replace it. |                                                               | netic valve works normally.                                                                                                  |
| Incorrec                                               | t parameter setting                                                                                                    | Check if related parameters are all set up and set correctly. |                                                                                                    |
| The wiring of Y- $\Delta$ switch function is incorrect |                                                                                                    |                                                               |                                                                                                    |

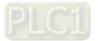

| ID       | Display on LCD Keypad                         | Fault Name                                                                                                    | Fault Descriptions                                                                                                    |  |
|----------|-----------------------------------------------|----------------------------------------------------------------------------------------------------|----------------------------------------------------------------------------------------------------|--|
| 62       | аито<br>Fault<br>dEb<br>Dec. Energy back      | Deceleration energy<br>backup error<br>(dEb)                                                                                                    | When Pr.07-13 is not 0, and the power is suddenly off,<br>causing the DC bus voltage lower than the dEb action<br>level, the dEb function acts and the motor ramps to<br>stop. Then dEb displays on the keypad. |  |
|          |                                               | Action and                                                                                                    | d Reset                                                                                                    |  |
|          | condition                                     | When Pr.07-13 is not 0,                                                                                                    | , and the DC bus voltage is lower than the level of dEb.                                                                                                    |  |
|          | Action time                                   | Immediately act                                                                                                    |                                                                                                    |  |
| Fau      | It treatment parameter                        | N/A                                                                                                    |                                                                                                    |  |
|          | Reset method                                  | When Pr.07-13 = 2 (dEb with auto-acceleration / auto-deceleration, the drive outputs the frequency after the power is restored): dEb is automatically cleared.         When Pr.07-13 = 1 (dEb with auto-acceleration / auto-deceleration, the drive does not output the frequency after the power is restored): The drive does not output the frequency after the power is restored): The drive does not output the frequency after the power is restored): The drive does not output the frequency after the power is restored): The drive does not output the frequency after the power is restored): The drive does not output the frequency after the power is restored): The drive does not output the frequency after the power is restored. |                                                                                                    |  |
|          |                                               | the drive can                                                                                                    | nen dEb acts and the rotation speed becomes 0 Hz, then be reset manually.                                                                                                    |  |
|          | Reset condition                               | Auto: The fault is automatically cleared.<br>Hand: When the drive decelerates to 0 Hz.                                                                                                    |                                                                                                    |  |
|          | Record                                        | Yes                                                                                                    |                                                                                                    |  |
|          | Cause                                         | Corrective Actions                                                                                                    |                                                                                                    |  |
| power is |                                               | Check the power system.                                                                                                    |                                                                                                    |  |
|          | any other large load<br>s in the power system | <ol> <li>Replace power system with a larger capacity.</li> <li>Use a different power system from the large load system.</li> </ol>                                                                                                    |                                                                                                    |  |

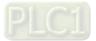

|                                                     | Display on LOD Keymond                             |                                                                               | Fault Deservictions                                                                                                    |  |
|-----------------------------------------------------|----------------------------------------------------|-------------------------------------------------------------------------------|----------------------------------------------------------------------------------------------------|--|
| ID                                                  | Display on LCD Keypad                              | Fault Name                                                                    | Fault Descriptions                                                                                                    |  |
| 63                                                  | аито<br>Fault<br>oSL<br>Over slip error            | Over slip error (oSL)                                                         | On the basis of the maximum slip limit set via $Pr.10-29$ ,<br>the speed deviation is abnormal. When the motor drive<br>outputs at constant speed, $F > H$ or $F < H$ exceeds the<br>level set via $Pr.07-29$ , and it exceeds the time set via<br>Pr.07-30, oSL shows. oSL occurs in induction motors<br>only. |  |
|                                                     |                                                    | Action and                                                                    | d Reset                                                                                                    |  |
|                                                     | Action condition                                   | Pr.07-29                                                                      |                                                                                                    |  |
|                                                     | Action condition                                   |                                                                               | maximum limit of the slip frequency (Pr.10-29)                                                                                                    |  |
|                                                     | Action time                                        | Pr.07-30                                                                      |                                                                                                    |  |
|                                                     |                                                    | Pr.07-31                                                                      |                                                                                                    |  |
|                                                     |                                                    | 0: Warn and continue o                                                        |                                                                                                    |  |
| Fau                                                 | It treatment parameter                             | 1: Fault and ramp to stop                                                     |                                                                                                    |  |
|                                                     |                                                    | 2: Fault and coast to stop                                                    |                                                                                                    |  |
|                                                     |                                                    | 3: No warning                                                                 |                                                                                                    |  |
|                                                     | Reset method                                       |                                                                               | tor drive outputs at constant speed, and F > H or F < H<br>eed the level set via Pr.07-29 anymore, oSL warning will                                                                                                    |  |
|                                                     |                                                    | Hand When Pr.07-31 = 1 or 2, oSL is an error, and it needs to reset manually. |                                                                                                    |  |
|                                                     | Reset condition                                    | Immediately reset                                                             |                                                                                                    |  |
|                                                     | Record                                             | Pr.07-31 = 1 or 2, oSL i                                                      | s "Fault", and will be recorded.                                                                                                    |  |
|                                                     | Cause                                              |                                                                               | Corrective Actions                                                                                                    |  |
|                                                     | ne motor parameters in                             |                                                                               |                                                                                                    |  |
| parameter group 5 may be Check the motor parameters |                                                    | neters                                                                        |                                                                                                    |  |
| Overload                                            |                                                    | Decrease the load                                                             |                                                                                                    |  |
|                                                     | ne setting value of<br>9, 07-30, and 10-29 is<br>r | Check the setting of oSL protection function related parameters               |                                                                                                    |  |

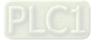

| ID                                 | Display on LCD Keypad  | Fault Name                                                                                             | Fault Descriptions                                    |  |
|------------------------------------|------------------------|----------------------------------------------------------------------------------------------------|-------------------------------------------------------|--|
|                                    | AUTO<br>Fault          | Electric valve switch                                                                                  |                                                       |  |
| 64                                 | ryF<br>MC Fault        | error (ryF)                                                                                            | Electric valve switch error when executing Soft Start |  |
|                                    |                        | Action and                                                                                             | d Reset                                               |  |
|                                    | Action condition       | Hardware detection (Fra                                                                                | ame D and above)                                      |  |
|                                    | Action time            | Immediately act                                                                                        |                                                       |  |
| Fau                                | It treatment parameter | N/A                                                                                                    |                                                       |  |
|                                    | Reset method           | Manual reset                                                                                           |                                                       |  |
|                                    | Reset condition        | Reset when the electric valve switch is correctly closed                                               |                                                       |  |
|                                    | Record                 | Yes                                                                                                    |                                                       |  |
|                                    | Cause                  |                                                                                                    | Corrective Actions                                    |  |
| The innu                           | it power is abnormal   | Check if the power is shut down during the drive operation.                                            |                                                       |  |
| The input power is abnormal        |                        | Check if the three-phase input power is normal.                                                        |                                                       |  |
| Malfunction caused by interference |                        |                                                                                                    | ding of the main circuit to prevent interference.     |  |
| Hardwar                            | re failure             | Cycle the power after checking the power. If ryF error still exists, return to the factory for repair. |                                                       |  |

| ID                                             | Display on LCD Koypad           | Fault Name                                                                          | Fault Descriptions                                                                                                    |
|------------------------------------------------|---------------------------------|-------------------------------------------------------------------------------------|----------------------------------------------------------------------------------------------------|
| שו                                             | Display on LCD Keypad           | Fault Name                                                                          |                                                                                                    |
| 65                                             | Fault<br>PGF5<br>PG HW Error    | Hardware error of PG<br>card (PGF5)                                                 | Hardware error of PG card                                                                                                    |
|                                                |                                 | Action and                                                                          | Reset                                                                                                    |
| Action condition                               |                                 | magnetic motor. Wh<br>shows 0 or 7 (wiring<br>activated.<br>2. The drive receives t | U / PG02U) can only be used with the permanent<br>nen the power is ON and Pr.00-04 = 29 pole section<br>g error or no U/V/W signal input), the PGF5 error will be<br>the operation command right after the power is ON,<br>card is not ready yet. |
|                                                | Action time                     | Immediately act                                                                     |                                                                                                    |
| Fau                                            | It treatment parameter          | N/A                                                                                 |                                                                                                    |
|                                                | Reset method                    | Manual reset                                                                        |                                                                                                    |
|                                                | Reset condition                 | Reset after cycle the po                                                            | wer.                                                                                                    |
|                                                | Record                          | Yes                                                                                 |                                                                                                    |
|                                                | Cause                           |                                                                                     | Corrective Actions                                                                                                    |
| Wiring error or there is no U/V/W signal input |                                 | Re-connect the cables correctly                                                     |                                                                                                    |
| Encoder                                        | failure                         | Verify if it is the UVW encoder                                                     |                                                                                                    |
| The sett                                       | ing of encoder parameter<br>ect | Choose the correct setting of Pr.10-00                                              |                                                                                                    |
| If the motor selection switch of PG che        |                                 | Check if it is the UVW encoder or Delta encoder                                     |                                                                                                    |
| PG card                                        | selection is incorrect          | Install the correct PG ca                                                           | ard                                                                                                    |

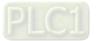

| ID                                                                        | Display on LCD Keypad                                       | Fault Name                                                                                        | Fault Descriptions                                                                       |  |
|---------------------------------------------------------------------------|-------------------------------------------------------------|---------------------------------------------------------------------------------------------------|------------------------------------------------------------------------------------------|--|
| 68                                                                        | аито<br>Fault<br>SdRv<br>SpdFbk Dir Rev                     | Reverse direction of<br>the speed feedback<br>(SdRv)                                              | Rotating direction is different from the commanding direction detected by the sensorless |  |
|                                                                           |                                                             | Action and                                                                                        | d Reset                                                                                  |  |
|                                                                           | Action condition                                            | Software detection                                                                                |                                                                                          |  |
|                                                                           | Action time                                                 | Pr.10-09                                                                                          |                                                                                          |  |
| Fault treatment parameter                                                 |                                                             | Pr.10-08<br>0: Warn and keep operation<br>1: Fault and ramp to stop<br>2: Fault and coast to stop |                                                                                          |  |
|                                                                           | Reset method                                                | Manual reset                                                                                      |                                                                                          |  |
|                                                                           | Reset condition                                             | Immediately reset                                                                                 |                                                                                          |  |
|                                                                           | Record                                                      | When Pr.10-08 = 1 or 2, SdRv is a "Fault", and the fault is recorded.                             |                                                                                          |  |
| Cause                                                                     |                                                             |                                                                                                   | Corrective Actions                                                                       |  |
| The setting of Pr.10-25 FOC<br>bandwidth of speed observer is<br>improper |                                                             | Decrease the setting of                                                                           | Pr.10-25                                                                                 |  |
| The sett<br>incorrect                                                     | ing of motor parameter is<br>t                              | Reset the motor parame                                                                            | eter and execute parameter tuning                                                        |  |
| The mot<br>broken                                                         | tor cable is abnormal or                                    | Check if the cable is well functioned or replace the cable                                        |                                                                                          |  |
|                                                                           | e force is exerted, or the<br>ins in a reverse direction at | erted, or the<br>rse direction at Start speed tracking function (Pr.07-12)                        |                                                                                          |  |
| Malfunction caused by interference                                        |                                                             | Verify the wiring of the prevent interference.                                                    | control circuit and wiring/grounding of the main circuit to                              |  |

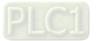

| ID                                                                        | Display on LCD Keypad                    | Fault Name                                                                                                   | Fault Descriptions                              |  |
|---------------------------------------------------------------------------|------------------------------------------|----------------------------------------------------------------------------------------------------|-------------------------------------------------|--|
| 69                                                                        | аито<br>Fault<br>SdOr<br>SpdFbk over SPD | Over speed rotation<br>feedback (SdOr)                                                                       | Over speed rotation detected by sensorless      |  |
|                                                                           |                                          | Action and                                                                                                   | d Reset                                         |  |
|                                                                           | Action condition                         | Pr.10-10                                                                                                    |                                                 |  |
|                                                                           | Action time                              | Pr.10-11                                                                                                    |                                                 |  |
| Fau                                                                       | It treatment parameter                   | Pr.10-12<br>0: Warn and keep operation<br>1: Fault and ramp to stop<br>2: Fault and coast to stop            |                                                 |  |
| Reset method                                                              |                                          | Manual reset                                                                                                 |                                                 |  |
| Reset condition                                                           |                                          | Immediately reset                                                                                            |                                                 |  |
|                                                                           | Record                                   | When Pr.10-12 = 1 or 2                                                                                       | , SdOr is a "Fault", and the fault is recorded. |  |
|                                                                           | Cause                                    |                                                                                                    | Corrective Actions                              |  |
| The setting of Pr.10-25 FOC<br>bandwidth of speed observer is<br>improper |                                          | Decrease the setting of                                                                                      | Pr.10-25                                        |  |
| The setting of ASR bandwidth of speed controller is improper              |                                          | of ASR speed controller                                                                                      |                                                 |  |
| The sett<br>incorrect                                                     | ing of motor parameter is<br>t           | Reset motor parameter and execute parameter tuning                                                           |                                                 |  |
| Malfunct                                                                  | tion caused by interference              | Verify the wiring of the control circuit and wiring / grounding of the main circuit to prevent interference. |                                                 |  |

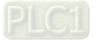

| ID Display on LCD Keypad                                                   | Fault Name                                                                                                 | Fault Descriptions                                                                      |  |
|----------------------------------------------------------------------------|----------------------------------------------------------------------------------------------------|-----------------------------------------------------------------------------------------|--|
| 70 Fault<br>SdDe<br>SpdFbk deviate                                         | Large deviation of<br>speed feedback<br>(SdDe)                                                             | A large deviation between the rotating speed and the command detected by the sensorless |  |
|                                                                            | Action and                                                                                                 | d Reset                                                                                 |  |
| Action condition                                                           | Pr.10-13                                                                                                   |                                                                                         |  |
| Action time                                                                | Pr.10-14                                                                                                   |                                                                                         |  |
| Fault treatment parameter                                                  | Pr.10-15<br>0: Warn and keep operation<br>1: Fault and ramp to stop<br>2: Fault and coast to stop          |                                                                                         |  |
| Reset method                                                               | Manual reset                                                                                               |                                                                                         |  |
| Reset condition                                                            | Immediately reset                                                                                          |                                                                                         |  |
| Record                                                                     | When Pr.10-15=1 or 2,                                                                                      | SdDe is a "Fault", and the fault is recorded.                                           |  |
| Cause                                                                      |                                                                                                    | Corrective Actions                                                                      |  |
| Improper parameter setting for<br>abnormal rotating slip function          | Reset proper setting for Pr.10-13 and Pr.10-14                                                             |                                                                                         |  |
| Improper parameter setting for                                             | Reset ASR parameters                                                                                       |                                                                                         |  |
| ASR and acceleration/deceleration                                          | Set proper acceleration                                                                                    | /deceleration time                                                                      |  |
| The acceleration/deceleration time<br>is too short                         | Reset proper accelerati                                                                                    | on / deceleration time                                                                  |  |
| Motor shaft lock                                                           | Remove the cause of motor shaft lock                                                                       |                                                                                         |  |
| The mechanical brake is not<br>released                                    | Verify the system action timeline                                                                          |                                                                                         |  |
| Incorrect parameter setting for<br>torque limit (Pr.06-12,<br>Pr.11-17–20) | Adjust the setting to proper value                                                                         |                                                                                         |  |
| Malfunction caused by interference                                         | Verify the wiring of the control circuit and wiring/grounding of the main circuit to prevent interference. |                                                                                         |  |

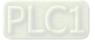

| ID     | Display on LCD Keypad     | Fault Name                                                                                                    | Fault Descriptions |  |
|--------|---------------------------|----------------------------------------------------------------------------------------------------|--------------------|--|
| 71     | Fault<br>WDTT<br>Watchdog | Watchdog (WDTT)                                                                                                    | Watchdog error     |  |
|        |                           | Action and                                                                                                    | d Reset            |  |
|        | Action condition          | Hardware detection                                                                                                    |                    |  |
|        | Action time               | N/A                                                                                                    |                    |  |
| Fau    | ult treatment parameter   | N/A                                                                                                    |                    |  |
|        | Reset method              | Hardware failure, and cannot reset. Cycle the power.                                                                                                    |                    |  |
|        | Reset condition           | N/A                                                                                                    |                    |  |
|        | Record                    | Yes                                                                                                    |                    |  |
|        | Cause                     | Corrective Actions                                                                                                    |                    |  |
| Hardwa | re interference           | Verify the wiring of the control circuit and wiring / grounding of the main circuit to prevent interference.<br>If the WDTT fault still exists, return to the factory for repair. |                    |  |

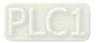

|                                                                                          |                                       | <b>E K N</b>                                                                                                    |                                         |  |
|------------------------------------------------------------------------------------------|---------------------------------------|----------------------------------------------------------------------------------------------------|-----------------------------------------|--|
| ID                                                                                       | Display on LCD Keypad                 | Fault Name                                                                                                    | Fault Descriptions                      |  |
| 72                                                                                       | аито<br>Fault<br>STL1<br>STO Loss 1   | STO Loss 1 (STL1)                                                                                                    | STO1–SCM1 internal loop detection error |  |
|                                                                                          |                                       | Action and                                                                                                    | d Reset                                 |  |
|                                                                                          | Action condition                      | Hardware detection                                                                                                    |                                         |  |
|                                                                                          | Action time                           | Immediately act                                                                                                    |                                         |  |
| Fau                                                                                      | It treatment parameter                | N/A                                                                                                    |                                         |  |
|                                                                                          | Reset method                          | Hardware failure, and cannot reset. Cycle the power.                                                                                             |                                         |  |
|                                                                                          | Reset condition                       | N/A                                                                                                    |                                         |  |
|                                                                                          | Record                                | Yes                                                                                                    |                                         |  |
|                                                                                          | Cause                                 |                                                                                                    | Corrective Actions                      |  |
|                                                                                          | nd SCM1 short circuit lines connected | Connect the short circu                                                                                                    | it line                                 |  |
| Hardware failure                                                                         |                                       | After you make sure all the wiring is correct, if STOL fault still exists after cycling the power, please return to the factory for repair.      |                                         |  |
| Bad connection of the IO card                                                            |                                       | Check if the PIN of IO card is broken.<br>Check if the IO card connects to the control board correctly, and if the screws<br>are tightened well. |                                         |  |
| The IO card does not match the version of the control board Contact local agent or Delta |                                       | Delta                                                                                                    |                                         |  |

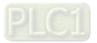

| ID                                                                                          | Display on LCD Keypad                                                                                                    | Fault Name                                                                                              | Fault Descriptions                 |  |
|---------------------------------------------------------------------------------------------|----------------------------------------------------------------------------------------------------|----------------------------------------------------------------------------------------------------|------------------------------------|--|
| 73                                                                                          | аито<br>Fault<br>S1<br>S1-emergy stop                                                                                                    | Emergency stop for<br>external safety (S1)                                                              | Emergency stop for external safety |  |
|                                                                                             |                                                                                                    | Action and                                                                                              | d Reset                            |  |
|                                                                                             | Action condition                                                                                                    | Hardware detection                                                                                      |                                    |  |
|                                                                                             | Action time                                                                                                    | Immediately act                                                                                         |                                    |  |
| Fau                                                                                         | It treatment parameter                                                                                                    | N/A                                                                                                    |                                    |  |
|                                                                                             | Reset method                                                                                                    | Manual reset                                                                                            |                                    |  |
|                                                                                             | Reset condition                                                                                                    | Reset only after S1 error is cleared.                                                                   |                                    |  |
|                                                                                             | Record                                                                                                    | Yes                                                                                                    |                                    |  |
| Cause                                                                                       |                                                                                                    |                                                                                                    | Corrective Actions                 |  |
| The swit<br>(OPEN)                                                                          | tch action of S1 and SCM                                                                                                    | Reset the switch and cycle the power.                                                                   |                                    |  |
| S1 and SCM short circuit lines are not connected                                            |                                                                                                    | Re-connect the short circuit lines                                                                      |                                    |  |
| Malfunct                                                                                    | tion caused by interference                                                                                                    | Verify the wiring / grounding of the main circuit, control circuit and encoder to prevent interference. |                                    |  |
|                                                                                             |                                                                                                    | If S1 fault still exists after cycling the power, please return to the factory for repair.              |                                    |  |
|                                                                                             | Check if the PIN of IO card is broken.<br>Poor connection of the IO card Check if the IO card connects to the control board correctly, and if the scruare tightened well. |                                                                                                    |                                    |  |
| The IO card does not match the<br>version of the control board Contact local agent or Delta |                                                                                                    | Delta                                                                                                   |                                    |  |

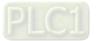

| ID                                                                                                    | Display on LCD Kaynad                   | Fault Name                                                                      |                                                                                                    |  |
|----------------------------------------------------------------------------------------------------|-----------------------------------------|---------------------------------------------------------------------------------|----------------------------------------------------------------------------------------------------|--|
| טו                                                                                                    | Display on LCD Keypad                   | Fault Name                                                                      | Fault Descriptions                                                                                                    |  |
| 75                                                                                                    | Auto<br>Fault<br>Brk<br>EXT-Brake Error | External brake error<br>(Brk)                                                   | External mechanical brake error<br>The MO terminal is active when MOx = 12, 42, 47 or 63,<br>but the MIx = 55 does not receive signal for mechanical<br>brake action during the set time of Pr.02-56. |  |
|                                                                                                    |                                         | Action and                                                                      | d Reset                                                                                                    |  |
|                                                                                                    | Action condition                        | MIx = 55 did not receive time of Pr.02-56.                                      | e signal for the mechanical brake action during the set                                                                                                    |  |
|                                                                                                    | Action time                             | Pr.02-56                                                                        |                                                                                                    |  |
| Fau                                                                                                    | It treatment parameter                  | N/A                                                                             |                                                                                                    |  |
|                                                                                                    | Reset method                            | Manual reset                                                                    |                                                                                                    |  |
|                                                                                                    | Reset condition                         | Immediately reset                                                               |                                                                                                    |  |
|                                                                                                    | Record                                  | Yes                                                                             |                                                                                                    |  |
|                                                                                                    | Cause                                   |                                                                                 | Corrective Actions                                                                                                    |  |
| Mechani                                                                                                    | ical brake error                        | Verify if the mechanical brake can work correctly.<br>Replace mechanical brake. |                                                                                                    |  |
| Incorrect                                                                                                    | t parameter setting                     | If there is no brake-cont                                                       | firming signal to use, set Pr.02-56=0.                                                                                                    |  |
| Signal cable is loose or cut off Tighten the screws.<br>Replace the signal cable with a new one.                |                                         | e with a new one.                                                               |                                                                                                    |  |
| The time<br>short                                                                                               | e of Pr.02-56 is set too                | Increase the time setting of Pr.02-56                                           |                                                                                                    |  |
| Malfunction caused by interference Verify the wiring / grounding of the main circuit, control circuit and encod |                                         | iding of the main circuit, control circuit and encoder to                       |                                                                                                    |  |

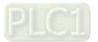

| ID       | Display on LCD Keypad                           | Fault Name                                                                                                    | Fault Descriptions                |  |
|----------|-------------------------------------------------|----------------------------------------------------------------------------------------------------|-----------------------------------|--|
| 76       | Fault<br>STO                                    | STO (STO)                                                                                                    | Safety Torque Off function active |  |
|          |                                                 | Action an                                                                                                    | d Reset                           |  |
|          | Action condition                                | Hardware detection                                                                                                    |                                   |  |
|          | Action time                                     | Immediately act                                                                                                    |                                   |  |
| Fau      | It treatment parameter                          | N/A                                                                                                    |                                   |  |
|          | Reset method                                    | Auto When Pr.06-44 = 1 and after STO error is cleared, it automatically resets.                                                                  |                                   |  |
|          |                                                 | Manual When Pr.06-44 = 0 and after STO error is cleared, reset it manually.                                                                      |                                   |  |
|          | Reset condition                                 | Reset only after STO e                                                                                                    | rror is cleared.                  |  |
|          | Record                                          | Yes                                                                                                    |                                   |  |
|          | Cause                                           |                                                                                                    | Corrective Actions                |  |
|          | ch action of STO1/SCM1<br>D2/SCM2 (OPEN)        | Reset the switch (ON) and cycle the power                                                                                                    |                                   |  |
| Poor cor | nnection of the IO card                         | Check if the PIN of IO card is broken.<br>Check if the IO card connects to the control board correctly, and if the screws<br>are tightened well. |                                   |  |
|          | card does not match the<br>of the control board | Contact local agent or Delta                                                                                                    |                                   |  |

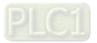

| ID                                                                                       | Display on LCD Keypad                 | Fault Name                                                                                                    | Fault Descriptions                      |  |
|------------------------------------------------------------------------------------------|---------------------------------------|----------------------------------------------------------------------------------------------------|-----------------------------------------|--|
| 77                                                                                       | Auтo<br>Fault<br>STL2<br>STOLoss 2    | STO Loss 2 (STL2)                                                                                                    | STO2–SCM2 internal loop detection error |  |
|                                                                                          |                                       | Action and                                                                                                    | d Reset                                 |  |
|                                                                                          | Action condition                      | Hardware detection                                                                                                    |                                         |  |
|                                                                                          | Action time                           | Immediately act                                                                                                    |                                         |  |
| Fau                                                                                      | It treatment parameter                | N/A                                                                                                    |                                         |  |
|                                                                                          | Reset method                          | Hardware failure, and cannot reset. Cycle the power.                                                                                             |                                         |  |
|                                                                                          | Reset condition                       | N/A                                                                                                    |                                         |  |
|                                                                                          | Record                                | Yes                                                                                                    |                                         |  |
|                                                                                          | Cause                                 |                                                                                                    | Corrective Actions                      |  |
|                                                                                          | nd SCM2 short circuit lines connected | Connect the short circu                                                                                                    | it lines                                |  |
| Hardware failure                                                                         |                                       | After you make sure all the wiring is correct, if STL2 fault still exists after cycling the power, return to the factory for repair.             |                                         |  |
| Poor connection of the IO card                                                           |                                       | Check if the PIN of IO card is broken.<br>Check if the IO card connects to the control board correctly, and if the screws<br>are tightened well. |                                         |  |
| The IO card does not match the version of the control board Contact local agent or Delta |                                       | Delta                                                                                                    |                                         |  |

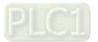

| r                                                                                                    |                                                                                                    |                                                      |                                                       |  |
|----------------------------------------------------------------------------------------------------|----------------------------------------------------------------------------------------------------|------------------------------------------------------|-------------------------------------------------------|--|
| ID Display on LCD Ke                                                                                                    | eypad                                                                                                    | Fault Name                                           | Fault Descriptions                                    |  |
| 78 Fault<br>STL3<br>STO Loss 3                                                                                                    | <b>NUTO</b>                                                                                                    | STO Loss 3 (STL3)                                    | STO1–SCM1 and STO2–SCM2 internal loop detection error |  |
|                                                                                                    |                                                                                                    | Action and                                           | d Reset                                               |  |
| Action condition                                                                                                    |                                                                                                    | Hardware detection                                   |                                                       |  |
| Action time                                                                                                    |                                                                                                    | Immediately act                                      |                                                       |  |
| Fault treatment paramet                                                                                                    | ter                                                                                                    | N/A                                                  |                                                       |  |
| Reset method                                                                                                    |                                                                                                    | Hardware failure, and cannot reset. Cycle the power. |                                                       |  |
| Reset condition                                                                                                    |                                                                                                    | N/A                                                  |                                                       |  |
| Record                                                                                                    |                                                                                                    | Yes                                                  |                                                       |  |
| Cause                                                                                                    |                                                                                                    |                                                      | Corrective Actions                                    |  |
| STO1 and SCM1, or STO2 and<br>SCM2 short circuit lines are not<br>connected                                                                |                                                                                                    | Re-connect the short ci                              | rcuit lines                                           |  |
| Hardware failure After you make sure all the wiring is correct, if STL3 fault still exists af the power, return to the factory for repair. |                                                                                                    | <b>.</b>                                             |                                                       |  |
| Poor connection of the IO ca                                                                                                    | <ul> <li>Check if the PIN of IO card is broken.</li> <li>Check if the IO card connects to the control board correctly, and if the screws are tightened well.</li> </ul> |                                                      |                                                       |  |
| The IO card does not match version of the control board                                                                                    | the                                                                                                    | Contact local agent or Delta                         |                                                       |  |

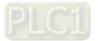

| ID                                                    | Display on LCD Keypad                       | Fault Name                                                                                                    | Fault Descriptions                                                           |  |
|-------------------------------------------------------|---------------------------------------------|----------------------------------------------------------------------------------------------------|------------------------------------------------------------------------------|--|
| 82                                                    | Fault<br>OPHL<br>U phase lacked             | Output phase loss<br>U phase (OPHL)                                                                                                    | U phase output phase loss                                                    |  |
|                                                       |                                             | Action and                                                                                                    | d Reset                                                                      |  |
|                                                       | Action condition                            | Pr.06-47                                                                                                    |                                                                              |  |
|                                                       | Action time                                 |                                                                                                    | g value of Pr.06-48 first if there is DC braking function, that of Pr.06-46. |  |
| Fault treatment parameter                             |                                             | Pr.06-45<br>0: Warn and keep operation<br>1: Fault and ramp to stop<br>2: Fault and coast to stop<br>3: No warning                                                                                                    |                                                                              |  |
| Reset method Manual reset                             |                                             |                                                                                                    |                                                                              |  |
|                                                       | Reset condition                             | Immediately reset                                                                                                    |                                                                              |  |
|                                                       | Record                                      | Pr.06-45 = 1 or 2 is "Fai                                                                                                    | ult", and will be recorded.                                                  |  |
|                                                       | Cause                                       | Corrective Actions                                                                                                    |                                                                              |  |
|                                                       | e-phase impedance of<br>unbalanced          | Replace the motor.                                                                                                    |                                                                              |  |
| The mot                                               | or is wired incorrectly                     | Check the cable condition.<br>Replace the cable.                                                                                                    |                                                                              |  |
| Using a single-phase motor Choose a three-phase motor |                                             | notor                                                                                                    |                                                                              |  |
| The curr                                              | ent sensor is damaged                       | Check the flat cable of the control board. Re-do the wiring and test again if the flat cable is loose. If the fault still exists, return the unit to the factory. Verify that the three-phase current is balanced via a current clamp meter. If it is balanced and the OPHL fault still exists, return the unit to the factory |                                                                              |  |
|                                                       | e capacity is much larger<br>motor capacity | Make sure the capacity                                                                                                    | of the drive and motor match to each other.                                  |  |

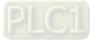

| ID                        | Display on LCD Keypad                       | Fault Name                                                                                                    | Fault Descriptions                                                  |  |
|---------------------------|---------------------------------------------|----------------------------------------------------------------------------------------------------|---------------------------------------------------------------------|--|
| 83                        | аито<br>Fault<br>OPHL<br>V phase lacked     | Output phase loss<br>V phase (OPHL)                                                                                                    | V phase output phase loss                                           |  |
|                           |                                             | Action and                                                                                                    | d Reset                                                             |  |
|                           | Action condition                            | Pr.06-47                                                                                                    |                                                                     |  |
|                           |                                             | Pr.06-46<br>Pr.06-48: Use the settin<br>use that of Pr.                                                                                                    | g value of Pr.06-48 first. If DC braking function activates, 06-46. |  |
| Fault treatment parameter |                                             | Pr.06-45<br>0: Warn and keep operation<br>1: Fault and ramp to stop<br>2: Fault and coast to stop<br>3: No warning                                                                                                    |                                                                     |  |
| Reset method Manual reset |                                             |                                                                                                    |                                                                     |  |
|                           | Reset condition                             | Immediately reset                                                                                                    |                                                                     |  |
|                           | Record                                      |                                                                                                    | , OPHL is a "Fault", and the fault is recorded.                     |  |
|                           | Cause                                       |                                                                                                    | Corrective Actions                                                  |  |
|                           | iced three-phase<br>nce of the motor        | Replace the motor.                                                                                                    |                                                                     |  |
| Check if                  | the wiring is incorrect                     | Check the cable and re                                                                                                    | place it if necessary.                                              |  |
| -                         | the motor is a hase motor                   | Choose a three-phase motor.                                                                                                    |                                                                     |  |
| broken                    |                                             | Check if the control board cable is loose. If yes, reconnect the cable and run the drive to test. If the fault still exists, return to the factory for repair.<br>Check if the three-phase current is balanced with a current clamp meter. If the current is balanced and the OPHL fault still exists, return to the factory for repair. |                                                                     |  |
|                           | the drive capacity is larger motor capacity | Choose the drive that m                                                                                                    | natches the motor capacity                                          |  |

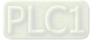

| ID                        | Display on LCD Keypad                       | Fault Name                                                                                                    | Fault Descriptions                                                      |  |
|---------------------------|---------------------------------------------|----------------------------------------------------------------------------------------------------|-------------------------------------------------------------------------|--|
| 84                        | Аυто<br>Fault<br>OPHL<br>W phase lacked     | Output phase loss<br>W phase (OPHL)                                                                                                    | W phase output phase loss                                               |  |
|                           |                                             | Action and                                                                                                    | d Reset                                                                 |  |
|                           | Action condition                            | Pr.06-47                                                                                                    |                                                                         |  |
|                           | Action time                                 | Pr.06-46<br>Pr.06-48: Use the settin<br>use that of Pr                                                                                                    | g value of Pr.06-48 first. If DC braking function activates,<br>.06-46. |  |
| Fault treatment parameter |                                             | Pr.06-45<br>0: Warn and continue operation<br>1: Fault and ramp to stop<br>2: Fault and coast to stop<br>3: No warning                                                                                                    |                                                                         |  |
| Reset method Manual reset |                                             |                                                                                                    |                                                                         |  |
|                           | Reset condition                             | Immediately reset                                                                                                    |                                                                         |  |
|                           | Record                                      |                                                                                                    | , OPHL is a "Fault", and the fault is recorded.                         |  |
|                           | Cause                                       |                                                                                                    | Corrective Actions                                                      |  |
|                           | nced three-phase<br>nce of the motor        | Replace the motor.                                                                                                    |                                                                         |  |
| Check if                  | the wiring is incorrect                     | Check the cable and re                                                                                                    | place it if necessary.                                                  |  |
|                           | <sup>:</sup> the motor is a<br>hase motor   | Choose a three-phase motor.                                                                                                    |                                                                         |  |
| broken                    | the current sensor is                       | Check if the control board cable is loose. If yes, reconnect the cable and run the drive to test. If the fault still exists, return to the factory for repair. Check if the three-phase current is balanced with a current clamp meter. If the current is balanced and the OPHL fault still exists, return to the factory for repair. |                                                                         |  |
|                           | the drive capacity is larger motor capacity | Choose the drive that m                                                                                                    | natches the motor capacity                                              |  |

| ID                        | Display on LCD Keypad                    | Fault Name                                                                   | Fault Descriptions                                                                                                |  |
|---------------------------|------------------------------------------|------------------------------------------------------------------------------|----------------------------------------------------------------------------------------------------|--|
| 85                        | аито<br>Fault<br>AboF<br>PG ABZ Line off | PG ABZ line off<br>(AboF)                                                    | The drive detects the ABZ line off when using ABZ and UVW signal encoder (only supports PG02U line off function). |  |
| Action and Reset          |                                          |                                                                              |                                                                                                    |  |
| Action condition          |                                          | Hardware detection                                                           |                                                                                                    |  |
|                           | Action time                              | Immediately act                                                              |                                                                                                    |  |
| Fau                       | Ilt treatment parameter                  | N/A                                                                          |                                                                                                    |  |
|                           | Reset method                             | Manual reset                                                                 |                                                                                                    |  |
| Reset condition           |                                          | Immediately reset                                                            |                                                                                                    |  |
| Record                    |                                          | Yes                                                                          |                                                                                                    |  |
| Cause                     |                                          | Corrective Actions                                                           |                                                                                                    |  |
| The ABZ signal is cut off |                                          | Check if the signal cable between encoder and PG card is correct or cut off. |                                                                                                    |  |

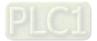

| ID                        | Display on LCD Keypad                    | Fault Name                                                                   | Fault Descriptions                                                                                                |  |
|---------------------------|------------------------------------------|------------------------------------------------------------------------------|----------------------------------------------------------------------------------------------------|--|
| 86                        | аито<br>Fault<br>UvoF<br>PG UVW Line off | PG UVW line off<br>(UvoF)                                                    | The drive detects the UVW line off when using ABZ and UVW signal encoder (only supports PG02U line off function). |  |
|                           | •                                        | Action and                                                                   | d Reset                                                                                                    |  |
|                           | Action condition                         | Hardware detection                                                           |                                                                                                    |  |
|                           | Action time                              | Immediately act                                                              |                                                                                                    |  |
| Fau                       | Ilt treatment parameter                  | N/A                                                                          |                                                                                                    |  |
|                           | Reset method                             | Manual reset                                                                 |                                                                                                    |  |
| Reset condition           |                                          | Immediately reset                                                            |                                                                                                    |  |
| Record                    |                                          | Yes                                                                          |                                                                                                    |  |
| Cause                     |                                          | Corrective Actions                                                           |                                                                                                    |  |
| The UVW signal is cut off |                                          | Check if the signal cable between encoder and PG card is correct or cut off. |                                                                                                    |  |

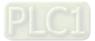

| ID                                                                                    | Display on LCD Keypad                  | Fault Name                                                                                                    | Fault Descriptions                                                                                                    |  |
|---------------------------------------------------------------------------------------|----------------------------------------|----------------------------------------------------------------------------------------------------|----------------------------------------------------------------------------------------------------|--|
| 87                                                                                    | алто<br>Fault<br>oL3<br>Derating Error | Overload protection at<br>low frequency (oL3)                                                                       | Low frequency and high current protection                                                                                                    |  |
|                                                                                       |                                        | Action and                                                                                                    | d Reset                                                                                                    |  |
|                                                                                       | Action condition                       | Software detection                                                                                                  |                                                                                                    |  |
|                                                                                       | Action time                            | Immediately act                                                                                                    |                                                                                                    |  |
| Fau                                                                                   | Ilt treatment parameter                | N/A                                                                                                    |                                                                                                    |  |
|                                                                                       | Reset method                           | Manual reset                                                                                                    |                                                                                                    |  |
|                                                                                       | Reset condition                        | Immediately reset                                                                                                   |                                                                                                    |  |
|                                                                                       | Record                                 | Yes                                                                                                    |                                                                                                    |  |
|                                                                                       | Cause                                  |                                                                                                    | Corrective Actions                                                                                                    |  |
| The drive operates at a frequency<br>below 15 Hz, and output current is<br>too large. |                                        | <ol> <li>Lower the carrier free</li> <li>Decrease the voltage the V/F curve.</li> <li>Change Pr.00-11 to</li> </ol> | lissipation capacity for the cabinet.<br>equency (Pr.00-17).<br>ge settings that correspond to frequency below 15 Hz in<br>general control mode.<br><i>i</i> th a larger power mdoel. |  |

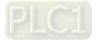

| ID                                             | Display on LCD Keypad                     | Fault Name                                                                                | Fault Descriptions                        |  |
|------------------------------------------------|-------------------------------------------|-------------------------------------------------------------------------------------------|-------------------------------------------|--|
| 89                                             | аито<br>Fault<br>RoPd<br>Rotor Pos. Error | Rotor position<br>detection error<br>(RoPd)                                               | Rotor position detection error protection |  |
|                                                |                                           | Action and                                                                                | d Reset                                   |  |
|                                                | Action condition                          | Reset the software                                                                        |                                           |  |
|                                                | Action time                               | Immediately act                                                                           |                                           |  |
| Fau                                            | It treatment parameter                    | N/A                                                                                       |                                           |  |
|                                                | Reset method                              | Manual reset                                                                              |                                           |  |
|                                                | Reset condition                           | Immediately reset                                                                         |                                           |  |
|                                                | Record                                    | Yes                                                                                       |                                           |  |
|                                                | Cause                                     |                                                                                           | Corrective Actions                        |  |
| Check if the motor cable is abnormal or broken |                                           | Check or replace the cable.                                                               |                                           |  |
| Motor coil error                               |                                           | Replace the motor.                                                                        |                                           |  |
| Hardware failure                               |                                           | IGBT broken. Return to the factory for repair.                                            |                                           |  |
| Drive's current feedback line error            |                                           | Cycle the power. If RoPd still occurs during operation, return to the factory for repair. |                                           |  |

|                                           |                                     |                                                                            | E sult D souristions                                   |  |
|-------------------------------------------|-------------------------------------|----------------------------------------------------------------------------|--------------------------------------------------------|--|
| ID                                        | Display on LCD Keypad               | Fault Name                                                                 | Fault Descriptions                                     |  |
| 90                                        | Алто<br>Fault<br>Fstp<br>Force Stop | Force to stop (FStp)                                                       | Keypad forces PLC to Stop                              |  |
|                                           |                                     | Action and                                                                 | d Reset                                                |  |
|                                           | Action condition                    | When Pr.00-32 = 1, ST                                                      | OP button on the keypad is valid. When giving the STOP |  |
|                                           | Action condition                    | command during the PLC operation, FStp fault will active.                  |                                                        |  |
|                                           | Action time                         | Immediately act                                                            |                                                        |  |
| Fau                                       | It treatment parameter              | N/A                                                                        |                                                        |  |
|                                           | Reset method                        | Manual reset                                                               |                                                        |  |
|                                           | Reset condition                     | Immediately reset                                                          |                                                        |  |
|                                           | Record                              | Yes                                                                        |                                                        |  |
|                                           | Cause                               | Corrective Actions                                                         |                                                        |  |
| Pr.00-32 = 1: keypad STOP button          |                                     | Check if it is necessary to set Pr.00-32 = 0, so the keypad STOP button is |                                                        |  |
| is valid                                  |                                     | invalid.                                                                   |                                                        |  |
| Press STOP button during PLC<br>operation |                                     | Verify the timing of STOP function.                                        |                                                        |  |

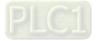

| ID                    | Display on LCD Keypad                     | Fault Name                                                                                                    | Fault Descriptions |  |
|-----------------------|-------------------------------------------|----------------------------------------------------------------------------------------------------|--------------------|--|
| 93                    | Аυто<br>Fault<br>TRAP<br>CPU Trap 0 error | CPU error 0 (TRAP)                                                                                                    | CPU crash          |  |
|                       |                                           | Action and                                                                                                    | d Reset            |  |
|                       | Action condition                          | Hardware detection                                                                                                    | Hardware detection |  |
|                       | Action time                               | Immediately act                                                                                                    |                    |  |
| Fau                   | It treatment parameter                    | N/A                                                                                                    |                    |  |
|                       | Reset method                              | Cannot reset, power off                                                                                                    |                    |  |
|                       | Reset condition                           | N/A                                                                                                    |                    |  |
|                       | Record                                    | Yes                                                                                                    |                    |  |
|                       | Cause                                     | Corrective Actions                                                                                                    |                    |  |
| Hardware interference |                                           | Verify the wiring of control circuit, and the wiring/grounding of the main circuit to prevent interference.<br>If TRAP fault still exists, return to the factory for repair. |                    |  |
| Hardware failure      |                                           | Return to the factory for repair.                                                                                                    |                    |  |
|                       |                                           | TRAP fault still exists, return to the factory for repair.                                                                                                    |                    |  |

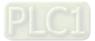

| ID  | Display on LCD Keypad                                                                    | Fault Name                                                                                                    | Fault Descriptions                                                                                          |  |
|-----|------------------------------------------------------------------------------------------|----------------------------------------------------------------------------------------------------|----------------------------------------------------------------------------------------------------|--|
| 101 | алто<br>Fault<br>CGdE<br>Guarding T-out                                                  | CANopen guarding<br>error (CGdE)                                                                                                    | CANopen guarding error                                                                                      |  |
|     |                                                                                          | Action and                                                                                                    | l Reset                                                                                                    |  |
|     | Action condition                                                                         | response, the CGdE fau                                                                                                    | Guarding detects that one of the slaves does not<br>ult will activate.<br>or and time during configuration. |  |
|     | Action time                                                                              | The time that upper unit sets during configuration                                                                                                    |                                                                                                    |  |
| Fau | Ilt treatment parameter                                                                  | N/A                                                                                                    |                                                                                                    |  |
|     | Reset method                                                                             | Manual reset                                                                                                    |                                                                                                    |  |
|     | Reset condition                                                                          | The upper unit sends a reset package to clear this fault                                                                                                    |                                                                                                    |  |
|     | Record                                                                                   | Yes                                                                                                    |                                                                                                    |  |
|     | Cause                                                                                    |                                                                                                    | Corrective Actions                                                                                          |  |
| •   | arding time is too short, or ection times                                                | Increase the guarding ti                                                                                                    | me (Index 100C) and detection times                                                                         |  |
|     |                                                                                          | <ol> <li>Verify the wiring and grounding of the communication circuit. It is<br/>recommended to separate the communication circuit from the main circuit,<br/>or wire in 90 degree for effective anti-interference performance.</li> <li>Make sure the communication circuit is wired in series.</li> <li>Use CANopen cable or add terminating resistance.</li> </ol> |                                                                                                    |  |
|     | Communication cable is broken or bad connected Check or replace the communication cable. |                                                                                                    | ommunication cable.                                                                                         |  |

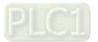

| ID                                                                                                    | Display on LCD Keypad                    | Fault Name                                                                                                    | Fault Descriptions                                                                                                  |  |
|----------------------------------------------------------------------------------------------------|------------------------------------------|----------------------------------------------------------------------------------------------------|----------------------------------------------------------------------------------------------------|--|
| 102                                                                                                    | Аυто<br>Fault<br>CHbE<br>Heartbeat T-out | CANopen heartbeat<br>error (CHbE)                                                                                                    | CANopen heartbeat error                                                                                             |  |
|                                                                                                    |                                          | Action and                                                                                                    | d Reset                                                                                                    |  |
|                                                                                                    | Action condition                         | response, the CHbE fau                                                                                                    | eat detects that one of the slaves does not<br>It will activate.<br>confirming time of producer and consumer during |  |
|                                                                                                    | Action time                              | The confirming time that upper unit sets for producer and consumer during configuration.                                                             |                                                                                                    |  |
| Fau                                                                                                    | It treatment parameter                   | N/A                                                                                                    |                                                                                                    |  |
|                                                                                                    | Reset method                             | Manual reset                                                                                                    |                                                                                                    |  |
|                                                                                                    | Reset condition                          | The upper unit sends a reset package to clear this fault                                                                                             |                                                                                                    |  |
|                                                                                                    | Record                                   | Yes                                                                                                    |                                                                                                    |  |
|                                                                                                    | Cause                                    |                                                                                                    | Corrective Actions                                                                                                  |  |
| The hea                                                                                                    | rtbeat time is too short                 | Increase heartbeat time                                                                                                    | (Index 100C)                                                                                                    |  |
| 1. Verify the wiring and grounding of the communication circuit. It is<br>recommended to separate the communication circuit from the main ci<br>or wire in 90 degree for effective anti-interference performance.2. Make sure the communication circuit is wired in series.<br>3. Use CANopen cable or add terminating resistance. |                                          | eparate the communication circuit from the main circuit,<br>e for effective anti-interference performance.<br>munication circuit is wired in series. |                                                                                                    |  |
| Commu<br>bad con                                                                                                    | nication cable is broken or<br>nected    | Check or replace the co                                                                                                    | ommunication cable.                                                                                                 |  |

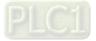

| ID Display on LCD Keypad                          | Fault Name                                                                                                    | Fault Descriptions             |  |  |
|---------------------------------------------------|----------------------------------------------------------------------------------------------------|--------------------------------|--|--|
| 104 Fault<br>CbFE<br>Can bus off                  | CANopen bus off error<br>(CbFE)                                                                                                    |                                |  |  |
|                                                   | Action and                                                                                                    | d Reset                        |  |  |
| Action condition                                  | When the m<br>fault will occ<br>Software Too much in<br>When the C                                                                    |                                |  |  |
| Action level                                      | Immediately act                                                                                                    |                                |  |  |
| Fault treatment parameter                         | N/A                                                                                                    |                                |  |  |
| Reset method                                      | Manual reset                                                                                                    |                                |  |  |
| Reset condition                                   | Cycle the power                                                                                                    | Cycle the power                |  |  |
| Record                                            | Yes                                                                                                    |                                |  |  |
| Cause                                             |                                                                                                    | Corrective Actions             |  |  |
| Check if the CANopen card is<br>installed         | Make sure the CANope                                                                                                    | n card is installed.           |  |  |
| Check if the CANopen speed is correct             |                                                                                                    | Reset CANopen speed (Pr.09-37) |  |  |
| Malfunction caused by interferen                  | <ol> <li>Make sure the communication circuit is wired in series.</li> <li>Use CANopen cable or add terminating resistance.</li> </ol> |                                |  |  |
| Communication cable is broken of<br>bad connected | <sup>r</sup> Check or replace the co                                                                                                  | ommunication cable.            |  |  |

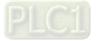

| ID                                 | Display on LCD Keypad                      | Fault Name                                           | Fault Descriptions  |  |
|------------------------------------|--------------------------------------------|------------------------------------------------------|---------------------|--|
| 105                                | алто<br>Fault<br>CIdE<br>Can bus Index Err | CANopen index error<br>(CIdE)                        | CANopen index error |  |
| Action and F                       |                                            |                                                      | d Reset             |  |
|                                    | Action condition                           | Software detection                                   |                     |  |
|                                    | Action time                                | Immediately act                                      |                     |  |
| Fau                                | Ilt treatment parameter                    | N/A                                                  |                     |  |
|                                    | Reset method                               | Manual reset                                         |                     |  |
|                                    | Reset condition                            | Upper unit sends a reset package to clear this fault |                     |  |
|                                    | Record                                     | Yes                                                  |                     |  |
| Cause                              |                                            | Corrective Actions                                   |                     |  |
| Incorrect setting of CANopen index |                                            | Reset CANopen Index                                  | (Pr.00-02 = 7)      |  |

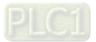

| ID                                           | Display on LCD Keypad             | Fault Name                                                                                                    | Fault Descriptions                                  |  |
|----------------------------------------------|-----------------------------------|----------------------------------------------------------------------------------------------------|-----------------------------------------------------|--|
| 106                                          | Fault<br>CAdE<br>Can bus Add. Err | CANopen station<br>address error (CAdE)                                                                                                    | CANopen station address error (only supports 1–127) |  |
| Action and Reset                             |                                   |                                                                                                    | d Reset                                             |  |
|                                              | Action condition                  | Software detection                                                                                                    |                                                     |  |
|                                              | Action time                       | Immediately act                                                                                                    |                                                     |  |
| Fau                                          | ult treatment parameter           | N/A                                                                                                    |                                                     |  |
|                                              | Reset method                      | Manual reset (Pr.00-02 = 7)                                                                                                    |                                                     |  |
|                                              | Reset condition                   | N/A                                                                                                    |                                                     |  |
|                                              | Record                            | Yes                                                                                                    |                                                     |  |
| Cause                                        |                                   | Corrective Actions                                                                                                    |                                                     |  |
| Incorrect setting of CANopen station address |                                   | <ol> <li>Disable CANopen (Pr.09-36 = 0)</li> <li>Reset CANopen (Pr.00-02 = 7)</li> <li>Reset CANopen station address (Pr.09-36)</li> </ol> |                                                     |  |

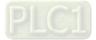

| ID                            | Display on LCD Keypad                | Fault Name                                                                                                    | Fault Descriptions   |  |
|-------------------------------|--------------------------------------|----------------------------------------------------------------------------------------------------|----------------------|--|
| 107                           | AUTO<br>Fault<br>CFrE<br>Can bus off | CANopen memory<br>error (CFrE)                                                                                                    | CANopen memory error |  |
|                               |                                      | Action and                                                                                                    | d Reset              |  |
|                               | Action condition                     | When the user update firmware version of the control board, the FRAM internal data will not be changed, and then CFrE fault will occur.    |                      |  |
|                               | Action time                          | Immediately act                                                                                                    |                      |  |
| Fau                           | Ilt treatment parameter              | N/A                                                                                                    |                      |  |
|                               | Reset method                         | Manual reset                                                                                                    |                      |  |
|                               | Reset condition                      | Pr.00-02 = 7                                                                                                    |                      |  |
|                               | Record                               | Pr.00-21 = 3, the fault is recorded                                                                                                    |                      |  |
| Cause                         |                                      | Corrective Actions                                                                                                    |                      |  |
| CANopen internal memory error |                                      | <ol> <li>Disable CANopen (Pr.09-36 = 0)</li> <li>Reset CANopen (Pr.00-02 = 7)</li> <li>Reset CANopen station address (Pr.09-36)</li> </ol> |                      |  |

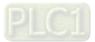

| ID                                                           | Display on LCD Keypad                    | Fault Name                                                                                                    | Fault Descriptions                                                                   |  |
|--------------------------------------------------------------|------------------------------------------|----------------------------------------------------------------------------------------------------|--------------------------------------------------------------------------------------|--|
| 111                                                          | Аито<br>Fault<br>ictE<br>InrCom Time Out |                                                                                                    | Internal communication time-out                                                      |  |
|                                                              |                                          | Action and                                                                                                    | Reset                                                                                |  |
|                                                              | Action condition                         |                                                                                                    | re is no -9), when the internal communication between normal, IctE fault will occur. |  |
|                                                              | Action time                              | Immediately act                                                                                                    |                                                                                      |  |
| Fau                                                          | It treatment parameter                   | N/A                                                                                                    |                                                                                      |  |
|                                                              | Reset method                             | Automatically reset after                                                                                                    | r the internal communication is normal                                               |  |
|                                                              | Reset condition                          | N/A                                                                                                    |                                                                                      |  |
|                                                              | Record                                   | Yes                                                                                                    |                                                                                      |  |
|                                                              | Cause                                    |                                                                                                    | Corrective Actions                                                                   |  |
| Malfunction caused by interference                           |                                          | Verify the wiring and grounding of the communication circuit. It is recommended to separate the communication circuit from the main circuit, or wire in 90 degree for effective anti-interference performance. |                                                                                      |  |
| The communication condition is different with the upper unit |                                          | Verify the setting of Pr.09-04 is the same as the setting of upper unit.                                                                                                    |                                                                                      |  |
| Communication cable is broken or                             |                                          | Check or replace the communication cable.                                                                                                    |                                                                                      |  |

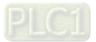

|                                                  | Diaplay and CD Kaynad                      |                                        | Foult Descriptions                                                                               |  |
|--------------------------------------------------|--------------------------------------------|----------------------------------------|--------------------------------------------------------------------------------------------------|--|
| ID                                               | Display on LCD Keypad                      | Fault Name                             | Fault Descriptions                                                                               |  |
| 112                                              | аито<br>Fault<br>SfLK<br>PMLess Shaft Lock | PMLess shaft lock<br>(SfLK)            | The drive has RUN command with output frequency, but the permanent magnetic motor does not turn. |  |
|                                                  |                                            | Action and                             | d Reset                                                                                          |  |
|                                                  | Action condition                           | Software detection                     |                                                                                                  |  |
|                                                  | Action time                                | 3 sec.                                 |                                                                                                  |  |
| Fau                                              | It treatment parameter                     | N/A                                    |                                                                                                  |  |
|                                                  | Reset method                               | Manual reset                           |                                                                                                  |  |
|                                                  | Reset condition                            | Immediately reset                      |                                                                                                  |  |
|                                                  | Record                                     | Yes                                    |                                                                                                  |  |
|                                                  | Cause                                      | Corrective Actions                     |                                                                                                  |  |
| Improper setting of the speed observer bandwidth |                                            | Increase the setting value.            |                                                                                                  |  |
| Motor shaft lock                                 |                                            | Remove causes of the motor shaft lock. |                                                                                                  |  |
| Motor er                                         | ror (e.g. demagnetization)                 | Replace the motor with a new one.      |                                                                                                  |  |

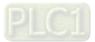

| ID                                                                                                    | Display on LCD Keypad                    | Fault Name               | Fault Descriptions                                                   |  |
|----------------------------------------------------------------------------------------------------|------------------------------------------|--------------------------|----------------------------------------------------------------------|--|
| 142                                                                                                   | Алто<br>Fault<br>AUE1<br>Auto tuning Err |                          | No feedback current error when motor parameter automatically detects |  |
|                                                                                                    |                                          | Action and               | d Reset                                                              |  |
|                                                                                                    | Action condition                         | Software detection       |                                                                      |  |
|                                                                                                    | Action time                              | Immediately act          |                                                                      |  |
| Fau                                                                                                   | Ilt treatment parameter                  | N/A                      |                                                                      |  |
|                                                                                                    | Reset method                             | Manual reset             |                                                                      |  |
|                                                                                                    | Reset condition                          | Immediately reset        |                                                                      |  |
|                                                                                                    | Record                                   | Yes                      |                                                                      |  |
|                                                                                                    | Cause                                    | Corrective Actions       |                                                                      |  |
| Motor is not wired                                                                                    |                                          | Wire the motor correctly |                                                                      |  |
| The electromagnetic contactor is<br>used as an open state on the<br>output side of the drive (U/V/W). |                                          | Verify that the electrom | agnetic valve is closed.                                             |  |

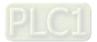

| ID                                                                                              | Display on LCD Keypad                    | Fault Name                                                                | Fault Descriptions                                                   |  |
|-------------------------------------------------------------------------------------------------|------------------------------------------|---------------------------------------------------------------------------|----------------------------------------------------------------------|--|
| 143                                                                                             | Алто<br>Fault<br>AUE2<br>Auto tuning Err | Auto-tune error 2<br>(AUE2)                                               | Motor phase loss error when motor parameter<br>automatically detects |  |
|                                                                                                 |                                          | Action and                                                                | d Reset                                                              |  |
|                                                                                                 | Action condition                         | Software detection                                                        |                                                                      |  |
|                                                                                                 | Action time                              | Immediately act                                                           |                                                                      |  |
| Fau                                                                                             | It treatment parameter                   | N/A                                                                       |                                                                      |  |
|                                                                                                 | Reset method                             | Manual reset                                                              |                                                                      |  |
|                                                                                                 | Reset condition                          | Immediately reset                                                         |                                                                      |  |
|                                                                                                 | Record                                   | Yes                                                                       |                                                                      |  |
|                                                                                                 | Cause                                    | Corrective Actions                                                        |                                                                      |  |
| Incorrect                                                                                       | t motor wiring                           | Wire the motor correctly.                                                 |                                                                      |  |
| Motor er                                                                                        | ror                                      | Check if the motor works normally.                                        |                                                                      |  |
| The electromagnetic contactor is used as an open state on the output side of the drive (U/V/W). |                                          | Verify that the three-phases of the electromagnetic valve are all closed. |                                                                      |  |
| Motor U/                                                                                        | V/W wire error                           | Check if the wires are broken.                                            |                                                                      |  |

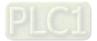

| ID                                                            | Display on LCD Keypad                    | Fault Name                                             | Fault Descriptions                                                               |  |
|---------------------------------------------------------------|------------------------------------------|--------------------------------------------------------|----------------------------------------------------------------------------------|--|
| 144                                                           | AUTO<br>Fault<br>AUE3<br>Auto tuning Err | Auto-tune error 3<br>(AUE3)                            | No load current lo measurement error when motor parameter automatically detects. |  |
|                                                               | Action and Reset                         |                                                        |                                                                                  |  |
|                                                               | Action condition                         | Software detection                                     |                                                                                  |  |
|                                                               | Action time                              | Immediately act                                        |                                                                                  |  |
| Fau                                                           | Ilt treatment parameter                  | N/A                                                    |                                                                                  |  |
|                                                               | Reset method                             | Manual reset                                           |                                                                                  |  |
|                                                               | Reset condition                          | Immediately reset                                      |                                                                                  |  |
|                                                               | Record                                   | Yes                                                    |                                                                                  |  |
| Cause                                                         |                                          | Corrective Actions                                     |                                                                                  |  |
| Incorrect settings for the motor<br>parameter (rated current) |                                          | Check the settings for Pr.05-01 / Pr.05-13 / Pr.05-34. |                                                                                  |  |
| Motor er                                                      | rror                                     | Check if the motor works normally.                     |                                                                                  |  |

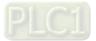

|                                                           | Biamlass and CD Kasmad                   |                                    | Foult Department                                                                        |  |
|-----------------------------------------------------------|------------------------------------------|------------------------------------|-----------------------------------------------------------------------------------------|--|
| ID                                                        | Display on LCD Keypad                    | Fault Name                         | Fault Descriptions                                                                      |  |
| 148                                                       | Аυто<br>Fault<br>AUE4<br>Auto tuning Err |                                    | Leakage inductance Lsigma measurement error when motor parameter automatically detects. |  |
|                                                           | Action and Reset                         |                                    |                                                                                         |  |
|                                                           | Action condition                         | Software detection                 |                                                                                         |  |
| Action time                                               |                                          | Immediately act                    |                                                                                         |  |
| Fau                                                       | It treatment parameter                   | N/A                                |                                                                                         |  |
|                                                           | Reset method                             | Manual reset                       |                                                                                         |  |
|                                                           | Reset condition                          | Immediately reset                  |                                                                                         |  |
|                                                           | Record                                   | Yes                                |                                                                                         |  |
| Cause                                                     |                                          | Corrective Actions                 |                                                                                         |  |
| Motor error                                               |                                          | Check if the motor works normally. |                                                                                         |  |
| Incorrect setting of motor<br>parameters (base frequency) |                                          | Check the setting of Pr.01-01.     |                                                                                         |  |

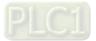

|                         |                                      | <b>– – – – – – – – – –</b>                                                                               |                              |  |  |  |  |
|-------------------------|--------------------------------------|----------------------------------------------------------------------------------------------------|------------------------------|--|--|--|--|
| ID                      | Display on LCD Keypad                | Fault Name                                                                                               | Fault Descriptions           |  |  |  |  |
| 170                     | аито<br>Fault<br>CBM<br>C/B Mismatch | C/B mismatch<br>(CBM)                                                                                    | Control board matching error |  |  |  |  |
|                         | Action and Reset                     |                                                                                                    |                              |  |  |  |  |
|                         | Action condition                     | N/A                                                                                                    |                              |  |  |  |  |
|                         | Action time                          | Acts when turning on the drive                                                                           |                              |  |  |  |  |
| Fau                     | It treatment parameter               | N/A                                                                                                    |                              |  |  |  |  |
|                         | Reset method                         | Cannot reset                                                                                             |                              |  |  |  |  |
|                         | Reset condition                      | Cannot reset                                                                                             |                              |  |  |  |  |
|                         | Record                               | Yes                                                                                                    |                              |  |  |  |  |
|                         | Cause                                | Corrective Actions                                                                                       |                              |  |  |  |  |
| Incorrect control poard |                                      | Replace with the correct control board. If the CBM still exists, contact Delta for further confirmation. |                              |  |  |  |  |

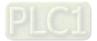

# Chapter 15 CANopen Overview

- 15-1 CANopen Overview
- 15-2 Wiring for CANopen
- 15-3 CANopen Communication Interface Description
- 15-4 CANopen Supporting Index
- 15-5 CANopen Fault Code
- 15-6 CANopen LED Function

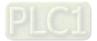

The built-in CANopen function is a kind of remote control. You can control the AC motor drive by using CANopen protocol. CANopen is a CAN-based higher layer protocol that provides standardized communication objects, including real-time data (Process Data Objects, PDO), configuration data (Service Data Objects, SDO), and special functions (Time Stamp, Sync message, and Emergency message). It also has network management data, including Boot-up message, NMT message, and Error Control message. Refer to the CiA website <a href="http://www.can-cia.org/">http://www.can-cia.org/</a> for details. The content of this instruction sheet may be revised without prior notice. Consult our distributors or download the most updated version at <a href="http://www.delta.com.tw/industrialautomation">http://www.delta.com.tw/industrialautomation</a>

### **Delta CANopen supporting functions:**

- Supports CAN2.0A Protocol
- Supports CANopen DS301 V4.02
- Supports DS402 V2.0.

### Delta CANopen supporting services:

- PDO (Process Data Objects): PDO1–PDO4
- SDO (Service Data Objects): Initiate SDO Download; Initiate SDO Upload; Abort SDO;

You can use the SDO message to configure the slave node and access the Object Dictionary in every node.

- SOP (Special Object Protocol): Support default COB-ID in Predefined Master/Slave Connection Set in DS301 V4.02; Support SYNC service; Support Emergency service.
- NMT (Network Management): Support NMT module control; Support NMT Error control; Support Boot-up.

### Delta CANopen not supporting service:

• Time Stamp service

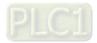

# **15-1 CANopen Overview**

# **CANopen Protocol**

CANopen is a CAN-based higher layer protocol, and was designed for motion-oriented machine control networks such as handling systems. Version 4.02 of CANopen (CiA DS301) is standardized as EN50325-4. The CANopen specifications cover the application layer and communication profile (CiA DS301), as well as a framework for programmable devices (CiA DS302), recommendations for cables and connectors (CiA DS303-1), SI units, and prefix representations (CiA DS303-2).

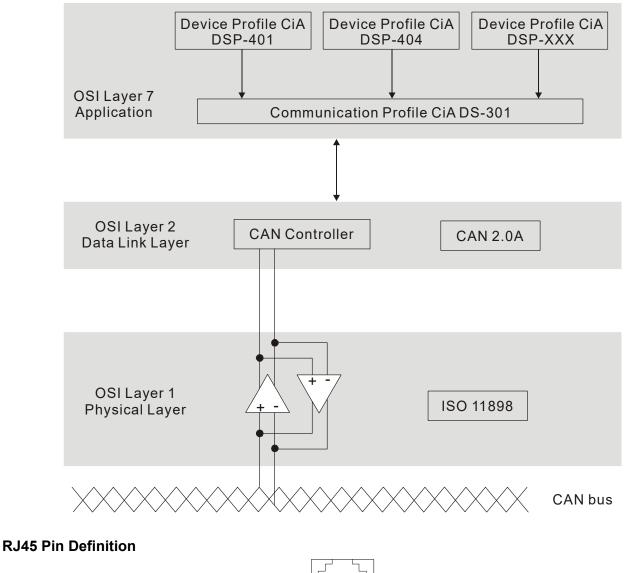

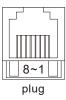

| PIN | Signal  | Description                    |
|-----|---------|--------------------------------|
| 1   | CAN_H   | CAN_H bus line (dominant high) |
| 2   | CAN_L   | CAN_L bus line (dominant low)  |
| 3   | CAN_GND | Ground / 0V /V-                |
| 6   | CAN_GND | Ground / 0V /V-                |

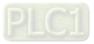

# **CANopen Communication Protocol**

It has services as follows:

- NMT (Network Management Object)
- SDO (Service Data Objects)
- PDO (Process Data Object)
- EMCY (Emergency Object)

# NMT (Network Management Object)

The Network Management (NMT) follows a Master / Slave structure for executing NMT service. A network has only one NMT master, and the other nodes are slaves. All CANopen nodes have a present NMT state, and the NMT master can control the state of the slave nodes. Following shows the state diagram of a node:

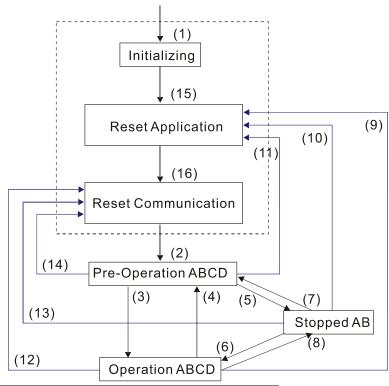

(1) After power is applied, start in the auto-initialization state

- (2) Automatically enter the pre-operational state
- (3) (6) Start remote node
- (4) (7) Enter the pre-operational state
- (5) (8) Stop remote node
- (9) (10) (11) Reset node
- (12) (13) (14) Reset communication
- (15) Automatically enter reset application state
- (16) Automatically enter reset communication state

- A: NMT B: Node Guard
- C: SDO
- D: Emergency
- E: PD0
- F: Boot-up

|            | Initializing | Pre-Operational | Operational | Stopped |
|------------|--------------|-----------------|-------------|---------|
| PDO        |              |                 | 0           |         |
| SDO        |              | 0               | 0           |         |
| SYNC       |              | 0               | 0           |         |
| Time Stamp |              | 0               | 0           |         |
| EMCY       |              | 0               | 0           |         |
| Boot-up    | 0            |                 |             |         |
| NMT        |              | 0               | 0           | 0       |

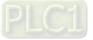

### SDO (Service Data Objects)

Use SDO to access the Object Dictionary in every CANopen node using the Client / Server model. One SDO has two COB-IDs (request SDO and response SDO) to upload or download data between two nodes. There is no data limit for SDOs to transfer data, but it must transfer data by segment when the data exceeds four bytes with an end signal in the last segment.

The Object Dictionary (OD) is a group of objects in a CANopen node. Every node has an OD in the system, and OD contains all parameters describing the device and its network behavior. The access path in the OD is the index and sub-index; each object has a unique index in the OD, and has a sub-index if necessary.

### PDO (Process Data Objects)

PDO communication can be described by the producer/ consumer model. Each node of the network listens to the messages of the transmission node and distinguishes whether the message has to be processed or not after receiving the message. A PDO can be transmitted from one device to one another device or to many other devices. Every PDO has two PDO services: a TxPDO and an RxPDO. PDOs are transmitted in a non-confirmed mode. All transmission types are listed in the following table:

| Type Number |        | PDO     |             |              |          |  |  |  |  |  |  |  |
|-------------|--------|---------|-------------|--------------|----------|--|--|--|--|--|--|--|
|             | Cyclic | Acyclic | Synchronous | Asynchronous | RTR only |  |  |  |  |  |  |  |
| 0           |        | 0       | 0           |              |          |  |  |  |  |  |  |  |
| 1–240       | 0      |         | 0           |              |          |  |  |  |  |  |  |  |
| 241–251     |        |         | Reserved    |              |          |  |  |  |  |  |  |  |
| 252         |        |         | 0           |              | 0        |  |  |  |  |  |  |  |
| 253         |        |         |             | 0            | 0        |  |  |  |  |  |  |  |
| 254         |        |         |             | 0            |          |  |  |  |  |  |  |  |
| 255         |        |         |             | 0            |          |  |  |  |  |  |  |  |

• Type number 0 indicates the synchronous aperiodic message between two PDO transmissions.

• Type number 1–240 indicates the number of SYNC message between two PDO transmissions.

- Type number 252 indicates the data is updated (but not sent) immediately after receiving SYNC.
- Type number 253 indicates the data is updated immediately after receiving RTR.
- Type number 254: Delta CANopen does not support this transmission format.
- Type number 255 indicates the data is an asynchronous aperiodic transmission.
- All PDO transmission data must be mapped to index via Object Dictionary.

## **EMCY (Emergency Object)**

When errors occur inside the hardware, an emergency object is triggered. An emergency object is only sent when an error occurs. As long as there is nothing wrong with the hardware, there is no emergency object warning of an error message.

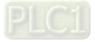

# 15-2 Wiring for CANopen

Use an external adapter card EMC-COP01 for CANopen wiring to connect CANopen to a C2000-HS. The link uses a RJ45 cable. You must terminate the two farthest ends with 120  $\Omega$  terminating resistors as shown in the picture below.

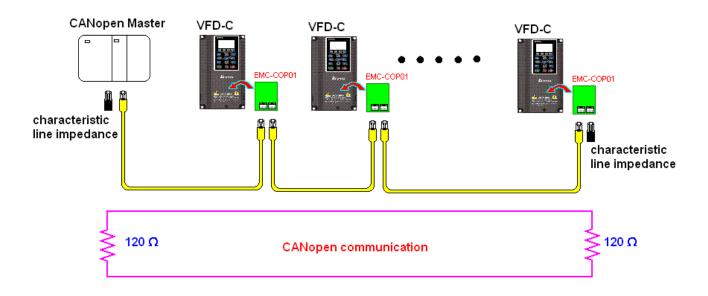

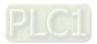

# **15-3 CANopen Communication Interface Descriptions**

# 15-3-1 CANopen Control Mode Selection

There are two control modes for CANopen: the DS402 standard (Pr.09-40 set to 1) is the default, and the Delta's standard setting (Pr.09-40 set to 0). There are two control modes according to Delta's standard. One is the old control mode (Pr.09-30 = 0); this control mode can only control the motor drive under frequency control. The other mode is a new standard (Pr.09-30 = 1); this new control mode allows the motor drive to be controlled under multiple modes. The C2000-HS currently supports speed, torque, position and home mode. The following table shows the control mode definitions:

| CANIenen                                                      | Control Mode |                             |  |  |  |  |
|---------------------------------------------------------------|--------------|-----------------------------|--|--|--|--|
| CANopen<br>Control Mode Selection                             | Speed        |                             |  |  |  |  |
|                                                               | Index        | Description                 |  |  |  |  |
| DS402<br>Standard                                             | 6042-00      | Target Rotating Speed (rpm) |  |  |  |  |
| Pr.09-40 = 1                                                  |              |                             |  |  |  |  |
| Delta Standard (Old Definition)<br>Pr.09-40 = 1, Pr.09-30 = 0 | 2020-02      | Target Rotating Speed (Hz)  |  |  |  |  |
| Delta Standard (New Definition)                               | 2060-03      | Target Rotating Speed (Hz)  |  |  |  |  |
| Pr.09-40 = 0, Pr.09-30 = 1                                    | 2060-04      | Torque Limit (%)            |  |  |  |  |

| CANopen                                                       | Operation Control |                   |  |  |  |
|---------------------------------------------------------------|-------------------|-------------------|--|--|--|
| Control Mode Selection                                        | Index             | Description       |  |  |  |
| DS402 Standard                                                | 6040-00           | Operation Command |  |  |  |
| Pr.09-40 = 1                                                  |                   |                   |  |  |  |
| Delta Standard (Old Definition)<br>Pr.09-40 = 1, Pr.09-30 = 0 | 2020-01           | Operation Command |  |  |  |
| Delta Standard (New Definition)                               | 2060-01           | Operation Command |  |  |  |
| Pr.09-40 = 0, Pr.09-30 = 1                                    |                   |                   |  |  |  |

| CANopen                                                       | Other   |                                   |  |  |  |
|---------------------------------------------------------------|---------|-----------------------------------|--|--|--|
| Control Mode Selection                                        | Index   | Description                       |  |  |  |
| DS402 Standard                                                | 605A-00 | Quick stop processing mode        |  |  |  |
| Pr.09-40 = 1                                                  | 605C-00 | Disable operation processing mode |  |  |  |
| Delta Standard (Old Definition)<br>Pr.09-40 = 1, Pr.09-30 = 0 |         |                                   |  |  |  |
| Delta Standard (New Definition)                               |         |                                   |  |  |  |
| Pr.09-40 = 0, Pr.09-30 = 1                                    |         |                                   |  |  |  |

You can use some indices in either DS402 or Delta's standard.

For example:

- 1. Indices that are defined as RO attributes.
- 2. The corresponding index of available parameter groups: (2000-00–200B-XX)
- 3. Accelerating / Decelerating Index: 604F 6050

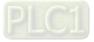

## 15-3-2 DS402 Standard Control Mode

15-3-2-1 Related set up for an AC motor drive (following the DS402 standard)

If you want to use the DS402 standard to control the motor drive, follow these steps:

- 1. Wire the hardware (refer to Section 15-2 Wiring for CANopen)
- Set the operation source: set Pr.00-21 to 3 for CANopen communication card control. (Run / stop, forward / reverse run...etc.)
- 3. Set the frequency source: set Pr.00-20 to 6. Choose the source for the Frequency command from the CANopen setting.
- 4. Set DS402 for the control mode: Pr.09-40 = 1
- Set the CANopen station: set Pr.09-36; the range is between 1–127. When Pr.09-36 = 0, the CANopen slave function is disabled. Note that if an error appears (station address error CAdE or CANopen memory error CFrE) when you finish the station setting, set Pr.00-02 = 7 to reset.
- Set the CANopen baud rate: set Pr.09-37 (CANBUS Baud Rate: 1 Mbps(0), 500 Kbps(1), 250 Kbps(2), 125 Kbps(3), 100 Kbps(4) and 50 Kbps(5)).
- Set the multiple input functions to Quick Stop. You can also choose enable or disable; the default setting is disabled. If it is necessary to enable the function, set MI terminal to 53 in one of the following parameters: Pr.02-01–Pr.02-08 or Pr.02-26–Pr.02-31. (NOTE: This function is available in DS402 only.)

15-3-2-2 The status of the motor drive (by following DS402 standard)

According to the DS402 definition, the motor drive is divided into 3 blocks and 9 statuses as described below.

### 3 Blocks

- Power Disable: without PWM output
- Power Enable: with PWM output
- Fault: One or more errors have occurred.

### 9 Status

- Start: Power On
- Not ready to switch on: the motor drive is initiating.
- Switch On Disable: occurs when the motor drive finishes initiating.
- Ready to Switch On: warming up before running.
- Switch On: the motor drive has the PWM output, but the reference command is not effective.
- Operation Enable: able to control normally.
- Quick Stop Active: when there is a Quick Stop request, stop running the motor drive.
- Fault Reaction Active: the motor drive detects conditions that might trigger error(s).
- Fault: One or more errors have occurred in the motor drive.

When the motor drive turns on and finishes the initiation, it remains in Ready to Switch On status. To control the operation of the motor drive, change to Operation Enable status. To do this, set the control word's bit0–bit3 and bit7 of the Index 6040H and pair with Index Status Word (Status Word 0X6041). The control steps and index definition are described below:

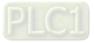

Index 6040

| maex oo io |      |             |           |                     |            |                   |           |
|------------|------|-------------|-----------|---------------------|------------|-------------------|-----------|
| 15–9       | 8    | 7           | 6–4       | 3                   | 2          | 1                 | 0         |
| Reserved   | Halt | Fault Reset | Operation | Enable<br>operation | Quick Stop | Enable<br>Voltage | Switch On |

Index 6041

| IIIUEA U | 0-11      |                             |                |        |          |         |                    |               |                    |       |                     |           |                    |
|----------|-----------|-----------------------------|----------------|--------|----------|---------|--------------------|---------------|--------------------|-------|---------------------|-----------|--------------------|
| 15–14    | 13–12     | 11                          | 10             | 9      | 8        | 7       | 6                  | 5             | 4                  | 3     | 2                   | 1         | 0                  |
| Reserved | Operation | Internal<br>limit<br>active | Target reached | Remote | Reserved | Warning | Switch on disabled | Quick<br>stop | Voltage<br>enabled | Fault | Operation<br>enable | Switch on | Ready to switch on |

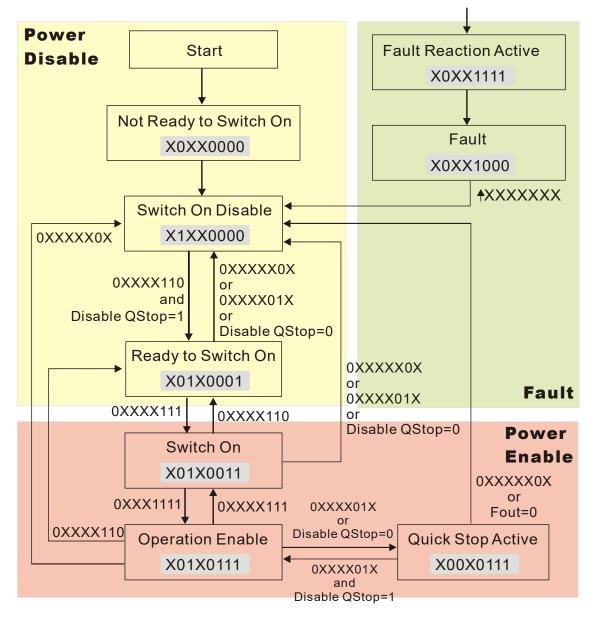

Set command 6040 = 0xE, then set another command 6040 = 0xF. Then you can switch the motor drive to Operation Enable. The Index 605A determines the lines from Operation Enable when the control mode changes from Quick Stop Active. When the setting value is 1–3, both lines are active, but when the setting value of 605A is not 1–3, once the motor drive is switched to Quick Stop Active, it is not able to switch back to Operation Enable.)

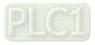

| Index | Sub | Definition                | Default | R/W | Size | Unit | PDO<br>Map | Mode | note                                                                                                    |
|-------|-----|---------------------------|---------|-----|------|------|------------|------|----------------------------------------------------------------------------------------------------|
| 605Ah |     | Quick stop<br>option code | 2       | RW  | S16  |      | No         |      | <ol> <li>Disable drive function</li> <li>Slow down on slow down ramp</li> <li>Slow down on quick stop ramp</li> <li>Slow down on slow down ramp<br/>and stay in QUICK STOP</li> <li>Slow down on quick stop ramp<br/>and stay in QUICK STOP</li> <li>Slow down on the current limit<br/>and stay in Quick stop</li> </ol> |

When the control block switches from Power Enable to Power Disable, use 605C to define the stop method.

| Index | Sub | Definition                          | Default | R/W | Size | Unit | PDO<br>Map | Mode | note                                                                                            |
|-------|-----|-------------------------------------|---------|-----|------|------|------------|------|-------------------------------------------------------------------------------------------------|
| 605Ch | 0   | Disable<br>operation<br>option code | 1       | RW  | S16  |      | No         |      | 0: Disable drive function<br>1: Slow down with slow down<br>ramp; disable the drive<br>function |

15-3-2-3 Various mode control method (by following DS402 standard)

The control mode of C2000-HS currently supports speed control, and are described as below:

## Speed mode

1. Set C2000-HS to speed control mode: set Index 6060 to 2.

(The Index 6071 is available for torque limit under the speed control mode)

- 2. Switch to Operation Enable mode: set 6040 = 0xE, and then set 6040 = 0xF.
- 3. Set the target frequency: Set target frequency of 6042, since the operation unit of 6042 is rpm, a transform is required:

| $n = f \times \frac{120}{2}$ | n: rotation speed (rpm) (rounds/minute) |
|------------------------------|-----------------------------------------|
| $n = f \times \frac{p}{p}$   | p: motor's pole number (Pole)           |
| Г                            | f: rotation frequency (Hz)              |

For example:

Set 6042H = 1500 (rpm), if the number of poles is 4 (Pr.05-04 or Pr.05-16), then the motor drive's operation frequency is  $1500 \div (120 \div 4) = 50$  Hz. The 6042 is defined as a signed operation. The plus or minus sign means to rotate clockwise or counter clockwise

- 4. To set acceleration and deceleration: Use 604F (Acceleration) and 6050 (Deceleration).
- 5. Trigger an ACK signal: in the speed control mode, the bit 6–4 of Index 6040 needs to be controlled. It is defined as below:

|                                |      | Index 6040 | SUM  |                                |  |
|--------------------------------|------|------------|------|--------------------------------|--|
| Speed mode                     | bit6 | bit5       | bit4 | SUM                            |  |
| Speed mode<br>(Index 6060 = 2) | 1    | 0          | 1    | Locked at the current signal.  |  |
| (1110000 - 2)                  | 1    | 1          | 1    | Run to reach targeting signal. |  |
|                                |      | Other      |      | Decelerate to 0 Hz.            |  |

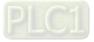

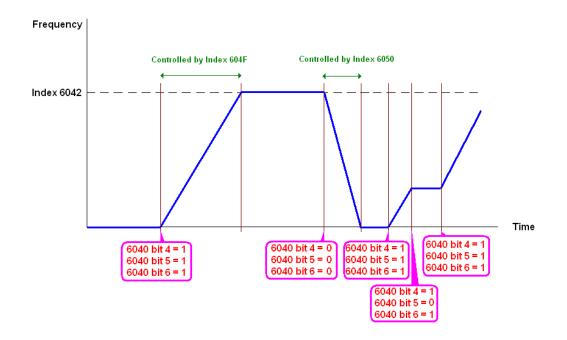

### NOTE:

- 1. Read 6043 to get the current rotation speed. (Unit: rpm)
- Read bit 10 of 6041 to find if the rotation speed has reached the targeting value. (0: Not reached;
   1: Reached)

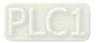

15-3-3 Using the Delta Standard (Old definition, only supports speed mode)

15-3-3-1 Various mode control method (Delta Old Standard)

Follow the steps below:

- 1. Wire the hardware (refer to Section 15-2 Wiring for CANopen).
- 2. Set the operation source: set Pr.00-21 to 3 for CANopen communication card control. (Run / stop, Forward / reverse run..., etc.)
- 3. Set the frequency source: set Pr.00-20 to 6. Choose source for the Frequency Commend from the CANopen setting.
- 4. Set Delta Standard (Old definition, only supports speed mode) as the control mode: Pr.09-40 = 0 and Pr.09-30 = 0.
- Set the CANopen station: set Pr.09-36; the range is among 1–127. When Pr.09-36 = 0, the CANopen slave function is disabled. Note: If an error appears (CAdE or CANopen memory error) as you complete the station setting, set Pr.00-02 = 7 to reset.
- Set the CANopen baud rate: set Pr.09-37 (CANBUS Baud Rate: 1 Mbps(0), 500 Kbps(1), 250 Kbps(2), 125 Kbps(3), 100 Kbps(4) and 50 Kbps(5))

15-3-3-2 By speed mode

- 1. Set the target frequency: set 2020-02, the unit is Hz, with 1 decimal places. For example, 1000 is 100.0 Hz .
- 2. Operation control: set 2020-01 = 0002H for running, and set 2020-01 = 0001H for stopping.

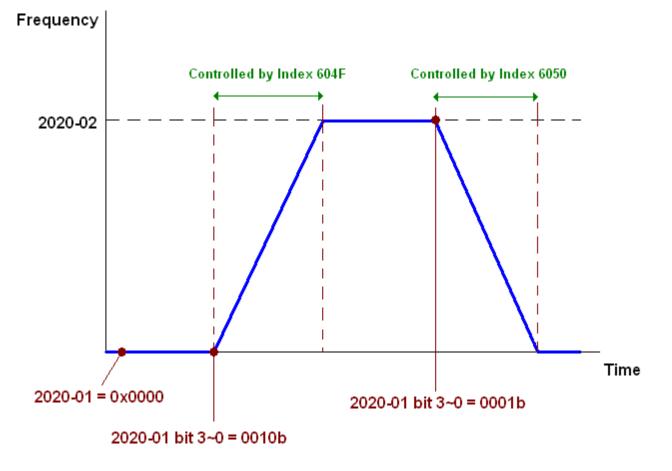

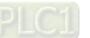

15-3-4 Using Delta Standard (New Definition)

15-3-4-1 Related set up for an AC motor drive (Delta New Standard)

Follow the steps below:

- 1. Wire the hardware (refer to Section 15-2 Wiring for CANopen).
- 2. Set the operation source: set Pr.00-21 to 3 for CANopen communication card control. (Run / stop, Forward / reverse run..., etc.)
- 3. Set the frequency source: set Pr.00-20 to 6. Choose the source of the Frequency Command from CANopen setting.
- 4. Set Delta Standard (New definition) as the control mode: Pr.09-40 = 0 and Pr.09-30 = 0.
- Set the CANopen station: set Pr.09-36; the range is among 1–127. When Pr.09-36 = 0, the CANopen slave function is disabled. (NOTE: If an error appears (CAdE or CANopen memory error) as you complete the station setting, set Pr.00-02 = 7 to reset.
- 6. Set the CANopen baud rate: set Pr.09-37 (CANBUS Baud Rate: 1 Mbps(0), 500 Kbps(1), 250 Kbps(2), 125 Kbps(3), 100 Kbps(4) and 50 Kbps(5)).

15-3-4-2 Various mode control method (Delta New Standard)

## Speed Mode

- 1. Set C2000-HS to speed control mode: set Index6060 = 2.
- 2. Set the target frequency: set 2060-03, unit is Hz, with 1 decimal places. For example, 1000 is 100.0 Hz.
- 3. Operation control: set 2060-01 = 008H for Server on, and set 2060-01 = 0081H for running.

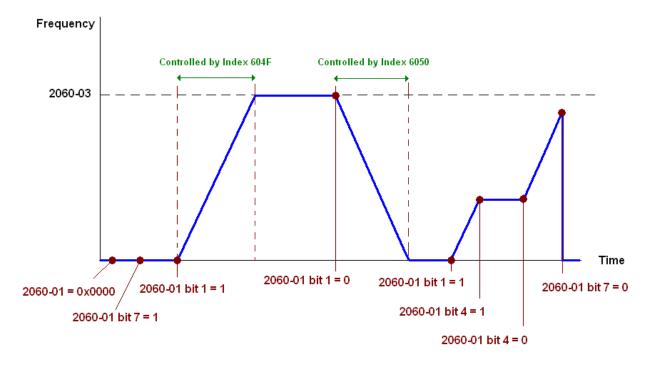

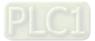

# 15-3-5 DI/DO AI/AO are controlled through CANopen

To control the DO/AO of the motor drive through CANopen, follow the steps below:

- 1. Define the DO to be controlled by CANopen. For example, set Pr.02-14 to control RY2.
- 2. Define the AO to be controlled by CANopen. For example, set Pr.03-23 to control AFM2.
- Control the mapping index of CANopen. To control DO, use control index 2026-41. To control AO, you will need to control 2026-AX. To set RY2 as ON, set bit1 of Index 2026-41 = 1, then RY2 outputs 1. To control AFM2 output = 50.00%, set Index 2026-A2 = 5000, then AFM2 outputs 50%.

The following table shows the mapping of CANopen DI/ DO/ AI/ AO:

DI:

| Terminal | Related Parameters | R/W | Mapping Index |
|----------|--------------------|-----|---------------|
| FWD      | ==                 | RO  | 2026-01 bit0  |
| REV      | ==                 | RO  | 2026-01 bit1  |
| MI1      | ==                 | RO  | 2026-01 bit2  |
| MI2      | ==                 | RO  | 2026-01 bit3  |
| MI3      | ==                 | RO  | 2026-01 bit4  |
| MI4      | ==                 | RO  | 2026-01 bit5  |
| MI5      | ==                 | RO  | 2026-01 bit6  |
| MI6      | ==                 | RO  | 2026-01 bit7  |
| MI7      | ==                 | RO  | 2026-01 bit8  |
| MI8      | ==                 | RO  | 2026-01 bit9  |
| MI10     | ==                 | RO  | 2026-01 bit10 |
| MI11     | ==                 | RO  | 2026-01 bit11 |
| MI12     | ==                 | RO  | 2026-01 bit12 |
| MI13     | ==                 | RO  | 2026-01 bit13 |
| MI14     | ==                 | RO  | 2026-01 bit14 |
| MI15     | ==                 | RO  | 2026-01 bit15 |

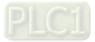

DO :

| Terminal | Related Parameters | R/W | Mapping Index |
|----------|--------------------|-----|---------------|
| RY1      | Pr.02-13 = 50      | RW  | 2026-41 bit0  |
| RY2      | Pr.02-14 = 50      | RW  | 2026-41 bit1  |
| MO1      | Pr.02-16 = 50      | RW  | 2026-41 bit3  |
| MO2      | Pr.02-17 = 50      | RW  | 2026-41 bit4  |
| MO10     | $D_{r} 02 26 - 50$ | RW  | 2026-41 bit5  |
| RY10     | Pr.02-36 = 50      | L M | 2026-41 bit5  |
| MO11     | Pr.02-37 = 50      | RW  | 2026-41 bit6  |
| RY11     | P1.02-37 = 50      | L M | 2026-41 bit6  |
| RY12     | Pr.02-38 = 50      | RW  | 2026-41 bit7  |
| RY13     | Pr.02-39 = 50      | RW  | 2026-41 bit8  |
| RY14     | Pr.02-40 = 50      | RW  | 2026-41 bit9  |
| RY15     | Pr.02-41 = 50      | RW  | 2026-41 bit10 |

### AI :

| Terminal | Related Parameters | R/W | Mapping Index    |
|----------|--------------------|-----|------------------|
| AVI      | ==                 | RO  | Value of 2026-61 |
| ACI      | ==                 | RO  | Value of 2026-62 |
| AUI      | ==                 | RO  | Value of 2026-63 |

AO :

| Terminal | Related Parameters | R/W | Mapping Index    |
|----------|--------------------|-----|------------------|
| AFM1     | Pr.03-20 = 20      | RW  | Value of 2026-A1 |
| AFM2     | Pr.03-23 = 20      | RW  | Value of 2026-A2 |

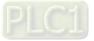

# **15-4 CANopen Supporting Index**

C2000-HS Index:

The parameter index corresponds as shown in this example:

| Index                   | sub-Index        |
|-------------------------|------------------|
| 2000H + Group           | member+1         |
| For example:            |                  |
| Pr. 10-15 (Encoder Slip | Error Treatment) |
| Group                   | member           |
|                         |                  |

10(0AH) 15(0FH) -

Index = 2000H + 0AH = 200A

Sub Index = 0FH + 1H = 10H

C2000-HS Control Index:

| Index | Sub | Definition    | Default | R/W | Size | Note                                         | Size |                     |
|-------|-----|---------------|---------|-----|------|----------------------------------------------|------|---------------------|
|       | 0   | Number        | 3       | R   | U8   |                                              | U8   |                     |
|       |     |               |         |     |      | bit1–0 00B: disable                          | bit  | able                |
|       |     |               |         |     |      | 01B: stop                                    |      | р                   |
|       |     |               |         |     |      | 10B: disable                                 |      | able                |
|       |     |               |         |     |      | 11B: JOG Enable                              |      | G Enable            |
|       |     |               |         |     |      | bit3–2 Reserved                              | bit  | d                   |
|       |     |               |         |     |      | bit5–4 00B:disable                           | bit  |                     |
|       |     |               |         |     |      | 01B: Direction forward                       |      | ection forward      |
|       |     |               |         |     |      | 10B: Reverse                                 |      | verse               |
|       |     |               |         |     |      | 11B: Switch Direction                        |      | itch Direction      |
|       |     |               |         |     |      | bit7–6 00B: 1 <sup>st</sup> step Accel. /Dec | bit  |                     |
|       |     |               |         |     |      | 01B: 2 <sup>nd</sup> step Accel. /Dec        |      | step Accel. /Decel. |
|       |     |               |         |     |      | 10B: 3 <sup>rd</sup> step Accel. /Dec        |      |                     |
|       |     |               |         |     |      | 11B: 4 <sup>th</sup> step Accel. /Dec        |      | step Accel. /Decel. |
|       |     |               |         |     |      | bit11–8 0000B: Master speed                  | bit1 |                     |
|       |     |               |         |     |      | 0001B: 1 <sup>st</sup> step speed            |      |                     |
|       | 1   | Control word  | 0       | RW  | U16  | 0010B: 2 <sup>nd</sup> step speed            | 1116 |                     |
| 2020H |     |               | Ū       | 1   | 010  | 0011B: 3 <sup>rd</sup> step speed            | 010  |                     |
|       |     |               |         |     |      | 0100B: 4 <sup>th</sup> step speed            |      |                     |
|       |     |               |         |     |      | 0101B: 5 <sup>th</sup> step speed            |      |                     |
|       |     |               |         |     |      | 0110B: 6 <sup>th</sup> step speed            |      |                     |
|       |     |               |         |     |      | 0111B: 7 <sup>th</sup> step speed            |      |                     |
|       |     |               |         |     |      | 1000B: 8 <sup>th</sup> step speed            |      |                     |
|       |     |               |         |     |      | 1001B: 9 <sup>th</sup> step speed            |      |                     |
|       |     |               |         |     |      | 1010B: 10 <sup>th</sup> step speed           |      |                     |
|       |     |               |         |     |      | 1011B: 11 <sup>th</sup> step speed           |      |                     |
|       |     |               |         |     |      | 1100B: 12 <sup>th</sup> step speed           |      |                     |
|       |     |               |         |     |      | 1101B: 13 <sup>th</sup> step speed           |      |                     |
|       |     |               |         |     |      | 1110B: 14 <sup>th</sup> step speed           |      |                     |
|       |     |               |         |     |      | 1111B: 15 <sup>th</sup> step speed           |      |                     |
|       |     |               |         |     |      | bit12 1: Enable the function of              | bit  |                     |
|       |     |               |         |     |      | bit6-11                                      |      |                     |
|       |     |               |         |     |      | bit 15 Reserved                              | bit  | d                   |
|       | 2   | Freq. command | 0       | RW  | U16  |                                              | U16  |                     |
|       |     | (XXX.XX Hz)   | -       |     |      |                                              |      |                     |

# Delta Standard Mode (Old Definition)

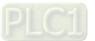

#### Chapter 15 CANopen Overview | C2000-HS

| Index | Sub    | Definition                                             | Default | R/W    | Size |                                       | Note                            |
|-------|--------|--------------------------------------------------------|---------|--------|------|---------------------------------------|---------------------------------|
|       |        |                                                        |         |        |      | bit0 ´                                | 1: E.F. ON                      |
|       | 2      | Other triager                                          | 0       |        | 1140 |                                       | 1: Reset                        |
|       | 3      | Other trigger                                          | 0       | RW     | U16  | bit2 <sup>2</sup>                     | 1: Base Block (B.B) ON          |
|       |        |                                                        |         |        |      |                                       | Reserved                        |
|       | 0      | Number                                                 | 10      | R      | U8   | L. L.                                 |                                 |
|       | 4      | Emer esde                                              | 0       |        | 1140 | High byte: \                          | Varn code                       |
|       | 1      | Error code                                             | 0       | R      | U16  | Low byte: E                           |                                 |
|       |        |                                                        |         |        |      | bit1–0 (                              | 00B: stop                       |
|       |        |                                                        |         |        |      | (                                     | 01B: decelerate to stop         |
|       |        |                                                        |         |        |      | 1                                     | 0B: waiting for operation       |
|       |        |                                                        |         |        |      |                                       | command                         |
|       |        |                                                        |         |        |      | -                                     | 11B: in operation               |
|       |        |                                                        |         |        |      | bit2 <sup>2</sup>                     | 1: JOG command                  |
|       |        |                                                        |         |        |      | bit4–3 (                              | 00B: Run forward                |
|       |        |                                                        |         |        |      | (                                     | 01B: switch from run in reverse |
|       |        |                                                        |         |        |      |                                       | to run forward                  |
|       |        |                                                        |         |        |      | · · · · · · · · · · · · · · · · · · · | 10B: switch from run forward to |
|       |        |                                                        |         |        |      |                                       | run in reverse                  |
|       |        |                                                        |         |        |      |                                       | 11B: Run in reverse             |
|       | 2      | AC motor drive status                                  | 0       | R      | U16  | bit7–5 F                              | Reserved                        |
|       | 2      | AC motor drive status                                  | 0       |        | 010  | bit8 <sup>2</sup>                     | 1: Master Frequency command     |
|       |        |                                                        |         |        |      |                                       | controlled by communication     |
|       |        |                                                        |         |        |      |                                       | interface                       |
|       |        |                                                        |         |        |      | bit9 <sup>2</sup>                     | 1: Master Frequency command     |
|       |        |                                                        |         |        |      |                                       | controlled by analog signal     |
|       |        |                                                        |         |        |      |                                       | input                           |
|       |        |                                                        |         |        |      | bit10 1                               | 1: Operation command            |
|       |        |                                                        |         |        |      |                                       | controlled by communication     |
|       |        |                                                        |         |        |      |                                       | interface                       |
|       |        |                                                        |         |        |      |                                       | 1: Parameter lock               |
| 2021H |        |                                                        |         |        |      | bit12                                 | 1: Enable the digital keypad    |
|       |        |                                                        |         |        |      |                                       | copy parameter function         |
|       |        |                                                        |         |        |      | bit15–13 F                            | Reserved                        |
|       | 3      | Freq. command                                          | 0       | R      | U16  |                                       |                                 |
|       | 4      | (XXX.XX Hz)                                            | 0       | Б      | U16  |                                       |                                 |
|       |        | Output freq. (XXX.XX Hz)<br>Output current (XX.X A)    | 0       | R<br>R | U16  |                                       |                                 |
|       |        | DC bus voltage (XXX.X V)                               | 0       |        | U16  |                                       |                                 |
|       | 0<br>7 | • · · · · · · · · · · · · · · · · · · ·                | 0       | R<br>R | U16  |                                       |                                 |
|       | 1      | Output voltage (XXX.X V)<br>The current segment run by | 0       | ĸ      | 010  |                                       |                                 |
|       | 8      | the multi-segment speed                                | 0       | R      | U16  |                                       |                                 |
|       | 0      | commend                                                | 0       |        | 010  |                                       |                                 |
|       | 9      | Reserved                                               | 0       | R      | U16  |                                       |                                 |
|       | Ā      | Display counter value (c)                              | 0       | R      | U16  |                                       |                                 |
|       |        | Display output power angle                             |         |        |      |                                       |                                 |
|       | В      | (XX.X°)                                                | 0       | R      | U16  |                                       |                                 |
|       | ~      | Display output torque                                  | ^       | _      | 1140 |                                       |                                 |
|       | С      | (XXX.X %)                                              | 0       | R      | U16  |                                       |                                 |
|       | 5      | Display actual motor speed                             | 0       | 5      | 1140 |                                       |                                 |
|       | D      | (rpm)                                                  | 0       | R      | U16  |                                       |                                 |
|       | -      | Number of PG feedback                                  | 0       | Б      | 140  |                                       |                                 |
|       | Е      | pulses (0–65535)                                       | 0       | R      | U16  |                                       |                                 |
|       | -      | Number of PG2 pulse                                    | 0       | п      | 1140 |                                       |                                 |
|       | F      | commands (0–65535)                                     | 0       | R      | U16  |                                       |                                 |
|       | 10     | Power output (X.XXX kWh)                               | 0       | R      | U16  |                                       |                                 |
|       |        | Multi-function display                                 |         |        |      |                                       |                                 |
|       | 17     | (Pr.00-04)                                             | 0       | R      | U16  |                                       |                                 |
|       | 0      | Reserved                                               | 0       | R      | U16  |                                       |                                 |
| 2022H | 1      | Display output current                                 | 0       | R      | U16  |                                       |                                 |
|       | 2      | Display counter value                                  | 0       | R      | U16  |                                       |                                 |
|       |        |                                                        | ~       |        | 0.0  | l                                     |                                 |

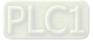

| Index | Sub | Definition                                                                                                    | Default | R/W | Size | Note |
|-------|-----|----------------------------------------------------------------------------------------------------|---------|-----|------|------|
|       | 3   | Display actual output                                                                                                    | 0       | R   | U16  |      |
|       | 5   | frequency (XXX.XX Hz)                                                                                                    | 0       |     | 010  |      |
|       | 4   | Display DC bus voltage<br>(XXX.X V)                                                                                                    | 0       | R   | U16  |      |
|       | 5   | Display output voltage<br>(XXX.X V)                                                                                                    | 0       | R   | U16  |      |
|       | 6   | Display output power angle<br>(XX.X°)                                                                                                    | 0       | R   | U16  |      |
|       | 7   | Display output power in kW                                                                                                    | 0       | R   | U16  |      |
|       | 8   | Display actual motor speed<br>(rpm)                                                                                                    | 0       | R   | U16  |      |
|       | 9   | Display estimate output<br>torque (XXX.X %)                                                                                                    | 0       | R   | U16  |      |
|       | Α   | Display PG feedback                                                                                                    | 0       | R   | U16  |      |
|       | В   | Display PID feedback value<br>after enabling PID function<br>in % (To 2 decimal places)                                                                                                | 0       | R   | U16  |      |
|       | с   | Display signal of AVI analog<br>input terminal, 0–10 V<br>corresponds to 0–100% (To<br>2 decimal places)                                                                               | 0       | R   | U16  |      |
|       |     | Display signal of ACI analog<br>input terminal, 4–20 mA /<br>0–10 V corresponds to<br>0–100% (To 2 decimal places)                                                                     | 0       | R   | U16  |      |
|       | E   | Display signal of AUI analog<br>input terminal, -10 V–10 V<br>corresponds to -100–100%<br>(To 2 decimal places)                                                                        | 0       | R   | U16  |      |
|       | F   | Display the IGBT<br>temperature of drive power<br>module in °C                                                                                                    | 0       | R   | U16  |      |
|       | 10  | Display the temperature of<br>capacitance in °C                                                                                                    | 0       | R   | U16  |      |
|       | 11  | The status of digital input<br>(ON/OFF), refer to Pr.02-12                                                                                                    | 0       | R   | U16  |      |
|       | 12  | The status of digital output (ON/OFF), refer to Pr.02-18                                                                                                    | 0       | R   | U16  |      |
|       |     | Display the multi-step speed that is executing                                                                                                    | 0       | R   | U16  |      |
|       | 14  | The corresponding CPU pin<br>status of digital input                                                                                                    | 0       | R   | U16  |      |
|       | 15  | The corresponding CPU pin status of digital output                                                                                                    | 0       | R   | U16  |      |
|       | 16  | Number of actual motor<br>revolutions (PG1 of PG<br>card). Starts from 9 when<br>the actual operation<br>direction is changed, or the<br>keypad display at stop is 0.<br>Max. is 65535 | 0       | R   | U16  |      |
|       | 17  | Pulse input frequency (PG2<br>of PG card)                                                                                                    | 0       | R   | U16  |      |
|       | 18  | Pulse input position (PG<br>card PG2), maximum<br>setting is 65535.                                                                                                    | 0       | R   | U16  |      |
|       | 19  | Position command tracing error                                                                                                    | 0       | R   | U16  |      |
|       |     | Display times of counter<br>overload (0.00–100.00%)                                                                                                    | 0       | R   | U16  |      |
|       | 1B  | Display GFF in %                                                                                                    | 0       | R   | U16  |      |

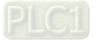

| Index | Sub | Definition                                                        | Default | R/W | Size | Note |
|-------|-----|-------------------------------------------------------------------|---------|-----|------|------|
|       | 1C  | Display DC bus voltage<br>ripples (Unit: V <sub>DC</sub> )        | 0       | R   | U16  |      |
|       | 1D  | Display PLC register D1043<br>data                                | 0       | R   | U16  |      |
|       | 1E  | Display Pole of Permanent<br>Magnet Motor                         | 0       | R   | U16  |      |
|       | 1F  | User page displays the value in physical measure                  | 0       | R   | U16  |      |
|       | 20  | Output Value of Pr.00-05                                          | 0       | R   | U16  |      |
|       | 21  | Number of motor turns when drive operates                         | 0       | R   | U16  |      |
|       |     | Operation position of motor                                       | 0       | R   | U16  |      |
|       | 23  | Fan speed of the drive                                            | 0       | R   | U16  |      |
|       | 24  | Control mode of the drive 0: speed mode                           | 0       | R   | U16  |      |
|       | 25  | Carrier frequency of the drive                                    | 0       | R   | U16  |      |
|       | 26  | Reserved                                                          |         |     |      |      |
|       | 27  | Motor status                                                      |         |     |      |      |
|       | 28  | Output positive/ negative<br>torque of motor drive<br>calculation |         |     |      |      |
|       |     | Torque command                                                    |         |     |      |      |
|       |     | kWh display                                                       |         |     |      |      |
|       |     | PG2 pulse input low-word                                          |         |     |      |      |
|       | 2C  | PG2 pulse input high-word                                         |         |     |      |      |
|       | 2D  | Motor actual position<br>low-word                                 |         |     |      |      |
|       | 2E  | Motor actual position<br>high-word                                |         |     |      |      |
|       | 2F  | PID reference target                                              |         |     |      |      |
|       | 30  | PID bias value                                                    |         |     |      |      |
|       | 31  | PID output frequency                                              |         |     |      |      |

### CANopen Remote IO mapping

| Index | Sub     | R/W | Definition                                             |  |  |  |  |  |
|-------|---------|-----|--------------------------------------------------------|--|--|--|--|--|
| maox  | 01h     | R   | Each bit corresponds to the different input terminals  |  |  |  |  |  |
|       | 02h     | R   | Each bit corresponds to the different input terminals  |  |  |  |  |  |
|       | 03h-40h | R   | Reserved                                               |  |  |  |  |  |
|       | 41h     | RW  | Each bit corresponds to the different output terminals |  |  |  |  |  |
|       | 42h–60h | R   | Reserved                                               |  |  |  |  |  |
|       | 61h     | R   | AVI proportional value (%)                             |  |  |  |  |  |
|       | 62h     | R   | ACI proportional value (%)                             |  |  |  |  |  |
|       | 63h     | R   | AUI proportional value (%)                             |  |  |  |  |  |
| 2026H | 64h–6Ah | R   | Reserved                                               |  |  |  |  |  |
|       | 6Bh     | R   | Extension card AI10, 0.0–100.0% (EMC-A22A)             |  |  |  |  |  |
|       | 6Ch     | R   | Extension card Al11, 0.0–100.0% (EMC-A22A)             |  |  |  |  |  |
|       | 6Dh–A0h | R   | Reserved                                               |  |  |  |  |  |
|       | A1h     | RW  | AFM1 output proportional value (%)                     |  |  |  |  |  |
|       | A2h     | RW  | AFM2 output proportional value (%)                     |  |  |  |  |  |
|       | A3h–AAh | RW  | Reserved                                               |  |  |  |  |  |
|       | ABh     | RW  | Extension card AO10, 0.0–100.0% (EMC-A22A)             |  |  |  |  |  |
|       | ACh     | RW  | Extension card AO11, 0.0–100.0% (EMC-A22A)             |  |  |  |  |  |

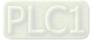

#### Chapter 15 CANopen Overview | C2000-HS

| Index 2026-01 | bit0 | bit1 | bit2 | bit3 | bit4 | bit5 | bit6 | bit7 | bit8 | bit9 | bit10 | bit11 | bit12 | bit13 | bit14 | bit15 |
|---------------|------|------|------|------|------|------|------|------|------|------|-------|-------|-------|-------|-------|-------|
| 1             | FWD  | REV  | MI1  | MI2  | MI3  | MI4  | MI5  | MI6  | MI7  | MI8  |       |       |       |       |       |       |
| 2             |      |      |      |      |      |      |      |      |      |      | MI10  | MI11  | MI12  | MI13  | MI14  | MI15  |
| 3             |      |      |      |      |      |      |      |      |      |      | MI10  | MI11  | MI12  | MI13  |       |       |

1: Control broad I/O (Standard)

2: Add external card, EMC-D611A

3: Add external card, EMC-D42A

| Index<br>2026-41 | bit0 | bit1 | bit2 | bit3 | bit4 | bit5 | bit6 | bit7 | bit8 | bit9 | bit10 | bit11 | bit12 | bit13 | bit14 | bit15 |
|------------------|------|------|------|------|------|------|------|------|------|------|-------|-------|-------|-------|-------|-------|
| 1                | RY1  | RY2  |      | MO1  | MO2  |      |      |      |      |      |       |       |       |       |       |       |
| 2                |      |      |      |      |      | MO10 | MO11 |      |      |      |       |       |       |       |       |       |
| 3                |      |      |      |      |      | RY10 | RY11 | RY12 | RY13 | RY14 | RY15  |       |       |       |       |       |

1: Control broad I/O (Standard)

2: Add external card, EMC-D42A

3: Add external card, EMC-R6AA

### **Delta Standard Mode (New definition)**

| Index | aub | R/W     | Size |       | Descriptions | Speed Mede |                                                                                            |  |  |
|-------|-----|---------|------|-------|--------------|------------|--------------------------------------------------------------------------------------------|--|--|
| Index | Sub | FK/ V V | Size | bit   | Definition   | Priority   | Speed Mode                                                                                 |  |  |
|       | 00h | R       | U8   |       |              |            |                                                                                            |  |  |
|       |     |         |      | 0     | Ack          | 4          | 0: fcmd =0<br>1: fcmd = Fset(Fpid)                                                         |  |  |
|       |     |         |      | 1     | Dir          | 4          | 0: FWD run command<br>1: REV run command                                                   |  |  |
|       |     |         |      | 2     |              |            |                                                                                            |  |  |
|       |     |         |      | 3     | Halt         | 3          | 0: drive run till target speed is attained<br>1: drive stop by declaration setting         |  |  |
|       |     |         | U16  | 4     | Hold         | 4          | 0: drive run till target speed is attained<br>1: frequency<br>stop at current<br>frequency |  |  |
|       | 01h | RW      |      | 5     | JOG          | 4          | 0: JOG OFF<br>Pulse 1: JOG RUN                                                             |  |  |
|       |     |         |      | 6     | Qstop        | 2          | Quick Stop                                                                                 |  |  |
| 2060h |     |         |      | 7     | Power        | 1          | 0: Power OFF<br>1: Power ON                                                                |  |  |
|       |     |         |      | 8     | Reserved     |            |                                                                                            |  |  |
|       |     |         |      | 9     | Ext Cmd2     | 4          | 0->1: Absolute position cleared                                                            |  |  |
|       |     |         |      | 10–14 | Reserved     |            |                                                                                            |  |  |
|       |     |         |      | 15    | RST          |            | Pulse 1: Fault code cleared                                                                |  |  |
|       | 02h |         | U16  |       | Mode Cmd     |            | 0: Speed mode                                                                              |  |  |
|       | 03h | RW      | U16  |       |              |            | Speed command (unsigned decimal)                                                           |  |  |
|       | 04h | RW      | U16  |       |              |            |                                                                                            |  |  |
|       | 05h |         | S32  |       |              |            |                                                                                            |  |  |
|       | 06h | RW      |      |       |              |            |                                                                                            |  |  |
|       | 07h | RW      | U16  |       |              |            |                                                                                            |  |  |
|       | 08h | RW      | U16  |       |              |            |                                                                                            |  |  |
|       |     |         |      | 0     | Arrive       |            | Frequency attained                                                                         |  |  |
| 0004  |     | -       |      | 1     | Dir          |            | 0: Motor FWD run<br>1: Motor REV run                                                       |  |  |
| 2061h | 01h | R       | U16  | 2     | Warn         |            | Warning                                                                                    |  |  |
|       |     |         |      | 3     | Error        |            | Error detected                                                                             |  |  |
|       |     |         |      | 4     |              |            |                                                                                            |  |  |

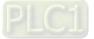

| Index | x sub R/W |         | Size |      | Descriptions | Speed Made |                            |
|-------|-----------|---------|------|------|--------------|------------|----------------------------|
| Index | Sub       | r./ v v | Size | bit  | Definition   | Priority   | Speed Mode                 |
|       |           |         |      | 5    | JOG          |            | JOG                        |
|       |           |         |      | 6    | Qstop        |            | Quick stop                 |
|       |           |         |      | 7    | Power On     |            | Switch ON                  |
|       |           |         |      | 15–8 |              |            |                            |
|       | 02h       | R       |      |      |              |            |                            |
|       | 03h       | R       | U16  |      |              |            | Actual output frequency    |
|       | 04h       | R       |      |      |              |            |                            |
|       | 05h       | R       | S32  |      |              |            | Actual position (absolute) |
|       | 06h       | R       |      |      |              |            |                            |
|       | 07h       | R       | S16  |      |              |            | Actual torque              |

CANopen built-in PLC register D mapping ( from D900–D999 mapping to 3000H–3063H )

| Index | Sub | Property | Definition |
|-------|-----|----------|------------|
| 3000  | 0   | RW       | PLC D900   |
| 3001  | 0   | RW       | PLC D901   |
| 3002  | 0   | RW       | PLC D902   |
|       |     | RW       |            |
| 3063  | 0   | RW       | PLC D999   |

### **DS402 Standard**

| Index | Sub | Definition                       | Default | R/W | Size | Unit | PDO<br>Map | Mode | Note                                                                                                    |
|-------|-----|----------------------------------|---------|-----|------|------|------------|------|----------------------------------------------------------------------------------------------------|
|       |     |                                  |         |     |      |      |            |      | 0: No action                                                                                                    |
| 6007h | 0   | Abort connection option code     | 2       | RW  | S16  |      | Yes        |      | 2: Disable Voltage                                                                                                    |
|       |     |                                  |         |     |      |      |            |      | 3: Quick stop                                                                                                    |
| 603Fh |     | Error code                       | 0       | R0  | U16  |      | Yes        |      |                                                                                                    |
| 6040h | 0   | Control word                     | 0       | RW  | U16  |      | Yes        |      |                                                                                                    |
| 6041h | 0   | Status word                      | 0       | R0  | U16  |      | Yes        |      |                                                                                                    |
| 6042h |     | vl target velocity               | 0       | RW  | S16  |      | Yes        | vl   |                                                                                                    |
| 6043h |     | vl velocity demand               | 0       | RO  | S16  |      | Yes        | vl   |                                                                                                    |
| 6044h |     | vl control effort                | 0       | RO  | S16  | •    | Yes        | vl   |                                                                                                    |
| 604Fh | 0   | vl ramp function time            | 10000   | RW  |      | 1ms  | Yes        | vl   | Unit must be 100 ms, and                                                                                                    |
| 6050h | 0   | vl slow down time                | 10000   | RW  |      | 1ms  | Yes        | vl   | check if the setting is 0.                                                                                                    |
| 6051h | 0   | vl quick stop time               | 1000    | RW  | U32  | 1ms  | Yes        | vl   | check if the setting is 0.                                                                                                    |
| 605Ah | 0   | Quick stop option code           | 2       | RW  | S16  |      | No         |      | <ol> <li>Slow down on slow down<br/>ramp</li> <li>Slow down on quick stop<br/>ramp</li> <li>Slow down on slow down<br/>ramp and stay in QUICK<br/>STOP</li> <li>Slow down on quick stop<br/>ramp and stay in QUICK<br/>STOP</li> </ol> |
| 605Ch | 0   | Disable operation option<br>code | 1       | RW  | S16  |      | No         |      | <ul> <li>0: Disable drive function</li> <li>1: Slow down with slow down<br/>ramp; disable the drive<br/>function</li> </ul>                                                                                                    |
| 6060h | 0   | Mode of operation                | 2       | RW  | S8   |      | Yes        |      | 2: Velocity Mode                                                                                                    |
| 6061h | 0   | Mode of operation display        | 2       | RO  | S8   |      | Yes        |      | Same as above                                                                                                    |
| 6075h | 0   | tq Motor rated current           | 0       | RO  | U32  | mA   | No         | tq   |                                                                                                    |
| 6078h | 0   | tq current actual value          | 0       | RO  | S16  | 0.1% | Yes        | tq   |                                                                                                    |
| 6079h | 0   | tq DC link circuit voltage       | 0       | RO  | U32  | mV   | Yes        | tq   |                                                                                                    |

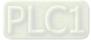

# 15-5 CANopen Fault Code

|   |             | HAND |                             |
|---|-------------|------|-----------------------------|
| 1 | Fault       |      | ① Display error signal      |
| 2 | ocA         |      | 2 Abbreviate error code     |
| 3 | Oc at accel |      | ③ Display error description |

- Refer to settings for Pr.06-17–Pr.06-22
- Refer to Chapter 14 Fault Codes and Descriptions for detailed descriptions.

| ID<br>No. | Display                                  | Fault code | Description                                                       | CANopen<br>fault register<br>(bit 0–7) | CANopen<br>fault code |
|-----------|------------------------------------------|------------|-------------------------------------------------------------------|----------------------------------------|-----------------------|
| 1         | Fault<br>ocA<br>Oc at accel              | 0001H      | Over-current during acceleration<br>(ocA)                         | 1                                      | 2213 H                |
| 2         | Fault ocd Oc at decel                    | 0002H      | Over-current during deceleration (ocd)                            | 1                                      | 2213 H                |
| 3         | аито<br>Fault<br>ocn<br>Oc at normal SPD | 0003H      | Over-current during steady operation<br>(ocn)                     | 1                                      | 2214H                 |
| 4         | Аито<br>Fault<br>GFF<br>Ground fault     | 0004H      | Ground fault (GFF)                                                | 1                                      | 2240H                 |
| 5         | Аито<br>Fault<br>occ<br>Short Circuit    | 0005H      | IGBT short circuit between upper<br>bridge and lower bridge (occ) | 1                                      | 2250H                 |
| 6         | Аито<br>Fault<br>ocS<br>Oc at stop       | 0006H      | Over-current at stop (ocS)                                        | 1                                      | 2214H                 |
| 7         | Auтo<br>Fault<br>ovA<br>Ov at accel      | 0007H      | Over-voltage during acceleration<br>(ovA)                         | 2                                      | 3210H                 |
| 8         | Fault<br>ovd<br>Ov at decel              | 0008H      | Over-voltage during deceleration<br>(ovd)                         | 2                                      | 3210H                 |

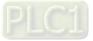

| ID<br>No. | Display                                  | Fault code | Description                                  | CANopen<br>fault register<br>(bit 0–7) | CANopen<br>fault code |
|-----------|------------------------------------------|------------|----------------------------------------------|----------------------------------------|-----------------------|
| 9         | Аито<br>Fault<br>ovn<br>Ov at normal SPD | 0009H      | Over-voltage at constant speed (ovn)         | 2                                      | 3210H                 |
| 10        | Ашто<br>Fault<br>ovS<br>Ov at stop       | 000AH      | Over-voltage at stop (ovS)                   | 2                                      | 3210H                 |
| 11        | аито<br>Fault<br>LvA<br>Lv at accel      | 000BH      | Low-voltage during acceleration (LvA)        | 2                                      | 3220H                 |
| 12        | аито<br>Fault<br>Lvd<br>Lv at decel      | 000CH      | Low-voltage during deceleration (Lvd)        | 2                                      | 3220H                 |
| 13        | аито<br>Fault<br>Lvn<br>Lv at normal SPD | 000DH      | Low-voltage at constant speed (Lvn)          | 2                                      | 3220H                 |
| 14        | алто<br>Fault<br>LvS<br>Lv at stop       | 000EH      | Low-voltage at stop (LvS)                    | 2                                      | 3220H                 |
| 15        | лито<br>Fault<br>OrP<br>Phase lacked     | 000FH      | Phase loss protection (OrP)                  | 2                                      | 3130H                 |
| 16        | лито<br>Fault<br>oH1<br>IGBT over heat   | 0010H      | IGBT overheating (oH1)                       | 3                                      | 4310H                 |
| 17        | Auto<br>Fault<br>oH2<br>Heat Sink oH     | 0011H      | Overheat key components (oH2)                | 3                                      | 4310H                 |
| 18        | аито<br>Fault<br>tH1o<br>Thermo 1 open   | 0012H      | IGBT temperature detection failure<br>(tH1o) | 3                                      | FF00H                 |
| 19        | лито<br>Fault<br>tH2o<br>Thermo 2 open   | 0013H      | Capacitor hardware error (tH2o)              | 3                                      | FF01H                 |

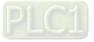

| ID<br>No. | Display                                  | Fault code | Description                                     | CANopen<br>fault register<br>(bit 0–7) | CANopen<br>fault code |
|-----------|------------------------------------------|------------|-------------------------------------------------|----------------------------------------|-----------------------|
| 21        | аито<br>Fault<br>Over load               | 0015H      | Over load (oL)                                  | 1                                      | 2310H                 |
| 22        | аито<br>Fault<br>EoL1<br>Thermal relay 1 | 0016H      | Electronic thermal relay 1 protection<br>(EoL1) | 1                                      | 2310H                 |
| 23        | Алто<br>Fault<br>EoL2<br>Thermal relay 2 | 0017H      | Electronic thermal relay 2 protection<br>(EoL2) | 1                                      | 2310H                 |
| 24        | лито<br>Fault<br>oH3<br>Motor over heat  | 0018H      | Motor overheating (oH3)                         | 3                                      | FF20H                 |
| 26        | лито<br>Fault<br>ot1<br>Over torque 1    | 001AH      | Over torque 1 (ot1)                             | 3                                      | 8311H                 |
| 27        | Аито<br>Fault<br>ot2<br>Over torque 2    | 001BH      | Over torque 2 (ot2)                             | 3                                      | 8311H                 |
| 28        | аито<br>Fault<br>uC<br>Under current     | 001CH      | Under current (uC)                              | 1                                      | 8321H                 |
| 29        | алто<br>Fault<br>LiT<br>Limit Error      | 001DH      | Limit error (LiT)                               | 1                                      | 7320H                 |
| 30        | аито<br>Fault<br>cF1<br>EEPROM write err | 001EH      | EEPROM write error (cF1)                        | 5                                      | 5530H                 |
| 31        | лито<br>Fault<br>cF2<br>EEPROM read err  | 001FH      | EEPROM read error (cF2)                         | 5                                      | 5530H                 |
| 33        | аито<br>Fault<br>cd1<br>las sensor err   | 0021H      | U-phase error (cd1)                             | 1                                      | FF04H                 |

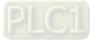

| ID<br>No. | Display                                   | Fault code | Description              | CANopen<br>fault register<br>(bit 0–7) | CANopen<br>fault code |  |
|-----------|-------------------------------------------|------------|--------------------------|----------------------------------------|-----------------------|--|
| 34        | аито<br>Fault<br>cd2<br>Ibs sensor err    | 0022H      | V-phase error (cd2)      | 1                                      | FF05H                 |  |
| 35        | лито<br>Fault<br>cd3<br>Ics sensor err    | 0023H      | W-phase error (cd3)      | 1                                      | FF06H                 |  |
| 36        | Аито<br>Fault<br>Hd0<br>cc HW error       | 0024H      | cc hardware error (Hd0)  | 5                                      | FF07H                 |  |
| 37        | Аυто<br>Fault<br>Hd1<br>Oc HW error       | 0025H      | oc hardware error (Hd1)  | 5                                      | FF08H                 |  |
| 38        | Auto<br>Fault<br>Hd2<br>Ov HW error       | 0026H      | ov hardware error (Hd2)  | 5                                      | FF09H                 |  |
| 39        | Auto<br>Fault<br>Hd3<br>occ HW error      | 0027H      | occ hardware error (Hd3) | 5                                      | FF0AH                 |  |
| 40        | Аυто<br>Fault<br>AUE<br>Auto tuning error | 0028H      | Auto-tuning error (AUE)  | 1                                      | FF21H                 |  |
| 41        | лито<br>Fault<br>AFE<br>PID Fbk error     | 0029H      | PID loss ACI (AFE)       | 7                                      | FF22H                 |  |
| 42        | аито<br>Fault<br>PGF1<br>PG Fbk error     | 002AH      | PG feedback error (PGF1) | 7                                      | 7301H                 |  |
| 43        | аито<br>Fault<br>PGF2<br>PG Fbk loss      | 002BH      | PG feedback loss (PGF2)  | 7                                      | 7301H                 |  |
| 44        | аито<br>Fault<br>PGF3<br>PG Fbk over SPD  | 002CH      | PG feedback stall (PGF3) | 7                                      | 7301H                 |  |

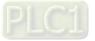

| ID<br>No. | Display                                 | Fault code | Description                                   | CANopen<br>fault register<br>(bit 0–7) | CANopen<br>fault code |
|-----------|-----------------------------------------|------------|-----------------------------------------------|----------------------------------------|-----------------------|
| 45        | аито<br>Fault<br>PGF4<br>PG Fbk deviate | 002DH      | PG slip error (PGF4)                          | 7                                      | 7301H                 |
| 48        | Аито<br>Fault<br>ACE<br>ACI loss        | 0030H      | ACI loss (ACE)                                | 1                                      | FF25H                 |
| 49        | лито<br>Fault<br>EF<br>External fault   | 0031H      | External Fault (EF)                           | 5                                      | 9000H                 |
| 50        | лито<br>Fault<br>EF1<br>Emergency stop  | 0032H      | Emergency stop (EF1)                          | 5                                      | 9000H                 |
| 51        | лито<br>Fault<br>bb<br>Base block       | 0033H      | External Base Block (bb)                      | 5                                      | 9000H                 |
| 52        | аито<br>Fault<br>Pcod<br>Password error | 0034H      | Password is locked (Pcod)                     | 5                                      | FF26H                 |
| 54        | Аито<br>Fault<br>CE1<br>PC err command  | 0036H      | Illegal command (CE1)                         | 4                                      | 7500H                 |
| 55        | Аито<br>Fault<br>CE2<br>PC err address  | 0037H      | Illegal data address (CE2)                    | 4                                      | 7500H                 |
| 56        | Аито<br>Fault<br>CE3<br>PC err data     | 0038H      | Illegal data value (CE3)                      | 4                                      | 7500H                 |
| 57        | алто<br>Fault<br>CE4<br>PC slave fault  | 0039H      | Data is written to read-only address<br>(CE4) | 4                                      | 7500H                 |
| 58        | Аυто<br>Fault<br>CE10<br>PC time out    | 003AH      | Modbus transmission time-out<br>(CE10)        | 5                                      | 7500H                 |

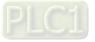

| ID<br>No. | Display                                  | Fault code | Description                                            | CANopen<br>fault register<br>(bit 0–7) | CANopen<br>fault code |
|-----------|------------------------------------------|------------|--------------------------------------------------------|----------------------------------------|-----------------------|
| 60        | лито<br>Fault<br>bF<br>Braking fault     | 003CH      | Brake transistor error (bF)                            | 4                                      | 7110H                 |
| 61        | аито<br>Fault<br>ydc<br>Y-delta connect  | 003DH      | Y-connection / $\Delta$ -connection switch error (ydc) | 2                                      | 3330H                 |
| 62        | аито<br>Fault<br>dEb<br>Dec. Energy back | 003EH      | Deceleration energy backup error<br>(dEb)              | 2                                      | FF27H                 |
| 63        | аито<br>Fault<br>oSL<br>Over slip error  | 003FH      | Over slip error (oSL)                                  | 7                                      | FF28H                 |
| 64        | аито<br>Fault<br>ryF<br>MC Fault         | 0040H      | Electric valve switch error (ryF)                      | 5                                      | 7110H                 |
| 65        | Аито<br>Fault<br>PGF5<br>PG HW Error     | 0041H      | Hardware error of PG card (PGF5)                       | 5                                      | FF29H                 |
| 68        | аито<br>Fault<br>SdRv<br>SpdFbk Dir Rev  | 0044H      | Reverse direction of the speed<br>feedback (SdRv)      | 7                                      | 8400H                 |
| 69        | аито<br>Fault<br>SdOr<br>SpdFbk over SPD | 0045H      | Over speed rotation feedback (SdOr)                    | 7                                      | 8400H                 |
| 70        | аито<br>Fault<br>SdDe<br>SpdFbk deviate  | 0046H      | Large deviation of speed feedback<br>(SdDe)            | 7                                      | 8400H                 |
| 71        | алто<br>Fault<br>WDTT<br>Watchdog        | 0047H      | Watchdog (WDTT)                                        | 1                                      | 6010H                 |
| 72        | Auтo<br>Fault<br>STL1<br>STO Loss 1      | 0048H      | STO loss 1 (STL1)                                      | 5                                      | FF30H                 |

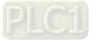

| ID<br>No. | Display                                  | Fault code | Description                                | CANopen<br>fault register<br>(bit 0–7) | CANopen<br>fault code |
|-----------|------------------------------------------|------------|--------------------------------------------|----------------------------------------|-----------------------|
| 73        | аито<br>Fault<br>S1<br>S1-emergy stop    | 0049H      | Emergency stop for external safety<br>(S1) | 5                                      | FF2AH                 |
| 75        | лито<br>Fault<br>Brk<br>EXT-Brake Error  | 004BH      | External brake error (Brk)                 | 5                                      | 7110H                 |
| 76        | аито<br>Fault<br>STO<br>STO              | 004CH      | STO (STO)                                  | 5                                      | FF31H                 |
| 77        | аито<br>Fault<br>STL2<br>STO Loss 2      | 004DH      | STO loss 2 (STL2)                          | 5                                      | FF32H                 |
| 78        | аито<br>Fault<br>STL3<br>STO Loss 3      | 004EH      | STO loss 3 (STL3)                          | 5                                      | FF33H                 |
| 82        | аито<br>Fault<br>OPHL<br>U phase lacked  | 0052H      | Output phase loss U phase (OPHL)           | 2                                      | 2331H                 |
| 83        | аито<br>Fault<br>OPHL<br>V phase lacked  | 0053H      | Output phase loss V phase (OPHL)           | 2                                      | 2332H                 |
| 84        | аито<br>Fault<br>OPHL<br>W phase lacked  | 0054H      | Output phase loss W phase (OPHL)           | 2                                      | 2333H                 |
| 85        | аито<br>Fault<br>AboF<br>PG ABZ Line off | 0055H      | PG ABZ line off (AboF)                     | 7                                      | 7301H                 |
| 86        | аито<br>Fault<br>UvoF<br>PG UVW Line off | 0056H      | PG UVW line off (UvoF)                     | 7                                      | 7301H                 |
| 87        | аито<br>Fault<br>oL3<br>Derating Error   | 0057H      | Overload protection at low frequency (oL3) | 0                                      | 8A00H                 |

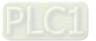

| ID<br>No. | Display                                    | Fault code | Description                              | CANopen<br>fault register<br>(bit 0–7) | CANopen<br>fault code |  |
|-----------|--------------------------------------------|------------|------------------------------------------|----------------------------------------|-----------------------|--|
| 89        | аито<br>Fault<br>RoPd<br>Rotor Pos. Error  | 0059H      | Rotor position detection error<br>(RoPd0 | 0                                      | 8A00H                 |  |
| 90        | лито<br>Fault<br>Fstp<br>Force Stop        | 005AH      | Force to stop (FStp)                     | 7                                      | FF2EH                 |  |
| 93        | аито<br>Fault<br>TRAP<br>CPU Trap 0 error  | 005BH      | CPU error 0<br>(applied to 230V / 460V)  | 7                                      | 6000H                 |  |
| 101       | аито<br>Fault<br>CGdE<br>Guarding T-out    | 0065H      | CANopen guarding error (CGdE)            | 4                                      | 8130H                 |  |
| 102       | аито<br>Fault<br>CHbE<br>Heartbeat T-out   | 0066H      | CANopen heartbeat error (CHbE)           | 4                                      | 8130H                 |  |
| 104       | аито<br>Fault<br>CbFE<br>Can bus off       | 0068H      | CANopen bus off error (CbFE)             | 4                                      | 8140H                 |  |
| 105       | аито<br>Fault<br>CIdE<br>Can bus Index Err | 0069H      | CANopen index error (CldE)               | 4                                      | 8100H                 |  |
| 106       | аито<br>Fault<br>CAdE<br>Can bus Add. Err  | 006AH      | CANopen station address error<br>(CAdE)  | 4                                      | 8100H                 |  |
| 107       | аито<br>Fault<br>CFrE<br>Can bus off       | 006BH      | CANopen memory error (CFrE)              | 4                                      | 8100H                 |  |
| 111       | лито<br>Fault<br>ictE<br>InrCom Time Out   | 006FH      | InrCOM time-out error (ictE)             | 4                                      | 7500H                 |  |
| 112       | лито<br>Fault<br>SfLK<br>PMLess Shaft Lock | 0070H      | PMLess shaft lock (SflK)                 | 7                                      | FF31H                 |  |

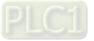

| ID<br>No. | Display                                  | Fault code | Description              | CANopen<br>fault register<br>(bit 0–7) | CANopen<br>fault code |  |
|-----------|------------------------------------------|------------|--------------------------|----------------------------------------|-----------------------|--|
| 142       | лито<br>Fault<br>AUE1<br>Auto tuning Err | 008EH      | Auto-tune error 1 (AUE1) | 1                                      | FF3DH                 |  |
| 143       | аито<br>Fault<br>AUE2<br>Auto tuning Err | 008FH      | Auto-tune error 2 (AUE2) | 1                                      | FF3EH                 |  |
| 144       | алто<br>Fault<br>AUE3<br>Auto tuning Err | 0090H      | Auto-tune error 3 (AUE3) | 1                                      | FF3FH                 |  |
| 148       | AUTO<br>Fault<br>AUE4<br>Auto tuning Err |            | Auto-tune error 4 (AUE4) | 1                                      | FF43H                 |  |
| 170       | аито<br>Fault<br>CBM<br>C/B Mismatch     | 00AAH      | C/B mismatch (CBM)       | 5                                      | 0x5000                |  |

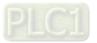

# **15-6 CANopen LED Function**

There are two CANopen flash signs: RUN and ERR.

# RUN LED:

| LED status   | Condition                       | CANopen State |
|--------------|---------------------------------|---------------|
| OFF          | OFF                             | Initial       |
| Blinking     | ON-200 200<br>ms ms ms          | Pre-Operation |
| Single flash | ON-<br>200 200 1000<br>ms ms ms | Stopped       |
| ON           | err 🕳 <u>Can</u> run            | Operation     |

#### ERR LED:

| LED status      | Condition / Status                                           |  |  |  |  |  |  |  |  |  |  |
|-----------------|--------------------------------------------------------------|--|--|--|--|--|--|--|--|--|--|
| OFF             | No Error                                                     |  |  |  |  |  |  |  |  |  |  |
| Single<br>flash | One Message failure                                          |  |  |  |  |  |  |  |  |  |  |
| Double<br>flash | Guarding failure or heartbeat failure                        |  |  |  |  |  |  |  |  |  |  |
| Triple flash    | SYNC failure<br>ON 200 200 200 200 1000<br>MS ms ms ms ms ms |  |  |  |  |  |  |  |  |  |  |
| ON              | Bus off<br>Err — <u>Can</u> Run                              |  |  |  |  |  |  |  |  |  |  |

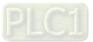

[This page intentionally left blank]

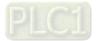

# **Chapter 16 PLC Function Applications**

- 16-1 PLC Summary
- 16-2 Notes before PLC Use
- 16-3 Turn ON
- 16-4 Basic Principles of PLC Ladder Diagrams
- 16-5 Various PLC Device Functions
- 16-6 Introduction to the Command Window
- 16-7 Error Display and Handling
- 16-8 CANopen Master Control Applications
- 16-9 Explanation of Various PLC Mode Controls (Speed)
- 16-10 Internal Communications Main Node Control
- 16-11 Modbus Remote IO Control Applications (Use MODRW)
- 16-12 Calendar Function

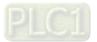

# 16-1 PLC Summary

# 16-1-1 Introduction

The commands provided by the C2000-HS's built-in PLC functions, including the ladder diagram editing tool WPLSoft, as well as the usage of basic commands and applications commands, chiefly retain the operating methods of Delta's PLC DVP series.

# 16-1-2 WPLSoft ladder diagram editing tool

WPLSoft is Delta's program editing software for the DVP and C2000-HS programmable controllers in the Windows operating system environment. Apart from general PLC program design general Windows editing functions (such as cut, paste, copy, multiple windows, etc.), WPLSoft also provides many Chinese/ English annotation editing and other convenience functions (such as registry editing, settings, file reading, saving, and contact graphic monitoring and settings, etc.).

| Item                                                | System requirements                                                          |  |  |  |  |
|-----------------------------------------------------|------------------------------------------------------------------------------|--|--|--|--|
| Operating system                                    | Windows 95/98/2000/NT/ME/XP                                                  |  |  |  |  |
| CPU                                                 | At least Pentium 90                                                          |  |  |  |  |
| Memory At least 16 MB (we recommend at least 32 MB) |                                                                              |  |  |  |  |
| Hard drive                                          | Hard drive capacity: at least 100 MB free space                              |  |  |  |  |
| Hard drive                                          | One optical drive (for use in installing this software)                      |  |  |  |  |
| Dicplay                                             | Resolution: 640 × 480, at least 16 colors; it is recommended that the screen |  |  |  |  |
| Display                                             | area be set at 800 × 600 pixels                                              |  |  |  |  |
| Mouse                                               | Ordinary mouse or Windows-compatible device                                  |  |  |  |  |
| Printer                                             | Printer with a Windows driver program                                        |  |  |  |  |
| RS-485 port                                         | Must have at least an RS-485 port to link to the PLC                         |  |  |  |  |

The following basic requirements that need to install WPLSoft editing software:

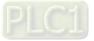

# 16-2 Notes before PLC Use

- 1. The PLC has a preset communications format of 7, N, 2, 9600, with node 2; the PLC node can be changed in Pr.09-35, but this address may not be the same as the drive's address setting of Pr.09-00.
- 2. The C2000-HS provides 2 communications serial ports that can be used to download PLC programs (see figure below). Channel 1 has a fixed communications format of 19200, 8, N, 2 RTU.

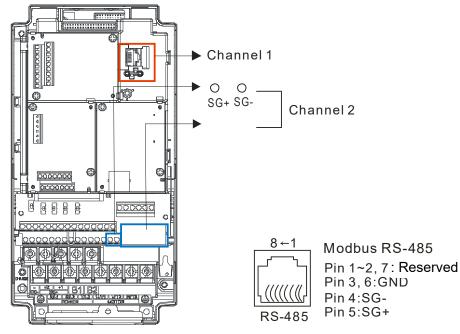

3. The client can simultaneously access data from the converter and internal PLC, which is performed through identification of the node. For instance, if the converter node is 1 and the internal PLC node is 2, then the client command will be

01 (node) 03 (read) 0400 (address) 0001 (1 data item), indicating that it must read the data in converter Pr.04-00

02 (node) 03 (read) 0400 (address) 0001 (1 data item), indicating that it must read the data in internal PLC X0

- 4. The PLC program will be disabled when uploading / downloading programs.
- 5. Please note when using WPR commands to write in parameters, values may be modified up to a maximum of 10<sup>9</sup> times, otherwise a memory write error will occur. The calculation of modifications is based on whether the entered value has been changed. If the entered value is left unchanged, the modifications will not increase afterwards. But if the entered value is different from before, the number of modifications will increase by one.
- 6. When Pr.00-04 is set as 28, the displayed value will be the value of PLC register D1043 (see figure below):

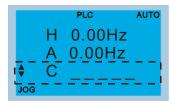

Digital keypad KPC-CC01 Can display 0–65535

- 7. In the PLC Run and PLC Stop mode, the content 10 of Pr.00-02 cannot be set and cannot be reset to the default value.
- 8. The PLC can be reset to the default value when Pr.00-02 is set as 6.

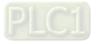

#### Chapter 16 PLC Function Applications | C2000-HS

- 9. The corresponding MI function will be disabled when the PLC writes to input contact X.
- 10. When the PLC controls converter operation, control commands will be entirely controlled by the PLC and will not be affected by the setting of Pr.00-21.
- 11. When the PLC controls converter frequency commands (FREQ commands), frequency commands will be entirely controlled by the PLC, and will not be affected by the setting of Pr.00-20 or the Hand ON / OFF configuration.
- 12. When the PLC controls converter operation, if the keypad Stop setting is valid, this will trigger an FStP error and cause stoppage.

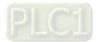

# 16-3 Turn ON

# 16-3-1 Connect to PC

Start operation of PLC functions in accordance with the following four steps

1. After pressing the Menu key and selecting <u>4: PLC</u> on the KPC-CC01 digital keypad, press the Enter key (see figure below).

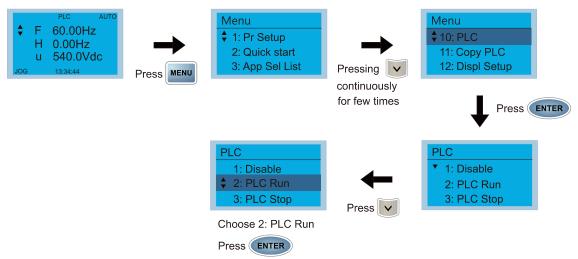

2. Wiring: Connect the drive's RJ45 communications interface to a PC via the RS-485.

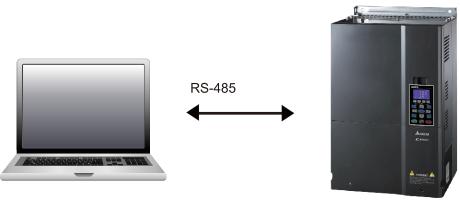

C2000-HS

# 3. PLC function usage

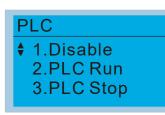

- PLC functions are as shown in the figure on the left; select item 2 and implement PLC functions.
- 1: No function (Disable)
- 2: Enable PLC (PLC Run)
- 3: Stop PLC functions (PLC Stop)
- When the external multifunctional input terminals (MI1–MI8) are in PLC Mode select bit0 (51) or PLC Mode select bit1 (52), and the terminal contact is closed or opened, it will compulsorily switch to the PLC mode, and keypad switching will be ineffective. Corresponding actions are as follows:

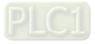

#### Chapter 16 PLC Function Applications | C2000-HS

| PLC mode                | PLC Mode select bit1(52)  | PLC Mode select bit0 (51) |  |  |  |
|-------------------------|---------------------------|---------------------------|--|--|--|
| Using KPC-CC01          | FLC Mode select bit ((52) |                           |  |  |  |
| Disable                 | OFF                       | OFF                       |  |  |  |
| PLC Run                 | OFF                       | ON                        |  |  |  |
| PLC Stop                | ON                        | OFF                       |  |  |  |
| Maintain previous state | ON                        | ON                        |  |  |  |

#### NOTE:

- 1. When input / output terminals (FWD REV MI1–MI8, MI10–15, Relay1, Relay2, RY10–RY15, MO1–MO2, and MO10–MO11) are included in the PLC program, these input / output terminals will only be used by the PLC. As an example, when the PLC program controls Y0 during PLC operation (PLC1 or PLC2), the corresponding output terminal relay (RA / RB / RC) will operate in accordance with the program. At this time, the multifunctional input/ output terminal setting will be ineffective. Because these terminal functions are already being used by the PLC, the DI / DO / AO in use by the PLC can be determined by looking at Pr.02-52, Pr.02-53, and Pr.03-30.
- 2. When the PLC's procedures use special register D1040, the corresponding AO contact AFM1 will be occupied, and AFM2 corresponding to special register D1045 will have the same situation.
- 3. Pr.03-30 monitors the state of action of the PLC function analog output terminal; bit0 corresponds to the AFM1 action state, and bit1 corresponds to the AFM2 action state.

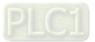

# 16-3-2 I/O device explanation

#### Input devices:

| Serial No. | X0  | X1  | X2  | X3  | X4  | X5  | X6  | X7  | X10 | X11 | X12  | X13  | X14  | X15  | X16  | X17  |
|------------|-----|-----|-----|-----|-----|-----|-----|-----|-----|-----|------|------|------|------|------|------|
| 1          | FWD | REV | MI1 | MI2 | MI3 | MI4 | MI5 | MI6 | MI7 | MI8 |      |      |      |      |      |      |
| 2          |     |     |     |     |     |     |     |     |     |     | MI10 | MI11 | MI12 | MI13 | MI14 | MI15 |
| 3          |     |     |     |     |     |     |     |     |     |     | MI10 | MI11 | MI12 | MI13 |      |      |

1: Control I/O

2: Extension card: EMC-D611A (D1022 = 4)

3: Extension card: EMC-D42A (D1022 = 5)

#### Output devices:

| Serial No. | Y0  | Y1  | Y2 | Y3  | Y4  | Y5   | Y6   | Y7   | Y10  | Y11  | Y12  | Y13 | Y14 | Y15 | Y16 | Y17 |
|------------|-----|-----|----|-----|-----|------|------|------|------|------|------|-----|-----|-----|-----|-----|
| 1          | RY1 | RY2 |    | MO1 | MO2 |      |      |      |      |      |      |     |     |     |     |     |
| 2          |     |     |    |     |     | MO10 | MO11 |      |      |      |      |     |     |     |     |     |
| 3          |     |     |    |     |     | RY10 | RY11 | RY12 | RY13 | RY14 | RY15 |     |     |     |     |     |

RY10 / RY11 / RY12 / RY13 / RY14 / RY15

1: Control I/O

2: Extension card: EMC-D42A (D1022 = 5)

3: Extension card: EMC-R6AA (D1022 = 6)

## **RY1 / RY2 / RY3**

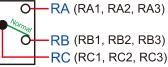

**RB** (RB1, RB2, RB3) RC (RC1, RC2, RC3)

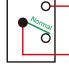

-RA (RA10, RA11, RA12, RA13, RA14, )

RC (RC10, RC11, RC12, RC13, RC14, RC15)

# 16-3-3 Installation WPLSoft

Download and install WPLSoft editing software in Delta's website:

After completing installation, the WPLSoft program will be installed in the designated subfolder "C:

\Program Files\Delta Industrial Automation\WPLSoft x.xx".

# 16-3-4 Program writing

WPLSoft 2.46

Step 1: Click on the WPLSoft icon to start the editing software. (See figure 16-1)

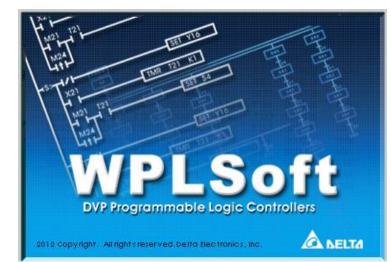

Figure 16-1 (Left: WPLSoft icon; Right: Start WPLSoft)

Step 2: The WPL editing window appears after three seconds (see figure below). When running WPLSoft for the first time, before you create a new project file, the menu bar shows only File, View, Communications, Options, and Help menus.

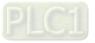

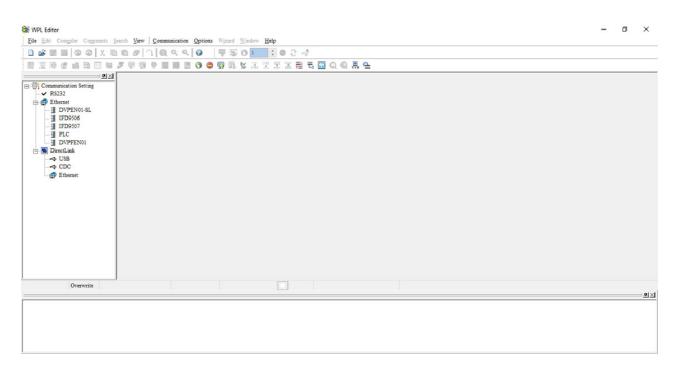

Figure 16-2

**NOTE:** After running WPLSoft for the second time, the last file edited will open and be displayed in the editing window. The following figure 16-3 provides an explanation of the WPLSoft editing software window:

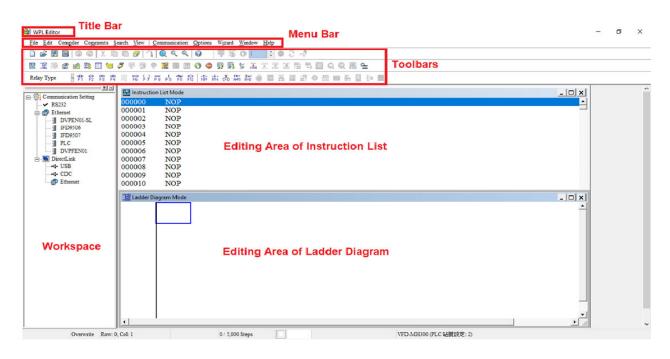

Figure 16-3

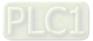

Step 3: Click on the icon on the toolbar: opens new file (Ctrl+N), see figure 16-4 below

| File  | Edit   | Comp | iler ( | Com | nents     | Se | arch       | Vie         | w  | Con | mur      | nicati | on  | Optio | ons  | Wiza       | rd         | Windo | w I | Help   |   |   |   |    |     |   |      |   |     |  |
|-------|--------|------|--------|-----|-----------|----|------------|-------------|----|-----|----------|--------|-----|-------|------|------------|------------|-------|-----|--------|---|---|---|----|-----|---|------|---|-----|--|
| J     | ŝ 🖪    |      | 9      | 0   | X         | D  |            | 9           | 12 |     | 2        | ৎ      | ٩   | 0     |      | ÷.         | 3          | 0     |     | *<br>* | ٠ | 3 | 4 |    |     |   |      |   |     |  |
| Ne    | w (Ctr | 1+N) |        | 3   |           |    | <b>7</b> ( |             |    | P I | <b>F</b> | (iii)  |     | 0     | •    | <b>s</b> ( |            | \$ 7  |     |        |   |   |   | 1  |     | Q | 5.55 | 4 |     |  |
| Relay | / Type |      | 背      | F2  | 1*)<br>F3 | 髀  | (S)<br>F5  | <b>P</b> F6 | £7 | FS  | FS       | FI     | F12 |       | 5 ph | i 🔥        | 14-<br>8-P | A-0   | Ö   | PID    |   | - |   | \$ | 000 |   | L I  |   | 000 |  |

Figure 16-4

NOTE: You can also find "New file (N) (Ctrl+N)" in the "File (F)", as shown in figure 16-5 below.

| 😂 WPL Edit | or       |          |        |      |               |         |         |         |                |               |
|------------|----------|----------|--------|------|---------------|---------|---------|---------|----------------|---------------|
| File Edit  | Compiler | Comments | Search | View | Communication | Options | Wizard  | Windo   | w <u>H</u> elp | lp            |
| New New    |          |          |        |      | Ctrl+N        |         | -       | 01      | *<br>*         | e 3 .4        |
| Den Open   |          |          |        |      | Ctrl+O        |         |         | S       | CODE I         | 토 김 판 및 점 및 @ |
| Save A     |          |          |        |      | Ctrl+S        |         |         |         |                |               |
| Save A     | 5        |          |        |      | Ctrl+Alt+S    | HP.     | PN GD I | HH3 H+U | 8 ma           |               |

Figure 16-5

Step 4: The "Device settings" window will appear after clicking, see figure 16-6 below. You can now enter the project title and filename, and select the device and communication settings to be used.

| Select a PLC Mo                  | del        |          |      |  |  |  |
|----------------------------------|------------|----------|------|--|--|--|
| Program Title                    |            |          | - 1  |  |  |  |
|                                  | -          |          | _    |  |  |  |
| Model Type                       | VFD        |          | -    |  |  |  |
| Select                           | VFD E Type |          | •    |  |  |  |
| Communication                    |            |          |      |  |  |  |
| RS232 (COM                       |            | H2000/C1 | 2000 |  |  |  |
|                                  | VFD-CP2000 |          |      |  |  |  |
| File Name VFD-MS300<br>VFD-MH300 |            |          |      |  |  |  |
| Dvp0                             |            |          |      |  |  |  |
| OK                               |            | Cancel   |      |  |  |  |

Figure 16-6

Communications settings: Perform settings in accordance with the desired communications method. See figure 16-7 below.

|                             | Communication Setting                |
|-----------------------------|--------------------------------------|
|                             | Connection Setup                     |
|                             | Type R\$232 💌                        |
|                             | Communication Setting                |
|                             | COM Port COM3 @ ASCII                |
| elect a PLC Model           | Data Length 7  C RTU (8 bits)        |
| Program Title               | Parity Odd -                         |
|                             | Stop Bits 1 - Auto-detect            |
| Model Type VFD -            | Baud Rate 9600 -                     |
| Select VFD-C2000/CH2000/C1- | Station Address 2  Default           |
| Communication Setting       | Ethernet Setting                     |
| RS232 (COM3) Setting        | Assign IP                            |
| File Name                   | Port 502                             |
| Dvp0                        | Baud Rate Decided by                 |
| OK Cancel                   | PLC Setting                          |
|                             | ○ WPL Setting                        |
|                             | Setup Responding Time                |
|                             | Times of Auto-retry 3                |
|                             | Time Interval of Auto-retry (sec.) 3 |
|                             |                                      |
|                             |                                      |
|                             | OK Cancel                            |

Figure 16-7

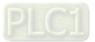

Step 5: Press Confirm after completing settings and begin program editing. There are two program editing methods; you can choose whether to perform editing in the command mode or the ladder diagram mode (see figure 16-8 below).

| Search View Communication Options Wigzard Window Help                                                                                                    |  |
|----------------------------------------------------------------------------------------------------|--|
| ⓑⓑ∂िQ९९0 〒301 €02 ở                                                                                                    |  |
| ■ 🍠 甲 即 ● ● ● ● ■ ■ ■ ● ● ● ■ ■ ■ ● ● ● ■ ■ ■ ● ● ■ ■ ■ ● ● ■ ■ ■ ● ● ● ■ ■ ■ ● ● ● ● ● ● ● ● ● ● ● ● ● ● ● ● ● ● ● ●                                                                                                    |  |
| ≥         Elementation List Mode           000000         NOP           000001         NOP           000003         NOP           000006         NOP           000007         NOP           000008         NOP           0000008         NOP           0000008         NOP           0000010         NOP           0000010         NOP |  |
|                                                                                                    |  |

Figure 16-8

**NOTE:** In ladder diagram mode, you can perform program editing using the buttons on the function icon row (see figure 16-9 below).

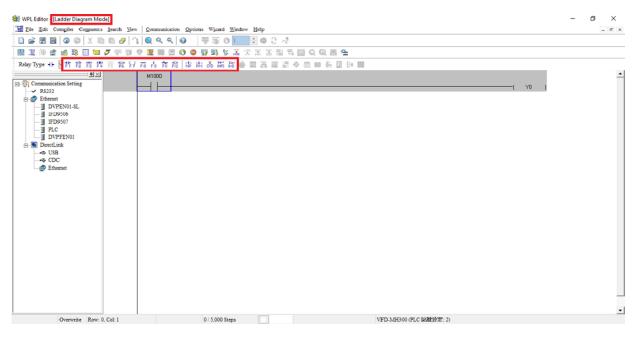

Figure 16-9

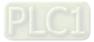

#### **Basic Operation**

Input the ladder diagram as the figure below. The following steps can be operated through the mouse or function key (F1–F12) on the keyboard.

| м <sup>.</sup> | io<br> | ·( Y0 | ) |
|----------------|--------|-------|---|
|                |        | END   |   |
|                |        |       |   |

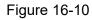

Step 1: The following screen will appear after a new file is established:

| 😂 WPL Editor - [Ladder Diagram Mode]             |                                           | – ø ×              |
|--------------------------------------------------|-------------------------------------------|--------------------|
| JE Edit Compiler Comments Search View Communicat | ion Options Wijzard Window Help           | - 6 <sup>0</sup> × |
| 🗋 🖨 🗑 🚳 🎯 🖉 X 🖻 🖻 🍠 🔼 🔍 🔍 🔍                      |                                           |                    |
| N X 10 2 2 3 0 0 0 7 0 0 0 X 10 0                | 10 🗢 💀 🗣 🛠 派 光 조 전 전 전 전 전 전 전 전 전        |                    |
| Relay Type 計約時間常常好市品前は                           | 2. * * * * * * * * * * * * * * * * * * *  |                    |
|                                                  |                                           |                    |
|                                                  |                                           | -                  |
| Overwrite Row: 0. Col: 1                         | 0 / 5,000 Steps VFD-MH300 (PLC 96號1於定: 2) |                    |

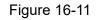

Step 2: Click on the always-open switch icon in or press F1. After the name of the input device and the comment dialog box have appeared, the device name (such as "M"), device number (such as "10"), and input comments (such as "auxiliary contact") can be selected; press the OK button when finished (see figure 16-12 and 16-13 below).

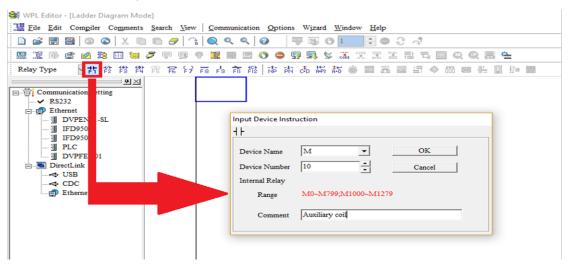

Figure 16-12

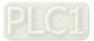

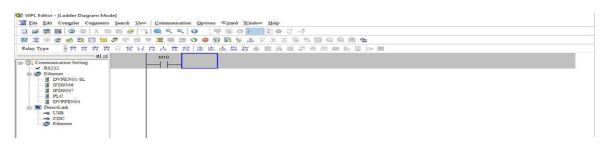

Figure 16-13

Step 3: Click on the output coil icon *F*? or press function key F7. After the name of the input device and the comment dialog box have appeared, the device name (such as "Y"), device number (such as "0"), and input comments (such as "output coil") can be selected; press the OK button when finished (see figure 16-14 and 16-15 below).

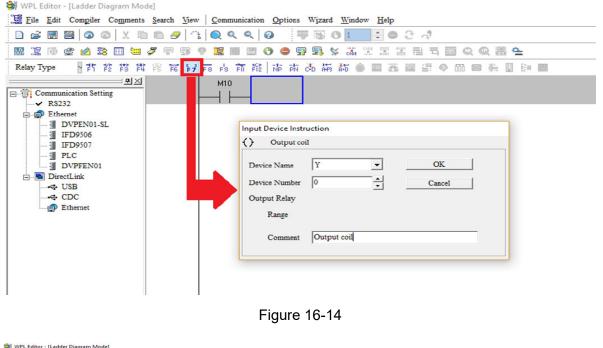

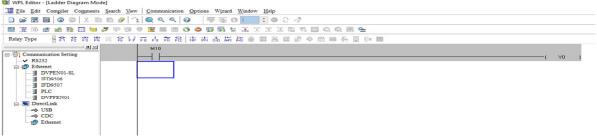

Figure 16-15

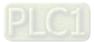

Step 4: Press ENTER button, when the "Input Instructions" window appears, key in "END" in the field and press the OK button (see figure 16-16 and 16-17 below).

| 📽 WPL Editor - [Ladder Diagram Mode]                                                                                                    |
|----------------------------------------------------------------------------------------------------|
| 🕼 Eile Edit Compiler Comments Search Yew Communication Options Wizard Window Help                                                                                                    |
| □ ☞ 础 础 ◎ ◎   X ℡ 빤 ኇ   3   Q < <   ④   〒 ☜ ○   = 1 ● C - 3                                                                                                    |
| 2 第 第 9 9 11 11 11 11 11 11 11 11 11 11 11 11                                                                                                    |
| Relay Type 图 許 推 揽 常 常 彩 行 古 占 前 段   志 本 あ 崇 訪 會 圖 盖 國 雪 今 四 回 ఈ 圆 钟 圖                                                                                                    |
| Imput Instruction     END     OK     Cancel     [2]                                                                                                    |
| Figure 16-16                                                                                                    |
| 😂 WPL Editor - [Ladder Diagram Mode]                                                                                                    |
| Image: Edit Compiler Comments Search View       Communication Options Wizard Window Help         Image: Image: |
| N THEN YEAR IN CARLENDE OF STATESTICS                                                                                                    |
|                                                                                                    |
|                                                                                                    |
| Y0 1     V0 1                                                                                                    |
| ⊖ @ Ethernet                                                                                                    |
| - DVPEN01.8L END                                                                                                    |
|                                                                                                    |
| - ]] PLC                                                                                                    |
| Directink     VIS                                                                                                    |
|                                                                                                    |
| Ethemet                                                                                                    |
| Figure 16-17                                                                                                    |

Step 5: Click on the *interceptility* "Ladder diagram => Code" icon, which will compile the edited ladder diagram as a command program. After compiling, the number of steps will appear on the left side of the busbar (see figure 16-18 below).

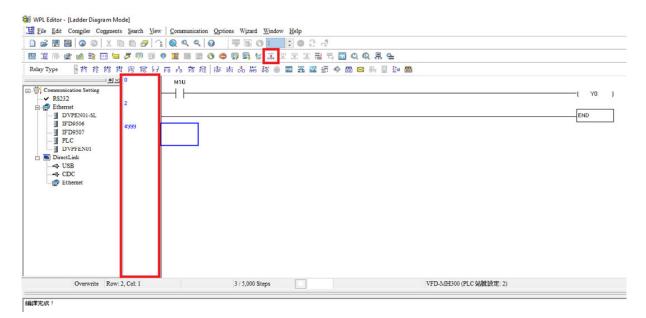

Figure 16-18

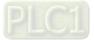

## 16-3-5 Program download

After inputting a program using WPLSoft, select compile . After completing compilation, select the sto download a program. WPLSoft will perform program download with the online PLC in the communications format specified in communications settings.

# 16-3-6 Program monitoring

While confirming that the PLC is in the Run mode, after downloading a program, click on *sin the communications menu and select start ladder diagram control (see figure below)* 

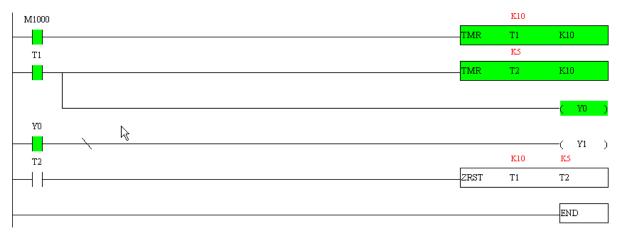

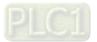

# **16-4** Basic Principles of PLC Ladder Diagrams

16-4-1 Schematic diagram of PLC ladder diagram program scanning

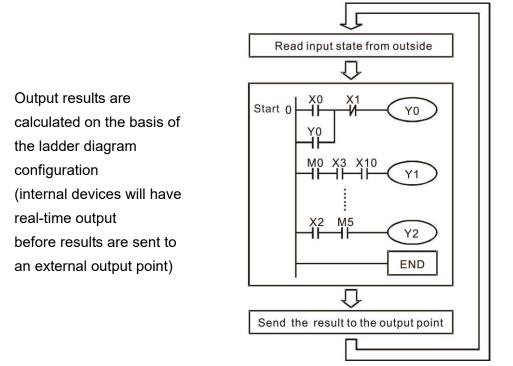

Repeated implementation

## 16-4-2 Introduction to ladder diagrams

Ladder diagrams comprise a graphic language widely applied in automatic control, and employs common electrical control circuit symbols. After a ladder diagram editor has been used to create a ladder pattern, PLC program designed is completed. The use of a graphic format to control processes is very intuitive, and is readily accepted by personnel who are familiar with electrical control circuit technology. Many of the basic symbols and actions in a ladder diagram comprise commonly seen electrical devices in conventional automatic control power distribution panels, such as buttons, switches, relays, timers, and counters.

Internal PLC devices: The types and quantities of internal PLC devices vary in different brands of products. Although these internal devices use the same names as conventional electrical control circuit elements such as relays, coils, and contacts, a PLC does not actually contain these physical devices, and they instead correspond to basic elements in the PLC's internal memory (bits). For instance, if a bit is 1, this may indicate that a coil is electrified, and if that bit is 0, it will indicate that the coil is not electrified. An N.O. contact (Normal Open, or contact a) can be used to directly read the value of the corresponding bit, and an N.C. contact (Normal Close, or contact b) can be used to obtain the inverse of the bit's value. Multiple relays occupy multiple bits, and 8 bits comprise one byte; two bytes comprise one word, and two words comprise a double word. When multiple relays are processing at the same time (such as addition/ subtraction or displacement, etc.), a byte, word, or double word can be used. Furthermore, a PLC contains two types of internal devices: a timer and a counter. It not only has a coil, but can count time and numerical values. Because of this, when it is necessary to process some numerical values, these values are usually in the form of bytes, words, or double words.

The various internal devices in a PLC all account for a certain quantity of storage units in the PLC's storage area. When these devices are used, the content of the corresponding storage area is read in the form of bits, bytes, or words.

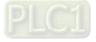

Introduction to the basic internal devices in a PLC

| Device type    | Description of Function                                                                                                    |
|----------------|----------------------------------------------------------------------------------------------------|
|                | An input relay constitutes the basic unit of storage in a PLC's internal memory corresponding to an external input point (which serves as a terminal connecting with an external input switch and receiving external input signals). It is driven by                                                                                                    |
| Input Relay    | external input signals, to which it assigns values of 0 or 1. A program design method cannot change the input relay status, and therefore cannot rewrite the corresponding basic units of an input relay, and WPLSoft cannot be used to perform compulsory ON / OFF actions. A relay's contacts (contacts a and b) can be used an unlimited number of times. An input relay with no input signal must be left idle and cannot be used for some other purpose.                                                                                                    |
|                | <ul> <li>Device indicated as: X0, X1, X7, X10, X11, etc. This device is expressed<br/>with the symbol "X", and a device's order is indicated with an octal number.<br/>Refer to Section 16-3-2 I/O device explanation for input point numbers.</li> </ul>                                                                                                    |
| Output Relay   | An output relay constitutes the basic unit of storage in a PLC's internal memory corresponding to an external output point (which connects with an external load). It may be driven by an input relay contact, a contact on another internal device, or its own contacts. It uses one N.O. contact to connect with external loads or other contacts, and, like input contacts, can use the contact an unlimited number of times. An output relay with no input signal will be idle, but may be used an internal relay if needed.                                                                |
|                | <ul> <li>Device indicated as: Y0, Y1,Y7, Y10, Y11,etc. This device is expressed<br/>with the symbol "Y", and a device's order is indicated with an octal number.<br/>Refer to Section16-3-2 I/O device explanation for output point numbers.</li> </ul>                                                                                                    |
| Internal Relay | Internal relays have no direct connection with the outside. These relays are<br>auxiliary relays inside a PLC. Their function is the same as that of an auxiliary<br>(central) relay in an electrical control circuit: Each auxiliary relay corresponding to<br>a basic unit of internal storage; they can be driven by input relay contacts, output<br>relay contacts, and the contacts of other internal devices. An internal auxiliary<br>relay's contact can also be used an unlimited number of times. Internal relays<br>have no outputs to outside, and must output via an output point. |
|                | Device indicated as: M0, M1 to M799, etc. This device is expressed as the symbol "M", and its order is expressed as a decimal number.                                                                                                    |
| Counter        | A counter is used to perform counting operations. A count setting value (such as the number of pulses to be counted) must be assigned when a counter is used. A counter contains a coil, contact, and a counting storage device. When the coil goes from OFF to ON, this indicates that the counter has an input pulse, and one is added to its count. There are 16 bits that can be employed by the user.                                                                                                    |
|                | Device indicated as: C0, C1 to C79, etc. This device is expressed as the<br>symbol "C", and its order is expressed as a decimal number.                                                                                                    |
| Timer          | A timer is used to complete control of timing. The timer contains a coil, contact,<br>and a time value register. When the coil is electrified, if the preset time is reached,<br>the contact will be actuated (contact a will close, contact b will open), and the<br>timer's fixed value will be given by the set value. Timer has a regulated clock<br>cycle (timing units: 100 ms). As soon as power to the coil is cut off, the contact will<br>no longer be actuated (contact a will open, contact b will close), and the original<br>timing value will return to zero.                    |
|                | Device indicated as: T0, T1 to T159, etc. The device is expressed as the symbol "T", and its order is expressed as a decimal number.                                                                                                    |
| Data register  | When a PLC is used to perform various types of sequence control and set time value and count value control, it most commonly perform data processing and numerical operations, and data registers are used exclusively for storage of data and various parameters. Each data register contains 16 bits of binary data, which means that it can store one word. Two data registers with adjacent numbers can be used to process double words.                                                                                                    |

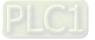

| Device type | Description of Function                                                                                                    |
|-------------|----------------------------------------------------------------------------------------------------|
|             | Device indicated as: D0, D1 to D399, etc. The device is expressed as the<br>symbol "D", and its order is expressed as a decimal number. |

# Ladder diagram images and their explanation

| Ladder Diagram<br>Structures | Explanation of Commands                    | Command                                            | Using Device                                                                                                    |
|------------------------------|--------------------------------------------|----------------------------------------------------|----------------------------------------------------------------------------------------------------|
|                              | N.O. switch, contact a                     | LD                                                 | $X \mathrel{\scriptstyle{\scriptstyle\vee}} Y \mathrel{\scriptstyle{\scriptstyle\vee}} M \mathrel{\scriptstyle{\scriptstyle\vee}} T \mathrel{\scriptstyle{\scriptstyle\vee}} C$ |
|                              | N.C. switch, contact b                     | LDI                                                | $X \mathrel{\scriptstyle{\scriptstyle\vee}} Y \mathrel{\scriptstyle{\scriptstyle\vee}} M \mathrel{\scriptstyle{\scriptstyle\vee}} T \mathrel{\scriptstyle{\scriptstyle\vee}} C$ |
|                              | Series N.O.                                | AND                                                | $X \mathrel{\scriptstyle{\scriptstyle\vee}} Y \mathrel{\scriptstyle{\scriptstyle\vee}} M \mathrel{\scriptstyle{\scriptstyle\vee}} T \mathrel{\scriptstyle{\scriptstyle\vee}} C$ |
|                              | Series N.C.                                | ANI                                                | $X \mathrel{\scriptstyle{\scriptstyle\vee}} Y \mathrel{\scriptstyle{\scriptstyle\vee}} M \mathrel{\scriptstyle{\scriptstyle\vee}} T \mathrel{\scriptstyle{\scriptstyle\vee}} C$ |
|                              | Parallel N.O.                              | OR                                                 | $X \cdot Y \cdot M \cdot T \cdot C$                                                                                                    |
|                              | Parallel N.C.                              | ORI                                                | $X \mathrel{\scriptstyle{\scriptstyle\vee}} Y \mathrel{\scriptstyle{\scriptstyle\vee}} M \mathrel{\scriptstyle{\scriptstyle\vee}} T \mathrel{\scriptstyle{\scriptstyle\vee}} C$ |
|                              | Positive edge-triggered switch             | LDP                                                | Χ、Υ、Μ、Τ、Ϲ                                                                                                    |
|                              | Negative edge-triggered switch             | LDF                                                | Χ、Υ、Μ、Τ、Ϲ                                                                                                    |
|                              | Positive edge-triggered series             | ANDP                                               | Χ、Υ、Μ、Τ、Ϲ                                                                                                    |
|                              | Negative edge-triggered series             | ANDF                                               | $X \mathrel{\scriptstyle{\scriptstyle\vee}} Y \mathrel{\scriptstyle{\scriptstyle\vee}} M \mathrel{\scriptstyle{\scriptstyle\vee}} T \mathrel{\scriptstyle{\scriptstyle\vee}} C$ |
|                              | Positive edge-triggered parallel           | ORP                                                | $X \mathrel{\scriptstyle{\scriptstyle\vee}} Y \mathrel{\scriptstyle{\scriptstyle\vee}} M \mathrel{\scriptstyle{\scriptstyle\vee}} T \mathrel{\scriptstyle{\scriptstyle\vee}} C$ |
|                              | Negative edge-triggered<br>parallel        | ORF                                                | $X \cdot Y \cdot M \cdot T \cdot C$                                                                                                    |
|                              | Block series                               | ANB                                                | N/A                                                                                                    |
|                              | Block parallel                             | ORB                                                | N/A                                                                                                    |
|                              | Multiple outputs                           | MPS<br>MRD<br>MPP                                  | N/A                                                                                                    |
|                              | Coil driven output<br>commands             | OUT                                                | Y ۰ M                                                                                                    |
|                              | Some basic commands, applications commands | Some basic<br>commands<br>Applications<br>commands |                                                                                                    |
|                              | Inverted logic                             | INV                                                | N/A                                                                                                    |

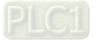

#### Chapter 16 PLC Function Applications | C2000-HS

## 16-4-3 Overview of PLC ladder diagram editing

The program editing method begins from the left busbar and proceeds to the right busbar (the right busbar is omitted when editing using WPLSoft). Continue to the next row after completing each row; there is a maximum of 11 contacts on each row. If this is not sufficient, a continuous line will be generated to indicate the continued connection and more devices can be added. A continuous series of numbers will be generated automatically and identical input points can be used repeatedly. See figure below:

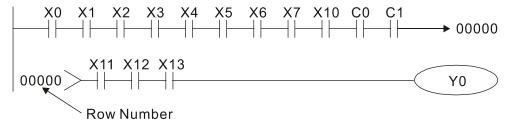

The ladder diagram programming method involves scanning from the upper left corner to the lower right corner. The coils and applications command-computing box are handled in the output, and the ladder diagram is placed on the farthest right. Taking the figure below as an example, we can gradually analyze the procedural sequence of the ladder diagram. The number in the upper right corner gives the sequential order.

Explanation of command sequence

1 LD X0 2 OR M0 3 AND X1 4 LD Х3 AND M1 ORB 5 LD Y1 AND X4 LD 6 Τ0 AND М3 ORB 7 ANB 8 OUT Y1

TMR T0

K10

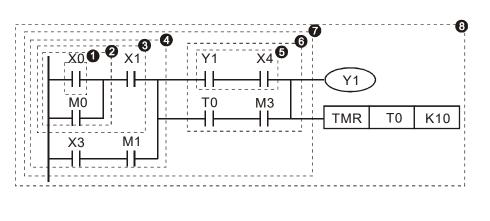

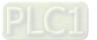

Explanation of basic structure of ladder diagrams

1. LD (LDI) command: An LD or LDI command is given at the start of a block.

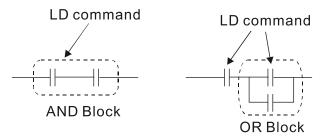

LDP and LDF have this command structure, but there are differences in their action state. LDP, LDF only act at the rising or falling edge of a conducting contact. (see figure below):

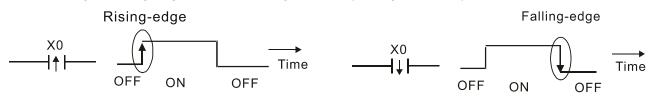

2. **AND (ANI) command:** A series configuration in which a single device is connected with one device or a block.

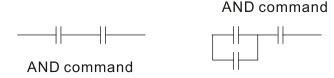

ANDP, ANDF also have structures like this, but their action occurs at the rising and falling edge.

3. **OR (ORI) command:** A single device is connected with one device or a block.

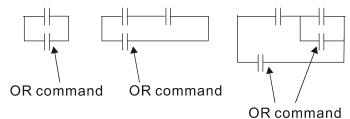

ORP, ORF also have identical structures, but their action occurs at the rising and falling edge.

4. ANB command: A configuration in which one block is in series with one device or block.

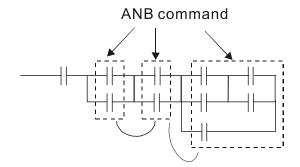

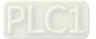

5. **ORB command:** A configuration in which one block is in parallel with one device or block.

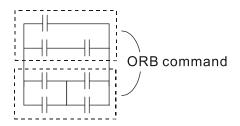

In the case of ANB and ORB operations, if a number of blocks are connected, they should be combined to form a block or network from the top down or from left to right.

- 6. **MPS, MRD, MPP commands:** Branching point memory for multiple outputs, enabling multiple, different outputs. The MPS command begins at a branching point, where the so-called branching point refers to the intersection of horizontal and vertical lines. We have to rely on the contact status along a single vertical line to determine whether the next contact can give a memory command. While each contact is basically able to give memory commands, in view of convenience and the PLC's capacity restrictions, this can be omitted from some places when converting a ladder diagram. The structure of the ladder diagram can be used to judge what kinds of contact memory commands are used.
  - MPS can be distinguished by use of the "T" symbol; this command can be used consecutively for up to 8 times. The MRD command is read from branching point memory; because logic states along any one vertical line must be the same, in order to continue analysis of other ladder diagrams, the original contact status must be read.
  - MRD can be distinguished by use of the " +" symbol. The MPP command is read from the starting state of the uppermost branching point, and it is read from the stack (pop); because it is the final command along a vertical line, it indicates that the state of the vertical line can be concluded.
  - MPP can be distinguished by use of the "L" symbol. Although there should basically be no errors when using the foregoing analytical approach, the compiling program may sometimes omit identical state output, as shown in the following figure:

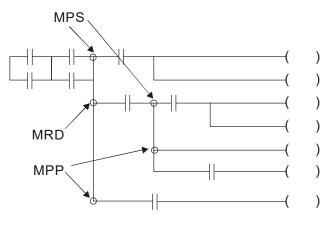

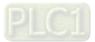

# 16-4-4 Commonly used basic program design examples

## Start, stop, and protection

Some applications may require a brief close or brief break using the buttons to start and stop equipment. A protective circuit must therefore be designed to maintain continued operation in these situations; this protective circuit may employ one of the following methods:

Example 1: Priority stop protective circuit

When the start N.O. contact X1 = ON, and the stop N.C. contact X2 = OFF, Y1 = ON; if X2 = ON at this time, coil Y1 will no longer be electrified, and this is therefore referred to as priority stop.

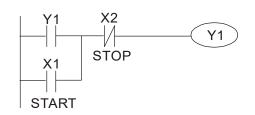

Example 2: Priority start protective circuit

When start N.O. contact X1 = ON, and the stop N.C. contact X2 = OFF, Y1 = ON, and coil Y1 will be electrified and protected. At this time, if X2 = ON, coil Y1 will still protect the contact and continue to be electrified, and this is therefore priority start.

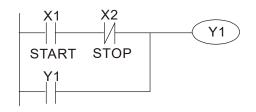

Example 3: Setting (SET) and reset (RST) command protective circuit

The following figure shows a protective circuit composed of RST and SET commands. Priority stop occurs when the RST command is placed after the SET command. Because the PLC executes programs from the top down, at the end of the program, the state of Y1 will indicate whether coil Y1 is electrified. When X1 and X2 are both actuated, Y1 will lose power, and this is therefore priority stop.

Priority start occurs when the SET command is placed after the RST command. When X1 and X2 are both actuated, Y1 will be electrified, and this is therefore priority start.

Top priority of stop

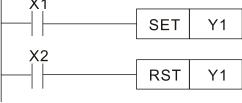

Top priority of start

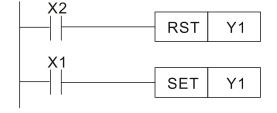

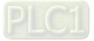

## **Commonly used control circuits**

Example 4: Conditional control

X1, X3 are respectively start/ stop Y1, and X2 & X4 are respectively start/ stop Y2; all have protective circuits. Because Y1's N.O. contact is in series with Y2's circuit, it becomes an AND condition for the actuation of Y2. The action of Y1 is therefore a condition for the action of Y2, and Y1 must be actuated before Y2 can be actuated.

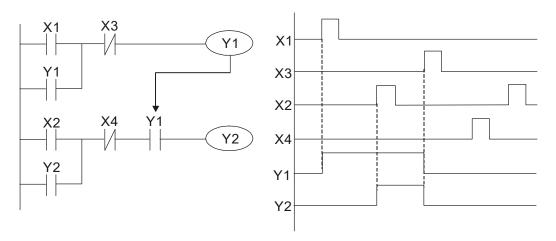

#### Example 5: Interlocking control

The figure below shows an interlocking control circuit. Depending on which of the start contacts X1, X2 is valid first, the corresponding output Y1 or Y2 will be actuated, and when one is actuated, the other will not be actuated. This implies that Y1 and Y2 cannot be actuated at the same time (interlocking effect). Even if both X1 and X2 are valid at the same time, because the ladder diagram program is scanned from the top down, it is impossible for Y1 and Y2 to be actuated at same time. This ladder diagram assigns priority only to Y1.

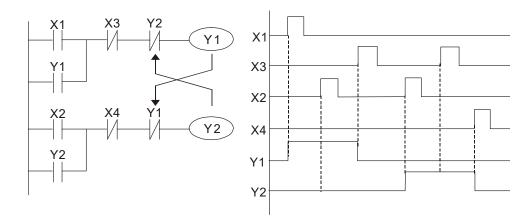

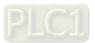

#### Example 6: Sequence control

If the N.C. contact of Y2 in the interlocking control configuration of example 5 is put in series with the Y1 circuit, so that it is an AND condition for actuation of Y1 (see figure below), not only is Y1 a condition for the actuation of Y2 in this circuit, the actuation of Y2 will also stop the actuation of Y1. This configuration confirms the actuation order of Y1 and Y2.

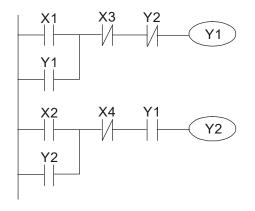

#### Example 7: Oscillating circuit

Oscillating circuit with a period of  $\Delta T + \Delta T$ 

The figure below shows a very simple ladder diagram. When starting to scan the Y1 N.C. contact, because the Y1 coil has lost power, the Y1 N.C. contact will be closed. When the Y1 coil is then scanned, it will be electrified, and the output will be 1. When the Y1 N.C. contact is scanned in the scanning cycle, because Y1 coil is electrified, the Y1 N.C. contact will be opened, the Y1 coil will then lose power, and the output will be 0. Following repeated scanning, the output of Y1 coil will have an oscillating waveform with a period of  $\Delta$ T (ON) + $\Delta$ T (OFF).

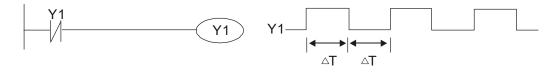

Oscillating circuit with a period of  $nT+\Delta T$ 

The program of the ladder diagram shown below uses timer T0 to control coil Y1's electrified time. After Y1 is electrified, it causes timer T0 to close during the next scanning cycle, which will cause the output from Y1 to have the oscillating waveform shown in the figure below. Here n is the timer's decimal setting value, and T is the clock cycle of the timer.

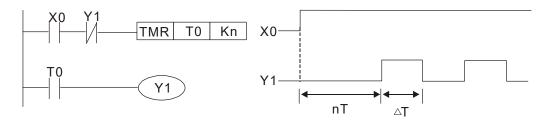

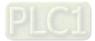

#### Chapter 16 PLC Function Applications | C2000-HS

#### Example 8: Flashing circuit

The following figure shows an oscillating circuit of a type commonly used to cause an indicator light to flash or a buzzer to buzz. It uses two timers to control the ON and OFF time of Y1 coil. Here n1, n2 are the timing set values of T1 and T2, and T is the clock cycle of the timer.

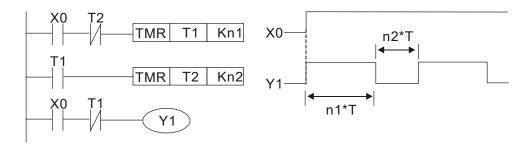

#### Example 9: Triggering circuit

In the figure below, a command consisting of the differential of the rising edge of X0 causes coil M0 to generate a single pulse for  $\Delta T$  (length of one scanning cycle), and coil Y1 is electrified during this scanning cycle. Coil M0 loses power during the next scanning cycle, and N.C. contact M0 and N.C. contact Y1 are both closed. This causes coil Y1 to stay in an electrified state until there is another rising edge in input X0, which again causes the electrification of coil M0 and the start of another scanning cycle, while also causing coil Y1 to lose power, etc. The sequence of these actions can be seen in the figure below. This type of circuit is commonly used to enable one input to perform two actions in alternation. It can be seen from the time sequence in the figure below that when input X0 is a square wave signal with a period of T, the output of coil Y1 will be a square wave signal with a period of 2T.

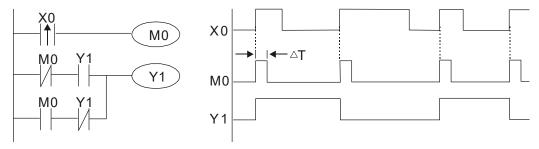

#### Example 10: Delay circuit

When input X0 is ON, because the corresponding N.C. contact will be OFF, the timer T10 will be in no power status, and output coil Y1 will be electrified. T10 will receive power and begin timing only after input X0 is OFF, and output coil Y1 will be delayed for 100 sec. (K1000  $\times$  0.1 sec. =100 sec.) before losing power; refer to the sequence of actions in the figure below.

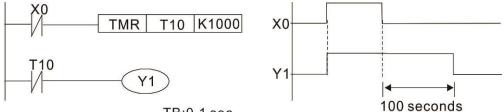

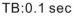

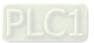

Example 11: The open / close delay circuit is composed of two timers; output Y4 will have a delay whether input X0 is ON or OFF.

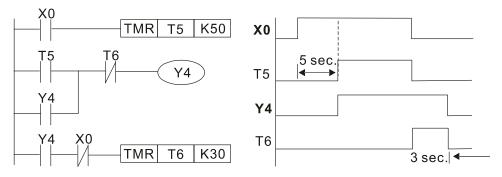

## Example 12: Extended timing circuit

In the circuit in the figure on the left, the total delay time from the moment input X0 closes to the time output Y1 is electrified is  $(n1 + n2) \times T$ , where T is the clock cycle. Timers: T11, T12; clock cycle: T.

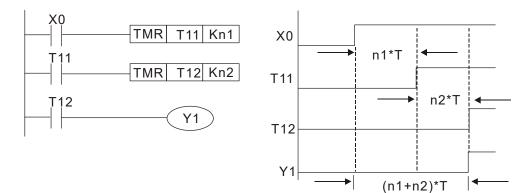

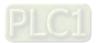

# 16-5 Various PLC Device Functions

| Item                             | Specifications                                                                                                    | Notes                                                                                                    |
|----------------------------------|----------------------------------------------------------------------------------------------------|----------------------------------------------------------------------------------------------------|
| Algorithmic control method       | Program stored internally, alternating<br>back-and-forth scanning method                                                    |                                                                                                    |
| Input / output control<br>method | When it starts again after ending (after execution to the END command), the input / output has an immediate refresh command |                                                                                                    |
| Algorithmic<br>processing speed  | Basic commands (several μs);                                                                                                | Applications command (1 to several tens of μs)                                                                              |
| Programming<br>language          | Command + ladder diagram                                                                                                    |                                                                                                    |
| Program capacity                 | 10000 steps                                                                                                    |                                                                                                    |
| Input/ output terminal           | Input (X): 10, output (Y): 4                                                                                                | This number of contacts<br>constitutes C2000-HS input /<br>output contacts; other devices<br>have different correspondences |

| Туре                                                   | Device | Item                                                                                                    |                                                     | Range                                                  |                                                                | Function                                                                                                    |  |
|--------------------------------------------------------|--------|----------------------------------------------------------------------------------------------------|-----------------------------------------------------|--------------------------------------------------------|----------------------------------------------------------------|----------------------------------------------------------------------------------------------------|--|
| Relay bit<br>form                                      | Х      | External input relay                                                                                                    |                                                     | X0–X17, 16 points, octal<br>number                     | Total<br>32                                                    | Corresponds to external<br>input point                                                                                         |  |
|                                                        | Y      | External output relay                                                                                                    |                                                     | Y0–Y17, 16 points, octal<br>number                     | points                                                         | Corresponds to external<br>output point                                                                                        |  |
|                                                        | М      | Auxiliary<br>Relay                                                                                                    | General Use<br>Special<br>ourpose                   | M0–M799, 800 points<br>M1000–M1079, 80 points          | Total<br>880<br>points                                         | Contact can switch On/ Off<br>within the program                                                                               |  |
|                                                        | Т      | Timer                                                                                                    | 100ms timer                                         | T0–T159, 160 points                                    | Total<br>160<br>points                                         | Timers referred to by the<br>TMR command; contact of<br>the T with the same<br>number will go On when<br>the time is reached   |  |
|                                                        | С      | Counter                                                                                                    | 16-bit counter,<br>general use                      | C0–C79, 80 points                                      | Total<br>80<br>points                                          | Counter referred to by the<br>CNT command; contact of<br>the C with the same<br>number will go On when<br>the count is reached |  |
| Register<br>word data                                  | Т      | Current timer                                                                                                    | value                                               | 110_1169_160 points                                    |                                                                | The contact will be On when the time is reached                                                                                |  |
|                                                        | С      | Current count                                                                                                    | er value                                            | C0–C79, 16-bit counter 80 points                       |                                                                | The counter contact will<br>come On when the count is<br>reached                                                               |  |
|                                                        | D      | Data<br>Register                                                                                                    | Used to<br>maintain<br>power OFF                    | D0–D399, 400 points                                    |                                                                | Used as data storage<br>memory area                                                                                            |  |
|                                                        |        |                                                                                                    | Special<br>purpose                                  | D1000–D1199, 200 points<br>D2000–D2799, 800 points     |                                                                |                                                                                                    |  |
| Constant                                               | К      | Decimal                                                                                                    | Single-byte<br>Double-byte                          | Setting Range: K-32,768–I<br>Setting Range: K-2,147,48 | ange: K-32,768–K32,767<br>ange: K-2,147,483,648–K2,147,483,647 |                                                                                                    |  |
| Constant                                               | Н      | Hexadecimal         Single-byte         Setting Range:H0000–HFFFF           Double-byte         Setting Range: H00000000–HFFFFFFFF |                                                     |                                                        |                                                                | FFFFF                                                                                                    |  |
| Serial communications port (program<br>write/read)     |        |                                                                                                    | RS-485/ keypad port                                 |                                                        |                                                                |                                                                                                    |  |
| Input/output                                           |        |                                                                                                    | Built-in three analog inputs and two analog outputs |                                                        |                                                                |                                                                                                    |  |
| Function extension module Optional Accessories         |        |                                                                                                    | EMC-D42A; EMC-R6AA; EMCD611A                        |                                                        |                                                                |                                                                                                    |  |
| Communication Extension Optional<br>Module Accessories |        |                                                                                                    | EMC-COP01,(CANopen)                                 |                                                        |                                                                |                                                                                                    |  |

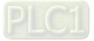

# 16-5-1 Introduction to device functions

## Input / output contact functions

Input contact X functions: Input contact X is connected with an input device, and reads input signals entering the PLC. The number of times that contact a or b of input contact X is used in the program is not subject to restrictions. The ON / OFF state of input contact X will change as the input device switches ON and OFF; a peripheral device (WPLSoft) cannot be used to force contact X ON or OFF.

## **Output contact Y functions**

The job of output contact Y is to send an ON / OFF signal to drive the load connected with output contact Y. Output contacts consist of two types: relays and transistors. While number of times that contact a or b of each output contact Y is used in the program is not subject to restrictions, it is recommended that the number of output coil Y be used only once in a program, otherwise the right to determine the output state when the PLC performs program scanning will be assigned to the program's final output Y circuit.

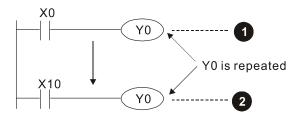

The output of Y0 will be decided by circuit  ${\bf 2}$ , i.e. decided by ON/OFF of X10.

## Numerical value, constant [K] / [H]

|          | Single-byte | K | Decimal | K-32,768–K32,767               |
|----------|-------------|---|---------|--------------------------------|
| Constant | Double-byte | N | Decimal | K-2,147,483,648–K2,147,483,647 |
| Constant | Single-byte | Ц |         | H0000–HFFFF                    |
|          | Double-byte | П |         | H0000000-HFFFFFF               |

The PLC can use five types of numerical values to implement calculations based on its control tasks; the following is an explanation of the missions and functions of different numerical values.

#### Binary Number, BIN

The PLC's numerical operations and memory employ binary numbers. Binary nibbles and relevant terms are explained as follows:

| bit         | Bits are the fundamental units of binary values, and have a state of either 1 or 0                                                  |
|-------------|----------------------------------------------------------------------------------------------------|
| Nibble      | Comprised of a series of 4 bits (such as b3–b0); can be used to express a one-nibble decimal number 0–9 or hexadecimal number: 0–F. |
| Byte        | Comprised of a series of two nibbles (i.e. 8 bits, b7–b0); can express a hexadecimal number: 00–FF.                                 |
| Word        | Comprised of a series of two bytes (i.e. 16 bits, b15–b0); can express a hexadecimal number with four nibbles: 0000–FFFF.           |
| Double Word | Comprised of a series of two words (i.e. 32 bits, b31–b0); can express a hexadecimal number with eight nibbles: 00000000–FFFFFFFF   |

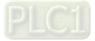

Relationship between bits, digits, nibbles, words, and double words in a binary system (see figure below):

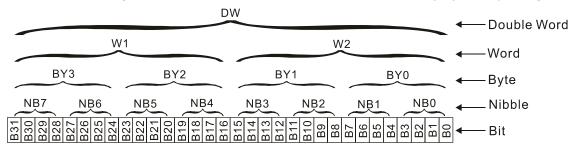

## Octal Number, OCT

The external input and output terminals of a DVP-PLC are numbered using octal numbers Example: External input: X0–X7 , X10–X17...(Device number table); External output: Y0–Y7 , Y10–Y17...(Device number table)

## Decimal Number, DEC

Decimal numbers are used for the following purposes in a PLC system:

- The setting values of timer T or counter C, such as TMR C0 K50. (K constant)
- The numbers of devices including M, T, C, or D, such as M10 or T30. (device number)
- Used as an operand in an application command, such as MOV K123 D0. (K constant)

### Binary Code Decimal, BCD

Uses one nibble or 4 bits to express the data in a decimal number; a series of 16 bits can therefore express a decimal number with 4 nibbles. Chiefly used to read the input value of a fingerwheel numerical switch input or output a numerical value to a seven-segment display drive.

### Hexadecimal Number, HEX

Applications of hexadecimal numbers in a PLC system: Used as operands in application commands, such as MOV H1A2B D0. (H constant)

### Constant K

Decimal numbers are usually prefixed with a "K" in a PLC system, such as K100. This indicates that it is a decimal number with a numerical value of 100.

Exceptions: K can be combined with bit device X, Y, M, or S to produce data in the form of a nibble, byte, word, or double word, such as in the case of K2Y10 or K4M100. Here K1 represents a 4-bit combination, and K2–K4 variously represent 8, 12, and 16-bit combinations.

### Constant H

Hexadecimal numbers are usually prefixed with the letter "H" in a PLC system, such as in the case of H100, which indicates a hexadecimal number with a numerical value of 100.

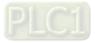

# Functions of auxiliary relays

Like an output relay Y, an auxiliary relay M has an output coil and contacts a and b, and the number of times they can be used in a program is unrestricted. Users can use an auxiliary relay M to configure the control circuit, but cannot use it to directly drive an external load. Auxiliary relays have the following two types of characteristics:

- Ordinary auxiliary relays: Ordinary auxiliary relays will all revert to the OFF state if a power outage occurs while the PLC is running, and will remain in the OFF state if power is again turned down.
- Special purpose auxiliary relays: Each special purpose auxiliary relay has its own specific use. Do not use any undefined special purpose auxiliary relays.

# Time functions

Timers take 100 ms as their timing units. When the timing method is an upper time limit, when the current timer value = set value, power will be sent to the output coil. Timer setting values consist of decimal K values, and the data register D can also serve as a setting value.

Actual timer setting time = timing units × set value

## Counter features

| Item                     | 16-bit counter                                                                                    |
|--------------------------|---------------------------------------------------------------------------------------------------|
| Туре                     | General Type                                                                                      |
| CT Direction:            | Score                                                                                             |
| Setting                  | 0–32,767                                                                                          |
| Designation of set value | Constant K or data register D                                                                     |
| Change in current value  | When the count reaches the set value, there is no longer a count                                  |
| Output contact           | When the count reaches the set value, the contact comes ON and stays ON                           |
| Reset                    | The current value reverts to 0 when an RST command is executed, and the<br>contact reverts to OFF |
| Contact actuation        | All are actuated after the end of scanning                                                        |

# Counter functions

When a counter's counting pulse input signal goes  $OFF \rightarrow ON$ , if the counter's current value is equal to the set value, the output coil will come ON. The setting value will be a decimal K values, and the data register D can also serve as a setting value.

16-bit counter C0–C79:

- 16-bit counter setting range: K0–K32,767. (when K0 and K1 are identical, the output contact will immediately be On during the first count.)
- The current counter value will be cleared from an ordinary counter when power is shut off to the PLC.
- If the MOV command or WPLSoft is used to transmit a value greater than the set value to the C0 current value register, when the next X1 goes from OFF→ON, the C0 counter contact will change to On, and the current value will change to the set value.
- A counter's setting value may be directly set using a constant K or indirectly set using the value in register D (not including special data registers D1000–D1199 or D2000–D2799).
- If the set value employs a constant K, it may only be a positive number; the set value may be either a positive or a negative number if the value in data register D is used. The current counter value will change from 32,767 to -32,768 as the count continues to accumulate.

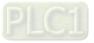

# Example

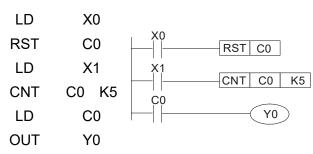

- When X0 = ON and the RST command is executed, the current value of C0 will revert to 0, and the output contact will revert to OFF.
- When X1 changes from OFF→ON, the current value of the counter will execute an increase (add one).
- When the count of counter C0 reaches the 4. set value K5, the contact C0 will come ON, and the current value of C0 = set value = K5. Afterwards, signal C0 triggered by X1 cannot be received, and the current value of C0 will remain K5.

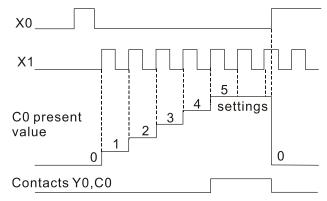

16-5-2 Introduction to special relay functions (special M)

R/W items: RO: read only function; RW: read and write function

| Special<br>M | Description of Function                                                                                                    | R/W * |
|--------------|----------------------------------------------------------------------------------------------------|-------|
| M1000        | Operates monitor N.O. contact (contact a). N.O. while RUN, contact a. This contact is ON while in the RUN state.                                            | RO    |
| M1001        | Operates monitor N.C. contact (contact b). N.C. while RUN, contact b. This contact is OFF while in the RUN state.                                           | RO    |
| M1002        | Initiates a forward (the instant RUN is ON) pulse. Initial pulse, contact a. Produces a forward pulse the moment RUN begins; its width = scan cycle         | RO    |
| M1003        | Initiates a reverse (the instant RUN is OFF) pulse. Initial pulse, contact a.<br>Produces a reverse pulse the moment RUN ends; the pulse width = scan cycle | RO    |
| M1004        | Reserved                                                                                                    | RO    |
| M1005        | Drive malfunction instructions                                                                                                    | RO    |
| M1006        | Converter has no output (1 = no output, 0 = output)                                                                                                    | RO    |
| M1007        | Drive direction FWD(0)/REV(1)                                                                                                    | RO    |
| M1008        |                                                                                                    |       |
| -            |                                                                                                    |       |
| M1010        |                                                                                                    |       |
| M1011        | 10 ms clock pulse, 5 ms ON / 5 ms OFF                                                                                                    | RO    |
| M1012        | 100 ms clock pulse, 50 ms ON / 50 ms OFF                                                                                                    | RO    |
| M1013        | 1 sec. clock pulse, 0.5s ON / 0.5s OFF                                                                                                    | RO    |
| M1014        | 1 min. clock pulse, 30s ON / 30s OFF                                                                                                    | RO    |
| M1015        | Frequency attained (when used together with M1025)                                                                                                    | RO    |
| M1016        | Parameter read/write error                                                                                                    | RO    |
| M1017        | Parameter write successful                                                                                                    | RO    |
| M1018        |                                                                                                    |       |
| M1019        | Drive warning indication                                                                                                    |       |

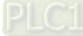

| Special<br>M | Description of Function                                                                 | R/W * |
|--------------|-----------------------------------------------------------------------------------------|-------|
|              | Zero flag                                                                               | RO    |
| M1020        | Borrow flag                                                                             | RO    |
|              | Carry flag                                                                              | RO    |
| M1022        | Divisor is 0                                                                            | RO    |
| M1023        |                                                                                         |       |
| 1011024      | <br>Target drive frequency = set frequency (ON)                                         |       |
| M1025        | Target drive frequency = 0 (OFF)                                                        | RW    |
| M1026        | Drive operating direction FWD (OFF) / REV (ON)                                          | RW    |
| M1027        | Drive Reset                                                                             | RW    |
| M1028        |                                                                                         |       |
| M1029        |                                                                                         |       |
| M1030        |                                                                                         |       |
| M1031        | Compulsory setting of the current PID integral value equal to D1019 (0 change, 1 valid) | RW    |
| M1032        | Compulsory definition of FREQ command after PID control                                 | RW    |
| M1032        |                                                                                         |       |
| M1033        | Initiates CANopen real-time control                                                     | RW    |
| M1034        | Initiates internal communications control                                               | RW    |
|              | Ignore calendar error                                                                   | RW    |
| M1030        |                                                                                         |       |
|              | <br>MIQ equat herring                                                                   |       |
|              | MI8 count begins                                                                        | RW    |
|              | Reset MI8 count value                                                                   | RW    |
|              | Excitation (Servo On)                                                                   | RW    |
| M1041        |                                                                                         |       |
| M1042        | Quick stop                                                                              | RW    |
| M1043        |                                                                                         |       |
|              | Pause (Halt)                                                                            | RW    |
| M1045<br>-   |                                                                                         |       |
| M1051        |                                                                                         |       |
| M1052        | Lock frequency (lock, frequency locked at the current operating frequency)              | RW    |
| M1053        |                                                                                         |       |
| M1055        |                                                                                         |       |
|              | Excitation ready (Servo On Ready)                                                       | RO    |
| M1057        |                                                                                         |       |
|              | On Quick Stopping                                                                       | RO    |
|              | CANopen Master setting complete                                                         | RO    |
| M1060        | CANopen Currently initializing slave station                                            | RO    |
| M1061        | CANopen Slave station initialization failure                                            | RO    |
| M1062        |                                                                                         |       |
| _            |                                                                                         |       |
| M1064        |                                                                                         |       |
|              | Read / write CANopen data time out                                                      | RO    |
|              | Read / write CANopen data complete                                                      | RO    |
|              | Read / write CANopen data successful                                                    | RO    |
| M1068        | Calendar calculation error                                                              | RO    |
| M1069        |                                                                                         |       |
| -            |                                                                                         |       |
| M1075        | Oslandan tinas annan an nafnach tinas ant                                               |       |
|              | Calendar time error or refresh time out                                                 | RO    |
|              | 485 Read / write complete                                                               | RO    |
|              | 485 Read-write error                                                                    | RO    |
|              | 485 Communications time out                                                             | RO    |
| M1090        | OFF (Refer to Pr.00-29 for details)                                                     | RO    |

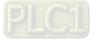

| Special<br>M | Description of Function                | R/W * |
|--------------|----------------------------------------|-------|
| M1091        | HAND (Refer to Pr.00-29 for details)   | RO    |
| M1092        | AUTO (Refer to Pr.00-29 for details)   | RO    |
| M1100        | LOCAL (Refer to Pr.00-29 for details)  | RO    |
| M1101        | REMOTE (Refer to Pr.00-29 for details) | RO    |
| M1168        | SBOV BCD and BIN mode switch           | RW    |
| M1260        | PLC PID1 Enable                        | RW    |
| M1262        | PLC PID1 integral positive value limit | RW    |
| M1270        | PLC PID2 Enable                        | RW    |
| M1272        | PLC PID2 integral positive value limit | RW    |

# 16-5-3 Introduction to special register functions (special D)

| Special<br>D | Description of Function                                                     | R/W * |
|--------------|-----------------------------------------------------------------------------|-------|
| D900         |                                                                             |       |
| _            | CANopen PDO, SDO mapping                                                    | RW    |
| D999         |                                                                             |       |
| D1000        |                                                                             |       |
| D1001        | Device system program version                                               | RO    |
| D1002        | Program capacity                                                            | RO    |
| D1003        | Total program memory content                                                | RO    |
| D1004        |                                                                             |       |
| -            |                                                                             |       |
| D1009        |                                                                             |       |
| D1010        | Current scan time (units: 0.1 ms)                                           | RO    |
| D1011        | Minimum scan time (units: 0.1 ms)                                           | RO    |
| D1012        | Maximum scan time (units: 0.1 ms)                                           | RO    |
| D1013        |                                                                             |       |
| -            |                                                                             |       |
| D1017        |                                                                             |       |
| D1018        | Current integral value                                                      | RO    |
| D1019        | Compulsory setting of PID I integral                                        | RW    |
| D1020        | Output frequency (0.000–600.00 Hz)                                          | RO    |
| D1021        | Output current (####.# A)                                                   | RO    |
|              | AI AO DI DO Extension card number                                           |       |
|              | 0: No extension card                                                        |       |
| D1022        | 4: AC input card (6 in) (EMC-D611A)                                         | RO    |
|              | 5: Digital I/O Card (4 in 2 out ) (EMC-D42A)                                |       |
|              | 6: Relay card (6 out) (EMC-R6AA)                                            |       |
|              | 11: Analog I/O Card (2 in 2 out) (EMC-A22A)                                 |       |
|              | Communication extension card number                                         |       |
|              | 0: No extension card<br>1: DeviceNet Slave (CMC-DN01)                       |       |
| D1023        | 2: Profibus-DP Slave (CMC-PD01)                                             | RO    |
| D1023        | 3: CANopen Slave (EMC-COP01)                                                |       |
|              | 5: EtherNet/IP Slave (CMC-EIP01)                                            |       |
|              | 12: PROFINET Slave (CMC-PN01)                                               |       |
| D1024        |                                                                             |       |
| _            |                                                                             |       |
| D1026        |                                                                             |       |
| D1027        | PID calculation frequency command (frequency command after PID calculation) | RO    |
| D1028        | AVI value (0.00–100.00%)                                                    | RO    |
| D1029        | ACI value (0.0–100.00%)                                                     | RO    |
| D1030        | AUI value (-100.0–100.00%)                                                  | RO    |
| D1031        | C series: extension card AI10 (0.0–100.0%)                                  | RO    |
| D1032        | C series: extension card AI11 (0.0–100.0%)                                  | RO    |

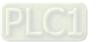

| Special<br>D   | Description of Function                                                                              | R/W *    |
|----------------|----------------------------------------------------------------------------------------------------|----------|
| D1033          |                                                                                                    |          |
| _              |                                                                                                    |          |
| D1035          |                                                                                                    |          |
| D1036          | Servo error bit                                                                                      | RO       |
| D1037          | Drive output frequency                                                                               | RO       |
| D1038          | DC bus voltage                                                                                       | RO       |
| D1039          | Output voltage                                                                                       | RO       |
| D1040          | Analog output value AFM1 (-100.00–100.00%)                                                           | RW       |
| D1041          | C series: extension card AO10 (0.0–100.0%)                                                           | RW       |
| D1042          | C series: extension card AO11 (0.0–100.0%)                                                           | RW       |
| D1043          | Can be user-defined (will be displayed on panel when Pr.00-04 is set as 28; display method is C xxx) | RW       |
| D1044          |                                                                                                    | -        |
| D1045          | Analog output value AFM2 (-100.00–100.00%)                                                           | RW       |
| D1046          |                                                                                                    |          |
| -              |                                                                                                    |          |
| D1049          |                                                                                                    |          |
| D1050          | Actual Operation Mode<br>0: Speed                                                                    | RO       |
| D1051          | Encoder Pulses L                                                                                     | RO       |
| D1052          | Encoder Pulses H                                                                                     | RO       |
| D1053          | Actual torque                                                                                        | RO       |
| D1054          | MI8 current calculated count value (Low Word)                                                        | RO       |
| D1055          | MI8 current calculated count value (High Word)                                                       | RO       |
| D1056          | Rotational speed corresponding to MI8                                                                | RO       |
| D1057          | MI8's rotational speed ratio                                                                         | RW       |
| D1058          | MI8 refresh rate (ms) corresponding to rotational speed                                              | RW       |
| D1059          | Number of nibbles of rotational speed corresponding to MI8 (0–3)                                     | RW       |
| D1060          | Operation Mode setting<br>0: Speed                                                                   | RW       |
| D1061          | 485 COM1 communications time out time (ms)                                                           | RW       |
| D1062          | Torque command (torque limit in speed mode)                                                          | RW       |
| D1063          | Year (Western calendar) (display range 2000–2099) (must use KPC-CC01)                                | RO       |
| D1064          | Week (display range 1–7) (must use KPC-CC01)                                                         | RO       |
| D1065          | Month (display range 1–12) (must use KPC-CC01)                                                       | RO       |
| D1066          | Day (display range 1–31) (must use KPC-CC01)                                                         | RO       |
| D1067          | Hour (display range 0–23) (must use KPC-CC01)                                                        | RO       |
| D1068          | Minute (display range 0–59) (must use KPC-CC01)                                                      | RO       |
| D1069          | Second (display range 0–59) (must use KPC-CC01)                                                      | RO       |
| D1100          | Target frequency                                                                                     | RO       |
| D1101          | Target frequency (must be operating)                                                                 | RO       |
| D1102          | Reference frequency                                                                                  | RO       |
| D1103          |                                                                                                    |          |
| D1106          |                                                                                                    |          |
| D1107<br>D1108 | π(Pi) Low word                                                                                       | RO<br>RO |
| D1108          | π(Pi) High word<br>Random number                                                                     |          |
|                | Internal node communications number (set number of slave stations to be                              | RO       |
| D1110          | controlled)                                                                                          | RW       |
| D1111          |                                                                                                    |          |
| –<br>D1114     |                                                                                                    |          |
| D1115          | Internal node synchronizing cycle (ms)                                                               | RO       |
| D1116          | Internal node error (bit0 = Node 0, bit1 = Node 1,bit7 = Node 7)                                     | RO       |

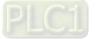

| Special<br>D | Description of Function                                                          | R/W *  |
|--------------|----------------------------------------------------------------------------------|--------|
| D1117        | Internal node online correspondence (bit0 = Node 0, bit1 = Node 1,bit7 = Node 7) | RO     |
| D1118        |                                                                                  |        |
| D1119        |                                                                                  |        |
| D1120        | Internal node 0 control command                                                  | RW     |
| D1121        | Internal node 0 mode                                                             | RW     |
| D1122        | Internal node 0 reference command L                                              | RW     |
| D1123        | Internal node 0 reference command H                                              | RW     |
| D1124        |                                                                                  |        |
| D1125        |                                                                                  |        |
| D1126        | Internal node 0 status                                                           | RO     |
| D1127        | Internal node 0 reference status L                                               | RO     |
| D1128        | Internal node 0 reference status H                                               | RO     |
| D1129        |                                                                                  |        |
| D1130        | Internal node 1 control command                                                  | RW     |
| D1131        | Internal node 1 mode                                                             | RW     |
| D1132        | Internal node 1 reference command L                                              | RW     |
| D1133        | Internal node 1 reference command H                                              | RW     |
| D1134        |                                                                                  |        |
| D1135        |                                                                                  |        |
| D1136        | Internal node 1 status                                                           | RO     |
| D1137        | Internal node 1 reference status L                                               | RO     |
| D1138        | Internal node 1 reference status H                                               | RO     |
| D1139        |                                                                                  |        |
| D1140        | Internal node 2 control command                                                  | RW     |
| D1140        | Internal node 2 mode                                                             | RW     |
| D1141        | Internal node 2 reference command L                                              | RW     |
| D1142        | Internal node 2 reference command H                                              | RW     |
| D1143        |                                                                                  |        |
| D1145        |                                                                                  |        |
|              | Internal node 2 status                                                           | RO     |
|              | Internal node 2 reference status L                                               | RO     |
| D1148        | Internal node 2 reference status H                                               | RO     |
| D1140        |                                                                                  |        |
| D1140        | Internal node 3 control command                                                  | RW     |
| D1151        | Internal node 3 mode                                                             | RW     |
| D1152        | Internal node 3 reference command L                                              | RW     |
| D1152        | Internal node 3 reference command H                                              | RW     |
| D1153        |                                                                                  |        |
| D1154        |                                                                                  |        |
| D1156        | Internal node 3 status                                                           | RO     |
| D1150        | Internal node 3 reference status L                                               | RO     |
| D1157        | Internal node 3 reference status H                                               | RO     |
| D1159        |                                                                                  |        |
| D1160        | Internal node 4 control command                                                  | RW     |
| D1160        | Internal node 4 mode                                                             | RW     |
| D1162        | Internal node 4 reference command L                                              | RW     |
| D1163        | Internal node 4 reference command H                                              | RW     |
| D1164        |                                                                                  |        |
| D1165        |                                                                                  |        |
| D1165        | Internal node 4 status                                                           | RO     |
| D1167        | Internal node 4 reference status L                                               | RO     |
| D1167        | Internal node 4 reference status H                                               | RO     |
| D1168        |                                                                                  |        |
| D1169        | Internal node 5 control command                                                  | <br>RW |
| טווט         |                                                                                  |        |

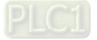

| Special | Description of Function             | R/W * |
|---------|-------------------------------------|-------|
| D       |                                     |       |
| D1171   | Internal node 5 mode                | RW    |
| D1172   | Internal node 5 reference command L | RW    |
| D1173   | Internal node 5 reference command H | RW    |
| D1174   |                                     | RW    |
| D1175   |                                     |       |
| D1176   | Internal node 5 status              |       |
| D1177   | Internal node 5 reference status L  | RO    |
| D1178   | Internal node 5 reference status H  | RO    |
| D1179   |                                     |       |
| D1180   | Internal node 6 control command     | RW    |
| D1181   | Internal node 6 mode                | RW    |
| D1182   | Internal node 6 reference command L | RW    |
| D1183   | Internal node 6 reference command H | RW    |
| D1184   |                                     |       |
| D1185   |                                     |       |
| D1186   | Internal node 6 status              | RO    |
| D1187   | Internal node 6 reference status L  | RO    |
| D1188   | Internal node 6 reference status H  | RO    |
| D1189   |                                     |       |
| D1190   | Internal node 7 control command     | RW    |
| D1191   | Internal node 7 mode                | RW    |
| D1192   | Internal node 7 reference command L | RW    |
| D1193   | Internal node 7 reference command H | RW    |
| D1194   |                                     |       |
| D1195   |                                     |       |
| D1196   | Internal node 7 status              | RO    |
| D1197   | Internal node 7 reference status L  | RO    |
| D1198   | Internal node 7 reference status H  | RO    |
| D1199   |                                     |       |

| Special<br>D | Description of Function              | Default | R/W * |
|--------------|--------------------------------------|---------|-------|
| D1200        | PID 1 Mode:                          | 0       | RW    |
| D1200        | 0: Basic mode                        | 0       | 1744  |
|              | PID 1 Target selection:              |         |       |
|              | 0: Refer to D1202                    |         |       |
| D1201        | 1: AVI                               | 0       | RW    |
|              | 2: ACI                               |         |       |
|              | 3: AUI                               |         |       |
| D1202        | PID 1 Target value (0.00%–100.00%)   | 5000    | RW    |
|              | PID 1 Feedback selection:            |         |       |
|              | 0: Refer to D1204                    |         |       |
| D1203        | 1: AVI                               | 1       | RW    |
|              | 2: ACI                               |         |       |
|              | 3: AUI                               |         |       |
| D1204        | PID 1 Feedback value (0.00%–100.00%) | 0       | RW    |
| D1205        | PID 1 P value (decimal 2 points)     | 10      | RW    |
| D1206        | PID 1 I value (decimal 2 points)     | 1000    | RW    |
| D1207        | PID 1 D value (decimal 2 points)     | 0       | RW    |
| D1209        | PID 1 Max. limit                     | 10000   | RW    |
| D1215        | PID 1 Calculation (decimal 2 points) | 0       | RO    |
|              | PID2 Mode:                           | 0       |       |
| D1220        | 0: Basic mode                        | 0       | RW    |

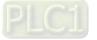

| Special<br>D | Description of Function                                                      | Default | R/W * |
|--------------|------------------------------------------------------------------------------|---------|-------|
| D1221        | PID 2 Target selection:<br>0: Refer to D1202<br>1: AVI<br>2: ACI<br>3: AUI   | 0       | RW    |
| D1222        | PID 2 Target value (0.00%–100.00%)                                           | 5000    | RW    |
| D1223        | PID 2 Feedback selection:<br>0: Refer to D1204<br>1: AVI<br>2: ACI<br>3: AUI | 1       | RW    |
| D1224        | PID 2 Feedback value (0.00%–100.00%)                                         | 0       | RW    |
| D1225        | PID 2 P value (decimal 2 points)                                             | 10      | RW    |
| D1226        | PID 2 I value (decimal 2 points)                                             | 1000    | RW    |
| D1227        | PID 2 D value (decimal 2 points)                                             | 0       | RW    |
| D1229        | PID 2 Max. limit                                                             | 10000   | RW    |
| D1235        | PID 2 Calculation (decimal 2 points)                                         | 0       | RO    |

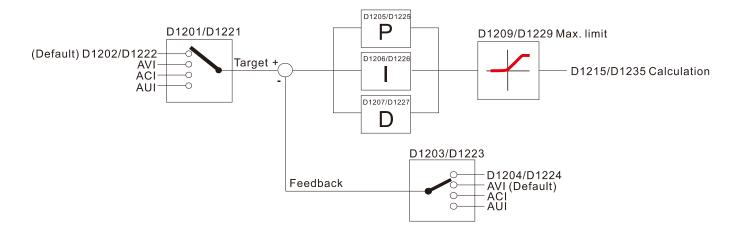

The following is CANopen Master's special D (Allow writing only when PLC is in STOP state) n = 0-7

| Special<br>D | Description of Function                                                                                                    | PDO<br>Map | Power<br>OFF<br>Memory | Default | R/W |
|--------------|----------------------------------------------------------------------------------------------------|------------|------------------------|---------|-----|
| D1070        | Channel opened by CANopen initialization (bit0=Machine code0 …)                                                                 | NO         | NO                     | 0       | R   |
| D1071        | Error channel occurring in CANopen initialization process (bit0=Machine code0 …)                                                | NO         | NO                     | 0       | R   |
| D1072        | Reserved                                                                                                    | -          | -                      |         | -   |
| D1073        | CANopen break channel (bit0=Machine code0)                                                                                      | NO         | NO                     |         | R   |
| D1074        | Error code of master error<br>0: No error<br>1: Slave station setting error<br>2: Synchronizing cycle setting error (too small) | NO         | NO                     | 0       | R   |
| D1075        | Reserved                                                                                                    | -          | -                      |         | -   |
| D1076        | SDO error message (main index value)                                                                                            | NO         | NO                     |         | R   |
| D1077        | SDO error message (secondary index value)                                                                                       | NO         | NO                     |         | R   |
| D1078        | SDO error message (error code)                                                                                                  | NO         | NO                     |         | R   |
| D1079        | SDO error message (error code)                                                                                                  | NO         | NO                     |         | R   |
| D1080        | Reserved                                                                                                    | -          | -                      |         | -   |
| D1081<br>-   | Reserved                                                                                                    | -          | -                      |         | -   |
| D1086        |                                                                                                    |            |                        |         |     |

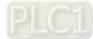

| Special<br>D        | Description of Function                                                             | PDO<br>Map | Power<br>OFF<br>Memory | Default | R/W |
|---------------------|-------------------------------------------------------------------------------------|------------|------------------------|---------|-----|
| D1087               |                                                                                     |            |                        |         |     |
| -                   | Reserved                                                                            | -          | -                      |         | -   |
| D1089               |                                                                                     |            |                        |         |     |
| D1090               | Synchronizing cycle setting                                                         | NO         | YES                    | 4       | RW  |
| D1091               | Sets slave station On or Off (bit 0–bit 7 correspond to slave stations number 0–7)  | NO         | YES                    | FFFFH   | RW  |
| D1092               | Delay before start of initialization                                                | NO         | YES                    | 0       | RW  |
| D1093               | Break time detection                                                                | NO         | YES                    | 1000ms  | RW  |
| D1094               | Break number detection                                                              | NO         | YES                    | 3       | RW  |
| D1095<br>-<br>D1096 | Reserved                                                                            | -          | -                      |         | -   |
| D1097               | Corresponding real-time transmission type (PDO)<br>Setting range: 1–240             | NO         | YES                    | 1       | RW  |
| D1098               | Corresponding real-time receiving type (PDO)<br>Setting range: 1–240                | NO         | YES                    | 1       | RW  |
| D1099               | Initialization completion delay time<br>Setting range: 1–60000 sec.                 | NO         | YES                    | 15 sec. | RW  |
| D2000+100*n         | Station number n of slave station<br>Setting range: 0–127<br>0: No CANopen function | NO         | YES                    | 0       | RW  |

The C2000-HS supports 8 slave stations under the CANopen protocol; each slave station occupies 100

special D locations; stations are numbered 1–8, total of 8 stations.

| Explanation of | Slave station no. 1 | D2000 | Node ID                                              |
|----------------|---------------------|-------|------------------------------------------------------|
| slave station  |                     | D2001 | Slave station no. 1 torque restrictions              |
| number         |                     | _     | -                                                    |
|                |                     | D2099 | Address 4(H) corresponding to receiving<br>channel 4 |
|                | Slave station no. 2 | D2100 | Node ID                                              |
|                |                     | D2101 | Slave station no. 2 torque restrictions              |
|                |                     | —     | -                                                    |
|                |                     | D2199 | Address 4(H) corresponding to receiving<br>channel 4 |
|                | Slave station no. 3 | D2200 | Node ID                                              |
|                |                     | D2201 | Slave station no. 3 torque restrictions              |
|                |                     | —     | -                                                    |
|                |                     | D2299 | Address 4(H) corresponding to receiving<br>channel 4 |
|                |                     | Û     |                                                      |
|                | Slave station no. 8 | D2700 | Node ID                                              |
|                |                     | D2701 | Slave station no. 8 torque restrictions              |
|                |                     | _     | -                                                    |
|                |                     | D2799 | Address 4(H) corresponding to receiving channel 4    |

## 1. The range of n is 0–7

2. ●Indicates PDOTX, ▲Indicates PDORX; unmarked special D can be refreshed using the CANFLS command

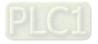

| Special<br>D | Description of Function                                                             | Default: | R/W |
|--------------|-------------------------------------------------------------------------------------|----------|-----|
| D2000+100*n  | Station number n of slave station<br>Setting range: 0–127<br>0: No CANopen function | 0        | RW  |
| D2002+100*n  | Manufacturer code of slave station number n (L)                                     | 0        | R   |
| D2003+100*n  | Manufacturer code of slave station number n (H)                                     | 0        | R   |
| D2004+100*n  | Manufacturer's product code of slave station number n (L)                           | 0        | R   |
| D2005+100*n  | Manufacturer's product code of slave station number n (H)                           | 0        | R   |

### **Basic definitions**

| Special<br>D | Description of Function                                        | Default: | CAN<br>Mapping | РС<br>1 | 2 |   | ault:<br>4 | R/W |
|--------------|----------------------------------------------------------------|----------|----------------|---------|---|---|------------|-----|
|              | Communications break handling method of slave station number n | 0        | 6007H-0010H    |         |   |   |            | RW  |
| D2007+100*n  | Error code of slave station number n error                     | 0        | 603FH-0010H    |         |   |   |            | R   |
| D2008+100*n  | Control word of slave station number n                         | 0        | 6040H-0010H    | ٠       |   | ٠ | ٠          | RW  |
| D2009+100*n  | Status word of slave station number n                          | 0        | 6041H-0010H    |         |   |   |            | R   |
| D2010+100*n  | Control mode of slave station number n                         | 2        | 6060H-0008H    |         |   |   |            | RW  |
| D2011+100*n  | Actual mode of slave station number n                          | 2        | 6061H-0008H    |         |   |   |            | R   |

# Velocity Control

## Slave station number n = 0-7

| Special     | Description of Function                      | Default:    | -           |   |   |   | ault: | R/W |
|-------------|----------------------------------------------|-------------|-------------|---|---|---|-------|-----|
| D           |                                              | 2 0 0 0 0 0 | Mapping     | 1 | 2 | 3 | 4     |     |
| D2001+100*n | Torque restriction on slave station number n | 0           | 6072H-0010H |   |   |   |       | RW  |
| D2012+100*n | Target speed of slave station number n       | 0           | 6042H-0010H | • |   |   |       | RW  |
| D2013+100*n | Actual speed of slave station number n       | 0           | 6043H-0010H |   |   |   |       | R   |
| D2014+100*n | Error speed of slave station number n        | 0           | 6044H-0010H |   |   |   |       | R   |
| D2015+100*n | Acceleration time of slave station number n  | 1000        | 604FH-0020H |   |   |   |       | R   |
| D2016+100*n | Deceleration time of slave station number n  | 1000        | 6050H-0020H |   |   |   |       | RW  |

## 20XXH correspondences: MI MO AI AO

Slave station number n = 0-7

| Special     | Description of Function              | Default: | CAN         | PD | 00 | Def | ault: | R/W |
|-------------|--------------------------------------|----------|-------------|----|----|-----|-------|-----|
| D           | Description of Function              | Delault. | Mapping     | 1  | 2  | 3   | 4     |     |
| D2026+100*n | MI status of slave station number n  | 0        | 2026H-0110H |    |    |     |       | RW  |
| D2027+100*n | MO setting of slave station number n | 0        | 2026H-4110H |    | •  |     |       | RW  |
| D2028+100*n | AI1 status of slave station number n | 0        | 2026H-6110H |    |    |     |       | RW  |
| D2029+100*n | AI2 status of slave station number n | 0        | 2026H-6210H |    |    |     |       | RW  |
| D2030+100*n | AI3 status of slave station number n | 0        | 2026H-6310H |    |    |     |       | RW  |
| D2031+100*n | AO1 status of slave station number n | 0        | 2026H-A110H |    | •  |     |       | RW  |
| D2032+100*n | AO2 status of slave station number n | 0        | 2026H-A210H |    | •  |     |       | RW  |
| D2033+100*n | AO3 status of slave station number n | 0        | 2026H-A310H |    | •  |     |       | RW  |

# PDO reflection length setting:

| Special<br>D | Description of Function                                  | Default: | R/W |
|--------------|----------------------------------------------------------|----------|-----|
| D2034+100*n  | Real-time transmission setting of slave station number n | 000AH    | RW  |
| D2067+100*n  | Real-time reception setting of slave station number n    | 0000H    | RW  |

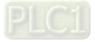

## 16-5-4 PLC Communication address

| Device | Range         | Туре     | Address (Hex) |
|--------|---------------|----------|---------------|
| Х      | 00–37 (Octal) | bit      | 0400–041F     |
| Y      | 00–37 (Octal) | bit      | 0500–051F     |
| Т      | 00–159        | bit/word | 0600–069F     |
| М      | 000–799       | bit      | 0800–0B1F     |
| М      | 1000–1079     | bit      | 0BE8-0C37     |
| С      | 0–79          | bit/word | 0E00–0E47     |
| D      | 00–399        | word     | 1000–118F     |
| D      | 1000–1099     | word     | 13E8–144B     |
| D      | 2000–2799     | word     | 17D0–1AEF     |

Command code that can be used

| Function Code | Description of Function                | Function target |
|---------------|----------------------------------------|-----------------|
| 01            | Coil status read                       | Y,M,T,C         |
| 02            | Input status read                      | X,Y,M,T,C       |
| 03            | Read single unit of data               | T,C,D           |
| 05            | Compulsory single coil status change   | Y,M,T,C         |
| 06            | Write single unit of data              | T,C,D           |
| 0F            | Compulsory multiple coil status change | Y,M,T,C         |
| 10            | Write multiple units of data           | T,C,D           |

## NOTE:

When PLC functions have been activated, the C2000-HS can match PLC and drive parameters; this method employs different addresses, drives (default station number is 1, PLC sets station number as 2).

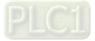

# **16-6** Introduction to the Command Window

## 16-6-1 Overview of basic commands

# Ordinary commands

| Command<br>Code | Function                             | OPERAND       | Execution<br>Speed (Us) |
|-----------------|--------------------------------------|---------------|-------------------------|
| LD              | Load contact a                       | X, Y, M, T, C | 0.8                     |
| LDI             | Load contact b                       | X, Y, M, T, C | 0.8                     |
| AND             | Connect contact a in series          | X, Y, M, T, C | 0.8                     |
| ANI             | Connect contact b in series          | X, Y, M, T, C | 0.8                     |
| OR              | Connect contact a in parallel        | X, Y, M, T, C | 0.8                     |
| ORI             | Connect contact b in parallel        | X, Y, M, T, C | 0.8                     |
| ANB             | Series circuit block                 | N/A           | 0.3                     |
| ORB             | Parallel circuit block               | N/A           | 0.3                     |
| MPS             | Save to stack                        | N/A           | 0.3                     |
| MRD             | Stack read (pointer does not change) | N/A           | 0.3                     |
| MPP             | Read stack                           | N/A           | 0.3                     |

## Output command

| Command<br>Code | Function                  | OPERAND       | Execution<br>Speed (Us) |
|-----------------|---------------------------|---------------|-------------------------|
| OUT             | Drive coil                | Y, M          | 1                       |
| SET             | Action continues (ON)     | Y, M          | 1                       |
| RST             | Clear contact or register | Y, M, T, C, D | 1.2                     |

# Timer, counter

| Command<br>Code | Function       | OPERAND             | Execution<br>Speed (Us) |
|-----------------|----------------|---------------------|-------------------------|
| TMR             | 16-bit timer   | T-K or T-D commands | 1.1                     |
| CNT             | 16-bit counter | C-K or C-D (16-bit) | 0.5                     |

### Main control command

| Command<br>Code | Function                         | OPERAND | Execution<br>Speed (Us) |
|-----------------|----------------------------------|---------|-------------------------|
| MC              | Common series contact connection | N0–N7   | 0.4                     |
| MCR             | Common series contact release    | N0-N7   | 0.4                     |

## Contact rising edge / falling edge detection command

| Command code | Function                                   | OPERAND       | Execution speed (us) |
|--------------|--------------------------------------------|---------------|----------------------|
| LDP          | Start of forward edge detection action     | X, Y, M, T, C | 1.1                  |
| LDF          | Start of reverse edge detection action     | X, Y, M, T, C | 1.1                  |
| ANDP         | Forward edge detection series connection   | X, Y, M, T, C | 1.1                  |
| ANDF         | Reverse edge detection series connection   | X, Y, M, T, C | 1.1                  |
| ORP          | Forward edge detection parallel connection | X, Y, M, T, C | 1.1                  |
| ORF          | Reverse edge detection parallel connection | X, Y, M, T, C | 1.1                  |

# Upper / lower differential output commands

| Command<br>Code | Function                  | OPERAND | Execution<br>Speed (Us) |
|-----------------|---------------------------|---------|-------------------------|
| PLS             | Upper differential output | Y, M    | 1.2                     |
| PLF             | Lower differential output | Y, M    | 1.2                     |

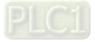

### Stop command

| Command<br>Code | Function           | OPERAND | Execution<br>Speed (Us) |
|-----------------|--------------------|---------|-------------------------|
| END             | Program conclusion | N/A     | 0.2                     |

## Other commands

| Command<br>Code | Function                     | OPERAND | Execution<br>Speed (Us) |
|-----------------|------------------------------|---------|-------------------------|
| NOP             | No action                    | N/A     | 0.2                     |
| INV             | Inverse of operation results | N/A     | 0.2                     |
| Р               | Index                        | Р       | 0.3                     |

## 16-6-2 Detailed explanation of basic commands

| Command     | Function                                                                                                    |              |              |              |    |                                  |                          |
|-------------|----------------------------------------------------------------------------------------------------|--------------|--------------|--------------|----|----------------------------------|--------------------------|
| LD          | Load contact a                                                                                                    |              |              |              |    |                                  |                          |
| Onerend     | X0–X17                                                                                                    | Y0–Y17       | M0–M799      | T0–159       | (  | C0–C79                           | D0–D399                  |
| Operand     | ✓                                                                                                    | $\checkmark$ | $\checkmark$ | $\checkmark$ |    | ~                                | —                        |
| Explanation | ExplanationThe LD command is used for contact a starting at the left busbar or contact a starting<br>at a contact circuit block; its function is to save current content and save the acquired<br>contact status in the cumulative register.Ladder diagram:Command code:Description: |              |              |              |    |                                  |                          |
| Example     | X0 X                                                                                                    |              |              |              |    | 200                              | , on paion               |
|             |                                                                                                    | (            | Y1           | LD           | X0 | Load Cor                         | ntact a of X0            |
|             |                                                                                                    |              |              | AND          | X1 | Create se<br>connection<br>of X1 | eries<br>on to contact a |
|             |                                                                                                    |              |              | OUT          | Y1 | Drive Y1                         | coil                     |

| Command |                | Function       |         |              |        |         |
|---------|----------------|----------------|---------|--------------|--------|---------|
| LDI     | Load contact b | _oad contact b |         |              |        |         |
| Onerend | X0–X17         | Y0–Y17         | M0–M799 | T0–159       | C0–C79 | D0–D399 |
| Operand | ✓              | $\checkmark$   | ✓       | $\checkmark$ | ✓      | —       |

Explanation Explanation The LDI command is used for contact b starting at the left busbar or contact b starting at a contact circuit block; its function is to save current content and save the acquired contact status in the cumulative register. Ladder diagram:

| Example | L |
|---------|---|
| /       |   |

| Laddei | <sup>-</sup> diagran | 1:       |
|--------|----------------------|----------|
| XQ     | X                    | $\frown$ |
| —//-   |                      | (Y1_     |

| Commar | ia coae: | Description:                                      |
|--------|----------|---------------------------------------------------|
| LDI    | X0       | Load Contact b of X0                              |
| AND    | X1       | Create series<br>connection to contact a<br>of X1 |
| OUT    | Y1       | Drive Y1 coil                                     |

 Command
 Function

 AND
 Connect contact a in series

 Operand
 X0–X17
 Y0–Y17
 M0–M799
 T0–159
 C0–C79
 D0–D399

 ✓
 ✓
 ✓
 ✓
 ✓
 ✓
 ✓
 –

Explanation The AND command is used to create a series connection to contact a; first reads current status of the designated series contact and logical operation results before contact in order to perform "AND" operation; saves results in cumulative register.

Example

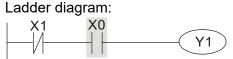

| Commar | nd code: | Description:                                      |
|--------|----------|---------------------------------------------------|
| LDI    | X1       | Load Contact b of X1                              |
| AND    | X0       | Create series<br>connection to contact a<br>of X0 |
| OUT    | Y1       | Drive Y1 coil                                     |

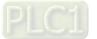

| Command        |                      |                  | Fun                                                                                                    | ction                                         |         |                          |                 |
|----------------|----------------------|------------------|----------------------------------------------------------------------------------------------------|-----------------------------------------------|---------|--------------------------|-----------------|
| ANI            | Connect conta        | act b in series  |                                                                                                    |                                               |         |                          |                 |
| Operand        | X0–X17               | Y0–Y17           | M0-M799                                                                                                    | T0–159                                        |         | C0–C79                   | D0–D399         |
| Operand        | $\checkmark$         | $\checkmark$     | $\checkmark$                                                                                                    | $\checkmark$                                  |         | $\checkmark$             | _               |
|                |                      |                  | o create a serie                                                                                                    |                                               |         |                          |                 |
| Explanation    |                      |                  | e designated s                                                                                                    |                                               |         |                          |                 |
|                |                      | t in order to pe | rform "AND" o                                                                                                    | peration; sa                                  | ives re | esults in cun            | nulative        |
|                | register.            |                  |                                                                                                    | <b>C</b> a manual a man                       |         | . D                      |                 |
| Example        | Ladder diagra        |                  |                                                                                                    | Command                                       | i code. | . Des                    | cription:       |
|                |                      | X1 X0 (Y1)       |                                                                                                    |                                               | X1      | Load Cont                | act a of X1     |
|                |                      |                  |                                                                                                    | ANI                                           | X0      |                          | ies connection  |
|                |                      |                  |                                                                                                    |                                               |         | to contact               |                 |
|                |                      |                  |                                                                                                    | OUT                                           | Y1      | Drive Y1 c               | oil             |
| Command        |                      |                  | Fun                                                                                                    | ction                                         |         |                          |                 |
| OR             |                      | act a in paralle |                                                                                                    |                                               |         |                          |                 |
| Operand        | X0–X17               | Y0-Y17           | M0-M799                                                                                                    | T0–159                                        |         | <u>C0–C79</u>            | D0–D399         |
| •••••••        | ✓<br>                | ✓                | ✓                                                                                                    | ✓                                             |         | <b>√</b>                 | _               |
|                |                      |                  | establish a pa                                                                                                    |                                               |         |                          |                 |
| Explanation    | to first read cu     |                  | er to perform "                                                                                                    |                                               |         |                          |                 |
|                | register.            |                  |                                                                                                    |                                               | on, sa  |                          |                 |
|                | Ladder diagra        | m:               |                                                                                                    | Command                                       | l code: | : Des                    | cription:       |
| Example        | XO                   |                  |                                                                                                    |                                               |         |                          |                 |
|                |                      | (                | Y1                                                                                                    | LD                                            | X0      |                          | act a of X0     |
|                | X1                   |                  |                                                                                                    | OR X1 Create series cor<br>to contact a of X1 |         |                          |                 |
|                |                      |                  |                                                                                                    | OUT                                           | Y1      | Drive Y1 c               |                 |
| Commence       |                      |                  |                                                                                                    |                                               | TI      | DIVETIC                  |                 |
| Command<br>ORI | Connect contr        | act b in paralle |                                                                                                    | ction                                         |         |                          |                 |
|                | X0–X17               | Y0-Y17           | M0–M799                                                                                                    | T0–159                                        |         | C0–C79                   | D0–D399         |
| Operand        | √                    | √                | √                                                                                                    | √                                             |         | <u>00 010</u><br>√       |                 |
|                | The ORI comr         | nand is used t   | o establish a p                                                                                                    | arallel conr                                  | ection  | to contact               | a: its function |
| Explanation    |                      |                  | of the designa                                                                                                    |                                               |         |                          |                 |
| Explanation    | results before       | contact in orde  | er to perform "                                                                                                    | OR" operati                                   | on; sa  | ves results              | in cumulative   |
|                | register.            |                  |                                                                                                    |                                               |         |                          |                 |
| Example        | Ladder diagra        | m:               |                                                                                                    | Command code: Description:                    |         |                          |                 |
|                |                      | (                | Y1)                                                                                                    | LD                                            | X0      | Load Cont                | act a of X0     |
|                | X1                   |                  |                                                                                                    | ORI                                           | X1      |                          | ies connection  |
|                |                      |                  |                                                                                                    | -                                             |         | to contact               |                 |
|                | 1                    |                  |                                                                                                    | OUT                                           | Y1      | Drive Y1 c               | oil             |
| Command        | O a mi a si si si si |                  | Fun                                                                                                    | ction                                         |         |                          |                 |
| ANB            | Series circuit b     | DIOCK            | K 1                                                                                                    | / ^                                           |         |                          |                 |
| Operand        |                      |                  |                                                                                                    | /A                                            |         | ogio rocult-             | and the         |
| Explanation    | current cumula       |                  | eration on the properties the properties of the properties of the | previously s                                  | aved    | ogic results             | and the         |
|                | Ladder diagra        | •                |                                                                                                    | Command                                       | l code  | . Des                    | cription:       |
| Example        | V0                   | V1               |                                                                                                    | LD                                            | X0      |                          | act a of X0     |
|                | Y1                   |                  |                                                                                                    |                                               |         | Establish p              |                 |
|                |                      |                  |                                                                                                    | ORI                                           | X2      |                          | to contact b of |
|                |                      |                  |                                                                                                    |                                               | V1      | X2<br>Load Cont          | act b of V1     |
|                |                      |                  |                                                                                                    | LDI                                           | X1      | Load Cont<br>Establish p |                 |
|                | Block A              | Block B          |                                                                                                    | OR                                            | X3      |                          | to contact a of |
|                |                      |                  |                                                                                                    |                                               |         | X3                       |                 |
|                |                      |                  |                                                                                                    | ANB                                           |         | Series circ              |                 |
|                |                      |                  |                                                                                                    | OUT                                           | Y1      | Drive Y1 c               | oil             |

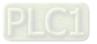

|             |                                                                    |                | • • • • • |                                                   |  |  |  |  |  |
|-------------|--------------------------------------------------------------------|----------------|-----------|---------------------------------------------------|--|--|--|--|--|
| Command     | Function                                                           |                |           |                                                   |  |  |  |  |  |
| ORB         | Parallel circuit block                                             |                |           |                                                   |  |  |  |  |  |
| Operand     | N/A                                                                |                |           |                                                   |  |  |  |  |  |
| Explanation | ORB performs an "OR" operation on the cumulative register content. | previously s   | aved log  | ic results and the current                        |  |  |  |  |  |
| Example     | Ladder diagram: Command code: Description:                         |                |           |                                                   |  |  |  |  |  |
| Lxample     | X0 X1 Block A                                                      | LD             | X0        | Load Contact a of X0<br>Establish parallel        |  |  |  |  |  |
|             |                                                                    | ANI            | X1        | connection to contact b<br>of X1                  |  |  |  |  |  |
|             | Block B                                                            | LDI            | X2        | Load Contact b of X2<br>Establish parallel        |  |  |  |  |  |
|             |                                                                    | AND            | X3        | connection to contact a of X3                     |  |  |  |  |  |
|             |                                                                    | ORB            |           | Parallel circuit block                            |  |  |  |  |  |
|             |                                                                    | OUT            | Y1        | Drive Y1 coil                                     |  |  |  |  |  |
| Command     | Fi                                                                 | unction        |           |                                                   |  |  |  |  |  |
| MPS         | Save to stack                                                      |                |           |                                                   |  |  |  |  |  |
| Operand     |                                                                    | N/A            |           |                                                   |  |  |  |  |  |
| Explanation | Save current content of cumulative regis                           | ter to the sta | ck. (Add  | d one to stack pointer)                           |  |  |  |  |  |
| Command     | Fi                                                                 | unction        |           |                                                   |  |  |  |  |  |
| MRD         | Read stack (pointer does not change)                               |                |           |                                                   |  |  |  |  |  |
| Operand     |                                                                    | N/A            |           |                                                   |  |  |  |  |  |
| Explanation | Reads stack content and saves to cu change)                        | umulative re   | gister.   | (Stack pointer does no                            |  |  |  |  |  |
| Command     | Fi Fi                                                              | Inction        |           |                                                   |  |  |  |  |  |
| MPP         | Read stack                                                         |                |           |                                                   |  |  |  |  |  |
| Operand     |                                                                    | N/A            |           |                                                   |  |  |  |  |  |
| Explanation | Retrieves result of previously-save logica                         |                |           | stack, and saves to                               |  |  |  |  |  |
|             | cumulative register. (Subtract one from s                          |                |           | <b>D</b>                                          |  |  |  |  |  |
| Example     | Ladder diagram:                                                    | Comman         |           | Description:                                      |  |  |  |  |  |
|             | MPS                                                                | LD<br>MPS      | X0        | Load Contact a of X0<br>Save to stack             |  |  |  |  |  |
|             |                                                                    | INIP3          |           | Create series                                     |  |  |  |  |  |
|             | 1 $1$ $1$ $1$ $1$ $1$ $1$ $1$ $1$ $1$                              | AND            | X1        | connection to contact a                           |  |  |  |  |  |
|             |                                                                    | OUT            | Y1        | Drive Y1 coil                                     |  |  |  |  |  |
|             | Y2                                                                 | MRD            |           | Read stack (pointer does not change)              |  |  |  |  |  |
|             | MPP END                                                            | AND            | X2        | Create series<br>connection to contact a<br>of X2 |  |  |  |  |  |
|             |                                                                    | OUT            | MO        | Drive M0 coil                                     |  |  |  |  |  |
|             |                                                                    | MPP            |           | Read stack                                        |  |  |  |  |  |
|             |                                                                    | OUT            | Y2        | Drive Y2 coil                                     |  |  |  |  |  |
|             |                                                                    |                |           | Drogram conclusion                                |  |  |  |  |  |

END Program conclusion

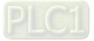

| Command     | Function                                                                                                    |              |                    |              |            |                                  |                             |  |  |  |  |
|-------------|----------------------------------------------------------------------------------------------------|--------------|--------------------|--------------|------------|----------------------------------|-----------------------------|--|--|--|--|
| OUT         | Drive coil                                                                                                    | Drive coil   |                    |              |            |                                  |                             |  |  |  |  |
| Onerend     | X0–X17                                                                                                    | Y0–Y17       | 7 M0–M799 T0–159 C |              | C0-C79     | D0–D399                          |                             |  |  |  |  |
| Operand     | —                                                                                                    | $\checkmark$ | $\checkmark$       | —            |            | —                                | —                           |  |  |  |  |
| Explanation | Explanation Outputs result of logical operation before OUT command to the designated element. Coil contact action: |              |                    |              |            |                                  |                             |  |  |  |  |
|             |                                                                                                    |              | Out comma          | nd           |            |                                  |                             |  |  |  |  |
|             | Result:                                                                                                    | Coil         | Acces              | s Point:     |            |                                  |                             |  |  |  |  |
|             |                                                                                                    | COI          | Contact a (N.O.)   | Contact b (N | .C.)       |                                  |                             |  |  |  |  |
|             | FALSE                                                                                                    | OFF          | Not conducting     | Conductin    | g          |                                  |                             |  |  |  |  |
|             | TRUE                                                                                                    | ON           | Conducting         | Not conduct  | ing        |                                  |                             |  |  |  |  |
| Example     | Ladder diagrai                                                                                                    |              |                    | Command c    | ode:<br>K0 |                                  | scription:<br>htact b of X0 |  |  |  |  |
|             | /                                                                                                    |              | -(Y1)              | AND >        | <b>K</b> 1 | Establish<br>connection<br>of X1 | parallel<br>on to contact a |  |  |  |  |
|             |                                                                                                    |              |                    | OUT Y        | <b>Y1</b>  | Drive Y1                         | coil                        |  |  |  |  |
| Command     |                                                                                                    |              | Eun                | ction        |            |                                  |                             |  |  |  |  |

| Command     | Function                                                                                                    |        |         |                    |                                      |                                                            |  |  |  |  |
|-------------|----------------------------------------------------------------------------------------------------|--------|---------|--------------------|--------------------------------------|------------------------------------------------------------|--|--|--|--|
| SET         | Action continues (ON)                                                                                                    |        |         |                    |                                      |                                                            |  |  |  |  |
| Onerend     | X0–X17                                                                                                    | Y0–Y17 | M0–M799 | T0–159             | C0–C79                               | D0–D399                                                    |  |  |  |  |
| Operand     | —                                                                                                    | ✓      | ✓       | _                  | —                                    | —                                                          |  |  |  |  |
| Explanation | Explanation When the SET command is driven, the designated element will be set as ON, and will be maintained in an ON state, regardless of whether the SET command is still driven.<br>The RST command can be used to set the element as OFF. |        |         |                    |                                      |                                                            |  |  |  |  |
| Example     | Ladder diagra                                                                                                    |        | Y1      | Command co<br>LD X | ode: Des<br>(0 Load Cor<br>Establish | scription:<br>ntact a of X0<br>parallel<br>on to contact b |  |  |  |  |
|             |                                                                                                    |        |         |                    |                                      |                                                            |  |  |  |  |

| SET | Y1 | Action continues (ON) |
|-----|----|-----------------------|

| Command     | Function   |                                                |                           |                  |               |           |                       |           |          |
|-------------|------------|------------------------------------------------|---------------------------|------------------|---------------|-----------|-----------------------|-----------|----------|
| RST         | Clear con  | Clear contact or register                      |                           |                  |               |           |                       |           |          |
| Onerend     | X0–X1      | 7                                              | Y0-Y17 M0-M799 T0-159 C0- |                  | C0–C79        | D0–D399   |                       |           |          |
| Operand     | _          |                                                | ✓                         | ✓                | ✓             |           | $\checkmark$          | ~         | 1        |
| Explanation | When the   | RST                                            | command is                | driven, the acti | ion of the d  | lesignat  | ed elemen             | t will be | as       |
| Explanation | follows:   |                                                |                           |                  |               |           |                       |           |          |
|             | Element    |                                                |                           | Μ                | ode           |           |                       |           |          |
|             | Y, M       | Y, M Both coil and contact will be set as Off. |                           |                  |               |           |                       |           |          |
|             |            |                                                | •                         | or count value   | e will be set | t as 0, a | and both the          | e coil    |          |
|             | 1, 0       | and                                            | contact will be           | set as Off.      |               |           |                       |           |          |
|             | D          | The                                            | content value             | will be set as ( | ).            |           |                       |           |          |
|             | If the RST | l com                                          | nmand has not             | t been execute   | d, the statu  | us of the | e designate           | ed eleme  | ent will |
|             | remain ur  | nchar                                          | nged.                     |                  |               |           |                       |           |          |
| Example     | Ladder di  | agrar                                          | n:                        |                  | Comman        | d code:   | Des                   | scription | 1:       |
|             |            |                                                |                           |                  |               | ntact a c | of X0                 |           |          |
|             |            |                                                | RST Y5                    |                  | RST           | Y5        | Clear con<br>register | ntact or  |          |

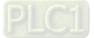

| Command           |                                                                                                    |                                                                                                    | Func                     | tion               |                                            |                                                                                                   |  |  |  |
|-------------------|----------------------------------------------------------------------------------------------------|----------------------------------------------------------------------------------------------------|--------------------------|--------------------|--------------------------------------------|---------------------------------------------------------------------------------------------------|--|--|--|
| TMR               | 16-bit timer                                                                                                    |                                                                                                    |                          |                    |                                            |                                                                                                   |  |  |  |
|                   | T-K                                                                                                    | T0–T159, K0–K32                                                                                                    | 2,767                    |                    |                                            |                                                                                                   |  |  |  |
| Operand           | T-D                                                                                                    | T0–T159, D0–D3                                                                                                    | -                        |                    |                                            |                                                                                                   |  |  |  |
| Explanation       | the timer will b<br>value reaches                                                                                                    | When the TMR command is executed, the designated timer coil will be electrified, and he timer will begin timing. The contact's action will be as follows when the timing value reaches the designated set value (timing value ≥ set value):          N.O. (Normally Open) contact       Closed |                          |                    |                                            |                                                                                                   |  |  |  |
| Example           | N.C. (Norma<br>If the RST con<br>remain unchai<br>Ladder diagra                                                                                                    | allý Close) contact<br>nmand has not be<br>nged.<br>m:                                                                                                    | Open                     |                    | atus of the<br>and code:<br>X0<br>T5 K1000 | designated element will<br>Description:<br>Load Contact a of X0<br>T5 timer<br>Set value as K1000 |  |  |  |
| Command           |                                                                                                    |                                                                                                    | Func                     | tion               |                                            |                                                                                                   |  |  |  |
| CNT               | 16-bit counter                                                                                                    |                                                                                                    |                          |                    |                                            |                                                                                                   |  |  |  |
|                   | C-K                                                                                                    | C0–C79, K0–K3                                                                                                    | 2,767                    |                    |                                            |                                                                                                   |  |  |  |
| Operand           | C-D                                                                                                    | C0–C79, D0–D3                                                                                                    | 99                       |                    |                                            |                                                                                                   |  |  |  |
|                   | When the CN                                                                                                    | F command is exe                                                                                                    |                          | OFF→C              | N, this inc                                | dicates that the                                                                                  |  |  |  |
| Explanation       |                                                                                                    |                                                                                                    |                          |                    | -                                          |                                                                                                   |  |  |  |
|                   | designated counter coil goes from no power $\rightarrow$ electrified, and 1 will be added to the counter's count value; when the count reaches the designated value (count value = |                                                                                                    |                          |                    |                                            |                                                                                                   |  |  |  |
|                   |                                                                                                    |                                                                                                    |                          |                    |                                            |                                                                                                   |  |  |  |
|                   | set value), the contact will have the following action:                                                                                                    |                                                                                                    |                          |                    |                                            |                                                                                                   |  |  |  |
|                   |                                                                                                    | ally Open) contact                                                                                                    |                          |                    |                                            |                                                                                                   |  |  |  |
|                   | N.C. (Norma                                                                                                    | ally Close) contact                                                                                                    | Open                     |                    |                                            |                                                                                                   |  |  |  |
|                   | After the coun                                                                                                    | t value has been r                                                                                                    | eached, the              | e contac           | t and cour                                 | nt value will both remain                                                                         |  |  |  |
|                   | unchanged ev                                                                                                    | en if there is conti                                                                                                    | nued count               | pulse in           | put. Pleas                                 | e use the RST                                                                                     |  |  |  |
|                   | command if yo                                                                                                    | ou wish to restart o                                                                                                    | or clear the o           | count.             |                                            |                                                                                                   |  |  |  |
|                   | Ladder diagra                                                                                                    | m:                                                                                                    |                          | Comma              | and code:                                  | Description:                                                                                      |  |  |  |
| Example           | X0                                                                                                    |                                                                                                    |                          | LD                 | X0                                         | Load Contact a of X0                                                                              |  |  |  |
|                   | <u>├</u> ─-  ├─── <u>└</u>                                                                                                    | CNT C2 K1                                                                                                    |                          | CNT                | C2 K100                                    | C2counter<br>Set value as K100                                                                    |  |  |  |
| Command<br>MC/MCR | Connoct/roles                                                                                                    | se a common seri                                                                                                    | Func                     | tion               |                                            |                                                                                                   |  |  |  |
| Operand           | N0–N7                                                                                                    |                                                                                                    |                          |                    |                                            |                                                                                                   |  |  |  |
|                   | _                                                                                                    | n control initiation                                                                                                    | command (                | and any            | command                                    | ls between MC and                                                                                 |  |  |  |
| Explanation       | MCR will be e                                                                                                    |                                                                                                    | When the M               |                    |                                            | FF, any commands                                                                                  |  |  |  |
|                   | Determinatio                                                                                                    | on of commands                                                                                                    |                          |                    | Descripti                                  |                                                                                                   |  |  |  |
|                   | Ordir                                                                                                    | ary timer                                                                                                    | power, and               | the cor            | ntact will n                               |                                                                                                   |  |  |  |
|                   |                                                                                                    | ounter                                                                                                    | contact will             | stay in            | their curre                                | the count value and<br>nt state                                                                   |  |  |  |
|                   |                                                                                                    | y OUT command                                                                                                    | None receiv              | ve powe            | er                                         |                                                                                                   |  |  |  |
|                   |                                                                                                    | ven by SET, RST<br>nmands                                                                                                    | Will remain              | in their           | current sta                                | ate                                                                                               |  |  |  |
|                   |                                                                                                    | ns commands                                                                                                    | None are a               | ctuated            |                                            |                                                                                                   |  |  |  |
|                   |                                                                                                    |                                                                                                    |                          |                    | ced at the                                 | end of the main control                                                                           |  |  |  |
|                   | program. Ther<br>The MC-MCR                                                                                                    | e may not be any<br>main control prog                                                                                                    | contact con<br>ram comma | nmands<br>ands sup | before the<br>port a nee                   | e MCR command.<br>sted program structure                                                          |  |  |  |
|                   | with a maximum only 8 levels: use in the order NO_NZ refer to the following program:                                                                                               |                                                                                                    |                          |                    |                                            |                                                                                                   |  |  |  |

with a maximum only 8 levels; use in the order N0–N7, refer to the following program:

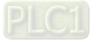

| Example | Ladder d  | liagram: | Comm<br>code   |            | Description:                            |
|---------|-----------|----------|----------------|------------|-----------------------------------------|
|         | X0        | MC N0    | LD             | X0         | Load Contact a of X0                    |
|         | <br>  X1  |          | МС             | N0         | Connection of N0 common series contact  |
|         | X2        | MC N1    | LD<br>OUT<br>: | X1<br>Y0   | Load Contact a of X1<br>Drive Y0 coil   |
|         | X3        |          | LD             | X2         | Load Contact a of X2                    |
|         |           | <u> </u> | МС             | N1         | Connection of N1 common series contact  |
|         |           | MCR N1   | LD<br>OUT      | X3<br>Y1   | Load Contact a of X3<br>Drive Y1 coil   |
|         |           | MCR N0   | :              |            | <b>5</b>                                |
|         | X10       |          | MCR            | N1         | Release N1 common series contact        |
|         | <br>  X11 | ♦ MC N0  | MCR            | N0         | Release N0 common series contact        |
|         |           | Y10      | LD             | X10        | Load Contact a of X10                   |
|         |           | MCR N0   | MC             | N0         | Connection of N0 common series contact  |
|         | I         |          | LD<br>OUT<br>: | X11<br>Y10 | Load Contact a of X11<br>Drive Y10 coil |
|         |           |          | MCR            | N0         | Release N0 common series contact        |
| Command |           |          | Func           | tion       |                                         |

| Command                                 | Function                                                                                           |                                       |              |              |   |   |  |  |
|-----------------------------------------|----------------------------------------------------------------------------------------------------|---------------------------------------|--------------|--------------|---|---|--|--|
| LDP                                     | Start of forwar                                                                                    | tart of forward edge detection action |              |              |   |   |  |  |
| X0-X17 Y0-Y17 M0-M799 T0-159 C0-C79 D0- |                                                                                                    |                                       |              |              |   |   |  |  |
| Operand                                 | ✓                                                                                                  | ✓                                     | $\checkmark$ | $\checkmark$ | ✓ | _ |  |  |
| Explanation                             | Explanation The LDP command has the same usage as LD, but its action is different; its function is |                                       |              |              |   |   |  |  |

to save current content, while also saving the detected state of the rising edge of the contact to the cumulative register.

| Example Ladder diagram: | Command<br>code: |    | Description:                                   |  |  |
|-------------------------|------------------|----|------------------------------------------------|--|--|
|                         | LDP              | X0 | Start of X0 forward edge detection action      |  |  |
|                         | AND              | X1 | Create series connection to<br>contact a of X1 |  |  |
|                         | OUT              | Y1 | Drive Y1 coil                                  |  |  |

Remark

Refer to the function specifications table for each device in series for the scope of usage of each operand. A rising edge contact will be TRUE after power is turned on if the rising edge contact is On before power is turned on to the PLC.

| Command                                                                                | Function        |                                        |                  |                 |                    |               |  |  |  |
|----------------------------------------------------------------------------------------|-----------------|----------------------------------------|------------------|-----------------|--------------------|---------------|--|--|--|
| LDF                                                                                    | Start of revers | Start of reverse edge detection action |                  |                 |                    |               |  |  |  |
| X0-X17 Y0-Y17 M0-M799 T0-159 C0-C79 D0-D                                               |                 |                                        |                  |                 |                    |               |  |  |  |
| Operand                                                                                | ~               | $\checkmark$                           | $\checkmark$     | $\checkmark$    | $\checkmark$       | —             |  |  |  |
| The LDF command has the same usage as LD, but its action is different; its function is |                 |                                        |                  |                 |                    |               |  |  |  |
| Explanation                                                                            | to save currer  | t content while                        | e also saving th | ne detected sta | ate of the falling | g edge of the |  |  |  |

Explanat

|       | The EBT command has the same douge as         | ED, but no double to ante  |                |
|-------|-----------------------------------------------|----------------------------|----------------|
| ation | to save current content while also saving the | ne detected state of the f | alling edge of |
|       | contact to the cumulative register.           |                            |                |
|       | Ladder diagram:                               | Command code:              | Description:   |
|       |                                               |                            |                |

Example Lauder dragram. X0 X1 Y1

| Comman |    | Beeenpaen                                         |
|--------|----|---------------------------------------------------|
| LDF    | X0 | Start of X0 reverse edge detection action         |
| AND    | X1 | Create series<br>connection to contact a<br>of X1 |
| OUT    | Y1 | Drive Y1 coil                                     |

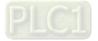

| Command         | Function                                                                     |                                                               |                   |                |             |              |                            |  |  |  |
|-----------------|------------------------------------------------------------------------------|---------------------------------------------------------------|-------------------|----------------|-------------|--------------|----------------------------|--|--|--|
| Command<br>ANDP | Forward edge                                                                 | detection serie                                               |                   | JUON           |             |              |                            |  |  |  |
|                 | X0–X17                                                                       | Y0–Y17                                                        | M0–M799           | T0–159         | C0-         | -C79         | D0–D399                    |  |  |  |
| Operand         | √ ×                                                                          | √                                                             | √                 | √              | -           | <u>√</u>     |                            |  |  |  |
| Explanation     | The ANDP command used for a contact rising edge detection series connection. |                                                               |                   |                |             |              |                            |  |  |  |
|                 |                                                                              |                                                               |                   |                |             |              |                            |  |  |  |
| Example         | Ladder diagram                                                               | LD X0 Load Contact a of X                                     |                   |                |             |              |                            |  |  |  |
|                 | ANDP X1 Forward edge<br>connection                                           |                                                               |                   |                |             |              |                            |  |  |  |
|                 | OUT Y1 Drive Y1 coil                                                         |                                                               |                   |                |             |              |                            |  |  |  |
| Command         |                                                                              |                                                               | Fund              | ction          |             |              |                            |  |  |  |
| ANDF            | Reverse edge                                                                 |                                                               |                   | <b>TO 150</b>  |             | 070          |                            |  |  |  |
| Operand         | X0–X17                                                                       | Y0–Y17                                                        | M0–M799           | T0–159         |             | -C79         | D0–D399                    |  |  |  |
|                 | <ul> <li>✓</li> </ul>                                                        | $\checkmark$                                                  | $\checkmark$      | $\checkmark$   |             | ✓            | —                          |  |  |  |
| Explanation     | The ANDF cor                                                                 | nmand is used                                                 | for a contact     | falling edge o | detectior   | series       | connection.                |  |  |  |
| Example         | Ladder diagra                                                                | m:                                                            |                   | Command        |             |              | scription:                 |  |  |  |
|                 |                                                                              | —(Y1)                                                         |                   | LD             |             |              | ntact a of X0              |  |  |  |
|                 |                                                                              | ANDF X1 Reverse edg<br>ANDF X1 detection series<br>connection |                   |                |             |              | series                     |  |  |  |
|                 |                                                                              |                                                               |                   | OUT            |             | rive Y1      |                            |  |  |  |
| Command         |                                                                              |                                                               | Fund              | ction          |             |              |                            |  |  |  |
| ORP             | Forward edge                                                                 | detection para                                                | allel connection  | 1              |             |              | -                          |  |  |  |
| Operand         | X0–X17                                                                       | Y0–Y17                                                        | M0–M799           | T0–159         | C0-         | -C79         | D0–D399                    |  |  |  |
| Operand         | ✓                                                                            | $\checkmark$                                                  | $\checkmark$      | $\checkmark$   |             | $\checkmark$ | —                          |  |  |  |
| Explanation     | The ORP com                                                                  | mand is used                                                  | for a contact ri  | sing edge de   | tection p   | oarallel o   | connection.                |  |  |  |
|                 | Ladder diagra                                                                |                                                               |                   | Command of     | •           |              | scription:                 |  |  |  |
| Example         |                                                                              | (                                                             | Y1)               | LD             | X0 L        | oad Cor      | ntact a of X0              |  |  |  |
|                 | X1<br> ↑                                                                     |                                                               |                   | ORP            | <b>X1</b> d |              | ard edge<br>parallel<br>on |  |  |  |
|                 |                                                                              |                                                               |                   | OUT            | Y1 D        | rive Y1      | coil                       |  |  |  |
| Command         |                                                                              |                                                               | Fund              | ction          |             |              |                            |  |  |  |
| ORF             | Reverse edge                                                                 | detection para                                                | allel connectior  |                |             |              |                            |  |  |  |
| Onererel        | X0–X17                                                                       | Y0-Y17                                                        | M0-M799           | T0–159         | C0-         | -C79         | D0–D399                    |  |  |  |
| Operand         | $\checkmark$                                                                 | $\checkmark$                                                  | $\checkmark$      | $\checkmark$   |             | ✓            | —                          |  |  |  |
| Explanation     | The ORF com                                                                  | mand is used                                                  | for contact falli | ng edge dete   | ection pa   | rallel co    | onnection.                 |  |  |  |
|                 | Ladder diagra                                                                | m:                                                            |                   | Command of     | code:       | Des          | scription:                 |  |  |  |
| Example         |                                                                              | (                                                             | Y1)               | LD             | X0 L        | oad Cor      | ntact a of X0              |  |  |  |
|                 |                                                                              |                                                               |                   | ORF            | <b>X1</b> d |              | rse edge<br>parallel<br>on |  |  |  |
|                 |                                                                              |                                                               |                   | OUT            |             | rive Y1      |                            |  |  |  |

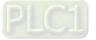

| -           |                |                                   |                                           |        |        |                                 |               |  |  |
|-------------|----------------|-----------------------------------|-------------------------------------------|--------|--------|---------------------------------|---------------|--|--|
| Command     | Function       |                                   |                                           |        |        |                                 |               |  |  |
| PLS         | Upper differen | tial output                       |                                           |        |        |                                 |               |  |  |
| Operand     | X0–X17         | Y0–Y17                            | M0–M799                                   | T0–159 | 0      | C0–C79                          | D0–D399       |  |  |
| Operand     | —              | $\checkmark$                      | ✓                                         | _      |        | _                               | _             |  |  |
| Explanation | • •            | nand will be ex<br>one scanning p | nmands. When<br>cecuted, and M<br>period. |        | one pu | lse, with a                     | 0 00 /        |  |  |
| Example     |                | PLS M0                            |                                           | LD     | X0     | Load Contact a of X0            |               |  |  |
|             | M0             | SET Y0                            |                                           | PLS    | M0     | M0 Upper differential<br>output |               |  |  |
|             | Time sequenc   | e diagram:                        |                                           | LD     | M0     | Load Cor                        | ntact a of M0 |  |  |
|             | X0 One sca     | an cycle                          | One scan cycle                            | SET    | Y0     | Y0 Action<br>(ON)               | i continues   |  |  |
|             | M0             |                                   |                                           |        |        |                                 |               |  |  |

| Command     | Function                        |                                   |                                           |               |       |                                 |               |  |  |  |  |
|-------------|---------------------------------|-----------------------------------|-------------------------------------------|---------------|-------|---------------------------------|---------------|--|--|--|--|
| PLF         | Lower differen                  | Lower differential output         |                                           |               |       |                                 |               |  |  |  |  |
| Operand     | X0–X17                          | Y0–Y17                            | M0–M799                                   | T0–159        | C     | C0-C79                          | D0–D399       |  |  |  |  |
| Operand     | _                               | $\checkmark$                      | ✓                                         | _             |       |                                 | _             |  |  |  |  |
| Explanation | the PLF comm<br>consisting of c | nand will be ex<br>one scanning p | nmand. When 2<br>ecuted, and M<br>period. | 0 will send o | ne pu | lse, with pu                    | ulse length   |  |  |  |  |
|             | Ladder diagra                   | m:                                |                                           | Command of    | code: | Des                             | scription:    |  |  |  |  |
| Example     |                                 | PLF M0                            |                                           | LD            | X0    | Load Contact a of X             |               |  |  |  |  |
|             | M0                              | SET Y0                            |                                           | PLF           | MO    | M0 Lower differential<br>output |               |  |  |  |  |
|             | Time sequenc                    | e diagram:                        |                                           | LD            | M0    | Load Cor                        | ntact a of M0 |  |  |  |  |
|             | xo                              | e scan cycle                      | One scan cycle                            | SET           | Y0    | Y0 Actior<br>(ON)               | n continues   |  |  |  |  |
|             | Y0                              |                                   |                                           |               |       |                                 |               |  |  |  |  |

| Command     | Function                                                                                                    |
|-------------|----------------------------------------------------------------------------------------------------|
| END         | Program conclusion                                                                                                    |
| Operand     | N/A                                                                                                    |
| Explanation | An END command must be added to the end of a ladder diagram program or command program. The PLC will scan from address 0 to the END command, and will return to address 0 and begins scanning again after execution. |

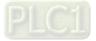

| Command     | Fund                                                                                                    | ction                    |                         |                                                    |  |  |  |  |  |
|-------------|----------------------------------------------------------------------------------------------------|--------------------------|-------------------------|----------------------------------------------------|--|--|--|--|--|
| NOP         | No action                                                                                                    |                          |                         |                                                    |  |  |  |  |  |
| Operand     | N                                                                                                    | /A                       |                         |                                                    |  |  |  |  |  |
| Explanation | The command NOP does not perform any execution of this command will retain the o used in the following situation: the NOP con that is deleted without changing the progra Ladder diagram: | riginal logi<br>mmand ca | ical opera<br>in be use | ation results, it can be                           |  |  |  |  |  |
|             | NOP command will be simplified and not<br>displayed when the ladder diagram is<br>displayed.                                                                                              | LD<br>NOP<br>OUT         | X0<br>Y1                | Load Contact b of X0<br>No action<br>Drive Y1 coil |  |  |  |  |  |
|             |                                                                                                    | 001                      | 11                      |                                                    |  |  |  |  |  |

| Command     | Function                                                                                                    |         |         |                      |  |  |  |  |  |  |  |
|-------------|----------------------------------------------------------------------------------------------------|---------|---------|----------------------|--|--|--|--|--|--|--|
| INV         | Inverse of operation results                                                                                                    |         |         |                      |  |  |  |  |  |  |  |
| Operand     | N/                                                                                                    | A       |         |                      |  |  |  |  |  |  |  |
| Explanation | Saves the result of the logic inversion operation prior to the INV command in the sumulative register.                                                                                                    |         |         |                      |  |  |  |  |  |  |  |
| Example     | Ladder diagram:                                                                                                    | Command | d code: | Description:         |  |  |  |  |  |  |  |
| Lxample     |                                                                                                    | LD      | X0      | Load Contact a of X0 |  |  |  |  |  |  |  |
|             | INV Inverse of operative of operative states in the second second |         |         |                      |  |  |  |  |  |  |  |
|             |                                                                                                    | OUT     | Y1      | Drive Y1 coil        |  |  |  |  |  |  |  |

| Command | Function                                                                                                    |        |          |                          |  |  |  |  |  |  |  |
|---------|----------------------------------------------------------------------------------------------------|--------|----------|--------------------------|--|--|--|--|--|--|--|
| Р       | Index                                                                                                    |        |          |                          |  |  |  |  |  |  |  |
| Operand | P0-                                                                                                    | P255   |          |                          |  |  |  |  |  |  |  |
|         | Pointer P is used to subprogram call command API 01 CALL. User does not require starting from zero, but the number cannot be used repeatedly, otherwise an inpredictable error will occur. |        |          |                          |  |  |  |  |  |  |  |
|         | Ladder diagram:                                                                                                    | Commar | nd code: | Description:             |  |  |  |  |  |  |  |
| Example |                                                                                                    | LD     | X0       | Load Contact a of X0     |  |  |  |  |  |  |  |
|         | $\begin{array}{c c c c c c c c c c c c c c c c c c c $                                                                                                    | CALL   | P10      | Call command CALL to P10 |  |  |  |  |  |  |  |
|         |                                                                                                    | :      |          |                          |  |  |  |  |  |  |  |
|         |                                                                                                    | P10    |          | Pointer P10              |  |  |  |  |  |  |  |
|         |                                                                                                    | LD     | X1       | Load Contact a of X1     |  |  |  |  |  |  |  |
|         |                                                                                                    | OUT    | Y1       | Drive Y1 coil            |  |  |  |  |  |  |  |

| Classification  | API     |              | and Code  | P            | Function                                                             |        | EPS    |
|-----------------|---------|--------------|-----------|--------------|----------------------------------------------------------------------|--------|--------|
|                 |         | 16 bit       | 32 bit    | Command<br>✓ |                                                                      | 16 bit | 32 bit |
| Circuit Control | 01<br>2 | CALL<br>SRET | -         | ~            | Call subprogram                                                      | 3      | -      |
| Circuit Control | 06      | FEND         | -         | -            | Conclusion of subprogram<br>Conclusion a main program                | 1<br>1 | -      |
|                 | 10      |              | -<br>DCMP | -            | Compares set output                                                  | 7      | - 13   |
|                 | 10      | ZCP          | DZCP      | ✓<br>✓       | Range comparison                                                     | 9      | 17     |
| Send            | 12      | MOV          | DMOV      | ·<br>✓       | Data movement                                                        | 5      | 9      |
| Comparison      | 13      | SMOV         | DSMOV     | ·<br>✓       | Nibble movement                                                      | 11     | 21     |
|                 | 15      | BMOV         |           | $\checkmark$ | Send all                                                             | 7      |        |
|                 | 18      | BCD          | DBCD      | ✓            | BIN to BCD transformation                                            | 5      | 9      |
|                 | 19      | BIN          | DBIN      | ✓            | BCD to BIN transformation                                            | 5      | 9      |
|                 | 20      | ADD          | DADD      | ✓            | BIN addition                                                         | 7      | 13     |
| Four Logical    | 21      | SUB          | DSUB      | ✓            | BIN subtraction                                                      | 7      | 13     |
| Operations      | 22      | MUL          | DMUL      | ✓            | BIN multiplication                                                   | 7      | 13     |
|                 | 23      | DIV          | DDIV      | ✓            | BIN division                                                         | 7      | 13     |
|                 | 24      | INC          | DINC      | ✓            | BIN add one                                                          | 3      | 5      |
|                 | 25      | DEC          | DDEC      | ✓            | BIN subtract one                                                     | 3      | 5      |
| Rotational      | 30      | ROR          | DROR      | ✓            | Right rotation                                                       | 5      | _      |
| Displacement    | 31      | ROL          | DROL      | ✓            | Left rotation                                                        | 5      | -      |
| -               | 40      | ZRST         | _         | ~            | Clear range                                                          | 5      | -      |
| -               | 41      | DECO         | DDECO     | ✓            | Decoder                                                              | 7      | 13     |
| -               | 42      | ENCO         | DENCO     | ✓            | Encoder                                                              | 7      | 13     |
| Data Process    | 43      | SUM          | DSUM      | ✓            | ON bit number                                                        | 5      | 9      |
| _               | 44      | BON          | DBON      | ~            | ON bit judgement                                                     | 7      | 13     |
|                 | 49      | FLT          | DFLT      | ~            | BIN whole number → binary<br>floating point number<br>transformation | 5      | 9      |
|                 | 110     | —            | DECMP     | ~            | Comparison of binary floating point numbers                          | _      | 13     |
|                 | 111     | —            | DEZCP     | ~            | Comparison of binary floating point number range                     | _      | 17     |
|                 | 116     | _            | DRAD      | ✓            | Angle $\rightarrow$ Diameter                                         | _      | 9      |
|                 | 117     | _            | DDEG      | ✓            | Diameter $\rightarrow$ angle                                         | _      | 9      |
| -               | 120     | -            | DEADD     | ~            | Binary floating point number addition                                | _      | 13     |
| -               | 121     | _            | DESUB     | ~            | Binary floating point number subtraction                             |        | 13     |
|                 | 122     | _            | DEMUL     | ~            | Binary floating point number multiplication                          | _      | 13     |
|                 | 123     | _            | DEDIV     | ~            | Binary floating point number division                                | _      | 13     |
| Floating Point  | 124     | _            | DEXP      | ~            | Binary floating point number obtain exponent                         | _      | 9      |
| Operation -     | 125     | -            | DLN       | ~            | Binary floating point number<br>obtain logarithm                     | _      | 9      |
| -               | 127     | -            | DESQR     | ~            | Binary floating point number<br>find square root                     | _      | 9      |
| -               | 129     | INT          | DINT      | ~            | Binary floating point number →<br>BIN whole number<br>transformation | 5      | 9      |
|                 | 130     | -            | DSIN      | ~            | Binary floating point number<br>SIN operation                        | _      | 9      |
|                 | 131     | -            | DCOS      | ~            | Binary floating point number<br>COS operation                        |        | 9      |
|                 | 132     | -            | DTAN      | ~            | Binary floating point number<br>TAN operation                        | _      | 9      |
| -               | 133     | -            | DASIN     | ~            | Binary floating point number<br>ASIN operation                       | _      | 9      |

# 16-6-3 Overview of application commands

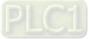

| Clearifiertin                  |                   | Comma        | ind Code         | Р            |                                                       | STE    | EPS    |
|--------------------------------|-------------------|--------------|------------------|--------------|-------------------------------------------------------|--------|--------|
| Classification                 | API               | 16 bit       | 32 bit           | Command      | Function                                              | 16 bit | 32 bit |
|                                | 134               | -            | DACOS            | ~            | Binary floating point number<br>ACOS operation        | _      | 9      |
|                                | 135               | _            | DATAN            | ~            | Binary floating point number<br>ATAN operation        | -      | 9      |
|                                | 136               | -            | DSINH            | ~            | Binary floating point number<br>SINH operation        | _      | 9      |
|                                | 137               | -            | DCOSH            | ~            | Binary floating point number<br>COSH operation        | _      | 9      |
|                                | 138               | -            | DTANH            | ~            | Binary floating point number<br>TANH operation        | _      | 9      |
| Other                          | 147               | SWAP         | DSWAP            | ✓            | Exchange the up/down 8 bits                           | 3      | 5      |
| Communi-<br>cation             | 150               | MODRW        | _                | ✓<br>✓       | Modbus read / write                                   | 7      | _      |
| -                              | 160               | TCMP<br>TZCP | _                | $\checkmark$ | Compare calendar data                                 | 11     | _      |
| Calendar                       | <u>161</u><br>162 | TADD         |                  | ✓<br>✓       | Compare calendar data range<br>Calendar data addition | 9      | _      |
| Calendar                       | 162               | TADD         |                  | ✓<br>✓       | Calendar data addition                                | 7<br>7 | _      |
| -                              | 166               | TRD          |                  | ✓<br>✓       | Calendar data read                                    | 3      | _      |
|                                | 170               | GRY          | DGRY             | ✓<br>✓       | BIN $\rightarrow$ GRY code transformation             | 5      | 9      |
| GRAY Code                      | 170               | GBIN         | DGRI             | ✓<br>✓       | $GRY \text{ code } \rightarrow BIN$<br>transformation | 5      | 9      |
|                                | 215               | LD&          | DLD&             | -            | Contact form logical operation                        | 5      | 9      |
|                                | 216               | LDJ          | DLD              | -            | Contact form logical operation                        | 5      | 9      |
| -                              | 217               | LD^          | DLD^             | -            | Contact form logical operation LD#                    | 5      | 9      |
| Contact Form -                 | 218               | AND&         | DAND&            | -            | Contact form logical operation AND#                   | 5      | 9      |
| Logical<br>Operation           | 219               | ANDI         | DANDI            | -            | Contact form logical operation AND#                   | 5      | 9      |
| operation                      | 220               | AND^         | DAND^            | -            | Contact form logical operation AND#                   | 5      | 9      |
| -                              | 221               | OR&          | DOR&             | -            | Contact form logical operation<br>OR#                 | 5      | 9      |
| -                              | 222               | OR           | DOR              | -            | Contact form logical operation<br>OR#                 | 5      | 9      |
|                                | 223               | OR^          | DOR^             | -            | Contact form logical operation<br>OR#                 | 5      | 9      |
| -                              | 224               | LD=          | DLD=             | -            | Contact form compare LD*                              | 5      | 9      |
| -                              | 225               | LD>          | DLD>             | -            | Contact form compare LD*                              | 5      | 9      |
|                                | 226               | LD<          | DLD<             | -            | Contact form compare LD*                              | 5      | 9      |
|                                | 228               | LD <>        | DLD <>           | -            | Contact form compare LD*                              | 5      | 9      |
|                                | 229               | LD < =       | $DLD\!<\!=$      | -            | Contact form compare LD*                              | 5      | 9      |
| l [                            | 230               | LD>=         | $DLD\!>=$        | -            | Contact form compare LD*                              | 5      | 9      |
|                                | 232               | AND=         | DAND=            | -            | Contact form compare AND*                             | 5      | 9      |
| ļ t                            | 233               | AND>         | DAND>            | -            | Contact form compare AND*                             | 5      | 9      |
| Contact Form                   | 234               | AND <        | DAND<            | -            | Contact form compare AND*                             | 5      | 9      |
| Compare                        | 236               | AND<>        | DAND<>           | -            | Contact form compare AND*                             | 5      | 9      |
| Command                        | 237               | AND<=        | DAND<=           | -            | Contact form compare AND*                             | 5      | 9      |
|                                | 237               | $AND \leq =$ | DAND <=          | -            | Contact form compare AND*                             | 5      | 9      |
|                                |                   | OR =         | DAND > =<br>DOR= |              | Contact form compare OR*                              |        | 9      |
|                                | 240               |              |                  | -            | -                                                     | 5      |        |
|                                | 241               | OR>          | DOR>             | -            | Contact form compare OR*                              | 5      | 9      |
|                                | 242               | OR<          | DOR<             | -            | Contact form compare OR*                              | 5      | 9      |
|                                | 244               | OR <>        | DOR <>           | -            | Contact form compare OR*                              | 5      | 9      |
|                                | 245               | OR < =       | $DOR\!<\!=$      | -            | Contact form compare OR*                              | 5      | 9      |
| ļ Ī                            | 246               | OR>=         | $DOR\!>\!=$      | -            | Contact form compare OR*                              | 5      | 9      |
| Floating Point<br>Contact Form | 275               | -            | FLD=             | -            | Floating point number contact<br>form compare LD*     | -      | 9      |

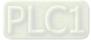

| Classification     |     | Comma  | and Code    | Р                     | Function                                           | STE    | EPS    |
|--------------------|-----|--------|-------------|-----------------------|----------------------------------------------------|--------|--------|
| Classification     | API | 16 bit | 32 bit      | Command               | Function                                           | 16 bit | 32 bit |
|                    | 276 | -      | FLD>        | -                     | Floating point number contact<br>form compare LD*  | -      | 9      |
|                    | 277 | -      | FLD<        | -                     | Floating point number contact<br>form compare LD*  | -      | 9      |
|                    | 278 | -      | FLD<>       | -                     | Floating point number contact<br>form compare LD*  | -      | 9      |
|                    | 279 | -      | FLD < =     | -                     | Floating point number contact<br>form compare LD*  | -      | 9      |
|                    | 280 | -      | FLD > =     | -                     | Floating point number contact<br>form compare LD*  | -      | 9      |
|                    | 281 | -      | FAND=       | -                     | Floating point number contact<br>form compare AND* | -      | 9      |
|                    | 282 | -      | FAND>       | -                     | Floating point number contact<br>form compare AND* | -      | 9      |
|                    | 283 | -      | FAND<       | -                     | Floating point number contact<br>form compare AND* | -      | 9      |
| -                  | 284 | -      | FAND<>      | -                     | Floating point number contact<br>form compare AND* | -      | 9      |
| Compare<br>Command | 285 | -      | FAND < =    | -                     | Floating point number contact<br>form compare AND* | -      | 9      |
| -                  | 286 | -      | FAND>=      | -                     | Floating point number contact form compare AND*    | -      | 9      |
| -                  | 287 | -      | FOR=        | -                     | Floating point number contact form compare OR*     | -      | 9      |
|                    | 288 | -      | FOR>        | -                     | Floating point number contact<br>form compare OR*  | -      | 9      |
|                    | 289 | -      | FOR<        | -                     | Floating point number contact<br>form compare OR*  | -      | 9      |
|                    | 290 | -      | FOR<>       | -                     | Floating point number contact<br>form compare OR*  | -      | 9      |
|                    | 291 | -      | $FOR\!<\!=$ | -                     | Floating point number contact<br>form compare OR*  | -      | 9      |
|                    | 292 | -      | $FOR\!>\!=$ | -                     | Floating point number contact<br>form compare OR*  | -      | 9      |
|                    | 139 | RPR    |             | $\checkmark$          | Read servo parameter                               | 5      | -      |
|                    | 140 | WPR    | _           | ✓                     | Write servo parameter                              | 5      | _      |
|                    | 141 | FPID   | _           | ✓                     | Drive PID control mode                             | 9      | _      |
|                    | 142 | FREQ   | _           | <ul> <li>✓</li> </ul> | Drive torque control mode                          | 7      | —      |
| Drive Special      | 261 | CANRX  | _           | ×                     | Read CANopen slave station data                    | 9      | -      |
| Command            | 264 | CANTX  | _           | ✓<br>                 | Write CANopen slave station data                   | 9      | -      |
|                    | 265 | CANFLS | _           | ~                     | Refresh special D<br>corresponding to CANopen      | 3      | -      |
|                    | 320 | ICOMR  | DICOMR      | ✓                     | Internal communications read                       | 9      | 17     |
|                    | 321 | ICOMW  | DICOMW      | ✓                     | Internal communications write                      | 9      | 17     |
|                    | 323 | WPRA   |             | -                     | RAM write in drive parameters                      | 5      | -      |

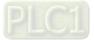

| 10-0-4 Detailed exp                                                                                                    | planation of applications cor                                                                                            | lillialius                                                                                                    |  |  |  |  |  |  |  |
|----------------------------------------------------------------------------------------------------|----------------------------------------------------------------------------------------------------|----------------------------------------------------------------------------------------------------|--|--|--|--|--|--|--|
| API<br>01 CALL                                                                                                    | P S                                                                                                    | Call subprogram                                                                                                    |  |  |  |  |  |  |  |
| Bit device         X       Y       M         Notes on operand usage       The S operand car         C2000-HS series of | e:                                                                                                    | 16-bit command (3 STEP)         C       D         CALL       Continuous         CALL       Continuous         CALL <td< td=""></td<> |  |  |  |  |  |  |  |
| Explanation •                                                                                                    | <ul> <li>S : Call subprogram pointer</li> <li>Write the subprogram after t</li> <li>The subprogram must end a</li> </ul> | he FEND command.                                                                                                    |  |  |  |  |  |  |  |
| •                                                                                                    | <ul> <li>Refer to the FEND command explanation and sample content<br/>command functions.</li> </ul>                      |                                                                                                    |  |  |  |  |  |  |  |

## 16-6-4 Detailed explanation of applications commands

| API<br>02 SRET                                                                                           | P                                                                                                    | Conclusion of subprogram                                                                                                    |
|----------------------------------------------------------------------------------------------------|----------------------------------------------------------------------------------------------------|----------------------------------------------------------------------------------------------------|
| Bit device       X     Y       M       Notes on operand usage       No operand       A contact-driven co | Word device         K       H       KnX       KnY       KnM       T       C         e:               ommand is not needed | 16-bit command (1 STEP)         C       D         FEND       Continuous         execution type         32-bit command         -       -         Flag signal: none |
| Explanation                                                                                              | A contact-driven command is command after CALL command                                                                    | s not needed. Automatically returns next<br>and                                                                                                    |

- Indicates end of subprogram. After end of subprogram, SRET returns to main program, and executes next command after the original call subprogram CALL command.
- Refer to the FEND command explanation and sample content for detailed command functions.

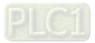

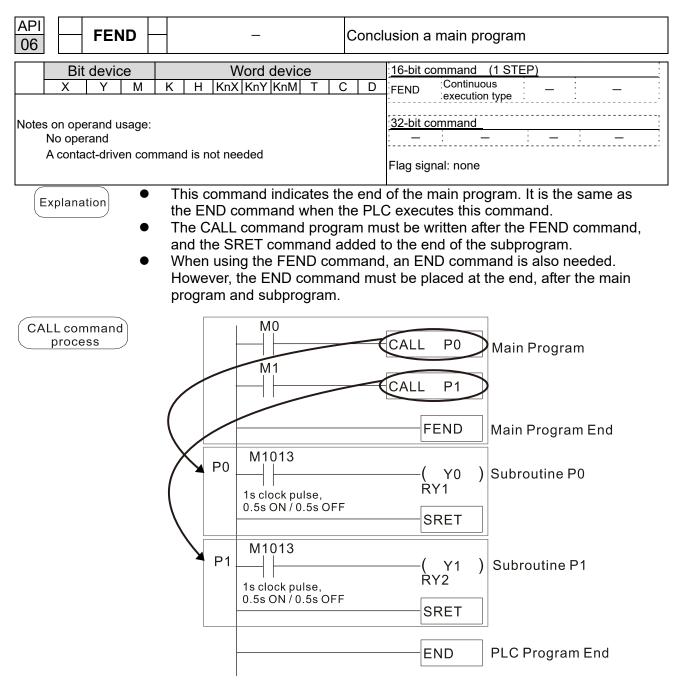

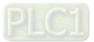

| AF<br>1(               |                                                  | D | С     | MP | Ρ                   |        | S1 S2 D    |             |                         |        |        | Compares set output                       |                                                                                                    |  |  |  |
|------------------------|--------------------------------------------------|---|-------|----|---------------------|--------|------------|-------------|-------------------------|--------|--------|-------------------------------------------|----------------------------------------------------------------------------------------------------|--|--|--|
| Bit device Word device |                                                  |   |       |    |                     |        |            |             | 16-bit command (7 STEP) |        |        |                                           |                                                                                                    |  |  |  |
| S1                     | Х                                                | Y | ,<br> | М  | K<br>*              | H<br>* | KnX<br>*   | KnY<br>*    | KnM<br>*                | T<br>* | C<br>* | D<br>*                                    | CMP Continuous CMPP Pulse<br>execution type execution type                                                           |  |  |  |
| S2<br>D<br>Not         |                                                  |   | era   |    | *<br>sage:<br>ipies |        | *<br>conse | *<br>cutive | *<br>points             | *      | *      | *                                         | <u>32-bit command (13 STEP)</u><br>DCMP Continuous DCMPP Pulse<br>execution type execution type<br>Flag signal: none |  |  |  |
| E                      | Explanation • S1: Compare value 1. S2: Compare v |   |       |    |                     |        |            |             |                         |        |        | alue 2. <b>D</b> : Results of comparison. |                                                                                                    |  |  |  |

- Compares the size of the content of operand **S1** and **S2**; the results of comparison are expressed in **D**.
  - Size comparison is performed algebraically. All data is compared in the form of numerical binary values. Because this is a 16-bit command, when b15 is 1, this indicates a negative number.

Example

- When the designated device is Y0, it automatically occupies Y0, Y1 and Y2.
- When X10 = ON, the CMP command executes, and Y0, Y1 or Y2 will be ON. When X10 = OFF, the CMP command will not execute, and the state of Y0, Y1 and Y2 will remain in the state prior to X10 = OFF.
- If ≥, ≤, or ≠ results are needed, they can be obtained via series/parallel connections of Y0–Y2.

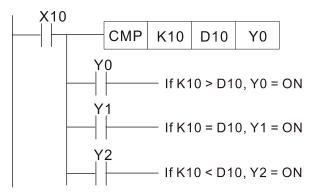

• To clear results of comparison, use the RST or ZRST command.

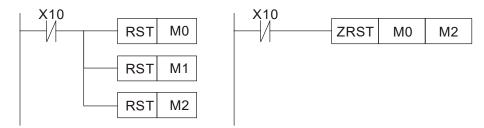

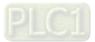

| AF<br>11                                                                                                    |      |          | ZCP | Ρ                                                                                                    | S                  | 1) (3               | <u>52</u> ) ( | S             | (D                | ) R                  | ange                    | comparison                                                            |  |  |  |  |
|----------------------------------------------------------------------------------------------------|------|----------|-----|----------------------------------------------------------------------------------------------------|--------------------|---------------------|---------------|---------------|-------------------|----------------------|-------------------------|-----------------------------------------------------------------------|--|--|--|--|
|                                                                                                    | Rit  | dev      | ico |                                                                                                    |                    | V                   | Vord          | devid         | <u>```</u>        |                      |                         | 16-bit command (9 STEP)                                               |  |  |  |  |
| _                                                                                                    | Х    | Y        | M   | K                                                                                                    | Н                  | V<br>KnX            | KnY           | KnM           | Т                 | С                    | D                       | ZCP Continuous ZCPP Pulse                                             |  |  |  |  |
| S1                                                                                                    | ^    | <u> </u> | IVI | *                                                                                                    | *                  | *                   | *             | *             | *                 | *                    | *                       | execution type execution type                                         |  |  |  |  |
| S2                                                                                                    |      |          |     | *                                                                                                    | *                  | *                   | *             | *             | *                 | *                    | *                       |                                                                       |  |  |  |  |
| S                                                                                                    |      |          |     | *                                                                                                    | *                  | *                   | *             | *             | *                 | *                    | *                       | 32-bit command (17 STEP)                                              |  |  |  |  |
| D                                                                                                    |      | *        | *   |                                                                                                    |                    |                     |               |               |                   |                      |                         | DZCP Continuous DZCPP Pulse<br>execution type execution type          |  |  |  |  |
| Notes on operand usage:         The content value of operand S1 is less than the content value of S2 operand         The operand D occupies three consecutive points         Explanation         S1: Lower limit of range comparison.         S2: Upper limit of range comparison.         S1: Comparative value.         D: Results of comparison.         When the comparative value S is compared with the lower limit S1 and upper |      |          |     |                                                                                                    |                    |                     |               |               |                   |                      |                         |                                                                       |  |  |  |  |
| E                                                                                                    | Exam | ple      | •   | <ul> <li>S2, the results of comparison are expressed in D.</li> <li>When lower limit S1 &gt; upper limit S2, the command will use the lower limit S1 to perform comparison with the upper and lower limit.</li> <li>Size comparison is performed algebraically. All data is compared in the form of numerical binary values. Because this is a 16-bit command, when b15 is 1, this indicates a negative number.</li> <li>When the designated device is M0, it automatically occupies M0, M1 and M2.</li> <li>When X0 = ON, the ZCP command executes, and M0, M1 or M2 will be ON.</li> <li>When X0 = OFF, the ZCP command will not execute, and the state of M0, M1 or M2 will remain in the state prior to X0 = OFF.</li> <li>If ≥, ≤, or ≠ results are needed, they can be obtained via series/parallel connections of M0–M2.</li> </ul> |                    |                     |               |               |                   |                      |                         |                                                                       |  |  |  |  |
|                                                                                                    |      |          |     | Х0<br>ZCP K10 K100 C10 M0                                                                                                    |                    |                     |               |               |                   |                      |                         |                                                                       |  |  |  |  |
|                                                                                                    |      |          | •   |                                                                                                    | clear<br>X0<br>-// | <br> <br> <br>resul | 10<br>        | f<br> f<br> f | К10<br>К10<br>С10 | > C1<br>≤ C1<br>> K1 | 0, M(<br>0 ≤ K<br>00, N | = ON $100, M1 = ON$ $2 = ON$ $= RST  or  ZRST  command.$ $ZRST M0 M2$ |  |  |  |  |

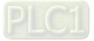

| AF<br>12 |                                                                                                    | D N       | IOV   | P S D |      |     |      |                                |   | Da | Data movement |                                       |  |  |  |
|----------|----------------------------------------------------------------------------------------------------|-----------|-------|-------|------|-----|------|--------------------------------|---|----|---------------|---------------------------------------|--|--|--|
|          | Bit                                                                                                    | dev       | ice   |       |      | V   | Vord | devic                          | e |    |               | 16-bit command (5 STEP)               |  |  |  |
|          | Х                                                                                                    | Y         | М     | K     | Н    | KnX | KnY  | KnM                            | Т | С  | D             | MOV Continuous MOVP Pulse             |  |  |  |
| S        |                                                                                                    |           |       | *     | *    | *   | *    | *                              | * | *  | *             | execution type execution type         |  |  |  |
| D        |                                                                                                    |           |       |       |      |     | *    | *                              | * | *  | *             | ].<br>                                |  |  |  |
| Not      | es on                                                                                                    | operation | and u | sage: | none |     |      | <u>32-bit command (9 STEP)</u> |   |    |               |                                       |  |  |  |
|          |                                                                                                    | •         |       | 0     |      |     |      |                                |   |    |               | : DMOV : Continuous : DMOVP : Pulse : |  |  |  |
|          |                                                                                                    |           |       |       |      |     |      |                                |   |    |               | execution type execution type         |  |  |  |
|          |                                                                                                    |           |       |       |      |     |      |                                |   |    |               |                                       |  |  |  |
|          |                                                                                                    |           |       |       |      |     |      |                                |   |    |               | Flag signal:                          |  |  |  |
| E,       | <ul> <li>S: Data source. D: Destination of data movement.</li> <li>When this command is executed, the content of S will be directly moved to D. When the command is not executed, the content of D will not change.</li> </ul>                                         |           |       |       |      |     |      |                                |   |    |               |                                       |  |  |  |
|          | <ul> <li>When X0 = OFF, the content of D10 will not change; if X0 = ON, the value K10 will be sent to data register D10.</li> <li>When X1 = OFF, the content of D10 will not change; if X1 = ON, the current value of T0 will be sent to data register D10.</li> </ul> |           |       |       |      |     |      |                                |   |    |               |                                       |  |  |  |

| X0 | MOV | K10 | D0  |
|----|-----|-----|-----|
| X1 |     |     |     |
|    | MOV | Т0  | D10 |
|    |     |     |     |

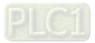

| AF<br>13                     |                                                                                                    | s                                                                                                    | MO  | / <mark> </mark> | S      | ) (m1) | ) (m2       | ) ( D | ) (                      | ת) Ni | bble   | movement                                                                                                    |  |
|------------------------------|----------------------------------------------------------------------------------------------------|----------------------------------------------------------------------------------------------------|-----|------------------|--------|--------|-------------|-------|--------------------------|-------|--------|----------------------------------------------------------------------------------------------------|--|
|                              | Bit                                                                                                    | dev                                                                                                    | ice |                  |        | V      | Vord        | devic | 16-bit command (11 STEP) |       |        |                                                                                                    |  |
|                              | Х                                                                                                    | Y                                                                                                    | М   | K                | H<br>* | KnX    | KnY         | KnM   | T                        | C     | D<br>* | MOV Continuous SMOVP Pulse                                                                                                    |  |
| S<br>D                       |                                                                                                    |                                                                                                    |     | *                | *      | *      | *           | *     | *                        | *     | *      | execution type execution type                                                                                                    |  |
| Notes on operand usage: none |                                                                                                    |                                                                                                    |     |                  |        |        |             |       |                          |       |        | 32-bit command       (21 STEP)         DSMOV       Continuous       DSMOV       Pulse         execution type       P       execution type         Flag signal:       M1168 |  |
|                              |                                                                                                    |                                                                                                    |     | <b>S</b> : [     | Data   | sourc  | e. <b>m</b> | 1: Th | e dat                    | a sou | irce   | transfers starting bit number.                                                                                                    |  |
| E)                           | Explanation $m_2$ : The data source transfers individual bit number. <b>D</b> : Transfer destination.                                                                                                    |                                                                                                    |     |                  |        |        |             |       |                          |       |        |                                                                                                    |  |
|                              | <ul> <li>n:Transferring starting bit number of the destination.</li> <li>BCD mode (M1168 = OFF):<br/>SMOV enables and operates BCD under this mode, the operation is similar to the way SMOV operates decimal numbers. The command copies specific bit number of arithmetic element S (S is a 4-figure decimal number), and sends the bit number to arithmetic element D (D is also a 4-figure decimal number). The curren data on the target register will be covered.</li> <li>m<sub>1</sub> range: 1–4</li> <li>m<sub>2</sub> range: 1–m<sub>1</sub> (m<sub>2</sub> cannot be larger than m<sub>1</sub>)</li> <li>n range: m<sub>2</sub>-4 (n cannot be smaller than m<sub>2</sub>)</li> </ul> |                                                                                                    |     |                  |        |        |             |       |                          |       |        |                                                                                                    |  |
| E                            | Exam                                                                                                    | <ul> <li>When M1168 = OFF (BCD mode), X0 is ON, the instruction transfers two digits of the decimal number starting from the fourth digit of the decimal number (the digit in the thousands place of the decimal number) in D10 to the two digits of the decimal number starting from the third digit of the decimal number (the digit in the hundreds place of the decimal number) in D20. After the instruction is executed, the digits in the thousands place of the decimal number) in D20. After the instruction is executed,</li> </ul> |     |                  |        |        |             |       |                          |       |        |                                                                                                    |  |

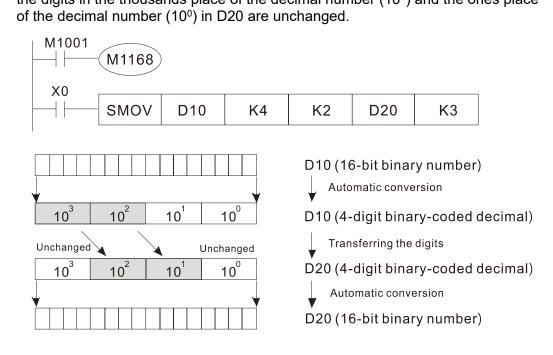

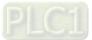

## Example 2

When M1168 is On (BIN mode), and the SMOV command is executed, D10 and D20 do not change in BCD mode, but send 4 digits as a unit in BIN mode.

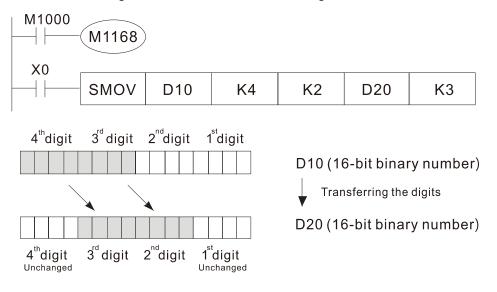

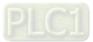

| API<br>15 BMOV     | / <mark>P</mark> (S                                                                                                    |                       | n)               | Send a                              | all                                                                                                    |  |  |  |  |  |  |  |  |  |
|--------------------|----------------------------------------------------------------------------------------------------|-----------------------|------------------|-------------------------------------|----------------------------------------------------------------------------------------------------|--|--|--|--|--|--|--|--|--|
| Bit device         |                                                                                                    | Word devic            | e                |                                     | 16-bit command (7 STEP)                                                                                      |  |  |  |  |  |  |  |  |  |
| X Y M              | K H Kn                                                                                                    |                       | T (              | D C                                 | BMOV : Continuous BMOVP : Pulse :                                                                            |  |  |  |  |  |  |  |  |  |
| S                  | *                                                                                                    | * *                   |                  | * *                                 | execution type execution type                                                                                |  |  |  |  |  |  |  |  |  |
| D                  | * *                                                                                                    | ^ ^                   |                  | *                                   | 32-bit command                                                                                               |  |  |  |  |  |  |  |  |  |
| Notes on operand u | sage:                                                                                                    |                       |                  |                                     |                                                                                                    |  |  |  |  |  |  |  |  |  |
| n operand scope n  | = 1 to 512                                                                                                    |                       |                  |                                     | Flag signal: none                                                                                            |  |  |  |  |  |  |  |  |  |
|                    | S: Initiate so                                                                                                    | ource device          | <b>D</b> · Initi | iate des                            | itination device. <b>n</b> : Send block length.                                                              |  |  |  |  |  |  |  |  |  |
| Explanation        |                                                                                                    |                       |                  |                                     | the initial number of the device designated                                                                  |  |  |  |  |  |  |  |  |  |
|                    |                                                                                                    |                       |                  |                                     | ing from the initial number of the device                                                                    |  |  |  |  |  |  |  |  |  |
|                    |                                                                                                    |                       |                  |                                     | s referred to by n exceeds the range used                                                                    |  |  |  |  |  |  |  |  |  |
|                    | by that devi                                                                                                    | ce, only poir         | nts withir       | n the va                            | llid range will be sent.                                                                                     |  |  |  |  |  |  |  |  |  |
| $\bigcirc \bullet$ | When X10 = ON, the content of registers D0–D3 will be sent to the four registers                                                                              |                       |                  |                                     |                                                                                                    |  |  |  |  |  |  |  |  |  |
| Example 1          | D20 to D23.                                                                                                    |                       |                  |                                     |                                                                                                    |  |  |  |  |  |  |  |  |  |
|                    | $\begin{array}{ c c c c c c c c c c c c c c c c c c c$                                                                                                    |                       |                  |                                     |                                                                                                    |  |  |  |  |  |  |  |  |  |
|                    | $D1 \rightarrow D21$ ( $p=4$                                                                                                    |                       |                  |                                     |                                                                                                    |  |  |  |  |  |  |  |  |  |
|                    | 1                                                                                                    |                       |                  |                                     |                                                                                                    |  |  |  |  |  |  |  |  |  |
|                    |                                                                                                    |                       |                  |                                     | $D3 \longrightarrow D23$                                                                                     |  |  |  |  |  |  |  |  |  |
| Example 2          | If the designated bit devices KnX, KnY, and KnM are sent, <b>S</b> and <b>D</b> must have the same number of nibbles, which implies that n must be identical. |                       |                  |                                     |                                                                                                    |  |  |  |  |  |  |  |  |  |
|                    | M1000                                                                                                    |                       |                  |                                     |                                                                                                    |  |  |  |  |  |  |  |  |  |
|                    |                                                                                                    | BMOV K1               | M0 K1Y           | ′0 K3                               |                                                                                                    |  |  |  |  |  |  |  |  |  |
|                    |                                                                                                    |                       |                  |                                     | $M1 \longrightarrow Y1$                                                                                      |  |  |  |  |  |  |  |  |  |
|                    |                                                                                                    |                       |                  |                                     | M2 Y2                                                                                                    |  |  |  |  |  |  |  |  |  |
|                    |                                                                                                    |                       |                  |                                     | $M3 \longrightarrow Y3$                                                                                      |  |  |  |  |  |  |  |  |  |
|                    |                                                                                                    |                       |                  |                                     | M4 Y4                                                                                                    |  |  |  |  |  |  |  |  |  |
|                    |                                                                                                    |                       |                  |                                     | M5 Y5                                                                                                    |  |  |  |  |  |  |  |  |  |
|                    |                                                                                                    |                       |                  |                                     | $M6 \longrightarrow Y6$ $n=3$                                                                                |  |  |  |  |  |  |  |  |  |
|                    |                                                                                                    |                       |                  |                                     | M7 Y7                                                                                                    |  |  |  |  |  |  |  |  |  |
|                    |                                                                                                    |                       |                  |                                     | M8 Y10                                                                                                    |  |  |  |  |  |  |  |  |  |
|                    |                                                                                                    |                       |                  |                                     | $\begin{array}{c} 1110 \\ \hline M9 \end{array} \longrightarrow Y11 \end{array}$                             |  |  |  |  |  |  |  |  |  |
|                    |                                                                                                    |                       |                  |                                     | $\begin{array}{c} M19 \\ M10 \end{array} \longrightarrow Y12 \end{array}$                                    |  |  |  |  |  |  |  |  |  |
|                    |                                                                                                    |                       |                  |                                     | M11 Y13                                                                                                    |  |  |  |  |  |  |  |  |  |
|                    |                                                                                                    |                       |                  |                                     |                                                                                                    |  |  |  |  |  |  |  |  |  |
| Example 3          | In order to prevent overlap between the transmission addresses of two operands                                                                                |                       |                  |                                     |                                                                                                    |  |  |  |  |  |  |  |  |  |
|                    |                                                                                                    |                       |                  |                                     | sure that the addresses designated by the shown below:                                                       |  |  |  |  |  |  |  |  |  |
|                    | •                                                                                                    |                       |                  |                                     |                                                                                                    |  |  |  |  |  |  |  |  |  |
|                    | When <b>S &gt; E</b><br>, X10                                                                                                    | <b>)</b> , send in th | e order          | $\mathbb{U} \rightarrow \mathbb{Q}$ | $\omega \to \heartsuit.$                                                                                     |  |  |  |  |  |  |  |  |  |
|                    | - I I I I                                                                                                    | BMOV D20              | D19              | K3                                  | $D20 \xrightarrow{(1)} D19$                                                                                  |  |  |  |  |  |  |  |  |  |
|                    |                                                                                                    |                       | 019              | NJ                                  | $D21 \xrightarrow{(2)} D20$                                                                                  |  |  |  |  |  |  |  |  |  |
|                    |                                                                                                    | _                     |                  |                                     | $D22 \xrightarrow{(3)} D21$                                                                                  |  |  |  |  |  |  |  |  |  |
|                    | When S                                                                                                    | ) < (D), s            | end in th        | ne ordei                            | $3 \rightarrow 2 \rightarrow 1$ .                                                                            |  |  |  |  |  |  |  |  |  |
|                    | X11                                                                                                    | I                     |                  |                                     |                                                                                                    |  |  |  |  |  |  |  |  |  |
|                    |                                                                                                    | BMOV D10              | D11              | K3                                  | $\begin{array}{c c} D10 & \textcircled{3} & D11 \\ \hline D11 & \textcircled{2} & D12 \\ \hline \end{array}$ |  |  |  |  |  |  |  |  |  |
|                    |                                                                                                    |                       |                  |                                     | $D12 \xrightarrow{1} D13$                                                                                    |  |  |  |  |  |  |  |  |  |
|                    |                                                                                                    |                       |                  |                                     |                                                                                                    |  |  |  |  |  |  |  |  |  |

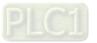

| APIBCDS18DP |                        |       |       |        |        |        |        |                                                                                                    |      | В     | BIN to BCD transformation |                                                     |  |  |  |  |
|-------------|------------------------|-------|-------|--------|--------|--------|--------|----------------------------------------------------------------------------------------------------|------|-------|---------------------------|-----------------------------------------------------|--|--|--|--|
|             | Bit device Word device |       |       |        |        |        |        |                                                                                                    |      |       | 16-bit command (5 STEP)   |                                                     |  |  |  |  |
|             |                        |       |       |        |        | KnY    | KnM    | Т                                                                                                    | С    | D     | BCD Continuous BCDP Pulse |                                                     |  |  |  |  |
| S           |                        |       |       |        |        | *      | *      | *                                                                                                    | *    | *     | *                         | execution type execution type                       |  |  |  |  |
| D           |                        |       |       |        |        |        | *      | *                                                                                                    | *    | *     | *                         |                                                     |  |  |  |  |
| Not         | es on                  | oper  | and u | isage: | none   |        |        | DBCD       Continuous       DBCDP       Pulse         execution type       execution type         Flag signal: none |      |       |                           |                                                     |  |  |  |  |
| E           | kplan                  | ation | ) •   | The    |        | ent o  | f data |                                                                                                    |      |       |                           | novement.<br>e, 0–9999) executes BCD transformation |  |  |  |  |
|             |                        |       | •     | Arith  | nmeti  | c elei | ment   | s S a                                                                                                    | nd D | use f | the F                     | device, it can only use 16-bit command.             |  |  |  |  |
| ŀ           | Exam                   | ple   | •     |        |        |        |        | id the<br>ent o                                                                                                    |      |       |                           | 10 is transformed to BCD value, the digit is ).     |  |  |  |  |
|             |                        |       |       | )      | ×0<br> | -      | BCD    |                                                                                                    | D10  | k     | (1Y0                      |                                                     |  |  |  |  |

If D10 = 001E (Hex) = 0030 (Decimal), the executed result will be Y0–Y3=0000 (BIN).

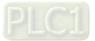

| AF<br>1                                                                                                    |                     |     |     |      |       |                  |       |         |       | В     | BCD to BIN transformation                                                                                                    |                                                                                         |  |  |
|----------------------------------------------------------------------------------------------------|---------------------|-----|-----|------|-------|------------------|-------|---------|-------|-------|----------------------------------------------------------------------------------------------------|-----------------------------------------------------------------------------------------|--|--|
|                                                                                                    | Bit                 | dev | ice |      |       | V                | Vord  | devic   | е     |       |                                                                                                    | 16-bit command (5 STEP)                                                                 |  |  |
|                                                                                                    | X                   | Y   | M   | К    | Н     | KnX              | KnY   | KnM     | T     | С     | D                                                                                                    | BIN Continuous BINP Pulse                                                               |  |  |
| S                                                                                                    |                     |     |     |      |       | *                | *     | *       | *     | *     | *                                                                                                    | execution type execution type                                                           |  |  |
| D   *   *   *   *   *     Notes on operand usage: none                                                                                       |                     |     |     |      |       |                  |       |         |       |       | 32-bit command         (9 STEP)           DBIN         Continuous         DBINP         Pulse           execution type         execution type         execution type |                                                                                         |  |  |
| <ul> <li>Explanation</li> <li>S: Data source. D: Transformation results</li> <li>The content of data source S (BCD: 0-saves in D.</li> </ul> |                     |     |     |      |       |                  |       |         |       |       | Flag signal: none<br>Ilt.<br>9,999) executes BIN transformation and                                                                                                  |                                                                                         |  |  |
|                                                                                                    |                     |     | •   | Vali | d nur | nber             | range | e of th | ne da | ta sc | ource                                                                                                    | S: BCD (0-9,999), DBCD (0-99,999,999).                                                  |  |  |
|                                                                                                    | Exam                | ple | ) • |      |       | ) is O<br>ves ir |       |         | BCE   | ) val | ue of                                                                                                    | K1X20 is transformed to BIN value, the                                                  |  |  |
|                                                                                                    | X0<br>BIN K1X20 D10 |     |     |      |       |                  |       |         |       | D10   | ]                                                                                                    |                                                                                         |  |  |
|                                                                                                    | Rem                 | ark | ) • |      |       |                  |       |         |       |       |                                                                                                    | FF from the outside, it has to use the BIN<br>BIN value, then saves the value into PLC. |  |  |

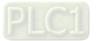

| AF<br>20                                                                                                    |       | <b>b</b> | ADD   | Ρ                                                                                                    |       | (S1)            | (S2        |                          | $\mathbf{D}$ | BI      | N ad     | dition                                                                                                    |  |  |  |  |
|----------------------------------------------------------------------------------------------------|-------|----------|-------|----------------------------------------------------------------------------------------------------|-------|-----------------|------------|--------------------------|--------------|---------|----------|----------------------------------------------------------------------------------------------------|--|--|--|--|
|                                                                                                    | Bit   | dev      | ice   |                                                                                                    |       | V               | Vord       | devic                    | e            |         |          | 16-bit command (7 STEP)                                                                                                    |  |  |  |  |
|                                                                                                    | X     | Y        | M     | К                                                                                                    | Н     |                 |            | KnM                      | T            | С       | D        | ADD Continuous ADDP Pulse                                                                                                    |  |  |  |  |
| S1                                                                                                    |       |          |       | *                                                                                                    | *     | *               | *          | *                        | *            | *       | *        | execution type execution type                                                                                                    |  |  |  |  |
| S2                                                                                                    |       |          |       | *                                                                                                    | *     | *               | *          | *                        | *            | *       | *        | 22 hit command (12 STED)                                                                                                    |  |  |  |  |
| D<br>Note                                                                                                    | es on | oper     | and u | sage:                                                                                                    | none  |                 | *          | *                        | *            | *       | *        | 32-bit command         (13 STEP)           DADD         Continuous         DADDP         Pulse           execution type         execution type         execution type |  |  |  |  |
|                                                                                                    |       |          |       |                                                                                                    |       |                 |            |                          |              |         |          | Flag signal: M1020 Zero flag<br>M1021 Borrow flag<br>M1022 Carry flag<br>Please refer to the following<br>supplementary explanation                                   |  |  |  |  |
| <ul> <li>S1: Augend. S2: Addend. D: Sum.</li> <li>Using two data sources: The result of adding S1 and S2 using the BIN more be stored in D.</li> <li>The highest bit of any data is symbolized as bit 0 indicating (positive) 1 in (negative), enabling the use of algebraic addition operations. (for instance: 3 + (-9) = -6)</li> <li>Flag changes connected with the addition.</li> </ul> |       |          |       |                                                                                                    |       |                 |            |                          |              |         |          | zed as bit 0 indicating (positive) 1 indicating aic addition operations.                                                                                              |  |  |  |  |
|                                                                                                    |       |          |       | 2.                                                                                                    |       |                 |            |                          |              |         |          | e zero flag M1020 will be ON.<br>than –32,768, the borrow flag M1021 will be                                                                                          |  |  |  |  |
|                                                                                                    |       |          |       | 3.                                                                                                    | -     | en cal          | culat      | ion re                   | esults       | are     | grea     | ter than 32,767, the carry flag M1022 will be                                                                                                    |  |  |  |  |
| E                                                                                                    | Exam  | ple      | ) •   |                                                                                                    |       |                 |            | end [                    |              |         |          | ne result of the content of addend D0 plus<br>in the content of D20.                                                                                                  |  |  |  |  |
|                                                                                                    | Rema  | ark      | ) •   | Rela<br>16-l                                                                                                    |       | ship I          | betw       | een fl                   | lag a        | ction   | s and    | I negative / positive numbers:                                                                                                    |  |  |  |  |
|                                                                                                    |       |          |       |                                                                                                    | Z     | ero fl          | ag         |                          |              |         | Zero     | o flag Zero flag                                                                                                    |  |  |  |  |
|                                                                                                    |       |          |       | Zero flag<br>-2, -1, 0, -32,768<br>Borrow flag<br>The highest bit of<br>the data = 1 (negative)<br>The highest bit of<br>the data = 0 (positive)<br>The highest bit of<br>the data = 0 (positive)<br>Zero flag<br>Zero flag<br>Zero flag<br>Zero flag<br>Zero flag<br>Carry flag |       |                 |            |                          |              |         |          |                                                                                                    |  |  |  |  |
|                                                                                                    |       |          |       | 32-                                                                                                    | bit:  |                 |            |                          |              |         |          |                                                                                                    |  |  |  |  |
|                                                                                                    |       |          |       |                                                                                                    | , -1, | ero fl<br>0, -2 | ,147,<br>a | 483,6<br>Fhe hi<br>he da | ghest        | t bit o | -1,<br>f | The highest bit of                                                                                                    |  |  |  |  |

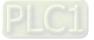

|                                                                                                    |                              |       |               |                            |                                  |                                      |                                     |                                          |                          |                          |                         | BIN subtraction                                                                                                    |  |  |  |  |
|----------------------------------------------------------------------------------------------------|------------------------------|-------|---------------|----------------------------|----------------------------------|--------------------------------------|-------------------------------------|------------------------------------------|--------------------------|--------------------------|-------------------------|----------------------------------------------------------------------------------------------------|--|--|--|--|
|                                                                                                    |                              |       |               |                            |                                  |                                      |                                     |                                          |                          |                          |                         | 16-bit command (7 STEP)                                                                                                    |  |  |  |  |
|                                                                                                    | Х                            | Y     | М             | K<br>*                     | H<br>*                           | KnX                                  |                                     | KnM                                      | T<br>*                   | С                        | D<br>*                  | SUB Continuous SUBP Pulse                                                                                                    |  |  |  |  |
| S1<br>S2                                                                                                    |                              |       |               | *                          | *                                | *                                    | *                                   | *                                        | *                        | *                        | *                       | execution type execution type                                                                                                    |  |  |  |  |
| 52<br>D                                                                                                    |                              |       |               |                            |                                  |                                      | *                                   | *                                        | *                        | *                        | *                       | <u>32-bit command</u> (13 STEP)                                                                                                    |  |  |  |  |
| _                                                                                                    | Notes on operand usage: none |       |               |                            |                                  |                                      |                                     |                                          |                          |                          |                         | DSUB Continuous DSUBP Pulse execution type                                                                                                    |  |  |  |  |
| Flag signal: M1020 Zero flag<br>M1021 Borrow flag<br>M1022 Carry flag<br>Please refer to the following<br>supplementary explanation                                                                                                    |                              |       |               |                            |                                  |                                      |                                     |                                          |                          |                          |                         |                                                                                                    |  |  |  |  |
| Ex                                                                                                    | plan                         | ation | ) •<br>•<br>• | Usii<br>met<br>The<br>(neg | ng tw<br>hod i<br>high<br>gative | vo dai<br>is sto<br>nest b<br>e), er | ta so<br>red in<br>bit of<br>nablir | urces<br>n <b>D</b> .<br>any c<br>ng the | : The<br>lata i<br>e use | e resi<br>s syr<br>of al | ult of<br>nboli<br>gebr | erence.<br>subtraction of <b>S1</b> and <b>S2</b> using the BIN<br>zed as bit 0 indicating (positive) 1 indicating<br>aic subtraction operations.<br>tion. |  |  |  |  |
| <ul> <li>Flag changes connected with subtraction.</li> <li>1. When calculation results are 0, the zero flag M1020 will be ON.</li> <li>2. When calculation results are less than -32,768, the borrow flag M1021 will be ON.</li> <li>3. When calculation results are greater than 32,767, the carry flag M1022 will be ON.</li> </ul> |                              |       |               |                            |                                  |                                      |                                     |                                          |                          |                          |                         |                                                                                                    |  |  |  |  |
| <ul> <li>Example</li> <li>16-bit BIN subtraction: When X0 = ON, the content of D10 is subtracted from the content of D0, and the difference is stored in D20.</li> </ul>                                                                                                    |                              |       |               |                            |                                  |                                      |                                     |                                          |                          |                          |                         |                                                                                                    |  |  |  |  |

| SUB | D0 | D10 | D20 |
|-----|----|-----|-----|
|     |    |     |     |

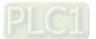

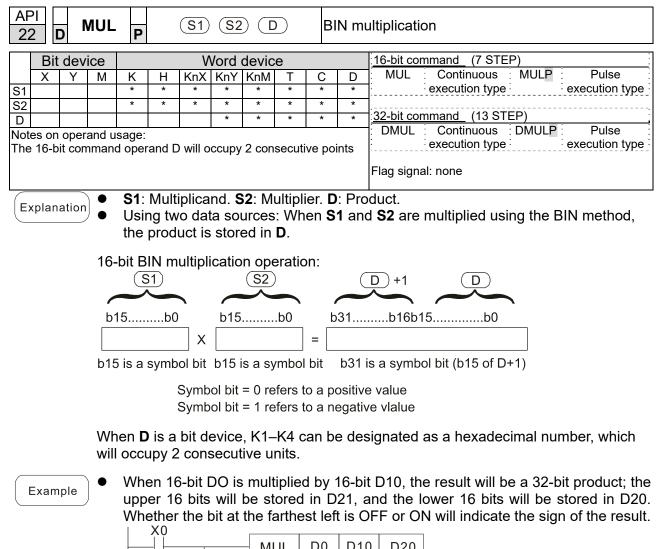

| MUL | D0 | D10 | D20  |
|-----|----|-----|------|
| MUL | D0 | D10 | K8M0 |

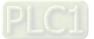

| API<br>23 D DIV                                       | P S1 S2 D BIN division                                                                                                    |
|-------------------------------------------------------|----------------------------------------------------------------------------------------------------|
| Bit deviceXYMS1S2DNotes on operand uThe 16-bit comman | Word device       16-bit command_(7 STEP)         K       H       KnX       KnY       KnM       T       C       D       DIV       Continuous       DIVP       Pulse         *       *       *       *       *       *       *       *       execution type       execution type         *       *       *       *       *       *       *       *       *         *       *       *       *       *       *       *       *       *         sage:       DDIV       Continuous       DDIVP       Pulse         execution type       execution type       execution type |
| Explanation •                                         | Flag signal: none         S1: Dividend. S2: Divisor. D: Quotient and remainder.         Using two data sources: The quotient and remainder will be stored in D when S1 and S2 are subjected to division using the BIN method. The sign bit for S1, S2 and D must be kept in mind when performing a 16-bit operation.                                                                                                    |
| b1                                                    | bit BIN division:<br>S1<br>5b0<br>J<br>J<br>S2<br>b15b0<br>J<br>b15b0<br>J<br>b15b0<br>J<br>b15b0<br>c<br>b15b0<br>c<br>b15b0<br>c<br>b15b0<br>c<br>b15b0<br>c<br>c<br>b15b0<br>c<br>c<br>b15b0<br>c<br>c<br>c<br>b15b0<br>c<br>c<br>c<br>c<br>c<br>c<br>c<br>c                                                                                                    |
| ●<br>Example                                          | When X0 = ON, the quotient resulting from division of dividend D0 by divisor D10<br>will be placed in D20, and the remainder will be placed in D21. Whether the<br>highest bit is OFF or ON will indicate the sign of the result.<br>X0<br>DIV D0 D10 D20<br>DIV D0 D10 K4Y0                                                                                                    |

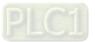

| AF<br>24 |       | D     | INC      | Ρ     |             |       | D           | )     |         | B    | SIN ac | ld one                                                                           |
|----------|-------|-------|----------|-------|-------------|-------|-------------|-------|---------|------|--------|----------------------------------------------------------------------------------|
|          | Bit   | dev   | ice      |       |             | V     | Vord        | devic | е       |      |        | 16-bit command (3 STEP)                                                          |
|          | Х     | Y     | М        | К     | Н           | KnX   |             | KnM   | Т       | С    | D      | INC Continuous INCP Pulse                                                        |
| D        |       |       | L        |       |             |       | *           | *     | *       | *    | *      | execution type execution type                                                    |
| Not      | es on | oper  | and u    | sage: | none        |       |             |       |         |      |        | 32-bit command (5 STEP)                                                          |
|          |       |       |          |       |             |       |             |       |         |      |        | DINC Continuous DINCP Pulse<br>execution type execution type                     |
|          |       |       |          |       |             |       |             |       |         |      |        | Flag signal: none                                                                |
| E        | cplan | ation | ) •<br>• | lfa   | comr        |       | is no       | t the | -       |      |        | n type, when the command is executed, the vice <b>D</b> for each scanning cycle. |
|          |       |       | •        | This  | s com       | man   | d is o      | rdina | rily us | sed  | as a p | oulse execution type command (INCP).                                             |
|          |       |       | •        |       | •           |       | •           |       |         |      |        | change the value to -32,768. During 32 bit<br>le the value to -2,147,483,648.    |
|          | Exam  | ple   | ) •      | Whe   | en X0<br>X0 | ) = O | FF→<br>INCF | -     |         | utom | natica | lly added to the content of D0.                                                  |

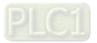

| AF<br>2 |      | D       | DEC P D BIN s |       |                 |       |            |        |              |       |        | N subtract one                                                                           |  |  |  |
|---------|------|---------|---------------|-------|-----------------|-------|------------|--------|--------------|-------|--------|------------------------------------------------------------------------------------------|--|--|--|
|         | В    | it dev  | ice           |       |                 | V     | Vord       | devic  | e            |       |        | 16-bit command_ (3 STEP)                                                                 |  |  |  |
|         | Х    | Y       | М             | К     | Н               |       |            | KnM    | Т            | С     | D      | DEC Continuous DECP Pulse                                                                |  |  |  |
| D       |      |         |               | *     | *               | *     | *          | *      |              |       |        | execution type execution type                                                            |  |  |  |
| Not     | es o | on oper | and u         | sage: | none            |       |            |        |              |       |        | 32-bit command (5 STEP)                                                                  |  |  |  |
|         |      |         |               |       |                 |       |            |        |              |       |        | DDEC Continuous DDECP Pulse<br>execution type execution type                             |  |  |  |
|         |      |         |               |       |                 |       |            |        |              |       |        | Flag signal: none                                                                        |  |  |  |
| E       | kpla | nation  | ) •           | lf a  | comr            |       | is no      | ot the | •            |       |        | on type, when the command is executed, the<br>evice <b>D</b> for each scanning cycle.    |  |  |  |
|         |      |         | •             | This  | s con           | ıman  | d is d     | ordina | arily u      | ised  | l as a | pulse execution type command (DECP).                                                     |  |  |  |
|         |      |         | •             |       |                 |       |            |        |              |       |        | s 1 will change the value to 32,767. During s 1 will change the value to -2,147,483,647. |  |  |  |
|         | Exai | mple    | ) •           | Whe   | en X(<br>X0<br> | ) = 0 | FF→<br>DEC |        | 1 is a<br>D0 | iutoi | matica | ally subtracted from the content of D0.                                                  |  |  |  |

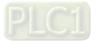

| API         ROR           30         D | P D n Right rotation                                                                                                    |    |
|----------------------------------------|----------------------------------------------------------------------------------------------------|----|
| Bit device                             | Word device <u>16-bit command</u> (5 STEP)                                                                                                    | :  |
|                                        | K     H     KnX     KnM     T     C     D     ROR     Continuous     RORP     Pulse                                                                                                    |    |
|                                        | x         x         x         x         x         execution type         execution type                                                                                                    | e  |
| n                                      | * *                                                                                                    |    |
| or KnM.                                | valid if the operand D is designated as KnY execution type execution type                                                                                                    | e  |
| n operand n=K1-K1                      | 16-bit) Flag signal: M1022 Carry flag                                                                                                    |    |
| Explanation •                          | : Device to be rotated. <b>n</b> : Number of bits for one rotation.<br>Rotates the device designated by <b>D</b> to the right <b>n</b> bits.<br>This command is ordinarily used as a pulse execution type command (RORP). |    |
| Example                                | When X0 = OFF→ON, 4 of the 16 bits in D10 specify a right rotation; the conter<br>f the bit indicated with * (see figure below) will be sent to the carry flag signal<br>11022.<br>X0<br>→ RORP D10 K4                    | ıt |
|                                        | Rotate to the right                                                                                                    |    |
|                                        |                                                                                                    |    |
|                                        |                                                                                                    |    |
|                                        | D10[0]1[1]1[0]1[0]1[0]0[0]1[0]1] M1022                                                                                                    |    |
|                                        | K Carry flag                                                                                                    |    |
|                                        | 16bits                                                                                                    |    |
|                                        |                                                                                                    |    |
|                                        | After 1 rotation<br>to the right                                                                                                    |    |
|                                        | Higher bit Lower bit<br>D10 1 1 1 1 0 0 0 0 0 0 0 1 1 1 1 → 0 M1022<br>※<br>★                                                                                                    |    |

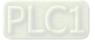

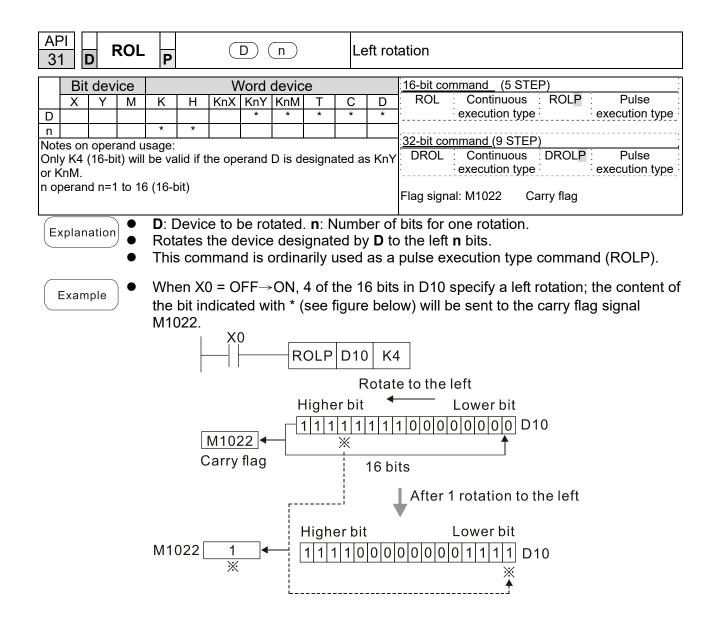

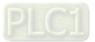

| AF<br>40 |        | Z   | RST               | P      |         |        | D1)(             | D2)     |          | CI            | ear r          | ange           | Э                 |                   |                                              |
|----------|--------|-----|-------------------|--------|---------|--------|------------------|---------|----------|---------------|----------------|----------------|-------------------|-------------------|----------------------------------------------|
|          | Bit    | dev | /ice              |        |         | V      | /ord             | devic   | е        |               |                | 16-t           | oit comman        | id (5 STEF        | <b>)</b>                                     |
| 1        | X      | Y   | M                 | K      | Н       |        | KnY              |         | T        | С             | D              |                |                   | ntinuous          | ZRSTP Pulse                                  |
| D1       |        | *   | *                 |        |         |        |                  |         | *        | *             | *              |                | exec              | cution type       | execution type                               |
| D2       |        | *   | *                 |        |         |        |                  |         | *        | *             | *              |                |                   |                   | ,                                            |
|          |        |     | rand us           |        |         |        |                  | _       |          |               |                | : <u>32-</u> t | <u>pit comman</u> | <u>id</u>         |                                              |
|          |        |     | erand             |        |         |        |                  |         |          |               |                | ·<br>·         | ;                 | - :               | - : - :                                      |
|          |        |     | D <sub>2</sub> mu |        |         |        |                  |         |          |               | ico in         | Flag           | signal: noi       | 20                |                                              |
| serie    | es for | the | scope             | of dev | vice us | sade   |                  |         |          | n uev         |                | тау            | Signal. No        |                   |                                              |
|          | plana  |     |                   |        |         |        | ige's            | initial | dev      | ice. <b>I</b> | <b>)</b> ₂: Cl | ear            | range's f         | inal devic        | е.                                           |
|          |        |     | •                 |        |         |        |                  |         |          |               |                | nur            | mber of           | operand I         | $\mathbf{D}_{2}$ , only the operand          |
|          |        |     |                   | des    | signa   | ted b  | y D <sub>2</sub> | will b  | e cle    | ared          |                |                |                   |                   |                                              |
| E        | Exam   | ple | ) •<br>•          | Whe    | en X´   | l is C | N, 10            | 6-bit c | oun      | ters (        | C0-C           | 127            |                   |                   | and changed to OFF.<br>(Writes 0, and clears |
|          |        |     | -                 |        |         |        |                  | act an  |          |               |                |                |                   | () <b>A</b> ( ) ( |                                              |
|          |        |     | •                 |        |         |        |                  |         |          |               |                | all de         | e cleared         | . (Writes (       | ), and clears and                            |
|          |        |     | -                 |        |         |        |                  | nd co   |          |               |                |                |                   | o                 |                                              |
|          |        |     | •                 | VVhe   | en Xa   | s is C | N, tr            |         | a in     | data          | regis          | ters           | D0–D10            | 0 will be c       | cleared and set as 0.                        |
|          |        |     |                   |        |         |        |                  | X0<br>↓ |          |               | 76             | RST            | M300              | M399              | 7                                            |
|          |        |     |                   |        |         |        |                  | X1      |          |               |                |                |                   | 111000            |                                              |
|          |        |     |                   |        |         |        |                  |         |          |               | 76             | RST            | C0                | C127              | 7                                            |
|          |        |     |                   |        |         |        |                  | X10     |          |               |                |                | 00                | 0121              |                                              |
|          |        |     |                   |        |         |        | Ĺ                |         |          |               | 76             | RST            | то                | T127              |                                              |
|          |        |     |                   |        |         |        |                  | 11      |          |               |                | .01            | 10                | 1121              |                                              |
|          |        |     |                   |        |         |        |                  | X3      |          |               | 76             | RST            | D0                | D100              | 7                                            |
|          |        |     |                   |        |         |        |                  | 11      |          |               |                | 101            | DU                | 0100              |                                              |
|          | Rema   | rk  | ) •               | Dev    | ices    | can i  | ndep             | endei   | ntly เ   | use th        | ne cle         | ear c          | ommand            | l (RST), s        | uch as bit device Y, M                       |
|          | Neme   |     |                   | and    | word    | d dev  | ice T            | , C, D  |          |               |                |                |                   |                   |                                              |
|          |        |     |                   |        |         |        |                  | X0      |          |               |                | Г              |                   |                   |                                              |
|          |        |     |                   |        |         |        |                  | -11     |          |               |                |                | RST               | M0                |                                              |
|          |        |     |                   |        |         |        |                  |         |          |               |                | г              |                   |                   |                                              |
|          |        |     |                   |        |         |        |                  |         | <u> </u> |               |                | _              | RST               | Т0                |                                              |
|          |        |     |                   |        |         |        |                  |         |          |               |                | L<br>-         |                   | ·                 |                                              |
|          |        |     |                   |        |         |        |                  |         |          |               |                |                | RST               | YO                |                                              |

RST

Y0

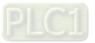

| AF     |        | D     | ECC   | )<br>P                                   |                                                           | S                                                               | D                                              | ) (r                                                             | 1                                                                          | De                                       | ecod                                                                                                 | er                                                                                                    |
|--------|--------|-------|-------|------------------------------------------|-----------------------------------------------------------|-----------------------------------------------------------------|------------------------------------------------|------------------------------------------------------------------|----------------------------------------------------------------------------|------------------------------------------|----------------------------------------------------------------------------------------------------|----------------------------------------------------------------------------------------------------|
|        |        | devi  | ico   |                                          |                                                           | M                                                               | lord                                           | devic                                                            | 20                                                                         |                                          |                                                                                                    | 16-bit command (7 STEP)                                                                                                    |
|        | X      | Y     | M     | К                                        | Н                                                         |                                                                 |                                                | KnM                                                              | ,е<br>Т                                                                    | С                                        | D                                                                                                    | DECO Continuous DECOP Pulse                                                                                                    |
| S      | *      | *     | *     | *                                        | *                                                         |                                                                 | *                                              | *                                                                | *                                                                          | *                                        | *                                                                                                    | execution type execution type                                                                                                    |
| D<br>n |        | *     | *     | *                                        | *                                                         | <u> </u>                                                        | *                                              | *                                                                | *                                                                          | *                                        | *                                                                                                    | 32-bit command (13 STEP)                                                                                                    |
|        | es on  | opera | and u | sage:                                    | none                                                      | <u> </u>                                                        | I                                              |                                                                  | 1                                                                          |                                          |                                                                                                    | DDECO Continuous DDECOP Pulse<br>execution type execution type                                                                                                    |
|        |        |       |       |                                          |                                                           |                                                                 |                                                |                                                                  |                                                                            |                                          |                                                                                                    | Flag signal: none                                                                                                    |
|        | (plan) |       |       | n:  <br>De<br>Thi<br>Wh                  | Leng<br>code<br>is col<br>nen <b>D</b>                    | th of<br>s with<br>mmai<br><b>)</b> is th                       | deco<br>h the<br>nd us<br>ie bit               | oding<br>lowe<br>sually<br>devie                                 | bit.<br>er "n"<br>v uses<br>ce, n                                          | bit, a<br>s puls<br>= 1–                 | and s<br>se ex<br>8, wł                                                                              | e that saves the decoding result.<br>aves the length of "2 <sup>n</sup> " bit in <b>D</b> .<br>ecution type command (DECOP).<br>hen D is the word device, n = 1–4.<br>ange of n is $0 < n \le 8$ . If n = 0 or n > 8, a fault                                                                                                    |
| E      | Xamp   | ole 1 | •     | will<br>Whe<br>Whe<br>M10<br>If S<br>Whe | occu<br>en n<br>en M<br>00–M<br>= 3,<br>en th             | r.<br>= 8, t<br>200 s<br>1107.<br>M103                          | he m<br>switcl<br>3 (the<br>nmar               | haxim<br>hes fi<br>thirc<br>nd is                                | um c<br>rom (<br>d digi<br>exec                                            | lecoc<br>Off to<br>t star                | ling v<br>ON,<br>ting f                                                                              | will be $2^8 = 256$ points.<br>the content of X0–X2 is decoded to<br>rom M100) = ON.<br>0 turns to OFF. The ones that are decoded                                                                                                    |
| E      | xamp   | ple 2 | •     | occi<br>Whe<br>D20<br>The<br>upp<br>Whe  | urs.<br>en n<br>en M<br>) (b7-<br>e lowe<br>er 8<br>en th | = 4, t<br>200 s<br>-b0).<br>er 3 d<br>digits<br>e con<br>butted | he m<br>switcl<br>The<br>ligits<br>are<br>nmar | 07 M<br>evice<br>hes fi<br>unus<br>of D'<br>0.<br>nd is<br>as us | 6<br>0<br>106<br>, the<br>um c<br>rom (<br>ed di<br>10 ar<br>exec<br>sual. | valid<br>lecoc<br>DFF<br>gits (<br>e dec | 2 ><br>2 ><br>4<br>0<br>4<br>0<br>104<br>104<br>105<br>105<br>105<br>105<br>105<br>105<br>105<br>105 | X0 M100 K3<br>1 X0<br>1 1<br>2 1<br>3 2 1<br>3 1 |
|        |        |       |       |                                          |                                                           |                                                                 |                                                | 0<br>ne vali<br>D10 b                                            |                                                                            | <br>015-b                                | 0 1<br>98                                                                                            |                                                                                                    |

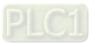

0 0 0 0

D20

0

0 0 0 0

b15

0 0

0

1

0

0

0

b0

| AF<br>42    |       | ) E   | NCC   | )<br>P    |       | S       | D       |       | 1)     | Er           | ncod   | er            |       |                    |            |          |              |                  |
|-------------|-------|-------|-------|-----------|-------|---------|---------|-------|--------|--------------|--------|---------------|-------|--------------------|------------|----------|--------------|------------------|
|             | Bit   | dev   | ice   |           |       | V       | Vord    | devic | e      |              |        | 16-bit        | com   | mand               | (7 STE     | P)       |              |                  |
|             | Х     | Y     | М     | K         | Н     | KnX     |         | KnM   | Т      | С            | D      |               | : O   | Contin             | nuous      |          |              | lse              |
| S<br>D      | *     | *     | *     |           |       |         | *       | *     | *      | * *          | * *    | <u>.</u>      | i     | executio           | on type    | <u>.</u> | executi      | on type          |
| n           |       |       |       | *         | *     |         |         |       |        |              |        | <u>32-bit</u> | com   | imand (1           | 13 STE     | P)       |              |                  |
|             | es on | oper  | and u | sage:     | none  |         |         |       |        |              |        |               |       | Contin<br>executio | uous       |          |              | ilse<br>ion type |
|             |       |       |       |           |       |         |         |       |        |              |        | ·             |       | executio           | лтуре      | •<br>•   | execut       | ion type         |
|             |       |       |       |           |       |         |         |       |        |              |        | _             |       | l: none            |            |          |              |                  |
| E           | olan  | ation | •     |           |       |         |         |       |        | <b>D</b> : D | )evic  | e that        | sav   | es the             | enco       | ding re  | esult.       |                  |
| $\subseteq$ |       |       |       |           |       |         |         | oding |        | 'On" h       | itlan  | ath fr        | . m   | onoodi             | <b>n</b> a | uraa d   |              | and              |
|             |       |       | •     |           |       |         |         | ng re |        |              | it ier | igun in       | om    | encoui             | ng sou     | urce d   | evice S, a   | anu              |
|             |       |       | •     |           |       |         |         |       |        |              | rce c  | levice        | are   | 1. the             | comn       | nand v   | will proce   | ss the           |
|             |       |       |       |           |       |         |         | from  |        |              |        |               |       | .,                 |            |          |              |                  |
|             |       |       | •     |           |       |         |         |       |        |              |        |               |       | /pe cor            |            |          |              |                  |
|             |       |       | •     | Wł        | nen S | s is th | e bit   | devid | ce, n  | = 1–         | 8, wł  | ien S         | is th | ne word            | d devi     | ce, n :  | = 1–4.       |                  |
|             |       |       |       | Wh        | en S  | is the  | e bit o | devic | e. the | e vali       | d rar  | ae of         | n is  | 0 < <b>n</b>       | ≤8. lf     | n = 0    | or n > 8,    | a fault          |
| E           | xamp  | ble 1 | J     |           | occu  |         |         |       | ,      |              |        | 5             |       | -                  | -          | -        | - ,          |                  |
|             |       |       | •     |           |       |         |         |       |        |              |        |               |       | = 256 p            |            |          |              |                  |
|             |       |       | •     |           |       |         |         |       |        |              |        |               |       |                    |            |          | 17) is enc   |                  |
|             |       |       |       | and<br>0. | save  | ed in   | the lo  | ower  | 3 digi | ts (b)       | 2–b0   | ). The        | uni   | used d             | igits (b   | 015—D    | 3) in D0 b   | ecome            |
|             |       |       | •     |           | en th | e cor   | nmar    | nd is | exec   | uted,        | X0 t   | urns t        | οO    | FF. Th             | e data     | in D     | is unchan    | ged.             |
|             |       |       |       |           |       | 1       | X0      |       |        |              |        |               |       |                    |            |          | -            |                  |
|             |       |       |       |           |       | -  -    | -       |       | -  EI  | NCO          | P      | M0            |       | D0                 |            | K3       |              |                  |
|             |       |       |       |           |       |         |         |       |        |              |        |               |       |                    | _          |          | 1            |                  |
|             |       |       |       |           |       |         |         | Μ7    | M6     | М            | 5      | M4            | M3    | M2                 | M1         | M0       |              |                  |
|             |       |       |       |           |       |         | Ĺ       | 0     | 0      |              |        | 0             | 1     | 0                  | 0          | 0        | 1            |                  |
|             |       |       |       |           |       |         |         | 7     | 6      | 5            |        | 4             | 3     | 2                  | 1          |          | ]            |                  |
|             |       |       |       |           |       |         | L       |       |        |              |        |               | Ŭ     | <i>L</i>           | '          | Ŭ        | $\backslash$ |                  |
|             |       |       |       |           |       |         |         |       |        |              |        |               |       |                    |            | 1        |              |                  |
|             |       |       |       |           |       | _       | b15     |       |        |              |        | D0            |       |                    |            | 4 2      | 2 1          |                  |
|             |       |       |       |           |       |         | 0 (     | 0 0   | 0      | 0 0          | 0      | 0             | 0 (   | 0 0                | 0 0        | 0        | 1 1          |                  |
|             |       |       |       |           |       |         |         |       |        |              | $\sim$ |               |       |                    |            | -        | b0           |                  |

The value becomes 0

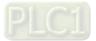

## Chapter 16 PLC Function Applications | C2000-HS

Example 2

- When S is word device, the valid range of n is  $0 < n \le 4$ . If n = 0 or n > 4, the fault occurs.
- When n = 4, the maximum decoding will be  $2^4 = 16$  points.
- When X0 switches from OFF to ON, 2<sup>3</sup> digit data of D10 (b0–b7) is encoded and saved in the lower 3 digits (b2–b0) of D20. The unused digits (b15–b3) of D20 become 0. (b8–b15 in D10 are invalid data)
- When the command is executed, X0 turns to OFF. The data in D is unchanged.

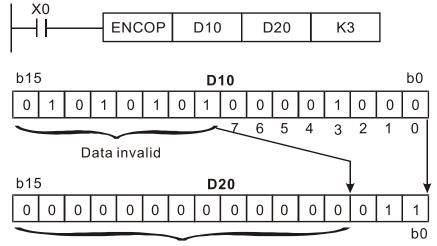

The value becomes 0

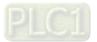

| AF<br>4: |                                                                                                    | 5     | SUM   | Ρ      |        | C        | <u>s</u> ( | D                       |        | 0      | N bit  | number                                                       |
|----------|----------------------------------------------------------------------------------------------------|-------|-------|--------|--------|----------|------------|-------------------------|--------|--------|--------|--------------------------------------------------------------|
|          | Bit                                                                                                    | dev   | ice   |        |        | V        | Vord       | 16-bit command (5 STEP) |        |        |        |                                                              |
| S        | X                                                                                                    | Y     | M     | K<br>* | H<br>* | KnX<br>* |            | KnM<br>*                | T<br>* | C<br>* | D<br>* | SUM Continuous SUMP Pulse<br>execution type execution type   |
| D        | es on                                                                                                    | oper  | and u | sage:  | none   |          |            |                         | *      | *      | *      | <u>32-bit command (9 STEP)</u>                               |
|          | 00 011                                                                                                    | opor  |       | ougo.  | nono   |          |            |                         |        |        |        | DSUM Continuous DSUMP Pulse<br>execution type execution type |
|          |                                                                                                    |       |       |        |        |          |            |                         |        |        |        | Flag signal: M1020                                           |
| E        | xplan                                                                                                    | ation | ) •   |        |        |          |            |                         |        |        |        | aving counter values.<br>I" in S will be saved in D.         |
|          | <ul> <li>Ine total amount of all digits that is 1 in S will be saved in D.</li> <li>D will use 2 registers when use the 32-bit command.</li> <li>Arithmetic elements S and D use F device, and can only use 16-bit command.</li> </ul> |       |       |        |        |          |            |                         |        |        |        |                                                              |
|          | <ul> <li>If there is no bit is ON, the flag signal M1020 will be ON.</li> <li>When M200 = ON, the total amount of content "1" digit in D0's 16-bit command will be saved in D2.</li> </ul>                                             |       |       |        |        |          |            |                         |        |        |        |                                                              |
|          |                                                                                                    |       |       |        |        |          |            |                         |        |        |        |                                                              |
|          |                                                                                                    |       | C     | 0      | 0      | 1        | 0          | 0                       | 1      | 0<br>D | 0      |                                                              |

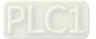

| AF<br>44 |       | ) E  | BON   | Ρ                        | (                                        | S                         | <b>D</b>                        | $) \subset$                           | n                                      | ON                                    | l bit               | t judgement                                                                                                    |
|----------|-------|------|-------|--------------------------|------------------------------------------|---------------------------|---------------------------------|---------------------------------------|----------------------------------------|---------------------------------------|---------------------|----------------------------------------------------------------------------------------------------|
|          | Bit   | dev  | ice   |                          |                                          | V                         | Vord                            | devic                                 | е                                      |                                       |                     | 16-bit command (7 STEP)                                                                                                    |
|          | Х     | Y    | М     | К                        | Н                                        | KnX                       | KnY                             | KnM                                   | Т                                      | С                                     | D                   | BON Continuous BONP Pulse                                                                                                    |
| S        |       |      |       | *                        | *                                        | *                         | *                               | *                                     | *                                      | *                                     | *                   | execution type execution type                                                                                                    |
| D        |       | *    | *     |                          |                                          |                           |                                 |                                       | *                                      | *                                     | *                   | 32-bit command (9 STEP)                                                                                                    |
| n        |       |      |       | *                        | *                                        |                           |                                 |                                       |                                        |                                       |                     | DBON : Continuous DBONP : Pulse                                                                                                    |
| Not      | es on | oper | and u | sage:                    | none                                     |                           |                                 |                                       |                                        |                                       |                     | execution type execution type                                                                                                    |
|          |       |      |       |                          |                                          |                           |                                 |                                       |                                        |                                       |                     | ······································                                                                                                    |
|          |       |      |       |                          |                                          |                           |                                 |                                       |                                        |                                       |                     | Flag signal: none                                                                                                    |
|          | Exam  | ple  |       | The<br>Ari<br>The<br>Whe | e sta<br>thme<br>e val<br>en X(<br>en X( | tic el<br>id rar<br>0 = 0 | f spe<br>emer<br>ige o<br>N, if | cific c<br>nt S u<br>f arith<br>the 1 | ses F<br>Imetic<br>5 <sup>th</sup> dig | <sup>:</sup> devi<br>c eler<br>git of | ice,<br>nen<br>D0 i | rce device is shown on target position.<br>, and can only use the 16-bit command.<br>nt n: n = 0–15 (16-bit), n = 0–31 (32-bit).<br>is "1", M0 is ON. If it is "0", M0 is OFF.<br>previous status. |
|          |       |      |       |                          |                                          |                           | В                               | ON                                    |                                        | D0                                    |                     | M0 K15                                                                                                    |
|          |       |      | [     | b15<br>0<br>b15<br>1     | 0                                        | 0 1                       | 0                               | 0                                     | 1                                      | D0                                    | -<br>-              | b0<br>0 0 0 0 1 0 0 M0=Off<br>b0<br>0 0 0 0 1 0 0 M0=On                                                                                                    |
|          |       |      | L     |                          | ~                                        | ~ _ '                     |                                 |                                       | <u>'</u>                               | <br>D0                                | <u> </u>            |                                                                                                    |

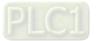

| AF<br>49 |       | D     | FLT   | Ρ                |          | C      | s)(     | D)     |        |       |               | nole number $ ightarrow$ binary decimal prmation                      |
|----------|-------|-------|-------|------------------|----------|--------|---------|--------|--------|-------|---------------|-----------------------------------------------------------------------|
|          | Bi    | t dev | ice   |                  |          | V      | Vord    | devic  | e      |       |               | 16-bit command (5 STEP)                                               |
|          | Х     | Υ     | М     | Κ                | Η        | KnX    | KnY     | KnM    |        | С     | D             | FLT Continuous FLTP Pulse                                             |
| S        |       | *     | *     |                  |          |        |         |        | *      | *     | *             | execution type execution type                                         |
| D<br>Not | es or |       |       | eaue.            | Plaas    | o rofo | r to th | a func |        |       |               | 32-bit command (9 STEP)                                               |
| tabl     | e for | each  | devic | e in se<br>occup | eries fo | or the | scope   | of de  | vice u | sage  |               | DFLT Continuous DFLTP Pulse<br>execution type execution type          |
|          |       |       |       |                  |          |        |         |        |        |       |               | Flag signal: none                                                     |
| E        | kplar | ation |       | S:               | Tran     | sform  | natior  | ו sou  | rce d  | evice | e. <b>D</b> : | Device storing transformation results.                                |
|          |       |       | •     | Tra              | insfo    | rms E  | BIN v   | vhole  | num    | ber i | nto a         | i binary decimal value.                                               |
|          | Exan  | nple  | •     |                  |          |        |         | -      |        |       |               | e number of values corresponding to D0 and are placed in D20 and D21. |

|  |  | DFLT | D0 | D20 |
|--|--|------|----|-----|
|--|--|------|----|-----|

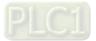

| API<br>110 <b>D</b> ECMP                  | Ρ                  | <u>S1</u> <u>S2</u>      |        | D       | Сс     | ompa           | rison of binary floating point numbers                                                                      |
|-------------------------------------------|--------------------|--------------------------|--------|---------|--------|----------------|----------------------------------------------------------------------------------------------------|
| Bit device                                |                    | Word                     | devic  | е       |        |                | 16-bit command                                                                                              |
| X Y M                                     | КН                 | KnX KnY                  |        | T       | С      | D              |                                                                                                    |
| S1                                        | * *                |                          |        |         |        | *              |                                                                                                    |
| S2                                        | * *                |                          |        |         |        | *              | 32-bit command (13 STEP)                                                                                    |
|                                           | * *                |                          |        |         |        | *              | DECMP Continuous DECMP Pulse                                                                                |
| Notes on operand us<br>The operand D occu | age:<br>nies three | consecutive              | noints |         |        |                | execution type P execution type                                                                             |
| Please refer to the f                     |                    |                          |        | or eacl | h dev  | ice in         | Flag signal: none                                                                                           |
| series for the scope of                   |                    |                          |        |         |        |                | 5 5                                                                                                    |
| Explanation                               | binary f           |                          | int nu |         |        |                | nt numbers value 1. <b>S</b> <sub>2</sub> : Comparison of<br>. <b>D</b> : Results of comparison, occupies 3 |
| •                                         |                    |                          |        |         |        |                | is compared with comparative binary comparison (>, =, <) will be expressed in <b>D</b> .                    |
| •                                         |                    | m the cor                |        |         |        |                | nates a constant K or H, the command will ating-point number for the purpose of                             |
| Example                                   | When t             | he design                | ated o | device  | e is N | /10,           | it will automatically occupy M10–M12.                                                                       |
| •                                         | ON. Wh             |                          | OFF, t | he D    | ECM    |                | and executes, and one of M10–M12 will be mmand will not execute, and M10–M12 will                           |
| •                                         |                    | s in the fo<br>connectic |        |         |        |                | needed, they can be obtained by series and                                                                  |
| •                                         | Please             | use the R                | ST or  | ZRS     | Тсо    | mma            | nd to clear the result.                                                                                     |
|                                           | X0                 | DE<br>                   | ECMP   |         | wher   | ו (D1<br>ח (D1 | 0100 M10<br>, D0) > (D101, D100)<br>, D0) = (D101, D100)<br>, D0) < (D101, D100)                            |

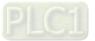

| AP<br>11 <sup>-</sup> |        | ) E   | ZCP         | P          | <u>(</u>          | D (    | 52) (           | S                | ▣             | Co     | ompa                      | arison o          | f binary flo             | ating poin         | t number range                                                 |
|-----------------------|--------|-------|-------------|------------|-------------------|--------|-----------------|------------------|---------------|--------|---------------------------|-------------------|--------------------------|--------------------|----------------------------------------------------------------|
|                       | Bit    | dev   | ce          |            |                   | M      | /ord            | devic            | e             |        |                           |                   |                          |                    |                                                                |
|                       | X      | Y     | M           | К          | Н                 |        |                 | KnM              |               | С      | D                         | <u>;16-bit co</u> | ommand                   |                    |                                                                |
| S1                    |        |       |             | *          | *                 |        |                 |                  |               |        | *                         | !                 |                          | ·····              |                                                                |
| S2                    |        |       |             | *          | *                 |        |                 |                  |               |        | *                         | 32-hit c          | <u>ommand (</u> 17       | STEP)              |                                                                |
| S                     |        | 4     | 4           | *          | *                 |        |                 |                  |               |        | *                         |                   |                          |                    | P Pulse                                                        |
| D                     |        | *     | *<br>and us | 0000       |                   |        |                 |                  |               |        |                           |                   | execution                |                    | execution type                                                 |
|                       |        |       |             |            | hree o            | consed | cutive          | points           |               |        |                           | - ·               |                          |                    |                                                                |
|                       |        |       |             |            |                   |        |                 |                  |               | h dev  | ice in                    | Flag sigi         | nal: none                |                    |                                                                |
| serie                 | es for | the s | cope        |            |                   |        |                 |                  |               |        |                           |                   |                          |                    |                                                                |
| Ex                    | plan   | ation | •           | lim<br>bin | it of b<br>ary fl | binary | / floa<br>g poi | ting p<br>int nu | point         | num    | ber ir                    | n range           | compariso                | on. <b>S</b> : Con | on. <b>S</b> <sub>2</sub> : Upper<br>nparison of<br>occupies 3 |
|                       |        |       | •           | nur        | nber              | lowe   | er limi         | t valu           | ue <b>S</b> ₁ | and    | binaı                     |                   | ng point nι              |                    | / floating point<br>er limit value <b>S₂</b> ;                 |
|                       |        |       | •           | trai       |                   | m the  | -               |                  |               |        | -                         | -                 | a constant<br>oint numbe |                    | e command will<br>urpose of                                    |
|                       |        |       | •           | lim<br>cor | it bin<br>npari   | ary fl | oatin<br>with t | g poi<br>he up   | nt nu         | mber   | • <b>S</b> <sub>2</sub> , | a comn            | nand will b              | e issued to        | an the upper<br>o perform<br>ng point number                   |
| E                     | xamı   | ole   | •           | Wh         | ien tł            | ne de  | signa           | ated             | devic         | e is N | /10, it                   | will au           | tomatically              | оссиру М           | 10–M2.                                                         |
|                       |        |       | •           | be         | On.               | Whe    | n X0            |                  | F, th         | ie EZ  |                           |                   |                          |                    | e of M0–M2 will<br>and M0–M2 will                              |
|                       |        |       | •           | Ple        |                   | use t  | he R            | ST or            | ZRS           | ST co  | mma                       | and to c          | lear the re              | sult.              |                                                                |
|                       |        |       |             |            | X0                |        |                 | -705             |               |        |                           |                   | Daa                      | MO                 |                                                                |
|                       |        |       |             |            |                   |        |                 | EZCF             |               | D0     |                           | D10               | D20                      | M0                 |                                                                |
|                       |        |       |             |            |                   |        | M0<br>          |                  | ON            | wher   | ר) (D                     | I, D0) >          | • (D21, D2               | 0)                 |                                                                |
|                       |        |       |             |            |                   |        | ∏<br>           |                  | ON            | wher   | ר) (D                     | I, D0) ≤          | ≦ (D21, D2               | 0) ≤ (D11          | , D10)                                                         |
|                       |        |       |             |            |                   |        |                 |                  | ON            | wher   | D2) ר                     | 21, D20           | )) > (D11, I             | D10)               |                                                                |

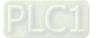

| API<br>116 <b>D RA</b>                  | D P   |        | G       | <u>s</u> (  | D      |        | Ar     | ngle -  | → Diameter                                                                                   |
|-----------------------------------------|-------|--------|---------|-------------|--------|--------|--------|---------|----------------------------------------------------------------------------------------------|
| Bit device                              |       |        | N       | /ord        | devic  | e      |        |         | 16-bit command                                                                               |
| X Y M                                   |       | Н      | KnX     | KnY         | KnM    | Т      | С      | D       |                                                                                              |
| S                                       | *     | *      |         |             |        |        |        | *       | 22 bit commond (0 CTED)                                                                      |
|                                         |       |        |         |             |        |        |        | *       | <u>32-bit command (9 STEP)</u> DRAD Continuous DRADP Pulse                                   |
| Notes on operand<br>Please refer to the |       | on sne | cificat | tions t     | ahle f | or eac | h dev  | vice in |                                                                                              |
| series for the scop                     |       |        |         |             |        |        | in act |         |                                                                                              |
|                                         |       |        | 5       |             |        |        |        |         | Flag signal: none                                                                            |
|                                         | S.    | data   | sourc   | <u>e (a</u> | nale)  | D· r   | ecult  | oftr    | ansformation (diameter).                                                                     |
| Explanation                             | Ο.    | uala   | Sourc   | c (a        | iigie) | . 0. 1 | esuit  | orua    |                                                                                              |
| •                                       | Us    | es the | e follo | owing       | g forr | nula   | to co  | nverl   | angles to radians.                                                                           |
|                                         |       |        |         |             | -      |        |        |         |                                                                                              |
| •                                       | Dia   | amete  | r = r   | Angle       | е × (т | т/180  | )      |         |                                                                                              |
| Example                                 | D0    | ) will | be co   | onvei       | rted t | o rad  | ians   | and     | gnated binary floating point number (D1,<br>stored in (D11, D10), with the content<br>umber. |
|                                         | ,<br> | ×0<br> | -[ [    | ORAE        |        | D0     |        | D10     | ]                                                                                            |
|                                         | S     |        | D1      |             | D      | 0      |        | •       | n degrees<br>floating point                                                                  |
|                                         |       | D      | D11     |             | D      | 10     |        | -       | n radians = degrees X (π / 180)<br>floating point                                            |

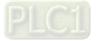

| AF<br>11 |       | D      | DEG                      | Ρ       |       | C      | S       | Ð       |        | D     | iamet   | $er \rightarrow angle$                                                            |
|----------|-------|--------|--------------------------|---------|-------|--------|---------|---------|--------|-------|---------|-----------------------------------------------------------------------------------|
|          | Bi    | t dev  | vice                     |         |       | V      | Vord    | devic   | e      |       |         | 16-bit command                                                                    |
|          | Х     | Υ      | Μ                        | Κ       | Н     | KnX    | KnY     | KnM     | Т      | С     | D       | : _ : <b>_</b> : _ : _ :                                                          |
| S        |       |        |                          | *       | *     |        |         |         |        |       | *       |                                                                                   |
| D        |       |        |                          |         |       |        |         |         |        |       | *       | <u>32-bit command</u> (9 STEP)                                                    |
| Plea     | ase r | efer t | rand u<br>o the<br>scope | functio | •     |        | tions 1 | table f | or eac | h dev | /ice in | DDEG Continuous DDEGP Pulse<br>execution type execution type<br>Flag signal: none |
| E        | xplar | natior |                          |         |       |        | ``      |         | ,      |       |         | of transformation (angle).                                                        |
|          |       |        | •                        | Us      | es th | e foll | owing   | g forr  | nula   | to cc | onvert  | radians to an angle.                                                              |

• Angle = Diameter ×  $(180/\pi)$ 

Example

• When X0 = ON, angle of the designated binary floating point number (D1, D0) in radians will be converted to an angle and stored in (D11, D10), with the content consisting of a binary floating point number.

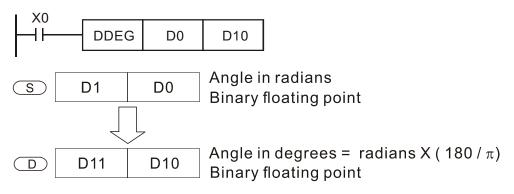

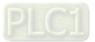

| API<br>120 D EADD                             | Ρ                    | <u>S1</u> <u>S</u>       |                   | D               | Ac            | dding          | g binary floating point numbers                                                                                                    |
|-----------------------------------------------|----------------------|--------------------------|-------------------|-----------------|---------------|----------------|----------------------------------------------------------------------------------------------------|
| Bit device                                    |                      | Word                     | devid             | e               |               |                | 16-bit command                                                                                                    |
| X Y M                                         | КН                   | KnX KnY                  |                   |                 | С             | D              |                                                                                                    |
| S1                                            | * *                  |                          |                   |                 | -             | *              |                                                                                                    |
| S2                                            | * *                  |                          |                   |                 |               | *              | <u>32-bit command</u> (9 STEP)                                                                                                    |
| D                                             |                      |                          |                   |                 |               | *              | DEADD Continuous DEADDP Pulse                                                                                                    |
| Notes on operand us                           | sage:                | : <b>c</b> :             | 4-1-1- 4          |                 |               |                | execution type execution type                                                                                                    |
| Please refer to the f<br>series for the scope |                      |                          | table t           | or eac          | n dev         | ice in         | Flag signal: none                                                                                                    |
| Explanation                                   | <b>S</b> ₁: add      | end. <b>S₂</b> : a       | augen             | d. <b>D</b> :   | sum           | -              |                                                                                                    |
| •                                             | register             | <sup>.</sup> designat    | ed by             | ' <b>S</b> ₁, a | nd th         | ne res         | ignated by $S_2$ is added to the content of the sult is stored in the register designated by <b>D</b> . pinary floating-point numbers.                                  |
| •                                             |                      | -                        |                   |                 |               | -              | gnates a constant K or H, the command will floating point number for use in addition.                                                                                   |
| •                                             | "continu<br>the regi | uous exe<br>ister will p | cution<br>perform | " com<br>n add  | man<br>lition | d is e<br>once | signate identical register numbers, if a<br>employed, when conditional contact is ON,<br>e during each scan. Pulse execution type<br>used under ordinary circumstances. |
| Example                                       |                      |                          |                   |                 |               |                | nt number (D1, D0) will be added to a binary<br>the results stored in (D11, D10).                                                                                       |
|                                               |                      | DEAD                     | D                 | D0              |               | D2             | D10                                                                                                    |
| •                                             |                      |                          |                   |                 | - U           | •              | nt number (D11, D10) will be added to K1234                                                                                                    |

 When X2 = ON, a binary floating point number (D11, D10) will be added to K1234 (which has been automatically converted to a binary floating-point number), and the results stored in (D21, D20).

|--|

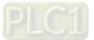

| AF<br>12 |      | D     | ESU   | B P                     |                  | <u>S1</u>       | <u>S2</u>        |                  | D              | S              | ubtra             | ction of binary floating point numbers                                                                                                    |
|----------|------|-------|-------|-------------------------|------------------|-----------------|------------------|------------------|----------------|----------------|-------------------|----------------------------------------------------------------------------------------------------|
|          | B    | it de | evice |                         |                  | V               | Vord             | devic            | e              |                |                   | 16-bit command                                                                                                    |
|          | X    | ΤY    | 1     | К                       | Н                |                 | KnY              |                  | Т              | С              | D                 |                                                                                                    |
| S1       |      |       |       | *                       | *                |                 |                  |                  | -              |                | *                 |                                                                                                    |
| S2       |      |       |       | *                       | *                |                 |                  |                  |                |                | *                 | <u>32-bit command</u> (13 STEP)                                                                                                    |
| D        |      |       |       |                         |                  |                 |                  |                  |                |                | *                 | DESUB Continuous DESUBP Pulse                                                                                                    |
|          |      |       |       | usage:                  |                  |                 |                  |                  |                |                |                   | execution type execution type                                                                                                    |
|          |      |       |       | e functi<br>e of de     |                  |                 | tions t          | able f           | or eac         | h de           | vice in           | Flag signal: none                                                                                                    |
| E        | xpla | natio | on) • | <b>S</b> <sub>1</sub> : | minu             | uend.           | . <b>S₂</b> : s  | subtra           | aheno          | d. <b>D</b>    | : diffe           | rence.                                                                                                    |
|          |      |       | •     | of t<br>de:             | the re           | egiste<br>ted b | er des           | signa            | ted b          | y <b>S</b> ₁   | , the o           | gnated by $\mathbf{S}_2$ is subtracted from the content<br>difference will be stored in the register<br>rmed entirely using binary floating-point                      |
|          |      |       | •     |                         |                  |                 | -                |                  |                |                |                   | nates a constant K or H, the command will floating point number for use in subtraction.                                                                                |
|          |      |       | •     | "cc<br>the              | ontinu<br>e regi | ious<br>ster v  | execi<br>vill pe | ution'<br>erforr | ' com<br>n adc | imar<br>litior | nd is e<br>n once | ignate identical register numbers, if a<br>employed, when conditional contact is On,<br>e during each scan. Pulse execution type<br>used under ordinary circumstances. |
|          | Exa  | mple  | €     |                         |                  |                 |                  |                  |                |                |                   | t number (D1, D0) will be subtracted to a<br>, and the results stored in (D11, D10).                                                                                   |
|          |      |       |       |                         | xo<br>I ├──      | D               | ESUI             | З                | D0             |                | D2                | D10                                                                                                    |
|          |      |       | •     | Wł                      | nen X            | (2 = (          | ON, tl           | ne bii           | nary f         | loat           | ing po            | oint number (D1, D0) will be subtracted from                                                                                                    |

 When X2 = ON, the binary floating point number (D1, D0) will be subtracted from K1234 (which has been automatically converted to a binary floating-point number), and the results stored in (D11, D10).

| DESUB K1234 D0 D10 |
|--------------------|
|--------------------|

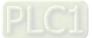

| AF<br>12 |      | D    | EI  | MUL   | P           |               | <b>S</b> 1       | <u>(S2</u>      |                  | Ð             | M               | ultipli         | ication of binary floating point numbers                                                                                                    |
|----------|------|------|-----|-------|-------------|---------------|------------------|-----------------|------------------|---------------|-----------------|-----------------|----------------------------------------------------------------------------------------------------|
|          | Bi   | it d | evi | ce    |             |               | V                | Vord            | devic            | e             |                 |                 | 16-bit command                                                                                                    |
|          | Х    |      | Y   | М     | Κ           | Н             |                  |                 | KnM              | Т             | С               | D               |                                                                                                    |
| S1       |      |      |     |       | *           | *             |                  |                 |                  |               |                 | *               | · · · · · · · · · · · · · · · · · · ·                                                                                                    |
| S2       |      | _    |     |       | *           | *             |                  |                 |                  |               |                 | *               | 32-bit command (13 STEP)                                                                                                    |
| D        |      |      | oor | und u | sage:       |               |                  |                 |                  |               |                 | Ŷ               | DEMUL Continuous DEMULP Pulse<br>execution type execution type                                                                                                    |
|          |      |      |     |       |             | on spe        | ecifica          | tions t         | able f           | or eac        | h dev           | rice in         |                                                                                                    |
|          |      |      |     |       |             | vice u        |                  |                 |                  | or out        | in det          |                 | Flag signal: none                                                                                                    |
| E        | xpla | nat  | ion | •     | <b>S</b> 1: | mult          | iplica           | and. S          | <b>S₂</b> : m    | ultipli       | er. D           | : pro           | duct.                                                                                                    |
|          |      |      |     | •     | the<br>des  | regi          | ster o<br>ted b  | desig           | nated            | d by S        | <b>S</b> ₂, th  | e pro           | gnated by $S_1$ is multiplied by the content of oduct will be stored in the register formed entirely using binary floating-point                                            |
|          |      |      |     | •     | tra         | nsfor         |                  | at cor          |                  |               |                 |                 | gnates a constant K or H, the command will floating point number for use in                                                                                                 |
|          |      |      |     | •     | "co<br>the  | ntinu<br>regi | ious (<br>ster v | exec<br>vill pe | ution'<br>erforr | ' com<br>n mu | nman<br>Itiplic | d is e<br>atior | ignate identical register numbers, if a<br>employed, when conditional contact is ON,<br>once during each scan. Pulse execution<br>erally used under ordinary circumstances. |
|          | Exa  | mp   | le  | •     | bin         | ary f         | loatir           | ng po           | oint n           |               | er (D           | 11, [           | oint number (D1, D0) will be multiplied by the D10), and the product will be stored in the                                                                                  |
|          |      |      |     |       |             | ×1<br>        | D                | EMU             | L                | D0            |                 | 010             | D20                                                                                                    |
|          |      |      |     | •     | K1          | 234           | (whio            | ch h            | as b             | een           | auto            | matio           | oint number (D1, D0) will be multiplied from cally converted to a binary floating-point 11, D10).                                                                           |

|--|

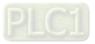

| AF<br>12 |       | DE    | EDIV           | P         |                 | <b>S</b> 1                | <u>S2</u>      |                  | D                         | D           | Divisio           | on of binary floating point numbers                                                                                                    |       |
|----------|-------|-------|----------------|-----------|-----------------|---------------------------|----------------|------------------|---------------------------|-------------|-------------------|----------------------------------------------------------------------------------------------------|-------|
|          | Bit   | t dev | ice            |           |                 | V                         | Vord           | devic            | e                         |             |                   | 16-bit command                                                                                                    |       |
|          | Х     | Y     | М              | K         | Н               | KnX                       | KnY            | KnM              | Т                         | С           | D                 |                                                                                                    |       |
| S1       |       |       |                | *         | *               |                           |                |                  |                           |             | *                 |                                                                                                    |       |
| S2       |       |       |                | *         | *               |                           |                |                  |                           |             | *                 | <u>32-bit command (</u> 13 STEP)                                                                                                    |       |
| D        |       |       |                |           |                 |                           |                |                  |                           |             | *                 | DEDIV : Continuous : DEDIVP : Pulse                                                                                                    | ÷     |
|          |       |       | and u          |           |                 |                           |                |                  |                           |             |                   | execution type execution ty                                                                                                    | /pe : |
|          |       |       | o the<br>scope |           | •               |                           | tions t        | able f           | or each                   | h de        | evice in          | n<br>Flag signal: none                                                                                                    |       |
| (E)      | (plan | ation | •              | Wł<br>reę | nen t<br>gister | he co<br><sup>.</sup> des | onten<br>ignat | t of th<br>ed by | ne reg<br>/ <b>S</b> ₂, t | iste<br>the | er desi<br>quotie | and remainder.<br>signated by $S_1$ is divided by the content of<br>ient will be stored in the register designa<br>using binary floating-point numbers. |       |
|          |       |       | •              |           |                 |                           | -              |                  |                           |             |                   | signates a constant K or H, the command<br>r floating point number for use in division.                                                                 | will  |
|          | Exan  | nple  | ●              | bir       | nary            | floati                    |                | oint n           | umbe                      |             | • •               | point number (D1, D0) will be divided by D10), and the quotient stored in the regis                                                                     |       |
|          |       |       |                |           | X1<br>          | - C                       | )EDI\          | /                | D0                        |             | D10               | D20                                                                                                    |       |
|          |       |       | •              | Wł        | nen >           | <2 = (                    | ON, t          | he bi            | nary f                    | loa         | ting p            | point number (D1, D0) will be divided by                                                                                                    |       |

 When X2 = ON, the binary floating point number (D1, D0) will be divided by K1,234 (which has been automatically converted to a binary floating-point number), and the results stored in (D11, D10).

| I X2 |       |    |       |     |
|------|-------|----|-------|-----|
|      | DEDIV | D0 | K1234 | D10 |
| I    |       |    |       |     |

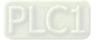

| AF<br>12 |                                                                                                    | D                 | EXP  | P      |        |              |         |             |                  |            | Binary floating point number obtain exponent |                                                                                     |  |  |  |  |
|----------|----------------------------------------------------------------------------------------------------|-------------------|------|--------|--------|--------------|---------|-------------|------------------|------------|----------------------------------------------|-------------------------------------------------------------------------------------|--|--|--|--|
|          | Bit                                                                                                    | t dev             | ice  |        |        | V            | /ord    | devic       | e                |            |                                              | 16-bit command                                                                      |  |  |  |  |
|          | Х                                                                                                    | Y                 | Μ    | K      | Н      | KnX          | KnY     | KnM         | Т                | С          | D                                            |                                                                                     |  |  |  |  |
| S        |                                                                                                    |                   |      | *      | *      |              |         |             |                  |            | *                                            |                                                                                     |  |  |  |  |
| D        |                                                                                                    |                   | andu |        |        |              |         |             |                  |            | *                                            | 32-bit command (9 STEP) DEXP Continuous DEXPP Pulse                                 |  |  |  |  |
|          |                                                                                                    | n oper<br>efer to |      |        | on spe | ecifica      | tions t | able f      | or eac           | h de       | evice ir                                     |                                                                                     |  |  |  |  |
|          |                                                                                                    |                   |      | of dev |        |              |         |             |                  |            |                                              |                                                                                     |  |  |  |  |
|          |                                                                                                    |                   | -    |        |        | -            |         |             |                  |            |                                              | Flag signal: none                                                                   |  |  |  |  |
| E        | plan                                                                                                    | ation             | •    | S:     | oper   | ation        | sour    | rce d       | evice            | . D:       | oper                                         | ation results device.                                                               |  |  |  |  |
|          |                                                                                                    |                   | •    | Та     | king   | e = 2        | .718    | 28 as       | s a ba           | ise,       | <b>S</b> is t                                | he exponent in the EXP operation.                                                   |  |  |  |  |
|          |                                                                                                    |                   | •    | [ D    | )+1    | , <b>D</b> ] | = EX    | P[ <b>S</b> | +1,              | <b>S</b> ] |                                              |                                                                                     |  |  |  |  |
|          | <ul> <li>[D+1, D] = EXP[S+1, S]</li> <li>Valid regardless of whether the content of S has a positive or negative value.<br/>The designated register D must have a 32-bit data format. This operation is performed using floating-point numbers, and S must therefore be converted to a floating point number.</li> </ul> |                   |      |        |        |              |         |             |                  |            |                                              |                                                                                     |  |  |  |  |
|          |                                                                                                    |                   | •    | Co     | onten  | t of c       | pera    | nd <b>D</b> | = e <sup>s</sup> | ; e        | = 2.7                                        | 1828, <b>S</b> is the designated source data                                        |  |  |  |  |
|          | Exar                                                                                                    | nple              | •    |        |        |              |         |             |                  |            |                                              | 0) will be converted to a binary floating point ster (D11, D10).                    |  |  |  |  |
|          |                                                                                                    |                   | •    |        |        |              |         | is a b      |                  |            |                                              | n is performed on the exponent of (D11, point number stored in register (D21, D20). |  |  |  |  |
|          |                                                                                                    |                   |      |        |        |              |         |             |                  |            |                                              | DFLT D0 D10                                                                         |  |  |  |  |
| M1       |                                                                                                    |                   |      |        |        |              |         |             |                  |            | DEXP D10 D20                                 |                                                                                     |  |  |  |  |

END

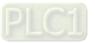

| API<br>125 | [   | כ     | LN               | Ρ            |       | C              | S (     | D            |                    | Bi            | nary    | floating point number obtain logarithm                        |
|------------|-----|-------|------------------|--------------|-------|----------------|---------|--------------|--------------------|---------------|---------|---------------------------------------------------------------|
|            | Bit | dev   | /ice             |              |       | V              | Vord    | devid        | e                  |               |         | 16-bit command                                                |
|            | Х   | Υ     | М                | Κ            | Н     |                | KnY     |              |                    | С             | D       |                                                               |
| S          |     |       |                  | *            | *     |                |         |              |                    |               | *       |                                                               |
| D          |     |       |                  |              |       |                |         |              |                    |               | *       | <u>32-bit command (9 STEP)</u>                                |
|            |     |       | rand u<br>to the |              | n sn  | ecifica        | tions   | tahle f      | or eac             | h dev         | vice in | DLN Continuous DLNP Pulse<br>execution type execution type    |
|            |     |       | scope            |              |       |                |         |              | or cat             |               |         |                                                               |
|            |     |       |                  |              |       | 5              |         |              |                    |               |         | Flag signal: none                                             |
| Exp        | lan | atior | n) •             | <b>S</b> : 0 | pera  | tion s         | sourc   | e de         | vice.              | <b>D</b> : op | perati  | on results device.                                            |
| (          |     |       | •                | Taki         | ng e  | = 2.7          | 7182    | 8 as a       | a bas              | e, <b>S</b>   | is the  | e exponent in the EXP operation.                              |
|            |     |       | •                | [ <b>D</b> · | +1,   | D]=            | EXP     | <b>S</b> +   | 1 <sup>,</sup> S   | ]             |         |                                                               |
|            |     |       |                  | •            |       | •              |         |              |                    |               |         |                                                               |
|            |     |       | •                |              |       |                |         |              |                    |               |         | nt of <b>S</b> has a positive or negative value.              |
|            |     |       |                  |              |       |                |         |              |                    |               |         | a 32-bit data format. This operation is                       |
|            |     |       |                  |              |       | ed us<br>point | •       |              | g-poi              | nt nu         | mbe     | s, and <b>S</b> must therefore be converted to a              |
|            |     |       |                  | noa          | ung p | Joint          | num     | ber.         |                    |               |         |                                                               |
|            |     |       | •                | Con          | itent | of op          | eran    | d <b>D</b> = | = e <sup>s</sup> ; | e = 2         | 2.718   | 28, <b>S</b> is the designated source data                    |
| E.         | van | nple  |                  |              | N/    | 0:- 0          |         |              |                    | £ /□ 4        |         |                                                               |
|            |     | ipic  |                  |              |       |                |         |              |                    |               |         | will be converted to a binary floating point<br>r (D11, D10). |
|            |     |       |                  | nun          | iber, | wine           | II WIII |              |                    |               | giote   |                                                               |
|            |     |       | ٠                |              |       |                |         |              |                    |               |         | performed on the exponent of (D11, D10);                      |
|            |     |       |                  | its          |       |                | a bina  | ary flo      | pating             | g poir        | nt nui  | nber stored in register (D21, D20).                           |
|            |     |       |                  |              | N I   | /0             |         |              |                    |               | Г       |                                                               |
|            |     |       |                  |              | 1     | -              |         |              |                    |               |         | DFLT D0 D10                                                   |
|            |     |       |                  |              | Ν     | Л1             |         |              |                    |               | _       |                                                               |
|            |     |       |                  |              |       | $\vdash$       |         |              |                    |               |         | DLN D10 D20                                                   |
|            |     |       |                  |              |       |                |         |              |                    |               |         |                                                               |
|            |     |       |                  |              |       |                |         |              |                    |               |         | END                                                           |

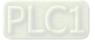

| AP<br>12     |               | E               | SQR            | R<br>P         |        | C          | S       | D       |        | Bi       | nary    | floating point number find square root                                                                                              |
|--------------|---------------|-----------------|----------------|----------------|--------|------------|---------|---------|--------|----------|---------|----------------------------------------------------------------------------------------------------|
|              | Bit           | devi            | ice            |                |        | V          | /ord    | devic   | е      |          |         | 16-bit command                                                                                                    |
| 1            | X             | Y               | M              | K              | Н      |            | KnY     |         | T      | С        | D       |                                                                                                    |
| S            |               |                 |                | *              | *      |            |         |         |        |          | *       |                                                                                                    |
| D            |               |                 |                |                |        |            |         |         |        |          | *       | 32-bit command (9 STEP)                                                                                                    |
| Note<br>Plea | s on<br>se re | opera<br>fer to | nd us<br>the f | age:<br>unctic | n spe  | cificat    | ions ta | able fo | or eac | h dev    | vice in | DESQR Continuous DESQR Pulse<br>execution type P execution type                                                                     |
|              |               |                 | cope o         |                |        |            |         |         |        |          |         | Flag signal: none                                                                                                    |
| Ex           | plan          | ation           | •              | S:             | sour   | ce de      | vice    | for wl  | hich   | squa     | re ro   | ot is desired <b>D</b> : result of finding square root.                                                                             |
|              |               |                 | •              | res            | ult is | tem        | porar   | ily st  | ored   | in th    | e reg   | content of the register designated by <b>S</b> , the<br>jister designated by <b>D</b> . Taking square roots<br>ating-point numbers. |
|              |               |                 | •              |                |        |            |         |         |        |          |         | onstant K or H, the command will transform<br>int number for use in the operation.                                                  |
| E            | xamp          | ole             | •              |                |        |            |         |         |        |          |         | ken of the binary floating point number (D1, gister designated by (D11, D10).                                                       |
|              |               |                 |                |                | ┝      | X0<br>┨┠── |         | DE      | SQR    |          | D0      | D10                                                                                                    |
|              |               |                 |                |                |        |            | √(C     | )1 · [  | D0)    | <b>→</b> | (D11    | <sup>,</sup> D10)                                                                                                    |
|              |               |                 |                |                | Bi     | nary       | float   | ting p  | point  | t        | Bina    | ary floating point                                                                                                    |
|              |               |                 | •              | aut            | toma   |            | / con   | verte   |        |          |         | ken of K1,234 (which has been<br>oating-point number), and the results                                                              |

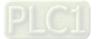

| AP   |                                                                                                | D     | INT     | Ρ             |        | S       |       | D      |       |        |       | ry floating point number $\rightarrow$ BIN whole poer transformation |  |  |  |  |
|------|------------------------------------------------------------------------------------------------|-------|---------|---------------|--------|---------|-------|--------|-------|--------|-------|----------------------------------------------------------------------|--|--|--|--|
|      | Bi                                                                                             | t dev | ice     |               |        | Wo      | ord o | devic  | е     |        |       | 16-bit command (5 STEP)                                              |  |  |  |  |
|      | Х                                                                                              | Y     | М       | К             | ΗK     | (nX k   | ٢nY   | KnM    | Т     | С      | D     | INT Continuous INTP Pulse                                            |  |  |  |  |
| S    |                                                                                                |       |         |               |        |         |       |        |       |        | *     | execution type execution type                                        |  |  |  |  |
| D    |                                                                                                |       |         |               |        |         |       |        |       |        | *     |                                                                      |  |  |  |  |
| Note | s on o                                                                                         | opera | nd usag | ge:           |        |         |       |        |       |        |       | <u>32-bit command</u> (9 STEP)                                       |  |  |  |  |
| Plea | ease refer to the function specifications table for each device in DINT Continuous DINTP Pulse |       |         |               |        |         |       |        |       |        |       |                                                                      |  |  |  |  |
|      | ries for the scope of device usage execution type execution type                               |       |         |               |        |         |       |        |       |        |       |                                                                      |  |  |  |  |
|      |                                                                                                |       |         |               |        |         |       |        |       |        |       |                                                                      |  |  |  |  |
|      | Flag signal: none                                                                              |       |         |               |        |         |       |        |       |        |       |                                                                      |  |  |  |  |
|      |                                                                                                |       |         |               |        |         |       |        |       |        |       |                                                                      |  |  |  |  |
| E    | plan                                                                                           | ation | •       | <b>S</b> : th | e sour | ce de   | evic  | e to I | be tr | ansfo  | orme  | d. <b>D</b> : results of transformation.                             |  |  |  |  |
|      |                                                                                                |       | •       | The           | conter | nt of t | the   | reais  | ter d | lesia  | nated | by <b>S</b> is transformed from a binary floating                    |  |  |  |  |
|      |                                                                                                |       |         |               |        |         |       | •      |       | •      |       | number, and is temporarily stored in $\mathbf{D}$ . The              |  |  |  |  |
|      |                                                                                                |       |         |               |        |         |       |        |       |        |       |                                                                      |  |  |  |  |
|      |                                                                                                |       |         | BIN           | whole  | num     | ber   | floati | ng p  | oint i | numb  | per will be discarded.                                               |  |  |  |  |
|      |                                                                                                |       | •       | The           | action | of th   | is c  | omm    | and   | is the | e opp | osite of that of command API 49 (FLT).                               |  |  |  |  |
| E    | kamp                                                                                           | le    | •       | Whe           | en X0  | = ON    | ۱, th | e bin  | ary f | loatir | ng po | int number (D1, D0) is transformed into a                            |  |  |  |  |

 When X0 = ON, the binary floating point number (D1, D0) is transformed into a BIN whole number, and the result is stored in (D10); the BIN whole number floating point number will be discarded.

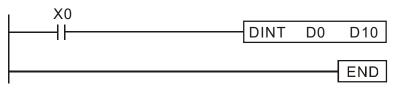

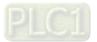

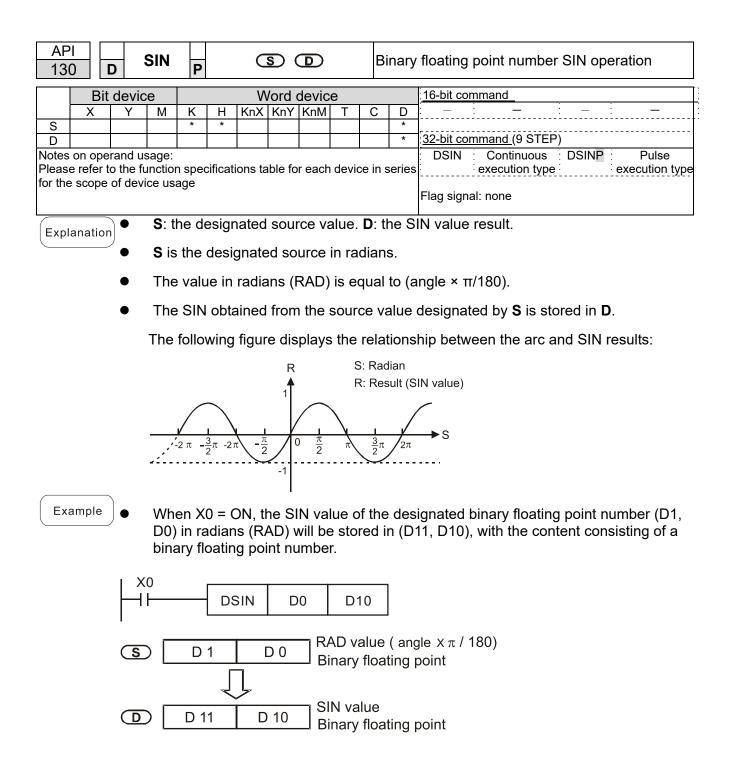

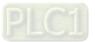

| AF<br>13     |       | D      | cos | Ρ   |        | C               | 5) (       | D                    |                     | В    | inary          | floating point number COS operation                                                             |
|--------------|-------|--------|-----|-----|--------|-----------------|------------|----------------------|---------------------|------|----------------|-------------------------------------------------------------------------------------------------|
|              | Bit   | dev    | ice |     |        | V               | Vord       | devic                | e                   |      |                | 16-bit command                                                                                  |
|              | Х     | Y      | М   | К   | Н      |                 |            | KnM                  |                     | С    | D              |                                                                                                 |
| S<br>D       |       |        |     | *   | *      |                 |            |                      |                     |      | *              | 32-bit command (9 STEP)                                                                         |
| Note<br>Plea | se re | fer to |     |     |        |                 | ions ta    | able fo              | or each             | dev  | /ice in        | DCOS Continuous DCOSP Pulse<br>execution type execution type                                    |
|              |       |        |     |     |        | 9               |            |                      |                     |      |                | Flag signal: none                                                                               |
|              |       |        | •   | S:  | the d  | lesigi          | nated      | sou                  | rce va              | lue  | D: th          | ne COS value result.                                                                            |
| E            | (plan | ation  | •   | Th  | e sol  | -               | desig      |                      |                     |      |                | given as radians or an angle; this is decided                                                   |
|              |       |        | •   |     |        |                 |            |                      | he op<br>e ×π/′     |      |                | in radians mode, where the radians (RAD)                                                        |
|              |       |        | •   |     |        | /1018<br> le <3 |            | N, th                | e ope               | rati | on is i        | in the angle mode, where the angular range is                                                   |
|              |       |        | •   | Wł  | nen c  | alcul           | ation      | resu                 | lts yie             | ld C | ), M1(         | 020 = ON.                                                                                       |
|              |       |        | •   | Th  | e CC   | )S ob           | taine      | d fro                | m the               | sol  | urce v         | alue designated by <b>S</b> is stored in <b>D</b> .                                             |
|              |       |        |     |     |        |                 |            |                      |                     |      |                | ionship between the arc and SIN results:                                                        |
|              |       |        |     |     |        |                 | , ngu      |                      | _                   | unc  |                | •                                                                                               |
|              |       |        |     |     |        |                 |            |                      | R                   |      |                | S: Radian<br>R: Result (COS value)                                                              |
|              |       |        |     |     |        |                 |            |                      | 1                   |      |                |                                                                                                 |
|              |       |        |     |     |        | $\backslash$    |            |                      | $\langle   \rangle$ |      |                |                                                                                                 |
|              |       |        |     |     | -2 π   | <u>3</u>        | -2π        | π                    | 0                   |      |                | $r \xrightarrow{3}{\pi} 2\pi$                                                                   |
|              |       |        |     |     | -2 /   | - <u>-</u> x    | -2 n       | $\int \frac{\pi}{2}$ | ľ                   | 2    | $\overline{2}$ | $\frac{1}{2}n$ $\frac{2}{2}n$                                                                   |
|              |       |        |     |     |        |                 |            |                      | -1                  |      |                |                                                                                                 |
|              |       |        |     |     |        |                 |            |                      |                     |      |                |                                                                                                 |
| E            | xamp  | ole    | •   | D0  | ) in r |                 | ns wil     | l be s               |                     |      |                | e designated binary floating point number (D1,<br>D10), with the content consisting of a binary |
|              |       |        | 2   | X0  |        |                 | cos        |                      | 00                  |      | 10             |                                                                                                 |
|              |       |        |     | 11  |        |                 | .03        |                      |                     |      | 10             |                                                                                                 |
|              |       |        | S   | D [ | D      | 1               |            | D 0                  |                     |      |                | angle X π / 180)<br>ng point                                                                    |
|              |       |        |     |     |        | ĺ               | Ţ          |                      |                     | 2    |                |                                                                                                 |
|              |       |        |     | ٦ ٦ | ח<br>ח | 1               | <u>~</u> г | 0 10                 |                     |      | alue           |                                                                                                 |
|              |       |        |     | L   |        |                 |            | . 10                 | _J Bir              | nary | floati         | ng point                                                                                        |

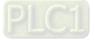

| API<br>132 <b>D TAN</b>                       | P S                               |                                       | Binary floating point number                                       | TAN operation                            |
|-----------------------------------------------|-----------------------------------|---------------------------------------|--------------------------------------------------------------------|------------------------------------------|
| Bit device                                    | Wor                               | d device                              | 16-bit command                                                     |                                          |
| X Y M                                         | K H KnX Kn                        | Y KnM T                               | <u>C D</u> — —                                                     |                                          |
| S D                                           | * *                               |                                       | * . <u>32-bit command (</u> 9 STEP)                                |                                          |
| Notes on operand us                           |                                   |                                       | DTAN Continuous                                                    | DTANP : Pulse                            |
| Please refer to the t<br>series for the scope | function specification            | s table for each                      | device in execution type                                           | execution type                           |
|                                               | er dernee deuge                   |                                       | Flag signal: none                                                  |                                          |
|                                               | S: the designate                  | ed source val                         | ue. <b>D</b> : the TAN value result.                               |                                          |
| Explanation                                   | C C                               |                                       |                                                                    | e u ul e . Alei e i e e e e e e e e le . |
| •                                             | flag M1018.                       | Ignated by 5                          | can be given as radians or an                                      | angle; this is decided by                |
| •                                             | When M1018 =<br>value is equal to |                                       | ration is in radians mode, whe<br>80).                             | re the radians (RAD)                     |
| •                                             | When M1018 =<br>0°≤ angle <360    |                                       | ation is in the angle mode, wh                                     | ere the angular range is                 |
| •                                             | When calculation                  | n results yiel                        | d 0, M1020 = ON.                                                   |                                          |
| •                                             | The TAN obtain                    | ed from the s                         | ource value designated by <b>S</b> is                              | s stored in <b>D</b> .                   |
|                                               | The following fig                 | ure displays                          | the relationship between the a                                     | rc and TAN results:                      |
|                                               |                                   | R                                     |                                                                    |                                          |
|                                               |                                   | · · · · · · · · · · · · · · · · · · · |                                                                    |                                          |
|                                               | $-2\pi$ $-\frac{3}{2}\pi$         | π -π 0                                |                                                                    | adian<br>esult (TAN value)               |
| Example •                                     |                                   | RAD) will be                          | ue of the designated binary floa<br>stored in (D11, D10), with the | •                                        |
|                                               | (0<br>                            | I D0                                  | D10                                                                |                                          |
|                                               |                                   |                                       | <br>value ( angle                                                  |                                          |
| S                                             |                                   | 1 1 (1) 1                             | ry floating point                                                  |                                          |

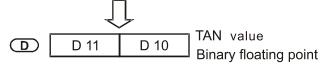

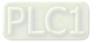

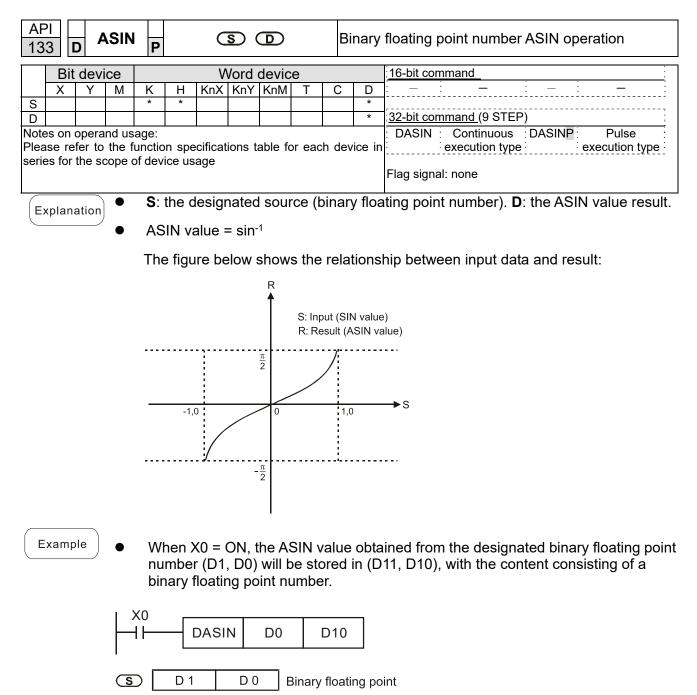

D 11 D 10 ASIN value Binary floating point

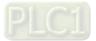

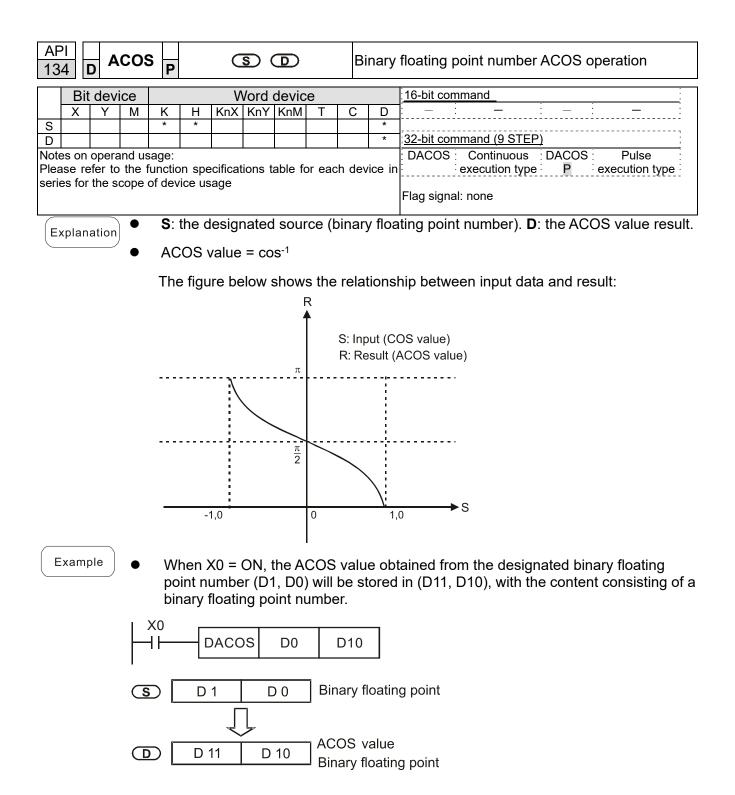

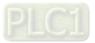

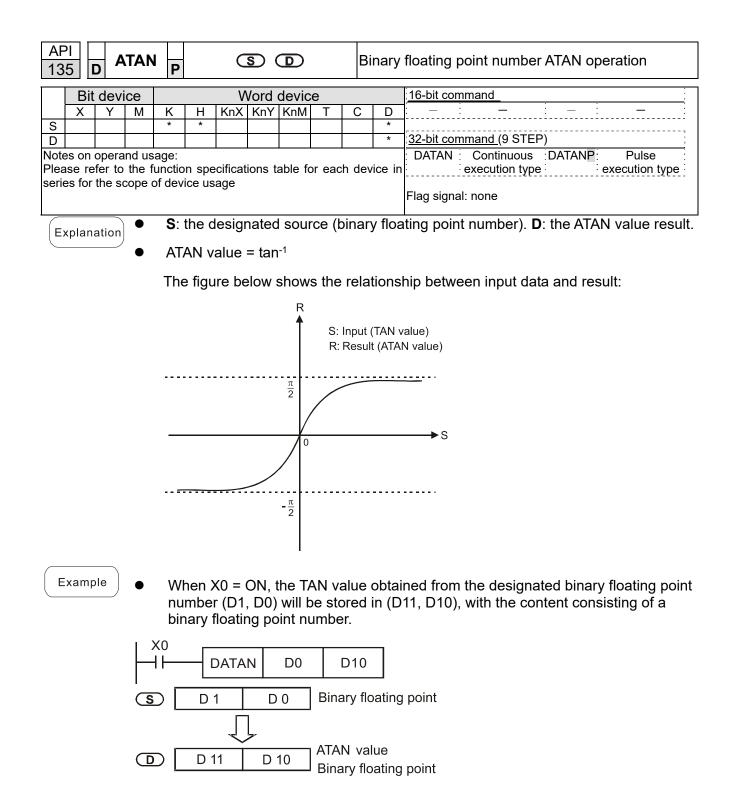

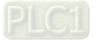

| AF<br>13 | Р <br>6 | D      | SINH                       | P       |       | C               | 5) (    | D       |        | В     | Sinary  | floating  | point number          | SINH o    | peration                |      |
|----------|---------|--------|----------------------------|---------|-------|-----------------|---------|---------|--------|-------|---------|-----------|-----------------------|-----------|-------------------------|------|
|          | Bit     | dev    | vice                       |         |       | V               | Vord    | devic   | e      |       |         | 16-bit co | mmand                 |           |                         |      |
|          | Х       | Y      | Μ                          | Κ       | Н     | KnX             | KnY     | KnM     | Т      | С     | D       | -         | :-                    | :-        | -                       | ÷    |
| S        |         |        |                            | *       | *     |                 |         |         |        |       | *       |           |                       |           |                         | -    |
| D        |         |        |                            |         |       |                 |         |         |        |       | *       | 32-bit co | <u>mmand (</u> 9 STEP | ')        |                         | -    |
| Plea     | ase re  | fer to | and us<br>the fu<br>cope o | inction |       | ificatic<br>age | ons tat | ble for | each   | devic |         | DSINH     | execution type        | DSINHP    | Pulse<br>execution type | L J  |
|          | unlan   | ation  |                            | S:      | the c | lesigr          | nated   | l soui  | rce (b | bina  | ry floa | ting poir | nt number). D         | : the SIN | NH value resu           | ılt. |

SINH value =  $(e^{s}-e^{-s}) \div 2$ 

Example

Explanation

When X0 = ON, the SINH value obtained from the designated binary floating point number (D1, D0) will be stored in (D11, D10), with the content consisting of a binary floating point number.

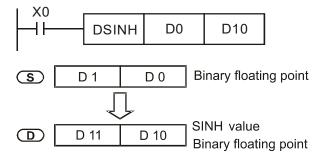

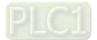

| AF<br>13 |        | c       | OSH   | l<br>P  |        | C       | S (     | Ð        |                | Bi     | Binary floating point number COSH operation |                                 |  |  |  |  |  |  |
|----------|--------|---------|-------|---------|--------|---------|---------|----------|----------------|--------|---------------------------------------------|---------------------------------|--|--|--|--|--|--|
|          | Bit    | dev     | ice   |         |        | V       | Vord    | devic    | 16-bit command |        |                                             |                                 |  |  |  |  |  |  |
|          | Х      | Υ       | Μ     | K       | Н      | KnX     | KnY     | KnM      | Т              | С      | D                                           |                                 |  |  |  |  |  |  |
| S        |        |         |       | *       | *      |         |         |          |                |        | *                                           |                                 |  |  |  |  |  |  |
| D        |        |         |       |         |        |         |         |          |                |        | *                                           | <u>32-bit command (</u> 9 STEP) |  |  |  |  |  |  |
| Not      | es on  | oper    | and u | sage:   |        |         |         |          |                |        |                                             | DCOSH Continuous DCOSH Pulse    |  |  |  |  |  |  |
| Plea     | ase re | efer to | o the | functio | on sp  | ecifica | tions t | table fo | or eac         | ch dev | vice in                                     | execution type P execution type |  |  |  |  |  |  |
| seri     | es for | the s   | scope | of dev  | vice u | sage    |         |          |                |        |                                             | Flag signal: none               |  |  |  |  |  |  |

- **S**: the designated source (binary floating point number). **D**: the COSH value result.
- COSH value = (e<sup>s</sup>+e<sup>-s</sup>) ÷ 2
- Example

Explanation

•

 When X0 = ON, the COSH value obtained from the designated binary floating point number (D1, D0) will be stored in (D11, D10), with the content consisting of a binary floating point number.

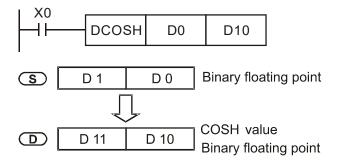

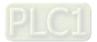

| AF<br>13 |                                                                                                    | D T | ANH | Ρ   |      | C   | S) ( | Ð      |   |   | Binary floating point number TANH operation |                                                                                                 |  |  |  |  |  |
|----------|----------------------------------------------------------------------------------------------------|-----|-----|-----|------|-----|------|--------|---|---|---------------------------------------------|-------------------------------------------------------------------------------------------------|--|--|--|--|--|
|          | Bit                                                                                                    | dev | ice |     |      | V   | Vord | devic  | е |   |                                             | 16-bit command                                                                                  |  |  |  |  |  |
|          | Х                                                                                                    | Y   | М   | Κ   | Н    | KnX | KnY  | KnM    | Т | С | D                                           | <u> </u>                                                                                        |  |  |  |  |  |
| S        |                                                                                                    |     |     | *   | *    |     |      |        |   |   | *                                           | ,,                                                                                              |  |  |  |  |  |
| D        |                                                                                                    |     |     |     |      |     |      |        |   |   | *                                           | 32-bit command (9 STEP)                                                                         |  |  |  |  |  |
| Plea     | Notes on operand usage:       : DTANH : Continuous : DTANH : Pulse :         Please refer to the function specifications table for each device in series for the scope of device usage       : DTANH : Continuous : DTANH : Pulse :         Series for the scope of device usage       : Execution type : P : execution type :       : Execution type :         Flag signal: none       : Execution type :       : Execution type : |     |     |     |      |     |      |        |   |   |                                             |                                                                                                 |  |  |  |  |  |
| E:       | <ul> <li>S: the designated source (binary floating point number). D: the TANH value result.</li> <li>TANH value =(e<sup>s</sup>-e<sup>-s</sup>) ÷ (e<sup>s</sup>+e<sup>-s</sup>)</li> </ul>                                                                                                    |     |     |     |      |     |      |        |   |   |                                             |                                                                                                 |  |  |  |  |  |
| E        | Examı                                                                                                    | ple | •   | nur | nber |     | D0)  | will b |   |   |                                             | ined from the designated binary floating point 1, D10), with the content consisting of a binary |  |  |  |  |  |

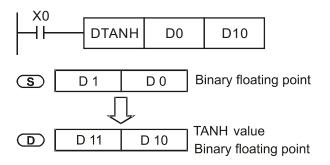

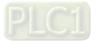

| AF<br>14 |                           | b S   | WA    | P     |      |   | S    | )     |   | E | Exchange the up/down 8 bits |                                                                                                    |  |  |  |  |
|----------|---------------------------|-------|-------|-------|------|---|------|-------|---|---|-----------------------------|----------------------------------------------------------------------------------------------------|--|--|--|--|
|          | Bit                       | dev   | ice   |       |      | V | Vord | devic | е |   |                             | 16-bit command (3 STEP)                                                                                        |  |  |  |  |
|          | X Y M K H KnX KnY KnM T C |       |       |       |      |   |      |       |   |   | D                           | SWAP Continuous SWAPP Pulse execution                                                                          |  |  |  |  |
| S        |                           |       |       |       |      | * | *    | *     | * | * | *                           | execution type type                                                                                            |  |  |  |  |
| Not      | es on                     | oper  | and u | sage: | none |   |      |       |   |   |                             | 32-bit command (5 STEP)<br>DSWAP Continuous DSWAPP Pulse execution<br>execution type type<br>Flag signal: none |  |  |  |  |
| E        | oplan                     | ation | ) •   |       |      |   |      |       |   |   |                             | e its up/down 8 bits.<br>per 8-bit and lower 8-bit exchange.                                                   |  |  |  |  |

- When using 32-bit command, the contents of upper 8-bit and lower 8-bit of the 2 registers exchange.
- This command usually uses pulse execution type (SWAPP, DSWAPP)

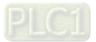

|    | API<br>150 MODRW P S1 S2 S3 S n Modbus data read/write |   |   |   |   |     |     |     |   |   |                                |                                               |  |
|----|--------------------------------------------------------|---|---|---|---|-----|-----|-----|---|---|--------------------------------|-----------------------------------------------|--|
|    | Bit device Word device                                 |   |   |   |   |     |     |     |   |   |                                | 16-bit command (5 STEP)                       |  |
|    | Х                                                      | Y | М | K | Н | KnX | KnY | KnM | Т | С | D                              | MODRW Continuous MODRW Pulse                  |  |
| S1 |                                                        |   |   | * | * |     |     |     |   |   | *                              | execution type P execution type               |  |
| S2 |                                                        |   |   | * | * |     |     |     |   |   | *                              | ]                                             |  |
| S3 |                                                        |   |   | * | * |     |     |     |   |   | *                              | <u>32-bit command</u>                         |  |
| S  |                                                        |   |   |   |   |     |     |     |   |   | *                              | <u>]:                                    </u> |  |
| n  | n * * * / / *                                          |   |   |   |   |     |     |     |   |   |                                |                                               |  |
|    |                                                        |   |   |   |   |     |     |     |   |   | Flag signal: M1077 M1078 M1079 |                                               |  |

 S1: online device address. S2: communications function code. S3: address of data to read/write. S: register for data to be read/written is stored. N: length of data to be read/written.

 COM1 must be defined as controlled by the PLC (set Pr.09-31 = -12) before using this command, and the corresponding communications speed and format must also be set (set Pr.09-01 and Pr.09-04). S2: communications function code. Currently only supports the following function code; the remaining function code cannot be executed.

| Function | Description          |
|----------|----------------------|
| H 02     | Input read           |
| H 03     | Read word            |
| H 06     | Write single word    |
| H 0F     | Write multiple coils |
| H 10     | Write single word    |

- After executing this command, M1077, M1078 and M1079 will be immediately changed to 0.
- As an example, when C2000-HS must control another converter and PLC, if the converter has a station number of 10 and the PLC has a station number of 20, see the following example:

|        |                                                                                                    | MODRW command |               |         |          |        |  |  |
|--------|----------------------------------------------------------------------------------------------------|---------------|---------------|---------|----------|--------|--|--|
| Serial | Example                                                                                                    | S1            | S2            | S3      | S4       | n      |  |  |
| No.    |                                                                                                    | Node<br>ID    | Function code | Address | Register | Length |  |  |
| 1      | Reads 4 sets of data comprising the<br>converter slave device parameters<br>Pr.01-00 to Pr.01-03, and saves the<br>read data in D0 to D3 | K10           | Н3            | H100    | D0       | K4     |  |  |
| 2      | Reads 3 sets of data comprising the<br>converter slave device addresses<br>H2100 to H2102, and saves the read<br>data in D5 to D7        | K10           | Н3            | H2100   | D5       | K3     |  |  |
| 3      | Writes 3 sets of data comprising the converter slave device parameters Pr.05-00 to Pr.05-03, and writes the values as D10 to D12         | K10           | H10           | H500    | D10      | K3     |  |  |
| 4      | Writes 2 sets of data comprising the<br>converter slave device addresses<br>H2000 to H2001, and writes the<br>values as D15 to D16       | K10           | H10           | H2000   | D15      | K2     |  |  |

Control slave device converter

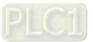

| PLC c  | controlling slave device                                                                                                    |            | MOD           |         | · · · · · · · • |        |  |  |  |
|--------|----------------------------------------------------------------------------------------------------|------------|---------------|---------|-----------------|--------|--|--|--|
|        |                                                                                                    | <u>.</u>   | MODRW command |         |                 |        |  |  |  |
| Serial | Example                                                                                                    | S1         | S2            | S3      | S4              | n      |  |  |  |
| No.    |                                                                                                    | Node<br>ID | Function code | Address | Register        | Length |  |  |  |
| 1      | Reads 4 sets of data comprising the<br>PLC slave device's X0 to X3 state, and<br>saves the read data in bits 0 to 3 of D0   | K20        | H2            | H400    | D0              | K4     |  |  |  |
| 2      | Reads 4 sets of data comprising the<br>PLC slave device's Y0 to Y3 state, and<br>saves the read data in bits 0 to 3 of D1   | K20        | H2            | H500    | D1              | K4     |  |  |  |
| 3      | Reads 4 sets of data comprising the<br>PLC slave device's M0 to M3 state, and<br>saves the read data in bits 0 to 3 of D2   | K20        | H2            | H800    | D2              | K4     |  |  |  |
| 4      | Reads 4 sets of data comprising the<br>PLC slave device's T0 to T3 state, and<br>saves the read data in bits 0 to 3 of D3   | K20        | H2            | H600    | D3              | K4     |  |  |  |
| 5      | Reads 4 sets of data comprising the<br>PLC slave device's C0 to C3 state, and<br>saves the read data in bits 0 to 3 of D4   | K20        | H2            | HE00    | D4              | K4     |  |  |  |
| 6      | Reads 4 sets of data comprising the<br>PLC slave device's T0 to T3 count<br>value, and saves the read data of D10<br>to D13 | K20        | H3            | H600    | D10             | K4     |  |  |  |
| 7      | Reads 4 sets of data comprising the<br>PLC slave device's C0 to C3 count<br>value, and saves the read data of D20<br>to D23 | K20        | H3            | HE00    | D20             | K4     |  |  |  |
| 8      | Reads 4 sets of data comprising the<br>PLC slave device's D0 to D3 count<br>value, and saves the read data of D30<br>to D33 | K20        | H3            | H1000   | D30             | K4     |  |  |  |
| 9      | Writes 4 sets of the PLC slave device's<br>Y0 to Y3 state, and writes the values as<br>bits 0 to 3 of D1                    | K20        | HF            | H500    | D1              | K4     |  |  |  |
| 10     | Writes 4 sets of the PLC slave device's<br>M0 to M3 state, and writes the values<br>as bits 0 to 3 of D2                    | K20        | HF            | H800    | D2              | K4     |  |  |  |
| 11     | Writes 4 sets of the PLC slave device's<br>T0 to T3 state, and writes the values as<br>bits 0 to 3 of D3                    | K20        | HF            | H600    | D3              | K4     |  |  |  |
| 12     | Writes 4 sets of the PLC slave device's<br>C0 to C3 state, and writes the values<br>as bits 0 to 3 of D4                    | K20        | HF            | HE00    | D4              | K4     |  |  |  |
| 13     | Writes 4 sets of the PLC slave device's<br>T0 to T3 state, and writes the values of<br>D10 to D13                           | K20        | H10           | H600    | D10             | K4     |  |  |  |
| 14     | Writes 4 sets of the PLC slave device's<br>C0 to C3 state, and writes the values of<br>D20 to D23                           | K20        | H10           | HE00    | D20             | K4     |  |  |  |
| 15     | Writes 4 sets of the PLC slave device's D0 to D3 state, and writes the values of D30 to D33                                 | K20        | H10           | H1000   | D30             | K4     |  |  |  |

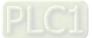

#### Chapter 16 PLC Function Applications | C2000-HS

- Will trigger M0 ON when the PLC begins to operate, and sends instruction to execute one MODRW command.
- After receiving the slave device's response, if the command is correct, it will execute one ROL command, which will cause M1 to be ON.
- After receiving the slave device's response, will trigger M50 = 1 after a delay of 10 PLC scanning cycles, and then execute one MODRW command.
- After again receiving the slave device's response, if the command is correct, it will execute one ROL command, and M2 will change to On at this time (and M2 can be defined as a repeat of M); K4M0 will change to K1, and only M0 will remain 1. Transmission can proceed in a continuous cycle. If you wish to add a command, merely add the desired command in the empty frame, and change repeat M to Mn+1.

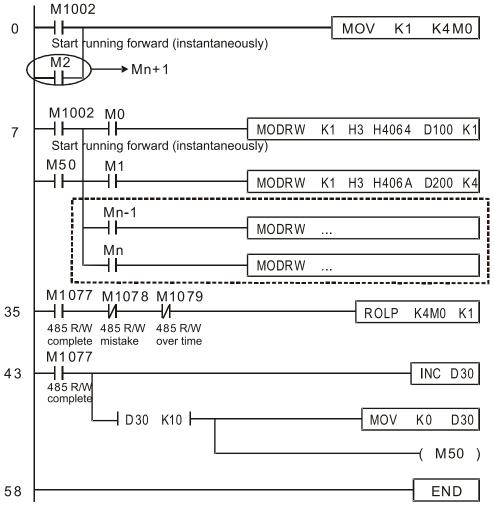

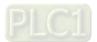

| API<br>160                                                                                                    | - т     | CMF   | р<br>Р                    | S                                                                                                    | 0 3               |                         | <u>S</u> 3      | S                          |                 | ) Co           | mparison              | of calendar                 | <sup>r</sup> data        |                                                  |
|----------------------------------------------------------------------------------------------------|---------|-------|---------------------------|----------------------------------------------------------------------------------------------------|-------------------|-------------------------|-----------------|----------------------------|-----------------|----------------|-----------------------|-----------------------------|--------------------------|--------------------------------------------------|
| Bi                                                                                                    | t dev   | ice   |                           |                                                                                                    | V                 | Vord                    | devic           | <u>م</u>                   |                 |                |                       |                             |                          |                                                  |
| X                                                                                                    | Y       | M     | K                         | Н                                                                                                    | KnX               |                         | KnM             | T                          | С               | D              |                       | nand (11 STE                |                          |                                                  |
| S1<br>S2                                                                                                    |         |       | *                         | *                                                                                                    | *                 | *                       | *               | *                          | *               | *              |                       | Continuous<br>xecution type | TCMPP<br>e               | Pulse<br>xecution type                           |
| S3                                                                                                    |         |       | *                         | *                                                                                                    | *                 | *                       | *               | *                          | *               | *              | 32-bit comn           | nand                        |                          | ;<br>;                                           |
| S                                                                                                    | *       | *     |                           |                                                                                                    |                   |                         |                 | *                          | *               | *              | - :                   |                             | - :                      |                                                  |
| D<br>Notes or                                                                                                    | n oner  | and u | saue.                     |                                                                                                    |                   |                         |                 |                            |                 | Ľ              |                       |                             |                          |                                                  |
| Please r<br>series fo                                                                                                    | efer to | o the | functio                   |                                                                                                    |                   | tions t                 | able f          | or ead                     | ch dev          | vice in        | Flag signal:          | none                        |                          |                                                  |
| Explan                                                                                                    |         |       | <b>S</b> ₁:<br>mir<br>the | <b>S</b> <sub>1</sub> : Sets the hours of the comparison time, setting range is "K0–K23." <b>S</b> <sub>2</sub> : Sets the minutes of the comparison time, setting range is "K0–K59." <b>S</b> <sub>3</sub> : Sets the seconds of the comparison time, setting range is "K0–K59." <b>S</b> : current calendar time. <b>D</b> : Results of comparison. |                   |                         |                 |                            |                 |                |                       |                             |                          |                                                  |
| <ul> <li>Compares the time in hours, minutes, and seconds set in S<sub>1</sub>-S<sub>3</sub> with the curre calendar time in hours, minutes, and seconds, with the results of comparison expressed in D.</li> </ul>                                  |         |       |                           |                                                                                                    |                   |                         |                 |                            |                 |                |                       |                             |                          |                                                  |
| <ul> <li>S The hour content of the current calendar time is "K0–K23." S +1 comprise<br/>minutes of the current calendar time, and consists of "K0–K59." S +2 comprise<br/>seconds of the current calendar time, and consists of "K0–K59."</li> </ul> |         |       |                           |                                                                                                    |                   |                         |                 |                            |                 |                |                       |                             |                          |                                                  |
|                                                                                                    |         | •     | cor<br>cor                | nma<br>ntent                                                                                                    | nd af<br>valu     | ter us<br>e of <b>S</b> | sing t<br>S exc | he Tl<br>eeds              | RD c<br>the r   | omma<br>range  | and to rea            |                             | nt calenda               | g the TCMP<br>r time. If the<br>g error, the     |
| Exam                                                                                                    | nple    | •     | D2<br>dis                 | 0–D2<br>playe                                                                                                    | 22 wi<br>ed in    | ll be<br>M10            | com<br>–M12     | pareo<br>2. Wł             | d with<br>nen X | h the<br>(10 O | preset va<br>N→OFF,   | lue of 12:2                 | 0:45; the<br>nd will not | endar time in<br>results will be<br>be executed, |
|                                                                                                    |         | •     | par                       | allel                                                                                                    |                   |                         |                 | <sup>;</sup> ≥, ≤,<br>M10– |                 |                | eeded, th             | ey can be o                 | btained by               | <i>i</i> series and                              |
|                                                                                                    |         |       |                           | <10<br>┨┠───                                                                                                    | -                 | TCM                     | 1P              | K12                        | 2               | K20            | K45                   | D20                         | M10                      |                                                  |
|                                                                                                    |         |       | I                         |                                                                                                    |                   |                         | ON              | when                       | 12 : :          | 20 : 4         | 5 > D20<br>D21<br>D22 | (min)                       |                          |                                                  |
|                                                                                                    |         |       |                           |                                                                                                    | M1<br><b> </b>  - |                         | ON              | when                       | 12 : :          | 20 : 4         |                       | (hr)<br>(min)<br>(sec)      |                          |                                                  |
|                                                                                                    |         |       |                           |                                                                                                    | M1                | 2                       | ON              | when                       | 12 : 2          | 20 : 45        | ÷                     | (hr)<br>(min)<br>(sec)      |                          |                                                  |

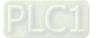

| API - TZCP - S1 S2 S D                                                                                                    |       |         |        |                                                                                                    |                 |                  |                | ) ( <u>s</u>                |                | D                         | С                        | omparison of calendar data                                                                                                    |  |  |  |  |
|----------------------------------------------------------------------------------------------------|-------|---------|--------|----------------------------------------------------------------------------------------------------|-----------------|------------------|----------------|-----------------------------|----------------|---------------------------|--------------------------|----------------------------------------------------------------------------------------------------|--|--|--|--|
|                                                                                                    | Bit   | dev     | ice    |                                                                                                    |                 | V                | Vord           | devic                       | e              |                           |                          | 16-bit command (9 STEP)                                                                                                    |  |  |  |  |
| 51<br>52                                                                                                    | Х     | Y       | М      | K                                                                                                    | Η               |                  |                | KnM                         | T<br>*         | C<br>*<br>*               | D<br>*<br>*              | TZCP         Continuous         TZCPP         Pulse           execution type         execution type                                                                                                    |  |  |  |  |
| 3                                                                                                    |       | 4       | *      |                                                                                                    |                 |                  |                |                             | *              | *                         | *                        | <u>32-bit command</u>                                                                                                    |  |  |  |  |
| lea                                                                                                    | se re | efer to | and us | function of deviation of deviation of deviation of the second second sec | vice u          | sage             |                |                             |                |                           |                          | Flag signal: none                                                                                                    |  |  |  |  |
|                                                                                                    |       |         |        |                                                                                                    |                 |                  |                |                             |                | ndar                      | ·                        |                                                                                                    |  |  |  |  |
| current calendar time designated b                                                                                                    |       |         |        |                                                                                                    |                 |                  |                |                             |                |                           | d by s                   | aring the hours, minutes, and seconds of the $S$ with the lower limit of the comparison time omparison time set as $S_2$ , and expresses the                                                                               |  |  |  |  |
| <ul> <li>S<sub>1</sub> × S<sub>1</sub> +1 × S<sub>1</sub> +2: Sets the hours, minutes, and seconds of the comparison time.</li> </ul>                                                                                                    |       |         |        |                                                                                                    |                 |                  |                |                             |                |                           |                          | inutes, and seconds of the lower limit of the                                                                                                    |  |  |  |  |
|                                                                                                    |       |         | •      |                                                                                                    |                 | +1 \<br>ison 1   |                | 2: Set                      | s the          | e houi                    | rs, m                    | inutes, and seconds of the upper limit of the                                                                                                    |  |  |  |  |
|                                                                                                    |       |         | •      | S \                                                                                                    | <b>S</b> +′     | 1 <b>∖ S</b>     | +2: 1          | The h                       | ours           | , mini                    | utes,                    | and seconds of the current calendar time                                                                                                    |  |  |  |  |
|                                                                                                    |       |         | •      | cor<br>rea                                                                                                    | npari<br>Id the | ison i<br>e curr | using<br>ent c | the<br>alend                | TZCF<br>dar ti | <sup>o</sup> com<br>me. l | nman<br>f the            | this program is usually obtained by<br>d after using the TRD command in advance<br>value of <b>S</b> <sub>1</sub> , <b>S</b> <sub>2</sub> , or <b>S</b> exceeds the range, this<br>mmand will not execute, and M1068 = ON. |  |  |  |  |
| <ul> <li>considered an operating error, the command will not execute, and M1068 =</li> <li>When the current time S is less than the lower limit value S<sub>1</sub> and S is less th upper limit value S<sub>2</sub>, D will be ON. When the current time S is greater than th limit value S<sub>1</sub> and S is greater than the upper limit value S<sub>2</sub>, D +2 will be ON will be ON under other conditions.</li> </ul> |       |         |        |                                                                                                    |                 |                  |                |                             |                |                           |                          | nen the current time <b>S</b> is greater than the low                                                                                                    |  |  |  |  |
| E                                                                                                    | xamı  | ple     | •      | Wł                                                                                                    | ien X           | (10 =            | OFF            |                             | TZC            |                           |                          | nd executes, and one of M10–M12 will be O<br>nd will not execute, and M10–M12 will rema                                                                                                    |  |  |  |  |
|                                                                                                    |       |         |        | 10<br>                                                                                                    | -[              | TZCF             |                | D0                          |                | 020                       | D                        | 10 M10                                                                                                    |  |  |  |  |
|                                                                                                    |       |         |        |                                                                                                    | M10<br>— I —    | wher             |                | 00 (hr)<br>01 (mi<br>02 (se | n) :           | > 🗖                       | 10 (h<br>11 (m<br>12 (se | in)                                                                                                    |  |  |  |  |

| X10<br> − <b> </b>  − |                       | TZCP               | D0                              | D20 |                                | D10                             | ſ  | M10 |                        |
|-----------------------|-----------------------|--------------------|---------------------------------|-----|--------------------------------|---------------------------------|----|-----|------------------------|
| I                     | M <sup>^</sup><br>—   | 10<br> <br>)N when | D0 (hr)<br>D1 (min)<br>D2 (sec) |     | > D10 ((<br>> D11 ()<br>D12 () |                                 |    |     | I                      |
|                       | M11<br>M11<br>ON when |                    | D0 (hr)<br>D1 (min)<br>D2 (sec) | -   | D                              | 10 (hr)<br>11 (min)<br>12 (sec) | <= | D21 | (hr)<br>(min)<br>(sec) |
|                       | M'<br>H<br>C          | 12<br> <br>N when  |                                 |     | D                              | 10 (hr)<br>11 (min)<br>12 (sec) | >  | D21 | (hr)<br>(min)<br>(sec) |

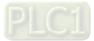

| _     | API         TADD         P         S1         S2         D  |       |       |             |         |                |          |                      | С      | Calendar data addition                       |               |                                                                           |  |  |
|-------|-------------------------------------------------------------|-------|-------|-------------|---------|----------------|----------|----------------------|--------|----------------------------------------------|---------------|---------------------------------------------------------------------------|--|--|
|       | Bit                                                         | dev   | ice   |             |         | V              | Vord     | devic                | e      |                                              |               | 16-bit command (7 STEP)                                                   |  |  |
|       | X                                                           | Y     | M     | К           | н       |                | KnY      |                      | Т      | С                                            | D             | TADD Continuous TADDP Pulse                                               |  |  |
| S1    |                                                             |       |       |             |         |                |          |                      | *      | *                                            | *             | execution type execution type                                             |  |  |
| S2    |                                                             |       |       |             |         |                |          |                      | *      | *                                            | *             |                                                                           |  |  |
| D     |                                                             |       |       |             |         |                |          |                      | *      | *                                            | *             | <u>32-bit command</u>                                                     |  |  |
|       |                                                             |       | and u |             |         |                |          |                      |        |                                              |               |                                                                           |  |  |
|       |                                                             |       |       |             |         |                | tions t  | able f               | or ead | ch dev                                       | vice in       |                                                                           |  |  |
| serie | es for                                                      | the s | scope | of dev      | /ice us | sage           |          |                      |        |                                              |               | Flag signal: M1020 Zero flag                                              |  |  |
|       |                                                             |       |       |             |         |                |          |                      |        |                                              |               | M1022 Carry flag<br>M1068 Calendar error                                  |  |  |
|       |                                                             |       |       | S1          | time    | adde           | and 3    | S <sub>2</sub> : tir | ne a   | uden                                         | d D.          | time sum.                                                                 |  |  |
| Ex    | plan                                                        | ation |       | <b>U</b> 1. |         | uuu            | ona.     | • <u>2</u> . ui      | nou    | ugon                                         | u. <b>D</b> . |                                                                           |  |  |
|       |                                                             |       |       | The         | e cale  | enda           | r data   | a in h               | ours.  | minu                                         | utes.         | and seconds designated by $S_2$ is added to the                           |  |  |
|       |                                                             |       |       |             |         |                |          |                      |        |                                              |               | seconds designated by $S_1$ , and the result is                           |  |  |
|       |                                                             |       |       |             |         |                |          |                      |        |                                              |               | ds in the register designated by <b>D</b> .                               |  |  |
|       |                                                             |       |       | 310         |         | 13 110         | ur5, r   | mut                  | cs, a  | 110 30                                       | 5001          |                                                                           |  |  |
|       |                                                             |       | •     |             |         |                |          |                      |        |                                              |               | ange, this is considered an operating error, the                          |  |  |
|       |                                                             |       |       |             |         | na wi<br>E1A(F |          |                      | cute,  | M100                                         | o∕, Ⅳ         | 11068 = ON, and D1067 will record the error                               |  |  |
|       |                                                             |       |       |             |         |                | , .,     | _                    |        |                                              |               |                                                                           |  |  |
|       |                                                             |       | •     | lf th       | ne re   | sults          | of ac    | ditio                | n are  | grea                                         | ter th        | nan or equal to 24 hours, carry flag M1022 =                              |  |  |
|       |                                                             |       |       | ON          | l, and  | d <b>D</b> w   | vill dis | splay                | the r  | esult                                        | s of a        | addition minus 24 hours.                                                  |  |  |
|       | <ul> <li>If the results of addition are equal to</li> </ul> |       |       |             |         |                |          |                      | al to  | 0 (0 hours, 0 minutes, 0 seconds), zero flag |               |                                                                           |  |  |
|       |                                                             |       |       | M1          | 020 :   | = ON           |          |                      |        | •                                            |               | Ϋ́, Ϋ́, Ϋ́, Ϋ́, Ϋ́, Ϋ́, Ϋ́, Ϋ́,                                           |  |  |
| _     |                                                             |       |       |             |         |                |          |                      |        |                                              |               |                                                                           |  |  |
|       | xam                                                         |       | •     | 14/1        |         | 40             | <u></u>  | 41 7                 |        |                                              |               | den 20 de se companya de la construction de la Construction de la Constru |  |  |
|       | латт                                                        |       | •     |             |         |                |          |                      |        |                                              |               | d will be executed, and the calendar data in                              |  |  |
|       |                                                             |       |       |             |         |                |          |                      |        |                                              | <u> </u>      | ated by D0 to D2 will be added to the calendar                            |  |  |
|       |                                                             |       |       |             |         |                |          |                      |        |                                              |               | designated by D10 to D12, and the results are                             |  |  |
|       |                                                             |       |       | sto         | red a   | as a t         | otal r   | numb                 | er of  | hour                                         | s, mi         | nutes, and seconds in the registers                                       |  |  |
|       |                                                             |       |       | des         | signa   | ted b          | y D2     | 0 to I               | D22.   |                                              |               |                                                                           |  |  |
|       |                                                             |       |       |             | -       |                | -        |                      |        |                                              |               |                                                                           |  |  |

| I X10                            |      |         |                        |      |                              |
|----------------------------------|------|---------|------------------------|------|------------------------------|
|                                  | TADD | D0      | D10                    | D20  |                              |
| D0 8(hr)<br>D1 10(mi<br>D2 20(se | n) + | D11 40( | (hr)<br>(min)<br>(sec) |      | 14(hr)<br>50(min)<br>26(sec) |
| 8 : 10 : 20                      | )    | 6:40:   | 6                      | 14 : | 50 : 26                      |

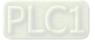

| API<br>163     | TSUB                 | Ρ             |                 | 3     | 6) (            | <u>S2</u> )       |        |                  | С            | alendar data subtraction                                              |  |  |  |
|----------------|----------------------|---------------|-----------------|-------|-----------------|-------------------|--------|------------------|--------------|-----------------------------------------------------------------------|--|--|--|
| Bit de         | vice                 |               |                 | W     | /ord            | devic             | e      |                  |              | 16-bit command (7 STEP)                                               |  |  |  |
| XY             |                      | К             | H               |       |                 | KnM               |        | С                | D            | TSUB Continuous TSUBP Pulse                                           |  |  |  |
| S1 .           |                      |               |                 |       |                 |                   | *      | *                | *            | execution type execution type                                         |  |  |  |
| S2             |                      |               |                 |       |                 |                   | *      | *                | *            |                                                                       |  |  |  |
| D              |                      |               |                 |       |                 |                   | *      | *                | *            | <u>32-bit command</u>                                                 |  |  |  |
| Notes on op    |                      |               |                 |       |                 |                   |        |                  |              |                                                                       |  |  |  |
| Please refer   |                      |               |                 |       | tions t         | table f           | or ead | ch dev           | ice in       |                                                                       |  |  |  |
| series for the | e scope              | oi devi       | ice usa         | age   |                 |                   |        |                  |              | <ul> <li>Flag signal: M1020 Zero flag<br/>M1022 Carry flag</li> </ul> |  |  |  |
|                |                      |               |                 |       |                 |                   |        |                  |              | M1068 Calendar error                                                  |  |  |  |
| Explanatio     | on •                 | <b>S</b> ₁: 1 | time r          | minu  | lend            | . <b>S</b> 2: 1   | time   | auge             | nd. <b>C</b> | : time sum.                                                           |  |  |  |
| <u> </u>       |                      | Sub           | tracto          | s the | o cale          | nda               | r data | in h             | ours         | minutes, and seconds designated by $S_2$ from                         |  |  |  |
|                | •                    |               |                 |       |                 |                   |        |                  |              | and seconds designated by $S_1$ , and the result                      |  |  |  |
|                |                      |               |                 |       |                 |                   |        |                  |              | es, and seconds in the register designated by                         |  |  |  |
|                |                      | <b>D</b> .    | mpoi            | ram   | y 3101          | cu a              | 3 1100 | 11 <b>3</b> , 11 | muu          | es, and seconds in the register designated by                         |  |  |  |
|                |                      | υ.            |                 |       |                 |                   |        |                  |              |                                                                       |  |  |  |
|                | •                    | If th         | e valı          | ue o  | of <b>S</b> ₁ ( | or S <sub>2</sub> | exce   | eds t            | the ra       | ange, this is considered an operating error, the                      |  |  |  |
|                |                      |               |                 |       |                 |                   |        |                  |              | 11068 = ON, and D1067 will record the error                           |  |  |  |
|                |                      |               | code 0E1A(HEX). |       |                 |                   |        |                  |              |                                                                       |  |  |  |
|                |                      |               |                 | •     | ,               |                   |        |                  |              |                                                                       |  |  |  |
|                | •                    |               |                 |       |                 |                   |        | •                |              | mber, borrow flag M1021 = ON, and the result                          |  |  |  |
|                |                      |               |                 | egat  | ive n           | umbe              | er plu | is 24            | hour         | s will be displayed in the register designated                        |  |  |  |
|                |                      | by <b>E</b>   | <b>)</b> .      |       |                 |                   |        |                  |              |                                                                       |  |  |  |
|                |                      | lf th         | o roc           | ulto  | ofou            | htro              | otion  | ara a            | aual         | to 0 (0 hours 0 minutos 0 soconds) zoro flag                          |  |  |  |
|                | •                    |               |                 |       |                 | iblia             | JUON   | aree             | quai         | to 0 (0 hours, 0 minutes, 0 seconds), zero flag                       |  |  |  |
|                |                      | IVITO         | )20 =           | ON    | •               |                   |        |                  |              |                                                                       |  |  |  |
| (              | $ \mathbf{\bullet} $ | Whe           | en X1           | 10 =  | ON.             | the T             |        | ) com            | man          | d will be executed, and the calendar data in                          |  |  |  |
| Example        | )                    |               |                 |       |                 |                   |        |                  |              | ated by D10 to D12 will be subtracted from the                        |  |  |  |
|                |                      |               |                 |       |                 |                   |        |                  |              | seconds designated by D0 to D2, and the                               |  |  |  |
|                |                      |               |                 |       |                 |                   |        |                  |              | of hours, minutes, and seconds in the registers                       |  |  |  |
|                |                      |               | ignate          |       |                 |                   |        | num              |              |                                                                       |  |  |  |
|                |                      | ucs           | ignau           | CUD   | 'y D2           | .0 10             | 022.   |                  |              |                                                                       |  |  |  |
|                |                      | X1            | 0               |       |                 |                   |        |                  |              |                                                                       |  |  |  |
|                |                      |               |                 | ·     | TSU             | в                 | D0     |                  | D10          | D20                                                                   |  |  |  |
|                |                      |               |                 |       |                 |                   |        |                  |              |                                                                       |  |  |  |
|                |                      |               | 20/1            | hr)   |                 |                   | 10.4   | 1(60)            | ٦            | $\begin{bmatrix} D20 & 5/bt \end{bmatrix}$                            |  |  |  |
|                |                      |               | 20(ł            |       |                 |                   |        | <u>4(hr)</u>     |              | D20 5(hr)                                                             |  |  |  |
|                |                      | D1            | ,               |       | -               |                   |        | 0(mir            |              | $\rightarrow$ D21 49(min)                                             |  |  |  |
|                |                      | D2            | 5(s             | sec)  |                 |                   | 12     | 8(sec            | <u>))</u>    | D22 57(sec)                                                           |  |  |  |
|                |                      | 20            | : 20 :          | . 5   |                 | 1                 | 4:3    | U · S            |              | 5 : 49 : 57                                                           |  |  |  |
|                |                      | 20            | . 20.           | . 0   |                 | I                 | +.J    | 0.0              |              | 0.40.01                                                               |  |  |  |

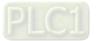

| AF<br>16                             |                                                                                                    | - т | RD | Ρ | D C |     |     |                         |                   |   | Calendar data read |                               |
|--------------------------------------|----------------------------------------------------------------------------------------------------|-----|----|---|-----|-----|-----|-------------------------|-------------------|---|--------------------|-------------------------------|
| Bit device Word device               |                                                                                                    |     |    |   |     |     |     | 16-bit command (3 STEP) |                   |   |                    |                               |
|                                      | Х                                                                                                    | Y   | Μ  | Κ | Н   | KnX | KnY | KnM                     | Т                 | С | D                  | TRD Continuous TRDP Pulse     |
| D                                    |                                                                                                    |     |    |   |     |     |     |                         | *                 | * | *                  | execution type execution type |
| Pleas                                | Notes on operand usage:<br>Please refer to the function specifications table for each device in <u>32-bit command</u> |     |    |   |     |     |     |                         |                   |   |                    |                               |
| series for the scope of device usage |                                                                                                    |     |    |   |     |     |     |                         | Flag signal: none |   |                    |                               |

- $S_1$ : time minuend.  $S_2$ : time augend. D: time sum.
- **D**: device used to store the current calendar time after reading.
- The EH/EH2/SV/EH3/SV2/SA/SX/SC main units have a built-in calendar clock, and the clock provides seven sets of data comprising year, week, month, day, hour, minute, and second stored in D1063 to D1069. The TRD command function allows program designers to directly read the current calendar time into the designated seven registers.
- D1063 only reads the two right digits of the Western calendar year.

## Example

When X0 = ON, the current calendar time is read into the designated registers D0 to D6.

 In D1064, 1 indicates Monday, 2 indicates Tuesday, and so on, with and 7 indicating Sunday.

| X0 |     |    |
|----|-----|----|
|    | TRD | ПΟ |
| 11 | IND | DU |
|    |     |    |

| Special<br>D | Item              | Content |
|--------------|-------------------|---------|
| D1063        | Year<br>(Western) | 00–99   |
| D1064        | Weeks             | 1–7     |
| D1065        | Month             | 1–12    |
| D1066        | Day               | 1–31    |
| D1067        | Hour              | 0–23    |
| D1068        | Minute            | 0–59    |
| D1069        | Second            | 0–59    |

|   | General<br>D | Item              |
|---|--------------|-------------------|
| → | D0           | Year<br>(Western) |
| → | D1           | Weeks             |
| → | D2           | Month             |
| → | D3           | Day               |
| → | D4           | Hour              |
| → | D5           | Minute            |
| → | D6           | Second            |

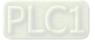

| API<br>170 <b>D</b> GRY                                                                                               | $\mathbf{P} \qquad \qquad \mathbf{S}  \mathbf{D} \qquad \qquad \mathbf{BIN} \rightarrow \mathbf{GRAY} \text{ code transformation}$                 |
|----------------------------------------------------------------------------------------------------|----------------------------------------------------------------------------------------------------|
| Bit device       X     Y     M       S         D         Notes on operand to Please refer to the series for the scope | function specifications table for each device in DGRY Continuous DGRYP Pulse                                                                       |
| Explanation                                                                                                    | <b>S</b> : source device. <b>D</b> : device storing GRAY code.                                                                                     |
|                                                                                                    | Transforms the content value (BIN value) of the device designated by <b>S</b> to GRAY code, which is stored in the device designated by <b>D</b> . |
| •                                                                                                    | The valid range of <b>S</b> is as shown below; if this range is exceeded, it will be considered an error, and the command will not execute.        |
|                                                                                                    | 16-bit command: 0–32,767                                                                                                    |
| •                                                                                                    | 32-bit command: 0–2,147,483,647                                                                                                    |
| Example                                                                                                    | When X0 = ON, the constant K6513 will be transformed to GRAY code and stored in D0.                                                                |
|                                                                                                    | AC GRY K6513 DO                                                                                                    |
|                                                                                                    | ы15 b0<br>К6513=Н1971 0001100101110001                                                                                                    |
|                                                                                                    | b15 b0                                                                                                    |
|                                                                                                    | GRAY CODE 6513 0 0 0 1 0 1 0 1 1 1 0 0 1 0 1                                                                                                    |

DO

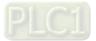

| AF<br>17 | 1 D GBIN P (S) (D)   |         |             |                  |                        |                     | S                      |                            | D                       |                            | GRAY code $\rightarrow$ BIN transformation |                                                                                                    |  |  |  |  |
|----------|----------------------|---------|-------------|------------------|------------------------|---------------------|------------------------|----------------------------|-------------------------|----------------------------|--------------------------------------------|----------------------------------------------------------------------------------------------------|--|--|--|--|
| Plea     | X<br>es on<br>ase re | efer to | M<br>and us | functio          |                        | KnX<br>*            | KnY<br>*               | devic<br>KnM<br>*<br>table | T<br>*                  | C<br>*<br>*                | D<br>*<br>*                                | 16-bit command (5 STEP)         GBIN       Continuous       GBINP       Pulse         execution type       execution type         32-bit command (9 STEP)         DGBIN       Continuous       DGBINP         Pulse         execution type         execution type         execution type         execution type         execution type         execution type         execution type |  |  |  |  |
| Ex       | plan                 | ation   | •           | trai<br>The      | nsfor<br>e GR          | matio<br>AY c       | on.<br>ode             | corre                      | spor                    | nding                      | to th                                      | Y code. <b>D</b> : device used to store BIN value after<br>e value of the device designated by <b>S</b> is<br>is stored in the device designated by <b>D</b> .                                                                                                    |  |  |  |  |
|          |                      |         | •           | Thi<br>wit<br>GR | s col<br>h the<br>AY c | mma<br>PLC<br>code) | nd w<br>'s inj<br>into | ill tra<br>put a<br>a Bll  | nsfoi<br>nd (t<br>N val | rm the<br>his ei<br>lue, w | e val<br>ncod<br>/hich                     | ue of the absolute position encoder connected<br>er usually has an output value in the form of<br>is stored in the designated register.                                                                                                    |  |  |  |  |
|          |                      |         | •           |                  |                        |                     | •                      |                            |                         |                            |                                            | ow; if this range is exceeded, it will be nd will not execute.                                                                                                    |  |  |  |  |
|          |                      |         |             |                  |                        | omma                |                        |                            |                         |                            | 47                                         |                                                                                                    |  |  |  |  |
| E        | xamı                 | ole     | •           | Wł               | nen )                  | <20 =               | ON                     | , the                      | GRA                     |                            | de of                                      | the absolute position encoder connected with prmed into BIN value and stored in D10.                                                                                                    |  |  |  |  |
|          |                      |         |             |                  | 20                     | -[                  | GBI                    | ١                          | K4X                     | 0                          | D10                                        |                                                                                                    |  |  |  |  |
|          |                      |         |             | GR               | AY C                   | ODE                 | 651:                   | ×17<br>3 0 0               | 0 1                     | 0 1                        | K4X                                        | 0 x0<br>1001001                                                                                                    |  |  |  |  |
|          |                      |         |             |                  | H19                    | 71=K                | 6513                   | ь15<br>3 0 0               | 0 1                     | 10                         | 010                                        | ьо<br>0 1 1 1 0 0 0 1                                                                                                    |  |  |  |  |

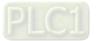

| 215<br>21 | ;- r   | <b>D</b> | LD#   |       |       |         | <u>S1</u> ) ( | <b>S</b> 2 |        | С     | onta    | ct form logical operation LD#         |
|-----------|--------|----------|-------|-------|-------|---------|---------------|------------|--------|-------|---------|---------------------------------------|
|           | Bit    | dev      | ice   |       |       | V       | Vord          | devic      | e      |       |         | <u>16-bit command</u> (5 STEP)        |
|           | Х      | Y        | Μ     | Κ     | Н     | KnX     | KnY           | KnM        | Т      | С     | D       | LD# Continuous — — —                  |
| S1        |        |          |       | *     | *     | *       | *             | *          | *      | *     | *       | execution type                        |
| S2        |        |          |       | *     | *     | *       | *             | *          | *      | *     | *       | · · · · · · · · · · · · · · · · · · · |
| Not       | es on  | oper     | and u | sade: | #:0   | & \   \ | ٨             |            |        |       |         | <u>32-bit command</u> (9 STEP)        |
| Plea      | ase re | efer to  | o the |       | on sp | ecifica |               | table f    | or ead | ch de | vice in | DLD# Continuous — — — —               |
| 0011      | 00101  |          | ungo  |       | 100 0 | Jugo    |               |            |        |       |         | Flag signal: none                     |

 $S_1$ : data source device 1.  $S_2$ : data source device 2.

- This command performs comparison of the content of S<sub>1</sub> and S<sub>2</sub>; when the result of comparison is not 0, this command will be activated, but this command will not be activated when the result of comparison is 0.
- The LD# This command can be used while directly connected with the busbar

| API No. | 16-bit<br>commands | 32-bit<br>commands | Conditions for<br>activation |   |                | Conditions for inactivation |                |   |                |    |  |
|---------|--------------------|--------------------|------------------------------|---|----------------|-----------------------------|----------------|---|----------------|----|--|
| 215     | LD&                | DLD&               | S <sub>1</sub>               | & | S <sub>2</sub> | ≠0                          | S <sub>1</sub> | & | S <sub>2</sub> | =0 |  |
| 216     | LD                 | <b>D</b> LD        | S <sub>1</sub>               |   | S <sub>2</sub> | ≠0                          | S <sub>1</sub> |   | S <sub>2</sub> | =0 |  |
| 217     | LD^                | DLD^               | <b>S</b> 1                   | ٨ | S <sub>2</sub> | ≠0                          | S <sub>1</sub> | ۸ | S <sub>2</sub> | =0 |  |

- &: logical AND operation.
- |: logical OR operation.
- ^: logical XOR operation.

- When the content of C0 and C10 is subjected to the logical AND operation, and the result is not equal to 0, Y10 = ON.
- When the content of D200 and D300 is subjected to the logical OR operation, and the result is not equal to 0, and X1 = ON, Y11 = ON and remains in that state.

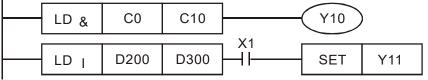

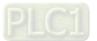

| API         AND#         S1         S2         Cont |                                                                |      |       |        |        |         |     |        |        | Contact form logical operation AND# |         |                                |  |  |
|-----------------------------------------------------|----------------------------------------------------------------|------|-------|--------|--------|---------|-----|--------|--------|-------------------------------------|---------|--------------------------------|--|--|
|                                                     | Bit device         Word device         16-bit command (5 STEP) |      |       |        |        |         |     |        |        |                                     |         |                                |  |  |
|                                                     | Х                                                              | Y    | Μ     | Κ      | Н      | KnX     | KnY | KnM    | Т      | С                                   | D       | AND# Continuous — — —          |  |  |
| S1                                                  |                                                                |      |       | *      | *      | *       | *   | *      | *      | *                                   | *       | execution type                 |  |  |
| S2                                                  |                                                                |      |       | *      | *      | *       | *   | *      | *      | *                                   | *       |                                |  |  |
| Not                                                 | es on                                                          | oper | and u | sade:  | #:6    | & \   \ | ^   |        |        |                                     |         | <u>32-bit command</u> (9 STEP) |  |  |
|                                                     |                                                                | •    |       | •      |        | •       |     | able f | or eac | h dev                               | /ice in | : DAND# : Continuous : — : — : |  |  |
|                                                     |                                                                |      |       | of dev | •      |         |     |        | or out |                                     |         | execution type                 |  |  |
| 3011                                                | 03 10                                                          |      | scope | or uc  | vice u | Sayc    |     |        |        |                                     |         |                                |  |  |
|                                                     |                                                                |      |       |        |        |         |     |        |        |                                     |         | Flag signal: none              |  |  |
|                                                     |                                                                |      |       |        |        |         |     |        |        |                                     |         |                                |  |  |

 $S_1$ : data source device 1.  $S_2$ : data source device 2.

This command performs comparison of the content of S<sub>1</sub> and S<sub>2</sub>; when the result of comparison is not 0, this command will be activated, but this command will not be activated when the result of comparison is 0.

• The AND# command is an operation command in series with the contact.

| API No. | 16-bit<br>commands | 32-bit<br>commands |                | Conditions for activation |                |    |                       | Conditions for inactivation |                |    |  |  |  |
|---------|--------------------|--------------------|----------------|---------------------------|----------------|----|-----------------------|-----------------------------|----------------|----|--|--|--|
| 218     | AND&               | DAND&              | S₁             | &                         | S <sub>2</sub> | ≠0 | S <sub>1</sub>        | &                           | S <sub>2</sub> | =0 |  |  |  |
| 219     | AND                | <b>D</b> AND       | S <sub>1</sub> |                           | S <sub>2</sub> | ≠0 | S <sub>1</sub>        |                             | S <sub>2</sub> | =0 |  |  |  |
| 220     | AND^               | DAND^              | S <sub>1</sub> | ۸                         | S <sub>2</sub> | ≠0 | <b>S</b> <sub>1</sub> | ۸                           | S <sub>2</sub> | =0 |  |  |  |

- &: logical AND operation.
- |: logical OR operation.
- ^: logical XOR operation.

- When X0 = ON and the content of C0 and C10 is subjected to the logical AND operation, and the result is not equal to 0, Y10 = ON.
- When X1 = OFF and D10 and D0 is subjected to the logical OR operation, and the result is not equal to 0, Y11 = ON and remains in that state.
- When X2 = ON and the content of the 32-bit register D200 (D201) and 32-bit register D100 (D101) is subjected to the logical XOR operation, and the result is not equal to 0 or M3 = ON, M50 = ON.

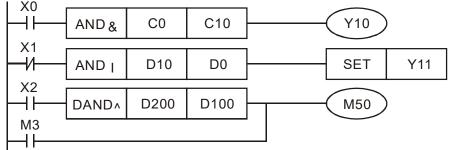

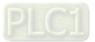

| API         OR#         S1         S2         Contact |                                                                                                    |           |       |       |        |                |   |         |       |      | ct form logical operation OR# |                                |  |  |  |  |
|-------------------------------------------------------|----------------------------------------------------------------------------------------------------|-----------|-------|-------|--------|----------------|---|---------|-------|------|-------------------------------|--------------------------------|--|--|--|--|
|                                                       | Bit device         Word device         16-bit command (5 STEP)                                              |           |       |       |        |                |   |         |       |      |                               |                                |  |  |  |  |
| [                                                     | X Y M K H KnX KnY KnM T C D                                                                                 |           |       |       |        |                |   |         |       |      | D                             | OR# Continuous — — —           |  |  |  |  |
| S1                                                    |                                                                                                    |           |       | *     | *      | *              | * | *       | *     | *    | *                             | execution type                 |  |  |  |  |
| S2                                                    |                                                                                                    |           |       | *     | *      | *              | * | *       | *     | *    | *                             | ]                              |  |  |  |  |
| Note                                                  | es on                                                                                                    | operation | and u | sade: | #:8    | <u>8</u> •   • | ٨ |         |       |      |                               | <u>32-bit command (9 STEP)</u> |  |  |  |  |
|                                                       |                                                                                                    |           |       |       |        |                |   | ahla fr | n eac | h do | vice in                       | DOR# Continuous – – –          |  |  |  |  |
|                                                       | Please refer to the function specifications table for each device i<br>series for the scope of device usage |           |       |       |        |                |   |         |       |      |                               | execution type                 |  |  |  |  |
| Selle                                                 | 5 101                                                                                                    |           | cope  | UI UE | vice u | saye           |   |         |       |      |                               |                                |  |  |  |  |
|                                                       |                                                                                                    |           |       |       |        |                |   |         |       |      |                               | Flag signal: none              |  |  |  |  |
|                                                       |                                                                                                    |           |       |       |        |                |   |         |       |      |                               |                                |  |  |  |  |

 $S_1$ : data source device 1.  $S_2$ : data source device 2.

- This command performs comparison of the content of S<sub>1</sub> and S<sub>2</sub>; when the result of comparison is not 0, this command will be activated, but this command will not be activated when the result of comparison is 0.
- The OR# command is an operation command in series with the contact.

| API No. | 16-bit<br>commands | 32-bit<br>commands | С              | Conditions for activation |                |    | Conditions for inactivation |   |                |    |  |  |
|---------|--------------------|--------------------|----------------|---------------------------|----------------|----|-----------------------------|---|----------------|----|--|--|
| 221     | OR&                | DOR&               | S <sub>1</sub> | &                         | S <sub>2</sub> | ≠0 | S <sub>1</sub>              | & | S <sub>2</sub> | =0 |  |  |
| 222     | OR                 | <b>D</b> OR        | S <sub>1</sub> |                           | S <sub>2</sub> | ≠0 | S <sub>1</sub>              |   | S <sub>2</sub> | =0 |  |  |
| 223     | OR^                | DOR^               | S <sub>1</sub> | ۸                         | S <sub>2</sub> | ≠0 | S <sub>1</sub>              | ۸ | S <sub>2</sub> | =0 |  |  |

- &: logical AND operation.
- |: logical OR operation.
- ^: logical XOR operation.

- When X1 = ON or the content of C0 and C10 is subjected to the logical AND operation, and the result is not equal to 0, Y0 = ON.
- When X2 and M30 are both equal to On, or the content of 32-bit register D10 (D11) and 32-bit register D20 (D21) is subjected to the logical OR operation, and the result is not equal to 0, or the content of the 32-bit counter C235 and the 32-bit register D200 (D201) is subjected to the logical XOR operation, and the result is not equal to 0, M60 = ON.

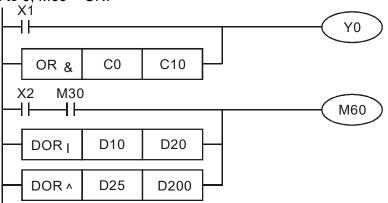

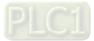

| AF<br>224<br>23                                                                                                    |     |     | _D% |   |   |     | S1) ( | <b>S</b> 2 |   | Co                                                                                           | ontac | t form compare LD*           |
|----------------------------------------------------------------------------------------------------|-----|-----|-----|---|---|-----|-------|------------|---|----------------------------------------------------------------------------------------------|-------|------------------------------|
|                                                                                                    | Bit | dev | ice |   |   | ٧   | Vord  | devic      | e |                                                                                              |       | 16-bit command (5 STEP)      |
|                                                                                                    | Х   | Y   | Μ   | Κ | Н | KnX | KnY   | KnM        | Т | С                                                                                            | D     | : LD※ : Continuous : - : - : |
| S1                                                                                                    |     |     |     | * | * | *   | *     | *          | * | *                                                                                            | *     | execution type               |
| S2                                                                                                    |     |     |     | * | * | *   | *     | *          | * | *                                                                                            | *     |                              |
| Notes on operand usage: $\%$ := $\cdot > \cdot < \cdot < \cdot > \cdot \le 2$<br>Please refer to the function specifications table for each device in series for the scope of device usage |     |     |     |   |   |     |       |            |   | <u>32-bit command</u> (9 STEP)<br>DLD※ Continuous — —<br>execution type<br>Flag signal: none |       |                              |

 $S_1$ : data source device 1.  $S_2$ : data source device 2.

- This command compares the content of S<sub>1</sub> and S<sub>2</sub>. Taking API 224 (LD=) as an example, this command will be activated when the result of comparison is "equal," and will not be activated when the result is "unequal."
- The LD\* can be used while directly connected with the busbar

| API No. | 16-bit commands | 32-bit commands | Conditions for<br>activation                  | Conditions for<br>inactivation                |
|---------|-----------------|-----------------|-----------------------------------------------|-----------------------------------------------|
| 224     | LD=             | <b>D</b> LD=    | <b>S</b> <sub>1</sub> = <b>S</b> <sub>2</sub> | $S_1 \neq S_2$                                |
| 225     | LD>             | <b>D</b> LD>    | <b>S</b> <sub>1</sub> > <b>S</b> <sub>2</sub> | $S_1 \leq S_2$                                |
| 226     | LD<             | <b>D</b> LD<    | <b>S</b> <sub>1</sub> < <b>S</b> <sub>2</sub> | $S_1 \ge S_2$                                 |
| 228     | LD <>           | DLD<>           | $S_1 \neq S_2$                                | <b>S</b> <sub>1</sub> = <b>S</b> <sub>2</sub> |
| 229     | LD < =          | DLD < =         | $S_1 \leq S_2$                                | <b>S</b> <sub>1</sub> > <b>S</b> <sub>2</sub> |
| 230     | LD > =          | DLD>=           | $S_1 \ge S_2$                                 | <b>S</b> <sub>1</sub> < <b>S</b> <sub>2</sub> |

Example

When the content of C10 is equal to K200, Y10 = ON.

When the content of D200 is greater than K-30, and X1 = ON, Y11 = ON and remains in that state.

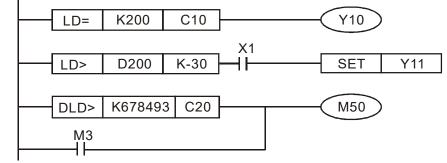

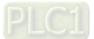

| AF<br>232<br>23 |        |         | ND¾   | × –    |   |                    | <u>S1</u> ) ( | S2)     |        | С    | ontac   | t form compare AND*                      |
|-----------------|--------|---------|-------|--------|---|--------------------|---------------|---------|--------|------|---------|------------------------------------------|
|                 | Bit    | dev     | ice   |        |   | V                  | Vord          | devic   | e      |      |         | <u>16-bit command</u> (5 STEP)           |
|                 | Х      | Y       | Μ     | K      | Н | KnX                | KnY           | KnM     | Т      | С    | D       | AND※ Continuous – – –                    |
| S1              |        |         |       | *      | * | *                  | *             | *       | *      | *    | *       | execution type                           |
| S2              |        |         |       | *      | * | *                  | *             | *       | *      | *    | *       |                                          |
| Not             | es on  | oper    | and u | sage:  | > | <pre>% : = `</pre> | > 、 <         | · <> ·  | ≤、≥    |      |         | <u>32-bit command</u> (9 STEP)           |
| Plea            | ase re | efer to | o the | functi |   |                    | tions 1       | table f | or eac | h de | vice in | DAND * Continuous – – – – execution type |
| 0011            |        |         | Joopo | 01 00  |   | ougo               |               |         |        |      |         | Flag signal: none                        |

**S**<sub>1</sub>: data source device 1. **S**<sub>2</sub>: data source device 2.

- This command compares the content of **S**<sub>1</sub> and **S**<sub>2</sub>. Taking API 232 (AND=) as an example, when the result of comparison is equal, this command will be activated; when the result of comparison is unequal, this command will not be activated.
- The AND\* command is a comparison command in series with a contact.

| API No. | 16-bit commands | 32-bit commands | Conditions for<br>activation                  | Conditions for<br>inactivation                |
|---------|-----------------|-----------------|-----------------------------------------------|-----------------------------------------------|
| 232     | AND=            | DAND=           | $S_1 = S_2$                                   | $S_1 \neq S_2$                                |
| 233     | AND>            | DAND>           | <b>S</b> <sub>1</sub> > <b>S</b> <sub>2</sub> | $S_1 \leq S_2$                                |
| 234     | AND <           | DAND<           | <b>S</b> <sub>1</sub> < <b>S</b> <sub>2</sub> | $S_1 \ge S_2$                                 |
| 236     | AND<>           | DAND<>          | $\pmb{S_1 \neq S_2}$                          | <b>S</b> <sub>1</sub> = <b>S</b> <sub>2</sub> |
| 237     | AND < =         | DAND < =        | $S_1 \leq S_2$                                | <b>S</b> <sub>1</sub> > <b>S</b> <sub>2</sub> |
| 238     | AND > =         | <b>D</b> AND>=  | $S_1 \ge S_2$                                 | <b>S</b> <sub>1</sub> < <b>S</b> <sub>2</sub> |

Example

When X0 = ON and the current value of C10 is also equal to K200, Y10 = ON.

- When X1 = OFF and the content of register D0 is not equal to K-10, Y11 = ON and remains in that state.
- When X2 = ON and the content of the 32-bit register D0 (D11) is less than 678,493, or M3 = ON, M50 = ON.

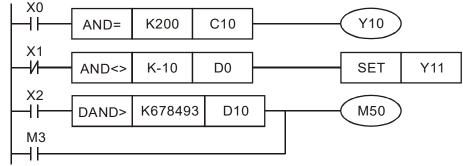

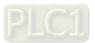

| A<br>24<br>24 | )—     |      | DR※   | (     |        |      | S1) ( | <b>S</b> 2 |          | C      | ontac   | t form compare OR*             |   |
|---------------|--------|------|-------|-------|--------|------|-------|------------|----------|--------|---------|--------------------------------|---|
|               | Bit    | dev  | ice   |       |        | ٧    | Vord  | devic      | e        |        |         | <u>16-bit command</u> (5 STEP) |   |
|               | Х      | Y    | Μ     | K     | Н      | KnX  | KnY   | KnM        | Т        | С      | D       | OR X Continuous — — —          | : |
| S1            |        |      |       | *     | *      | *    | *     | *          | *        | *      | *       | execution type                 |   |
| S2            |        |      |       | *     | *      | *    | *     | *          | *        | *      | *       |                                |   |
| Not           | es or  | oper | and u | sade: |        |      | > <   | ` <> `     | $\leq$ , | $\geq$ |         | <u>32-bit command</u> (9 STEP) | ; |
|               |        |      |       |       |        |      |       | table f    |          |        | vice in | DOR 💥 : Continuous : – : –     | : |
|               |        |      |       | of de |        |      |       |            |          |        |         | execution type                 | ÷ |
| 301           | 103 10 |      | scope | oi ue | vice u | saye |       |            |          |        |         |                                |   |
|               |        |      |       |       |        |      |       |            |          |        |         | Flag signal: none              |   |
|               |        |      |       |       |        |      |       |            |          |        |         |                                |   |

 $S_1$ : data source device 1.  $S_2$ : data source device 2.

- This command compares the content of **S**<sub>1</sub> and **S**<sub>2</sub>. Taking API 240 (OR=) as an example, when the result of comparison is equal, this command will be activated; when the result of comparison is unequal, this command will not be activated.
- The OR\* command is a compare command in parallel with a contact.

| API No. | 16-bit commands | 32-bit commands | Conditions for<br>activation                  | Conditions for<br>inactivation                |
|---------|-----------------|-----------------|-----------------------------------------------|-----------------------------------------------|
| 240     | OR=             | DOR=            | $S_1 = S_2$                                   | $S_1 \neq S_2$                                |
| 241     | OR>             | DOR>            | $S_1 > S_2$                                   | $S_1 \leq S_2$                                |
| 242     | OR<             | DOR<            | <b>S</b> <sub>1</sub> < <b>S</b> <sub>2</sub> | $S_1 \ge S_2$                                 |
| 244     | OR<>            | DOR<>           | $S_1 \neq S_2$                                | $S_1 = S_2$                                   |
| 245     | OR<=            | DOR<=           | $S_1 \leq S_2$                                | <b>S</b> <sub>1</sub> > <b>S</b> <sub>2</sub> |
| 246     | OR>=            | DOR>=           | $S_1 \ge S_2$                                 | <b>S</b> <sub>1</sub> < <b>S</b> <sub>2</sub> |

Example

When X0 = ON and the current value of C10 is also equal to K200, Y10 = ON.

- When X1 = OFF and the content of register D0 is not equal to K-10, Y11 = ON and remains in that state.
- When X2 = ON and the content of the 32-bit register D0 (D11) is less than 678,493, or M3 = ON, M50 = ON.

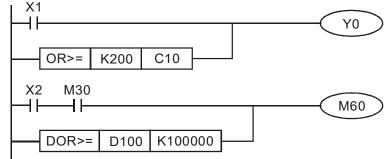

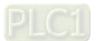

| AF<br>275<br>28 | 5—                      | F | LD)                                                         | * - | ( <u>S1</u> (S2) F |       |     |   |   |                                                              | oatin                          | g point number contact form compare LD* |
|-----------------|-------------------------|---|-------------------------------------------------------------|-----|--------------------|-------|-----|---|---|--------------------------------------------------------------|--------------------------------|-----------------------------------------|
|                 | Bit device              |   |                                                             | V   | Vord               | devic | е   |   |   | 16-bit command                                               |                                |                                         |
|                 | X Y M K                 |   | Κ                                                           | Н   | KnX                | KnY   | KnM | Т | С | D                                                            | : <u> </u>                     |                                         |
| S1              |                         |   |                                                             |     |                    |       |     |   | * | *                                                            | *                              |                                         |
| S2              |                         |   |                                                             |     |                    | *     |     | * | * | *                                                            | <u>32-bit command</u> (9 STEP) |                                         |
| Plea            | Notes on operand usage: |   | ge: # : & \ \ ^<br>notion specifications table for each dev |     |                    |       |     |   |   | FLD※ Continuous — — —<br>execution type<br>Flag signal: none |                                |                                         |

 $S_1$ : data source device 1.  $S_2$ : data source device 2.

- This command compares the content of **S**<sub>1</sub> and **S**<sub>2</sub>. Taking "FLD=" as an example, if the result of comparison is "equal," this command will be activated; but it will not be activated when the result is "unequal."
- The FLD\* command can directly input floating point numerical values (for instance: F1.2) to the S<sub>1</sub>, S<sub>2</sub> operands, or store floating-point numbers in register D for use in operations.
- This command can be used while directly connected with the busbar

| API No. | 32-bit commands | Conditions for<br>activation                  | Conditions for<br>inactivation                |
|---------|-----------------|-----------------------------------------------|-----------------------------------------------|
| 275     | FLD=            | $S_1 = S_2$                                   | $S_1 \neq S_2$                                |
| 276     | FLD>            | $S_1 > S_2$                                   | <b>S</b> <sub>1</sub> ≤ <b>S</b> <sub>2</sub> |
| 277     | FLD<            | <b>S</b> <sub>1</sub> < <b>S</b> <sub>2</sub> | $S_1 \ge S_2$                                 |
| 278     | FLD<>           | $S_1 \neq S_2$                                | <b>S</b> <sub>1</sub> = <b>S</b> <sub>2</sub> |
| 279     | FLD < =         | $S_1 \leq S_2$                                | <b>S</b> <sub>1</sub> > <b>S</b> <sub>2</sub> |
| 280     | FLD>=           | <b>S</b> <sub>1</sub> ≥ <b>S</b> <sub>2</sub> | <b>S</b> <sub>1</sub> < <b>S</b> <sub>2</sub> |

## Example

When the floating point number of register D200 (D201) is less than or equal to F1.2, and X1 activated, contact Y21 will be activated and remain in that state.

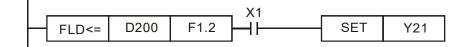

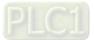

| 28<br>28 | 1—    | F     | AN    | D    | * - |       | (                          | <b>S</b> 1) | (S2)   |        | FI    | oatin   | g point number contact form compare AND*                      |
|----------|-------|-------|-------|------|-----|-------|----------------------------|-------------|--------|--------|-------|---------|---------------------------------------------------------------|
|          | Bi    | t de  | vice  |      |     |       | V                          | Vord        | devic  | е      |       |         | 16-bit command                                                |
|          | Х     | Y     | N     | 1    | Κ   | Н     | KnX                        | KnY         | KnM    | Т      | С     | D       |                                                               |
| S1       |       |       |       |      |     |       |                            |             |        | *      | *     | *       | · · · · · · · · · · · · · · · · · · ·                         |
| S2       |       |       |       |      |     |       |                            |             |        | *      | *     | *       | <u>32-bit command</u> (9 STEP)                                |
| Ple      | ase i | refer | to th | ne f |     | on sp | & \   \<br>ecifica<br>sage |             | able f | or eac | h dev | vice in | FAND※ Continuous — — —<br>execution type<br>Flag signal: none |

 $S_1$ : data source device 1.  $S_2$ : data source device 2.

- This command compares the content of **S**<sub>1</sub> and **S**<sub>2</sub>. Taking "FAND=" as an example, if the result of comparison is "equal," this command will be activated; but it will not be activated when the result is "unequal."
- The FAND\* command can directly input floating point numerical values (for instance: F1.2) to the S<sub>1</sub>, S<sub>2</sub> operands, or store floating-point numbers in register D for use in operations.
- This command can be used while directly connected with the busbar

| API No. | 32-bit commands | Conditions for<br>activation                  | Conditions for<br>inactivation                |
|---------|-----------------|-----------------------------------------------|-----------------------------------------------|
| 281     | FAND=           | $S_1 = S_2$                                   | $S_1 \neq S_2$                                |
| 282     | FAND>           | <b>S</b> <sub>1</sub> > <b>S</b> <sub>2</sub> | $S_1 \leq S_2$                                |
| 283     | FAND<           | <b>S</b> <sub>1</sub> < <b>S</b> <sub>2</sub> | $S_1 \ge S_2$                                 |
| 284     | FAND<>          | $S_1 \neq S_2$                                | <b>S</b> <sub>1</sub> = <b>S</b> <sub>2</sub> |
| 285     | FAND < =        | $S_1 \leq S_2$                                | <b>S</b> <sub>1</sub> > <b>S</b> <sub>2</sub> |
| 286     | FAND>=          | $S_1 \ge S_2$                                 | <b>S</b> <sub>1</sub> < <b>S</b> <sub>2</sub> |

Example

When X1 = OFF, and the floating point number in register D100 (D101) is not equal to F1.2, Y21 = ON and remains in that state.

| X1          |        |      |    |         |     |
|-------------|--------|------|----|---------|-----|
| <u>–</u> Й— | FAND<> | F1.2 | D0 | <br>SET | Y21 |
|             | ,      |      |    |         |     |

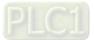

| AF<br>287<br>293 | <u></u> | F       | OR    | * - |        |     |      |        |        |       |         | Floating point number contact form compare OR*                   |  |  |  |
|------------------|---------|---------|-------|-----|--------|-----|------|--------|--------|-------|---------|------------------------------------------------------------------|--|--|--|
|                  | Bit     | dev     | ice   |     |        | ٧   | Vord | devic  | е      |       |         | 16-bit command                                                   |  |  |  |
|                  | Х       | Y       | Μ     | Κ   | Н      | KnX | KnY  | KnM    | Т      | С     | D       | <u>. – i – i – i – i</u>                                         |  |  |  |
| S1               |         |         |       |     |        |     |      |        | *      | *     | *       |                                                                  |  |  |  |
| S2               |         |         |       |     |        |     |      |        | *      | *     | *       | <u>32-bit command</u> (9 STEP)                                   |  |  |  |
| Plea             | ase re  | efer to | o the |     | on spe |     |      | able f | or eac | h dev | /ice in | FOR※ : Continuous : — — —<br>execution type<br>Flag signal: none |  |  |  |

| ٢. |     |     |     |    |
|----|-----|-----|-----|----|
|    | Exp | lan | ati | on |

 $S_1$ : data source device 1.  $S_2$ : data source device 2.

- This command compares the content of **S**<sub>1</sub> and **S**<sub>2</sub>. Taking "FOR=" as an example, if the result of comparison is "equal," this command will be activated; but it will not be activated when the result is "unequal."
- The FOR\* command can directly input floating point numerical values (for instance: F1.2) to the S<sub>1</sub>, S<sub>2</sub> operands, or store floating-point numbers in register D for use in operations.
- This command can be used while directly connected with the busbar

| API No. | 32-bit commands | Conditions for<br>activation                  | Conditions for<br>inactivation                |
|---------|-----------------|-----------------------------------------------|-----------------------------------------------|
| 287     | FOR=            | $S_1 = S_2$                                   | $S_1 \neq S_2$                                |
| 288     | FOR>            | <b>S</b> <sub>1</sub> > <b>S</b> <sub>2</sub> | <b>S</b> <sub>1</sub> ≤ <b>S</b> <sub>2</sub> |
| 289     | FOR<            | <b>S</b> <sub>1</sub> < <b>S</b> <sub>2</sub> | $S_1 \ge S_2$                                 |
| 290     | FOR<>           | $S_1 \neq S_2$                                | <b>S</b> <sub>1</sub> = <b>S</b> <sub>2</sub> |
| 291     | FOR<=           | $S_1 \leq S_2$                                | <b>S</b> <sub>1</sub> > <b>S</b> <sub>2</sub> |
| 292     | FOR>=           | <b>S</b> <sub>1</sub> ≥ <b>S</b> <sub>2</sub> | <b>S</b> <sub>1</sub> < <b>S</b> <sub>2</sub> |

Example

When X2 and M30 are both equal to "ON," or the floating point number in register D100 (D101) is greater than or equal to F1.234, M60 = ON.

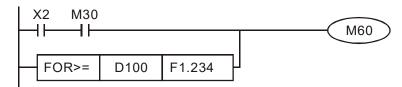

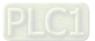

| AF<br>13         |          |          | RPR                  | Ρ         |                                                     | (                                                               | <b>S</b> 1)                                                      | (S2)                                             |                                                     | F                                             | Read                                          | ser                                            | rvo parameter                                                                                                    |
|------------------|----------|----------|----------------------|-----------|-----------------------------------------------------|-----------------------------------------------------------------|------------------------------------------------------------------|--------------------------------------------------|-----------------------------------------------------|-----------------------------------------------|-----------------------------------------------|------------------------------------------------|----------------------------------------------------------------------------------------------------|
|                  | Х        | Y<br>ope | rand u               | -         | Para                                                | KnX                                                             | Word<br>KnY                                                      | KnM                                              | T                                                   | ata t                                         | D<br>*<br>*                                   | <u>32</u><br>Fla                               | 6-bit command (5 STEP)         RPR Continuous RPRP Pulse         execution type         2-bit command         -       -         ag signal: none         ad. S2: Register where data to be read is                                                                                                    |
|                  | PI<br>40 |          | V                    | VPR       | Ρ                                                   |                                                                 |                                                                  | <u>S1</u> ) (                                    | <b>S2</b>                                           |                                               | W                                             | /rite                                          | e servo parameter                                                                                                    |
| S1<br>S2<br>Note |          | (        | devic<br>Y<br>rand u | M         | K<br>*<br>*<br>none                                 | H<br>*                                                          |                                                                  |                                                  | devic<br>KnM                                        | e<br>T                                        | C                                             | D<br>*                                         | <u>16-bit command</u> (5 STEP)         WPR       Continuous       WPRP       Pulse         execution type       execution type <u>32-bit command</u>                                                                                                    |
| (                | Expl     | amp      | $\dashv$             | •         | writ<br>Wh<br>to [<br>Wh<br>par<br>Wh<br>The<br>ado | ten.<br>en tl<br>on, d<br>en M<br>ame<br>en tl<br>e C2<br>dress | he da<br>lata fi<br>10 = 0<br>ter 04<br>he pa<br>000-F<br>s, but | ta in<br>rom H<br>ON, t<br>1-00<br>rame<br>HS 's | the C<br>H01.0<br>he cc<br>(first s<br>ter h<br>WPF | 200<br>1 wi<br>onter<br>spee<br>as b<br>{ cor | 0-HS<br>II be<br>nt of<br>ed of<br>een<br>mma | S driv<br>read<br>D10<br>mul<br>writte<br>nd d | . <b>S2</b> : Parameter address of data to be<br>rive's parameter H01.00 is read and written<br>ad and written to D1.<br>0 will be written to the C2000-HS drive<br>altiple speed levels).<br>ten successfully, M1017 = ON.<br>does not support writing to the 20XX<br>upports reading of 21XX, 22XX. |
|                  |          |          |                      |           | N<br>o                                              | V100<br>lormal<br>peratio                                       | )0<br>ly oper<br>or <u>mor</u>                                   | n conta<br>hitoring                              | ct of<br>(a)                                        |                                               |                                               |                                                | RPR         H100         D0           RPR         H101         D1           WPR         D10         H400                                                                                                    |
| Re               | com      | men      | datio                | Tal<br>mc | ost pa                                              | aram                                                            | eters                                                            | are                                              | recor                                               | ded                                           | as th                                         | ney a                                          | END<br>and. When writing parameters, because<br>are written, these parameters may only be<br>or may occur if parameters are written more                                                                                                    |

## 16-6-5 Detailed explanation of drive special applications commands

rite error may occur if parameters are written more y , than 10<sup>9</sup> times.

Because the following commonly-used parameters have special processing, there

are **no** restrictions on the number of times they may be written.

Pr.00-10: Control method

Pr.00-11: Speed mode selection

Pr.00-27: User-defined value

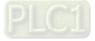

## Chapter 16 PLC Function Applications | C2000-HS

- Pr.01-12: Acceleration time 1
- Pr.01-13: Deceleration time 1
- Pr.01-14: Acceleration time 2
- Pr.01-15: Deceleration time 2
- Pr.01-16: Acceleration time 3
- Pr.01-17: Deceleration time 3
- Pr.01-18: Acceleration time 4
- Pr.01-19: Deceleration time 4

Pr.02-12: Select MI Conversion Time mode:

Pr.02-18: Select MO Conversion Time mode:

Pr.04-50-Pr. 04-69: PLC register parameter 0 - 19

Pr.08-04: Upper limit of integral

Pr.08-05: PID output upper limit

Pr.10-17: Electronic gear A

Pr.10-18: Electronic gear B

Calculation of the number of times written is based on whether the written value is

modified. For instance, writing the same value 100 times at the same time counts as writing only once.

When writing a PLC program, if unsure of usage of the WPR command, we recommend that you use the WPRP command.

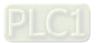

| AF<br>14      |       | F    | PID   | Ρ                                                                                                   | S                                                                                                    | 1) (3                                                                                                    | 62) (                                                                                                    | <b>S</b> 3                                                                                                    | (S4)                                                                                                    | Dri                                                                                                    | ve F                                                                                                    | PID con                                                                                                    | trol mode                                                                                                    |                                                                                                    |            |                                                              |
|---------------|-------|------|-------|----------------------------------------------------------------------------------------------------|----------------------------------------------------------------------------------------------------|----------------------------------------------------------------------------------------------------|----------------------------------------------------------------------------------------------------|----------------------------------------------------------------------------------------------------|----------------------------------------------------------------------------------------------------|----------------------------------------------------------------------------------------------------|----------------------------------------------------------------------------------------------------|----------------------------------------------------------------------------------------------------|----------------------------------------------------------------------------------------------------|----------------------------------------------------------------------------------------------------|------------|--------------------------------------------------------------|
|               | Bit   | dev  | ice   |                                                                                                    |                                                                                                    | V                                                                                                    | Vord                                                                                                    | devic                                                                                                    | e                                                                                                    |                                                                                                    |                                                                                                    | 16-bit c                                                                                                    | ommand (                                                                                                    | 9 STEP)                                                                                                    |            | :                                                            |
|               | X     | Y    | M     | К                                                                                                   | Н                                                                                                    |                                                                                                    |                                                                                                    | KnM                                                                                                    | T                                                                                                    | С                                                                                                    | D                                                                                                    | FPID                                                                                                    | Continu                                                                                                    | uous FPI                                                                                                    |            | ulse                                                         |
| S1            |       |      |       | *                                                                                                   | *                                                                                                    |                                                                                                    |                                                                                                    |                                                                                                    |                                                                                                    |                                                                                                    | *                                                                                                    | :                                                                                                    | execution                                                                                                    | n type                                                                                                    | execu      | tion type                                                    |
| S2<br>S3      |       |      |       | *                                                                                                   | *                                                                                                    |                                                                                                    |                                                                                                    |                                                                                                    |                                                                                                    |                                                                                                    | *                                                                                                    | 32-bit c                                                                                                    | ommand                                                                                                    |                                                                                                    |            |                                                              |
| 53<br>S4      |       |      |       | *                                                                                                   | *                                                                                                    |                                                                                                    |                                                                                                    |                                                                                                    |                                                                                                    |                                                                                                    | *                                                                                                    | -                                                                                                    | <u> </u>                                                                                                    | : -                                                                                                    | - :        | - :                                                          |
|               | es on | oper | and u | sage:                                                                                               | none                                                                                                    |                                                                                                    |                                                                                                    | I                                                                                                    |                                                                                                    | I                                                                                                    |                                                                                                    | Flag sig                                                                                                    | nal: none                                                                                                    |                                                                                                    |            |                                                              |
|               | Exam  | nple |       | The<br>PID<br>proj<br>Whe<br>(no<br>inte<br>(uni<br>Whe<br>(no<br>PID<br>Whe<br>(targ<br>PID<br>D10 | e FPII<br>Pr.0<br>posal<br>en M<br>PID 1<br>gral t<br>ts: 0.<br>en M<br>PID 1<br>func<br>en M<br>get fr<br>portic | D cor<br>8-00<br>gain<br>0 = C<br>functi<br>ime I<br>01 se<br>1 = C<br>functi<br>tion i<br>2 = C<br>eque<br>onal g | nmar<br>PID<br>P, P<br>N, th<br>ion),<br>is 1<br>ec.).<br>N, th<br>ion),<br>ntegi<br>N, th<br>ncy i<br>gain F<br>differe | nd ca<br>refere<br>r.08-0<br>ne set<br>the P<br>(units<br>ne set<br>the P<br>ral tim<br>ne set<br>nput<br>P is 1<br>ential | n dire<br>ence<br>22 int<br>12 int<br>10 fu<br>10 fu<br>s: 0.0<br>t PID<br>fu<br>ne I is<br>t PID<br>is coi<br>(unit<br>time | ectly c<br>target<br>egral<br>reference<br>nction<br>1 sec<br>reference<br>s 0, an<br>reference<br>s: 0.0<br>D is 0 | contr<br>t valu<br>time<br>ence<br>n pro<br>n pro<br>n pro<br>n pro<br>n th<br>ence<br>ed fro<br>1), ti<br>0. | ol the oue input<br>e I, and<br>e target<br>portior<br>nd the<br>e target<br>portior<br>he PID<br>e target<br>om the | drive's fee<br>it terminal<br>Pr.08-03<br>value inp<br>nal gain P<br>PID functi<br>value inp<br>digital key<br>function i | dback con<br>selection<br>differentia<br>ut termina<br>is 0, the F<br>on differe<br>ut termina<br>is 1 (units<br>ifferential<br>ut termina<br>/pad), the | , Pr.08-01 | n is 0<br>on<br>D is 1<br>n is 0<br>e<br>0.<br>n is 1<br>ion |
|               |       |      |       |                                                                                                    |                                                                                                    |                                                                                                    |                                                                                                    |                                                                                                    | - F                                                                                                    | PID                                                                                                    |                                                                                                    | H0                                                                                                    | H0                                                                                                    | H1                                                                                                    | H1         |                                                              |
| M1<br>FPID H0 |       |      |       |                                                                                                    |                                                                                                    |                                                                                                    |                                                                                                    |                                                                                                    |                                                                                                    | H1                                                                                                    | H0                                                                                                    | H0                                                                                                    |                                                                                                    |                                                                                                    |            |                                                              |
|               |       |      |       |                                                                                                    | И2<br>┨┠──                                                                                                    |                                                                                                    |                                                                                                    |                                                                                                    |                                                                                                    | PID                                                                                                    |                                                                                                    | H1                                                                                                    | H1                                                                                                    | H0                                                                                                    | H0         |                                                              |
|               |       |      |       |                                                                                                    | 1000                                                                                                    |                                                                                                    |                                                                                                    |                                                                                                    | N                                                                                                    | VON                                                                                                    | D                                                                                                    | 1027                                                                                                    | D1                                                                                                    |                                                                                                    |            |                                                              |
| END           |       |      |       |                                                                                                    |                                                                                                    |                                                                                                    |                                                                                                    |                                                                                                    |                                                                                                    |                                                                                                    |                                                                                                    |                                                                                                    |                                                                                                    |                                                                                                    |            |                                                              |

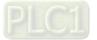

| AF<br>14 |       | F        | REC              | )<br>P                                                                                                    |                                                                                                    | (S1)                                                                                                    | (S2                                                                                                    | ) (S                                                                                                    | 3)                                                                                                    | Dr                                                                                                    | ive s                                                                                                    | speed control mode                                                                                                    |
|----------|-------|----------|------------------|----------------------------------------------------------------------------------------------------|----------------------------------------------------------------------------------------------------|----------------------------------------------------------------------------------------------------|----------------------------------------------------------------------------------------------------|----------------------------------------------------------------------------------------------------|----------------------------------------------------------------------------------------------------|----------------------------------------------------------------------------------------------------|----------------------------------------------------------------------------------------------------|----------------------------------------------------------------------------------------------------|
|          | D:+   | day      | iaa              |                                                                                                    |                                                                                                    | 14                                                                                                    | lard                                                                                                    | ماميرنام                                                                                                    |                                                                                                    |                                                                                                    |                                                                                                    | 16-bit command (7 STEP)                                                                                                    |
|          | X     | dev<br>Y | M                | К                                                                                                    | Н                                                                                                    |                                                                                                    |                                                                                                    | devic<br>KnM                                                                                                    | e<br>T                                                                                                    | С                                                                                                    | D                                                                                                    | FREQ Continuous FREQP Pulse                                                                                                    |
| S1       | ^     | 1        | IVI              | *                                                                                                    | *                                                                                                    | NIIA                                                                                                    | NIT I                                                                                                    | rxi iivi                                                                                                    | 1                                                                                                    | U                                                                                                    | *                                                                                                    | execution type execution type                                                                                                    |
| S2       |       |          |                  | *                                                                                                    | *                                                                                                    |                                                                                                    |                                                                                                    |                                                                                                    |                                                                                                    |                                                                                                    | *                                                                                                    |                                                                                                    |
| S3       |       |          |                  | *                                                                                                    | *                                                                                                    |                                                                                                    |                                                                                                    |                                                                                                    |                                                                                                    |                                                                                                    | *                                                                                                    | <u>32-bit command</u>                                                                                                    |
| Not      | es on | opera    | and u            | sage:                                                                                                    | none                                                                                                    |                                                                                                    |                                                                                                    |                                                                                                    |                                                                                                    |                                                                                                    |                                                                                                    | 7:::                                                                                                    |
|          |       |          |                  |                                                                                                    |                                                                                                    |                                                                                                    |                                                                                                    |                                                                                                    |                                                                                                    |                                                                                                    |                                                                                                    | Flag signal: M1015                                                                                                    |
|          | Exam  |          | Exa<br>Wh<br>The | S2,S<br>by the<br>mple<br>en Pr.<br>settir<br>the S<br>The<br>dece<br>M102<br>M104<br>M104<br>M104<br>M104<br>M104<br>M104<br>M104<br>M104 | 3: In<br>ie def<br>01-4<br>ig of<br>3 (de<br>FREC<br>leration<br>25: C<br>40: C<br>42: Th<br>44: P<br>52: Lo<br>25: D<br>14: P<br>52: Lo<br>25: D<br>14: P<br>14: P<br>15: C<br>14: P<br>15: C<br>14: P<br>15: C<br>15: C | accele<br>finition<br>5 = 0:<br>50 for<br>ecclera<br>Q com<br>on tim<br>ontrol<br>fective<br>ontrol<br>ontrol<br>ontrol<br>ontrol<br>ontrol<br>ontrol<br>cigger<br>ause (<br>0 = 01<br>0 = 01<br>on tim<br>0 = 01<br>on tim<br>1 = 0<br>0 (0.5 | eratio<br>Is of F<br>Units (<br>S2 (a<br>ation t<br>mand<br>he; it a<br>drive<br>of C<br>Quick<br>(ON) /<br>equen<br>N, set<br>he of C<br>N, set<br>sec.)<br>=F, the | n/dece<br>Pr.01-4<br>of 0.0<br>incceler<br>ime) s<br>can c<br>ilso us<br>RUN<br>opera<br>o ON /<br>stop (<br>releas<br>cy (Of<br>ON) / S<br>ncy re-<br>s the c<br>).<br>ts the<br>and do | eleration<br>45. 1 sec.<br>ration setting<br>(ON) / display (ON) / (OS) / (OS) / | time)<br>of 60<br>drive<br>ecial<br>STO<br>irectic<br>OOFF<br>does<br>use (C<br>lease<br>(OFF<br>reque<br>freque | in the<br>implies<br>frequences<br>in the<br>implies<br>frequences<br>in FW<br>not to<br>DFF)<br>lock<br>in FW<br>in FW<br>in | time. <b>S3</b> : Deceleration time<br>ettings, the number of decimal places is determined<br>e ladder diagram below implies 0.5 sec,<br>lies 0.6 sec<br>puency commands, and acceleration and<br>ter control actions, such as:<br>FF) (RUN requires Servo ON (M1040 ON) to be<br>VD (OFF) / REV (ON)<br>trigger quick stop (OFF).<br>frequency (OFF)<br>1026: drive operating direction FWD (OFF) / REV<br>command K300 (30.0 Hz), with an acceleration /<br>command K3000 (300.0 Hz), with an acceleration<br>of 60 (0.6 sec.). (When Pr.01-45 = 0)<br>mand will now change to 0 |

• Pr.09-33 are defined on the basis of whether reference commands have been cleared before PLC operation.

bit0: Prior to PLC scanning procedures, whether the target frequency has been cleared is 0. (This will be written to the FREQ command when the PLC is ON)

Example: When using r to write a program

| FREQ | K2000 | K1000 | K1000 |
|------|-------|-------|-------|
|      |       |       | END   |

If we force M0 to be 1, the frequency command will be 200.0 Hz; but when M0 is set as 0, there will be a different situation.

- Case 1: When the Pr.09-33 bit 0 is 0, and M0 is set as 0, the frequency command will remain at 200.0 Hz.
- Case 2: When the Pr.09-33 bit 0 is 1, and M0 is set as 0, the frequency command will change to 0.00 Hz.

The reason for this is that when the Pr.09-33 bit 0 is 1 prior to PLC scanning procedures, the frequency will first revert to 0.

When the Pr.09-33 bit 0 is 0, the frequency will not revert to 0.

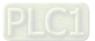

| AF<br>26 |       | -C/   | ANR   | X<br>P                                                 | S                                                                           | 1) (§                                                   | 82) (                                                 | <u>S3</u>                                            | D                                              | R                                                | ead (                                             | CANopen                                                                                | slave                                                 | e station                                                                | data                                                                          |                                                                        |                   |
|----------|-------|-------|-------|--------------------------------------------------------|-----------------------------------------------------------------------------|---------------------------------------------------------|-------------------------------------------------------|------------------------------------------------------|------------------------------------------------|--------------------------------------------------|---------------------------------------------------|----------------------------------------------------------------------------------------|-------------------------------------------------------|--------------------------------------------------------------------------|-------------------------------------------------------------------------------|------------------------------------------------------------------------|-------------------|
|          | Bit   | dev   | ice   |                                                        |                                                                             | V                                                       | /ord                                                  | devic                                                | e                                              |                                                  |                                                   | 16-bit com                                                                             | mand                                                  | (9 STEF                                                                  | <b>)</b>                                                                      |                                                                        | :                 |
|          | Х     | Υ     | М     | К                                                      | Н                                                                           |                                                         |                                                       | KnM                                                  |                                                | С                                                | D                                                 | CANRX                                                                                  |                                                       |                                                                          | CANRX                                                                         | Pulse                                                                  |                   |
| S1       |       |       |       | *                                                      | *                                                                           |                                                         |                                                       |                                                      |                                                |                                                  |                                                   |                                                                                        | execu                                                 | ition type                                                               | P :                                                                           | execution                                                              | type              |
| S2<br>S3 |       |       |       | *                                                      | *                                                                           |                                                         |                                                       |                                                      |                                                |                                                  |                                                   | 32-bit com                                                                             | mand                                                  |                                                                          |                                                                               |                                                                        | :                 |
| 55<br>D  |       |       |       |                                                        |                                                                             |                                                         |                                                       |                                                      | *                                              | *                                                | *                                                 | <u> </u>                                                                               |                                                       | <u> </u>                                                                 | - :                                                                           | _                                                                      |                   |
|          | es on | oper  | and u | sage:                                                  | none                                                                        | 1                                                       |                                                       | I                                                    | I                                              | 1                                                | <u> </u>                                          | Flag signal                                                                            |                                                       |                                                                          |                                                                               |                                                                        |                   |
| E        | plan  | ation |       | add<br>The<br>Whe<br>M10<br>read<br>pres<br>M10<br>D10 | ress.<br>CAN<br>en it<br>066 a<br>ding.<br>ding.<br>set re<br>067 v<br>079. | NRX (<br>is exe<br>ind N<br>If the<br>egiste<br>vill be | comn<br>ecute<br>11067<br>e slav<br>er, an<br>e set a | nand<br>d, it v<br>' will<br>e sta<br>d set<br>as 0, | can<br>will so<br>both<br>tion (<br>M10<br>and | read<br>end t<br>be 0<br>gives<br>67 as<br>an ei | the i<br>he S<br>at th<br>the<br>s 1. I<br>rror r | ndex. <b>S3</b> :<br>DO mess<br>nat time, a<br>correct rea<br>f the slave<br>nessage v | ne co<br>age f<br>ind M<br>spon:<br>e stat<br>will be | rresponc<br>ormat to<br>I1066 wil<br>se, it will<br>ion has<br>e recorde | ling slave<br>the slave<br>Il be set to<br>write the<br>a respon<br>ed to D10 | e station<br>e statior<br>as 1 afte<br>e value t<br>se error<br>076 to | n.<br>er<br>o the |
| E        | Exam  | ple   | )     | K4I                                                    | M400                                                                        | ) = K <sup>r</sup>                                      | 1                                                     |                                                      |                                                |                                                  |                                                   | imand will<br>will switch                                                              |                                                       |                                                                          |                                                                               |                                                                        | t                 |
|          |       |       |       |                                                        |                                                                             | M100                                                    | )2                                                    |                                                      |                                                |                                                  |                                                   |                                                                                        |                                                       | 2                                                                        |                                                                               | ,                                                                      |                   |
|          |       |       |       | 0                                                      |                                                                             |                                                         |                                                       |                                                      | (and                                           |                                                  |                                                   |                                                                                        |                                                       | MOV                                                                      | K1 K                                                                          | 4M400                                                                  |                   |
|          |       |       |       |                                                        |                                                                             |                                                         |                                                       | ng forv<br>ously)                                    |                                                |                                                  |                                                   |                                                                                        |                                                       |                                                                          |                                                                               |                                                                        |                   |
|          |       |       |       |                                                        |                                                                             | M106                                                    |                                                       | eacry)                                               |                                                |                                                  |                                                   |                                                                                        |                                                       |                                                                          |                                                                               |                                                                        |                   |
|          |       |       |       | 6                                                      |                                                                             | ┛┠                                                      |                                                       |                                                      |                                                |                                                  |                                                   |                                                                                        |                                                       | TMR                                                                      | T10                                                                           | K5                                                                     |                   |
|          |       |       |       |                                                        |                                                                             | CAN                                                     | l & wri<br>open<br>oleted                             | ite to                                               | T                                              | -<br>10<br>┨┠───                                 |                                                   |                                                                                        |                                                       | ROLP                                                                     | K4M400                                                                        | K1                                                                     |                   |
|          |       |       |       |                                                        |                                                                             | M400                                                    | )                                                     |                                                      |                                                |                                                  | -                                                 |                                                                                        |                                                       |                                                                          |                                                                               |                                                                        |                   |
|          |       |       |       | 17                                                     |                                                                             | —   -                                                   |                                                       |                                                      |                                                |                                                  |                                                   | CANRXP                                                                                 | K1                                                    | H6041                                                                    | H10                                                                           | D120                                                                   |                   |
|          |       |       |       | 27                                                     |                                                                             | M40 <sup>-</sup>                                        | 1                                                     |                                                      |                                                |                                                  |                                                   | CANRXP                                                                                 | K2                                                    | H6041                                                                    | H10                                                                           | D121                                                                   |                   |
|          |       |       |       |                                                        |                                                                             | ••                                                      | _                                                     |                                                      |                                                |                                                  | L                                                 |                                                                                        |                                                       |                                                                          |                                                                               |                                                                        |                   |
|          |       |       |       | 37                                                     |                                                                             | M402<br>                                                |                                                       |                                                      |                                                |                                                  | [                                                 | CANTXP                                                                                 | K1                                                    | D120                                                                     | H6040                                                                         | H10                                                                    |                   |
|          |       |       |       |                                                        |                                                                             | M403                                                    | 3                                                     |                                                      |                                                |                                                  | г                                                 | <u></u>                                                                                |                                                       |                                                                          |                                                                               |                                                                        |                   |
|          |       |       |       | 47                                                     |                                                                             |                                                         |                                                       |                                                      |                                                |                                                  |                                                   | CANTXP                                                                                 | K2                                                    | D120                                                                     | H6040                                                                         | H10                                                                    |                   |
|          |       |       |       | 57                                                     |                                                                             | M404<br>── <b> </b>                                     | 1                                                     |                                                      |                                                |                                                  |                                                   |                                                                                        |                                                       |                                                                          | NFLS<br>ed diagran                                                            | D2025                                                                  |                   |
|          |       |       |       | 61                                                     |                                                                             | M40                                                     | 5                                                     |                                                      |                                                |                                                  |                                                   |                                                                                        |                                                       | sub-                                                                     | -station 1 (                                                                  |                                                                        |                   |
|          |       |       |       |                                                        |                                                                             |                                                         |                                                       |                                                      |                                                |                                                  |                                                   |                                                                                        |                                                       | Spe                                                                      | ed diagrar<br>-station 1 (                                                    | n of<br>H)                                                             |                   |
|          |       |       |       | 65                                                     |                                                                             |                                                         |                                                       |                                                      |                                                |                                                  |                                                   |                                                                                        |                                                       |                                                                          | [                                                                             | END                                                                    |                   |

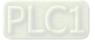

| AP<br>26                                 | 91<br>4 | C   | ANT | X P | S | 1) (§ | 32) ( | <b>S</b> 3 | (S4) | ) W | rite ( | CANopen slave station data                    |
|------------------------------------------|---------|-----|-----|-----|---|-------|-------|------------|------|-----|--------|-----------------------------------------------|
|                                          | Bit     | dev | ice |     |   | V     | Vord  | devic      | е    |     |        | 16-bit command (9 STEP)                       |
|                                          | Х       | Y   | М   | K   | Н | KnX   | KnY   | KnM        | Т    | С   | D      | CANTX Continuous CANTXP Pulse                 |
| S1                                       |         |     |     | *   | * |       |       |            |      |     |        | execution type execution type                 |
| S2                                       |         |     |     | *   | * |       |       |            | *    | *   | *      |                                               |
| S3                                       |         |     |     | *   | * |       |       |            |      |     |        | <u>32-bit command</u>                         |
| S4                                       |         |     |     | *   | * |       |       |            |      |     |        | <u>                                      </u> |
| Notes on operand usage: none Flag signal |         |     |     |     |   |       |       |            |      |     |        |                                               |

**S1**: Slave station number. **S2**: Address to be written. **S3**: Main index. **S4**: Subindex+bit length.

The CANTX command can write a value to the index of the corresponding slave station. When it is executed, it will send the SDO message format to the slave station. M1066 and M1067 will both be 0 at that time, and M1066 will be set as 1 after reading. If the slave station gives the correct response, it will write the value to the preset register, and set M1067 as 1. If the slave station has a response error, M1067 will be set as 0, and an error message will be recorded to D1076 to D1079.

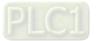

| AF<br>26 | ์<br>ว | CA    | NFL    | SP     |      |     | D      | )     |   | R | efres                        | h special D corresponding to CANopen |  |  |  |  |  |
|----------|--------|-------|--------|--------|------|-----|--------|-------|---|---|------------------------------|--------------------------------------|--|--|--|--|--|
|          | Bit    | devi  | ce     |        |      | V   | /ord ( | devic | е |   |                              | 16-bit command_ (3 STEP)             |  |  |  |  |  |
|          | Х      | Y     | М      | Κ      | Н    | KnX | KnY    | KnM   | Т | С | D                            | CANFLS Continuous CANFLSP Pulse      |  |  |  |  |  |
| D        |        |       |        |        |      |     |        |       |   |   | execution type execution typ |                                      |  |  |  |  |  |
| Not      | es on  | opera | and us | age: r | none |     |        |       |   |   |                              | <u>32-bit command</u>                |  |  |  |  |  |
|          |        |       |        |        |      |     |        |       |   |   |                              |                                      |  |  |  |  |  |
|          |        |       |        |        |      |     |        |       |   |   |                              | Flag signal                          |  |  |  |  |  |

- D: Special D to be refreshed.
- Explanation The CANFLS command can refresh special D commands. When is a read only attribute, executing this command will send a message equivalent to that of CANRX to the slave station, and the number of the slave station will be transmitted back and refreshed to this special D. When there is a read/write attribute, executing this command will send a message equivalent to that of CANTX to the slave station, and the value of this special D will be written to the corresponding slave station.
  - When M1066 and M1067 are both 0, and M1066 is set as 1 after reading, if the slave station gives a correct response, the value will be written to the designated register, and M1067 will be set as 1. If the slave station's response contains an error, then M1067 will be set as 0, and an error message will be recorded to D1076-D1079.

| AF<br>32 | יו<br>0 נ                                                   |       | OMI    | R P     | (    | <u>S1</u> )( | <u>52</u> )( | <u>S3</u> ( | D | In | terna | al communications read                     |  |  |
|----------|-------------------------------------------------------------|-------|--------|---------|------|--------------|--------------|-------------|---|----|-------|--------------------------------------------|--|--|
|          | Bit                                                         | t dev | ice    |         |      | V            | /ord         | devic       | е |    |       | 16-bit command (9 STEP)                    |  |  |
|          | Х                                                           | Y     | М      | К       | Н    | KnX          | KnY          | KnM         | Т | С  | D     | ICOMR Continuous ICOMRP Pulse              |  |  |
| S1       |                                                             |       |        | *       | *    |              |              |             |   |    | *     | execution type execution type              |  |  |
| S2       |                                                             |       |        | *       | *    |              |              |             |   |    | *     | ]<br>,,                                    |  |  |
| S3       |                                                             |       |        | *       | *    |              |              |             |   |    | *     | <u>32-bit command (17 STEP)</u>            |  |  |
| D        |                                                             |       |        | *       | *    |              |              |             |   |    | *     | DICOMR Continuous DICOMRP Pulse            |  |  |
| Note     | es on                                                       | opera | and us | sage: r | none |              |              |             |   |    |       | execution type execution type              |  |  |
|          | Notes on operand usage: none Flag signal: M1077 M1078 M1079 |       |        |         |      |              |              |             |   |    |       |                                            |  |  |
| E        | olan                                                        | ation |        |         |      |              |              | devic       |   |    | vice  | selection (0: converter, 1: internal PLC). |  |  |

S3: Read address. D: Saving target.

The ICOMR command can obtain the slave station's converter and the internal PLC's register value.

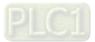

| API         ICOMW           321         D | S1 S2 S3 D Internal communications write                                                                                                    |
|-------------------------------------------|----------------------------------------------------------------------------------------------------|
| Bit device                                | Word device [16-bit command (9 STEP)                                                                                                    |
| X Y M K                                   | H KnX KnY KnM T C D ICOMW Continuous ICOMW Pulse                                                                                                    |
| S1 *                                      | * execution type P execution type                                                                                                    |
| S2 *                                      |                                                                                                    |
| S3 *                                      | * <u>32-bit command (17 STEP)</u>                                                                                                    |
| D *                                       | W/ execution type W/D execution type                                                                                                    |
| Notes on operand usage:                   | none                                                                                                    |
|                                           | Flag signal: M1077 M1078 M1079                                                                                                    |
| S3: Rea<br>● The<br>inte                  | ection of slave device. <b>S2</b> : Device selection (0: converter, 1: internal PLC).<br>ad address. <b>D</b> : Saving target.<br>e ICOMW command write a value to the slave station's converter and the<br>ernal PLC's register.<br>o the following example: |
| Example                                   | <ul> <li>Internal Communication ~</li> </ul>                                                                                                    |
|                                           | Online node, error mapping                                                                                                    |
|                                           | M1000                                                                                                    |
| 0                                         | MOV D1117 K2M700                                                                                                    |
| 0                                         | Normally open contact of Internal node has online                                                                                                    |
|                                           | operation monitoring (a) mapping at node 0                                                                                                    |
|                                           | MOV D1116 K2M720<br>Internal node has error                                                                                                    |
|                                           | mapping at node 0                                                                                                    |
|                                           | MOV K1 D1110                                                                                                    |
|                                           | Communication control at internal node                                                                                                    |
| 17                                        | Image: Constraint of the second start internal communication control         M1002         Image: Constraint of the second start internal communication control         MOV       K1         K4M0                                                             |
|                                           | Start running forward (Instantaneously)     Read the status of MI at node 0       M4     M4       Repeat     M120       M120     M50                                                                                                    |
| 24                                        | InnerCOM Send MI at node 0<br>Ready request M1                                                                                                    |
|                                           | Ready request AVI at node 0                                                                                                    |
|                                           | Output status at node 0                                                                                                    |
|                                           | AFM1 at note 0                                                                                                    |
| 70                                        | MOV K0 D100                                                                                                    |
|                                           | Start running forward (Instantaneously)                                                                                                    |
| 70                                        | M1077 M1078 M1079                                                                                                    |
| 76                                        | ROLP     K4M0     K1       485 R/W     485 communication     Read the status of MI at node 0                                                                                                    |
|                                           | completed error over time INCP D100                                                                                                    |
|                                           | M1077                                                                                                    |
| 87                                        |                                                                                                    |
|                                           | 485 R/W Delay on read/write internal communication                                                                                                    |
|                                           | Delay on read/write Delay on read/write internal communication(M50 )                                                                                                    |
| 100                                       | Send request                                                                                                    |
| 102<br>9999                               | END_                                                                                                    |

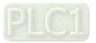

| API<br>323 | W        | /PRA        | P                                    |                                                    |                                                     | S1) (                                       | S2)                                          |                                    | D                             | rive p          | baram                       | neters write-in                                                                                                    |     |
|------------|----------|-------------|--------------------------------------|----------------------------------------------------|-----------------------------------------------------|---------------------------------------------|----------------------------------------------|------------------------------------|-------------------------------|-----------------|-----------------------------|----------------------------------------------------------------------------------------------------|-----|
| Bi         | t dev    | ice         |                                      |                                                    | V                                                   | Vord d                                      | levic                                        | е                                  |                               |                 | :16-bit                     | t command (5 STEP)                                                                                                    |     |
| X<br>S1    | Y        | M           | K<br>*                               | H<br>*                                             | KnX                                                 |                                             |                                              | Т                                  | С                             | D<br>*          | WOF                         | RA Continuous WORAP Pulse<br>execution type execution ty                                                                                                   | /pe |
| S2         |          |             | *                                    | *                                                  |                                                     |                                             |                                              |                                    |                               | *               | 00 hit                      | •                                                                                                    |     |
| Notes on   | opera    | and us      | age: r                               | none                                               |                                                     |                                             |                                              |                                    |                               |                 | <u>32-DIL</u>               | t command                                                                                                    |     |
|            |          |             |                                      |                                                    |                                                     |                                             |                                              |                                    |                               |                 |                             |                                                                                                    |     |
|            |          |             |                                      |                                                    |                                                     |                                             |                                              |                                    |                               |                 | Flag si                     | signal: none                                                                                                    |     |
| Explan     | nation   | <b>S1</b> : |                                      |                                                    | Ũ                                                   | Ū                                           |                                              |                                    |                               |                 |                             | r address of the write-in data                                                                                                    |     |
| Exan       | nple     | •           | dat<br>Wh<br>ste<br>Wh<br>The<br>cor | a of l<br>ien M<br>p spe<br>ien pa<br>e WP<br>mmar | H01.0<br>l0 is 0<br>eed fr<br>aram<br>R co<br>nd su | )1 and<br>ON, w<br>requer<br>eter w<br>mmar | d wri<br>vrite t<br>ncy).<br>vrites<br>nd do | te int<br>the c<br>s-in s<br>bes n | o D1<br>onte<br>ucce<br>ot su | nt of<br>essful | D10 ir<br>ly, M1<br>t the v | eter H01.00 and write into D0, read<br>into C2000-HS drive's Pr.04-00 (1 <sup>st</sup><br>1017 is ON.<br>write-in of 20XX address, but the RI<br>and 22XX. |     |
|            |          |             |                                      | √100<br>↓                                          | 1                                                   | contact                                     | of                                           | RF                                 | PR                            | н               | 100                         | D0                                                                                                    |     |
|            |          |             | op                                   | eratior                                            | monit                                               | toring (a                                   | <u>a)</u>                                    | RF                                 | PR                            | н               | 101                         | D1                                                                                                    |     |
|            |          |             | - I - r                              | M0                                                 |                                                     |                                             |                                              |                                    |                               |                 |                             |                                                                                                    |     |
|            |          |             | H                                    |                                                    |                                                     |                                             | —[                                           | WP                                 | RA                            |                 | 010                         | H400                                                                                                    |     |
|            |          |             |                                      |                                                    |                                                     |                                             |                                              |                                    |                               |                 |                             | - END                                                                                                    |     |
| Recomme    | endatior |             |                                      |                                                    |                                                     |                                             |                                              |                                    |                               |                 | nly wri<br>wer is           | ritten into the RAM area, and will ge<br>s off.                                                                                                    | et  |

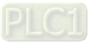

# **16-7** Error Display and Handling

| Code    | ID | Descript                          | Recommended handling approach               |
|---------|----|-----------------------------------|---------------------------------------------|
| PLrA    | 47 | RTC time check                    | Turn power ON and OFF when resetting        |
| FLIA    | 47 |                                   | the keypad time                             |
| PLrt    | 49 | Incorrect RTC time                | Turn power ON and OFF after making sure     |
|         | 40 |                                   | that the keypad is securely connected       |
| PLod    | 50 | Data writing memory error         | Check whether the program has an error      |
| T LOU   | 50 |                                   | and download the program again              |
| PLSv    | 51 | Data write memory error during    | Restart power and download the program      |
| 1 600   | 51 | program execution                 | again                                       |
| PLdA    | 52 | Program transmission error        | Try uploading again; if the error persists, |
| T Ed/ ( | 02 | -                                 | sent to the manufacturer for service        |
| PLFn    | 53 | Command error while downloading   | Check whether the program has an error      |
| 1       | 00 | program                           | and download the program again              |
| PLor    | 54 | Program exceeds memory capacity   | Restart power and download the program      |
| 1 201   | 04 | or no program                     | again                                       |
| PLFF    | 55 | Command error during program      | Check whether the program has an error      |
| 1 61 1  | 00 | execution                         | and download the program again              |
| PLSn    | 56 | Check code error                  | Check whether the program has an error      |
| T LOIT  | 00 | -                                 | and download the program again              |
| PLEd    | 57 | Program has no END stop           | Check whether the program has an error      |
| I LLU   | 57 | command                           | and download the program again              |
| PLCr    | 58 | MC command has been used          | Check whether the program has an error      |
|         | 00 | continuously more than nine times | and download the program again              |
| PLdF    | 59 | Download program error            | Check whether the program has an error      |
|         | 00 |                                   | and download again                          |
| PLSF    | 60 | PLC scan time excessively long    | Check whether the program code has a        |
|         | 00 |                                   | writing error and download again            |

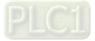

# 16-8 CANopen Master Control Applications

Control of a simple multi-axis application is required in certain situations. If the device supports the CANopen protocol, a C2000-HS can serve as the master in implementing simple control (speed). The setting method comprises the following seven steps:

## Step 1: Activating CANopen Master functions

- 1. Pr.09-45 = 1 (initiates Master functions); restart power after completing setting, the status bar on the KPC-CC01 digital keypad will display "CAN Master".
- 2. Pr.00-02 = 6 reset PLC (please note that this action will reset the program and PLC registers to the default values)
- 3. Turn power off and on again.
- 4. Use the KPC-CC01 digital keypad to set the PLC control mode as **"PLC Stop"** (if a newly-introduced drive is used, the blank internal PLC program will cause a PLFF warning code to be issued).

## Step 2: Master memory settings

- After connecting the 485 communications cable, use WPL Soft to set the PLC status as Stop (if the PLC mode has been switched to the "PLC Stop" mode, the PLC status should already be Stop)
- 2. Set the address and corresponding station number of the slave station to be controlled. For instance, if it is wished to control two slave stations (a maximum of 8 stations can be controlled simultaneously), and the station numbers are 21 and 22, it is only necessary to set D2000 and D2100 as 20 and 21, and then set D2200, D2300, D2400, D2500, D2600, and D2700 as 0. The setting method involves use of the PLC's WPL editing software WPL as follows:
  - (1) Open WPL and implement communications > register edit (T C D) function

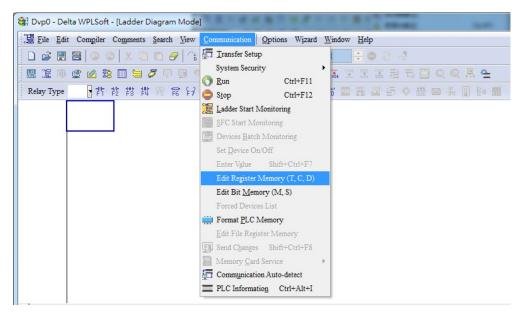

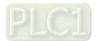

## (2) After leaving the PLC register window, the register setting screen will appear, as shown below:

| Bvp0 ·                                     | - Delta WF | PLSoft - [Vie                                                       | w Register]          | _                                 | _            |                   |                            |                   |       |    |            |
|--------------------------------------------|------------|---------------------------------------------------------------------|----------------------|-----------------------------------|--------------|-------------------|----------------------------|-------------------|-------|----|------------|
| S File                                     | Edit Con   | ngiler Co <u>m</u> r                                                | nents <u>S</u> earcl | <u>View</u>                       | ommunication | n <u>O</u> ptions | W <u>i</u> zard <u>W</u> i | ndow <u>H</u> elp |       |    | _ 8 ×      |
| 0 🖨                                        |            |                                                                     |                      | 9 3 0                             |              | 0                 | 5 8 0 1                    | ÷e                | 124   |    |            |
|                                            | 區 🔮        | 1 1 1                                                               | 1 8 T                |                                   |              | 0 .               |                            |                   | 宫 큰 뭐 |    | <b>R C</b> |
| D Regist<br>Data Typ<br>16 bit<br>C 32 bit | pe I       | egister C<br>Display Mod<br>Occimal<br>Hexadecii<br>Binary<br>Float |                      | nits)   T Ro<br>Transs<br>Clear A |              | Hint              |                            |                   |       |    |            |
|                                            | +0         | +1                                                                  | +2                   | +3                                | +4           | +5                | +6                         | +7                | +8    | +9 | -          |
| D0                                         | 0          | 0                                                                   | 0                    | 0                                 | 0            | 0                 | 0                          | 0                 | 0     | 0  |            |
| D10                                        | 0          | 0                                                                   | 0                    | 0                                 | 0            | 0                 | 0                          | 0                 | 0     | 0  |            |
| D20                                        | 0          | 0                                                                   | 0                    | 0                                 | 0            | 0                 | 0                          | 0                 | 0     | 0  |            |
| D30                                        | 0          | 0                                                                   | 0                    | 0                                 | 0            | 0                 | 0                          | 0                 | 0     | 0  |            |
| D40                                        | 0          | 0                                                                   | 0                    | 0                                 | 0            | 0                 | 0                          | 0                 | 0     | 0  |            |
| D50                                        | 0          | 0                                                                   | 0                    | 0                                 | 0            | 0                 | 0                          | 0                 | 0     | 0  |            |
| D60                                        | 0          | 0                                                                   | 0                    | 0                                 | 0            | 0                 | 0                          | 0                 | 0     | 0  |            |
| D70                                        | 0          | 0                                                                   | 0                    | 0                                 | 0            | 0                 | 0                          | 0                 | 0     | 0  |            |
| D80                                        | 0          | 0                                                                   | 0                    | 0                                 | 0            | 0                 | 0                          | 0                 | 0     | 0  |            |
| D90                                        | 0          | 0                                                                   | 0                    | 0                                 | 0            | 0                 | 0                          | 0                 | 0     | 0  | -          |
| D100                                       | 0          | 0                                                                   | 0                    | 0                                 | 0            | 0                 | 0                          | 0                 | 0     | 0  | _          |
| D110                                       | 0          | 0                                                                   | 0                    | 0                                 | 0            | 0                 | 0                          | 0                 | 0     | 0  | _          |
| D120                                       | 0          | 0                                                                   | 0                    | 0                                 | 0            | 0                 | 0                          | 0                 | 0     | 0  |            |
| D130                                       | 0          | 0                                                                   | 0                    | 0                                 | 0            | 0                 | 0                          | 0                 | 0     | 0  |            |
| D140                                       | 0          | 0                                                                   | 0                    | 0                                 | 0            | 0                 | 0                          | 0                 | 0     | 0  |            |
| D150                                       | 0          | 0                                                                   | 0                    | 0                                 | 0            | 0                 | 0                          | 0                 | 0     | 0  |            |
| D160                                       | 0          | 0                                                                   | 0                    | 0                                 | 0            | 0                 | 0                          | 0                 | 0     | 0  | -          |
| ]                                          | C          | Overwrite                                                           |                      | _                                 |              | 0/1               | 0000 Steps                 |                   |       |    |            |

If there is a new PLC program and no settings have been made yet, you can read default data from the converter, and merely edit it to suit the current application.

If settings have already been made, however, the special D in the CANopen area will display the saved status (the CANopen D area is located at D1090 to D1099 and D2000 to D2799). Assuming it is a new program, we will first read the default data from the converter; check the communications format if there is no communications link (the default PLC station number is 2, 9600, 7N2, ASCII). Perform the following steps:

- 1. Switch the PLC to Stop status
- 2. Press the transmit button
- 3. Click on read memory after exiting the window
- 4. Ignore D0–D399
- 5. Click on the confirm button.

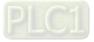

| S                                    |               |                                                                   | ew Register] |                                   | -  |                   |             |               |         |       |      |
|--------------------------------------|---------------|-------------------------------------------------------------------|--------------|-----------------------------------|----|-------------------|-------------|---------------|---------|-------|------|
|                                      |               |                                                                   |              |                                   |    | n <u>O</u> ptions |             |               |         |       |      |
|                                      | : 🖪 🗃         | 00                                                                | XDD          | 0 3 0                             |    | 01                | 801         | ÷ 0 3         | 3 4     |       |      |
| <b>B</b>                             | 🎱 🐳 5         | 1 13 🖽                                                            | 959          |                                   |    | 00                | 5 2 2       |               | 린고      |       |      |
| D Regis<br>Data Ty<br>16 b<br>C 32 b | ype I<br>pits | egister C<br>Display Mo<br>Decimal<br>Hexadeci<br>Binary<br>Float |              | bits) T R<br>2<br>Transe<br>Clear | -  | Hint              |             |               |         |       |      |
|                                      | +0            | +1                                                                | +2           | +3                                | +4 | +5                | +6          | +7            | +8      | +9    |      |
| D0                                   | 0             | 0                                                                 | 0            | 0                                 | 0  | 0                 | 0           | 0             | 0       | 0     |      |
| D10                                  | 0             | 0                                                                 | 0            | 0                                 | 0  | Transmissio       | n Setup     |               |         | -     | ×    |
| D20                                  | 0             | 0                                                                 | 0            | 0                                 | 0  | -                 | 3           |               |         | 5     | -    |
| D30                                  | 0             | 0                                                                 | 0            | 0                                 | 0  |                   |             | vice Register |         | OK    |      |
| D40                                  | 0             | 0                                                                 | 0            | 0                                 | 0  | C Write           | to PLC Devi | ce Register   |         | Cance | 1    |
| D50                                  | 0             | 0                                                                 | 0            | 0                                 | 0  | Bank Area         |             |               |         |       |      |
| D60                                  | 0             | 0                                                                 | 0            | 0                                 | 0  | A Bank Area       | -           | Start         | 0       | End   | 399  |
| D70                                  | 0             | 0                                                                 | 0            | 0                                 | 0  | H Bank            | 0           | June          | lo      | Lind  |      |
| D80                                  | 0             | 0                                                                 | 0            | 0                                 | 0  |                   |             | Range:D0 ~ D  | 399     |       |      |
| D90                                  | 0             | 0                                                                 | 0            | 0                                 | 0  |                   |             | -             | _       | -     |      |
| D100                                 | 0             | 0                                                                 | 0            | 0                                 | 0  | I Bank            | 1           | Start         | 1000    | End   | 1099 |
| D110                                 | 0             | 0                                                                 | 0            | 0                                 | 0  |                   |             | Range:D1000   | ~ D1099 | 1     |      |
| D120                                 | 0             | 0                                                                 | 0            | 0                                 | 0  |                   |             |               |         |       |      |
| D130                                 | 0             | 0                                                                 | 0            | 0                                 | 0  | ₩ Bank            | 2           | Start         | 2000    | End   | 2799 |
| D140                                 | 0             | 0                                                                 | 0            | 0                                 | 0  |                   |             | Range:D2000   | - D2700 | 1     |      |
| D150                                 | 0             | 0                                                                 | 0            | 0                                 | 0  |                   |             | Kange.D2000   | ~ 1/199 |       |      |
| D160                                 | 0             | 0                                                                 | 0            | 0                                 | 0  |                   |             |               |         |       |      |

After reading the data, it is necessary to perform some special D settings. Before proceeding, we will first introduce the special D implications and setting range.

The CANopen Master's special D range is currently D1070 to D1099 and D2000 to D2799; this range is divided into 3 blocks:

- The first block is used to display CANopen's current status, and has a range of D1070–D1089

- The second block is used for CANopen's basic settings, and has a range of D1090–D1099

- The third block is the slave station mapping and control area, and has a range of D2000–D2799. These areas are therefore introduced as follows:

The first contains the current CANopen status display:

When the master initializes a slave station, we can find out from D1070 whether configuration of the slave device has been completed; we can find out whether an error occurred in the configuration process from D1071 and whether the configuration is inappropriate from D1074.

After entering normal control, we can find out whether the slave device is offline from D1073. In addition, we can check the slave device's read/write information using the CANRX, CANTX, and CANFLS commands; error information can be obtained from D1076 to D1079 if there has been a read / write failure.

| Special D | Description of Function                                                        |   |  |  |
|-----------|--------------------------------------------------------------------------------|---|--|--|
| D1070     | Channel opened by CANopen initialization (bit0=Machine code0)                  |   |  |  |
|           | Error channel occurring in CANopen initialization process (bit0=Machine code0) | R |  |  |
| D1072     | Reserved                                                                       | - |  |  |
| D1073     | CANopen break channel (bit0=Machine code0)                                     | R |  |  |

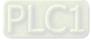

| Special D | Description of Function                          | R/W |  |
|-----------|--------------------------------------------------|-----|--|
|           | Error code of master error                       |     |  |
| D1074     | 0: No error                                      |     |  |
| D1074     | 1: Slave station setting error                   |     |  |
|           | 2: Synchronizing cycle setting error (too small) |     |  |
| D1075     | Reserved                                         | -   |  |
| D1076     | SDO error message (main index value)             | R   |  |
| D1077     | SDO error message (secondary index value)        | R   |  |
| D1078     | SDO error message (error code L)                 | R   |  |
| D1079     | SDO error message (error code H)                 | R   |  |

The second area is for basic CANopen settings: (the PLC must have **stopped** when this area is used to make settings)

We must set the information exchange time for the master and slave station,

| Special D | Description of Function     | Default: | R/W |
|-----------|-----------------------------|----------|-----|
| D1090     | Synchronizing cycle setting |          | RW  |

Use D1090 to perform settings; setting time relationships include:

## N: TXPDO + RXPDO

For instance, when communications speed is 500K, TXPDO + RXPDO have 8 sets, and synchronizing time will require more than 4 ms

We must also define how many slave stations will be opened. D1091 is the channel for defining station opening, and D2000+100\*n is the station number defining this channel. See the detailed explanation below.

Slave station number **n**=0-7

| Special D           | Description of Function                                                            |    |
|---------------------|------------------------------------------------------------------------------------|----|
| 101091              | Sets slave station ON or OFF (bit 0-bit 7 correspond to slave stations number 0-7) | RW |
| D2000+100* <b>n</b> | Slave station number                                                               | RW |

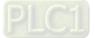

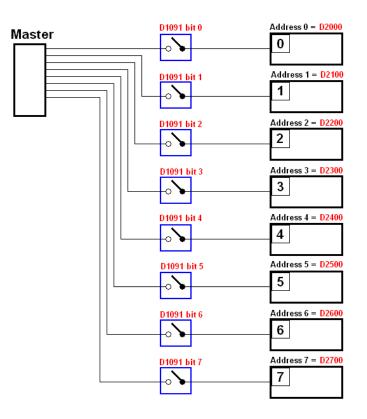

If slave devices have a slow start-up, the master can delay for a short time before performing slave station configuration; this time delay can be set via D1092.

| Special D | Description of Function              | Default | R/W |
|-----------|--------------------------------------|---------|-----|
| D1092     | Delay before start of initialization |         | RW  |

With regard to slave device initialization, a delay time can be set to judge whether failure has occurred. If the communications speed is relatively slow, the delay time can be adjusted to judge whether initialization has been completed, which will ensure that there is time to perform slave device initialization.

| Special D | Description of Function                                                | Default | R/W |
|-----------|------------------------------------------------------------------------|---------|-----|
| DITION    | Initialization completion delay time<br>Setting range: 1 to 60000 sec. | 15 sec. | RW  |

After communication is successful, the system must detect whether there is a break in communications with the slave station. D1093 is used to set detection time, and D1094 sets the number of consecutive errors that will trigger a break error.

| Special D | Description of Function | Default | R/W |
|-----------|-------------------------|---------|-----|
| D1093     | Break time detection    |         | RW  |
| D1094     | Break number detection  |         | RW  |

The packet type transmitted by PDO is set before establishing normal communications and generally does not require adjustment.

| Special D | Description of Function                                                 |   | R/W |
|-----------|-------------------------------------------------------------------------|---|-----|
| D1097     | Corresponding real-time transmission type (PDO)<br>Setting range: 1–240 | 1 | RW  |
| D1098     | Corresponding real-time receiving type (PDO)<br>Setting range: 1–240    | 1 | RW  |

The third block is the slave station mapping and control area.

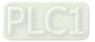

CANopen provides a PDO method to perform mapping of the master and slave station memory, and enables the master to directly access read/write data in a certain memory area. The master will automatically perform data exchange with the corresponding slave device, and the read/write values can be seen directly from the special D area after real-time exchange (M1034 = 1 time) has been established. The C2000-HS currently supports real-time mapping of four PDOs, and there are two types of PDO RXPDO (reads slave device information) and TXPDO (writes to slave device). In addition, in order to facilitate control, the C2000-HS cannot perform mapping of commonly-used registers; the following is an overview of the current PDO mapping situation:

| ТХРДО            |             |                 |             |  |  |  |  |
|------------------|-------------|-----------------|-------------|--|--|--|--|
| PDO2 (Re         | mote I/O)   | PDO1 (          | Speed)      |  |  |  |  |
| Description      | Special D   | Description     | Special D   |  |  |  |  |
| Slave device DO  | D2027+100*n | Controller word | D2008+100*n |  |  |  |  |
| Slave device AO1 | D2031+100*n | Target speed    | D2012+100*n |  |  |  |  |
| Slave device AO2 | D2032+100*n |                 |             |  |  |  |  |
| Slave device AO3 | D2033+100*n |                 |             |  |  |  |  |

| RXPDO            |             |                  |             |  |  |  |  |
|------------------|-------------|------------------|-------------|--|--|--|--|
| PDO2 (Re         | mote I/O)   | PDO1 (S          | speed)      |  |  |  |  |
| Description      | Special D   | Description      | Special D   |  |  |  |  |
| Slave device DI  | D2026+100*n | Mode word        | D2009+100*n |  |  |  |  |
| Slave device Al1 | D2028+100*n | Actual frequency | D2013+100*n |  |  |  |  |
| Slave device Al2 | D2029+100*n |                  |             |  |  |  |  |
| Slave device AI3 | D2030+100*n |                  |             |  |  |  |  |

Because usage requires only simple to open the corresponding PDO, where TXPDO employs D2034+100\*n settings and RXPDO employs D2067+100\*n settings.

## These two special D areas are defined as follows:

|                    | PDO2       |        | PDO1  |        |  |
|--------------------|------------|--------|-------|--------|--|
| Default definition | Remote I/O |        | Speed |        |  |
| bit                | 7          | 6–4    | 3     | 2–0    |  |
| Definition         | En         | Length | En    | Length |  |

En: indicates whether PDO is used

Length: indicates mapping of several variables

In a simple example, if we want to control a C2000-HS slave device and make it to operate in speed mode, we only have to make the following settings:

## D2034+100\*n =000Ah

|        | TX PDO           |             |                 |             |  |  |
|--------|------------------|-------------|-----------------|-------------|--|--|
| Length | PDO2             |             | PDO1            |             |  |  |
|        | Description      | Special D   | Description     | Special D   |  |  |
| 1      | Slave device DO  | D2027+100*n | Controller Word | D2008+100*n |  |  |
| 2      | Slave device AO1 | D2031+100*n | Target speed    | D2012+100*n |  |  |
| 3      | Slave device AO2 | D2032+100*n |                 |             |  |  |
| 4      | Slave device AO3 | D2033+100*n |                 |             |  |  |

|            | PDO2       |     | PDO1  |     |
|------------|------------|-----|-------|-----|
| Definition | Remote I/O |     | Speed |     |
| bit        | 7          | 6–4 | 3     | 2–0 |
| Definition | 0          | 0   | 1     | 2   |

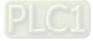

#### D2067+100\*n =000Ah

|        | TX PDO           |             |                  |             |  |  |  |  |
|--------|------------------|-------------|------------------|-------------|--|--|--|--|
| Length | PD               | 02          | PDO1             |             |  |  |  |  |
|        | Description      | Special D   | Description      | Special D   |  |  |  |  |
| 1      | Slave device DI  | D2026+100*n | Controller Word  | D2009+100*n |  |  |  |  |
| 2      | Slave device AI1 | D2028+100*n | Actual frequency | D2013+100*n |  |  |  |  |
| 3      | Slave device AI2 | D2029+100*n |                  |             |  |  |  |  |
| 4      | Slave device Al3 | D2030+100*n |                  |             |  |  |  |  |

|            | I   | PDO2     | PDO1  |     |  |
|------------|-----|----------|-------|-----|--|
| Definition | Rei | mote I/O | Speed |     |  |
| bit        | 7   | 6–4      | 3     | 2–0 |  |
| Definition | 0   | 0        | 1     | 2   |  |

Switch the PLC to Run after completing settings. Now wait for successful initialization of CANopen (M1059 = 1 and M1061 = 0), and then initiate CANopen memory mapping (M1034 = 1). The control word and frequency command will now automatically refresh to the corresponding slave device  $(D2008 + n \times 100 \text{ and } D2012 + n \times 100)$ , and the slave device's status word and currently frequency will also be automatically sent back to the master station  $(D2009 + n \times 100 \text{ and } D2013 + n \times 100)$ . This also illustrates how the master can handle these tasks through read/write operations in the special D area.

Furthermore, it should be noted that the remote I/O of PDO2 can obtain the slave device's current DI and AI status, and can also control the slave device's DO and AO status. Nevertheless, after introducing a fully automatic mapping special D, the C2000-HS CANopen master also provides additional information refreshes. For instance, while in speed mode, acceleration / deceleration settings may have been refreshed. The special D therefore also stores some seldom-used real-time information, and these commands can be refreshed using the CANFLS command. The following is the C2000-HS's current CANopen master data conversion area, which has a range of D2001 + 100 × n–D2033 + 100 × n, as shown below:

1. The range of n is 0–7

2. ●Indicates PDOTX, ▲Indicates PDORX; unmarked special D can be refreshed using the CANFLS command

| Special D    | Description of Function              | Default     |   | R/W |   |   |    |
|--------------|--------------------------------------|-------------|---|-----|---|---|----|
| Special D    | Description of Function              | Delault     | 1 | 2   | 3 | 4 |    |
|              | Station number n of slave station    |             |   |     |   |   |    |
| D2000+100×*n | Setting range: 0–127                 | 0           |   |     |   |   | RW |
|              | 0: No CANopen function               |             |   |     |   |   |    |
| D2002+100*n  | Manufacturer code of slave station   | 0           |   |     |   |   | R  |
| D2002+100 11 | number n (L)                         | 0           |   |     |   |   |    |
| D2003+100*n  | Manufacturer code of slave station   | 0           |   |     |   |   | R  |
| D2003+100 11 | number n (H)                         | umber n (H) |   |     |   |   |    |
| D2004+100*n  | Manufacturer's product code of slave | 0           | 0 |     |   |   | R  |
| D2004+100 II | station number n (L)                 | 0           |   |     |   |   |    |
| D2005+100*n  | Manufacturer's product code of slave | 0           |   |     |   |   | R  |
| D2003+100 II | station number n (H)                 | 0           |   |     |   |   |    |

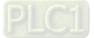

## Basic definitions

| Special D   | Description of Eurotian                                        | Default |   | PDO Default |   |   |     |  |  |
|-------------|----------------------------------------------------------------|---------|---|-------------|---|---|-----|--|--|
| Special D   | Description of Function                                        | Delault | 1 | 2           | 3 | 4 | R/W |  |  |
| D2006+100*n | Communications break handling method of slave station number n | 0       |   |             |   |   | RW  |  |  |
| D2007+100*n | Error code of slave station number n<br>error                  | 0       |   |             |   |   | R   |  |  |
| D2008+100*n | Control word of slave station number n                         | 0       | • |             | • | • | RW  |  |  |
| D2009+100*n | Status word of slave station number n                          | 0       |   |             |   |   | R   |  |  |
| D2010+100*n | Control mode of slave station number n                         | 2       |   |             |   |   | RW  |  |  |
| D2011+100*n | Actual mode of slave station number n                          | 2       |   |             |   |   | R   |  |  |

#### Velocity Control

| Special D   | Description of Function                          | Default | Default PDO Default |   |   |   |     |  |
|-------------|--------------------------------------------------|---------|---------------------|---|---|---|-----|--|
| Special D   | Description of Function                          | Delault | 1                   | 2 | 3 | 4 | R/W |  |
| D2001+100*n | Torque restriction on slave station number n     | 0       |                     |   |   |   | RW  |  |
| D2012+100*n | Target speed of slave station number n (rpm)     | 0       | •                   |   |   |   | RW  |  |
| D2013+100*n | Actual speed of slave station number n (rpm)     | 0       |                     |   |   |   | R   |  |
| D2014+100*n | Error speed of slave station number n (rpm)      | 0       |                     |   |   |   | R   |  |
| D2015+100*n | Acceleration time of slave station number n (ms) | 1000    |                     |   |   |   | RW  |  |
| D2016+100*n | Deceleration time of slave station number n (ms) | 1000    |                     |   |   |   | RW  |  |

#### Remote I/O

| Special D   | Description of Eurotion               | Default: |   | R/W |       |  |    |  |
|-------------|---------------------------------------|----------|---|-----|-------|--|----|--|
| Special D   | Description of Function               | Delault. | 1 | 2   | 2 3 4 |  |    |  |
| D2026+100*n | MI status of slave station number n   | 0        |   |     |       |  | R  |  |
| D2027+100*n | MO setting of slave station number n  | 0        |   | •   |       |  | RW |  |
| D2028+100*n | AI1 status of slave station number n  | 0        |   |     |       |  | R  |  |
| D2029+100*n | AI2 status of slave station number n  | 0        |   |     |       |  | R  |  |
| D2030+100*n | AI3 status of slave station number n  | 0        |   |     |       |  | R  |  |
| D2031+100*n | AO1 setting of slave station number n | 0        |   | •   |       |  | RW |  |
| D2032+100*n | AO2 setting of slave station number n | 0        |   | •   |       |  | RW |  |
| D2033+100*n | AO3 setting of slave station number n | 0        |   | •   |       |  | RW |  |

After gaining an understanding of special D definitions, we return to setting steps. After entering the values corresponding to D1090 to D1099, D2000+100\*n, D2034+100\*n and D2067+100\*n, we can begin to perform downloading, which is performed in accordance with the following steps:

- 1. D2000 and D2100 are set as 20 and 21, and D2200, D2300, D2400, D2500, D2600, and D2700 are set as 0; if a setting of 0 causes problems, D1091 can be set as 3, and slave stations 2 to 7 can be closed.
- 2. Switch PLC to Stop status.
- 3. Press the transmit button.
- 4. Click on write memory after exiting the window.
- 5. Ignore D0–D399.
- 6. Change the second range to D1090–D1099.

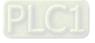

#### Chapter 16 PLC Function Applications | C2000-HS

7. Click on Confirm.

| Dvp0                                     | - Delta W | /PLSoft - [Vie                                                              | w Register]          |                           |                                                                                                    |
|------------------------------------------|-----------|-----------------------------------------------------------------------------|----------------------|---------------------------|----------------------------------------------------------------------------------------------------|
| Si File                                  | Edit Co   | ompiler Com                                                                 | ments <u>S</u> earch | View C                    | Communication Options Wizard Window Help                                                                                                    |
|                                          |           | 00)                                                                         |                      | 9 3 0                     | Q < <   Ø 2 ₩ 8 0 1 🔮 ● 3 🦪                                                                                                    |
|                                          | 2 壘       | 1 2 2                                                                       | 5 7 5                |                           |                                                                                                    |
| D Regist<br>Data Typ<br>16 bi<br>C 32 bi | pe        | Register C<br>Display Moo<br>© Decimal<br>C Hexadeci<br>C Binary<br>C Float | de                   | Transı<br>Transı<br>Clear |                                                                                                    |
|                                          | +0        | +1                                                                          | +2                   | +3                        | +4 +5 +6 +7 +8 +9                                                                                                    |
| D1990                                    | 0         | 0                                                                           | 0                    | 0                         | 0 0 0 0 0 0                                                                                                    |
| D2000                                    | 20        | 0                                                                           | 0                    | 0                         | Transmission Setup                                                                                                    |
| D2010                                    | 0         | 0                                                                           | 0                    | 0                         |                                                                                                    |
| D2020                                    | 0         | 0                                                                           | 0                    | 0                         | 4. © Read from PLC Device Register 7 OK                                                                                                    |
| D2030                                    | 0         | 0                                                                           | 0                    | 0                         | Write to PLC Device Register     Cancel                                                                                                    |
| D2040                                    | 0         | 0                                                                           | 0                    | 0                         | Dark Ann Stein                                                                                                    |
| D2050                                    | 0         | 0                                                                           | 0                    | 0                         | Bank Area Setup                                                                                                    |
| D2060                                    | 0         | 0                                                                           | 0                    | 0                         | Bank 0 Start 0 End 399                                                                                                    |
| D2070                                    | 0         | 0                                                                           | 0                    | 0                         | Range:D0 ~ D399                                                                                                    |
| D2080                                    | 0         | 0                                                                           | 0                    | 0                         | 6                                                                                                    |
| D2090                                    | 0         | 0                                                                           | 0                    | 0                         | Image: Weight of the second second |
| D2100                                    | 21        | 0                                                                           | 0                    | 0                         | Range:D1000 ~ D1099                                                                                                    |
| D2110                                    | 0         | 0                                                                           | 0                    | 0                         |                                                                                                    |
| D2120                                    | 0         | 0                                                                           | 0                    | 0                         | I Bank 2 Start 2000 End 2799                                                                                                    |
| D2130                                    | 0         | 0                                                                           | 0                    | 0                         |                                                                                                    |
| D2140                                    | 0         | 0                                                                           | 0                    | 0                         | Range:D2000 ~ D2799                                                                                                    |
| D2150                                    | 0         | 0                                                                           | 0                    | 0                         |                                                                                                    |
| B34.68                                   | -         |                                                                             |                      | _                         |                                                                                                    |
|                                          |           | Overwrite                                                                   |                      |                           | 0/10000 Steps                                                                                                    |

(3) Another method can be used to set D1091: Determine which of slave stations 0 to 7 will not be needed, and set the corresponding bits to 0. For instance, if it is not necessary to control slave stations 2, 6 and 7, merely set D1091 = 003B, and the setting method is the same as described above: Use WPL to initiate communications > use register edit (T C D) function to perform settings.

Step 3: Set the master's communications station number and communications speed

- 1. When setting the master's station number (Pr.09-46, default is set as 100), make sure not to use the same number as a slave station.
- 2. Set the CANopen communications speed (Pr.09-37); regardless of whether the drive is defined as a master or slave station, the communications speed is set via this parameter.

#### Step 4: Write program code

Real-time access: Can directly read/write to or from the corresponding D area.

Non real-time access:

- **Read command**: Use the CANRX command for reading. M1066 will be 1 when reading is completed; M1067 will be 1 if reading is successful, and M1067 will be 0 if an error has occurred.
- Write command: Use the CANTX command for writing. M1066 will be 1 when writing is completed;
   M1067 will be 1 if writing is successful, and M1067 will be 0 if an error has occurred.
- **Refresh command:** Use CANFLS command to refresh (if there are RW attributes, the master will write to the slave station; if there are RO attributes, the slave station will return the read

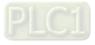

values to the master); M1066 will be 1 if refresh has been completed; M1067 will be 1 if refresh is successful, and M1067 will be 0 if an error has occurred.

#### NOTE:

When using CANRX, CANTX or CANFLS, internal implementation commands will wait until M1066 is completed before executing the next CANRX, CANTX or CANFLS.

Afterwards, download program to the drive (Please note that the PLC's default communications format is ASCII 7N2 9600, and the station number is 2. The WPL must therefore be modified, and the WPL setting pathway is **settings** > **communications settings**)

Step 5: Set the slave stations' station numbers, communications speed, control source, and command source

Delta's C2000-HS and EC series devices currently support the CANopen communications interface drive, and the corresponding slave station numbers and communications speed parameters are as follows:

|                | Correspond<br>Paran | •     | Value | Definition                         |
|----------------|---------------------|-------|-------|------------------------------------|
|                | C2000-HS            | E-C   |       |                                    |
| Slave Station  | 09-36               | 09-20 | 0     | Disable CANopen hardware interface |
| Address        | 09-30               | 09-20 | 1–127 | CANopen Communication address      |
|                |                     |       | 0     | 1 Mbps                             |
|                | 09-37               | 09-21 | 1     | 500 Kbps                           |
| Communication  |                     |       | 2     | 250 Kbps                           |
| Speed          |                     |       | 3     | 125 Kbps                           |
|                |                     |       | 4     | 100 Kbps                           |
|                |                     |       | 5     | 50 Kbps                            |
| Control Source | 00-21               | -     | 3     |                                    |
|                | -                   | 02-01 | 5     |                                    |
| Frequency      | 00-20               | -     | 6     |                                    |
| Source         | -                   | 02-00 | 5     |                                    |

Delta's A2 Servo currently supports the CANopen communications interface, and the corresponding slave station numbers and communications speed parameters are as follows:

|                           | Corresponding Device<br>Parameters<br>A2 | Value | Definition                    |
|---------------------------|------------------------------------------|-------|-------------------------------|
| Slave Station<br>Address  | 03-00                                    | 1–127 | CANopen Communication address |
|                           |                                          | R= 0  | 125 Kbps                      |
| Communication             | 03-01 bit 8-11 XRXX                      | R= 1  | 250 Kbps                      |
| Speed                     |                                          | R= 2  | 500 Kbps                      |
| Speed                     |                                          | R= 3  | 750 Kbps                      |
|                           |                                          | R= 4  | 1 Mbps                        |
| Control/Command<br>Source | 01-01                                    | В     |                               |

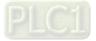

#### Chapter 16 PLC Function Applications | C2000-HS

## Step 6: Connect hardware wiring

When performing wiring, note the head and tail terminal resistance; connection methods are as follows:

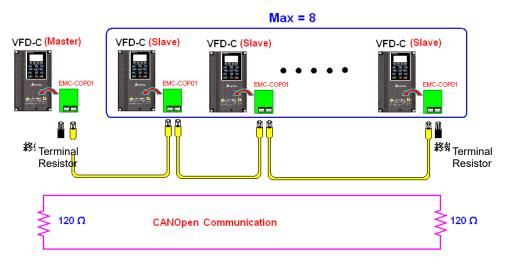

## Step 7: Initiate control

After a program has been written and downloaded, switch the PLC mode to Run. Merely turn power to master and slave stations off and then on again.

Refer to CANMasterTest 1 vs. 2 drive.dvp

#### Example

C2000-HS drive one-to-two control

## Step 1: Activating CANopen Master functions

- 1. Pr.09-45 = 1 (initiates Master functions); restart power after completing setting, the status bar on the KPC-CC01 digital keypad will display "CAN Master".
- 2. Pr.00-02 = 6 reset PLC (please note that this action will reset the program and PLC registers to the default values)
- 3. Turn power off and on again.
- 4. Use the KPC-CC01 digital keypad to set the PLC control mode as "**PLC Stop**" (if a newly-introduced drive is used, the blank internal PLC program will cause a PLFF warning code to be issued).

## Step 2: Master memory correspondences

- 1. Enable WPL
- 2. Use keypad set PLC mode as Stop (PLC 2)
- 3. WPL read D1070 to D1099, D2000 to D2799
- 4. Set D2000 = 10, D2100 = 11
- 5. Set D2100, 2200, 2300, 2400, 2500, 2600, 2700 = 0
- 6. Download D2000 to D2799 settings

## Step 3: Set the master's communications station number and communications speed

- 1. When setting the master's station number (Pr.09-46, default is set as 100), make sure not to use the same number as a slave station.
- 2. Set the CANopen communications speed as 1M (Pr.09-37 = 0); regardless of whether the drive is defined as a master or slave station, the communications speed is set via this parameter.

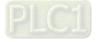

#### Step 4: Write program code

Real-time access: Can directly read/write to or from the corresponding D area.

Non real-time access:

- **Read command**: Use the CANRX command for reading. M1066 will be 1 when reading is complete; M1067 will be 1 if reading is successful, and M1067 will be 0 if an error has occurred.
- Write command: Use the CANTX command for writing. M1066 will be 1 when writing is complete; M1067 will be 1 if writing is successful, and M1067 will be 0 if an error has occurred.
- Refresh command: Use CANFLS command to refresh (if there are RW attributes, the master will write to the slave station; if there are RO attributes, the slave station will return the read values to the master); M1066 will be 1 if refresh has been completed; M1067 will be 1 if refresh is successful, and M1067 will be 0 if an error has occurred.

#### NOTE:

When using CANRX, CANTX or CANFLS, internal implementation commands will wait until M1066 is completed before executing the next CANRX, CANTX or CANFLS.

Afterwards, download program to the drive (Please note that the PLC's default communications format is ASCII 7N2 9600, and the station number is 2. The WPL must therefore be modified, and the WPL setting pathway is **settings** > **communications settings**)

Step 5: Set the slave stations' station numbers and communications speedSlave station no. 1: 09-37 = 0 (Speed 1M)09-36 = 10 (Node ID 10 )

Slave station no. 2: 09-37 = 0 (Speed 1M) 09-36 = 10 (Node ID 11)

#### Step 6: Connect hardware wiring

When performing wiring, note the head and tail terminal resistance; connection methods are as follows:

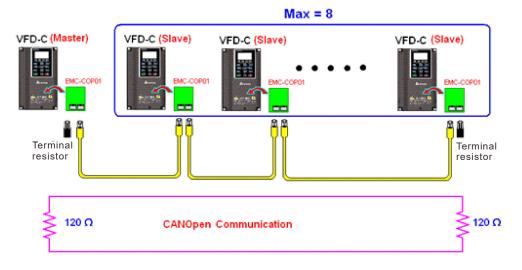

#### Step 7: Initiate control

After a program has been written and downloaded, switch the PLC mode to Run. Merely turn power to master and slave stations off and then on again.

Refer to CANMasterTest 1 vs. 2 driver.dvp

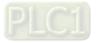

# 16-9 Explanation of Various PLC Mode Controls (Speed)

The torque mode and position mode are based on FOC vector control and speed mode also supports FOC vector control. Control therefore cannot be performed successfully unless finishing motor parameter auto tuning ahead of time for the torque mode and position mode, and the speed mode based on FOC. In addition, motors are classified as two types: IM and PM. For IM motors, the auto tuning of the motor parameter will be enough. For PM motors, after completing motor parameter auto tuning, the auto tuning of motor origin angle of deviation should be completed as well. Refer to Chapter 12-1 Pr.05-00 for detailed explanation.

## NOTE:

If a PM motor belongs to Delta's ECMA series, motor parameters can be directly input from data in the servo motor catalog, and parameter study will not be needed.

Control methods and settings are explained as follows:

#### Speed control:

Register table for speed mode:

#### Control special M

| Special<br>M | Description of Function                                                    | Attributes |
|--------------|----------------------------------------------------------------------------|------------|
| M1025        | Drive frequency = set frequency (ON) / drive frequency = 0 (OFF)           | RW         |
| M1026        | Drive operating direction FWD (OFF) / REV (ON)                             | RW         |
| M1040        | Hardware power (Servo ON)                                                  | RW         |
| M1042        | Quick stop                                                                 | RW         |
| M1044        | Pause (Halt)                                                               | RW         |
| M1052        | Lock frequency (lock, frequency locked at the current operating frequency) | RW         |

#### Status special M

| Special<br>M | Description of Function                            | Attributes |
|--------------|----------------------------------------------------|------------|
| M1015        | Frequency attained (when used together with M1025) | RO         |
| M1056        | Servo On Ready                                     | RO         |
| M1058        | On Quick Stopping                                  | RO         |

#### Control special D

| Special<br>D | Description of Function        | Attributes |
|--------------|--------------------------------|------------|
| D1060        | Mode setting (speed mode is 0) | RW         |

#### Status special D

| Special<br>D | Description of Function                  | Attributes |
|--------------|------------------------------------------|------------|
| D1037        | Converter output frequency (0.00–600.00) | RO         |
| D1050        | Actual operating mode (speed mode is 0)  | RO         |

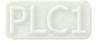

Speed mode control commands:

**FREQ(P)** S1 S2 S3

Target speed The first acceleration time setting The first deceleration time setting

Example of speed mode control:

Before performing speed control, if the FOC (magnetic field orientation) control method is used, setting of electromechanical parameters must first be completed.

- 1. Setting D1060 = 0 will shift the converter to the speed mode (default).
- 2. Use the FREQ command to control frequency, acceleration time, and deceleration time.
- 3. Set M1040 = 1, the drive will now be excited, but the frequency will be 0.
- 4. Set M1025 = 1, the drive frequency command will now jump to the frequency designated by FREQ, and acceleration/deceleration will be controlled on the basis of the acceleration time and deceleration time specified by FREQ.
- 5. M1052 can be used to lock the current operating frequency.
- 6. M1044 can be used to temporarily pause operation, and the deceleration method will comply with deceleration settings.
- 7. M1042 can be used to perform quick stop, and deceleration will be as quick as possible without giving rise to an error. (There may still be a jump error if the load is too large.)
- 8. Control user rights: M1040(Servo ON) > M1042(Quick Stop) > M1044(Halt) > M1052(LOCK)

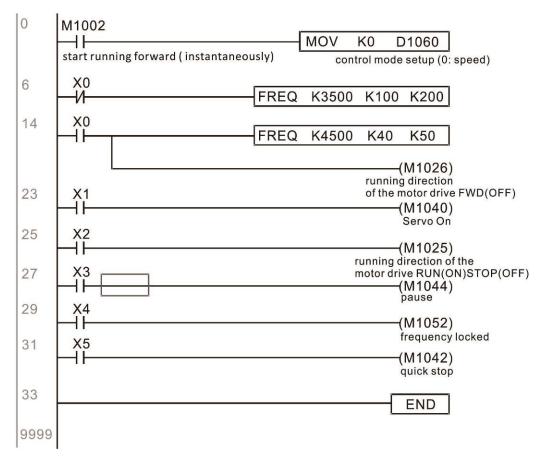

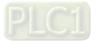

# 16-10 Internal Communications Main Node Control

The protocol has been developed in order to facilitate the use of RS-485 instead of CANopen in certain application situations. The RS-485 protocol offers similar real-time characteristics as CANopen. The maximum number of slave devices is 8.

Internal communications have a master-slave structure. The initiation method is very simple:

Slave device:

Set Pr.09-31 = -1 to -8 in order to access 8 nodes, and set Pr.00-20 = 1 to define the control source as RS-485 and access the reference sources that must be controlled, namely speed command (Pr.00-21 = 2). This will complete slave device settings. (PLC functions do not need to be activated)

## System:

Setting the master is even simpler; it is only necessary to set Pr.09-31 = -10, and enable the PLC.

Hardware wiring: The master and slave stations are connected via the RS-485 serial port. The C2000-HS provides two types of RS-485 serial port interfaces, see the figure below: (please refer to Chapter 06 "Control Terminals" concerning detailed terminal connections)

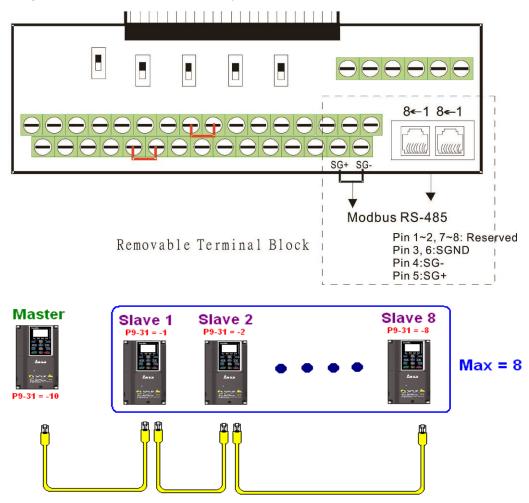

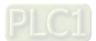

Master programming: In a program, D1110 can be used to define a slave station to be controlled (1–8, if set as 0, can jump between 8 stations). Afterwards, M1035 is set as 1, and the memory positions of the master and slave stations will correspond. At this time, it is only necessary to send commands to the correlation slave station address to control that station. The following is a register table connected with internal communications:

#### Control special M

| Special M | Description of Function                   | Attributes |
|-----------|-------------------------------------------|------------|
| M1035     | Initiates internal communications control | RW         |

#### Control special D

| Specia           | al D | Description of Function                                                                                | Attributes |
|------------------|------|----------------------------------------------------------------------------------------------------|------------|
| D11 <sup>-</sup> | 10   | Internal node communications number 1–8 (set the station number of the slave station to be controlled) | RW         |

| Oriestal D   | Description of Function                   |       |             |                               |            |  |
|--------------|-------------------------------------------|-------|-------------|-------------------------------|------------|--|
| Special D    | Definition                                | bit   | User rights | Speed mode                    | Attributes |  |
|              |                                           | 0     | 4           | Command functions             |            |  |
|              |                                           | 1     | 4           | Reverse rotation requirements |            |  |
|              |                                           | 2     | 4           | -                             |            |  |
|              |                                           | 3     | 3           | Temporary pause               |            |  |
|              |                                           | 4     | 4           | Frequency locking             |            |  |
| D1120 + 10*N | Internal node N                           | 5     | 4           | JOG                           | – RW       |  |
|              | control command                           | 6     | 2           | Quick Stop                    |            |  |
|              |                                           | 7     | 1           | Servo ON                      |            |  |
|              |                                           | 11–8  | 4           | Speed interval switching      |            |  |
|              |                                           | 13–12 | 4           | Deceleration time change      |            |  |
|              |                                           | 14    | 4           | Enable Bit 13–8               |            |  |
|              |                                           | 15    | 4           | Clear error code              |            |  |
| D1121 + 10*N | Internal node N<br>control mode           |       |             | 0                             | RW         |  |
| D1122 + 10*N | Internal node N<br>reference<br>command L |       |             | Speed command<br>(no number)  | RW         |  |
| D1123 + 10*N | Internal node N                           |       |             | -                             | RW         |  |

#### **NOTE:** N = 0–7

#### Status special D

| Special D | Description of Function                                                                                  | Attributes |  |  |  |  |
|-----------|----------------------------------------------------------------------------------------------------|------------|--|--|--|--|
| D1115     | 1115 Internal node synchronizing cycle (ms)                                                              |            |  |  |  |  |
| D1116     | Internal node error (bit0 = slave device 1, bit1 = slave device 2,bit7 = slave device 8)                 | RO         |  |  |  |  |
|           | Internal node online correspondence (bit0 = slave device 1, bit1 = slave device 2,bit7 = slave device 8) | RO         |  |  |  |  |

| Special D    | Description of Function |                           | Attributes |
|--------------|-------------------------|---------------------------|------------|
| Special D    | bit                     | Speed mode                | Attributes |
|              | 0                       | Frequency command arrival |            |
|              | D*N 1                   | Clockwise                 |            |
| D1126 + 10*N |                         | Counterclockwise:         | RO         |
|              | 2                       | Warning                   |            |
|              | 3                       | Error                     |            |

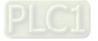

#### Chapter 16 PLC Function Applications | C2000-HS

| Special D    |     | Description of Function |            |  |
|--------------|-----|-------------------------|------------|--|
| Special D    | bit | Speed mode              | Attributes |  |
|              | 5   | JOG                     |            |  |
|              | 6   | Quick Stop              |            |  |
|              | 7   | Servo ON                |            |  |
| D1127 + 10*N |     | Actual frequency        | RO         |  |
| D1128 + 10*N |     | -                       | KU         |  |

**NOTE:** N = 0 – 7

Example: Assume it is desired to control slave station 1 operation at frequencies of 30.00 Hz and 60.00 Hz, status, and online node correspondences:

| 0 | M1000                                             | MOV D1117 K1M700                                                                                           |
|---|---------------------------------------------------|----------------------------------------------------------------------------------------------------|
|   | Normally open contact of operation monitoring (a) | Internal node Node 0 online<br>online mapping                                                              |
|   |                                                   | MOV D1126 K4M250                                                                                           |
|   |                                                   | Status of Node 0 arrive internal node 0                                                                    |
|   |                                                   | MOV K4M200 D1120                                                                                           |
|   |                                                   | Node 0 ack Control command of<br>internal node 0<br>(M1035)<br>Enable internal<br>communication<br>control |

When it is judged that slave station 1 is online, delay 3 sec. and begin control

| 17 | М700                 |                                        |
|----|----------------------|----------------------------------------|
|    |                      | MOVP K0 D1121                          |
|    | Node 0 online        | Control mode of<br>internal node 0     |
|    |                      | TMR T0 K30                             |
|    | то                   | Enable Control Delay                   |
|    | Enable Control Delay | ( M100 )<br>Enable Control             |
|    |                      |                                        |
|    | Enable Control Delay | ( M215 )<br>Reset                      |
| 33 | M100                 |                                        |
|    | Enable Control       | MOVP K0 D1121<br>Control mode of       |
|    |                      | internal node 0                        |
|    |                      | ( M207 )<br>Node 0 Servo On            |
|    |                      |                                        |
|    |                      | ————————————————( M200 )<br>Node 0 Ack |

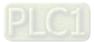

It is required slave station 1 maintains forward rotation at 30.00 Hz for 1 sec., and maintains reverse rotation at 60.00 Hz for 1 sec., and repeat this cycle continuously.

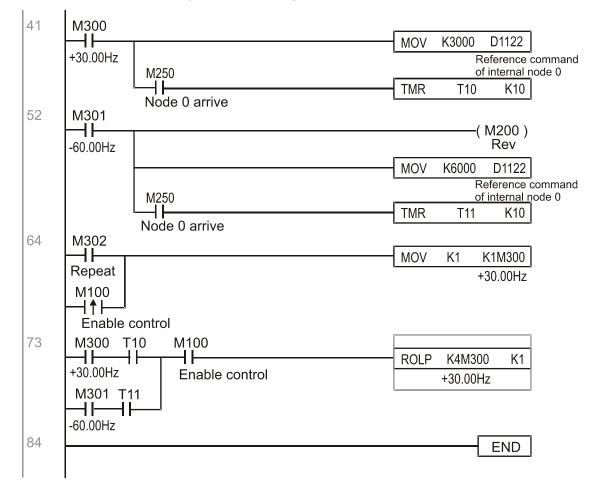

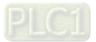

# 16-11 Count function using MI8

# 16-11-1 High-speed count function

The C2000-HS's MI8 supports one-way pulse counting, and the maximum speed is 33 kHz. The starting method is very simple, and only requires setting M1038 to begin counting. The 32 bit count value is stored on D1054 and D1055 in non-numerical form. M1039 can reset the count value to 0.

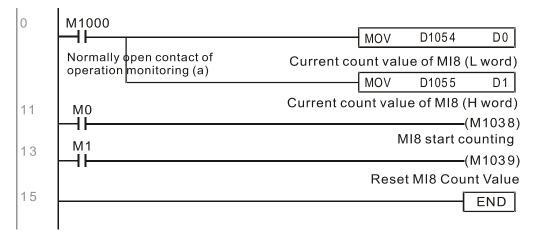

**NOTE:** When the PLC program defines MI8 for use as a high-speed counter, and also for use in PLC procedures, it must be written to M1038 or M1039, and the original MI8 functions will be disabled.

# 16-11-2 Frequency calculation function

Apart from high-speed counting, the C2000-HS's MI8 can also convert a received pulse to frequency. The following figure shows that there is no conflict between frequency conversion and count calculations, which can be performed simultaneously.

PLC speed calculation formula

D1057 Speed

D1058 Interval between calculations

D1059 Decimal places

Assuming that there are 5 input pulses each second, (see figure below) we set D1058 = 1000 ms = 1.0 sec. as the calculation interval. This enables five pulses to be sent to the converter each second.

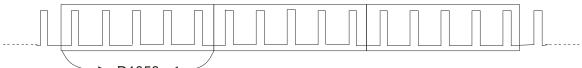

→ D1058 ←

Time interval between calculations

Assuming that each 5 pulses correspond to 1 Hz, we set D1057 = 5.

Assuming that we wish to display numbers to two decimal places, we set D1059 = 2, which is also 1.00 Hz. The numerical value displayed at D1056 is 100. For simplicity, the D1056 conversion formula can be expressed as in the following table:

D1056= Pulses per second X 1000 X 10<sup>D1059</sup> X 10<sup>D1059</sup>

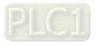

# 16-12 Modbus Remote IO Control Applications (use MODRW)

The C2000-HS's internal PLC supports 485 read/write functions, which can be realized using the MODRW command. However, the 485 serial port must be defined as available for the PLC's 485 use before writing a program, and the Pr.09-31 must be set as -12. After completing settings, the standard functions defined by 485 can be used to implement read/write commands at other stations. Communications speed is defined by Pr.09-01, the communications format is defined by Pr.09-04, and the PLC's current station number is defined by Pr.09-35. The C2000-HS currently supports the functions read coil (0x01), read input (0x02), read register (0x03), write to single register (0x06), write to several coils (0x0F), and write to several registers (0x10). Explanations and the usage of these functions are provided as follows:

|            | MODR    | W con   | nmand             |     |                                          |                                                                                                    |                                                                                                    |
|------------|---------|---------|-------------------|-----|------------------------------------------|----------------------------------------------------------------------------------------------------|----------------------------------------------------------------------------------------------------|
| S1         | S2      | S3      | S4                | S5  | General                                  | Slave device is Delta's PLC meaning                                                                                                    | Slave device is Delta's                                                                                                    |
| Node<br>ID | Command | Address | Return:<br>D area |     | meaning                                  | Slave device is Delta s r Lo meaning                                                                                                    | converter meaning                                                                                                    |
| К3         | H01     | H500    | D0                | K18 | (BIL)                                    | Read 18 bits of data corresponding to slave<br>station 3 PLC Y0 to Y21. This data is stored by<br>bit 0 to 15 of the this station's D0 and bit 0 to bit<br>3 of D1. | Does not support this function                                                                                                    |
| К3         | H02     | H400    | D10               | K10 | Read input<br>(bit)                      | Read 10 bits of data corresponding to slave<br>station 3 PLC X0 to X11. This data is stored by<br>bit 0 to 9 of this station's D10.                                 | Does not support this function                                                                                                    |
| КЗ         | H03     | H600    | D20               | K3  | Read register<br>(word)                  | Read 3 words of data corresponding to slave station 3 PLC T0 to T2. This data is stored by D20 to D22.                                                              | Read 3 words of data<br>corresponding to slave station 3<br>converter parameters 06-00 to<br>06-02. This data is stored by<br>D20 to D22 |
| К3         | H06     | H610    | D30               |     | •                                        |                                                                                                    | Write slave station 3 converter<br>06 to 16 parameter to this<br>station's D30 value                                                     |
| К3         | H0F     | H509    | D40               |     | Write to<br>multiple coils<br>(Bit)      | Write slave station 3 PLC's Y11 to Y22 to bit 0 to 9 of D40.                                                                                                    | Does not support this function                                                                                                    |
| K3         | H10     | H602    | D50               | K4  | Write to<br>multiple<br>registers (word) | Write slave station 3 PLC's T2 to T5 to D50 to D53                                                                                                    | Write slave station 3 converter<br>06-02 to 06-05 parameters to<br>this station's D50 to D53                                             |

NOTE: XX indicates doesn't matter

After implementing MODRW, the status will be displayed in M1077 (485 read/write complete), M1078 (485 read / write error), and M1079 (485 read/write time out). M1077 is defined so as to immediately revert to 0 after the MODRW command has been implemented. However, any of three situations—a report of no error, a data error report, or time out with no report—will cause the status of M1077 to change to ON.

Example program: Testing of various functions

At the start, will cause the transmitted time sequence to switch to the first data unit.

| 0 | M1002                |     |    |      |
|---|----------------------|-----|----|------|
|   |                      | MOV | K1 | K4M0 |
|   | On only for 1 scan a |     |    |      |

When the reported message indicates no error, it will switch to the next transmitted command

| 6 | M1077      | M1078 N      | /1079          |      |      |    |
|---|------------|--------------|----------------|------|------|----|
|   | <u> </u>   |              | -              | ROLP | K4M0 | K1 |
|   | 485 R/W    | 485 R/W      | 485 R/W        |      |      |    |
|   | rite is co | rite is fail | rite is time 0 |      |      |    |

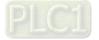

#### Chapter 16 PLC Function Applications | C2000-HS

If time out occurs or an error is reported, the M1077 will change to ON. At this time, after a delay of 30 scanning cycles, it will re-issue the original command once

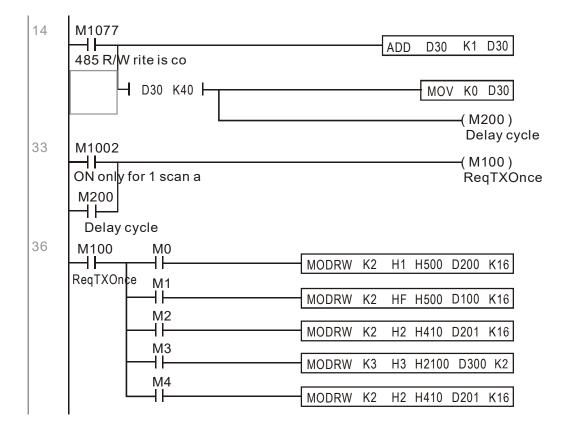

It will repeat after sending all commands

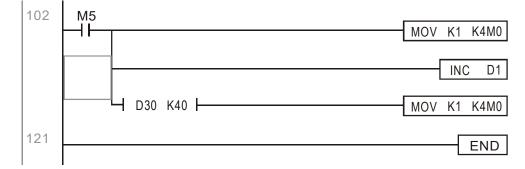

Practical applications:

Actual use to control the RTU-485 module.

Step 1: Set the communications format. Assume that the communications format is 115200, 8,N,2, RTU C2000-HS : The default PLC station number is set as 2 (09-35)

Pr.09-31 = -12 (COM1 is controlled by the PLC ), Pr.09-01=115.2 (The communications speed is 115200 ) Pr.09-04 = 13 (The format is 8,N,2, RTU)

RTU-485: The station number = 8 (give example)

| I | D7 | ID6 | ID5 | ID4 | ID3 | ID2 | ID1 | ID0 | PA3 | PA2 | PA1 | PA0 | DR2 | DR1 | DR0 | A/R |
|---|----|-----|-----|-----|-----|-----|-----|-----|-----|-----|-----|-----|-----|-----|-----|-----|
|   | 0  | 0   | 0   | 0   | 1   | 0   | 0   | 0   | 1   | 0   | 0   | 0   | 1   | 1   | 1   | 0   |

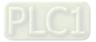

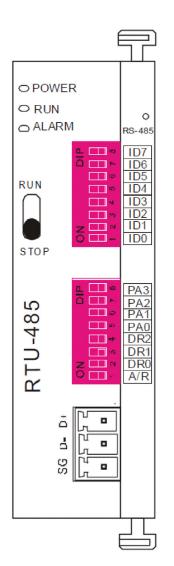

Communication station #: ID0~ ID7 are defined as  $2^{\circ}$ ,  $2^{1}$ ,  $2^{2}$ ... $2^{6}$ ,  $2^{7}$ 

Communication protocol

|     |        |                           |     | _   |                          |
|-----|--------|---------------------------|-----|-----|--------------------------|
| PA3 | PA2    | PA1                       | PA0 | A/R | Communication * Protocol |
| OFF | OFF    | OFF                       | OFF | ON  | 7,E,1 · ASCII            |
| OFF | OFF    | OFF                       | ON  | ON  | 7,0,1 · ASCII            |
| OFF | OFF    | ON                        | OFF | ON  | 7,E,2 · ASCII            |
| OFF | OFF    | ON                        | ON  | ON  | 7,0,2 · ASCII            |
| OFF | ON     | OFF                       | OFF | ON  | 7,N,2 · ASCII            |
| OFF | ON     | OFF                       | ON  | ON  | 8,E,1 · ASCII            |
| OFF | ON     | ON                        | OFF | ON  | 8,0,1 · ASCII            |
| OFF | ON     | ON                        | ON  | ON  | 8,N,1 · ASCII            |
| ON  | OFF    | OFF                       | OFF | ON  | 8,N,2 · ASCII            |
| OFF | ON     | OFF                       | ON  | OFF | 8,E,1 · RTU              |
| OFF | ON     | ON                        | OFF | OFF | 8,0,1 · RTU              |
| OFF | ON     | ON                        | ON  | OFF | 8,N,1 + RTU              |
| ON  | OFF    | OFF                       | OFF | OFF | 8,N,2 · RTU              |
|     |        | Concernence of the second |     |     |                          |
| DR2 | 2      | DR1                       |     | DR0 | Communicaton Speed       |
| OFF | -      | OFF                       |     | OFF | 1,200 bps                |
| OFF | -      | OFF                       |     | ON  | 2,400 bps                |
| OFF | -      | ON                        |     | OFF | 4,800 bps                |
| OFF | OFF ON |                           |     | ON  | 9,600 bps                |
| ON  | ON OFF |                           |     | OFF | 19,200 bps               |
| ON  | 1      | OFF                       |     | ON  | 38,400 bps               |
| ON  | ĺ.     | ON                        |     | OFF | 57,600 bps               |
| ON  |        | ON                        |     | ON  | 115,200 bps              |

Step 2: Install control equipment. We sequentially connect a DVP16-SP (8 IN 8 OUT), DVP-04AD (4 channels AD), DVP02DA (2 channels DA), and DVP-08ST (8 switches) to the RTU-485.

The following corresponding locations can be obtained from the RTU-485's configuration definitions:

| Module    | Terminals  | 485 Address |  |
|-----------|------------|-------------|--|
| DVP16-SP  | X0–X7      | 0400H–0407H |  |
| DVF 10-3F | Y0–Y7      | 0500H–0507H |  |
| DVP-04AD  | AD0–AD3    | 1600H–1603H |  |
| DVP02DA   | DA0–DA1    | 1640H–1641H |  |
| DVP-08ST  | Switch 0–7 | 0408H–040FH |  |

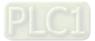

#### Chapter 16 PLC Function Applications | C2000-HS

## Step 3: Physical configuration

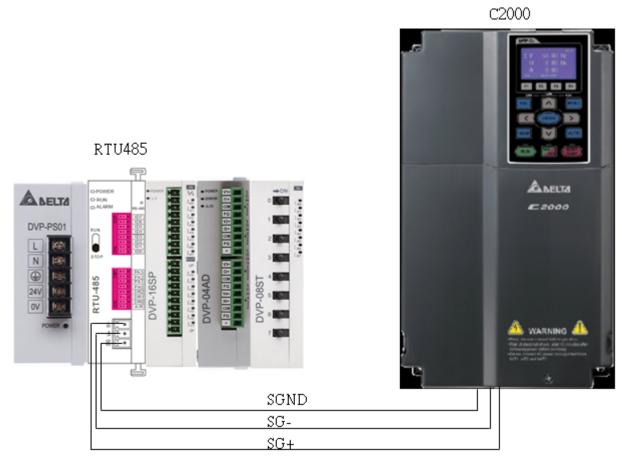

## Step 4: Write to PLC program

|    | M1002                                                               |        |    |    | MOV   | K1              | K4M0                  |
|----|---------------------------------------------------------------------|--------|----|----|-------|-----------------|-----------------------|
|    | ON only fo<br>r 1 scan a<br>M3                                      |        |    |    |       |                 | X Input re<br>ad      |
|    | Multi-word<br>write                                                 |        |    |    |       |                 |                       |
| 7  | м1002 мо<br>— I I — I I — — — — — — — — — — — — — —                 | MODRVV | K8 | H2 | H400  | D0              | K16                   |
|    | ON only fo X Input re<br>r1 scan a ad                               |        |    |    |       |                 |                       |
|    | M50 M1                                                              | MODRW  | K8 | HF | H500  | D100            | K8                    |
|    | Delay cycl Multi-You<br>e twrite                                    |        |    |    |       |                 |                       |
|    | M2                                                                  | MODRVV | K8 | H3 | H1606 | D200            | K4                    |
|    | Word read                                                           |        |    |    |       | AD 1 Va         | lue                   |
| 18 | M1077 M1078 M1079                                                   |        |    |    | ROLP  | K4M0            | К1                    |
|    | 485 read/w 485 read/w 485 read/w<br>rite is co rite fail rite timeo |        |    |    |       | X Input n<br>ad | e                     |
| 6  | M1077                                                               |        |    |    |       |                 | D30                   |
|    | 485 read/w<br>rite is co                                            |        |    |    |       | 8 <b>.</b> 7    | Delay cycl<br>e times |
|    | Ц> D30 К10 Г                                                        |        |    |    | MOV   | KO              | D30                   |
|    | Delay cycl<br>e times                                               |        |    |    |       |                 | Delay cycl<br>e times |
|    |                                                                     |        |    |    |       |                 | —( M50                |
|    |                                                                     |        |    |    |       |                 | Delay cycl<br>e       |

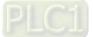

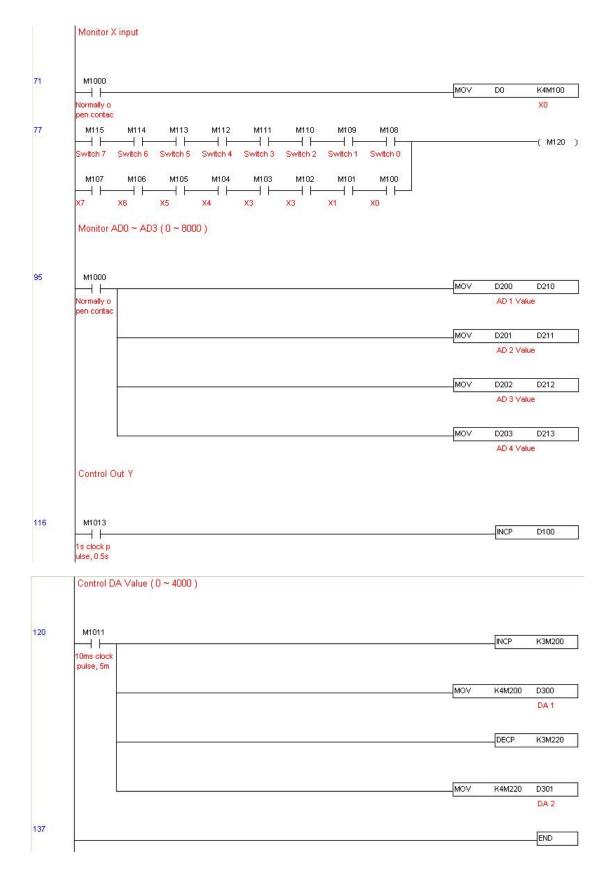

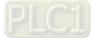

Step 5: Actual testing situation:

I/O testing: When the switch is activated, it can be discovered that the display corresponds to

M115–M108. Furthermore, it can be seen that one output point light is added every 1 sec. (the display uses a binary format)

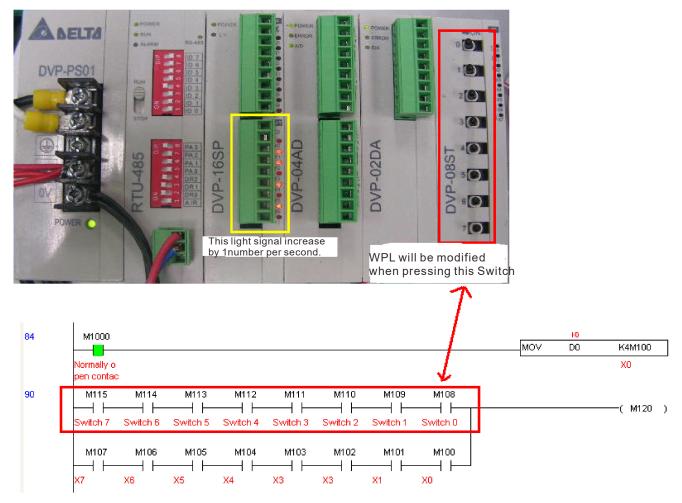

AD DA testing: It can be discovered that D200 and D201 are roughly twice the D300, and continue to increase progressively. For their part, the D202 and D203 are roughly twice the D301, and continue to decrease progressively.

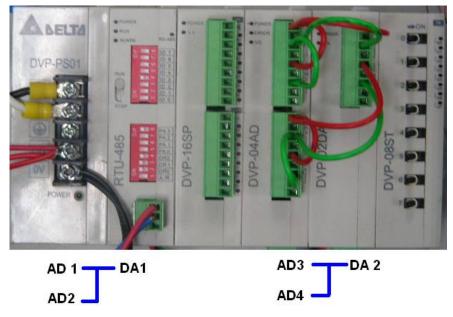

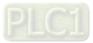

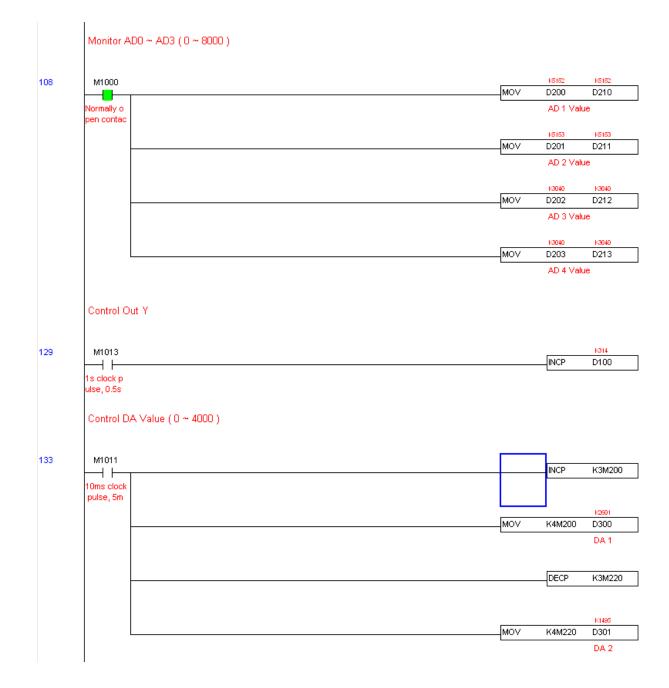

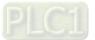

# 16-13 Calendar Functions

The C2000-HS 's internal PLC includes calendar functions, but these may only be used when a keypad (KPC-CC01) is connected, otherwise the function cannot be used. Currently-supported commands include TCMP (comparison of calendar data), TZCP (calendar data range comparison), TADD (calendar data addition), TSUB (calendar data subtraction), and TRD (calendar reading). Refer to the explanation of relevant commands and functions for the usage of these commands.

In real applications, the internal PLC can judge whether calendar function have been activated; if they have been activated, calendar warning codes may be displayed in some situations. The basis for whether a calendar function has been activated is whether the program has written the calendar time (D1063 to D1069) in connection with the foregoing calendar commands or programs.

| Special D | Item              | Content          | Attributes |
|-----------|-------------------|------------------|------------|
| D1063     | Year<br>(Western) | 20xx (2000–2099) | RO         |
| D1064     | Weeks             | 1–7              | RO         |
| D1065     | Month             | 1–12             | RO         |
| D1066     | Day               | 1–31             | RO         |
| D1067     | Hour              | 0–23             | RO         |
| D1068     | Minute            | 0–59             | RO         |
| D1069     | Second            | 0–59             | RO         |

The calendar's time display is currently assigned to D1063 to D1069, and is defined as follows:

Calendar-related special M items are defined as follows:

| Special D | Item                                    | Attributes |
|-----------|-----------------------------------------|------------|
| M1068     | Calendar time error                     | RO         |
| M1076     | Calendar time error or refresh time out | RO         |
| M1036     | Ignore calendar warning                 | RW         |

NOTE:

- 1. When a program writes to the commands TCMP, TZCP, TADD, or TSUB, if it is discovered that a value exceeds the reasonable range, M1026 will be 1.
- 2. When the keypad display is PLra (RTC correction warning) or PLrt (RTC time out warning), M1076 will be ON.
- 3. When M1036 is 1, the PLC will ignore the calendar warning.

Calendar trigger warning code is defined as follows:

| Warning | Description                    | Reset approach         | Whether it affects PLC operation |
|---------|--------------------------------|------------------------|----------------------------------|
| PLra    | Calendar time correction       | Requires power restart | Will not have any effect         |
| PLrt    | Calendar time refresh time out | Requires power restart | Will not have any effect         |

## NOTE:

- 1. When the PLC's calendar functions are operating, if the keypad is replaced with another keypad, it will jump to PLra.
- 2. When it is discovered at startup that the keypad has not been powered for more than 7 days, or the time is wrong, PLra will be triggered.
- 3. When it is discovered that the C2000-HS has no keypad in 10 sec. after startup, PLrt will be triggered.

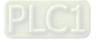

4. If the keypad is suddenly pulled out while the calendar is operating normally, and is not reconnected for more than 1 minute, PLrt will be triggered.

Practical applications:

We will perform a demo of simple applications.

We first correct the keypad time. After pressing Menu on the keypad, select the 9th time setting option. After selection, set the current time.

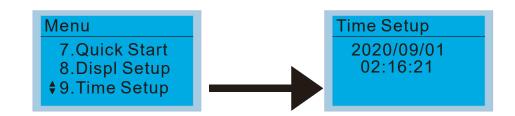

#### We set converter on during the period of 8:00–17:20, which allows us to write the following example

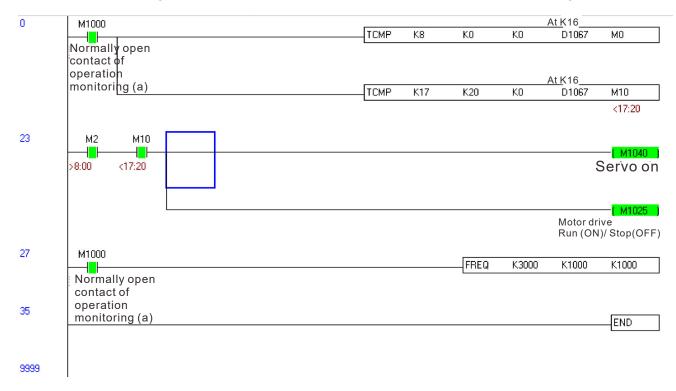

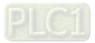

[This page intentionally left blank]

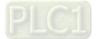

# Chapter 17 Safe Torque Off Function

- 17-1 The Drive Safety Function Failure Rate
- 17-2 Safe Torque Off Terminal Function Description
- 17-3 Wiring Diagram
- 17-4 Parameter
- 17-5 Operating Sequence Description
- 17-6 New Error Code for STO Function

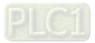

|                        | -                                             |            |                                        |
|------------------------|-----------------------------------------------|------------|----------------------------------------|
| Item                   | Definition                                    | Standard   | Performance                            |
| SFF                    | Safe Failure Fraction                         | IEC61508   | Channel 1: 80.08%<br>Channel 2: 68.91% |
| HFT (Type A subsystem) | Hardware Fault Tolerance                      | IEC61508   | 1                                      |
| SIL                    |                                               | IEC61508   | SIL 2                                  |
| SIL                    | Safety Integrity Level                        | IEC62061   | SILCL 2                                |
| PFH                    | Average frequency of dangerous failure [h-1]  | IEC61508   | 9.56 × 10 <sup>-10</sup>               |
| PFD <sub>av</sub>      | Probability of Dangerous Failure on<br>Demand | IEC61508   | 4.18 × 10 <sup>-6</sup>                |
| Category               | Category                                      | ISO13849-1 | Category 3                             |
| PL                     | Performance level                             | ISO13849-1 | d                                      |
| MTTFd                  | Mean time to dangerous failure                | ISO13849-1 | High                                   |
| DC                     | Diagnostic coverage                           | ISO13849-1 | Low                                    |

# 17-1 The Drive Safety Function Failure Rate (Applying Certifications)

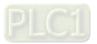

# 17-2 Safe Torque Off Terminal Function Description

The Safe Torque Off function (STO) is to cut off the power supply to motor through the hardware, thereby the motor could not produce torque.

The STO function controls the motor current driving signal through two hardware circuits respectively, and thus cut off the inverter power module output in order to achieve the status of safety stop.

Operation principle Description as following table 1:

| Signal               | Signal Channel |           | Photo-coupler status                |                                     |                                    |  |  |
|----------------------|----------------|-----------|-------------------------------------|-------------------------------------|------------------------------------|--|--|
| STO signal           | STO1-SCM1      | ON (High) | ON (High)                           | OFF (Low)                           | OFF (Low)                          |  |  |
|                      | STO2-SCM2      | ON (High) | OFF (Low)                           | ON (Low)                            | OFF (Low)                          |  |  |
| Driver Output status |                | Ready     | STL2 mode<br>(Torque output<br>off) | STL1 mode<br>(Torque output<br>off) | STO mode<br>(Torque output<br>off) |  |  |

Table 1: Terminal operation description

• STO means Safe Torque Off

• STL1–STL3 means Safe Torque Off hardware abnormal.

• STL3 means STO1–SCM1 and STO2–SCM2 internal circuit detected abnormal.

• STO1–SCM1 ON (High): means STO1–SCM1has connection to a +24V<sub>DC</sub> power supply.

• STO2–SCM2 ON (High): means STO2–SCM2 has connection to a +24V<sub>DC</sub> power supply.

• STO1–SCM1 OFF (Low): means STO1–SCM1hasn't connection to a +24V<sub>DC</sub> power supply.

• STO2–SCM2 OFF (Low): means STO2–SCM2hasn't connection to a +24V<sub>DC</sub> power supply.

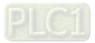

# 17-3 Wiring Diagram

17-3-1 Internal STO circuit as below:

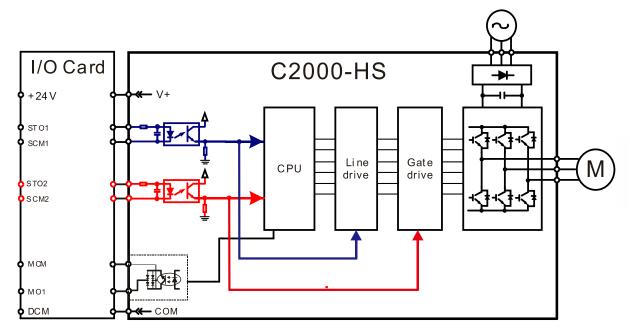

17-3-2 In the figure below, the default setting for +24V-STO1-STO2 and SCM1-SCM2-DCM is short-circuited:

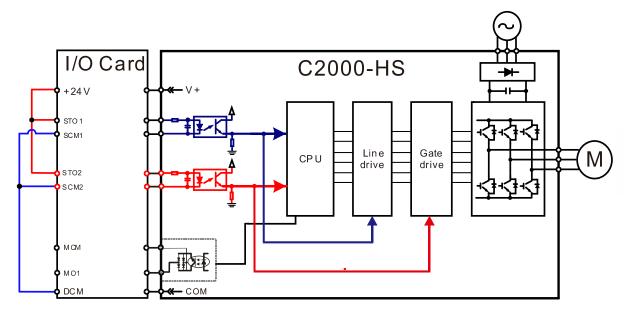

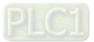

- 17-3-3 The control loop wiring diagram:
- 1. Remove the shot-circuit of +24V-STO1-STO2 and DCM-SCM1-SCM2.
- 2. The wiring as below diagram. The ESTOP switch must at Close status in normal situation and drive will be able to Run.
- 3. STO mode, switch ESTOP open. Drive output stop and keypad display STO.

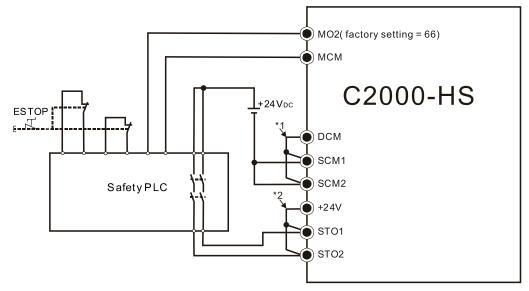

## NOTE:

\*1. Factory short-circuit of DCM-SCM-SCM2. Remove the short-circuit to use the Safety function.

\*2. Factory short-circuit of +24V-STO1-STO2. Remove the short-circuit to use the Safety function.

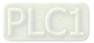

# **17-4 Parameters**

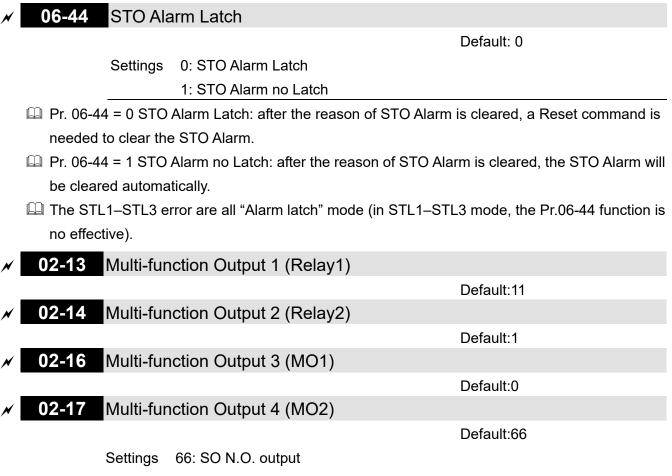

68: SO N.C. output

| Settings | Functions         | Descriptions               |
|----------|-------------------|----------------------------|
| 66       | SO Logic A output | Safety Output Normal Open  |
| 68       | SO Logic B output | Safety Output Normal Close |

C2000-HS default setting Pr.02-17 (MO2) = 66 (N.O.) and Multi-function Output setting item adds 2 new function: 66 and 68.

|              | Safety Output status |            |  |  |
|--------------|----------------------|------------|--|--|
| Drive status | N.O.                 | N.C.       |  |  |
|              | (MOx = 66)           | (MOx = 68) |  |  |
| Normal run   | Open                 | Close      |  |  |
| STO          | Close                | Open       |  |  |
| STL1–STL3    | Close                | Open       |  |  |

00-04 Content of Multi-function Display

Default: 3

Settings 45: Hardware version

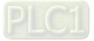

# **17-5 Operating Sequence Description**

## 17-5-1 Normal operation status

As shown in Figure 3: When the STO1–SCM1 and STO2–SCM2 = ON (no STO function is needed), the drive will execute "Operating" or "Output Stop" according to RUN/STOP command.

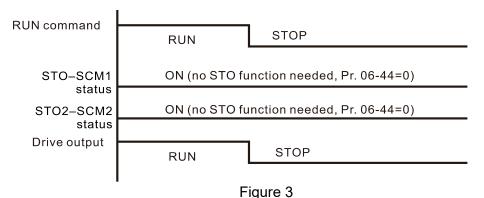

17-5-2 STO

17-5-2-1 STO, Pr. 06-44 = 0, Pr. 02-35 = 0

As shown in Figure 4: When both of STO1–SCM1 and STO2–SCM2 channel has turned off during operating, the STO function enabling and the drive will stop output regardless of Run command is ON or OFF status.

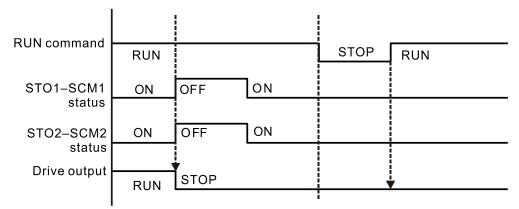

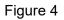

## 17-5-2-2 STO, Pr. 06-44 = 0, Pr. 02-35 = 1

As shown in Figure 5: As same as the figure 4. Because the Pr. 02-35 = 1, after the Reset command, if the operating command still exists, then the drive will immediately execute the run command again.

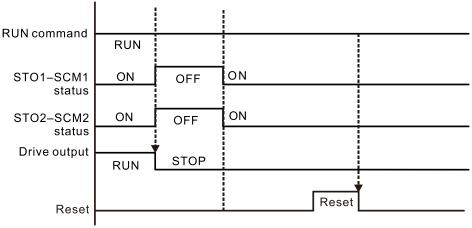

Figure 5

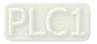

17-5-3 STO, Pr.06-44 = 1

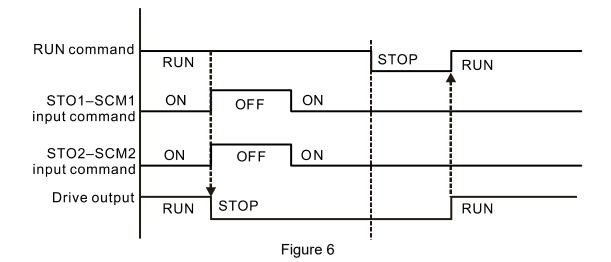

17-5-4 STL1

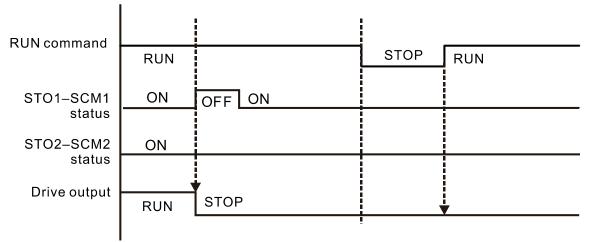

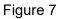

17-5-4 STL2

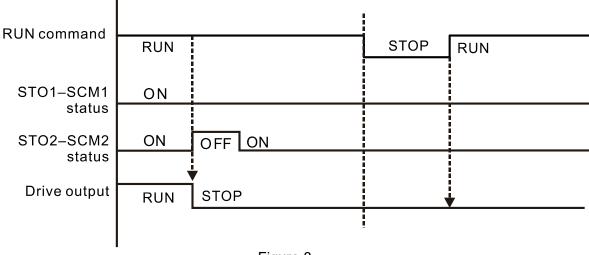

Figure 8

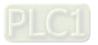

# 17-6 New Error Code for STO Function

| 06-17 | Fault Record 1                                            |  |  |
|-------|-----------------------------------------------------------|--|--|
| 06-18 | Fault Record 2                                            |  |  |
| 06-19 | Fault Record 3                                            |  |  |
| 06-20 | Fault Record 4                                            |  |  |
| 06-21 | Fault Record 5                                            |  |  |
| 06-22 | Fault Record 6                                            |  |  |
|       | Settings 72: Channel 1 (STO1–SCM1)internal hardware error |  |  |
|       | 76: STO (Safe Torque Off)                                 |  |  |

77: Channel 2 (STO2–SCM2) internal hardware error

78: Channel 1 and Channel 2 internal hardware error

| Error code | Name                | Description                                               |
|------------|---------------------|-----------------------------------------------------------|
| 76         | STO                 | Safe Torque Off function active                           |
| 72         | STL1<br>(STO1–SCM1) | STO1–SCM1 internal hardware detect error                  |
| 77         | STL2<br>(STO2–SCM2) | STO2–SCM2 internal hardware detect error                  |
| 78         | STL3                | STO1–SCM1 and STO2–SCM2 internal<br>hardware detect error |

The Old / New control board and Old/New I/O card:

| C2000-HS                                               | v1.12 firmware | v1.20 firmware |
|--------------------------------------------------------|----------------|----------------|
| v1.12 control board + old I/O card (no STO function)   | OK             | OK             |
| v1.12 control board + new I/O card (with STO function) | Error          | Error          |
| v1.20 control board + old I/O card (no STO function)   | Error          | Error          |
| v1.20 control board + new I/O card (with STO function) | Error          | OK             |

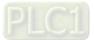

[This page intentionally left blank]

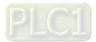

# **Appendix A. Revision History**

| New Information                                                        |                            |  |  |  |
|------------------------------------------------------------------------|----------------------------|--|--|--|
| Description                                                            | Related Part               |  |  |  |
| Add new information of models 45 kW, 55 kW and 90 kW                   | All manual                 |  |  |  |
| Add keypad applicable languages: Polski, Deutsch, Italiano and Svenska | Chapter 10                 |  |  |  |
| New parameters:                                                        |                            |  |  |  |
| <ul> <li>Parameter group 00: 00-33, 00-34, 00-37</li> </ul>            |                            |  |  |  |
| Parameter group 01: 01-50                                              | Chapter 11<br>Section 12-1 |  |  |  |
| • Parameter group 07: 07-41–07-45                                      |                            |  |  |  |
| Parameter group 09: 09-49                                              |                            |  |  |  |
| • Parameter group 10: 10-47, 10-58                                     |                            |  |  |  |
| Parameter group11: 11-47                                               |                            |  |  |  |
| Add summary for warning codes and fault codes                          | Chapter 13, 14             |  |  |  |
| Add CANopen built-in PLC register D indexes                            | Chapter 15                 |  |  |  |
| Add PLC special M register: M1019 Motor drive warning indicator        | Objector 10                |  |  |  |
| Add PLC special D register: D1560 Motor drive warning code             | Chapter 16                 |  |  |  |

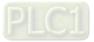

| Updated Information                                                                     |              |  |  |  |
|-----------------------------------------------------------------------------------------|--------------|--|--|--|
| Description                                                                             | Related Part |  |  |  |
| Delete information for Torque Control Mode, Position Control Mode and                   |              |  |  |  |
| Homing Control Mode                                                                     | All manual   |  |  |  |
| Update diagram for Frame H dimensions                                                   | Chapter 01   |  |  |  |
| Update Frame G–H wiring diagram                                                         | Chapter 04   |  |  |  |
| Update diagrams for Frame H conduit box dimensions and installation                     | Chapter 07   |  |  |  |
| Update AC output reactor information                                                    | Chapter 07   |  |  |  |
| Delete CMC-EC01 and related information                                                 | Chapter 08   |  |  |  |
| Update 460V models' specification                                                       | Chapter 09   |  |  |  |
| Update derating curve                                                                   | Chapter 09   |  |  |  |
| Update information of keypad function, Start Wizard and Warning / Fault                 | Chapter 10   |  |  |  |
| Codes                                                                                   | Chapter 10   |  |  |  |
| Update parameter settings and descriptions:                                             |              |  |  |  |
| • Parameter group 00: 00-00, 00-04, 00-06, 00-08, 00-10, 00-11, 00-17                   | ,            |  |  |  |
| 00-20, 00-30                                                                            |              |  |  |  |
| <ul> <li>Parameter group 01: 01-01, 01-02, 01-35, 01-36, 01-49</li> </ul>               |              |  |  |  |
| <ul> <li>Parameter group 02: 02-00, 02-01–02-08, 02-09, 02-10, 02-26–02-31</li> </ul>   | ,            |  |  |  |
| 02-13–02-17, 02-36–02-46                                                                |              |  |  |  |
| <ul> <li>Parameter group 03: 03-00–03-02, 03-20–03-25</li> </ul>                        |              |  |  |  |
| <ul> <li>Parameter group 06: 06-17–06-22, 06-23–06-26, 06-29, 06-45, 06-53</li> </ul>   | ,            |  |  |  |
| 06-55, 06-60, 06-73                                                                     |              |  |  |  |
| <ul> <li>Parameter group 07: 07-21, 07-22, 07-26, 07-27, 07-31, 07-38</li> </ul>        | Chapter 11   |  |  |  |
| <ul> <li>Parameter group 08: 08-00, 08-01, 08-12</li> </ul>                             | Section 12-1 |  |  |  |
| <ul> <li>Parameter group 09: 09-02, 09-33, 09-60, 09-75–09-92</li> </ul>                |              |  |  |  |
| <ul> <li>Parameter group 10: 10-00, 10-08, 10-12, 10-15, 10-39, 10-40, 10-53</li> </ul> |              |  |  |  |
| <ul> <li>Parameter group 11: 11-00</li> </ul>                                           |              |  |  |  |
| <ul> <li>Parameter group 14: 14-00, 14-01, 14-10, 14-11</li> </ul>                      |              |  |  |  |
| Delete parameter:                                                                       |              |  |  |  |
| <ul> <li>Parameter group 00: 00-12, 00-13, 00-40-00-42</li> </ul>                       |              |  |  |  |
| <ul> <li>Parameter group 04: 04-15–04-44</li> </ul>                                     |              |  |  |  |
| <ul> <li>Parameter group 08: 08-15, 08-26–08-28</li> </ul>                              |              |  |  |  |
| <ul> <li>Parameter group 10: 10-19, 10-20, 10-24</li> </ul>                             |              |  |  |  |
| • Parameter group 11: 11-27–11-35, 11-37–11-40, 11-43–11-46                             |              |  |  |  |
| Update DO terminals                                                                     | Chapter 15   |  |  |  |
| Update fault codes for CANopen                                                          | Chapter 15   |  |  |  |
| Correct the STO operating diagram                                                       | Chapter 17   |  |  |  |

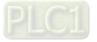